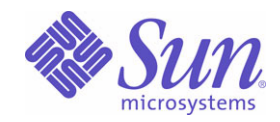

Sun Java™ System

# Messaging Server 6 管理指南

2004Q2

Sun Microsystems, Inc. 4150 Network Circle Santa Clara, CA 95054 U.S.A.

文件号码: 817-7100

版权所有 © 2004 Sun Microsystems, Inc., 4150 Network Circle, Santa Clara, California 95054, U.S.A.。保留所有权利。

对于本文档中介绍的产品, Sun Microsystems, Inc. 对其所涉及的技术拥有相关的知识产权。需特别指出的是(但不局限于此),这些知识产权可 能包含在 http://www.sun.com/patents 中列出的一项或多项美国专利,以及在美国和其他国家/地区申请的一项或多项其他专利或待批专利。

本产品包含 Sun Microsystems, Inc. 的机密信息和商业机密。未经 Sun Microsystems, Inc. 事先明确书面许可, 禁止使用、泄露或复制本产品。 此发行版本可能包含由第三方开发的内容。

本产品的某些部分可能是从 Berkeley BSD 系统衍生出来的,并获得了加利福尼亚大学的许可。UNIX 是由 X/Open Company, Ltd. 在美国和其他 国家/地区独家许可的注册商标。

Sun、Sun Microsystems、Sun 徽标、Java、Solaris、JDK、Java Naming、Directory Interface、JavaMail、JavaHelp、J2SE、iPlanet、Duke 徽 标、Java 咖啡杯徽标、Solaris 徽标、SunTone Certified 徽标以及 Sun ONE 徽标是 Sun Microsystems, Inc. 在美国和其他国家/地区的商标或注册 商标。

所有 SPARC 商标的使用均已获得许可, 它们是 SPARC International, Inc. 在美国和其他国家/地区的商标或注册商标。带有 SPARC 商标的产品 均基于 Sun Microsystems, Inc. 开发的体系结构。

Legato 和 Legato 徽标是 Legato Systems, Inc. 的注册商标, Legato NetWorker 是 Legato Systems, Inc. 的商标或注册商标。 Netscape Communications Corp 徽标是 Netscape Communications Corporation 的商标或注册商标。

OPEN LOOK 和 Sun™ 图形用户界面是 Sun Microsystems, Inc. 为其用户和许可证持有者开发的。Sun 感谢 Xerox 在研究和开发可视或图形用户 界面的概念方面为计算机行业所做的超前贡献。 Sun 已从 Xerox 获得了对 Xerox 图形用户界面的非独占许可证,该许可证还适用于使用 OPEN LOOK GUI 和在其他方面遵守 Sun 书面许可协议的 Sun 许可证持有者。

本产品包括由 Carnegie Mellon University 的 Computing Services (http://www.cmu.edu/computing/) 开发的软件。

本服务手册中介绍的产品及包含的信息受美国出口控制法控制,并遵守其他国家/地区的进出口法律。严禁将本产品直接或间接用于核武器、导 弹、生化武器或核潜艇的研制或使用。严禁出口或转口到美国禁运的国家/地区或美国禁止出口清单中的实体,包括但不仅限于被禁止的个人和 特别指定的国家/地区清单。

本文档按 "原样"提供,对所有明示或默示的条件、陈述和担保,包括对适销性、适用性和非侵犯性的默示保证,均不承担任何责任,除非此免 责声明的适用范围在法律上无效。

目录

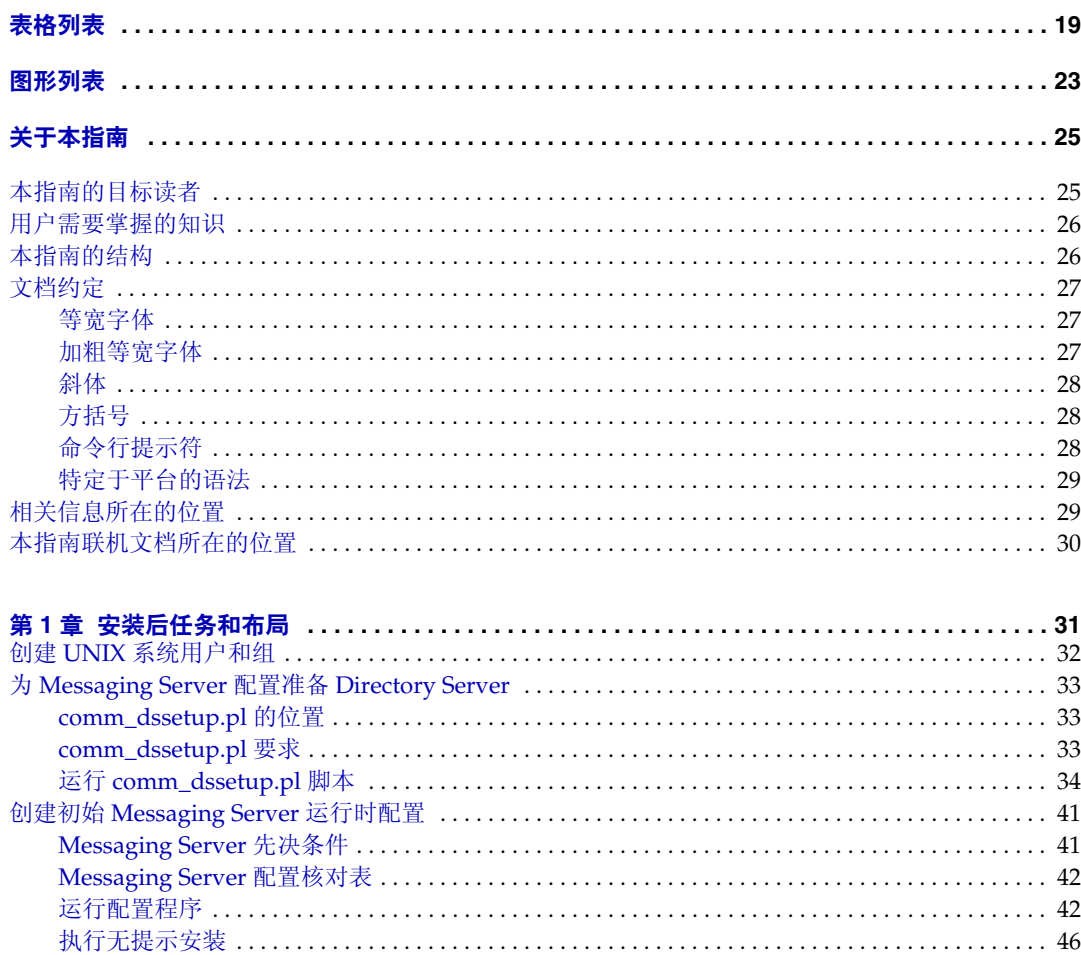

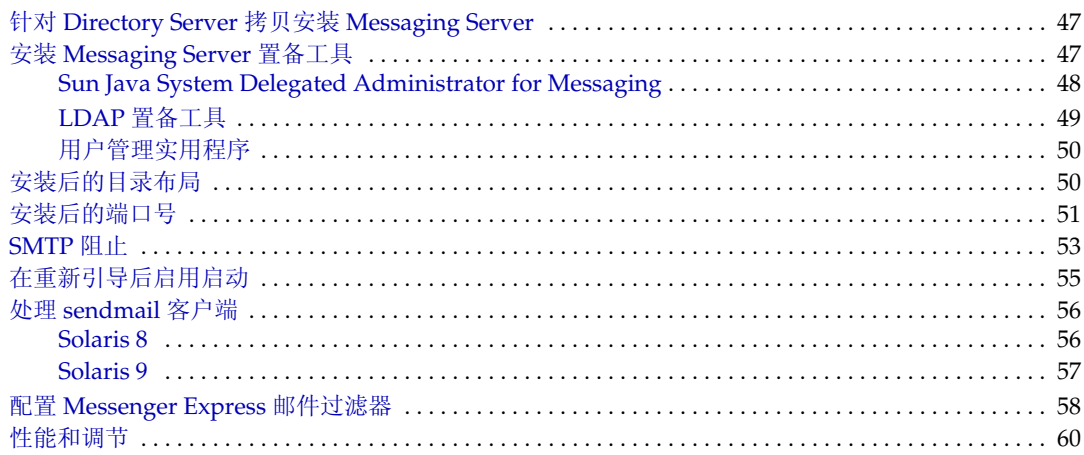

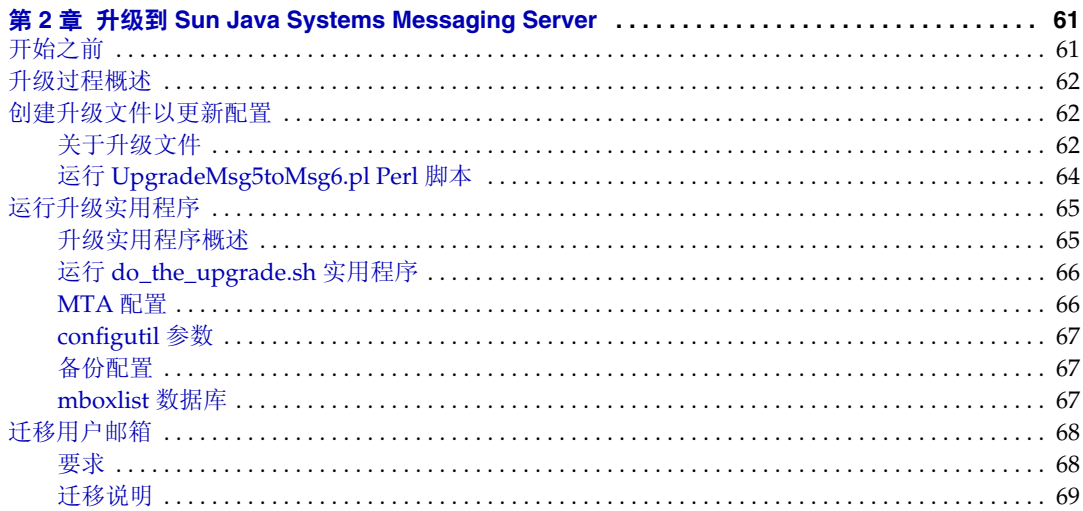

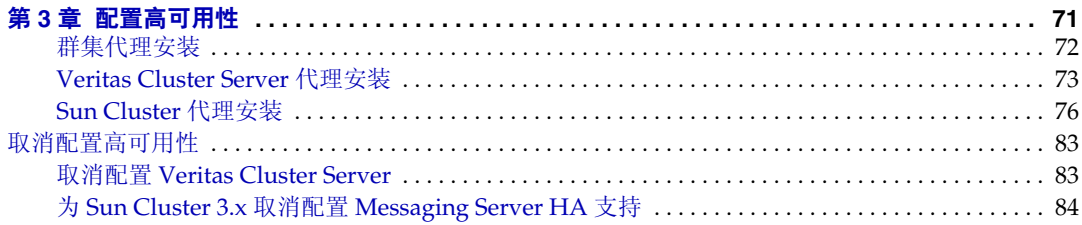

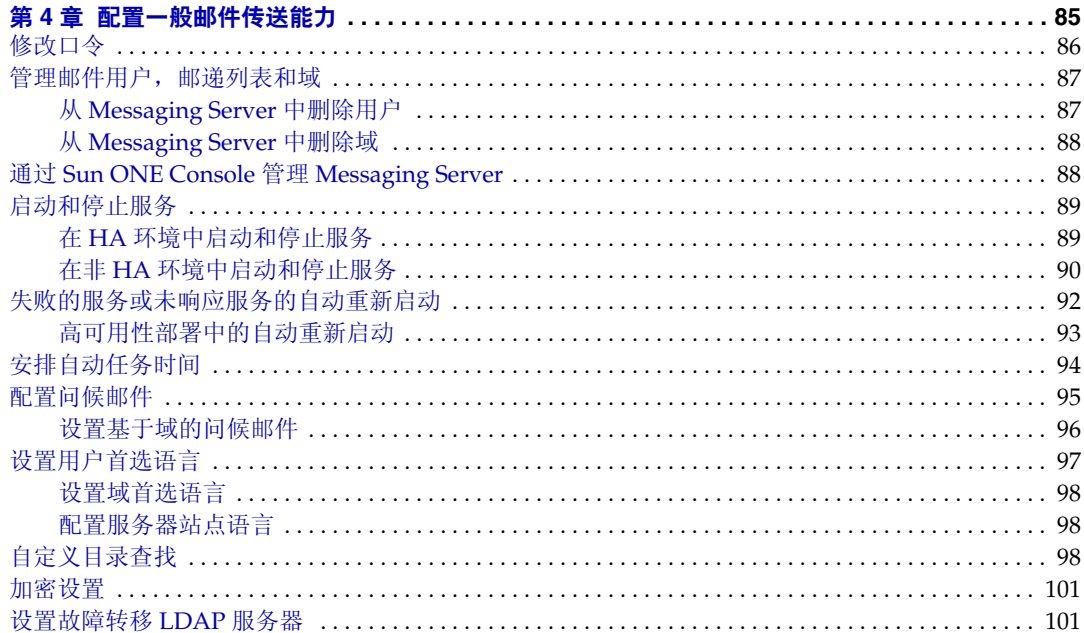

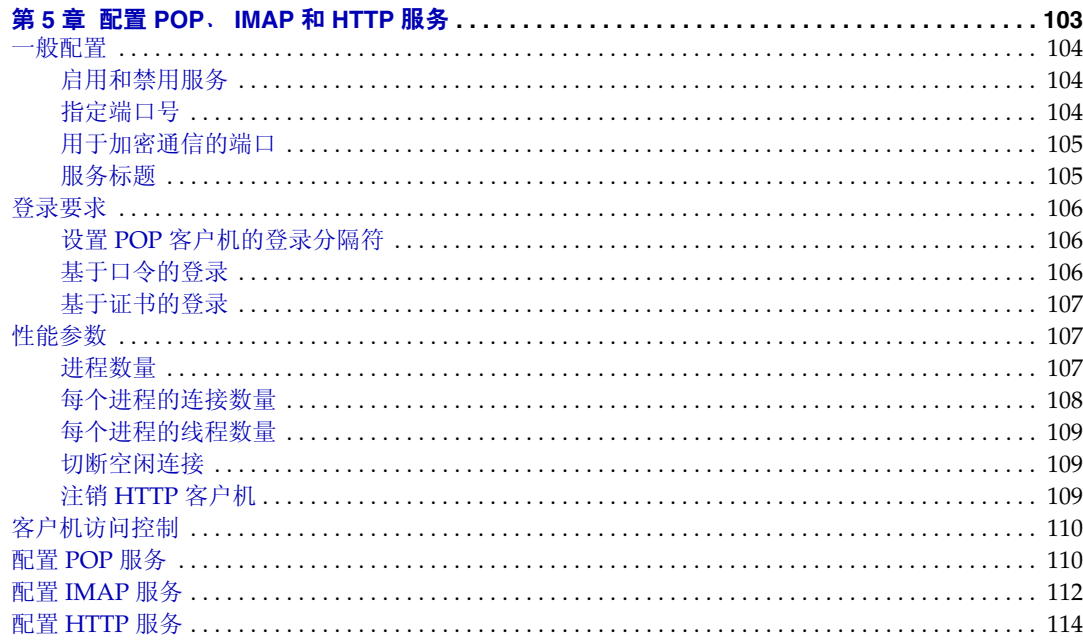

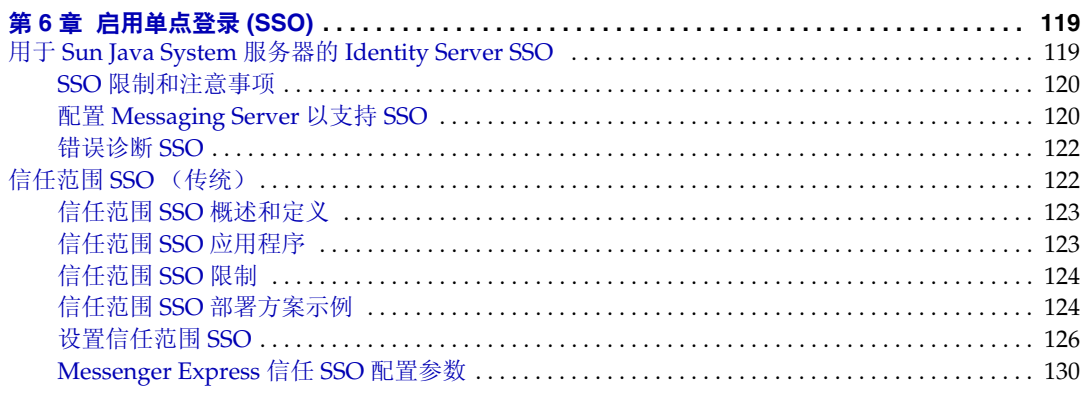

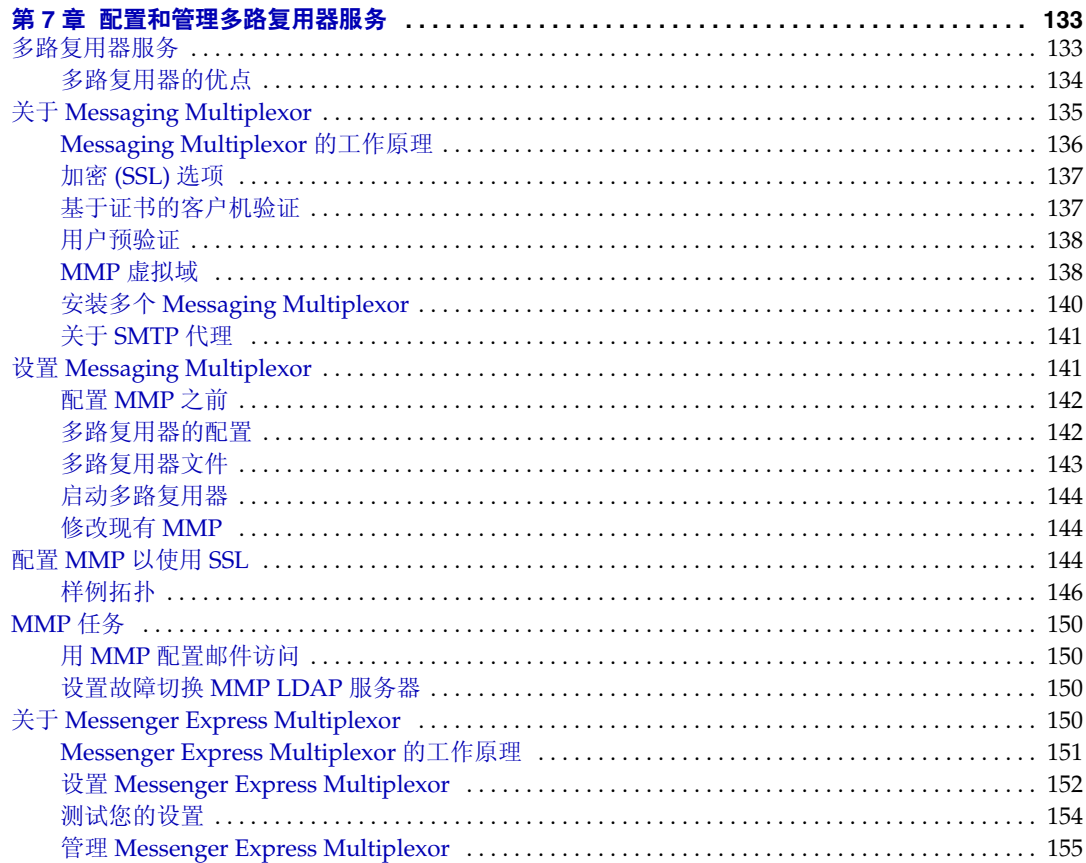

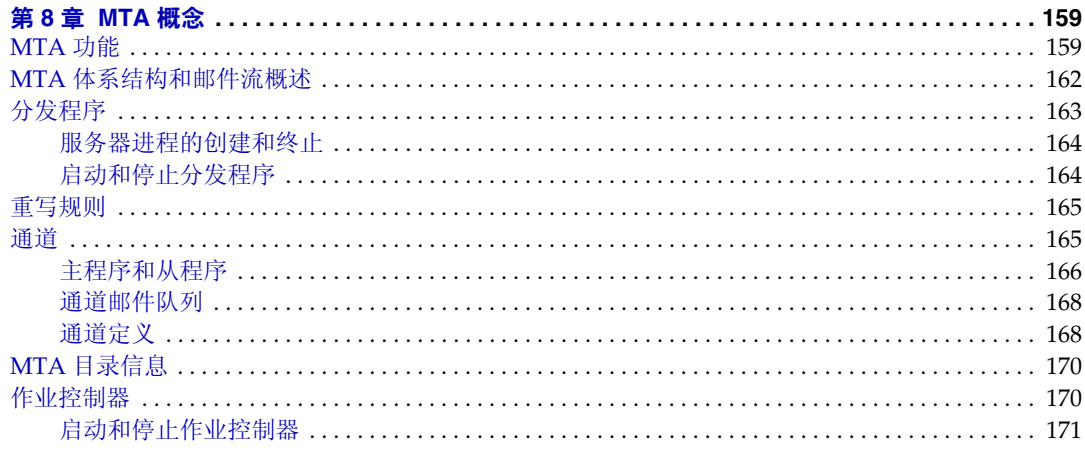

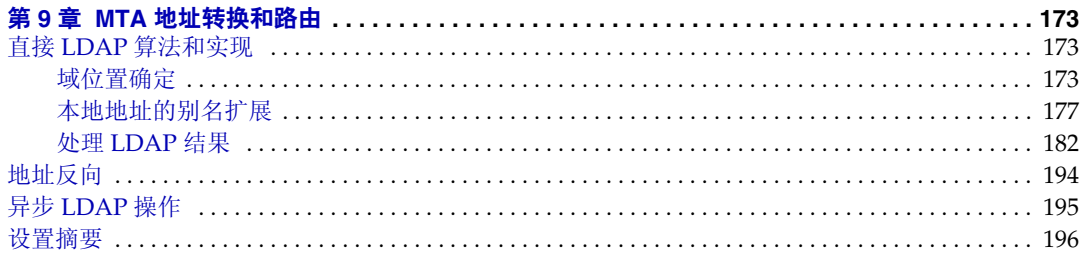

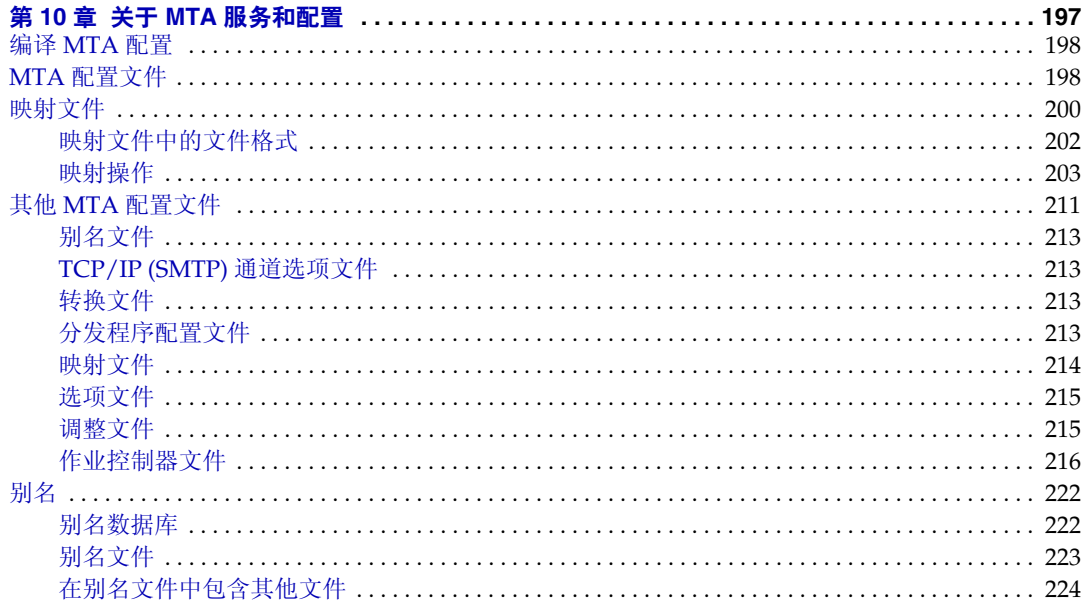

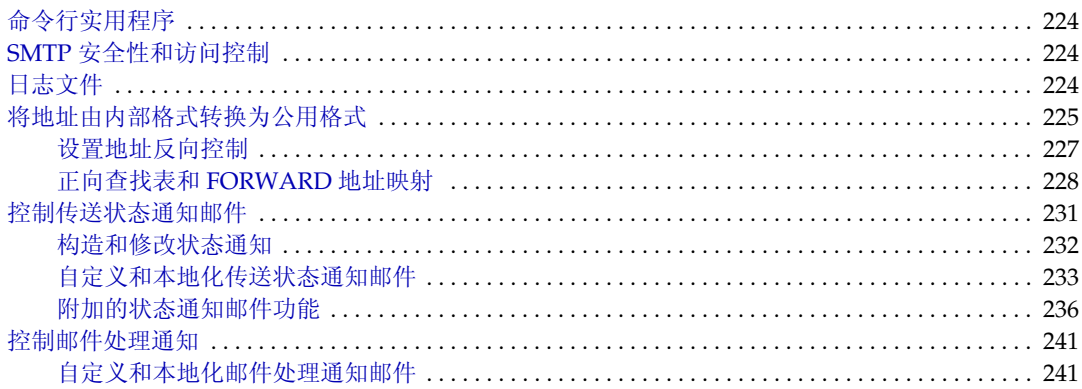

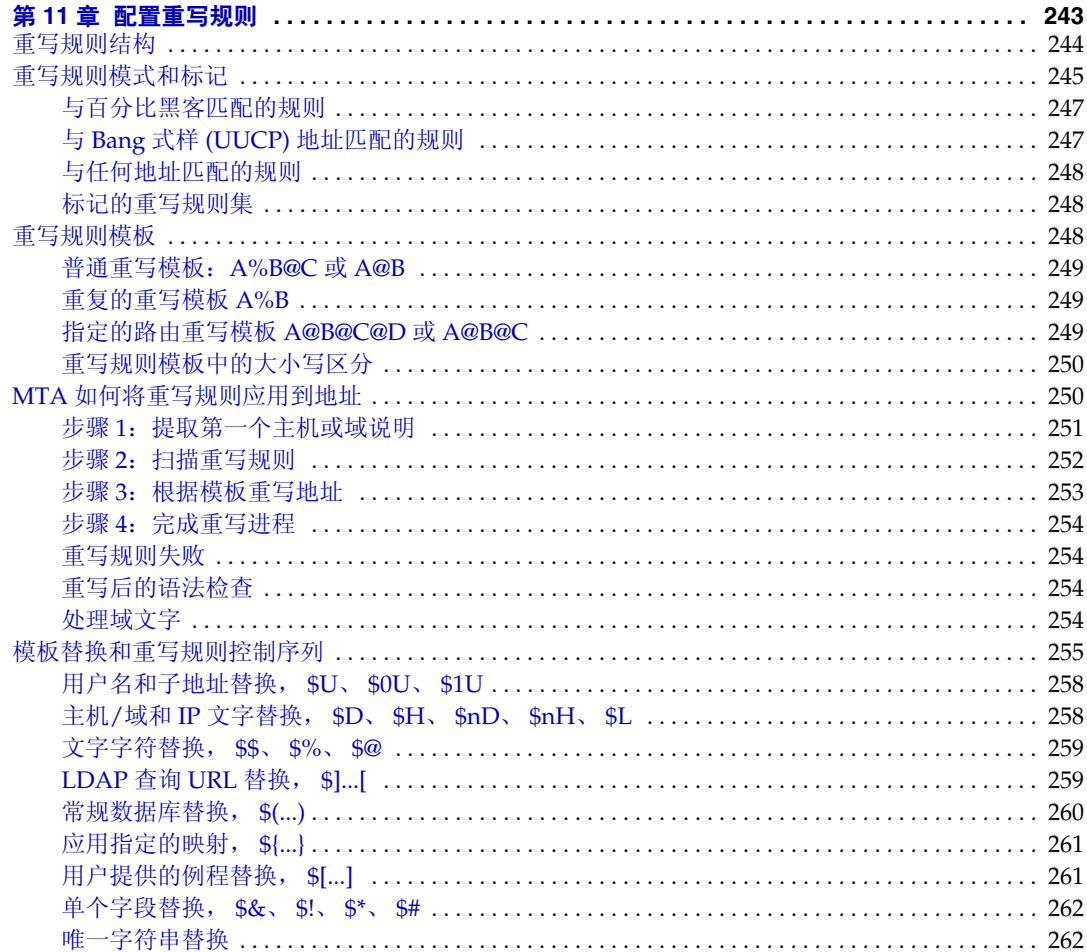

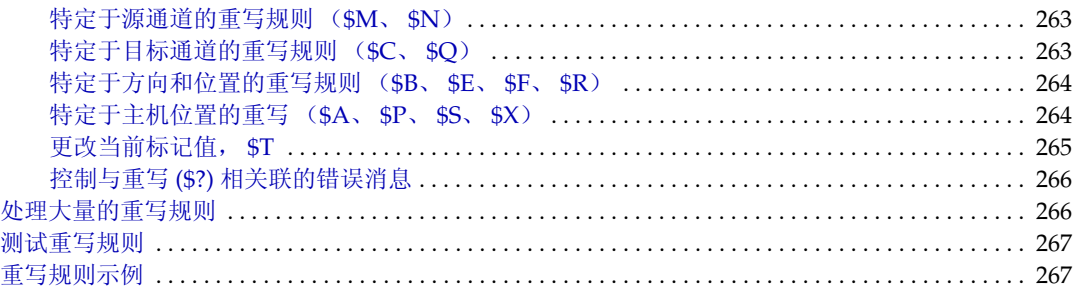

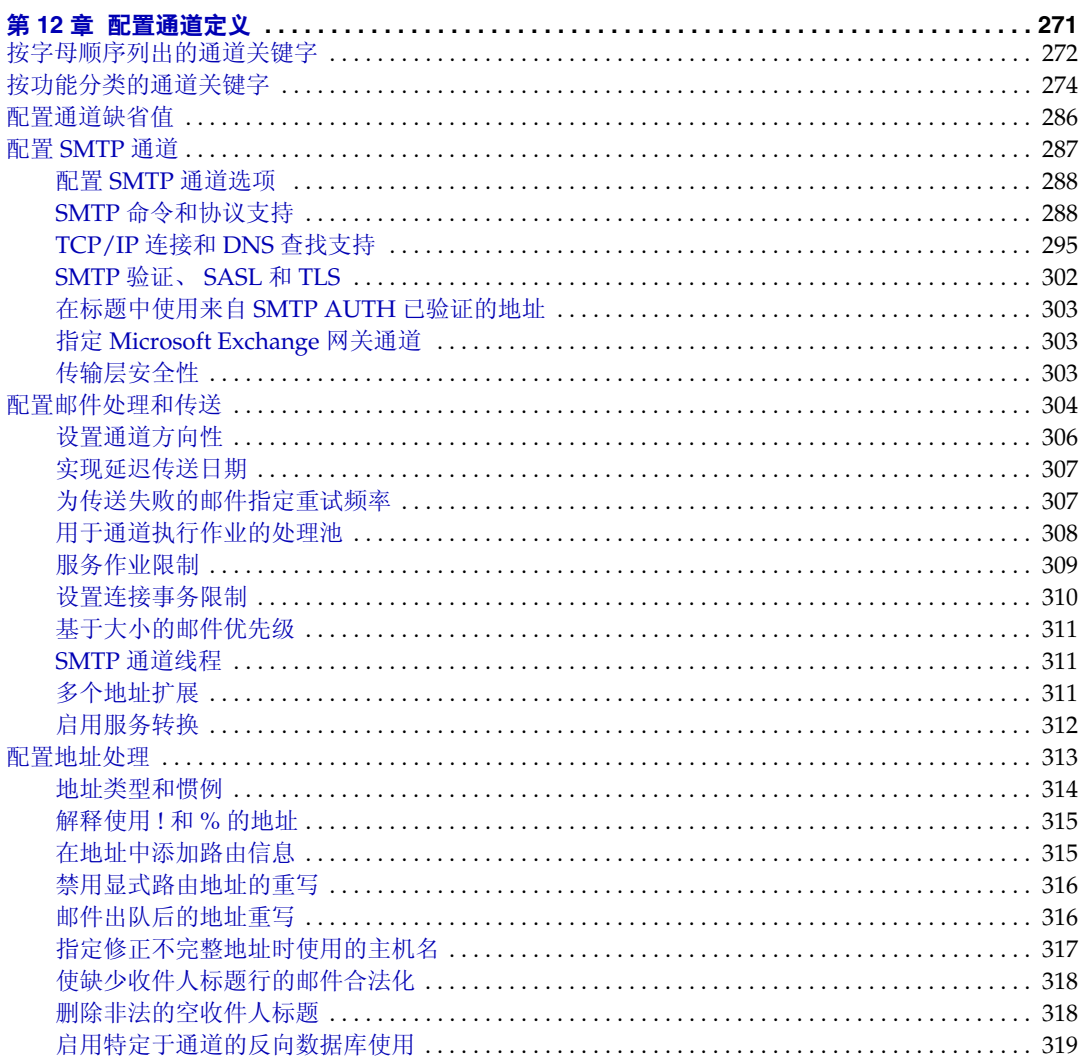

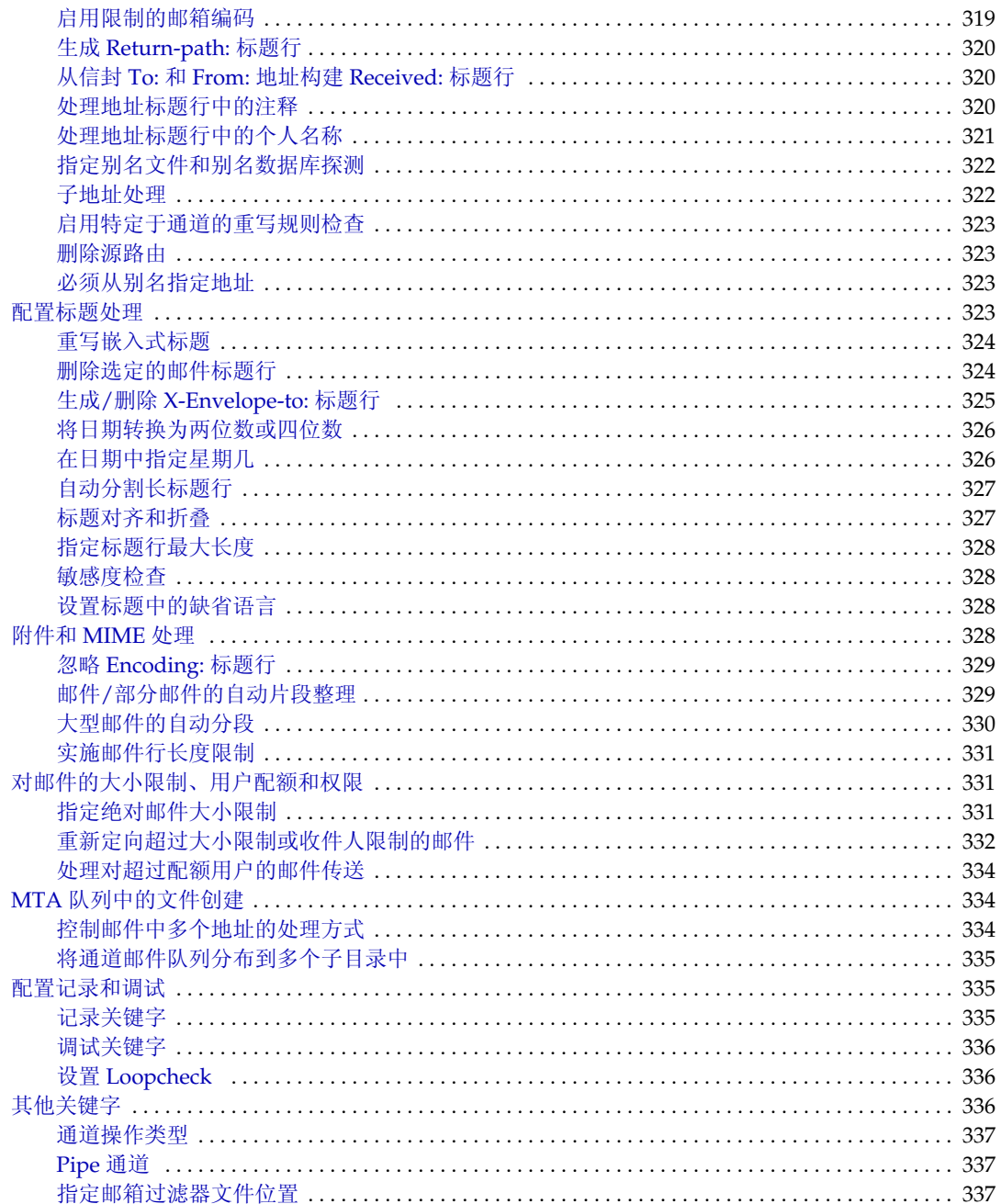

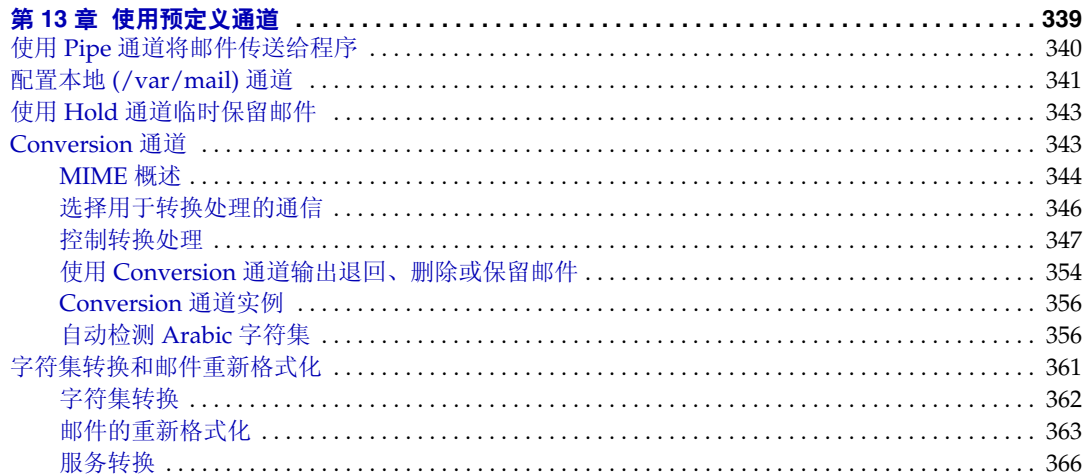

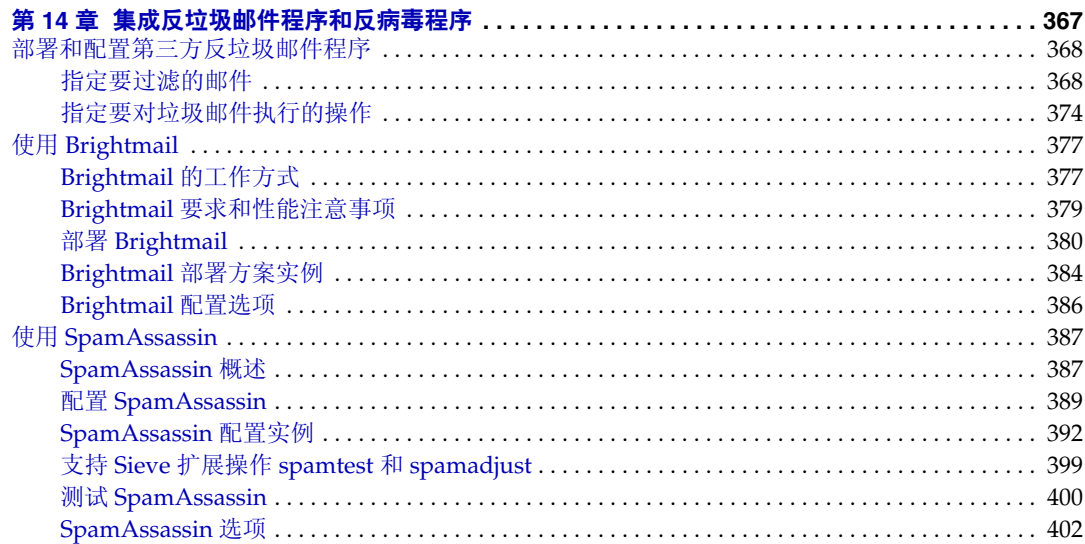

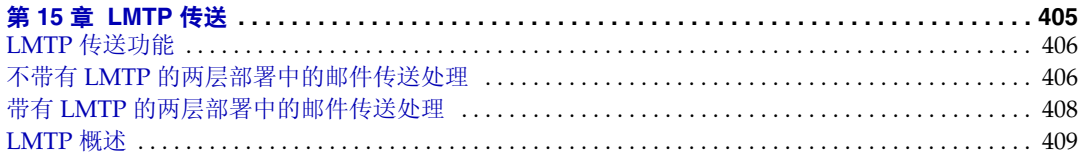

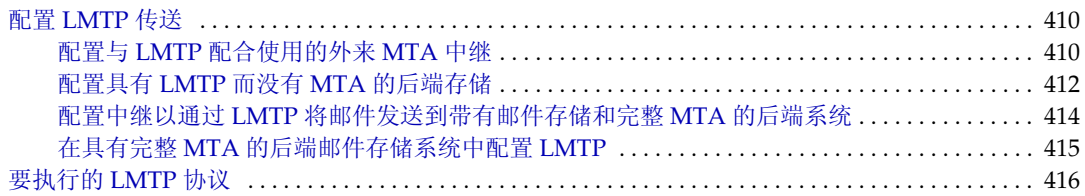

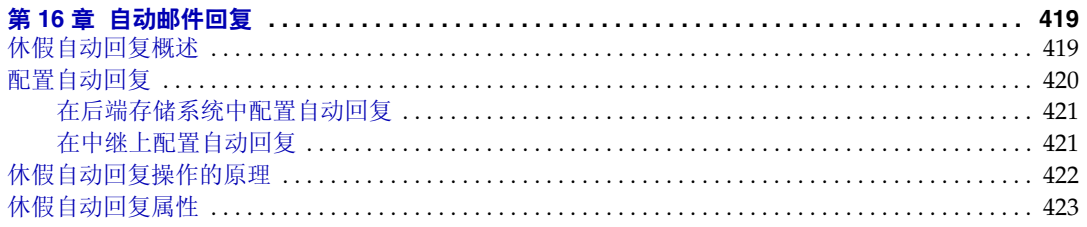

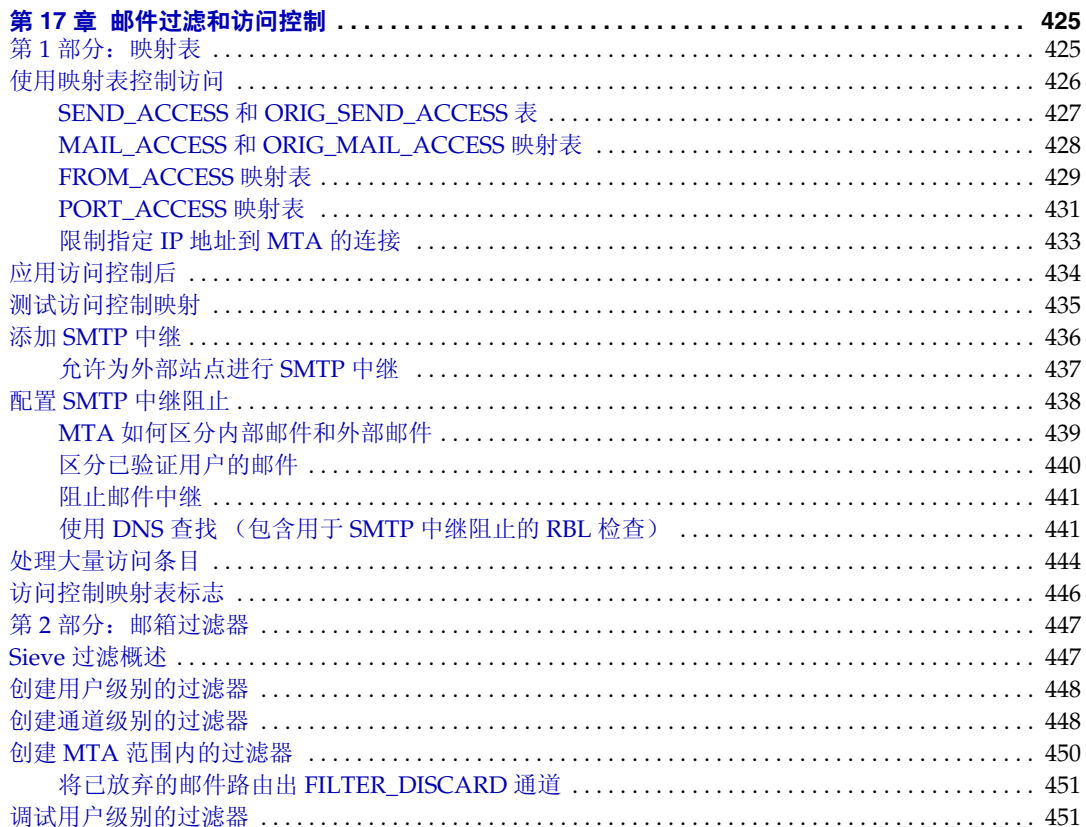

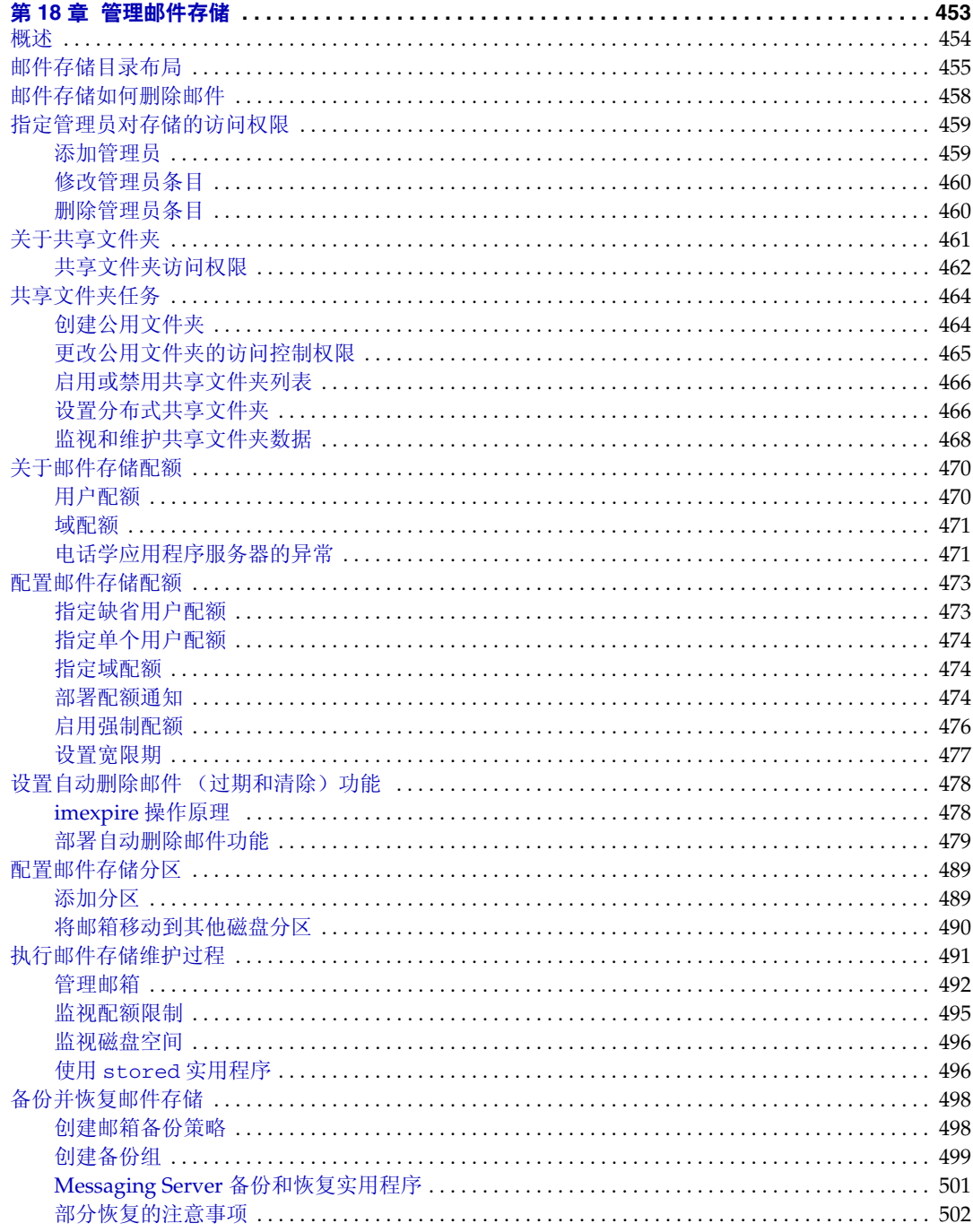

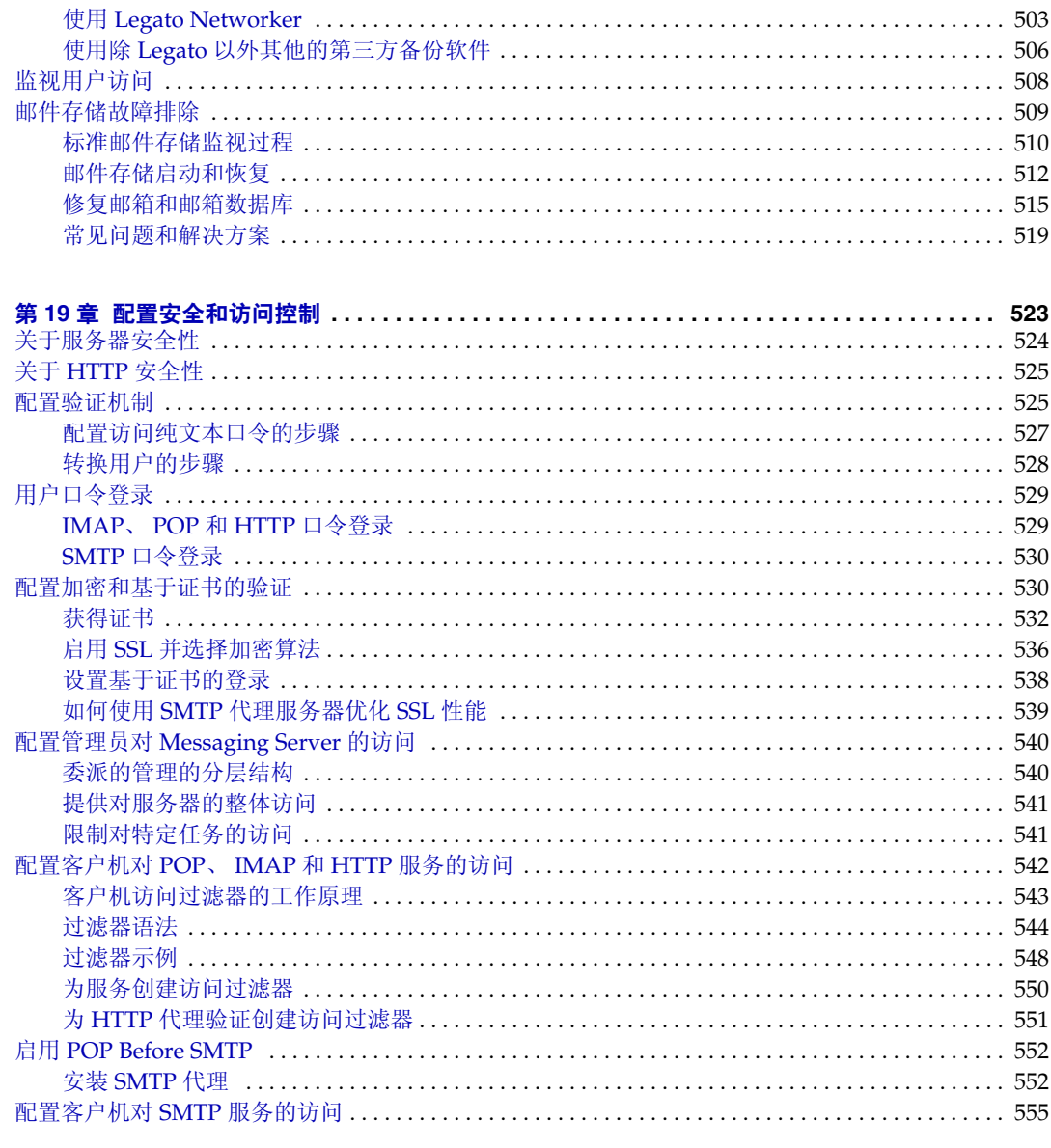

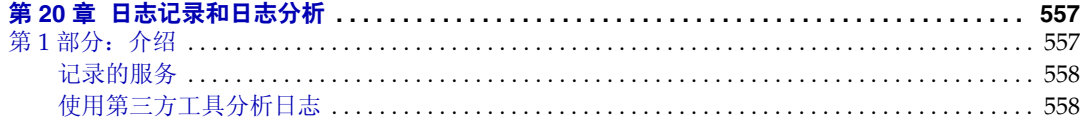

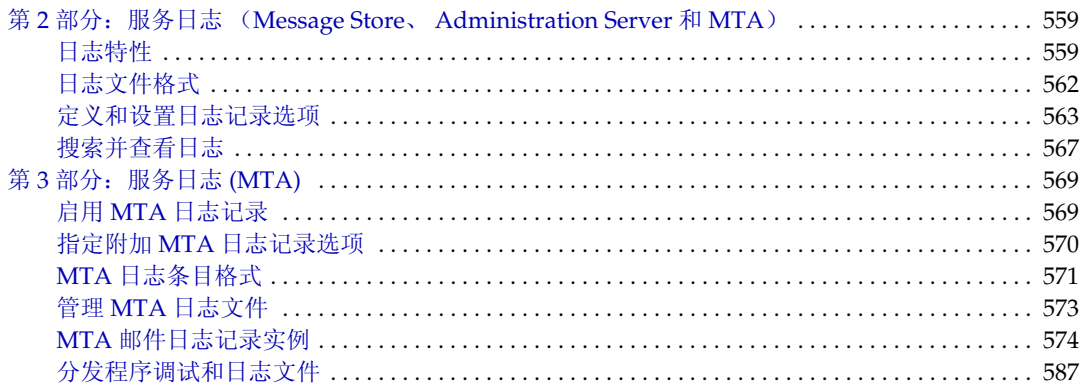

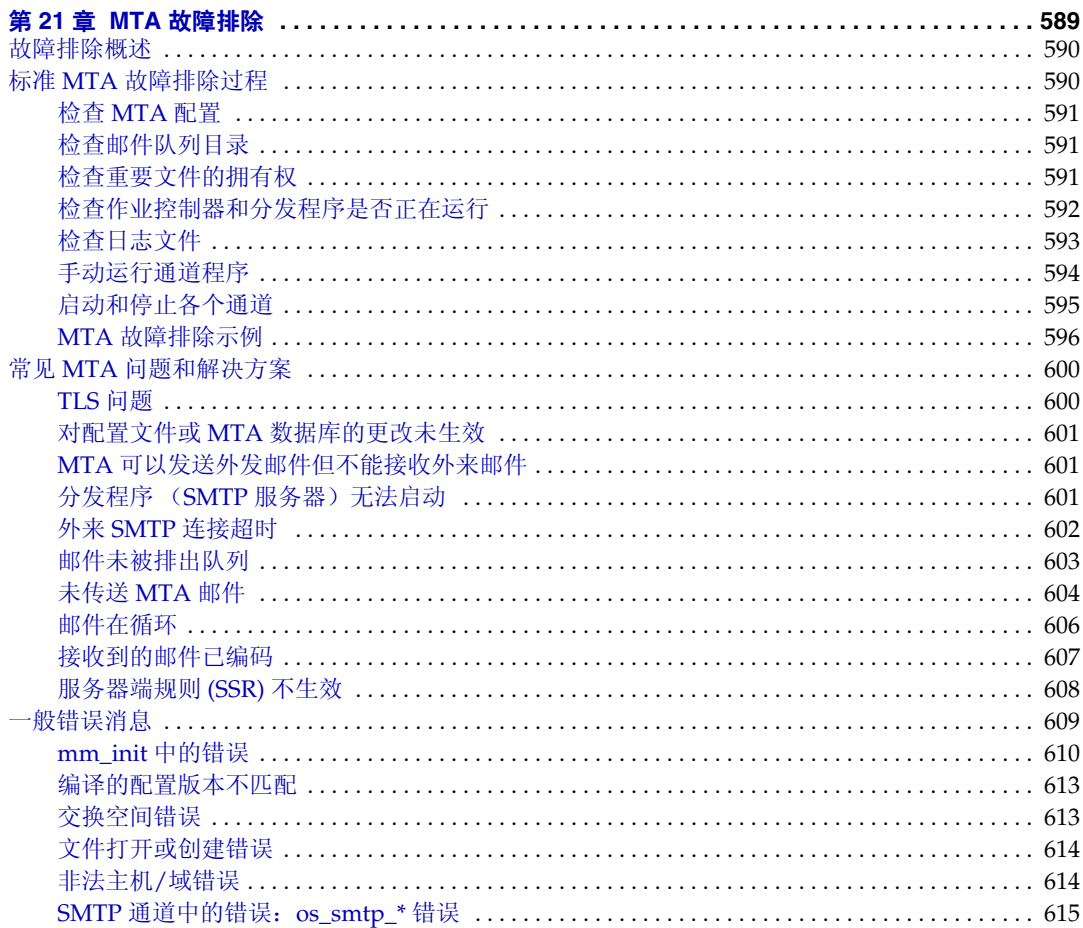

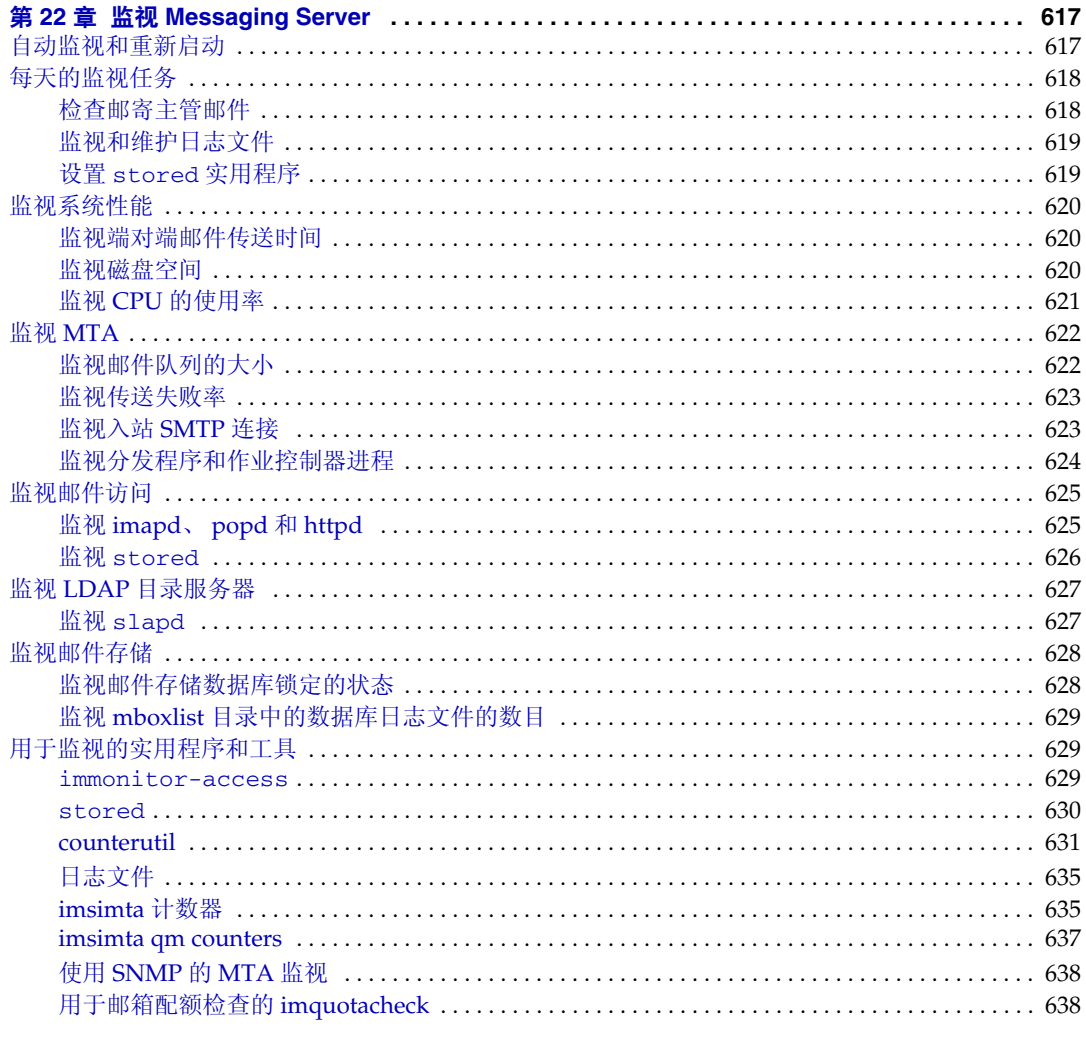

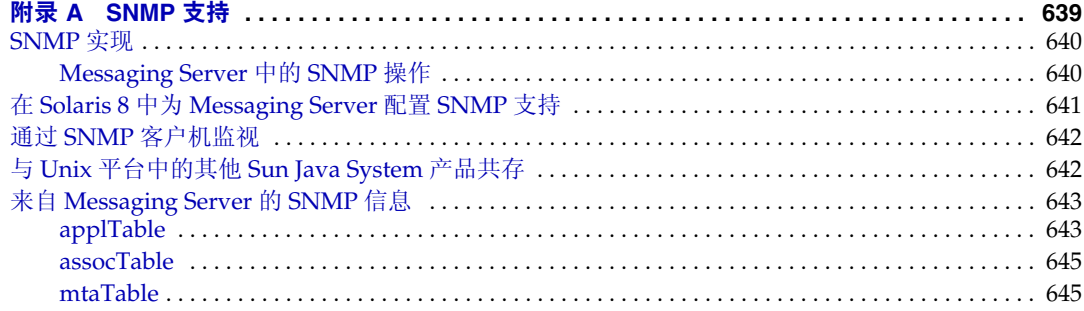

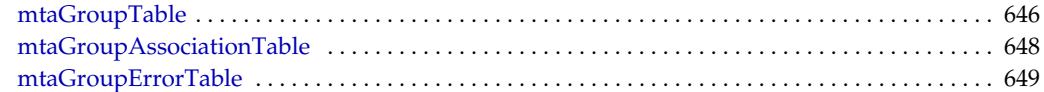

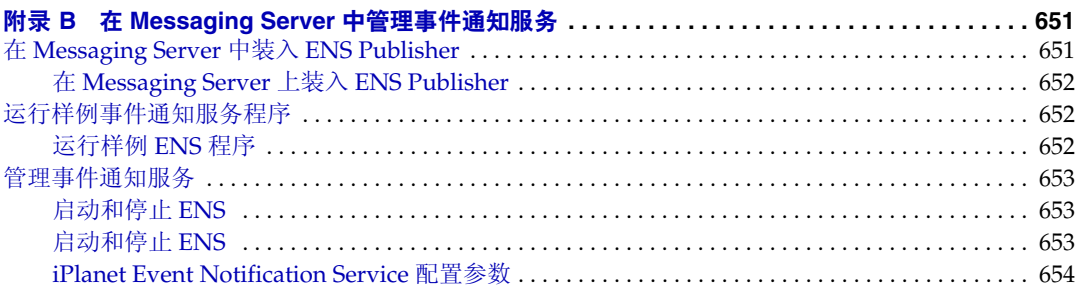

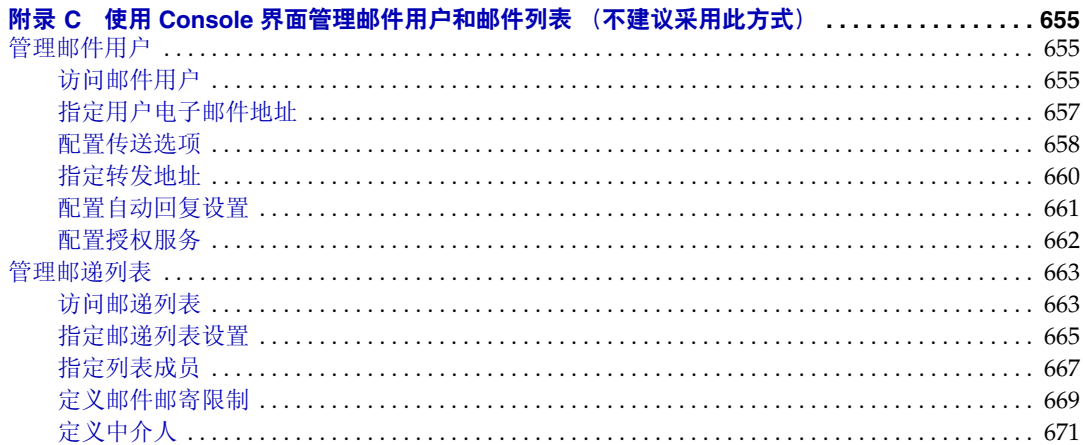

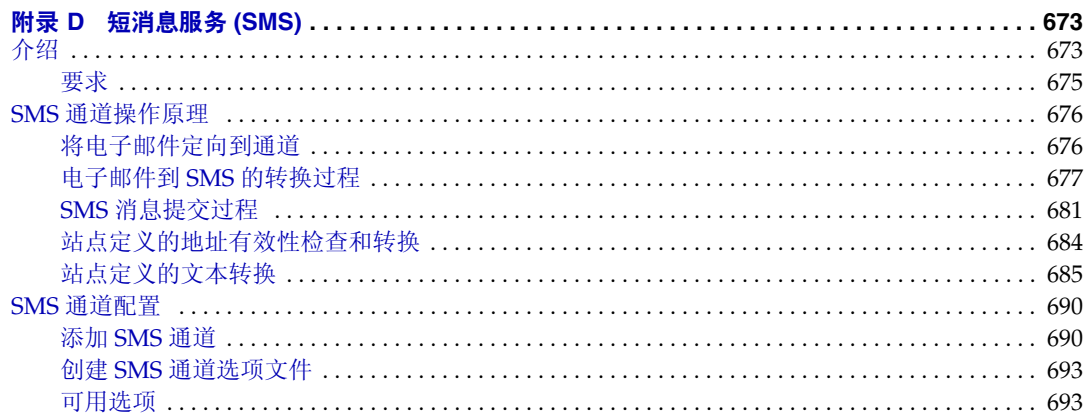

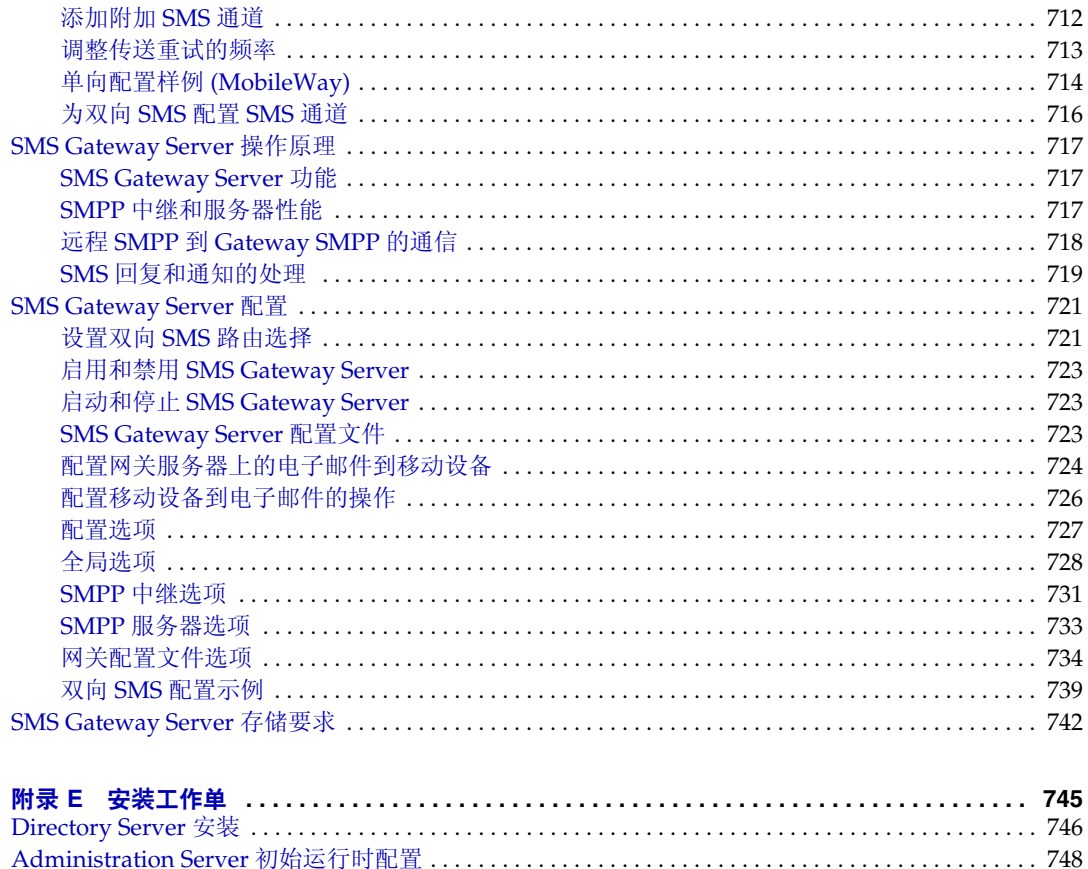

# 表格列表

<span id="page-18-0"></span>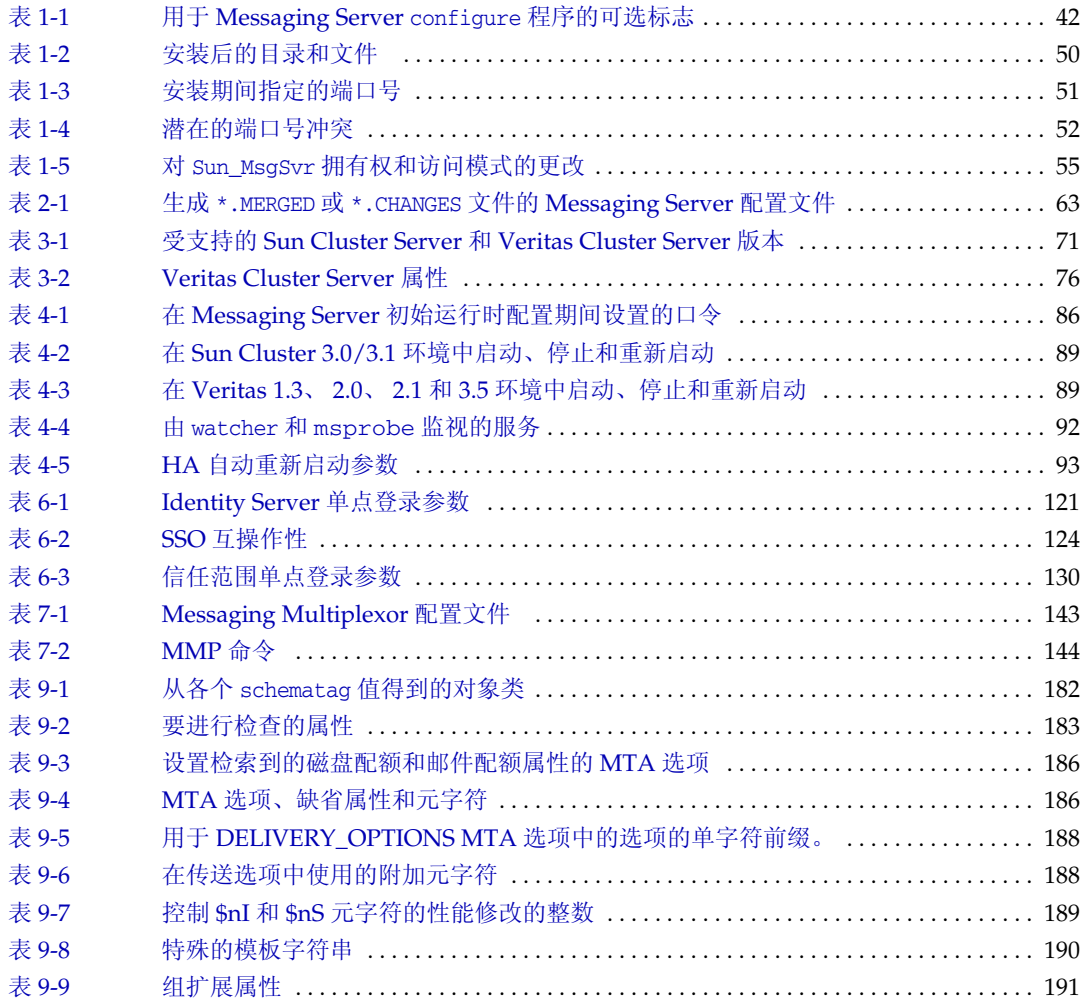

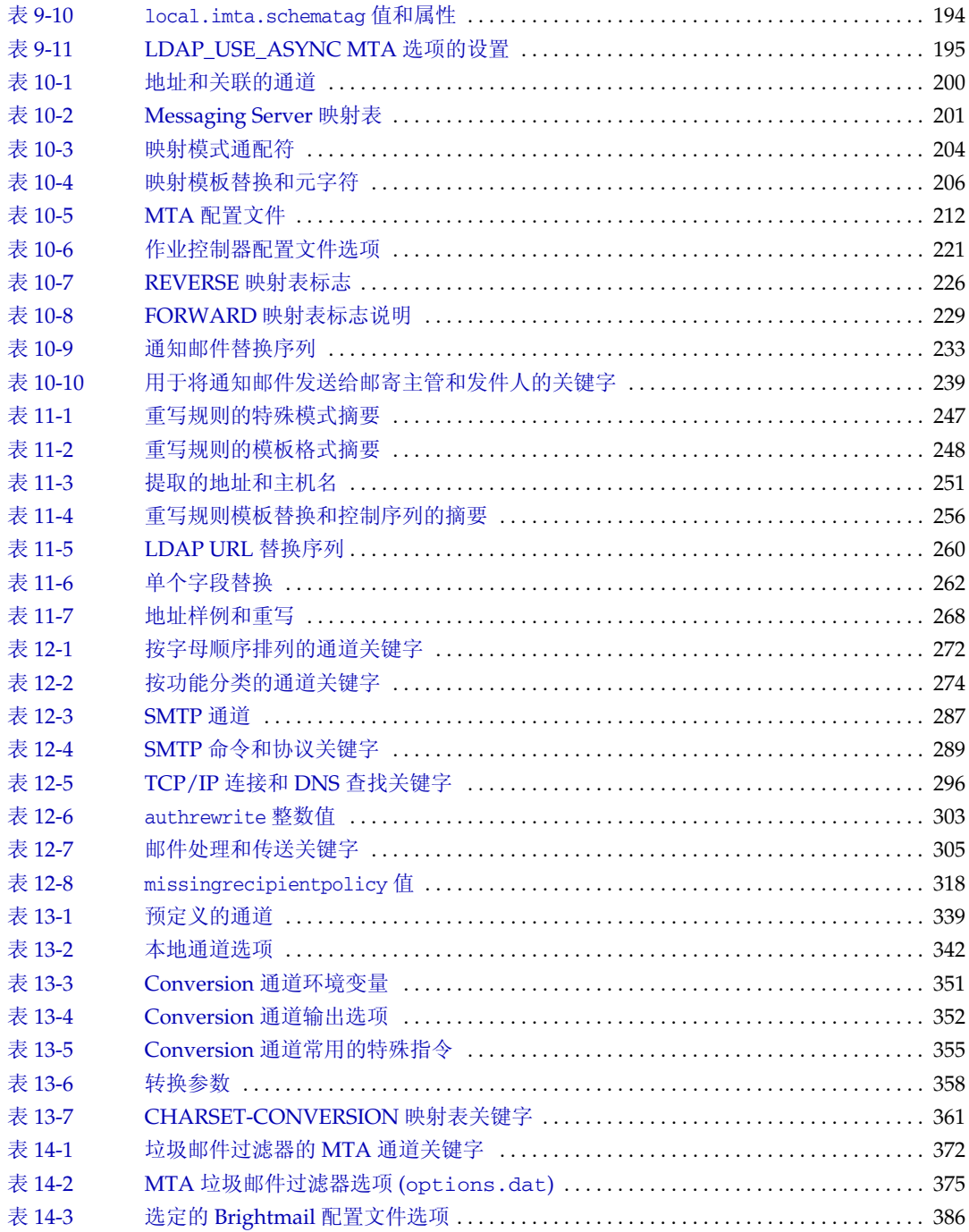

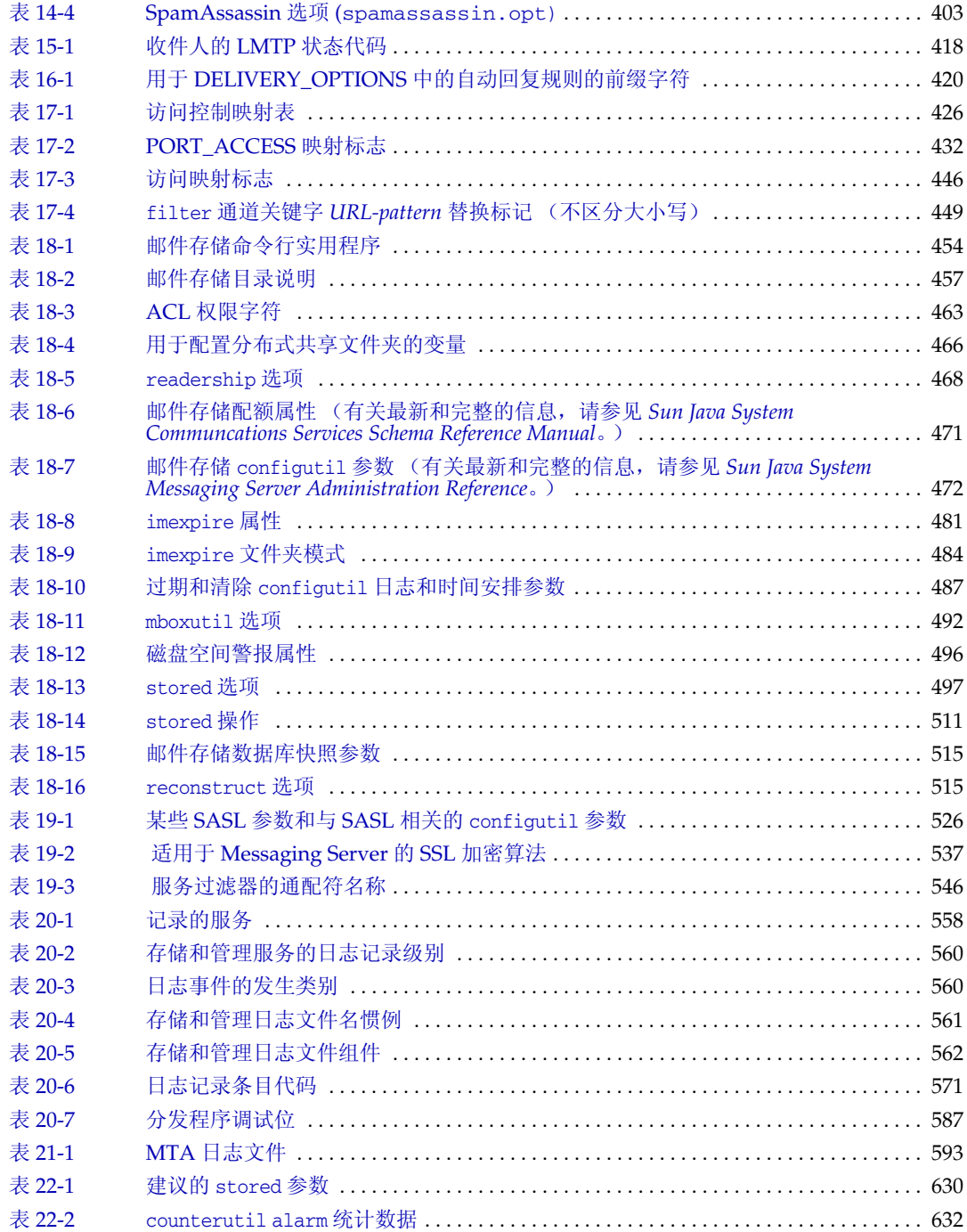

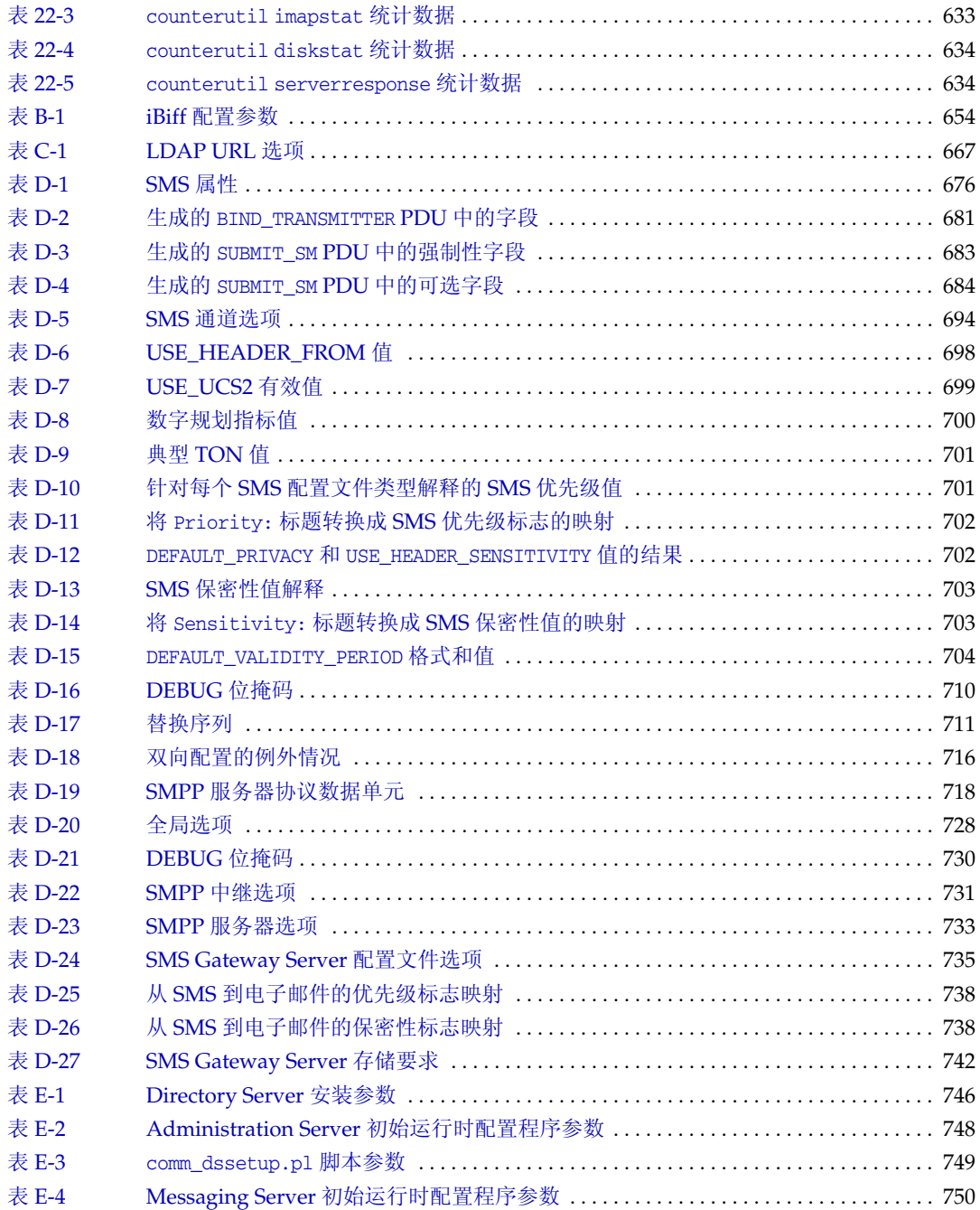

# 图形列表

<span id="page-22-0"></span>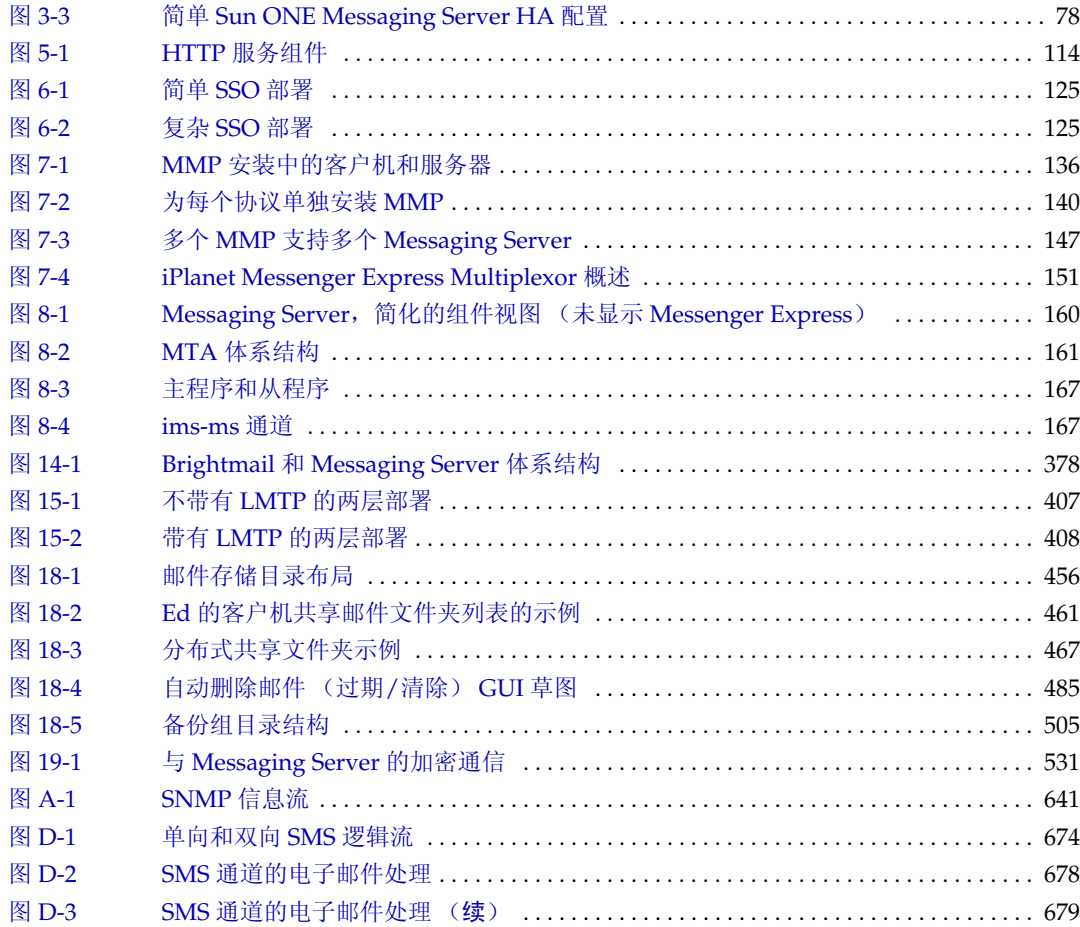

# 关于本指南

<span id="page-24-0"></span>本指南说明了如何管理 Sun Java™ System Messaging Server 6 及其附带的软件组件。 通过使用公开的 Internet 标准, Messaging Server 为满足各种规模的企业和邮件传送 主机的电子邮件需求提供了功能强大且灵活的跨平台解决方案。

本章包含以下主题:

- [本指南的目标读者](#page-24-2)
- [用户需要掌握的知识](#page-25-2)
- <span id="page-24-2"></span>• [本指南的结构](#page-25-3)
- [文档约定](#page-26-3)
- [相关信息所在的位置](#page-28-2)
- [本指南联机文档所在的位置](#page-29-1)

### <span id="page-24-1"></span>本指南的目标读者

如果您负责在站点上管理和部署 Messaging Server,应该阅读本指南。您还应当阅读 *Sun Java Messaging Server Deployment Planning Guide* (http://docs.sun.com/doc/817-6440/)。

### <span id="page-25-2"></span><span id="page-25-0"></span>用户需要掌握的知识

本指南假设您负责安装 Messaging Server 软件并且大致了解以下知识:

- Internet 和万维网
- Messaging Server 协议
- Sun Java System Administration Server
- <span id="page-25-3"></span>• Sun Java System Directory Server 和 LDAP
- Sun ONE Console
- 以下平台上的系统管理和联网:
- 常规部署体系结构

### <span id="page-25-1"></span>本指南的结构

本指南包含以下章节和附录:

- [关于本指南](#page-24-0) (本章)
- 第 1 [章 "安装后任务和布局"](#page-30-2)
- 第 2 章 "升级到 [Sun Java Systems Messaging Server](#page-60-3)"
- 第 3 [章 "配置高可用性"](#page-70-3)
- 第 4 [章 "配置一般邮件传送能力"](#page-84-2)
- 第 5 [章 "配置](#page-102-2) POP、 IMAP 和 HTTP 服务"
- 第 6 [章 "启用单点登录](#page-118-3) (SSO)"
- 第 7 [章 "配置和管理多路复用器服务"](#page-132-3)
- 第 8 章 "[MTA](#page-158-3) 概念"
- 第 9 章 "MTA [地址转换和路由"](#page-172-4)
- 第 10 章 "关于 MTA [服务和配置"](#page-196-2)
- 第 11 [章 "配置重写规则"](#page-242-2)
- 第 12 [章 "配置通道定义"](#page-270-2)
- 第 13 [章 "使用预定义通道"](#page-338-3)
- 第 14 [章 "集成反垃圾邮件程序和反病毒程序"](#page-366-2)
- 第 15 章 "[LMTP](#page-404-2) 传送"
- 第 16 [章 "自动邮件回复"](#page-418-3)
- 第 17 [章 "邮件过滤和访问控制"](#page-424-3)
- 第 18 [章 "管理邮件存储"](#page-452-2)
- 第 19 [章 "配置安全和访问控制"](#page-522-2)
- 第 20 [章 "日志记录和日志分析"](#page-556-3)
- 第 21 章 "MTA [故障排除"](#page-588-2)
- 第 22 章 "监视 [Messaging Server](#page-616-3)"
- 附录 A "[SNMP](#page-638-2) 支持"
- 附录 B "在 Messaging Server [中管理事件通知服务"](#page-650-3)
- <span id="page-26-3"></span>• 附录 C "使用 Console [界面管理邮件用户和邮件列表 \(不建议采用此方式\)"](#page-654-4)
- 附录 D ["短消息服务](#page-672-3) (SMS)"
- 附录 E ["安装工作单"](#page-744-2)
- [词汇表](#page-752-1)

### <span id="page-26-1"></span><span id="page-26-0"></span>文档约定

#### 等宽字体

等宽字体用于任何显示在计算机屏幕上的文本或您应该键入的文本。还用于文件名、 独特名称、函数和实例。

#### <span id="page-26-2"></span>加粗等宽字体

加粗等宽字体用于表示代码实例中您应该键入的文本。例如,您可能会看到如下所示的 内容:

#### **./installer**

在本实例中,**./installer** 是您将在命令行中键入的内容。

#### <span id="page-27-0"></span>斜体

斜体用于表示使用特定于您的安装的信息 (例如变量)输入的文本。这种字体用于 服务器路径和名称。

例如,在本文档中您会看到以下形式的路径引用:

*msg\_svr\_base*/...

Messaging Server 基目录 (*msg\_svr\_base*) 表示在其中安装服务器的目录路径。 *msg\_svr\_base* 的缺省值为 /opt/SUNWmsgsr。

斜体还用于命令行实用程序通用表达式中的变量。例如,commadmin admin remove 命 令的通用表达式为:

commadmin admin remove -D *login* -l *userid* -n *domain* -w *password* [-d *domain*]  $[-h]$   $[-i \text{ inputfile}]$   $[-p \text{ port}]$   $[-x \text{ host}]$   $[-s]$   $[-v]$ 

在以上实例中,斜体字是其关联选项的变量。例如,当您输入 commadmin admin remove 命令时,您会用管理员口令替换 -w *password* 选项中的 *password*。

#### <span id="page-27-1"></span>方括号

方括号 [] 用于括住可选的参数。例如,在本文档中,您会看到 installer 命令的用法, 如下所述:

./configutil *[options] [arguments]*

可以运行 configutil 命令本身,也可以列出部分或所有 configutil 参数和值:

./configutil

但是,*[options]* 和 *[arguments]* 的出现表明存在可添加到 configutil 命令中的附加可 选参数,使用该命令的 -p 选项可以列出带有前缀 service.imap 的所有参数:

./configutil -p service.imap

#### <span id="page-27-2"></span>命令行提示符

实例中没有显示命令行提示符 (例如, % 表示 C Shell, 或者 \$ 表示 Korn 或 Bourne Shell)。您会看到各种不同的命令行提示符,这取决于您使用的操作系统。但是,除 非另有明确说明,否则您应该按照文档所示输入命令。

#### <span id="page-28-2"></span><span id="page-28-0"></span>特定于平台的语法

请注意,本指南中的实例使用 UNIX C Shell。如果有必要,请对您的首选 Shell 进行 适当调整。

### <span id="page-28-1"></span>相关信息所在的位置

除本指南以外, Messaging Server 还附带了适用于管理员的辅助信息以及适用于最 终用户和开发人员的文档。使用以下 URL 可以查看所有 Messaging Server 文档:

http://docs.sun.com

以下列出了一些可用的文档:

- *Sun Java System Messaging Server Release Notes*
- *Sun Java System Messaging Server Administration Guide*
- *Sun Java System Messaging Server Administration Reference*
- *Sun Java System Communications Services Schema Reference Manual*
- *Sun Java System Communications Services Event Notification Service Manual*
- *Sun Java System Communications Express Administration Guide*
- *Sun Java System Messaging Server Developer's Reference*

Sun Java System Messaging Server 产品套件包含诸如 Sun ONE Console、Directory Server 和 Administration Server 等其他产品。在以下 URL 中可以找到这些产品和 其他产品的文档:

http://docs.sun.com/

除了软件文档,有关特定的 Messaging Server 产品问题的技术帮助,请参见 Sun Java System Messaging Server 软件论坛。该论坛位于以下 URL:

http://swforum.sun.com/jive/forum.jsp?forum=15

注 Sun 不负责本文档中提到的第三方 Web 站点的可用性。Sun 对此类站 点或资源上 (或通过它们获得)的任何内容、广告、产品或其他材料 不做保证并且不负(法律)责任。Sun 对使用或信赖此类站点或资源 上(或通过它们获得)的任何此类内容、商品或服务所导致(或与此 相关)的任何实际的或声称的损失不负 (法律)责任。

### <span id="page-29-1"></span><span id="page-29-0"></span>本指南联机文档所在的位置

您可以找到 PDF 和 HTML 格式的《*Sun Java System Messaging Server* 管理指南》的 联机文档。此联机文档位于以下 URL:

http://docs.sun.com/doc/817-7100

## <span id="page-30-2"></span>安装后任务和布局

<span id="page-30-1"></span><span id="page-30-0"></span>本章假定您已阅读过 *Sun Java Messaging Server Deployment Planning Guide* (http://docs.sun.com/doc/817-6440/),并已通过 Sun Java™ Enterprise System 安装 程序安装了 Messaging Server (请参见位于 http://docs.sun.com/doc/817-7056 的 《*Java Enterprise System* 安装指南》)。执行以下任务后, Messaging Server 就可以 正常运行。您还需要自定义部署以及置备和/或迁移用户和组。本指南的后续章节中 将对自定义进行说明。 *User Management Utility Administration Guide* (http://docs.sun.com/doc/817-5703) 中对置备进行了说明。

本章由以下各节组成:

- 第 32 页的 "创建 UNIX [系统用户和组"](#page-31-1)
- 第 33 页的 "为 [Messaging Server](#page-32-3) 配置准备 Directory Server"
- 第 41 页的 "创建初始 [Messaging Server](#page-40-2) 运行时配置"
- 第 47 页的 "针对 Directory Server 拷贝安装 [Messaging Server](#page-46-2)"
- 第 47 页的 "安装 [Messaging Server](#page-46-3) 置备工具"
- 第 50 [页的 "安装后的目录布局"](#page-49-3)
- 第 51 [页的 "安装后的端口号"](#page-50-2)
- 第 53 [页的 "](#page-52-1)SMTP 阻止"
- 第 55 [页的 "在重新引导后启用启动"](#page-54-2)
- 第 56 [页的 "处理](#page-55-2) sendmail 客户端"
- 第 58 页的 "配置 [Messenger Express](#page-57-1) 邮件过滤器"
- 第 60 [页的 "性能和调节"](#page-59-1)

### <span id="page-31-1"></span><span id="page-31-0"></span>创建 UNIX 系统用户和组

系统用户运行特定的服务器进程,需要授予他们权限,这样他们才具有相应的权限来 运行进程。

设置用于所有 Sun Java System 服务器的系统用户帐户和组,并为该用户所拥有的目 录和文件设置权限。要完成此任务,请执行以下步骤:

注 出于安全原因,在某些部署中不同的服务器可能需要有不同的系统管 理员。这可以通过为每个服务器创建不同的系统用户和组来完成。例 如, Messaging Server 的系统用户不同于 Web Server 的系统用户, 并 且 Messaging Server 的系统管理员无法管理 Web Server。

- **1.** 以超级用户身份登录。
- **2.** 创建一个组,您的系统用户将属于该组。在以下示例中,将创建 mailsrv 组:

# **groupadd mailsrv**

**3.** 创建系统用户,并将其与刚才创建的组相关联。另外,为该用户设置口令。在以 下示例中,将创建用户 mail 并将其与 mailsrv 组相关联:

# **useradd -g mailsrv mail**

useradd 和 usermod 命令位于 /usr/sbin。有关详细信息,请参见 UNIX 手册页。

- **4.** 您可能还需要查看 /etc/groups 文件,以确保已将用户添加到您创建的系统组中。
- 注 如果决定在安装 Messaging Server 之前不设置 UNIX 系统用户和组, 您将可以在执行第 41 页的 "创建初始 [Messaging Server](#page-40-2) 运行时配 [置"时](#page-40-2)指定这些用户和组。

### <span id="page-32-3"></span><span id="page-32-0"></span>为 Messaging Server 配置准备 Directory Server

本节说明了如何运行 Directory Server 安装程序脚本 (comm\_dssetup.pl), 该脚本用 于配置 LDAP Directory Server,使其能够与 Messaging Server、 Calendar Server 或 用户管理实用程序配置协同工作。comm\_dssetup.pl 脚本通过在 Directory Server 中 设置新的模式、索引和配置数据来准备 Directory Server。新安装 Messaging Server 时必须运行该脚本。

<span id="page-32-4"></span>本节说明了以下主题:

- 第 33 页的 "[comm\\_dssetup.pl](#page-32-4) 的位置"
- 第 33 页的 "[comm\\_dssetup.pl](#page-32-5) 要求"
- <span id="page-32-5"></span>• 第 34 页的 "运行 [comm\\_dssetup.pl](#page-33-1) 脚本"

#### <span id="page-32-1"></span>comm\_dssetup.pl 的位置

通过 Java Enterprise Server 安装程序安装 Messaging Server 组件后, 您可以从 *msg\_svr\_base*/lib 目录访问 comm\_dssetup.pl 脚本。

#### <span id="page-32-2"></span>comm\_dssetup.pl 要求

运行 comm\_dssetup.pl 脚本之前,请务必阅读以下要求:

- 在运行 comm\_dssetup.pl 脚本之前,必须先安装和配置 Directory Server。
- 以超级用户身份运行 comm\_dssetup.pl 脚本。
- 在运行 Messaging Server、 Calendar Server 或用户管理实用程序初始运行时配 置程序之前,先运行 comm\_dssetup.pl。
	- 通常,如果已在目录服务器上为某个产品 (例如 Calendar Server)运行 comm dssetup.pl, 则不必为其他产品 (例如 Messaging Server) 再次运行 该脚本 (只要两种产品使用的是同一目录服务器)。但是,如果您更改了运 行 comm\_dssetup 时给出的某些回答,则需要再次运行 comm\_dssetup。例 如,如果您要为 Messaging Server 的下一个配置使用不同的用户/组后缀, 比 如由于运行 commdirmig。
- 必须在目录服务器计算机上运行 comm\_dssetup.pl 脚本。
- 确保在运行 comm\_dssetup.pl 之前先运行目录服务器。
- 每次安装新版本的 Messaging Server 时,都需要在 Directory Server 计算机上运 行新版本的 comm dssetup.pl。新的模式和索引可能会添加到每个 Messaging Server 分发中。
- 如果配置数据以及用户和组数据被分到两个不同的目录实例中,则需要在这两个 实例中运行 comm\_dssetup 脚本。
- 使用 Directory Server 附带的 Perl 版本可以避免版本问题: *dir\_server\_root*/bin/slapd/admin/bin/perl。
- 如果在远程目录服务器上运行 comm\_dssetup.pl,请执行以下操作:
	- ❍ 将 dssetup.zip 文件从 *msg\_svr\_base*/lib 目录复制到远程目录服务器上。您 可能希望将其复制到类似于 /tmp 或 /var/tmp 的目录中。
	- o 解压缩 dssetup.zip 文件 (包含 comm dssetup.pl 和所需的模式)。
	- ❍ 在远程目录服务器上运行 comm\_dssetup.pl 脚本。
- <span id="page-33-1"></span>如果运行的是复制的 Directory Server, 则需确保对主目录和拷贝目录均运行 comm\_dssetup.pl 脚本。
- 运行 Directory Server 安装程序脚本 (comm\_dssetup.pl) 以准备用于 Messaging Server 配置的 Directory Server 时, 请将安装参数记录在第 749 [页的表](#page-748-2) E-3 中。 您需要将其中的某些参数用于 Messaging Server 初始运行配置。

### <span id="page-33-0"></span>运行 comm\_dssetup.pl 脚本

comm\_dssetup.pl 脚本位于 *msg\_svr\_base*/lib 目录中。

您可以使用以下模式之一运行 comm\_dssetup.pl:

- 第 35 [页的 "交互模式"](#page-34-0)
- 第 39 页的"无提示模式"

请使用 *Sun Java Messaging Server Deployment Planning Guide* (http://docs.sun.com/doc/817-6440) 中的安装工作单来记录您的回答。

#### <span id="page-34-0"></span>交互模式

如果您指定了不带任何变量的 comm dssetup.pl, 系统将询问您以下问题:

```
1. 介绍
```

```
# perl comm_dssetup.pl
欢迎使用 Java Enterprise Communications Server 的 Directory Server 准备
工具。
(版本 X.X 修订版 X.X)
使用此工具可以为安装 Sun Java System Messaging Server 准备目录服务器。
日志文件为 /var/tmp/dssetup_YYYYMMDDHHSS
是否要继续 [y]:
```
按 enter 键继续。输入 No 可以退出。

**2.** Directory Server 的安装根目录

```
请输入安装 Java Enterprise Directory Server 的目录的完整路径。
Directory Server 根目录 [/var/opt/mps/serverroot]
```
请指明 Directory Server 计算机上 Directory Server 安装根目录的位置。

**3.** Directory Server 实例

```
请从以下列表中选择 Directory Server 实例 :
[1] slapd-varrius
您需要哪个实例 [1]:
```
如果计算机上有多个 Directory Server 实例,请选择要使用 Messaging Server 进 行配置的实例。

**4.** 目录管理员的独特名称 (DN)

```
请输入目录管理员 DN [cn=Directory Manager]: 
口令 :
```
目录管理员 DN (cn=Directory Manager) 是负责组织树中用户和组数据的管理员。 请确保此脚本中指定的目录管理员 DN 与您在 Directory Server 安装和 Messaging Server 安装中设置的 DN 相同。

**5.** 用户和组的 Directory Server

是否将此目录服务器用于用户/组 [Yes]:

如果输入 Yes,您将回答一些问题,以便为您的组织树选择 DC 树基本后缀 (Sun LDAP Schema 1) 以及用户和组基本后缀。

如果输入 No,则假定仅将此目录实例用于存储配置数据,您将跳到有关更新模式 文件的问题。针对配置目录实例运行此脚本后,您需要针对存储用户和组数据的 目录实例运行此脚本,然后才能继续安装过程。

**6.** 用户和组基本后缀

请输入用户/组基本后缀 [o=usergroup]:

用户和组基本后缀是组织树中的顶层条目,它包含用户和组条目的名称空间。请确 保您选择的用户和组基本后缀与您在 Directory Server 安装和 Messaging Server 安装过程中指定的后缀相同。

注 如果安装了 Identity Server, 请确保在 Identity Server 安装中指定的 后缀与您为此问题指定的后缀相同。如果使用不同的后缀,Messaging Server 将无法识别 Identity Server 安装。

有关组织树的详细信息,请参见位于

http://docs.sun.com/source/817-4244-10/provisioning-concepts.html 的 《*Sun Java Enterprise System 2003Q4* 安装指南》中的第 12 章 "Messaging Server 6.0 的置备和模式概念"。
<span id="page-36-0"></span>**7.** 模式类型

以下为 3 种可能的模式类型 : 1 - schema 1,适用于具有 iMS 5.x 数据的系统 1.5 - schema 2 兼容模式,适用于具有已通过 commdirmig 进行转换的 iMS 5.x 数据的系统 2 - schema 2 本机模式, 适用于使用 Identity Server 的系统 请输入模式类型 (1, 1.5, 2) [1]:

如果要使用 Sun LDAP Schema 1,请选择选项 1。

如果要使用 Sun LDAP Schema 2 的兼容模式,请选择选项 1.5。有关详细信息, 请参见 *Sun Java System Communications Services Schema Migration Guide*。

如果要使用 Sun LDAP Schema 2 本机模式, 请选择选项 2。

如果在选择 Sun LDAP Schema 2 选项之前未安装和配置 Identity Server, 则 comm\_dssetup.pl 将终止。系统将要求您在安装 Identity Server 后返回此程序。

有关模式选项的详细信息,请参见 *Sun Java Messaging Server Deployment Planning Guide* (http://docs.sun.com/doc/817-6440/)。

**8.** 域组件 (DC) 树基本后缀

请输入 DC 树基本后缀 [o=internet]:

注 如果[在步骤](#page-36-0) 7 中选择了选项 1 或 1.5,系统将要求您提供 DC 树基本后 缀。如果选择了选项 2 (Sun LDAP Schema 2,本机模式),系统将 不会提出此问题。

DC 树镜像本地 DNS 结构,系统使用它作为组织树 (包含用户和组数据条目) 的索引。 DC 树基本后缀是 DC 树中顶层条目的名称。您可以选择缺省值 o=internet 或其他名称。

有关 DC 树或组织树的详细信息,请参见位于

http://docs.sun.com/source/817-4244-10/provisioning-concepts.html 的 《*Sun Java Enterprise System 2003Q4* 安装指南》中的第 12 章 "Messaging Server 6.0 的置备和模式概念"。

#### **9.** 更新模式文件

是否要更新模式文件 [yes]:

如果回答 Yes,模式中将添加新元素。建议您每次安装新版本的 Messaging Server 时都使用新模式文件更新目录。

**10.** 配置新索引

是否要配置新索引 [yes]:

如果在[步骤](#page-35-0) 5(用户和组 Directory Server)中回答 Yes,系统将询问您是否要配 置新索引,将使用该索引创建高速缓存,以提高目录搜索的效率。建议您对此问 题回答 Yes。但是,在某些情况下您不需要创建索引:

- o 如果是为仅用于提供拷贝服务的主用户/组 Directory Server, 即没有对用户/ 组 Directory Server 执行的直接查询。
- o 如果您的生产用户/组 Directory Server 具有大量条目, 您不希望在其中创建 索引时耗费大量停机时间。
- **11.** 设置摘要

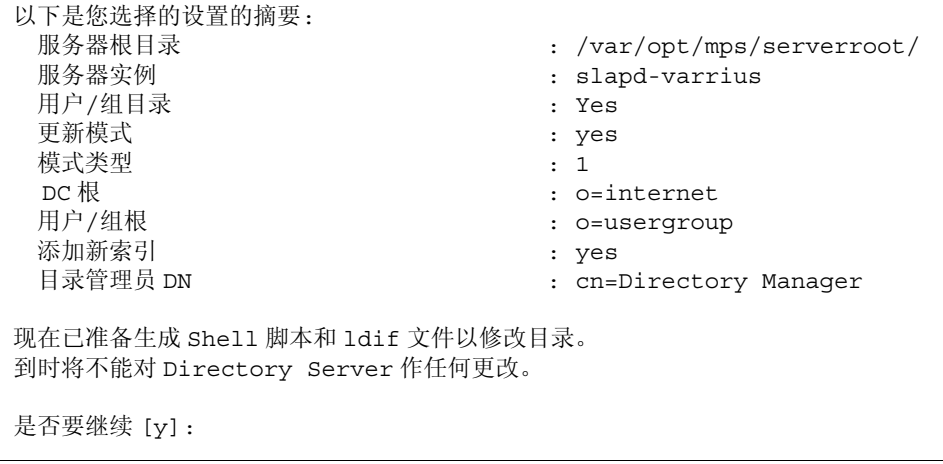

更新目录配置之前,将显示您的设置摘要。此时将不能进行更改。

#### 注 如果[在步骤](#page-36-0) 7 中选择了选项 2: Sun LDAP Schema 2 (本机模式), 设置摘要中的 DC 根将与您输入的用户/组根的值相同。

如果要更改任何设置,请输入 No 并重新运行脚本。

如果输入 Yes 继续运行, comm\_dssetup.pl 脚本将创建以下 LDIF 文件和 Shell 脚 本,用于更新 Directory Server 中的索引和模式:

/var/tmp/dssetup\_*YYYYMMDDHHMMSS*.sh /var/tmp/dssetup\_*YYYYMMDDHHMMSS*.ldif

其中 *YYYYMMDDHHMMSS* 表示文件的创建时间和日期戳。

注 您可以选择现在运行脚本或以后运行脚本。如果选择现在运行脚本, 请在系统询问您是否要继续时输入 Yes。如果要在以后运行脚本, 您 可以使用 /var/tmp/dssetup\_*YYYYMMDDHHMMSS*.sh 调用脚本。

#### 无提示模式

要启用无提示模式,请一次指定所有变量:

#### 语法

# perl comm\_dssetup.pl -i yes|no -c *Directory\_Server\_Root* -d *Directory\_instance* -r *DC\_tree* -u *User\_Group\_suffix* -s yes|no -D "*DirectoryManagerDN"* -w *password* -b yes|no -t 1|1.5|2 -m yes|no [-S *path-to-schema-files*]

#### 选项

此命令的选项包括:

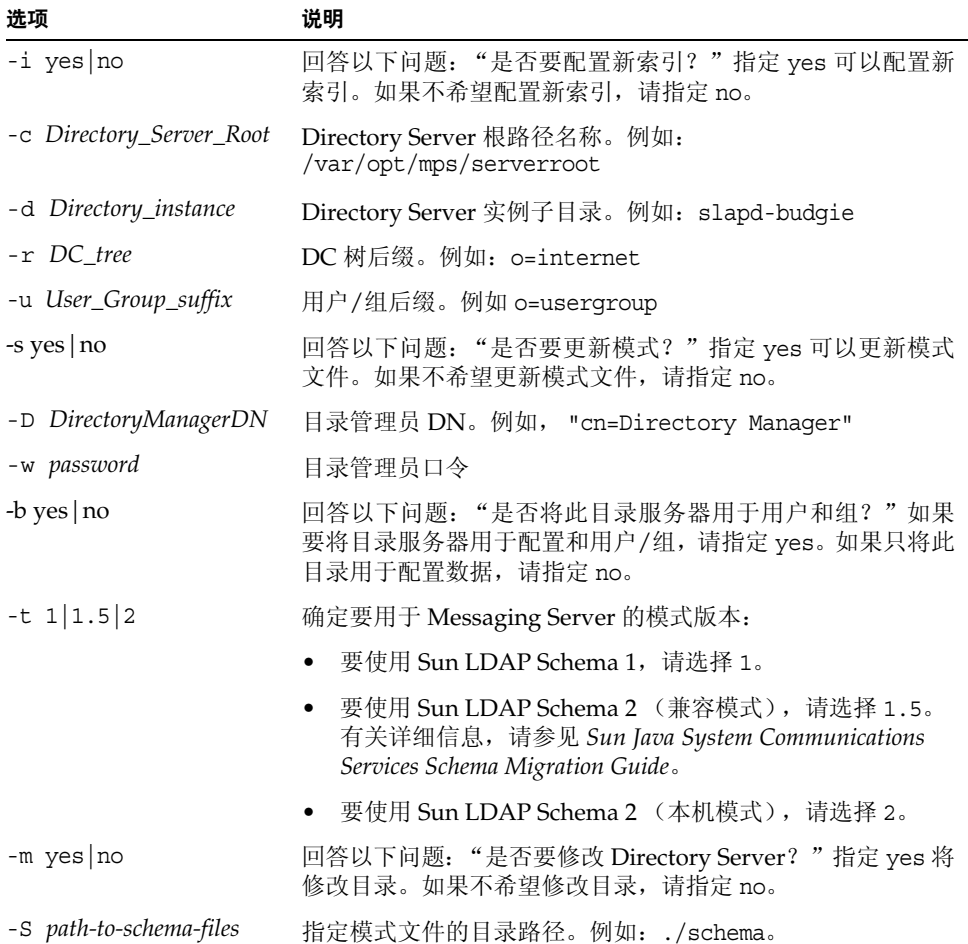

#### 示例

# **perl comm\_dssetup.pl -i yes -c /var/opt/mps/serverroot -d slapd-budgie -r o=internet -u o=usergroup -s yes -D "cn=Directory Manager" -w password -b yes -t 1 -m yes**

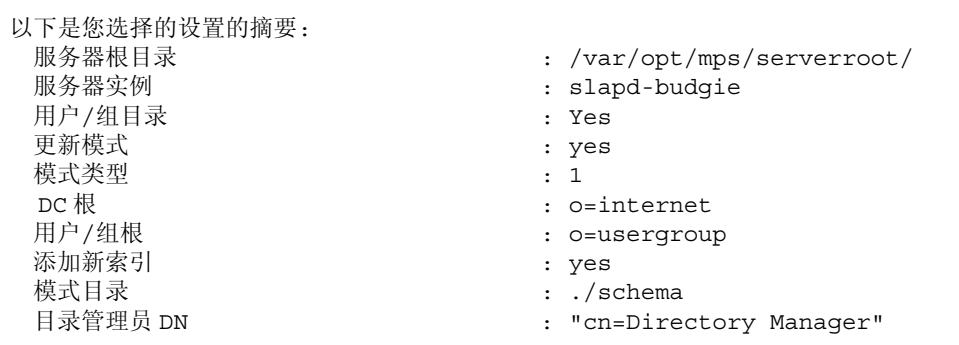

为 comm dssetup.pl 脚本设置所有选项后,您可以在脚本实际运行之前看到以下摘要 屏幕:

<span id="page-40-0"></span>第35页的"交互模式"部分中对每个选项作了进一步说明。

## <span id="page-40-2"></span><span id="page-40-1"></span>创建初始 Messaging Server 运行时配置

初始运行时配置程序将对 Messaging Server 进行配置,使其启动并运行。即创建初 始运行时配置可以设置具有普通功能的 Messaging Server 配置。这就为您提供了基 本工作配置,通过这些配置可以进行特定的自定义操作。此程序只应运行一次。之后 再次运行此程序可能导致您的配置被覆写。要修改初始运行时配置,请使用 《*Sun Java System Messaging Server* 管理指南》和 *Sun Java System Messaging Server Administration Reference* 中说明的配置实用程序。

### Messaging Server 先决条件

在运行初始运行时配置程序前,您必须:

- 安装和配置 Administration Server。(请参见位于 http://docs.sun.com/doc/817-7056 的 《*Java Enterprise System* 安装指南》。)
- 安装和配置 Directory Server。(请参见 《*Java Enterprise System* 安装指南》。)
- 运行 comm dssetup.pl 程序。(请参见第 33 页的"为 [Messaging Server](#page-32-0) 配置准 备 [Directory Server](#page-32-0)"。)
- 在附录 E ["安装工作单"](#page-744-0)中所提供的核对表中记录 Administration 和 Directory 安装和配置参数。

### Messaging Server 配置核对表

运行 Messaging Server 初始运行时配置程序时,请将参数记录在第 750 [页的表](#page-749-0) E-4 中。要回答某些问题,请参见 *Messaging Server Deployment Planning Guide* 中的 Directory Server 和 Administration Server 安装核对表。

### 运行配置程序

以下步骤将引导您配置 Messaging Server 初始运行时配置:

**1.** 使用以下命令调用 Messaging Server 初始运行时配置:

*/msg\_svr\_base*/sbin/configure *[flag]*

<span id="page-41-0"></span>如果配置远程系统上的 Messaging Server, 您可能需要使用 xhost(1) 命令。

表 [1-1](#page-41-0) 介绍了您可以设置的用于 configure 程序的可选标志:

表 **1-1** 用于 Messaging Server configure 程序的可选标志

| 标志                 | 说明                                                           |
|--------------------|--------------------------------------------------------------|
| -nodisplay         | 调用命令行配置程序。                                                   |
| -noconsole         | 调用 GUI 用户界面程序。                                               |
| -state [statefile] | 使用无提示安装文件。必须与 -nodisplay 和 -noconsole 标<br>志一起使用。请参见执行无提示安装。 |

运行 configure 命令后, 配置程序将启动:

**2.** 欢迎

配置程序的第一个面板是版权页面。选择"下一步"继续或选择"取消"退出。

**3.** 选择要存储配置和数据文件的目录

选择要存储 Messaging Server 配置和数据文件的目录。例如 /var/opt/SUNWmsgsr。 将会在 *msg\_svr\_base* 下创建指向配置和数据目录的符号链接。有关这些符号链 接的详细信息,请参见第 50 [页的 "安装后的目录布局"。](#page-49-0)

请确保您为这些文件留出了足够的磁盘空间。

- **4.** 将显示一个小窗口,表示正在装入组件。 这可能需要几分钟时间。
- **5.** 选择要配置的组件

选择要配置的 Messaging Server 组件。

- Message Transfer Agent: 处理路由、发送用户邮件并处理 SMTP 验证。MTA 提供对托管域、域别名和服务器端过滤器的支持。
- Message Store: 使用通用的 Message Store 为统一的邮件传送服务奠定基础。 可通过多个协议(HTTP、POP、IMAP)访问邮件存储。如果仅配置 Message Store, 您还必须选择 MTA。
- Messenger Express: 处理 HTTP 协议对来自 Message Store 的邮件的检索。 如果仅配置 Messenger Express,您还必须选择 Message Store 和 MTA。
- o Messaging Multiplexor: 作为组织内多个邮件传送服务器计算机的代理。用 户连接到 Multiplexor 服务器, 该服务器将每个连接重定向到相应的邮件服 务器。缺省情况下该组件未启用。如果确实选中了 MMP 和 Message Store, 将在同一系统上启用这两个组件;系统将显示警告消息,要求您在配置之后 更改端口号 (有关执行此操作的说明,请参见第 51 [页的 "安装后的端口](#page-50-0) [号"\)](#page-50-0)。

要配置 MMP, 请参见第 7 [章 "配置和管理多路复用器服务"](#page-132-0)和 Sun Java *System Messaging Server Administration Reference*  http://docs.sun.com/doc/817-6267。

请选中要配置的所有组件,并取消选择不希望配置的组件。

**6.** 输入将拥有所配置文件的系统用户名和组。

有关设置系统用户和组的信息,请参见第 32 页的"创建 UNIX [系统用户和组"](#page-31-0)。

**7.** 配置 Directory Server 面板

输入您的配置目录 LDAP URL、管理员和口令。这些都是 Administration Server 配置中的设置。

从 Directory Server 安装收集配置服务器 LDAP URL。请参见 *Sun Java Messaging Server Deployment Planning Guide* (http://docs.sun.com/doc/817-6440/) 中的 Directory Server 安装工作单。

目录管理员在 Directory Server 和使用 Directory Server 的所有 Sun Java System 服务器(例如 Messaging Server)上具有全部管理员权限, 并可以管理 Directory Server 中的所有条目。缺省和建议的独特名称 (DN) 是 cn=Directory Manager, 它是在配置 Directory Server 时设置的。

<span id="page-43-0"></span>**8.** 用户/组 Directory Server 面板

输入您的用户和组目录 LDAP URL、管理员和口令。

<span id="page-43-1"></span>从主机收集用户/组服务器 LDAP URL 信息,并从 Directory Server 安装收集端 口号信息。请参见 *Sun Java Messaging Server Deployment Planning Guide* (http://docs.sun.com/doc/817-6440/) 中的 Directory Server 安装工作单。

目录管理员在 Directory Server 和使用 Directory Server 的所有 Sun Java System 服务器(例如 Messaging Server)上具有全部管理员权限,并可以管理 Directory Server 中的所有条目。缺省和建议的独特名称 (DN) 是 cn=Directory Manager, 它是在配置 Directory Server 时设置的。

如果根据复制的 Directory Server 实例进行安装, 则必须指定拷贝目录(而不是 主目录)的证书。

**9.** 邮寄主管电子邮件地址

输入邮寄主管电子邮件地址。

请选择管理员能够有效监视的地址。例如,将 pma@siroe.com 作为 siroe 域中邮 寄主管的地址。请注意,该地址不能以 "Postmaster"开头。

请注意,电子邮件地址的用户不会自动创建。因此您需要使用置备工具创建该用 户。

**10.** 管理员帐户的口令

输入将用于服务管理员、服务器、用户/组管理员、最终用户管理员权限的通用口 令,并输入 PAB 管理员口令和 SSL 口令。

完成初始运行时配置之后,您可以为单个管理员帐户更改此口令。有关详细信 息,请参见第 86 [页的 "修改口令"](#page-85-0)。

**11.** 缺省电子邮件域

输入缺省电子邮件域。

此电子邮件域是在未指定其他域的情况下使用的缺省域。例如,如果 siroe.com 是缺省的电子邮件域,则发往未指定域的用户 ID 的邮件将会被发送到该域。

如果您要使用用户管理实用程序(使用 Sun LDAP Schema 2 置备用户和组的命 令行界面),则需要在其配置过程中指定相同的缺省域。有关详细信息,请参见 *User Management Utility Administration Guide* 

*(*http://docs.sun.com/doc/817-5703)。

<span id="page-44-0"></span>**12.** 组织 DN

输入组织 DN(将在其下创建用户和组)。缺省值是用户/组后缀前置电子邮件域。

例如,如果用户/组后缀是 o=usergroup,而电子邮件域为 siroe.com, 则缺省值 为 o=siroe.com, o=usegroup(其中 o=usergroup 为在第 33 页的"为 [Messaging](#page-32-0) Server 配置准备 [Directory Server](#page-32-0)"中指定的用户/组目录后缀)。

如果选择的用户/组目录后缀与组织 DN 相同, 则创建托管域时可能会遇到迁移 问题。如果要在初始运行时配置期间设置托管域,请在用户/组后缀的下一级指 定一个 DN。

**13.** 准备配置

配置程序将检查计算机上是否有足够的磁盘空间,然后简单列出准备配置的组件。

要配置 Messaging Server 组件, 请选择"现在配置"。要更改任何配置变量, 请 选择 "返回"。或者选择 "取消"退出配置程序。

**14.** 启动 "任务序列"、"已完成的序列"和 "安装摘要"面板

在最后的 "安装摘要"页面上选择 "详细资料"可以查看安装状态。要退出程 序,请选择 "关闭"。

在 */msg\_svr\_base*/install/configure\_*YYYYMMDDHHMMSS*.log 中创建了一 个日志文件,其中 *YYYYMMDDHHMMSS* 表示配置的年 (4 位数)、月、日、 小时、分钟和秒。

现在 Messaging Server 的初始运行时配置已设置完毕。要更改任何配置参数,请 参见本文档其他部分中的相关说明。

要启动 Messaging Server, 请使用以下命令:

/opt/SUNWmsgsr/sbin/start-msg

## <span id="page-45-0"></span>执行无提示安装

Messaging Server 初始运行时配置程序将自动创建无提示安装 *state* 文件 (称为 saveState),可以使用该文件在已安装 Messaging Server Solaris 软件包的部署中快 速配置其他 Messaging Server 实例。该文件中记录了您对配置提示的所有响应。

您可以通过运行无提示安装使 configure 程序读取无提示安装 *state* 文件。以后进行 Messaging Server 初始运行时配置时, confiqure 程序将使用此文件中的响应, 而不 会再次询问相同的安装问题。如果在新的安装中使用 *state* 文件,您将无需回答任何 问题。系统将自动应用 *state* 文件中的所有响应,将其作为新的安装参数。

<span id="page-45-1"></span>无提示安装 *state* 文件 saveState 存储在

*msg\_svr\_base*/install/configure\_*YYYYMMDDHHMMSS* 目录中,其中 *YYYYMMDDHHMMSS* 表示 saveState 文件的年 (4 位数)、月、日、小时、分钟 和秒。

要使用无提示安装 *state* 文件在部署中的其他计算机上配置其他 Messaging Server 实例,请执行以下步骤:

- **1.** 将无提示安装 *state* 文件复制到要执行新安装的计算机的安装目录中。
- **2.** 根据需要查看和编辑无提示安装 *state* 文件。

您可能希望更改 *state* 文件中的某些参数和具体设置。例如,新安装的缺省电子 邮件域可能与 *state* 文件中记录的缺省电子邮件域不同。请记住, *state* 文件中列 出的参数将会自动应用到此安装中。

**3.** 运行以下命令,以使用无提示安装文件配置其他计算机:

*msg\_svr\_base*/sbin/configure -nodisplay -noconsole -state \ *fullpath*/saveState

其中 *fullpath* 是 saveState 文件所在位置的完整目录路径。(请参见本节中[的步](#page-45-1) [骤](#page-45-1) 1)。

注 运行无提示安装程序后,将在以下目录位置创建新的无提示安装 *state* 文件: *msg\_svr\_base*/install/configure *YYYYMMDDHHMMSS*/ saveState,其中 *YYYYMMDDHHMMSS* 表示 saveState 文件的年 (4 位数)、月、日、小时、分钟和秒。

# 针对 Directory Server 拷贝安装 Messaging Server

以下限制可能使您无法针对 Directory Server 拷贝安装 Messaging Server:

- 不具有主 Directory Server 的证书。
- Messaging Server 无法与主 Directory Server 直接通信。

要针对 Directory Server 拷贝安装 Messaging Server, 请执行以下步骤:

- 1. 如第 33 页的"[comm\\_dssetup.pl](#page-32-1) 要求"中所述,针对所有 Directory Server(包 含 Directory Server 拷贝)运行 comm\_dssetup.pl 程序。
- 2. 如创建初始 [Messaging Server](#page-40-0) 运行时配置中的[步骤](#page-43-0) 7 [和步骤](#page-43-1) 8 所述,使用复制 的 Directory Server 证书运行 Messaging 的 configure 程序 (位于 *msg\_svr\_base*/sbin/configure 中)。

由于权限无效, configure 程序尝试配置 Directory Server 管理员将失败。但是 它将生成 *msg\_svr\_base*/configure/\*.ldif 文件,需要具有此文件才能对 Directory Server 拷贝拥有相应权限。

- **3.** 将 \*.ldif 文件移到主 Directory Server 中。
- **4.** 对 \*.ldif 文件运行 ldapmodify 命令。

有关 ldapmodify 的详细信息, 请参见 Sun Java System Directory Server 文档, 或查看 *msg\_svr\_base*/install/configure\_*YYYYMMDDHHMMSS*.log 文件。

**5.** 重新运行 configure 程序。

现在 Directory Server 拷贝 (以及主 Directory Server)已配置完毕,可以与 Messaging Server 协同工作。

# 安装 Messaging Server 置备工具

以下各节提供了关于支持的置备工具的安装信息摘要:

- 第 48 页的 "[Sun Java System Delegated Administrator for Messaging](#page-47-0)"
- 第 49 页的 "LDAP [置备工具"](#page-48-0)
- 第 50 [页的 "用户管理实用程序"](#page-49-1)
- 第 32 页的 "创建 UNIX [系统用户和组"](#page-31-0)

## <span id="page-47-0"></span>Sun Java System Delegated Administrator for **Messaging**

要安装 Delegated Administrator,需要从 Sun 软件页面将其下载。请与您的 Sun Java System 代表联系,以获得有关下载位置的信息。

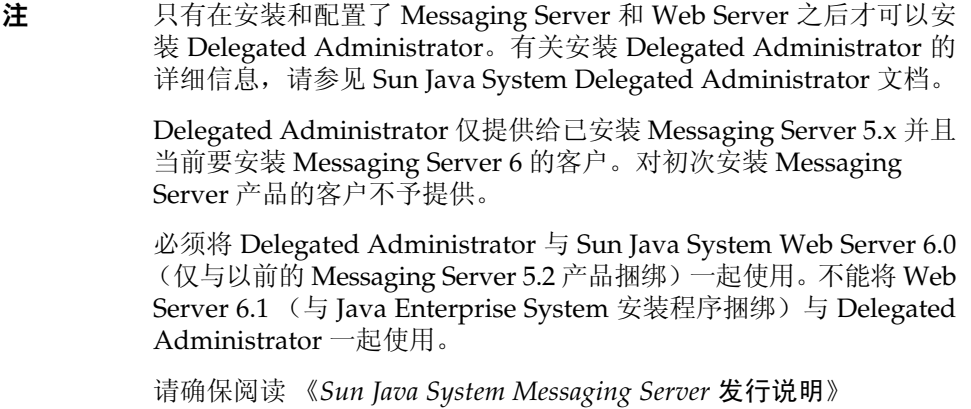

安装步骤摘要:要使用 Messaging Server 安装和配置 Delegated Administrator for Messaging,请执行以下操作:

注 安装以下产品时, 请使用 Java Enterprise System 安装程序。请注意, 某些产品有自己的配置,而其他产品的配置嵌入在 Java Enterprise System 安装程序/配置器中。有关详细信息, 请参见特定的产品文档。

**1.** 确保已安装和配置 Sun Java System Directory Server 5.1 或 5.2。

(http://docs.sun.com/db/doc/817-7096)。

有关详细信息,请阅读相应的 *Sun Java System Directory Server Installation Guide*。

**2.** 安装和配置 Messaging Server 6。

由于将不安装 Sun Java System Identity Server,因此 Messaging Server 将检测 到您使用的是 Sun LDAP Schema 1。

**3.** 使用以前 Messaging Server 5.2 中捆绑的软件安装 Sun Java System Web Server 6.0。

请查看 Sun Java System Web Server 文档和 Sun Java System Delegated Administrator 文档。

<span id="page-48-0"></span>**4.** 安装 Sun Java System Delegated Administrator for Messaging 1.2 修补程序 2。 请与您的 Sun 支持代表联系,以获得最新的版本。

请参见 Sun Java System Delegated Administrator 文档。

## LDAP 置备工具

可以使用 LDAP Directory 工具置备 Sun LDAP Schema 1 用户和组(不支持 Schema 2)。

#### 安装步骤摘要:

**1.** 如果尚未安装 Directory Server,请确保对其进行安装和配置。

有关详细信息,请参见 *Sun Java System Directory Server Installation Guide (*http://docs.sun.com/doc/817-5760)。

**2.** 配置 Identity Server 以识别 Directory Server 中的数据。

在 Identity Server 可以识别 LDAP 目录中的数据之前, 您必须将特殊对象类添 加到将由 Identity Server 管理的所有组织、组和用户的条目中。如果尚未进行此 操作,请先执行此操作,再开始置备新帐户。样例脚本已捆绑在 Identity Server 产品中,以帮助您将上述对象类自动添加到目录中。有关这些安装后步骤的详细 信息,请参见 《*Sun Java System Identity Server 6.1* 安装和移植指南》。

**3.** 借助本指南安装和配置 Messaging Server。

Messaging Server 将检测您使用的是哪一个 Sun Java System LDAP Schema,这 取决于是否安装了 Identity Server。

**4.** 安装和配置 Sun Java System Web Server 6.1, 以启用 Messenger Express 中的 邮件过滤。有关启用邮件过滤的详细信息,请参见第 58 页的 "配置 [Messenger](#page-57-0) Express [邮件过滤器"。](#page-57-0)要安装 Web Server,请参见 《 *Sun Java Enterprise*  安装指南》。

虽然邮件过滤不是置备工具,但是它的功能存在于以前的 GUI 版本的 Delegated Administrator for Messaging 中。

**5.** 请参见 Sun Java System Messaging Server 文档以执行 LDAP 置备。

对于 Sun LDAP Schema 1 LDAP 置备,请使用 *Messaging Server 5.2 Provisioning Guide* 和 *Sun Java System Communications Services Schema Reference Manual* (*Sun Java System Schema Reference Manual* 包含用于 Sun LDAP Schema 1 和 v.2 的对 象类和属性)。

### <span id="page-49-1"></span>用户管理实用程序

有关安装的详细信息,请参见 *User Management Utility Administration Guide*。

# <span id="page-49-2"></span><span id="page-49-0"></span>安装后的目录布局

安装了 Sun Java System Messaging Server 后,其目录和文件将被放置[在表](#page-49-2) 1-2 中描 述的组织中。此表并不全面;它只显示了用户最感兴趣的、用于典型服务器管理任务 的那些目录和文件。

表 **1-2** 安装后的目录和文件

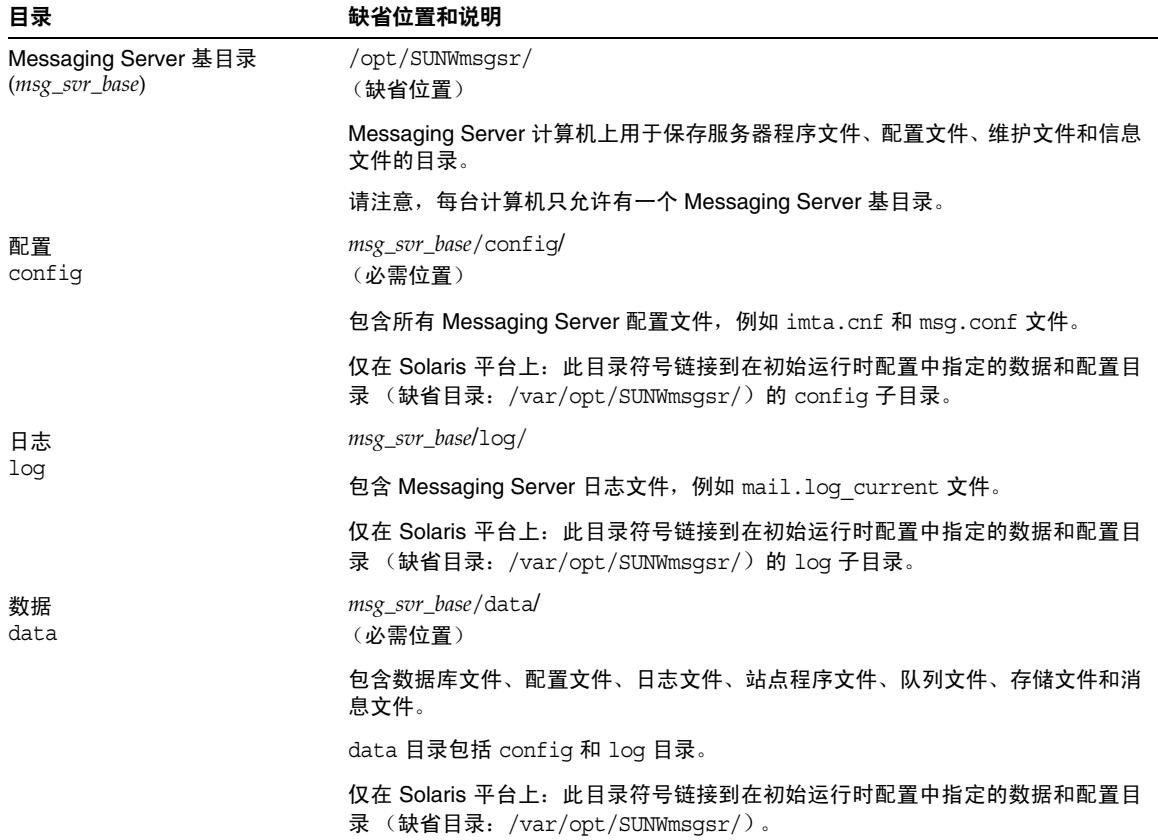

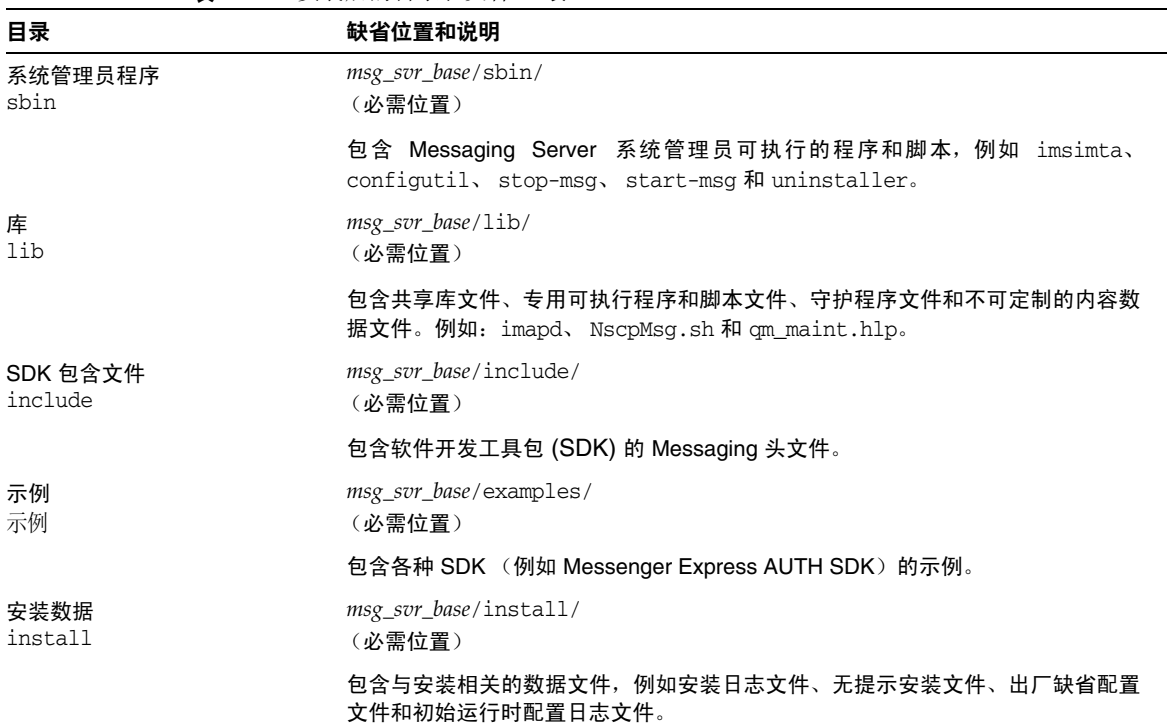

#### 表 **1-2** 安装后的目录和文件 (续)

# <span id="page-50-0"></span>安装后的端口号

在安装程序和初始运行时配置程序中,需要为各种服务选择端口号。这些端口号可以 是 1 到 65535 之间的任何数字。

表 [1-3](#page-50-1) 列出了安装期间指定的端口号:

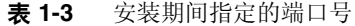

<span id="page-50-1"></span>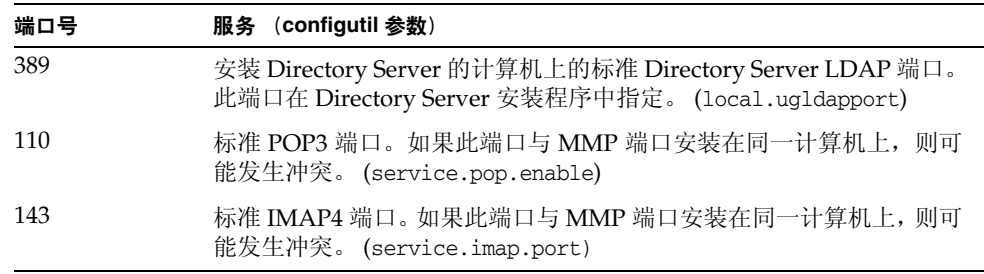

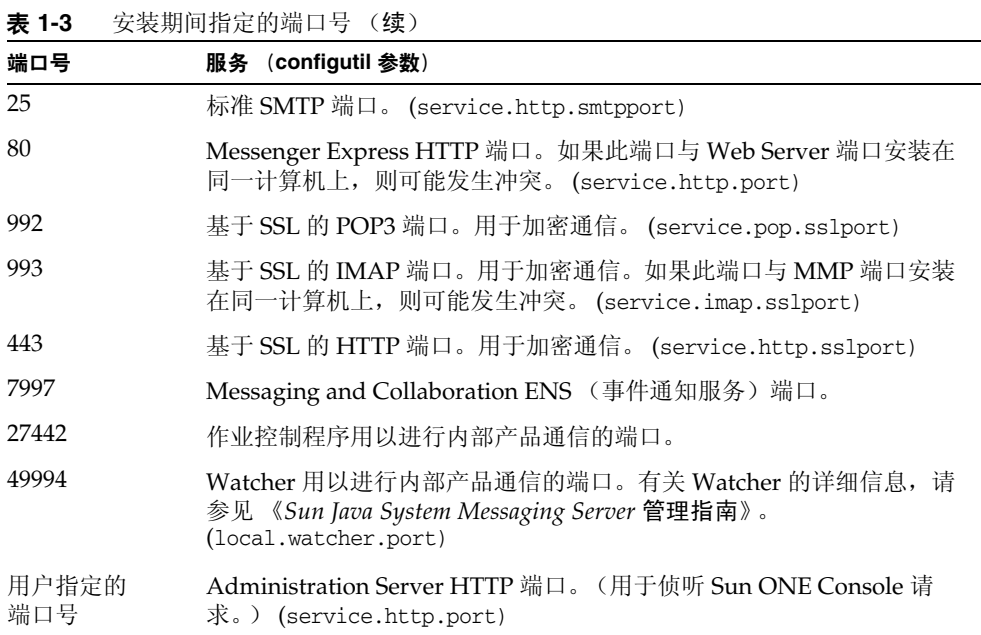

如果某些产品安装在同一计算机上,则可能发生端口号冲突。表 [1-4](#page-51-0) 显示了潜在的端 口号冲突:

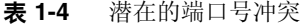

<span id="page-51-0"></span>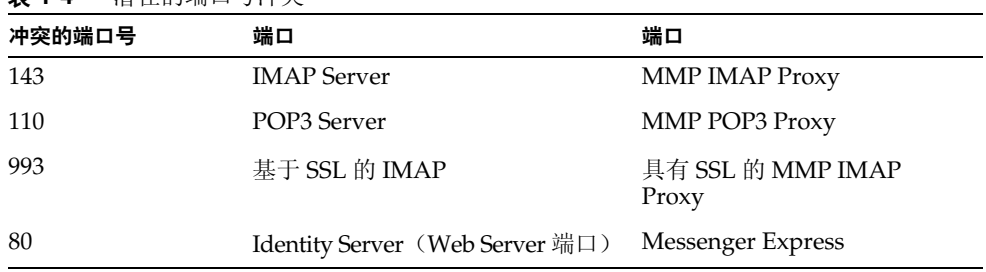

建议您在可能的情况下将带有冲突端口号的产品安装在不同的计算机上。如果无法 这样做,则需要更改其中一个冲突产品的端口号。

要更改端口号,请使用 configutil 实用程序。有关完整的语法和用法,请参见 *Sun Java System Messaging Server Administration Reference*。

以下示例使用 service.http.port configutil 参数将 Messenger Express HTTP 端口号更改为 8080。

```
configutil -o service.http.port -v 8080
```
## SMTP 阻止

缺省情况下, 将 Messaging Server 配置为阻止尝试的 SMTP 中继, 即拒绝从未经授 权的外部源 (外部系统是指服务器本身所位于的主机之外的任何其他系统)到外部 地址的尝试的邮件提交。此缺省配置在阻止 SMTP 中继时相当主动,因为它将所有 其他系统都认作外部系统。

安装后,请务必手动修改配置,以满足站点的需要。尤其是,Messaging Server 应该 识别其自身的内部系统及子网,来自内部系统及子网的 SMTP 中继应该始终被接收。 如果未升级此配置,则测试 MTA 配置时可能会遇到问题。

如果 IMAP 和 POP 客户机尝试通过 Messaging Server 系统的 SMTP Server 将邮件 提交到外部地址时,并且未使用 SMTP AUTH (SASL) 进行验证, 将会发现其提交尝 试被拒绝。将哪些系统和子网视为内部系统通常由 INTERNAL IP 映射表控制, 在文件 *msg\_svr\_base*/config/mappings 中可以查看该表。

例如, 在 IP 地址为 192.45.67.89 的 Messaging Server 系统上, 缺省的 INTERNAL\_IP 映射表显示如下:

```
INTERNAL_IP
```

```
$(192.45.67.89/24) $Y
127.0.0.1 $Y
* $N
```
初始条目 (使用 \$(IP-pattern/significant-prefix-bits) 语法)指定与第一个 24 位的 192.45.67.89 匹配的任何 IP 地址都应该匹配并被视为内部地址。第二个条目将 回送 IP 地址 127.0.0.1 视为内部地址。最后一个条目指定所有其他 IP 地址均不被视 为内部地址。

您可以通过在最后的 \$N 条目之前指定其他 IP 地址或子网来添加其他条目。这些条 目必须在左侧指定 IP 地址或子网 (使用 \$(.../...) 语法来指定子网) 并在右侧指定 \$Y。 或者可以修改现有的 \$(.../...) 条目,以接受更通用的子网。

例如,如果上述的同一样例站点具有 C 类网络,即拥有所有 192.45.67.0 子网, 则此 站点需要修改初始条目,使映射表显示如下:

INTERNAL\_IP  $$(192.45.67.89/24)$  \$Y 127.0.0.1 \$Y \* \$N

或者如果站点仅拥有 192.45.67.80-192.45.67.99 范围内的 IP 地址, 则此站点将希 望使用:

INTERNAL\_IP

! Match IP addresses in the range 192.45.67.80-192.45.67.95  $$(192.45.67.80/28)$  \$Y ! Match IP addresses in the range 192.45.67.96-192.45.67.99  $$(192.45.67.96/30)$  \$Y 127.0.0.1 \$Y \* \$N

请注意,*msg\_svr\_base*/sbin/imsimta test -match 实用程序在检查 IP 地址是否与特 定的 \$(.../...) 测试条件相匹配方面非常有用。 imsimta test -mapping 实用程序更普 遍的用途是检查 INTERNAL\_IP 映射表是否返回了各种 IP 地址输入所需的结果。

修改 INTERNAL\_IP 映射表后,请务必执行 *msg\_svr\_base/*sbin/imsimta cnbuild 和 *msg\_svr\_base/*sbin/imsimta restart 实用程序,以使更改生效。

在 *Sun Java System Messaging Server Administration Reference (*http://docs.sun.com/doc/817-6267) 中可以查看有关映射文件和通用映射表格式的 详细信息以及有关 imsimta 命令行实用程序的信息。此外,可以在第 436 [页的 "添](#page-435-0) 加 [SMTP](#page-435-0) 中继"中查看有关 INTERNAL\_IP 映射表的信息。

## 在重新引导后启用启动

通过使用以下引导脚本,您可以在系统重新引导后启用 Messaging Server 启动: *msg\_svr\_base*/lib/Sun\_MsgSvr。也就是说,在缺省情况下,除非您运行该脚本,否则 Messaging Server 将不会在系统重新引导后重新启动。此外,此脚本还可以启动 MMP (如果已启用)。

要启用 Sun\_MsgSvr, 请执行以下操作:

- **1.** 将 Sun\_MsgSvr 脚本复制到 /etc/init.d 目录中。
- **2.** 更改 Sun\_MsgSvr 脚本的以下拥有权和访问模式:

表 **1-5** 对 Sun\_MsgSvr 拥有权和访问模式的更改

| 拥有权 (chown(1M)) | 组拥有权 (chgrp(1M)) | 访问模式 (chmod(1M)) |
|-----------------|------------------|------------------|
| root(超级用户)      | SVS              | 0744             |

#### **3.** 转至 /etc/rc2.d 目录并创建以下链接:

```
ln /etc/init.d/Sun_MsgSvr S92Sun_MsgSvr
```
#### **4.** 转至 /etc/rc0.d 目录并创建以下链接:

```
ln /etc/init.d/Sun_MsgSvr K08Sun_MsgSvr
```
# 处理 sendmail 客户端

如果最终用户通过 sendmail 客户端发送邮件, 则可以配置 Messaging Server, 使其 根据协议与客户机协同工作。用户可以继续使用 UNIX sendmail 客户端。

要使 sendmail 客户端和 Messaging Server 兼容, 可以创建并修改 sendmail 配置文 件。

注 每次将新的 sendmail 修补程序应用于系统时, 都需要按照以下说明 (用于 [Solaris 8](#page-55-0) 和 [Solaris 9](#page-56-0))修改 submit.cf 文件。

当您升级以前版本的 Messaging Server 时, /usr/lib/sendmail 二进制将由 sendmail 产品的组件替换。在 Messaging Server 6 2004Q2 中,升级过程中的这种替 换将不再出现。因此, 您需要从最新的 sendmail 修补程序中获得正确版本的 /usr/lib/sendmail 二进制。

### <span id="page-55-0"></span>Solaris 8

在 Solaris 8 操作系统上, 请执行以下步骤:

- **1.** 在目录 /usr/lib/mail/cf 中找到 main-v7sun.mc 文件并创建此文件的副本。 在本节的示例中,创建了名为 sunone-msg.mc 的副本。
- **2.** 在 sunone-msg.mc 文件中,将以下各行添加到 MAILER 宏之前:

```
FEATURE('nullclient', 'smtp:rhino.west.sesta.com')dnl
MASQUERADE_AS('west.sesta.com')dnl
define('confDOMAIN_NAME', 'west.sesta.com')dnl
```
请注意,rhino.west.sesta.com 是本地主机名,west.sesta.com 是缺省的电子邮 件域 (如 "创建初始 [Messaging Server](#page-40-1) 运行时配置"中的第 45 [页的 "缺省电](#page-44-0) [子邮件域"](#page-44-0)所述)。在 HA 环境中,请使用逻辑主机名。有关用于高可用性环境 的逻辑主机名的详细信息,请参见第3章"配置高可用性"。

**3.** 编译 sunone-msg.mc 文件:

/usr/ccs/bin/make sunone-msg.cf

sunone-msg.mc 将输出 sunone-msg.cf。

- **4.** 创建 /etc/mail 目录中现有 sendmail.cf 文件的副本。
	- **a.** 复制 /usr/lib/mail/cf/sunone-msg.cf,并将其重命名为 sendmail.cf 文件。
	- **b.** 将新的 sendmail.cf 文件移到 /etc/mail 目录中。

### <span id="page-56-0"></span>Solaris 9

在 Solaris 9 平台上, sendmail 不再是 setuid 程序。它是一个 setgid 程序。

要在 Solaris 9 平台上创建 sendmail 配置文件,请执行以下操作:

- **1.** 在目录 /usr/lib/mail/cf 中找到 submit.mc 文件并创建此文件的副本。 在本节的示例中,创建了名为 sunone-submit.mc 的副本。
- **2.** 将文件 sunone-submit.mc: 中的以下行:

FEATURE('msp')dn

更改为

FEATURE('msp', 'rhino.west.sesta.com')dnl

其中 rhino.west.sesta.com 是本地主机名。

请注意,rhino.west.sesta.com 是本地主机名,west.sesta.com 是缺省的电子邮 件域 (如 "创建初始 [Messaging Server](#page-40-1) 运行时配置"中的第 45 [页的 "缺省电](#page-44-0) [子邮件域"](#page-44-0)所述)。在 HA 环境中,请使用逻辑主机名。有关用于高可用性环境 的逻辑主机名的详细信息,请参见第3章"配置高可用性"。

**3.** 编译 sunone-submit.mc 文件:

/usr/ccs/bin/make sunone-submit.cf

sunone-submit.mc 将输出 sunone-submit.cf。

- <span id="page-57-0"></span>**4.** 创建 /etc/mail 目录中现有 submit.cf 文件的副本。
	- **a.** 复制 /usr/lib/mail/cf/sunone-submit.cf 文件,并将其重命名为 submit.cf 文件。
	- **b.** 将新的 submit.cf 文件移到 /etc/mail 目录中。

## 配置 Messenger Express 邮件过滤器

要安装邮件过滤器,请执行以下步骤:

1. 安装 Messaging Server 时, 邮件过滤器软件包 (SUNWmsqmf) 是安装的众多 Messaging Server 软件包之一。

请验证 MailFilter.war 文件位于 *msg\_svr\_base*/SUNWmsgmf 目录中,该文件可以 实现对筛选过滤器的管理。

- **2.** 确保已通过 Java Enterprise System 安装程序安装和配置 Sun Java System Web Server 6.1。
- 注 需要将 Web Server 安装在要在其中配置 Messenger Express 的同一 系统上。
- **3.** 将环境变量 IWS\_SERVER\_HOME 设置到 Web Server 安装根目录中。例如:

setenv IWS\_SERVER\_HOME *webserver\_install\_root*

**4.** 执行以下 Web Server 命令:

*web\_svr\_base*/bin/https/httpadmin/bin/wdeploy deploy -u /MailFilter -i \ https-*vs\_id* -v https-*vs\_id msg\_svr\_base*/SUNWmsgmf/MailFilter.war

其中 *web\_svr\_base* 是 Web Server 根目录, *vs\_id* 是 Web Server 的虚拟服务器 ID, *msg\_svr\_base* 是 Messaging 根目录。

有关 wdeploy 命令的详细信息,请参见 Web Server 文档。

邮件过滤器安装完成后,将在 Web Server 的 webapps/https-vs\_id/ 目录中放入 MailFilter 目录。

**5.** 使用 configutil 实用程序设置以下选项:

local.webmail.sieve.port = *port*

其中 *port* 是 Web Server 的端口号。

**6.** 停止并重新启动 HTTP 守护程序:

# *msg\_svr\_base*/sbin/stop-msg http

# *msg\_svr\_base*/sbin/start-msg http

有关邮件过滤器的使用信息,请参见 *Sun Java System Communications Express Customization Guide*。

**7.** 如果要删除 MailFilter.war 文件以安装其新版本,请使用以下命令:

*web\_svr\_base*/bin/https/httpadmin/bin/wdeploy delete -u /MailFilter -i https-*vs\_id* -v https-*vs\_id* -n hard

其中 *web\_svr\_base* 是 Web Server 根目录, *vs\_id* 是 Web Server 的虚拟服务器 ID。

注 使用 -n 选项,可以选择指定 hard 或 soft 值。如果使用 hard 值,则 表示硬删除,将实际删除邮件过滤器。仅当新的 MailFilter.war 文件 可用时才能使用 hard 值。

有关 wdeploy 命令的详细信息,请参见 Web Server 文档。

# 性能和调节

请参见位于 http://docs.sun.com/doc/817-6440 的 *Sun Java Messaging Server Deployment Planning Guide* (特别是有关 Messaging Server 体系结构的性能注意事 项的部分)。

# 升级到 Sun Java Systems Messaging Server

本章介绍了如何从 Messaging Server 5.2 升级到 Messaging Server 6 2004Q2。

# 开始之前

执行升级之前,请确保满足以下要求:

- 在与 Messaging Server 5.2 系统相同或不同的系统上安装和配置 Messaging Server 6 2004Q2。
- 注 与以前版本的 Messaging Server 不同, 如果没有先安装并配置 Messaging Server 6 2004Q2, 则无法升级现有的 Messaging Server。 另外请注意,不能对版本低于 5.2 的 Messaging Server 使用此升级程 序。因此, 必须首先迁移或升级到 Messaging Server 5.2, 安装 Messaging Server 6 2004Q2, 然后再运行此升级程序。有关迁移到 Messaging Server 5.2 的详细信息, 请参见 iPlanet Messaging Server 5.2 Migration Guide

(http://docs.sun.com/source/816-6017-10/index.html)。

- 现有的 Messaging Server 5.2 安装被配置为使用 MTA Direct LDAP Lookup(而 不是 imsimta dirsync)。
- 此外, Messaging Server 6 2004Q2 不支持多个实例。如果具有 Messaging Server 5.2 版的多个实例,则只能选择将一个实例升级到 Messaging Server 6 2004Q2。此外,多次运行升级实用程序以尝试迁移多个实例将覆写您的配置。

## **升级讨程概**述

从 Messaging Server 5.2 升级到 Messaging Server 6 2004Q2 包括三个步骤。以下主 题概括了此过程:

- **1.** 第 62 [页的 "创建升级文件以更新配置"](#page-61-0) (UpgradeMsg5toMsg6.pl)
- **2.** 第 65 [页的 "运行升级实用程序"](#page-64-0) (do\_the\_upgrade.sh)
	- $\circ$  [MTA](#page-65-0) 配置 (make mta config changes.sh)
	- [configutil](#page-66-0) 参数 (make\_configutil\_changes.sh)
	- [备份配置](#page-66-1) (make backup config changes.sh)
	- ❍ [mboxlist](#page-66-2) 数据库 (make\_mboxlistdb\_changes.sh)
- **3.** 第 68 [页的 "迁移用户邮箱"\(](#page-67-0)可选)

# <span id="page-61-0"></span>创建升级文件以更新配置

本节介绍了如何创建特殊的升级文件来更新 Messaging Server 6 2004Q2 系统上的配 置:

- 第 62 [页的 "关于升级文件"](#page-61-1)
- 第 64 页的 "运行 [UpgradeMsg5toMsg6.pl Perl](#page-63-0) 脚本"

### <span id="page-61-1"></span>关于升级文件

运行升级实用程序从 Messaging Server 5.2 升级到 6 之前, 需要先运行 UpgradeMsg5toMsg6.pl Perl 脚本 (位于 *msg\_svr\_base*/sbin)。

UpgradeMsg5toMsg6.pl 将比较 5.2 配置文件和 Messaging Server 6 配置文件,并为 每个配置文件创建以下两个文件集: \*.CHANGES 文件和 \*.MERGED 文件。

将在工作区目录 /var/tmp/UpgradeMsg5toMsg6.ScratchDir 中生成 \*.CHANGES 文件和 \*.MERGED 文件。

\*.CHANGES 文件显示了 Messaging Server 5.2 和 Messaging Server 6 2004Q2 之间的 重要的配置文件差异。这些文件突出显示了仅在 Messaging Server 6 2004Q2 中找到 的配置实体、来自 Messaging Server 5.2 但在 Messaging Server 6 2004Q2 中被淘汰 的配置实体,以及仅在 Messaging Server 5.2 中找到的配置实体。请注意,并非所有 \*.CHANGES 文件都会显示不同版本的配置文件之间的差异,而且并非所有配置文件 都会生成 \*.CHANGES 文件。

\*.MERGED 文件合并了 Messaging Server 5.2 和 Messaging Server 6 配置的值和设 置。通常,如果符合以下条件, Messaging Server 6 2004Q2 版本将保留 Messaging Server 5.2 的配置参数值:

- Messaging Server 6 2004Q2 版本中没有缺省值, 或
- 在 5.2 配置中指定的值不是缺省设置。

表 [2-1](#page-62-0) 列出了生成 \*.MERGED 或 \*.CHANGES 文件的配置文件:

表 **2-1** 生成 \*.MERGED 或 \*.CHANGES 文件的 Messaging Server 配置文件

<span id="page-62-0"></span>

| 配置信息                                            | 说明                                                                                                    | 生成 *.MERGED 文件 | 生成 *.CHANGES 文件                 |
|-------------------------------------------------|----------------------------------------------------------------------------------------------------|----------------|---------------------------------|
| job_controller.cnf                              | 作业控制程序文件                                                                                                    | $\mathbf{x}$   | $\mathbf{x}$                    |
| conversions                                     | 转换文件                                                                                                    | $\mathbf{x}$   |                                 |
| <i>channel</i> option (其中<br>channel 为 SMTP 通道) | SMTP 通道选项文件                                                                                                    | X              |                                 |
| native_option                                   | 本地通道选项文件<br>(channel_option除<br>外)                                                                                                    | $\mathbf{x}$   | $\mathbf{x}$                    |
| channel_headers.opt (其<br>中 channel 为 SMTP 通道)  | 标头选项文件                                                                                                    | $\mathbf{x}$   |                                 |
| dispatcher.cnf                                  | 分发程序文件                                                                                                    | X              | $\mathbf{x}$                    |
| imta_tailor                                     | 定制文件                                                                                                    | $\mathbf{x}$   | $\mathbf{x}$                    |
| option.dat                                      | 全局 MTA 选项文件                                                                                                    | X              | $\mathbf x$                     |
| 别名                                              | 别名文件                                                                                                    | X              |                                 |
| imta.cnf                                        | MTA 配置文件; 仅更<br>改了包含引用 (如文件<br>目录位置)。保留了5.2<br>配置中的重写规则和频<br>道设置。要在 imta.cnf<br>中包含 LMTP, 请从<br>Messaging Server 6<br>imta.cnf 文件中复制<br>LMTP信息。 | X              | 在某些实例中,可能会<br>生成 *. CHANGES 文件。 |
| mappings                                        | 映射文件                                                                                                    | X              |                                 |
| mappings.locale                                 | 本地化映射文件                                                                                                    | X              |                                 |
| internet.rules                                  | Internet 规则配置文件                                                                                                    | $\mathbf{x}$   |                                 |
| backup-groups.conf                              | 备份组定义                                                                                                    | X              | X                               |

| 配置信息       | 说明                                            | 生成 *.MERGED 文件 | 生成 *.CHANGES 文件 |
|------------|-----------------------------------------------|----------------|-----------------|
| configutil | 对 local.conf 和<br>msg.conf 配置文件<br>中的配置参数的更改。 |                |                 |

表 **2-1** 生成 \*.MERGED 或 \*.CHANGES 文件的 Messaging Server 配置文件 (续)

### <span id="page-63-0"></span>运行 UpgradeMsg5toMsg6.pl Perl 脚本

要运行 UpgradeMsg5toMsg6.pl 以创建文件集 (通过此文件集可以更新配置), 请 执行以下步骤:

- **1.** 如果 Messaging Server 5.2 和 6 版不在同一计算机上,将 Messaging Server 5.2 *server-root* 目录传送、解压缩并复制到 Messaging Server 6 2004Q2 系统。如果两 个版本安装在同一计算机上,则可以跳过此步骤。
	- **a.** 如果邮件存储过大,无法从一个系统传送到另一个系统,则可以使用 umount (1M) 和 mount (1M) 命令将磁盘从 5.2 系统中卸载,再将它们安装到 Messaging Server 6 系统中。

无需将 Messaging Server 5.2 存储数据复制到 Messaging Server 6 2004Q2 系 统,但是必须确保在升级过程中可以访问 Messaging Server 5.2 存储数据。

- **b.** 5.2 和 Messaging Server 6 2004Q2 系统此时均可以运行。
- **2.** 针对 5.2 版的 msg-*instance* 和 Messaging Server 6 2004Q2 版的 *msg\_svr\_base* 运 行 UpgradeMsg5toMsg6.pl 升级脚本 (位于 *msg\_svr\_base*/sbin)。例如:

perl UpgradeMsg5toMsg6.pl /usr/sunone/server5/msg-budgie \ /opt/SUNWmsgsr

其中 /usr/sunone/server5/msg-budgie 为 5.2 版 Messaging Server 的 msg-*instance*, /opt/SUNWmsgsr 为 Messaging Server 6 2004Q2 的 *msg\_svr\_base*。

将创建 \*.MERGED 和 \*.CHANGES 文件 (如表 [2-1](#page-62-0) 中所述)。

**3.** 请仔细查看 \*.MERGED 文件;如果您不想使用建议的设置,则必须手动调整设置。

此实用程序无法更新 Messenger Express 定制文件。因此,需要手动更改这些文件, 以保存来自 Messaging Server 5.2 的相关信息并添加来自 Messaging Server 6 2004Q2 安装的所有新信息。

# <span id="page-64-0"></span>运行升级实用程序

本节介绍了 do\_the\_upgrade.sh 实用程序 (位于

/var/tmp/UpgradeMsg5toMsg6.ScratchDir) ,该实用程序是由四个子脚本组成 的 shell 脚本。本节包含以下主题:

- 第 65 [页的 "升级实用程序概述"](#page-64-1)
- 第 66 页的 "运行 [do\\_the\\_upgrade.sh](#page-65-1) 实用程序" (do\_the\_upgrade.sh)
- 第 66 [页的 "](#page-65-0)MTA 配置" (make\_mta\_config\_changes.sh)
- 第 67 页的 "[configutil](#page-66-0) 参数" (make\_configutil\_changes.sh)
- 第 67 [页的 "备份配置"](#page-66-1) (make\_backup\_config\_changes.sh)
- 第 67 页的 "[mboxlist](#page-66-2) 数据库" (make\_mboxlistdb\_changes.sh)

### <span id="page-64-1"></span>升级实用程序概述

do\_the\_upgrade.sh 实用程序由四个 shell 脚本组成,它使用 \*.MERGED 文件更新 Messaging Server 6 2004Q2 系统中 MTA 配置的配置和文件目录位置、configutil 参 数、备份参数以及 mboxlist 数据库。

您可以运行 do\_the\_upgrade.sh 实用程序, 也可以单独运行组成 do\_the\_upgrade.sh 实用程序的一个或多个脚本

(make\_mta\_config\_changes.sh、 make\_configutil\_changes.sh、 make\_backup\_config\_changes.sh 和 make\_mboxlistdb\_changes.sh)。

如果希望将 MTA 中继计算机从 Messaging Server 5.2 升级到 Messaging Server 6 2004 $Q2$ , 则只需运行 make mta config changes.sh 和 make backup config changes.sh (如第 67 [页的 "备份配置"](#page-66-1)所述)。

执行 do\_the\_upgrade.sh 实用程序或任何子脚本时,请确保 Messaging Server 5.2 和 6 2004Q2 均未启动和运行。

### <span id="page-65-1"></span>运行 do\_the\_upgrade.sh 实用程序

要运行 do\_the\_upgrade.sh 实用程序, 请执行以下操作:

- **1.** 将 Messaging Server 5.2 和 6 都关闭。
- **2.** 运行实用程序:

# sh /var/tmp/UpgradeMsg5toMsg6.ScratchDir/do\_the\_upgrade.sh

运行 do\_the\_upgrade.sh 脚本后,您可以继续引用 5.2 版分区路径(但您将无法删 除 Messaging Server 5.2 *server-root* 目录),也可以将 5.2 版存储分区手动移动到相应 的 Messaging Server 6 2004Q2 目录位置。您应该在重新启动 Messaging Server 之前 执行此步骤。

### <span id="page-65-0"></span>MTA 配置

作为 do\_the\_upgrade.sh 实用程序组成部分的 MTA 升级配置子脚本称为 make mta config changes.sh  $($ 位于 /var/tmp/UpgradeMsg5toMsg6.ScratchDir)。

make\_mta\_config\_changes.sh 脚本在 Messaging Server 6 2004Q2 文件目录结构 内对 \*.MERGED 服务器配置文件进行备份,对其原始名称进行重命名,并对其位置进 行移动。

完成重命名并移动文件后,此脚本将自动运行 imsimta cnbuild 命令重新编译 MTA 配置。

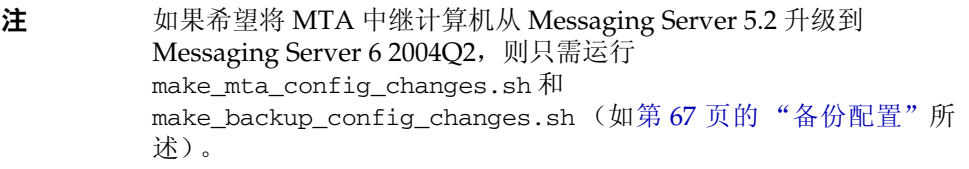

### <span id="page-66-0"></span>configutil 参数

作为 do\_the\_upgrade.sh 实用程序组成部分的 configutil 升级配置子脚本称为 make\_configutil\_changes.sh 脚本 (位于 /var/tmp/UpgradeMsg5toMsg6.ScratchDir 中)。

make\_configutil\_changes.sh 脚本包含 msg.conf 和 local.conf 文件中的新参 数或更新参数。如果 Messaging Server 6 2004Q2 的 configutil 参数中未指定缺省 值,则所有 Messaging Server 5.2 中的值将在 Messaging Server 6 2004Q2 版中继续 使用。

### <span id="page-66-1"></span>备份配置

作为 do\_the\_upgrade.sh 实用程序组成部分的备份升级配置子脚本称为 make backup config changes.sh 脚本 (位于 /var/tmp/UpgradeMsg5toMsg6.ScratchDir 中)。

make\_backup\_config\_changes.sh 脚本升级备份服务 (例如 backup-groups.conf 文件中的服务)的配置。

### <span id="page-66-2"></span>mboxlist 数据库

作为 do\_the\_upgrade.sh 实用程序组成部分的 mboxlist 数据库升级配置子脚本称 为 make\_mboxlistdb\_changes.sh 脚本 (位于 /var/tmp/UpgradeMsg5toMsg6.ScratchDir)。

make\_mboxlistdb\_changes.sh 脚本传送 5.2 版的 mboxlist 数据库并将其升级到 Messaging Server 6 2004Q2 目录结构。此脚本将四个 \*.db 文件 (folder.db、 quota.db、 peruser.db 和 subscr.db) 从 Messaging Server 5.2 系统上的 *server-root*/msg*-instance*/store/mboxlist 复制到 Messaging Server 6 2004Q2 系统 上的 *msg\_svr\_base*/data/store/mboxlist。

## <span id="page-67-0"></span>迁移用户邮箱

本节介绍了如何将用户邮箱从 Messaging Server 5.2 系统迁移到 Messaging Server 6 2004Q2 系统。如果要将 Messaging Server 5.2 升级到 Messaging Server 6, 并升级 整个邮件存储数据库,则无需执行此过程。上一节中所述的 make\_mboxlistdb\_changes.sh 脚本可用于更有效地升级数据库。

您只需执行此过程,如果:

- 您要从 Windows 迁移到 UNIX 或从 UNIX 迁移到 Windows。
- 您不想一次全部迁移整个邮件存储。
- 您需要重命名您的用户,包括 UID、域名和缺省域更改。

如果您选择使用此过程迁移邮箱,请不要将分区路径映射到 Messaging Server 5.2 分 区,并且也不要运行 make\_mboxlist\_changes.sh 脚本。

由升级脚本生成的 make\_configutil\_changes.sh 脚本会自动将分区路径设置为映射 到 Messaging Server 5.2 分区。您需要手动对其进行更改。此外,您应当从 do\_the\_upgrade.sh 脚本中删除 make\_mboxlistdb\_changes.sh 脚本的调用。

要以联机方式将用户邮箱数据从 Messaging Server 5.2 移动到 Messaging Server 6 2004Q2,请执行本节中介绍的步骤。移动数据时无需关闭 Messaging Server。

本节说明了以下主题:

- 第 68 [页的 "要求"](#page-67-1)
- 第 69 [页的 "迁移说明"](#page-68-0)

### <span id="page-67-1"></span>要求

迁移的唯一要求是在新旧邮件传送服务器上都要运行 stored。

### <span id="page-68-0"></span>迁移说明

要将用户邮箱从 5.2 系统迁移到 Messaging Server 6 2004Q2 系统,请执行以下操作:

- **1.** 事先通知用户,在数据移动过程完成之前,他们将无法访问邮箱。请确保用户已 在数据移动开始之前从其邮件系统注销。
- **2.** 将 5.2 邮件存储中所有用户条目的 mailUserStatus 用户 LDAP 属性从 active 更改为 hold,以将外来的用户邮件保留在保留队列中,并防止通过 IMAP、POP 和 HTTP 访问邮箱。

有关 mailUserStatus 的详细信息,请参见 *Sun Java System Communcations Services Schema Reference Manual* (http://docs.sun.com/doc/817-5702)。

- **3.** 确保在此过程期间 5.2 和 6 2004Q2 Messaging Server 都已启动并正在运行。
- **4.** 将所有用户条目中的 mailHost 属性从旧邮件服务器更改为新邮件服务器。

要这样做,请使用以下 ldapsearch 命令查找需要修改其 mailHost 属性的用户 条目:

```
ldapsearch -h ldap.siroe.com -b "o=internet" \ 
  "(&(objectclass=maildomain)(mailHost=oldmail.siroe.com))"
```
然后使用 ldapmodify 命令将各个条目更改为相应的新邮件服务器。(使用 Messaging Server 和/或 Directory Server 附带的 ldapmodify。请勿使用 Solaris ldapmodify。)

有关 mailhost 的详细信息,请参见 *Sun Java System Communcations Services Schema Reference Manual*。

**5.** 在旧系统中,使用 backup-groups.conf 文件将用户条目分为均等的组。(也可以 将用户名放入文件,并在步骤 6 中使用 -u 选项)

**6.** 将用户数据从 Messaging Server 5.2 邮件存储移动到 Messaging Server 6 2004Q2 邮件存储中。

完成此步骤的方法如下:使用 imsbackup 实用程序备份 Messaging Server 5.2 邮 件存储, 然后使用 imsrestore 实用程序将邮件存储恢复到 Messaging Server 6 2004Q2 中。例如,要将邮箱从 oldmail.siroe.com 迁移到 newmail.siroe.com,请在 oldmail.siroe.com 上运行以下命令:

/<server-root>/bin/msg/store/bin/imsbackup -f- /<instance>/<group> | rsh newmail.siroe.com /opt/SUNWmsgsr/lib/msg/imsrestore.sh -f- -cy -v1

您可以运行多个并发的备份和恢复会话(每组一个),以使传送到新邮件存储的 速率达到最大化。有关 imsbackup 和 imsrestore 实用程序的详细信息,请参见 *Messaging Server Reference Manual* (http://docs.sun.com/doc/817-6267)。

**7.** 将 Messaging Server 6 2004Q2 设置为新的系统缺省邮件传送服务器。

将 oldmail.siroe.com 的 A 记录更改为指向 newmail.siroe.com (此服务器 负责以前将 oldmail.siroe.com 作为主机的域)。

**8.** 执行以下命令释放 Messaging Server 5.2 系统上保留队列中的邮件:

imsimta process\_held -uid=*user* -domain=*domain*

其中 *user* 是用户 ID, *domain* 是用户所在的域。

**9.** 确保用户客户机将指向新的邮件服务器。

升级完成后,通过用户的邮件客户机程序使用户指向新服务器(在此示例中,使 用户从 oldmail.siroe.com 指向 newmail.siroe.com)。

或者使用 MMP, 使用户无需将其客户机直接指向新邮件服务器。 MMP 将从存 储在 LDAP 用户条目中的 mailHost 属性中获取此信息,并自动将客户机重定向 到新服务器。

第 3 章

# <span id="page-70-0"></span>配置高可用性

本节提供了配置 Veritas Cluster Server 或 Sun Cluster 高可用性群集软件以及准备 将该软件与 Messaging Server 配合使用所需的信息。假定您已阅读 *Messaging Server Deployment Planning Guide* (http://docs.sun.com/doc/817-6440) 中有关高可用性的 章节,也阅读了有关详细规划、安装说明、所需的修补程序和其他所需信息的相应的 Veritas Cluster Server 或 Sun Cluster Server 文档。

表 [3-1](#page-70-1) 列出了 Messaging Server 当前所支持的 Sun Cluster Server 和 Veritas Cluster Server 版本:

| 群集                     | 受支持的版本                                                                                 |
|------------------------|----------------------------------------------------------------------------------------|
| Sun Cluster Server     | Sun Cluster 3.1                                                                        |
| Veritas Cluster Server | Veritas Cluster Server 1.3、 Veritas Cluster Server 2.0 和<br>Veritas Cluster Server 3.5 |

<span id="page-70-1"></span>表 **3-1** 受支持的 Sun Cluster Server 和 Veritas Cluster Server 版本

本章由以下各节组成:

- 第 72 [页的 "群集代理安装"](#page-71-0)
- 第 73 页的 "[Veritas Cluster Server](#page-72-0) 代理安装"
- 第 76 页的 "[Sun Cluster](#page-75-0) 代理安装"

## <span id="page-71-0"></span>群集代理安装

群集代理是一种在群集框架下运行的 Messaging Server 程序。

Sun Cluster Messaging Server 代理 (SUNWscims) 是在您通过 Java Enterprise System 安装程序选择 Sun Cluster 3.1 时安装的。可以在 Java Enterprise System CD 的 Messaging Server Product 子目录

(Solaris\_sparc/Product/messaging\_svr/Packages/SUNWmsgvc) 中找到 Veritas Cluster Messaging Server 代理 (SUNWmsgvc)。(请注意,您必须使用 pkgadd(1M) 命 令来安装 VCS 群集代理。)

有关 Messaging Server 和高可用性 (适用于 Veritas Cluster 和 Sun Cluster)安装 的一些说明项:

- 需要在安装和配置 Messaging Server 之前安装群集软件。在 Messaging Server 的 HA 逻辑主机名当前所指的群集节点上运行安装。
- 运行 Messaging Server 初始运行时配置 (请参见第 41 [页的 "创建初始](#page-40-2) [Messaging Server](#page-40-2) 运行时配置")后, 请确保手动配置 Messaging Server 群集的 全限定 HA 逻辑主机名。

#### 使用 useconfig 实用程序

useconfig 实用程序使您可以在 HA 环境中的多个节点之间共享单一配置。此实用程 序并不升级或更新现有配置。

例如,如果您正在升级第一个节点,则可以通过 Java Enterprise System 安装程序安 装 Messaging Server, 然后对其进行配置。随后,可以故障转移到第二个节点, 在该 节点上通过 Java Enterprise System 安装程序安装 Messaging Server 软件包, 但不必 再次运行初始运行时配置程序 (configure)。您也可以使用 useconfig 实用程序。

要启用该实用程序,请运行 useconfig 实用程序,以指向先前的 Messaging Server 配置。

*msg\_svr\_base*/sbin/useconfig install/configure\_*YYYYMMDDHHMMSS*

其中, configure\_*YYYYMMDDHHMMSS* 是先前的配置设置文件。

在一个全新的节点上,您可以在共享磁盘的 *msg\_svr\_base*/data/setup 目录中找到 configure\_*YYYYMMDDHHMMSS*。

以下有关第 73 页的 "[Veritas Cluster Server](#page-72-0) 代理安装"和第 76 页的 "[Sun Cluster](#page-75-0) [代理安装"](#page-75-0)的章节介绍了您何时可以使用 useconfig 实用程序。
## Veritas Cluster Server 代理安装

可以使用 Veritas Cluster Server 1.3、2.0 和 3.5 配置 Messaging Server。本节中的说 明只涵盖 Veritas Cluster 3.5; 有关 Veritas 1.3 和 2.0 的说明, 请查阅 Messaging *Server 5.2 Installation Guide*。

执行以下步骤之前,请确保查阅 Veritas Cluster Server 文档。

- 注 Veritas Volume Manager (VxVM) 的群集功能需要获得单独许 可。此功能提供有关共享存储的文件系统全局视图,与 Sun Cluster 3.0 全局文件系统类似。有关详细信息,请参见 Veritas Cluster Server 文档。
	- FsckOpt 在 3.5 之前的 Veritas 版本中是可选项。不过,它是配置 Mount 资源所必需的。FsckOpt 必须包括 -y 或 -n,否则资源将无 法在线使用。
	- Veritas Cluster Server 2.0 Explorer 不能用于管理 Veritas Cluster Server 3.5。

通过 Java Enterprise System 安装程序安装 Messaging Server 并配置 HA 之后,请 确保查阅第 81 [页的 "在服务器上绑定](#page-80-0) IP 地址"以了解与配置 HA 支持相关的其他 步骤。

#### Veritas Cluster Server 的要求

- 已安装和配置了 Veritas Cluster 软件。
- 如以下说明 (位于第 73 页的 "VCS 3.5 [安装和配置说明"](#page-72-0)中)所述,您将在两 个节点上安装 Messaging Server 的 Veritas Cluster 代理软件包和 Messaging Server 软件。

#### <span id="page-72-0"></span>VCS 3.5 安装和配置说明

以下说明介绍了如何使用 Veritas Cluster Server 3.5 将 Messaging Server 配置为 HA 服务。

缺省的 main.cf 配置文件将设置名为 ClusterService 的资源组,该资源组将启动 VCSweb 应用程序。此资源组包含诸如 csgnic 和 webip 等网络逻辑主机 IP 资源。此 外,还会为事件通知创建 ntfr 资源。

**1.** 从其中的一个节点启动 Cluster Explorer。

请注意,这些 Veritas Cluster Server 说明假设您正在使用图形用户界面以将 Messaging Server 配置为 HA 服务。

要启动 Cluster Explorer,请运行以下命令:

# /opt/VRTSvcs/bin/hagui

为了使用 GUI,必须安装 VRTScscm 软件包。

- **2.** 添加 DiskGroup 类型的 s1ms\_dg 磁盘组资源并启用它。
- **3.** 添加 Mount 类型的 s1ms\_mt 安装资源。
	- **a.** 与在 Veritas Cluster Server 2.0 中不同, 您必须将 -y (或 -n)添加到 FsckOpt。空选项将导致 Mount 挂起。有关 fsck\_vxfs 的详细信息,请参见 Solaris 手册页。
	- **b.** 如果尚未启用链接资源,请确保单击 "链接"按钮以启用链接资源。
- **4.** 在 s1ms\_mt 和 s1ms\_dg 之间创建一个链接。启用 s1ms\_mt 资源。 下图说明相关性树:
	- 图 **3-1** Veritas Cluster Server 相关性树

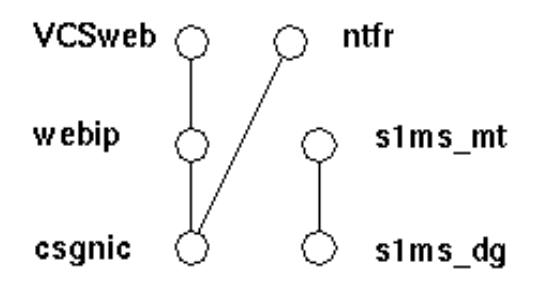

- **5.** 运行 Java Enterprise System 安装程序,选择 Administration Server 和 Messaging Server。
	- **a.** 在配置 Administration Server 期间,请确保在系统要求提供主机名时指定 逻辑主机名。
	- **b.** 从主节点(例如, Node A)运行 Messaging Server 初始运行时配置以安装 Messaging Server。
	- **c.** 使用 pkgadd(1M) 命令安装 Veritas Cluster Server 代理软件包 SUNWmsgvc(位 于 Java Enterprise System CD 上的 Messaging Server Product 子目录中)。

至此,已将 Messaging Server 和 Veritas 代理安装在 Node\_A 上。

- **6.** 切换至备份节点 (例如, Node\_B)。
- **7.** 运行 Java Enterprise System 安装程序,以在备份节点 (Node\_B) 上安装 Messaging Server。
- **8.** 安装 Messaging Server 之后,您可以使用 useconfig 实用程序,而不必在备份节 点 (Node\_B) 上创建其他初始运行时配置。 useconfig 实用程序使您可以在 HA 环境中的多个节点之间共享单一配置。此实用程序并不升级或更新现有配置。请 参见第 72 [页的 "使用](#page-71-0) useconfig 实用程序"。

至此,已将 Veritas 代理安装在 Node\_B 上。

- 9. 从 Cluster Explorer 的"文件"菜单(将显示文件选择框)中选择"导入类型 ..."。
- **10.** 从 /etc/VRTSvcs/conf/config 目录中导入 MsgSrvTypes.cf 类型。导入此类型文 件。请注意,您需要在群集节点上才能找到此文件。
- 11. 现在创建一个 MsqSrv 类型的资源 (例如, Mail)。此资源需要设置逻辑主机名 属性。
- **12.** Mail 资源取决于 s1ms\_mt 和 webip。如以下相关性树所示,在资源之间创建链接:

图 **3-2** Veritas Cluster 相关性树

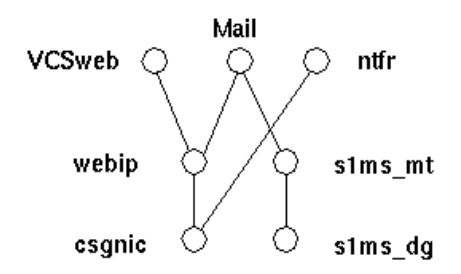

- **a.** 启用所有的资源并使 Mail 联机。
- **b.** 应该启动所有的服务器。
- **13.** 切换至 Node\_A 并检查高可用性配置是否正在工作。
- <span id="page-75-0"></span>**14.** 将组属性 OnlineRetryLimit 从 3 改为 0,否则可能会在同一节点上重新启动故障 转移服务。

#### MsgSrv 属性

本节介绍了控制 mail 资源行为的 MsgSrv 附加属性。要使用 Veritas Cluster Server 配置 Messaging Server, 请参见表 [3-2](#page-75-0)。

表 **3-2** Veritas Cluster Server 属性

| 属性                     | 说明                                                                                |
|------------------------|-----------------------------------------------------------------------------------|
| FaultOnMonitorTimeouts | 如果未设置 (=0), 则监视器 (探测) 超时不会被视为资源<br>故障。建议将此属性值设置为2。如果监视器超时两次, 则<br>将重新启动资源或进行故障转移。 |
| ConfInterval           | 计数故障/重新启动的时间间隔。如果在此期间服务仍然处<br>于联机状态,则将删除先前的历史记录。建议设为600秒。                         |
| ToleranceLimit         | 监视器返回 OFFLINE 以声明资源故障的次数。建议将此值<br>保留为"0"(缺省值)。                                    |

### <span id="page-75-1"></span>Sun Cluster 代理安装

本节介绍了如何安装 Messaging Server 以及如何将其配置为 Sun Cluster 高可用 (HA) 数据服务。此安装说明适用于 Sun Cluster 3.1。本节包含以下主题:

- 第 77 页的 "[Sun Cluster](#page-76-0) 的要求"
- 第 77 页的"关于 [HAStoragePlus](#page-76-1)"
- 第 77 页的 "为 Sun Cluster 和 HA StoragePlus 配置 [Messaging Server](#page-76-2)"
- 第 81 [页的 "在服务器上绑定](#page-80-1) IP 地址"

可以在以下位置找到 Sun Cluster 3.1 的文档:

http://docs.sun.com/db/prod/cluster#hic 和 http://docs.sun.com/db/prod/cluster?l=zh

请注意, Sun Cluster 3.1 支持 Veritas 文件系统 (VxFS)。

### <span id="page-76-0"></span>Sun Cluster 的要求

<span id="page-76-1"></span>本节假定以下情况:

- 在 Solaris 8 或 9 操作系统 (具有所需的修补程序)中安装并配置了 Sun Cluster 3.1。
- 您的系统上安装了 Sun Cluster 代理 SUNWscims。
- 如果要创建逻辑卷,可使用 Solstice DiskSuite 或 Veritas 卷管理器。

### 关于 HAStoragePlus

强烈建议您使用 HAStoragePlus 资源类型以使本地安装的文件系统在 Sun Cluster 环境中实现高可用性。位于 Sun Cluster 全局设备组中的任何文件系统均可以与 HAStoragePlus 结合使用。与全局安装的文件系统 (例如 HAStorage)不同, HAStoragePlus 只能在任何给定的时间点在一个群集节点上使用。这些本地安装的 文件系统只能在故障转移模式和故障转移资源组中使用。与 HAStorage 的 GFS (全 局文件系统)不同, HAStoragePlus 提供 FFS (故障转移文件系统)。

HAStoragePlus 具有许多优点:

- <span id="page-76-2"></span>• HAStoragePlus 可以完全避开全局文件服务层。对于磁盘 IO 密集的数据服务, 这会显著提高性能。
- HAStoragePlus 可以与任何文件系统 (例如, UFS、VxFS 等), 甚至是那些可 能无法与全局文件服务层一同工作的文件系统协同工作。如果 Solaris 操作系统 支持某一文件系统,则该文件系统可与 HAStoragePlus 协同工作。

有关 HAStoragePlus 的详细信息,请阅读 *Sun Cluster 3.1 Data Service Planning and Administration Guide*。

### 为 Sun Cluster 和 HA StoragePlus 配置 Messaging Server

本节介绍了如何通过简单的实例为 Sun Cluster 3.1 配置 Sun ONE Messaging Server 的 HA 支持和 HA StoragePlus。

配置 HA 后, 请确保查阅第 81 页的"在服务器上绑定 IP 地址"以了解与 HA 支持 相关的其他步骤。

以下实例假设已使用 HA 逻辑主机名和 IP 地址配置了邮件传送服务器。假设物理主 机名为 mail-1 和 mail-2, HA 逻辑主机名为 budgie。图 [3-3](#page-77-0) 说明了您在配置 Messaging Server HA 支持时要创建的不同 HA 资源的嵌套相关性。

#### 图 **3-3** 简单 Sun ONE Messaging Server HA 配置

<span id="page-77-0"></span>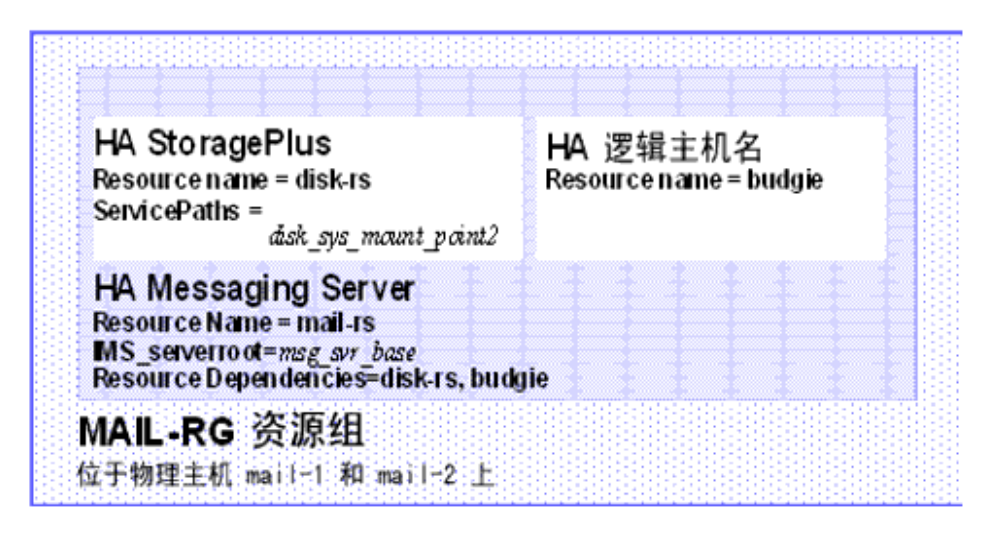

**1.** 成为超级用户并打开控制台。

以下所有 Sun Cluster 命令都要求您已使用超级用户身份登录。您还需要有一个 控制台或窗口来查看输出到 /dev/console 中的邮件。

**2.** 添加所需的资源类型。

配置 Sun Cluster 以了解要使用的资源类型。这可以使用 scrgadm -a -t 命令来 完成:

# scrgadm -a -t SUNW.HAStoragePlus # scrgadm -a -t SUNW.ims

**3.** 为 Messaging Server 创建资源组。

如果您尚未执行此操作,请创建一个资源组并使其显示在要运行 Messaging Server 的群集节点上。以下命令将创建名为 MAIL-RG 的资源组,并使其显示在 mail-1 和 mail-2 群集节点上。

# scrgadm -a -g MAIL-RG -h mail-1,mail-2

当然,您可以按照您的意愿对资源组使用任何名称。

<span id="page-78-0"></span>**4.** 创建 HA 逻辑主机名资源并启动资源组。

如果尚未执行此操作,请为 HA 逻辑主机名创建并启用资源,将其置于资源组 中。以下命令使用逻辑主机名 budgie 执行此操作。因为忽略了-j 切换, 所以创 建的资源名称将仍旧为 budgie。

# scrgadm -a -L -g MAIL-RG -l budgie # scswitch -Z -g MAIL-RG

**5.** 创建 HAStoragePlus 资源。

接下来,您需要为 Messaging Server 所依据的文件系统创建 HAStoragePlus 资 源类型。以下命令将创建名为 disk-rs 的 HAStoragePlus 资源,并会将文件系统 *disk\_sys\_mount\_point* 置于其控件之下:

# scrgadm -a -j disk-rs -g MAIL-RG \ -t SUNW.HAStoragePlus \ -x ServicePaths=*disk\_sys\_mount\_point-1, disk\_sys\_mount\_point-2*

以逗号分隔的 ServicePaths 列表是 Messaging Server 所依据的群集文件系统的 装入点。在以上实例中,仅指定了两个装入点 *disk\_sys\_mount\_point-1* 和 *disk\_sys\_mount\_point-2*。如果某个服务器具有其所依据的附加文件系统,则您可 以创建附加的 HA 存储资源并[在步骤](#page-79-0) 9 中指示该附加相关性。

**6.** 安装和配置 Administration Server (请参见 《 Sun Java Enterprise System 2004Q2 安装指南》)。

在指定全限定域名时,请使[用步骤](#page-78-0) 4 中创建的 HA 逻辑主机名。

- **7.** 安装和配置 Messaging Server。请参见第 41 页的"创建初始 [Messaging Server](#page-40-0) [运行时配置"。](#page-40-0)
	- **a.** 在初始运行时配置中,您需要在第 41 页的 "创建初始 [Messaging Server](#page-40-0) 运 [行时配置"中](#page-40-0)指定配置目录。请确保使用 HAStoragePlus 资源的共享磁盘目 录路径。
	- **b.** 运行以下命令以启用 Sun Cluster 下的 watcher 进程:

configutil -o local.autorestart -v 1

有关 watcher 进程的详细信息,请参见 *Sun Java System Messaging Server Administration Guide*。

<span id="page-79-0"></span>**8.** 运行 ha\_ip\_config 脚本以设置 service.listenaddr 和 service.http.smtphost 并配置 dispatcher.cnf 和 job\_controller.cnf 文件,从而实现高可用性。该脚 本可确保为这些参数和文件设置逻辑 IP 地址,而非物理 IP 地址。

有关运行该脚本的说明,请参见第 81 [页的 "在服务器上绑定](#page-80-0) IP 地址"。

只能在具有共享磁盘 (用于配置和数据)的计算机上运行一次 ha\_ip\_config 脚 本。

**9.** 创建 HA Messaging Server 资源。

现在应该创建 HA Messaging Server 资源并将其添加到资源组。此资源取决于 HA 逻辑主机名和 HA 磁盘资源。

在创建 HA Messaging Server 资源时, 我们需要指示指向 Messaging Server 顶 层目录的路径,即 *msg\_svr\_base* 路径。如以下命令所示,这些操作可通过使用 IMS\_serverroot 扩展属性来完成。

# scrgadm -a -j mail-rs -t SUNW.ims -g MAIL-RG \ -x IMS\_serverroot=*msg\_svr\_base* \ -y Resource\_dependencies=disk-rs,budgie

以上命令为 Messaging Server (安装在 *msg\_svr\_base* 目录的 IMS\_serverroot 中)创建名为 mail-rs 的 HA Messaging Server 资源。HA Messaging Server 资 源取决于 HA 磁盘资源 disk-rs 和 HA 逻辑主机名 budgie。

如果 Messaging Server 具有附加文件系统相关性, 则您可以为这些文件系统创 建附加 HA 存储资源。请确保在以上命令的 Resource\_dependencies 选项中包含 该附加 HA 存储资源名。

**10.** 从 /etc/vfstab 文件中删除术语 global。引导时,必须将 /etc/vbstab 设置为 "no.."。有关详细信息, 请参见 Sun Cluster 3.1 文档。

使用 HAStoragePlus 启用 vfstab 文件之前,可能要首先 umount 当前为全局文 件系统的文件系统。然后可以使用 HAStoragePlus 来启用 vfstab 文件并重新安 装文件系统。

**11.** 启用 Messaging Server 资源。

现在应该激活 HA Messaging Server 资源,从而使邮件传送服务器联机。要执行 此操作,请使用命令

# scswitch -e -j mail-rs

以上命令将启用 MAIL-RG 资源组的 mail-rs 资源。因为 MAIL-RG 资源先前已 联机, 所以上述命令也会使 mail-rs 联机。

**12.** 验证上述操作是否正在生效。

使用 scstat 命令以查看 MAIL-RG 资源组是否联机。您可能需要查看导向控制 台设备的输出,以了解所有诊断信息。另外,还需查看 syslog 文件中的 /var/adm/messages。

<span id="page-80-1"></span>**13.** 将资源组故障转移至其他群集节点,以确保故障转移正常工作。

将资源组手动故障转移至其他群集节点。(请确保您对故障转移到的节点具有超 级用户权限。)

使用 scstat 命令查看资源组当前正在哪个节点上运行 ("联机")。例如,如果 该资源组在 mail-1 上联机, 则使用以下命令将其故障转移至 mail-2:

# scswitch -z -g MAIL-RG -h mail-2

#### <span id="page-80-0"></span>在服务器上绑定 IP 地址

如果使用的是对称或 N + 1 高可用性模型,则应该在配置期间注意一些附加设置,以 便为 Messaging Server 准备 Sun Cluster Server。

在服务器上运行的 Messaging Server 需要有正确的 IP 地址与其绑定。这是在 HA 环 境中正确配置邮件传送所必需的。

配置 HA 的 Messaging Server 的一部分工作涉及为实现连接而配置 Messaging Server 绑定和侦听所使用的接口地址。缺省情况下,服务器将绑定到所有可用的接口 地址。但是,在 HA 环境下,您需要将服务器专门绑定到与 HA 逻辑主机名关联的 接口地址。

因此,将使用脚本来配置服务器 (属于给定的 Messaging Server 实例) 所使用的接 口地址。请注意,脚本通过 IP 地址标识接口地址,此 IP 地址已经或将要与服务器所 使用的 HA 逻辑主机名相关联。

该脚本通过修改或创建以下配置文件来实现配置更改。对于文件

*msg\_svr\_base*/config/dispatcher.cnf

该脚本为 SMTP 和 SMTP Submit 服务器添加或更改 INTERFACE\_ADDRESS 选项。对于 文件

*msg\_svr\_base*/config/job\_controller.cnf

该脚本为作业控制器添加或更改 INTERFACE\_ADDRESS 选项。

最后,它将设置供 POP、 IMAP 和 Messenger Express HTTP 服务器使用的 configutil service.listenaddr 和 service.http.smtphost 参数。

请注意,原始配置文件 (如果有)将被重命名为 \*.pre-ha。

按照以下方式运行该脚本:

- **1.** 成为超级用户。
- **2.** 执行 *msg\_svr\_base*/sbin/ha\_ip\_config
- **3.** 该脚本将显示下述问题。通过键入 control-d 来响应其中的任何一个问题,可能 会中止该脚本。这些问题的缺省答案将显示在方括号 [ ] 中。要接受缺省答案,只 需按 RETURN 键。
	- a. 逻辑 IP 地址: 指定已分配给逻辑主机名 (Messaging Server 将使用) 的 IP 地址。必须将 IP 地址指定为带有圆点的十进制数字形式,例如, 123.456.78.90。

逻辑 IP 地址是在 configutil 参数 service.http.smtphost 中自动设置的, 您可以使用此 IP 地址来查看哪台计算机正在运行群集中的邮件传送系统。 例如,如果您使用的是 Messenger Express, 则服务器可以确定从哪台邮件 主机发送外发邮件。

- **b.** Messaging Server Base (msg\_svr\_base): 指定在其中安装 Messaging Server 的顶层目录的绝对路径。
- **c.** 是否希望更改以上任何选项:回答 "否"将接收您的答案并实现配置更改。 如果希望更改答案,则回答 "是"。
- 注 此外,ha\_ip\_config 脚本将使用以下参数自动启用两个新的进程 watcher 和 msprobe local.autorestart 和 local.watcher.enable。这 两个新的参数将协助监视邮件传送服务器的运行状况。进程故障和服 务未响应都会导致显示指示特定故障的日志消息。群集代理现在将监 视 watcher 进程并在退出时进行故障转移。请注意, 为了使 Sun Cluster 正常工作,必须启用这两个参数。

有关 watcher 和 msprobe 进程的详细信息, 请参见第 92 [页的"失败的](#page-91-0) [服务或未响应服务的自动重新启动"。](#page-91-0)

# 取消配置高可用性

本节介绍如何取消配置高可用性。要卸载高可用性,请按照 Veritas 或 Sun Cluster 文档中的说明进行操作。

根据您要删除 Veritas Cluster Server 还是 Sun Cluster,高可用性取消配置说明会有 所不同。

本节包含以下主题:

- 第 83 页的 "取消配置 [Veritas Cluster Server](#page-82-0)"
- 第 84 页的 "为 Sun Cluster 3.x 取消配置 [Messaging Server HA](#page-83-0) 支持"

## <span id="page-82-0"></span>取消配置 Veritas Cluster Server

要取消配置 Veritas Cluster Server 的高可用性组件,请执行以下操作:

- **1.** 使 iMS5 服务组脱机并禁用其资源。
- **2.** 删除 mail 资源、 logical\_IP 资源和 mountshared 资源之间的相关性。
- **3.** 使 iMS5 服务组返回联机状态,以使 sharedg 资源可用。
- **4.** 删除安装期间创建的所有 Veritas Cluster Server 资源。
- **5.** 停止 Veritas Cluster Server 并删除两个节点上的以下文件:

/etc/VRTSvcs/conf/config/MsgSrvTypes.cf /opt/VRTSvcs/bin/MsgSrv/online /opt/VRTSvcs/bin/MsgSrv/offline /opt/VRTSvcs/bin/MsgSrv/clean /opt/VRTSvcs/bin/MsgSrv/monitor /opt/VRTSvcs/bin/MsgSrv/sub.pl

- **6.** 从两个节点上的 /etc/VRTSvcs/conf/config/main.cf 文件中删除 Messaging Server 条目。
- **7.** 从两个节点中删除 /opt/VRTSvcs/bin/MsgSrv/ 目录。

## <span id="page-83-0"></span>为 Sun Cluster 3.x 取消配置 Messaging Server HA 支持

本节介绍了如何为 Sun Cluster 撤消 HA 配置。本节假设简单的实例配置 (如第 [76](#page-75-1) 页的 "[Sun Cluster](#page-75-1) 代理安装"中所述)。对于其他配置,具体的命令 (例如[,步骤](#page-83-1) [3](#page-83-1))可能会不同,但会遵循相同的逻辑顺序。

**1.** 成为超级用户。

以下所有 Sun Cluster 命令都要求您以超级用户身份运行。

**2.** 使资源组脱机。

要关闭资源组中的所有资源,请发布命令

# scswitch -F -g MAIL-RG

这将关闭资源组中的所有资源 (例如 Messaging Server 和 HA 逻辑主机名)。

<span id="page-83-1"></span>**3.** 禁用各个资源。

下一步, 使用以下命令从资源组逐个删除资源:

# scswitch -n -j mail-rs # scswitch -n -j disk-rs

- # scswitch -n -j budgie
- **4.** 从资源组删除各个资源。

禁用资源后,您可以使用以下命令从资源组逐个删除资源:

```
# scrgadm -r -j mail-rs
# scrgadm -r -j disk-rs
# scrgadm -r -j budgie
```
**5.** 删除资源组。

从资源组删除所有资源后,可以使用以下命令删除资源组本身:

```
# scrgadm -r -g MAIL-RG
```
**6.** 删除资源类型 (可选)。

如果需要从群集中删除资源类型,请发布以下命令:

# scrgadm -r -t SUNW.ims

# scrgadm -r -t SUNW.HAStoragePlus

### 第 4 章

# 配置一般邮件传送能力

本章介绍可以通过使用 Sun ONE Server Console (以下简称 Console)或使用命令 行实用程序执行的一般 Messaging Server 任务, 例如启动和停止服务以及配置目录 访问。特定于各个 Messaging Server 服务 (例如 POP、 IMAP、 HTTP 和 SMTP) 的任务将在后续各章中介绍。本章包含以下各节:

- 第 86 [页的 "修改口令"](#page-85-0)
- 第 87 [页的 "管理邮件用户,邮递列表和域"](#page-86-0)
- 第 88 页的 "通过 [Sun ONE Console](#page-87-0) 管理 Messaging Server"
- 第 89 [页的 "启动和停止服务"](#page-88-0)
- 第 92 [页的 "失败的服务或未响应服务的自动重新启动"](#page-91-1)
- 第 94 [页的 "安排自动任务时间"](#page-93-0)
- 第 95 [页的 "配置问候邮件"](#page-94-0)
- 第 97 [页的 "设置用户首选语言"](#page-96-0)
- 第 98 [页的 "自定义目录查找"](#page-97-0)
- 第 101 [页的 "加密设置"](#page-100-0)
- 第 101 [页的 "设置故障转移](#page-100-1) LDAP 服务器"

# <span id="page-85-0"></span>修改口令

由于在初始配置期间为多个管理员设置的口令相同 (请参见第 41 [页的 "创建初始](#page-40-1) [Messaging Server](#page-40-1) 运行时配置"),因此您可能希望更改这些管理员的口令。

请参见表 [4-1](#page-85-1),该表显示了在初始运行时配置期间用来设置缺省口令的参数以及可用 来更改缺省口令的实用程序。有关那些使用 configutil 实用程序更改的参数,请参 见完整的语法和用法。

<span id="page-85-1"></span>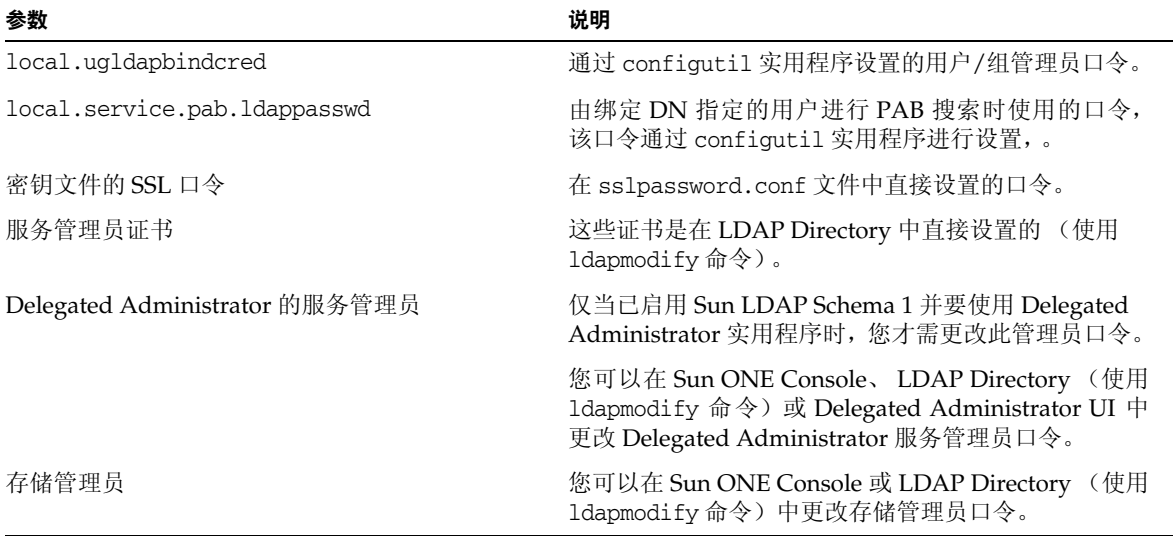

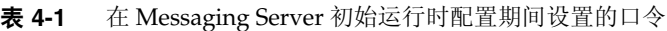

以下实例使用 local.enduseradmincred configutil 参数更改了最终用户管理员的口 令。

configutil -o local.enduseradmincred -v newpassword

## <span id="page-86-0"></span>管理邮件用户,邮递列表和域

所有用户、邮递列表和域信息都将存储为 LDAP 目录中的条目。 LDAP 目录可以包 含有关组织的员工、成员、客户或以各种方式 "属于"组织的其他类型个人的广泛 信息。这些个人构成了组织的用户。

在 LDAP 目录中,有关用户的信息采用了有利于高效搜索的结构形式,每个用户条 目都由一组属性标识。与用户相关联的目录属性可以包含用户的名称和其他标识、部 门成员资格、作业分类、物理位置、管理员的名称、直接下属的名称、对组织各部分 的访问权限以及各种首选项。

在具有电子邮件传送服务的组织中,许多用户 (如果不是所有用户)都具有邮件帐 户。对于 Messaging Server, 邮件帐户信息不存储在本地服务器上, 而是 LDAP 用 户目录的一部分。每个邮件帐户的信息均作为附加到用户条目的邮件属性存储在目 录中。

创建和管理邮件用户和邮递列表包含创建和修改目录中的用户和邮递列表条目。可以 使用 Sun LDAP Schema 2 的用户管理实用程序和 iPlanet Delegated Administrator for Messaging、Delegated Administrator 命令行实用程序或通过直接修改 Sun LDAP Schema 1 的 LDAP 目录来完成此操作。

### 从 Messaging Server 中删除用户

- **1.** 通过运行 commadmin user delete 命令将用户标记为删除。(请参见位于 http://docs.sun.com/doc/817-5703 的 *Sun Java System Communications Services 6 2004Q2User Management Utility Admin Guide*。)
- **2.** 从用户中删除资源。

资源可以为邮箱或日历。对于 Messaging Server, 该程序称为 msuserpurge。 (请参见位于 http://docs.sun.com/doc/817-6267 的 *Sun Java System Messaging Server Administration Reference*。)对于日历服务,该程序为 csclean。(请参见 位于 http://docs.sun.com/doc/817-7088 的 《S*un Java System Calendar Server*  管理指南》。)

**3.** 通过调用 commadmin domain purge 命令永久删除用户。

## 从 Messaging Server 中删除域

- **1.** 通过运行 commadmin domain delete 命令将域标记为删除。(请参见位于 http://docs.sun.com/doc/817-5703 的 *Sun Java System Communications Services 6 2004Q2User Management Utility Admin Guide*。)
- **2.** 从域的用户中删除资源。

资源可以为邮箱或日历。对于 Messaging Server, 该程序为 msuserpurge。(请 参见位于 http://docs.sun.com/doc/817-6267 的 *Sun Java System Messaging Server Administration Reference*。)对于日历服务,该程序为 csclean。(请参见 位于 http://docs.sun.com/doc/817-7088 的 《S*un Java System Calendar Server*  管理指南》。)

**3.** 通过调用 commadmin domain purge 命令永久删除域。

# <span id="page-87-0"></span>通过 Sun ONE Console 管理 Messaging Server

在 Messaging Server 的安装过程和初始运行时配置程序完成之后, 您可以通过 Admin Console 启动 Messaging Server。如果 Directory server 和 Messaging server 位于同一计算机上, 则可以使用 Console 界面对两者进行管理。

要调用 Console,请运行 /usr/sbin/mpsconsole 命令。

您可以通过查看 Sun ONE Server Console 中的 "信息"表单来查看有关已安装的 Messaging Server 的某些基本信息。

要显示 "信息"表单,请执行以下操作:

- **1.** 在 Console 中,打开要查看其信息的 Messaging Server。
- **2.** 在左窗格中选择服务器的图标。
- **3.** 在左窗格中单击 "配置"选项卡。
- **4.** 在右窗格中单击 "信息"选项卡 (如果它尚未显示在最前端)。
	- 将显示"信息"表单。其中显示了服务器名称、服务器根目录、安装目录和实例 目录。

# <span id="page-88-1"></span><span id="page-88-0"></span>启动和停止服务

根据服务是否安装在 HA 环境中, 将以不同方式启动和停止服务。

### 在 HA 环境中启动和停止服务

当 Messaging Server 在 HA 控制下运行时,不能使用常规的 Messaging Server 启 动、重新启动和停止命令来控制各个 Messaging Server 服务。如果尝试在 HA 部署 中使用 stop-msg,系统将警告检测到 HA 设置并告诉您如何正确地停止系统。

下表显示了相应的启动、停止和重新启动命令。请注意,没有分别用于启动、重新启 动或停止其他 Messaging Server 服务 (例如 SMTP) 的特定 HA 命令。但是, 您可 以运行 stop-msg *service* 命令来停止/重新启动各个服务器,例如 imap、pop 或 sched。

Sun Cluster 的最佳粒度是单个的资源。因为 Messaging Server 对于 Sun Cluster 来 说是一个资源,所以 scswitch 命令将从整体上影响所有 Messaging Server 服务。

表 **4-2** 在 Sun Cluster 3.0/3.1 环境中启动、停止和重新启动

| 操作   | 单个资源                                               | 整个资源组                          |
|------|----------------------------------------------------|--------------------------------|
| 启动   | scswitch -e -j resource                            | sscswitch -Z -q resource_group |
| 重新启动 | scswitch -n -j resource<br>scswitch -e -j resource | scswitch -R -q resource_group  |
| 停止   | scswitch -n -j resource                            | scswitch -F -g resource_group  |

#### 表 **4-3** 在 Veritas 1.3、 2.0、 2.1 和 3.5 环境中启动、停止和重新启动

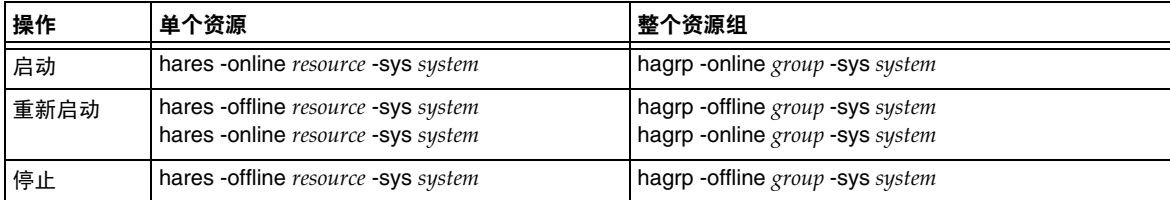

### 在非 HA 环境中启动和停止服务

您可以从 Console 或命令行启动和停止服务。另外,您只需运行服务器实际使用的服 务。例如,如果使用 Messaging Server 单独作为邮件传输代理 (MTA), 则可以只打 开 MTA。或者,如果由于维护、检修或安全原因需要关闭服务器,则可以只关闭受 影响的服务。(如果永远不想运行某个特定服务,则应当禁用该服务而不是只将其关 闭。)

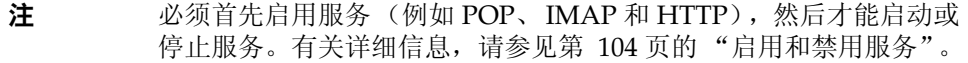

重要提示:如果某个服务器进程崩溃,则其他进程可能会由于等待该崩溃的进程所保 留的锁定而挂起。如果没有使用自动重新启动(请参见第92[页的"失败的服务或未](#page-91-1) [响应服务的自动重新启动"\)](#page-91-1),则如果任何服务器进程崩溃,都应当停止所有进程, 然后重新启动所有进程。这包括 POP、IMAP、HTTP 和 MTA 进程,以及 stored (邮件存储)进程和用于修改邮件存储的任何实用程序 (例如 mboxutil、 deliver、 reconstruct、 readership 或 upgrade)。

**Console**:Console 提供了一个表单,使您可以启动和停止各个服务以及查看有关每 个服务的状态信息。

对于每个服务(IMAP、POP、SMTP 和 HTTP),该表单都显示了服务的当前状态 (打开或关闭)。如果服务正运行,表单会显示上次启动该服务的时间。表单还可以 显示其他状态信息。

要启动、关闭或查看任何邮件传送服务的状态,请执行以下操作:

- 1. 从 Console 中, 打开要启动或停止其服务的 Messaging Server。
- **2.** 通过以下两种方法之一访问 "服务常规配置"表单:
	- **a.** 单击 "任务"选项卡,然后单击 "启动服务/停止服务"。
	- **b.** 单击 "配置"选项卡并在左窗格中选择 "服务"文件夹。然后在右窗格中 单击 "常规"选项卡。
- **3.** 将显示 "服务常规配置"表单。

"进程控制"字段的左列中列出了服务器所支持的服务,右列给出了每个服务的 基本状态("打开"或"关闭":另外如果是"打开",还将给出上次启动服务 的时间)。

**4.** 要查看有关当前打开的服务的状态信息,请在"进程控制"字段中选择该服务。 "服务状态"字段将显示有关该服务的状态信息。

对于 POP、IMAP 和 HTTP, 该字段将显示上次连接时间、连接总数、当前连接 次数、自上次启动该服务以来失败的连接次数以及自上次启动该服务以来失败的 登录次数。

此字段中的信息可帮助您了解服务器上的负载及其服务的可靠性,并且可以帮助 突出显示对服务器安全性的攻击。

- **5.** 要打开某个服务,请在 "进程控制"字段中选择该服务并单击 "启动"。
- **6.** 要关闭某个服务,请在 "进程控制"字段中选择该服务并单击 "停止"。
- **7.** 要同时打开或关闭所有已启用的服务,请单击"全部启动"或"全部停止"按钮。

命令行:您可以使用 start-msg 和 stop-msg 命令来启动或停止任何邮件传送服务 (smtp、imap、pop、store、http、ens、sched),如以下实例所示:

*msg\_svr\_base*/sbin/start-msg imap *msg\_svr\_base*/sbin/stop-msg pop *msg\_svr\_base*/sbin/stop-msg sched *msg\_svr\_base*/sbin/stop-msg smtp

请注意,必须启用了服务,才能停止或启动服务。请参见第 92 [页的 "指定要启动的](#page-91-2) [服务"。](#page-91-2)

**注** start-msg smtp 和 stop-msg smtp 命令将启动和停止所有 MTA 服务, 而不仅仅是 SMTP 服务器。如果您希望在启动或停止 MTA 服务时能 够进行更细微的控制,可以将 start/stop msg 命令用于分发程序和作 业控制器。有关详细信息,请参见 *Messaging Server Reference Manual*。

#### <span id="page-91-4"></span><span id="page-91-2"></span>指定要启动的服务

缺省情况下将使用 start-msg 启动以下服务:

```
# ./start-msg
Connecting to watcher ...
Launching watcher ...
Starting ens server .... 21132
Starting store server .... 21133
checking store server status ... ready
Starting imap server .... 21135
Starting pop server .... 21138
Starting http server .... 21141
Starting sched server .... 21143
Starting dispatcher server .... 21144
Starting job_controller server .... 21146
```
可以通过启用或禁用以下 configutil 参数来控制这些服务:service.imap.enable、 service.pop.enable、service.http.enable、local.smsgateway.enable、 local.snmp.enable、local.imta.enable、local.mmp.enable、local.ens.enable 和 local.sched.enable。请注意,必须将 service.imap.enable 和 service.imap.enablesslport 都设置为 0 才能禁用 IMAP。禁用 POP 和 HTTP 的操作 同理。有关这些参数如何工作的详细信息,请参见 *Sun Java System Messaging Server Administration Reference*。

# <span id="page-91-1"></span><span id="page-91-0"></span>失败的服务或未响应服务的自动重新启动

Messaging Server 提供了两个进程(watcher 和 msprobe),它们可以透明地监视服务 并且可以在服务失败或未响应(服务挂起或冻结)时自动重新启动服务。watcher 监 视服务器故障。msprobe 监视服务器响应时间。当服务器失败或停止响应请求时, 将 自动重新启动该服务器。表 [4-4](#page-91-3)。

<span id="page-91-3"></span>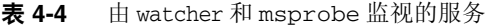

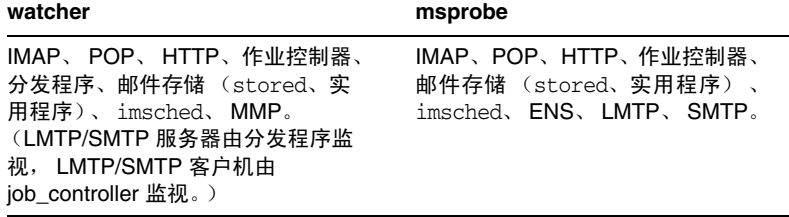

设置 local.watcher.enable=on (缺省值)将监视进程故障和未响应的服务,并且会 将错误消息记录到缺省的日志文件中以表明特定的故障。要启用服务器自动重新启 动,请将 configutil 参数 local.autorestart 设置为 yes。缺省情况下,此参数被设 置为 no。

如果任何邮件存储服务失败或冻结,则重新启动所有在启动时启用的邮件存储服务。 例如,如果 imapd 失败,则至少重新启动 stored 和 imapd。如果其他邮件存储服务 (例如 POP 或 HTTP 服务器)正在运行,则这些服务也将被重新启动,而无论其失 败与否。

如果某个邮件存储实用程序失败或冻结,自动重新启动仍然可以工作。例如,如果 mboxutil 失败或冻结,则系统将自动重新启动所有邮件存储服务器。但是请注意,系 统不会重新启动该实用程序。msprobe 将每 10 分钟运行一次。在 10 分钟内最多将执 行两次服务和进程的重新启动 (可使用 local.autorestart.timeout 配置)。

无论 local.autorestart 是否设置为 yes,系统都将监视服务并向控制台和 *msg\_svr\_base*/data/log 发送失败或未响应的错误消息。缺省情况下,watcher 将侦听 端口 49994,但是可以使用 local.watcher.port 配置此设置。

注 新的 Watcher 日志文件生成于 *msg\_svr\_base*/data/log/watcher 中。此 日志文件不是由日志系统管理的 (不进行翻滚或清理)。

## 高可用性部署中的自动重新启动

高可用性部署中的自动重新启动需要设置以下 configutil 参数:

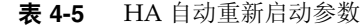

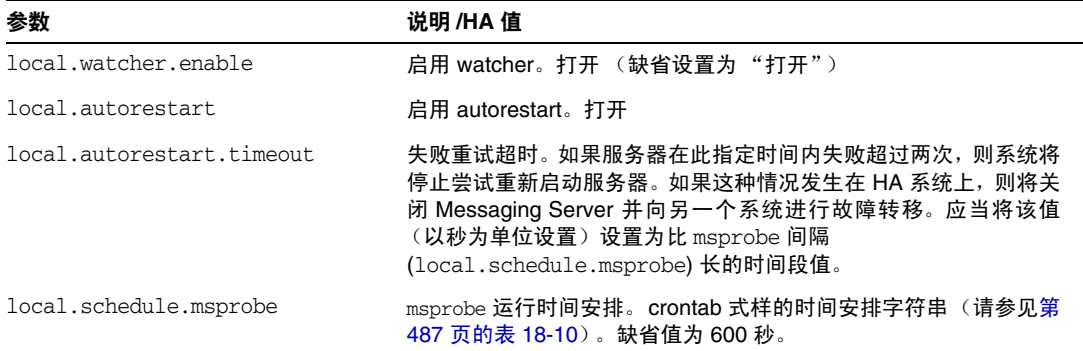

# <span id="page-93-0"></span>安排自动任务时间

Messaging Server 使用名为 imsched 的进程提供了一般任务时间安排机制。它是通过 设置 local.schedule.*taskname* configutil 参数来启用的。

此参数需要一个命令和执行该命令的时间安排。格式如下:

configutil -o local.schedule.*taskname* -v "*schedule*"

*taskname* 是此命令/时间安排组合的唯一名称。

*schedule* 的格式如下所述:

*minute hour day-of-month month-of-year day-of-week command args* 

*command args* 可以是任何 Messaging Server 命令及其参数。需要全限定命令路 径名。

*minute hour day-of-month month-of-year day-of-week* 是用于运行该命令的时间安排。 它采用 UNIX crontab 格式。

这些值以空格或 Tab 分隔符分隔,可以分别为 0-59、0-23、1-31、1-12 或 0-6(其 中 0 = 星期天)。每个时间字段都可以为以下内容之一:一个星号 (表示所有合 法值)、一个以逗号分隔的值的列表或一个以连字符分隔的两个值表示的范围。 请注意,可以同时使用几号和星期几来指定时间,如果这样指定,将需要同时满 足两者。例如,如果设置月份的第 17 日和星期二,则仅在某月的第 17 日是星期 二时才运行该命令。有关如何设置时间安排参数的实例,请参见第 487 [页的表](#page-486-0) [18-10](#page-486-0)。

请注意,如果要修改调度程序,则必须使用命令 stop-msg sched 和 start-msg sched 重新启动调度程序,或者向调度程序进程发送 SIGHUP:

kill -HUP *scheduler\_pid*

#### 调度程序实例

在 12:30am、 8:30am 和 4:30pm 以详细模式运行 imexpire:

```
configutil -o local.schedule.rm_messages -v 30 0,8,16 * * *
/opt/SUNWmsgsr/sbin/imexpire -v
```
每 20 分钟显示一次 MTA 通道队列邮件计数器:

configutil -o local.schedule.counters -v 20,40,60  $*$  \* \* \* /opt/SUNWmsgsr/sbin/imsimta qm counters -show > temp.txt

在星期一到星期五的午夜 (12AM) 运行 imsbackup:

configutil -o local.schedule.msbackup -v 0 0 \* \* 1-5 /opt/SUNWmsgsr/sbin/imsbackup -f backupfile /primary

# <span id="page-94-0"></span>配置问候邮件

Messaging Server 允许您创建发送给每个新用户的问候邮件。

**Console** 要使用 Console 创建新用户问侯,请执行以下操作:

- 1. 在 Console 中, 打开要配置其新用户问候的 Messaging Server。
- **2.** 单击"配置"选项卡。如果左窗格中尚未突出显示该服务器的图标,请选择该图 标。
- **3.** 在右窗格中单击 "其他"选项卡。
- **4.** 创建新用户问候或根据需要进行更改。

必须将问候编排成电子邮件格式,包括标题(至少包含一个主题行),然后空一 行,最后是邮件主体。

创建邮件时,请使用邮件字段上方的下拉列表指定其语言。如果需要,可以使用 多种语言创建多封邮件。

**5.** 单击 "保存"。

命令行:要使用命令行创建新用户问候,请运行以下命令:

configutil -o gen.newuserforms -v *Message*

其中 Message 必须包含一个标题 (至少具有一个主题行), 接着是 \$\$,然后是邮件主 体。 \$ 表示一个新的行。

例如,要启用此参数,您可以设置以下配置变量:

configutil -o gen.newuserforms -v 'Subject: Welcome!!\$\$ Sesta.com welcomes you to the premier internet experience in Dafandzadgad!

可能需要在 \$ 前面添加一个特殊字符,使其不再具有特殊含义 (取决于所使用的 shell)。(\$ 通常是 shell 的换码符。)

## 设置基于域的问候邮件

只要创建新的托管域,就最好创建所支持语言的基于域的问候邮件。否则,将发送通 过 gen.newuserform 设置的通用问候邮件。

您可以为每个域中的新用户设置问候邮件。邮件可以根据用户的首选语言、域的首选 语言或站点的首选语言而有所不同。通过设置所需的 LDAP 域条目中的 mailDomainWelcomeMessage 属性来完成此操作。语法如下:

mailDomainWelcomeMessage;lang-*user\_prefLang* mailDomainWelcomeMessage;lang-*domain\_prefLang* mailDomainWelcomeMessage;lang-*gen.sitelanguage*

以下实例设置了英语的域欢迎邮件:

mailDomainWelcomeMessage; lang-en: Subject: Welcome!!\$\$Welcome to the mail system.

以下实例设置了法语的域欢迎邮件:

mailDomainWelcomeMessage; lang-fr: Subject: Bienvenue!!\$\$Bienvenue a siroe.com!

在以上实例中,我们假定: 1) 域为 siroe.com, 2) 新用户属于该域, 3) 用户的首选语 言是法语 (通过 LDAP 属性 preferredlanguage 指定), 4) siroe.com 具有上述可用 的英语和法语欢迎邮件,5) 站点语言是英语(通过 gen.sitelanguage 指定)。有关所 支持的语言环境及其语言值标记的列表,请参见 *Directory Server Reference Manual* (http://docs.sun.com/source/816-6699-10/ax\_inter.html#18744)。

用户首次登录时,他们将收到法语问候。如果法语欢迎邮件不可用,他们将收到英语 问候。

#### 问候邮件操作原理

问候邮件可以通过 LDAP 属性 mailDomainWelcomeMessage 和 configutil 参数 gen.newuserforms 设置。选择邮件的顺序 (最上面的具有最高优先级)如下所示:

```
mailDomainWelcomeMessage;lang-user_prefLang
mailDomainWelcomeMessage;lang-domain_prefLang
mailDomainWelcomeMessage;lang-gen.sitelanguage
mailDomainWelcomeMessage
gen.newuserforms;lang-"$user-prefLang"
gen.newuserforms;lang-"$domain-prefLang"
gen.newuserforms;lang-"$gen.sitelanguage"
gen.newuserforms
```
算法如下: 如果没有域 (或者有, 但是没有为每个域置备的欢迎邮件), 则会使用 gen.newuserforms 参数配置一封欢迎邮件 (如果已指定) 。如果用户具有首选语言 (使用 preferredlanguage LDAP 属性设置)并且设置了

gen.newuserforms;lang-user\_prefLang,则当用户首次登录服务器时将收到该欢迎邮 件。如果设置了 gen.newuserforms;lang-*gen.sitelanguage*,没有设置

preferredlanguage, 但是设置了站点语言(使用 gen.sitelanguage 参数), 则用户将 收到该语言的欢迎邮件。如果未设置任何语言标记参数,但设置了纯文本的

gen.newuserforms,系统会将该邮件发送给用户。如果以上各个值均未设置,用户将 不会收到任何欢迎邮件。

如果用户位于某个域中,则与上面讨论的情况类似,该用户可能会收到其中一封 mailDomainWelcomeMessage;lang-xx,这取决于列表中的哪一项可用及给定的顺序。

示例: 域为 fantasia.com。域的首选语言为德语 (de)。但是, 此域中的新用户的首选 语言为土耳其语 (tr)。站点语言为英语。可用值如下 (mailDomainWelcomeMessage 是 域 fantasia.com 的属性):

```
mailDomainWelcomeMessage;lang-fr
mailDomainWelcomeMessage;lang-ja
gen.newuserforms;lang-de
gen.newuserforms;lang-en
gen.newuserforms
```
根据算法,发送给用户的邮件将是 gen.newuserforms;lang-de。

# <span id="page-96-0"></span>设置用户首选语言

管理员可以通过设置用户的 LDAP 条目中的属性 preferredLanguage 来设置首选语言。

当服务器向服务器的管理域以外的用户发送邮件时,它并不知道用户的首选语言是 什么,除非它响应一封在邮件标题中指定了首选语言的外来邮件。标题字段 (accept-language、Preferred-Language 或 X-Accept-Language)是根据在用户的 邮件客户机中指定的属性设置的。

如果有多个首选语言设置(例如,如果用户具有在 Directory Server 中存储的首选语 言属性,还具有在其邮件客户机中指定的首选语言),则服务器将按照以下顺序选择 首选语言:

- **1.** 原始邮件中的 accept-language 标题字段。
- **2.** 原始邮件中的 Preferred-Language 标题字段。
- **3.** 原始邮件中的 X-Accept-Language 标题字段。
- **4.** 发件人的首选语言属性 (如果已在 LDAP 目录中找到)。

## 设置域首选语言

域首选语言是为特定域指定的缺省语言。例如,您可能希望为名为 mexico.siroe.com 的域指定西班牙语。管理员可以通过设置域的 LDAP 条目中的属性 preferredLanguage 来设置域首选语言。

## 配置服务器站点语言

您可以按照如下所示为服务器指定缺省站点语言。如果未设置用户首选语言,则会使 用站点语言来发送特定语言版本的邮件。

**Console**:要从 Console 指定站点语言,请执行以下操作:

- **1.** 打开要配置的 Messaging Server。
- **2.** 单击 "配置"选项卡。
- **3.** 在右窗格中单击 "其他"选项卡。
- **4.** 从站点语言下拉列表中,选择要使用的语言。
- **5.** 单击 "保存"。

命令行:您也可以用如下所示的命令行指定站点语言:

configutil -o gen.sitelanguage -v *value*

其中, *value* 是本地支持的语言之一。有关所支持的语言环境和语言值标记的列表, 请参见 *Directory Server Reference Manual* (http://docs.sun.com/source/816-6699-10/ax\_inter.html#18744)。

# <span id="page-97-0"></span>自定义目录查找

如果没有基于 LDAP 的目录系统 (例如 Sun Java System Directory Server), Messaging Server 将无法工作。为了以下三个目的, Messaging Server 和 Console 需要目录访问:

- 首次安装 Messaging Server 时,需要为该服务器输入配置设置。这些设置存储 在中心配置目录中。安装进程的一部分包括配置与该目录的连接。
- 创建或更新邮件用户或邮件组的帐户信息时,这些信息将存储在称为用户目录的 目录中。安装时会配置服务器组的 Administration Server,这样当您访问用户和 组时,缺省情况下 Console 将连接到定义您的管理拓扑 (共享同一个配置目录 和用户目录的 Sun Java System 服务器集)的配置目录。

• 当路由邮件以及向邮箱中传送邮件时,Messaging Server 将在用户目录中查找有 关发件人或收件人的信息。缺省情况下, Messaging Server 将在与 Administration Server 所配置使用的同一用户目录中查找。

您可以通过以下方法修改其中的每个目录配置设置:

- 您可以使用 Console 的 "Administration Server"界面更改配置目录的连接设 置。(有关详细信息,请参见 *Sun ONE Server Console 5.2 Server Management Guide* 中的 "Administration Server"一章。)
- 当更改用户和组的信息时,可以使用 Console 的 "用户和组"界面临时连接到 一个与缺省用户目录不同的用户目录。(有关详细信息,请参见 *Sun ONE Server Console 5.2 Server Management Guide* 中的 "Users and Groups"一章。)
- 您可以使用 Console 的 "Messaging Server"界面将 Messaging Server 配置为 连接到与 Administration Server 定义的缺省用户目录不同的用户目录。这就是 本节中讨论的配置任务。

将 Messaging Server 重新配置为连接到其他用户目录以进行用户和组的查找确实是 可选的。大多数情况下,定义服务器的管理域的用户目录是该域中所有服务器使用的 用户目录。

注 如果为 Messaging Server 的查找指定了自定义的用户目录, 则也必须 在访问 Console 的"用户和组"界面时指定同一个目录以便更改该目 录的用户和组信息。

**Console**:要使用 Console 修改 Messaging Server 的 LDAP 用户查找设置,请执行 以下操作:

- **1.** 从 Console 中打开要自定义其 LDAP 连接的 Messaging Server。
- **2.** 单击 "配置"选项卡。
- **3.** 在左窗格中选择 "服务"文件夹。
- **4.** 在右窗格中选择 "LDAP"选项卡。将显示 "LDAP"表单。

"LDAP"表单显示了配置目录和用户目录的配置设置。但是,配置目录设置在 此表单中是只读的。如果需要更改设置,请参见 *Sun ONE Server Console 5.2 Server Management Guide* 中的 "Administration Server"一章。

- **5.** 要更改用户目录连接设置,请单击标有"使用邮件传送服务器的特定目录设置" 的框。
- **6.** 通过输入或修改以下任意信息来更新 LDAP 配置 (有关目录概念的解释,包括 诸如独特的名称等术语的定义,请参见 *Directory Server Administration Guide*):

主机名: 包含安装的用户信息的目录所在主机的名称。通常与 Messaging Server 主机不是同一个主机,虽然在极少数安装情况下可能是相同的。

端口号:目录主机上的端口号, Messaging Server 必须使用它来访问目录以进行 用户查找。此号码由目录管理员定义,并且不一定是缺省端口号 (389)。

基本 **DN**:搜索基准 — 即表示用户查找起点的目录条目的独特名称。要加快查 找进程,搜索基准应当在目录树中尽可能靠近要查找的信息。如果您的安装的目 录树具有 "人员"或 "用户"分支,则这是合理的起点。

**绑定 DN: Messaging Server 连接到目录服务器以进行查找时用于表示自身的独** 特名称。绑定 DN 必须是用户目录自身中某个条目(被赋予了对目录的用户部分 进行搜索的权限)的独特名称。如果目录允许匿名搜索访问,则可以将此条目保 留为空白。

**7.** 要更改使用的口令 (与绑定 DN 相结合,用于向 LDAP 目录验证此 Messaging Server 以进行用户查找), 请单击"更改绑定口令"按钮。"口令条目"窗口将 打开,可以在其中输入更新的口令。

您自己的安全性策略应当确定在这种情况下使用的口令。该口令最初被设置为无 口令。如果通过将"绑定 DN"字段保留为空白指定了匿名访问,则不使用口令。

此步骤将更新存储在服务器配置中的口令,但是并不更改 LDAP 服务器中的口 令。缺省情况下,此帐户也用于 PAB 查找。更改口令后需要执行以下两个步骤。

- **8.** 为配置属性 local.ugldapbinddn 中指定的用户修改口令。此用户帐户存在于配置 属性 local.ugldaphost 中指定的目录服务器中。
- **9.** 如果将同一个帐户用于在属性 local.service.pab.ldapbinddn 和 local.service.pab.ldaphost 中指定的 PAB 访问, 则必须更新存储在 local.service.pab.ldappasswd 中的口令。

要返回到使用缺省用户目录,请取消选取 "使用邮件传送服务器的特定目录设置" 框。

命令行:您也可以通过以下命令行设置用户目录连接设置的值。还请确保按照以上步 骤 8 和步骤 9 中所述设置 LDAP 和 PAB 口令。

要指定是否使用邮件传送服务器的特定目录设置,请运行以下命令:

configutil -o local.ugldapuselocal -v [ yes | no ]

要指定用于用户查找的 LDAP 主机名,请运行以下命令:

configutil -o local.ugldaphost -v *name*[:*port\_number*]

要指定用于用户查找的端口号,请运行以下命令:

configutil -o local.ugldapport -v *number*

要指定用于用户查找的 LDAP 基本 DN,请运行以下命令:

configutil -o local.ugldapbasedn -v *basedn*

要指定用于用户查找的 LDAP 绑定 DN,请运行以下命令:

configutil -o local.ugldapbinddn -v *binddn*

# <span id="page-100-0"></span>加密设置

您可以使用 Console 为 Messaging Server 启用安全套接字层 (SSL) 加密和验证,并 选择服务器将在其所有服务中支持的特定加密算法。

虽然此任务是一般配置任务,但第 19 [章 "配置安全和访问控制"中](#page-522-0)的 "启用 SSL" 一节仍对其进行了说明,其中还包含有关 Messaging Server 的所有安全性和访问控 制主题的背景信息。

# <span id="page-100-1"></span>设置故障转移 LDAP 服务器

可以为用户/组目录指定多个 LDAP 服务器,以便在一个服务器出现故障时可以由另 一个服务器接管:

**1.** 将 local.ugldaphost 设置到多台 LDAP 计算机。示例:

configutil -o local.ugldaphost -v "server1 server2 ..."

**2.** 将 local.ugldapuselocal 设置为 yes。这将指定用户/组 LDAP 配置数据将存储在 本地配置文件中。否则,该数据将存储在 LDAP 中。示例:

configutil -o local.ugldapuselocal -v yes

如果列表中的第一个服务器出现故障,则现有 LDAP 连接将被识别为关闭,同时进 行新的连接。当需要新的 LDAP 连接时, LDAP 库将按照所列出的顺序尝试所有 LDAP 服务器。

与用户/组目录的故障转移一样,可以类似地为配置目录设置故障转移服务器。该配 置属性为 local.ldaphost。

设置故障转移 LDAP 服务器

# 配置 POP、 IMAP 和 HTTP 服务

Messaging Server 支持客户机访问邮箱时使用邮局协议 3 (POP3)、 Internet 邮件访 问协议 4 (IMAP4) 和超文本传输协议 (HTTP)。IMAP 和 POP 都是 Internet 标准邮箱 协议。 Messenger Express 是启用了 Web 的电子邮件程序,它使最终用户可以使用 浏览器访问其邮箱,浏览器运行于使用 HTTP 的与 Internet 连接的计算机系统中。

本章介绍如何使用 Sun ONE Console 或命令行实用程序配置服务器,以使其支持一 项或多项上述服务。

有关配置简单邮件传输协议 (SMTP) 服务的信息,请参见第 10 [章 "关于](#page-196-0) MTA 服务 [和配置"。](#page-196-0)

本章包含以下各节:

- 第 104 [页的 "一般配置"](#page-103-1)
- 第 106 [页的 "登录要求"](#page-105-0)
- 第 107 [页的 "性能参数"](#page-106-0)
- 第 110 [页的 "客户机访问控制"](#page-109-0)
- 第 110 [页的 "配置](#page-109-1) POP 服务"
- 第 112 [页的 "配置](#page-111-0) IMAP 服务"
- 第 114 [页的 "配置](#page-113-0) HTTP 服务"

## <span id="page-103-1"></span>一般配置

配置 Messaging Server POP、 IMAP 和 HTTP 服务的一般功能包括启用或禁用服 务、指定端口号和修改发送给连接客户机的服务标题(可选)。本节提供了背景信息; 有关完成这些设置所需的步骤,请参见第 110 [页的 "配置](#page-109-1) POP 服务"、第 [112](#page-111-0) 页的 "配置 [IMAP](#page-111-0) 服务"和第 114 [页的 "配置](#page-113-0) HTTP 服务"。

## <span id="page-103-0"></span>启用和禁用服务

您可以控制任何特定的 Messaging Server 实例是否提供 POP、 IMAP 或 HTTP 服 务。这与启动和停止服务不同(请参见第 89 [页的"启动和停止服务"](#page-88-1));要使 POP、 IMAP 或 HTTP 发挥作用,必须对其启用并启动。

与启动或停止服务相比,启用服务是更为 "全局"的过程。例如,启用的设置在系 统重新引导后仍然可用,但是在重新引导后,您必须重新启动以前"停止"的服务。

无需启用不准备使用的服务。例如,如果只将 Messaging Server 实例用作邮件传输 代理 (MTA), 则应该禁用 POP、IMAP 和 HTTP。如果只将其用于 POP 服务, 则应 该禁用 IMAP 和 HTTP。如果只将其用于基于 Web 的电子邮件,则应该禁用 POP 和 IMAP。

您可以在服务器级别启用或禁用服务。本章介绍了这一过程。第 92 [页的 "指定要启](#page-91-4) [动的服务"](#page-91-4)也对此过程作了介绍。您还可以通过设置指定的 LDAP 属性 mailAllowedServiceAccess 在用户级别启用或禁用服务。

### 指定端口号

对于每项服务, 您都可以指定服务器用于服务连接的端口号:

- 如果启用 POP 服务,可以指定服务器用于 POP 连接的端口号。缺省端口号为 110。
- 如果启用 IMAP 服务,可以指定服务器用于 IMAP 连接的端口号。缺省端口号 为 143。
- 如果启用 HTTP 服务,可以指定服务器用于 HTTP 连接的端口号。缺省端口号 为 80。

有时可能需要指定不同于缺省值的端口号,例如,如果一台主机计算机中有两个或多 个 IMAP 服务器实例, 或者同一主机计算机既用作 IMAP 服务器又用作 Messaging Multiplexor 服务器。(有关 Multiplexor 的信息, 请参见第7章"配置和管理多路 [复用器服务"。](#page-132-0))

指定端口时请注意以下两点:

- 端口号可以是 1 到 65535 之间的任何数字。
- 确保所选择的端口未被使用或为其他服务所保留。

### 用于加密通信的端口

Messaging Server 支持使用安全套接字层 (SSL) 协议与 IMAP 和 HTTP 客户机进行加 密通信。有关在 Messaging Server 中支持 SSL 的一般信息,请参见第 530 页的"配 [置加密和基于证书的验证"。](#page-529-0)

#### 基于 SSL 的 IMAP

你可以接受缺省的基于 SSL 的 IMAP 端口号 (993),也可为基于 SSL 的 IMAP 指定另 一端口。

由于大多数当前 IMAP 客户机要求使用单独的端口,因此 Messaging Server 提供了 使用单独的 IMAP 端口和基于 SSL 的 IMAP 端口这一选项。与 IMAP 和基于 SSL 的 IMAP 通信时使用同一端口是新兴标准;只要 Messaging Server 已安装 SSL 证书 (请 参见第 532 页的"获得证书"), 它便可以支持同一端口的基于 SSL 的 IMAP。

#### 基于 SSL 的 HTTP

你可以接受缺省的基于 SSL 的 HTTP 端口号 (443), 也可以为 HTTP 指定另一端口。

### 服务标题

客户机首次连接到 Messaging Server POP 或 IMAP 端口时, 服务器将向该客户机发 送标识文本字符串。此服务标题 (通常不向客户机用户显示)将服务器标识为 Sun Java System Messaging Server, 并给出服务器的版本号。此标题主要用于客户机调 试或问题隔离。

如果要向连接的客户机发送其他邮件,则可以替换 POP 或 IMAP 服务的缺省标题。

您可以使用 Sun ONE Console 或 configutil 实用程序 (service.imap.banner、 service.pop.banner)来设置服务标题。有关 configutil 的详细语法信息,请参见 *Sun Java System Messaging Server Administration Reference* (http://docs.sun.com/doc/817-6267)。

# <span id="page-105-0"></span>登录要求

您可以控制允许用户登录到 POP、 IMAP 或 HTTP 服务以检索邮件的方式。可以允 许基于口令的登录 (适用于所有服务)和基于证书的登录 (适用于 IMAP 或 HTTP 服务)。本节提供的是背景信息;有关完成这些设置所需的步骤,请参见第 [110](#page-109-1) 页的 ["配置](#page-109-1) POP 服务"、第 112 [页的 "配置](#page-111-0) IMAP 服务"或第 114 [页的 "配置](#page-113-0) HTTP 服 [务"](#page-113-0)。此外,您可以指定用于 POP 登录的有效登录分隔符。

## 设置 POP 客户机的登录分隔符

对于某些 POP 邮件客户机, Messaging Server 不接受 @ 作为登录分隔符(即, 类似 uid@domain 的地址中的 @)。这些客户机包括 Netscape Messenger 4.76、 Netscape Messenger 6.0 和 Windows 2000 中的 Microsoft Outlook Express。解决方 法如下:

**1.** 使用以下命令使 + 成为有效的分隔符:

configutil -o service.loginseparator -v "@+"

**2.** 通知 POP 客户机用户,登录时应将 + (而不是 @)作为登录分隔符。

## 基于口令的登录

在典型的邮件传送软件安装中,用户通过在邮件客户机中输入口令来访问其 POP、 IMAP 或 HTTP 邮箱。客户机将口令发送给服务器,服务器使用该口令来验证用户。 对用户进行验证后,服务器将根据访问控制规则来决定是否授权用户访问存储在该 服务器中的特定邮箱。

如果允许口令登录,用户可以通过输入口令访问 POP、IMAP 或 HTTP。(基于口令 的登录是用于 POP 服务的唯一验证方法。)口令存储在 LDAP 目录中。目录策略将 决定有效的口令策略 (例如最小长度)。

如果不允许对 IMAP 或 HTTP 服务进行口令登录,则不允许基于口令的验证。这时 要求用户使用基于证书的登录 (如下节所述)。

为了增加 IMAP 和 HTTP 服务的口令传输的安全性,您可以要求在将口令发送给服务 器之前先对其加密。您可以通过选择用于登录的最小加密算法长度要求进行此操作。

- 如果选择 0,则不要求加密。口令以不加密形式发送,或根据客户机策略对其加 密。
- 如果选择非零值,客户机将与服务器建立 SSL 会话(使用其密钥长度不小于指定 值的加密算法),从而加密客户机发送的所有 IMAP 或 HTTP 用户口令。

如果将客户机配置为要求加密的密钥长度大于服务器支持的最大长度,或者将服务 器配置为要求加密的密钥长度大于客户机支持的长度,则无法进行基于口令的登录。 有关设置服务器以支持各种加密算法和密钥长度的信息,请参见第 536 [页的 "启用](#page-535-0) SSL [并选择加密算法"](#page-535-0)。

### 基于证书的登录

除了基于口令的验证之外, Sun Java System 服务器还支持通过检查用户的数字证书 对其进行验证。客户机与服务器建立 SSL 会话时将提供用户的证书而不是口令。如 果证书有效,则认为用户经过验证。

有关设置 Messaging Server 以接受基于证书的用户登录到 IMAP 或 HTTP 服务的说 明,请参见第 538 [页的 "设置基于证书的登录"](#page-537-0)。

要启用基于证书的登录,无需取消选择 "IMAP 系统"或 "HTTP 系统"表单中的 "允许口令登录"框。如果选择了此框 (缺省状态),并且已执行设置基于证书的登 录所需的任务,将同时支持基于口令和基于证书的登录。这时,如果客户机建立 SSL 会话并提供证书,将使用基于证书的登录。如果客户机不使用 SSL 或不提供客户机 证书,它将发送口令。

## <span id="page-106-0"></span>性能参数

您可以为 Messaging Server 的 POP、 IMAP 和 HTTP 服务设置一些基本性能参数。 您可以根据硬件能力和用户基础调整这些参数,以达到最大服务效率。本节提供的是 背景信息;有关完成这些设置所需的步骤,请参见第 110 [页的 "配置](#page-109-1) POP 服务"、 第 112 [页的 "配置](#page-111-0) IMAP 服务"或第 114 [页的 "配置](#page-113-0) HTTP 服务"。

### 进程数量

Messaging Server 可以将工作分为若干个执行进程,在某些情况下这可以提高效率。 此功能对于多个处理器的服务器计算机尤其有用,这时调整服务器进程的数量可以 将多个任务更有效率地分发给各个硬件处理器。

但是,将任务分配给多个进程以及从一个进程切换到另一个进程时,也会有性能开 销。每添加一个新进程,具有多个进程的优势都将减少。对于大多数配置,简单的经 验规则是使服务器计算机的每个硬件处理器中有一个进程,最多不超过 4 个进程。最 佳配置可能会因情况而异;此经验法则只作为您自己进行分析时的出发点。

注意:在某些平台中,可能需要增加进程数量,以解决该平台特有的对每个进程的特 定限制 (例如文件描述符的最大数量),这可能会影响性能。

对于 POP、 IMAP 或 HTTP 服务, 缺省的进程数量为每项服务 1 个。

## 每个进程的连接数量

POP、IMAP 或 HTTP 服务可以维持的同时进行的客户机连接越多,对客户机就越有 利。如果客户机由于无可用连接而被拒绝服务,则必需等到其他客户机断开连接。

另一方面,每个打开的连接都要消耗内存资源,并需要使用服务器计算机的 I/O 子 系统,因此对于服务器所能支持的同时进行的会话数量是有实际限制的。(您可以通 过增加服务器内存或 I/O 容量来放宽此限制。)

IMAP、 HTTP 和 POP 在这方面有不同的需求:

- 与 POP 和 HTTP 连接相比, IMAP 连接的时间通常比较长。用户连接到 IMAP 下载邮件时,连接通常会持续到用户退出或连接超时为止。相反,对 POP 或 HTTP 请求进行服务后, POP 或 HTTP 连接通常就关闭了。
- IMAP 和 HTTP 连接通常比 POP 连接效率更高。每次 POP 重新连接都要求对用 户重新验证。相反, IMAP 连接仅要求一次验证,因为在 IMAP 会话期间 (从 登录到注销)连接将保持打开状态。HTTP 连接较短暂,但是用户无需在每次连 接时重新验证,因为每次 HTTP 会话 (从登录到注销)允许多个连接。因此, POP 连接比 IMAP 或 HTTP 连接需要更多的性能开销。Messaging Server 尤其 如此,通过打开但闲置 IMAP 连接以及通过多个 HTTP 连接,Messaging Server 被设计为要求非常低的开销。

注 有关 HTTP 会话安全性的详细信息,请参见第 525 [页的"关于](#page-524-0) HTTP [安全性"。](#page-524-0)

因此,在特定时间,对于特定的用户需求, Messaging Server 可以支持的打开的 IMAP 或 HTTP 连接比 POP 连接多很多。

对于 IMAP, 缺省值是每个进程 4000 个连接: 对于 HTTP, 缺省值是每个进程 6000 个连接;对于 POP,缺省值是 600。这些缺省值大致代表典型配置的服务器计算机所 能处理的等量需求。最佳配置可能会因情况而异;这些缺省值仅作为一般准则。
### <span id="page-108-1"></span>每个进程的线程数量

除了支持多个进程, Messaging Server 还通过将工作细分给多个线程来进一步提高 性能。服务器对线程的使用极大提高了执行效率,因为执行中的命令不会妨碍其他命 令的执行。可以根据执行过程中的需要创建和删除线程,多达所设置的最大数量。

具有更多的同时执行的线程意味着可以在没有延迟的情况下处理更多的客户机请求, 以便为更多的客户机提供快速服务。但是,在线程间分发任务也有性能开销,因此对 于服务器可以使用的线程数量有实际限制。

对于 POP、 IMAP 和 HTTP,缺省的最大值为每个进程 250 个线程。尽管 IMAP 和 HTTP 的缺省连接数量大于 POP 的缺省连接数量,但缺省线程数量相等。我们假定, 使用与较少但更忙碌的 POP 连接相同的最大线程数量能够高效处理较多的 IMAP 和 HTTP 连接。最佳配置可能因情况而异,但是这些缺省值已经足够大,您不大可能需 要增加这些值;缺省值应该可以为大多数安装提供合理的性能。

### <span id="page-108-0"></span>切断空闲连接

为了收回无响应客户机的连接所使用的系统资源,IMAP4、POP3 和 HTTP 协议允许 服务器单方面切断已空闲特定时间的连接。

各个协议规范要求服务器在某个最小时间内将空闲连接保持打开状态。对于 POP, 缺省时间是 10 分钟,对于 IMAP,缺省时间是 30 分钟,对于 HTTP,缺省时间是 3 分钟。您可以在缺省值基础上增加空闲时间,但不能缩短缺省时间。

如果切断 POP 或 IMAP 连接,用户必须重新验证才能建立新连接。相反,如果切断 HTTP 连接,用户无需重新验证,因为 HTTP 会话将保持打开状态。有关 HTTP 会 话安全性的详细信息,请参见第 525 [页的 "关于](#page-524-0) HTTP 安全性"。

空闲的 POP 连接通常是由于出现某个问题(例如崩溃或挂起)致使客户机无法响应 而造成的。空闲的 IMAP 连接则属于正常情况。为了避免 IMAP 用户被单方面断开 连接, IMAP 客户机通常在小于 30 分钟的某个时间间隔内向 IMAP 服务器定期发送 命令。

### <span id="page-108-2"></span>注销 HTTP 客户机

HTTP 会话可以持续多个连接。切断连接后并不注销 HTTP 客户机。但是, 如果 HTTP 会话保持空闲的时间达到指定的时间段,服务器将自动断开 HTTP 会话并注 销客户机 (缺省时间段是 2 小时)。切断会话后,客户机的会话 ID 将无效,客户机 必须重新验证才能建立其他会话。有关 HTTP 安全性和会话 ID 的详细信息,请参见 第 525 [页的 "关于](#page-524-0) HTTP 安全性"。

# 客户机访问控制

Messaging Server 包含访问控制功能,使您可以决定哪些客户机可以访问 POP、 IMAP 或 HTTP 邮件传送服务(以及 SMTP)。您可以基于多种标准创建灵活的访问 过滤器,以允许或拒绝对客户机的访问。

客户机访问控制是 Messaging Server 重要的安全保护功能。有关创建客户机访问控 制过滤器及其使用实例的信息,请参见第 542 [页的 "配置客户机对](#page-541-0) POP、 IMAP 和 HTTP [服务的访问"和](#page-541-0)第 555 [页的 "配置客户机对](#page-554-0) SMTP 服务的访问"。

# 配置 POP 服务

您可以通过使用 configutil 命令或 Sun ONE Console 对 Messaging Server POP 服务 执行基本配置。本章介绍了一些比较常用的 POP 服务选项。在 *Sun Java System Messaging Server Administration Reference* 中可以查看完整列表。

有关详细信息,另请参见:

- 第 104 [页的 "启用和禁用服务"](#page-103-0)
- 第 106 页的 "设置 POP [客户机的登录分隔符"](#page-105-0)
- 第 104 [页的 "指定端口号"](#page-103-1)
- 第 108 [页的 "每个进程的连接数量"](#page-107-0)
- 第 109 [页的 "切断空闲连接"](#page-108-0)
- 第 109 [页的 "每个进程的线程数量"](#page-108-1)
- 第 107 [页的 "进程数量"](#page-106-0)

**Console** 使用 Console 配置 POP 服务:

- **1.** 从 Sun ONE Console 中打开要配置的 Messaging Server。
- **2.** 单击 "配置"选项卡并打开左窗格中的 "服务"文件夹。
- **3.** 选择 "POP"。
- **4.** 单击右窗格中的 "系统"选项卡。
- **5.** 要启用服务,请选择标有"启用 POP 服务于端口"的复选框,然后指定端口号。
- **6.** 指定以下连接设置:
	- o 设置每个进程的最大网络连接数量。有关详细信息,请参见第108 [页的"每](#page-107-0) [个进程的连接数量"。](#page-107-0)
	- ❍ 设置连接的最大空闲时间。有关详细信息,请参见第 109 [页的"切断空闲连](#page-108-0) [接"](#page-108-0)。
- **7.** 指定以下进程设置:
	- ❍ 设置每个进程的最大线程数量。有关详细信息,请参见第 109 [页的"每个进](#page-108-1) [程的线程数量"。](#page-108-1)
	- ❍ 设置最大进程数量。有关详细信息,请参见第 107 [页的 "进程数量"](#page-106-0)。
- **8.** 如果需要,在 POP 服务标题字段中指定服务标题。
- **9.** 单击 "保存"。

#### 注 对于 POP 服务,将自动启用基于口令的登录。

命令行 您可以按照以下方法在命令行中设置 POP 属性的值:

启用或禁用 POP 服务:

```
configutil -o service.pop.enable -v [ yes | no ]
```
指定端口号:

configutil -o service.pop.port -v *number*

设置每个进程的最大网络连接数量:

configutil -o service.pop.maxsessions -v *number*

设置连接的最大空闲时间:

configutil -o service.pop.idletimeout -v *number*

设置每个进程的最大线程数量:

configutil -o service.pop.maxthreads -v *number*

设置最大进程数量:

configutil -o service.pop.numprocesses -v *number*

启用基于 SSL 的 POP:

configutil -o service.pop.enablesslport -v 1 configutil -o service.pop.sslport -v 995

指定协议欢迎标题:

configutil -o service.pop.banner -v *banner*

# 配置 IMAP 服务

您可以通过使用 configutil 命令或 Sun ONE Console 对 Messaging Server IMAP 服务进行基本配置。本节介绍了一些比较常用的 IMAP 服务选项。在 *Sun Java System Messaging Server Administration Reference* 中可以查看完整列表。有关详细信息,另 请参见:

- 第 104 [页的 "启用和禁用服务"](#page-103-0)
- 第 104 [页的 "指定端口号"](#page-103-1)
- 第 106 [页的 "基于口令的登录"](#page-105-1)
- 第 108 [页的 "每个进程的连接数量"](#page-107-0)
- 第 109 [页的 "切断空闲连接"](#page-108-0)
- 第 109 [页的 "每个进程的线程数量"](#page-108-1)
- 第 107 [页的 "进程数量"](#page-106-0)

**Console** 使用 Console 配置 IMAP 服务:

- **1.** 从 Sun ONE Console 中打开要配置的 Messaging Server。
- **2.** 单击 "配置"选项卡并打开左窗格中的 "服务"文件夹。
- **3.** 选择 "IMAP"。
- **4.** 单击右窗格中的 "系统"选项卡。
- **5.** 要启用服务,选取标有"启用 IMAP 服务于端口"的复选框,然后指定端口号。
- **6.** 如果需要,启用基于口令的登录。
- **7.** 指定以下连接设置:
	- ❍ 设置每个进程的最大网络连接数量。有关详细信息,请参见第 108 [页的"每](#page-107-0) [个进程的连接数量"。](#page-107-0)
	- ❍ 设置连接的最大空闲时间。有关详细信息,请参见第 109 [页的"切断空闲连](#page-108-0) [接"](#page-108-0)。

**8.** 指定以下进程设置:

- ❍ 设置每个进程的最大线程数量。有关详细信息,请参见第 109 [页的"每个进](#page-108-1) [程的线程数量"。](#page-108-1)
- ❍ 设置最大进程数量。有关详细信息,请参见第 107 [页的 "进程数量"](#page-106-0)。

**9.** 如果需要,在 IMAP 服务标题字段中指定服务标题。

**10.** 单击 "保存"。

命令行 您可以按照以下方法在命令行中设置 IMAP 属性的值:

启用或禁用 IMAP 服务:

configutil -o service.imap.enable -v [ yes | no ]

指定端口号:

configutil -o service.imap.port -v *number*

为基于 SSL 的 IMAP 启用单独的端口:

configutil -o service.imap.enablesslport -v [ yes | no ]

为基于 SSL 的 IMAP 指定端口号:

configutil -o service.imap.sslport -v *number*

启用或禁用 IMAP 服务的口令登录:

configutil -o service.imap.plaintextmincipher -v *value*

其中 *value* 是以下值之一:

-1 - 禁用口令登录

0 - 启用口令登录而不进行加密

40 - 启用口令登录并指定加密强度

128 - 启用口令登录并指定加密强度

设置每个进程的最大网络连接数量:

configutil -o service.imap.maxsessions -v *number*

设置连接的最大空闲时间:

configutil -o service.imap.idletimeout -v *number*

设置每个进程的最大线程数量:

configutil -o service.imap.maxthreads -v *number*

设置最大进程数量:

configutil -o service.imap.numprocesses -v *number*

指定协议欢迎标题:

configutil -o service.imap.banner -v *banner*

# 配置 HTTP 服务

POP 和 IMAP 客户机将邮件直接发送给 Messaging Server MTA, 以进行路由或传 送。相反, HTTP 客户机将邮件发送给专用的 Web Server, Web Server 是 Messaging Server 的一部分。 HTTP 服务随后将邮件发送给本地 MTA 或远程 MTA, 以进行路由或传送(如图 [5-1](#page-113-0) 所示)。如果 Messaging Server 仅用于基于 Web 的电子邮件,请禁用 POP 和 IMAP。

<span id="page-113-0"></span>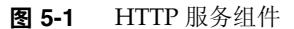

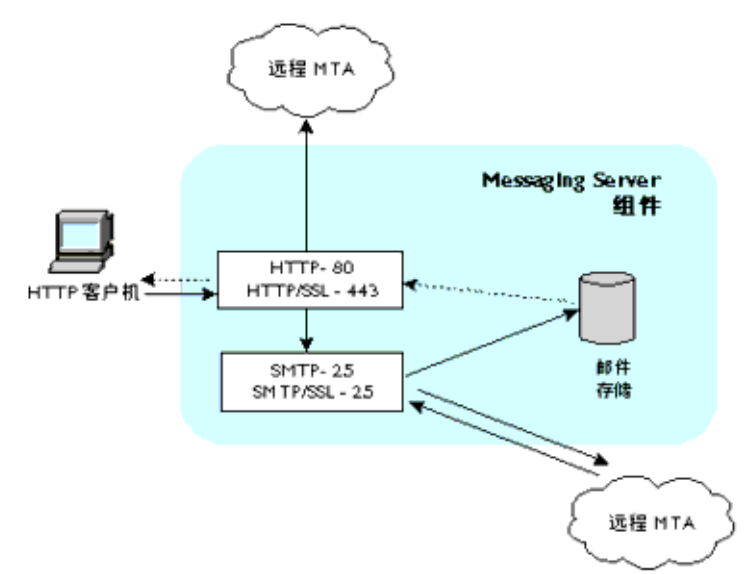

许多 HTTP 配置参数都与 POP 和 IMAP 服务的可用参数相类似。其中包括用于连接 设置和进程设置的参数。本节介绍了一些比较常用的 HTTP 服务选项。在 *Sun Java System Messaging Server Administration Reference* 中可以查看完整列表。有关详细信 息,另请参见:

- 第 104 [页的 "启用和禁用服务"](#page-103-0)
- 第 104 [页的 "指定端口号"](#page-103-1)
- 第 106 [页的 "基于口令的登录"](#page-105-1)
- 第 108 [页的 "每个进程的连接数量"](#page-107-0)
- 第 109 [页的 "切断空闲连接"](#page-108-0)
- 第 109 [页的 "注销](#page-108-2) HTTP 客户机"
- 第 109 [页的 "每个进程的线程数量"](#page-108-1)
- 第 107 [页的 "进程数量"](#page-106-0)

某些参数是 HTTP 服务特有的: 其中包括邮件设置参数和 MTA 设置参数。

<span id="page-114-0"></span>邮件设置 HTTP 客户机构建带有附件的邮件时,附件被上载到服务器并存储在文 件中。在将邮件发送给 MTA 进行路由或传送之前,HTTP 服务将检索附件并构建邮 件。您可以接受缺省的附件假脱机目录,也可以指定替换目录。您还可以指定允许的 附件最大大小。

<span id="page-114-1"></span>**MTA** 设置 缺省情况下,HTTP 服务将外发 Web 邮件发送给本地 MTA,以进行路 由或传送。您可能希望把 HTTP 服务配置为将邮件发送给远程 MTA,例如,如果您 的站点提供托管服务并且大部分收件人不在与本地主机计算机相同的域中。要将 Web 邮件发送给远程 MTA, 您需要指定远程主机名称和远程主机的 SMTP 端口号。

**Console** 要使用 Sun ONE Console 配置 HTTP 服务,请执行以下操作:

- **1.** 从 Sun ONE Console 中打开要配置的 Messaging Server。
- **2.** 单击 "配置"选项卡并打开左窗格中的 "服务"文件夹。
- **3.** 选择 "HTTP"。
- **4.** 单击右窗格中的 "系统"选项卡。
- **5.** 要启用服务,选取标有"启用 HTTP 服务于端口"的复选框,然后指定端口号。
- **6.** 如果需要,启用基于口令的登录。
- **7.** 指定以下连接设置:
	- o 设置每个进程的最大网络连接数量。有关详细信息,请参见第108 [页的"每](#page-107-0) [个进程的连接数量"。](#page-107-0)
	- ❍ 设置连接的最大空闲时间。有关详细信息,请参见第 109 [页的"切断空闲连](#page-108-0) [接"](#page-108-0)。
	- ❍ 设置客户机会话的最大空闲时间。有关详细信息,请参见第 109 [页的"注销](#page-108-2) HTTP [客户机"](#page-108-2)。
- **8.** 指定以下进程设置:
	- ❍ 设置每个进程的最大线程数量。有关详细信息,请参见第 109 [页的"每个进](#page-108-1) [程的线程数量"。](#page-108-1)
	- ❍ 设置最大进程数量。有关详细信息,请参见第 107 [页的 "进程数量"](#page-106-0)。
- **9.** 指定以下邮件设置:
	- ❍ 如果需要,指定附件假脱机目录。
	- ❍ 如果需要,指定最大外发邮件大小。请注意,这包括以 base64 编码的所有附 件,而 base64 编码要求 33% 的额外空间。因此,控制台中 5 兆字节的限制 将导致邮件和附件的最大大小为 3.75 M 左右。

有关详细信息,请参见第 115 [页的 "邮件设置"](#page-114-0)。

**10.** 指定以下 MTA 设置:

- ❍ 如果需要,指定替换的 MTA 主机名。
- ❍ 如果需要,指定替换的 MTA 端口。

有关详细信息,请参见第 115 [页的 "](#page-114-1)MTA 设置"。

**11.** 单击 "保存"。

命令行 您可以按照以下方法在命令行中设置 HTTP 属性的值 (有关详细信息,请 参见位于 http://docs.sun.com/doc/817-6267 的 *Sun Java System Messaging Server Administration Reference*):

启用或禁用 HTTP 服务:

configutil -o service.http.enable -v [ yes | no ]

指定端口号:

configutil -o service.http.port -v *number*

为基于 SSL 的 HTTP 启用单独的端口:

configutil -o service.http.enablesslport -v [ yes | no ]

为基于 SSL 的 HTTP 指定端口号:

configutil -o service.http.sslport -v *number*

启用或禁用口令登录:

configutil -o service.http.plaintextmincipher -v *value*

其中 *value* 是以下值之一:

-1 - 禁用口令登录 - 启用口令登录而不进行加密 - 启用口令登录并指定加密强度 - 启用口令登录并指定加密强度

设置每个进程的最大网络连接数量:

configutil -o service.http.maxsessions -v *number*

设置连接的最大空闲时间:

configutil -o service.http.idletimeout -v *number*

设置客户机会话的最大空闲时间:

configutil -o service.http.sessiontimeout -v *number*

设置每个进程的最大线程数量:

configutil -o service.http.maxthreads -v *number*

设置最大进程数量:

configutil -o service.http.numprocesses -v *number*

指定客户机外发邮件的附件假脱机目录:

configutil -o service.http.spooldir -v *dirpath*

指定最大邮件大小:

configutil -o service.http.maxmessagesize -v *size*

其中 size 是字节数。请注意, 这包括以 base64 编码的所有附件, 而 base64 编码要求 33% 的额外空间。因此, 控制台中 5 兆字节的限制将导致邮件和附件的最大大小为 3.75 M 左右。

指定替换的 MTA 主机名: configutil -o service.http.smtphost -v *hostname* 为替换 MTA 主机名指定端口号: configutil -o service.http.smtpport -v *portnum*

第 6 章

# 启用单点登录 (SSO)

单点登录是指最终用户进行一次验证(即使用用户 ID 和口令登录)后即可访问多个 应用程序的功能。 Sun Java System Identity Server 是用于 Sun Java System 服务器 的 SSO 的正式网关。也就是说,用户必须登录到 Identity Server 才能访问其他配置 了 SSO 的服务器。

例如,如果正确配置,用户在 Sun Java System Identity Server 登录屏幕登录后,可 以在其他窗口访问 Messenger Express, 而不必再次登录。同样, 如果正确配置了 Sun Java System Calendar Server,用户可以在 Sun Java System Identity Server 登 录屏幕登录,然后在其他窗口中访问其 Calendar Server,而无需再次登录。

请注意, Messaging Server 提供了两种部署 SSO 的方法。第一种方法是通过 Sun Java System Identity Server, 第二种方法是通过通信服务器信任的范围技术。使用 信任范围是实现 SSO 的传统方法。尽管此方法提供了 Identity Server SSO 所没有的 一些功能,但是不建议使用此方法,因为未来所有开发都将使用 Identity Server。但 是,在以下各节中对这两种方法都进行了介绍:

- 第 119 页的 "用于 Sun Java System 服务器的 [Identity Server SSO](#page-118-0)"
- 第 122 [页的 "信任范围](#page-121-0) SSO (传统)"

# <span id="page-118-0"></span>用于 Sun Java System 服务器的 Identity Server SSO

本节介绍使用 Identity Server 的 SSO。其中包括以下各节:

- 第 120 页的 "SSO [限制和注意事项"](#page-119-0)
- 第 120 页的 "配置 [Messaging Server](#page-119-1) 以支持 SSO"
- 第 122 [页的 "错误诊断](#page-121-1) SSO"

# <span id="page-119-0"></span>SSO 限制和注意事项

- Messenger Express 会话仅在 Identity Server 会话有效时才有效。如果用户从 Identity Server 注销, Webmail 会话将自动关闭 (单一注销)。
- 协同工作的 SSO 应用程序必须位于同一 DNS 域中。(也称作 cookie 域)。
- SSO 应用程序必须具有对 Identity Server 检验 URL (命名服务)的访问权限。
- 浏览器必须具有 cookie。

# <span id="page-119-1"></span>配置 Messaging Server 以支持 SSO

有四个 configutil 参数支持 Messaging Server SSO。对 Messaging Server 启用 SSO 时,只有其中一个参数 local.webmail.sso.amnamingurl 是必需的。要启用 SSO,请将 此参数设置为 Identity Server 在其中运行命名服务的 URL。通常此 URL 是 http://*server*/amserver/namingservice。示例:

configutil -o local.webmail.sso.amnamingurl -v http://sca-walnut:88/amserver/namingservice

注 Identity Server SSO 不查看 local.webmail.sso.enable,该参数启用旧 的 SSO 机制。应该将 local.webmail.sso.enable 保留为 off 或不对其 进行设置,否则将记录关于缺少配置参数的警告消息,而这些配置参 数只为旧的 SSO 机制所需。

您可以使用 configutil 命令修改表 [6-3](#page-129-0) 中所示的 SSO 配置参数。

| 参数                              | 说明                                                                                                    |
|---------------------------------|----------------------------------------------------------------------------------------------------|
| local.webmail.sso.amnamingurl   | Identity Server 运行命名服务的 URL。用于通过 Identity Server 单点<br>登录的强制性变量。通常此 URL 是<br>http:// <server>/amserver/namingservice。</server>                                                                                                    |
|                                 | 缺省值: 未设置。                                                                                                    |
| local.webmail.sso.amcookiename  | Identity Server cookie 名称。如果将 Identity Server 配置为使用其他<br>cookie 名称, 则需要在 Messaging Server 中将该名称配置为<br>local.webmail.sso.amcookiename, 以便进行单点登录时<br>Messaging Server 知道要查找的内容。缺省值是<br>iPlanetDirectoryPro, 如果 Identity Server 具有缺省配置, 则不能<br>对其进行更改。                                                                                                    |
|                                 | 缺省值: iPlanetDirectoryPro                                                                                                    |
| local.webmail.sso.amloglevel    | AMSDK 日志级别。 Messaging Server 使用的 SSO 库有自己的日志<br>机制,不同于 Messaging Server 的日志机制。其邮件记录在<br>msg_svr_base/log 下名为 http_sso 的文件中。缺省情况下, 仅记录<br>具有 info 或更高优先级的邮件, 但可以通过将日志级别设置为 1 到 5<br>之间的值 (1 = errors、 2 = warnings、 3 = info、 4 = debug、<br>5 = maxdebug) 来提高日志级别。请注意,库的邮件重要性的概念不<br>同于 Messaging Server, 将级别设置为 debug 可能会导致大量无意义<br>的数据。另外,http_sso 日志文件不由通用的 Messaging Server 日<br>志代码管理,无法清除或翻过此日志文件。将日志级别设置为高于缺<br>省级别时,系统管理员将负责将其清除。 |
|                                 | 缺省值: 3                                                                                                    |
| local.webmail.sso.singlesignoff | 从 Messaging Server 到 Identity Server 的单一注销。 Identity Server<br>是中心验证权威, 将始终启用从 Identity Server 到 Messaging Server<br>的单一注销。此选项允许站点配置 Webmail 中的"注销"按钮是否还<br>应将用户从 Identity Server 中注销 (保存某些定制工作)。缺省情况<br>下,将启用此选项。如果禁用此选项,从缺省的 Webmail 客户机注销<br>的用户将自动重新登录,因为只要 Identity Server cookie 存在并有<br>效,注销将引用文档根目录,而文档根目录将引用收件箱显示。因此,<br>选择禁用此选项的站点需要对 Webmail 注销时的操作进行自定义。                                                                     |
|                                 | 缺省值: yes                                                                                                    |

表 **6-1** Identity Server 单点登录参数

## <span id="page-121-1"></span>错误诊断 SSO

如果 SSO 有问题,要做的第一件事情是检查 Webmail 日志文件 *msg\_svr\_base*/log/http,以查找错误。提高日志级别可能会有帮助 (configutil -o logfile.http.loglevel -v debug)。如果这样做没有帮助,请检查 *msg\_svr\_base*/log/http\_sso 中的 amsdk 消息,然后提高 amsdk 日志级别 (configutil -o local.webmail.sso.amloglevel -v 5)。请注意,新的日志级别只有在服务器重新启 动后才能生效。

如果 SSO 仍有问题,请确认在登录过程中是否使用了 Identity Server 和 Messaging Server 的全限定主机名。 Cookie 仅在同一域中的服务器之间共享,而浏览器不知道 本地服务器名称的域,因此必须在浏览器中使用全限定名称才能使 SSO 工作。

# <span id="page-121-0"></span>信任范围 SSO (传统)

本节介绍了信任范围 SSO。由于将来所有的开发都将使用 Identity Server,因此不建 议使用此种方法的 SSO。但是,信任范围 SSO 的某些可用功能是 Identity Server SSO 现在不具有的。本节包含以下内容:

- 第 123 [页的 "信任范围](#page-122-0) SSO 概述和定义"
- 第 123 [页的 "信任范围](#page-122-1) SSO 应用程序"
- 第 124 [页的 "信任范围](#page-123-0) SSO 限制"
- 第 124 [页的 "信任范围](#page-123-1) SSO 部署方案示例"
- 第 126 [页的 "设置信任范围](#page-125-0) SSO"
- 第 130 页的 "[Messenger Express](#page-129-1) 信任 SSO 配置参数"

## <span id="page-122-0"></span>信任范围 SSO 概述和定义

部署 SSO 之前, 请务必了解以下术语。

- **SSO**:单点登录。登录到一个应用程序即可访问其他应用程序的功能。用户身份 标识在所有应用程序中相同。
- 信任的应用程序。共享 SSO 方案(*SSO* 前缀)并信任彼此的 cookie 和验证的应 用程序。也称为对等 *SSO* 应用程序。
- 信任范围。信任的应用程序的圈子。这些应用程序共享同一个 SSO 前缀。
- **SSO** 前缀。一个字符串, SSO 的部署者定义并告知应用程序,以便应用程序可 以使用该字符串查找同一信任范围中其他应用程序生成的 cookie。具有不同前 缀的应用程序不在同一圈中,用户在这些应用程序之间移动时需要重新验证。在 配置设置中,前缀有时 (但不始终)明确地以 - ("-")作为结尾字符。
- 应用程序 **ID**。 (appid)。 SSO 部署者为 SSO 圈中每个应用程序定义的唯一字符 串。
- **SSO Cookie**。浏览器用于记住用户已经通过某个应用程序验证的标记。Cookie 名称的格式为 *SSO\_*前缀*-*应用程序 *ID*。Cookie 的值为 SSO 密钥,通常是应用程 序生成的会话 ID。
- **Cookie** 域。应用程序被限制为只能在此域中发送 cookie。这是 DNS 意义的域。
- 验证 **URL**。某个应用程序用于向其他应用程序验证其查找到的 cookie 的 URL。

## <span id="page-122-1"></span>信任范围 SSO 应用程序

实现 SSO 之前, 您必须首先考虑哪些应用程序将位于此信任范围中。可位于此信任 范围内的应用程序包括 Messenger Express (带有或不带有 Messenger Express Multiplexor)、 Calendar Express 和旧版 iPlanet Delegated Administrator for Messaging (由于仅支持 Sun LDAP Schema 1, 因此不建议使用)。

表 [6-2](#page-123-2) 显示了可通过 SSO 彼此访问的应用程序。从用户的角度来看,如果登录到第 一列中某个应用程序后,无需重新输入用户 ID 和口令即可访问顶端行中的应用程 序,则 SSO 工作。

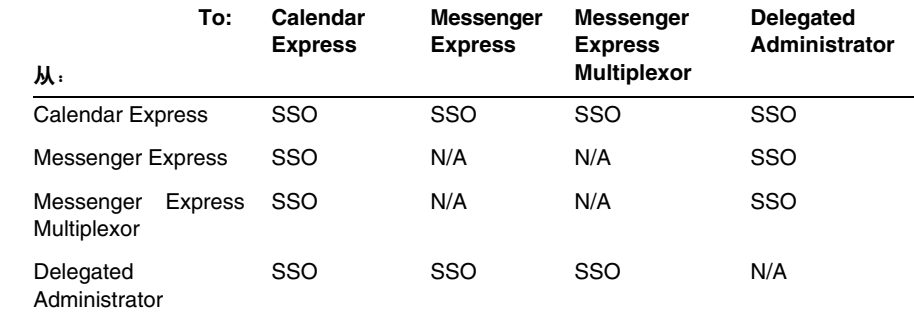

#### <span id="page-123-2"></span>表 **6-2** SSO 互操作性

## <span id="page-123-0"></span>信任范围 SSO 限制

- 协同工作的 SSO 应用程序必须位于同一域中。
- SSO 应用程序必须具有对彼此的 SSO 检验 URL 的访问权限。
- 浏览器必须支持 Cookie。
- 为安全起见,不应该在运行浏览器的计算机中使用 SSO。
- 要切换为其他身份标识,需要重新启动浏览器。
- 假设既在 Messenger Express 中启用了单一注销,又为 Sun Java System Calendar Server 启用了单一注销, 如果您从 Sun Java System Calendar Server 注销,则必须重新登录到 Messenger Express。如果您从 Messenger Express 注 销,则必须重新登录到 Sun Java System Calendar Server。但是,目前并不是这 样工作的。从一个应用程序注销后,您可能仍然在另一个应用程序中保持登录状 态。

## <span id="page-123-1"></span>信任范围 SSO 部署方案示例

最简单的 SSO 部署方案仅由 Messenger Express 和 iPlanet Delegated Administrator for Messaging 组成。在同一计算机中或不同计算机中添加使用相同 SSO 前缀 (以便 其位于同一信任范围中)的 Calendar Express 可以创建较复杂的方案。如图 [6-1](#page-124-0) 所示。

<span id="page-124-0"></span>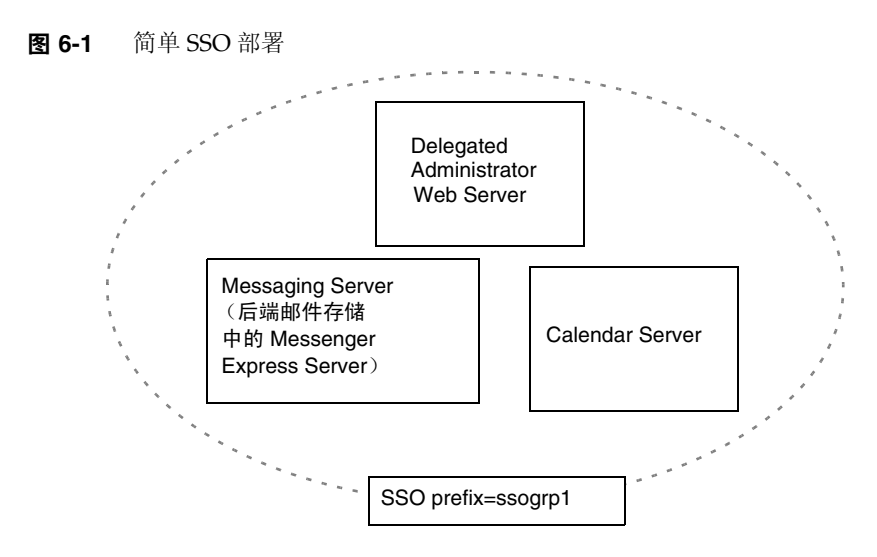

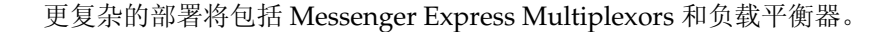

图 **6-2** 复杂 SSO 部署

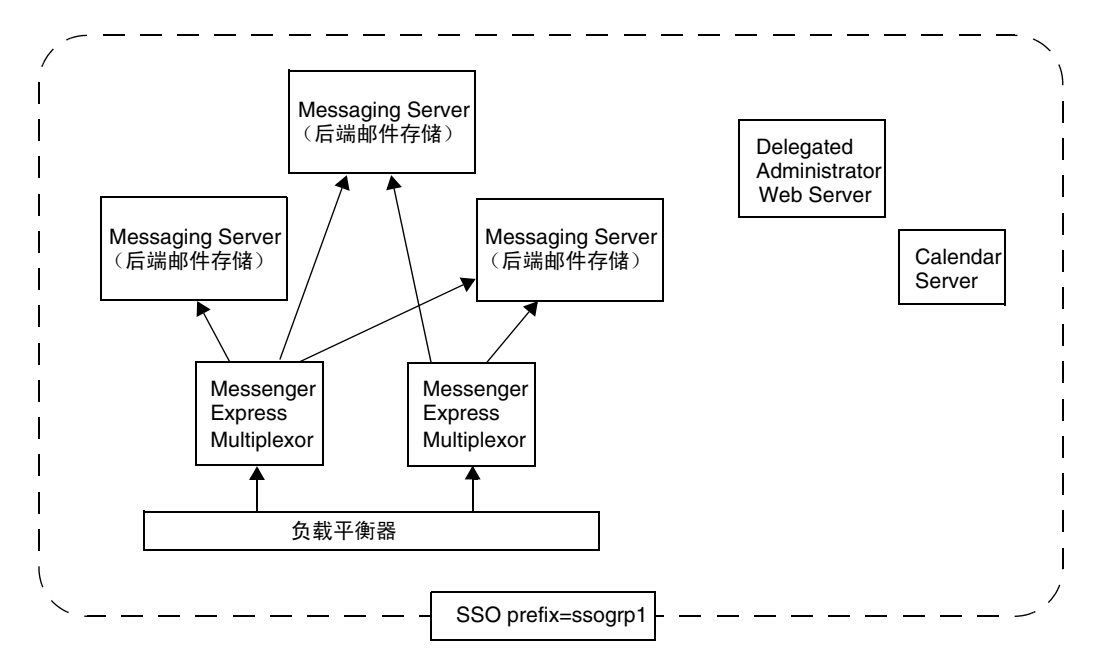

## <span id="page-125-0"></span>设置信任范围 SSO

本节介绍如何为 Messenger Express、 iPlanet Delegated Administrator for Messaging 和 Calendar Manager 设置 SSO。

- **1.** 配置 Messenger Express 用于 SSO。
	- **a.** 设置适当的 SSO configutil 参数。

要为具有 Delegated Administrator 的 Messenger Express 启用单点登录,请 按照以下方法设置配置参数(假定缺省域是 siroe.com)。表 [6-3](#page-129-0) 中介绍了这 些参数。您必须是超级用户。使用 cd 命令进入到 *instance\_root*

```
configutil -o local.webmail.sso.enable -v 1
configutil -o local.webmail.sso.prefix -v ssogrp1
     ssogrp1 是 iDA 使用的缺省 SSO 前缀,尽管您可以选择其他前缀,但是使用缺省前
    缀可以在配置 iDA 和 iCS 时省去一些键入操作。
configutil -o local.webmail.sso.id -v ims5
    ims5 是您选择用于标识 Messenger Express (ME) 以使其不同于其他应用程序的名称。
configutil -o local.webmail.sso.cookiedomain -v ".siroe.com"
    以上的域必须与 ME/ 浏览器客户机使用的域匹配,才能连接到服务器。因而,尽管此
    服务器中的托管域可能被称为 xyz.com,但必须使用 DNS 中的真实域。该值必须以句
    点开头。
configutil -o local.webmail.sso.singlesignoff -v 1
configutil -o local.sso.ApplicationID.verifyurl -v \
    "http://ApplicationHost:port/verifySSO?"
    ApplicationID 是授予 SSO 应用程序的名称 (例如:对于 Delegated Administrator 为
    ida、对于 Calendar Server 为 ics50)。 ApplicationHost:port 是应用程序的主机和端
    口号。对于每个非 Messaging Server 应用程序,您将有上述行中的其中一行。示例:
    configutil -o local.sso.ida.verifyurl -v \ 
      "http://siroe.com:8080/verifySSO?"
```
**b.** 更改配置后重新启动 Messenger Express HTTP 服务器。

```
cd instance_root
./stop-msg http
./start-msg http
```
**2.** 配置 Directory Server 用于 SSO。

**a.** 在目录中创建代理用户帐户。

代理用户帐户使 Delegated Administrator 可以绑定到 Directory Server 以 进行代理验证。使用以下 LDIF 代码 (proxy.ldif), 您可以创建使用 ldapadd 的代理用户帐户条目。

```
dn:uid=proxy, ou=people, o=siroe.com, o=isp
objectclass: top
objectclass: person
objectclass: organizationalperson 
objectclass: inetorgperson 
uid: proxy 
givenname: Proxy 
sn: Auth 
cn: Proxy Auth 
userpassword: proxypassword
```
**ldapadd -h mysystem.siroe.com -D "cn=Directory Manager" -w** *password* **-v -f proxy.ldif**

**b.** 为代理用户帐户验证创建适当的 ACI。

使用 ldapmodify 实用程序为安装 Delegated Administrator 时创建的每个后 缀创建一个 ACI。

osiroot - 您输入的用于存储用户数据的后缀(缺省值是 o=isp)。osiroot 是 组织树的根目录。

dcroot - 您输入的用于存储域信息的后缀。(缺省值是 o=internet)

osiroot - 您输入的用于存储配置信息的后缀,应当与您输入的用于存储用户 数据的值相同。

以下是早期创建的代理用户的 osiroot 的 ACI 条目 (aci1.ldif) 的示例:

```
dn: o=isp 
changetype: modify
add: aci
aci: (target="ldap:///o=isp")(targetattr="*")(version 3.0; acl 
"proxy";allow (proxy) userdn="ldap:///uid=proxy, ou=people,
o=siroe.com, o=isp";)
```

```
ldapmodify -h siroe.com -D "cn=Directory Manager" -w password -v -f 
aci1.ldif
```
为 dcroot 创建类似的 ACI 条目 (aci2.ldif):

```
dn: o=internet 
changetype: modify
add: aci
aci: (target="ldap:///o=internet")(targetattr="*")(version 3.0; acl 
"proxy";allow (proxy) userdn="ldap:///uid=proxy, ou=people, o=siroe.com, 
o=isp";)
```
#### **ldapmodify -h siroe.com -D "cn=Directory Manager" -w** *password* **-v -f aci2.ldif**

- **3.** 配置 Delegated Administrator
	- **a.** 将代理用户证书和上下文的 cookie 名称添加到 Delegated Administrator resource.properties 文件。

在 Delegated Administrator

*iDA\_server\_root*/nda/classes/netscape/nda/servlet/resource.properties 文件 中取消以下条目的注释并对其进行修改:

```
LDAPDatabaseInterface-ldapauthdn=Proxy_Auth_DN
LDAPDatabaseInterface-ldapauthpw=Proxy_Auth_Password
NDAAuth-singleSignOnId=SSO_Prefix-
NDAAuth-applicationId=DelAdminID
```
例如:

```
LDAPDatabaseInterface-ldapauthdn=
   uid=proxy, ou=people, o=siroe.com, o=isp
LDAPDatabaseInterface-ldapauthpw=proxypassword
NDAAuth-singleSignOnId=ssogrp1-
NDAAuth-applicationId=ida
```
**b.** 添加参与的服务器的检验 URL。

要检验接收到的单点登录 cookie, Delegated Administrator 必须知道联系 的对象。您必须为所有已知的参与的服务器提供检验 URL。

按照示例, 假定已安装 Messenger Express 并且其应用程序 ID 是 msq5。编 辑 Delegated Administrator

*iDA\_server\_root*/nda/classes/netscape/nda/servlet/resource.properties 文件,并添加一个条目,例如:

verificationurl-ssogrp1-msg5=http://*webmail\_hostname*:*port*/VerifySSO? verificationurl-ssogrp1-ida=http://*iDA\_hostname*:*port*/VerifySSO? verificationurl-ssogrp1-ics50=http://*iCS\_hostname*:*port*/VerifySSO?

- **4.** 添加 Delegated Administrator 单点登录 cookie 信息并启用 UTF8 参数编码。
	- **a.** 定义 Delegated Administrator 的上下文标识符。

编辑 *Web\_Server\_Root*/https-*instancename*/config/servlets.properties, 并取消包含文本 servlet.*\**.context=ims50 的所有行的注释。其中 *\** 表示任 意字符串。

**b.** 在 Enterprise Server 配置中指定上下文的 cookie 名称。

编辑 Enterprise Server 文件 *Web\_Server\_Root*/https-*instancename*/config/contexts.properties,并将以 下行添加到文件底部、#IDACONF-Start 行之前:

context.ims50.sessionCookie=ssogrp1-ida

**c.** 为 ims5 上下文启用 UTF8 参数编码。

要在 Enterprise Server 配置中为 ims5 上下文启用 UTF8 参数编码,请将以下 条目添加到 Enterprise Server

*WebServer\_Root*/https-*instancename*/config/contexts.properties 文件中:

context.ims50.parameterEncoding=utf8

**5.** 重新启动 Messenger Express。

按照步骤 1a 至 2c 所述更改了配置后,您必须使用以下命令重新启动 Messenger Express 才能使更改生效:

*WebServer\_Root***/https-i***instance\_name***/stop** *WebServer\_Root***/https-***instancename***/start**

**6.** 如果在此 SSO 组中部署 Calendar Server,请配置 Calendar Server。

```
编辑 ics.conf 并添加以下内容:
sso.appid = "ics50"
sso.appprefix = "ssogrp1"
sso.cookiedomain = ".red.iplanet.com"
sso.enable = "1"
sso.singlesignoff = "true"
sso.userdomain = "mysystem.red.iplanet.com"
sso.ims5.url="http://mysystem.red.iplanet.com:80/VerifySSO?"
sso.ida.url=http://mysystem.red.iplanet.com:8080/VerifySSO?
```
**7.** 重新启动 Calendar Server

#### **start-cal**

**8.** 重新启动 Messenger Express HTTP 服务器:

*msg\_svr\_base*/sbin**/stop-msg http** *msg\_svr\_base*/sbin**/start-msg http**

### <span id="page-129-1"></span>Messenger Express 信任 SSO 配置参数

您可以使用 configutil 命令修改 Messenger Express 的单点登录配置参数(如表 [6-3](#page-129-0) 所示)。有关 configutil 的详细信息,请参见 *Messaging Server Reference Manual*。

<span id="page-129-0"></span>

| 参数                       | 说明                                                                                                    |
|--------------------------|----------------------------------------------------------------------------------------------------|
| local.webmail.sso.enable | 启用或禁用所有单点登录功能,包括获取登录页面后接受和检验客户机提供<br>的 SSO cookie、在成功登录的情况下将 SSO cookie 返回给客户机以及响应<br>来自其他 SSO 同伴的要求检验其 cookie 的请求。 |
|                          | 如果设置为任何非零值,服务器将执行所有 SSO 功能。                                                                                         |
|                          | 如果设置为零,服务器将不执行任何 SSO 功能。                                                                                            |
|                          | 缺省值为零。                                                                                                    |

表 **6-3** 信任范围单点登录参数

| 参数                                  | 说明                                                                                                    |
|-------------------------------------|----------------------------------------------------------------------------------------------------|
| local.webmail.sso.prefix            | 对 Messenger Express HTTP 服务器设置的 SSO cookie 进行格式化时, 将此<br>参数的字符串值用作前缀值。 服务器只能识别带有此前缀的 SSO cookie; 将<br>忽略其他所有 SSO cookie。 |
|                                     | 此参数的空值将有效禁用服务器中所有 SSO 功能。                                                                                                |
|                                     | 缺省值为空。                                                                                                    |
|                                     | 该字符串必须与 iPlanet Delegated Administrator for Messaging 在其<br>resource.properties 文件中使用的字符串 (不带有结尾字符-)相匹配。<br>例如,如果:       |
|                                     | NDAAuth-singleSignOnID=ssogrp1-                                                                                          |
|                                     | 则应该在此处将该值设置为 ssogrp1。                                                                                                    |
| local.webmail.sso.id                | 对 Messenger Express HTTP 服务器设置的 SSO cookie 进行格式化时, 将此<br>参数的字符串值用作应用程序 ID 值。缺省值为空。                                       |
|                                     | 这可以是任意字符串。它的值必须与您在 Delegated Administrator 的<br>resource.properties 文件中为其指定的值相匹配。resource.properties<br>中相应的条目是:         |
|                                     | Verifycationurl-XXX-YYY=http://webmailhost:webmailport/Verif<br>ySS0?                                                    |
|                                     | 其中 XXX 是上文中设置的 local.webmail.sso.prefix 值,而 YYY 是此处<br>设置的 local.webmail.sso.id值。                                        |
| local.webmail.sso.<br>cookiedomain  | 此参数的字符串值用于设置由 Messenger Express HTTP 服务器设置的所有<br>SSO cookie 的 cookie 域值。缺省值为空。                                           |
|                                     | 该域必须与 Messenger Express 浏览器用于访问服务器的 DNS 域相匹配。它<br>不是托管的域名。                                                               |
| local.webmail.sso.<br>singlesignoff | 此参数的整数值 (如果设置为任何非零值) 将在客户机注销时清除客户机 (如<br>果其前缀值与 local.webmail.sso.prefix 中配置的值相匹配) 中的所有 SSO<br>cookie.                   |
|                                     | 如果设置为零, 则客户机注销时 Messenger Express 将清除自己的 SSO<br>cookie.                                                                  |
|                                     | 缺省值为零。                                                                                                    |

表 **6-3** 信任范围单点登录参数

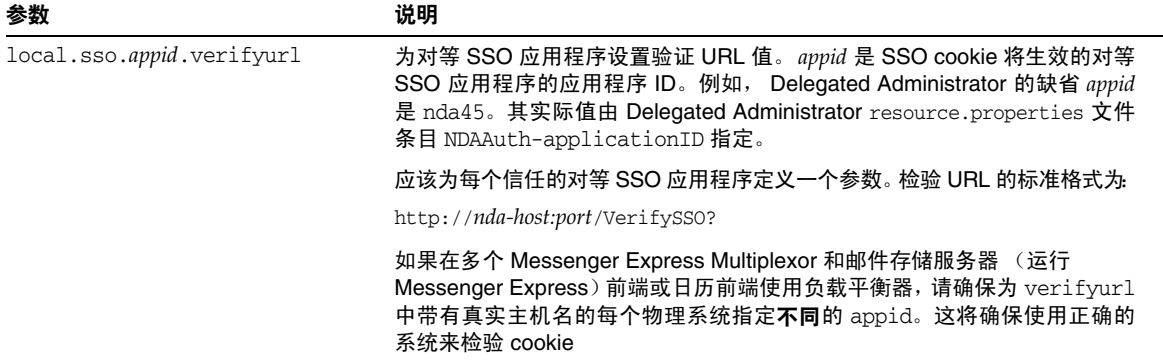

#### 表 **6-3** 信任范围单点登录参数

# 配置和管理多路复用器服务

本章介绍 Messaging Server 附带的两个多路复用器:用于标准邮件协议 (POP、 IMAP 和 SMTP) 的 Messaging Multiplexor (MMP) 和用于 Messenger Express Web 接口的 Messenger Express Multiplexor。

本章包含以下主题:

- 第 133 [页的 "多路复用器服务"](#page-132-0)
- 第 135 页的 "关于 [Messaging Multiplexor](#page-134-0)"
- 第 141 页的 "设置 [Messaging Multiplexor](#page-140-0)"
- 第 144 [页的 "配置](#page-143-0) MMP 以使用 SSL"
- 第 150 [页的 "设置故障切换](#page-149-0) MMP LDAP 服务器"
- 第 150 页的 "关于 [Messenger Express Multiplexor](#page-149-1)"

# <span id="page-132-0"></span>多路复用器服务

多路复用器是实现横向可伸缩性 (通过添加更多计算机来支持更多用户的能力)所 必需的,因为它提供了可用于间接连接到多个邮件存储的单一域名。多路复用器还可 以提供安全性方面的优点。

MMP 是独立于 Messaging Server 进行管理的, 而 Messenger Express Multiplexor 则内置于邮件存储和邮件访问安装所附带的 HTTP 服务 (mshttpd) 中。

## 多路复用器的优点

频繁使用的邮件传送服务器上的邮件存储会增长到非常大。因此,将用户邮箱和用户 连接分布在多个服务器上可以提高容量和性能。此外,使用多台小型服务器计算机可 能比使用一台大型、高容量、多处理器的计算机更划算。

如果您的邮件服务器安装大小要求使用多个邮件存储,则您的组织可以通过使用多 路复用器在若干方面受益。用户与其邮件存储之间的间接连接,以及在多个邮件传送 服务器上重新配置用户帐户的方便性具有以下优点:

#### **•** 简化了用户管理

因为所有用户都连接到一个服务器(或者,如果有分别用于 POP、IMAP、SMTP 或 Web 访问的多路复用器计算机,则连接到多个服务器),所以您可以预先配置 电子邮件客户机并向所有用户分发统一的登录信息。这简化了您的管理任务并减 少了分发错误的登录信息的可能性。

对于负载特别高的情况,您可以运行具有相同配置的多个多路复用器服务器并通 过 DNS 循环或使用负载平衡系统来管理与它们的连接。

因为多路复用器使用存储在 LDAP 目录中的信息来查找每个用户的 Messaging Server, 所以系统管理员可以很容易地将某个用户移动到一个新服务器中, 并且 这一过程对用户来说是透明的。管理员可以将用户的邮箱从一个 Messaging Server 移动到另一个中,然后更新 LDAP 目录中该用户的条目。该用户的邮件 地址、邮箱访问和其他客户机首选项不需要更改。

**•** 提高了性能

如果单个计算机上的邮件存储增长到过分大,则可以通过将某些邮件存储移动到 其他计算机上来平衡负载。

可以将不同的用户类指定到不同的计算机上。例如,可以选择将贵宾用户放在功 能更强大的大型计算机上。

多路复用器将执行某些缓冲, 从而使慢速客户机连接(例如, 通过调制解调器) 不会降低 Messaging Server 的速度。

**•** 降低了成本

因为可以使用一个多路复用器有效地管理多个 Messaging Server, 所以可以通过 购买多台小型服务器计算机(其总成本要少于一台大型计算机)来降低整体成本。

**•** 更好的可伸缩性

使用多路复用器,可以非常方便地扩展您的配置。您可以在性能和存储容量需要 增长时逐渐地添加计算机,而无需替换现有的投入。

#### **•** 最短的用户停机时间

使用多路复用器将一个大型用户库分布在许多小型存储计算机上可以分隔用户 的停机时间。当单个服务器出现故障时,只有该服务器的用户会受到影响。

**•** 提高了安全性

可以使用安装了多路复用器的服务器计算机作为防火墙计算机。通过此计算机路 由所有客户机连接,您可以限制外部计算机对内部邮件存储计算机的访问。多路 复用器支持与客户机的未加密和加密的通信。

# <span id="page-134-0"></span>关于 Messaging Multiplexor

Sun Java System Messaging Multiplexor (MMP) 是专用的邮件传送服务器, 用作与 多个后端邮件传送服务器的单点连接。使用 Messaging Multiplexor, 大规模的邮件 传送服务提供商可以将 POP 和 IMAP 用户邮箱分布在许多计算机上以提高邮件存储 容量。所有用户都连接到一个多路复用器服务器,该服务器会将每个连接重定向到适 当的邮件传送服务器。

如果您为许多用户提供电子邮件服务,则可以安装和配置 Messaging Multiplexor, 这样整个邮件传送服务器阵列便可以作为一个单一主机呈现给邮件用户。

Messaging Multiplexor 是作为 Messaging Server 的一部分提供的。您可以在安装 Messaging Server 或其他 Sun Java System 服务器的同时安装 MMP, 也可以在将来 某个时候单独安装 MMP。

MMP 支持:

- 与邮件客户机进行未加密和加密的 (SSL) 通信。
- 基于证书的客户机验证,如第 137 [页的 "基于证书的客户机验证"中](#page-136-0)所述。
- 用户预验证,如第 138 [页的 "用户预验证"](#page-137-0)中所述。
- 侦听不同 IP 地址并自动向用户 ID 附加域名的虚拟域, 如第 138 [页的"](#page-137-1)MMP 虚 [拟域"](#page-137-1)中所述。
- 在同一个服务器上安装多个 MMP (请参见第 140 [页的 "安装多个](#page-139-0) Messaging [Multiplexor](#page-139-0)"),或者在不同的服务器上安装多个 MMP (请参见 《*Messaging Server* 安装指南》)。在同一个服务器上进行的各个安装可以具有各自的 SSL 配 置或侦听端口 (无法通过虚拟域控制)。
- 增强的 LDAP 搜索功能。
- 用于传统 POP 客户机的 "在 SMTP 之前先执行 POP"的服务。有关详细信息, 请参见第 552 页的 "启用 [POP Before SMTP](#page-551-0)"。

## Messaging Multiplexor 的工作原理

MMP 是多线程的服务器,它可以协助在多台服务器计算机上分布邮件用户。 MMP 可控制将去往其他服务器计算机 (用户邮箱所在的计算机)的外来客户机连接。客 户机将连接到 MMP 本身, MMP 为用户确定正确的服务器, 然后连接到该服务器并 在客户机和服务器之间传递数据。此功能使 Internet 服务提供商和其他大型安装能 够将邮件存储分布在多台计算机上(可以增加容量),同时为用户和外部客户机呈现 了一个单一的邮件主机 (针对用户可以提高效率,针对外部客户机可以提高安全 性)。

图 [7-1](#page-135-0) 显示了 MMP 安装中服务器和客户机彼此之间的相关方式。

图 **7-1** MMP 安装中的客户机和服务器

<span id="page-135-0"></span>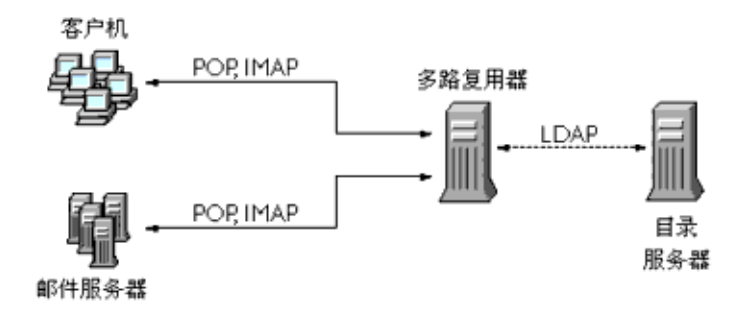

所有 POP、IMAP 和 SMTP 客户机都可以使用 Messaging Multiplexor。MMP 将接 受连接、执行 LDAP 目录查找并适当地路由连接。与其他邮件服务器安装中的典型 情况一样,每个用户都被指定一个位于特定 Messaging Server 上的特定地址和邮 箱。但是,所有连接都将通过 MMP 来路由。

下面详细介绍了建立用户连接中所涉及的步骤:

- **1.** 用户的客户机连接到 MMP, MMP 将接受初步的验证信息 (用户名)。
- **2.** MMP 查询 Directory Server 以确定包含该用户的邮箱的 Messaging Server。
- 3. MMP 连接到适当的 Messaging Server, 重新进行验证, 然后在连接过程中充当 通信管道。

## <span id="page-136-1"></span>加密 (SSL) 选项

Messaging Multiplexor 支持在 Messaging Server 及其邮件客户机之间进行未加密和 加密的 (SSL) 通信。

当启用 SSL 时, MMP 支持 STARTTLS, 并且还可以配置 MMP 以侦听其他用于 SSL IMAP、 POP 和 SMTP 连接的端口。

要为您的 IMAP、POP 和 SMTP 服务启用 SSL 加密, 请分别编辑 ImapProxyAService.cfg、PopProxyAService.cfg 和 SmtpProxyAService.cfg 文件。还必 须编辑 AService.cfg 文件中的 default:ServiceList 选项以包含所有 IMAP、POP 和 SMTP 服务器端口的列表,而不管它们是否安全。有关详细信息,请参见第 [144](#page-143-0) 页的 "配置 [MMP](#page-143-0) 以使用 SSL"。

缺省情况下, SSL 没有被启用, 因为 SSL 配置参数被注释掉了。要启用 SSL, 必须安 装 SSL 服务器证书。然后,应当取消注释并设置 SSL 参数。有关 SSL 参数的列表, 请参见 *Messaging Server Reference Manual* (http://docs.sun.com/doc/817-6267)。

### <span id="page-136-0"></span>基于证书的客户机验证

MMP 可以使用证书映射文件 (certmap) 将客户机的证书与用户/组 Directory Server 中的正确用户相匹配。

要使用基于证书的客户机验证,还必须启用 SSL 加密, 如第 137 [页的 "加密](#page-136-1) (SSL) [选项"](#page-136-1)中所述。

还必须配置一个存储管理员。您可以使用邮件管理员,但是建议您为此目的创建一个 唯一的用户 ID (例如 mmpstore),以便可以根据需要设置权限。

请注意, MMP 不支持 certmap 插件,而是接受 certmap.conf 文件中增强的 DNComps 和 FilterComps 属性值条目。这些增强的格式条目使用以下格式:

*mapname*:DNComps *FROMATTR=TOATTR mapname*:FilterComps *FROMATTR=TOATTR*

这样,便可以使用证书的 subjectDN 中的 *FROMATTR* 值来构成一个具有 *TOATTR*=*value* 元素的 LDAP 查询。例如,可以使用以下行将 subjectDN 为 "cn=Pilar Lorca, ou=pilar, o=siroe.com"的证书映射到 LDAP 查询 " $("uid=pilar)"$ :

*mapname*:FilterComps ou=uid

要为您的 IMAP 或 POP 服务启用基于证书的验证,请执行以下操作:

**1.** 确定要用作存储管理员的用户 ID。

虽然可以为此目的使用邮件管理员,但是建议为存储管理员创建一个唯一的用户 ID (例如,mmpstore)。

- 2. 确保启用了(或将启用)SSL 加密,如第 137 [页的"加密](#page-136-1) (SSL) 选项"中所述。
- **3.** 通过在您的配置文件中指定 certmap.conf 文件的位置来配置 MMP 以使用基于 证书的客户机验证。
- $\blacksquare$  至少安装一个信任的 CA 证书, 如第 535 [页的"安装信任的](#page-534-0) CA 证书"中所述。

### <span id="page-137-0"></span>用户预验证

MMP 通过作为外来用户绑定到目录并记录结果为您提供了预验证用户的选项。

### 注 启用用户预验证会降低服务器的性能

#### 日志条目的格式为:

*date time* (sid 0x*hex*) user *name* pre-authenticated - client IP *address,* server IP *address*

其中, date 的格式为 yyyymmdd; time 是在服务器上配置的时间, 其格式为 hhmmss; *hex* 表示为六位数数字的会话标识符 (sid) ; user *name* 包括虚拟域名(如果有),IP 地址采用以点分隔的四组数字格式。

### <span id="page-137-1"></span>MMP 虚拟域

MMP 虚拟域是一组与服务器 IP 地址相关联的配置设置。此功能的主要用途是为每 个服务器 IP 地址提供不同的缺省域。

用户可以使用简短形式的用户 ID 或全限定的用户 ID (格式为 user@domain)来对 MMP 进行验证。提供简短形式的用户 ID 时, MMP 将附加 DefaultDomain 设置(如 果已指定)。因此,支持多个托管域的站点只需通过将服务器 IP 地址和 MMP 虚拟 域与每个托管域相关联便可以允许使用简短形式的用户 ID。

要为给定的托管域查找用户子树,建议通过该域的 LDAP 域树条目中的 inetDomainBaseDN 属性来查找。 MMP 的 LdapUrl 设置不适用于此目的, 因为后端邮 件存储服务器还需要在 LDAP 中查找用户并且不支持虚拟域。

当启用 Sun LDAP Schema 2 时(请参见《*Sun ONE Messaging Server* 安装指南》和 *Sun Java System Communcations Services Schema Reference Manual*),指定域的用户子 树将是该域的组织节点下的子树中的所有用户。

要启用虚拟域,请编辑实例目录中的 ImapProxyAService.cfg、PopProxyAService.cfg 或 SmtpProxyAService.cfg 文件,以便 VirtualDomainFile 设置可以指定虚拟域映射文 件的全路径。

每个虚拟域文件条目都具有以下语法:

vdmap *name IPaddr name:parameter value*

其中,*name* 仅用于将 IP 地址与配置参数相关联并且可以是您选择使用的任何名称; *IPaddr* 使用了以点分隔的四组数字格式,*parameter* 和 *value* 对用于配置虚拟域。设置 后,虚拟域配置参数值将覆盖全局配置参数值。

下面列出了可以为虚拟域指定的配置参数:

AuthCacheSize 和 AuthCacheSizeTTL AuthService BindDN 和 BindPass CertMap ClientLookup CRAMs DefaultDomain DomainDelim HostedDomains LdapCacheSize 和 LdapCacheTTL LdapURL MailHostAttrs PreAuth ReplayFormat RestrictPlainPasswords StoreAdmin 和 StoreAdminPass SearchFormat TCPAccess TCPAccessAttr

 ${\bf \dot{\#}}$  除非正确设置了 LdapURL,否则 BindDN、BindPass、LdapCacheSize 和 LdapCacheTTL 设置将被忽略。

有关这些配置参数的详细说明,请参见 *Messaging Server Reference Manual*。

# <span id="page-139-0"></span>安装多个 Messaging Multiplexor

您可以在一台服务器上安装多个 MMP。其中的每个安装都将作为独立的进程运行, 并且可以具有不同的配置文件。如果需要为不同的服务器 IP 地址或端口提供不同的 设置,则需要进行多个安装,这些设置不能通过虚拟域更改。例如,SSL 服务器证书 就是这样的一个设置。

您可以配置一个 MMP 安装来支持 POP、IMAP 和 SMTP 协议(如图 [7-1](#page-135-0) 中所示), 也可以为每个协议创建单独的 MMP 安装(如图 [7-2](#page-139-1) 中所示)。通过将邮件传送服务 分散在不同的计算机上,您可以调整每台计算机上的资源以获得最佳性能。

<span id="page-139-1"></span>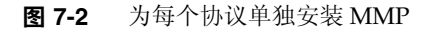

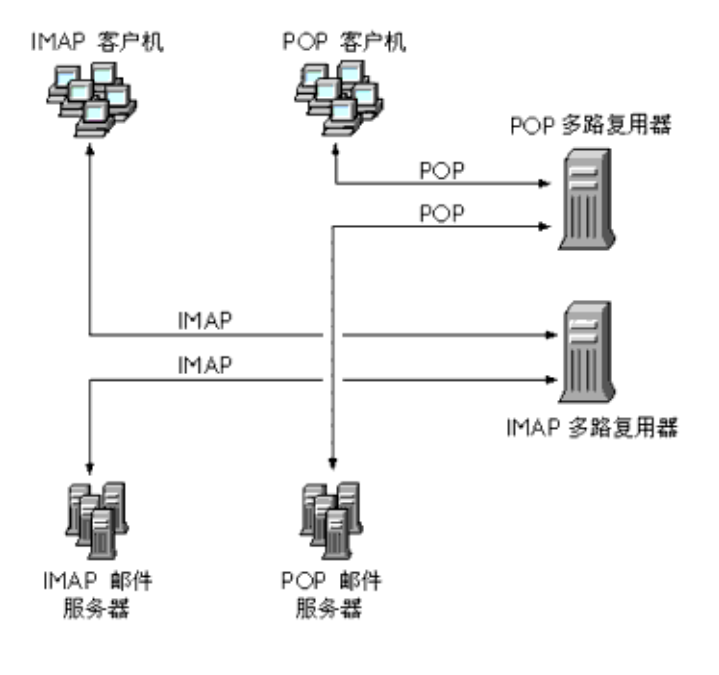

## 关于 SMTP 代理

MMP 包含一个 SMTP 代理,它在缺省情况下被禁用。大多数站点并不需要 SMTP 代 理, 因为 Internet 邮件标准已经为 SMTP (DNS MX 记录) 的横向可伸缩性提供了 足够的机制。

SMTP 代理所提供的安全性功能很有用。首先, SMTP 代理与 POP 代理相集成以实 现某些传统 POP 客户机所要求的 "在 SMTP 之前先执行 POP"的验证功能。有关 详细信息,请参见第 552 页的 "启用 [POP Before SMTP](#page-551-0)"。此外,通过使用 SMTP 代理可以最大限度地利用在 SSL 加速硬件上的投入。请参见第 539 [页的 "如何使用](#page-538-0) SMTP [代理服务器优化](#page-538-0) SSL 性能"。

# <span id="page-140-0"></span>设置 Messaging Multiplexor

在 Messaging Server 的初始运行时配置过程中, 您确定了是否要在计算机上配置 MMP。您可以将它与 Messaging Server 设置在同一个计算机上, 也可以设置在单独 的计算机上。

注 MMP 不缓存 DNS 结果。Messaging Server 的生产部署要求在本地网 络上具有高质量的高速缓存 DNS 服务器。

以下各节介绍了如何设置 MMP:

- 第 142 [页的 "配置](#page-141-0) MMP 之前"
- 第 142 [页的 "多路复用器的配置"](#page-141-1)
- 第 143 [页的 "多路复用器文件"](#page-142-0)
- 第 144 [页的 "启动多路复用器"](#page-143-1)
- 第 144 [页的 "修改现有](#page-143-2) MMP"

有关 MMP 的详细信息,请参见以下文档:

• *Sun Java System Messaging Server Administration Reference*: MMP Syntax and Structure ( http://docs.sun.com/doc/817-6267)

## <span id="page-141-0"></span>配置 MMP 之前

配置 MMP 之前:

**1.** 选择要在其上配置 MMP 的计算机。最好使用一台专用于 MMP 的计算机。

注 建议不要在同时还运行了 POP 或 IMAP 服务器的计算机上启用 MMP。 如果将 MMP 和 Messaging Server 安装在同一台计算机上, 则必须确 保将 POP 和 IMAP 服务器设置到非标准端口。这样, MMP 和 Messaging Server 端口才不会彼此冲突。

- **2.** 在要配置 MMP 的计算机上,创建一个要由 MMP 使用的 UNIX 系统用户。此新 用户必须属于一个 UNIX 系统组。请参见第 32 [页的 "创建](#page-31-0) UNIX 系统用户和 [组"](#page-31-0)。
- **3.** 设置要与 Messaging Server 一起使用的 Directory Server 及其主机 (如果尚未 设置)。请参见第 33 页的 "为 [Messaging Server](#page-32-0) 配置准备 Directory Server"。
- **4.** 如果在升级后端服务器之前升级 MMP,则用户应设置 ImapProxyAService.cfg 中 的 Capability 选项,才能匹配对还未升级的后端服务器的 capability 命令的响 应。设置为:

IMAP4 IMAP4rev1 ACL QUOTA LITERAL+ NAMESPACE UIDPLUS CHILDREN LANGUAGE XSENDER X-NETSCAPE XSERVERINFO

请注意,换行可使编辑清晰,但是配置值必须在一行中。

## <span id="page-141-1"></span>多路复用器的配置

要配置 MMP,必须使用 Messaging Server 配置程序,该程序为您提供了启用 Messaging Multiplexor 的选项。有关配置程序的详细信息,请参见第 41 [页的 "创](#page-40-0) 建初始 [Messaging Server](#page-40-0) 运行时配置"。

要配置 MMP, 请执行以下操作:

**1.** 在要安装和配置 MMP 的计算机上安装 Sun Java System Messaging Server。

必须安装 Administration Server、 Java 和 Messaging Server 软件包。

**2.** 通过创建 Messaging Server 初始运行时配置来配置 MMP。请参见第 41 [页的 "创](#page-40-0) 建初始 [Messaging Server](#page-40-0) 运行时配置"。

请注意以下例外情况: 安装 Messaging Server 时, 仅检查 Messaging Multiplexor 选项。

## <span id="page-142-0"></span>多路复用器文件

Messaging Multiplexor 文件存储在 *msg\_svr\_base*/config 配置文件目录中。您必须手 动编辑表 [7-1](#page-142-1) 中列出的 Messaging Multiplexor 配置文件中的配置参数。

表 **7-1** Messaging Multiplexor 配置文件

<span id="page-142-1"></span>

| 文件                        | 说明                                                                                                    |
|---------------------------|----------------------------------------------------------------------------------------------------|
| PopProxyAService.cfg      | 指定用于 POP 服务的配置变量的配置文件。                                                                                                    |
| PopProxyAService-def.cfg  | POP 服务配置模板。如果 PopProxyAService.cfg 文件不存<br>在, 则将复制 PopProxyAService-def.cfg 模板以创建一个<br>新的 PopProxyAService.cfq 文件。                                                                   |
| ImapProxyAService.cfg     | 指定用于 IMAP 服务的配置变量的配置文件。                                                                                                    |
| ImapProxyAService-def.cfg | IMAP 服务配置模板。 如果 ImapProxyAService.cfg 文件不存<br>在,则将复制 ImapProxyAService-def.cfg 模板以创建一个<br>新的 ImapProxyAService.cfg 文件。                                                               |
| AService.cfg              | 指定要启动的服务以及一些由 POP 和 IMAP 服务共享的选项的<br>配置文件。                                                                                                    |
| AService-def.cfg          | 指定要启动的服务以及一些由 POP 和 IMAP 服务共享的选项的<br>配置模板。如果 AService.cfg 文件不存在,则将复制<br>AService-def.cfq 模板以创建一个新的 AService.cfq 文件。                                                                  |
| SmtpProxyAService.cfg     | 指定用于 SMTP 代理服务的配置变量的可选配置文件。如果启<br>用"在 SMTP 之前先执行 POP",则需要该配置文件;它对于<br>最大限度地支持 SSL 硬件很有用,即使没有启用"在 SMTP 之<br>前先执行 POP"。有关"在 SMTP 之前先执行 POP"的详细信<br>息,请参见第 552 页的 "启用 POP Before SMTP"。 |
| SmtpProxyAService-def.cfg | 指定用于 SMTP 代理服务的配置变量的配置模板。如果<br>SmtpProxyAService.cfg 文件不存在,则将复制<br>SmtpProxyAService-def.cfg 模板以创建一个新的<br>SmtpProxyAService.cfg文件。                                                   |

Messaging Multiplexor 配置文件存储在 *msg\_svr\_base*/config 目录中,其中 *msg\_svr\_base* 是 Messaging Server 的安装目录。

举例来讲,LogDir 和 LogLevel 参数在所有配置文件中都可以找到。在 ImapProxyAService.cfg 中, 它们用于为与 IMAP 相关的事件指定日志记录参数; 类 似地,这些参数在 PopProxyAService.cfg 中用于为与 POP 相关的事件配置日志记录 参数。在 SmtpProxyAService.cfg 中, 它们用于为与 SMTP 代理相关的事件指定日志 记录。

但是,在 AService.cfg 中,LogDir 和 LogLevel 用于记录 MMP 范围内的故障,例如, 无法启动 POP、 IMAP 或 SMTP 服务。

注 当配置或升级 MMP 时,配置模板文件将被覆写。

有关所有 MMP 配置参数的完整说明,请参见 *Sun Java System Messaging Server Administration Reference*。

## <span id="page-143-1"></span>启动多路复用器

要启动、停止或刷新 Messaging Multiplexor 的实例,请使用以下表 [7-2](#page-143-3) 中的命令之 一,这些命令位于 *msg\_svr\_base*/sbin 目录中:

<span id="page-143-3"></span>表 **7-2** MMP 命令

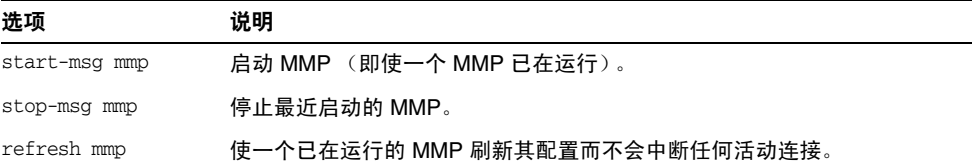

### <span id="page-143-2"></span>修改现有 MMP

要修改 MMP 的现有实例,请根据需要编辑 ImapProxyAService.cfg 和/或 PopProxyAService.cfg 配置文件。这些配置文件位于 *msg\_svr\_base*/config 子目录中。

# <span id="page-143-0"></span>配置 MMP 以使用 SSL

要配置 MMP 以使用 SSL,请执行以下操作:

```
注     假定 MMP 安装在没有邮件存储或 MTA 的计算机上。
```
- **1.** 必须安装和配置 Administration Server。
- **2.** 转到您的 Administration Server 安装目录并运行 mpsadmserver startconsole 以 登录到 Sun ONE Console:

/usr/sbin/mpsadmserver startconsole
**3.** 使用管理控制台安装 SSL 服务器证书。

请参见 http://docs.sun.com/db/doc/816-5572-10

**4.** 在命令行中,进行以下符号链接以简化操作:

cd *msg\_svr\_base*/config

```
ln -s /var/mps/serverroot/alias/admin-serv-instance-cert7.db cert7.db
```
ln -s /var/mps/serverroot/alias/admin-serv-*instance*-key3.db key3.db

同时,确保要运行 MMP 的系统 ID 拥有这些文件。

**5.** 由于 sslpassword.conf 文件是在初始 Messaging Server 运行时配置过程中设置 的,因而不需要设置该文件。请参见第41页的"创建初始 [Messaging Server](#page-40-0) 运 [行时配置"](#page-40-0)。

注 步骤 1 到 8 的替代方法是从现有 Messaging Server 或 Directory Server 中复制以下文件: cert7.db、key3.db、secmod.db 和 sslpassword.conf。这些服务器必须具有服务器证书和适合于已经安装 的同一个域的密钥。

- **6.** 编辑 ImapProxyAService.cfg 文件并取消相关的 SSL 设置的注释。
- **7.** 如果需要 SSL 和 POP,请编辑 PopProxyAService.cfg 文件并取消相关的 SSL 设置 的注释。

此外,您还必须编辑 AService.cfg 文件并在 ServiceList 设置中的 110 之后添加 |995。

**8.** 确保在 ImapProxyAService.cfg 和 PopProxyAService.cfg 文件中设置了 BindDN 和 BindPass 选项。

您还应当将 DefaultDomain 选项设置为您的缺省域 (用于非限定用户名的域)。

如果只需要服务器端的 SSL 支持,则到此就可以完成了。使用 *msg\_svr\_base*/sbin 目 录中的以下命令启动 MMP:

start-msg mmp

如果希望基于客户机证书进行登录,请执行以下操作:

- **1.** 获取一个客户机证书副本和签署它的 CA 证书。
- **2.** 与以前一样启动 Sun ONE Console (在与 MMP 所在计算机相同的计算机上启 动),但是这次导入 CA 证书作为信任的认证机构。
- <span id="page-144-0"></span>**3.** 使用在安装 Messaging Server 过程中创建的存储管理员。

有关详细信息,请参见第 459 [页的 "指定管理员对存储的访问权限"](#page-458-0)。

**4.** 为 MMP 创建一个 certmap.conf 文件。例如:

```
certmap default default
default:DNComps
default:FilterComps e=mail
```
这意味着要通过查看 LDAP 服务器中的邮件属性并使用证书 DN 中的 e 字段来 搜索一个匹配。

- <span id="page-145-0"></span>**5.** 编辑您的 ImapProxyAService.cfg 文件并执行以下操作:
	- **a.** 将 CertMapFile 设置为 certmap.conf
	- **b.** 将 StoreAdmin 和 StorePass 设置[为步骤](#page-144-0) 3 中的值。
	- **c.** 将 UserGroupDN 设置为您的用户和组树的根。
- **6.** 如果需要使用 POP3 的客户机证书,请对 PopProxyAService.cfg 文件重[复步骤](#page-145-0) 5。
- **7.** 如果 MMP 尚未运行,请使用 *msg\_svr\_base*/sbin 目录中的以下命令来启动 MMP: start-msg mmp
- **8.** 将客户机证书导入到您的客户机中。在 Netscape™ Communicator 中,单击挂 锁 (安全性)图标,选择"证书"下的"您的",然后选择"导入证书 ..."并 按照说明操作。

注 如果您要在所有地方都使用客户机证书, 则您的所有用户都必须执行 此步骤。

## 样例拓扑

虚构的 Siroe Corporation 分别在两台计算机上具有两个 Messaging Multiplexor,每 个都支持若干 Messaging Server。POP 和 IMAP 用户邮箱被分散在多台 Messaging Server 计算机上, 其中每台服务器都专用于 POP 或专用于 IMAP (您可以通过从 ServiceList 设置中删除 ImapProxyAService 条目以单独限制客户机对 POP 服务的访 问;类似地,您也可以通过从 ServiceList 设置中删除 PopProxyAService 条目以单独 限制客户机对 IMAP 服务的访问。)。此外, 每个 Messaging Multiplexor 仅支持 POP 或仅支持 IMAP。 LDAP 目录服务位于单独的专用计算机上。

下面的图 [7-3](#page-146-0) 显示了此拓扑。

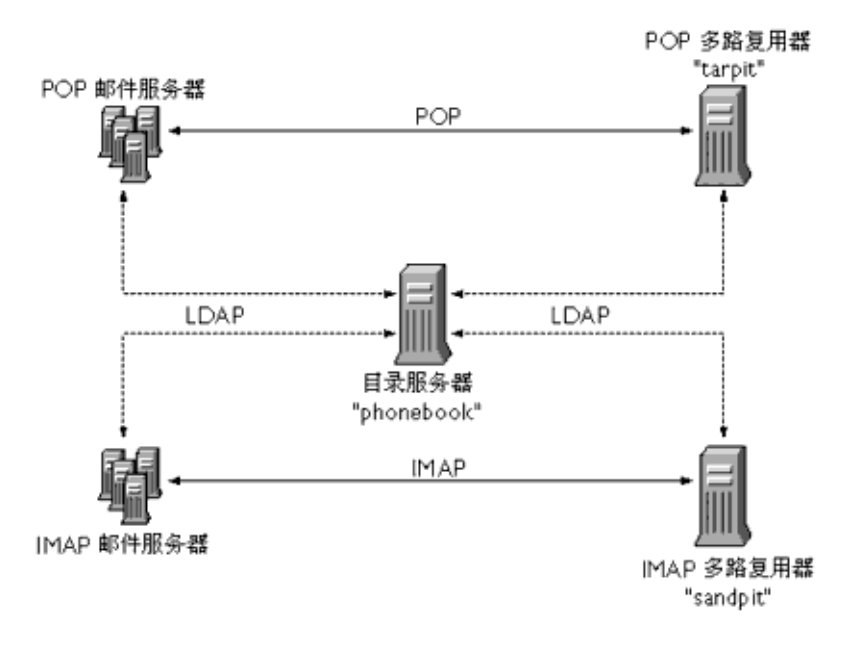

#### <span id="page-146-0"></span>图 **7-3** 多个 MMP 支持多个 Messaging Server

### IMAP 配置实例

图 [7-3](#page-146-0) 中的 IMAP Messaging Multiplexor 安装在 sandpit 上, 这是一台有两个处理 器的计算机。此 Messaging Multiplexor 将侦听用于 IMAP 连接的标准端口 (143)。 Messaging Multiplexor 与主机 phonebook 上的 LDAP 服务器通信以获取用户邮箱信 息, 然后将连接路由到适当的 IMAP 服务器。它覆盖了 IMAP 功能字符串, 提供了 一个虚拟域文件,并且支持 SSL 通信。

以下是它的 ImapProxyAService.cfg 配置文件:

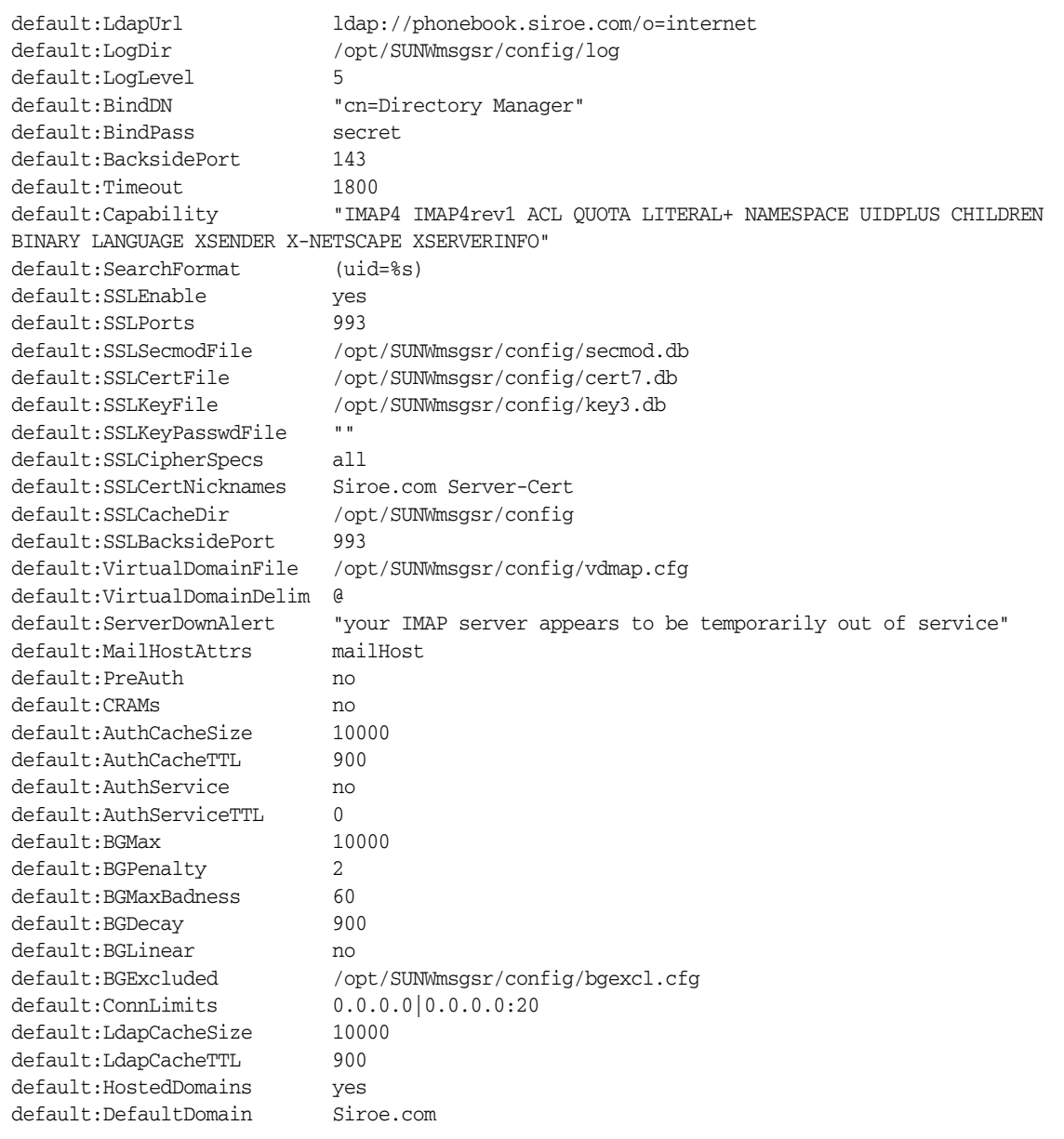

### POP 配置实例

图 [7-3](#page-146-0) 中的 POP Messaging Multiplexor 实例安装在 tarpit 上,这是一台具有四个 处理器的计算机。此 Messaging Multiplexor 将侦听用于 POP 连接的标准端口 (110)。Messaging Multiplexor 与主机 phonebook 上的 LDAP 服务器通信以获取用户 邮箱信息,然后将连接路由到适当的 POP 服务器。它还提供了一个欺骗邮件文件。

以下是它的 PopProxyAService.cfg 配置文件:

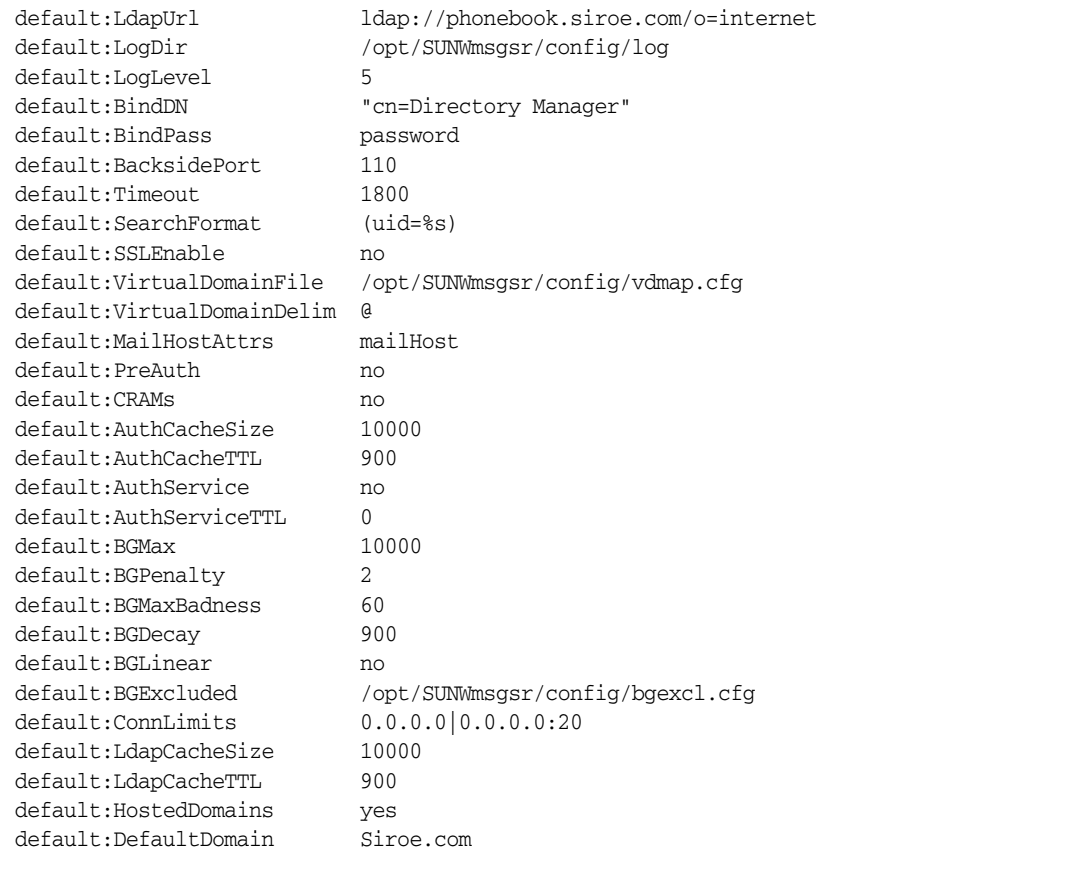

# MMP 任务

本节说明其他的 MMP 配置任务。这些任务包含:

- 第 150 页的 "用 MMP [配置邮件访问"](#page-149-0)
- 第 150 [页的 "设置故障切换](#page-149-1) MMP LDAP 服务器"

# <span id="page-149-0"></span>用 MMP 配置邮件访问

因为 MMP 无法自动配置, 所以必须进行明确配置。此外, MMP 不使用 PORT\_ACCESS 映射表。如果希望拒绝来自某些 IP 地址的 SMTP 连接并且正在使用 MMP, 则必须 使用 TCPAccess 选项。该选项的语法与 mailDomainAllowedServiceAccess 相同(请 参见位于 http://docs.sun.com/doc/817-5702 的 *Sun Java System Communcations Services Schema Reference Manual*)。该语法也说明在第 544 [页的"过滤器语法"中](#page-543-0)。

## <span id="page-149-1"></span>设置故障切换 MMP LDAP 服务器

可以为 MMP 指定多个 LDAP 服务器,以便当一个服务器出现故障时可以使用另一 个。请按以下所示修改您的 PopProxyAservice.cfg 或 IMAPProxyAservice.cfg:

default:LdapUrl "ldap://*ldap01*.*yourdomain ldap02*.*yourdomain*/o=INTERNET"

# 关于 Messenger Express Multiplexor

Sun Java System Messenger Express Multiplexor 是一个专用服务器,用作与 HTTP 访问服务的单点连接。 Messenger Express 是 Sun Java System Messaging Server HTTP 服务的客户机接口。所有用户都连接到一个单一的邮件传送代理服务器,该服 务器会将用户定向到适当的邮箱。结果,整个邮件传送服务器阵列将作为一个单一的 主机呈现给您的邮件用户。

Messaging Multiplexor (MMP) 连接到 POP 和 IMAP 服务器, 而 Messenger Express Multiplexor 则连接到 HTTP 服务器。也就是说, Messenger Express Multiplexor 用于 Messenger Express, 而 MMP 则用于 POP 和 IMAP。

与 MMP 类似, Messenger Express Multiplexor 也支持:

• 与邮件客户机进行未加密和加密的 (SSL) 通信

有关配置 SSL 的详细信息,请参见第19[章"配置安全和访问控制"](#page-522-0)中的"安全 性和访问控制"。

• 托管域

与 MMP 不同的是, Messenger Express Multiplexor 内置于 mshttpd 服务中, 因此使 用了相同的日志记录和配置机制。

# Messenger Express Multiplexor 的工作原理

Messenger Express Multiplexor 由作为多路复用器的代理邮件传送服务器组成,它 允许您连接到 Messaging Server (Messenger Express) 的 HTTP 服务。 Messenger Express Multiplexor 可以协助在多台服务器计算机上分布邮箱。客户机在登录到 Messenger Express 时将连接到多路复用器, Messenger Express 将为用户确定正确 的服务器,然后连接到该服务器并在客户机和服务器之间传递数据。此功能使大型安 装可以将邮件存储分散在多台计算机上(以增加容量),同时向用户和外部客户机呈 现了一个单一的邮件主机 (针对用户可以提高效率,针对外部客户机可以提高安全 性)。第 151 [页的图](#page-150-0) 7-4 说明了 Messenger Express Multiplexor 在 Messaging Server 安装中驻留的位置。

<span id="page-150-0"></span>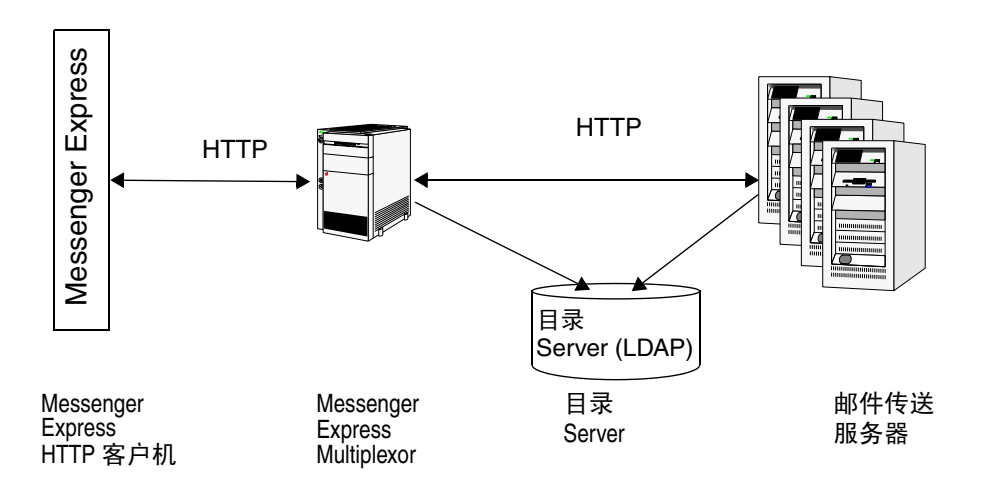

#### 图 **7-4** iPlanet Messenger Express Multiplexor 概述

Messenger Express Multiplexor 在 Messenger Express 客户机和 Messaging Server 之间提供了一个接口,即,接受连接并将它们适当地路由。与其他邮件服务器安装中 的典型情况一样,每个用户都被指定一个位于特定邮件传送服务器上的特定地址和 邮箱。但是,所有 HTTP 连接都是通过 Messenger Express Multiplexor 路由的。

下面详细介绍了建立用户连接过程中所涉及的步骤:

- **1.** 用户的客户机连接到 Messenger Express Multiplexor,后者将接受初步验证信息。
- **2.** Messenger Express Multiplexor 将查询 Directory Server 以确定包含用户的邮 箱的邮件传送服务器。
- **3.** Messenger Express Multiplexor 连接到相关联的 Messaging Server,重新进行 验证,然后在会话过程中充当通信管道。

## 设置 Messenger Express Multiplexor

本节将介绍设置和配置 Messenger Express Multiplexor 所应遵循的步骤。其中包含 以下主题:

- 第 152 [页的 "在代理计算机上安装](#page-151-0) Messaging Server"
- 第 153 页的 "配置 [Messenger Express Multiplexor](#page-152-0) 参数"
- 第 154 页的 "启用 [Messenger Express Multiplexor](#page-153-0)"

#### <span id="page-151-0"></span>在代理计算机上安装 Messaging Server

第一步是在代理计算机上安装 Messaging Server, 该代理计算机将成为 Messenger Express Multiplexor。有关具体的安装说明,请参见 *Sun ONE Messaging Server* 安装 指南。

确保将 Messaging Server 配置给指向后端邮件传送服务器的用户和组的目录服务器。 此目录服务器将用于通过 Messenger Express Multiplexor 为 Messaging Server 验 证用户。

### <span id="page-152-0"></span>配置 Messenger Express Multiplexor 参数

在代理计算机上完成 Messaging Server 的安装后,请配置 Messenger Express Multiplexor 参数:

**1.** 收集所需的后端 Messaging Server 信息。

运行后端邮件传送服务器的目录中的 configutil 命令以确定参数的值,本节稍 后将介绍这些参数。代理计算机(将在其上启用多路复用器)的配置必须与后端 邮件传送服务器相匹配以确保设置成功。

**2.** 为 Messenger Express Multiplexor 设置配置参数。

运行代理计算机邮件传送服务器的 *msg\_svr\_base*/sbin/configutil 目录中的 configutil 命令以设置配置值。请注意,这些值应当与后端邮件传送服务器的值 相匹配。

以下各节介绍了设置 Messenger Express Multiplexor 所需的 configutil 参数:

- 第 153 [页的 "](#page-152-1)LDAP 参数"
- 第 153 [页的 "](#page-152-2)dcroot"
- 第 154 [页的 "缺省域"](#page-153-1)
- 第 154 [页的 "登录分隔符"](#page-153-2)

#### <span id="page-152-1"></span>*LDAP* 参数

您需要确保在启用 Messenger Express Multiplexor 之前正确指定 Directory Server 的参数。要确定您的 LDAP 参数, 请运行相应后端 Messaging Server 实例目录中的 以下命令:

• configutil -o local.ugldaphost

此参数显示后端邮件传送服务器使用的用户和组 LDAP Directory Server。确保 将 ldaphost 设置为与后端邮件传送服务器使用的值相同的值 (或是包含相同数 据的复制的 LDAP 服务器)。

• configutil -o local.ugldapbinddn configutil -o local.ugldapbindcred

这些参数显示用户和组 Directory Server 的 DN 和口令。ldapbinddn 和 ldapbindcred 必须与在后端邮件传送服务器中指定的值相同。

#### <span id="page-152-2"></span>*dcroot*

您需要确保正确指定 *dcroot*。要确定您的 *dcroot*,请运行相应邮件传送服务器实例目录 中的以下命令:

configutil -o service.dcroot

#### <span id="page-153-1"></span>缺省域

您需要确保正确指定邮件传送服务器的缺省域 (*defaultdomain*)。要确定您的邮件传送 服务器缺省域,请运行相应邮件传送服务器实例目录中的以下 configutil 命令:

configutil -o service.defaultdomain

### <span id="page-153-2"></span>登录分隔符

确保登录分隔符 (*loginseparator*) 与后端邮件传送服务器使用的登录分隔符一致。要确 定您的邮件传送服务器登录分隔符,请运行相应后端邮件传送服务器实例目录中的 configutil 命令:

configutil -o service.loginseparator

### <span id="page-153-0"></span>启用 Messenger Express Multiplexor

设置配置参数后,您便可以在代理计算机上启用 Messenger Express Multiplexor。要 执行此操作,请运行代理计算机上的邮件传送服务器实例的目录 *msg\_svr\_base*/sbin/configutil 中的以下 configutil 命令:

configutil -o local.service.http.proxy -v 1

其中, 1 将启用 Messenger Express Multiplexor (缺省值为 0)。

当非本地用户 (其邮件主机不在其登录的服务器上的用户)登录且 local.service.http.proxy 的值为 0 时,该用户将被定向到其主机,并且该用户将看 到主机名的更改;因此,该多路复用器没有被启用。

如果将 local.service.http.proxy 的值设置为 1,将启用多路复用器,并且主机名不 会更改,同时邮件传送服务器的整个阵列将作为一个单一的主机呈现给您的非本地 邮件用户。

对于本地用户(其邮件主机是其登录的服务器的用户),服务器将使用本地邮件存储, 而不管 local.service.http.proxy 参数值如何。代理用户和本地用户可以在同一个邮 件传送服务器上共存。

## 测试您的设置

在本节中,您将了解如何测试您的 Messenger Express Multiplexor 设置以及如何在 日志文件中查找消息。假定您已经配置和启用了 Messenger Express Multiplexor。

### 访问 Messenger Express 客户机

在测试安装之前,您应当已经熟悉 Messenger Express 产品。此外,您还应当具有一 个以前创建的测试帐户。

要测试您的 Messenger Express Multiplexor 代理,请执行以下步骤:

**1.** 通过 Messenger Express Multiplexor,在浏览器位置中键入以下浏览器位置以连 接到 Messenger Express:

http://*msgserver\_name*。

例加.

http://budgie.sesta.com

- **2.** 使用以前创建的测试帐户,登录到 Messenger Express。
- **3.** 您应当能够成功登录并从后端邮件传送服务器访问邮件。
- **4.** 如果在您通过 Messenger Express 登录后邮件传送服务器名称发生了变化,请确 保将 local.service.http.proxy 设置为 1 并重新启动邮件传送代理服务器。 Messenger Express Multiplexor 应当为您的用户呈现一个单一的邮件主机。

#### 错误消息

如果在输入用户 ID、口令以及单击 "连接"时收到错误消息,应当查看代理计算机 的 HTTP 日志文件。要查看错误消息,请转到 *msg\_svr\_base/*log 目录。在大多数情况 下,错误消息将包含用于诊断问题的足够信息。在这些实例中,如果没有足够的信息 来诊断问题,请与用户支持联系。

## 管理 Messenger Express Multiplexor

本节介绍 Messenger Express Multiplexor 的基本管理功能。

#### 配置和管理 SSL

要为您的 Messenger Express Multiplexor 配置和管理 SSL (也称为安全套接字层), 请参见第 536 页的 "启用 SSL [并选择加密算法"](#page-535-0)。

#### 设置多个代理服务器

要设置由一个名称表示的多个 Messenger Express Multiplexor,您可以使用一个能 够识别会话的负载平衡设备。使用此设备,可以将所有请求从任何给定的客户机路由 到一个唯一的服务器。

### 管理 Messaging Server 和 Messenger Express Multiplexor 的不同版本

如果为 Messenger Express Multiplexor 和后端邮件主机使用不同版本的 Messaging Server, 则需要更新 Messenger Express 静态文件以确保服务器之间的兼容性。

构成 Messenger Express 接口的静态文件是直接从 Messenger Express Multiplexor 提供的,而不是从用户的邮件主机提供的。多路复用器将在 *msg\_svr\_base*/config/html 目录中查找这些文件。

要更新这些文件以确保服务器之间的兼容性,请用较早版本的 Messaging Server 中 的 *msg\_svr\_base*/config/html 目录的整个内容替换较新版本的 Messaging Server 中的 相同目录的整个内容 (其中包含构成 Messenger Express 接口的这些静态文件)。

例如,如果后端邮件传送服务器使用 Messaging Server 6 2003Q4 而您安装了 Messaging Server 6 2004O2 作为 Messenger Express Multiplexor, 则需要将 Messenger Express Multiplexor 的 *msg\_svr\_base*/config/html 目录的整个内容替换为 Messaging Server 6 2003Q4 后端服务器中相同目录的内容。当最终将 Messaging Server 6 2003Q4 升级到 Messaging Server 6 2004Q2, 时, 您也可以为 Messenger Express Multiplexor 服务器更新 *msg\_svr\_base*/config/html 目录中的这些静态文件。

### 使用 Messenger Express Multiplexor 配置后端邮件传送服务器的端口

如果要使用 Messenger Express Multiplexor 配置后端 HTTP Messaging Server 的端 口,请在多路复用器计算机上使用以下 configutil 命令:

local.service.http.proxy.port. 主机名

其中, *hostname* 是后端 HTTP Messaging Server 的主机。

例如, 如果后端邮件传送服务器的主机名为 sesta.com, 端口号为 8888, 则该命令的 格式如下:

configutil -o local.service.http.proxy.port.store.sesta.com -v 8888

local.service.proxy.port 适用于除拥有自己端口的邮件存储外所有的后端邮件存储 (与 local.service.proxy.admin 相同)。

### 配置单点登录

单点登录必须在 Messenger Express Multiplexor 计算机上按照与邮件传送 (HTTP) 服务器相同的方式进行配置,并且具有以下附加配置:

configutil -o local.service.http.proxy.admin -v *store\_administrator*

其中,*store\_administrator* 是在后端 Messaging Server 安装过程中指定的后端存储管理 员。

configutil -o local.service.http.proxy.adminpass -v *store\_admin\_password*

其中,*store\_admin\_password* 是在后端 Messaging Server 安装过程中指定的后端存储管 理员口令。

如果要使用多个后端 Messaging Server (这些服务器使用不同的存储管理员和密 码), 则可以通过向 Messenger Express Multiplexor 中的每个配置变量附加全限定 的主机名来分别配置它们:

configutil -o local.service.http.proxy.admin.*hostname* -v *store\_administrator*

configutil -o local.service.http.proxy.adminpass.*hostname* -v *store\_admin\_password*

其中, *hostname* 是后端 HTTP Messaging Server 的主机, *store\_administrator* 和 *store\_admin\_password* 是在后端 Messaging Server 安装过程中指定的后端存储管理员 和口令。

要将用户登录到后端服务器上,Messenger Express Multiplexor 将使用 proxyauth 登 录命令。要启用 proxyauth, 请使用后端邮件存储中的 configutil 参数:

configutil -o service.http.allowadminproxy -v 1

注 如果通过 Messenger Express Multiplexor 启用了单点登录, 则不需 要在后端 HTTP Messaging Server 上配置它。

关于 Messenger Express Multiplexor

本章提供了 MTA 的概念性说明。其中包括以下各节:

- 第 159 [页的 "](#page-158-0)MTA 功能"
- 第 162 页的 "MTA [体系结构和邮件流概述"](#page-161-0)
- 第 163 [页的 "分发程序"](#page-162-0)
- 第 165 [页的 "重写规则"](#page-164-0)
- 第 165 [页的 "通道"](#page-164-1)
- 第 170 页的 "MTA [目录信息"](#page-169-0)
- 第 170 [页的 "作业控制器"](#page-169-1)

# <span id="page-158-0"></span>MTA 功能

邮件传输代理, 或称 *MTA* ( 第 161 [页的图](#page-160-0) 8-2), 是 Messaging Server ( 第 [160](#page-159-0) 页 [的图](#page-159-0) 8-1)的一个组件,它可以执行以下功能:

- 邮件路由 接收邮件并将其路由至: A) 另一个 SMTP 主机, B) 一个本地邮件存 储,或 C) 一个程序以进行处理 (例如:病毒检查)。
- 邮件阻止 阻止或接收基于指定的源和/或目标 IP 地址、邮件地址、端口、通道 的邮件,或通过标题字符串阻止或接收邮件。
- 地址重写 将外来 From: 地址或 To: 地址重写为更需要的格式。
- 邮件处理 执行不同类型的邮件处理。例如:
	- ❍ 扩展别名
	- ❍ 控制 SMTP 命令和协议支持
	- ❍ 提供 SASL 支持
	- ❍ 地址的数量超出指定的限制时保留邮件
	- ❍ 将邮件传送至站点提供的程序 (例如病毒检验器和邮件归档程序)
	- ❍ 对邮件按部分进行转换
	- ❍ 自定义传送状态通知邮件
- <span id="page-159-0"></span>图 **8-1** Messaging Server,简化的组件视图 (未显示 Messenger Express)

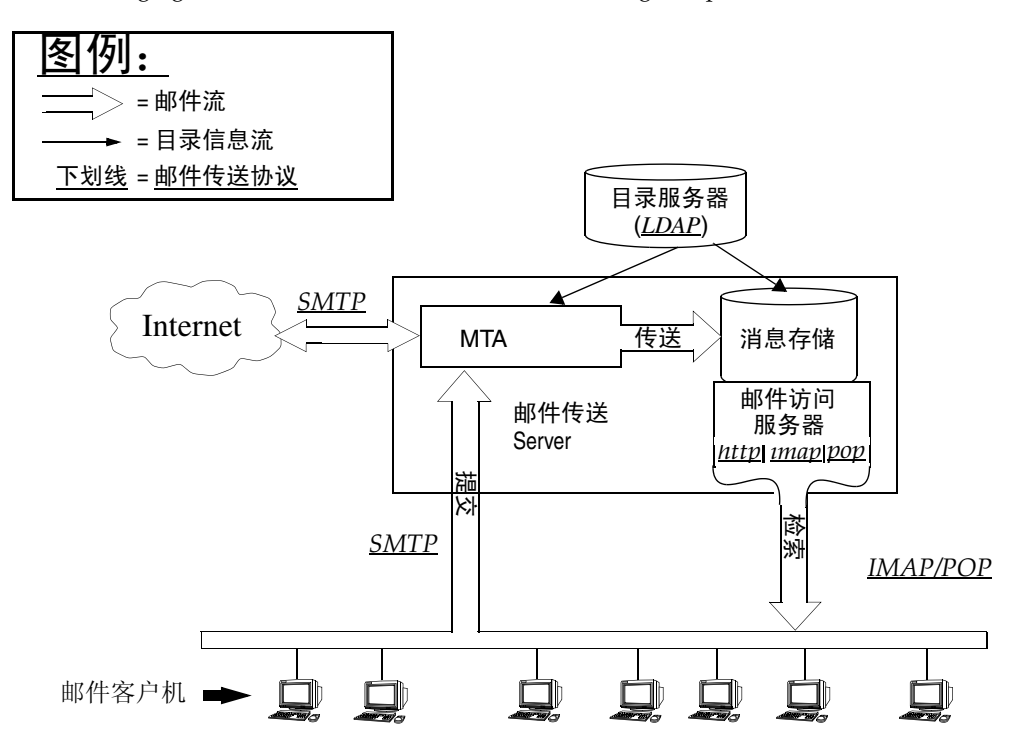

<span id="page-160-0"></span>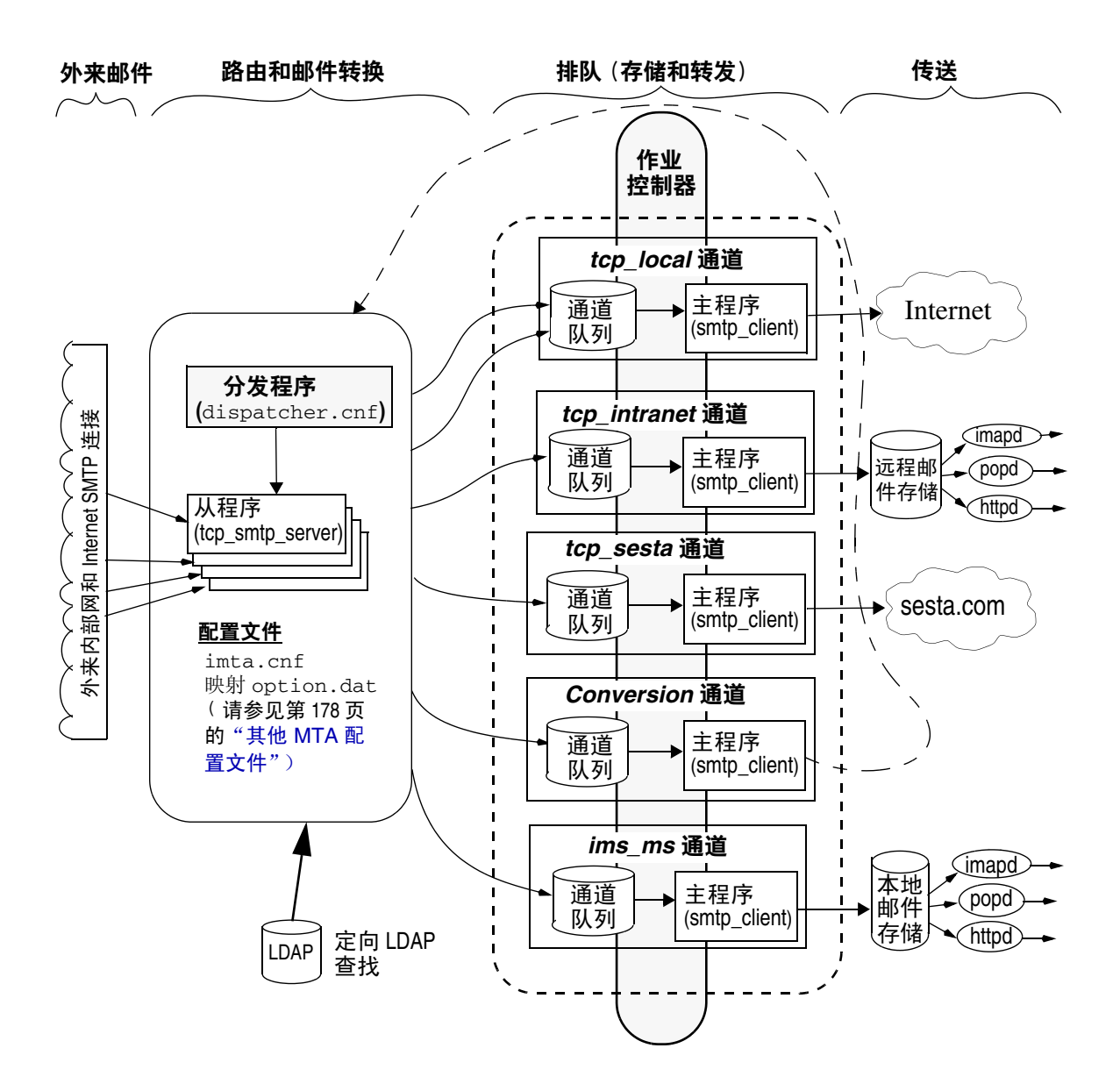

# <span id="page-161-0"></span>MTA 体系结构和邮件流概述

本节简要概述了 MTA 体系结构和邮件流(图 [8-2](#page-160-0))。请注意,MTA 是一个非常复杂 的组件,而图 [8-2](#page-160-0) 只是流经该系统的邮件的简要说明。事实上,此图并不是所有流经 该系统的邮件的非常准确的说明。但对于概念性的讨论,这已经足够了。

#### 分发程序和 *SMTP* 服务器 (从程序)

邮件通过 SMTP 会话从 Internet 或内部网进入 MTA。当 MTA 收到要求进行 SMTP 连接的请求时, MTA 分发程序 (多线程连接分发代理) 将执行一个从程序 (tcp\_smtp\_server) 以处理 SMTP 会话。分发程序将为每个服务维护多线程进程池。请 求其他会话时,分发程序将激活一个 SMTP 服务器程序以处理每个会话。分发程序 的进程池中的进程可能会同时处理许多连接。分发程序和从程序将一起对每个外来 邮件执行许多不同的功能。其中三个主要功能是:

- 邮件阻止 可能阻止来自指定的 IP 地址、邮件地址、端口、通道、标题字符串 等的邮件 (第 17 [章 "邮件过滤和访问控制"\)](#page-424-0)。
- 地址更改。外来 From: 地址或 To: 地址可能会被重写为其他格式。
- 通道排队。通过重写规则运行地址以确定应将邮件发送到哪个通道。

有关详细信息,请参见第 163 [页的 "分发程序"](#page-162-0)

#### 路由

SMTP 服务器和许多其他通道 (包括转换通道和再处理通道)均可排入邮件。虽然 此阶段传送期间完成了许多任务,但此阶段传送期间的主要任务是:

- 别名扩展。
- 通过重写规则运行地址以确定应将邮件排入哪个通道以及将地址的域部分重写 为正确的或所需的格式。
- 通道关键字处理。
- 向适当的通道队列发送邮件。

#### 通道

通道是用于邮件处理的基本 MTA 组件。通道表示邮件与另一个系统的连接(例如, 另一个 MTA、另一个通道或本地邮件存储)。邮件进入时,根据邮件的源和目的地, 不同的邮件需要不同的路由和处理。例如,要传送到本地邮件存储的邮件与要传送到 Internet 的邮件以及要发送到邮件系统内的另一个 MTA 的邮件,将以不同的方式进 行处理。通道提供了用于自定义每个连接所需的处理和路由的机制。在缺省安装中, 大多数邮件转至处理 Internet、内部网和本地邮件的通道。

也可以创建用于特定情况的专门通道。例如,假设某个 Internet 域处理邮件非常缓 慢,导致发到此域的邮件阻塞了 MTA。便可以创建一个专门的通道对发到该慢速域 的邮件提供特殊处理,从而消除此域中系统的障碍。

地址的域部分将确定邮件要排入哪个通道。用于读取域和确定适当的通道的机制称 为重写规则 (请参见第 165 [页的 "重写规则"\)](#page-164-0)。

通道通常由一个通道队列和一个通道处理程序 (称为主程序)组成。从程序将邮件 传送到适当的通道队列后,主程序将执行所需的处理和路由。通道和重写规则一样是 在 imta.cnf 文件中指定和配置的。以下所示为一个通道条目的实例:

tcp\_intranet smtp mx single sys subdirs 20 noreverse maxjobs 7 SMTP\_POOL maytlsserver allowswitchchannel saslswitchchannel tcpauth tcpintranet-daemon

此例中的第一个字 tcp\_intranet 是通道名称。最后一个字称为通道标记。中间的字 称为通道关键字,它们指定了将如何处理邮件。许多不同的关键字允许用许多方式处 理邮件。 在 *Sun Java System Messaging Server Administration Reference* 和第 12 章 "配 [置通道定义"](#page-270-0)中提供了通道关键字的完整说明。

#### 邮件传送

邮件经过处理后,主程序将邮件沿着邮件的传送路径发送到下一个停靠站。这可能是 预期收件人的邮箱、另一个 MTA, 甚至也可能是其他通道。虽然图中未显示, 但转 发到另一个通道的情况经常发生。

# <span id="page-162-0"></span>分发程序

分发程序是一个多线程的分发代理,允许多个多线程服务器进程共同分担 SMTP 连 接服务。使用分发程序时,可以同时运行若干个多线程 SMTP 服务器进程,并且所 有处理均与同一个端口连接。此外,每个服务器可能会有一个或多个活动连接。

分发程序充当在其配置中列出的 TCP 端口的中心接收程序。对于每个已定义的服 务,分发程序可能会创建一个或多个 SMTP 服务器进程,在建立了连接之后处理这 些连接。

通常, 当分发程序接收到已定义的 TCP 端口的连接时, 将为该端口上的服务检查可 用的工作进程池并为新的连接选择最佳候选池。如果没有合适的候选池,则在配置允 许的情况下,分发程序可能会创建一个新的工作进程以处理此连接和以后的连接。分 发程序也可能会为预期的将来外来连接创建新的工作进程。有若干配置选项可用于 调整各种服务中分发程序的控制,特别是控制工作进程的数量以及每个工作进程所 处理的连接的数量。

有关详细信息,请参见第 213 [页的 "分发程序配置文件"。](#page-212-0)

## 服务器进程的创建和终止

分发程序内的自动内务处理功能控制着新服务器进程的创建和旧的或闲置的服务器 进程的终止。控制分发程序性能的基本选项是 MIN\_PROCS 和 MAX\_PROCS。MIN\_PROCS 通 过准备就绪若干服务器进程并等待外来连接,提供了一种服务保证级别。另一方面, MAX\_PROCS 设置了对于给定服务可以同时活动的服务器进程数量的上限。

当前运行的服务器进程可能不能接收任何连接,因为它处理的连接已经达到其所能 处理的最大数量,或者此进程已被安排终止。分发程序可能会创建其他进程以帮助将 来的连接。

MIN\_CONNS 和 MAX\_CONNS 选项提供了一种帮助您在服务器进程之间分发连接的机制。 MIN\_CONNS 指定了将服务器进程标记为 "足够忙"的连接的数量,而 MAX\_CONNS 指定 了服务器进程达到 "最忙"时连接的数量。

通常, 当前服务器进程数量少于 MIN\_PROCS 或所有现有服务器进程均为 "足够忙" (每个进程具有的当前活动连接数量至少为 MIN\_CONNS)时,分发程序将创建一个新 的服务器进程。

如果服务器进程意外中止 (例如,通过 UNIX 系统的 kill 命令),则分发程序仍将 在新连接进入时创建新的服务器进程。

有关配置分发程序的信息,请参见第 213 [页的 "分发程序配置文件"](#page-212-0)。

## 启动和停止分发程序

要启动分发程序,请执行以下命令:

start-msg dispatcher

此命令将包括并废弃以前用于启动 MTA 组件(已经配置了分发程序以进行管理)的 任何其他 start-msg 命令。特别是,不应再使用 imsimta start smtp 命令。尝试执行 任何已废弃的命令将导致 MTA 发出警告。

要关闭分发程序,请执行以下命令:

stop-msg dispatcher

关闭分发程序时,服务器进程发生的情况取决于基本的 TCP/IP 软件包。如果修改了 用于分发程序的 MTA 配置或选项,则必须重新启动分发程序以便使新配置或选项生 效。

要重新启动分发程序,请执行以下命令:

imsimta restart dispatcher

重新启动分发程序与关闭当前运行的分发程序再立即启动新的分发程序具有同样的 效果。

## <span id="page-164-0"></span>重写规则

重写规则可以确定以下问题:

- 如何将地址的域部分重写为正确的或所需的格式。
- 重写地址后应将邮件排入哪个通道。

每个重写规则均由一个模式和一个模板组成。模式是与地址的域部分匹配的字符串。 模板指定了域部分与模式匹配时采取的操作。它由以下两部分组成:1) 一组指定应如 何重写地址的说明 (即,一个由控制字符组成的字符串)和 2) 邮件将发送到的通道 的名称。重写地址后,邮件将排入目标通道,以传送到预期收件人。

以下所示为一个重写规则的实例:

siroe.com \$U%\$D@tcp\_siroe-daemon

siroe.com 是域模式。地址包含 siroe.com 的任何邮件将按照模板说明 (\$U%\$D) 被重 写。\$U 指定重写的地址使用相同的用户名。% 指定重写的地址使用相同的域分隔符。 \$D 指定重写的地址使用在模式中匹配的相同的域名。@tcp\_siroe-daemon 指定将带有 重写地址的邮件发送至名为 tcp\_siroe-daemon 的通道。有关详细信息,请参见第 [11](#page-242-0) [章 "配置重写规则"](#page-242-0)。

有关配置重写规则的详细信息,请参见第 198 页的"MTA [配置文件"](#page-197-0)和第 11 [章"配](#page-242-0) [置重写规则"。](#page-242-0)

# <span id="page-164-1"></span>通道

通道是处理邮件的基本 MTA 组件。通道表示与另一个计算机系统或系统组的连接。 各个通道中实际的硬件连接或软件传输或者这两者,可能大大不同。

通道执行以下功能:

- 将邮件传输到远程系统,并在发送邮件后将其从队列中删除。
- 从远程系统接收邮件,并将其放入适当的通道队列。
- 将邮件传送到本地邮件存储。
- 将邮件传送到用于特殊处理的程序。

邮件在进入 MTA 的过程中由通道排队,离开 MTA 的过程中被取消排队。通常,邮 件经由一个通道进入,然后通过另一个通道离开。通道可以将邮件取消排队、处理邮 件或将邮件排入另一个 MTA 通道。

## 主程序和从程序

通常(并非总是),通道与两个程序相关联:主程序和从程序。从程序从其他系统接 收邮件并将其添加至通道的邮件队列中。主程序将邮件从通道传输到其他系统。

例如,SMTP 通道有一个用来传输邮件的主程序和一个用来接收邮件的从程序。分别 为 SMTP 客户机和服务器。

主通道程序通常在 MTA 已启动操作的地方负责外发的连接。主通道程序:

- 响应本地的处理请求时运行。
- 使邮件从通道邮件队列中取消排队。
- 如果目的地格式不同于排入的邮件的格式,则根据需要执行地址、标题和内容的 转换。
- 启动邮件的网络传输。

从通道程序通常在 MTA 响应外部请求的地方接受外来连接。从通道程序:

- 响应外部事件或本地请求时运行。
- 将邮件排入通道。通过重写规则传送信封地址确定目标通道。

例如,图 [8-3](#page-166-0) 显示了两个通道程序 Channel 1 和 Channel 2。 Channel 1 中的从程序 从远程系统接收了一封邮件。它将查看地址,根据需要应用重写规则,然后基于重写 的地址将邮件排入适当的通道邮件队列。

主程序从队列中将邮件取消排队并启动邮件的网络传输。请注意,主程序只能将邮件 从其自己的通道队列中取消排队。

<span id="page-166-0"></span>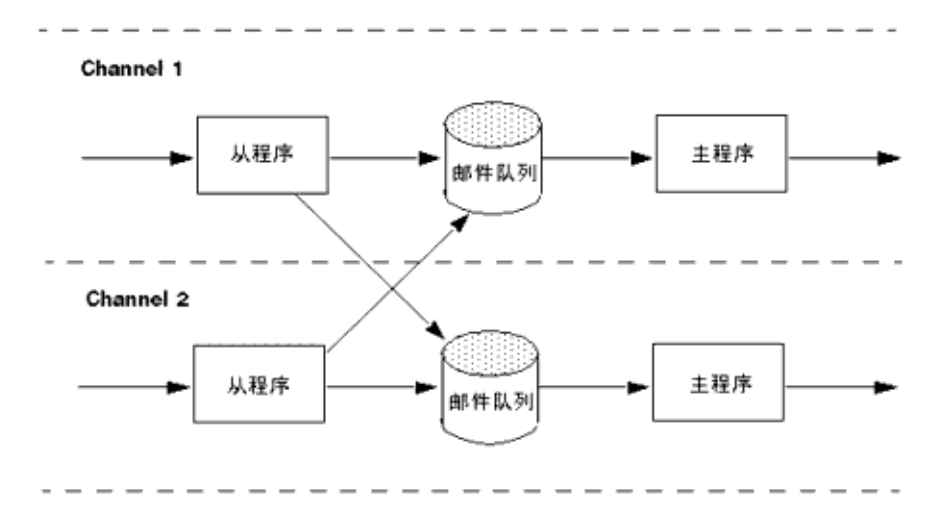

虽然典型通道有一个主程序和一个从程序,但也有可能一个通道仅包含一个从程序 mining in the set of the set of the server 提供的 ims-ms 通道仅包含一个主程序,因 为此通道仅负责将邮件取消排队并退到本地邮件存储, 如图 [8-4](#page-166-1) 中所示。

图 **8-4** ims-ms 通道

<span id="page-166-1"></span>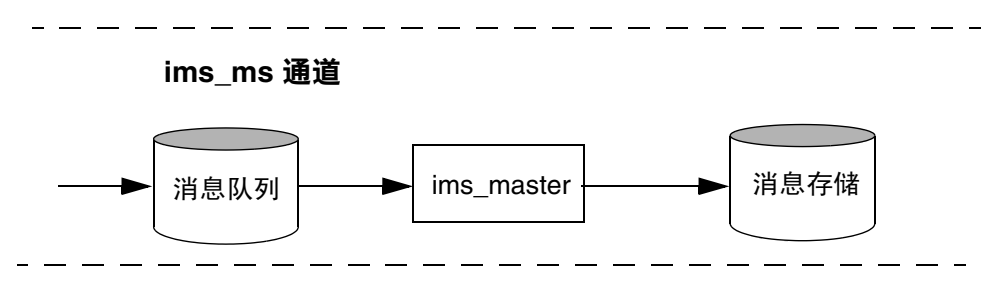

# 通道邮件队列

所有通道均具有相关联的邮件队列。邮件进入邮件传送系统时,从程序确定将此邮件 排入哪个邮件队列。排入的邮件存储在通道队列目录的邮件文件中。缺省情况下,这 些目录存储在以下位置:*msg\_svr\_base*/data/queue/*channel*/\*。

注意 请勿在 MTA 队列目录 (即 imta\_tailor 文件中 IMTA\_OUEUE 的值)中 添加任何文件或目录,因为这样会出现问题。将单独的文件系统用于 MTA 队列目录时,请在该装入点下创建一个子目录并指定该子目录 为 IMTA\_QUEUE 的值。

# 通道定义

通道定义显示在 MTA 配置文件 (imta.cnf) 的下半部分, 在重写规则之后(请参[见第](#page-197-0) 198 页的"MTA [配置文件"\)](#page-197-0)。显示在文件中的第一个空白行表示重写规则部分的结 束和通道定义的开始。

通道定义包含通道的名称,后跟一个定义通道配置的可选关键字列表,以及一个在重 写规则中用于将邮件路由到通道的唯一的通道标记。通道定义由单个空白行分隔。通 道定义内可以包含注释,但不能出现空白行。

[blank line] ! sample channel definition *Channel\_Name keyword1 keyword2 Channel\_Tag* [blank line]

总体而言,通道定义被称为通道主机表。单个通道定义称为通道块。例如,在以下实 例中通道主机表包含三个通道定义 (块)。

```
! test.cnf - An example configuration file. 
!
! Rewrite Rules
       .
       .
       .
! BEGIN CHANNEL DEFINITIONS
! FIRST CHANNEL BLOCK
\mathbf{1}local-host
! SECOND CHANNEL BLOCK
a_channel defragment charset7 usascii
a-daemon
! THIRD CHANNEL BLOCK
b_channel noreverse notices 1 2 3
b-daemon
```
#### 典型的通道条目类似如下:

tcp\_intranet smtp mx single\_sys\_subdirs 20 noreverse maxjobs 7 SMTP\_POOL maytlsserver allowswitchchannel saslswitchchannel tcpauth tcpintranet-daemon

此例中的第一个字 tcp\_intranet 是通道名称。此例中的最后一个字 tcpintranet-daemon 称为通道标记。通道标记是重写规则用来定向邮件的名称。通道 名称和通道标记之间的字称为通道关键字,指定将如何处理邮件。许多不同的关键字 允许用许多方式处理邮件。在 *Sun Java System Messaging Server Administration Reference* 和第 12 [章 "配置通道定义"中](#page-270-0)列出并介绍了通道关键字的完整列表。

通道主机表定义了 Messaging Server 可以使用的通道以及与每个通道相关联的系统 的名称。

在 UNIX 系统上,文件中的第一个通道块总是介绍本地通道 l。(例外情况是可能会 在本地通道之前显示一个 defaults 通道。 )本地通道用于决定路由和发送由 UNIX 邮件工具发送的邮件。

也可以在 MTA 选项文件 option.dat 中为通道设置全局选项,或在通道选项文件中 为特定通道设置选项。有关选项文件的详细信息,请参见第 215 [页的 "选项文件"](#page-214-0) 和第 213 页的 "[TCP/IP \(SMTP\)](#page-212-1) 通道选项文件"。有关配置通道的详细信息,请参 见第12[章 "配置通道定义"](#page-270-0)。有关创建 MTA 通道的详细信息,请参见第198 页的 "MTA [配置文件"](#page-197-0)。

# <span id="page-169-0"></span>MTA 目录信息

对于 MTA 处理的每封邮件, MTA 均需要访问有关其支持的用户、组和域的目录信 息。此信息存储在 LDAP 目录服务中。[MTA](#page-172-0) 直接访问 LDAP 目录。第9章"MTA [地址转换和路由"](#page-172-0)中对此进行了全面说明。

# <span id="page-169-1"></span>作业控制器

每次将邮件排入通道时,作业控制器均确保有一个运行的作业以传送该邮件。这可能 涉及启动一个新作业进程、添加一个线程或只是通知一个作业已经在运行。如果因为 已达到通道或池的作业限制而不能启动作业,则作业控制器将等待直到其他作业退 出。不再超出作业限制时,作业控制器将启动其他作业。

通道作业在作业控制器内的处理池中运行。可以认为池是一个运行通道作业的"地 方" 。池提供了一个计算区域,一组作业可以在其中运行而不与池外的作业竞争资 源。有关池的详细信息,请参见第 216 [页的 "作业控制器文件"和](#page-215-0)第 308 [页的 "用](#page-307-0) [于通道执行作业的处理池"。](#page-307-0)

通道的作业限制由 maxjobs 通道关键字确定。池的作业限制由池的 JOB\_LIMIT 选项确 定。

Messaging Server 通常尝试立即传送所有邮件。如果第一次尝试不能传送邮件,则将 延迟该邮件一段时间,该时间由相应的 backoff 关键字确定。一旦 backoff 关键字中 指定的时间过后,就可以传送延迟的邮件,并且如果需要将启动通道作业以处理该邮 件。

当前正在处理和等待处理的邮件的作业控制器的内存中数据结构,通常反映了存储 在 MTA 队列区域的磁盘上的全部邮件文件。但是,如果磁盘上待处理的邮件文件累 计超出了作业控制器的内存中数据结构大小的限制,则作业控制器仅在内存中跟踪 磁盘上的邮件文件总数的一部分。作业控制器仅处理那些它正在内存中跟踪的邮件。 传送足够数量的邮件,释放足够的内存中存储空间后,作业控制器将通过扫描 MTA 队列区域以更新其邮件列表来自动刷新其内存中存储。然后作业控制器开始处理其 他刚从磁盘检索的邮件文件。作业控制器自动执行对 MTA 队列区域的这些扫描。

如果您的站点日常要处理大量邮件,则您需要通过使用 MAX\_MESSAGES 选项调整作业 控制器。通过增加 MAX\_MESSAGES 选项值来允许作业控制器使用更多内存,可以减少待 处理邮件溢出作业控制器的内存中高速缓存情况的次数。这减少了作业控制器必须 扫描 MTA 队列目录时有关的系统开销。但是请记住,当作业控制器必须要重建内存 中高速缓存时,由于高速缓存增大,进程将花费更长时间。也请注意,因为每次启动 或重新启动作业控制器时,它必须扫描 MTA 队列目录,所以大的待处理邮件意味着 作业控制器的启动或重新启动将比没有此类待办事项存在时需要更多开销。

有关池和配置作业控制器的详细信息,请参见第 216 [页的 "作业控制器文件"](#page-215-0)[和第](#page-303-0) 304 [页的 "配置邮件处理和传送"。](#page-303-0)

### 启动和停止作业控制器

要启动作业控制器,请执行以下命令:

start-msg job\_controller

要关闭作业控制器,请执行以下命令:

stop-msg job\_controller

要重新启动作业控制器,请执行以下命令:

imsimta restart job\_controller

重新启动作业控制器与关闭当前运行的作业控制器再立即启动新的作业控制器具有 同样效果。

作业控制器

第 9 章

# <span id="page-172-0"></span>MTA 地址转换和路由

低于 Messaging Server 6 2003Q4 的 Messaging Server 通过由 LDAP 服务器中存储 的信息编译得到的数据库来访问所有用户、域和组数据。LDAP 服务器中的目录信息 更新时,数据库信息通过称为 dirsync 的程序同步更新。现在, Messaging Server MTA 可以直接访问 LDAP 目录。本章介绍使用直接 LDAP 数据访问时 MTA 中的数 据流。本章包含以下各节:

- 第 173 页的 "直接 LDAP [算法和实现"](#page-172-1)
- 第 194 [页的 "地址反向"](#page-193-0)
- 第 195 [页的 "异步](#page-194-0) LDAP 操作"
- 第 196 [页的 "设置摘要"](#page-195-0)

# <span id="page-172-1"></span>直接 LDAP 算法和实现

以下各节介绍直接 LDAP 处理。

## 域位置确定

启动 *user*@*domain* 格式的地址时,地址转换和路由进程将首先检查以查看 *domain* 是否是 本地域。

### <span id="page-173-0"></span>重写规则机制

MTA 重写规则机制添加了新的功能,用于检查给定字符串是否为需要在本地进行处 理的域。通过 sv 或 sz 元字符可以激活此新增功能。从句法上来说, 这些新增元字符 类似于现有的 sN、SM、\$0 和 sc 元字符, 即这些元字符之后都跟一个模式字符串。就 \$N、\$M、\$Q 和 \$C 而言,此模式与源通道或目标通道相匹配。就 \$V 和 \$Z 而言,此模 式是一个域,将检查以查看其是否为本地域。 sv 导致非本地域的规则失败, sz 导致 本地域的规则失败。

按以下过程可以实现对这些元字符的处理:

- **1.** Messaging Server 验证当前域为本地域。
- **2.** 如果基本 DN 确定成功,将检索通过 LDAP\_DOMAIN\_ATTR\_ROUTING\_HOSTS MTA 选项 (缺省为 mailRoutingHosts)指定的属性。如果存在该属性,它将列出能够处理 该域中的用户的一组主机。该列表将与通过 local.hostname configutil 参数指定 的主机以及通过 local.imta.hostnamealiases configutil 参数指定的主机列表相 比较。可以通过 LDAP\_LOCAL\_HOST 和 LDAP\_HOST\_ALIAS\_LIST MTA 选项分别覆盖这 些选项。如果存在匹配或者域中不存在该属性,则该域为本地域。如果未出现匹 配,则该域为非本地域。

由于 mailRoutingHosts 属性取决于 ROUTE TO\_ROUTING\_HOST MTA 选项的设置, 因 此将这些域作为非本地域对其进行处理。如果将选项设置为 0 (缺省设置),地 址将仅被视为非本地地址, MTA 重写规则用于确定路由。如果将选项设置为 1, 地址前置了源路由(包含 LDAP\_DOMAIN\_ATTR\_ROUTING\_HOSTS MTA 选项中列出的第 一个值)。

3. 如果基本 DN 确定失败, 则从域的左侧删除组件, 然后转至步骤 1。如果没有剩 余组件,则继续执行步骤 4。

这种回溯域树的结果就是如果 domain.com 被识别为本地域,则 domain.com 的 所有子域将被识别为本地子域。可能会出现某些料想不到的情况,因此提供了 MTA 选项 DOMAIN\_UPLEVEL 来控制该性能。特别是, 如果将 DOMAIN\_UPLEVEL 的位 0  $($ 值 = 1) 清除, 则会禁用删除域组件的重试操作。DOMAIN\_UPLEVEL 的缺省值为 0。

**4.** 现在需要执行虚名域检查。使用通过 DOMAIN\_MATCH\_URL MTA 选项指定的 LDAP URL 来执行 LDAP 搜索可以完成此操作。应该将该选项的值设置为:

ldap:///\$B?msgVanityDomain?sub?(msgVanityDomain=\$D)

\$B 将替换 local.ugldapbasedn configutil 参数的值;这是目录中用户树的基目录。 LDAP\_USER\_ROOT MTA 选项可用于专为 MTA 覆盖该 configutil 选项的值。还添加 了一个新的 \$C 元字符以替换域树的基目录。

该搜索的实际返回值并不重要。重要的是是否会返回值。如果返回值,该域将被 视为本地域;如果未返回值,该域将被视为非本地域。

### 域位置的域映射确定

也应指出确定域位置的步骤。这些步骤是特定于模式级别的。就 Sun LDAP Schema 1 而言,这些步骤包括:

- **1.** 将域转换为域树中的基本 DN。通过将域转换为一系列 dc 组件,然后添加域根后 缀可以完成此操作。缺省后缀可通过 service.dcroot configutil 参数获得。缺省 后缀为 o=internet。因此 a.b.c.d 格式的域通常被转换为 dc=a,dc=b,dc=c,dc=d,o=internet。通过设置 LDAP\_DOMAIN\_ROOT MTA 选项可以覆 盖 service.dcroot configutil 参数。
- **2.** 查找具有在步骤 1 中找到的基本 DN 的条目,以及对象类为 inetDomain 或 inetDomainAlias 的条目。通过设置 LDAP\_DOMAIN\_FILTER\_SCHEMA1 MTA 选项 (缺 省设置为 (|(objectclass=inetDomain)(objectclass=inetdomainalias)))可以覆盖 用于此目的的搜索过滤器。
- **3.** 如果未找到任何条目,则以失败退出。
- **4.** 如果找到条目的对象类为 inetDomain,则会返回域条目的 inetDomainBaseDn 属性 的值。Messaging Server 将检查是否存在 inetDomainBaseDn 属性。如果存在该属 性,将使用该属性;如果不存在该属性,则假设该条目为域别名。 MTA 选项 LDAP\_DOMAIN\_ATTR\_BASEDN 可用于覆盖 inetDomainBaseDN 的使用。
- **5.** 如果找到条目的对象类为 inetDomainAlias,则查找 aliasedObjectName 属性所引 用的条目。该新条目必须具有 inetDomainBaseDN 属性的对象类。使用 aliasedObjectName 属性的替代方法可以通过 MTA 选项 LDAP\_DOMAIN\_ATTR\_ALIAS 指定。
- **6.** 如果别名条目查找成功,则返回新条目的 inetDomainBaseDn 属性的值。

在 Sun LDAP Schema 2 中, 所采取的操作更简单: 搜索目录, 杳找具有对象类 sunManagedOrganization 的条目,其中域显示为 sunPreferredDomain 或 associatedDomain 属性的值。如果需要使用用于此目的的 sunPreferredDomain 和 associatedDomain 属性, 则可以使用 MTA 选项 LDAP\_ATTR\_DOMAIN1\_SCHEMA2 和 LDAP\_ATTR\_DOMAIN2\_SCHEMA2 分别覆盖这两个属性。在由 service.dcroot configutil 参 数指定的根目录下执行搜索。通过设置 LDAP\_DOMAIN\_ROOT MTA 选项可以覆盖 service.dcroot configutil 参数。

#### 缓存域位置信息

由于执行域重写操作很频繁并且目录查询(尤其是虚名域检查)很耗时,因此需要 缓存有关域的负向和正向指示。使用内存中的开放链的动态扩展散列表可以实现此 操作。通过 DOMAIN MATCH CACHE SIZE MTA 选项 (缺省值为 100000)可以设置高速 缓存的最大大小,通过 DOMAIN\_MATCH\_CACHE\_TIMEOUT MTA 选项 (缺省值为 600 秒) 可以设置高速缓存中的条目的超时值。

#### 错误处理

必须小心处理在此进程中出现的临时服务器故障,发生这些故障以后,系统将无法知 道给定域是否为本地域。在这种情况下,基本上会出现两种结果:

- **1.** 将临时 (4*xx*) 错误返回到客户机,通知其稍后重试该地址。
- **2.** 接受该地址,但将其排入到重新处理的通道,这样可以在本地稍后重试该地址。

这些选项并不适合所有的情况。例如,当与远程 SMTP 中继通话时,则对应于结果 1。但处理来自本地用户的 SMTP 提交时,则对应于结果 2。

虽然从理论上来说,可以通过在同一模式下使用多个规则来处理临时故障,但是,即 使具备高速缓存,由于重复进行此类查询所带来的系统开销也无法接受。由于这些原 因,域重写的简单成功/失败转到下一规则匹配的模型都是不足的。而在域查找失败 的情况下,可以使用通过 MTA 选项 DOMAIN FAILURE 指定的特殊模板。 sv 操作失败 后,该模板将替换要处理的当前重写规则模板的剩余部分。

除了 sv 和 sz, 还有若干其他新的元字符被添加到重写规则功能中:

- \$? 接受数字变量(如果存在),它指定要从 SMTP 返回的增强状态代码。例如, "\$5001001?message"指定了 5.1.1 的增强状态代码值。
- \$1M 检查以查看源通道是否设置了内部重新处理标志。
- \$1N 检查以查看源通道是否清除了内部重新处理标志。
- \$1~ 执行所有待定通道匹配检查, 如果检查失败, 将会成功终止处理当前重写规 则模板。

#### 域检查重写规则的模式

在有可能运行其他重写规则操作之前,需要先执行该域检查。通过在规则的左侧使用 特殊的 s\* 可以确保此排序。在检杳所有其他规则之前, 先检杳 s\* 模式。

#### 汇总所有机制

在帐户中采用到目前为止所述的所有机制时,imta.cnf 中所需的新重写规则将为:

\$\* \$E\$F\$U%\$H\$V\$H@localhost

并且 option.dat 文件中的 DOMAIN\_FAILURE MTA 选项的值需要为:

reprocess-daemon\$Mtcp\_local\$1M\$1~-error\$4000000?Temporary lookup failure

在此重写规则中,localhost 是与本地通道相关联的主机名。此处所示的 DOMAIN\_FAILURE 选项的值是缺省值,因此在一般环境下不需要将该值显示在 option.dat 中。

此处的排序特别需要慎重对待。 MTA 检查 \$V 应在重建地址后但在添加路由之前进 行。在临时查找失败的情况下, MTA 将更改路由。在任何时候插入点发生了更改, 就可以应用待定通道匹配检查, 以便第二个 \$H 之后的 @ 调用检查。如果检查成功, 将应用模板的剩余部分并重写处理结论。如果检查失败,重写就会失败,重写将继续 执行下一个适用的重写规则。如果由于临时故障无法执行检查,模板处理将使用通过 DOMAIN\_FAILURE MTA 选项指定的值继续操作。首先,该模板的值将路由主机设置为 reprocess-daemon。然后,模板将检查以查看 MTA 是否正在处理某类重新处理通道 或 tcp\_local。如果 MTA 正在处理此类通道,则规则将继续,因此使路由主机非法 并将临时故障指定为结果。如果 MTA 没有处理此类通道,则规则将被截断并成功终 止, 因此将地址重写到重新处理通道。

### 本地地址的别名扩展

确定地址与本地通道相关联后,该地址将自动进行别名扩展。别名扩展处理将检查若 干信息源, 包含:

- **1.** 别名文件 (已编译配置的一部分)。
- **2.** 别名数据库。
- **3.** 别名 URL。

检查确切别名源以及检查这些源的顺序取决于 option.dat 文件中的 ALIAS\_MAGIC MTA 选项的设置。对于直接 LDAP,将选项设置为 8764。这表示首先检查通过 ALIAS URL0 MTA 选项指定的 URL,再检查通过 ALIAS URL1 MTA 选项指定的 URL, 接着检查通过 ALIAS\_URL2 MTA 选项指定的 URL,最后检查别名文件。此设置有效 时,将不检查别名数据库。

#### 使用 LDAP URL 检查别名

通过将两个特殊 LDAP URL 指定为别名 URL, 可以实现检查 LDAP 中的别名。上 述第一个 URL 处理常规用户和组;后续别名 URL 处理虚名域。第一个 URL 被指定 为 ALIAS\_URL0:

ALIAS\_URL0=ldap:///\$V?\*?sub?\$R

#### <span id="page-177-0"></span>\$V Metacharacter

元字符扩展发生在 URL 杳找之前。在 ALIAS\_URL0 值中使用的两个元字符为 \$V 和 \$R。

\$V 元字符将地址的域部分转换为基本 DN。这与前面的标题为 "[重写规则机制](#page-173-0)"一 节中所述的 \$V 重写规则元字符所执行的初始步骤类似。\$V 处理包含以下步骤:

- **1.** 获取当前域的基本 DN。
- <span id="page-177-1"></span>2. 获取与当前域相关联的规范域。在 Sun LDAP Schema 1 中, 如果存在 inetCanonicalDomainName 属性,域条目的该属性将给出规范域名。如果不存在该 属性,规范域名则是通过实际域条目的 DN 以明显的方式构建的。如果当前域是 一个别名,这将与当前域不同。可以使用 option.dat 文件中的 LDAP\_DOMAIN\_ATTR\_CANONICAL MTA 选项覆盖用于存储规范名称的名称属性。

在 Sun LDAP Schema 2 中, 规范名称只是 SunPreferredDomain 属性的值。

- 3. 如果存在基本 DN, 则使用该 DN 替换 URL 中的 sv。
- **4.** 现在确定了该条目的所有可用托管域。通过将规范域 (如果清除了 DOMAIN\_UPLEVEL 的位 2 [值 = 4])或当前域 (如果设置了 DOMAIN\_UPLEVEL 的位 2 [值 = 4])与 service.defaultdomain configutil 参数相比较,可以完成此操作。如 果不匹配,则该条目是托管域的成员。通过设置 option.dat 文件中的 LDAP\_DEFAULT\_DOMAIN MTA 选项可以覆盖 service.defaultdomain configutil 参数。
- **5.** 如果基本 DN 确定失败,则从域的左侧删除组件,然后转至步骤 1。如果没有剩 余任何组件,则替换将失败。

\$V 还接受可选数字变量。如果将其设置为 1 (例如 \$1V),则忽略解析域树中的域时 出现的失败,并返回用户树的基目录。

如果尝试检索域的基本 DN 成功, MTA 还将检索稍后会需要的若干有用的域属性。 检索到的属性的名称通过 option.dat 文件中的以下 MTA 选项进行设置:

- LDAP\_DOMAIN\_ATTR\_UID\_SEPARATOR (缺省值为 domainUidSeparator)
- LDAP\_DOMAIN\_ATTR\_SMARTHOST (缺省值为 mailRoutingSmartHost)
- LDAP\_DOMAIN\_ATTR\_CATCHALL\_ADDRESS (缺省值为 mailDomainCatchallAddress)
- LDAP\_DOMAIN\_ATTR\_BLOCKLIMIT (缺省值为 mailDomainMsgMaxBlocks)
- LDAP\_DOMAIN\_ATTR\_REPORT\_ADDRESS (缺省值为 mailDomainReportAddress)
- LDAP DOMAIN ATTR STATUS (缺省值为 inetDomainStatus)
- LDAP\_DOMAIN\_ATTR\_MAIL\_STATUS (缺省值为 mailDomainStatus)
- LDAP\_DOMAIN\_ATTR\_CONVERSION\_TAG (缺省值为 mailDomainConversionTag)
- LDAP\_DOMAIN\_ATTR\_FILTER (缺省值为 mailDomainSieveRuleSource)
- LDAP\_DOMAIN\_ATTR\_DISK\_QUOTA (没有缺省值)
- LDAP\_DOMAIN\_ATTR\_MESSAGE\_QUOTA (没有缺省值)
- LDAP\_DOMAIN\_ATTR\_AUTOREPLY\_TIMEOUT (没有缺省值)
- LDAP\_DOMAIN\_ATTR\_OPTIN (没有缺省值)
- LDAP\_DOMAIN\_ATTR\_PRESENCE (没有缺省值)
- LDAP\_DOMAIN\_ATTR\_RECIPIENTLIMIT (没有缺省值)
- LDAP\_DOMAIN\_ATTR\_RECIPIENTCUTOFF (没有缺省值)
- LDAP\_DOMAIN\_ATTR\_SOURCEBLOCKLIMIT (没有缺省值)

### 从 URL 调用映射

以某些其他方式完成从域到基本 DN 的映射时可能会出现一些特殊情况。为了容纳 此类设置, URL 解析过程可以调用 MTA 映射。使用以下通用格式的元字符序列完 成此操作:

\$|/*mapping-name*/*mapping-argument*|

双引号 (") 将启动和终止调用。紧跟在 \$ 后的字符是映射名称和变量之间的分隔符; 应该选择与映射名称或变量中使用的期望字符值不发生冲突的字符。

#### \$R 元字符

\$R 元字符为 URL 提供了适当的过滤器。目的在于生成一个过滤器,该过滤器可以搜 索可能包含特定用户或组的电子邮件地址的所有属性。要搜索的属性的列表来自于 configutil 参数 local.imta.mailaliases。如果未设置此参数,则会检验 local.imta.schematag configutil 参数,并根据此参数的值,选择一组相应的缺省属 性,如下所示:

sims401 mail, rfc822mailalias

nms41 mail,mailAlternateAddress

ims50 mail,mailAlternateAddress,mailEquivalentAddress

local.imta.schematag 的值可以是以逗号分隔的列表。如果支持多种模式,则使用消 除了复制功能的属性的组合列表。LDAP\_SCHEMATAG MTA 选项可用于专为 MTA 覆盖 local.imta.schematag 的设置。

此外,过滤器不但搜索原来提供的地址,而且还搜索具有相同本地部分但实际上是在 域树 (该域树保存在标题为"[\\$V Metacharacter](#page-177-0)"一节中[的步骤](#page-177-1) 2 中)中找到域的 地址。域树查找的重复性意味着两个地址可能不同。此附加检查由 option.dat 文件 中的 DOMAIN\_UPLEVEL MTA 选项的位 1 (值 = 2) 来控制。设置位将启用附加地址检 查。DOMAIN\_UPLEVEL 的缺省值为 0。

例如,假定域 siroe.com 显示在域树中。假设 Sun LDAP Schema 1 有效,要查找的 地址是:

u@host1.siroe.com

扩展 \$R 和 ims50 schematag 得到的过滤器将类似于:

```
(|(mail=u@siroe.com)
```

```
(mail=u@host1.siroe.com)
(mailAlternateAddress=u@siroe.com)
(mailAlternateAddress=u@host1.siroe.com)
(mailEquivalentAddress=u@siroe.com)
(mailEquivalentAddress=u@host1.siroe.com))
```
另一方面,如果将 DOMAIN\_UPLEVEL 设置为 1 而不是 3, 则过滤器将为:

```
(|(mail=u@host1.siroe.com)
```

```
(mailAlternateAddress=u@host1.siroe.com)
(mailEquivalentAddress=u@host1.siroe.com))
```
### ALLOW\_UNQUOTED\_ADDRS\_VIOLATE\_RFC2798 MTA 选项

某些 MTA 对于地址引用和规范化特别不严格。特别是, 它们会允许使用如 a..b@siroe.com 此类非法地址。更糟糕的是,这些 MTA 无法在目录中搜索地址之前 添加必要的引号,以使地址成为合法的 "a..b"@siroe.com。

option.dat 文件中的 ALLOW\_UNQUOTED\_ADDRS\_VIOLATE\_RFC2798 MTA 选项容纳这种严重 违背标准的问题。如果设置为 1,它将添加附加过滤器项,以使用未用引号引起的、 在语法上是无效的格式搜索用引号引起的地址。例如,搜索地址 "a..b"@siroe.com 可 能会生成以下格式的过滤器:

```
(|(mail="a..b"@siroe.com)
```

```
(mail=a..b@siroe.com)
(mailAlternateAddress="a..b"@siroe.com)
(mailAlternateAddress=a..b@siroe.com)
(mailEquivalentAddress="a..b"@siroe.com)
(mailEquivalentAddress=a..b@siroe.com))
```
该选项不能解决由使用非法地址导致的问题。相关的电子邮件和目录标准特定了地 址的本地部分中哪些格式是允许的。当各种邮件传送组件以在语法上为非法地址的 形式出现后,这些组件可能以不同方式表现。这些组件可以用引号引起这些地址以使 其合法、可以不作更改传送这些地址、可以拒绝这些地址,也可能做一些完全无法预 料的操作。因此,如果给予最终用户此类非法地址,用户可能会发现该地址在遇到其 他供应商所提供的其他邮件传送系统时不工作。
#### 确定要获取的属性

如果 URL 为要返回的属性的列表指定 \* 号, 我们将用 MTA 能够使用的属性的列表 替换星号。

#### 处理 LDAP 错误

此时,所得到的 URL 用于执行 LDAP 搜索。如果出现某种 LDAP 错误,处理将终止 干临时故障指示(SMTP 中的 4xx 错误)。如果 LDAP 操作成功, 但无法生成结果, 将检查通过 LDAP\_DOMAIN\_ATTR\_CATCHALL\_ADDRESS MTA 选项检索到的域的总管地址属 性。如果设置了该属性,则该属性的值将替换当前地址。

如果未设置总管地址属性,将检查通过 LDAP\_DOMAIN\_ATTR\_SMARTHOST MTA 选项检索到 的域的智能主机属性。如果设置了该属性,则创建

@*smarthost*:*user*@*domain*

格式的地址,并且别名处理将以此结果成功终止。此外,通过 LDAP\_DOMAIN\_ATTR\_CONVERSION\_TAG MTA 选项获得的域的转换标记 (如果存在) 将被 附加到地址中,以便在转发给智能主机之前可以先完成转换操作。如果该域不存在总 管地址或智能主机,则此别名 URL 的处理将不会成功终止。

#### 对 LDAP 结果的正常性检查

LDAP 搜索返回了结果之后,它将验证其中是否只有一个条目。如果具有多个条目, 则检查每个条目以确定其是否具有用户或组的正确对象类、不可删除的状态以及具 有用户的 UID。忽略未通过此检查的条目。如果通过此检查将多个条目的列表减少到 只有一个条目,则处理将继续进行。如果没有减少,将返回一个复制或模糊目录错误。

#### 支持虚名域

ALIAS\_URL0 检查是针对常规用户或托管域中的用户的。如果此检查失败,还会进行虚 名域检查。使用以下别名 URL 可以完成此操作:

ALIAS\_URL1=ldap:///\$B?\*?sub?(&(msgVanityDomain=\$D)\$R)

#### 支持总管地址

最后,需要在 mailAlternateAddress 属性中进行 @*host* 格式的总管地址检查。此格式 的通配符允许在托管域和虚名域中使用,因此地址的正确别名 URL 为:

ALIAS\_URL2=ldap:///\$1V?\*?sub?(mailAlternateAddress=@\$D)

### 处理 LDAP 结果

可以通过若干顺序独立的阶段完成 LDAP 别名结果的处理。以下各节介绍了这些阶段。

#### 对象类检查

如果别名搜索成功,将检查条目的对象类以确保其包含用户或组的一组相应的对象类。 通常,用户和组的所需对象类的可能设置由有效的模式来确定。这由 local.imta.schematag 设置确定。

表 [9-1](#page-181-0) 显示了从各个 schematag 值得到的用户和组对象类。

<span id="page-181-0"></span>表 **9-1** 从各个 schematag 值得到的对象类

| schematag         | 用户对象类                                    | 组对象类                                 |
|-------------------|------------------------------------------|--------------------------------------|
| sims40            | inetMailRouting+inetmailuser             | inetMailRouting+inetmailgroup        |
| nms41             | mailRecipient +<br>nsMessagingServerUser | mailGroup                            |
| ims <sub>50</sub> | inetLocalMailRecipient+inetmailuser      | inetLocalMailRecipient+inetmailgroup |

很难编码该表中的信息 (如处理其余的模式标记) 。但是,在 option.dat 文件中还 有两个 MTA 选项 LDAP\_USER\_OBJECT\_CLASSES 和 LDAP\_GROUP\_OBJECT\_CLASSES, 可以设 置这两个选项以分别指定用户和组的对象类的不同设置。

例如, ims50,nms41 模式标记的设置将等价于以下选项设置:

LDAP\_USER\_OBJECT\_CLASSES=inetLocalMailRecipient+inetmailuser, mailRecipient+nsMessagingServerUser

LDAP\_GROUP\_OBJECT\_CLASSES=inetLocalMailRecipient+inetmailgroup,mailGroup

如果 LDAP 结果不具有适用于用户或组的一组正确的对象类,将只会忽略该结果。 MTA 还确定其是否处理用户或组,并保存该信息。稍后将重复使用此处保存的信息。

请注意,此处所述的对象类设置还用于构建实际的 LDAP 搜索过滤器,该过滤器可 用于检查以查看条目是否具有用户或组的正确对象类。可以通过 \$K 元字符访问该过 滤器。该过滤器还存储在 MTA 的配置内,以备通道程序使用,并作为 LDAP\_UG\_FILTER 选项(在使用命令 imsimta cnbuild -option 时)写入到 MTA 选项文 件 option.dat 中。该选项只写入到文件中。 MTA 不通过选项文件读取该选项。

#### 条目状态检查

接下来检查条目的状态。有两个状态属性,一个用于常规条目,另一个专用于邮件服 务。

表 [9-2](#page-182-0) 介绍了在不同的 schematag 中, schematag 条目中用于作为检验标准的普通用 户或组属性和特定于邮件的用户或组属性

| schematag            | 类型 | General              | 邮件特定                |  |
|----------------------|----|----------------------|---------------------|--|
| sims40               | 用户 | inetsubscriberstatus | mailuserstatus      |  |
| sims40               | 组  | 无                    | inetmailgroupstatus |  |
| nms41                | 用户 | 无                    | mailuserstatus      |  |
| nms41                | 组  | 无                    | 无                   |  |
| Messaging Server 5.0 | 用户 | inetuserstatus       | mailuserstatus      |  |
| Messaging Server 5.0 | 组  | 无                    | inetmailgroupstatus |  |
|                      |    |                      |                     |  |

<span id="page-182-0"></span>表 **9-2** 要进行检查的属性

如果需要, option.dat 文件中的 LDAP\_USER\_STATUS 和 LDAP\_GROUP\_STATUS MTA 选项可 分别用于选择用户和组的备用常规状态属性。邮件特定的用户和组状态属性由 LDAP\_USER\_MAIL\_STATUS 和 LDAP\_GROUP\_MAIL\_STATUS MTA 选项控制。

起控制作用的另一个因素是域本身的状态 (LDAP\_DOMAIN\_ATTR\_STATUS 和 LDAP\_DOMAIN\_ATTR\_MAIL\_STATUS)。总共有四种状态属性。以下列顺序考虑这些属性的 组合:

- **1.** 域状态
- **2.** 域邮件状态
- **3.** 用户或组状态
- **4.** 邮件用户或邮件组状态

指定了除"活动"状态以外的状态的这些属性中的第一个属性优先于所有其他属性。 允许的其他状态值包括 "不活动"、"已删除"、"已移除"、"已禁用"、"保留" 和"超过配额"。"保留"、"已禁用"和"已移除"状态只能指定给邮件域、邮件 用户或邮件组。只能将 "超过配额"状态指定为邮件域或邮件用户状态。

如果不存在特定状态属性,则所有状态都缺省为"活动"。未知状态值被解释为"不 活动"。

组合使用四种状态时,可能出现用户或组的下列状态: "活动"、"不活动"、"已删 除"、"已移除"、"已禁用"、"保留"和"超过配额"。活动状态会使别名处理继 续进行。不活动或超过配额状态将会立即拒绝具有 4xx (临时)错误的地址。已删 除、已移除和已禁用状态将会立即拒绝具有 5xx(永久)错误的地址。就状态处理而 言,可以将保留状态视为活动状态,但它设置了内部标记,以便以后考虑传送选项, 所有被覆盖的选项都具有包含一个 "保留"条目的选项列表。

#### UID 检查

下一步将考虑条目的 UID。UID 可用于各种目的,它必须是所有用户条目的一部分, 并且可以包含在组条目中。不具有 UID 的用户条目将被忽略,并且该别名 URL 的处 理也会不成功终止。托管域中条目的 UID 可以包含实际 UID、分隔符以及域。如果 目前使用通过 option.dat 文件中的 LDAP\_DOMAIN\_ATTR\_UID\_SEPARATOR MTA 选项获得 的域分隔符, 则 MTA 只希望使用实际 UID, 因此删除其余部分。

万一使用某个属性而不是 uid 来存储 UID,LDAP\_UID MTA 选项则可用于强制使用其 他属性。

#### 邮件捕获

接下来检查用于指定一个或多个邮件捕获地址的 LDAP 属性。必须使用 LDAP CAPTURE MTA 选项指定用于此目的的属性。无缺省值。该属性的值被视为地址, 将生成一则特殊的 "捕获"通知,并将该通知以附件方式发送到包含当前邮件的这 些地址。此外,如果捕获地址用于初始化地址反向高速缓存,该地址以后将显示为信 封 from: 地址。

#### 初始化反向高速缓存

接下来将考虑主地址和附加到用户条目的所有别名。该信息可用于初始化地址反向 高速缓存。此操作在当前地址转换进程中不起作用。首先,考虑主地址、个人名称、 收件人限制、收件人截止日期和源块限制属性。主地址通常存储于"mail"属性中; 其他属性可以通过相应设置 LDAP\_PRIMARY\_ADDRESS MTA 选项来指定。(当然,主地址 的反向结果与其自身相同。)所有其他属性都没有缺省属性。如果要使用这些属性, 您必须通过 LDAP\_PERSONAL\_NAME、LDAP\_RECIPIENTLIMIT、LDAP\_RECIPIENTCUTOFF 和 LDAP\_SOURCEBLOCKLIMIT MTA 选项指定这些属性。此时还要考虑相应的域级别收件人 限制、收件人截止日期和源块限制属性。用户级别设置将完全覆盖所有域级别设置。

接下来,将考虑所有次地址,并为每个地址设置一个高速缓存条目。有两类次地址: 一类进行地址反向,另一类则不进行。必须考虑这两类地址以便正确初始化地址反向 高速缓存,因为在所有情况下都需要检查邮件捕获请求。

进行反向的次地址通常存储于 mailAlternateAddress 属性中。通过设置 LDAP\_ALIAS\_ADDRESSES MTA 选项可以指定其他属性。不进行反向的次地址通常存储 于 mailEquivalentAddress 属性中。使用 LDAP\_EQUIVALENCE\_ADDRESSES MTA 选项可以 指定其他属性。

#### 邮件主机和路由地址

现在来考虑 mailhost 和 mailRoutingAddress 属性。可以考虑使用 LDAP\_MAILHOST 和 LDAP\_ROUTING\_ADDRESS MTA 选项分别覆盖实际属性。这些属性协同工作以确定此时 这些属性是否应作用于地址或转发给其他系统。

第一步要确定 mailhost 对于该条目是否有意义。执行作用于条目的有效传送选项的 初步检查,以查看该条目是否为邮件主机特定的。如果不是,则省略 mailhost 检查。 要了解该检查的执行方式,请查看第 187 [页的 "传送选项处理"的](#page-186-0)说明 (尤其是 # 标记)。

就用户条目而言,mailhost 属性必须标识本地系统才能使该属性作用于本地系统。将 mailhost 属性与 local.hostname configutil 参数的值相比较,并与

local.imta.hostnamealiases configutil 参数指定的值的列表相比较。如果出现任一匹 配,则 mailhost 属性将被视为标识本地主机。

成功匹配意味着别名可以在本地起作用,并且别名处理将继续进行。不成功匹配则意 味着需要将邮件转发给邮件主机才能起作用。将构建格式为

@*mailhost*:*user*@*domain*

的新地址,该地址将成为别名扩展操作的结果。

根据该条目是用户还是组,对缺少 mailhost 属性的处理有所不同。就用户而言,邮 件主机是重要的, 因此如果不存在 mailhost 属性, 则格式为

#### @*smarthost*:*user*@*domain*

的新地址将会使用通过 LDAP\_DOMAIN\_ATTR\_SMARTHOST MTA 选项确定的域的智能主机 来构建。如果该域不存在智能主机,则会报告错误。

另一方面, 组不需要邮件主机,因此缺少邮件主机将被解释为意味着可以随处扩展 组。因此别名处理将继续进行。

mailRoutingAddress 属性将添加一个最终难题。如果该问题存在,则别名处理将终止, 结果为 mailRoutingAddress。但是,如果邮件主机存在,会将该问题添加到作为源路 由的 mailRoutingAddress 中。

#### 其他属性支持

接下来,将考虑 mailMsgMaxBlocks 属性。首先,使用通过 LDAP\_DOMAIN\_ATTR\_BLOCKLIMIT MTA 选项返回的域块限制将其最小化。如果已知当前 邮件的大小超过限制,别名处理将终止,产生一个超过大小的错误。如果大小未知或 未超过限制,则会存储该限制并在稍后检查邮件自身时重新检查限制。用 LDAP\_BLOCKLIMIT MTA 选项可以覆盖使用 mailMsqMaxBlocks。

下一步将访问并保存若干属性。最终,这些属性将被写入到队列文件条目中以供 ims master 通道程序使用,然后该程序将使用这些属性来更新存储的用户信息高速 缓存。如果未找到单个用户的属性,可以使用域级别属性设置缺省属性。

如果 LDAP 条目适用于组而不适用于用户,或者如果 LDAP 条目来自别名高速缓存 而不是来自 LDAP 目录, 则跳过此步骤。后一个标准的逻辑是不需要经常更新此信 息,如果需要更新,应使用别名高速缓存提供合理的标准。检索到的属性的名称由各 个 MTA 选项设置。

表 [9-3](#page-185-0) 显示了设置检索到的磁盘配额和邮件配额属性的 MTA 选项。

| . The contract the contract of the contract of the contract of the contract of the contract of the contract of the contract of the contract of the contract of the contract of the contract of the contract of the contract o |              |  |
|----------------------------------------------------------------------------------------------------|--------------|--|
| MTA 选项                                                                                                    | 属性           |  |
| LDAP_DISK_QUOTA                                                                                                    | mailQuota    |  |
| LDAP_DOMAIN_ATTR_DISK_QUOTA                                                                                                    | mailQuota    |  |
| LDAP_DOMAIN_ATTR_MESSAGE_QUOTA                                                                                                    | mailMsgQuota |  |
| LDAP MESSAGE QUOTA                                                                                                    | mailMsqQuota |  |

<span id="page-185-0"></span>表 **9-3** 设置检索到的磁盘配额和邮件配额属性的 MTA 选项

接下来,将存储若干属性,以备稍后可能与元字符替换结合使用。

表 [9-4](#page-185-1) 显示了 MTA 选项、缺省属性和元字符。

<span id="page-185-1"></span>表 **9-4** MTA 选项、缺省属性和元字符

| MTA 选项             | 缺省属性                    | 元字符                |
|--------------------|-------------------------|--------------------|
| LDAP PROGRAM INFO  | mailProgramDeliveryInfo | \$P                |
| LDAP DELIVERY FILE | mailDeliveryFileURL     | \$F                |
| LDAP SPARE 1       | 没有缺省属性                  | $$1E$$ $$1G$$ $$E$ |
| LDAP SPARE 2       | 没有缺省属性                  | \$2E \$2G \$G      |
| LDAP SPARE 3       | 没有缺省属性                  | \$3E \$3G          |

| ---          |        |           |  |
|--------------|--------|-----------|--|
| MTA 选项       | 缺省属性   | 元字符       |  |
| LDAP SPARE 4 | 没有缺省属性 | \$4E \$4G |  |
| LDAP_SPARE_5 | 没有缺省属性 | \$5E \$5G |  |

表 **9-4** MTA 选项、缺省属性和元字符

还包含用于其他属性的备用插槽,以便您可以使用这些插槽构建自定义地址扩展设备。

接下来,将与 mailConversionTag 属性相关联的所有值添加到一组当前的转换标记 中。可以用 LDAP CONVERSION TAG MTA 选项更改该属性的名称。如果将所有值与域的 mailDomainConversionTag 属性相关联,也会附加这些值。

#### <span id="page-186-0"></span>传送选项处理

接下来,将检查 mailDeliveryOption 属性。可以用 LDAP\_DELIVERY\_OPTION MTA 选项 更改该属性的名称。这是一个多值选项,该选项的各个值确定了由别名转换进程生成 的地址。此外,用于用户和组的允许值是不同的。通用允许值包括 program、forward 和 hold。仅限用户使用的值包括 mailbox、native、unix 和 autoreply。仅限组使用的 值包括 members、members\_offline 和 file。

mailDeliveryOption 属性到相应地址的转换由 DELIVERY\_OPTIONS MTA 选项来控制。 该选项不仅指定每个允许的 mailDeliveryOption 值生成哪些地址,而且还指定允许的 mailDeliveryOption 值包括哪些以及每个值是否适用于用户、组或者用户和组。

该选项的值由 deliveryoption=template 对的以逗号分隔的列表组成,每对具有一个 或多个可选单字符前缀。

DELIVERY\_OPTIONS 选项的缺省值为:

DELIVERY\_OPTIONS=\*mailbox=\$M%\$\\\$2I\$\_+\$2S@ims-ms-daemon,

```
&members=*,
*native=$M@native-daemon,
/hold=@hold-daemon:$A,
*unix=$M@native-daemon,
&file=+$F@native-daemon,
&@members_offline=*,
program=$M%$P@pipe-daemon,
#forward=**,
*^!autoreply=$M+$D@bitbucket
```
每个传送选项对应于可能的 mailDeliveryOption 属性值,相应的模板使用与 URL 处 理使用的相同元字符替换方案来指定得到的地址。

表 [9-5](#page-187-0) 显示了可用于 DELIVERY\_OPTIONS 选项的单字符前缀。

<span id="page-187-0"></span>表 **9-5** 用于 DELIVERY\_OPTIONS MTA 选项中的选项的单字符前缀。

| 字符前缀     | 说明                                                                     |
|----------|------------------------------------------------------------------------|
| $\star$  | 传送选项应用于用户。                                                             |
| &        | 传送诜项应用于组。                                                              |
| \$       | 设置一个标记,表明要延迟该用户或组的扩展。                                                  |
| $\wedge$ | 设置一个标记,表明应检查休假开始时间和结束时间以查看此传送选项是否真正有效。                                 |
| #        | 设置一个标记,表明在条目指定的邮件主机中不需要进行此传送选项的扩展。                                     |
|          | 设置一个标记,该标记会保留由该传送选项生成的所有地址。包含这些收件人地址的邮件文件将具<br>有.HELD 扩展名。             |
|          | 设置一个表明自动回复操作应该由 MTA 进行内部处理的标记。只有在自动回复选项中使用此前缀<br>才有意义。诜项的值应将邮件定向到位桶通道。 |

如果 \* 或 & 都不存在,则采用传送选项应用于用户和组中。

#### 传送选项中使用的附加元字符

已经添加了若干附加元字符以支持使用此 MTA 的 URL 模板的新增功能。这些元字 符包含:

表 [9-6](#page-187-1) 显示了附加元字符以及在传送选项中使用这些元字符的说明。

<span id="page-187-1"></span>表 **9-6** 在传送选项中使用的附加元字符

| 元字符              | 说明                                                         |
|------------------|------------------------------------------------------------|
| $$ \ \{ \}$      | 强制后续文本转为小写。                                                |
| $\zeta^{\wedge}$ | 强制后续文本转为大写。                                                |
| $\zeta$          | 不对后续文本执行大小写转换。                                             |
| \$nA             | 插入地址的第 n 个字符。第一个字符是字符 0。如果忽略 n,则替换整个地址。这<br>话用于构建自动回复目录路径。 |
| \$D              | 插入地址的域部分。                                                  |
| \$nE             | 插入第 $n \wedge \mathbf{\hat{s}}$ 用属性的值。如果忽略 $n$ , 则使用第一个属性。 |
| \$F              | 插入传送文件的名称 (mailDeliveryFileURL 属性)。                        |

| 元字符  | 说明                                                                |
|------|-------------------------------------------------------------------|
| \$nG | 插入第 n 个备用属性的值。如果忽略 n,则使用第二个属性。                                    |
| SnH  | 在从 0 计数的原地址中插入域的第 n 个组件。如果忽略 n,则缺省值为 0。                           |
| \$nI | 插入与别名相关联的托管域。该元字符接受整数参数 n,其语义如表 9-7 所述。                           |
| \$nJ | 插入从 0 计数的托管域的第 $n$ 部分。 $n$ 的缺省值为 0。                               |
| \$Κ  | 插入与用户或组的对象类相匹配的 LDAP 过滤器。请参见 LDAP UG FILTER 仅用<br>于输出的 MTA 选项的说明。 |
| \$L  | 插入地址的本地部分。                                                        |
| \$Μ  | 插入与当前别名相关联的 UID。                                                  |
| \$Ρ  | 插入程序名称 (mailProgramDeliveryInfo 属性)                               |
| snS  | 插入与当前地址相关联的子地址。该元字符接受整数参数 n,其语义如表 9-7 所述。                         |
| \$nU | 插入当前地址的邮箱部分的未用引号引起格式的第 n 个字符。第一个字符是字符<br>0。如果忽略 n,则替换整个未用引号引起的邮箱。 |
| snx  | 插入邮箱的第 $n$ 个组件。如果忽略 $n$ , 则插入整个邮件主机。                              |

表 **9-6** 在传送选项中使用的附加元字符 (续)

表 [9-7](#page-188-0) 说明了整数参数如何修改 \$nI 和 \$nS 元字符的性能。

| 整数           | 性能说明                                                           |
|--------------|----------------------------------------------------------------|
| $\Omega$     | 如果没有可用的值,则失败 (缺省值)。                                            |
| $\mathbf{1}$ | 如果有一个可用值,则插入值。如果没有,则不插入任何值。                                    |
| 2            | 如果有一个可用值,则插入值。如果没有可用值,则不插入任何值,并删除前面的<br>字符 (ims-ms 通道需要此特殊性能)。 |
| 3            | 如果有一个可用值,则插入值。如果没有可用值,则不插入任何值并忽略后面的字<br>符。                     |

<span id="page-188-0"></span>表 **9-7** 控制 \$nI 和 \$nS 元字符的性能修改的整数

除了元字符,表 [9-8](#page-189-0) 还显示了两个特殊的模板字符串。

<span id="page-189-0"></span>表 **9-8** 特殊的模板字符串

| 特殊的模板字符串 | 说明                                                                               |
|----------|----------------------------------------------------------------------------------|
| $\star$  | 执行组扩展。该值对于用户条目无效。                                                                |
| $***$    | 扩展由 LDAP_FORWARDING_ADDRESS <b>MTA</b> 选项命名的属性。这将缺省设置为<br>mailForwardingAddress. |

以组扩展为例,如果将用户的 mailDeliveryOption 值设置为 mailbox,将形成一个新 地址,该地址由以下几部分组成:已拆开的 UID、百分比符号 (后面跟托管域, 如 果托管域可用)、加号 (后面跟子地址,如果指定了子地址)、最后是 @ims-ms-daemon。

#### 传送选项缺省设置

如果此时活动传送选项列表为空,则为用户激活列表中的第一个选项 (通常为邮 箱),并为组激活列表中的第二个选项 (通常为成员)。

#### 开始和结束日期检查

读取传送选项列表后,将检查开始和结束日期。有两个属性,其名称分别由 LDAP\_START\_DATE (缺省值为 vacationStartDate)和 LDAP\_END\_DATE (缺省值为 vacationEndDate) MTA 选项控制。如果一个或多个活动传送选项指定了 ^ 前缀字 符,将针对当前日期检查这些选项的值。如果当前日期超出这些选项所指定的范围, 将从活动集中删除带有 ^ 前缀的传送选项。

#### Optin 和 Presence 属性

LDAP\_OPTIN MTA 选项可用于指定包含垃圾邮件过滤器选定值的列表的 LDAP 属性。 如果指定了该选项并且存在该属性,则将其附加到当前垃圾邮件过滤器选定列表中。 LDAP\_DOMAIN\_ATTR\_OPTIN MTA 选项设置的域级别属性所设置的所有值也将附加到列 表中。

LDAP\_PRESENCE MTA 选项可用于指定 URL,可以解析此 URL 以返回有关用户的存在 信息。如果指定了该选项并且存在该属性,则会保存该属性的值以备与 Sieve 存在测 试结合使用。如果不存在用户条目的值, 则会将 LDAP\_DOMAIN\_ATTR\_PRESENCE MTA 选 项所设置的域级别属性用作此 URL 的来源。

#### Sieve 过滤器处理

接下来将检查应用于此条目的 Sieve 过滤器的 mailSieveRuleSource 属性。如果存在 该属性,此时将分析并保存该属性。该属性的值的两种可能的格式为包含一个完整 Sieve 脚本的单个值或每个值包含一段 Sieve 脚本的多个值。后一种格式由 Web 过滤 器构造界面生成。特殊代码用于对这些值进行排序并将其正确组合在一起。

通过使用 LDAP\_FILTER MTA 选项可以特别覆盖使用 mailSieveRuleSource 属性。

#### 延迟的处理控制

接下来,将检查 mailDeferProcessing 属性。通过使用 LDAP\_REPROCESS MTA 选项可以 更改该属性。如果存在该属性并将其设置为 no,通常处理将继续进行。但如果将该 属性设置为 yes,并且当前源通道不是重新处理通道,则该条目的扩展将被终止并且 原 *user*@*domain* 地址将只是排入到重新处理通道中。如果不存在该属性,将检查与传送 选项处理相关联的延迟处理字符前缀的设置。(有关实例,请参见 "[传送选项处理"](#page-186-0) 一节。)如果已设置,将延迟处理。如果未设置,用户的缺省设置将为 no。组的缺省 设置由 MTA 选项 DEFER\_GROUP\_PROCESSING 控制,其缺省值为 1 (是)。此时将结束 用户条目的别名处理。

#### 组扩展属性

一系列附加属性与组扩展相关联,并且此时必须对这些属性进行处理。这些属性的名 称都可以通过各个 MTA 选项进行配置。

表 [9-9](#page-190-0) 列出了缺省属性名、要设置属性名的 MTA 选项和 MTA 处理属性的方式。此 表中元素的排序显示了处理各个组属性的顺序。该排序对于正确操作极为重要。

<span id="page-190-0"></span>表 **9-9** 组扩展属性

| 缺省属性                | 要设置属性名的 MTA<br>洗项  | 如何处理属性                                                                                                    |
|---------------------|--------------------|----------------------------------------------------------------------------------------------------|
| mgrpMsgRejectAction | LDAP REJECT ACTION | 单个值的属性,用于控制当后续访问检查失败时将如何操作。<br>只定义了一个值: TOMODERATOR, 如果设置该值, 将指示 MTA<br>把所有访问失败重定向到 mgrpModerator 属性所指定的中<br>介人。缺省值(以及该属性的所有其他值)将会报告一个错误<br>并拒绝邮件。 |
| mailRejectText      | LDAP REJECT TEXT   | 将保存存储于该属性的第一个值中的文本的第一行。如果以下<br>任一验证属性使邮件被拒绝,将返回此文本。这意味着文本可<br>以显示在 SMTP 响应中, 因此只能将值限定为 US-ASCII 才<br>能符合当前的邮件传送标准。                                 |

表 **9-9** 组扩展属性 (续)

| 缺省属性                          | 要设置属性名的 MTA<br>洗项                  | 如何处理属性                                                                                                    |
|-------------------------------|------------------------------------|----------------------------------------------------------------------------------------------------|
| mgrpBroadcasterPolicy         | LDAP AUTH POLICY                   | 指定发送到组所需的验证级别。可能的标记为 S<br>MTP AUTH REOUIRED 或 AUTH REO, 这两个值都表示 SMTP<br>AUTH 命令必须用于标识发件人以便发送到组;<br>PASSWORD REQUIRED, PASSWD REQUIRED 或 PASSWD REQ<br>都表示由 mgrpAuthPassword 属性指定的列表的口令必须显<br>示在邮件的 Approved: 标题字段中; OR 用于将此列表的<br>OR_CLAUSES MTA 选项设置改为 1; AND 用于将此列表的<br>OR CLAUSES MTA 选项设置改为 0; NO REQUIREMENTS 为<br>no-op。允许多值。每个值由以逗号分隔的标记列表组成。                                  |
|                               |                                    | 如果调用 SMTP AUTH,它还表示所有后续验证检查将针对<br>SASL 层所提供的电子邮件地址而不是 MAIL FROM 地址来<br>完成。                                                                                                    |
| mgrpAllowedDomain             | LDAP AUTH DOMAIN                   | 域允许将邮件提交到该列表中。可以为多个值。                                                                                                    |
| mgrpDisallowedDomain          | LDAP CANT DOMAIN                   | 域不允许将邮件提交到该列表中。可以为多个值。                                                                                                    |
| mgrpAllowedBroadcaster        | LDAP AUTH URL                      | 标识邮件地址的 URL 允许将邮件发送到该组中。可以为多个<br>值。将每个 URL 扩展为地址列表, 并针对当前信封源地址检<br>查每个地址。出现匹配就表示允许发送邮件。                                                                                                    |
| mgrpDisallowedBroadca<br>ster | LDAP CANT URL                      | 标识邮件地址的 URL 不允许将邮件发送到该组中。可以为多<br>个值。将每个 URL 扩展为地址列表, 并针对当前信封源地址<br>检查每个地址。出现匹配就表示不允许发送邮件。                                                                                                    |
| mgrpMsgMaxSize                | LDAP_ATTR_MAXIMUM_<br>MESSAGE SIZE | 可以将大小以字节为单位的最大邮件发送给组。该属性作废,<br>但仍支持向下兼容性; 而应该使用新的 mailMsgMaxBlocks<br>属性。                                                                                                    |
| mgrpAuthPassword              | LDAP AUTH PASSWORD                 | 指定发送到列表所需的口令。该属性的出现强制执行重新处理<br>传送。邮件被重新排入到重新处理通道时, 将从标题中获取口<br>令并把口令放置在信封中。然后在进行重新处理时, 将从信封<br>中获取口令并针对该属性检查口令。另外,只能从标题字段中<br>删除实际使用的口令。                                                                                                    |
| mgrpModerator                 | LDAP MODERATOR URL                 | 该属性给出的 URL 的列表可以扩展为一系列地址。该地址列<br>表的解释取决于 LDAP_REJECT_ACTION MTA 选项的设置。如<br>果将 LDAP_REJECT_ACTION 设置为 TOMODERATOR, 该属性将<br>邮件要发送到的中介人地址指定为所有访问检查都应失败。如<br>果缺少 LDAP_REJECT_ACTION 或具有任何其他值, 则将地址<br>列表与信封源地址相比较。如果出现匹配,处理将继续进行。<br>如果未出现匹配,则邮件将被重新发送到该属性所指定的所有<br>地址。通过将属性的值设为组的 URL 列表, 可以实现该属性<br>的扩展。清除与该组相关联的 RFC822 地址或 DN 的所有列<br>表, 并将该组的传送选项设置为 members。 最后, 忽略该表中<br>列出的后续组属性。 |

| 缺省属性                 | 要设置属性名的 MTA<br>洗项  | 如何处理属性                                                                                                    |
|----------------------|--------------------|----------------------------------------------------------------------------------------------------|
| mgrpDeliverTo        | LDAP GROUP URL1    | 扩展 URL 列表时,该列表将提供邮递列表成员地址的列表。                                                                                                    |
| memberURL            | LDAP GROUP URL2    | 扩展 URL 的另一个列表时,该列表将提供邮递列表成员地址<br>的另一个列表。                                                                                                    |
| uniqueMember         | LDAP GROUP DN      | 组成员的 DN 的列表。DN 可以指定整个子树。通过将唯一成<br>员 DN 嵌入到 LDAP URL 中可以扩展这些 DN。 要使用的确切<br>URL 由 GROUP_DN_TEMPLATE MTA 选项指定。此选项的缺省<br>值为: $1$ dap:///\$A?mail?sub?(mail=*) |
|                      |                    | \$A 指定了 uniqueMember DN 的插入点。                                                                                                    |
| mgrpRFC822MailMember | LDAP GROUP RFC822  | 该列表的成员的邮件地址。                                                                                                    |
| rfc822MailMember     | LDAP GROUP RFC822  | rfc822MailMember 支持向下兼容性。 rfc822MailMember<br>或 mgrpRFC822MailMember (但不能同时)可以用于任何给<br>定组。                                                                |
| mgrpErrorsTo         | LDAP ERRORS TO     | 将信封创始者 (MAIL FROM) 地址设置为属性指定的内容。                                                                                                    |
| mgrpAddHeader        | LDAP ADD HEADER    | 将在属性中指定的标题变为标题剪裁 ADD 选项。                                                                                                    |
| mgrpRemoveHeader     | LDAP REMOVE HEADER | 将所指定的标题变为标题剪裁 MAXLINES=-1 选项。                                                                                                    |
| mgrpMsqPrefixText    | LDAP PREFIX TEXT   | 将指定的文本添加到邮件文本 (如果有)的起始处。                                                                                                    |
| mgrpMsgSuffixText    | LDAP SUFFIX TEXT   | 将指定的文本添加到邮件文本 (如果有)的结尾处。                                                                                                    |

表 **9-9** 组扩展属性 (续)

在组扩展作为 SMTP EXPN 命令一部分的特殊情况下,将检查一个最终属性: mgmanMemberVisibility 或可扩展。LDAP\_EXPANDABLE MTA 选项可用于选择不同的属性 来进行检查。可能的值包括: anyone, 表示任何人都可以扩展组; all 或 true, 表示 用户必须先通过 SASL 成功验证后才允许扩展; none,表示不允许扩展。不可识别的 值被解释为 none。如果不存在该属性, EXPANDABLE\_DEFAULT MTA 选项将控制是否允 许扩展。

以此方式缓存的别名条目类似于域条目。控制别名高速缓存的 MTA 选项为 ALIAS ENTRY CACHE SIZE (缺省值为 1000 个条目) 和 ALIAS ENTRY CACHE TIMEOUT (缺 省值为 600 秒)。给定别名的整个 LDAP 返回值保留在高速缓存中。

条目的负缓存由 ALIAS\_ENTRY\_CACHE\_NEGATIVE MTA 选项控制。非零值启用别名匹配 的缓存失败。零值禁用此功能。缺省情况下,禁用别名条目的负缓存。理论上可以重 复说明无效地址,实际上不可能经常发生。此外,负缓存可能会影响及时识别已添加 到目录中的新用户。但是,在频繁使用虚名域的情况下,站点应该考虑重新启用别名 的负缓存。由 ALIAS URL0 中指定的 URL 执行的搜索不可能会成功。

# 地址反向

使用直接 LDAP 的地址反向以 USE\_REVERSE\_DATABASE 值 4 开始,该值禁用所有反向 数据库。然后,它将构建于先前讨论过的路由设备上。特别是,在以前的版本中,它 以反向 URL 说明的格式开始:

REVERSE\_URL=ldap:///\$V?mail?sub?\$Q

sv 元字符已经在别名 URL 的上下文中进行了介绍。但是, so 元字符 (在功能上非 常类似于在别名 URL 中所使用的 sr 元字符)专用于地址反向。与 sr 不同, 它会生 成一个过滤器,该过滤器搜索包含地址 (为地址反向的候选项)的属性。要搜索的 属性的列表来自 MTA 选项 LDAP\_MAIL\_REVERSES。如果未设置该选项, 将检查 local.imta.schematag configutil 参数,并根据该参数的值选择一组相应的缺省属性。

表 [9-10](#page-193-0) 显示了所选择的 local.imta.schematag 值和缺省属性。

<span id="page-193-0"></span>表 **9-10** local.imta.schematag 值和属性

| 模式标记值  | 属性                         |
|--------|----------------------------|
| sims40 | mail, rfc822mailalias      |
| nms41  | mail, mailAlternateAddress |
| ims50  | mail, mailAlternateAddress |

但是, 使用 so 将不再适合。为了使邮件捕获和其他功能可以正常工作, 已增强了地 址反向功能以注意除了出现匹配的事实之外所匹配的属性。这表示 \$R 应该用于指定 过滤器而不是 so。此外,还添加了 sn 元字符,该字符将返回地址反向感兴趣的属性 的列表。得到的选项值为:

REVERSE\_URL=ldap:///\$V?\$N?sub?\$R

通常, local.imta.schematag 可以为以逗号分隔的列表。如果支持多种模式, 则使用 消除了复制功能的属性的组合列表。

此外,过滤器不但搜索原来提供的地址,而且还搜索具有相同本地部分实际上是在域 树 (保存在第 174 [页的步骤](#page-173-0) 2 中)中找到域的地址。域树查找的重复性意味着两个 地址可能不同。

例如,假定域 siroe.com 显示在域树中,并且 MTA 查找地址:

u@host1.siroe.com

扩展 \$R 和 ims50 schematag 得到的过滤器将类似于:

```
 (|(|(mail=u@siroe.com)(mail=u@host1.siroe.com))
    (|(mailAlternateAddress=u@siroe.com)
     (mailAlternateAddress=u@host1.siroe.com)))
```
请注意,反向 URL 明确指定该属性包含规范的地址。通常,该属性将是邮件属性。

构建 URL 之后, 将执行 LDAP 搜索。如果搜索成功, 返回的第一个属性值将替换原 始地址。如果搜索不成功或出现错误,则保留原始地址不变。

由于执行地址反向操作的频率,特别是给出可以显示在邮件标题中的一系列地址,以 及目录查询所涉及的损耗,因此负和正结果都需要被缓存。使用内存中的开放链的动 态扩展散列表可以实现此操作。通过 REVERSE\_ADDRESS\_CACHE\_SIZE MTA 选项 (缺省 值为 100000)可以设置高速缓存的最大大小,通过 REVERSE\_ADDRESS\_CACHE\_TIMEOUT MTA 选项(缺省值为 600 秒)可以设置高速缓存中的条目的超时值。高速缓存实际 上存储地址本身,而不存储 LDAP URL 和 LDAP 结果。

# 异步 LDAP 操作

异步查找无需在内存中存储完整的大量 LDAP 结果,从而避免在一些情况下可能出 现的性能问题。 MTA 提供了通过 MTA 异步完成执行各种类型的查找的能力。

使用异步 LDAP 查找由 MTA 选项 LDAP\_USE\_ASYNC 来控制。此选项是按位编码的值。 每一位(如果设置)可结合 MTA 中具体的 LDAP 使用方法来进行 LDAP 异步查找。

表 [9-11](#page-194-0) 显示了 option.dat 文件中的 LDAP\_USE\_ASYNC MTA 选项的位和值设置。

| 位              | 值              | LDAP 的具体使用                                                                      |
|----------------|----------------|---------------------------------------------------------------------------------|
| $\Omega$       |                | LDAP_GROUP_URL1 (mgrpDeliverTo) URL                                             |
| $\mathbf{1}$   | $\overline{2}$ | LDAP_GROUP_URL2 (memberURL) URL                                                 |
| $\mathcal{P}$  | 4              | LDAP GROUP DN (UniqueMember) DN                                                 |
| 3              | 8              | auth list, moderator_list, sasl_auth_list和 sasl_moderator_list 非位置<br>列表参数 URL  |
| $\overline{4}$ | 16             | cant list 和 sasl cant list 非位置列表参数 URL                                          |
| 5              | 32             | originator_reply 非位置列表参数 URL                                                    |
| 6              | 64             | deferred_list、direct_list、hold_list 和 nohold_list 非位置列表参数 URL                   |
|                | 128            | username_auth_list, username_moderator_list, username_cant_list 非位置<br>列表参数 URL |

<span id="page-194-0"></span>表 **9-11** LDAP\_USE\_ASYNC MTA 选项的设置

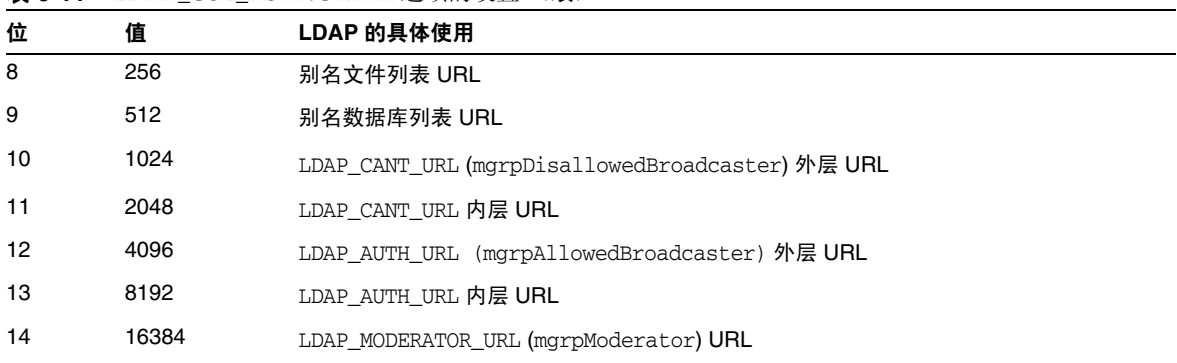

表 **9-11** LDAP\_USE\_ASYNC MTA 选项的设置 (续)

LDAP\_USE\_ASYNC MTA 选项的缺省值为 0, 缺省情况下, 该值表示禁用异步 LDAP 查 找。

# 设置摘要

为了启用直接 LDAP,需要设置以下 MTA 选项:

ALIAS\_MAGIC=8764 ALIAS\_URL0=ldap:///\$V?\*?sub?\$R USE\_REVERSE\_DATABASE=4 USE\_DOMAIN\_DATABASE=0 REVERSE\_URL=ldap:///\$V?mail?sub?\$Q

如果要支持虚名域,必须设置以下附加选项:

DOMAIN\_MATCH\_URL=ldap:///\$B?msgVanityDomain?sub?(msgVanityDomain=\$D) ALIAS\_URL1=ldap:///\$B?\*?sub?(&(msgVanityDomain=\$D)\$R) ALIAS\_URL2=ldap:///\$1V?\*?sub?(mailAlternateAddress=@\$D)

请注意,这些选项中的最后一个选项还处理托管域以及虚名域中的通配符的本地部 分的情况。如果需要支持通配符的本地部分,但不需要支持虚名域,则应该使用以下 选项:

ALIAS\_URL1=ldap:///\$V?\*?sub?&(mailAlternateAddress=@\$D)

需要将 filter ssrd:\$A 子句从 MTA 配置文件 (imta.cnf) 中的 ims-ms 通道定义中删 除。

第 10 章

# 关于 MTA 服务和配置

<span id="page-196-0"></span>本章介绍常规的 MTA 服务和配置。其他章节中包含更具体和详细的说明。其中包括 以下各节:

- 第 198 [页的 "编译](#page-197-0) MTA 配置"
- 第 198 页的 "MTA [配置文件"](#page-197-1)
- 第 200 [页的 "映射文件"](#page-199-0)
- 第 211 [页的 "其他](#page-210-0) MTA 配置文件"
- 第 222 [页的 "别名"](#page-221-0)
- 第 224 [页的 "命令行实用程序"](#page-223-0)
- 第 224 页的 "SMTP [安全性和访问控制"](#page-223-1)
- 第 224 [页的 "日志文件"](#page-223-2)
- 第 225 [页的 "将地址由内部格式转换为公用格式"](#page-224-0)
- 第 231 [页的 "控制传送状态通知邮件"](#page-230-0)
- 第 241 [页的 "控制邮件处理通知"](#page-240-0)

# <span id="page-197-0"></span>编译 MTA 配置

只要修改了 MTA 配置文件 (例如 imta.cnf、mappings、aliases 或 option.dat), 就 必须使用 imsimta refresh 命令重新编译配置 (请参见 *Sun Java System Messaging Server Administration Reference*)。此命令将配置文件编译成共享内存(在 UNIX 上) 或动态链接库 (NT) 中的单个映像。

经过编译的配置中包含静态和动态可重新装入的部分。如果动态部分被更改,并且运 行 imsimta reload,则正在运行的程序将重新装入动态数据。动态部分为映射表、别 名和查找表。

编译配置信息的主要原因是为了提高性能。使用经过编译的配置的另一个功能是可 以更方便地测试配置更改,因为经过编译的配置处于使用中时,配置文件本身并不是 "活动的"。

当 MTA 组件(例如通道程序)必须读取配置文件时,它首先会查看经过编译的配置 是否存在。如果存在,则将映像附加到正在运行的程序。如果映像附加操作失败,则 MTA 会返回使用原先读取文本文件的方法。

# <span id="page-197-1"></span>MTA 配置文件

主 MTA 配置文件为 imta.cnf。缺省情况下,此文件位于 *msg\_svr\_base*/config/imta.cnf。此文件包含 MTA 通道定义及通道重写规则。与重写

本节简要介绍了 MTA 配置文件。有关配置构成 MTA 配置文件的重写规则和通道定 义的详细信息,请参见第 11 [章 "配置重写规则"和](#page-242-0)第 12 [章 "配置通道定义"。](#page-270-0)

目标地址关联的通道成为目标通道。该系统使用缺省的 imta.cnf 时,通常会运行良好。

通过修改 MTA 配置文件,可以建立在站点中使用的通道,并且可以通过重写规则确 定哪些通道负责哪类地址。配置文件通过指定可用的传输方法 (通道)及将地址类 型与相应的通道关联的传输路线 (重写规则),建立电子邮件系统的布局。

配置文件由两部分组成:域重写规则和通道定义。域重写规则最先显示在文件中,并 由空行与通道定义分隔开。通道定义统称为通道表。一个单独的通道定义构成一个通 道块。

以下 imta.cnf 配置文件实例显示了如何使用重写规则将邮件路由到正确的通道。其 中不使用域名,以尽可能使其简化。重写规则显示在配置文件的上半部分,下半部 分是通道定义。

```
! test.cnf - An example configuration file. (1)
!
! This is only an example of a configuration file. It serves
! no useful purpose and should not be used in a real system.
!
! Part I: Rewrite rules
a $U@a-daemon (2)
b $U@b-daemon
c $U%c@b-daemon
d $U%d@a-daemon
           (3)
! Part II: Channel definitions
l (4)
local-host
a_channel defragment charset7 usascii (5)
a-daemon
b_channel noreverse notices 1 2 3
b-daemon
</opt/SUNWmsgsr/msg-tango/table/internet.rules (6)
```
下表说明了先前配置文件中的关键项 (标有黑体数字,括在括号中):

- **1.** 感叹号 (!) 用于包含注释行。感叹号必须显示在第一列。显示在其他任何位置的 感叹号均被当作文字感叹号。
- **2.** 重写规则显示在配置文件的上半部分。重写规则的行间不能出现空行。允许出现 具有注释的行 (以第一列中的感叹号开始)。
- **3.** 文件中显示的第一个空行表示重写规则部分的结束和通道块的开始。这些定义统 称为通道主机表,用于定义 MTA 可以使用的通道和与每个通道关联的名称。
- **4.** 显示的第一个通道块通常是本地通道或 l 通道。然后空行将各个通道块彼此分隔 开。(defaults 通道例外,它可以出现在 l 通道之前)。
- **5.** 典型的通道定义由通道名称 (a\_channel)、定义通道配置的若干关键字 (defragment charset7 usascii) 以及也被称为通道标记的路由系统 (a-daemon) 组 成。

**6.** 配置文件中可以包含其他文件的内容。如果第一列的某一行中包含小于号 (<),则 该行中的剩余部分被视为文件名;文件名通常应为绝对路径和完整文件路径。打 开文件时,在该点将其内容并入配置文件。包含的文件最多可以嵌套三层。配置 文件中包含的所有文件必须与配置文件一样,可由所有人读取。

表 [10-1](#page-199-1) 显示了先前的配置如何路由某些实例地址。

<span id="page-199-1"></span>表 **10-1** 地址和关联的通道

| 地址  | 排队到通道     |
|-----|-----------|
| u@a | a channel |
| u@b | b_channel |
| u@c | b_channel |
| u@d | a channel |

有关 MTA 配置文件的详细信息,请参见第 165 [页的"重写规则"](#page-164-0)、第 168 [页的"通](#page-167-0) [道定义"和](#page-167-0)第 11 [章 "配置重写规则"](#page-242-0)。

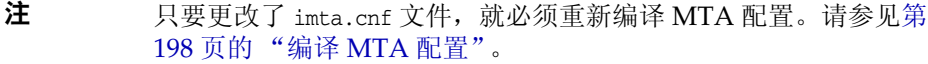

# <span id="page-199-0"></span>映射文件

MTA 的许多组件都使用面向表杳找的信息。这类表用来将输入字符串转换(即,映 射)为输出字符串。这类表称为映射表,通常显示为两列。第一 (左边的)列提供 对其进行匹配的可能输入字符串(模式),第二(右边的)列给出了映射输入字符 串的结果输出字符串 (模板)。

大多数 MTA 数据库 — 包含不同类型的 MTA 数据,并且不应与映射表混淆的数据 库 - 都是此类表的实例。但是, MTA 数据库文件不具备通配符查找功能, 因为其具 有内在局限性,必须要扫描整个数据库才能找到匹配的通配符。

MTA 映射文件支持多个映射表。它具备通配符功能以及多步和迭代映射方法。此方 法的计算量比使用数据库要大,特别是条目很多时。但是,其灵活性带来的好处是您 不需要等效数据库中的大多数条目,从而可能使总体开销较低。

映射表保存在 MTA mappings 文件中。这是使用 MTA tailor 文件中的 IMTA\_MAPPING\_FILE 选项指定的文件。缺省情况下,该文件为 *msg\_svr\_base*/config/mappings。mappings 文件的内容将作为可重新装入的部分并入经 过编译的配置中(请参见第198[页的"编译](#page-197-0) MTA 配置")。mappings 文件应该可以 由所有人读取。如果无法让所有人都能读取,则将导致错误行为。只要更改了 mappings 文件, 就必须重新编译 MTA 配置。请参见第 198 页的 "编译 MTA 配置"。

表 [10-2](#page-200-0) 列出了本指南中所介绍的映射表。

<span id="page-200-0"></span>

| 映射表                   | 页   | 说明                                                        |
|-----------------------|-----|-----------------------------------------------------------|
| CHARSET-CONVERSION    | 361 | 用于指定应该执行哪些类型的通道到通道字符集转换和邮件重新格<br>式化。                      |
| COMMENT_STRINGS       | 320 | 用于修改地址标题注释 (括在括号中的字符串)。                                   |
| CONVERSIONS           | 346 | 用于为转换通道选择邮件通信。                                            |
| "域查找"                 | 197 | 用于查找树库,从而在其中以直接 LDAP 模式搜索别名。                              |
| FORWARD               | 228 | 用于执行转发,与使用别名文件或别名数据库执行的转发类似。                              |
| FROM ACCESS           | 426 | 用于基于信封源地址过滤邮件。如果 To 地址是不相关的地址, 请使<br>用该表。                 |
| INTERNAL IP           | 436 | 用于识别内部系统和子网。                                              |
| MAIL ACCESS           | 426 | 用于根据 SEND ACCESS 和 PORT ACCESS 表中找到的组合信息阻塞<br>外来的连接。      |
| NOTIFICATION LANGUAGE | 231 | 用于自定义或本地化通知邮件。                                            |
| ORIG MAIL ACCESS      | 426 | 用于根据 ORIG SEND ACCESS 和 PORT ACCESS 表中找到的组合信<br>息阻塞外来的连接。 |
| ORIG SEND ACCESS      | 426 | 用于根据信封源地址、信封目标地址、源通道和目标通道阻塞外来的<br>连接。                     |
| PERSONAL NAMES        | 321 | 用于修改个人名称 (尖括号分隔的地址前的字符串)。                                 |
| PORT ACCESS           | 426 | 用于根据 IP 编号阻塞外来的连接。                                        |
| <b>REVERSE</b>        | 225 | 用于将地址从内部格式转换为公用的公布格式。                                     |
| SEND ACCESS           | 426 | 用于根据信封源地址、信封目标地址、源通道和目标通道阻塞外来的<br>许接。                     |
| SMS Channel TEXT      | 685 | 用于站点定义的文本转换。                                              |
| X-ATT-NAMES           | 353 | 用于从映射表中检索参数值。                                             |
| X-REWRITE-SMS-ADDRESS | 684 | 用于本地 SMS 地址有效性检查。                                         |

表 **10-2** Messaging Server 映射表

## 映射文件中的文件格式

mappings 文件由一系列单独的表组成。每个表的开头都是表名称。名称在第一列中始 终为字母字符。表名称后面必须有一个空行,然后是表中的条目。条目由零个或多个 缩进行组成。每个条目行包含两列,由一个或多个空格或制表符分隔。条目中的所有 空格都必须用 \$ 字符括起。每个映射表之后以及各映射表之间必须有一个空行;单 个表中的条目之间不允许出现空行。注释用第一列中的感叹号 (!) 表示。

#### 结果格式与以下格式类似:

#### *TABLE1\_NAME*

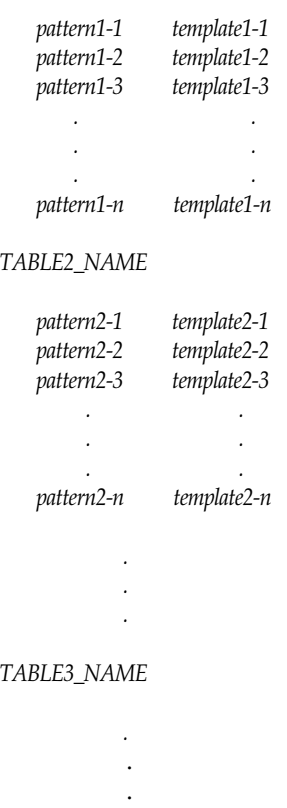

使用映射表 TABLE2\_NAME 的应用程序会将字符串 pattern2-2 映射为由 template2-2 指 定的任何内容。每种模式或模板最多可以包含 252 个字符。映射中可以显示的条目数 量没有限制(尽管条目数量过多可能会消耗大量的 CPU 资源,并且会消耗过多的内 存)。较长的行(超过252个字符)可以使用反斜杠 (\) 结束, 以在下一行继续。两 列之间及第一列之前的空格不可省略。

mappings 文件中不允许出现重复的映射表名称。

#### 将其他文件包含到映射文件中

可以将其他文件包含到 mappings 文件中。这可以通过以下格式的行来实现:

<file-spec

它可以有效地使文件 file-spec 的内容替换到 mappings 文件中包内容出现的位置。文 件规范应指定一个完整文件路径(目录等)。以此方式包括的所有文件都必须可由所 有用户读取。此类包括的 mappings 文件中还允许具有注释。包括最多可以嵌套三层。 装入 mappings 文件的同时会装入包括的文件 — 它们不是按需装入的, 因此使用包括 的文件时不涉及性能或内存节约。

### 映射操作

mappings 文件中的所有映射都以一致的方式应用。从一个映射到下一个映射的唯一 变化就是输入字符串的源和映射输出的用途。

映射操作始终以输入字符串和映射表开始。按照条目在映射表中显示的顺序,从上到 下每次扫描一个条目。每个条目的左侧都用作模式,并使用该模式以不区分大小写的 方式比较输入字符串。

#### 映射条目模式

模式可以包含通配符。特别地,允许使用通常的通配符:星号 (\*) 匹配零个或多个字 符,每个百分比符号 (%) 匹配一个字符。可以在星号、百分比符号、空格和制表符前 加一个美元符号 (\$) 来引用它们。引用星号或百分比符号将使其不具有特殊意义。必 须引用空格和制表符以防止它们过早地结束模式或模板。文字美元符号字符应该采 用双写的形式 (\$\$), 第一个美元符号引用第二个美元符号。

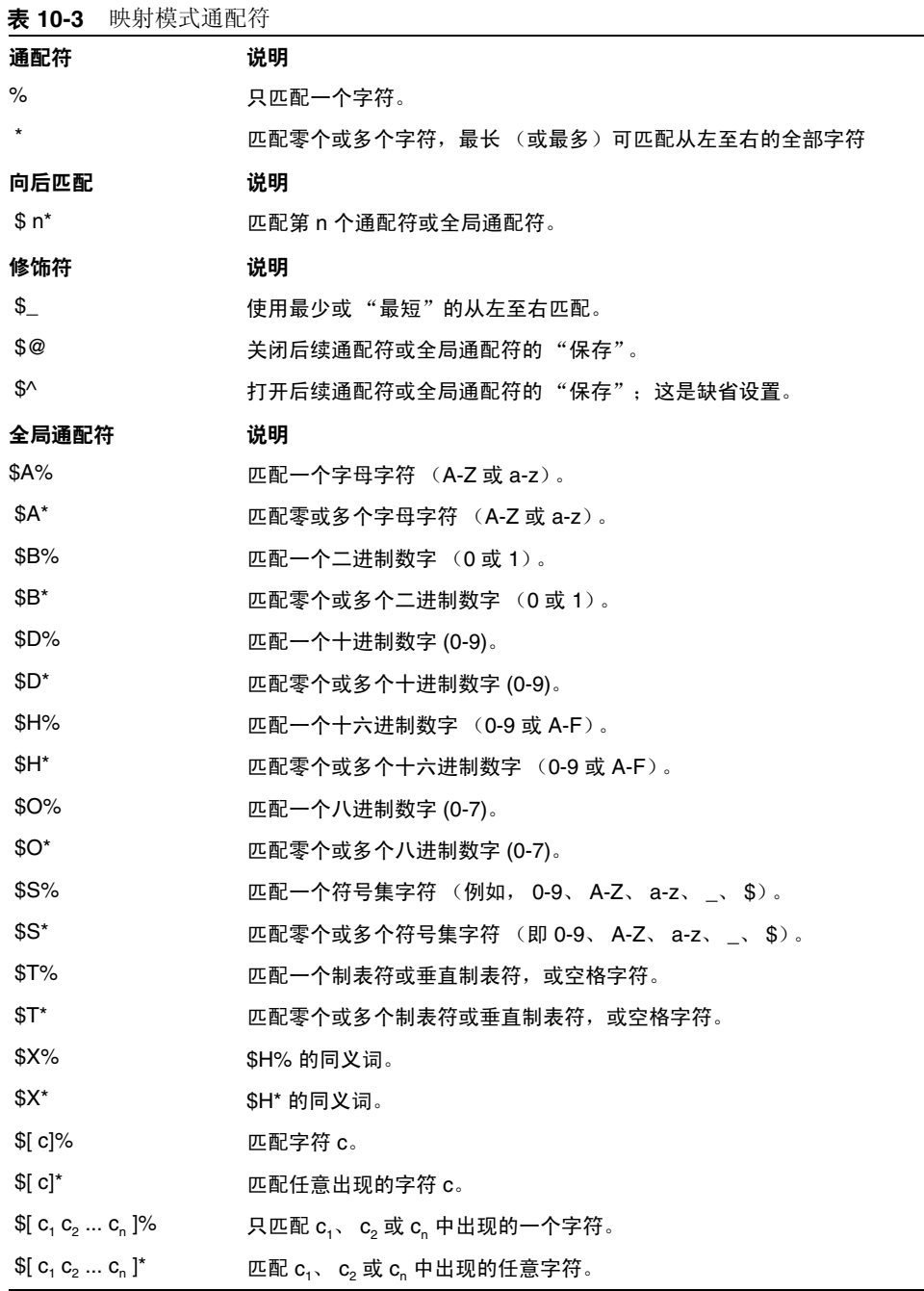

÷

表 **10-3** 映射模式通配符 (续)

| $\{C_1 - C_n\}$ %                                        | 匹配 c, 到 c, 范围内的任一字符。   |
|----------------------------------------------------------|------------------------|
| $\mathbb{S}[\begin{array}{cc} C_1 & -C_n \end{array}]^*$ | 匹配 c, 到 c, 范围内出现的任意字符。 |
| $s$ < $IPv4$                                             | 匹配一个 IPv4 地址 (忽略位)。    |
| \$(IPv4)                                                 | 匹配一个 IPv4 地址 (保留前缀位)。  |
| $$$ {IP $v6$ }                                           | 匹配一个 IPv6 地址。          |

在全局结构内 (即 \$[...] 结构内)反斜杠字符 \ 是引用字符。要表示文字连字符 - 或右方括号 ], 则在全局结构内必须用反斜杠引用连字符或右方括号。

模式中的所有其他字符仅表示并匹配自身。特别地,在映射模式或模板中,单引号和 双引号字符以及括号都没有特殊意义,它们只是一些普通的字符。这样一来,便很容 易写入与非法地址或部分地址对应的条目。

要指定多个修饰符或指定修饰符和向后匹配,语法中只能使用一个美元字符。例如, 要向后匹配初始通配符,而不保存向后匹配自身,则使用 \$@0,而不是 \$@\$0。

注意,imsimta test -match 实用程序可用于测试映射模式,尤其是测试模式中的通配 符行为。

星号通配符通过从左至右处理模式,最大程度地匹配字符。例如,将字符串 a/b/c 与 模式 \*/\* 进行比较时,左边的星号与 a/b 匹配,右边的星号匹配剩余部分 c。

\$\_ 修饰符使得通配符匹配最小化,将最小匹配看作匹配,从左到右处理模式。例如, 将字符串 a/b/c 与模式 \$ \*/\$ \* 进行比较时, 左边的 \$ \* 匹配 a, 右边的 \$ \* 匹配 b/c。

#### IP 匹配

使用 IPv4 前缀匹配,要指定 IP 地址或子网,后跟斜杠和距离前缀的位数 (可选)。 在比较匹配时,位数很重要。例如,以下行匹配 123.45.67.0 子网中的所有地址:

\$(123.45.67.0/24)

使用 IPv4 忽略位匹配,要指定 IP 地址或子网,后跟斜杠或检查匹配时忽略的位数 (可选)。例如,以下行匹配 123.45.67.0 子网中的所有地址:

\$<123.45.67.0/8>

以下实例匹配 123.45.67.4 到 123.45.67.7 范围中的所有地址:

 $$<123.45.67.4/2>$ 

IPv6 匹配匹配一个 IPv6 地址或子网。

#### 映射条目模板

如果给定条目中的模式比较失败,则不执行任何操作,继续扫描下一个条目。如果比 较成功,条目的右侧将用作模板以生成输出字符串。该模板会将输入字符串有效地替 换为根据模板给出的说明构造的输出字符串。

模板中几乎所有的字符都只是在输出中生成它们自身。只有美元符号 (\$) 例外。

美元符号后跟美元符号、空格或制表符将在输出字符串中生成美元符号、空格或制表 符。注意,必须引用所有这些字符串,才能将其插入输出字符串中。

美元符号后跟数字 *n* 代表替换,美元符号后跟字母字符被称为"元字符"。元字符本 身并不显示在由模板生成的输出字符串中,而是生成一些特殊的替换或处理。有关特 殊替换和标准处理元字符的列表,请参见表 [10-4](#page-205-0)。所有其他的元字符都保留用于特定 于映射的应用程序。

注意,任意一个元字符 \$C、\$E、\$L 或 \$R 出现在匹配模式的模板中时,都会影响映射 进程并控制进程是终止还是继续。即,可以设置迭代映射表条目,使一个条目的输出 成为另一个条目的输入。如果匹配模式的模板不包含任一元字符 sc、 sE、 sL 或 sR, 则假设为 \$E (立即终止映射进程)。

为防止无限循环,将限制通过映射表的迭代数量。每次重新启动通过的字符串 (长 度等于或大于上一个通过的字符串)时,计数器的数量都会增加。如果该字符串的长 度比上一个字符串短,则系统会将计数器重置为零。计数器超过 10 以后,将不接受 重新迭代映射的请求。

| 替换序列           | 替换                                                                                                    |
|----------------|----------------------------------------------------------------------------------------------------|
| \$n            | 从 0 开始从左至右计数的第 n 个通配符字段。                                                                                     |
| $$$ ##         | 序列号替换。                                                                                                    |
| $S$ ][         | LDAP 搜索 URL 杳找:在结果中替换。                                                                                       |
| $s$            | 将指定的映射表应用于所提供的字符串。                                                                                           |
| $\{\{\ldots\}$ | 常规的数据库替换。                                                                                                    |
| $$[\dots]$     | 调用由站点提供的例程:在结果中替换。                                                                                           |
| 元字符            | 说明                                                                                                    |
| \$C            | 从下一个表条目开始继续执行映射进程:将此条目的输出字符串用作映射<br>讲程的新的输入字符串。                                                              |
| \$Ε            | 立即结束映射进程:将此条目的输出字符串用作映射进程的最终结果。                                                                              |
| \$L            | 从下一个表条目开始继续执行映射进程:将此条目的输出字符串用作新的<br>输入字符串:表中所有条目都耗尽之后,从第一个表条目开始再执行一次<br>传递。后续的匹配可以用 \$C、 \$E 或 \$R 元字符覆盖此条件。 |

<span id="page-205-0"></span>表 **10-4** 映射模板替换和元字符

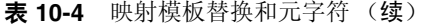

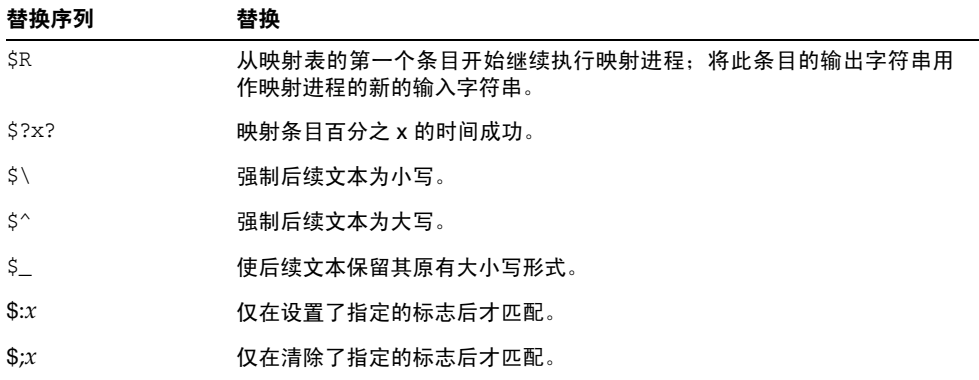

#### 通配符字段替换 *(\$n)*

后跟数字 n 的美元符号将被替换为与模式中的第 *n* 个通配符匹配的内容。通配符从 0 开始编号。例如,以下条目将匹配输入字符串 PSI%A::B 并生成结果输出字符串 b@a.psi.siroe.com:

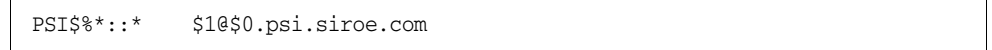

输入字符串 PSI%1234::USER 也将匹配,并生成 USER@1234.psi.siroe.com 作为输出字 符串。输入字符串 PSIABC::DEF 不会匹配此条目中的模式,也不执行任何操作,即, 不会从此条目生成输出字符串。

#### 控制文本的大小写 *(\$\, \$^, \$\_)*

元字符 \$\ 强制后续文本为小写, \$^ 强制后续文本为大写, \$\_ 使后续文本保留其原先 的大小写。例如,使用映射对区分大小写的地址进行转换时,这些元字符可能会十分 有用。

#### 进程控制 *(\$C, \$L, \$R, \$E)*

\$C、\$L、\$R 和 \$E 元字符可以影响映射进程,控制是否终止以及何时终止映射进程。 元字符:

- \$C 使映射进程继续处理下一个条目,将当前条目的输出字符串用作映射进程的新 的输入字符串。
- \$L 使映射进程继续处理下一个条目,将当前条目的输出字符串用作映射进程的新 的输入字符串,并且如果没有找到映射条目,则从第一个表条目开始在表中再次 进行传递。具有 \$C、\$E 或 \$R 元字符的后续匹配条目将覆盖此条件。
- \$R 使映射进程从表的第一个条目开始继续执行,将当前条目的输出字符串用作映 射进程的新的输入字符串。
- \$E 使映射进程终止,此条目的输出字符串为最终输出。\$E 为缺省值。

映射表模板是从左到右进行扫描的。要为可能 "成功"也可能 "失败"的条目 (例 如,常规数据库替换或随机值控制的条目)设置 sc、sL 或 sR 标志,请将 sc、sL 或 \$R 元字符置于可能成功也可能失败的条目部分的左侧,否则,如果条目的剩余部分 失败,则不显示标志。

#### 条目随机成功或失败 *(\$?x?)*

映射表条目中的元字符 \$?x? 使该条目的"成功"时间达到百分之 x ; 剩余时间内条 目 "失败",并且将映射条目以原样输出。(注意,取决于映射,条目失败的效果不 一定与首先不匹配的条目相同。) *x* 应该是一个指定成功百分比的真实数字。

例如,假设 IP 地址为 123.45.6.78 的系统向您的站点发送了太多的 SMTP 电子邮件, 您希望使其放慢速度,您可以以下方式使用 PORT ACCESS 映射表。假设您只允许 25% 的连接尝试,拒绝剩余 75% 的连接尝试。以下 PORT\_ACCESS 映射表使用 \$?25? 使具有 \$Y(接受连接)的条目仅在 25% 的时间内成功;在剩余 75% 的时间内,当此条目失 败时,该条目上初始的 sc 将使 MTA 继续从下一个条目执行映射,导致连接尝试被 拒绝,同时显示 SMTP 错误和消息: Try again later (请稍候重试)。

#### PORT\_ACCESS

TCP|\*|25|123.45.6.78|\* \$C\$?25?\$Y

 $TCP|*|25|123.45.6.78|*$  \$N45s\$ 4.40\$ Try\$ again\$ later

#### 序列号替换 *(\$#...#)*

\$#...# 替换会增加 MTA 序列文件中存储的值并将该值替换为模板。当映射表输出中 需要有唯一的限定符时,则可以使用此模板生成唯一的递增字符串,例如,使用映射 表生成文件名时。

允许使用以下语法形式中的任何一种:

\$#*seq-file-spec*|*radix*|*width*#

\$#*seq-file-spec*|*radix*#

\$#*seq-file-spec*#

必需的 *seq-file-spec* 变量是已有的 MTA 序列文件的完整的文件规范,其中可选的 *radix* 和 *width* 变量分别指定了用于输出序列值的基数 (基)和要输出的位数。缺省 的基数为 10。基数也可以在范围 -36 到 36 之间,例如,基数 36 给出由数字 0 到 9、 A 到 Z 表示的值。缺省情况下,序列值以原有宽度打印,但是如果指定的宽度代表 更大的位数,则输出结果的左边将用 0 补齐, 从而获得正确的位数。

注意,如果明确指定了宽度,则必须同时明确指定基数。

如上所述,映射中所引用的 MTA 序列文件必须已存在。要创建 MTA 序列文件,请 使用以下 UNIX 命令:

**touch** *seq-file-spec*

或

**cat >***seq-file-spec*

使用映射表访问的序列号文件必须可由所有人读取,才能保证正确操作。您还必须具 有 MTA 用户帐户(在 imta\_tailor 文件中配置为 nobody)才能使用这类序列号文件。

#### *LDAP* 查询 *URL* 替换, *\$]...[*

\$]*ldap-url*[ 格式的替换是特殊处理的。 *ldap-url* 被翻译为 LDAP 查询 URL,并且该 LDAP 查询的结果将被替换。使用标准的 LDAP URL 时, 会忽略主机和端口, 主机 和端口是使用 LDAP\_HOST 和 LDAP\_PORT 选项指定的。即, 应将 LDAP URL 指定为:

ldap:///*dn*[?*attributes*[?*scope*?*filter*]]

其中,以上显示的方括号字符 [ 和 ] 表示 URL 的可选部分。*dn* 是必需的独特名称, 用于指定搜索基准。URL 可选的 *attributes*、*scope* 和 *filter* 部分进一步完善了要返回 的信息。即, *attributes* 指定要从匹配此 LDAP 查询的 LDAP 目录条目中返回的属 性。 *scope* 可以是 base (缺省)、one 或 sub 中的任何一个。 *filter* 描述了匹配条目的 特征。

某些 LDAP URL 替换序列可以在 LDAP 查询 URL 中使用。

#### 映射表替换 *(\$|...|)*

\$|*mapping*;*argument*| 格式的替换是特殊处理的。MTA 在 MTA mappings 文件中查找 名为 *mapping* 的辅助映射表,并使用 *argument* 作为该命名的辅助映射表的输入。该 命名的辅助映射表必须存在,并且必须在其输出中设置了 \$Y 标志 (如果成功); 如 果命名的辅助映射表不存在, 或没有设置 sy 标志, 则该辅助映射表替换将失败, 并 且原始的映射条目也将被看作失败:原始的输入字符串将被用作输出字符串。

注意,当您要在执行映射表替换的映射表条目中使用进程控制元字符 (例如 \$C、\$R 或 sL)时,应将拼程控制元字符置于映射表模板中的匹配表替换的左侧; 否则, 如 果映射表替换 "失败",则意味将不显示进程控制元字符。

#### 常规查找表或数据库替换 *(\${...})*

\${*text*} 格式的替换是特殊处理的。*text* 部分用作访问常规查找表或数据库的密钥。数 据库是使用 imsimta crdb 实用程序生成的。如果在表中找到了 *text*,则将替换表中对 应的模板。如果 *text* 与表中的条目都不匹配,则输入字符串将原样用作输出字符串。

如果您使用的是常规查找表,则需要设置低顺序位的 MTA 选项 use\_text\_databases。即,将其设置为奇数。需要将对 general.txt 的更改编译到 MTA 配置中 (使用 imsimta cnbuild 进行编译并使用 imsimta reload 重新装入可重 新装入的数据)。

如果正在使用常规数据库,则该数据库应该可由所有人读取,才能保证它正确操作。

当您要在执行常规表替换的映射表条目中使用进程控制元字符 (例如, \$C、 \$R 或 \$L)时,应将该进程控制元字符置于映射表模板中的常规表替换的左侧,否则,如 果常规表替换 "失败",则意味着将不显示进程控制元字符。

#### 由站点提供的例程替换 *(\$[...])*

\$[*image*,*routine*,*argument*] 格式的替换是特殊处理的。 image、 routine、 argument 部分用于查找和调用由用户提供的例程。在 UNIX 上运行时, MTA 使用 dlopen 和 dlsym 从共享库 *image* 中动态装入和调用 *routine* 例程。然后将使用以下变 量列表将 *routine* 例程作为函数调用:

status = routine (argument, arglength, result, reslength)

argument 和 result 是长度为 252 个字节的字符串缓冲区。argument 和 result 将作为 指针传递到字符串(例如,在 C 中,作为 char\*)。arglength 和 reslength 是由引用 传递的带有符号的长整数。输入时,argument 包含来自映射表模板的 *argument* 字符 串, arglength 中包含该字符串的长度。返回时, 结果字符串应放在 result 中, 其长 度应放在 reslength 中。然后, 此结果字符串将替换映射表模板中的 \$[image,routine,argument]。如果映射表替换失败,则 *routine* 例程返回 0,如果映射 表替换成功则返回 ñ1。如果替换失败,则正常情况下, 原始输入字符串将原样用作 输出字符串。

如果要在执行由站点提供的例程替换的映射表条目中使用进程控制元字符 (例如, \$C、\$R 或 \$L),则应将进程控制元字符置于映射表模板中由站点提供的例程替换的左 侧,否则,如果映射表替换 "失败",则意味着将不显示进程控制元字符。

由站点提供的例程调用机制可以使用各种复杂的方式来扩展 MTA 的映射进程。例 如, 在 PORT ACCESS 或 ORIG SEND ACCESS 映射表中, 可以执行对某类装入监视服务的 调用,其结果可用于确定是否接受连接或邮件。

由站点提供的共享库映像 image 应可由所有人读取。

## <span id="page-210-0"></span>其他 MTA 配置文件

除了 imta.cnf 文件, Messaging Server 还提供了其他几个帮助您配置 MTA 服务的 配置文件。表 [10-5](#page-211-0) 中汇总了这些文件。注意,只要修改了 MTA 配置文件 (例如, imta.cnf、mappings、aliases 或 option.dat),就必须重新编译该配置(请参见 *Sun Java System Messaging Server Administration Reference* 中的 imsimta refresh 命令)。

<span id="page-211-0"></span>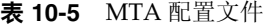

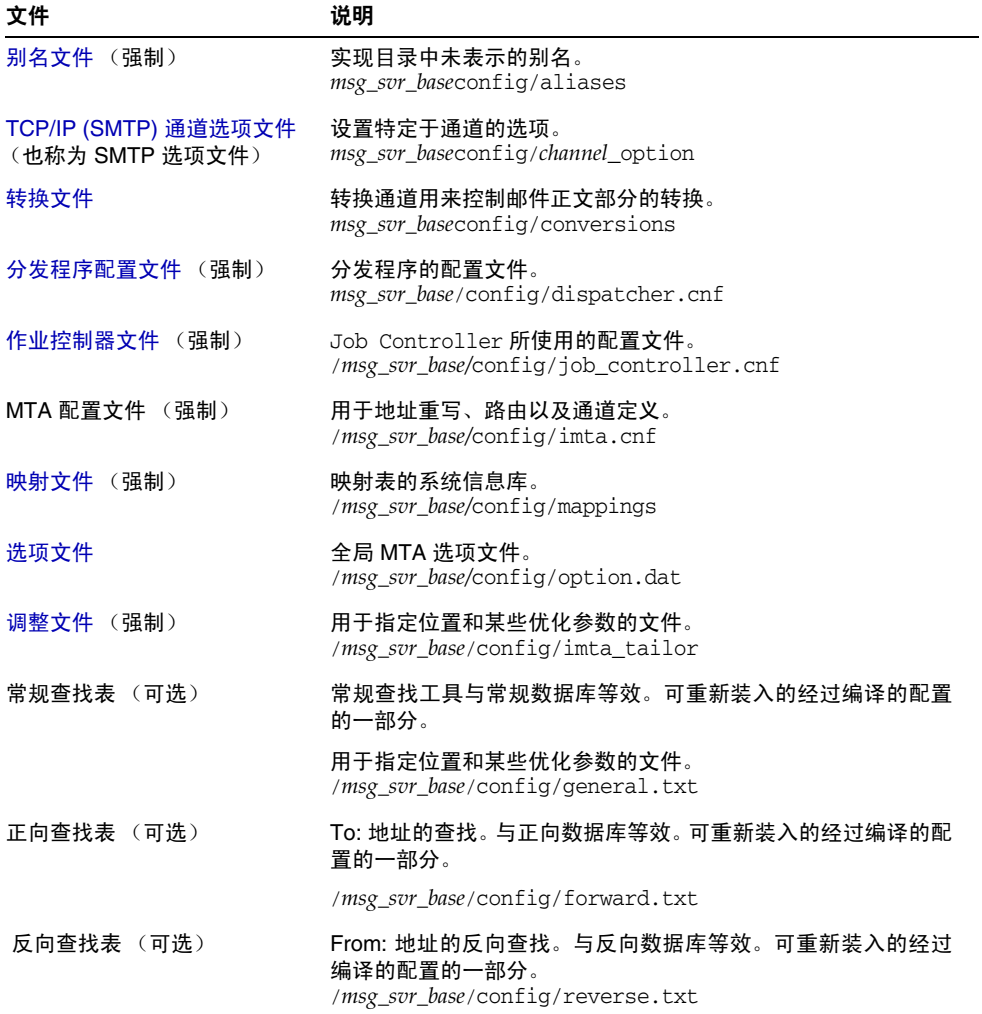

## <span id="page-212-0"></span>别名文件

别名文件 aliases 用于设置目录中未设置的别名。特别地,根的地址是一个很好的实 例。如果目录中存在同一别名,则将忽略在此文件中设置的别名。有关别名和 aliases 文件的详细信息,请参见第 222 [页的 "别名"](#page-221-0)。

对 aliases 文件进行更改后,必须重新启动 MTA 或发布命令 imsimta reload。

### <span id="page-212-1"></span>TCP/IP (SMTP) 通道选项文件

TCP/IP 通道选项文件可以控制 TCP/IP 通道的各种特性。通道选项文件必须存储在 MTA 配置目录中,并命名为 *x*\_option,其中 *x* 是通道的名称。例如, *msg\_svr\_base*/config/imta/tcp\_local\_option。有关详细信息,请参见第 288 [页的 "配](#page-287-0) 置 SMTP [通道选项"。](#page-287-0)有关所有通道选项关键字和语法的完整信息,请参见 *Messaging Server Reference Manual*。

## <span id="page-212-2"></span>转换文件

转换文件 conversions 用于指定转换通道如何对通过 MTA 的邮件执行转换。可以选 择转换任何 MTA 通信子集,并可以使用任何一组程序或命令过程来执行转换处理。 MTA 将查看转换文件,以便为每个正文部分选择适当的转换。

有关此文件的语法的详细信息,请参见第 343 页的 "[Conversion](#page-342-0) 通道"。

### <span id="page-212-3"></span>分发程序配置文件

分发程序配置文件 dispatcher.cnf 用于指定分发程序配置信息。安装时将创建一个 缺省的配置文件,它可以不作更改,直接使用。但是,如果出于安全性或性能原因, 需要修改缺省配置文件,则可以通过编辑 dispatcher.cnf 文件来实现此操作。(有关 概念性的信息,请参见第 163 [页的 "分发程序"。](#page-162-0))

分发程序配置文件的格式与其他 MTA 配置文件的格式类似。指定选项的行具有以下 格式:

*option*=*value*

*option* 是选项的名称, *value* 是选项被设置成的字符串或整数。如果 *option* 可以接受 整数值,则可以使用 *b*%*v* 格式的记数法指定基数,其中 *b* 是以 10 为基础表示的基 数,*v* 是以基数 *b* 表示的实际值。此类选项规范根据应用以下选项设置的服务,使用 以下格式的行分组成几个部分:

[SERVICE=*service-name*]

*service-name* 是服务的名称。显示在任何此类部分标记之前的初始选项规范将全局地 应用于所有部分。

以下是一个样例分发程序配置文件 (dispatcher.cnf)。

```
! The first set of options, listed without a [SERVICE=xxx]
! header, are the default options that will be applied to all
! services.
!
MIN_PROCS=0
MAX_PROCS=5
MIN_CONNS=5
MAX_CONNS=20
MAX_LIFE_TIME=86400
MAX_LIFE_CONNS=100
MAX_SHUTDOWN=2
!
! Define the services available to Dispatcher
!
[SERVICE=SMTP]
PORT=25
IMAGE=msg_svr_base/lib/tcp_smtp_server
LOGFILE=msg_svr_base/log/tcp_smtp_server.log
```
有关此文件参数的详细信息,请参见 *Messaging Server Reference Manual*。

### 映射文件

mappings 文件定义了 MTA 如何将输入字符串映射为输出字符串。

MTA 的许多组件都使用面向表查找的信息。一般说来,此类表格可用于将输入字符 串转换 (即映射)为输出字符串。此类表 (称为映射表), 通常显示为两列, 第一 (或左边的)列给出了可能的输入字符串,第二(或右边的)列给出了与输入关联的 结果输出字符串。大多数 MTA 数据库都是此类映射表的实例。但是, MTA 数据库 文件不具备通配符查找功能,因为其具有内在局限性,必须要扫描整个数据库才能找 到匹配的通配符。

mappings 文件为 MTA 提供了支持多个映射表的工具。它提供了完整的通配符工具, 并同时提供了多步和迭代映射方法。此方法的计算量比使用数据库要大,特别是条目 很多时。但是,其灵活性带来的好处是实际上您不需要等效数据库中的大多数条目, 从而可能使实际总体开销较低。

您可以使用 imsimta test -mapping 命令来测试映射表。有关 mappings 文件和 test -mapping 命令的语法的详细信息,请参见第 200 [页的 "映射文件"和](#page-199-0) *Messaging Server Reference Manual*。

对 mappings 文件进行更改后,必须重新启动 MTA 或发布命令 imsimta reload。

## <span id="page-214-0"></span>选项文件

选项文件 option.dat 用于指定与特定于通道的选项相反的全局 MTA 选项。

您可以使用选项文件覆盖作为整体应用于 MTA 的各种参数的缺省值。特别地, 选项 文件可用于建立读入配置和别名文件的各种表的大小。您还可以使用选项文件限制 MTA 接收的邮件的大小、指定 MTA 配置中允许的通道数量、设置允许的重写规则 的数量,等等。

在 option.dat 中, 以 #、! 或 ; 开头的行将被视为注释行(即使前一行带有后缀 \ 表 示该行待续)。这就说明必须留意包含这些字符的长选项 (特别是传送选项)。

传送选项在自然布局中可能会出现以 # 或 ! 开头的继续行。对于这种问题, 有一种 安全而巧妙的解决方法。

有关选项文件语法的详细信息,请参见 *Messaging Server Reference Manual*。

### <span id="page-214-1"></span>调整文件

调整文件 imta\_tailor 用于设置各种 MTA 组件的位置。为使 MTA 正常工作, imta\_tailor 文件必须始终位于 *msg\_svr\_base*/config 目录中。

尽管您可以编辑此文件以反映在特定安装中的更改,但是您必须谨慎地执行此操作。 对此文件进行更改后,必须重新启动 MTA。最好是在 MTA 停止时进行更改。

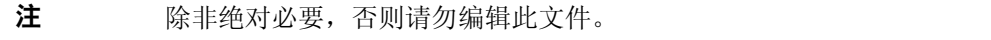

有关此文件完整信息,请参见 *Messaging Server Reference Manual*。

## <span id="page-215-0"></span>作业控制器文件

作业控制器可以创建并管理传送邮件的通道作业。这些通道作业在作业控制器内的 进程池中运行。可以认为池是一个运行通道作业的 "地方" 。池提供了一个计算区 域,一组作业可以在其中运行而不与池外的作业竞争资源。(有关作业控制器概念和 通道关键字配置的信息,请参见第 170 [页的 "作业控制器"](#page-169-0)、第 308 [页的 "用于通](#page-307-0) [道执行作业的处理池"和](#page-307-0)第 309 [页的 "服务作业限制"](#page-308-0)。)

作业控制器文件 job\_controller.cnf 用于指定以下通道处理信息:

- 定义各种池
- 为所有通道指定主程序名和从程序名 (如果适用)

在 imta.cnf 文件中,您可以使用 pool 关键字指定进程池的名称 (定义于 job\_controller.cnf 中)。例如,以下 job\_controller.cnf 样例文件的片段定义了池 MY\_POOL:

[POOL=MY\_POOL]  $job$  limit = 12

以下 imta.cnf 样例文件的片段指定了通道块中的池 MY\_POOL:

channel\_x pool MY\_POOL channel\_x-daemon

如果要修改与缺省池配置关联的参数或添加附加池,则可以通过编辑 job\_controller.cnf 文件, 然后停止并重新启动作业控制器来实现此操作。

作业控制器配置文件中的第一个池用于不指定池名称的所有请求。在 MTA 配置文件 (imta.cnf) 中定义的 MTA 通道可以通过使用后跟池名称的 pool 通道关键字将它们 的处理请求定向到特定的池。池名称必须与作业控制器配置中的池名称匹配。如果作 业控制器不能识别请求的池名称,则将忽略请求。

在初始配置中,定义了以下池:DEFAULT、LOCAL\_POOL、IMS\_POOL、SMTP\_POOL。
#### 使用实例

通常情况下,如果您需要将某些通道的处理与其他通道的处理区分开,则可以在作业 控制器配置中添加附加的池定义。您也可以选择使用具有不同特征的池。例如,您可 能需要控制某些通道可以处理的同时进行的请求的数量。通过创建具有作业限制的 新池, 您可以执行此操作, 然后可以使用 pool 通道关键字将这些通道定向到新的更 适合的池。

除了池定义以外,作业控制器配置文件还包含 MTA 通道表,以及作业控制器处理每 个通道的请求所必须使用的命令。两类请求分别称为 "主"类型和 "从"类型。通 常情况下,通道的 MTA 邮件队列中存储了邮件时,便会调用通道主程序。主程序会 使邮件退出队列。

调用从程序的目的是为了轮询通道并选取进入该通道的所有邮件。尽管几乎所有的 MTA 通道都有主程序,但是很多通道却没有或不需要从程序。例如,通过 TCP/IP 处理 SMTP 的通道不使用从程序,因为网络服务和 SMTP 服务器将通过 SMTP 服务器 发出的请求接收外来的 SMTP 邮件。SMTP 通道的主程序是 MTA 的 SMTP 客户机。

如果与通道关联的目标系统无法一次处理多个邮件,则需要创建一种新类型的池,其 作业限制为一个池:

[POOL=single\_job] job\_limit=1

反之,如果目标系统具有足够的并行处理能力,则可以将作业限制设置为较高的值。

[代码示例](#page-217-0) 10-1 显示了样例作业控制器配置文件。表 [10-6](#page-220-0) 显示了可用的选项。

<span id="page-217-0"></span>代码示例 **10-1** UNIX 中的样例作业控制器配置文件

```
!MTA Job Controller configuration file
!
!Global defaults
tcp_port=27442 (1)
secret=never mind
slave_command=NULL (2)
max_life_age=3600 (3)
!
!
!Pool definitions
!
[POOL=DEFAULT] (4)
job_limit=10 (5)
!
[POOL=LOCAL_POOL]
job_limit=10
!
[POOL=IMS_POOL]
job_limit=1
!
[POOL=SMTP_POOL]
job_limit=1
!
!Channel definitions
!
!
[CHANNEL=l] (6)
master_command=msg_svr_base/lib/l_master
!
[CHANNEL=ims-ms]
master_command=msg_svr_base/lib/ims_master
!
[CHANNEL=tcp_*] (7)
anon_host=0
master_command=msg_svr_base/lib/tcp_smtp_client
```
前述实例中的关键项 (带有编号、括在括号中, 且为粗体)为:

- **1.** 此全局选项定义了作业控制器在其上侦听请求的 TCP 端口号。
- **2.** 为后续的 [CHANNEL] 部分设置缺省值 SLAVE\_COMMAND。
- **3.** 为后续的 [CHANNEL] 部分设置缺省值 MAX\_LIFE\_AGE。
- **4.** [POOL] 部分定义了名为 DEFAULT 的池。
- **5.** 将池的 JOB\_LIMIT 设置为 10。
- **6.** [CHANNEL] 部分应用于名为 l 的通道,即 UNIX 本地通道。此部分中所需的唯一定 义是 master\_command, 作业控制器发布该命令来运行此通道。由于通道名称中没 有显示通配符,所以通道必须完全匹配。
- **7.** [CHANNEL] 部分应用于名称以 tcp\_\* 开始的任何通道。由于此通道名称中包含通配 符,所以它将与名称以 tcp 开头的任何通道匹配。

#### 添加附加池的实例

作业控制器可以创建并管理传送邮件的通道作业。这些通道作业在作业控制器内的 进程池中运行。可以认为池是一个运行通道作业的 "地方" 。池提供了一个计算区 域,一组作业可以在其中运行而不与池外的作业竞争资源。注意,在 job\_controller 中设置的作业限制将应用于单个池。例如, 如果您将 SMTP\_POOL 的 job\_limit 定义为 10,那么在任一给定时刻,只能有 10 个 tcp\_smtp 客户机进程可以在该池中运行。

某些情况下,用户可能需要创建附加的 tcp \* 通道(例如,用于特别缓慢的邮件站点 的 tcp 通道)。最好是使这些通道在不同的池中运行。这样做的原因在于,如果我们 创建了十个不同的 tcp \* 通道, 并且它们全运行在 SMTP\_POOL 中, 那么在给定时刻在 每个 tcp \* 通道上很可能只有一个 tcp\_smtp 客户机在运行(取决于所有的 tcp \* 通道 上是否有邮件,并假设将 SMTP\_POOL 的 job\_limit 定义为 10) 。假设系统负载很重, 并且所有队列中都有邮件等待通过各个 tcp \* 通道发送, 则这样会效率很低。用户很 可能会为附加的 tcp\_\* 通道定义附加的池,以便不会出现竞争槽的情况。

例如,假设我们设置了以下 tcp\_\* 通道:

```
tcp_yahoo smtp mx pool yahoo_pool keyword keyword keyword
tcp-yahoo-daemon
tcp_aol smtp mx keyword keyword keyword pool aol_pool
tcp-aol-daemon
tcp_hotmail smtp mx pool hotmail_pool keyword keyword keyword tcp-hotmail-daemon
...
tcp_sun smtp mx pool sun_pool keyword keyword keyword
tcp-sun-daemon
```
为了使每个新的通道有十个 tcp\_smtp\_client 进程,我们要在 job\_controller.cnf 文 件中添加以下行:

```
[POOL=yahoo_pool] 
job_limit=10
[POOL=aol_pool]
job_limit=10
[POOL=hotmail_pool]
job_limit=10
... 
[POOL=sun_pool]
job_limit=10
```
有关池的详细信息,请参见第 308 [页的"用于通道执行作业的处理池"](#page-307-0)。有关作业控 制器文件语法的详细信息,请参见 *Messaging Server Reference Manual*。

表 **10-6** 作业控制器配置文件选项

<span id="page-220-0"></span>

| 选项                        | 说明                                                                                                    |  |
|---------------------------|----------------------------------------------------------------------------------------------------|--|
| 常规选项                      | 说明                                                                                                    |  |
| INTERFACE_ADDRESS=adapter | 指定应绑定作业控制器的 IP 地址接口。指定的值 (适配器) 可以是 ANY、ALL、<br>LOCALHOST 之一,也可以是一个 IP 地址。缺省情况下,作业控制器绑定到所有<br>的地址(相当于指定 ALL 或 ANY)。指定 INTERFACE_ADDRESS=LOCALHOST, 表<br>示作业控制器仅接受来自本地计算机内的连接。这不会影响正常操作,因为作业<br>控制器不支持任何计算机之间的操作。但是,这对于 HA 代理可能正在检查作业<br>控制器是否响应的 HA 环境可能并不适合。如果其上运行 Messaging Server 的<br>计算机处于 HA 环境中, 具有一个"内部网络"适配器和一个"外部网络"适配<br>器,您不能确信您的防火墙可以阻塞到高端口号的连接,您应考虑指定"内部网<br>络"适配器的IP地址。 |  |
| MAX_MESSAGES=integer      | 作业控制器以内存内结构保留有关邮件的信息。在较大的待办事项构建的事件<br>中,可能需要限制此结构的大小。如果待办事项中的邮件数量超过了此处指定的<br>参数, 则有关后续邮件的信息将不会保留在内存中。因为邮件消息始终会被写入<br>磁盘,所以邮件不会丢失,但是在作业控制器所知道的邮件数量降至此数量的一<br>半之前, 不会发送邮件。此时, 作业控制器将模拟 imsimta cache -sync 命令,<br>扫描队列目录。                                                                                                    |  |
|                           | 缺省值为 100000。                                                                                                    |  |
| SECRET=file_spec          | 用于保护已发送至作业控制器的请求的共享机密。                                                                                                    |  |
| SYNCH_TIME=time_spec      | 作业控制器会偶尔扫描磁盘上的队列文件,以检查是否有丢失的文件。缺省情况<br>下, 此操作在作业控制器启动四小时后开始, 每四小时进行一次。time_spec 的格<br>式为 HH: MM/hh: mm 或 /hh: mm。变量 hh. mm 是事件之间的间隔 (以小时 [h]<br>和分钟 [m] 为单位)。变量 HH: MM 是事件在一天中第一次发生的时间。例如,<br>指定 15:45/7:15, 则表示事件在 15:45 开始, 并从此刻起每隔 7 小时 15 分钟就<br>会再次发生。                                                                                                    |  |
| TCP_PORT=integer          | 指定作业控制器应在其上侦听请求软件包的 TCP 端口。除非缺省设置与系统上<br>的其他 TCP 应用程序冲突, 否则不要更改此选项。如果确实要更改此选项, 请更<br>改 MTA 调整文件 (位于 msg_svr_base/config/imta_tailor) 中相应的<br>IMTA_JBC_SERVICE 选项, 以便它可以匹配。TCP_PORT 选项将应用于全局, 如<br>果它显示在 [CHANNEL] 或 [POOL] 部分中, 则该选项将被忽略。                                                                                                    |  |
| 池洗项                       | 说明                                                                                                    |  |
| JOB_LIMIT=integer         | 指定池可同时(并行)使用的最大进程数。JOB_LIMIT 将单独应用到每个池; 作<br>业的最大总数是所有池的 JOB_LIMIT 参数的和。如果在某部分之外设置此选项,<br>则它会被未指定 JOB_LIMIT 的任何 [POOL] 部分用作缺省选项。在 [CHANNEL] 部<br>分中会忽略此选项。                                                                                                    |  |

| 选项                       | 说明                                                                                                    |  |
|--------------------------|----------------------------------------------------------------------------------------------------|--|
| 通道选项                     | 说明                                                                                                    |  |
| MASTER_COMMAND=file_spec | 指定指向作业控制器创建的 UNIX 系统进程要执行的命令的完整路径,该命令用<br>于运行通道并将通过该通道外发的邮件退出队列。如果在某部分之外设置此选<br>项,则未指定 MASTER_COMMAND 的任何 [CHANNEL] 部分都会将其用作缺省选项。<br>在 [POOL] 部分中将忽略此选项。                                                 |  |
| MAX LIFE AGE=integer     | 指定通道主作业的最大生命周期 (以秒为单位)。如果没有为通道指定此参数,<br>则使用全局缺省值。如果没有指定缺省值,则使用 1800 (30 分钟)。                                                                                                    |  |
| MAX LIFE CONNS=integer   | 除了最大生命周期参数以外,通道主作业的生命期限还受其可以询问作业控制器<br>是否有任何邮件的次数的限制。如果没有为通道指定此参数,则使用全局缺省<br>值。如果没有指定缺省值,则使用 300。                                                                                                    |  |
| SLAVE COMMAND=file_spec  | 指定指向作业控制器创建的 UNIX 系统进程要执行的命令的完整路径, 以便运行<br>通道并轮询通过该通道的外来邮件。大多数 MTA 通道没有 SLAVE COMMAND。如<br>果是这种情况, 则应指定保留值 NULL。如果在某部分之外设置此选项, 则未指<br>定 SLAVE_COMMAND 的任何 [CHANNEL] 部分都会将其用作缺省选项。在 [POOL] 部<br>分中将忽略此选项。 |  |

表 **10-6** 作业控制器配置文件选项 (续)

# 别名

MTA 提供了一个工具,用以支持与本地系统(不一定对应于实际用户)关联的邮箱 名称:别名。别名对于构造邮件列表、转发邮件并提供用户名的同义词十分有用。有 关如何处理别名解析的说明,请参见第 178 页的 "[\\$V Metacharacter](#page-177-0)"。

### 别名数据库

使用别名数据库时,您会觉得很失望。请使用 aliases 文件,因为使用 imsimta reload 命令可以动态地重新装入别名文件。

MTA 将使用该目录中的信息并创建别名数据库。每次参考常规别名文件时都会参考 一次别名数据库。但是,使用常规别名文件之前,将先检查别名数据库。实际上,数 据库充当一种在使用别名文件之前调用的地址重写程序。

注 数据库本身的格式是专用的。请勿尝试直接编辑数据库。请在目录中 进行全部所需的更改。

## 别名文件

aliases 文件用于设置未在目录中设置的别名。特别地,邮寄主管别名是一个很好的 实例。如果目录中存在同一别名,则将忽略在此文件中设置的别名。使用 imimta cnbuild 编译配置并发布 imsimta reload 命令(或重新启动 MTA),可以激活更改。 以感叹号开始的任何行都被看作注释,并将被忽略。空行也将被忽略。

注 Messaging Server 提供了其他用于地址处理的工具, 例如, 地址反向 数据库和专用映射表。但为了获得最佳性能,在可以执行地址操作时 应使用重写规则。请参见第 11 [章 "配置重写规则"。](#page-242-0)

此文件中的物理行限制为 1024 个字符。您可以使用反斜杠 (\) 继续符将一个逻辑行 分成多个物理行。

文件的格式如下:

*user*@*domain*: <*address*> (用于托管域中的用户)

*user*@*domain*: <*address*> (用于非托管域中的用户。示例:缺省域)

例如:

```
! A /var/mail/ user
inetmail@siroe.com: inetmail@native-daemon
! A message store user
ms_testuser@siroe.com: mstestuser@ims-ms-daemon
```
### 在别名文件中包含其他文件

可以将其他文件包含到主 aliases 文件中。以下格式行对 MTA 进行定向,以读取 file-spec 文件:

<file-spec

文件规范必须是一个完整的文件路径规范,且文件的保护级别与主 aliases 文件的保 护级别必须相同,例如,该文件必须可由所有用户读取。

被包含文件的内容将插入到 aliases 文件中其引用点处。将被包含文件的引用替换为 文件的实际内容也可以达到相同的效果。被包含文件的格式与主 aliases 文件本身的 格式相同。实际上,被包含文件本身也可以包含其他文件。被包含文件最多允许嵌套 三层。

# 命令行实用程序

Messaging Server 提供了多个命令行实用程序,使您可以执行 MTA 的各种维护、测 试和管理任务。例如,您可以使用 imsimta cnbuild 命令编译 MTA 配置、别名、映 射、安全性、系统级过滤器及选项文件。有关 MTA 命令行实用程序的完整信息,请 参见 *Messaging Server Reference Manual*。

# SMTP 安全性和访问控制

有关 SMTP 安全性和访问控制的信息,请参见第17[章"邮件过滤和访问控制"](#page-424-0)[和第](#page-522-0) 19 [章 "配置安全和访问控制"。](#page-522-0)

# 日志文件

所有 MTA 特定日志文件都保存在日志目录 (*msg\_svr\_base*/log) 中。此目录中包含说 明通过 MTA 的邮件通信的日志文件,以及说明有关特定主程序或从程序的信息的日 志文件。

有关 MTA 日志文件的详细信息,请参见第 20 [章 "日志记录和日志分析"。](#page-556-0)

# 将地址由内部格式转换为公用格式

使用地址反向数据库(也称为反向数据库)和 REVERSE 映射表,可以将地址由内部格 式转换为公用的公布格式。例如,尽管 uid@mailhost.siroe.com 在 siroe.com 域中可 能是一个有效的地址,它可能不是一个向外公开的合适的地址。您可能希望使用类似 于 firstname.lastname@siroe.com 的公用地址。

注 Messaging Server 提供了其他地址处理工具, 例如 aliases 文件和专 门的映射表。但为了获得最佳性能,在可以执行地址操作时应使用重 写规则。请参见第 11 [章 "配置重写规则"。](#page-242-0)

在反向数据库中,每个用户的公用地址由目录中用户条目的 mail 属性指定。专用或 内部地址是由 mailAlternativeAddress 属性指定的。分发列表也是一样。

反向数据库包含任何有效的地址与此公用地址之间的映射。反向数据库通常位于 MTA 数据库目录中。该数据库是一个名称由 *msg\_svr\_base*/config/imta\_tailor 文件 中的 IMTA\_REVERSE\_DATABASE 选项指定的文件,缺省情况下为文件 *msg\_svr\_base*/data/db/reversedb.\*。

如果在数据库中找到了地址,则数据库右侧对应的内容将替换为该地址。如果未找到 地址,则会尝试在 mappings 文件中查找名为 REVERSE 的映射表。如果该表不存在或表 中没有匹配的条目,则不进行替换且重写操作正常终止。

如果在 mappings 文件中找到了 REVERSE 映射表, 并且地址与映射条目匹配, 则结果字 符串将替换该地址 (如果该条目指定了 sy)。如果指定了 sn,将放弃映射结果。如 果映射条目除指定了 sy 以外, 还指定了 sp, 则结果字符串将再次在反向数据库中运 行,并且如果出现匹配,则数据库中的模板将替换映射结果(从而替换地址)。常规 的 REVERSE 映射表条目(即, 应用于所有通道的条目)的格式如下所示。注意,标志 可以在新地址之前,也可以在新地址的结尾。

```
REVERSE
```
OldAddress  $$Y[Flags]NewAddress$ 

特定于通道的条目(即,仅在邮件通过特定通道时才发生的映射)的格式如下所示。 注意,您必须在 option.dat 中将 use\_reverse\_database 设置为 13,才能使特定于通 道的条目正常工作。

#### REVERSE

source-channel|destination-channel|OldAddress \$Y[Flags]NewAddresS

表 [10-7](#page-225-0) 中显示了 REVERSE 映射表标志。

<span id="page-225-0"></span>表 **10-7** REVERSE 映射表标志

| 标志   | 说明             |  |
|------|----------------|--|
| \$Y  | 将输出作为新的地址。     |  |
| \$N  | 地址保留不变。        |  |
| \$D  | 在反向数据库中运行输出。   |  |
| \$Α  | 将模式添加为反向数据库条目。 |  |
| \$F  | 将模式添加为正向数据库条目。 |  |
| 标志比较 | 说明             |  |
| \$:B | 仅匹配标题 (正文) 地址。 |  |
| \$E  | 仅匹配信封地址。       |  |
| \$:F | 仅匹配指向前的地址。     |  |
| \$:R | 仅匹配指向后的地址。     |  |
| \$:  | 仅匹配邮件 ID。      |  |

## 设置地址反向控制

reverse 和 noreverse 通道关键字以及 MTA 选项 USE\_REVERSE\_DATABASE 和 REVERSE\_ENVELOPE 用于控制何时及怎样应用地址反向这些细节问题。缺省情况下,地 址反向操作应用于所有地址,不仅仅是指向后的地址。

通过设置 REVERSE\_ENVELOPE 系统选项的值 (缺省值: 1 - 打开,  $0$  - 关闭)可以启用或 禁用地址反向。

目标通道上的 noreverse 指定不对邮件中的地址应用地址反向,reverse 指定应用地址 反向。有关详细信息,请参见 *Sun Java System Messaging Server Administration Reference*。

USE\_REVERSE\_DATABASE 控制 MTA 是否使用地址反向数据库并且是否将 REVERSE 映射用 作替换地址的源。 0 表示不在任何通道中使用地址反向。 5 (缺省值) 指定在 MTA 地址重写进程执行重写后对所有的地址都应用地址反向 (而不仅是应用于指向后的 地址)。13 指定在 MTA 地址重写进程执行重写后对包含 reverse 通道关键字的地址 应用地址反向(而不仅是应用于指向后的地址)。通过设置 USE\_REVERSE\_DATABASE 选 项的位值,可以进一步精确地指定地址反向操作。有关详细信息,请参见 *Sun Java System Messaging Server Administration Reference*。

REVERSE\_ENVELOPE 选项可以控制是否将地址反向应用到信封的 From 地址以及邮件标 题地址。

有这些选项和关键字的影响的其他信息,请参见 *Sun Java System Messaging Server Administration Reference* 中的详细说明。

#### 常规反向映射实例

以下是常规 REVERSE 映射的实例: 假设 siroe.com 中内部地址的格式为 user@mailhost.siroe.com。但是, 由于用户名称空间属于这类格式, 因此 user@host1.siroe.com 和 user@host2.siroe.com 为 siroe.com 中的所有主机指定了同一 个人。以下 REVERSE 映射可以与地址反向数据库一起使用:

```
REVERSE
```
\*@\*.siroe.com \$0@siroe.com\$Y\$D

在此实例中,格式为 *name*@*anyhost*.siroe.com 的地址将被更改为 *name*@siroe.com。\$D 元字符使得地址反向数据库可被查询。地址反向数据库应包含以下格式的条目:

user@mailhost.siroe.com first.last@siroe.com

#### 特定于通道的反向映射实例

缺省情况下,如果将路由能力范围设置为邮件服务器域,则将使用地址反向数据库。 特定于通道的 REVERSE 映射表条目的实例如下:

REVERSE

tcp\_\*|tcp\_local|binky@macho.siroe.com \$D\$YRebecca.Woods@siroe.com

此条目告知 MTA, 对于源通道为 tcp \*、外发目标通道为 tcp\_local 的任何邮件, 会 将格式为 binky@macho.siroe.com 的地址更改为 Rebecca.Woods@siroe.com。

注 要启用特定于通道的反向映射, 您必须将 option.dat 中的 USE\_REVERSE\_DATABASE 选项设置为 13。(缺省值为 5。)

### 正向查找表和 FORWARD 地址映射

地址反向不会应用于信封的 To: 。忽略此操作的原因相当明显 — 信封的 To: 地址随 着邮件在邮件系统中的传送,不断地被重写和修改。路由的整体目标是将信封的 To: 地址转换为不断增加的系统和特定于邮箱的格式。地址反向的规范化功能完全不适 合于信封的 To: 地址。

在任何情况下,均可以在 MTA 中使用大量的工具替换信封的 To: 地址。别名文件、 别名数据库及常规查找表恰好具备此功能。

MTA 还提供正向查找表和 FORWARD 映射,可用于特殊种类的转发目的, 例如, 基于 模式的转发、特定于源的转发或地址的自动注册。请注意,正向查找表和 FORWARD 映 射主要用于某些特殊种类的地址转发;但是,使用 MTA 的某一其他转发机制,可更 好地执行大多数种类的地址转发。

信封的 To: 地址的各种替换机制与反向查找表的功能等效,但是上面讨论的机制中 还没有哪一种与反向映射功能等效。而且确实会发生需要对信封的 To: 地址使用映 射功能的情况。

#### FORWARD 映射表

FORWARD 映射表提供了基于模式的转发功能和特定于源的转发机制。如果映射文件中 存在 FORWARD 映射表,它将应用于每一个信封的 To: 地址。如果该映射表不存在或没 有映射匹配条目,则不会进行任何更改。

如果地址匹配某个映射条目,则将测试映射结果。如果该条目指定 \$Y,结果字符串 将替换信封的 To: 地址; 指定 sn 将放弃映射结果。有关其他标志的列表, 请参[见表](#page-228-0) [10-8](#page-228-0)。

<span id="page-228-0"></span>表 **10-8** FORWARD 映射表标志说明

| 标志  | 说明                        |
|-----|---------------------------|
| \$Y | 将输出用作新地址                  |
| \$N | 地址保留不变                    |
| \$D | 在重写进程中再次运行输出              |
| \$G | 在正向查找表中运行输出 (如果已启用正向查找表)  |
| \$H | 禁用进一步的正向查找表或 FORWARD 映射查找 |
| \$1 | 将邮件保存为 .HELD 文件           |

在执行任何正向查找表查找之前,都会查询 FORWARD 映射(如果存在)。如果 FORWARD 映射匹配并具有标志 sg, 则会将 FORWARD 映射的结果与正向查找表进行核对(如果 已通过适当地设置 USE\_FORWARD\_DATABASE 启用了正向查找表)。(注意, 如果已指定 通道特定的正向查找表,则在正向查找表中进行查找之前,会将源地址和源通道置于 FORWARD 映射的结果之前。)如果匹配的 FORWARD 映射条目指定了 \$D, 则 FORWARD 映射 (和可选的正向表查找)的结果将在 MTA 地址重写进程中再次运行。如果匹配的 FORWARD 映射条目指定了 \$H, 则在后续地址重写 (源自 \$D 的使用) 期间将不会执行 进一步的 FORWARD 映射或数据库查找。

以下实例说明了复杂的 REVERSE 和 FORWARD 映射的使用。假设系统或与 mr\_local 通道 关联的名为 am.sigurd.innosoft.com 的伪域生成常规格式的 RFC 822 地址:

"lastname, firstname"@am.sigurd.example.com

或

"lastname,firstname"@am.sigurd.example.com

尽管这些地址完全合法,但它们经常会使不完全符合 RFC 822 语法规则的其他邮件 程序 (例如,那些没有正确处理引用地址的邮件程序)产生混淆。因此,不要求引 用的地址格式可用于更多的邮件程序。此类格式之一为

firstname.lastname@am.sigurd.example.com

复杂的 FORWARD 和 REVERSE 映射的实例:

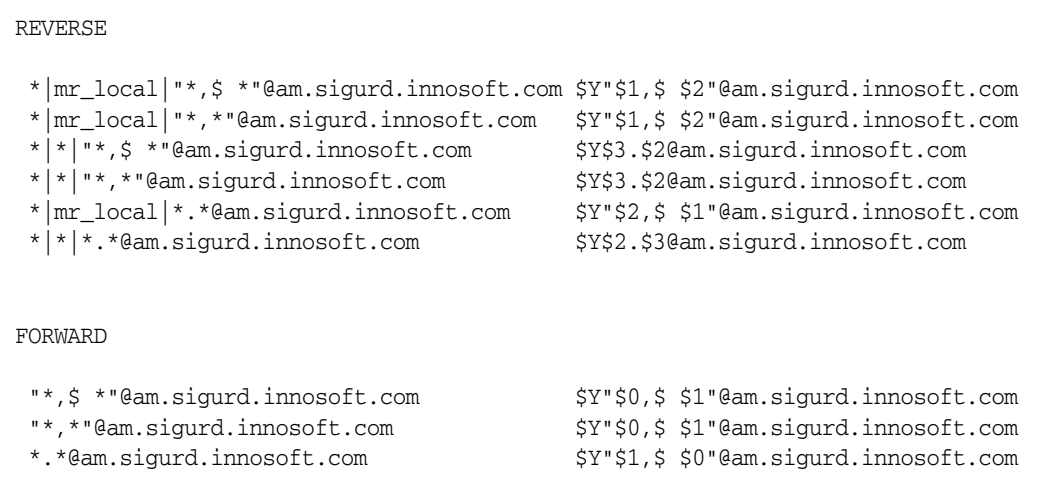

因此,以上实例中的样例映射表的目的有三个方面。 (1) 允许使用以上三种地址格式 中的任何一种。(2) 仅对 mr\_local 通道显示原始格式的地址, 必要时进行格式转换。 (3) 仅对所有其他通道显示最新未引用格式的地址,必要时进行格式转换。(以上的 REVERSE 映射中假设 MTA 选项 USE\_REVERSE\_DATABASE 中的第 3 位已设置。)

#### 正向查找表

当地址转发需要进行自动注册或特定于源时,可以使用正向查找表。注意,使用正向 查找表进行邮件的简单转发通常并不适合;aliases 文件或别名查找表是执行此类转 发的更有效方法。缺省情况下不会使用正向查找表,必须通过 USE\_FORWARD\_DATABASE 选项明确启用正向查找表,才能使用该表。正向表查找是在执行了地址重写和别名扩 展,且检查了所有 FORWARD 映射之后执行的。如果正向表查找成功,则结果替换地址 将在整个 MTA 地址重写进程中再次运行。

有两种正向查找表机制,即内存内散列表或常规数据库。除非表的大小过分大,否则 建议使用散列表。(1,000 不会受到限制,但是 100,000 就会受到限制)。通过设置 use\_text\_database 和 use\_forward\_database 选项中的第 3 位 (值为 34)可以启用散 列表。散列表位于 *msg\_svr\_base*/configure/forward.txt 中,它经过编译成为配置的可 重新装入的部分,并可通过 imsimta reload 命令强制重新装入活动 MTA 进程。

正向数据库是一个 MTA crdb 数据库,是使用 crdb 实用程序从源文本文件创建的。 源文本文件的缺省格式为:

user1@domain1 changedmailbox1@changeddomain1 user2@domain2 changedmailbox@changeddomain2

但是,如果已通过设置 USE\_FORWARD\_DATABASE 选项中的第 3 位来启用特定源的正向数 据库,则源文本文件的格式为:

source-channel|source-address|original-address changed-address

例如,以下条目

tcp\_limited|bob@blue.com|helen@red.com "helen of troy"@siroe.com

如果且仅在邮件来自于 bob@blue.com 且排队通道为 tcp\_limited 时,将 To: 地址 helen@red.com 映射为 "helen of troy"@siroe.com。

## 控制传送状态通知邮件

传送状态通知或状态通知是由 MTA 发送给发件人和邮寄主管(可选)的电子邮件状 态消息。Messaging Server 使您可以按照内容和语言自定义通知邮件。您也可以为每 类传送状态(例如 FAILED、BOUNCED、TIMEDOUT 等等)创建不同的消息。另外, 您还 可以为源于特定通道的邮件创建通知邮件。

缺省情况下,状态通知存储于 *msg\_svr\_base*/config/locale/C 目录 (由 *msg\_svr\_base*/config/imta\_tailor 文件中的 IMTA\_LANG 设置指定)中。文件名如下所 示:

return\_bounced.txt, return\_delivered.txt return\_header.opt, return\_timedout.txt, return\_deferred.txt, return\_failed.txt, return\_prefix.txt, return\_delayed.txt, return\_forwarded.txt, return\_suffix.txt.

注意,因为 Messaging Server 升级时会覆盖这些文件,所以您不应直接更改这些文 件。如果要修改这些文件并将它们用作唯一一组通知邮件模板文件 (return\_\*.txt), 请将这些文件复制到一个新目录中并在其中对它们进行编辑。然后,将 imta\_tailor 文件中的 IMTA\_LANG 选项设置为指向包含这些模板的新目录。如果希望有多组通知文 件 (例如,每种语言一组),则需要设置 NOTIFICATION\_LANGUAGE 映射表。

### <span id="page-231-0"></span>构造和修改状态通知

单个的通知邮件是由三个文件构造的:return\_prefix.txt + return\_*ActionStatus*.txt + return\_suffix.txt

要自定义或本地化通知,应该为每种语言环境和/或自定义创建完整的一组 return\_\*.txt 文件并将其存储在单独的目录中。例如,您可以将法语通知文件存储在 一个目录中,将西班牙语通知文件存储在另一个目录中,并将特殊的未经许可的批量 电子邮件通道的通知存储在第三个目录中。

注 本发行版中包含法语、德语和西班牙语的样例文件。您可以修改这些 文件, 使它们活合于特定的需要。

> 对于双字节语言,例如日语,请确保使用日语构造文本,然后就像查 看 ASCII 一样查看该文本,以检查 % 字符。如果有意外的 % 字符, 则使用 %% 替换它们。

下面介绍了状态通知邮件集的格式和结构。

1. return prefix.txt 提供了适当的标题文本以及正文的介绍材料。以下是美国英语 语言环境的缺省设置:

Content-type: text/plain; charset=us-asci Content-language: EN-US

This report relates to a message you sent with the following header fields: %H

非美国 ASCII 状态通知邮件应相应更改 charset 参数和 Content-Language 标题值 (例如,对于法语的本地化文件,值为 ISO-8859-1 和 fr)。 %H 是表 [10-9](#page-232-0) 中定义 的标题替换序列。

**2.** return\_<*ActionStatus*>.txt 包含特定于状态的文本。 *ActionStatus* 是指邮件的 MTA 状态类型。例如, return\_failed.txt 的缺省文本如下:

您的邮件无法传送给以下收件人: %R

return\_bounced.txt 的缺省文本为:

您的邮件已被返回。该邮件已被邮寄主管强制返回。 此邮件的收件人列表为:  $R$ 

**3.** return\_suffix.txt 包含结束文本。缺省情况下,此文件为空。

<span id="page-232-0"></span>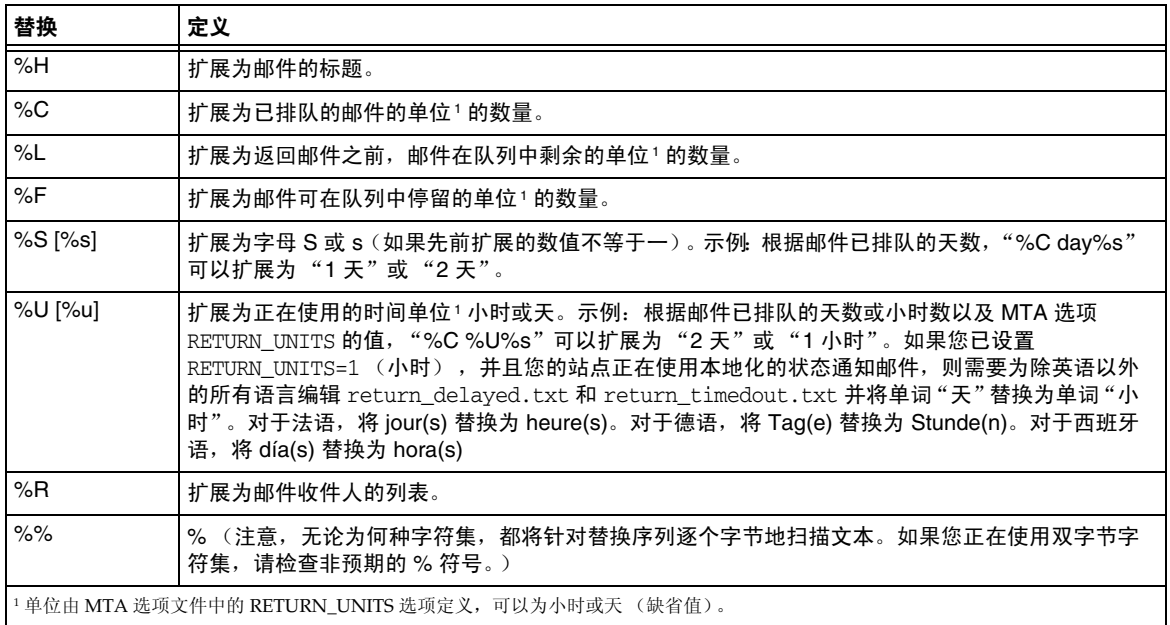

#### 表 **10-9** 通知邮件替换序列

### <span id="page-232-1"></span>自定义和本地化传送状态通知邮件

传送状态通知邮件可以被本地化,以便将邮件返回给使用不同语言的不同用户。例 如,可以将法语通知返回给首选使用法语的用户。

本地化或自定义状态通知邮件包括两个步骤:

- 1. 创建一组本地化/自定义的 return \*.txt 邮件文件,并将每组文件存储在单独的 目录中。第 232 [页的 "构造和修改状态通知"中](#page-231-0)说明了此步骤。
- **2.** 设置一个 NOTIFICATION\_LANGUAGE 映射表。

NOTIFICATION\_LANGUAGE 映射表 (位于 *msg\_svr\_base*/config/mappings 目录中)指定了 要使用的一组本地化或自定义的通知邮件文件 (取决于起始邮件 [发出通知的邮件] 的属性 [语言、国家/地区、域或地址])。

原始发件人的邮件将被解析,以确定状态通知类型、源通道、首选语言、返回地址及第 一收件人。根据该表的构造方式,将根据以上的一个或多个属性来选择一组通知文件。

#### NOTIFICATION\_LANGUAGE 映射表的格式为:

#### NOTIFICATION\_LANGUAGE

dsn-type-list|source-channel|preferred-language|return-address|first-recipient \ \$Idirectory-spec

dsn-type-list 是以逗号分隔的传送状态通知类型的列表。如果指定了多种类型, 则 这些类型必须由逗号分隔,中间不能包含空格(空格将终止映射表条目的模式)。这 些类型如下:

failed - 常规的永久性错误消息(例如,无此用户)。使用 return\_failed.txt 文 件。

bounced - 与手动 "退回"结合使用的通知邮件。由邮寄主管完成。使用 return\_bounced.txt 文件。

timedout - MTA 无法在允许的传送时间内传送邮件。邮件将被返回。使用 return\_timedout.txt 文件。

delayed - MTA 无法传送邮件,但将继续尝试传送。使用 return\_delayed.txt 文 件。

deferred - 与 "延迟"类似的未传送通知,但并不指示 MTA 将继续尝试传送多 长时间。使用 return\_deferred.txt 文件。

forwarded - 为此邮件请求了发送收据,但是该邮件已被转发给不支持此类收据的 系统。使用 return\_forwarded.txt 文件。

source-channel 是生成通知邮件的通道,即,邮件当前排队的通道。例如,ims-ms 对 应于邮件存储的传送队列, tcp\_local 对应于外发 SMTP 队列, 等等。

preferred-language 是正在处理的邮件(为其生成通知的邮件)中所表示的语言。此 信息的源最初是 accept\_language 字段。如果该字段不存在, 则使用 Preferred-language: 标题字段和 X-Accept-Language: 标题字段。有关标准语言代码值 的列表,请参见文件 *msg\_svr\_base*/config/languages.txt。

如果此字段不为空,则它将成为为 Preferred-language: 或 X-Accept-language: 标题 行指定的邮件的创始者。因此,您可以在此字段中找到无意义的字符。

return-address 是原始邮件的信封的 From: 地址。它是要向其发送通知邮件的信封地 址,因此也是要使用的语言的指示符。

first-recipient 是要向其发送原始邮件的信封的 To: 地址 (第一个地址,如果邮件 无法到达多个收件人处)。例如,在通知 "无法将您的邮件传送至 dan@siroe.com"  $-$  在这种情况下, dan@siroe.com 是报告的信封  $r_0$ : 地址。

directory-spec 是包含要使用的 return\_\*.txt 文件的目录 (如果映射表探测匹配)。 注意, \$I 必须在目录规范之前。

例如,在 /lc\_messages/table/notify\_french/ 目录中存储法语通知文件 (return\_\*.txt) 和在 /lc\_messages/table/notify\_spanish/ 目录中的 return\_\*.txt 文 件中存储西班牙语通知文件的站点可能使用如下所示的表。注意,每个条目的开始处 都必须有一个或多个空格,并且条目之间可以不含空行。

```
代码示例 10-2 通知语言映射表实例
```

```
NOTIFICATION_LANGUAGE 
! Preferred-language: header value specified 
! 
   *|*|fr|*|* $I/lc_messages/table/notify_french/ 
   *|*|es|*|* $IIMTA_TABLE/notify_spanish/ 
   *\left| * \right|en\left| * \right| * $I/imta/lang/
! 
! If no Preferred-language value, then select notification based on the
! country code in the domain name. EX: PF=French Polynesia; BO=Bolivia
! 
   *|*|*|*.fr|* $I/imta/table/notify_french/ 
   *|*|*|*.fx|* $I/imta/table/notify_french/ 
   *|*|*|*.pf|* $I/imta/table/notify_french/ 
   *|*|*|*.tf|* $I/imta/table/notify_french/ 
   *|*|*|*.ar|* $I/imta/table/notify_spanish/ 
   *|*|*|*.bo|* $I/imta/table/notify_spanish/ 
   *|*|*|*.cl|* $I/imta/table/notify_spanish/ 
   *|*|*|*.co|* $I/imta/table/notify_spanish/ 
   *|*|*|*.cr|* $I/imta/table/notify_spanish/ 
   *|*|*|*.cu|* $I/imta/table/notify_spanish/ 
   *|*|*|*.ec|* $I/imta/table/notify_spanish/ 
   *|*|*|*.es|* $I/imta/table/notify_spanish/ 
   *|*|*|*.gp|* $I/imta/table/notify_spanish/ 
   *|*|*|*.gt|* $I/imta/table/notify_spanish/ 
   *|*|*|*.gy|* $I/imta/table/notify_spanish/ 
   *|*|*|*.mx|* $I/imta/table/notify_spanish/ 
   *|*|*|*.ni|* $I/imta/table/notify_spanish/ 
   *|*|*|*.pa|* $I/imta/table/notify_spanish/ 
   *|*|*|*.ve|* $I/imta/table/notify_spanish/
```
注 安装时将提供一个缺省的 mappings.locale 文件, 并将其包含在启用 通知语言映射的 mappings 文件中。要禁用通知语言映射, 请注释以下 包含行:

! <IMTA\_TABLE:mappings.locale

(请阅读该文件中的注释并根据您的需要进行修改。)

### 附加的状态通知邮件功能

前几个小节中介绍了设置状态通知邮件的基本过程。以下小节将介绍附加功能。

#### 阻塞较大邮件的内容返回

通常情况下,当邮件被退回或阻塞时,邮件的内容会返回发件人和通知邮件中的本地 域邮寄主管。如果完整地返回大量较大的邮件,则可能使资源负载过重。要阻塞超过 一定大小的邮件返回内容,请设置 MTA 选项文件中的 CONTENT\_RETURN\_BLOCK\_LIMIT 选项。

#### 从状态通知邮件包含的标题中删除非美国 ASCII 字符

Internet 邮件标题的原始格式不允许包含非美国 ASCII 字符。如果在邮件标题中使 用非美国 ASCII 字符, 则会使用 RFC 2047 中说明的 "MIME 标题编码"对这些字 符进行编码。因此,电子邮件消息中的中文 "主题"行将实际显示为:

Subject: =?big5?Q?=A4j=AB=AC=A8=B1=AD=B1=B0=D3=F5=A5X=AF=B2?=

电子邮件客户机负责在显示这些标题时删除编码。

因为 &H 模板将标题复制到通知邮件的正文中,所以已编码的标题文本会正常显示。 但是,如果主题中的字符集 (这种情况下为"big5")匹配 return prefix.txt 中的 Content-Type 标题字符集参数, 则 Messaging Server 将删除编码。如果不匹配, 则 Messaging Server 将保留编码,不作更改。

#### 设置通知邮件传送间隔

关键字:notices、nonurgentnotices、normalnotices、urgentnotices。

无法传送的邮件将在给定的通道队列中保存一段指定的时间,然后再返回发件人。此 外, Messaging Server 尝试传送的同时, 会将一系列状态/警告消息返回发件人。可 以使用关键字 notices、nonurgentnotices、normalnotices 或 urgentnotices 指定邮件 之间的时间和间隔。示例:

notices 1 2 3

对于所有邮件,将在 1 到 2 天之后发送瞬态失败状态通知邮件。如果 3 天之后邮件仍 然没有传送,则会将邮件返回其创始者。

urgentnotices 2,4,6,8

对于优先级为紧急的邮件,将在 2、 4 和 6 天之后发送瞬态失败通知。如果 8 天之后 邮件仍然没有传送,则会将邮件返回其创始者。

注意, MTA 选项文件中的 RETURN\_UNITS 选项使您可以以小时 (1) 或天 (0) 指定单位。 缺省设置为天 (0)。如果设置了 RETURN\_UNITS=1, 则需要安排返回作业每小时运行一 次,并且每小时获取一次通知。当返回作业每小时运行一次时,它同时将每小时翻滚 mail.log\* 文件一次。要防止每小时都翻滚 mail.log 文件,可以将 imta.tailor 文件 中的 IMTA\_RETURN\_SPLIT\_PERIOD 调整文件选项设置为 24。返回作业时间安排由 local.schedule.return\_job configutil 参数控制。

如果没有指定 notices 关键字,则缺省使用本地通道 l 的 notices 设置。如果未对本 地通道进行设置,则将缺省使用 notices 3, 6, 9, 12。

#### 在状态通知邮件中包含已变更的地址

关键字:includefinal、suppressfinal、useintermediate。

MTA 生成通知邮件 (退回邮件、传送接收邮件等)时,可能同时存在可用于 MTA 的"原始"格式的收件人地址和已变更的"最终"格式的该收件人的地址。MTA 始 终会将原始格式 (假如存在)包含在通知邮件中,因为这是通知邮件的收件人 (通 知邮件所关心的原始邮件的发件人)最可能识别的一种格式。

includefinal 和 suppressfinal 通道关键字控制 MTA 是否还包含最终格式的地址。 抑制包含最终格式的地址可能会符合要向外界 "隐藏"其内部的邮箱名称的站点的 利益。此类站点可能只愿意在状态通知邮件中包含原始的 "外部"格式的地址。 includefinal 是缺省设置,包含最终格式的收件人地址。如果通知邮件中包含原始地 址格式,则 suppressfinal 会使 MTA 抑制最终的地址格式。

useintermediate 关键字使用在列表扩展之后,但在用户邮箱名称生成之前生成的地 址的中间格式。如果此信息不可用,则使用最终的格式。

#### 对邮寄主管发送、阻塞和指定状态通知邮件

缺省情况下,除非返回了错误,并使用空的 Errors-to: 标题行或空的信封 From: 地址 完全抑制了警告,否则将向邮寄主管发送失败和警告状态通知邮件的副本地址。进一 步精确地向邮寄主管传送通知邮件可以通过以下小节和表 [10-10](#page-238-0) 中说明的大量通道 关键字来控制。

#### 返回的失败邮件

关键字: sendpost、nosendpost、copysendpost、errsendpost。

由于长时间的服务故障或无效的地址,通道程序可能无法传送邮件。发生这种情况 时, MTA 通道程序会将邮件返回给发件人,并附带有邮件未传送的原因的说明。可 选地,所有失败的邮件的副本可以发送给本地邮寄主管。这对监视邮件故障十分有 用,但是可能会导致邮寄主管必须处理过多的通信量。(请参见表 [10-10](#page-238-0)。)

#### 警告消息

关键字:warnpost、nowarnpost、copywarnpost、errwarnpost。

除了返回邮件, MTA 还可以发送未传送邮件的详细警告。这种现象通常是由于 notices 通道关键字的设置而引起的超时所致,但是在某些情况下,通道程序可能在 传送尝试失败后生成警告消息。警告消息包含故障和传送尝试持续时间的说明。大多 数情况下,警告消息还包含有问题的邮件的标题和前几行。

可选地,所有警告邮件的副本可以发送给本地邮寄主管。在某种程度上,这对监视各 个队列的状态十分有用,尽管它确实会产生大量要由邮寄主管处理的通信量。关键字 warnpost、copywarnpost、errwarnpost 和 nowarnpost 用于控制向邮寄主管发送警告消 息。(请参见表 [10-10](#page-238-0)。)

#### 空的信封返回地址

关键字: returnenvelope

returnenvelope 关键字使用翻译为一组位标志的单个整数值。位 0 (值 = 1) 控制由 MTA 生成的返回通知书写的是空的信封地址还是本地邮寄主管的地址。设置该位将 强制使用本地邮寄主管地址,清除该位将强制使用空的地址。

注 RFC 1123 强制使用空的地址。但是, 某些系统不能正确处理信封 From: 地址,但可能又需要使用此选项。

位 1 (值 = 2) 控制 MTA 是否将所有空的信封地址都替换为本地邮寄主管的地址。 此选项用于适应不符合 RFC 821、 RFC 822 或 RFC 1123 的非兼容系统。

- 位 2 (值 = 4)禁止句法上无效的返回地址。
- 位 3 (值 = 8)与 mailfromdnsverify 关键字相同。

#### 邮寄主管返回的邮件内容

关键字: postheadonly、postheadbody。

通道程序或定期邮件返回作业将邮件返回给邮寄主管和原始发件人时,邮寄主管副 本可以是整个邮件,也可以只是标题。将邮寄主管副本限制为标题,可以进一步增加 用户邮件的保密级别。但是,此操作本身并不保证邮件的安全性。邮寄主管和系统管 理员通常可以使用超级用户系统权限(如果他们这样选择)读取邮件内容。(请参见 表 [10-10](#page-238-0)。)

#### 设置每个通道邮寄主管的地址

关键字:aliaspostmaster、returnaddress、noreturnaddress、returnpersonal、 noreturnpersonal。

缺省情况下, MTA 构造退回邮件或状态通知邮件时所使用的邮寄主管的返回地址为 postmaster@*local-host*,其中 *local-host* 为正式的本地主机名(本地通道上的名称),邮寄 主管的个人名称为 "MTA e-Mail Interconnect"。选择邮寄主管地址时应小心 — 非 法的选择可能会导致快速的邮件循环并产生大量错误消息。

可以使用 RETURN\_ADDRESS 和 RETURN\_PERSONAL 选项设置 MTA 系统的缺省邮寄主管地 址和个人名称。或者,如果需要控制每个通道,可以使用 returnaddress 和 returnpersonal 通道关键字。returnaddress 和 returnpersonal 都使用必需的变量分别 指定邮寄主管地址和个人名称。noreturnaddress 和 noreturnpersonal 是缺省设置,表 示应使用缺省值。这两个缺省值是通过 RETURN\_ADDRESS 和 RETURN\_PERSONAL 选项或正 常的缺省值建立的 (如果未设置此选项)。

如果将 aliaspostmaster 关键字置于通道上,则按正式通道名寄往用户名 postmaster (小写、大写或大小写混合)的任何邮件都将重定向到 postmaster@*local-host*,其中 *local-host* 是正式的本地主机名(本地通道上的名称)。注意,Internet 标准要求 DNS 中接收邮件的任何域均需具有用来接收邮件的有效邮寄主管帐户。因此,在需要集中 邮寄主管的责任,而不是为单独的域设置单独的邮寄主管帐户时,该关键字是十分有 用的。即,尽管 returnaddress 可以控制 MTA 从邮寄主管生成通知邮件时所使用的 返回邮寄主管地址,aliaspostmaster 将影响 MTA 对寄往邮寄主管的邮件的处理。

<span id="page-238-0"></span>

| 关键字              | 说明                              |  |
|------------------|---------------------------------|--|
| 返回的邮件内容          | 指定通知的地址                         |  |
| notices          | 指定发送通知和返回邮件之前可能经历的时间。           |  |
| nonurgentnotices | 指定为非紧急优先级的邮件发送通知和返回邮件之前可能经历的时间。 |  |
| normalnotices    | 指定为正常优先级的邮件发送通知和返回邮件之前可能经历的时间。  |  |
| urgentnotices    | 指定为紧急优先级的邮件发送通知和返回邮件之前可能经历的时间。  |  |

表 **10-10** 用于将通知邮件发送给邮寄主管和发件人的关键字

| 关键字             | 说明                                                                                                    |  |  |
|-----------------|----------------------------------------------------------------------------------------------------|--|--|
| 返回的邮件           | 如何处理返回邮件的错误通知。                                                                                                 |  |  |
| sendpost        | 启用向邮寄主管发送所有失败邮件的副本。                                                                                            |  |  |
| copysendpost    | 向邮寄主管发送错误通知的副本 (除非失败的邮件上的创始者地址为空),在这种情况<br>下,邮寄主管将收到所有失败邮件的副本 (除本身实际上为退回邮件或通知邮件的那些<br>邮件)。                     |  |  |
| errsendpost     | 仅在无法将通知返回创始者时向邮寄主管发送错误通知的副本。如果指定了<br>nosendpost, 则永远不会向邮寄主管发送失败的邮件。                                            |  |  |
| nosendpost      | 禁用向邮寄主管发送所有失败邮件的副本。                                                                                            |  |  |
| 警告消息            | 如何处理警告消息。                                                                                                    |  |  |
| warnpost        | 启用向邮寄主管发送警告消息的副本。缺省设置是向邮寄主管发送警告的副本 (除非使<br>用空的 Warnings-to: 标题或空的信封 From: 地址。                                  |  |  |
| copywarnpost    | 向邮寄主管发送警告消息的副本 (除非未传送邮件上的创始者地址为空)。                                                                             |  |  |
| errwarnpost     | 在无法将通知返回创始者时向邮寄主管发送警告消息的副本。                                                                                    |  |  |
| nowarnpost      | 禁用向邮寄主管发送警告消息的副本。                                                                                              |  |  |
| 返回的邮件内容         | 指定向邮寄主管发送整个邮件,还是只发送标题。                                                                                         |  |  |
| postheadonly    | 仅向邮寄主管返回标题。将邮寄主管副本限制为标题,可以进一步增加用户邮件的保密<br>级别。但是,此操作并不保证邮件的安全性,因为邮寄主管和系统管理员可以使用超级<br>用户系统权限 (如果他们这样选择)来读取邮件的内容。 |  |  |
| postheadbody    | 同时返回邮件的标题和内容。                                                                                                  |  |  |
| 返回的邮件内容         | 指定通知的地址                                                                                                    |  |  |
| includefinal    | 在传送通知中包含地址的最终格式 (收件人地址)。                                                                                       |  |  |
| returnenvelope  | 控制空的信封返回地址的使用。 returnenvelope 关键字使用翻译为一组位标志的单个<br>整数值。                                                         |  |  |
|                 | 位 0 (值 = 1) 控制由 MTA 生成的返回通知书写的是空的信封地址还是本地邮寄主管的<br>地址。设置该位将强制使用本地邮寄主管地址,清除该位将强制使用空的地址。                          |  |  |
|                 | 位 1 (值 = 2)控制 MTA 是否将所有空的信封地址都替换为本地邮寄主管的地址。此选<br>项用于适应不符合 RFC 821、RFC 822 或 RFC 1123 的非兼容系统。                   |  |  |
|                 | 位2 (值=4)禁止句法上无效的返回地址。                                                                                          |  |  |
|                 | 位3 (值=8) 与 mailfromdnsverify 关键字相同。                                                                            |  |  |
| suppressfinal   | 抑制通知邮件中的最终地址格式 (如果通知邮件中存在原始地址格式)。                                                                              |  |  |
| useintermediate | 使用在列表扩展之后,但在用户邮箱名称生成之前生成的地址的中间格式。如果此信息<br>不可用,则使用最终的格式。                                                        |  |  |

表 **10-10** 用于将通知邮件发送给邮寄主管和发件人的关键字

| 关键字              | 说明                                                                                           |  |
|------------------|----------------------------------------------------------------------------------------------|--|
| 返回的邮件内容          | 指定通知的地址                                                                                      |  |
| aliaspostmaster  | 将按正式的通道名称寄往 postmaster 用户名的邮件重定向至 postmaster@local-host,<br>其中 local-host 是本地主机名 (本地通道上的名称)。 |  |
| returnaddress    | 指定本地邮寄主管的返回地址。                                                                               |  |
| noreturnaddress  | 将 RETURN_ADDRESS 选项值用作邮寄主管地址名称。                                                              |  |
| returnpersonal   | 设置本地邮寄主管的个人名称。                                                                               |  |
| noreturnpersonal | 将 RETURN_PERSONAL 选项值用作邮寄主管个人名称。                                                             |  |

表 **10-10** 用于将通知邮件发送给邮寄主管和发件人的关键字

# 控制邮件处理通知

邮件处理通知 (MDN) 是由 MTA 发送给发件人和/或邮寄主管的电子邮件报告,内容 是邮件的传送处理。例如,如果邮件被 Sieve 过滤器拒绝,将给发件人发送 MDN。 MDN 也称为已读回执、确认、回执通知或传送回执。 Sieve 脚本撰写语言通常用于 邮件传送过滤和休假邮件。

## 自定义和本地化邮件处理通知邮件

修改和本地化 MDN 的说明与自定义和本地化传送状态通知邮件的说明类似,两者 只有一些细微的差别(如下所述)。(请参见第 233 [页的"自定义和本地化传送状态](#page-232-1) [通知邮件"](#page-232-1)。)

此映射 (称为 DISPOSITION LANGUAGE 映射)与用于国际化状态通知的 notification\_language 映射表 ( 第 235 [页的代码示例](#page-234-0) 10-2)类似。

但是,采用如下的格式探测 MDN:

type|modifiers|source-channel|header-language|return|recipient

其中:

type 是处理类型,可为下列类型之一:displayed、dispatched、processed、deleted、 denied 或 failed。

modifiers 是以逗号分隔的处理修饰符列表。当前列表为:error、warning、superseded 和 expired。

source-channel 是生成 MDN 的源通道。

header-language 是下列之一指定的语言:accept-language、preferred-language 或 x-accept-language。(MTA 使用这些选项中存在的第一个选项。)

return 是通知的返回地址。

recipient 是处理针对的地址。

处理映射的结果由两条或三条信息组成,各条信息之间用竖线 (|) 分隔。第一条信息 是该处理通知的模板文件的存放目录。第二条信息是独立的处理文本应该强制转换 成的字符集。(此信息是必需的,因为一些处理,特别是由自动回复生成的处理或在 休假 Sieve 操作中使用 :mime 参数生成的处理,不使用模板文件,从而不能从模板文 件中继承字符集。)最后,第三条信息是通知的替换主题行。此信息只有当映射还设 置了 \$T 标志时才使用。

下面附加的模板文件用于构建 MDN:

```
disposition_deleted.txt disposition_failed.txt
disposition_denied.txt disposition_prefix.txt
disposition_dispatched.txt disposition_processed.txt
disposition_displayed.txt disposition_suffix.txt
disposition_option.opt
```
这些模板文件的使用与状态通知邮件的各种 return\_\*.txt 文件的使用类似。

第 11 章

<span id="page-242-0"></span>配置重写规则

本章说明如何在 imta.cnf 文件中配置重写规则。如果您还未阅读过第 10 [章 "关于](#page-196-0) MTA [服务和配置",](#page-196-0)则应该在阅读本章前阅读该章。

本章包含以下各节:

- 第 244 [页的 "重写规则结构"](#page-243-0)
- 第 245 [页的 "重写规则模式和标记"](#page-244-0)
- 第 248 [页的 "重写规则模板"](#page-247-0)
- 第 250 页的 "MTA [如何将重写规则应用到地址"](#page-249-0)
- 第 255 [页的 "模板替换和重写规则控制序列"](#page-254-0)
- 第 266 [页的 "处理大量的重写规则"](#page-265-0)
- 第 267 [页的 "测试重写规则"](#page-266-0)
- 第 267 [页的 "重写规则示例"](#page-266-1)

Messaging Server 的地址重写工具是处理和更改地址的主机部分或域部分的主要工 具。Messaging Server 提供了用于地址操作的其他工具,如别名、地址逆向数据库及 专用的映射表。但为了获得最佳性能,在可以执行地址操作时应使用重写规则。

注 在对 imta.cnf 文件中的重写规则进行更改时, 您必须在装入配置数据 的所有程序或通道启动时仅重新启动它们一次 — 例如通过使用 imsimta restart 命令重新启动 SMTP 服务器。如果使用的是编译的配 置,则必须重新编译然后再重新启动。 有关编译配置信息和启动程序的详细信息,请参见 *Messaging Server Reference Manual*。

## <span id="page-243-0"></span>重写规则结构

重写规则显示在 MTA 配置文件 imta.cnf 的上半部分中。配置文件中的每个规则都 以单行显示。各个规则之间允许有注释但不允许有空白行。重写规则以空白行结束, 其后跟通道定义。以下示例显示了部分配置文件的重写规则部分。

! test.cnf - An example configuration file. ! ! This is only an example of a configuration file. It serves ! no useful purpose and should not be used in a real system. ! a.com \$U@a-host b.org \$U@b-host c.edu \$U%c@b-daemon d.com \$U%d@a-daemon ! Begin channel definitions

重写规则由两部分组成:模式,然后是等值字符串或模板。尽管每个部分内部不允许 有空格但这两部分必须用空格分隔。重写规则的结构如下所示:

*pattern template*

#### *pattern*

表示要在域名中搜索的字符串。在表 [11-3](#page-250-0) 中,模式为 a.com、b.org、c.edu 和 d.com。

如果模式与地址的域部分匹配,则重写规则适用于该地址。模式和模板必须用空白区 域分隔。有关模式语法的详细信息,请参见第 245 [页的 "重写规则模式和标记"](#page-244-0)。

*template*

为以下模板之一:

*UserTemplate*%*DomainTemplate*@*ChannelTag*[*controls*]

*UserTemplate*@*ChannelTag*[*controls*]

*UserTemplate*%*DomainTemplate*[*controls*]

*UserTemplate*@*DomainTemplate*@*ChannelTag*[*controls*]

*UserTemplate*@*DomainTemplate*@*SourceRoute*@*ChannelTag*[*controls*]

其中

*UserTemplate* 指定重写地址的用户部分的方法。替换序列可用于表示原始地址的部 分或数据库查找的结果。替换序列将被替换为其表示的内容以构造重写地址。[在表](#page-255-0) [11-4](#page-255-0) 中,使用的是 \$U 替换序列。有关详细信息,请参见第 255 [页的 "模板替换和](#page-254-0) [重写规则控制序列"。](#page-254-0)

*DomainTemplate* 指定重写地址的域部分的方法。类似 *UserTemplate*, *DomainTemplate* 也可以包含替换序列。

*ChannelTag* 表示此邮件要发送到的通道。(所有通道定义必须包含通道标记和通道 名称。通道标记通常显示在重写规则及其通道定义中。)

*controls* 使用控件可以限制规则的适用性。某些控件序列必须在规则的开始部分显示; 其他控件必须在规则的结尾部分显示。有关控件的详细信息,请参见第 255 [页的"模](#page-254-0) [板替换和重写规则控制序列"](#page-254-0)。

有关模板语法的详细信息,请参见第 248 [页的 "重写规则模板"。](#page-247-0)

## <span id="page-244-0"></span>重写规则模式和标记

本节包含以下小节:

- 第 247 [页的 "与百分比黑客匹配的规则"](#page-246-0)
- 第 247 页的 "与 Bang 式样 (UUCP) [地址匹配的规则"](#page-246-1)
- 第 248 [页的 "与任何地址匹配的规则"](#page-247-1)
- 第 248 [页的 "标记的重写规则集"](#page-247-2)

大多数重写规则模式包含将只与某主机匹配的特定主机名或将与整个子域中的任何 主机/域匹配的子域模式。

例如,以下重写规则模式包含将只与特定主机匹配的特定主机名:

host.siroe.com

下一个重写规则模式包含将与整个子域中的任何主机或域匹配的子域模式:

.siroe.com

但该模式将不会与确切的主机名 siroe.com 匹配;要与确切的主机名 siroe.com 匹 配,需要一个单独的 siroe.com 模式。

MTA 将尝试从特定主机名开始重写主机/域名,然后逐渐地将该名称一般化以使其不 太特别。这意味着将优先使用较特定的重写规则模式,而不是较一般的重写规则模式。 例如,假设在配置文件中存在以下重写规则模式:

hosta.subnet.siroe.com .subnet.siroe.com .siroe.com

基于不同的重写规则模式,地址 jdoe@hosta.subnet.siroe.com 将与 hosta.subnet.siroe.com 重写规则模式匹配;地址 jdoe@hostb.subnet.siroe.com 将与 .subnet.siroe.com 重写规则模式匹配;地址 jdoe@hostc.siroe.com 将与 .siroe.com 重写规则模式匹配。

特别是,包含子域重写规则模式的重写规则的使用对于 Internet 上的站点是常用的。 这样的站点通常具有许多用于其内部主机和子网的重写规则,并且还将顶层 Internet 域的重写规则包括在其文件 internet.rules (*msg\_svr\_base*/config/internet.rules) 的 配置中。

要确保正确重写 Internet 目的地 (不是通过较特定的重写规则处理的内部主机目的 地)的邮件并将其路由到外发 TCP/IP 通道, 请确保 imta.cnf 文件包含:

- 其模式与顶层 Internet 域匹配的重写规则
- 用于重写地址使该类模式与外发 TCP/IP 通道匹配的模板

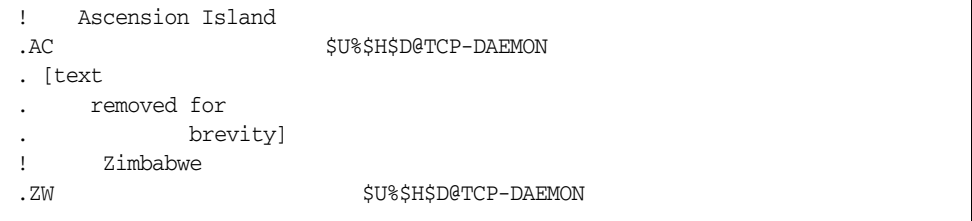

IP 域文字遵循类似的分层匹配模式,但是从右向左(而不是从左向右)匹配。例如, 以下模式仅与并完全与 IP 文字 [1.2.3.4] 匹配:

[1.2.3.4]

下一个模式与 1.2.3.0 子网中的任何文字匹配:

[1.2.3.]

除了已经介绍的比较常用的几种主机或子域重写规则模式以外,重写规则也可以使 用几种特殊模式,在表 [11-1](#page-246-2) 中概括了这些模式并将在以下小节中对其进行介绍。

表 **11-1** 重写规则的特殊模式摘要

<span id="page-246-2"></span>

| 模式             | 说明/用法                                     |
|----------------|-------------------------------------------|
| $\mathbb{S}^*$ | 匹配任何地址。如果指定此规则,则将首先尝试该规则而不考虑其在<br>文件中的位置。 |
| \$%            | 百分比黑客规则。与 A%B 形式的任何主机/域说明匹配。              |
| \$!            | Bang 式样规则。与 B!A 形式的任何主机/域说明匹配。            |
| $\Box$         | IP 文字全匹配规则。与任何 IP 域文字匹配。                  |
|                | 与任何主机/域说明匹配。例如, ioe@[129.165.12.11]       |

除了这些特殊模式以外,Messaging Server 还具有标记的概念,标记可能会显示在重 写规则模式中。当某个地址可能被重写多次,并且根据以前的重写,必须通过控制与 该地址匹配的重写规则在后续重写中进行区分的情况下,将使用这些标记。有关详细 信息,请参见第 248 [页的 "标记的重写规则集"](#page-247-2)。

### <span id="page-246-0"></span>与百分比黑客匹配的规则

如果 MTA 尝试重写 A%B 形式的地址时失败,则其将在失败以及将该地址格式视为 A%B@localhost 之前尝试一个附加规则。(有关这些地址形式的详细信息,请参[见第](#page-247-0) 248 [页的 "重写规则模板"。](#page-247-0))此附加规则是**百分比黑客规则**。其模式为 s%。该模式 从不会更改。只有在包含百分比符号的本地部分以任何其他方法 (包括以下介绍的 全匹配规则)重写均失败时,该规则才有效。

百分比黑客规则可用于将某个特殊的内部含义指定到百分比黑客地址。

### <span id="page-246-1"></span>与 Bang 式样 (UUCP) 地址匹配的规则

如果 MTA 尝试重写 B!A 形式的地址时失败,则其将在失败以及将该地址形式视为 B!A@localhost 之前尝试一个附加规则。此附加规则是 *bang* 式样规则。其模式为 \$!。 该模式从不会更改。只有在包含感叹号的本地部分以任何其他方法 (包括以下介绍 的缺省规则)重写均失败时,该规则才有效。

bang 式样规则可用于将 UUCP 式样的地址强制路由到具有 UUCP 系统和路由的全 面知识的系统。

### <span id="page-247-1"></span>与任何地址匹配的规则

如果没有其他规则与主机/域说明匹配并且无法在通道表中找到主机/域说明,则特 殊模式 "."(单个句点)将与任何主机/域说明匹配。也就是说,当其他方法的地址 重写失败时,"*.*"规则将作为最后的方法。

注 关于替换序列, 当全匹配规则匹配并且其模板扩展时, sH 将扩展为全 主机名, sD 将扩展为单个点"."。因此 sD 在全匹配规则模板中的使 用将受到限制!

## <span id="page-247-2"></span>标记的重写规则集

随着重写进程的继续,可能适合使用不同的规则集。这是通过使用重写规则标记来实 现的。在配置文件或域数据库中查找当前标记之前,该标记已前置于每个模式。通过 使用重写规则模板 (下面将介绍)中的 sr 替换字符串可以用匹配的任何重写规则更 改该标记。

标记有些麻烦;设置标记之后,它们将不断应用到从单个地址提取的所有主机。这意 味着在使用所有标记后,必须谨慎提供以正确的标记值开头的备用规则。实际上这几 乎不是什么问题,因为标记通常只用于非常专用的应用程序中。地址的重写完成之 后,标记将被重置为缺省标记 — 空的字符串。

依照惯例,所有标记值都以垂直条 | 结束。该字符在标准地址中不使用,因此可以 在模式的其余部分随意勾画标记。

# <span id="page-247-3"></span><span id="page-247-0"></span>重写规则模板

以下各节将详细介绍重写规则的模板格式。表 [11-2](#page-247-3) 汇总了模板的格式。

| 模板       | 页   | 用法                                                             |  |
|----------|-----|----------------------------------------------------------------|--|
| $A\%B$   | 249 | A 将变为新的用户/邮箱名称,B 将变为新的主机/域说明,再次重写。                             |  |
| A@B      | 249 | 将被视为 A%B@B。                                                    |  |
| $A\%B@C$ | 249 | A 将变为新的用户/邮箱名称,<br>B 将变为新的主机/域说明,<br>路由到与<br>主机 C 相关联的通道。      |  |
| A@B@C    | 249 | 将被视为 A@B@C@C。                                                  |  |
| A@B@C@D  | 249 | A 将变为新的用户/邮箱名称, B 将变为新的主机/域说明,插入 C 作<br>为源路由, 路由到与主机 D 相关联的通道。 |  |

表 **11-2** 重写规则的模板格式摘要

### 普通重写模板:A%B@C 或 A@B

以下模板是最常用的模板格式。规则适用于地址的用户部分和地址的域部分。然后使 用新地址将邮件路由到一个特定通道 (由 *ChannelTag* 表示)。

*UserTemplate*%*DomainTemplate*@*ChannelTag*[*controls*]

下一个模板形式在应用方面与最常用的模板形式相同。但此模板形式只有在 *DomainTemplate* 和 *ChannelTag* 相同时才可用。

*UserTemplate*@*ChannelTag*[*controls*]

### <span id="page-248-0"></span>重复的重写模板 A%B

以下模板格式用于元规则,这些规则在规则应用后要求附加重写。规则应用后,将在 产生的新地址上重复整个重写进程。(所有其他重写规则格式会导致重写进程在规则 应用后终止。)

*UserTemplate*%*DomainTemplate*[*controls*]

例如,以下规则可以将 .removable 域的所有事件从地址的结尾删除:

.removable \$U%\$H

使用这些重复规则时必须非常谨慎; 使用疏忽可能会创建一个"规则循环"。因此, 只有在绝对必要时才应使用元规则。确保使用 imsimta test -rewrite 命令来测试元 规则。有关 test -rewrite 命令的详细信息,请参见 *Messaging Server Reference Manual*。

### 指定的路由重写模板 A@B@C@D 或 A@B@C

以下模板格式与较常用的模板 *UserTemplate*%*DomainTemplate*@*ChannelTag* 的使用方 法相同 (注意第一个分隔符的区别),除了 *ChannelTag* 作为源路由被插入地址中。 然后邮件被路由到 *ChannelTag*:

*UserTemplate*@*DomainTemplate*@*Source-Route* @*ChannelTag*[*controls*]

重写的地址变为 @*route*:*user*@*domain*。以下模板也有效:

*UserTemplate*@*DomainTemplate*@*ChannelTag*[*controls*]

例如,以下规则将把地址 jdoe@com1 重写到源路由的地址 @siroe.com:jdoe@com1。通 道标记将变为 siroe.com:

com1 \$U@com1@siroe.com

## 重写规则模板中的大小写区分

与重写规则中的模式不同,模板中的字符大小写将被保留。当使用重写规则为区分字 符大小写的邮件系统提供接口时,这是必要的。请注意类似 \$U 和 \$D 的替换序列 (替换从地址提取的材料)也将保留字符的原始大小写。

在需要强制被替换的材料使用特定的大小写时 (如在 UNIX 系统中强制邮箱为小 写),在模板中可以使用特殊的替换序列以强制被替换的材料为所需的大小写。具体 来说, \$\ 强制后续被替换的材料为小写, \$^ 强制后续被替换的材料为大写, 而 \$\_ 则 要求使用原始的大小写。

例如,您可以使用以下规则来强制 unix.siroe.com 地址的邮箱为小写:

unix.siroe.com \$\\$U\$ %unix.siroe.com

## <span id="page-249-0"></span>MTA 如何将重写规则应用到地址

以下步骤介绍 MTA 如何将重写规则应用到给定地址:

**1.** MTA 从地址中提取第一个主机说明或域说明。

一个地址可以指定多个主机或域名,如下例所示:

jdoe%hostname@siroe.com。

- **2.** 识别了第一个主机名或域名后, MTA 将进行搜索,扫描其模式与主机名或域名 匹配的重写规则。
- **3.** 找到匹配的重写规则后, MTA 将根据该规则的模板部分重写地址。
- **4.** 最后, MTA 会将通道标记和与每个通道相关联的主机名进行比较。

如果找到匹配, MTA 会将邮件排入相关联的通道中; 否则该重写进程将失败。 如果匹配的通道为本地通道,则会通过查找别名数据库和别名文件来进行地址的 某个附加的重写。

在下个小节中将更加详细地介绍这些步骤。

注 使用不属于任何现有通道的通道标记将导致其地址与此规则匹配的邮 件被退回。也就是使匹配的邮件无法路由。

## 步骤 1: 提取第一个主机或域说明

重写地址的进程通过从地址中提取第一个主机或域说明开始。(建议不熟悉 RFC 822 地址惯例的读者阅读该标准以便理解以下讨论内容。)扫描地址中的主机/域说明的 顺序如下所示:

- **1.** 源路由中的主机 (从左向右读取)
- **2.** 主机显示在 "at"符号 (@) 的右侧
- **3.** 主机显示在最后单个百分比符号 (%) 的右侧
- **4.** 主机显示在第一个感叹号 (!) 的左侧

如果 bangoverpercent 关键字在正进行地址重写的通道上有效(即如果尝试排队信息 的通道自身被标上 bangoverpercent 通道关键字),则最后两个条目的顺序将被切换。

表 [11-3](#page-250-0) 中显示了可以首先提取的一些地址和主机名的示例。

<span id="page-250-0"></span>

| 地址                              | 第一个主机域<br>说明 | 注释                       |
|---------------------------------|--------------|--------------------------|
| user@a                          | a            | "简短形式" 域名。               |
| user@a.b.c                      | a.b.c        | "全限定"域名 (FQDN)。          |
| user@[0.1.2.3]                  | [0.1.2.3]    | "域文字"。                   |
| @a:user@b.c.d                   | a            | 带有简短形式域名 "route"的源路由的地址。 |
| @a.b.c:user@d.e.f               | a.b.c        | 源路由的地址:路由部分被完全限定。        |
| $@[0.1.2.3]: \text{user@d.e.f}$ | [0.1.2.3]    | 源路由的地址:路由部分是域文字。         |
| @a, @b, @c:user@d.e.f           | a            | 带有 a 到 b 到 c 路由的源路由的地址。  |
| Qa, Q[0.1.2.3]: userQb          | a            | 在路由部分中带有域文字的源路由的地址。      |
| user%A@B                        | B            | 这个不标准的路由形式称为"百分比黑客"。     |
| user%A                          | Α            |                          |
| user%A%B                        | B            |                          |
| user%%A%B                       | B            |                          |
| A!user                          | Α            | "Bang 式样"寻址;通常用于 UUCP。   |
| A!user@B                        | B            |                          |

表 **11-3** 提取的地址和主机名

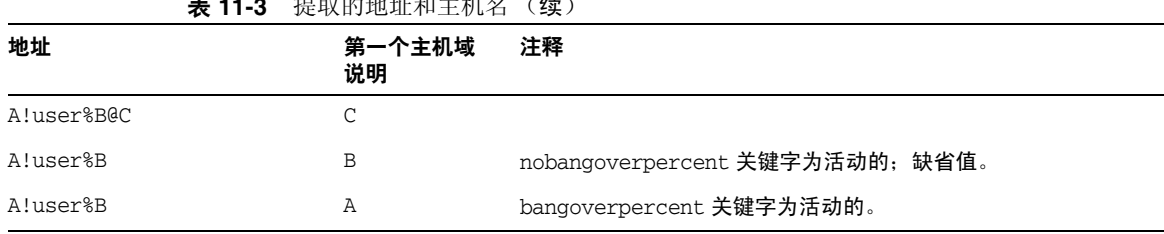

表 **11-3** 提取的地址和主机名 (续)

RFC 822 不在地址中对感叹号 (! ) 和百分比符号 (%) 进行解释。如果 at 符号不存 在,百分比符号通常与 at 符号 (@) 的解释方法相同,因此 Messaging Server MTA 采 用了该惯例。

重复的百分比符号的特殊解释用于允许将百分比符号作为本地用户名的部分; 在处 理某些外部邮件系统地址时这可能会有用。感叹号的解释符合 RFC 976 的"bang 式 样"地址惯例,因此可以在 Messaging Server MTA 中使用 UUCP 地址。

RFC 822 或 RFC 976 都没有指定这些解释的顺序,因此可以使用 bangoverpercent 和 nobangoverpercent 关键字来控制执行重写的通道应用这些解释的顺序。尽管在某些 情况下其他设置可能会有用,但缺省设置更 "标准"一些。

注 不建议在地址中使用感叹号 (!) 或百分比符号 (%)。

### 步骤 2:扫描重写规则

从地址中提取出第一个主机或域说明后, MTA 将咨询重写规则以找出要执行的操 作。将主机/域说明与每个规则的模式部分(即每个规则的左侧)进行比较。该比较 不区分大小写。RFC 822 规定不区分大小写。MTA 不区分大小写,但在可能的情况 下将保留大小写。

如果主机或域说明与任何模式均不匹配,即所谓的"与任何规则均不匹配"的情况, 则主机或域说明的第一个部分 (第一个句点前的部分,通常是主机名)将被删除并 用星号(\*)替换,然后将再次尝试以查找产生的主机或域说明,但只在配置文件重写 规则中查找 (不咨询域数据库)。

如果此操作失败,则会删除第一个部分并重复该过程。如果此操作也失败了,则会删 除下一个部分(通常为子域),重写程序会再次尝试,首先带星号然后不带星号。包 含星号的所有探测只在配置文件重写规则表中进行;不检查域数据库。此过程将继 续,直到找到匹配或用尽整个主机或域说明。此过程的作用是尝试首先与最为特别的 域匹配,然后逐渐与不太特别和比较一般的域匹配。
从倾向于算法的角度看,此匹配过程为:

- 主机/域说明被用作比较字符串 spec\_1 和 spec\_2 的初始值。(例如, spec\_1 = spec  $2 = a.b.c$ ).
- 比较字符串 spec\_1 与配置文件中每个重写规则的模式部分进行比较,然后与域数 据库比较直到找到匹配。如果找到了匹配则将退出匹配过程。
- 如果未找到匹配, 则 spec\_2 最左侧的非星号部分将被转换成星号。例如, 如果 spec\_2 为 a.b.c, 则将被更改为 \*.b.c ; 如果 spec\_2 为 \*.b.c, 则将被更改为 \*.\*.c。如果找到了匹配则会退出匹配过程。
- 如果未找到匹配,则比较字符串 spec\_1 的第一部分 (包括任何前导句点) 将被 删除。如果 spec\_1 只有一个部分 (如 .c 或 c), 则该字符串将被单个句点 "." 替换。如果产生的字符串 spec\_1 的长度为非零值,则您将返回步骤 1。如果产生 的字符串的长度为零(例如为先前的"."),则查找进程已失败并且您将退出匹 配过程。

例如,假设地址 dan@sc.cs.siroe.edu 将被重写。这将导致 MTA 按照给定的顺序查 找以下模式:

```
sc.cs.siroe.edu
*.cs.siroe.edu
.cs.siroe.edu
*.*.siroe.edu
.siroe.edu
*.*.*.edu
.edu
*.*.*.* 
.
```
#### 步骤 3:根据模板重写地址

主机/域说明与某个重写规则匹配后,将使用该规则的模板部分进行重写。模板指定 了三个内容:

- **1.** 地址的新用户名。
- **2.** 地址的新的主机/域说明。
- **3.** 用于识别现有 MTA 通道 (该地址的邮件应该发送到此通道)的通道标记。

## 步骤 4:完成重写进程

主机/域说明重写后可能会出现下面两种情况之一。

- 如果通道标记既不与本地通道关联也不与标记了 routelocal 通道关键字的通道关 联, 或者地址中没有附加的主机/域说明, 则重写的说明将被替换为替换原始说 明 (为进行重写而提取的)的地址,并且重写进程将终止。
- 如果通道标记与本地通道或标记了 routelocal 的通道关联,并且在地址中显示 了附加的主机/域说明,则重写的地址将被放弃,将从地址中删除原始 (初始) 主机/域说明,并从地址中提取新的主机/域说明,然后重复整个过程。重写将继 续直到用尽所有主机/域说明或找到一个通过非本地、非 routelocal 通道的路由。 此重复机制就是 MTA 为源路由提供支持的方式。实际上,通过本地系统和 routelocal 系统的多余的路由都通过此进程从地址中删除了。

### 重写规则失败

如果主机/域说明无法与任何重写规则匹配并且不存在缺省规则时, MTA 将使用 "原样"说明;例如原始说明将变成新的说明和路由系统。如果地址中包含无意义的 主机/域说明,则当路由系统不匹配与任何通道相关联的任何系统名时,将检测出该 说明并将邮件退回。

### 重写后的语法检查

重写规则应用到地址后不进行附加的语法检查。这是有意的 — 这样可以使用重写规 则将地址转换成不符合 RFC 822 的格式。但是,这也意味着配置文件中的错误可能 会导致邮件为 MTA 留下不正确或非法的地址。

## 处理域文字

在重写进程中将对域文字进行特殊的处理。如果地址的域部分中显示的域文字与某 个重写规则模式不匹配,则该文字将被解释为由句点分隔并由方括号括起来的一组 字符串。最右侧的字符串将被删除并会重复进行搜索。如果此操作不起作用则将删除 下一个字符串,以此类推直到只剩下空括号。如果搜索空括号失败,则会删除整个域 的文字并会对域地址的下一个部分 (如果该部分存在)继续进行重写。域文字的内 部处理中不使用星号;由星号替换整个域文字时,星号的数量与域文字中的元素的 数量相对应。

类似标准的域或主机说明,也是按最特定到最不特定的顺序尝试对域文字进行处理。 其模式与域文字相匹配的第一个规则将是用来重写主机或域说明的规则。如果规则 列表中有两个相同的模式,则会使用首先显示的模式。

例如, 假设地址 dan@[128.6.3.40] 将被重写。重写程序将查找 [128.6.3.40], 然后查 找 [128.6.3.],接着查找 [128.6.],然后再查找 [128.],接下来将查找 [],之后会查 找 [\*.\*.\*.\*],最后查找全匹配规则 "."。

# 模板替换和重写规则控制序列

替换用于通过将字符串插入到重写的地址中来重写用户名或地址,替换的值由所用 的特定替换序列确定。本节包含以下小节:

- 第 258 [页的 "用户名和子地址替换,](#page-257-0) \$U、 \$0U、 \$1U"
- 第 258 [页的 "主机](#page-257-1)/域和 IP 文字替换, \$D、 \$H、 \$nD、 \$nH、 \$L"
- 第 259 [页的 "文字字符替换,](#page-258-0) \$\$、 \$%、 \$@"
- 第 259 [页的 "](#page-258-1)LDAP 查询 URL 替换, \$]...["
- 第 260 [页的 "常规数据库替换,](#page-259-0) \$(...)"
- 第 261 [页的 "应用指定的映射,](#page-260-0) \${...}"
- 第 261 [页的 "用户提供的例程替换,](#page-260-1) \$[...]"
- 第 262 [页的 "单个字段替换,](#page-261-0) \$&、 \$!、 \$\*、 \$#"
- 第 262 [页的 "唯一字符串替换"](#page-261-1)
- 第 263 [页的 "特定于源通道的重写规则 \(](#page-262-0)\$M、 \$N)"
- 第 263 [页的 "特定于目标通道的重写规则 \(](#page-262-1)\$C、 \$Q)"
- 第 264 [页的 "特定于主机位置的重写 \(](#page-263-0)\$A、 \$P、 \$S、 \$X)"
- 第 265 [页的 "更改当前标记值,](#page-264-0) \$T"
- 第 266 页的 "控制与重写 (\$?) [相关联的错误消息"](#page-265-0)

例如, 在以下模板中, su 是一个替换序列。该替换序列将导致被重写的地址的 *username* 部分被替换成模板的输出。因此,如果 jdoe@mailhost.siroe.com 被此模板 重写,产生的输出将会是 jdoe@siroe.com,\$U 将在 *username* 部分替换原始地址的 jdoe:

\$U@siroe.com

控制序列为给定重写规则的适用性强加了附加条件。不仅重写规则的模式部分必须 与要检查的主机或域说明匹配,而且要重写的地址的其他方面也必须满足由控制序 列设置的条件。例如, \$E 控制序列要求被重写的地址为信封地址, 而 \$F 控制序列要 求其为正向指示地址。以下重写规则仅适用于 (重写)user@siroe.com 形式的信封 To: 地址:

siroe.com \$U@mail.siroe.com\$E\$F

如果域或主机说明与某个重写规则的模式部分匹配,但不满足该规则的模板中由控制 序列强加的所有条件,则该重写规则将失败,重写程序将继续查找其他适用的规则。

表 [11-4](#page-255-0) 汇总了模板替换和控制序列。

<span id="page-255-0"></span>表 **11-4** 重写规则模板替换和控制序列的摘要

| 替换序列             | 替换                                   |
|------------------|--------------------------------------|
| \$D              | 匹配的域说明的部分。                           |
| \$H              | 不匹配的主机/域说明的部分:模式中的点的左侧。              |
| \$L              | 不匹配的域文字的部分:模式文字中的点的右侧。               |
| \$U              | 原始地址中的用户名。                           |
| \$0U             | 原始地址中的本地部分 (用户名), 减去任何子地址。           |
| \$1 <sub>U</sub> | 原始地址的本地部分 (用户名)中的子地址 (如果存在)。         |
| \$\$             | 插入文字美元符号 (\$)。                       |
| \$%              | 插入文字百分比符号 (%)。                       |
| \$@              | 插入文字 at 符号 (@)。                      |
| $$ \setminus$    | 强制材料为小写。                             |
| $S^{\wedge}$     | 强制材料为大写。                             |
| \$_              | 使用原始大小写。                             |
| \$W              | 在随机、唯一的字符串中替换。                       |
| $S$ ][           | LDAP 搜索 URL 查找。                      |
| \$ (文本)          | 常规数据库替换: 如果查找失败则规则失败。                |
| $$$ {}           | 将指定的映射应用于提供的字符串。                     |
| $$$ []           | 调用用户提供的例程: 在结果中替换。                   |
| $$~\&~n$         | 不匹配的 (或通配的) 主机的第 n 个部分, 由 0 开始从左向右数。 |
| sinh             | 不匹配的 (或通配的) 主机的第 n 个部分,由 0 开始从右向左数。  |

表 **11-4** 重写规则模板替换和控制序列的摘要 (续)

| 替换序列                      | 替换                                                                                                    |
|---------------------------|----------------------------------------------------------------------------------------------------|
| $\ddot{\mathbf{s}}$ * $n$ | 匹配模式的第 n 个部分,由 0 开始从左向右数。                                                                                        |
| \$m                       | 匹配模式的第 n 个部分,由 0 开始从右向左数。                                                                                        |
| \$nD                      | 匹配的域说明的部分,保留从 0 开始的第 n 个最左侧部分                                                                                    |
| \$nH                      | 不匹配的主机/域说明的部分,保留从 0 开始的第 n 个最左侧部分                                                                                |
| 控制序列                      | 对重写规则的作用                                                                                                    |
| \$1M                      | 只有当通道为内部重新处理通道时才适用。                                                                                              |
| \$1N                      | 只有当通道不是内部重新处理通道时才适用。                                                                                             |
| $$1-$                     | 执行所有待定通道匹配检查。如果检查失败将会成功地终止当前重写规则模板的处理。                                                                           |
| <b>\$A</b>                | 如果主机在 at 符号的右侧则适用                                                                                                |
| \$B                       | 只适用于标题/主体地址                                                                                                    |
| \$C channel               | 如果发送到 channel 将失败                                                                                                |
| \$Ε                       | 只适用于信封地址                                                                                                    |
| \$F                       | 只话用于正向指引的 (如 To:) 地址                                                                                             |
| <b>SM</b> channel         | 只在 channel 重写地址时适用                                                                                               |
| <b>SN</b> channel         | 如果 channel 正在重写地址则将失败                                                                                            |
| \$P                       | 如果主机在百分比符号的右侧则适用                                                                                                 |
| <b>SQ</b> channel         | 如果发送到 channel 则适用                                                                                                |
| \$R                       | 只适用于逆向指引的 (如 From:) 地址                                                                                           |
| \$S                       | 如果是源路由的主机则适用                                                                                                    |
| \$Tnewtag                 | 将重写规则标记设置为 newtag                                                                                                |
| \$Vhost                   | 如果未在 LDAP 目录 (在 DC 树中或作为虚拟域)中定义主机名则会失败。如果 LDAP<br>搜索超时,主机名后面的字符之后紧跟的重写模式的剩余部分将会被 MTA 选项字符串<br>DOMAIN FAILURE 替换。 |
| \$X                       | 如果主机在感叹号的左侧则适用                                                                                                   |
| \$Zhost                   | 如果在 LDAP 目录 (在 DC 树中或作为虚拟域)中定义了主机名则会失败。如果 LDAP<br>搜索超时,主机名后面的字符之后紧跟的重写模式的剩余部分将会被 MTA 选项字符串<br>DOMAIN FAILURE 替换。 |
| \$?errmsg                 | 如果重写失败, 将返回 errmsg 而不是缺省的错误消息。错误消息必须为 US ASCII。                                                                  |

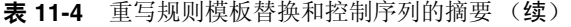

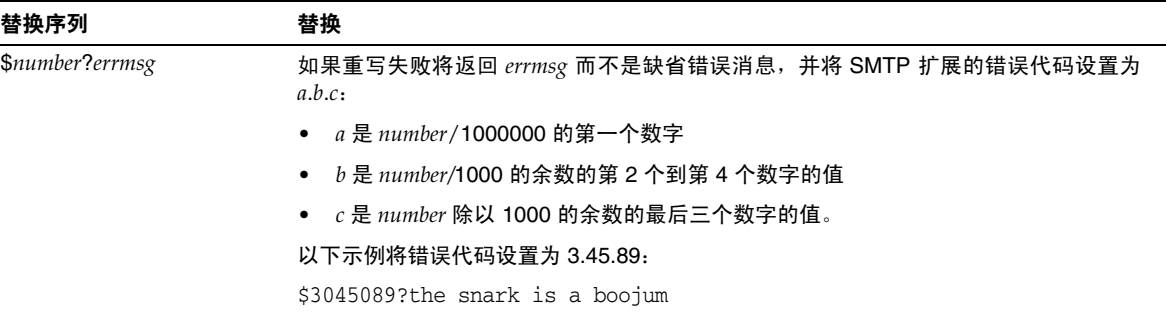

### <span id="page-257-0"></span>用户名和子地址替换, \$U、 \$0U、 \$1U

模板中出现的所有 \$U 都将被原始地址的用户名 (RFC 822 "本地部分")替换。注 意, a. "b"形式的用户名将被"a.b"形式的用户名替换, 因为 RFC2822 不支持 RFC 822 的前一种语法,并期望后一种用法将来能成为强制性的语法。

模板中出现的所有 \$0U 都将被原始地址的用户名替换,减去任何子地址和子地址指 示字符 (+)。模板中出现的所有 \$1U 都将被原始地址的子地址和子地址指示字符(如 果存在)替换。因此请注意, \$0U 和 \$1U 是用户名的补充部分, \$0U\$1U 与简单 \$U 等效。

#### <span id="page-257-1"></span>主机/域和 IP 文字替换, \$D、\$H、\$nD、\$nH、\$L

出现的所有 \$H 都将被与规则不匹配的主机/域说明部分替换。出现的所有 \$D 都将被 与重写规则匹配的主机/域说明部分替换。\$nH 和 \$nD 字符是保留从 0 开始数的第 n 个最左侧部分的标准 \$H 或 \$D 部分的变体。即 \$nH 和 \$nD 分别省略了通常为 \$H 或 \$D 替换的最左侧的 n 部分(从 1 开始数)。特别是, \$0H 与 \$H 等效, \$0D 与 \$D 等效。

例如,假设地址 jdoe@host.siroe.com 与以下重写规则匹配:

host.siroe.com \$U%\$1D@TCP-DAEMON

产生的地址是 jdoe@siroe.com,该地址将 TCP-DAEMON 作为外发通道。其中 \$D 将在匹 配的整个域 host.siroe.com 中进行替换,而 \$1D 将在从第一部分 (第一部分为 siroe)开始的匹配的部分中进行替换,即,在 siroe.com 中进行替换。

\$L 将替换与重写规则不匹配的域文字部分。

## <span id="page-258-0"></span>文字字符替换, \$\$、 \$%、 \$@

\$、%和 @ 字符通常是重写规则模板中的元字符。要执行此类字符的文字插入, 请为 其引上美元字符 \$。即, \$\$ 扩展成单个美元符号 \$ ; \$% 扩展成单个百分比 % (这 种情况下不将百分比解释为模板字段分隔符); \$@ 扩展成单个 at 符号 @ (也不解 释为字段分隔符)。

## <span id="page-258-1"></span>LDAP 查询 URL 替换, \$]...[

\$]ldap-url[ 形式的替换被解释为 LDAP 查询 URL,并且 LDAP 查询的结果将被替 换。使用标准 LDAP URL 时省略了主机和端口。而主机和端口在 msg.conf 文件 (local.ldaphost 和 local.ldapport 属性)中指定。

即,应该按如下所示指定 LDAP URL, 其中方括号字符 [ ] 表示 URL 的可选部分:

ldap:///dn[?attributes[?scope?filter]]

dn 是必需的独特名称,用于指定搜索基准。 URL 的可选属性、范围和过滤器部分进 一步完善了要返回的信息内容。对于重写规则,指定返回所需的属性可能是 mailRoutingSystem 属性(或某个类似的属性)。范围可能是任意基准(缺省设置)、 某个基准或子基准。所需的过滤器可能会请求返回其 mailDomain 值与要被重写的域 匹配的对象。

如果 LDAP 目录模式包括属性 mailRoutingSystem 和 mailDomain,则确定要将给定种 类的地址路由到哪个系统的可能的重写规则可能会显示如下,其中 LDAP URL 替换 序列 \$D 用于将当前域名替换到构造的 LDAP 查询中:

```
.siroe.com \
 $U%$H$D@$]ldap:///o=siroe.com?mailRoutingSystem?sub? \
 (mailDomain=$D)
```
为了便于读取,使用了反斜杠字符将单个逻辑重写规则行继续到第二个物理行[。表](#page-259-1) [11-5](#page-259-1) 列出了 LDAP URL 替换序列。

| 替换序列          | 说明                 |
|---------------|--------------------|
| \$\$          | 文字 \$字符            |
| $s$ ~ account | 用户帐户的主目录           |
| \$A           | 地址                 |
| \$D           | 域名                 |
| \$H           | 主机名 (全限定域名的第一部分)   |
| \$L           | 用户名减去任何特殊的前导字符,如~或 |
| \$S           | 子地址                |
| \$U           | 用户名                |

<span id="page-259-1"></span>丰 11-5 LDAP URL **麸**挽序列

#### <span id="page-259-0"></span>常规数据库替换, \$(...)

\$ (文本)形式的替换要特殊处理。文本部分被用作访问特殊的常规数据库的密钥。 该数据库包括在 /imta/config/imta\_tailor 文件中通过

IMTA GENERAL DATABASE 选项指定的文件,这个文件通常是

/imta/db/generaldb.db。

该数据库由 imsimta crdb 实用程序生成。如果在数据库中找到了"文本字符串",则 数据库中相应的模板将被替换。如果"文本字符串"与数据库中的任何项都不匹配, 则重写进程失败;这就相当于重写规则根本从未匹配过。如果替换成功,则从数据库 中提取的模板将被重新扫描以进行附加替换。但是,提取的模板中的附加 \$ (文本) 替换会被禁止以防止没完没了的递归引用。

例如,假设地址 jdoe@siroe.siroenet 与以下重写规则匹配:

.SIROENET \$(\$H)

则将在常规数据库中查找文字字符串 siroe,并且查找的结果(如果存在)将用于重 写规则的模板。假设查找 siroe 的结果为 \$u%eng.siroe.com@siroenet。则模板的输出 将会是 jdoe@eng.siroe.com(即,用户名 = jdoe、主机/域说明 = eng.siroe.com),路 由系统将是 siroenet。

如果常规数据库存在,则其应该是全局可读的以确保正常运行。

# <span id="page-260-0"></span>应用指定的映射, \${...}

\${mapping,argument} 形式的替换用于查找并应用 MTA 映射文件中的映射。mapping 字段指定要使用的映射表的名称,而 argument 指定要传送到映射的字符串。若想重 写成功,映射必须存在并在其输出中设置 \$Y 标志;如果映射不存在或未设置 \$Y 则 重写将失败。如果重写成功,则映射的结果将合并到当前位置的模板中并重新扩展。

此机制允许 MTA 重写进程以各种复杂的方式进行扩展。例如,可以选择性地分析和 修改地址的用户名部分,通常这并不是 MTA 重写进程具有的功能。

## <span id="page-260-1"></span>用户提供的例程替换, \$[...]

\$[*image*、*routine*、*argument*] 形式的替换用于查找并调用用户提供的例程。在 UNIX 上 运行时, MTA 使用 dlopen 和 dlsym 动态地装入并调用从共享库映像指定的例程。则 该例程被称为函数,带有以下变量列表:

status := *routine* (*argument*, *arglength*, *result*, *reslength*)

*argument* 和 *result* 是 252 字节长的字符串缓冲区。在 UNIX 上,*argument* 和 *result* 作 为指针被传送到字符串 (例如,在 C 中作为 char\*)。 *arglength* 和 *reslength* 是由引 用传送的带符号的长整数。输入时, *argument* 包含重写规则模板中的变量字符串, *arglength* 是该字符串的长度。返回时,结果字符串应放在 *result* 中,其长度应放在 *reslength* 中。然后该结果字符串将替换重写规则模板中的

"\$[*image*,*routine*,*argument*]"。如果重写规则失败则例程将返回 0,如果重写规则成 功则例程将返回 -1。

此机制允许重写进程以各种复杂的方式进行扩展。例如,可以执行对某种类型的名称 服务的调用并使用调用的结果来按某种方式改变地址。对主机 siroe.com 的正向指示 地址(例如 To: 地址)的目录服务查找可能是如下所示使用以下重写规则执行的。在 第 264 页的"特定于方向和位置的重写规则 (\$B、\$E、\$F、\$R)"中介绍的 \$F 导 致此规则仅用于正向指示地址:

siroe.com \$F\$[LOOKUP\_IMAGE,LOOKUP,\$U]

正向指示地址 jdoe@siroe.com 与该重写规则匹配时会导致 LOOKUP\_IMAGE(UNIX 上的 共享库)被装入内存,然后导致例程 LOOKUP 被调用,同时 jdoe 作为变量参数。然后 例程 LOOKUP 可能会在结果参数中返回一个不同的地址(如 John.Doe%eng.siroe.com) 和值-1 来表示重写规则成功。结果字符串中的百分比符号(请参见第 249 [页的"重](#page-248-0) [复的重写模板](#page-248-0) A%B")将导致重写进程再次启动并使用 John.Doe@eng.siroe.com 作为 要重写的地址。

在 UNIX 系统上,站点提供的共享库映像应该是全局可读的。

# <span id="page-261-0"></span>单个字段替换, \$&、 \$!、 \$\*、 \$#

单个字段替换从正被重写的主机/域说明中提取单个子域部分。表 [11-6](#page-261-2) 中显示了可用 的单个字段替换。

<span id="page-261-2"></span>表 **11-6** 单个字段替换

| 控制序列   | 用法                                                                                                  |
|--------|----------------------------------------------------------------------------------------------------|
| \$&n   | 替换主机说明 (不匹配或与某种通配符匹配的部分)中的第 n 个元素,<br>n = 0、1、2、…、9。元素由点分隔:左侧的第一个元素为元素零。如果请<br>求的元素不存在则重写失败。        |
| \$!n   | 替换主机说明 (不匹配或与某种通配符匹配的部分)中的第 n 个元素,<br><u>n = 0、1、2、…、9。元素由点分隔,右侧的第一个元素为元素零。如果请</u><br>求的元素不存在则重写失败。 |
| $$^*n$ | 替换域说明 (与模式中的显式文本匹配的部分)中的第 n 个元素, n = 0、<br>1、2、…、9。元素由点分隔:左侧的第一个元素为元素零。如果请求的元<br>素不存在则重写失败。         |
| \$#n   | 替换域说明 (与模式中的显式文本匹配的部分)中的第 n 个元素, n = 0、<br>1、2、…、9。元素由点分隔:右侧的第一个元素为元素零。如果请求的元<br>素不存在则重写失败。         |

假设地址 jdoe@eng.siroe.com 与以下重写规则匹配:

\*.SIROE.COM \$U%\$&0.siroe.com@mailhub.siroe.com

则从模板得到的结果将会是 jdoe@eng.siroe.com,并将 mailhub.siroe.com用作路由系 统。

#### <span id="page-261-1"></span>唯一字符串替换

\$W 控制序列每次使用时都会插入一个由大写字母和数字组成的文本字符串,这些大写 字母和数字都是唯一并且不可重复的。在必须构造非重复的地址信息时, \$W 很有用。

#### <span id="page-262-0"></span>特定于源通道的重写规则 (\$M、 \$N)

重写规则可以只与特定的源通道一起使用。这在简短形式的名称具有两种含义时很 有用:

- **1.** 当其在到达某个通道的邮件中显示时。
- **2.** 当其在到达另一个通道的邮件中显示时。

特定于源通道的重写与使用中的通道程序以及通道关键字 rules 和 norules 相关联。 如果在与正进行重写的 MTA 组件相关联的通道上指定了 norules,则将不会进行特 定于通道的重写检查。如果在通道上指定了 rules,则会强制进行特定于通道的规 则检查。关键字 rules 是缺省设置。

特定于源通道的重写和与给定地址相匹配的通道不相关联。该重写仅取决于进行重 写的 MTA 组件以及该组件的通道表条目。

特定于通道的重写检查由规则的模板部分中的 sn 或 sm 控制序列触发。 \$N 或 \$M 后 边的字符,一直到 at 符号 (@)、百分比符号 (%) 或后面的 \$N、\$M、\$Q、\$C、\$T 或 \$? 都 被解释为通道名称。

例如,如果 *channel* 当前没有进行重写,则 \$M*channel* 将导致规则失败。如果 *channel* 正进行重写,则 \$N*channel* 将导致规则失败。可以指定多个 \$M 和 \$N 子句。如果多个 \$M 子句中的任何一个子句匹配,则规则成功。如果多个 \$N 子句中的任何一个子句匹 配,则规则将失败。

### <span id="page-262-1"></span>特定于目标通道的重写规则 (\$C、 \$Q)

可以具有这样的重写规则,其应用程序取决于邮件要排入的通道。当某个主机有两个 名称,一个由一组主机所知晓,一个由另一组主机所知晓时,该重写规则很有用。通 过使用不同的通道将邮件发送给每个组,可以对地址进行重写以指代每个组所知晓 的名称的主机。

特定于目标通道的重写与邮件将在其中被排出队列并进行处理的通道以及该通道的 通道关键字 rules 和 norules 相关联。如果在目标通道上指定了 norules,则不会进行 特定于通道的重写检查。如果在目标通道上指定了 rules,则会强制进行特定于通道 的规则检查。关键字 rules 是缺省设置。

特定于目标通道的重写和与给定地址匹配的通道不相关联。该重写仅取决于邮件的 信封 To: 地址。排入邮件时,其信封 To: 地址将首先被重写以确定该邮件要排入的通 道。在重写 envelope To: 地址时,将忽略所有 \$C 和 \$Q 控制序列。重写了 envelope To: 地址以及确定了目标通道之后,将使用 \$C 和 \$Q 控制序列,因为与该邮件相关联 的其他地址已被重写。

特定于目标通道的重写检查由规则的模板部分中的 sc 或 so 控制序列触发。 sc 或 so 后边的字符,一直到 at 符号 (e)、百分比符号 ( $\frac{1}{3}$ ) 或后面的 \$N、\$M、\$C、\$Q、\$T 或 \$? 都被解释为通道名称。

例如,如果 *channel* 不是目标通道,则 \$Q*channel* 会导致规则失败。再如,如果 *channel* 是目标通道,则 \$C*channel* 会导致规则失败。可以指定多个 \$Q 和 \$C 子句。如果多个 so 子句中的任何一个子句匹配, 则规则成功。如果多个 sc 子句中的任何一个子句匹 配,则规则失败。

# <span id="page-263-1"></span>特定于方向和位置的重写规则 (\$B、 \$E、 \$F、  $\mathsf{S}(\mathsf{R})$

有时需要指定仅应用于信封地址或仅应用于标题地址的重写规则。如果被重写的地 址不是信封地址,控制序列 \$E 将强制使重写失败。如果被重写的地址不是来自邮件 标题或主体的地址,控制序列 \$B 将强制使重写失败。这些序列对重写没有其他作用 并且可能会显示在重写规则模板中的任何位置。

地址也可以按方向分类。正向指示地址源自 To:、Cc:、Resent-to: 或其他标题,或源 自引用了目标的信封行。逆向指示地址如 From:、Sender: 或 Resent-From:,指的是 源。如果地址是正向指示的,则控制序列 \$F 将导致应用重写。如果地址是反向指示 的,则控制序列 \$R 将导致应用重写。

### <span id="page-263-0"></span>特定于主机位置的重写 (\$A、 \$P、 \$S、 \$X)

有时需要对地址中主机名显示的位置敏感的重写。主机名可以显示在地址中几个不 同的上下文中:

- 在源路由中
- 在 at 符号 (@) 的右侧
- 在本地部分中的百分比符号 (%) 的右侧
- 在本地部分中的感叹号的左侧

正常情况下,应该以相同的方式处理主机名,而不考虑其显示的位置。有些情况可能 需要特殊处理。

四个控制序列用于控制基于地址中主机的位置的匹配。

- \$S 指定规则可以与从源路由提取的主机匹配。
- \$A 指定规则可以与 @ 符号右侧的主机匹配。
- \$P 指定规则可以与 % 符号右侧的主机匹配。
- \$X 指定规则可以与感叹号 (!) 左侧的主机匹配。

如果主机的位置不是指定的位置,则规则将失败。这些序列可以组合成一个重写规 则。例如,如果指定了 ss 和 sa,规则将与源路由中或 at 符号右侧指定的主机匹配。 不指定这些序列相当于指定了所有序列;规则可以匹配而不考虑位置。

#### <span id="page-264-0"></span>更改当前标记值, \$T

\$T 控制序列用于更改当前重写规则标记。在配置文件和域数据库中查找重写规则模 式之前, 所有重写规则模式都前置了重写规则标记。 \$T 后边的文本, 一直到 at 符 号、百分比符号、 \$N、 \$M、 \$O、 \$C、 \$T 或 \$? 都是新标记。

在处理特殊寻址形式 (遇到某个组件时更改了地址的整个特征)时,标记很有用。 例如,假设在源路由中找到特殊主机名 internet 时,应将其从地址中删除,产生的地 址被迫与 TCP-DAEMON 通道匹配。

这可以通过类似以下的规则 (假设本地主机的正式名称为 localhost)来实现:

internet \$S\$U@localhost\$Tmtcp-force|

mtcp-force|. \$U%\$H@TCP-DAEMON

如果第一个规则在源路由中显示,则其将与特殊的主机名 internet 匹配。该规则强制 internet 与本地通道匹配,这将确保将 internet 从地址中删除。然后设置重写标记。 重写将继续,但由于该标记的原因将不会有常规规则匹配。最后,将通过标记尝试使 用缺省规则,并且该组的第二个规则将激活,强制地址与 TCP-DAEMON 通道匹配 而不考虑任何其他条件。

# <span id="page-265-0"></span>控制与重写 (\$?) 相关联的错误消息

重写及通道匹配失败时,MTA 将提供缺省错误消息。在某些情况下,更改这些邮件 的能力将很有用。例如,如果某人尝试将邮件发送到以太网路由器箱,则显示类似 "我们的路由器无法接受邮件"的信息可能要比通常的 "指定了非法的主机/域"更 加明确。

如果规则失败,可以使用特殊控制序列来更改显示的错误消息。序列 \$? 用于指定错 误消息。如果此重写的结果无法与任何通道匹配,则 \$? 后面的文本,一直到 at 符号 (@)、百分比符号 (%)、\$N、\$M、\$Q、\$C、\$T 或 \$? 都将是要显示的错误消息的文 本。错误消息的设置比较 "麻烦"并将贯穿重写进程。

包含 \$? 的规则的操作类似于任何其他规则。规则中只包含一个 \$?(而没有任何其他 符号)的特殊情况应该引起特别注意 --- 重写进程被终止(而不更改地址的邮箱或主 机部分),并按原样在通道表中查找主机。此查找将要失败,结果将返回错误消息。

例如,假设 MTA 配置文件中的最后一个重写规则如下所示:

. \$?Unrecognized address; contact postmaster@siroe.com

在此示例中,可能失败的所有不可识别的主机或域说明在失败的过程中都会生成错 误消息:不可识别的地址;请与 postmaster@siroe.com 联系。

# 处理大量的重写规则

MTA 总是从 imta.cnf 文件中读取所有的重写规则并将它们存储在内存的散列表中。 使用编译的配置可以在每次需要信息时避开与读取配置文件相关联的系统开销;散 列表仍用于存储内存中的所有重写规则。此方案适合于少量到中等数量的重写规则。 但是,某些站点可能需要 10,000 个或更多的重写规则,这可能会消耗过分高的内存。

MTA 通过提供一个用于在辅助索引数据文件中存储大量重写规则的可选功能来解决 此问题。只要读取了常规配置文件,MTA 就会检查域数据库的存在情况。如果此数 据库存在,则当尝试与配置文件中找到的规则匹配失败时,将打开该数据库并进行咨 询。只有在配置文件中未找到给定的规则时才检查域数据库,因此始终可以将规则添 加到配置文件中以覆盖数据库中的规则。缺省情况下,域数据库用于存储与托管域相 关联的重写规则。 IMTA\_DOMAIN\_DATABASE 属性存储在 imta\_tailor 文件中。 数据库的缺省位置为 *msg\_svr\_base*/data/db/domaindb.db。

#### 注 请勿手动编辑此文件。

# 测试重写规则

可以用 imsimta test -rewrite 命令测试重写规则。-noimage 限定符将允许您在重新 编译新配置前测试对配置文件所作的更改。

您会发现通过 -debug 限定符使用此实用程序来重写几个地址是很有帮助的。此实用 程序将向您显示如何逐步地重写地址。例如,发出以下命令:

% imsimta test -rewrite -debug joe@siroe.com

有关 imsimta test -rewrite 实用程序的详细说明,请参见 *Messaging Server Reference Manual*。

# 重写规则示例

以下示例提供了重写规则样例以及规则如何重写样例地址。

假设系统 SC.CS.SIROE.EDU 的配置文件中包含如下示例中所示的重写规则:

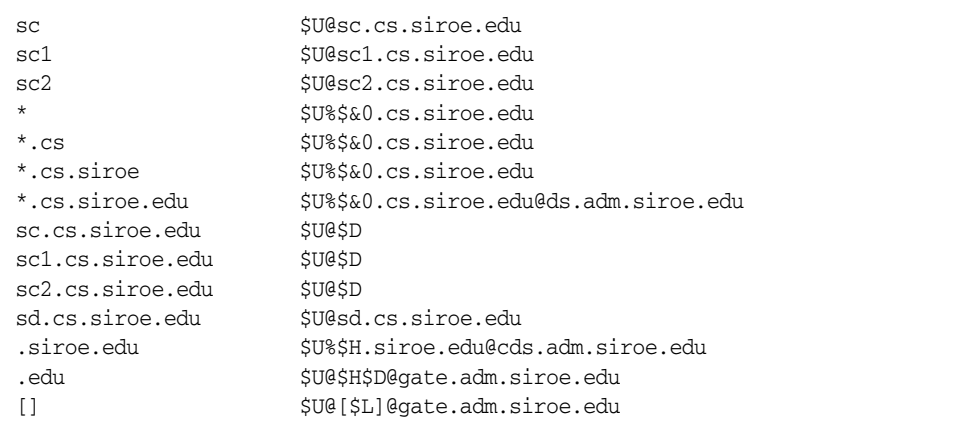

表 [11-7](#page-267-0) 显示了一些地址样例以及如何根据重写规则重写并路由这些地址。

| 初始地址                  | 重写为                   | 路由到                           |
|-----------------------|-----------------------|-------------------------------|
| user@sc               | user@sc.cs.siroe.edu  | sc.cs.siroe.edu               |
| user@sc1              | user@sc1.cs.siroe.edu | sc1.cs.siroe.edu              |
| user@sc2              | user@sc2.cs.siroe.edu | sc2.cs.siroe.edu              |
| user@sc.cs            | user@sc.cs.siroe.edu  | sc.cs.siroe.edu               |
| user@sc1.cs           | user@sc1.cs.siroe.edu | sc1.cs.siroe.edu              |
| user@sc2.cs           | user@sc2.cs.siroe.edu | sc2.cs.siroe.edu              |
| user@sc.cs.siroe      | user@sc.cs.siroe.edu  | sc.cs.siroe.edu               |
| user@sc1.cs.siroe     | user@sc1.cs.siroe.edu | sc1.cs.siroe.edu              |
| user@sc2.cs.siroe     | user@sc2.cs.siroe.edu | sc2.cs.siroe.edu              |
| user@sc.cs.siroe.edu  | user@sc.cs.siroe.edu  | sc.cs.siroe.edu               |
| user@sc1.cs.siroe.edu | user@sc1.cs.siroe.edu | sc1.cs.siroe.edu              |
| user@sc2.cs.siroe.edu | user@sc2.cs.siroe.edu | sc2.cs.siroe.edu              |
| user@sd.cs.siroe.edu  | user@sd.cs.siroe.edu  | sd.cs.siroe.edu               |
| user@aa.cs.siroe.edu  | user@aa.cs.siroe.edu  | ds.adm.siroe.edu              |
| user@a.eng.siroe.edu  | user@a.eng.siroe.edu  | cds.adm.siroe.edu             |
| user@a.cs.sesta.edu   | user@a.cs.sesta.edu   | gate.adm.siroe.edu<br>一 插入的路由 |
| user@b.cs.sesta.edu   | user@b.cs.sesta.edu   | gate.adm.siroe.edu<br>一 插入的路由 |
| user@[1.2.3.4]        | user@[1.2.3.4]        | gate.adm.siroe.edu<br>― 插入的路由 |

<span id="page-267-0"></span>表 **11-7** 地址样例和重写

基本上,这些重写规则的意思是:如果主机名是我们的简短形式的名称之一 (sc、 sc1 或 sc2)或我们的全名 (sc.cs.siroe.edu 等) 之一, 则将其扩展为我们的全名并 路由给我们。将 cs.cmu.edu 附加到一部分简短形式的名称并重试。将 .cs 后边的一部 分转换成 .cs.siroe.edu 后边的一部分并重试。同时将 .cs.siroe 转换成 .cs.siroe.edu 并重试。

如果名称为 sd.cs.siroe.edu (可能是我们直接连接的某个系统), 则进行重写并将 其路由到那里。如果主机名为.cs.siroe.edu 子域中的任何其他名称, 则将其路由到 ds.cs.siroe.edu (.cs.siroe.edu 子域的网关)。如果主机名为 .siroe.edu 子域中的 任何其他名称,则将其路由到 cds.adm.siroe.edu(.siroe.edu 子域的网关)。如果主 机名为 .edu 顶层域中的任何其他名称,则将其路由到 gate.adm.siroe.edu (假定其 可以将邮件路由到正确的目标)。如果使用了域文字,则也将其发送到 gate.adm.siroe.edu。

重写规则的大多数应用程序 (如先前的示例)将不会以任何方式更改地址的用户名 (或邮箱)部分。当 MTA 用于与不符合 RFC 822 的邮件程序 (需要将主机/域说明 部分加入到地址的用户名部分的邮件程序)配合共作时,将使用更改地址用户名部分 的功能。确实要使用此功能时应格外谨慎。

重写规则示例

第 12 章

配置通道定义

本章介绍如何在 MTA 配置文件 imta.cnf 中使用通道关键字定义。阅读本章之前,请 先阅读第 10 章 "关于 MTA [服务和配置"、](#page-196-0)第 168 [页的 "通道定义"](#page-167-0)和第 [198](#page-197-0) 页的 "MTA [配置文件"](#page-197-0)。本章包含以下各节:

- [按字母顺序列出的通道关键字](#page-271-0)
- [按功能分类的通道关键字](#page-273-0)
- [配置通道缺省值](#page-285-0)
- 配置 [SMTP](#page-286-0) 通道
- [配置邮件处理和传送](#page-303-0)
- [配置地址处理](#page-312-0)
- [配置标题处理](#page-322-0)
- 附件和 [MIME](#page-327-0) 处理
- [对邮件的大小限制、用户配额和权限](#page-330-0)
- MTA [队列中的文件创建](#page-333-0)
- [指定邮箱过滤器文件位置](#page-336-0)
- [配置记录和调试](#page-334-0)
- [其他关键字](#page-335-0)

注 如果在 imta.cnf 中更改了通道定义, 则当装入了配置数据的任何程序 或通道(例如,SMTP 服务器)启动时,必须使用 imsimta restart 命 令对其进行重新启动 (仅一次)。如果使用的是编译的配置,则必须 重新编译然后再重新启动。有关编译配置信息和启动程序的详细信息, 请参见 *Messaging Server Reference Manual*。

# <span id="page-271-0"></span>按字母顺序列出的通道关键字

下表是按字母顺序列出的关键字列表。

表 **12-1** 按字母顺序排列的通道关键字

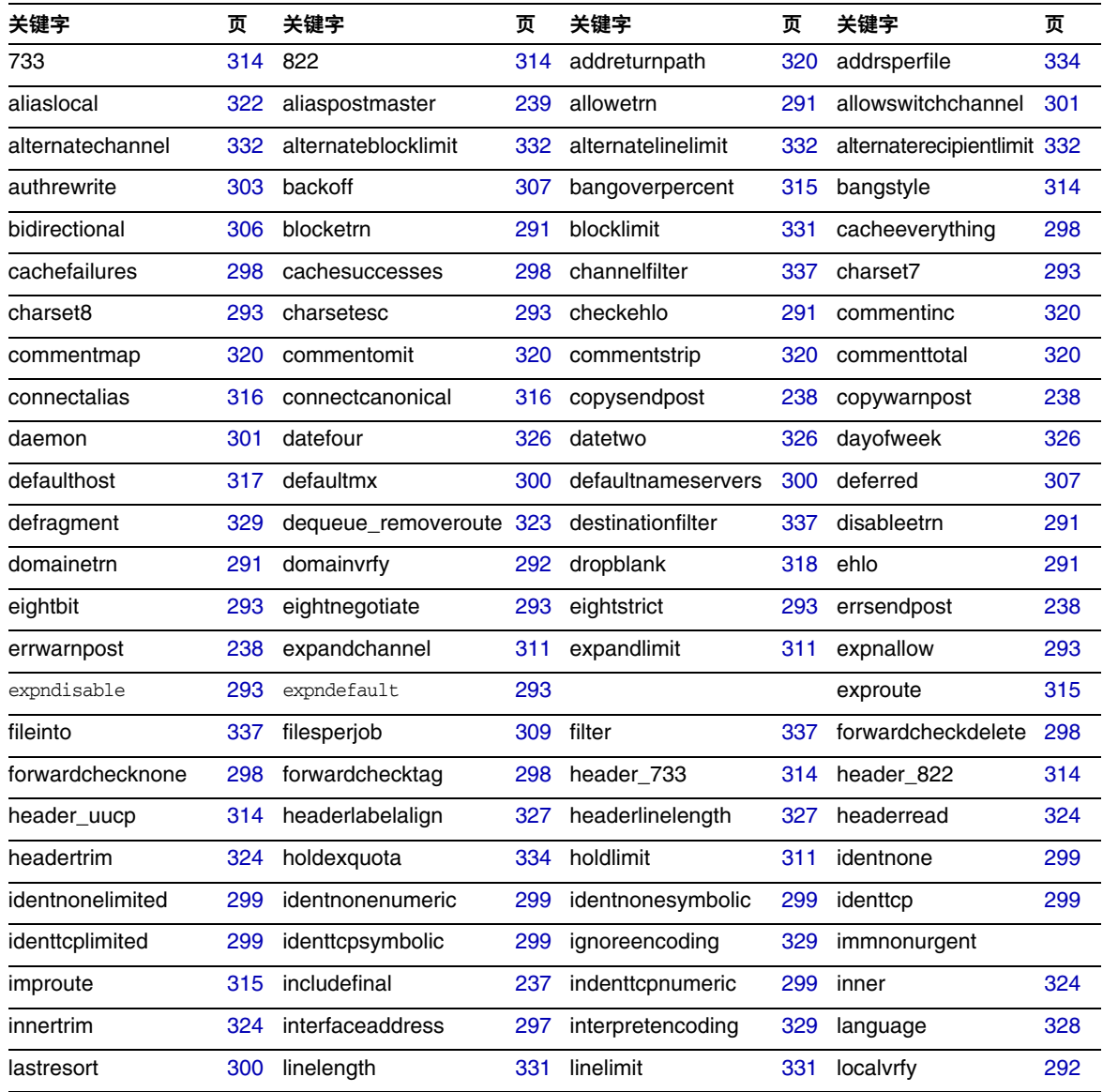

|                     |     | 1 X J                                                    |     |                     |     |                        |     |
|---------------------|-----|----------------------------------------------------------|-----|---------------------|-----|------------------------|-----|
| 关键字                 | 页   | 关键字                                                      | 页   | 关键字                 | 页   | 关键字                    | 页   |
| logging             | 335 | loopcheck                                                | 336 | mailfromdnsverify   | 293 | master                 | 306 |
| master_debug        | 336 | maxblocks                                                | 330 | maxheaderaddrs      | 327 | maxheaderchars         | 327 |
| maxjobs             | 309 | maxlines                                                 | 330 | maxprocchars        | 327 | maysasiserver          | 302 |
| maytls              | 303 | maytIsclient                                             | 303 | maytisserver        | 303 | missingrecipientpolicy | 318 |
| msexchange          | 303 | multiple                                                 | 334 | mustsaslserver      | 302 | musttls                | 303 |
| musttlsclient       | 303 | musttlsserver                                            | 303 | mx                  | 300 | nameservers            | 300 |
| noaddreturnpath     | 320 | nobangoverpercent                                        | 315 | noblocklimit        | 331 | nocache                | 298 |
| nochannelfilter     | 337 | nodayofweek                                              | 326 | nodefaulthost       | 317 | nodeferred             | 307 |
| nodefragment        | 329 | nodestinationfilter                                      | 337 | nodropblank         | 318 | noehlo                 | 291 |
| noexproute          | 315 | noexquota                                                | 334 | nofileinto          | 337 | nofilter               | 337 |
| noheaderread        | 324 | noheadertrim                                             | 324 | noimproute          | 315 | noinner                | 324 |
| noinnertrim         | 324 | nolinelimit                                              | 331 | nologging           | 335 | noloopcheck            | 336 |
| nomailfromdnsverify | 293 | nomaster_debug                                           | 336 | nomsexchange        | 303 | nomx                   | 300 |
| nonrandomemx        | 300 | nonurgentbackoff                                         | 307 | nonurgentblocklimit | 311 | nonurgentnotices       | 236 |
| noreceivedfor       | 320 | noreceivedfrom                                           | 320 | noremotehost        | 317 | norestricted           | 319 |
| noreturnaddress     | 239 | noreturnpersonal                                         | 239 | noreverse           | 319 | normalbackoff          | 307 |
| normalblocklimit    | 311 | normalnotices                                            | 236 | norules             | 323 | nosasl                 | 302 |
| nosasiserver        | 302 | nosaslswitchchannel                                      | 302 | nosendetrn          | 291 | nosendpost             | 238 |
| noservice           | 312 | noslave_debug                                            | 336 | nosmtp              | 290 | nosourcefilter         | 337 |
| noswitchchannel     | 301 | notices                                                  | 236 | notls               | 303 | notlsclient            | 303 |
| notlsserver         | 303 | novrfy                                                   | 292 | nowarnpost          | 238 | nox_env_to             | 325 |
| percentonly         | 315 | percents                                                 | 314 | personalinc         | 321 | personalmap            | 321 |
| personalomit        | 321 | personalstrip                                            | 321 | pool                | 308 | port                   | 297 |
| postheadbody        | 239 | postheadonly                                             | 239 | randommx            | 300 | receivedfor            | 320 |
| receivedfrom        | 320 | remotehost                                               | 317 | restricted          | 319 | returnaddress          | 239 |
| returnenvelope      | 238 | returnpersonal                                           | 239 | reverse             | 319 | routelocal             | 316 |
| rules               | 323 | rules                                                    | 323 | saslswitchchannel   | 302 | sendetrn               | 291 |
| sendpost            | 238 | sensitivitycompanycon 328 sensitivitynormal<br>fidential |     |                     | 328 | sensitivitypersonal    | 328 |

表 **12-1** 按字母顺序排列的通道关键字

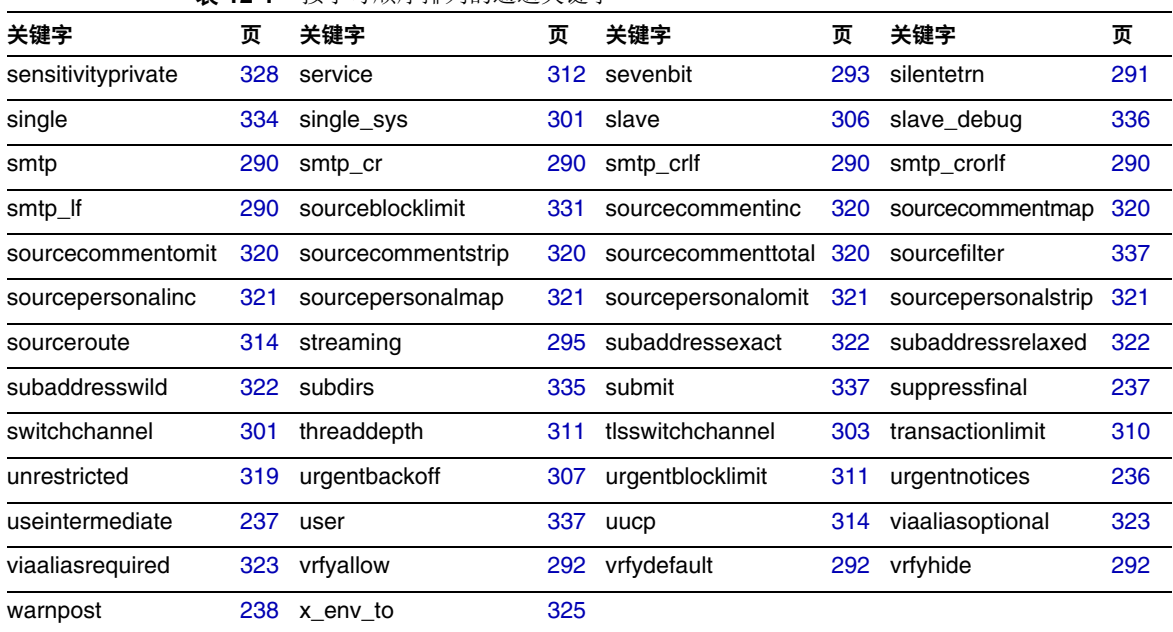

#### 表 **12-1** 按字母顺序排列的通道关键字

# <span id="page-273-0"></span>按功能分类的通道关键字

下表是分类后的关键字列表。

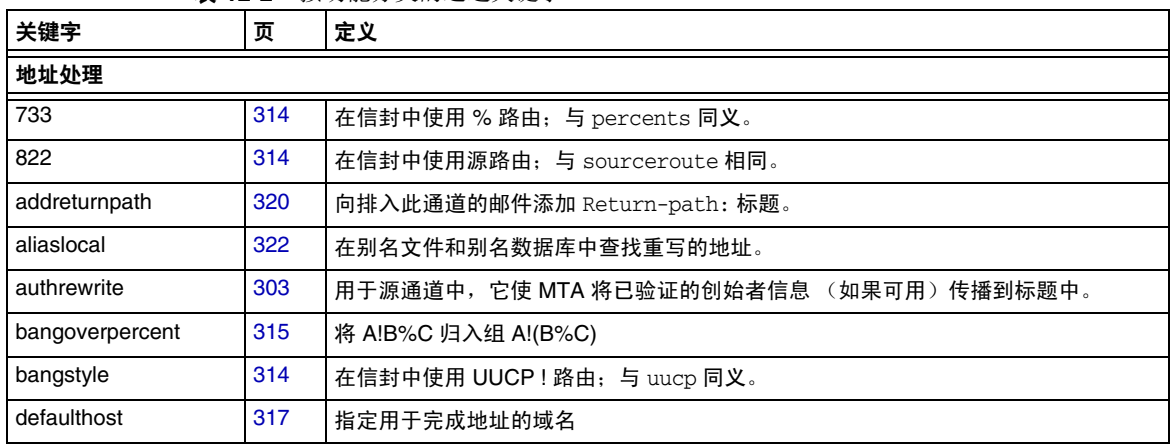

表 **12-2** 按功能分类的通道关键字

| 关键字                    | 页   | 定义                                                  |
|------------------------|-----|-----------------------------------------------------|
| dequeue_removeroute    | 323 | 从信封 To: 地址中删除源。                                     |
| exproute               | 315 | 将地址传递到远程系统时,要求显式路由。                                 |
| holdlimit              | 311 | 当信封收件人地址的数量超过此限制时,将保留邮件。                            |
| improute               | 315 | 此通道地址的隐式路由                                          |
| missingrecipientpolicy | 318 | 为缺少收件人标题的邮件设置如何使其合法化 (添加何种标题)的策略。                   |
| noaddreturnpath        | 320 | 邮件进行排队时不添加 Return-path: 标题。                         |
| nobangoverpercent      | 315 | 将 A!B%C 归入组 (A!B)%C                                 |
| nodefaulthost          | 317 | 不指定用于完成地址的域名                                        |
| noexproute             | 315 | 无用于此通道地址的显式路由                                       |
| noimproute             | 315 | 无用于此通道地址的隐式路由                                       |
| noreceivedfrom         | 320 | 构建 Received: 标题行,但不包含原来的信封 From: 地址。                |
| noremotehost           | 317 | 使用本地主机的域名作为缺省域名来完成地址                                |
| norestricted           | 319 | 与 unsrestricted 相同。                                 |
| noreverse              | 319 | 使邮件地址免受地址反向处理                                       |
| norules                | 323 | 不对此通道强制执行特定于通道的重写规则检查。                              |
| percentonly            | 315 | 忽略 bang 路径。在信封中使用%路由。                               |
| percents               | 314 | 在信封中使用%路由: 与 733 同义。                                |
| remotehost             | 317 | 使用远程主机的名称作为缺省域名来完成地址                                |
| restricted             | 319 | 通道连接到需要编码的邮件系统。                                     |
| reverse                | 319 | 已根据地址反向数据库或 REVERSE 映射检查地址                          |
| routelocal             | 316 | 向通道重写地址时,使 MTA 尝试让地址中所有显式路由 "短路"。                   |
| rules                  | 323 | 对此通道强制执行针对通道的重写规则检查。                                |
| sourceroute            | 314 | 与 822 同义。                                           |
| subaddressexact        | 322 | 在条目匹配期间不执行特殊的子地址处理;整个邮箱 (包含子地址)都与条目匹配时<br>才认为该别名匹配。 |
| subaddressrelaxed      | 322 | 对完全匹配以及名称 +* 格式的匹配进行查找后, MTA 应另外检查仅名称部分相同的<br>匹配。   |
| subaddresswild         | 322 | 对完全匹配 (包含整个子地址) 进行查找后,接下来 MTA 应查找名称 +* 格式的条目。       |
| unrestricted           | 319 | 通知 MTA 不执行 RFC 1137 编码和解码。                          |
| uucp                   | 314 | 在信封中使用 UUCP! 路由; 与 bangstyle 同义。                    |

表 **12-2** 按功能分类的通道关键字

| 关键字               | 页   | 定义                                     |
|-------------------|-----|----------------------------------------|
| viaaliasoptional  | 323 | 不要求别名生成与通道相匹配的最终收件人地址。                 |
| viaaliasrequired  | 323 | 与通道匹配的最终收件人地址必须由别名生成。                  |
| 附件和 MIME 处理       |     |                                        |
| defragment        | 329 | 将在通道排队的部分邮件放置到片段整理通道队列中。               |
| ignoreencoding    | 329 | 忽略外来邮件中的 Encoding: 标题。                 |
| interpretencoding | 329 | 对外来邮件中的 Encoding: 标题进行解释 (如果需要)。       |
| nodefragment      | 329 | 禁用片段整理。                                |
| 字符集和八位数据          |     |                                        |
| charset7          | 293 | 与 7 位文本邮件关联的缺省字符集                      |
| charset8          | 293 | 与 8 位文本邮件关联的缺省字符集                      |
| charsetesc        | 293 | 与包含换码符的 7 位文本关联的缺省字符集                  |
| eightbit          | 293 | 通道支持八位字符。                              |
| eightnegotiate    | 293 | 如果可能,通道应对使用八位传输进行协商。                   |
| eightstrict       | 293 | 拒绝包含未经协商的八位数据标题的邮件。                    |
| sevenbit          | 293 | 不支持 8 位字符; 必须对 8 位字符进行编码。              |
| MTA 队列区域中的文件创建    |     |                                        |
| addrsperfile      | 334 | 可与通道队列中单个邮件文件相关联的收件人最大数量的限制            |
| expandchannel     | 311 | 指定由于应用 expandlimit 而在其中执行延迟扩展的通道。      |
| expandlimit       | 311 | 地址数目超过此限制时,"脱机"处理外来邮件。                 |
| multiple          | 334 | 对邮件文件中收件人的数量未作限制,但将 SMTP 通道缺省为 99。     |
| single            | 334 | 为通道中每个目标地址分别创建一个邮件副本。                  |
| single_sys        | 334 | 为所用的每个目标系统创建一个邮件副本。                    |
| subdirs           | 335 | 指定将在其中分布通道队列的邮件的子目录的数量。                |
| 标题                |     |                                        |
| authrewrite       | 303 | 用于源通道中,它使 MTA 将已验证的创始者信息 (如果可用)传播到标题中。 |
| commentinc        | 320 | 完好保留邮件标题行中的注释。                         |
| commentmap        | 320 | 通过 COMMENT_STRINGS 映射表运行邮件标题行中的注释字符串。  |
| commentomit       | 320 | 从邮件标题行中删除注释。                           |
| commentstrip      | 320 | 从邮件标题行的注释字段中删除有问题的字符。                  |

表 **12-2** 按功能分类的通道关键字

| 关键字                    | 页   | 定义                                                    |
|------------------------|-----|-------------------------------------------------------|
| commenttotal           | 320 | 删除除 Received: 标题行以外的所有标题行中的注释 (括号中的内容) 标题行。不建<br>议使用。 |
| datefour               | 326 | 将所有年份字段扩展为四位数。                                        |
| datetwo                | 326 | 删除四位数日期中的前两位数。提供与要求两位数日期的邮件系统的兼容性;不得用<br>于其它用途。       |
| dayofweek              | 326 | 保留星期几信息,并将其添加到缺少此信息的日期和时间标题中。                         |
| defaulthost            | 317 | 指定用于完成地址的域名                                           |
| dropblank              | 318 | 删除外来邮件中的非法空标题。                                        |
| header_733             | 314 | 在邮件标题中使用 % 路由。                                        |
| header_822             | 314 | 在邮件标题中使用源路由。                                          |
| headerlabelalign       | 327 | 控制排入此通道的邮件标题的对齐点:它使用整数参数。                             |
| headerlinelength       | 327 | 控制排入此通道的标题行的长度。                                       |
| headerread             | 324 | 在处理原来的邮件标题之前,邮件入队后对邮件标题应用选项文件中的标题剪裁规则<br>(请小心使用)。     |
| headertrim             | 324 | 在处理原来的邮件标题之后,对邮件标题应用选项文件中的标题剪裁规则。                     |
| header_uucp            | 314 | 在标题中使用!路由                                             |
| inner                  | 324 | 分析邮件并重写内部标题。                                          |
| innertrim              | 324 | 对内部邮件标题应用选项文件中的标题剪裁规则 (请小心使用)。                        |
| language               | 328 | 指定标题的缺省语言。                                            |
| maxheaderaddrs         | 327 | 控制一行中可以显示的地址数量。                                       |
| maxheaderchars         | 327 | 控制一行中可以显示的字符数量。                                       |
| missingrecipientpolicy | 318 | 为缺少收件人标题的邮件设置如何使其合法化 (添加何种标题)的策略。                     |
| nodayofweek            | 326 | 从日期和时间标题中删除星期几。提供与不能处理此信息的邮件系统的兼容性;不得<br>用于其它用途。      |
| nodefaulthost          | 317 | 不指定用于完成地址的域名                                          |
| nodropblank            | 318 | 不删除外来邮件中的非法空标题。                                       |
| noheaderread           | 324 | 不应用选项文件中的标题剪裁规则。                                      |
| noheadertrim           | 324 | 不应用选项文件中的标题剪裁规则。                                      |
| noinner                | 324 | 不重写内部邮件标题行。                                           |
| noinnertrim            | 324 | 不对内部邮件标题应用标题剪裁。                                       |
| noreceivedfor          | 320 | 构建 Received: 标题行, 而不包含任何信封收件人信息。                      |

表 **12-2** 按功能分类的通道关键字

| 关键字                                | 页   | 定义                                                                  |
|------------------------------------|-----|---------------------------------------------------------------------|
| noreceivedfrom                     | 320 | 构建 Received: 标题行,但不包含原来的信封 From: 地址。                                |
| noremotehost                       | 317 | 使用本地主机的域名作为缺省域名来完成地址                                                |
| noreverse                          | 319 | 使在此通道排队的邮件地址免受地址反向处理                                                |
| norules                            | 323 | 不对此通道强制执行特定于通道的重写规则检查。                                              |
| nox_env_to                         | 325 | 删除 X-Envelope-to 标题行。                                               |
| personalinc                        | 321 | 完好保留邮件标题行中的个人名称字段。                                                  |
| personalmap                        | 321 | 通过 PERSONAL NAMES 映射表运行个人名称。                                        |
| personalomit                       | 321 | 从邮件标题行中删除个人名称字段。                                                    |
| personalstrip                      | 321 | 从标题行的个人名称字段中删除有问题的字符。                                               |
| receivedfor                        | 320 | 如果邮件只发送给一个信封收件人,将该信封 To : 地址包含在它构建的 Received: 标<br>题行中。             |
| receivedfrom                       | 320 | 如果 MTA 更改了信封 From: 地址, 则为传入邮件构造 Received: 标题行时包含原来<br>的信封 From: 地址。 |
| remotehost                         | 317 | 使用远程主机的名称作为缺省域名来完成地址                                                |
| restricted                         | 319 | 通道连接到需要此编码的邮件系统。                                                    |
| reverse                            | 319 | 根据地址反向数据库或 REVERSE 映射检查地址                                           |
| rules                              | 323 | 对此通道强制执行针对通道的重写规则检查。                                                |
| sensitivitycompanyco<br>nfidential | 328 | Companyconfidential 是所接受的邮件的敏感度上限。                                  |
| sensitivitynormal                  | 328 | Normal 是所接受的邮件的敏感度上限。                                               |
| sensitivitypersonal                | 328 | Personal 是所接受的邮件的敏感度上限。                                             |
| sensitivityprivate                 | 328 | Private 是所接受的邮件的敏感度上限。                                              |
| sourcecommentinc                   | 320 | 保留外来邮件标题行中的注释。                                                      |
| sourcecommentmap                   | 320 | 通过源通道运行标题行中的注释字符串。                                                  |
| sourcecommentomit                  | 320 | 删除来从外来邮件标题行 (例如, To:、 From: 和 Cc: 标题)的所有注释。                         |
| sourcecommentstrip                 | 320 | 从外来标题行的注释字段中删除有问题的字符。                                               |
| sourcecommenttotal                 | 320 | 删除外来邮件中的注释 (扩号中的内容)。                                                |
| sourcepersonalinc                  | 321 | 完好保留外来邮件标题行中的个人名称。                                                  |
| sourcepersonalmap                  | 321 | 通过源通道中运行个人名称。                                                       |
| sourcepersonalomit                 | 321 | 从外来邮件标题行中删除个人名称字段。                                                  |
| sourcepersonalstrip                | 321 | 从外来邮件标题行的个人名称字段中删除有问题的字符。                                           |

表 **12-2** 按功能分类的通道关键字

| 关键字                 | 页   | 定义                                         |
|---------------------|-----|--------------------------------------------|
| unrestricted        | 319 | 通知 MTA 不执行 RFC 1137 编码和解码。                 |
| x_env_to            | 325 | 启用生成 X-Envelope-to 标题行。                    |
| 外来通道匹配和切换           |     |                                            |
| allowswitchchannel  | 301 | 允许从 switchchannel 通道切换到此通道                 |
| nosaslswitchchannel | 302 | SASL 验证成功完成后, 不切换到此通道                      |
| noswitchchannel     | 301 | 不应该切换到此通道或从此通道切换到其它通道。                     |
| switchchannel       | 301 | 从服务器通道切换到与发件主机关联的通道。                       |
| saslswitchchannel   | 302 | 使外来连接在客户机成功使用 SASL 后切换到指定的通道。              |
| tlsswitchchannel    | 303 | TLS 协商成功后,切换到其它通道。                         |
| 记录和调试               |     |                                            |
| logging             | 335 | 将邮件入队和出队信息记录到日志文件中,并为特定通道激活记录。             |
| loopcheck           | 336 | 在 SMTP EHLO 响应标题中放入字符串,以便 MTA 检查它是否在与自身通信。 |
| master_debug        | 336 | 在通道的主程序输出中创建调试输出。                          |
| nologging           | 335 | 不将邮件入队和出队信息记录到日志文件中。                       |
| noloopcheck         | 336 | 不在 SMTP EHLO 响应标题中放入字符串。                   |
| nomaster_debug      | 336 | 通道的主程序输出中无调试输出。                            |
| noslave_debug       | 336 | 不生成从属调试输出。                                 |
| slave_debug         | 336 | 生成从属调试输出。                                  |
| 长地址列表或标题            |     |                                            |
| expandchannel       | 311 | 指定由于应用 expandlimit 而在其中执行延迟扩展的通道。          |
| expandlimit         | 311 | 地址数目超过此限制时,"脱机"处理外来邮件。                     |
| holdlimit           | 311 | 地址数量超过此限制时保留邮件。                            |
| maxprocchars        | 327 | 可以处理和重写的最大长度的标题。                           |
| 邮箱过滤器               |     |                                            |
| channelfilter       | 337 | 通道过滤器文件的位置;与 destinationfilter 相同。         |
| destinationfilter   | 337 | 应用到外发邮件的通道过滤器文件的位置。                        |
| fileinto            | 337 | 指定应用邮箱过滤器 fileinto 操作时对地址的影响。              |
| filter              | 337 | 指定用户过滤器文件的位置。                              |
| nochannelfilter     | 337 | 不对外发邮件进行通道过滤。也称为 nodestinationfilter。      |
| nodestinationfilter | 337 | 不对外发邮件执行通道过滤。                              |

表 **12-2** 按功能分类的通道关键字

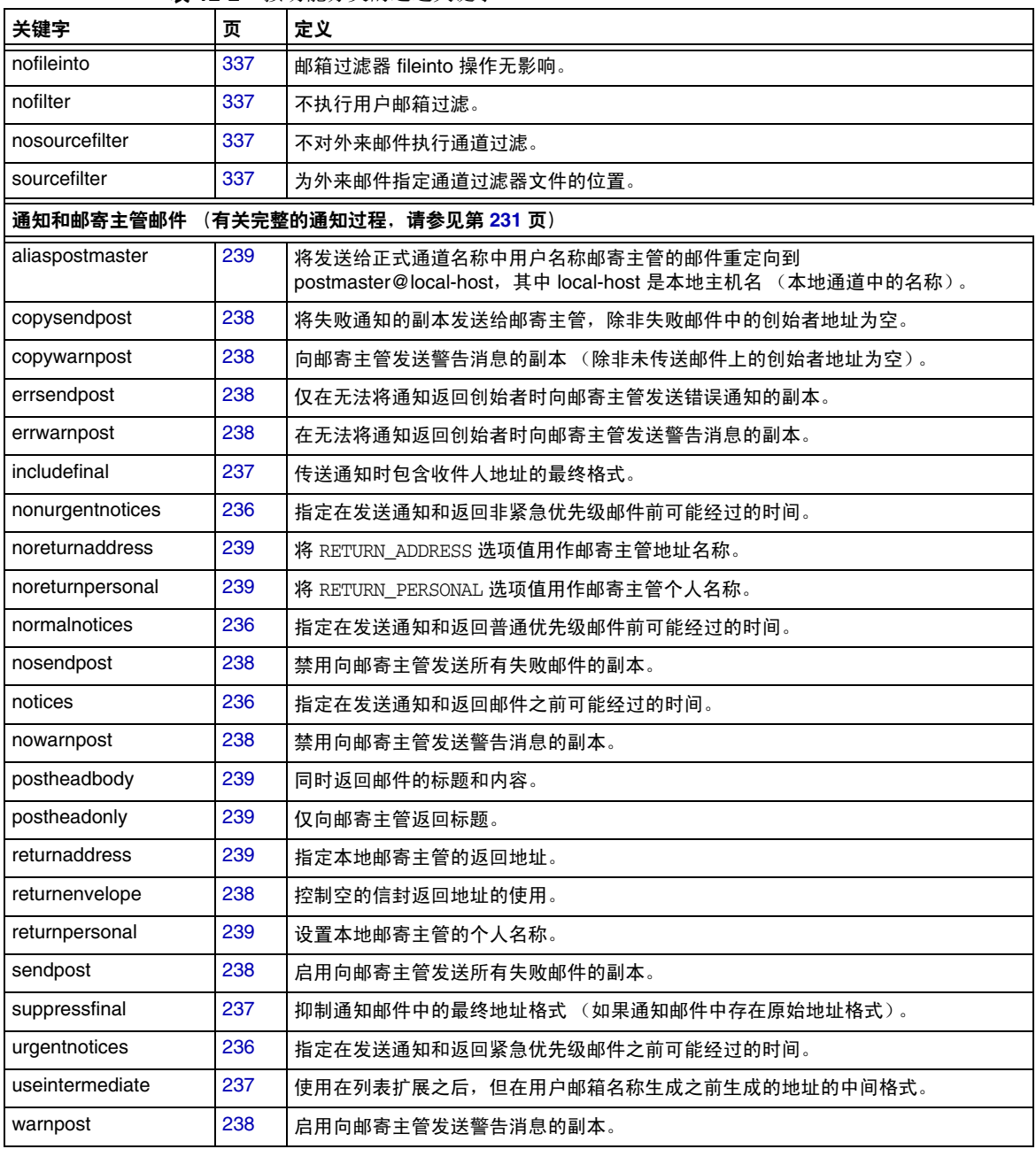

#### 表 **12-2** 按功能分类的通道关键字

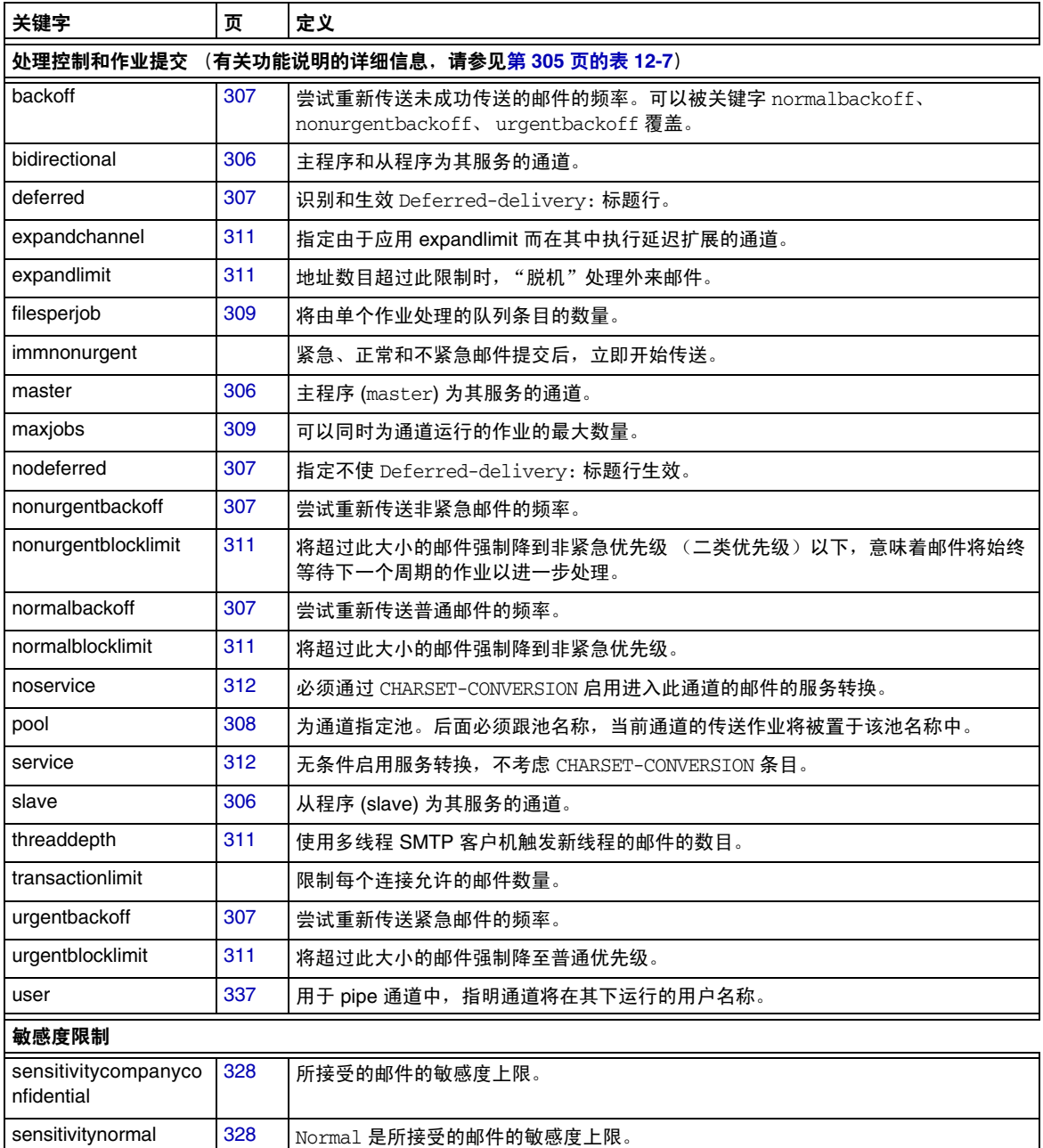

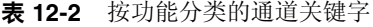

sensitivitypersonal [328](#page-327-2) Personal 是所接受的邮件的敏感度上限。

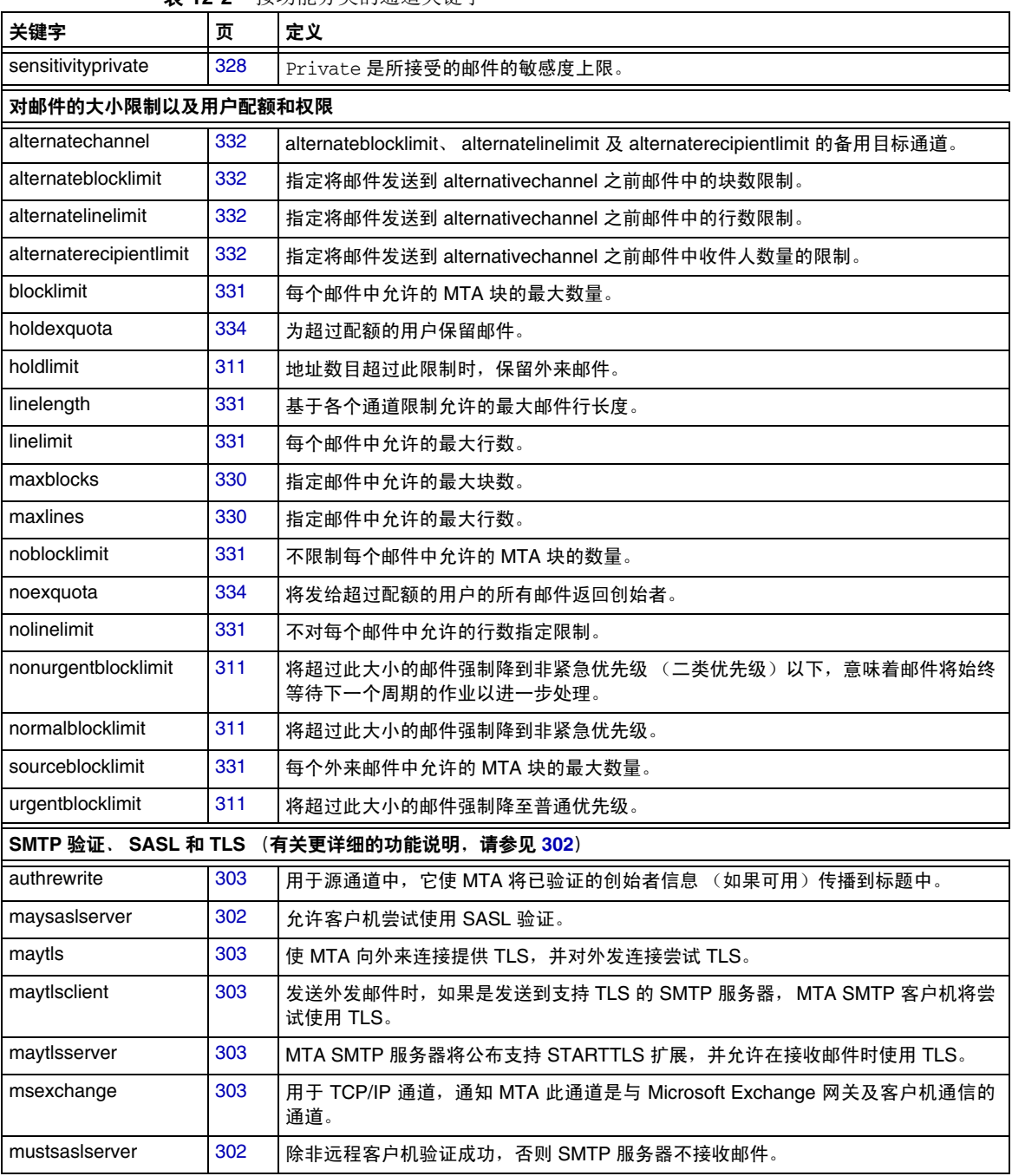

#### 表 **12-2** 按功能分类的通道关键字

| 关键字               | 页   | 定义                                                                         |
|-------------------|-----|----------------------------------------------------------------------------|
| musttls           | 303 | 坚持在外发和外来连接中使用 TLS。                                                         |
| musttlsclient     | 303 | MTA SMTP 客户机将坚持在发送外发邮件时使用 TLS (MTA 将发出 STARTTLS 命<br>令,并且该命令必须成功)。         |
| musttlsserver     | 303 | MTA SMTP 服务器将公布支持 STARTTLS 扩展, 并坚持在接收外来邮件时使用TLS。                           |
| nomsexchange      | 303 | 缺省设置。                                                                      |
| nosasl            | 302 | 不允许或不尝试 SASL 验证。                                                           |
| nosaslserver      | 302 | 不允许 SASL 验证。                                                               |
| notls             | 303 | 不允许或不尝试 TLS。                                                               |
| notlsclient       | 303 | MTA SMTP 客户机不对外发连接尝试使用 TLS(外发连接期间不发出 STARTTLS 命<br>令)。                     |
| notlsserver       | 303 | MTA SMTP 服务器不允许对外来连接使用 TLS (SMTP 服务器不公布 STARTTLS 扩<br>展,也不接受命令本身)。         |
| saslswitchchannel | 302 | 使外来连接在客户机成功使用 SASL 后切换到指定的通道。                                              |
| tlsswitchchannel  | 303 | 使外来连接在客户机的 TLS 协商成功后切换到指定的通道。它使用一个必需的值,以<br>指定将切换到的通道。                     |
|                   |     | SMTP 命令和协议 (有关更详细的功能说明,请参见第 289 页的表 12-4)                                  |
| allowetrn         | 291 | 执行 ETRN 命令。                                                                |
| blocketrn         | 291 | 阻止 ETRN 命令。                                                                |
| checkehlo         | 291 | 检查 SMTP 响应标题, 以确定使用 EHLO 还是 HELO。                                          |
| disableetrn       | 291 | 禁用对 ETRN SMTP 命令的支持。                                                       |
| domainetrn        | 291 | 仅执行指定域的那些 ETRN 命令。                                                         |
| domainvrfy        | 292 | 使用完整地址发出 VRFY 命令。                                                          |
| ehlo              | 291 | 在初始连接中使用 SMTP EHLO 命令。                                                     |
| eightbit          | 293 | 通道支持八位字符。                                                                  |
| eightnegotiate    | 293 | 如果可能,通道应对使用八位传输进行协商。                                                       |
| eightstrict       | 293 | 拒绝包含未经协商的八位数据标题的邮件。                                                        |
| expnallow         | 293 | 允许 EXPN, 即使已使用 DISABLE_EXPAND SMTP 通道选项在 SMTP 服务器级别禁用<br>EXPN <sub>o</sub> |
| expndisable       | 293 | 无条件禁用 EXPN。                                                                |
| expndefault       | 293 | 如果将 SMTP 服务器设置为允许 EXPN,则允许 EXPN。                                           |
| localvrfy         | 292 | 使用本地地址发出 VRFY 命令。                                                          |

表 **12-2** 按功能分类的通道关键字

| 关键字                 | 页   | 定义                                                                             |
|---------------------|-----|--------------------------------------------------------------------------------|
| mailfromdnsverify   | 293 | 验证 MAIL FROM: 命令中使用的域存在于 DNS 中。                                                |
| noehlo              | 291 | 不使用 EHLO 命令。                                                                   |
| nomailfromdnsverify | 293 | 不验证 MAIL FROM: 命令中使用的域存在于 DNS 中。                                               |
| nosendetrn          | 291 | 不发送 ETRN 命令。                                                                   |
| nosmtp              | 290 | 不支持 SMTP 协议。该值为缺省值。                                                            |
| novrfy              | 292 | 不发出 VRFY 命令。                                                                   |
| sendetrn            | 291 | 发送 ETRN 命令。                                                                    |
| sevenbit            | 293 | 不支持 8 位字符:必须对 8 位字符进行编码。                                                       |
| silentetrn          | 291 | 执行 ETRN 命令, 不回显通道信息。                                                           |
| smtp                | 290 | 支持 SMTP 协议。关键字 smtp 对所有 SMTP 通道都具有强制性。(此关键字等效于<br>$smtp$ crorlf.)              |
| smtp_cr             | 290 | 接受以回车 (CR) (不跟换行符 [LF])终止的行。                                                   |
| smtp crlf           | 290 | 必须以回车 (CR) 加换行符 (LF) 序列终止行。                                                    |
| smtp crorlf         | 290 | 可以使用回车 (CR)、换行符 (LF) 序列或完整的 CRLF 终止行。                                          |
| smtp_lf             | 290 | 接受以换行符 (LF) (前面没有 CR) 终止的行。                                                    |
| streaming           | 295 | 控制与通道关联的协议中使用的协议流的程度。                                                          |
| vrfyallow           | 292 | 向 VRFY 命令提供信息响应。                                                               |
| vrfydefault         | 292 | 根据通道的 HIDE VERIFY 选项设置,向 VRFY 命令提供缺省响应。                                        |
| vrfyhide            | 292 | 向 SMTP VRFY 命令提供模糊的响应。                                                         |
| TCP/IP 连接和 DNS 查找支持 |     | (有关更详细的功能说明,请参见第 296 页的表 12-5)                                                 |
| cacheeverything     | 298 | 缓存所有连接信息。                                                                      |
| cachefailures       | 298 | 仅缓存连接失败信息。                                                                     |
| cachesuccesses      | 298 | 仅缓存连接成功信息。                                                                     |
| connectalias        | 316 | 传送到收件人地址中列出的任意主机。                                                              |
| connectcanonical    | 316 | 连接到 MTA 原本应该连接的系统的主机别名。                                                        |
| daemon              | 301 | 连接到特定主机系统而不考虑信封地址。                                                             |
| defaultmx           | 300 | 通道确定是否从网络中查找 MX。                                                               |
| defaultnameservers  | 300 | 查看 TCP/IP 栈选择的名称服务器。                                                           |
| forwardcheckdelete  | 298 | 如果已执行反向 DNS 查找, 则接下来对返回的名称执行向前查找, 以检查返回的 IP<br>号是否与原号相匹配;如果不匹配,则删除名称并使用 IP 地址。 |

表 **12-2** 按功能分类的通道关键字

| 关键字                 | 页   | 定义                                                                                 |
|---------------------|-----|------------------------------------------------------------------------------------|
| forwardchecknone    | 298 | DNS 反向查找后不执行向前查找。                                                                  |
| forwardchecktag     | 298 | 如果已执行反向 DNS 查找, 则接下来对返回的名称执行向前查找, 以检查返回的 IP<br>号是否与原号相匹配;如果不匹配,则用 * 标记名称。          |
| identnone           | 299 | 不执行 IDENT 查找; 执行 IP 到主机名的转换; 在 Received: 标题中包含主机名和 IP<br>地址。                       |
| identnonelimited    | 299 | 不执行 IDENT 查找; 执行 IP 到主机名的转换, 但在通道切换期间不使用主机名; 在<br>Received: 标题中包含主机名和 IP 地址。       |
| identnonenumeric    | 299 | 不执行 IDENT 查找或 IP 到主机名的转换。                                                          |
| identnonesymbolic   | 299 | 不执行 IDENT 查找:执行从 IP 到主机名的转换:在 Received:标题中仅包含主机<br>名。                              |
| identtcp            | 299 | 对外来 SMTP 连接执行 IDENT 查找以及 IP 到主机名的转换:在 Received:标题中<br>包含主机名和 IP 地址                 |
| identtcplimited     | 299 | 对外来 SMTP 连接执行 IDENT 查找以及 IP 到主机名的转换,但在通道切换期间不使<br>用主机名。在 Received:标题中包含主机名和 IP 地址。 |
| indenttcpnumeric    | 299 | 对外来 SMTP 连接执行 IDENT 查找,但不执行 IP 到主机名的转换。                                            |
| identtcpsymbolic    | 299 | 对外来 SMTP 连接执行 IDENT 查找以及 IP 到主机名的转换:在 Received: 标题中<br>仅包含主机名。                     |
| interfaceaddress    | 297 | 绑定到指定的 TCP/IP 接口地址。                                                                |
| lastresort          | 300 | 指定最后可用的主机。                                                                         |
| mailfromdnsverify   | 293 | 验证 MAIL FROM: 命今中使用的域存在于 DNS 中。                                                    |
| mx                  | 300 | TCP/IP 网络和软件支持 MX 记录查找。                                                            |
| nameservers         | 300 | 指定要查看的名称服务器列表,而不查看 TCP/IP 栈自身选择的名称服务器:<br>nameservers 要求用于名称服务器的以空格分隔的 IP 地址列表。    |
| nocache             | 298 | 不缓存任何连接信息。                                                                         |
| nomailfromdnsverify | 293 | 不验证 MAIL FROM: 命令中使用的域存在于 DNS 中。                                                   |
| nomx                | 300 | TCP/IP 网络不支持 MX 查找。                                                                |
| nonrandomemx        | 300 | 执行 MX 查找:对返回的具有同等优先级的条目不进行随机化处理。                                                   |
| port                | 297 | 指定用于 SMTP 连接的缺省端口号。标准端口为 25。                                                       |
| randommx            | 300 | 执行 MX 查找:对返回的具有同等优先级的条目进行随机化处理。                                                    |
| single              | 301 | 指定应该为通道中每个目标地址分别创建一个邮件副本。                                                          |
| single_sys          | 301 | 为所用的每个目标系统创建一个邮件副本。                                                                |
| threaddepth         | 311 | 使用多线程 SMTP 客户机触发新线程的邮件的数目。                                                         |

表 **12-2** 按功能分类的通道关键字

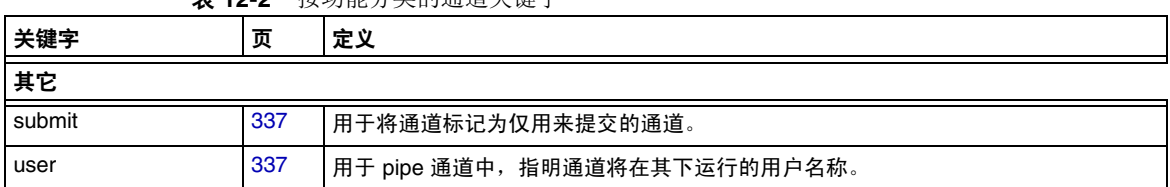

#### 主 10.0 按功能公米的通道光键字

# <span id="page-285-0"></span>配置通道缺省值

许多配置使各种通道关键字在所有或几乎所有通道上重复。维护这样的配置不但麻 烦而且容易出错。要简化某些配置,可以为各种通道指定缺省的关键字。

例如,某个配置文件中的以下行表示该行后面所有通道块都将继承行中指定的关键字:

defaults *keyword1 keyword2 keyword3* ...

我们可以认为,defaults 行是一个更改了关键字缺省值但实际上并未指定通道的特 殊通道块。defaults 行也不需要任何附加的通道块信息行 (指定的信息行将被忽 略)。

对于可以指定的 defaults 行数没有限制 — 多个缺省行是累积的效果,其中最近遇到 的行 (从顶部到底部读取)具有优先级。

从配置文件的某个点 (例如,外部文件中关于通道块的独立部分的开始处)开始无 条件消除 defaults 行的影响是很有用的。为此我们提供了 nodefaults 行。例如,在 配置文件中插入以下行将取消前面所有的缺省通道创建的所有设置,并使配置返回 到未指定缺省值时所应用的状态:

nodefaults

与常规通道块一样,必须使用空行将每个 defaults 或 nodefaults 通道块与其它通道 块分隔开来。在配置文件中,defaults 和 nodefaults 通道块是可以出现在本地通道之 前的仅有的通道块。但是,与所有其它通道块一样,它们必须出现在最后的重写规则 之后。

# <span id="page-286-0"></span>配置 SMTP 通道

根据安装的类型, Messaging Server 在安装时提供了多个 SMTP 通道 (请参见下 表)。这些通道将实现基于 TCP/IP 的 SMTP。多线程的 TCP SMTP 通道包含一个多 线程的 SMTP 服务器,该服务器在分发程序的控制下运行。外发 SMTP 邮件由通道 程序 tcp\_smtp\_client 处理,并根据需要在作业控制器的控制下运行。

| 通道           | 定义                                                                                      |
|--------------|-----------------------------------------------------------------------------------------|
| tcp local    | 接收来自远程 SMTP 主机的外来邮件。根据是否使用智能主机/防火<br>墙配置,将外发邮件直接发送到远程 SMTP 主机,或者将外发邮件发<br>送到智能主机/防火墙系统。 |
| tcp intranet | 在内部网中接收和发送邮件。                                                                           |
| tcp auth     | 用作 tcp_local 的切换通道; 经过验证的用户将切换到 tcp_auth 通<br>道, 以避免中继阻止限制。                             |
| tcp submit   | 在保留的提交端口 587(请参见 RFC 2476)上接收邮件提交(通常<br>来自用户代理)。                                        |
| tcp tas      | IA 特殊通道,站点使用该通道进行统一的邮件传送。                                                               |

表 **12-3** SMTP 通道

您可以修改上述通道的定义,或通过添加或删除本节中说明的关键字来创建新通道。 此外,还可以使用选项文件来控制 TCP/IP 通道的各种特性。此类选项文件必须存储 于 MTA 配置目录 (*msg\_svr\_base*/config) 中,并命名为 *x\_option*,其中 *x* 为通道名称。 有关详细信息,请参见 *Sun Java System Messaging Server Administration Reference*。

本节分为以下小节:

- 第 288 [页的 "配置](#page-287-0) SMTP 通道选项"
- 第 288 页的 "SMTP [命令和协议支持"](#page-287-1)
- 第 295 页的 "TCP/IP 连接和 DNS [查找支持"](#page-294-1)
- 第 302 [页的 "](#page-301-0)SMTP 验证、 SASL 和 TLS"
- 第 303 [页的 "在标题中使用来自](#page-302-0) SMTP AUTH 已验证的地址"
- 第 303 [页的 "在标题中使用来自](#page-302-0) SMTP AUTH 已验证的地址"
- 第 303 页的 "指定 [Microsoft Exchange](#page-302-2) 网关通道"
- 第 303 [页的 "传输层安全性"](#page-302-1)

#### <span id="page-287-0"></span>配置 SMTP 通道选项

TCP/IP 通道选项文件控制 TCP/IP 通道的各种特征。通道选项文件必须存储在 MTA 配置目录中,并命名为 *x*\_option,其中 *x* 是通道的名称。例如, /*msg\_svr\_base*/config/tcp\_local\_option

选项文件由一个或多个关键字及其关联的值组成。例如,通过在选项文件中包含 DISABLE\_EXPAND 关键字并将值设置为 1,可以在服务器上禁用邮递列表扩展。

使用其它选项文件关键字可以进行以下设置:

- 对每个邮件中允许的收件人数量设置限制 (ALLOW RECIPIENTS PER TRANSACTION)
- 对每个连接中允许的邮件数量设置限制 (ALLOW TRANSACTIONS PER SESSION)
- 对记录到 MTA 日志文件中的信息类型进行微调 (LOG\_CONNECTION, LOG\_TRANPORTINFO)
- 指定客户机通道程序允许的同时外发连接的最大数量 (MAX\_CLIENT\_THREADS)

有关所有通道选项关键字和语法的信息,请参见 *Messaging Server Reference Manual*。

### <span id="page-287-1"></span>SMTP 命令和协议支持

您可以指定 SMTP 通道是否支持特定的 SMTP 命令,例如 EHLO、ETRN、EXPN 和 VRFY。您也可以指定通道是否支持 DNS 域验证,通道接受为行终止符的字符等。 本节说明了以下内容:

- 第 290 [页的 "通道协议选定和行终止符"](#page-289-0)
- 第 291 页的 "EHLO [命令支持"](#page-290-1)
- 第 291 页的 "ETRN [命令支持"](#page-290-0)
- 第 292 页的 "VRFY [命令支持"](#page-291-0)
- 第 293 页的 "DNS [域验证"](#page-292-2)
- 第 293 [页的 "字符集标记和八位数据"](#page-292-0)
- 第 295 [页的 "协议流"](#page-294-0)

表 [12-4](#page-288-0) 汇总了本节中说明的关键字。
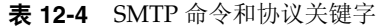

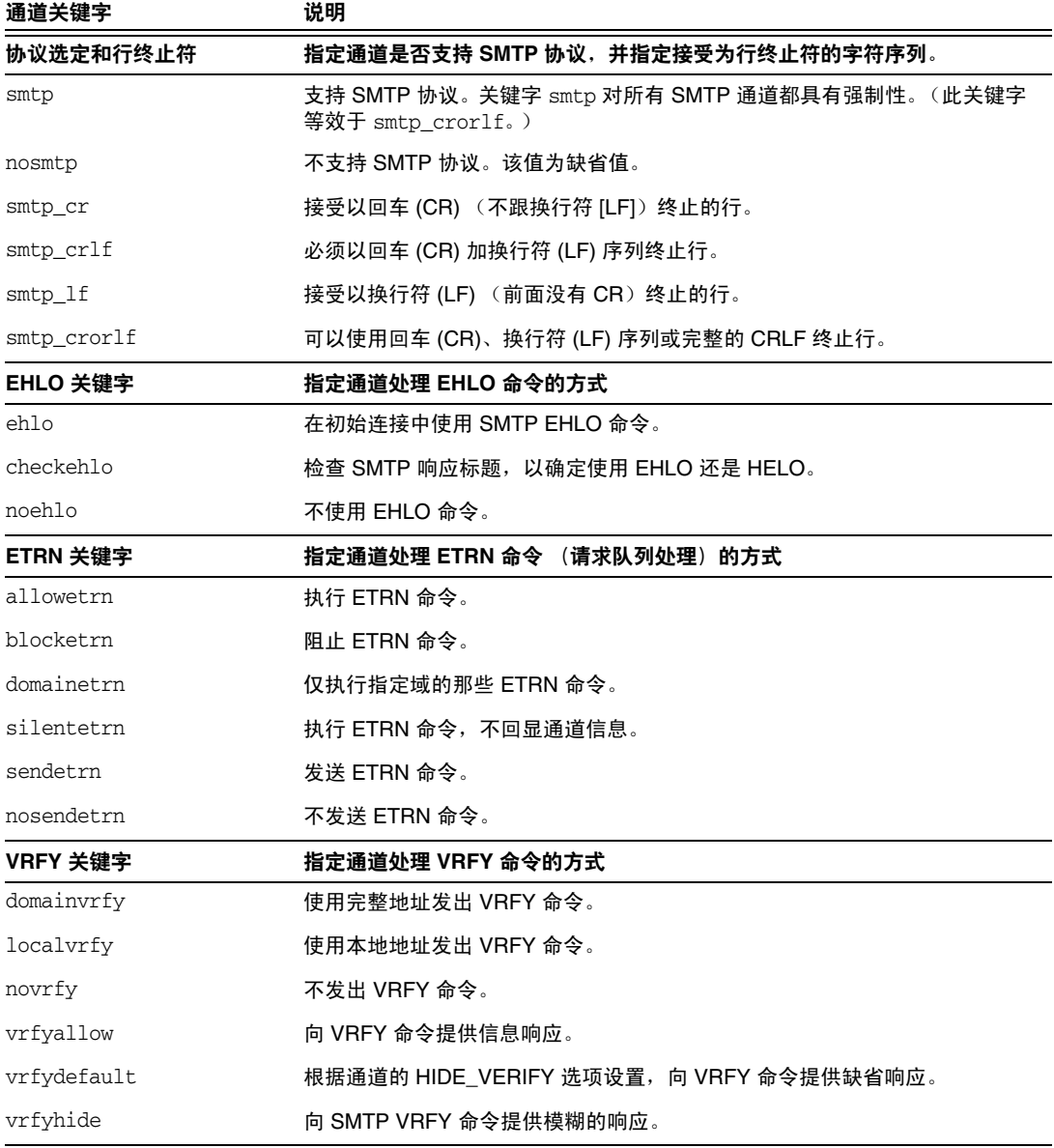

| 诵道关键字               | 说明                                                                    |
|---------------------|-----------------------------------------------------------------------|
| EXPN 关键字            | 指定通道处理 EXPN 关键字的方式                                                    |
| expnallow           | 允许 EXPN,即使已使用 DISABLE_EXPAND SMTP 通道选项在 SMTP 服务器级<br>别禁用 EXPN。        |
| expndisable         | 无条件禁用 EXPN。                                                           |
| expndefault         | 如果已将 SMTP 服务器设置为允许 EXPN,则允许 EXPN。(缺省值)                                |
| DNS 域验证             | 指定通道是否执行 DNS 域验证                                                      |
| mailfromdnsverify   | 验证 MAIL FROM: 命今中使用的域存在于 DNS 中。                                       |
| nomailfromdnsverify | 不验证 MAIL FROM:命今中使用的域存在于 DNS 中。                                       |
| 字符集和八位数据            | 指定通道处理八位数据的方式<br>(注意:尽管这些关键字通常用于 SMTP 通道中,但是它们与所有类型的通<br>道都具有潜在的相关性。) |
| charset.7           | 与7位文本邮件关联的缺省字符集                                                       |
| charset8            | 与 8 位文本邮件关联的缺省字符集                                                     |
| charsetesc          | 与包含换码符的 7 位文本关联的缺省字符集                                                 |
| eightbit            | 通道支持八位字符。                                                             |
| eightnegotiate      | 如果可能,诵道应对使用八位传输讲行协商。                                                  |
| eightstrict         | 通道应拒绝包含非法的八位数据的邮件。                                                    |
| sevenbit            | 通道不支持八位字符:必须对八位字符进行编码。                                                |
| 协议流                 | 指定通道要使用的协议流的程度                                                        |
| streaming           | 控制与通道关联的协议中使用的协议流的程度。                                                 |

表 **12-4** SMTP 命令和协议关键字

### 通道协议选定和行终止符

关键字: smtp、nosmtp、smtp\_crlf、smtp\_cr、smtp\_crorlf 和 smtp\_lf

smtp 和 nosmtp 关键字指定通道是否支持 SMTP 协议。smtp 关键字或它的其中一个变 量对所有 STMP 通道都具有强制性。

关键字 smtp\_crlf、smtp\_cr、smtp\_crorlf 和 smtp\_lf 可用于在 SMTP 通道上指定 MTA 将接受作为行终止符的字符序列。关键字 smtp\_crlf 的意思是必须以回车 (CR) 加换行符 (LF) 序列终止行。关键字 smtp\_lf 或 smtp 的意思是接受前面不带 CR 的 LF。最后, smtp\_cr 的意思是接受后面不跟 LF 的 CR。上述选项只对外来内容的处理 有影响。

由于 SMTP 标准要求将 CRLF 作为行终止符, 因此 MTA 始终生成标准的 CRLF 序 列。各种 smtp 关键字只控制 MTA 是否接受其它非标准行终止符。例如,如果希望 MTA 只接受完全合法的 SMTP 邮件,拒绝所有带有非标准行终止符的邮件,则可以 指定 stmp\_crlf。

### EHLO 命令支持

关键字:ehlo、noehlo 和 checkehlo

SMTP 协议已经被扩展 (RFC 1869) 为允许附加命令的协商。这是通过使用新的 EHLO 命令(替代 RFC 821 的 HELO 命令)来进行的。扩展的 SMTP 服务器通过提供服务器 支持的扩展列表来响应 EHLO。未扩展的服务器返回未知命令错误,然后客户机发送 旧的 HELO 命令。

这种应变策略通常与扩展的服务器和未扩展的服务器都能协同工作。但是不按照 RFC 821 实现 SMTP 的服务器却会出现问题。尤其是,某些不兼容的服务器在收到未知命 令后会断开连接。

当任何服务器收到 EHLO 后断开连接时, SMTP 客户机实现尝试重新连接并使用 HELO 的策略。但是,如果远程服务器收到 EHLO 后不仅断开连接而且进入问题状态,则该 策略可能无法工作。

为了处理上述情况,我们提供了通道关键字 ehlo、noehlo 和 checkehlo。关键字 ehlo 通知 MTA 在所有初始连接尝试中使用 EHLO 命令。关键字 noehlo 禁用所有对 EHLO 命 令的使用。关键字 checkehlo 测试远程 SMTP 服务器返回的响应标题中是否含有字符 串 "ESMTP"。如果查找到该字符串, 则使用 EHLO; 如果未查找到, 则使用 HELO。 缺省行为是在所有初始连接尝试中使用 EHLO, 除非标题行含有字符串"fire away", 在这种情况下将使用 HELO ;请注意,没有与此缺省行为相对应的关键字,它介于 ehlo 和 checkehlo 关键字产生的行为之间。

### ETRN 命令支持

关键字: allowetrn、blocketrn、disableetrn、domainetrn、silentetrn、sendetrn、 nosendetrn 和 novrfy

ETRN 命令(在 RFC 1985 中定义)对 SMTP 服务进行了扩展, 使 SMTP 客户机和服务 器可以交互操作,从而使服务器有机会启动对于将进入给定主机的邮件队列的处理。

使用 ETRN, SMTP 客户机可以请求远程 SMTP 服务器启动对于将被发送到 SMTP 客 户机的邮件队列的处理。这样, ETRN 提供了对进入自身系统的邮件实现远程 SMTP 系统 "轮询"的方法。这对于彼此之间只有瞬态连接的系统 (例如,设置为其它站 点 [只能拨号连接到 Internet] 的辅助邮件交换 [MX] 主机的站点)可能会很有用。通 过启用该命令,远程 (可能是拨号)服务器可以请求对其邮件的传送。

SMTP 客户机在 SMTP ETRN 命令行中指定要向其发送邮件的系统名 (通常为 SMTP 客户机系统自身的名称)。如果远程 SMTP 服务器支持 ETRN 命令,它将触发执行一个 单独的进程,以重新连接到指定的系统,并为该系统发送所有正在等待传送的邮件。

#### 对 *ETRN* 命令的响应

当发送邮件的 SMTP 客户机发出 ETRN 命令,请求 MTA 尝试传送 MTA 队列中的邮 件时,allowetrn、blocketrn、domainetrn 和 silentetrn 关键字将控制 MTA 的响应。

缺省情况下, MTA 将尝试执行所有 ETRN 命令; 也就是说, 将启用 allowetrn 关键 字。通过在通道定义中包含 blocketrn 关键字可以指定 MTA 不执行 ETRN 命令。

通过包含 silentetrn 关键字,可以指定 MTA 执行所有 ETRN 命令, 但不回显域所匹 配的、 MTA 将尝试运行的通道名。domainetrn 关键字指定 MTA 仅执行指定了域的 ETRN 命令: 另外它还使 MTA 不回显域所匹配的、 MTA 将尝试运行的通道名。

disableetrn 完全禁用对 ETRN 命令的支持; SMTP 服务器不将 ETRN 公布为支持的 命令。

#### 发送 *ETRN* 命令

sendetrn 和 nosendetrn 通道关键字控制 SMTP 连接开始时 MTA 是否发送 ETRN 命 令。缺省设置为 nosendetrn,表示 MTA 将不发送 ETRN 命令。如果远程 SMTP 服务 器声称支持 ETRN,sendetrn 关键字将通知 MTA 发送 ETRN 命令。sendetrn 关键字后面 应跟请求尝试传送其邮件的系统的名称。

### VRFY 命令支持

关键字:domainvrfy、localvrfy、vrfyallow、vrfydefault 和 vrfyhide

VRFY 命令使 SMTP 客户机能够向 SMTP 服务器发送请求,请求验证特定用户名称的 邮件是否位于服务器中。VRFY 命令是在 RFC 821 中定义的。

服务器将发送响应,表明用户是否本地用户、是否要转发邮件等。编号为 250 的响应 表示用户名是本地的;编号为 251 的响应表示用户名不是本地的,但服务器可以转 发邮件。服务器响应包含邮箱名称。

#### 发送 *VRFY* 命令

正常情况下,没有理由将 VRFY 命令作为 SMTP 对话的一部分发出。SMTP RCPT TO 命 令应该执行与 VRFY 相同的功能,并返回相应的错误。但是,存在这样一些服务器, 它们可以接受 RCPT TO 中的所有地址(以后退回),但是在 VRFY 命令中同样的服务器 却执行更全面的检查。

缺省情况下, MTA 不发送 VRFY 命令 (启用 novrfy 关键字)。

如果需要,可以通过在通道定义中包含 domainvrfy 或 localvrfy 关键字将 MTA 配置 为发出 SMTP VRFY 命令。使用关键字 domainvrfy 可以发出 VRFY 命令,并将完整地址 (user@host) 作为其变量。localvrfy 关键字使 MTA 发出只带有地址本地部分 (user) 的 VRFY 命令。

#### 响应 *VRFY* 命令

当发送邮件的 SMTP 客户机发出 SMTP VRFY 命令时,vrfyallow、vrfydefault 和 vrfyhide 关键字控制 SMTP 服务器的响应。

vrfyallow 关键字通知 MTA 发出提供详细信息的响应。vrfydefault 通知 MTA 提供 具有详细信息的响应,除非已经指定通道选项 HIDE\_VERIFY=1。vrfyhide 关键字通知 MTA 只发出模糊的响应。与 HIDE\_VERIFY 选项相反,上述关键字允许控制每个通道 的 vRFY 响应,而 HIDE\_VERIFY 通常适用于通过同一 SMTP 服务器处理的所有外来 TCP/IP 通道。

#### EXPN 支持

关键字:expnallow、expndisable、expndefault

expnallow 允许 EXPN, 即使已使用 DISABLE\_EXPAND SMTP 通道选项在 SMTP 服务器级 别禁用 EXPN。expndisable 无条件禁用 EXPN。如果已将 SMTP 服务器设置为允许 EXPN (缺省), 则 expndefault 允许 EXPN。可以基于列表禁用扩展, 但如果在服务 器级别禁用扩展,基于列表的设置将是不相关的设置。

#### DNS 域验证

关键字: mailfromdnsverify 和 nomailfromdnsverify

在外来 TCP/IP 通道中设置 mailfromdnsverify 后, MTA 将验证 DNS 中是否存在 SMTP MAIL FROM 命令中使用的域条目,如果不存在该条目,则拒绝邮件。缺省设置 nomailfromdnsverify 的意思是不执行上述检查。请注意,对返回的地址域执行 DNS 检查将导致某些需要的有效邮件(例如,来自仅仅是未注册域名的合法站点的邮件, 或 DNS 中有错误信息时)被拒绝; 这违背了"RFC 1123: Internet 主机要求"中表 达的大量接收信息以及尽量让 e-mail 通过的精神。但是某些站点可能需要执行上述 检查,以防使用伪造的电子邮件地址从不存在的域发送主动提供的批量电子邮件 (UBE)。

#### 字符集标记和八位数据

关键字:charset7、charset8、charsetesc、sevenbit、eightbit、eightnegotiate 和 eightstrict

#### 字符集标记

MIME 规范提供了一种机制,用以标记纯文本邮件中使用的字符集。特别是,可以将 参数 charset= 指定为 Content-type: 标题行。MIME 中定义了各种字符集名称, 包括 US-ASCII (缺省)、 ISO-8859-1、 ISO-8859-2 以及随后定义的许多其它字符集。

某些现有系统和用户代理不提供生成上述字符集标记的机制;因此某些纯文本邮件 可能未被正确标记。charset7、charset8 和 charsetesc 通道关键字提供了针对每个通 道的机制,用以指定字符集名称,该名称将被插入到缺少字符集标记的邮件标题中。 每个关键字都需要一个参数来指定字符集名称。系统不检查名称的有效性。但是请注 意,只能对 MTA 表格目录的字符集定义文件 charsets.txt 中指定的字符集进行字符 集转换。如果可能,请使用该文件中定义的名称。

如果邮件仅包含七位字符,则使用 charset7 字符集名称;如果在邮件中发现八位数 据, 则使用 charset8 字符集名称; 如果邮件仅包含七位数据并同时包含换码符, 则 使用 charsetesc。如果未指定正确的关键字,字符集名称将不被插入到 Content-type: 标题行。

请注意,charset8 关键字还控制邮件标题中 8 位字符的 MIME 编码 (标题中 8 位字 符是绝对非法的)。如果未指定 charset8, MTA 通常对邮件标题中遇到的所有 (非 法) 8 位数据进行 MIME 编码, 将其标记为未知字符集。

这些字符集规范不会覆盖现有的标记,也就是说,如果邮件已经具有字符集标记或者 不属于文本类型的邮件,则字符集规范没有任何影响。通常应当对 MTA 本地通道进 行如下标记:

```
l ... charset7 US-ASCII charset8 ISO-8859-1 ...
hostname
```
如果邮件中没有 Content-type 标题,将添加该标题。如果缺少 MIME-version: 标题行, 此关键字也添加该标题行。

如果通道接收的未标记邮件使用了日语或韩语字符集并包含换码符,charsetesc 关 键字将尤其有用。

#### 八位数据

某些传输限制使用带有大于 127 (十进制) 的序数值的字符。尤其需要注意的是,某些 SMTP 服务器会删除高位值,因而使用上述八位范围中的字符的邮件将出现乱码。

Messaging Server 提供了对这类邮件进行自动编码的功能,以便有问题的八位字符 不直接出现在邮件中。通过指定 sevenbit 关键字,可以将该编码功能应用到所有排 入给定通道的邮件。如果不存在这类限制,应将通道标记为 eightbit。

SMTP 协议不允许 eightbit 数据, "除非远程 SMTP 服务器明确声称支持允许 eightbit 数据的 SMTP 扩展"。某些传输(例如扩展的 SMTP)可能会实际支持某种 形式的协商,以确定是否可以传输八位字符。因此,我们强烈建议使用 eightnegotiate 关键字,以便在协商失败时指示通道对邮件进行编码。这是所有通道 的缺省设置;不支持协商的通道将假定传输可以处理八位数据。

eightstrict 关键字通知 Messaging Server 拒绝所有标题包含非法八位数据的外来邮 件。

#### 协议流

关键字:streaming

某些邮件协议支持流操作。这意味着 MTA 可以同时发出多个操作,并等待每个操作 的回复分批到达。streaming 关键字控制与通道关联的协议中使用的协议流的程度。 此关键字要求一个整数参数;参数的解释方式取决于所使用的特定协议。

正常情况下,系统使用 SMTP 流水线作业扩展来协商可用的流支持的程度。因此,正 常情况下不应该使用此关键字。

流操作可用值的范围是 0 到 3。0 不指定流操作,1 使 RCPT TO 命令组进行流操作, 2 使 MAIL FROM/RCPT TO 进行流操作, 3 使 HELO/MAIL FROM/RCPT TO 或 RSET/MAIL FROM/RCPT TO 进行流操作。缺省值是 0。

### TCP/IP 连接和 DNS 查找支持

您可以指定有关服务器如何处理 TCP/IP 连接和地址查找的信息。本节说明了以下 内容:

- 第 297 页的 "TCP/IP [端口号和接口地址"](#page-296-0)
- 第 298 [页的 "缓存通道连接信息"](#page-297-0)
- 第 298 [页的 "反向](#page-297-1) DNS 查找"
- 第 299 页的 "[IDENT](#page-298-0) 查找"
- 第 300 页的 "[TCP/IP MX](#page-299-0) 记录支持"
- 第 300 [页的 "名称服务器查找"](#page-299-1)
- 第 300 [页的 "最后可用的主机"](#page-299-2)
- 第 301 [页的 "外来邮件的备用通道 \(切换通道\)"](#page-300-0)
- 第 301 [页的 "目标主机选择"](#page-300-1)

### 表 [12-5](#page-295-0) 列出了本节中说明的 TCP/IP 连接和 DNS 查找关键字。

#### <span id="page-295-0"></span>表 **12-5** TCP/IP 连接和 DNS 查找关键字

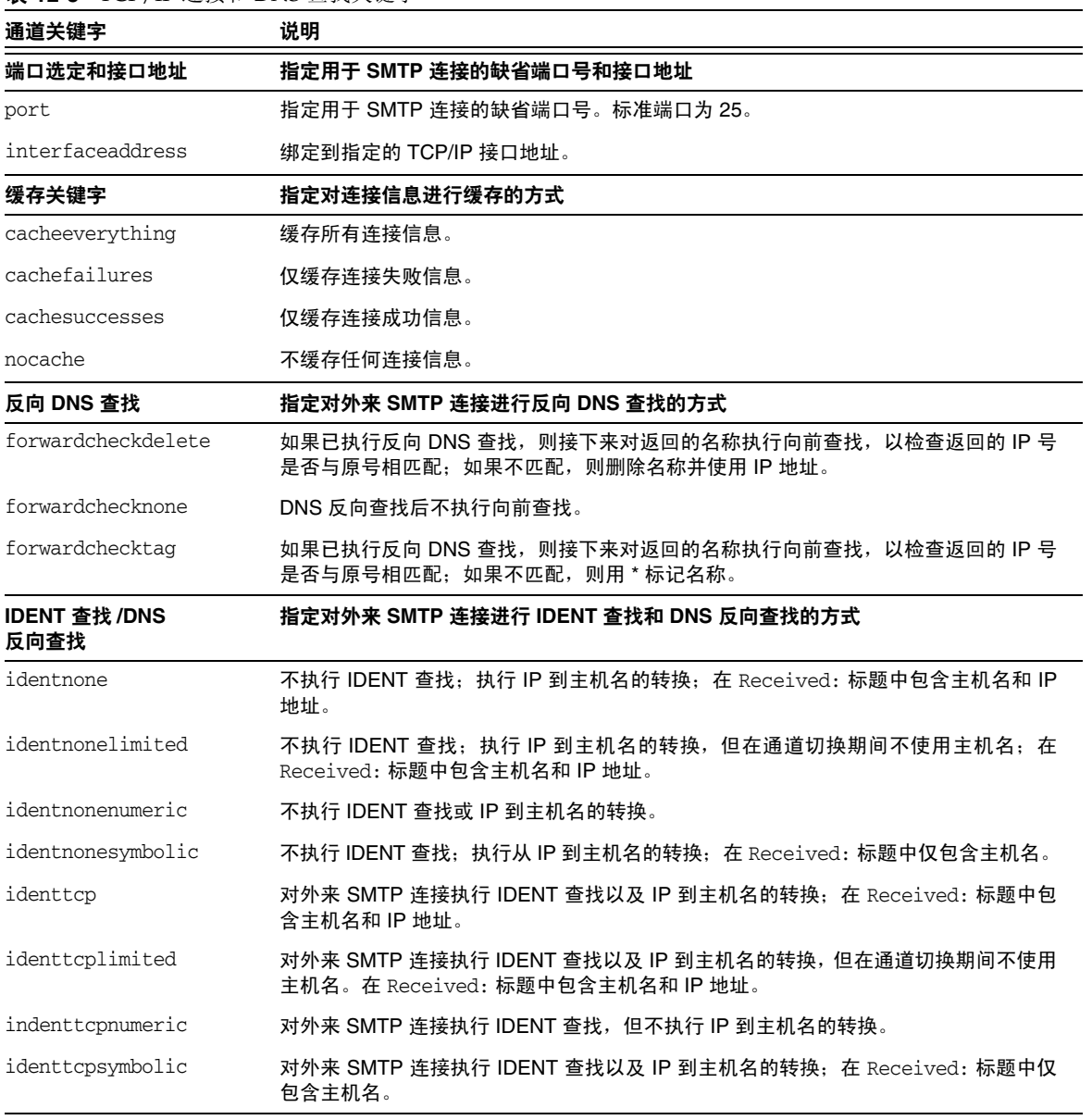

表 **12-5** TCP/IP 连接和 DNS 查找关键字

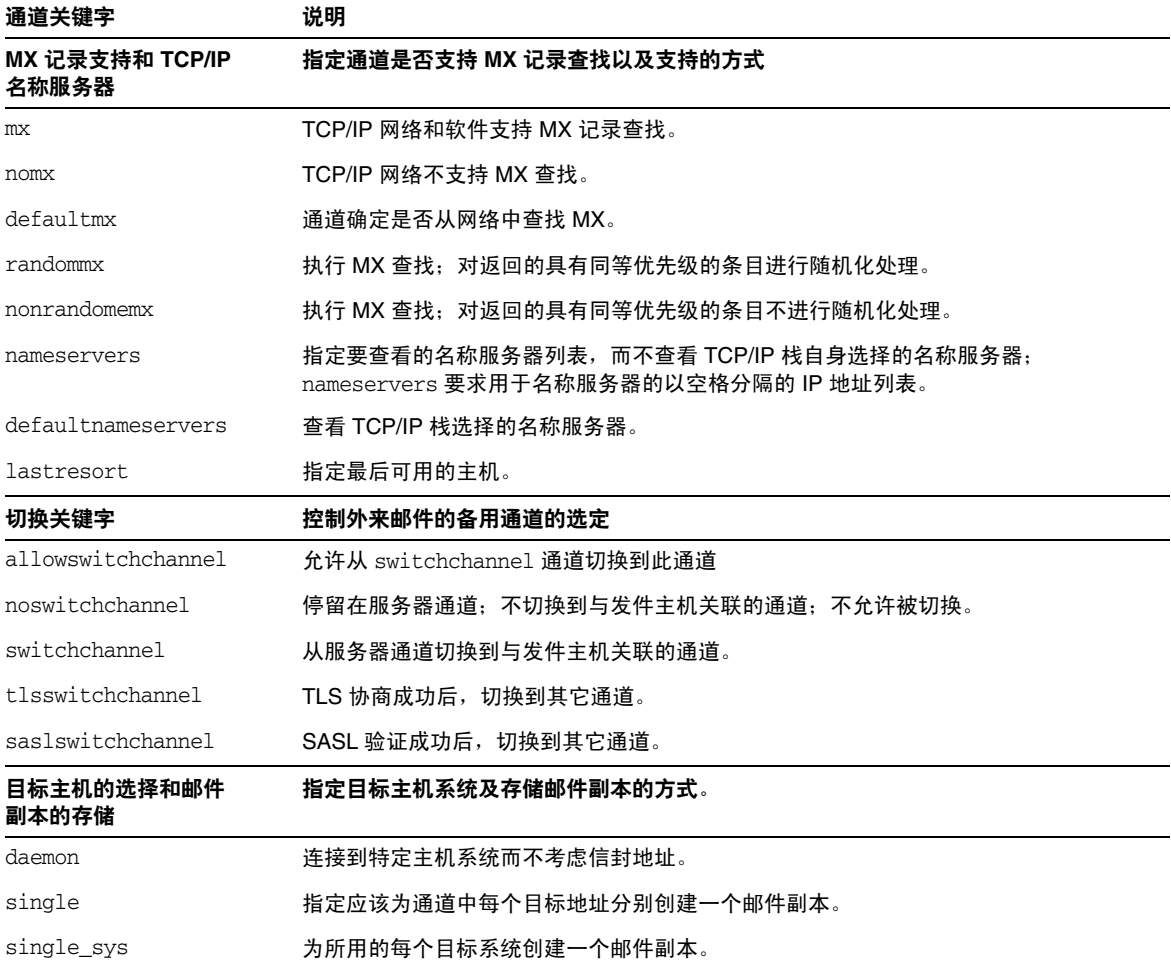

### <span id="page-296-0"></span>TCP/IP 端口号和接口地址

关键字: port 和 interfaceaddress

发送邮件时,基于 TCP/IP 的 SMTP 通道通常连接到端口 25。可以使用 port 关键字 来指示基于 TCP/IP 的 SMTP 通道连接到非标准端口。请注意,该关键字是分发程 序选项 PORT 的补充, 该选项控制 MTA 监听的用于接受 SMTP 连接的端口。

interfaceaddress 关键字控制 TCP/IP 通道绑定为外发连接源地址的地址;也就是说, 在具有多个接口地址的系统中,当 MTA 发送外发 SMTP 邮件时,此关键字控制用作 源 IP 地址的地址。请注意, 此关键字是分发程序选项 INTERFACE\_ADDRESS 的补充, 此 选项控制 TCP/IP 通道监听的用于接受外来连接和邮件的通道。

### <span id="page-297-0"></span>缓存通道连接信息

关键字: cacheeverything、nocache、cachefailures 和 cachesuccesses

使用 SMTP 协议的通道保留一个包含以前连接尝试的历史记录的高速缓存。使用该 高速缓存可以避免多次重新连接到不可访问的主机,多次连接会浪费很多时间并造 成其它邮件的延迟。这是基于每个进程的高速缓存,仅存在于外发 SMTP 传送通道 的单次运行期间。

高速缓存通常记录连接成功信息和失败信息。(记录成功的连接尝试是为了抵消以后 的失败 — 以前成功但现在失败的主机并不保证在进行另一次连接尝试之前的延迟时 间会与从未尝试连接或以前曾经连接失败的主机一样长。)

但是 MTA 使用的缓存策略不一定适合所有情况。因此我们提供了通道关键字以调整 MTA 缓存。

cacheeverything 关键字启用所有形式的缓存,也是缺省设置。nocache 关键字禁用所 有缓存。

cachefailures 关键字启用连接失败的缓存,但不启用连接成功的缓存 — 这比 cacheeverything 对重试的限制更严。最后, cachesuccesses 只对成功连接进行缓存。 对于 SMTP 通道, 该关键字与 nocache 的效果相同。

### <span id="page-297-1"></span>反向 DNS 查找

关键字:forwardchecknone、forwardchecktag 和 forwardcheckdelete

forwardchecknone、forwardchecktag 和 forwardcheckdelete 通道关键字可以修改进行 反向 DNS 查找的结果。上述关键字可以控制 MTA 是否向前查找使用 DNS 反向查 找发现的 IP 名, 如果请求向前杳找, 则指定当 IP 名称的向前杳找与原来的连接 IP 号不匹配时 MTA 要执行的操作。

forwardchecknone 关键字是缺省设置,表示不进行向前查找。forwardchecktag 关键字 通知 MTA 在每次反向查找后进行向前查找,如果使用向前查找发现的号码与原来的 连接号码不匹配,则用星号 (\*) 标记 IP 名称。forwardcheckdelete 关键字通知 MTA 在 每次反向查找后进行向前查找,如果该名称的向前查找与原来的连接 IP 地址不匹配, 则忽略 (删除)反向查找返回的名称;在这种情况下, MTA 使用原来的 IP 地址。

注 在很多站点中,向前查找与原来的 IP 地址不匹配是很正常的,因为这 些站点将较为 "普通"的 IP 名称用于多个不同的 IP 地址。

### <span id="page-298-0"></span>IDENT 查找

关键字:identnone、identnonelimited、identtnonnumeric、identnonesymbolic、 identtcp、identtcpnumeric、identtcpsymbolic 和 identtcplimited

IDENT 关键字控制 MTA 使用 IDENT 协议处理连接和查找的方式。IDENT 协议在 RFC 1413 中有所说明。

identtcp、identtcpsymbolic 和 identtcpnumeric 关键字通知 MTA 执行连接并使用 IDENT 协议进行查找。从 IDENT 协议获取的信息 (通常是进行 SMTP 连接的用户 的身份)将按照以下方式被插入到邮件的 Received: 标题中:

- $\frac{1}{2}$ dentt.cp 插入与外来 IP 号相应的主机名 (如 DNS 反向杳找所报告) 和 IP 号码 本身。
- identtcpsymbolic 插入与外来 IP 号相应的主机名 (如 DNS 反向查找所报告), IP 号码本身不包含在 Received: 标题中。
- identtcpnumeric 插入实际的外来 IP 号 不对 IP 号执行 DNS 反向杳找。

注 远程系统必须运行 IDENT 服务器, identtcp、identtcpsymbolic 或 identtcpnumeric 引起的 IDENT 查找才能够有用。

请注意,IDENT 查询尝试可能会使性能下降。不断增加的路由器将使尝试连接到无法 识别的端口的操作进入"黑洞"。如果在 IDENT 查询时出现这种情况, 则 MTA 直到连 接超时(TCP/IP 栈控制的超时,一般为大约一至二分钟)后才能收到返回的结果。

当把 identtcp、indenttcplimited 或 identtcpsymbolic 与 identtcpnumeric 进行比较 时,会出现另一个性能方面的因素。用 identtcp、identtcplimited 或 identtcpsymbolic 调用的 DNS 反向查找为了获得对用户更加友好的主机名会导致额 外的开销。

identnone 关键字禁用 IDENT 查找, 但是指定 IP 到主机名的转换, 并在邮件的 Received: 标题中只包含主机名。该值为缺省值。

identnonesymbolic 关键字禁用 IDENT 查找, 但是执行 IP 到主机名的转换; 邮件的 Received: 标题中只包含主机名。

identnonenumeric 关键字禁用 IDENT 查找,并禁止通常的 IP 号到主机名的 DNS 反向 查找转换,这可能会使性能得到改善,但会减少 Received: 标题中的用户友好信息。

就 IDENT 查找、反向 DNS 查找以及 Received: 标题中显示的信息而言, identtcplimited 和 identnonelimited 关键字的效果分别与 identtcp 和 identnone 。不 同点在于, 使用关键字 identtcplimited 或 identnonelimited 时, 始终将 IP 字面地址 作为所有通道切换 (由于使用 switchchannel 关键字) 的基础, 而不考虑 DNS 反向 查找是否成功确定了主机名。

#### <span id="page-299-0"></span>TCP/IP MX 记录支持

关键字:mx、nomx、defaultmx、randommx 和 nonrandommx

某些 TCP/IP 网络支持使用 MX (邮件转发)记录,某些网络则不支持。如果 MTA 系统连接到的网络未提供 MX 记录,可以将某些 TCP/IP 通道程序配置为不使用 MX 记录。mx、nomx、defaultmx、randommx 和 nonrandommx 关键字控制 MX 记录支持。

关键字 randommx 指定应该执行 MX 查找,并且应该按随机顺序处理具有同等优先级 的 MX 记录的值。关键字 nonrandommx 指定应该执行 MX 查找,并且应该按与接收顺 序相同的顺序处理具有同等优先级的 MX 值。

mx 关键字当前与 nonrandommx 等效;在将来的版本中可能将其更改为与 randommx 等 效。nomx 关键字禁用 MX 查找。defaultmx 关键字指定如果网络声称支持 MX 记录, 则应该使用 mx。在支持任何形式的 MX 查找的通道中,关键字 defaultmx 是缺省设 置。

#### <span id="page-299-1"></span>名称服务器查找

关键字:nameservers 和 defaultnameservers

执行名称服务器查找时,可以使用 nameservers 通道关键字指定要查看的名称服务器 列表,而不查看 TCP/IP 栈自身选择的名称服务器。nameservers 关键字要求用于名 称服务器的以空格分隔的 IP 地址列表, 如以下实例所示:

nameservers 1.2.3.1 1.2.3.2

缺省设置 defaultnameservers 表示使用 TCP/IP 栈自身选择的名称服务器。

要在 UNIX 中防止名称服务器查找, 您可以修改 nsswitch.conf 文件。在 NT 中, 请 修改 TCP/IP 配置。

#### <span id="page-299-2"></span>最后可用的主机

关键字:lastresort

lastresort 关键字用于指定所有其它连接失败后连接到的主机。实际上,它充当最后 可用的 MX 记录。它只在 SMTP 通道中有用。

此关键字需要一个参数,用以指定"最后可用的系统"的名称。例如:

```
tcp_local single_sys smtp mx lastresort mailhub.siroe.com
TCP-DAEMON
```
### <span id="page-300-0"></span>外来邮件的备用通道 (切换通道)

关键字: switchchannel、allowswitchchannel 和 noswitchchannel。另请参见第 [302](#page-301-0) 页 中的 saslswitchchannel 和第 [303](#page-302-0) 页中的 tlsswitchchannel。

以下关键字控制外来邮件的备用通道选择:switchchannel、allowswitchchannel 和 noswitchchannel。

当 MTA 接收来自远程系统的外来连接时,它必须选择将与该连接关联的通道。通常 该选择取决于所使用的传输;例如,外来的基于 TCP/IP 的 SMTP 连接将自动与 tcp\_local 通道关联。

但是,如果使用具有不同特性的多个外发通道来处理基于相同传输的不同系统时,将 无法再使用该惯例。这时,外发连接无法关联到与外发连接相同的通道,造成相应的 通道特性无法关联到远程系统。

switchchannel 关键字提供了解决上述问题的方法。如果在服务器使用的初始通道中 指定了切换通道,则连接 (发件)主机的 IP 地址将与通道表进行匹配,如果匹配, 将对源通道进行相应更改。如果未查找到匹配的 IP 地址, 或查找到的匹配地址与原 来缺省的外来通道相同, MTA 可以选择尝试使用进行 DNS 反向查找时查找到的主 机名进行匹配。可以将源通道更改为标记为 switchchannel 或 allowswitchchannel(缺 省设置)的任意通道。noswitchchannel 关键字指定不对通道或从通道执行通道切换 操作。

缺省情况下,在与服务器关联的通道以外的通道中指定 switchchannel 将没有效果。 目前, switchchannel 只影响 SMTP 通道, 但是实际上在任何其它通道中使用 switchchannel 都不合理。

#### <span id="page-300-1"></span>目标主机选择

关键字:daemon、single 和 single\_sys

daemon 关键字的解释和用法取决于对其应用该关键字的通道的类型。

daemon 关键字用于 SMTP 通道,以控制目标主机的选择。

通常,连接到任意主机的通道都被列在正被处理的邮件的信封地址中。使用 daemon 关键字可以通知通道连接到特定的远程系统(一般是防火墙或邮件集线器系统),而 不考虑信封地址。实际远程系统的名称应该直接出现在 daemon 关键字之后,如以 下实例所示:

tcp\_firewall smtp mx daemon firewall.acme.com TCP-DAEMON

如果 daemon 关键字之后的参数不是全限定域名,则参数将被忽略,通道将连接到 它的正式主机。如果将防火墙或网关系统名称指定为正式主机名,通常将 daemon 关 键字的给定参数指定为路由器,如以下实例所示:

tcp\_firewall smtp mx daemon router firewall.acme.com TCP-DAEMON

其它重要关键字包括 single 和 single\_sys。single 关键字指定应该为通道中的每个 目标地址分别创建一个邮件副本。single\_sys 关键字为所用的每个目标系统创建一 个邮件副本。请注意,不管使用哪个关键字,至少为邮件在其排队的每个通道创建每 个邮件的一个副本。

## <span id="page-301-0"></span>SMTP 验证、 SASL 和 TLS

关键字:maysaslserver、mustsaslserver、nosasl、nosaslserver、saslswitchchannel 和 nosaslswitchchannel

您可以控制 Messaging Server 是否支持使用 SASL (简单验证和安全层)对 SMTP 服务器进行验证。SASL 是在 RFC 2222 中定义的, 第 19 [章"配置安全和访问控制"](#page-522-0) 中提供了有关 SASL、 SMTP 验证和安全性的详细信息。

maysaslserver、mustsaslserver、nosasl、nosaslserver、 switchchannel 和 saslswitchchannel 通道关键字用于配置 SMTP 协议期间 SMTP 通道 (例如 TCP/IP 通道)对 SASL (SMTP AUTH) 的使用。

nosasl 是缺省设置,表示不允许或不尝试 SASL 验证。它包括 nosaslserver,表示不 允许 SASL 验证。指定 maysaslserver 使 SMTP 服务器允许客户机尝试使用 SASL 验 证。指定 mustsaslserver 使 SMTP 服务器坚持让客户机使用 SASL 验证;除非远程 客户机验证成功,否则 SMTP 服务器不接受邮件。

使用 saslswitchchannel 使外来连接在客户机成功使用 SASL 后切换到指定的通道。 它使用一个必需的值,以指定将切换到的通道。

# 在标题中使用来自 SMTP AUTH 已验证的地址

关键字:authrewrite

authrewrite 通道关键字可用于源通道中,它使 MTA 将已验证的创始者信息 (如 果可用)传播到标题中。通常使用 SMTP AUTH 信息,尽管通过 FROM\_ACCESS 映射可能 会覆盖该信息。authrewrite 关键字使用要求的整数值 (如表 [12-6](#page-302-1))。

表 **12-6** authrewrite 整数值

<span id="page-302-1"></span>

| 值 | 用決                                                                                                   |
|---|----------------------------------------------------------------------------------------------------|
|   | 添加包含 AUTH 创始者的 Sender : 标题或 Resent-sender : 标题(如果已经存在包<br>含 AUTH 创始者的 Resent-from: 或 Resent-sender:。 |
| 2 | 添加包含 AUTH 创始者的 Sender : 标题。                                                                          |

## 指定 Microsoft Exchange 网关通道

关键字: msexchange 和 nomsexchange

msexchange 通道关键字可以用于 TCP/IP 通道,它通知 MTA 此通道是与 Microsoft Exchange 网关及客户机通信的通道。当被放置到已启用 SASL (通过 maysaslserver 或 mustsaslserver 关键字) 的外来 TCP/IP 通道中时, 它使 MTA 的 SMTP 服务器公 布 AUTH 使用的是"不正确"格式 (基于原来的 ESMTP AUTH 规范,该规范实际 上与正确的 ESMTP 用法不兼容,而不是基于新的正确的 AUTH 规范)。例如,某些 Microsoft Exchange 客户机不能识别正确的 AUTH 格式,只能识别错误的 AUTH 格式。

msexchange 通道关键字还使损坏的 TLS 命令得以公布 (和识别)。

nomsexchange 是缺省设置。

# <span id="page-302-0"></span>传输层安全性

关键字:maytls、maytlsclient、maytlsserver、musttls、musttlsclient、 musttlsserver、notls、notlsclient、notlsserver 和 tlsswitchchannel

maytls、maytlsclient、maytlsserver、musttls、musttlsclient、musttlsserver、 notls、notlsclient、notlsserver 和 tlsswitchchannel 通道关键字用于配置 SMTP 协 议期间基于 SMTP 的通道 (例如 TCP/IP 通道) 对 TLS 的使用。

缺省设置是 notls,表示不允许或不尝试 TLS。它包括 notlsclient 关键字和 notlsserver 关键字,前者表示 MTA SMTP 客户机不对外发连接尝试使用 TLS (外 发连接期间不发出 STARTTLS 命令), 后者表示 MTA SMTP 服务器不允许对外来连接 使用 TLS (SMTP 服务器不公布 STARTTLS 扩展, 也不接收命令本身)。

指定 maytls 将使 MTA 向外来连接提供 TLS,并对外发连接尝试 TLS。它包括 maytlsclient 和 maytlsserver,前者表示发送外发邮件时,如果是发送到支持 TLS 的 SMTP 服务器, MTA SMTP 客户机将尝试使用 TLS,后者表示 MTA SMTP 服务器 将公布支持 STARTTLS 扩展,并允许在接收邮件时使用 TLS。

请注意,为了使 TLS 正常工作,必须满足以下条件:

- 必须设置证书的保护/拥有权,以使 mailsrv 帐户可以访问文件。
- 存储证书的目录需要设置保护/拥有权以便 mailsrv 帐户可以访问该目录内的文 件。

指定 musttls 将使 MTA 坚持在外来和外发连接中使用 TLS: 电子邮件将不与未能成 功协商 TLS 使用的远程系统进行交换。它包括 musttlsclient,表示 MTA SMTP 客 户机坚持在发送外发邮件时使用 TLS,并且不对未能成功协商 TLS 使用的 SMTP 服 务器发送邮件 (MTA 将发出 STARTTLS 命令,并且该命令必须成功)。它还包括 musttlsserver,表示 MTA SMTP 服务器将公布支持 STARTTLS 扩展,并坚持在接收外 来邮件时使用 TLS, 来自未能成功协商 TLS 使用的客户机的邮件将不被接收。

tlsswitchchannel 关键字用于使外来连接在客户机的 TLS 协商成功后切换到指定的 通道。它使用一个必需的值,以指定将切换到的通道。

# 配置邮件处理和传送

您可以配置服务器何时基于特定条件尝试传送邮件。您也可以为作业处理指定参数, 例如服务作业的处理限制或何时产生新的 SMTP 通道线程。本节说明了以下内容:

- 第 306 [页的 "设置通道方向性"](#page-305-0)
- 第 307 [页的 "实现延迟传送日期"](#page-306-0)
- 第 307 [页的 "为传送失败的邮件指定重试频率"](#page-306-1)
- 第 308 [页的 "用于通道执行作业的处理池"](#page-307-0)
- 第 309 [页的 "服务作业限制"](#page-308-0)
- 第 311 [页的 "基于大小的邮件优先级"](#page-310-0)
- 第 311 页的 "SMTP [通道线程"](#page-310-1)
- 第 311 [页的 "多个地址扩展"](#page-310-2)
- 第 312 [页的 "启用服务转换"](#page-311-0)

有关邮件处理和传送的概念信息,请参见第 170 [页的 "作业控制器"和](#page-169-0)第 [216](#page-215-0) 页的 ["作业控制器文件"。](#page-215-0)

表 [12-7](#page-304-0) 汇总了本节中说明的关键字。

表 **12-7** 邮件处理和传送关键字

<span id="page-304-0"></span>

| 关键字                 | 定义                                                                       |
|---------------------|--------------------------------------------------------------------------|
| 立即传送                | 定义邮件立即传送的规范。                                                             |
| immonurgent         | 紧急、正常和不紧急邮件提交后,立即开始传送。                                                   |
| 通道方向性               | 指定为通道服务的程序的类型。                                                           |
| hidirectional       | 主程序和从程序为通道服务。                                                            |
| master              | 主程序 (master) 为通道服务。                                                      |
| slave               | 从程序 (slave) 为通道服务。                                                       |
| 延迟传送                | 定义延迟作业的传送规范。                                                             |
| backoff             | 指定尝试重新传送延迟邮件的频率。可以被 normalbackoff、<br>nonurgentbackoff、urgentbackoff 覆盖。 |
| deferred            | 实现 Deferred-delivery: 标题行的识别和生效。                                         |
| nodeferred          | 缺省设置。指定不使 Deferred-delivery: 标题行生效。                                      |
| nonurgentbackoff    | 尝试重新传送非紧急邮件的频率。                                                          |
| normalbackoff       | 尝试重新传送普通邮件的频率。                                                           |
| urgentbackoff       | 尝试重新传送紧急邮件的频率。                                                           |
| 基于大小的邮件优先级          | 基于邮件大小定义邮件优先级。                                                           |
| nonurgentblocklimit | 将超过此大小的邮件强制降到非紧急优先级(二类优先级)以下,意味着<br>邮件将始终等待下一个周期的作业以进一步处理。               |
| normalblocklimit    | 将超过此大小的邮件强制降到非紧急优先级。                                                     |
| urgentblocklimit    | 将超过此大小的邮件强制降至普通优先级。                                                      |
| 用于通道执行作业的处理池        | 指定用于处理具有不同紧急程度和延迟时间的邮件的池。                                                |
| pool                | 指定通道在其中运行的池。                                                             |
| after               | 指定通道运行前的时间延迟。                                                            |

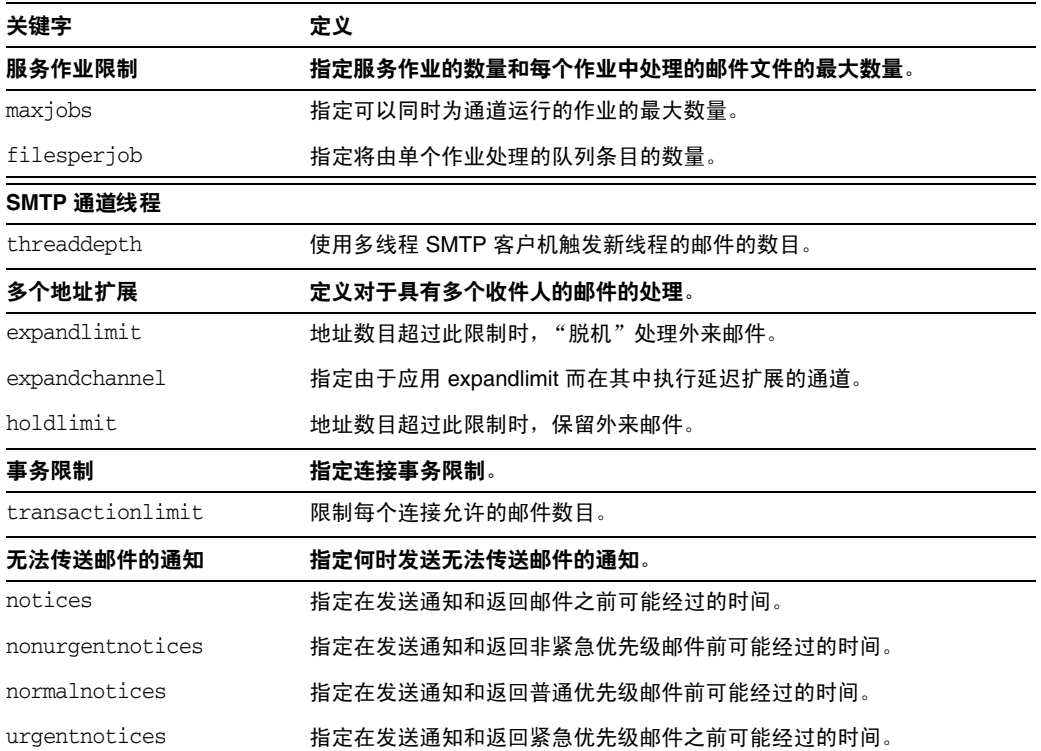

表 **12-7** 邮件处理和传送关键字

## <span id="page-305-0"></span>设置通道方向性

关键字:master、slave 和 bidirectional

这三个关键字用以指定通道是由主程序 (master)、从属程序 (slave) 还是两者 (bidirectional) 为其服务。如果不指定关键字,则缺省设置为 bidirectional。这些 关键字确定当邮件在通道中排队时, MTA 是否启动传送活动。

这些关键字的使用反映了相应通道程序的某些基本特性。MTA 支持的各种通道的说 明表明了应该在何时何处使用这些关键字。

## <span id="page-306-0"></span>实现延迟传送日期

关键字:deferred 和 nodeferred

deferred 通道关键字实现对 Deferred-delivery: 。具有 deferred 将来传送日期的邮 件将被保留在通道队列中,直到过期并被返回,或者到达延迟传送日期。有关 Deferred-delivery: 标题行格式和操作的详细信息,。

关键字 nodeferred 是缺省设置。请务必注意,尽管 RFC 1327 强制支持对延迟邮件的 处理,但事实上该功能的实际实现使人们将邮件系统用作磁盘配额的扩展。

## <span id="page-306-1"></span>为传送失败的邮件指定重试频率

关键字:backoff、nonurgentbackoff、normalbackoff、urgentbackoff 和 notices

缺省情况下,曾经传送失败的邮件的传送重试的频率取决于邮件的优先级。传送尝试 之间的缺省间隔 (以分钟计)如下所示。优先级后面的第一个数字表示初始传送失 败后经过多少分钟进行第一次传送重试:

紧急: 30, 60, 60, 120, 120, 120, 240 正常: 60, 120, 120, 240, 240, 240, 480 不紧急: 120, 240, 240, 480, 480, 480, 960

对于紧急邮件,初始传送失败后过 30 分钟尝试重试,第一次传送重试后过 60 分钟重 试,第二次重试后过 60 分钟重试,第三次重试后过 120 分钟重试,等等。指定的最 后一次尝试之后的重试将以同样的间隔进行。因此,对于紧急邮件来说,每 240 分钟 重试一次。

传送尝试将在一定的时间周期内继续,该时间周期由关键字 notices、 nonurgentnotices、normalnotices 或 urgentnotices 指定。如果无法进行成功的传送, 则生成**传送失败通知**并将邮件返回给发件人。(有关 notices 关键字的详细信息, 请 参见第 236 [页的 "设置通知邮件传送间隔"。](#page-235-0))

使用关键字 backoff 可以为不同优先级的邮件指定传送重试间隔的自定义设置。 nonurgentbackoff 指定不紧急邮件的间隔。normalbackoff 指定正常邮件的间隔。 urgentbackoff 指定紧急邮件的间隔。如果不指定上述关键字,backoff 将为所有邮件 指定间隔,而不考虑优先级。

下面显示了一个实例:

urgentbackoff "pt30m" "pt1h" "pt2h" "pt3h" "pt4h" "pt5h" "pt8h" "pt16h"

此实例中,紧急邮件在初始传送失败后过 30 分钟尝试重新传送,第一次传送尝试后 过 1 小时 (初始失败后 1 小时 30 分钟) 重试, 第二次传送尝试后过 2 小时重试, 第 三次传送尝试后过 3 小时重试,第四次传送尝试后过 4 小时重试,第五次传送尝试后 过 5 小时重试,第六次传送尝试后过 8 小时重试,第七次传送尝试后过 16 小时重 试。之后每 16 小时进行一次尝试,直到 notices 关键字指定的时间周期结束。如果 无法进行成功的传送,则生成传送失败通知并将邮件返回发件人。请注意,间隔语法 位于 ISO 8601P 中, *Sun Java System Messaging Server Administration Reference* 中对 其进行了说明。

在接下来的实例中,

normalbackoff "pt30m" "pt1h" "pt8h" "p1d" "p2d" "p1w"

正常邮件在初始传送失败后过 30 分钟尝试重新传送,第一次传送尝试后过 1 小时重 试,第二次尝试后过 8 小时重试,第三次尝试后过 1 天重试,第四次尝试后过 2 天重 试,第五次尝试后过 1 周重试,之后每周重复一次,直到 notices 关键字指定的时间 周期结束。如果无法进行成功的传送,则生成传送失败通知并将邮件返回发件人。

在最后的实例中,

backoff "pt30m" "pt120m" "pt16h" "pt36h" "p3d"

无论邮件的优先级是什么,所有传送失败的邮件 (除非被 nonurgentbackoff、 normalbackoff 或 urgentbackoff 覆盖)将在初始传送失败后过 30 分钟重试, 第一次 重试后过 2 小时重试,第二次尝试后过 16 小时重试,第三次尝试后过 36 小时重试, 第四次尝试后过 3 天重试,之后每 3 天重复一次,直到 notices 关键字指定的时间周 期结束。如果无法进行成功的传送,则生成传送失败通知并将邮件返回发件人。

### <span id="page-307-0"></span>用于通道执行作业的处理池

关键字: pool

通过让各种通道在同一池中运行,您可以将各种通道配置为共享资源。您可能还希望 配置其它通道,使其能够在专用于特定通道的池中运行。在每个池中,根据邮件的优 先级将邮件自动分成不同的处理队列。池中高优先级的邮件在低优先级的邮件之前 处理。(请参见第 311 [页的 "基于大小的邮件优先级"。](#page-310-0))

通过使用 pool 关键字,可以基于通道在通道中选择创建作业的池。pool 关键字后面 必须跟池名称,当前通道的传送作业将被置于该池名称中。池的名称不能多于 12 个 字符。

有关作业控制器的概念和配置的详细信息,请参见第 216 [页的"作业控制器文件"、](#page-215-0) 第 170 [页的 "作业控制器"和](#page-169-0)第 309 [页的 "服务作业限制"。](#page-308-0)

## <span id="page-308-0"></span>服务作业限制

关键字:maxjobs 和 filesperjob

每次邮件排入通道时,作业控制器将确保存在一个运行的作业以传送邮件。这可能涉 及启动一个新作业进程、添加一个线程或只是通知一个作业已经在运行。但是,单个 服务作业可能不足以确保所有邮件的及时传送。(有关作业控制器的概念和配置的详 细信息,请参见第 216 [页的 "作业控制器文件"](#page-215-0)、第 308 [页的 "用于通道执行作业](#page-307-0) [的处理池"](#page-307-0)和第 170 [页的 "作业控制器"](#page-169-0)。)

对于任何给定安装,都存在一个合理的为传送邮件而启动的进程和线程的最大数量。 该最大数量取决于诸如处理器的数量、磁盘的速度以及连接的特性等因素。在 MTA 配置中,可以控制以下内容:

- 为给定通道启动运行的最大进程数 (maxjobs 通道关键字)
- 为一组通道启动运行的最大进程数 (作业控制器配置文件中相关的池部分的 JOB\_LIMIT 参数)
- 启动新线程或新进程之前接收的排队邮件的数量 (threaddepth 通道关键字)
- 对于某些通道,将在给定传送程序中运行最大的线程数 (通道选项文件中的 max\_client\_threads 参数)

为给定通道启动运行的最大进程数是通道中 maxjobs 设置的最小值,也是通道在其中 运行的池的 JOB\_LIMIT 设置的最小值。

假定需要处理一个邮件。通常作业控制器按照以下方法启动新进程:

- 如果不存在为通道运行的进程,而且未达到池作业限制,则作业控制器将启动新 进程。
- 如果通道程序是单线程的,或者已经达到线程限制,并且待办事项增加到超过多 个线程 (由 threaddepth 指定),而通道和池作业限制均未达到,则作业控制器 将启动新进程。
- 如果通道程序是多线程的,未达到线程限制,而待处理邮件增加到超过多个 threaddepth, 则启动新线程。

特定于 SMTP 通道而言, 当邮件排入不同主机时, 将启动新线程或新进程。因此, 对 于 SMTP 通道,作业控制器按照以下方法启动新进程。假定需要处理一个邮件,将 进行以下操作:

- 如果不存在为 SMTP 通道运行的进程,并且未达到池限制,则作业控制器将启动 新进程。
- 如果已经达到线程限制 (MAX CLIENT THREADS), 邮件排入未被服务的主机, 而且通 道限制 (maxjobs) 和池作业限制 (JOB\_LIMIT) 均未达到, 则启动新进程。
- 如果未达到线程限制,邮件排入未被服务的主机,则启动新线程。
- 如果未达到线程限制,而排入的邮件使该主机的待处理邮件增加到超过多个 threaddepth, 则启动新线程。

另请参见第 311 页的 "SMTP [通道线程"。](#page-310-1)

filesperjob 关键字可用于使 MTA 创建附加服务作业。该关键字使用一个正整数参 数,指定必须将多少队列条目 (即文件)发送到关联的通道之后才能创建一个以上 的服务作业用以处理队列条目。如果给定的值小于或等于零,则被解释为请求仅排入 一个服务作业。不指定关键字等效于指定零。该关键字的效果将被最大化;计算的较 大数量为实际创建的服务作业的数量。

filesperjob 关键字按给定值划分实际队列条目 (或文件)的数量。请注意,给定邮 件产生的队列条目的数量由许多因素控制,包括但不仅限于关键字 single 和 single\_sys 的使用以及邮件列表中标题修改操作的规范。

maxjobs 关键字对于可以同时运行的服务作业的总数设置了上限。此关键字后面必须 跟一个整数值,如果计算的服务作业的数量大于该值,则实际只创建 maxiobs 作业。 如果未指定 maxjobs,则缺省值为 100。通常将 maxjobs 值设置为小于或等于可以在 任意服务池或通道使用的池中同时运行的作业的总数。

## 设置连接事务限制

关键字: transactionlimit

transactionlimit 限制每个连接允许的邮件数量。可以按照以下的方式使用此关键字 来阻止攻击者:

攻击者可以通过 SMTP 进行连接并发送大量 RCPT TO 命令以尝试猜出合法电子邮件 地址。通过限制事务中允许的无效 RCPT TO 的数量可以阻止这样的攻击。攻击者可 能使用多个事务进行应答, 但是通过 transactionlimit, 您可以限制 SMTP 会话中允 许的事务数量。攻击者可以使用多个会话,但是其成本是高昂的。可以通过各种方式 使用连接限制来限制会话的数量,使成本在实际大多数情况下均非常高昂。

但是,我们也必须付出代价。某些 SMTP 客户机对收件人限制、事务限制或二者的 响应相当差。需要为这些客户机设置例外。但是, TCP 通道选项无条件地适用于 SMTP 服务器。解决方案是使用通道关键字和 switchchannel 将有问题的代理路由到 限制数量更大的通道。

# <span id="page-310-0"></span>基于大小的邮件优先级

关键字:urgentblocklimit、normalblocklimit 和 nonurgentblocklimit

关键字 urgentblocklimit、normalblocklimit 和 nonurgentblocklimit 可用于指示 MTA 根据邮件大小对邮件的优先级进行降级处理。这些关键字影响作业控制器处理邮件 时应用的优先级。

### <span id="page-310-1"></span>SMTP 通道线程

关键字: threaddepth

多线程 SMTP 客户机将发向不同目标的外发邮件分到不同的线程中。threaddepth 关 键字可用于指示多线程 SMTP 客户机在任何一个线程中只处理指定数量的邮件, 即 使所有邮件都发向同一目标(因此通常在一个线程中进行处理),也对其使用附加线 程。

当通道连接到的 SMTP 服务器可以处理多个同时连接时,使用 threaddepth 对于在守 护程序路由器 TCP/IP 通道 (连接到单个特定 SMTP 服务器的 TCP/IP 通道)中实 现多线程可能会尤其有用。

每当通道的待办事项增加到超过多个 threaddepth 时, 作业控制器将试图增加专用于 处理在该通道排队的邮件的处理的数量。对于多线程通道,作业控制器建议处理该通 道邮件的任意作业启动新线程,或者,如果所有作业都具有允许用于此通道的最大线 程数 (tcp\_\* 通道的选项中的 MAX\_CLIENT\_THREADS), 则启动新进程。对于单线程通 道,将启动新进程。请注意,如果已达到通道的作业限制 (maxjobs) 或池的作业限制 (JOB\_LIMIT),作业控制器将不启动新作业。

# <span id="page-310-2"></span>多个地址扩展

关键字:expandlimit、expandchannel 和 holdlimit

大多数通道支持在每个外来邮件的传输中指定多个收件人地址。在一个邮件中指定 多个收件人地址可能会导致邮件传输处理的延迟(联机延迟)。如果延迟时间太长, 则可能出现网络超时,这又会导致重复的邮件提交和其它问题。

MTA 提供了一种特殊的功能,如果为一个邮件指定了超过给定数量的地址,则强制 执行延迟 (脱机)处理。邮件处理的延迟可以大幅度减少联机延迟。但是请注意, 处理开销是被延迟,而不是被完全避免了。

通过结合使用,例如说,普通的 reprocessing 通道和 expandlimit 关键字,可以激活 这一特殊功能。expandlimit 关键字使用整数参数,该参数指定进行延迟处理之前来 自通道的邮件中应被接受的地址数。如果不指定 expandlimit 关键字,则缺省值为无 穷大。如果值为 0, 则对来自通道的所有外来地址强制执行延迟处理。

在本地通道或 reprocessing 通道本身中不应指定 expandlimit 关键字,如果指定,将 产生不可预料的结果。

可以使用 expandchannel 关键字指定用以实际执行延迟处理的通道;如果不指定 expandchannel,将缺省使用 reprocessing 通道,但是使用其它某个重新处理通道或处 理通道对于某些特殊目的会很有用。如果通过 expandchannel 指定了用于延迟处理的 通道,则该通道应为重新处理通道或处理通道;指定其它种类的通道可能会导致不 可预料的结果。

必须将 reprocessing 通道或用于执行延迟处理的任意其它通道添加到 MTA 配置文 件中,以使 expandlimit 关键字生效。如果您的配置是通过 MTA 配置实用程序构建 的,那么您应该已经具有重新处理通道。

收件人地址列表非常大通常是主动提供的批量电子邮件的特点。holdlimit 关键字告 诉 MTA, 如果进入通道的邮件使收件人超过指定数量, 则应该将其标记为 .HELD 邮 件,并让其排入 reprocess 通道(或通过 expandchannel 关键字指定的任意通道)。该 文件将不被处理,它将在 reprocess 队列中等待 MTA 邮寄主管手动介入。

# <span id="page-311-0"></span>启用服务转换

关键字: service 和 noservice

service 关键字无条件启用服务转换,不考虑 CHARSET-CONVERSION 条目。如果设置了 noservice 关键字, 则必须通过 CHARSET-CONVERSION 为进入该通道的邮件启用服务转 换。

# 配置地址处理

本节说明了涉及地址处理的关键字。其中包括以下各节:

- 第 312 [页的 "启用服务转换"](#page-311-0)
- 第 314 [页的 "地址类型和惯例"](#page-313-0)
- 第 315 [页的 "解释使用](#page-314-0) ! 和 % 的地址"
- 第 315 [页的 "在地址中添加路由信息"](#page-314-1)
- 第 316 [页的 "禁用显式路由地址的重写"](#page-315-0)
- 第 316 [页的 "邮件出队后的地址重写"](#page-315-1)
- 第 317 [页的 "指定修正不完整地址时使用的主机名"](#page-316-0)
- 第 318 [页的 "使缺少收件人标题行的邮件合法化"](#page-317-0)
- 第 318 [页的 "删除非法的空收件人标题"](#page-317-1)
- 第 319 [页的 "启用特定于通道的反向数据库使用"](#page-318-0)
- 第 319 [页的 "启用限制的邮箱编码"](#page-318-1)
- 第 320 页的 "生成 [Return-path:](#page-319-0) 标题行"
- 第 320 [页的 "从信封](#page-319-1) To: 和 From: 地址构建 Received: 标题行"
- 第 320 [页的 "处理地址标题行中的注释"](#page-319-2)
- 第 321 [页的 "处理地址标题行中的个人名称"](#page-320-0)
- 第 322 [页的 "指定别名文件和别名数据库探测"](#page-321-0)
- 第 322 [页的 "子地址处理"](#page-321-1)
- 第 323 [页的 "启用特定于通道的重写规则检查"](#page-322-0)
- 第 323 [页的 "删除源路由"](#page-322-1)
- 第 323 [页的 "必须从别名指定地址"](#page-322-2)

### <span id="page-313-0"></span>地址类型和惯例

关键字: 822、733、uucp、header 822、header 733 和 header uucp

这组关键字控制通道支持的地址类型。传输层 (邮件信封)中使用的地址和邮件标 题中使用的地址是有区别的。

### 822 (sourceroute)

源路由信封地址。此通道支持完整的 RFC 822 格式的信封定址惯例(包含源路由)。 也可以使用关键字 sourceroute,它是 822 的同义词。如果不指定其它信封地址类型 关键字,则此关键字为缺省设置。

### 733 (percents)

百分号信封地址。此通道支持完整的 RFC 822 格式的信封定址 (源路由除外):应 该使用百分号惯例重写源路由。也可以使用关键字 percents, 它是 733 的同义词。

注 在 SMTP 通道中使用 733 地址惯例将导致在 SMTP 信封的传输层地 址中继续使用这些惯例。这可能违反 RFC 821。请仅在确实必要时才 使用 733 地址惯例。

### uucp (bangstyle)

bang 式样的信封地址。此通道在信封中使用符合 RFC 976 bang 式样地址惯例的地 址(例如,这是 UUCP 通道)。也可以使用关键字 bangstyle,它是 uucp 的同义词。

#### header 822

源路由标题地址。此通道支持完整的 RFC 822 格式的标题定址惯例(包含源路由)。 如果不指定其它标题地址类型关键字,则此关键字为缺省设置。

#### header\_733

百分号标题地址。此通道支持 RFC 822 格式的标题定址 (源路由除外): 应该使用 百分号惯例重写源路由。

注 在邮件标题中使用 733 地址惯例可能会违反 RFC 822 和 RFC 976。请 仅在确保通道连接到无法处理源路由地址的系统时才使用该关键字。

#### header uucp

UUCP 或 bang 式样标题地址。不建议使用此关键字。使用此关键字违反 RFC 976。

### <span id="page-314-0"></span>解释使用!和%的地址

关键字:bangoverpercent、nobangoverpercent 和 percentonly

地址始终根据 RFC 822 和 RFC 976 进行解释。但是,处理上述标准未涉及的某些复 合地址时会有歧义。尤其是,A!B%C 格式的地址可以被解释为:

• A 是路由主机,C 是最终目标主机

或

• C 是路由主机, A 是最终目标主机

尽管 RFC 976 表示邮件程序可以使用后一种惯例解释地址,但却没有说这种解释是 必需的。某些情况下使用前一种解释反而更好。

bangoverpercent 关键字强制执行前一种 A!(B%C) 解释。nobangoverpercent 关键字强 制执行后一种 (A!B)%C 解释。nobangoverpercent 是缺省设置。

注 此关键字不影响对 A!B@C 格式的地址的处理。这些地址将始终被处理 为 (AIB) ac。 RFC 822 和 RFC 976 均强制使用这种处理。

percentonly 关键字忽略 bang 路径。如果设置了此关键字,百分号将被解释为路由。

### <span id="page-314-1"></span>在地址中添加路由信息

关键字:exproute、noexproute、improute 和 noimproute

MTA 使用的定址模式假定所有系统都知道所有其它系统的地址并知道如何到达这些 地址。不幸的是,这一理想并非在所有情况下都可行,例如当通道连接到一个或多个 不为外界所知的系统 (例如专用 TCP/IP 网络中的内部计算机)时就不可行。该通 道中的系统的地址对于站点以外的远程系统来说可能是非法的。如果希望能够回复 上述地址,则地址中必须包含源路由,源路由将通知远程系统通过本地计算机路由邮 件。然后本地计算机可以 (自动)将邮件路由到上述计算机中。

exproute 关键字 ( "explicit routing" 的缩写) 通知 MTA, 当通道地址传递到远程 系统时,关联的通道要求显式路由。如果在通道中指定了此关键字, MTA 会将包含 本地系统名称 (或本地系统的当前别名)的路由信息添加到与该通道匹配的所有标 题地址和所有信封 From: 地址。缺省设置 noexproute 指定不应该添加路由信息。

EXPROUTE\_FORWARD 选项可用于限制 exproute 操作, 以反向指向地址。当 MTA 通过无 法为自身执行正确路由的通道连接到系统时,将出现另一种情况。在这种情况下,当 邮件被发送到与无法胜任路由的系统相连接的通道中时,所有该邮件中使用的与其 它通道关联的地址均需要指明路由。

隐式路由和 improute 关键字用于处理这种情况。MTA 知道,当邮件被发送到标记为 improute 的通道中时,邮件中使用的所有与其它通道匹配的地址都需要路由。缺省设 置 noimproute 指定不应该将路由信息添加到发出到指定通道的邮件的地址中。 IMPROUTE\_FORWARD 选项可用于限制对后指地址进行 improute 操作。

关键字 exproute 和 improute 应谨慎使用。它们会使地址变得长而且复杂,并可能破 坏其它系统使用的智能路由模式。显式和隐式路由不应与指定的路由混淆。指定的路 由用于将来自重写规则的路由信息插入到地址中。此功能由特殊的 A@B@C 重写规则模 板激活。

激活指定路由后,它将被应用到标题和信封的所有地址。由于指定路由是被特定的重 写规则激活的,因此它们通常独立于当前使用的通道。但显式路由和隐式路由却是基 于每个通道进行控制的,插入的路由地址始终是本地系统。

### <span id="page-315-0"></span>禁用显式路由地址的重写

关键字: routelocal

向通道重写地址时, routelocal 通道关键字使 MTA 尝试让地址中所有显式路由"短 路"。显式路由地址 (使用!、%或@字符) 将被简化。

在 "内部"通道 (如内部 TCP/IP 通道)中使用此关键字可以简化 SMTP 中继阻止 的配置。

请注意,在可能需要显式 % 路由或其它路由的通道中不应该使用此关键字。

## <span id="page-315-1"></span>邮件出队后的地址重写

关键字: connectalias 和 connectcanonical

将邮件排入通道队列时, MTA 通常重写地址。邮件出队期间, 不再执行其它重写操 作。当主机名已更改,而通道队列中却仍然存在发送到旧主机名的邮件时,上述做法 将导致潜在的问题。

connectalias 关键字通知 MTA 将邮件传送到收件人地址中列出的任意主机。该值为 缺省值。关键字 connectcanonical 通知 MTA 连接到 MTA 原本应该连接的系统的主 机别名。

## <span id="page-316-0"></span>指定修正不完整地址时使用的主机名

关键字:remotehost、noremotehost、defaulthost 和 nodefaulthost

MTA 常收到来自配置错误或不兼容的邮件程序和 SMTP 客户机的不包含域名的地 址。在允许进一步传递这类邮件之前, MTA 将尝试使其合法。 MTA 通过在地址中 附加域名来达到上述目的 (例如,将 @siroe.com 附加到 mrochek 后面)。

对于缺少域名的信封 To: 地址, MTA 始终假定应该附加本地主机名。但是对于其它 地址 (例如 From: 地址),就 MTA SMTP 服务器而言至少有两个合理的域名选择: 本地 MTA 主机名和客户机 SMTP 报告的远程主机名。或者在某些情况下,可能还有 第三种合理的选择 — 将添加到进入该通道的邮件中的特定域名。现在,前两种选择 都可能是正确的,因为两种情况都可能在运行时以一定的频率出现。当处理配置不正 确的 SMTP 客户机时, 使用远程主机的域名比较合适。当处理轻量远程邮件客户机 (例如使用 SMTP 收发邮件的 POP 或 IMAP 客户机)时, 使用本地主机的域名可能 比较合适。或者,如果是轻量远程邮件客户机 (例如 POP 或 IMAP 客户机), 则客 户机具有不属于本地主机的自己的特定域名。那么添加上述不同的特定域名可能会 比较合适。 MTA 最好基于每个通道在通道中作选择。

noremotehost 通道关键字指定应该使用本地主机的名称。关键字 noremotehost 是缺省 设置。

defaulthost 通道关键字用于指定特定的主机名,以将其附加到外来的缺少域名的用 户 ID 的地址中。它后面必须跟域名,将使用该域名完成进入通道的地址(信封 From: 中的地址和标题中的地址)。(就提交通道而言,defaulthost 关键字的第一个参数还 影响缺少域名的信封 To: 地址。)可以指定第二个可选域名(其中至少有一个句点), 用来完成信封 To: 地址。nodefaulthost 是缺省设置。

switchchannel 关键字 (如前面的第 301 [页的 "外来邮件的备用通道 \(切换通道\)"](#page-300-0) 一节中所述)可用于将外来 SMTP 连接与特定通道相关联。该功能可用于在通道中 对远程邮件客户机进行分组,以便对它们进行适当的处理。或者,您可以部署与标准 兼容的远程邮件客户机(即使多个不兼容的客户机正在使用中),这比尝试解决 MTA 主机中网络范围的问题简单。

# <span id="page-317-0"></span>**使缺少收件人标题行的邮件合法化**

关键字: missingrecipientpolicy

RFC 822 (Internet) 邮件需要包含收件人标题行:To:、Cc: 或 Bcc: 标题行。缺少上述 标题行的邮件是非法的。然而,某些损坏的用户代理和邮件程序 (例如,许多老版 本的 sendmail) 却发送非法邮件。

missingrecipientpolicy 关键字使用整数值,该值指定用于此类邮件的处理方法;如 果未明确指定该关键字,则缺省值为零,表示将信封 To: 地址置于 To: 。

表 **12-8** missingrecipientpolicy 值

| 值            | 操作                                                          |
|--------------|-------------------------------------------------------------|
| 0            | 将信封 To: 收件人置于 To : 标题行。                                     |
| $\mathbf{1}$ | 传递非法邮件,不进行更该。                                               |
| $\mathbf{2}$ | 将信封 To: 收件人置于 To : 标题行。                                     |
| 3            | 将所有信封 To: 收件人置于一个 Bcc : 。                                   |
| 4            | 生成一个组构建 (例如 ";") To: 标题行: "To: Recipients not specified: ;" |
| 5            | 生成空的 Bcc : 。                                                |
| 6            | 拒绝邮件。                                                       |

请注意,可以使用 MISSING\_RECIPIENT\_POLICY 选项为此行为设置 MTA 系统缺省值。 初始 Messaging Server 配置将 MISSING\_RECIPIENT\_POLICY 设置为 1。

# <span id="page-317-1"></span>删除非法的空收件人标题

关键字:dropblank 和 nodropblank

在 RFC 822 (Internet) 邮件中,所有 To:、Resent-To:、Cc: 或 Resent-Cc: 标题都需要 至少包含一个地址 — 上述标题不能够为空。然而,某些邮件程序却可能发出这种非 法标题。如果在源通道中指定 dropblank 通道关键字,它将使 MTA 删除外来邮件中 所有上述非法空标题。

# <span id="page-318-0"></span>启用特定于通道的反向数据库使用

关键字: reverse 和 noreverse

reverse 关键字通知 MTA,应该使用地址反向数据库或 REVERSE 映射(如果其中任何 一个存在的话)对在通道中排队的邮件的地址进行反向检查并 (如果可能)进行修 改。noreverse 免除对在通道中排队的邮件的地址反向处理。reverse 关键字是缺省设 置。有关详细信息,请参见第 225 [页的 "将地址由内部格式转换为公用格式"。](#page-224-0)

## <span id="page-318-1"></span>启用限制的邮箱编码

关键字:restricted 和 unrestricted

某些邮件系统处理 RFC 822 所允许的所有地址时会有困难。尤其常见的例子是基于 sendmail 的带有错误配置文件的邮件程序。用引号引起的本地部分(或指定的邮箱) 是问题的常见根源:

"smith, ned"@siroe.com

这是引起问题的如此主要的根源,以致于 RFC 1137 制订了解决该问题的方法。基本 的处理方法是从地址中删除引号,然后应用转换,将需要引号的字符映射为原子中允 许的字符 (有关本文中使用的"原子"的定义,请参见 RFC 822)。例如,前面的 地址将变成:

smith#m#\_ned@siroe.com

restricted 通道关键字通知 MTA,通道将连接到要求此编码的邮件系统。然后,当 邮件被写入通道时,MTA 对标题和信封地址中用引号引起的部分进行编码。通道中 的外来地址将被自动解码。unrestricted 关键字通知 MTA 不执行 RFC 1137 编码和 解码。关键字 unrestricted 是缺省设置。

注 如果与通道连接的系统无法接受用引号引起的本地部分,则应该对该 通道应用 restricted 关键字。如果通道实际生成用引号引起的本地部 分,则不应该对其应用该关键字。(我们认为能够生成这种地址的通 道也能够处理这种地址。)

# <span id="page-319-0"></span>生成 Return-path: 标题行

关键字:addreturnpath 和 noaddreturnpath

通常,添加 Return-path: 标题行是执行最终传送的通道的责任。但是对于某些通道 (例如 ims-ms 通道), 由 MTA 添加 Return-path: 标题比允许通道执行添加操作效 率更高。addreturnpath 关键字使 MTA 在邮件在该通道排队时添加 Return-path: 标 题。

# <span id="page-319-1"></span>从信封 To: 和 From: 地址构建 Received: 标题行

关键字: receivedfor、noreceivedfor、receivedfrom 和 noreceivedfrom

receivedfor 关键字指示 MTA, 如果邮件只发给一个信封收件人, 则将该信封 To: 地 址包含在它所构建的 Received: 标题行中。关键字 receivedfor 是缺省设置。 noreceivedfor 关键字指示 MTA 构建 Received: 标题行,但不包含任何信封地址信 息。

receivedfrom 关键字指示 MTA,为外来邮件构建 Received: 标题行时, 如果 MTA 由 于,例如说,某些类型的邮件列表扩展更改了信封 From: 地址,则在 Received: 标题 行中包含原来的信封 From: 地址。receivedfrom 是缺省设置。noreceivedfrom 关键字 指示 MTA 构建 Received: 标题行,但不包含原来的信封 From: 地址。

# <span id="page-319-2"></span>处理地址标题行中的注释

关键字:commentinc、commentmap commentomit、commentstrip、commenttotal、 sourcecommentinc、sourcecommentmap、sourcecommentomit、sourcecommentstrip 和 sourcecommenttotal

MTA 仅在必要时才解释标题行的内容。但是,必须对所有包含地址的已注册的标题 行进行分析,以重写并消除缩写格式的地址,或者将其转换为合法地址。此进程期 间,将在重建标题行时提取注释(括号中的字符串),并可能对其进行修改或将其排 除。

使用关键字 commentinc、commentmap、commentomit、commentstrip 和 commenttotal 可 以控制此行为。commentinc 关键字通知 MTA 保留标题行中的注释。这是缺省设置。 关键字 commentomit 通知 MTA 从定址标题 (例如,To:、From: 或 Cc: 标题行)中标 题行。

关键字 commenttotal 通知 MTA 从除 Received: 标题行之外的所有标题行中删除所有 注释;通常该关键字没有用处,不建议使用。commentstrip 通知 MTA 从所有注释字 段中删除所有非原子字符。commentmap 关键字通过 COMMENT\_STRINGS 映射表运 行注释字符串。

在源通道中,使用关键字 sourcecommentinc、sourcecommentmap、sourcecommentomit、 sourcecommentstrip 和 sourcecommenttotal 可以控制此行为。sourcecommentinc 关键 字指示 MTA 保留标题行中的注释。这是缺省设置。sourcecommentomit 关键字指示 MTA 从定址标题 (例如 To:、 From: 和 Cc: 标题)中删除所有注释。

sourcecommenttotal 关键字指示 MTA 从除 Received: 标题行之外的所有标题行中删 除所有注释;因此,通常该关键字没有用处,不建议使用。最后,sourcecommentstrip 关键字指示 MTA 从所有注释字段中删除所有非原子字符。sourcecommentmap 关键字 通过源通道运行注释字符串。

上述关键字可以应用到所有通道中。

COMMENT\_STRINGS 映射表的语法如下:

(*comment\_text)* | *address*

如果条目模板设置了 \$Y 标志,则使用指定的文本(应该用括号括起)替换原来的注 释。

## <span id="page-320-0"></span>处理地址标题行中的个人名称

关键字:personalinc、personalmap、personalomit、personalstrip、 sourcepersonalinc、sourcepersonalmap、sourcepersonalomit 和 sourcepersonalstrip

在重写进程期间,必须对所有包含地址的标题行进行分析,以重写并消除缩写格式的 地址,或者将其转换为合法地址。在此进程期间,将在重建标题行时提取个人名称 (尖括号分隔的地址前面的字符串),并可以选择对其进行修改或将其排除。

使用关键字 personalinc、personalmap、personalomit 和 personalstrip 可以控制此行 为。关键字 personalinc 通知 MTA 保留标题中的个人名称。这是缺省设置。关键字 personalomit 通知 MTA 删除所有个人名称。关键字 personalstrip 通知 MTA 从所有 个人名称字段中删除所有非原子字符。personalmap 关键字指示 MTA 通过 PERSONAL\_NAMES 映射表运行个人名称。

在源通道中,使用关键字 sourcepersonalinc、sourcepersonalmap、sourcepersonalomit 或 sourcepersonalstrip 可以控制此行为。sourcepersonalinc 关键字指示 MTA 保留 标题中的个人名称。这是缺省设置。sourcepersonalomit 关键字指示 MTA 删除所有 个人名称。最后,sourcepersonalstrip 指示 MTA 从所有个人名称字段中删除所有非 原子字符。sourcepersonalmap 关键字指示 MTA 通过源通道运行个人名称。

上述关键字可以应用到所有通道中。

PERSONAL\_NAMES 映射表探测的语法是:

*personal\_name* | *address*

如果模板设置了 \$Y 标志, 则用指定的文本替换原来的个人名称。

## <span id="page-321-0"></span>指定别名文件和别名数据库探测

关键字:aliaslocal

通常只在别名文件和别名数据库中查找被重写到本地通道(即 UNIX 中的 L 通道)的 地址。可以将 aliaslocal 关键字置于通道中,以在别名文件和别名数据库中查找被重 写到该通道的地址。然后 ALIAS\_DOMAINS 选项将控制所进行的查找探测的确切形式。

# <span id="page-321-1"></span>子地址处理

关键字: subaddressexact、subaddressrelaxed 和 subaddresswild

作为子地址概念的背景,本地和 ims-ms 通道对地址本地部分(邮箱部分)中的 + 字 符有各自的特殊解释:在 *name+subaddress@domain* 形式的地址中,MTA 将邮箱中加 号后面的部分看作子地址。本地通道将子地址看作附加的装饰性信息,它将邮件实际 发送给帐户名,而不考虑子地址; ims-ms 通道将子地址解释为向其传送邮件的文件 夹名。

子地址还影响本地通道(即 UNIX 中的 L 通道) 对别名的杳找、所有使用 aliaslocal 关键字标记的通道对别名的查找以及目录通道对邮箱的查找。上述查找匹配中对子 地址的确切处理方式是可以配置的:将地址与条目进行比较时,MTA 将始终首先检 查整个邮箱(包含子地址)以获得完全匹配;此后 MTA 是否执行其它检查是可以配 置的。

subaddressexact 关键字指示 MTA 在条目匹配期间不执行特别的子地址处理;整个 邮箱 (包含子地址)与条目匹配时才认为该别名匹配。不执行其它比较 (尤其是, 不执行通配符比较或删除子地址后的比较)。subaddresswild 关键字指示 MTA, 对完 全匹配 (包含整个子地址)进行查找后,接下来 MTA 应查找名称 +\* 格式的条目。 subaddressrelaxed 关键字指示 MTA, 对完全匹配以及名称 +\* 格式的匹配进行查找 后,MTA 应另外检查仅名称部分相同的匹配。使用 subaddressrelaxed 时,以下格式 的别名条目将与名称或名称 + 子地址匹配,名称将被转换为新名称,名称 + 子地址 将被转换为新名称 + 子地址。subaddressrelaxed 关键字是缺省设置。

name: newname+\*

因此,当使用别名或目录通道,而用户希望接收使用任意子地址的邮件地址时, subaddresswild 关键字或 subaddressrelaxed 关键字会很有用。使用上述关键字后,将 无需再为地址中的每个子地址变量分别指定条目。

请注意,上述关键字只对本地通道 (即 UNIX 中的 L 通道)、目录通道或使用 aliaslocal 关键字标记的任意通道有意义。

标准的 Messaging Server 配置通过实际具有 subaddressrelaxed 行为的 L 通道进行 中继操作 (未明确指定其它关键字时使用的缺省设置)。

# <span id="page-322-0"></span>启用特定于通道的重写规则检查

关键字: rules 和 norules

rules 关键字通知 MTA 对该通道强制执行特定于通道的重写规则检查。该值为缺省 值。norules 关键字通知 MTA 不对该通道进行检查。这两个关键字通常用于调试, 很少在实际应用程序中使用。

### <span id="page-322-1"></span>删除源路由

关键字: dequeue removeroute

dequeue\_removeroute 关键字在邮件出队时从信封 To: 地址中删除源路由。此关键字 当前仅在 tcp-\* 通道中得以实现。将邮件传输到不能正确处理源路由的系统中时,此 关键字会很有用。

## <span id="page-322-2"></span>必须从别名指定地址

关键字: viaaliasoptional 和 viaaliasrequired

viaaliasrequired 指定所有与通道匹配的最终收件人地址都必须由别名生成。最终收 件人地址是指执行别名扩展 (如果相关)后的匹配。不能将地址作为收件人地址直 接传递给 MTA, 也就是说, 仅将地址重写到通道是不够的。重写到通道后, 地址必 须通过别名进行扩展,然后才能被认为与通道真正匹配。

viaaliasrequired 关键字可以用于(例如在本地通道中)阻止任意帐户(例如 UNIX 系统中的任意本地 Berkeley 邮箱)的传送。

viaaliasoptional 是缺省设置,表示不要求与通道匹配的最终收件人地址由别名生成。

# 配置标题处理

本节说明了涉及标题和信封信息的关键字。其中包括以下各节:

- 第 324 [页的 "重写嵌入式标题"](#page-323-0)
- 第 324 [页的 "删除选定的邮件标题行"](#page-323-1)
- 第 325 页的 "生成/删除 [X-Envelope-to:](#page-324-0) 标题行"
- 第 326 [页的 "将日期转换为两位数或四位数"](#page-325-0)
- 第 326 [页的 "在日期中指定星期几"](#page-325-1)
- 第 327 [页的 "自动分割长标题行"](#page-326-0)
- 第 327 [页的 "标题对齐和折叠"](#page-326-1)
- 第 328 [页的 "指定标题行最大长度"](#page-327-0)
- 第 328 [页的 "敏感度检查"](#page-327-1)
- 第 328 [页的 "设置标题中的缺省语言"](#page-327-2)

## <span id="page-323-0"></span>重写嵌入式标题

关键字:noinner 和 inner

仅在必要时才解释标题行内容。但是,由于具有在邮件中嵌入邮件的功能 (message/RFC822), 因此 MIME 邮件可能包含多组邮件标题。 MTA 通常只解释和 重写最外面那组邮件标题。但也可以选择通知 MTA 对邮件中的内部标题应用标题重 写。

使用关键字 noinner 和 inner 可以控制此行为。关键字 noinner 通知 MTA 不重写内 部邮件标题行。这是缺省设置。关键字 inner 通知 MTA 对邮件进行分析,并重写内 部标题。上述关键字可以应用到所有通道中。

# <span id="page-323-1"></span>删除选定的邮件标题行

关键字: headertrim、noheadertrim、headerread、noheaderread、innertrim 和 noinnertrim

MTA 提供了基于每个通道的功能,可以从邮件中剪裁或删除选定的邮件标题行。通 过将通道关键字和一至两个关联的标题选项文件结合使用可以实现此功能。*Sun Java System Messaging Server Administration Reference* 中的 MTA 一章说明了标题选项文 件的格式。

headertrim 关键字指示 MTA, 对原来的邮件标题进行处理之后, 应查看与通道关联 的标题选项文件,并对在该目标通道排队的邮件的标题进行相应的剪裁。 noheadertrim 关键字不进行标题剪裁。关键字 noheadertrim 是缺省设置。

innertrim 关键字指示 MTA 对内部邮件部分 (即嵌入的 MESSAGE/RFC822 部分) 也执行标题剪裁。noinnertrim 关键字是缺省设置,它通知 MTA 不对内部邮件部分 执行标题剪裁。
headerread 关键字指示 MTA,对原来的邮件标题讲行处理之前,查看与通道关联的 标题选项文件,并对该源通道排入的邮件的标题进行相应的剪裁。请注意, headertrim 标题剪裁是在对邮件进行处理之后应用的,而且是应用于目标通道而不 是源通道。noheaderread 关键字不对排入的邮件进行标题剪裁。noheaderread 是缺省 设置。

与关键字 headeromit 和 headerbottom 不同,关键字 headertrim 和 headerread 可以应 用到任意通道中。但是请注意,从邮件中删除重要的标题信息可能会导致 MTA 无法 正常操作。选择要删除或要对其进行限制的标题时请特别小心。存在该功能是因为在 极少的某些情况下必须删除或限制选定的标题行。

注意 从邮件中删除标题信息可能会导致 MTA 无法正常操作。选择要删除 或要对其进行限制的标题时请小心。提供这些关键字是因为在极少的 某些情况下必须删除或限制选定的标题行。对任何标题行进行剪裁或 删除之前,您必须了解该标题行的用途,并考虑删除操作可能带来的 后果。

用于 headertrim 和 innertrim 关键字的标题选项文件的名称格式为 *channel*\_headers.opt,其中 channel 是标题选项文件与之关联的通道的名称。与之相 仿,用于 headerread 关键字的标题选项文件的名称格式为 channel\_read\_headers.opt。上述文件存储在 MTA 配置目录 *instance\_root*/imta/config/ 中。

### 生成/删除 X-Envelope-to: 标题行

关键字: x\_env\_to 和 nox\_env\_to

关键字 x\_env\_to 和 nox\_env\_to 控制在特定通道排队的邮件副本中的 X-Envelope-to 标题行的生成和取消。在使用 single 关键字标记的通道中, x\_env\_to 关键字启用上 述标题行的生成,而 nox\_env\_to 则从排入的邮件中删除上述标题。nox\_env\_to 是缺省 设置。

x\_env\_to 关键字还需要 single 关键字才能生效。

## 将日期转换为两位数或四位数

关键字:datefour 和 datetwo

原来的 RFC 822 规范要求邮件标题中日期字段的年份必须是两位数。后来 RFC 1123 将其更改为四位数。但是某些旧邮件系统无法容纳四位数日期。此外,某些新邮件系 统不再允许两位数日期。

注 无法同时处理这两种格式的系统将遇到标准相互违背的问题。

关键字 datefour 和 datetwo 控制 MTA 对邮件标题日期中年份字段的处理。关键字 datefour 是缺省设置,它指示 MTA 将所有年份字段扩展为四位数。对小于 50 的两 位数日期添加 2000,对大于 50 的值则添加 1900。

注意 关键字 datetwo 指示 MTA 删除四位数日期中的前两位数。此功能是 为了与要求两位数日期的不兼容的邮件系统兼容;不得用于其它用途。

## 在日期中指定星期几

关键字:dayofweek 和 nodayofweek

RFC 822 规范允许在邮件标题中日期字段的开头指定星期几。但是某些系统不能容纳 星期几的信息。这使某些系统不愿包含此信息,尽管在标题中使用这些信息很有用。

关键字 dayofweek 和 nodayofweek 控制 MTA 对星期几信息的处理。关键字 dayofweek 是缺省设置,它指示 MTA 保留所有星期几信息, 如果缺少此信息, 则将其添加到日 期和时间标题中。

注意 关键字 nodayofweek 指示 MTA 删除日期和时间标题中开头的星期几信 息。此功能是为了与不能正确处理此信息的不兼容的邮件系统兼容; 不得用于其它用途。

# 自动分割长标题行

关键字:maxheaderaddrs 和 maxheaderchars

某些邮件传输(尤其是某些 sendmail 实现)不能正确处理长标题行。通常这不仅会 导致标题行损坏,而且会导致错误的邮件拒绝。尽管这一现象严重违背标准,却是个 常见的问题。

MTA 提供了基于每个通道的功能,可以将长标题行分割(断开)为多个独立的标题行。 maxheaderaddrs 关键字控制一行中可以显示的地址的数量。maxheaderchars 关键字控 制一行中可以显示的字符的数量。这两个关键字都要求一个整数参数,用以指定关联 的限制。缺省情况下,不对标题行的长度和可以显示的地址数实施任何限制。

## 标题对齐和折叠

关键字: headerlabelalign 和 headerlinelength

headerlabelalign 关键字控制排入此通道的邮件标题的对齐点,它使用整数参数。对 齐点是指标题内容对齐的边界。例如,对齐点为 10 的实例标题行外观如下:

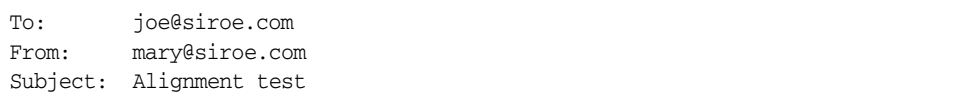

缺省的 headerlabelalign 为 0, 表示不对标题进行对齐。headerlinelength 关键字控 制排入此通道的邮件标题行的长度。将依据 RFC 822 折叠规则对大于该长度的标题 行进行折叠。

上述关键字只控制邮件队列中邮件标题的格式,标题的实际显示通常由用户代理控 制。此外,通过 Internet 传输标题时,将对其进行例行的重新格式化处理,因此即使 将这些关键字与简单用户代理一起使用,如果用户代理不对邮件标题进行重新格式 化的,则可能也没有可见的效果。

# 指定标题行最大长度

关键字: maxprocchars

处理包含许多地址的长标题行会消耗大量系统资源。maxprocchars 关键字用于指定 MTA 能够处理和重写的最大长度的标题行。标题超过此长度的邮件将仍然被接受和 传送,唯一的区别在于将不以任何方式重写长标题行。此关键字需要整数参数。缺省 设置为处理任意长度的标题。

### 敏感度检查

关键字: sensitivitynormal、 sensitivitypersonal 和 sensitivityprivate sensitivitycompanyconfidential

敏感度检查关键字设置通道可以接受的邮件敏感度的上限。

sensitivitycompanyconfidential 是缺省设置;任意敏感度的邮件都可以通过。没有 Sensitivity: 标题的邮件被认为是正常邮件,即敏感度最低的邮件。如果邮件的敏 感度高于上述关键字的指定,则当其排入通道时将被拒绝,并显示错误消息:

邮件对于所使用的一个或多个路径太敏感。

请注意, MTA 进行此类敏感度检时以每个邮件为级别而不是以每个收件人为级别: 如果某个收件人的目标通道未能通过敏感度检查,则所有收件人的邮件都将退回,而 不仅是与敏感通道关联的收件人。

### 设置标题中的缺省语言

关键字:language

经过编码的标题内容可以显示为特定语言。language 关键字指定缺省语言。

# 附件和 MIME 处理

本节说明了涉及附件和 MIME 处理的关键字。其中包括以下各节:

- 第 329 [页的 "忽略](#page-328-0) Encoding: 标题行"
- 第 329 页的 "邮件/[部分邮件的自动片段整理"](#page-328-1)
- 第 330 [页的 "大型邮件的自动分段"](#page-329-0)
- 第 331 [页的 "实施邮件行长度限制"](#page-330-0)

### <span id="page-328-0"></span>忽略 Encoding: 标题行

关键字:ignoreencoding 和 interpretencoding

MTA 可以使用 Yes CHARSET-CONVERSION 将各种非标准邮件格式转换为 MIME。尤其 是,RFC 1154 格式使用非标准 Encoding: 。但是某些网关在此标题行中发出不正确信 息,导致有时需要忽略此标题行。ignoreencoding 关键字指示 MTA 忽略所有 Encoding: 。

注 除非 MTA 已启用 CHARSET-CONVERSION,否则任何情况下都将忽略此标 题。interpretencoding 关键字指示 MTA 注意所有 Encoding: 标题行 (如果配置为执行此操作),这是缺省设置。

#### <span id="page-328-1"></span>邮件/部分邮件的自动片段整理

关键字:defragment 和 nodefragment

MIME 标准提供了 message/partial 内容类型,用于将邮件分成较小的部分。当邮件 必须在具有大小限制的网络中传输,或者在不可靠的网络中传输时,此功能会很有 用。在后一种情况下,邮件分段可以提供某种形式的"检查点",当邮件传输期间出 现网络故障时可以减少随后的复制工作。每一部分中都将包含信息,以便邮件到达目 的地后可以自动重新组合邮件。

defragment 通道关键字和片段整理通道提供了在 MTA 中重新组合邮件的方法。当通 道被标记为 defragment 时,在通道排队的所有部分邮件将被置于片段整理通道队列 中。所有部分都到达之后,将重新组合邮件并进行发送。nodefragment 禁用此特殊处 理功能。关键字 nodefragment 是缺省设置。

#### 片段整理通道保留时间

在片段整理通道队列中将邮件仅保留有限时间。如果发送第一个未传送通知之前时 间已过去一半,将发送邮件的各个部分,不进行重新组合。选择此时间值排除了为片 段整理通道队列中的邮件发送未传送通知的可能性。

通道关键字 notices 将控制发送未传送通知之前所经过的时间,因此也控制着邮件在 分块发送之前被保留的时间。将通道关键字 notices 的值设置为希望保留邮件以进行 可能的片段整理的时间的两倍。例如,notices 的值为 4 可以使邮件片段保留两天:

defragment notices 4 DEFRAGMENT-DAEMON

## <span id="page-329-0"></span>大型邮件的自动分段

关键字:maxblocks 和 maxlines

某些电子邮件系统或网络传输无法处理超过特定大小限制的邮件。MTA 基于各个通 道提供了实施此类限制的功能。大于所设置的限制的邮件将被自动分割 (分段)成 多个较小的邮件。用于这种分段的内容类型为 message/partial,并添加唯一的 ID 参 数,以便同一邮件的不同部分可以彼此关联,并在可能的情况下由接收邮件程序自动 重新组合。

maxblocks 和 maxlines 关键字用于实施大小限制, 超过此限制时将激活自动分段功 能。这两个关键字后面都必须跟一个整数值。关键字 maxblocks 指定邮件中允许的最 大块数。MTA 块通常为 1024 字节,可以使用 MTA 选项文件中的 BLOCK\_SIZE 选项对 其进行更改。关键字 maxlines 指定邮件中允许的最大行数。如果必要,可以同时实 施上述两个限制。

某种程度上,邮件标题也包含在邮件大小中。由于不能将邮件标题分割成多个邮件, 但是标题本身有可能超过指定的大小限制,因此使用一种相当复杂的机制来解释邮 件标题大小。该逻辑由 MTA 选项文件中的 MAX\_HEADER\_BLOCK\_USE 和 MAX\_HEADER\_LINE\_USE 选项控制。

MAX\_HEADER\_BLOCK\_USE 用于指定 0 到 1 之间的实数。缺省值为 0.5。在邮件可以使用的 总块数(由 maxblocks 关键字指定)中,邮件标题可以占用该比例的块数。如果邮件 标题大于该值, MTA 将以 MAX\_HEADER\_BLOCK\_USE 和 maxblocks 的乘积作为 \* MAX\_HEADER\_BLOCK\_USE 标题的大小 (标题大小取实际标题大小和 maxblocks 中较小的 值)。

例如, 如果 maxblocks 为 10, MAX\_HEADER\_BLOCK\_USE 为缺省值 0.5, 则所有大于 5 个块 的邮件标题将按 5 个块的标题来处理, 如果邮件大小等于或小于 5 个块, 则不对其讲 行分段。如果值为 0,将不对标题做任何邮件大小限制方面的处理。

如果值为 1, 则标题可以使用所有可用大小。每个分段将始终至少包含一个邮件行, 无论这样做是否导致超过大小限制。MAX\_HEADER\_LINE\_USE 与 maxlines 关键字结合使 用的方式与上述相似。

## <span id="page-330-0"></span>实施邮件行长度限制

关键字:linelength

SMTP 规范允许文本行最多包含 1000 字节。但是,某些传输对行的长度可能会实施 更为严格的限制。linelength 关键字提供了基于各个通道的机制,用于限制允许的最 大邮件行长度。如果在给定通道排队的邮件的行长于为该通道指定的限制,则对邮件 进行自动编码。

MTA 中可用的各种编码方式均将行的长度降到少于 80 个字符。编码后可以应用适 当的解码过滤器来恢复原来的邮件。

注 编码只能将行的长度降低到少于 80 个字符。将行的长度值指定为小 于 80 可能不会实际生成长度符合该限制的行。

linelength 关键字使数据编码执行 "软"自动换行以用于传输。通常在接收端对编 码进行解码,以便恢复原来的"长"行。有关"硬"换行的信息,请参见 CHARSET-CONVERSION 中的 "Record, text"。

# 对邮件的大小限制、用户配额和权限

本节说明了设置邮件大小限制、用户配额和权限的关键字。其中包括以下各节:

- 第 331 [页的 "指定绝对邮件大小限制"](#page-330-1)
- 第 332 [页的 "重新定向超过大小限制或收件人限制的邮件"](#page-331-0)
- 第 334 [页的 "处理对超过配额用户的邮件传送"](#page-333-0)

### <span id="page-330-1"></span>指定绝对邮件大小限制

关键字:blocklimit、noblocklimit、linelimit、nolinelimit 和 sourceblocklimit

尽管分段功能可以自动将邮件分成较小的部分,但某些情况下应该拒绝大于某个出 于管理目的定义的限制的邮件 (例如,为了避免服务拒绝攻击)。

关键字 blocklimit、linelimit 和 sourceblocklimit 用于实施绝对大小限制。上述所 有关键字后面都必须跟一个整数值。

关键字 blocklimit 指定邮件中允许的最大块数。MTA 拒绝将块数大于该值的邮件在 通道排队的尝试。 MTA 块通常为 1024 字节, 可以使用 MTA 选项文件中的 BLOCK\_SIZE 选项对其进行更改。

关键字 sourceblocklimit 指定外来邮件中允许的最大块数。MTA 拒绝向通道提交块 数大于该值的邮件的尝试。也就是说, blocklimit 应用于目标通道, 而 sourceblocklimit 应用于源通道。MTA 块通常为 1024 字节,可以使用 MTA 选项文 件中的 BLOCK\_SIZE 选项对其进行更改。

关键字 linelimit 指定邮件中允许的最大行数。 MTA 拒绝将行数大于该值的邮件在 通道排队的尝试。如果必要,可以同时实施关键字 blocklimit 和 linelimit。

MTA 选项 LINE\_LIMIT 和 BLOCK\_LIMIT 可用于在所有通道中实施相似的限制。这些限 制的优点是可以应用于所有通道。因此,MTA 服务器可以在获取邮件收件人信息之 前使邮件客户机了解这些限制。这就简化了某些协议中邮件拒绝的进程。

通道关键字 nolinelimit 和 noblocklimit 是缺省设置,表示除了通过 MTA 选项 LINE\_LIMIT 或 BLOCK\_LIMIT 实施的全局限制外,不实施任何限制。

## <span id="page-331-0"></span>重新定向超过大小限制或件人限制的邮件

关键字:alternatechannel、alternateblocklimit、alternatelinelimit 和 alternaterecipientlimit

MTA 可以将超过指定的收件人数量限制、邮件大小限制或邮件行数限制的邮件重新 定向到备用目标通道。通过设置以下通道关键字可以实现此功能:alternatechannel、 alternateblocklimit、alternatelinelimit 和 alternaterecipientlimit。可以将上述 关键字置于任意目标通道中。alternatechannel 关键字使用一个参数,指定要使用的 备用通道的名称。其它每个关键字都接受整数参数,指定一个相应的阈值。超过上述 任意阈值的邮件将被排入备用通道 (而不是原来的目标通道)中。

在以下的通道块实例中,超过 5000 块的大型邮件本来应该通过 tcp\_local 通道进入 Internet, 现在却通过 tcp\_big 通道进入 Internet:

tcp\_local smtp ... *rest of keywords* ... alternatechannel tcp\_big alternateblocklimit 5 tcp-daemon

tcp\_big smtp ...*rest of keywords*... tcp-big-daemon

以下实例说明了可以如何使用 alternate\* 通道关键字:

• 如果要延迟传送大型邮件或在非高峰时间传送大型邮件,您可以控制 alternatechannel (例如 tcp\_big)的运行时间。

一种方法是使用 imsimta qm 实用程序的 STOP channel\_name 和 START channel\_name 命令,您可以通过自己的自定义周期性作业 (由作业控制器运行)或通过 cron 作业定期执行这些命令。

• 如果要让作业控制器处理大型邮件或自身的池中有很多收件人的邮件,您也可以 使用 alternatechannel。

您可以将小型邮件或收件人较少的邮件与大型邮件或有很多收件人的邮件分开, 因为远程 SMTP 服务器处理和接收后者将花费较长时间; 您可能不愿意让大型 邮件延迟小型邮件的传送。

请注意,大多数配置中都可以接受作业控制器的常规邮件调度以及将邮件指定到 线程和进程。

• 如果要为大型邮件或有很多收件人的邮件设置特殊的 TCP/IP 通道超时值,则可 以使用 alternatechannel。

尤其是,如果要将邮件发送给远程主机,则设置特殊的 TCP/IP 通道超时值会很 有用,因为远程主机接收大型邮件或有很多收件人的邮件会花费大量时间。

请注意,对于大多数配置,缺省的自动超时调整应该已经足够。至多您可能希望 对缺省值进行调整,不使用某个特殊通道。有关详细信息,请参见 Messaging Server Reference Manual 中的通道选项 STATUS DATA\_RECV\_PER\_ADDR\_TIME 和 STATUS\_DATA\_RECV\_PER\_BLOCK\_TIME。

• 如果要对特别大的邮件进行特殊的 MIME 邮件分段处理,则可以将通道关键字 alternatechannel 和 alternateblocklimit 与 maxblocks 通道关键字一起使用。

一般情况下,如果要对超过指定大小的邮件进行分段,您应该将所需的 maxblocks 大小置于常规的外发 TCP/IP 通道中。通常 maxblocks 通道关键字既是 执行分段的阈值,又是分段的大小。

但是,如果要触发较大的阈值,并使实际分段较小,则可以在外发 TCP/IP 通道 中使用 alternatechannel 和 alternateblocklimit。然后可以在备用通道中使用 maxblock 大小, 对超过特定大小的邮件进行分段。

• 可以将 alternatechannel 与特殊的过滤功能结合使用。例如,可能需要对有很多 收件人的邮件的内容进行更为仔细的检查,以防它是垃圾邮件。您有可能希望基 于外发通道进行不同的过滤 (请参见 *Sun Java System Messaging Server Administration Reference* 中的 destinationfilter 通道关键字)。

如果通过 conversion 通道执行相对资源密集的扫描 (例如病毒过滤),非常的 大邮件可能会有资源问题。您可能希望使用备用 conversion 通道。或者,您可 能希望基于外发通道在常规 conversion 通道中执行特殊的转换过程。

• 如果希望大型外发邮件离开其自己的通道,则可以使用 alternatechannel,以便在 分析 mail.log\* 文件时或在计数器显示中突出它们。

而且,如果试图对传送统计进行仔细分析,则在大型邮件自己的通道内对其进行 处理会很有用。这是因为发送给远程 SMTP 主机的大型邮件或有很多收件人的 邮件可能会花费较长时间才能完成处理,因此为大型邮件创建的传送统计不同于 一般邮件。

# <span id="page-333-0"></span>处理对超过配额用户的邮件传送

关键字: holdexquota 和 noexquota

noexquota 和 holdexquota 关键字控制发送给 Berkeley 邮箱用户 (UNIX) 的邮件的处 理,即传送到 uid 本地通道且超过其磁盘配额的用户。

noexquota 通知 MTA 将发送给超过配额用户的邮件返回邮件的发件人。holdexquota 通知 MTA 保留发送给超过配额用户的邮件,该邮件将保留在 MTA 队列中, 直到可 以被传送,或邮件超时并由邮件返回作业返回给发件人。

# MTA 队列中的文件创建

本节说明了允许通过指定 MTA 队列中的文件创建来控制磁盘资源的关键字。其中包 括以下各节:

- 第 334 [页的 "控制邮件中多个地址的处理方式"](#page-333-1)
- 第 335 [页的 "将通道邮件队列分布到多个子目录中"](#page-334-0)

## <span id="page-333-1"></span>控制邮件中多个地址的处理方式

关键字:multiple、addrsperfile、single 和 single\_sys

MTA 允许每个排队的邮件中出现多个目标地址。某些通道程序可能只能处理带有一 个收件人的邮件、或带有有限数量的收件人的邮件、或每个邮件副本带有一个目标系 统的邮件。例如,SMTP 通道主程序在给定的事务中只创建与一个远程主机的连接, 因此只能处理到该主机的地址 (尽管通常将一个通道用于所有 SMTP 通信)。

另一个实例是某些 SMTP 服务器可能会对一次能够处理的收件人数量施加限制,它 们可能无法处理这类错误。

关键字 multiple、addrsperfile、single 和 single\_sys 可以用于控制对于多个地址的 处理方式。关键字 single 表示应该为通道中的每个目标地址分别创建一个邮件副 本。关键字 single\_sys 为使用的每个目标系统创建一个邮件副本。关键字 multiple 是缺省设置,它为整个通道创建一个邮件副本。

注 不管使用哪个关键字,至少为邮件在其排队的每个通道创建每个邮件 的一个副本。

addrsperfile 关键字用于限制可与通道队列中一个邮件关联的最大收件人数量,从而 限制了一次操作中处理的收件人数量。该关键字要求一个整数参数,该参数指定邮件 文件中允许的最大收件人地址数量;如果收件人地址达到该数量,则 MTA 自动创建 其他邮件文件来容纳它们。(缺省的 multiple 关键字通常不对邮件文件中的收件人 数量实施限制,但是 SMTP 通道的缺省值为 99。)

### <span id="page-334-0"></span>将通道邮件队列分布到多个子目录中

关键字: subdirs

缺省情况下,在通道排队的所有邮件都作为文件存储在目录 /imta/queue/*channel-name* 中,其中 *channel-name* 是通道名。处理大量邮件的通道(例 如 TCP/IP 通道)倾向于建立一个很大的等待处理的邮件文件的存储,但是如果将这 些邮件文件分布到多个子目录中,则通道将可以获取更好的文件系统性能。subdirs 通道关键字提供了以下功能:它后面应该跟一个整数,指定将在其中分布通道邮件的 子目录的数量。例如:

tcp local single sys smtp subdirs 10

# 配置记录和调试

本节说明了记录和调试关键字。

- 第 335 [页的 "记录关键字"](#page-334-1)
- 第 336 [页的 "调试关键字"](#page-335-0)
- 第 336 [页的 "设置](#page-335-1) Loopcheck"

### <span id="page-334-1"></span>记录关键字

关键字:logging 和 nologging

MTA 提供了记录每个入队和出队的邮件的功能。关键字 logging 和 nologging 基于 每个通道控制对邮件的记录。缺省情况下,初始配置打开所有通道的记录功能。通过 在通道定义中使用 nologging 关键字进行替换, 您可以禁用特定通道的记录功能。

有关记录的详细信息,请参见第 20 [章 "日志记录和日志分析"](#page-556-0)。

### <span id="page-335-0"></span>调试关键字

关键字: master debug、slave debug、nomaster debug 和 noslave debug

某些通道程序包含可选代码,可通过生成附加诊断输出来帮助调试。可以使用两个通 道关键字,以便可以为每个通道都生成这种调试输出。它们是 master\_debug 和 slave\_debug,前者启用主程序中的调试输出,后者启用从程序中的调试输出。缺省情 况下禁用这两种类型的调试输出,相当于 nomaster\_debug 和 noslave\_debug。

如果激活调试输出,将生成与通道程序关联的日志文件。日志文件的位置因程序不同 而不同。日志文件通常保存在日志目录中。主程序的日志文件名称格式通常为 *x*\_master.log,其中 *x* 是通道名。从程序的日志文件名称格式通常为 *x*\_slave.log。

在 UNIX 系统中, 如果为 1 通道启用了 master\_debug 和 slave\_debug, 则用户将在包 含 MTA 调试信息的当前目录中收到 imta\_sendmail.log-*uniqueid* 文件 (如果具有对 该目录的写权限,否则调试输出进入 stdout)。

## <span id="page-335-1"></span>设置 Loopcheck

关键字:loopcheck 和 noloopcheck

loopcheck 关键字在 SMTP EHLO 响应标题中放入字符串,以便 MTA 检查它是否在 与自身通信。设置 loopcheck 后, SMTP 服务器将公布 XLOOP 扩展。

与支持 XLOOP 的 SMTP 服务器通信时,MTA 的 SMTP 客户机将公布的字符串与其 MTA 值进行比较,并立即返回信息,说明客户机实际上是否在与 SMTP 服务器通信。

# 其他关键字

本节说明了其他关键字。其中包括以下各节:

- 第 337 [页的 "通道操作类型"](#page-336-0)
- 第 337 [页的 "](#page-336-1)Pipe 通道"
- 第 337 [页的 "指定邮箱过滤器文件位置"](#page-336-2)

## <span id="page-336-0"></span>通道操作类型

关键字: submitsubmit

Messaging Server 支持 RFC 2476 的邮件提交协议。submit 关键字可用于将通道标记 为仅用来提交的通道。通常此功能主要在 TCP/IP 通道(例如专用于提交邮件的特殊 端口上运行的 SMTP 服务器)中有用;RFC 2476 创建了 587 端口用于此类邮件提交。

#### <span id="page-336-1"></span>Pipe 通道

关键字: user

user 关键字用于 pipe 通道中, 指明通道将在其下运行的用户名称。

请注意,user 参数通常必须为小写,但如果是引用的参数,则保持原来的大小写状态。

### <span id="page-336-2"></span>指定邮箱过滤器文件位置

关键字:filter、 nofilter、 channelfilter、 nochannelfilter、 destinationfilter nodestinationfilter、 sourcefilter、 nosourcefilter、 fileinto 和 nofileinto

filter 关键字可以用来在本地和 ims-ms 通道中指定用于该通道的用户过滤器文件 的位置。它使用一个必需的 URL 参数, 该参数说明过滤器文件的位置。nofilter 是 缺省设置,表示不为通道启用用户邮箱过滤器。

sourcefilter 和 destinationfilter 关键字可用于一般 MTA 通道中,分别指定对外 来邮件和外发邮件应用的通道级别的过滤器。这些关键字使用必需的 URL 参数, 说 明通道过滤器文件的位置。nosourcefilter 和 nodestinationfilter 是缺省设置,表示 不为通道的任意方向启用通道邮箱过滤器。

已作废的 channelfilter 和 nochannelfilter 关键字分别是 destinationfilter 和 nodestinationfilter 的同义词。

fileinto 关键字 (当前仅支持用于 ims-ms 通道)指定应用邮箱过滤器 fileinto 运 算符时更改地址的方式。对于 ims-ms 通道, 通常的用法为:

fileinto \$U+\$S@\$D

以上命令指定应该将文件夹名称作为子地址插入原来的地址,用以替换原来存在的 任意子地址。

其他关键字

第 13 章

# 使用预定义通道

首次安装 Messaging Server 时, 有几个通道已经被定义 (请参见表 [13-1](#page-338-0))。本章介 绍如何使用 MTA 中预定义的通道定义。

如果您还未阅读过第 10 章 "关于 MTA [服务和配置"](#page-196-0),则应该在阅读本章前先阅读 该章。有关在 imta.cnf 文件中配置重写规则的信息, 请参见第11 [章 "配置重写规](#page-242-0) [则"](#page-242-0)。

本章包含以下各节:

- 第 340 页的 "使用 Pipe [通道将邮件传送给程序"](#page-339-0)
- 第 341 [页的 "配置本地](#page-340-0) (/var/mail) 通道"
- 第 343 页的 "使用 Hold [通道临时保留邮件"](#page-342-0)
- 第 343 页的 "[Conversion](#page-342-1) 通道"
- 第 361 [页的 "字符集转换和邮件重新格式化"](#page-360-0)

第 286 [页的 "配置通道缺省值"对](#page-285-0) defaults 通道进行了介绍。

表 **13-1** 预定义的通道

<span id="page-338-0"></span>

| 通道           | 定义                                                                                                    |
|--------------|----------------------------------------------------------------------------------------------------|
| defaults     | 用于指定各种通道的缺省关键字。请参见第 286 页的 "配置通道缺省值"。                                                                            |
| 1            | 仅适用于 UNIX。用于进行路由决策和使用 UNIX 邮件工具提交邮件。                                                                             |
| ims-ms       | 向本地存储传送邮件。                                                                                                    |
| native       | 仅适用于 UNIX。向 /var/mail 传送邮件。(请注意, Messaging Server 不<br>支持对 /var/mail 的访问。用户必须使用 UNIX 工具访问 /var/mail 存储<br>中的邮件。) |
| pipe         | 用于通过站点提供的程序或脚本执行传送。 pipe 通道执行的命令由管理员通<br>过 imsimta 程序接口控制。                                                       |
| reprocess 进程 | 这两个通道用于延迟邮件处理和脱机邮件处理。 reprocess 通道作为源通道<br>或目标通道,通常不可见; process 通道与其他 MTA 通道一样是可见的。                              |

| 通道                                                             | 定义                                                                                                    |
|----------------------------------------------------------------|----------------------------------------------------------------------------------------------------|
| defragment                                                     | 提供了重新组合 MIME 片段邮件的方法。                                                                                                    |
| 转换                                                             | 对流经 MTA 的邮件按主体部分执行转换。                                                                                                    |
| bit.bucket                                                     | 用于需要被废弃的邮件。                                                                                                    |
| inactive/deleted                                               | 用于处理已在目录中被标记为 "无效/已删除"的用户的邮件。通常退回邮件<br>并向邮件发件人返回自定义的退回消息。                                                                         |
| hold                                                           | 用于保留用户的邮件。例如, 当用户从一个邮件服务器迁移到另一个邮件服务<br>器时。                                                                                        |
| $_{\rm SMS}$                                                   | 向 SMS 网关提供对单向电子邮件的支持。                                                                                                    |
| tcp_local<br>tcp intranet<br>tcp auth<br>tcp_submit<br>tcp_tas | 实现基于 TCP/IP 的 SMTP。多线程的 TCP SMTP 通道包含一个多线程的<br>SMTP 服务器,该服务器在分发程序的控制下运行。外发 SMTP 邮件由通道<br>程序 tcp_smtp_client 处理,并根据需要在作业控制器的控制下运行。 |
|                                                                | tcp_local 接收来自远程 SMTP 主机的外来邮件。根据是否使用智能主机/防<br>火墙配置,将外发邮件直接发送到远程 SMTP 主机,或者将外发邮件发送到<br>智能主机/防火墙系统。                                 |
|                                                                | tcp_intranet 在内部网中接收和发送邮件。                                                                                                    |
|                                                                | tcp_auth 用作 tcp_local 的切换通道; 经过验证的用户将切换到 tcp_auth 通<br>道,以避免中继阴止限制。                                                               |
|                                                                | tcp_submit 在保留的提交端口 587(请参见 RFC 2476)上接收邮件提交<br>(诵常来自用户代理)。                                                                       |
|                                                                | tcp tas 是各站点用来进行统一邮件传送的特殊通道。                                                                                                    |

表 **13-1** 预定义的通道

# <span id="page-339-0"></span>使用 Pipe 通道将邮件传送给程序

用户可能希望将外来邮件传递给程序而不是邮箱。例如,用户可能希望将其外来邮件 发送到邮件分类程序。pipe 通道使用站点提供的基于用户的程序执行邮件传送。

为了便于程序传送,必须首先通过 pipe 通道将程序注册为能够调用的程序。可以使 用 imsimta program 实用程序完成此操作。该实用程序为每个通过 pipe 通道注册为能 够调用的程序赋予唯一的名称。然后最终用户可以将方法名称指定为其 mailprogramdeliveryinfo LDAP 属性的值。

例如,要将 UNIX 命令 myprocmail 添加为用户可以调用的程序,应该首先使用 imsimta program 实用程序注册该命令,如以下实例所示。此实例注册了称作 myprocmail 的程序,该程序执行带有参数 -d *username* 的 procmail 程序,并以用户身 份执行:

imsimta program -a -m myprocmail -p procmail -g "-d %s" -e user

请确保可执行程序存在于 programs 目录 *msg\_svr\_base*/data/site-programs 中。还要确 保将执行权限设置为 "others"。

要使用户能够访问程序,用户的 LDAP 条目必须包含以下属性和值:

maildeliveryoption: program mailprogramdeliveryinfo: myprocmail

有关 imsimta program 实用程序的详细信息,请参见 *Messaging Server Reference Manual*。

其他传送程序必须符合以下出口代码和命令行参数限制:

出口代码限制。由 pipe 通道调用的传送程序必须返回有意义的错误代码,以便通道 了解是使邮件出队、传送邮件供日后处理还是返回邮件。

如果子进程使用出口代码 0 (EX\_OK) 退出, 则认为邮件已成功传送, 并将其从 MTA 队 列中删除。如果使用出口代码 71、74、75 或 79 (EX\_OSERR、EX\_IOERR、EX\_TEMPFAIL 或 EX DB)退出,则认为出现临时错误,邮件的传送将被延迟。如果返回其他任何出 口代码,邮件将被作为无法传送的邮件返回其创始者。系统标题文件 sysexits.h 中 对这些出口代码进行了定义。

命令行参数。传送程序可以具有任意数量的固定参数和变量参数 %s,对于由用户执 行的程序,该参数代表用户名,对于由邮寄主管 ("inetmail")执行的程序,该参 数代表用户名 + 域。例如,以下命令行使用 procmail 程序传送收件人的邮件。

```
/usr/lib/procmail -d %s
```
# <span id="page-340-0"></span>配置本地 (/var/mail) 通道

选项文件可用于控制本地通道的各种特性。此本地通道选项文件必须存储在 MTA 配 置目录中并且命名为 native\_option (例如 *msg\_svr\_base*/config/native\_option)。

选项文件由若干行组成。每一行包含一个选项的设置。选项设置具有以下格式:

*option*=*value*

*value* 可以是字符串或整数,这取决于选项的要求。

表 **13-2** 本地通道选项

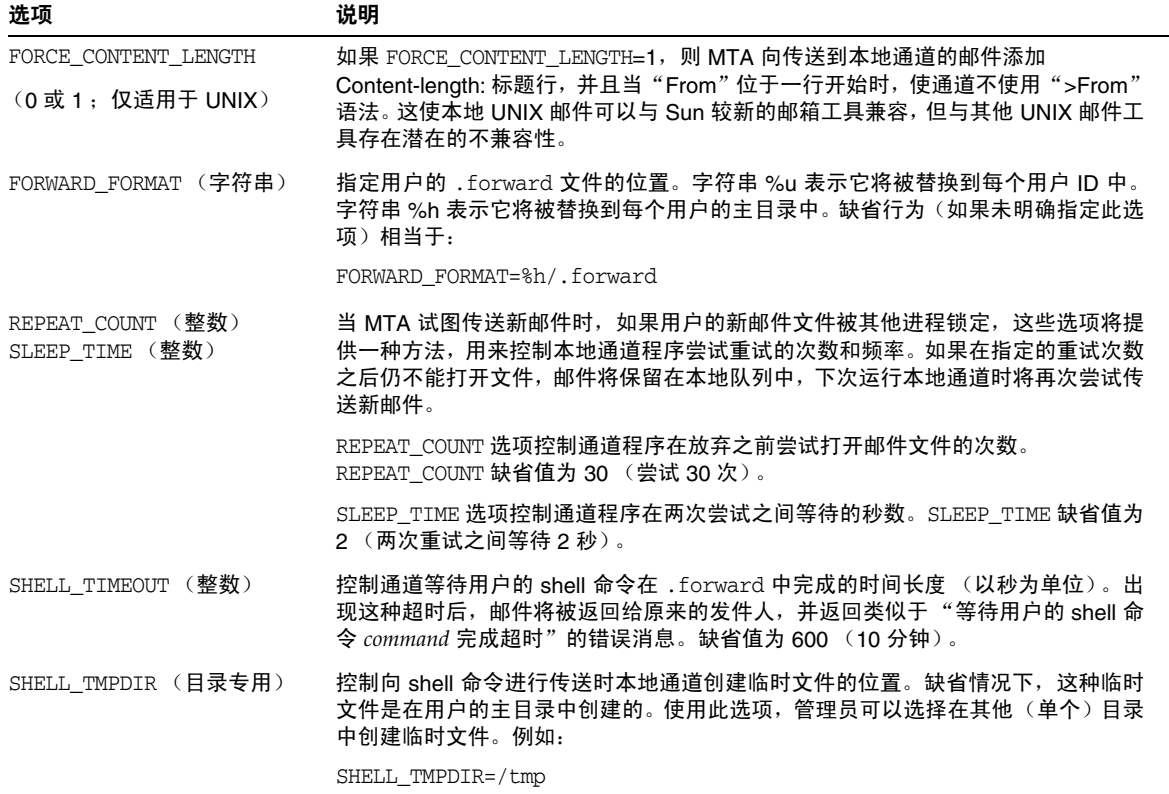

# <span id="page-342-0"></span>使用 Hold 通道临时保留邮件

hold 通道用于保留暂时无法接收新邮件的收件人的邮件。邮件被保留可能是由于正 在更改用户名,或者由于正在将用户的邮箱从一个邮件主机或域移动到另一个邮件 主机或域。可能还有其他原因要临时保留邮件。

要保留邮件时,将把邮件定位到 *msg\_svr\_base*/queue/hold 目录中的 hold 通道,这时 使用的机制与将邮件定位到 reprocess 通道时所使用的机制相同。使用这种方法,将 不更改信封 To: 地址。邮件将作为 *ZZxxx*.HELD 文件写入到 *msg-server*/queue/hold 目录 中的 hold 通道队列。这可以防止作业控制器看到这些邮件,因此它们将被"保留"。 使用 imsimta qm dir -held 命令可以查看 .HELD 文件列表。使用 imsimta qm -release 命令可以选择和释放这些邮件。释放邮件时,将其名称更改为 *ZZxxx*.00, 并通知作业控制器。然后,与 hold 通道关联的主程序 reprocess.exe 将处理这些邮 件。因此,将使用正常的重写机制处理邮件 (以及 To: 地址)。

有关 imsimta qm 命令的详细信息,请参见 *Sun Java System Messaging Server Administration Reference*。

# <span id="page-342-1"></span>Conversion 通道

conversion 通道使您可以对流经 MTA 的指定邮件执行任意的主体部分处理。(请注 意,主体部分不同于邮件,邮件可以包含多个主体部分,例如附件中的主体部分。此 外,主体部分是由 MIME 标题指定和描述的。)该处理可以由站点提供的任何程序或 命令过程进行,并可以进行诸如文本或图像的格式转换、病毒扫描、语言转换等操 作。可以选择 MTA 通信的各种邮件类型用于转换,并且可以为每种类型的邮件主体 部分指定特定的进程和程序。

使用本章的前提是了解通道的概念 (请参见第 165 [页的 "通道"\)](#page-164-0)。有关使用 conversion 通道进行病毒扫描的补充信息,请参见 Messaging Server 文档 Web 站点 http://docs.sun.com/db/coll/S1\_MsgTechNotes 和

http://docs.sun.com/db/coll/S1\_MsgTechNotes\_zh 底部的 Messaging Server 技术说 明。

conversion 通道的实现由以下部分组成: A) 选择邮件通信用于处理, B) 指定处理不 同邮件的方式。将对这些过程作进一步详细介绍。

注 MTA 配置文件 (imta.cnf) 中将自动创建缺省的 conversion 通道。此 通道可以原样使用,无需修改。

本节包含以下几部分:

- 第 344 页的 "[MIME](#page-343-0) 概述"
- 第 346 [页的 "选择用于转换处理的通信"](#page-345-0)
- 第 347 [页的 "控制转换处理"](#page-346-0)
- 第 354 页的 "使用 Conversion [通道输出退回、删除或保留邮件"](#page-353-0)
- 第 356 页的 "[Conversion](#page-355-0) 通道实例"

## <span id="page-343-0"></span>MIME 概述

conversion 通道大量使用 MIME (通用 Internet 邮件扩展服务)标题行。您需要了 解邮件结构和 MIME 标题字段。有关 MIME 的完整信息,请参见 RFC 1806、 2045 至 2049 和 2183。为方便起见,本文对 MIME 作了简要概述。

#### 邮件结构

简单邮件由标题和主体组成。标题位于邮件的顶部并包含特定的控制信息 (例如日 期、主题、发件人和收件人)。主体是标题后面第一个空行之后的所有内容。MIME 指定了构建更复杂的邮件的方法,邮件可以包含多个主体部分,甚至主体部分中还可 以嵌套主体部分。这样的邮件称作多部分邮件,如前文中所述, conversion 通道对 邮件按主体部分进行处理。

#### MIME 标题

MIME 规范为主体部分定义了一系列标题行。其中包括 MIME-Version、 Content-type、Content-Transfer-Encoding、Content-ID 和 Content-disposition。 conversion 通道最经常使用的是 Content-type 和 Content-disposition 标题。以下显 示了某些 MIME 标题行的实例:

```
Content-type: APPLICATION/wordperfect5.1;name=Poem.wpc
Content-transfer-encoding: BASE64
Content-disposition: attachment; filename=Poem.wpc
Content-description: "Project documentation Draft1 wordperfect format"
```
注 MIME 标题行不同于通用的非 MIME 标题行(例如 To:、Subject: 和 From:)。就 Conversion 通道而言, MIME 标题行基本上以字符串 Content- 开头。

*Content-type* 标题

MIME Content-Type 标题说明主体部分的内容。以下显示了 Content-Type 标题的格式 (带有实例):

Content-type: *type*/*subtype*; *parameter1*=*value*; *parameter2*=*value...*

*type* 说明主体部分内容的类型。类型包括 Text、Multipart、Message、Application、 Image、Audio 和 Video。

*subtype* 进一步说明内容类型。每个 Content-type 都有自己的一组子类型。例如: text/plain、application/octet-stream 和 image/jpeg。MIME 邮件的内容子类型是由 IANA (Internet 编号授权机构)指定和列出的。在以下站点可以查看该列表: http://www.isi.edu/in-notes/iana/assignments/media-types/media-types

*parameter* 特定于各个 Content-type/subtype 对。例如,以下显示了 charset 和 name 参数:

Content-type: text/plain; charset=us-ascii Content-type: application/msword; name=temp.doc

charset 参数为文本邮件指定字符集。name 参数提供将数据写入文件时建议使用的文 件名。

注 Content-Type 值、subtypes 和参数名称都不区分大小写。

#### *Content-disposition* 标题

MIME Content-disposition 标题提供主体部分的显示信息。通常将其添加到附件中, 指定是显示附件的主体部分 (inline) 还是显示将被复制的文件名 (attachment)。 Content-disposition 标题具有以下格式:

Content-disposition: *disposition\_type; parameter1=value;parameter2=value...*

disposition\_type 通常为 inline (显示主体部分)或 attachment (显示为要保存的文 件)。Attachment 通常具有参数 filename,该参数带有一个值,指定被保存文件的建 议文件名。

有关 Content-disposition 标题的详细信息,请参见 RFC2183。

## <span id="page-345-0"></span>选择用于转换处理的通信

与其他 MTA 通道不同, conversion 通道通常不是在地址或 MTA 重写规则中指定 的。相反,邮件是使用 CONVERSIONS 映射表 (由 imta\_tailor 文件中的参数 IMTA\_MAPPING\_FILE 指定)发送到 conversion 通道的。该表的条目具有以下格式:

IN-CHAN=*source-channel*;OUT-CHAN=*destination-channel*;CONVERT *Yes/No*

MTA 处理每个邮件时将探测 CONVERSIONS 映射表 (如果存在)。如果 *source-channel* 是邮件所来自的通道,*destination-channel* 是邮件将要进入的通道,则执行 CONVERT 之 后的操作(Yes 意味着 MTA 将邮件从其 *destination-channel* 转移到 conversion 通道; 如果未发现匹配,邮件将被排入常规目标通道)。

```
注 user@conversion.localhostname 格式或 user@conversion 格式的地址将
         通过 conversion 通道进行路由,而不考虑 CONVERSIONS 映射表。
```
以下实例将所有非内部邮件 (来自 Internet 或发送到 Internet 的邮件)路由到 conversion 通道。

**CONVERSIONS** 

```
IN-CHAN=tcp_local;OUT-CHAN=*;CONVERT Yes
IN-CHAN=*;OUT-CHAN=tcp_local;CONVERT Yes
```
第一行指定将处理来自 tcp\_local 通道的邮件。第二行指定也将处理进入 tcp\_local 通道的邮件。tcp\_local 通道处理进入和来自 Internet 的所有邮件。由于缺省设置是 不经过 conversion 通道, 因此其他任何邮件将不经过 conversion 通道。

请注意,这是一个非常基本的表,对于具有更多自定义配置的站点 (例如,使用多 个外发到 Internet 的 tcp\_\* 通道的站点, 或使用多个从 Internet 进入的 tcp\_\* 通道的 站点)可能不够用。

## <span id="page-346-0"></span>控制转换处理

当邮件被发送到 conversion 通道时,将按主体部分对其进行处理。处理是由 MTA conversions 文件控制的,该文件由 imta\_tailor 文件中的 IMTA\_CONVERSION\_FILE 选项 指定(缺省指定:*msg\_svr\_base*/conversions)。conversions 文件由一些以行分隔的条 目组成,这些条目控制将被处理的主体部分的类型和处理的方式。

每个条目由一个或多个行组成,行中包含一个或多个 name=*value* 参数子句。参数子句 中的值符合 MIME 惯例。值的形式遵从:除最后一行外,每一行必须以分号(:) 结 尾。此文件中的一个物理行最多可包含 252 个字符。您可以使用反斜杠 (\) 继续字符 将一个逻辑行分为多个物理行。将通过不以分号结束的行、一个或多个空行或者两者 的结合来终止条目。

以下是 conversion 文件条目的简单实例:

代码示例 **13-1** conversions 文件条目

<span id="page-346-1"></span>out-chan=ims-ms; in-type=application; in-subtype=wordperfect5.1; out-type=application; out-subtype=msword; out-mode=block; command="/usr/bin/convert -in=wordp -out=msword 'INPUT\_FILE' \ 'OUTPUT\_FILE'"

out-chan=ims-ms; in-type=application; in-subtype=wordperfect5.1 子句限定主体部 分。也就是说,这些子句指定被转换部分的类型。将读取每个部分的标题并提取其 Content-Type: 标题和其他标题的信息。然后将从头到尾按顺序扫描 conversion 文件 中的条目;将检查存在的所有 in-\* 参数和 OUT-CHAN 参数 (如果存在)。如果上述所 有参数都与被处理的主体部分的相应信息相匹配,将执行由 command= 或 delete= 子句 指定的转换,并设置 out-\* 参数。

如果未出现匹配,则将该部分与下一个 conversions 文件条目进行匹配。对所有主体 部分进行扫描和处理 (假定有合格的匹配)后,邮件将被发送到下一个通道。如果 没有匹配,则不进行处理,邮件将被发送到下一个通道。

out-chan=ims-ms 指定仅转换被发送到 ims-ms 通道的邮件部分。in-type=application 和 in-subtype=wordperfect5.1 指定邮件部分的 MIME Content-type 标题必须为 application/wordperfect5.1。

可以使用其他 in-\* 参数对邮件部分作进一步限定。(请参见表 [13-6](#page-357-0)。)上述条目将对 具有以下 MIME 标题行的邮件部分触发转换操作:

Content-type: APPLICATION/wordperfect5.1;name=Draft1.wpc Content-transfer-encoding: BASE64 Content-disposition: attachment; filename=Draft1.wpc Content-description: "Project documentation Draft1 wordperfect format"

在[代码示例](#page-346-1) 13-1 中的三个 conversion 文件限定参数之后,接下来的两个参数 (out-type=application 和 out-subtype=msword)指定替换 MIME 标题行,这些标题 行将被附加到 "已处理"的主体部分。out-type=application 和 out-subtype=msword 指定外发邮件的 MIME Content-type/subtype 为 application/msword。

请注意,由于 in-type 和 out-type 参数相同,因此 out-type=application 是不必要 的,因为 conversion 通道缺省为外发主体部分原始的 MIME 标签。可以使用其他输 出参数指定外发主体部分的其他 MIME 标签。

out-mode=block ([代码示例](#page-346-1) 13-1)指定站点提供的程序将返回的文件类型。也就是 说,它指定存储文件的方式,以及在返回的文件中重新读取 conversion 通道的方式。 例如, html 文件以文本模式存储,而 .exe 程序文件或 zip 文件以块/二进制模式存 储。模式用于说明被读取文件的特定存储格式。

[代码示例](#page-346-1) 13-1 中最后一个参数

command="/usr/bin/convert -in=wordp -out=msword 'INPUT\_FILE' 'OUTPUT\_FILE'"

指定将对主体部分进行的操作。

command= 参数指定将对主体部分执行的程序。/usr/bin/convert 是假设的命令名称; -in=wordp 和 -out=msword 是假设的命令行参数,指定输入文本和输出文本的格式; INPUT\_FILE 和 OUTPUT\_FILE 是 conversion 通道环境参数 (请参见第 349 [页的 "使用](#page-348-0) Conversion [通道环境变量"](#page-348-0)),指定包含原始主体部分的文件以及程序将存储被转换 主体部分的文件。

用 DELETE=1 替换 command 参数即可删除邮件部分,而不对主体部分执行命令。

注 只要修改了 conversions 文件,就必须重新编译该配置 (请参见 *Sun Java System Messaging Server Administration Reference* 中的 imsimta refresh 命令)。

#### Conversion 通道信息流程

信息的流程如下:包含主体部分的邮件进入 conversion 通道。 conversion 通道分析 邮件,并逐一处理各部分。然后 conversion 通道对主体部分进行限定,即通过将主 体部分的 MIME 标题行与限定参数进行比较来确定是否对其进行处理。如果主体部 分合格,则开始转换处理。如果要将 MIME 或主体部分信息传递到转换脚本,该信 息将存储在由信息传递参数指定的环境变量 (表 [13-3](#page-350-0))中。

这时,将对主体部分进行由操作参数指定的操作。通常,该操作为删除主体部分或将 其传递给脚本中包含的程序。脚本将处理主体部分,然后将其重新发送给 conversion 通道,以重新组合成处理后的邮件。脚本还可以使用 conversion 通道输出选项将信 息发送给 conversion 通道。这些信息可能是要添加到输出主体部分的新的 MIME 标 题行、要返回给邮件发件人的错误文本或者指示 MTA 启动某些操作(例如退回、删 除或保留邮件)的特殊指令。

最后, conversion 通道按照输出参数的指定对输出主体部分的标题行进行替换。

#### <span id="page-348-0"></span>使用 Conversion 通道环境变量

对邮件主体部分进行操作时,在通道和站点提供的程序之间来回传递 MIME 标题行 信息 (或整个主体部分)通常是很有用的。例如,程序可能需要 Content-type 和 Content-disposition 标题行信息以及邮件主体部分。通常,站点提供的程序的主要输 入是从文件读取的邮件主体部分。对主体部分进行处理后,程序需要将其写入一个文 件, conversion 通道可以从该文件中进行读取。这种类型的信息传递是通过使用 conversion 通道环境变量进行的。

可以使用 parameter-symbol-\* 参数在 conversions 文件中创建环境变量, 或通过使用 一组预定义的 conversion 通道环境变量 (请参见第 352 [页的表](#page-351-0) 13-4) 进行创建。

以下 conversions 文件条目和外来标题显示了如何使用环境变量将 MIME 信息传递 给站点提供的程序。

conversions 文件条目:

```
in-channel=*; in-type=application; in-subtype=*;
 parameter-symbol-0=NAME; parameter-copy-0=*;
 dparameter-symbol-0=FILENAME; dparameter-copy-0=*;
 message-header-file=2; original-header-file=1;
 override-header-file=1; override-option-file=1;
 command="/bin/viro-scan500.sh 'INPUT_FILE' 'OUTPUT_FILE'"
```
#### 外来标题:

```
Content-type: APPLICATION/msword; name=Draft1.doc
Content-transfer-encoding:BASE64
Content-disposition: attachment; filename=Draft1.doc
Content-description: "Project documentation Draft1 msword format"
```
in-channel=\*; in-type=application; in-subtype=\* 指定对来自 application 类型的所 有输入通道的邮件主体部分进行处理。

parameter-symbol-0=NAME 指定将第一个 Content-type 参数值 (此实例中为 Draft1.doc)存储在称作 NAME 的环境变量中。

parameter-copy-0=\* 指定将输入主体部分的所有 Content-type 参数复制到输出主体部 分。

dparameter-symbol-0=FILENAME 指定将第一个 Content-disposition 参数值(此实例中 为 Draft1.doc)存储在称作 FILENAME 的环境变量中。

dparameter-copy-0=\* 指定将输入主体部分的所有 Content-disposition 参数复制到输 出主体部分。

message-header-file=2 指定将邮件的原始标题作为一个整体 (最外层邮件标题)写 入到由环境变量 MESSAGE\_HEADERS 指定的文件中。

original-header-file=1 指定将封闭的 MESSAGE/RFC822 部分的原始标题写入到 由环境变量 ORIGINAL\_HEADERS 指定的文件中。

override-header-file=1 指定从环境变量 OUTPUT HEADERS 指定的文件中读取 MIME 标题,这将覆盖封闭的 MIME 部分中原始的 MIME 标题行。 soutput HEADERS 是运行 转换时创建的应急的临时文件。站点提供的程序将使用此文件存储转换过程中更改 的 MIME 标题行。然后,当 conversion 通道重新组合主体部分时,将从此文件中读 取 MIME 标题行。请注意,只能对 MIME 标题行进行修改。其他通用的非 MIME 标 题行不能通过 conversion 通道进行更改。

override-option-file=1 指定 conversion 通道从 OUTPUT\_OPTIONS 环境变量命名的文 件中读取 *conversion* 通道选项。请参见第 351 页的 "使用 [Conversion](#page-350-1) 通道输出选 [项"。](#page-350-1)

command="msg\_svr\_base/bin/viro-scan500.sh" 指定将对邮件主体部分执行的命令。

<span id="page-350-0"></span>

| 环境变量                  | 说明                                                                                                    |  |
|-----------------------|----------------------------------------------------------------------------------------------------|--|
| INPUT_ENCODING        | 最初存在于主体部分中的编码。                                                                                                    |  |
| INPUT FILE            | 包含原始主体部分的文件的名称。站点提供的程序应读取此文件。                                                                                                    |  |
| <b>INPUT HEADERS</b>  | 包含主体部分原始标题行的文件的名称。站点提供的程序应读取此文件。                                                                                                    |  |
| INPUT TYPE            | 输入邮件部分的 MIME Content-type。                                                                                                    |  |
| INPUT SUBTYPE         | 输入邮件部分的 MIME 内容子类型。                                                                                                    |  |
| INPUT DESCRIPTION     | 输入邮件部分的 MIME content-description。                                                                                                    |  |
| INPUT DISPOSITION     | 输入邮件部分的 MIME content-disposition。                                                                                                    |  |
| MESSAGE HEADERS       | 文件名称,此文件包含封闭的邮件 (不只是主体部分)的原始最外层标题,或者包<br>含该部分最直接的封闭 MESSAGE/RFC822 部分的标题。站点提供的程序应读取此<br>文件。                                                                                            |  |
| <b>OUTPUT FILE</b>    | 文件名称,站点提供的程序应在此文件中存储其输出。站点提供的程序应创建并编写<br>此文件。                                                                                                    |  |
| <b>OUTPUT_HEADERS</b> | 文件名称,站点提供的程序应在此文件中存储封闭部分的 MIME 标题行。 站点提供的<br>程序应创建并编写此文件。请注意,文件应包含实际 MIME 标题行 (而不是<br>option=value 行), 后跟一个空行作为其最后一行。另请注意, 只能对 MIME 标题<br>行进行修改。其他通用的非 MIME 标题行不能通过 conversion 通道进行更改。 |  |
| OUTPUT OPTIONS        | 文件名称,站点提供的程序应从此文件中读取 conversion 通道选项。请参见第 351<br>页的 "使用 Conversion 通道输出选项"。                                                                                                    |  |

表 **13-3** Conversion 通道环境变量

#### <span id="page-350-1"></span>使用 Conversion 通道输出选项

conversion 通道输出选项 (表 [13-4](#page-351-0))是动态变量,用于将信息和特殊指令从转换脚 本传递到 conversion 通道。例如,在主体部分处理期间,脚本可能要发送一个特殊 指令,要求 conversion 通道退回邮件,并向返回的邮件添加错误文本,说明邮件中 带有病毒。

输出选项是通过在所需的转换条目中设置 OVERRIDE-OPTION-FILE=1 启动的。然后,脚 本将根据需要设置输出选项并将其存储在环境变量文件 OUTPUT OPTIONS 中。脚本完 成对主体部分的处理后, conversion 通道将从 OUTPUT\_OPTIONS 文件中读取选项。

OUTPUT\_OPTION 变量是 conversion 通道从中读取选项的文件的名称。通常,它被用作 传递信息的应急临时文件。以下实例显示了一个脚本,该脚本使用输出选项向邮件中 带有病毒的发件人返回错误消息。

```
/usr/local/bin/viro_screen2k $INPUT_FILE # run the virus screener
if [ $?-eq 1 ]; then
  echo "OUTPUT DIAGNOSTIC='Virus found and deleted.'"> $OUTPUT OPTIONS
  echo "STATUS=178029946" >> $OUTPUT_OPTIONS
else
   cp $INPUT_FILE $OUTPUT_FILE # Message part is OK
fi
```
在此实例中,系统诊断消息和状态代码被添加到由 \$OUTPUT\_OPTIONS 定义的文件中。 如果读取 sourpur oprions 临时文件, 您会看到类似于以下的内容:

OUTPUT\_DIAGNOSTIC="Virus found and deleted." STATUS=178029946

OUTPUT\_DIAGNOSTIC='Virus found and deleted' 行告诉 conversion 通道将文本 Virus found and deleted 添加到邮件中。

178029946 是基于 pmdf\_err.h 文件的 PMDF \_FORCERETURN 状态,该文件位于 *msg\_svr\_base*/include/deprecated/pmdf\_err.h 中。此状态代码指示 conversion 通道将 邮件返回发件人。(有关使用特殊指令的详细信息,请参见第 354 [页的 "使用](#page-353-0) Conversion [通道输出退回、删除或保留邮件"。](#page-353-0))

以下显示了输出选项的完整列表。

<span id="page-351-0"></span>

| 选项                 | 说明                                                                                                    |
|--------------------|----------------------------------------------------------------------------------------------------|
| OUTPUT TYPE        | 输出邮件部分的 MIME 内容类型。                                                                                              |
| OUTPUT SUBTYPE     | 输出邮件部分的 MIME 内容子类型。                                                                                             |
| OUTPUT DESCRIPTION | 输出邮件部分的 MIME 内容说明。                                                                                              |
| OUTPUT DIAGNOSTIC  | conversion 通道强制退回邮件时,作为发送给发件人的邮件的一部分的文本。                                                                        |
| OUTPUT DISPOSITION | 输出邮件部分的 MIME content-disposition。                                                                               |
| OUTPUT ENCODING    | 在输出邮件部分中使用的 MIME 内容传送编码。                                                                                        |
| OUTPUT MODE        | conversion 通道编写输出邮件部分所用的 MIME Mode, 因此也是收件人读取输<br>出邮件部分使用的模式。                                                   |
| <b>STATUS</b>      | 转换器的退出状态。这通常是一个特殊指令,启动由 conversion 通道进行的某<br>些操作。在 msg_svr_base/include/deprecated/pmdf_err.h 中可以查看指<br>今的完整列表。 |

表 **13-4** Conversion 通道输出选项

#### 封闭 MESSAGE/RFC822 部分中的标题

对邮件部分执行转换时, conversion 通道可以访问封闭 MESSAGE/RFC822 部分中的标 题,或者访问邮件标题(如果没有封闭 MESSAGE/RFC822 部分)。标题中的信息对于站 点提供的程序可能会很有用。

如果选择了带有 ORIGINAL-HEADER-FILE=1 的条目,则封闭 MESSAGE/RFC822 部分的所有 原始标题行都将被写入由 ORTGINAL\_HEADERS 环境变量所表示的文件。如果 OVERRIDE-HEADER-FILE=1, 则 conversion 通道将读取由 ORIGINAL, HEADERS 环境变量 所表示的文件的内容,并将其用作该封闭部分中的标题。

#### 通过转换条目调用映射表

可以将 out-parameter-\* 值存储在任意命名的映射表中并对其进行检索。某些客户机 使用一个普通名称(例如 att.dat)发送所有附件,不管附件是 postscript、msword、 text 还是其他类型,上述功能对于重命名客户机发送的附件很有用。这是重新标记 邮件部分,以便其他客户机 (例如 Outlook)能够通过读取扩展名来打开邮件部分 的普通方法。

从映射表检索参数值的语法如下:

'mapping-table-name: mapping-input[*\$Y, \$N*]'

\$Y 将返回一个参数值。如果未找到匹配, 或者匹配返回 \$N, 将忽略转换文件条目中 的此参数,或将其看作空字符串。缺少匹配或返回 \$N 不会导致转换条目本身被中 止。

请仔细阅读以下映射表:

```
X-ATT-NAMES
   postscript temp.PS$Y
```
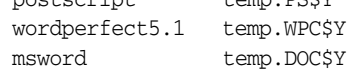

用于上述映射表的以下转换条目将导致在附件中使用特定文件名称替换普通文件名 称:

```
out-chan=tcp_local; in-type=application; in-subtype=*;
   in-parameter-name-0=name; in-parameter-value-0=*;
   out-type=application; out-subtype='INPUT-SUBTYPE';
  out-parameter-name-0=name;
   out-parameter-value-0="'X-ATT-NAMES:\\'INPUT_SUBTYPE\\''";
   command="cp 'INPUT_FILE' 'OUTPUT_FILE'"
```
在以上实例中,out-chan=tcp\_local; in-type=application; in-subtype=\* 指定被处理 的邮件必须来自 content-type 标题为 application/\* (\* 指定任何子类型都可以)的 tcp\_local 通道。

in-parameter-name-0=name; in-parameter-value-0=\* 进一步指定邮件必须具有参数类 型 name=\* (同样, \* 指定任何参数值都可以。)

out-type=application; 指定处理后邮件的 MIME Content-type 参数为 application。

out-subtype='INPUT-SUBTYPE'; 指定处理后主体部分的 MIME subtype 参数为 INPUT-SUBTYPE 环境变量,它是输入 subtype 的原始值。因此,如果要将

Content-type: application/xxxx; name=foo.doc

更改为

Content-type: application/msword; name=foo.doc

您需要使用

out-type=application; out-subtype=msword

out-parameter-name-0=name; 指定输出主体部分的第一个 MIME Content-type 参数 的类型为 name=。

out-parameter-value-0='X-ATT-NAMES:\\'INPUT\_SUBTYPE\\''; 指定使用第一个 MIME subtype 参数值,并在映射表 X-ATT-NAMES 中搜索 subtype 匹配。如果找到匹配,name 参数将接收 X-ATT-NAMES 映射表中指定的新值。因此, 如果参数类型为 msword, name 参数将为 temp.DOC。

### <span id="page-353-0"></span>使用 Conversion 通道输出退回、删除或保留邮件

本节介绍如何使用 conversion 通道选项退回、删除或保留邮件。基本过程如下:

- **1.** 在相应的 conversions 文件条目中设置 OVERRIDE-OPTION-FILE=1。这将告诉 conversion 通道从 OUTPUT\_OPTIONS 文件中读取输出选项。
- **2.** 使用转换脚本来确定需要对特定邮件主体部分进行的操作。
- **3.** 在脚本中,通过在 OUTPUT\_OPTIONS 文件中写入 STATUS=*directive\_code* 选项来指定 用于该操作的特殊指令。

在 *msg\_svr\_base*/include/deprecated/pmdf\_err.h 中可以查看特殊指令的完整列表。 conversion 通道常用的指令如下:

表 **13-5** Conversion 通道常用的特殊指令

| 名称               | 十六进制值                | 十进制值      |
|------------------|----------------------|-----------|
| PMDF FORCEHOLD   | $0 \times 0$ A9C86AA | 178030250 |
| PMDF FORCERETURN | $0 \times 0$ A9C857A | 178029946 |
| PMDF FORCEDELETE | $0 \times 0$ A9C8662 | 178030178 |

我们将使用实例来说明这些指令的功能。

#### 退回邮件

要使用 conversion 通道退回邮件,请在相应的 conversions 文件条目中设置 OVERRIDE-OPTION-FILE=1,并将以下行添加到转换脚本中:

echo "STATUS=178029946" >> \$OUTPUT\_OPTIONS

如果希望将简短的文本字符串添加到退回的邮件中,请将以下行添加到转换脚本中:

echo OUTPUT\_DIAGNOSTIC=*text-string* >> \$OUTPUT\_OPTIONS

其中 text string 大致为: "The message sent from your machine contained a virus which has been removed.Be careful about executing email attachments."

#### 有条件地删除邮件部分

根据邮件部分所包含的内容有条件地删除邮件部分可能会很有用。可以使用输出选 项进行此操作。与之相反,DELETE=1 转换参数子句将无条件删除邮件部分。

要使用输出选项删除邮件部分,请在相应的 conversions 文件条目中设置 OVERRIDE-OPTION-FILE=1,并将以下行添加到转换脚本中:

echo "STATUS=178030178" >> \$OUTPUT\_OPTIONS

#### 保留邮件

根据邮件包含的内容有条件地保留邮件可能会很有用。要使用输出选项删除邮件部 分,请在相应的 conversions 文件条目中设置 OVERRIDE-OPTION-FILE=1,并将以下行 添加到转换脚本中:

```
echo "STATUS=178030250" >> $OUTPUT_OPTIONS
```
这将请求 conversion 通道将邮件保留为 conversion 通道队列中的 .HELD 文件。

# <span id="page-355-0"></span>Conversion 通道实例

以下实例中所示的 CONVERSIONS 映射和一组转换规则使 GIF、JPEG 和 BITMAP 文件 被发送到假设的通道 tcp\_docuprint 中,并被自动转换为 PostScript。其中几个转换 使用假设的 /usr/bin/ps-converter.sh 进行该转换。还包含一个将 WordPerfect 5.1 文件转换为 Microsoft Word 文件的附加规则。

CONVERSIONS

IN-CHAN=\*;OUT-CHAN=tcp\_docuprint;CONVERT Yes

```
!
out-chan=ims-ms; in-type=application; in-subtype=wordperfect5.1;
  out-type=application; out-subtype=msword; out-mode=block;
  command="/bin/doc-convert -in=wp -out=msw 'INPUT_FILE' 'OUTPUT_FILE'"
out-chan=tcp_docuprint; in-type=image; in-subtype=gif;
  out-type=application; out-subtype=postscript; out-mode=text;
  command="/bin/ps-convert -in=gif -out=ps 'INPUT_FILE' 'OUTPUT_FILE'"
out-chan=tcp_docuprint; in-type=image; in-subtype=jpeg;
  out-type=application; out-subtype=postscript; out-mode=text;
  command="/bin/ps-convert -in=jpeg -out=ps 'INPUT_FILE' 'OUTPUT_FILE'"
out-chan=tcp_docuprint; in-type=image; in-subtype=bitmap;
  out-type=application; out-subtype=postscript; out-mode=text;
  command="/bin/ps-convert -in=bmp -out=ps 'INPUT_FILE' 'OUTPUT_FILE'"
```
# 自动检测 Arabic 字符集

为自动检测 Arabic 字符集,新增了 *auto\_ef* 程序。

您可以从转换通道调用 auto ef 程序来自动检测并标记 Arabic 字符集中多数未标记 或未正确标记的文本邮件。这些未标记或未正确标记的邮件通常是从 Yahoo 或 Hotmail 以 Arabic 语言发送的。

如果没有正确标记字符集,许多邮件客户机就不能正确显示邮件。

如果邮件包含 MIME 内容类型标题,则 auto\_ef 程序检测并处理仅具有文本/纯文本 内容类型的邮件。如果邮件不是以 MIME 内容类型标题标记的,则 auto\_ef 无条件地 增加文本/纯文本内容类型。

要激活或启用此程序,必须:

**1.** 编辑 *msg\_svr\_base*/config 目录下的映射文件来启用您所选择的源通道和目标通道的 转换通道。要为所有从 Internet 到本地用户的邮件启用转换通道,请在映射文件 中增加如下部分:

CONVERSIONS

IN-CHAN=tcp\*;OUT-CHAN=ims-ms;CONVERT YES

请注意,IN 和 OUT 通道取决于您的配置。如果您在中继 MTA 上部署,则必须修 改通道以适合您的配置。例如,

IN-CHAN=tcp\*;OUT-CHAN=tcp\*;CONVERT YES

或者,您可以将所有通道打开,方法如下:

IN-CHAN=\*;OUT-CHAN=\*;CONVERT YES

**2.** 在 *msg\_svr\_base*/config 目录下创建转换文件,该文件归 Messaging Server 用户所 有并可由该用户读取,其内容如下:

```
!
in-channel=*; out-channel=*;
  in-type=text; in-subtype=*;
 parameter-copy-0=*; dparameter-copy-0=*;
  original-header-file=1; override-header-file=1;
 command="msg_svr_base/lib/arabicdetect.sh"
!
```
**3.** 使用如下命令编译 MTA 配置:

*msg\_svr\_base*/sbin/imsimta cnbuild

**4.** 使用下面的命令重新启动:

*msg\_svr\_base*/sbin/imsimta restart

<span id="page-357-0"></span>

| 参数                        | 说明                                                                                                    |  |
|---------------------------|----------------------------------------------------------------------------------------------------|--|
| 限定参数 (指定邮件被转换之前必须匹配的参数。)  |                                                                                                    |  |
| OUT-CHAN,<br>OUT-CHANNEL  | 执行转换所需匹配的输出通道(允许使用通配符)。仅当邮件被发送到指定的通道<br>时,才执行此条目指定的转换。                                                                                        |  |
| IN-CHAN、<br>IN-CHANNEL    | 执行转换所需匹配的输入通道 (允许使用通配符)。仅当邮件来自指定的通道时,<br>才执行此条目指定的转换。                                                                                         |  |
| IN-TYPE                   | 执行转换所需匹配的输入 MIME 类型 (允许使用通配符)。仅当此字段与主体部<br>分的 MIME 类型匹配时,才执行指定的转换。                                                                            |  |
| <b>IN-SUBTYPE</b>         | 执行转换所需匹配的输入 MIME 子类型 (允许使用通配符)。仅当此字段与主体<br>部分的 MIME 子类型匹配时,才执行此条目指定的转换。                                                                       |  |
| $IN-PARAMETER-NAME-n$     | 执行转换所需匹配的输入 MIME Content-Type 参数名称; $n = 0$ 、1、2 此参<br>数可以与 IN-PARAMETER-VALUE-n 配合使用, 以通过所包含的名称和值明确标识<br>参数。                                 |  |
| $IN-PARAMETER-VALUE-n$    | 执行转换所需匹配的相应 IN-PARAMETER-NAME 的输入 MIME Content-Type 参<br>数值。仅当此字段与主体部分的 Content-Type 参数列表中的相应参数匹配时,<br>才执行此条目指定的转换。允许使用通配符。                   |  |
| $IN-PARAMETER-DEFAILT-n$  | 未提供参数时, 输入 MIME Content-Type 参数的缺省值。主体部分中未指定此<br>类参数时,该值被用作 IN-PARAMETER-VALUE-n 测试的缺省值。                                                      |  |
| IN-DISPOSITION            | 执行转换所需匹配的输入 MIME Content-Disposition。                                                                                                    |  |
| $IN-DPARAMETER-NAME-n$    | 执行转换所需匹配的输入 MIME Content-Disposition 参数名称; $n = 0$ 、1、<br>2 此参数可以与 IN-DPARAMETER-VALUE-n 配合使用, 以通过所包含的名称和<br>值明确标识参数。                         |  |
| $IN-DPARAMETER-VALUE-n$   | 执行转换所需匹配的相应 IN-DPARAMETER-NAME 的输入 MIME<br>Content-Disposition 参数值。仅当此字段与主体部分的<br>Content-Disposition: 参数列表中的相应参数匹配时,才执行此条目指定的转<br>换。允许使用通配符。 |  |
| $IN-DPARAMETER-DEFAULT-n$ | 未提供参数时, 输入 MIME Content-Disposition 参数的缺省值。主体部分中<br>未指定此类参数时,该值被用作 IN-DPARAMETER-VALUE-n 测试的缺省值。                                              |  |
| IN-DESCRIPTION            | 执行转换所需匹配的输入 MIME Content-Description。                                                                                                    |  |
| IN-SUBJECT                | 来自封闭 MESSAGE/RFC822 部分的 Subject。                                                                                                    |  |
| TAG                       | 输入标记,如邮件列表 CONVERSION TAG 参数所设置。                                                                                                    |  |

表 **13-6** 转换参数

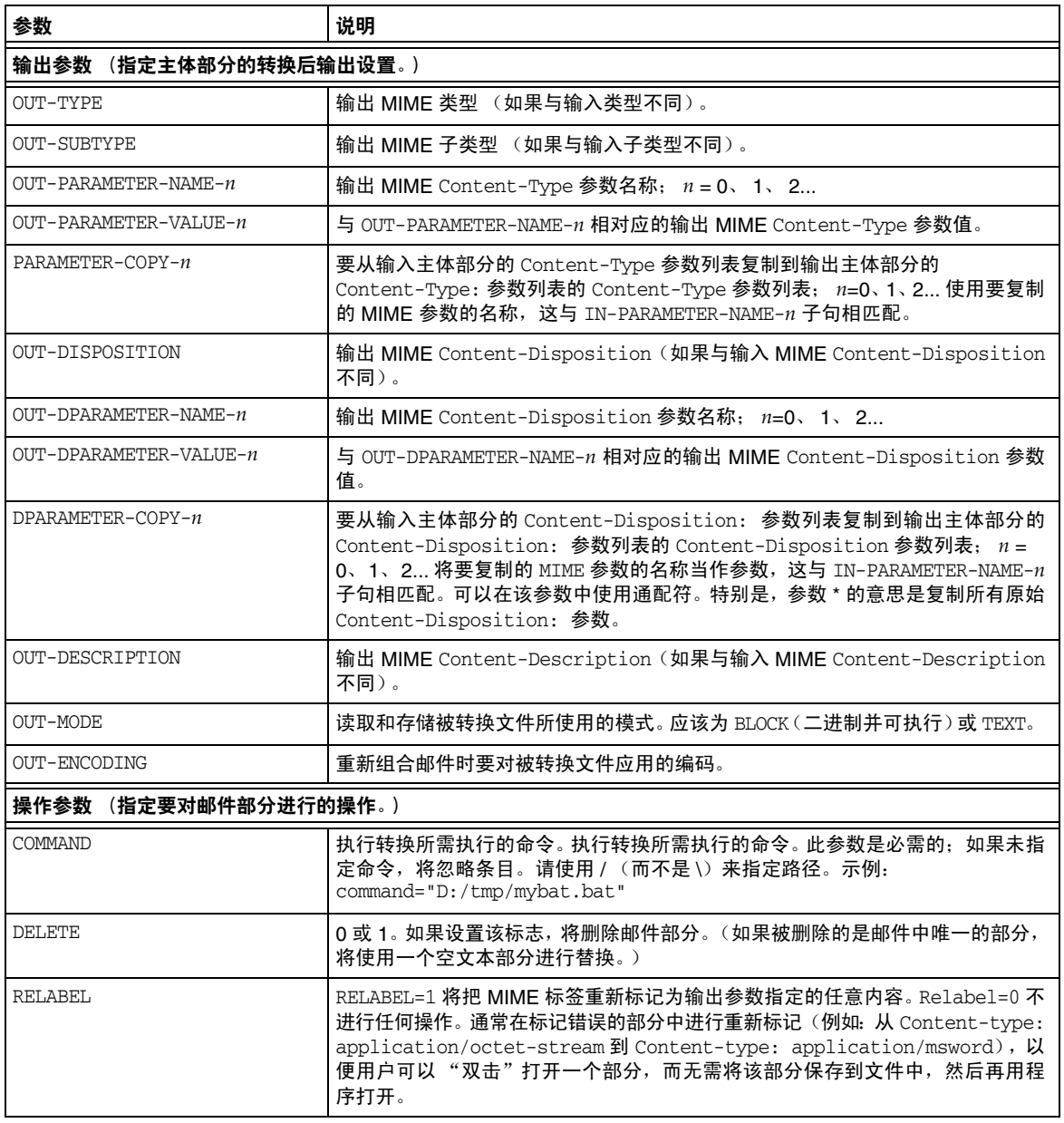

表 **13-6** 转换参数 (续)

表 **13-6** 转换参数 (续)

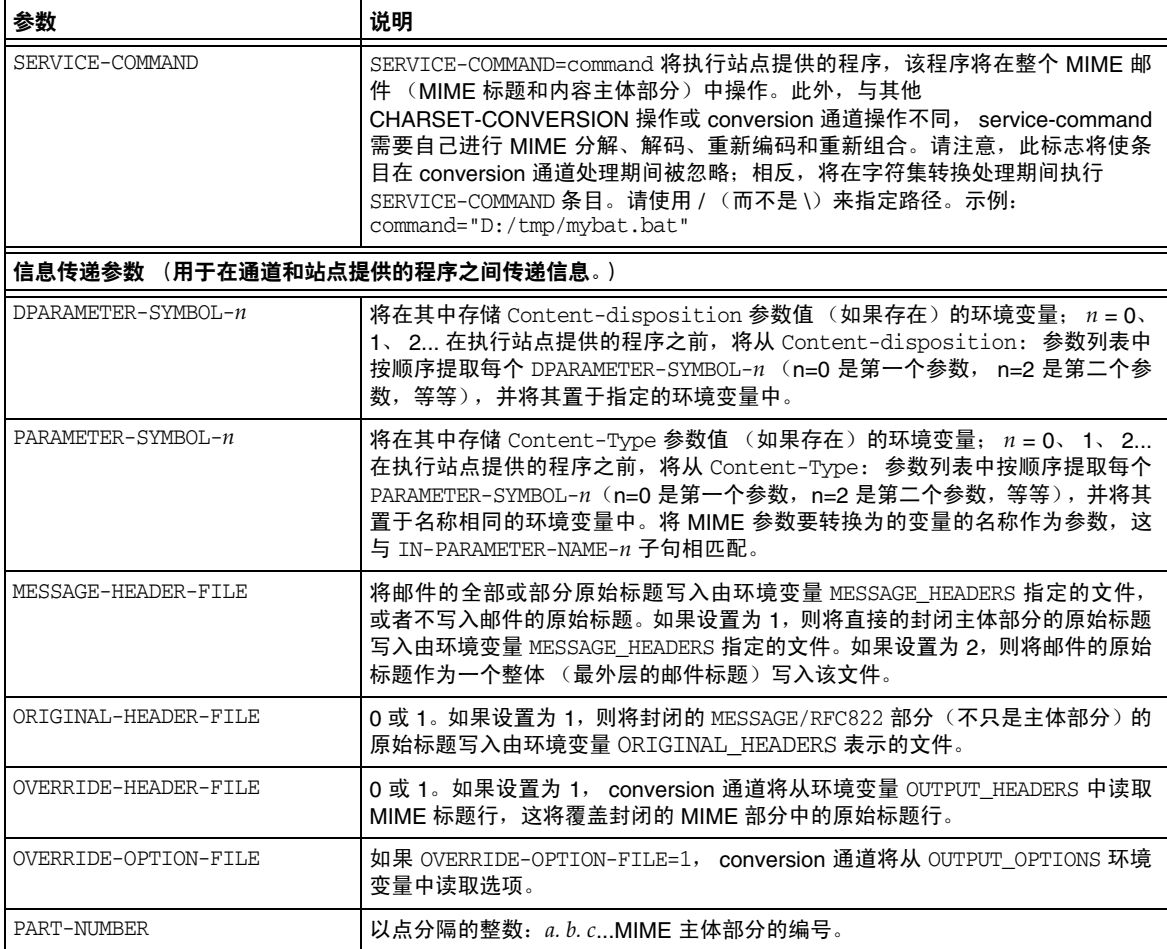
# 字符集转换和邮件重新格式化

字符集转换表是 Messaging Server 中一个非常基本的映射表。此表的名称为 CHARSET-CONVERSION。它用于指定所应进行的通道之间字符集转换的类型以及邮件重 新格式化的类型。

在很多系统中,无需进行字符集转换或邮件重新格式化,因此无需使用此表。但是在 某些情况下必须进行字符转换。

CHARSET-CONVERSION 映射表还可以用于更改邮件的格式。它提供了将多个非 MIME 格 式转换为 MIME 的功能。也可以对 MIME 编码和结构进行更改。当邮件被转发到仅 支持 MIME 或 MIME 的某些子集的系统时,将使用这些选项。最后,在少数情况下, 提供了从 MIME 到非 MIME 格式的转换。

MTA 将使用两种不同的方法探测 CHARSET-CONVERSION 映射表。第一次探测用于确定 MTA 是否应该对邮件重新格式化,如果是,应该使用哪些格式化选项。(如果未指 定重新格式化, MTA 将不再进行检查以确定特定的字符集转换。)第一次探测的输 入字符串具有以下通用格式:

IN-CHAN=*in-channel*;OUT-CHAN=*out-channel*;CONVERT

其中 *in-channel* 是源通道的名称(邮件来自的通道),*out-channel* 是目标通道的名称 (邮件将进入的通道)。如果出现匹配,所产生的字符串应该是用逗号分隔的关键字 列表。表 [13-7](#page-360-0) 列出了这些关键字。

<span id="page-360-0"></span>

| 关键字          | 说明                                                                                                    |
|--------------|----------------------------------------------------------------------------------------------------|
| Always       | 强制转换,即使邮件将在进入 <i>out-channel</i> 之前先通过 conversion 通道。                                                 |
| Appledouble  | 将其他 MacMIME 格式转换为 Appledouble 格式。                                                                     |
| Applesingle  | 将其他 MacMIME 格式转换为 Applesingle 格式。                                                                     |
| BASE64       | 将 MIME 编码转换为 BASE64。此关键字仅应用于已经编码的邮件部<br>分。 使用内容传送编码 7BIT 或 8bit 的邮件不需要任何特殊编码,因此该<br>BASE64 选项对这些邮件无效。 |
| Binhex       | 将其他 MacMIME 格式(或包含 Macintosh 类型和 Mac 生成器信息的部<br>分)转换为 Binhex 格式。                                      |
| <b>Block</b> | 仅从 MacMIME 格式部分提取数据分叉。                                                                                |
| Bottom       | 将所有 message/rfc822 主体部分 (转发的邮件)"转变" 为邮件内容部<br>分和标题部分。                                                 |
| Delete       | 将所有 message/rfc822 主体部分 (转发的邮件)"转变" 为邮件内容部<br>分,删除转发的标题。                                              |

表 **13-7** CHARSET-CONVERSION 映射表关键字

| 关键字              | 说明                                                                         |
|------------------|----------------------------------------------------------------------------|
| 级别               | 从邮件中删除冗余的多部分级别。                                                            |
| Macbinary        | 将其他 MacMIME 格式 (或包含 Macintosh 类型和 Macintosh 生成器信<br>息的部分)转换为 Macbinary 格式。 |
| 否                | 禁用转换。                                                                      |
| OUOTED-PRINTABLE | 将 MIME 编码转换为 QUOTED-PRINTABLE。                                             |
| Record, Text     | 按每行 80 个字符对文本/纯文本部分进行自动换行。                                                 |
| Record, Text= n  | 按每行 n 个字符对文本/纯文本部分进行自动换行。                                                  |
| RFC1154          | 将邮件转换为 RFC 1154 格式。                                                        |
| Top              | 将所有 message/rfc822 主体部分 (转发的邮件)"转变" 为标题部分和<br>邮件内容部分。                      |
| <b>UUENCODE</b>  | 将 MIME 编码转换为 X-UUENCODE。                                                   |
| 是                | 启用转换。                                                                      |

表 **13-7** CHARSET-CONVERSION 映射表关键字

## 字符集转换

如果 MTA 探测并发现要对邮件重新格式化,它将接下去检查邮件的每个部分。如果 找到任意文本部分,其字符集参数将被用于生成第二次探测。仅当 MTA 已经检查并 发现可能需要转换时,才执行第二次探测。第二次探测中的输入字符串外观如下:

IN-CHAN=*in-channel*;OUT-CHAN=*out-channel*;IN-CHARSET=*in-char-set*

*in-channel* 和 *out-channel* 如上所述,*in-char-set* 是与前面提到的特定部分相关联的字 符集的名称。如果第二次探测未出现匹配,将不执行字符集转换 (尽管可能会根据 第一次探测中匹配的关键字执行邮件的重新格式化 [例如,对 MIME 结构的更改])。 如果出现匹配,将生成以下格式的字符串:

OUT-CHARSET=*out-char-set*

其中 *out-char-set* 指定 in-char-set 应转换成的字符集的名称。请注意,这两个字符集 都必须在字符集定义表 charsets.txt(位于 MTA 表格目录中)中有所定义。如果该 文件中未对字符集进行正确定义,将不进行转换。这通常不成问题,因为该文件定义 了几百个字符集;目前使用的大多数字符集在该文件中都有定义。有关 charsets.txt 文件的详细信息,请参见 imsimta chbuild (UNIX 和 NT)实用程序的说明。

如果满足所有条件,MTA 接下去将建立字符集映射并进行转换。将使用邮件部分转 换成的字符集的名称对已转换的邮件部分进行重新标记。

## 邮件的重新格式化

如上所述,CHARSET-CONVERSION 映射表也用于影响 MIME 和几个专用邮件格式之间的 附件转换。

以下各节给出了可以使用 CHARSET-CONVERSION 映射表影响的其他类型的邮件重新格 式化的实例。

## 非 MIME 二进制附件转换

如果为处理邮件所涉及的所有通道启用了 CHARSET-CONVERSION, 则特定的非标准(非 MIME)格式的邮件 (例如,特定的专用格式的邮件或来自 Microsoft Mail [MSMAIL] SMTP 网关的邮件)将被自动转换成 MIME 格式。如果您有 tcp\_local 通 道,它通常是来自 Microsoft Mail SMTP 网关的邮件的外来通道,以下命令将启用传 送到本地用户的邮件的转换:

CHARSET-CONVERSION

IN-CHAN=tcp\_local;OUT-CHAN=ims-ms;CONVERT Yes

或者,如果要对传送到每个通道的邮件进行转换,您只需指定 OUT-CHAN=\*,而不是 OUT-CHAN=ims-ms。但是这将增加邮件处理的开销,因为这时要对进入 tcp\_local 通道 的所有邮件进行仔细检查,而不只是检查发送到特定通道的邮件。

更重要的是,这种不加选择的转换会使系统对于只是通过系统的邮件 (未必属于您 自己的站点)的转换变得迟疑不决或可能不进行转换;而在这种情况下,系统应该只 起传输作用,除了邮件信封和相关的传输信息,不必对其他信息进行更改。

要将 MIME 转换为 Microsoft Mail SMTP 网关可以理解的格式,请将 MTA 配置中 的某个单独通道(例如 tcp\_msmail)用于 Microsoft Mail SMTP 网关,然后将以下内 容放入 mappings. 文件中:

CHARSET-CONVERSION

IN-CHAN=\*;OUT-CHAN=tcp\_msmail;CONVERT RFC1154

### 重新标记 MIME 标题

某些用户代理或网关可能会发出 MIME 标题只包含很少信息的邮件,但是使用这些 信息足以构建更精确的 MIME 标题。尽管最佳解决方案是正确配置这些用户代理或 网关,但是如果它们不在您的控制范围之内,您可以要求 MTA 尝试重新构建更有用 的 MIME 标题。

如果 CHARSET-CONVERSION 映射表的第一次探测产生了 Yes 或 Always 关键字, 则 MTA 将检查 conversions 文件是否存在。如果 conversions 文件存在,MTA 将在其中查找 带有 RELABEL=1 的条目, 如果找到这样的条目, MTA 将执行该条目中指定的任意 MIME 重新标记操作。

例如,如下所示的 CHARSET-CONVERSION 表和 MTA conversions 文件条目的组合将使 邮件被重新标记:通过 tcp\_local 通道到达并被路由到 ims-ms 通道的邮件,如果到达 时的原始 MIME 标记为 application/octet-stream,但带有扩展名为 ps 或 msw 的文件 名参数, 则它们将分别被重新标记为 application/postscript 或

application/msword。(请注意,这种更精确的标记本来应该由原来的用户代理或网 关自己执行。)

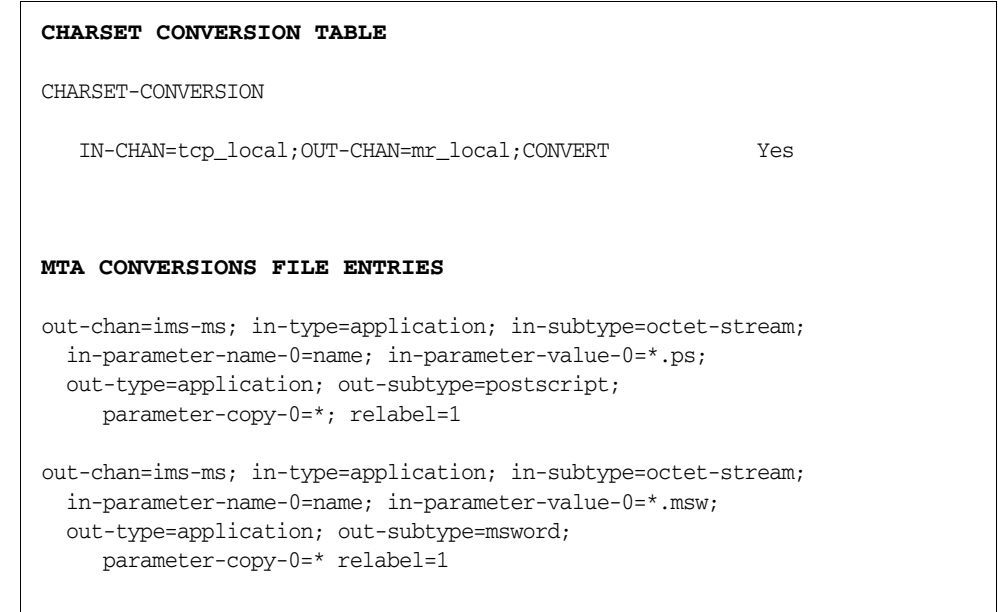

## MacMIME 格式转换

Macintosh 文件包括两个部分,即包含 Macintosh 专用信息的资源分叉和包含可在 其他平台上使用的数据的数据分叉。这使 Macintosh 文件的传输变得更为复杂,因 为传输 Macintosh 文件部分有四种不同的常用格式。其中三种格式 (Applesingle、 Binhex 和 Macbinary)由在一个部分中共同编码的 Macintosh 资源分叉和 Macintosh 数据分叉组成。第四种格式(Appledouble)是多部分的格式,资源分叉 和数据分叉位于不同的部分中。因此在非 Macintosh 平台上, Appledouble 可能是 最有用的格式,因为在这种情况下可以忽略资源分叉部分,非 Macintosh 应用程序 可以使用数据分叉部分。但是专门向 Macintoshe 进行发送时,其他格式可能会非常 有用。

MTA 可以在这些不同的 Macintosh 格式之间进行转换。CHARSET-CONVERSION 关键字 Appledouble、Applesingle、Binhex 或 Macbinary 告诉 MTA 将其他 MacMIME 结构部 分分别转换为 multipart/appledouble、 application/applefile、

application/mac-binhex40 或 application/macbinary MIME 结构。此外, Binhex 或 Macbinary 关键字还可以请求对非 MacMIME 格式部分进行指定的格式转换, 如果该 部分的 MIME Content-type: 标题中包含 X-MAC-TYPE 和 X-MAC-CREATOR 参数。

CHARSET-CONVERSION 关键字 Block 告诉 MTA 仅从 MacMIME 格式部分中提取数据分 叉,放弃资源分叉 (由于这样做会丢失信息,因此通常最好使用 Appledouble)。

例如, 以下 CHARSET-CONVERSION 表告诉 MTA, 对 ims-ms 通道进行传送时转换成 Appledouble 格式。

CHARSET-CONVERSION

IN-CHAN=\*;OUT-CHAN=l;CONVERT Appledouble

转换成 Appledouble 格式仅应用于已经是 MacMIME 格式之一的部分。

转换到 Appledouble 或 Block 格式时,可以使用 MAC-TO-MIME-CONTENT-TYPES 映射表 指明要放到 Appledouble 部分或 Block 部分的数据分叉中的特定 MIME 标签,这取 决于原始 Macintosh 文件中的 Macintosh 生成器和 Macintosh 类型信息。此表的探 测形式为 format|type|creator|filename。其中 format 为 SINGLE、 BINHEX 或 MACBINARY 之一, type 和 creator 分别为十六进制的 Macintosh 类型和 Macintosh 生成器信息, filename 为文件名。

例如,要在向 ims-ms 通道进行发送时转换成 Appledouble,并在转换时将特定的 MIME 标签用于从 MACBINARY 或 BINHEX 部分转换而来的所有 MS Word 或 PostScript 文档, 则正确的表可以是:

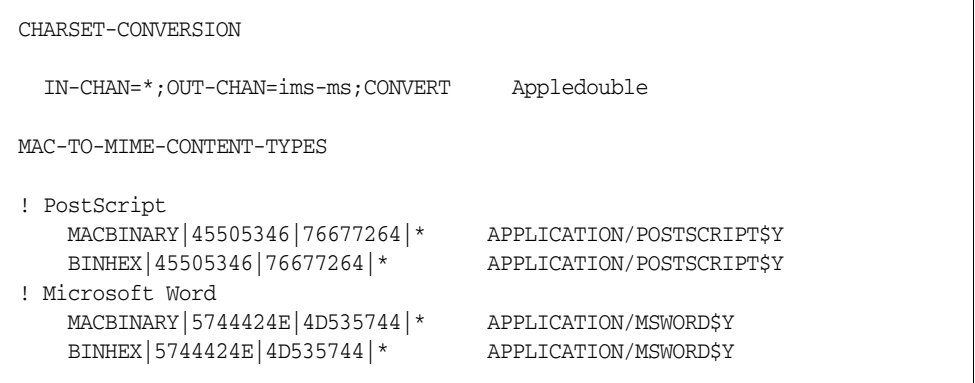

请注意,要执行指定的标记,必须在映射条目的模板(右手侧)中设置 \$Y 标记。在 MTA 表格目录的 mac\_mappings.sample 文件中可以查看其他类型附件的范例条目。

如果要将非 MacMIME 格式部分转换为 Binhex 或 Macbinary 格式,则需要提供这 些部分的 X-MAC-TYPE 和 X-MAC-CREATOR MIME Content-type:参数值。请注 意,可以使用 MIME 重新标记功能将这些参数强制放入邮件部分 (否则邮件部分中 将没有这些参数)。

## 服务转换

可以将 MTA 的转换服务功能与站点提供的程序一起使用来处理邮件,以生成新格式 的邮件。上述类型的 CHARSET-CONVERSION 操作和 conversion 通道操作都是在单个 MIME 邮件部分的内容中进行,转换服务与它们不同,它是在整个 MIME 邮件部分 (MIME 标题和内容)以及整个 MIME 邮件中操作。此外,与其他 CHARSET-CONVERSION 操作或 conversion 通道操作不同,转换服务需要自己进行 MIME 分解、解码、重新编码和重新组合。

与其他 CHARSET-CONVERSION 操作一样,转换服务通过 CHARSET-CONVERSION 映射表启 用。如果 CHARSET-CONVESION 映射表的第一个探测产生了 yes 或 Always 关键字, 则 MTA 将检查 MTA conversions 文件是否存在。如果 conversions 文件存在,MTA 将 在其中查找指定 SERVICE-COMMAND 的条目,如果找到这样的条目,则执行该条目。 conversions 文件条目应具有以下格式:

```
in-chan=channel-pattern;
 in-type=type-pattern; in-subtype=subtype-pattern;
 service-command=command
```
command 字符串是最重要的。它是执行服务转换时应该执行的命令(例如调用文档 转换器)。命令必须处理一个输入文件,其中包含要服务的邮件文本,并生成一个输 出文件, 其中包含新邮件文本。在 UNIX 中, 如果操作成功, 命令必须使用"0"退 出,否则使用非零值退出。

环境变量用于传递输入文件名称、输出文件名称以及包含邮件信封收件人地址列表 的文件的名称。这些环境变量的名称如下:

- INPUT\_FILE 要处理的输入文件的名称
- OUTPUT\_FILE 要生成的输出文件的名称
- INFO FILE 包含信封收件人地址的文件的名称

通过使用标准命令行替换可以将这三个环境变量的值替换到命令行中:即在变量名称 前加 UNIX 美元字符。

# 集成反垃圾邮件程序和反病毒程序

本章介绍了如何使用 Messaging Server 提供的软件挂钩来集成和配置 Brightmail 和 SpamAssassin 的反垃圾邮件/反病毒程序。

注 本章中有关反垃圾邮件功能的信息也适用于反病毒功能 (如果有)。 Brightmail 提供反垃圾邮件功能和反病毒功能。 SpamAssassin 仅提 供反垃圾邮件功能。

从 Messaging Server 的角度来看,大多数反垃圾邮件解决方案的实现机制均相同。 Messaging Server 将邮件的副本发送到反垃圾邮件软件,反垃圾邮件软件分析邮件 并返回是否为垃圾邮件的结论。(SpamAssassin 返回结论的同时还返回垃圾邮件分 数,该分数是对邮件可能为垃圾邮件的数字评定。)Messaging Server 辨认结论并使 用 Sieve 脚本采取某种类型的操作。本章介绍了 Messaging Server 提供的挂钩以使 用这些商业反垃圾邮件程序以及配置实例。

本章分为以下各节:

- 第 368 [页的 "部署和配置第三方反垃圾邮件程序"](#page-367-0)
- 第 377 页的 "使用 [Brightmail](#page-376-0)"
- 第 387 页的 "使用 [SpamAssassin](#page-386-0)"

# <span id="page-367-0"></span>部署和配置第三方反垃圾邮件程序

依据第三方反垃圾邮件程序的部署和配置,管理员只需做出少数决策。这些决策如下:

- "确定要部署的反垃圾邮件服务器的数量"。有关确定硬件要求以在站点上过滤 邮件的指导,请咨询您的 Brightmail 代表或参见 SpamAssassin 文档。
- 第 368 [页的 "指定要过滤的邮件"](#page-367-1)
- 第 374 [页的 "指定要对垃圾邮件执行的操作"](#page-373-0)

```
注     由于以前版本的 Messaging Server 仅支持 Brightmail 过滤技术,因
        此关键字和选项具有诸如 sourcebrightmail 或
        Brightmail_config_file 这样的名称。这些关键字和选项的名称已更改
        为更加通用的名称,例如 sourcespamfilter 或
        spamfilter_config_file (如果有)。为了兼容,保留了以前的
        Brightmail 名称。
```
## <span id="page-367-1"></span>指定要过滤的邮件

Messaging Server 提供了许多用于指定哪些邮件应当被过滤的方法。可以将系统配 置为按照用户、域或通道来过滤邮件。本节包含以下内容:

- 第 369 [页的 "指定用户级别的过滤"](#page-368-0)
- 第 370 [页的 "指定域级别的过滤"](#page-369-0)
- 第 371 [页的 "指定通道级别的过滤"](#page-370-0)

注 在本讨论中, 选定一词表示要指定用户、域或通道接受邮件过滤。

### <span id="page-368-0"></span>指定用户级别的过滤

可以指定接受垃圾邮件过滤的用户。此类型用法的实例是:是否将反垃圾邮件或反病 毒过滤作为高级服务提供给 ISP 用户。指定用户级别过滤的一般步骤如下所示:

**1.** 在 option.dat 文件中使用 LDAP\_OPTIN 来指定将激活指定用户上的垃圾邮件过滤进 程的 LDAP 属性:

LDAP\_OPTIN=mailAntiUBEService

**2.** 在用户条目中设置 mailAntiUBEService,以接受垃圾邮件过滤。

mailAntiUBEService 的值将取决于服务器。对于 Brightmail,有效值为 spam (进 行垃圾邮件过滤)和 virus(进行病毒过滤)。对于 SpamAssassin, 值可以是任 何字符串,但是为了明确,建议设置为 spam。用作多值属性时 (Brightmail), 每 个值均需要一个单独的属性值条目。例如:

mailAntiUBEService: spam mailAntiUBEService: virus

#### 实例

本实例假定使用的是 Brightmail。还假定在 option.dat 文件中将 LDAP\_OPTIN 设置为 mailAntiUBEService。用户 Otis Fanning 在其用户条目中将 mailAntiUBEService 属性 设置为 spam 和 virus。系统将对他的邮件进行垃圾邮件和病毒过滤[。代码示例](#page-368-1) 14-1 显示了 Otis Fanning 的启用了 Brightmail 的用户条目。

代码示例 **14-1** Brightmail 的实例 LDAP 用户条目

```
dn: uid=fanning,ou=people,o=sesta.com,o=ISP
objectClass: person
objectClass: organizationalPerson
objectClass: inetOrgPerson
objectClass: inetUser
objectClass: ipUser
objectClass: inetMailUser
objectClass: inetLocalMailRecipient
objectClass: nsManagedPerson
objectClass: userPresenceProfile
cn: Otis Fanning
sn: fanning
initials: OTF
givenName: Otis
pabURI: ldap://ldap.siroe.com:389/ou=fanning,ou=people,o=sesta.com,o=isp,o=pab
mail: Otis.Fanning@sesta.com
mailAlternateAddress: ofanning@sesta.com
mailDeliveryOption: mailbox
mailHost: manatee.siroe.com
uid: fanning
dataSource: iMS 5.0 @(#)ims50users.sh 1.5a 02/3/00
userPassword: password
inetUserStatus: active
```
代码示例 **14-1** Brightmail 的实例 LDAP 用户条目

mailUserStatus: active mailQuota: -1 mailMsgQuota: 100 **mailAntiUBEService: virus mailAntiUBEService: spam**

如果使用 SpamAssassin,则除了没有 **mailAntiUBEService: virus** 以外,条目是相同 的。请参见本章中介绍第三方软件的一节以获得更多的实例和详细信息。

#### <span id="page-369-0"></span>指定域级别的过滤

可以指定接受垃圾邮件过滤的域。此功能的实例是:是否将反垃圾邮件或反病毒过滤 作为高级服务提供给 ISP 域用户。指定域级别过滤的一般步骤如下所示:

**1.** 在 option.dat 文件中使用 LDAP\_OPTIN 来指定将激活指定域上的垃圾邮件过滤进程 的 LDAP 属性。

LDAP\_DOMAIN\_ATTR\_OPTIN=mailAntiUBEService

**2.** 在域条目中设置 mailAntiUBEService,以接受垃圾邮件过滤。

mailAntiUBEService 的有效值取决于服务器。对于 Brightmail,有效值为 spam (进行垃圾邮件过滤)和 virus (进行病毒过滤)。对于 SpamAssassin, 值可以 是任何字符串,但是为了明确,建议设置为 spam。用作多值属性时 (Brightmail),每个值均需要一个单独的属性值条目。例如:

mailAntiUBEService: spam mailAntiUBEService: virus

#### 域级别过滤实例

本实例假定使用的是 Brightmail。还假定在 option.dat 文件中将

LDAP\_DOMAIN\_ATTR\_OPTIN 设置为 mailAntiUBEService。对于 Sun LDAP Schema 1, 在 DC 树的域条目 sesta.com 中将 mailAntiUBEService 属性设置为 spam 和 virus。对于 Sun

LDAP Schema 2, 也将域条目中的 mailAntiUBEService 设置为可以接受垃圾邮件过 滤。

Brightmail 将对所有发送到 sesta.com 的邮件进行垃圾邮件和病毒过滤[。代码示例](#page-370-1) [14-2](#page-370-1) 显示了域条目。

#### <span id="page-370-1"></span>代码示例 **14-2** Brightmail 的实例 LDAP 域条目

```
dn: dc=sesta,dc=com,o=internet
objectClass: domain
objectClass: inetDomain
objectClass: mailDomain
objectClass: nsManagedDomain
objectClass: icsCalendarDomain
description: DC node for sesta.com hosted domain
dc: sesta
inetDomainBaseDN: o=sesta.com,o=isp
inetDomainStatus: active
mailDomainStatus: active
mailDomainAllowedServiceAccess: +imap, pop3, http:*
mailRoutingHosts: manatee.siroe.com
preferredMailHost: manatee.siroe.com
mailDomainDiskQuota: 100000000
mailDomainMsgQuota: -1
mailClientAttachmentQuota: 5
mailAntiUBEService: spam
mailAntiUBEService: virus
```
如果使用 SpamAssassin,则除了没有 **mailAntiUBEService: virus** 以外,条目是相同 的。请参见本章中介绍特定的第三方软件的一节以获得更多的实例和详细信息。

#### <span id="page-370-0"></span>指定通道级别的过滤

按照用户或域指定垃圾邮件过滤是一个很明显的条件,而按照通道来指定的条件却 不是很明显。按照源通道或目标通道来指定过滤旨在为垃圾邮件过滤提供更高的灵 活性和粒度。

Messaging Server 使您可以按照源通道或目标通道指定过滤。表 [14-1](#page-371-0) 中所述的通道 关键字是实现过滤的机制。以下实例说明如何设置通道级别的过滤。

**1.** 在向特定后端邮件存储主机发送邮件的所有外来 SMTP 服务器的 imta.cnf 文件 中添加重写规则。示例:

msg\_store1.siroe.com \$U@msg\_store1.siroe.com

**2.** 使用 destinationspamfilteroptin 关键字添加与该重写规则对应的通道。示例:

tcp msg\_store1 subdirs 20 backoff "pt5m" "pt10" "pt30" "pt1h" \ "pt2h" "pt4h" maxjobs 1 pool IMS\_POOL fileinto \$U+\$S@\$D \ **destinationspamfilteroptin spam** msg\_store1.siroe.com

#### <span id="page-371-0"></span>表 **14-1** 垃圾邮件过滤器的 MTA 通道关键字

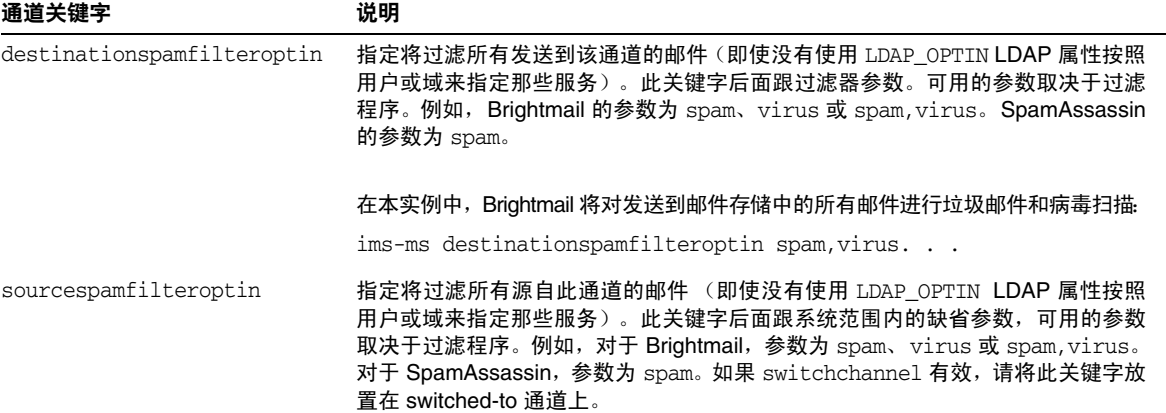

#### 通道级别过滤实例

实例 **1**。使用 Brightmail 对所有从 MTA 中继发送到称为 siroemail 的后端邮件存储 的邮件进行垃圾邮件和病毒过滤。设置重写规则以通过名为 tcp\_siroemail 的 MTA 通道发送这些邮件。

**1.** 在向后端邮件存储主机发送邮件的 imta.cnf 文件中添加重写规则。示例:

msg\_store1.siroe.com \$U@msg\_store1.siroe.com

**2.** 使用 destinationspamfilteroptin 关键字添加与该重写规则对应的通道。示例:

```
tcp_msg_store1 subdirs 20 backoff "pt5m" "pt10" "pt30" "pt1h" \
"pt2h" "pt4h" maxjobs 1 pool IMS_POOL fileinto $U+$S@$D \
destinationspamfilteroptin spam, virus
msg_store1.siroe.com
```
实例 **2**。过滤所有通过 MTA 的外来邮件:

```
tcp local smtp mx single sys remotehost inner switchchannel \setminusidentnonelimited subdirs 20 maxjobs 7 pool SMTP_POOL \
maytlsserver maysaslserver saslswitchchannel tcp auth \
sourcespamfilteroptin spam 
tcp-daemon
```
#### 实例 **3**。过滤所有通过 MTA 的外发 (到 Internet)邮件:

tcp\_local smtp mx single sys remotehost inner switchchannel \ identnonelimited subdirs 20 maxiobs 7 pool SMTP POOL \ maytlsserver maysaslserver saslswitchchannel tcp auth \

**destinationspamfilteroptin spam**

tcp-daemon

实例 **4**。过滤所有通过 MTA 的外来和外发邮件:

tcp local smtp mx single sys remotehost inner switchchannel  $\setminus$ identnonelimited subdirs 20 maxjobs 7 pool SMTP\_POOL \ maytlsserver maysaslserver saslswitchchannel tcp auth \ **sourcespamfilteroptin spam destinationspamfilteroptin spam** tcp-daemon

实例 **5**。使用 mailAntiUBEService 属性过滤发送到本地邮件存储的用户或域的邮件:

tcp local smtp mx single sys remotehost inner switchchannel  $\setminus$ identnonelimited subdirs 20 maxjobs 7 pool SMTP\_POOL \ maytlsserver maysaslserver saslswitchchannel tcp auth \

**destinationspamfilteroptin spam**

tcp-daemon

实例 **6**。过滤所有发送到两层系统中本地邮件存储的邮件,不使用基于每个用户的选 定:

ims-ms smtp mx single\_sys remotehost inner switchchannel \ identnonelimited subdirs 20 maxjobs 7 pool SMTP\_POOL \ maytlsserver maysaslserver saslswitchchannel tcp\_auth \

#### **destinationspamfilteroptin spam**

tcp-daemon

实例 **7**。使用 Brightmail 对所有外来和外发邮件进行垃圾邮件和病毒过滤:

tcp local smtp mx single sys remotehost inner switchchannel  $\setminus$ identnonelimited subdirs 20 maxjobs 7 pool SMTP\_POOL \ maytlsserver maysaslserver saslswitchchannel tcp auth \ **destinationspamfilteroptin spam,virus sourcespamfilteroptin \ spam,virus** tcp-daemon

## <span id="page-373-0"></span>指定要对垃圾邮件执行的操作

按照前面的说明,反垃圾邮件程序将分析邮件并向 Messaging Server 返回邮件是否 为垃圾邮件的结论。然后 Messaging Server 将对邮件采取操作。反垃圾邮件程序通 常向 MTA 返回一个字符串或一个空值以表示邮件为垃圾邮件。某些程序还会返回垃圾 邮件分数 — 评定邮件为垃圾邮件的可能性的数字。此分数可用于整个操作的一部分。

使用 Sieve 邮件过滤语言指定操作。可能的 Sieve 操作包括放弃邮件、将邮件归档到 文件夹、添加标题、向主题行添加标记,等等。也可以使用具有 if-then-else 语句的 复杂 Sieve 脚本。有关完整的 Sieve 语法, 请参见 RFC 3028。

使用表 [14-2](#page-374-0) 中所述的 MTA 垃圾邮件过滤器选项来指定 Sieve 脚本。主垃圾邮件过 滤器操作选项包括 Spamfilter\_null\_action (指定 Sieve 规则在返回的垃圾邮件结论 为空值时执行)和 Spamfilter\_null\_action (指定 Sieve 规则在返回的垃圾邮件结论 为字符串时执行)。必须将两个值均存储在 option.dat 中。

实例 **1**。此选项行将结论为空值的垃圾邮件归档到文件 SPAM\_CAN 中。

spamfilter\_null\_action=data:,require "fileinto"; fileinto "SPAM\_CAN";

也可以对返回的结论为字符串的垃圾邮件执行相同的操作:

spamfilter string action=data:, require "fileinto"; fileinto "SPAM CAN";

实例2。此选项行将结论为字符串的垃圾邮件归档到结论字符串返回到 MTA (即 su 所执行的操作)后命名的文件中。也就是说,如果返回的结论字符串为 spam,则邮 件将存储在名为 spam 的文件中。

spamfilter\_null\_action=data:,require "fileinto"; fileinto "\$U" ;

实例 **3**。此选项行将放弃结论为字符串值的垃圾邮件。

spamfilter\_string\_action=data:,discard

实例 **4**。下面的一行将向结论为字符串的确定为垃圾邮件的邮件添加标题 Spam-test: FAIL。

spamfilter string action=data:,require ["addheader"];addheader "Spam-test: FAIL";

实例 **5**。下面的一行将向垃圾邮件的主题行添加字符串 [PROBABLE SPAM]。

spamfilter\_string\_action=data:.addtag "[PROBABLE SPAM]";

实例 **6**。此选项行假定返回的结论为字符串值,并且如果标题包含 resent-from 和 User-1,则将垃圾邮件归档到邮箱 testspam 中。如果邮件没有此标题,则该选项行只 将邮件归档到 spam 中。

```
spamfilter_string_action=data:,require "fileinto";\
 if header :contains ["resent-from"] ["User-1"] {\
 fileinto "testspam";\
 } else {\
 fileinto "spam";};
```
因为可以使用大多数垃圾邮件过滤器软件对结论字符串进行配置,所以您可以根据 返回的字符串来指定不同的操作。使用匹配的 spamfilter\_verdict\_*n* 和 spamfilter\_action\_*n* 选项对可以完成此操作。

实例 **7**。这些匹配的选项对将放弃返回的结论字符串为 remove 的垃圾邮件。有关如何 指定垃圾邮件结论字符串的说明,请参见特定的垃圾邮件过滤器各节。

spamfilter\_verdict\_0=kill spamfilter\_action\_0=data:,discard

<span id="page-374-0"></span>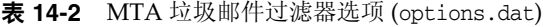

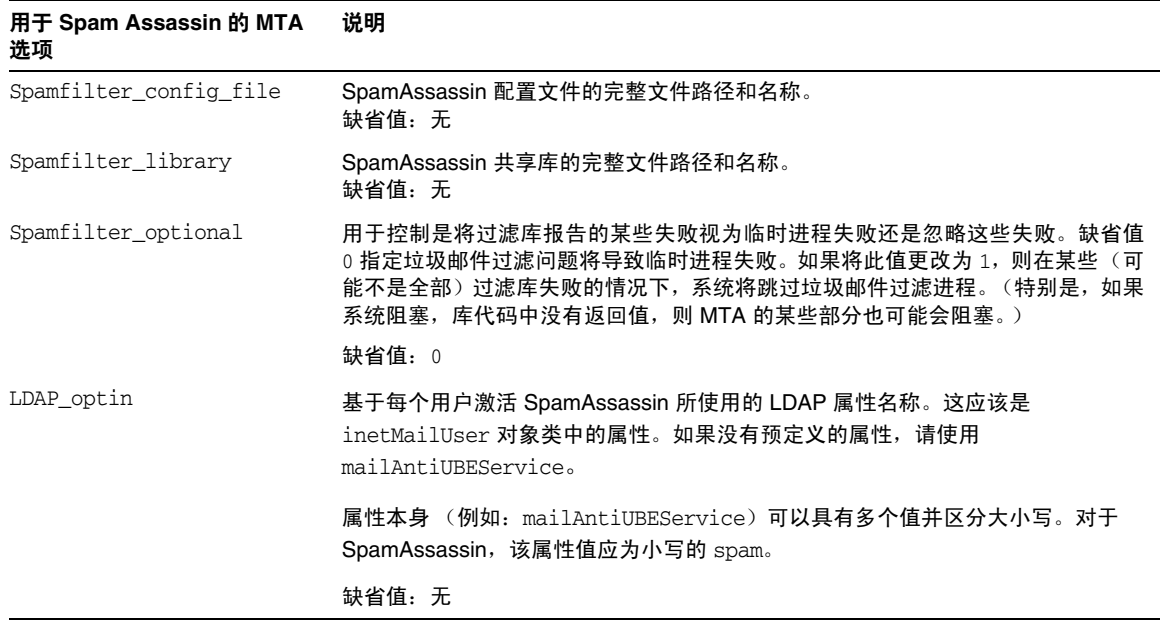

#### 表 **14-2** MTA 垃圾邮件过滤器选项 (options.dat)

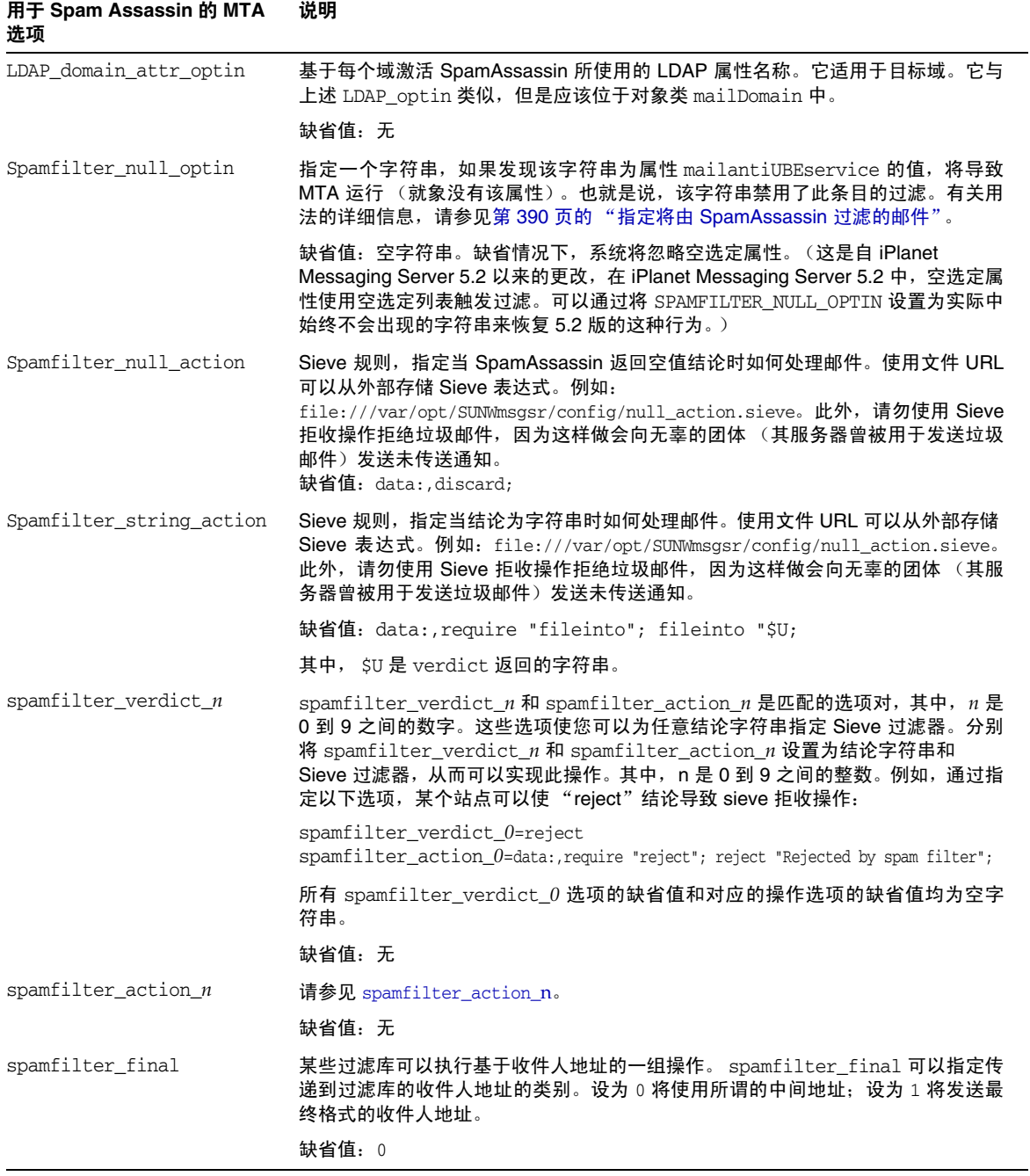

表 **14-2** MTA 垃圾邮件过滤器选项 (options.dat)

| 用于 Spam Assassin 的 MTA<br>选项 | 说明                                                                                                    |
|------------------------------|----------------------------------------------------------------------------------------------------|
| optin_user_carryover         | 转发是对垃圾邮件过滤进程的挑战。设想一个用户条目,该条目指定了 forward 传<br>送选项,并且指定了其他用户的转发地址。此外,用户条目还选定了某种特定类别<br>的过滤。那么,是否应将过滤应用到已转发的邮件呢?一方面,一个特定用户的正<br>确过滤选择对于另外一个用户来说不一定是正确的选择。另一方面,取消过滤操作<br>可能被视为讳反了站点的安全策略。 |
|                              | 没有一个在所有情况下均正确的答案。 因此,转发邮件时, OPTIN USER CARRYOVER<br>将控制如何将垃圾邮件过滤选定列表从一个用户/别名条目传送到另外一个用户/别名<br>条目。该诜项是按位编码的值。不同的位值具有的含义如下:                                                             |
|                              | 位 0 (值 1)。每个 LDAP 用户条目无条件地覆盖所有先前活动的用户/域选定。                                                                                                    |
|                              | 位 1 (值 2)。如果用户的域具有选定属性,则该属性将覆盖所有先前处于活动状态<br>的用户/域/别名选定。                                                                                                    |
|                              | 位 2 (值 4)。如果用户具有选定属性,则该属性将覆盖所有先前处于活动状态的用<br>户/域/别名诜定。                                                                                                    |
|                              | 位 3 (值 8)。由 [optin] 非位置参数指定的选定将覆盖所有先前处于活动状态的用户/<br>域/别名选定。                                                                                                    |
|                              | 缺省值: 0 (如果一个用户具有可以转发到另一个用户的传送选项,则选定将累积起<br>来。此缺省值确保了转发时站点安全策略的有效性;其他设置可能不具有此种功<br>能。)                                                                                                 |

# <span id="page-376-0"></span>使用 Brightmail

Brightmail Inc. 是为电子邮件服务器提供反垃圾邮件和反病毒软件解决方案的公司。 Brightmail 解决方案由 Brightmail 服务器连同下载到电子邮件服务器的实时反垃圾 邮件和反病毒规则更新组成。

## Brightmail 的工作方式

Brightmail 服务器部署在用户站点上。 Brightmail 在 Internet 周围设置了电子邮件 探测,用于检测新的垃圾邮件。Brightmail 技术人员创建了实时阻止此垃圾邮件的自 定义规则。还要实时地将这些规则下载到 Brightmail 服务器。 Brightmail 数据库保 持更新, Brightmail 服务器将为指定用户或域运行此数据库电子邮件过滤器。

## Brightmail 的体系结构

图 [14-1](#page-377-0) 说明了 Brightmail 的体系结构。

<span id="page-377-0"></span>图 **14-1** Brightmail 和 Messaging Server 体系结构

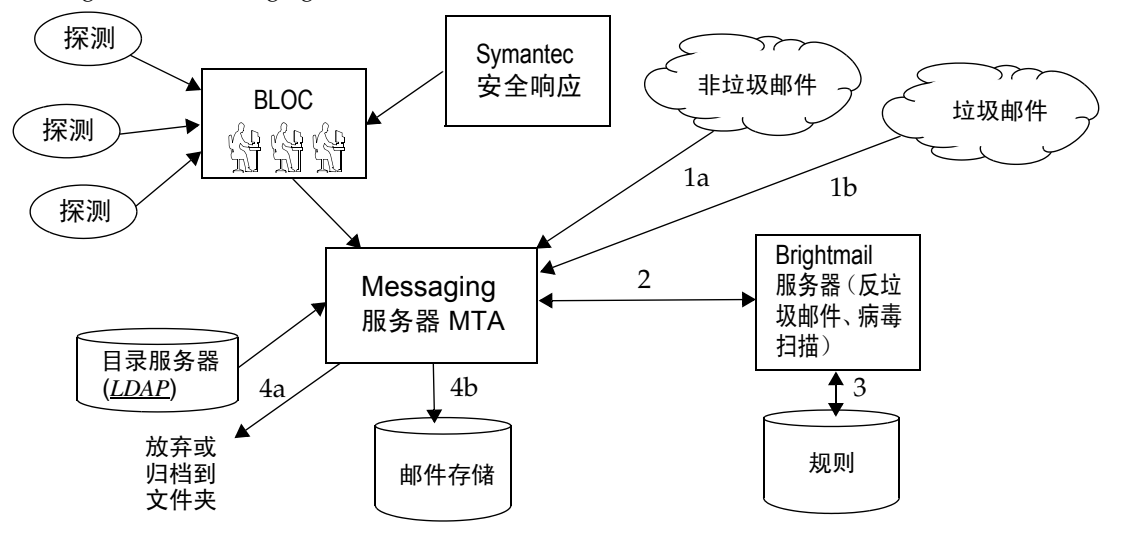

当 Brightmail 支援和运作中心 (BLOC) 从电子邮件探测接收到垃圾邮件时,操作员 将立即创建相应的反垃圾邮件规则,该规则将被下载到 Brightmail 用户计算机上。 同样,Brightmail 也将发送 Symantec 安全响应实时病毒规则。用户的 Brightmail 服 务器将使用这些规则捕捉垃圾邮件和病毒。

MTA 使用 Brightmail SDK 与 Brightmail 服务器通信。 MTA 根据 Brightmail 返回 的响应分发邮件。 MTA 收到邮件 (1a) 或 (1b) 后,将把邮件发送到 Brightmail 服务 器 (2)。Brightmail 服务器使用其规则和数据来确定邮件是否为垃圾邮件或病毒 (3), 并向 MTA 返回结论。根据该结论, MTA 将 (4a) 放弃邮件或将邮件作为文件保存到 文件夹, 或 (4b) 将其正常传送到目的地。

由于 Brightmail SDK 是第三方软件,因此我们未将其包含在安装工具包中。必须从 Brightmail Inc. 获得 Brightmail SDK 和服务器软件。MTA 的配置设置可以判断是否 装入 Brightmail SDK 以及装入的位置,以启用 Brightmail 集成。

装入 SDK 后, Brightmail 邮件处理将由若干因素和粒度级别来确定(Brightmail 用 于指定有效处理的术语为选定)。这由以下条件指定:

- 是否已经为 Brightmail 启用源通道或目标通道 (imta.cnf)
- 是否具有用于选定服务的缺省通道 (imta.cnf)
- 是否具有基于每个域的选定 (LDAP)
- 是否具有基于每个用户的选定 (LDAP)

对于任何特定的邮件收件人,上述选定项和缺省项是相互组合的,即如果已经指定用 于垃圾邮件和病毒的缺省通道,则无需使用基于每个用户的选定。也就是说,如果系 统管理员决定为所有人进行垃圾邮件和病毒的过滤,则无需向用户显示用于垃圾邮 件或病毒的选定功能。无法选择退出处理,也就是说,如果用户已经通过系统选项或 域选项选定某项服务,则不能说不需要该服务。这还意味着,如果您选定了服务,并 且您已经将邮件转发给另一个地址,则该地址将在以您的名义执行完过滤后获得该 邮件。

仅提供两种服务, 即病毒检测或垃圾邮件检测。 Brightmail 还提供"内容过滤"服 务,但此功能是使用 Sieve 提供的,因此让 Brightmail 进行 Sieve 过滤不具有增值效 果。

确定邮件包含病毒后,可以将 Brightmail 服务器配置为清除病毒并将干净的邮件重 新提交回 MTA。(由于丢失有关重新提交的干净邮件中的原邮件信息会造成某些不 良的负面影响,因此我们建议您不要将 Brightmail 配置为将干净的邮件重新提交回 MTA。)当邮件为垃圾邮件时,从 Brightmail 返回的结论和 Brightmail 中的配置使 MTA 能够确定如何处理该邮件。可以放弃该邮件、归档到文件夹、在主题行上将其 标记为垃圾邮件或病毒、传递给 Sieve 规则、正常传送到 INBOX 中, 等等。

Brightmail 服务器可以与 MTA 位于同一系统中, 也可以位于单独的系统中。事实 上,您可以让多个 Brightmail 服务器服务于一个或多个 MTA。Brightmail SDK 使用 Brightmail 配置文件来确定要使用的 Brightmail 服务器。

## Brightmail 要求和性能注意事项

- Brightmail 服务器必须在 Solaris 操作系统中运行。
- 如果 Brightmail 实现垃圾邮件检查和病毒检查两种功能,则 MTA 邮件吞吐量可 能会降低 50%。要保持 MTA 吞吐量,可能需要为每个 MTA 配置两个 Brightmail 服务器。
- 尽管 SpamAssassin 可以基于每个用户执行不同类型的过滤,但是它无法同时对 同一邮件应用两组不同的过滤条件。因此, SpamAssassin 仅允许系统范围内的 过滤。不可以使用各个用户定制的过滤。

## 部署 Brightmail

本节介绍如何为以下配置部署 Brightmail:

- 第 380 [页的 "在目标通道或源通道中为用户激活](#page-379-0) Brightmail 处理"
- 第 381 [页的 "为选定用户激活](#page-380-0) Brightmail 处理"
- 第 382 [页的 "为系统中的选定域激活](#page-381-0) Brightmail 处理"

BrightMail 过滤功能是使用通道或 LDAP 属性在 Messaging Server 中启用的。系统 中的过滤方法是累加而成的。也就是说,它是关键字和属性的结合。

### <span id="page-379-0"></span>在目标通道或源通道中为用户激活 Brightmail 处理

**1.** 安装并配置 Brightmail 服务器。

要在系统中安装 Brightmail, 请咨询您的 Brightmail 代表。

**2.** 通过向 options.dat 文件添加以下两个 MTA 选项来设置 Brightmail 库和配置文 件参数:

spamfilter\_Library=*path\_and\_filename\_of\_libbmiclient.so* spamfilter\_config\_file=*path\_and\_filename\_of\_brightmail\_config\_file*

- **3.** 在 MTA 选项文件 (第 375 [页的表](#page-374-0) 14-2)和 Brightmail 配置文件 (第 [386](#page-385-0) 页的 表 [14-3](#page-385-0))中指定所需的 Brightmail 选项。
- **4.** 指定进行 Brightmail 处理时通道和电子邮件的方向 (源或目标)。

在通道块中设置关键字 sourcespamfilteroptin 或 destinationspamfilteroptin (请参见第 371 [页的"指定通道级别的过滤"](#page-370-0)和第 198 页的"MTA [配置文件"\)](#page-197-0)

sourcespamfilteroptin 指定 Brightmail 软件将处理来自通道的所有邮件。

destinationspamfilteroptin 指定 Brightmail 软件将处理进入通道的所有邮件。

这些属性的有效值如下:

spam - 进行垃圾邮件过滤 virus - 进行病毒过滤 spam,virus - 进行垃圾邮件和病毒过滤

#### 实例

实例 **1**。对来自 MTA 中继并传入称为 siroe 的特定后端邮件存储的邮件进行垃圾邮 件和病毒过滤。邮件将通过名为 tcp\_siroemail 的 MTA 通道:

```
tcp siroemail smtp mx single sys remotehost inner switchchannel \setminusidentnonelimited subdirs 20 maxjobs 7 pool SMTP_POOL \
maytlsserver maysaslserver saslswitchchannel tcp_auth \
destinationspamfilteroptin spam,virus
tcp_siroemail-daemon
```
实例 **2**。过滤所有通过 MTA 的外来邮件。 Brightmail 将对 tcp\_local 通道进行垃圾 邮件过滤:

```
tcp_local smtp mx single_sys remotehost inner switchchannel \
identnonelimited subdirs 20 maxjobs 7 pool SMTP_POOL \
maytlsserver maysaslserver saslswitchchannel tcp auth \
sourcespamfilteroptin spam
tcp-daemon
```
## <span id="page-380-0"></span>为选定用户激活 Brightmail 处理

**1.** 安装并配置 Brightmail 软件。

要在系统中安装 Brightmail, 请咨询您的 Brightmail 代表。

**2.** 设置 Brightmail 库和配置文件参数。

请使用 options.dat 文件中的以下两个 MTA 选项:

spamfilter\_Library=*path\_and\_filename\_of\_libbmiclient.so* spamfilter\_config\_file=*path\_and\_filename\_of\_brightmail\_config\_file*

- **3.** 在 MTA 选项文件 (第 375 [页的表](#page-374-0) 14-2) 和 Brightmail 配置文件 (第 [386](#page-385-0) 页的 表 [14-3](#page-385-0))中指定所需的 Brightmail 选项。
- **4.** 指定用来对指定用户激活 Brightmail 处理的 LDAP 属性。

在 option.dat 文件中设置 LDAP\_OPTIN=mailAntiUBEService。可以指定除 mailAntiUBEService 之外的 LDAP 属性, 但是我们建议使用此名称。

**5.** 在用户条目中设置 LDAP 属性 mailAntiUBEService,以接受 Brightmail 处理。

mailAntiUBEService 的有效值为 spam (进行垃圾邮件过滤)和 virus (进行病毒 过滤)。

#### 实例

假定在 option.dat 文件中将 LDAP\_OPTIN 设置为 mailAntiUBEService。如果用户 Otis Fanning 在其用户条目中将 mailAntiUBEService 属性设置为 spam 和 virus, Brightmail 将对其邮件进行垃圾邮件和病毒过滤[。代码示例](#page-381-1) 14-3 显示了 Otis Fanning 的启用了 Brightmail 的用户条目。

代码示例 **14-3** Brightmail 的实例 LDAP 用户条目

```
dn: uid=fanning,ou=people,o=sesta.com,o=ISP
objectClass: person
objectClass: organizationalPerson
objectClass: inetOrgPerson
objectClass: inetUser
objectClass: ipUser
objectClass: inetMailUser
objectClass: inetLocalMailRecipient
objectClass: nsManagedPerson
objectClass: userPresenceProfile
cn: Otis Fanning
sn: fanning
initials: OTF
givenName: Otis
pabURI: ldap://ldap.siroe.com:389/ou=fanning,ou=people,o=sesta.com,o=isp,o=pab
mail: Otis.Fanning@sesta.com
mailAlternateAddress: ofanning@sesta.com
mailDeliveryOption: mailbox
mailHost: manatee.siroe.com
uid: fanning
dataSource: iMS 5.0 @(#)ims50users.sh 1.5a 02/3/00
userPassword: password
inetUserStatus: active
mailUserStatus: active
mailQuota: -1
mailMsgQuota: 100
mailAntiUBEService: virus
mailAntiUBEService: spam
```
## <span id="page-381-0"></span>为系统中的选定域激活 Brightmail 处理

**1.** 安装并配置 Brightmail 软件。

要在系统中安装 Brightmail, 请咨询您的 Brightmail 代表。

**2.** 设置 Brightmail 库和配置文件参数。

在 options.dat 文件中设置以下两个 MTA 选项:

spamfilter\_Library=*path\_and\_filename\_of\_libbmiclient.so* spamfilter\_config\_file=*path\_and\_filename\_of\_brightmail\_config\_file*

- **3.** 在 MTA 选项文件 (第 375 [页的表](#page-374-0) 14-2) 和 Brightmail 配置文件 (第 [386](#page-385-0) 页的 表 [14-3](#page-385-0))中指定所需的 Brightmail 选项。
- **4.** 指定用来在指定域上激活 Brightmail 处理的 LDAP 属性。

在 option.dat 文件中设置 LDAP\_DOMAIN\_ATTR\_OPTIN=mailAntiUBEService。可以指 定其他 LDAP 属性名称, 但是我们建议使用此名称, 以使 Messaging Server 模 式保持一致。

**5.** 在域条目 (DC 树中)中设置 LDAP 属性 mailAntiUBEService,该域条目的电子 邮件将接受 Brightmail 处理。

mailAntiUBEService 的有效值为 spam (进行垃圾邮件过滤)和 virus (进行病毒 过滤)。

#### 实例

假定在 option.dat 文件中将 LDAP\_DOMAIN\_ATTR\_OPTIN 设置为 mailAntiUBEService。在 DC 树的 example.com 域条目中,将 mailAntiUBEService 属性设置为 spam 和 virus。 [代码示例](#page-382-0) 14-4 显示了启用了 Brightmail 的域条目。

<span id="page-382-0"></span>代码示例 **14-4** Brightmail 的实例 LDAP 域条目

```
dn: dc=sesta,dc=com,o=internet
objectClass: domain
objectClass: inetDomain
objectClass: mailDomain
objectClass: nsManagedDomain
objectClass: icsCalendarDomain
description: DC node for sesta.com hosted domain
dc: sesta
inetDomainBaseDN: o=sesta.com,o=isp
inetDomainStatus: active
mailDomainStatus: active
mailDomainAllowedServiceAccess: +imap, pop3, http:*
mailRoutingHosts: manatee.siroe.com
preferredMailHost: manatee.siroe.com
mailDomainDiskQuota: 100000000
mailDomainMsgQuota: -1
mailClientAttachmentQuota: 5
mailAntiUBEService: spam
mailAntiUBEService: virus
```
# Brightmail 部署方案实例

本节将介绍几种通用的部署 Brightmail 的方案。在每种方案中,您将执行标准 Brightmail 配置步骤,例如,安装 Brightmail、指定库和配置文件 (请参见前面各 节)。本节介绍了以下部署方案:

- 第 384 页的 "Brightmail [处理本地外来邮件"](#page-383-0)
- 第 384 页的 "Brightmail 处理来自 Internet [的外来邮件"](#page-383-1)
- 第 385 页的 "[Brightmail](#page-384-0) 处理外发到 Internet 的邮件"
- 第 385 页的"Brightmail [处理进入特定后端邮件存储主机的外来邮件"](#page-384-1)
- 第 385 [页的 "向垃圾邮件添加标题"](#page-384-2)

## <span id="page-383-0"></span>Brightmail 处理本地外来邮件

您可能希望将系统配置为对本地传送的所有邮件进行垃圾邮件和病毒的过滤。要将 Brightmail 设置为处理进入本地邮件存储 (即进入 imta.cnf 中的 ims-ms 通道) 的 所有外来邮件,请将 destinationspamfilteroptin 关键字添加到 ims-ms 通道定义中。 示例:

ims-ms defragment subdirs 20 backoff "pt5m" "pt10" "pt30" "pt1h" \ "pt2h" "pt4h" maxjobs 1 pool IMS\_POOL fileinto \$U+\$S@\$D filter \ ssrd:\$A ims-ms-daemon **destinationspamfilteroptin spam,virus** ims-ms-daemon

## <span id="page-383-1"></span>Brightmail 处理来自 Internet 的外来邮件

您可能希望将系统配置为对来自 Internet 的所有邮件进行垃圾邮件过滤。要将 Brightmail 设置为处理来自 Internet 的所有外来邮件,请将 sourcespamfilteroptin 关键字添加到 tcp-local 通道定义中。示例:

tcp local smtp mx single sys remotehost inner switchchannel \ identnonelimited subdirs 20 maxjobs 7 pool SMTP\_POOL maytlsserver \ maysaslserver saslswitchchannel tcp\_auth **sourcespamfilteroptin spam** tcp-daemon

注 Brightmail 允许您放弃垃圾邮件, 或将其保存在指定的垃圾邮件文件 夹中。如果接收系统不具有指定垃圾邮件文件夹的功能,则垃圾邮件 文件夹的地址语法对于该系统将没有意义。

### <span id="page-384-0"></span>Brightmail 处理外发到 Internet 的邮件

您可能希望将系统配置为对外发到 Internet 的所有邮件进行垃圾邮件过滤。要将 Brightmail 设置为处理外发到 Internet 的所有邮件, 请将

destinationspamfilteroptin 关键字添加到外发 MTA 中的 tcp-local 通道定义中。示 例.

tcp\_local smtp mx single\_sys remotehost inner switchchannel \ identnonelimited subdirs 20 maxjobs 7 pool SMTP\_POOL maytlsserver \ maysaslserver saslswitchchannel tcp\_auth \

**destinationspamfilteroptin spam**

tcp-daemon

## <span id="page-384-1"></span>Brightmail 处理进入特定后端邮件存储主机的外来邮件

要将系统配置为对进入特定后端邮件存储主机的所有邮件进行病毒和垃圾邮件过滤, 请执行以下操作:

**1.** 在向后端邮件存储主机发送邮件的所有外来 SMTP 服务器的 imta.cnf 文件中添 加重写规则。示例:

msg\_store1.siroe.com \$U@msg\_store1.siroe.com

**2.** 使用 destinationspamfilteroptin 关键字添加与该重写规则对应的通道。示例:

tcp\_msg\_store1 subdirs 20 backoff "pt5m" "pt10" "pt30" "pt1h" \ "pt2h" "pt4h" maxjobs 1 pool IMS\_POOL fileinto \$U+\$S@\$D \ **destinationspamfilteroptin spam,virus** msg\_store1.siroe.com

### <span id="page-384-2"></span>向垃圾邮件添加标题

您可以向垃圾邮件添加任意标题。要向 Brightmail 软件捕捉到的邮件添加标题 *spam-result: Brightmail says this is spam*,请将以下内容添加到 option.dat 文件中:

```
spamfilter_string_action=data:,require ["addheader" "spamtest"];addheader
"spam-result: Brightmail says this is spam";
```
只有 "spamtest"]; 之后的文本可以自定义。

# Brightmail 配置选项

表 [14-3](#page-385-0) 显示了选定的 Brightmail 配置文件选项。可以从 Brightmail 获得最新的 Brightmail 配置文件选项的完整列表。

<span id="page-385-0"></span>表 **14-3** 选定的 Brightmail 配置文件选项

| Brightmail 选项 (不区分大小写)       | 说明 (属性值区分大小写)                                                                                                    |
|------------------------------|----------------------------------------------------------------------------------------------------|
| blSWPrecedence               | 给定的邮件可以有多个结论。此选项指定优先级顺序。因此,如果将此选项指定<br>为 virus-spam (结论由连字符 [-] 隔开), 则首先对邮件进行病毒处理, 然后进<br>行垃圾邮件处理。这是将 Brightmail 和 Sun Java System Messaging Server 结<br>合使用时的推荐设置。                                                                                                    |
| blSWClientDestinationDefault | 指定如何传送正常邮件(也就是说,不是垃圾邮件也不是病毒,因此没有结论)。<br>通常您希望正常传送此邮件,因此应指定 inbox 作为值。无缺省值。                                                                                                    |
| blSWLocalDomain              | 此属性指定被当作本地域的域。此属性可以有多个行,指定多个被当作本地域的<br>域。本地域和外地域用于指定对结论的两种不同处理方法。                                                                                                    |
|                              | 请参见以下的 blSWClientDestinationLocal 和<br>blSWClientDestinationForeign。例如, 您可以指定                                                                                                    |
|                              | blSWLocalDomain=siroe.com                                                                                                    |
| blSWClientDestinationLocal   | 此选项指定用于本地域的结论和操作对。通常此选项有两个行,一行用于垃圾邮<br>件, 一行用于病毒。值的格式为 verdict action, 例如,                                                                                                    |
|                              | blSWClientDestinationLocal=spam spambox                                                                                                    |
|                              | blSWClientDestinationLocal=virus                                                                                                    |
|                              | Brightmail 对"空"操作 (即" "右侧没有值) 的缺省解释是放弃邮件。因此<br>如果以上实例具有结论 virus, 将放弃邮件。如果结论为 spam, 以上实例将把邮<br>件作为文件保存到名为 spambox 的文件夹。如果邮件不是垃圾邮件或病毒, 则结<br>论不匹配,将根据上述 blSWClientDestinationDefault 设置中的设置正常传<br>送邮件。                                                                                                    |
|                              | 使用单独的 Brightmail 服务器或 MTA 服务器时,可以通过使用<br>Brightmail_verdict_n/Brightmail_action_n/Brightmail_null_action/<br>Brightmail string action MTA 选项自定义每个 MTA 进行的操作, 以覆盖<br>Brightmail 服务器返回的操作和结论。在此实例中,可以使用 MTA 中不同的<br>Brightmail_null_action 来覆盖病毒操作 (放弃病毒邮件), 或使用<br>Brightmail_verdict_0=spambox 和 Brightmail_action_0=data:, require<br>"fileinto";fileinto "Junk"; 将邮件作为文件保存到名为 Junk 而不是<br>spambox 的文件夹中。 |
| blSWClientDesintationForeign | 格式和解释与上述 b1SWClientDestinationLocal 相同,但应用于非本地域中<br>的用户。                                                                                                    |

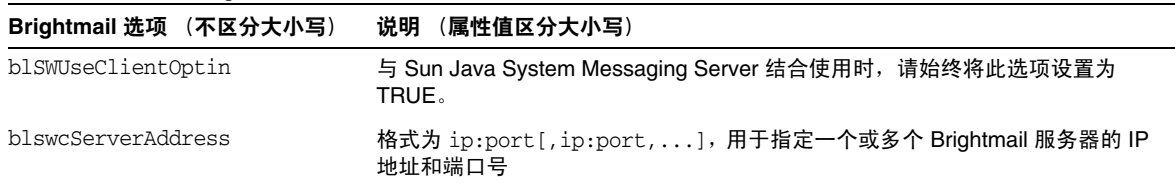

#### 表 **14-3** 选定的 Brightmail 配置文件选项

# <span id="page-386-0"></span>使用 SpamAssassin

本节包含以下小节:

- 第 387 页的 "[SpamAssassin](#page-386-1) 概述"
- 第 388 页的 "[SpamAssassin/Messaging Server](#page-387-0) 操作原理"
- 第 389 页的 "配置 [SpamAssassin](#page-388-0)"
- 第 392 页的 "[SpamAssassin](#page-391-0) 配置实例"
- 第 399 页的 "支持 Sieve 扩展操作 spamtest 和 [spamadjust](#page-398-0)"
- 第 400 页的 "测试 [SpamAssassin](#page-399-0)"
- 第 402 页的 "[SpamAssassin](#page-401-0) 选项"

## <span id="page-386-1"></span>SpamAssassin 概述

Messaging Server 支持使用 SpamAssassin,它是一种用于识别垃圾邮件的邮件过滤 器免费软件。 SpamAssassin 由一个使用 Perl 编写的库和一组可用于将 SpamAssassin 集成到邮件传送系统的应用程序和实用程序组成。

SpamAssassin 为每个邮件计算一个分数。该分数是通过对邮件标题和主体信息执行 一系列测试来计算的。测试成功,则返回结论真 (垃圾邮件);测试失败,则返回 结论假(非垃圾邮件)。该分数为实数,可能为正,也可能为负。分数超过了指定阈 值(通常为 5.0)的邮件被认为是垃圾邮件。以下为 SpamAssassin 结论字符串的实 例:

True ; 18.3 / 5.0

True 表示邮件为垃圾邮件。18.3 为 SpamAssassin 分数。5.0 为阈值。

SpamAssassin 的可配置程度很高。可以随时添加或删除测试,也可以调整现有测试 的分数。这都是通过各种配置文件进行的。在 SpamAssassin Web 站点中可以找到 有关 SpamAssassin 的详细信息。

调用 Brightmail 垃圾邮件和病毒扫描库的同一机制也可以用于连接到 SpamAssassin spamd 服务器。 Sun Java System Messaging Server 中提供的模块的名称为 libspamass.so。

注 在以前版本的 Messaging Server 中,选项名称和通道关键字包含单词 brightmail (例如, sourcebrightmail 或 brightmail library)。现 在, brightmail 被更通用的 spamfilter 替换,但是为了向下兼容, 原来的名称仍然有效。

### <span id="page-387-0"></span>SpamAssassin/Messaging Server 操作原理

spamd 是 SpamAssassin 的守护程序版本,可以从 MTA 中调用。 spamd 侦听套接字 上的请求并产生子程序以测试邮件。子程序在处理邮件并返回结果后结束。从理论上 讲,分叉应当是有效率的进程,因为代码本身可以在子进程间实现共享。

没有使用 SpamAssassin 安装中的客户机部分 spamc。相反,客户机部分的功能是通 过名为 libspamass.so 的共享库 (Messaging Server 的一部分)来实现的。加载 libspamass.so 的方法与加载 Brightmail SDK 的方法相同。

从 MTA 的角度来看, 几乎可以在用于垃圾邮件过滤的 SpamAssassin 和 Brightmail 之间进行透明切换。但是并非完全透明,因为这两种程序的功能不同。例如, Brightmail 还可以进行病毒过滤,但是 SpamAssassin 仅用于垃圾邮件过滤。两种软 件包返回的结果(或结论)也不同。SpamAssassin 可以提供分数,而 Brightmail 仅 可以提供结论名称,因此这两种软件的配置也有一些差别。

使用与 MTA 集成的 SpamAssassin 时, SpamAssassin 仅返回分数和结论。邮件本 身不会被 SpamAssassin 修改。也就是说,必须由 Sieve 脚本来设置诸如添加标题和 修改主题行这样的选项。

## SpamAssassin 要求和使用注意事项

- SpamAssassin 为免费软件。可以在 http://www.spamassassin.org 上找到该软 件和文档。
- 可以调整和配置 SpamAssassin 以使其提供非常准确的垃圾邮件检测。对 SpamAssassin 的调整取决于您和 SpamAssassin 社区。 Messaging Server 不会 提供或增强 SpamAssassin 的功能。
- 虽然没有具体的数字,但是 SpamAssassin 似乎比 Brightmail 更多地降低了吞吐 量。
- 可以为用户、域或通道启用与 MTA 集成的 SpamAssassin。
- 可以将 SpamAssassin 配置为使用其他联机数据库,例如,Vipul 的 Razor 或分 布式校验和信息交换站 (DCC)。
- 虽然 Messaging Server 没有提供安全套接字层 (SSL) 版本的 libspamass.so, 但 是可以建立 SpamAssassin 以使用 openSSL。
- 需要 Perl 5.6 或更高版本。

#### 在哪里运行 SpamAssassin?

SpamAssassin 可以在其自己的单独系统上、单一系统部署中与 Messaging Server 相 同的系统上或两层部署中与 MTA 相同的系统上运行。如果在 MTA 和邮件存储之间 使用本地邮件传输协议 (LMTP), 则必须从 MTA 中调用过滤。不能从邮件存储中调 用过滤。如果在 MTA 和邮件存储之间使用 SMTP,则既可以从 MTA 也可以从邮件 存储中调用过滤,并且 SpamAssassin 可以在上述系统或单独的第三方系统中运行。

如果要使用运行了 SpamAssassin 的多个服务器, 则必须在这些服务器的前面使用负 载平衡器。配置 MTA, 使其仅有一个 SpamAssassin 服务器地址。

## <span id="page-388-0"></span>配置 SpamAssassin

本节介绍如何在 Messaging Server 上配置 SpamAssassin。假定安装了 Perl 5.6 或更 高版本以及 SpamAssassin。配置 SpamAssassin 包括以下两部分:

**1.** 第 390 页的 "指定将由 [SpamAssassin](#page-389-0) 过滤的邮件"。

可以为整个系统、通道、用户或域进行邮件过滤。

**2.** 第 392 [页的 "指定如何处理垃圾邮件"](#page-391-1)。

您可能需要返回垃圾邮件、删除垃圾邮件、将垃圾邮件归档单独的文件夹中或用 新标题或 Subject 行来为垃圾邮件做标记。

### <span id="page-389-0"></span>指定将由 SpamAssassin 过滤的邮件

配置 SpamAssassin 的第一部分为指定要过滤的邮件。可以按照以下方式来指定过 滤:

- 第 390 [页的 "过滤进入本地邮件存储的所有邮件"](#page-389-1)
- 第 390 [页的 "过滤来自](#page-389-2) Internet 的所有邮件"
- 第 390 [页的 "过滤外发到](#page-389-3) Internet 的所有邮件"
- 第 391 [页的 "过滤发到特定邮件存储的邮件"](#page-390-0)
- 第 391 [页的 "过滤发到特定用户或域的邮件"](#page-390-1)

#### <span id="page-389-1"></span>过滤进入本地邮件存储的所有邮件

您可能希望对系统进行配置,以便 SpamAssassin 可以对本地传送的所有邮件进行过 滤。要过滤进入本地邮件存储的所有外来邮件,请向 ims-ms 通道中添加 destinationspamfilteroptin spam。例如:

ims-ms defragment subdirs 20 backoff "pt5m" "pt10" "pt30" "pt1h" \ "pt2h" "pt4h" maxjobs 1 pool IMS\_POOL fileinto \$U+\$S@\$D filter \ ssrd:\$A ims-ms-daemon **destinationspamfilteroptin spam** ims-ms-daemon

#### <span id="page-389-2"></span>过滤来自 *Internet* 的所有邮件

要过滤从 Internet 进入系统的所有邮件, 请向 tcp-local 通道中添加 sourcespamfilteroptin 关键字。例如:

tcp local smtp mx single sys remotehost inner switchchannel \ identnonelimited subdirs 20 maxjobs 7 pool SMTP\_POOL maytlsserver \ maysaslserver saslswitchchannel tcp\_auth **sourcespamfilteroptin spam** tcp-daemon

#### <span id="page-389-3"></span>过滤外发到 *Internet* 的所有邮件

要过滤从系统外发到 Internet 的所有邮件,请向外发 MTA 上的 tcp-local 通道定义 中添加 destinationspamfilteroptin 关键字。例如:

tcp\_local smtp mx single\_sys remotehost inner switchchannel \ identnonelimited subdirs 20 maxjobs 7 pool SMTP\_POOL maytlsserver \ maysaslserver saslswitchchannel tcp\_auth \ **destinationspamfilteroptin spam**

tcp-daemon

#### <span id="page-390-0"></span>过滤发到特定邮件存储的邮件

要将系统配置为对进入后端邮件存储主机的所有邮件进行垃圾邮件过滤,请执行以 下操作:

**1.** 在向特定后端邮件存储主机发送邮件的所有外来 SMTP 服务器的 imta.cnf 文件 中添加重写规则。示例:

msg\_store1.siroe.com \$U@msg\_store1.siroe.com

**2.** 使用 destinationspamfilteroptin 关键字添加与该重写规则对应的通道。示例:

```
tcp_msq_store1 subdirs 20 backoff "pt5m" "pt10" "pt30" "pt1h" \
"pt2h" "pt4h" maxjobs 1 pool IMS_POOL fileinto $U+$S@$D \
destinationspamfilteroptin spam
msg_store1.siroe.com
```
#### <span id="page-390-1"></span>过滤发到特定用户或域的邮件

要为特定用户或域过滤邮件,请向用户和域的 LDAP 条目中添加以下属性 - 值对:

MailAntiUBEService: spam

另外,请在 option.dat 文件中指定相应的 LDAP\_optin 值。对于用户级别的过滤,请 添加以下条目:

LDAP\_optin=mailantiUBEservice

对于域级别的过滤,请添加以下条目:

LDAP\_domain\_attr\_optin=mailAntiUBEService

以此方式激活 SpamAssassin 时, 无需在通道定义中放入 destinationspamfilter。属 性名不区分大小写。

注 要启用过滤,MailAntiUBEService 需要任一字符串值。为了一致和明 确,请使用值 spam。某些部署可能要求所有条目均具有一组相同的属 性,并且为每个属性设置一个值。在此类型的部署中,所有条目均启 用了 spam 过滤。但是,您可以将 MTA 选项 SPAMFILTER\_NULL\_OPTIN 设 置为一个字符串,该字符串设置为值 MailAntiUBEService 时,将禁用 过滤。

### <span id="page-391-1"></span>指定如何处理垃圾邮件

配置 SpamAssassin 的第二部分是决定如何处理垃圾邮件。可以放弃垃圾邮件、拒绝 垃圾邮件、将垃圾邮件归档或为垃圾邮件标记一个标题。此操作是由 MTA 选项 spamfilter\_null\_action 和 spamfilter\_string\_action 指定的 Sieve 脚本来控制的。此 外, SpamAssassin 选项 mode、verdict 和 field 可以用于指定文件夹名称、标题标 记,等等。以下各节将对此进行详细介绍。

注 Sieve 是用于为电子邮件创建过滤器的一种计算机语言。可以使用本 节中显示的实例来创建自己的自定义 Sieve 脚本。有关完整的语法信 息,请参见可以在线查看的 Sieve 规范。对于初学者来说, http://www.cyrusoft.com/sieve/ 是一个很好的站点。

## <span id="page-391-0"></span>SpamAssassin 配置实例

本节介绍了一些通用的 SpamAssassin 配置实例:

- 第 393 页的"将垃圾邮件归档到单独的文件夹"
- 第 395 [页的 "放弃垃圾邮件"](#page-394-0)
- 第 395 [页的 "向垃圾邮件添加简单的标题"](#page-394-1)
- 第 396 [页的 "向垃圾邮件添加包含](#page-395-0) SpamAssassin 分数的标题"
- 第 397 [页的 "向主题行添加](#page-396-0) SpamAssassin 结果字符串"

注 这些实例使用了许多选项和关键字。有关详细信息,请参见第 [372](#page-371-0) 页 [的 "垃圾邮件过滤器的](#page-371-0) MTA 通道关键字"和第 375 [页的 "](#page-374-0)MTA 垃 [圾邮件过滤器选项](#page-374-0) (options.dat)"。

## <span id="page-392-0"></span>将垃圾邮件归档到单独的文件夹

本实例将测试传入到本地邮件存储的邮件并将垃圾邮件归档到名为 spam 的文件夹 中。请注意,可以按照任何顺序来执行前三个步骤。

<span id="page-392-2"></span>**1.** 指定要过滤的邮件。

要过滤传入到本地邮件存储的所有邮件,请通过在 ims-ms 通道中添加 destinationspamfilteroptin spam 关键字来更改 imta.cnf 文件。

```
!
! ims-ms
ims-ms defragment subdirs 20 notices 1 7 14 21 28 backoff "pt5m" "pt10m" 
"pt30m" "pt1h" "pt2h" "pt4h" maxjobs 4 pool IMS_POOL fileinto
$U+$S@$D destinationspamfilteroptin spam
ims-ms-daemon
```
<span id="page-392-1"></span>**2.** 创建 SpamAssassin 配置文件。

[步骤](#page-393-0) 3 中指定了此文件的名称和位置。 spamassassin.opt 是一个很好的文件 名。本文件包含以下各行:

host=127.0.0.1 port=2000 mode=0 verdict=spam debug=1

host 和 port 分别指定运行了 spamd 的系统的名称和 spamd 侦听外来请求的端 口。 mode=0 指定如果系统认为邮件为垃圾邮件,则返回一个由 verdict 指定的 字符串 (本实例中该字符串为 spam)。debug=1 就在 SpamAssassin 库中启用调 试。

<span id="page-393-0"></span>**3.** 向 option.dat 文件添加以下各行:

```
! for Spamassassin
spamfilter_config_file=/opt/SUNWmsgsr/config/spamassassin.opt
spamfilter_library=/opt/SUNWmsgsr/lib/libspamass.so
spamfilter_optional=1
spamfilter string action=data:, require "fileinto"; fileinto "$U;
```
spamfilter\_config\_files 指定了 SpamAssassin 配置文件。

spamfilter\_library 指定了 SpamAssassin 共享库。

spamfilter\_optional=1 指定 spamd 失败时, MTA 继续运行。

spamfilter\_string\_action 指定对垃圾邮件采取 Sieve 操作。

请注意,在本实例中,因为缺省值已为 data:,require "fileinto"; fileinto "\$U;,所以无需 spamfilter\_string\_action。该行指定将垃圾邮件发送到某个文件 夹。文件夹的名称是 SpamAssassin 返回的垃圾邮件结论值。spamassassin.opt 中的 verdict 选项指定了 SpamAssassin 返回的值。(请参见[步骤](#page-392-1) 2。)在此实例 中,文件夹名称为 spam。

<span id="page-393-1"></span>**4.** 重新编译配置并重新启动服务器。只需要重新启动 MTA。无需执行 stop-msg。

```
# imsimta cnbuild
# imsimta restart
```
**5.** 启动 spamd 守护程序。通常使用以下通用格式的命令执行此操作:

spamd -d

spamd 缺省为只接受来自本地系统的连接。如果是在不同的系统中运行 SpamAssassin 和 Messaging Server, 则需要以下语法:

spamd -d -i <*listen\_ip\_address*> -A <*allowed\_hosts*>

其中 listen ip\_address 是要侦听的地址, allowed hosts 是可以连接到此 spamd 实例的 授权的主机或网络(使用 IP 地址)的列表。

```
注 0.0.0.0 可以与 -i <listen_ip_address> 结合使用以使 spamd 侦听所有地
       址。由于侦听所有地址可以避免在更改系统的 IP 地址后更改命令脚
       本,所以最好侦听所有地址。
```
### <span id="page-394-0"></span>放弃垃圾邮件

要放弃垃圾邮件而非将其归档到文件夹,请按照第 393 [页的 "将垃圾邮件归档到单](#page-392-0) [独的文件夹"](#page-392-0)中说明的[步骤](#page-392-2) 1 [和步骤](#page-392-1) 2 进行操作,但是要更改 option.dat 中的 Spamfilter\_string\_action 选项,如下所示:

```
! for Spamassassin
spamfilter_config_file=/opt/SUNWmsgsr/config/spamassassin.opt
spamfilter_library=/opt/SUNWmsgsr/lib/libspamass.so
spamfilter_optional=1
spamfilter_string_action=data:,discard;
```
宗成此操作后, 重新编译配置并重新启动服务器。(请参见第393[页的"将垃圾邮件](#page-392-0) [归档到单独的文件夹"中](#page-392-0)[的步骤](#page-393-1) 4。)

## 向垃圾邮件添加简单的标题

本实例将向确定为垃圾邮件的每封邮件添加标题 Spam-test: spam。仍然按照第 [393](#page-392-0) [页的"将垃圾邮件归档到单独的文件夹"中](#page-392-0)[步骤](#page-392-2) 1 和[步骤](#page-392-1) 2 中所述的说明进行操作, 但是要在 option.dat 中添加 Spamfilter string action, 如下所示:

<span id="page-394-1"></span>! for Spamassassin spamfilter\_config\_file=/opt/SUNWmsgsr/config/spamassassin.opt spamfilter\_library=/opt/SUNWmsgsr/lib/libspamass.so spamfilter\_optional=1 **spamfilter\_string\_action=data:,require ["addheader"];addheader "Spam-test:\$U";**

> 上面列出的前三个选项指定了 SpamAssassin 配置文件 (spamfilter\_config\_file)、 SpamAssassin 共享库 (spamfilter\_library) 以及共享库失败时 MTA 继续运行 (spamfilter\_optional=1)。下面的行指定将格式为 Spam-test: spam 的标题添加到邮 件中:

spamfilter\_string\_action=data:,require ["addheader"];addheader "Spam-test:\$U";

data:,require ["addheader"];addheader 是向邮件添加标题的 Sieve 语法。

"Spam-test: \$U" 为标题字符串。其中, "Spam-test:" 是文字, \$U 指定了由 SpamAssassin 返回的字符串值。(spammassassin.opt 中的 verdict 选项指定了此字 符串值,在本实例中,该字符串值为 spam。)

宗成此操作后, 重新编译配置并重新启动服务器。(请参见第393[页的"将垃圾邮件](#page-392-0) [归档到单独的文件夹"中](#page-392-0)[的步骤](#page-393-1) 4。)

## <span id="page-395-0"></span>向垃圾邮件添加包含 SpamAssassin 分数的标题

本实例将标题 Spam-test: *result string* 添加到已由 SpamAssassin 确定为垃圾邮件的 邮件。以下为标题实例:

Spam-test: True ; 7.3 / 5.0

其中, Spam-test; 是文字, 其后的内容为结果字符串。 True 表示邮件为垃圾邮件 (false 表示邮件不是垃圾邮件)。7.3 是 SpamAssassin 分数。5.0 是阈值。该结果 对于设置 Sieve 过滤器非常有用,该过滤器可以对高于某一分数或介于某分数之间的 邮件进行归档或放弃。

此外,将 USE\_CHECK 设置为 0 会将结论字符串与匹配的 SpamAssassin 测试列表一同 返回。请参见第 403 [页的表](#page-402-0) 14-4 中的 [USE\\_CHECK](#page-402-1)。

- 1. 指定要过滤的邮件。第393[页的"将垃圾邮件归档到单独的文件夹"中](#page-392-0)的[步骤](#page-392-2) 1 说明了此操作。
- **2.** 创建 SpamAssassin 配置文件。

[步骤](#page-393-0) 3 中指定了此文件的名称和位置。 spamassassin.opt 是一个很好的文件 名。本文件将包含以下各行:

```
host=127.0.0.1
port=2000
mode=1
field=
verdict=spam
debug=1
```
host 和 port 指定运行了 spamd 的系统的名称和 spamd 侦听外来请求的端口。 mode=1 指定如果系统发现邮件为垃圾邮件,则返回 SpamAssassin 结果字符串。 field= 为 SpamAssassin 结果字符串指定了字符串前缀。在此实例中, 由于我们 要在 Sieve 脚本中指定字符串前缀,所以无需前缀。debug=1 用于将在 SpamAssassin 库中启用调试。
**3.** 向 option.dat 文件添加以下各行:

!for Spamassassin spamfilter\_config\_file=/opt/SUNWmsgsr/config/spamassassin.opt spamfilter\_library=/opt/SUNWmsgsr/lib/libspamass.so spamfilter\_optional=1 **spamfilter\_string\_action=data:,require ["addheader"];addheader "Spam-test: \$U";**

> 如前面实例所述,前三个选项指定了 SpamAssassin 配置文件、共享库以及共享 库失败时 MTA 继续运行。下面一行

> spamfilter\_string\_action=data:,require ["addheader"];addheader "Spam-test: \$U";

指定了要向垃圾邮件添加的标题。标题将带有文字前缀 Spam-text:, 后跟 SpamAssassin 返回的字符串。因为已在[步骤](#page-395-0) 2 中指定了 mode=1, 所以将返回 SpamAssassin 结果字符串。例如:True; 7.3/5.0

- **4.** 重新编译配置并重新启动服务器。因为只需要重新启动 MTA,所以无需执行 stop-msg。
	- # **imsimta cnbuild**
	- # **imsimta restart**
- **5.** 启动 spamd 守护程序。请参见第 393 [页的"将垃圾邮件归档到单独的文件夹"](#page-392-0)中 的[步骤](#page-393-0) 5。

### 向主题行添加 SpamAssassin 结果字符串

通过向主题行添加 SpamAssassin 结果字符串,用户可以确定是否要阅读带有 SpamAssassin 分数的邮件。例如:

Subject: [SPAM True ; 99.3 / 5.0] Free Money At Home with Prescription Xanirex!

请注意, 如果将 USE\_CHECK 设置为 0, 则可以将结论字符串与匹配的 SpamAssassin 测试列表一同返回 (请参见第 403 [页的表](#page-402-0) 14-4 中的 [USE\\_CHECK](#page-402-1))。因为此列表可能 会非常长, 所以建议您将 USE\_CHECK 设置为 1。

- **1.** 指定要过滤的邮件。请参见第 393 [页的"将垃圾邮件归档到单独的文件夹"](#page-392-0)中的 [步骤](#page-392-1) 1。
- **2.** 创建 SpamAssassin 配置文件。

[步骤](#page-393-1) 3 中指定了此文件的名称和位置。 spamassassin.opt 是一个很好的文件 名。本文件包含以下各行:

```
host=127.0.0.1
port=2000
mode=1
verdict=spam
debug=1
```
host 和 port 指定运行了 spamd 的系统的名称和 spamd 侦听外来请求的端口。 mode=1 指定如果系统发现邮件为垃圾邮件,则返回 SpamAssassin 结果字符串。 debug=1 将在 SpamAssassin 库中启用调试。

**3.** 向 option.dat 文件添加以下各行:

```
!for Spamassassin
spamfilter_config_file=/opt/SUNWmsgsr/config/spamassassin.opt
spamfilter_library=/opt/SUNWmsgsr/lib/libspamass.so
spamfilter_optional=1
spamfilter_string_action=data:,addtag "SPAM detected: $U]";
```
如前面实例所述,前三个选项指定了 SpamAssassin 配置文件、共享库以及共享 库失败时 MTA 继续运行。下面一行

spamfilter string action=data:,addtag "[SPAM detected \$U]";

指定了要向 Subject: 行添加标记。此标记的文字前缀为 SPAM detected,后跟 field 字符串 (缺省值为 Spam-Test) ,再后跟 SpamAssassin 返回的 "[*result string*]"。因为已在[步骤](#page-395-0) 2 中指定了 mode=1,所以将返回 SpamAssassin 结果字 符串。因此,主题行将类似以下内容:

Subject: [SPAM detected Spam-Test: True ; 11.3 / 5.0] Make Money at Home!

也可以同时使用 addheader 和 addtag。

spamfilter string action=data:,require ["addheader"];addtag "[SPAM detected \$U]";addheader "Spamscore: \$U";

以获得如下邮件:

Subject: [SPAM detected Spam-Test: True ; 12.3 / 5.0] Vigara Now! Spamscore: Spam-Test: True ; 12.3 / 5.0

设置 spamassassin.opt 中的 field= 可以删除缺省值 Spam-Test。将返回以下 较干净的邮件:

Subject: [SPAM True ; 91.3 / 5.0] Viagra again! Spamscore: True ; 91.3 / 5.0

**4.** 重新编译配置并重新启动服务器。因为只需要重新启动 MTA,所以无需执行 stop-msg。

```
# imsimta cnbuild
# imsimta restart
```
**5.** 启动 spamd 守护程序。请参见第 393 [页的"将垃圾邮件归档到单独的文件夹"](#page-392-0)中 的[步骤](#page-393-0) 5。

### 支持 Sieve 扩展操作 spamtest 和 spamadjust

Messaging Server 对可以由 SpamAssassin 使用的 spamtest 和 spamadjust 提供支持。 ftp://ftp.isi.edu/in-notes/rfc3685.txt 中说明了 spamtest。spamadjust 是一个非标 准操作。这些扩展操作使管理员可以设置不同的阈值,并可以设置将覆盖 SpamAssassin 结论的空白列表。您还可以组合使用这两种操作,以根据发送特定邮 件的用户来使用不同的阈值。

使用带有"i;ascii-numeric"比较器的 Sieve [RELATIONAL] 扩展操作, spamtest 可以 用于将 SpamAssassin 分数与特定值进行比较。 SpamAssassin 分数通常为实数, 但 是 spamtest 首先将分数舍入到最接近的整数,从而将强制此分数为介于 0 和 10 之间 的整数值。 0 以下的值被强制为 0, 10 以上的值被强制为 10。最后,附加上由 Messaging Server 维护的文本字符串就可以产生 spamtest 测试可以理解的测试字符 串。

spamadjust 用于调整当前的垃圾邮件分数。此操作采用了一个字符串参数,该参数已 扫描为实数值。此值用于调整当前的垃圾邮件分数。整个字符串也将附加到当前的分 数文本字符串。在以下所示的实例中,该字符串为"undisclosed recipients"。可以 执行多次 spamadjust 操作; 每次操作的结果都将添加到当前分数中。再次说明, 分 数值始终从 0 开始。允许使用已签名的数字值,可以降低当前的分数,也可以增加当 前的分数。spamadjust 没有 require 分句;但是应当列出 spamtest 扩展操作。

例如,下面一行是 spamadjust 的可能用法, spamadjust 的 SpamAssassin MODE 设置 为 2:

SPAMFILTER\_STRING\_ACTION=data:,require ["spamtest"];spamadjust "\$U";

系统级别的 Sieve 过滤器将检查特定类型的标题,如果找到,则将 SpamAssassin 值 增加 5,从而可以修改 SpamAssassin 分数。

```
spamfilter_string_action=require "spamtest";
if header :contains ["to", "cc", "bcc", "resent-to", "resent-cc", "resent-bcc"]
                    ["<undisclosed recipients>", "undisclosed.recipients"]
{spamadjust "+5 undisclosed recipients";}
```
最后,用户级别的 Sieve 脚本可以测试结果值、放弃确定为垃圾邮件的邮件、归档可 能为垃圾邮件的邮件,并且使来自本地域地址的邮件可以通过以下语句传递:

```
spamfilter string action=require ["spamtest", "relational",
"comparator-i;ascii-numeric", "fileinto"]; \
if anyof (address :matches "from" ["*@siroe.com", \
                             "*@*.siroe.com"]) \
   \{keep\; \}elsif spamtest :value "ge" :comparator "i;ascii-numeric" "8" \
   {discard;} \
elsif spamtest :value "ge" :comparator "i;ascii-numeric" "5" \
   {fileinfo "spam-likely";} \
else \setminus\{keep; \}
```
### 测试 SpamAssassin

要测试 SpamAssassin,请首先在 spamassassion.opt 文件中设置 debug=1。您不必在 imta.cnf 中启用特定于通道的 master\_debug 或 slave\_debug。然后,将测试邮件发送 给测试用户。 *msg\_svr\_base*/data/tcp\_local\_slave.log\* 文件应当具有类似于以下内容 的行:

```
15:15:45.44: SpamAssassin callout debugging enabled; config 
/opt/SUNWmsgsr/config/spamassassin.opt
     15:15:45.44: IP address 127.0.0.1 specified
      15:15:45.44: Port 2000 selected
      15:15:45.44: Mode 0 selected
      15:15:45.44: Field "Spam-Test: " selected
      15:15:45.44: Verdict "spam" selected
      15:15:45.44: Using CHECK rather than SYMBOLS
```

```
 15:15:45.44: Initializing SpamAssassin message context
 ...
     15:15:51.42: Creating socket to connect to SpamAssassin
     15:15:51.42: Binding SpamAssassin socket
     15:15:51.42: Connecting to SpamAssassin
     15:15:51.42: Sending SpamAssassin announcement
     15:15:51.42: Sending SpamAssassin the message
     15:15:51.42: Performing SpamAssassin half close
     15:15:51.42: Reading SpamAssassin status
     15:15:51.67: Status line: SPAMD/1.1 0 EX_OK
     15:15:51.67: Reading SpamAssassin result
     15:15:51.67: Result line: Spam: False ; 1.3 / 5.0
     15:15:51.67: Verdict line: Spam-Test: False ; 1.3 / 5.0
     15:15:51.67: Closing connection to SpamAssassin
     15:15:51.73: Freeing SpamAssassin message context
```
如果日志文件没有包含与以上内容类似的行,或者未运行 spamd,则将最后的"." 发送到 SMTP 服务器后, SMTP 对话框中将返回以下错误消息:

452 4.4.5 Error writing message temporaries - Temporary scan failure: End message status  $= -1$ 

此外,如果在 options.dat 中设置了 spamfilter optional=1 (强烈推荐) ,则将 接受邮件而不会过滤邮件。就好像没有启用垃圾邮件过滤一样,并且 tcp\_local\_slave.log\* 中将显示以下内容:

15:35:15.69: Creating socket to connect to SpamAssassin 15:35:15.69: Binding SpamAssassin socket 15:35:15.69: Connecting to SpamAssassin 15:35:15.69: Error connecting socket: Connection refused 15:35:15.72: Freeing SpamAssassin message context

在 SMTP 服务器接收到整个邮件之后 (也即,最后的 "."发送到 SMTP 服务器之 后), 在 SMTP 服务器向发件人确认它已收到邮件之前, 系统将调用 SpamAssassin。

另一项测试是使用诸如 Mail-SpamAssassin-2.60 目录中的 sample-spam.txt 来发 送范例垃圾邮件。此邮件中包含以下特殊的文本字符串:

XJS\*C4JDBQADN1.NSBN3\*2IDNEN\*GTUBE-STANDARD-ANTI-UBE-TEST-EMAIL\*C.34X

对应的 tcp\_local\_slave.log\* 包含了类似下面的内容:

```
16:00:08.15: Creating socket to connect to SpamAssassin
16:00:08.15: Binding SpamAssassin socket
16:00:08.15: Connecting to SpamAssassin
16:00:08.15: Sending SpamAssassin announcement
16:00:08.15: Sending SpamAssassin the message
16:00:08.15: Performing SpamAssassin half close
16:00:08.15: Reading SpamAssassin status
16:00:08.43: Status line: SPAMD/1.1 0 EX_OK
16:00:08.43: Reading SpamAssassin result
16:00:08.43: Result line: Spam: True ; 1002.9 / 5.0
16:00:08.43: Verdict line: Spam-Test: True ; 1002.9 / 5.0
16:00:08.43: Closing connection to SpamAssassin
16:00:08.43: Mode 0 verdict of spam
16:00:08.43: Mode 0 verdict of spam
16:00:08.47: Freeing SpamAssassin message context
```
mail.log current 文件中的对应条目如下所示。请注意目标地址的 +spam 部分,该部 分表示将邮件归档到名为 spam 的文件夹中。

```
15-Dec-2003 15:32:17.44 tcp_intranet ims-ms E 1 morchia@siroe.com rfc822;morchia
morchia+spam@ims-ms-daemon
15-Dec-2003 15:32:18.53 ims-ms D 1 morchia@siroe.com rfc822;morchia 
morchia+spam@ims-ms-daemon
```
### SpamAssassin 选项

本节包含了 SpamAssassin 选项表。

<span id="page-402-2"></span><span id="page-402-1"></span>

| 选项        | 说明                                                                                                    | 缺省值         |
|-----------|----------------------------------------------------------------------------------------------------|-------------|
| debug     | 0或1。指定是否在 1ibspamass.so 中启用调试。对 spamd 本身的调试是由调用<br>spamd 的命令行控制的。                                                                                                    | 0           |
| field     | 指定 SpamAssasin 结果字符串前缀的字符串。SpamAssassin 结果字符串格式如下<br>所示:                                                                                                    | "Spam-test" |
|           | Spam-Test: False ; $0.0 / 5.0$<br>Spam-Test: True ; 27.7 / 5.0                                                                                                    |             |
|           | FIELD 选项提供了更改结果的"Spam-Test: "部分的方法。请注意,如果指定了<br>空的 field 值, ":"也将被删除。                                                                                                    |             |
|           | 如果将 USE_CHECK 设置为 0, 则结果字符串将类似于以下字符串:                                                                                                    |             |
|           | Spam-test: False ; 0.3 / 4.5 ; HTML_MESSAGE, NO_REAL_NAME                                                                                                    |             |
|           | Spam-test: True ; 8.8 / 4.5 ; NIGERIAN BODY,<br>NO REAL NAME, PLING PLING, RCVD IN SBL, SUBJ ALL CAPS                                                                                                    |             |
| host      | 运行 spamd 的系统的名称                                                                                                    | localhost   |
| port      | spamd 侦听外来请求的端口号。                                                                                                    | 783         |
| mode      | 用于控制处理完邮件后返回的 SpamAssassin 结论信息。可以使用以下三种模式:                                                                                                    | 0           |
|           | 0 - 如果邮件为垃圾邮件, 则返回 <b>结论字符串</b> (由下面说明的 verdict 选项指定)。<br>如果不是垃圾邮件,则返回 <i>SpamAssassin</i> <b>缺省的结论字符串</b> 。 (缺省结论始终意<br>味着不采取任何操作并照常传送。)如果 verdict 选项 (在下面进行定义)为空或<br>未指定,则返回 <b>空结论</b> 。(MTA 选项 spamfilter_null_action 指定返回空结论时<br>要执行的操作。) |             |
|           | 1- 如果发现邮件为垃圾邮件,则返回 SpamAssassin <b>结果字符串</b> 。 SpamAssassin<br>结果字符串与下面字符串类似: True; 6.5 / 7.3                                                                                                    |             |
|           | 2 - 与 Schema 1 相同,但是返回 SpamAssassin 结果字符串 (不管邮件是否为垃<br>圾邮件)。                                                                                                    |             |
| USE CHECK | 如果设置为 1,spamd CHECK 命令将用于返回 SpamAssassin 分数。 如果设置为 0,<br>则可以使用 SYMBOLS 命令,该命令将返回分数和匹配的 SpamAssassin 测试列表。<br>在 2.55 以前的 SpamAssassin 版本中,使用此选项可能会导致系统挂起或其他问<br>题。请参见上述的 field。                                                                 |             |
| verdict   | 指定用于 MODE 0 的结论字符串。                                                                                                    | (6, 9)      |

<span id="page-402-0"></span>表 **14-4** SpamAssassin 选项 (spamassassin.opt)

使用 SpamAssassin

# LMTP 传送

Sun Java System Messaging Server 的 MTA 可以在使用多层邮件传送服务器部署的 情况下使用 LMTP (本地邮件传输协议,在 RFC 2033 中定义)来传送到邮件存储。 在这些情况下,您使用外来中继和后端邮件存储时,中继将负责地址扩展和传送方法 (例如自动回复和转发),还负责邮递列表扩展。过去传送到后端存储的操作已经通 过 SMTP,这需要后端系统在 LDAP 目录中再次查找收件人地址,从而使用 MTA 的 整个方法。为了快速而高效的工作, MTA 可以使用 LMTP (而不是 SMTP) 将邮件 传送到后端存储。Sun Java System Messaging Server 的 LMTP 服务器不会用作通用 LMTP 服务器,而是用作中继和后端邮件存储之间的专用协议。为了简化讨论,将使 用涉及两层部署的实例。

### 注 按照设计, LMTP 用于多层部署。无法将 LMTP 用于单系统部署。

本章由以下各节组成:

- 第 406 页的 "LMTP [传送功能"](#page-405-0)
- 第 406 页的 "不带有 LMTP [的两层部署中的邮件传送处理"](#page-405-1)
- 第 408 页的 "带有 LMTP [的两层部署中的邮件传送处理"](#page-407-0)
- 第 409 [页的 "](#page-408-0)LMTP 概述"
- 第 416 [页的 "要执行的](#page-415-0) LMTP 协议"
- 第 410 [页的 "配置](#page-409-0) LMTP 传送"

# <span id="page-405-0"></span>LMTP 传送功能

MTA 的 LMTP 服务器能够更有效地传送到后端邮件存储,因为它具有以下功能:

• 减少后端存储中的负载。

因为中继是横向可伸缩的,而后端存储不是,所以将尽可能多的处理推向中继是 很好的操作。

• 减少 LDAP 服务器上的负载。

LDAP 基础结构通常是大型邮件传送部署中的一个限制因素。

• 减少邮件队列的数目。

对于邮件传送部署的管理员来说,在中继和后端存储上均存在队列将使查找丢失 的邮件更困难。

# <span id="page-405-1"></span>不带有 LMTP 的两层部署中的邮件传送处理

图 [15-1](#page-406-0) 以图解形式显示了不带有 LMTP 的两层部署方案中邮件处理的以下说明。

### <span id="page-406-0"></span>图 **15-1** 不带有 LMTP 的两层部署

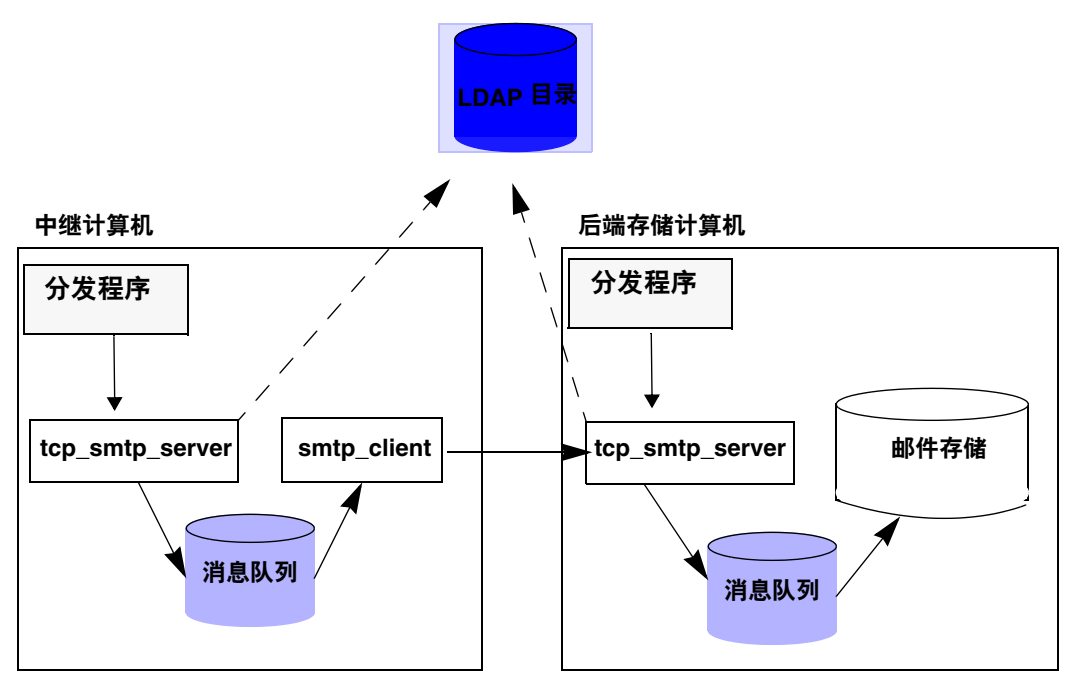

不带有 LMTP 的情况下, 在存储系统的前面带有中继的两层部署中, 外来邮件的处 理从 SMTP 端口 (由中继计算机上的分发程序选取并传递到 tcp\_smtp\_server 进 程)上的连接开始。此进程对外来邮件执行了一系列操作,包括:

- 在目录中查找用户
- 确定用户是否在由此电子邮件部署托管的域内
- 确定用户是否为该域中的有效用户
- 将信封地址重写为 @mailhost:user@domain
- 排入邮件以传送到邮件主机

然后 smtp\_client 进程从队列中选取邮件消息并将其发送到邮件主机。在邮件主机 上,将发生某些非常类似的处理。分发程序将选取 SMTP 端口上的一个连接,并将 其传递到 tcp\_smtp\_server 进程。此进程对邮件执行了一系列操作,包括:

- 在目录中查找用户
- 确定用户是否在由此电子邮件部署托管的域内
- 确定用户是否为该域中的有效用户
- 重写信封地址以将邮件定向到 ims\_ms 通道
- 排入邮件以传送到存储

然后 ims\_ms 进程选取邮件消息并尝试将其传送到存储。

在此方案中,执行了两次排入处理,并且每个 MTA 均执行一次 LDAP 查找。

# <span id="page-407-0"></span>带有 LMTP 的两层部署中的邮件传送处理

图 [15-2](#page-407-1) 以图解形式显示了带有 LMTP 的两层部署方案中邮件处理的以下说明。

<span id="page-407-1"></span>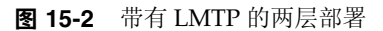

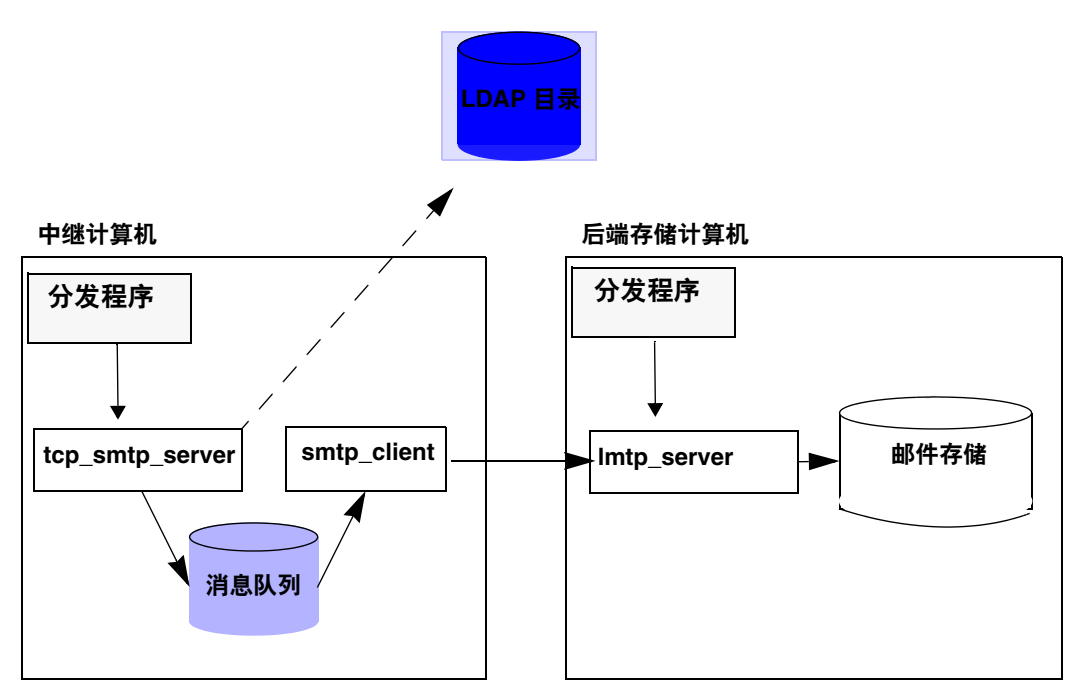

LMTP 就位的情况下,分发程序将选取中继计算机的 SMTP 端口上的一个连接,并 将其传递到 tcp\_smtp\_server 进程。此进程对外来邮件执行了一系列操作,包括:

- 在目录中查找用户
- 确定用户是否在由此电子邮件部署托管的域内
- 确定用户是否为该域中的有效用户
- 确定托管用户的邮箱的后端邮件存储计算机
- 将地址重写为 @mailhost:uid@domain.LMTP 或 @mailhost:uid@domain.LMTPNATIVE
- 排入邮件以传送到邮件主机

将格式为 user@domain.LMTP 和 user@domain.LMTPNATIVE 的地址分别通过 tcp lmtp 通道或 tcp\_lmtpnative 通道路由到邮件存储系统。这些通道与使用 LMTP(而 不是 SMTP)的后端邮件存储进行通信。在存储计算机上, 分发程序将收到一个与 LMTP 端口的连接,并将其传递到 lmtp\_server 进程。然后 LMTP 服务器将邮件插 入到用户的邮箱或者插入到 UNIX 的本地邮箱。如果邮件传送成功,将在中继计算 机上取消该邮件的排队。如果未成功,该邮件将仍旧留在中继计算机上。请注意,邮 件存储上的 LMTP 进程不使用任何 MTA 机制以用于处理地址或邮件。

# <span id="page-408-0"></span>LMTP 概述

通常,后端服务器基本上可以不具备 MTA 本身。必需的 MTA 组件仅包括:

- 分发程序
- libimta
- LMTP 服务器
- imta.cnf 文件
- mappings 文件
- imta.tailor 文件

当分发程序需要 MTA 配置文件时,这些文件可以非常短。分发程序必须在后端服务器 上运行,以便其可以启动在该程序下运行的 LMTP 服务器。因为分发程序和 LMTP 服 务器使用 libimta 的各种功能,因此也需要将其显示在后端服务器上。

LMTP 服务器不执行任何常规的 MTA 排入或取消排队功能、标题处理或地址转换。 中继系统执行邮件和地址内容的所有操作,然后将这些邮件和地址显示给 LMTP 服 务器,邮件的格式与要传送到邮件存储的格式完全相同,并且传送地址格式已经是存 储所需的格式。通常在邮件被传送到存储时可获取的其他收件人信息 (例如用户的 配额)将与作为 LMTP 参数的收件人地址一起显示。如果传送尝试失败,邮件将留 在中继系统上的 LMTP 队列中排队。

# <span id="page-409-0"></span>配置 LMTP 传送

配置 LMTP 传送机制需要在中继计算机和后端存储上均进行配置。在中继上,必须 更改 DELIVERY\_OPTIONS MTA 选项 (在 option.dat 中), 以便将要传送到存储的邮 件传递到 LMTP 通道。必须用分发程序 (但不需要作业控制器)配置后端存储。必 须配置分发程序以运行 LMTP 服务器。

在典型的多层部署中,用户置备于不同的后端邮件存储计算机中。这些后端计算机中 的一台或多台可能未打开 LMTP, 因此前端中继需要了解哪些存储计算机可以识别 LMTP。通过使用常规数据库功能明确命名那些配置为接受 LMTP 传送的邮件存储, 可以实现此目的。

### 配置与 LMTP 配合使用的外来 MTA 中继

要配置外来 MTA 中继以使用 LMTP,请执行以下操作:

**1.** 通过将以下行添加到 option.dat 中激活文本数据库。

USE\_TEXT\_DATABASES=1

在此步骤中, MTA 中启用了常规数据库的平面文本文件。请注意如果已经使用 常规数据库,可能要跳过此步骤。

**2.** 创建或修改常规数据库文本文件。

```
# cd /opt/SUNWmsgsr/config/
# vi general.txt
LMTP_CS|msg-store.siroe.com lmtpcs-daemon<br>LMTP_CS|name-1-lmtp-store.siroe.com lmtpcs-daemon
LMTP CS name-1-lmtp-store.siroe.com
LMTP_CS|name-2-lmtp-store.siroe.com lmtpcs-daemon
..
..
LMTP_CN|Zmar.Talek@siroe.com lmtpcs-daemon
..
LMTP_CN|Fred.Bloggs@siroe.com lmtpcs-daemon
# chown mailsrv general.txt
```
正如您所见,有两类条目,一类用于处理用户特定的、到 lmtpnative 的传送, 另一类用于处理通过 tcp\_lmtpcs 通道的传送的存储范围设置。

**3.** 将 LMTP 重写规则添加到 imta.cnf 文件的步骤:

```
# cd /opt/SUNWmsgsr/config/
# cp imta.cnf imta.cnf.orig
# vi imta.cnf
!
! pipe
.pipe-daemon $U%$H.pipe-daemon@pipe-daemon
!
! tcp_local
! Rules for top level internet domains
<IMTA_TABLE:internet.rules
!
! Do mapping lookup for internal IP addresses
[] $E$R${INTERNAL_IP,$L}$U%[$L]@tcp_intranet-daemon
!
! Do general.txt lookup for lmtp hosts
.domain-name.com $S$U%$H$D@$(LMTP_CN|$U@$H$D)
.domain-name.com $S$U%$H$D@$(LMTP_CS|$H$D)
!
! tcp_intranet
! Do mapping lookup for internal IP addresses
[] $E$R${INTERNAL_IP,$L}$U%[$L]@tcp_intranet-daemon .domain-name.com $U%$H.domain-name.com@tcp_intranet-daemon
```
在此步骤中,一对重写规则将执行常规数据库的标记探测,以查看地址的源路由 部分是否与执行 LMTP 传送的任何条目相匹配。在步骤 2 中创建的 general.txt 文件中,具有指定通过适当通道到后端邮件存储的传送的标记条 目。这里,重写规则中的 \$S 表示仅当地址包含源路由时才回复。如果常规数据 库中有匹配的条目,则重写规则成功并且邮件通过 tcp\_lmtpX 通道 (此通道通 过 LMTP 进行传送) 被发送到源路由后端主机。

如果没有找到匹配的条目,则重写过程将继续,直到在其他重写规则中找到匹配 的条目为止。大多数情况下,如果通过常规数据库探测没有找到匹配的条目,则 邮件通过 tcp\_intranet 通道 (此通道通过 SMTP 进行传送)被路由。

**4.** 将新的通道块添加到 imta.cnf

还必须在 imta.cnf 文件的通道定义部分中包含 lmtp 和 lmtpn 通道的通道定义。 例如:

```
! tcp_lmtpcs (LMTP client - store)
tcp_lmtpcs defragment lmtp port 225 nomx single_sys subdirs 20 
maxjobs 7 pool SMTP_POOL dequeue_removeroute
lmtpcs-daemon
!
! tcp_lmtpcn (LMTP client - native)
tcp_lmtpcn defragment lmtp port 226 nomx single_sys subdirs 20 
maxjobs 7 pool SMTP_POOL dequeue_removeroute
lmtpcn-daemon
```
#### **5.** 提交配置更改。

```
# cd /opt/SUNWmsgsr/bin
# ./imsimta refresh
Compiled configuration done
Killing Dispatcher : 23021
Dispatcher startup requested
Job Controller shutdown requested
Job Controller startup requested
```
注 请确保在 LMTP 通道中使用 lmtp 通道关键字。但不要在 LMTP 通道 中同时使用 smtp 和 lmtp 通道关键字。另请注意,缺省情况下,LMTP 通道定义已被注释掉。如果需要 LMTP 工作,必须取消其注释。

### 配置具有 LMTP 而没有 MTA 的后端存储

如果后端存储要通过 LMTP 接收邮件,则它们不需要 MTA。这意味着它们没有作业 控制器,并且没有与 MTA 相关联的任何地址重写机制。但是,它们确实仍需要分发 程序和简单的 MTA 配置。特别是需要 dispatcher.cnf 文件和 mappings 文件, 这 两个文件将构成 MTA 配置的唯一重要部分。

dispatcher.cnf 文件必须包含以下内容:

```
! rfc 2033 LMTP server - store
!
[SERVICE=LMTPSS]
PORT=225
IMAGE=IMTA_BIN:tcp_lmtp_server
LOGFILE=IMTA_LOG:tcp_lmtpss_server.log
PARAMETER=CHANNEL=tcp_lmtpss
STACKSIZE=2048000
! Uncomment the following line and set INTERFACE_ADDRESS to an appropriate
! host IP (dotted quad) if the dispatcher needs to listen on a specific
! interface (e.g. in a HA environment).
!INTERFACE_ADDRESS=
!
! rfc 2033 LMTP server - native
!
[SERVICE=LMTPSN]
PORT=226
IMAGE=IMTA_BIN:tcp_lmtpn_server
LOGFILE=IMTA_LOG:tcp_lmtpsn_server.log
PARAMETER=CHANNEL=tcp_lmtpsn
STACKSIZE=2048000
! Uncomment the following line and set INTERFACE_ADDRESS to an appropriate
! host IP (dotted quad) if the dispatcher needs to listen on a specific
! interface (e.g. in a HA environment).
!INTERFACE_ADDRESS=
!
```
请注意,缺省情况下,dispatcher.cnf 文件中的 LMTP 服务被注释掉。您必须取消其 注释才能使 LMTP 工作。

还可以设置 MAX\_CONNS、 MAX\_PROCS、 MAX\_LIFE\_CONNS 和 MAX\_LIFE\_TIME 的常规分 发程序选项,但是需要针对您的硬件相应地进行设置。

PORT\_ACCESS 映射很重要。后端服务器的 LMTP 实现旨在用作 Sun Java System Messaging Server 中继和后端存储之间的专用协议。您必须使用 PORT\_ACCESS 映射 以确保只有此类中继可以连接到这些服务。您的映射文件应类似于此:

```
PORT_ACCESS
  TCP|*|225|1.2.3.4|* $Y
  TCP|*|226|1.2.3.4|* $Y
 TCP|*|225|1.2.3.5|* $Y
 TCP|*|226|1.2.3.5|* $Y
  TCP|*|*|* \rightarrow $N500$ Do$ not$ connect$ to$ this$ machine
```
您应该用连接到后端存储的网络中的中继 IP 地址替换在此处的 PORT\_ACCESS 映射表 中指定的样例 IP 地址。

必须有一个 imta.cnf 文件, 但是它只用于使配置完成。最小的 imta.cnf 文件由以 下通道定义组成:

```
! tcp lmtpss (LMTP server - store)
tcp_lmtpss lmtp subdirs 20
tcp_lmtpss-daemon
!
! tcp_lmtpsn (LMTP server - native)
tcp_lmtpsn lmtp subdirs 20
tcp_lmtpsn-daemon
```
请注意,缺省情况下, LMTP 通道定义被注释掉。如果需要 LMTP 工作,必须取消 其注释。

## 配置中继以通过 LMTP 将邮件发送到带有邮件存 储和完整 MTA 的后端系统

存在这样的情况,您可能希望后端存储具有 MTA 的全部功能,但是仍旧具有使用 LMTP 的装入保存功能。例如,您可能需要在后端存储上的程序传送。在这种情况 下,应按如上所述配置中继使其使用 LMTP 传送到后端存储。

## 在具有完整 MTA 的后端邮件存储系统中配置 LMTP

从后端存储邮件传送系统的配置到使用 LMTP 直接传送到存储的配置的唯一更改是 需要将以下行添加到 dispatcher.cnf 文件的最后:

! rfc 2033 LMTP server - store ! [SERVICE=LMTPSS] PORT=225 IMAGE=IMTA\_BIN:tcp\_lmtp\_server LOGFILE=IMTA\_LOG:tcp\_lmtpss\_server.log PARAMETER=CHANNEL=tcp\_lmtpss STACKSIZE=2048000 ! Uncomment the following line and set INTERFACE\_ADDRESS to an appropriate ! host IP (dotted quad) if the dispatcher needs to listen on a specific ! interface (e.g. in a HA environment). !INTERFACE\_ADDRESS= ! ! rfc 2033 LMTP server - native ! [SERVICE=LMTPSN] PORT=226 IMAGE=IMTA\_BIN:tcp\_lmtpn\_server LOGFILE=IMTA\_LOG:tcp\_lmtpsn\_server.log PARAMETER=CHANNEL=tcp\_lmtpsn STACKSIZE=2048000 ! Uncomment the following line and set INTERFACE\_ADDRESS to an appropriate ! host IP (dotted quad) if the dispatcher needs to listen on a specific ! interface (e.g. in a HA environment). !INTERFACE\_ADDRESS= !

> 请注意,缺省情况下,dispatcher.cnf 文件中的 LMTP 服务被注释掉。您必须取消 其注释才能使 LMTP 工作。此外, LMTP 端口号仅为实例, 您可以任意选择。

> 这与以上所述的用于仅为 LMTP 配置后端存储时的整个 dispatcher.cnf 文件相同。 映射文件还需要 PORT\_ACCESS 映射, 这已在有关仅具有 LMTP 的后端存储的内容中 进行了说明。

# <span id="page-415-0"></span>要执行的 LMTP 协议

本节提供了 LMTP 对话样例,并带有在该对话中看到的解释。中继上的 LMTP 客户 机使用标准的 LMTP 协议与后端存储上的 LMTP 服务器联系。但是,该协议以特定 方式使用。例如:

---> LHLO <--- 250 OK

对 LHLO 邮件没有采取任何操作。回复始终是 250 OK。

---> MAIL FROM: address size=messageSizeInBytes <--- 250 OK

对创始人地址没有进行任何检查或转换。size= 参数给出了要传送的邮件的大小(以 字节为单位)。此邮件的大小与协议中显示的大小完全相同。邮件的大小可以不必完 全相同,但是实际邮件的大小不能超过此大小。LMTP 服务器将按此大小分配内存缓 冲区以接收邮件。

---> RCPT TO: uid+folder@domain xquota=size,number xdflg=xxx <--- 250 OK

在收到收件人地址时不对其进行任何检查,但是将生成一个收件人列表以便以后使 用。请注意,对于主域中的 uids,地址的 @domain 部分将被忽略,并且 +folder 部 分是可选的。这与 MTA 中的邮件存储通道所使用的地址格式相同。

xquota= 参数给出了用户的邮件配额, 它包括邮件的最大总大小和最大数目。 MTA 提供了在对用户执行 LDAP 查找以进行地址转换时检索到的信息。此信息用于使邮 件存储中的配额信息与目录保持同步。获取配额信息不会导致其他性能受到打击。

xdflg= 参数指定了一个数字,该数字可以解释为位字段。这些位将控制传送邮件的 方式。例如, 值为 2 (如果设置) 的位将保证邮件的传送, 即使用户超出配额。

此交互式操作可能重复许多次,每个收件人一次。

 $---$ >DATA ---> <the message text> --->.

然后 LMTP 客户机发送整个邮件 (充满点的),类似于 SMTP 执行的操作。邮件完 成,一行带有一个点 (.)。如果超过邮件大小,则 LMTP 服务器将发送:

<--- 500 message too big

并结束连接。

假设正确接收了邮件,则 LMTP 服务器将向 LMTP 客户机发送回每个收件人 (在 RCPT TO: 行中给定的)的状态。例如, 如果成功传送了邮件, 则响应为:

<--- 250 2.5.0 address OK

其中 address 与在 RCPT TO: 行中显示的完全相同。

对话可以用另一个 MAIL FROM: 行重复或者用以下交互式操作结束:

---> quit <--- 221 OK 表 [15-1](#page-417-0) 显示了每个收件人的可能的状态代码。此三列表在第一列中显示了短代码, 在第二列中显示了其等效的长代码,在第三列中显示了状态文本。 2.x.x 状态代码是 成功代码, 4.x.x 代码是可重试错误, 5.x.x 代码是不可重试错误。

<span id="page-417-0"></span>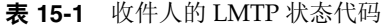

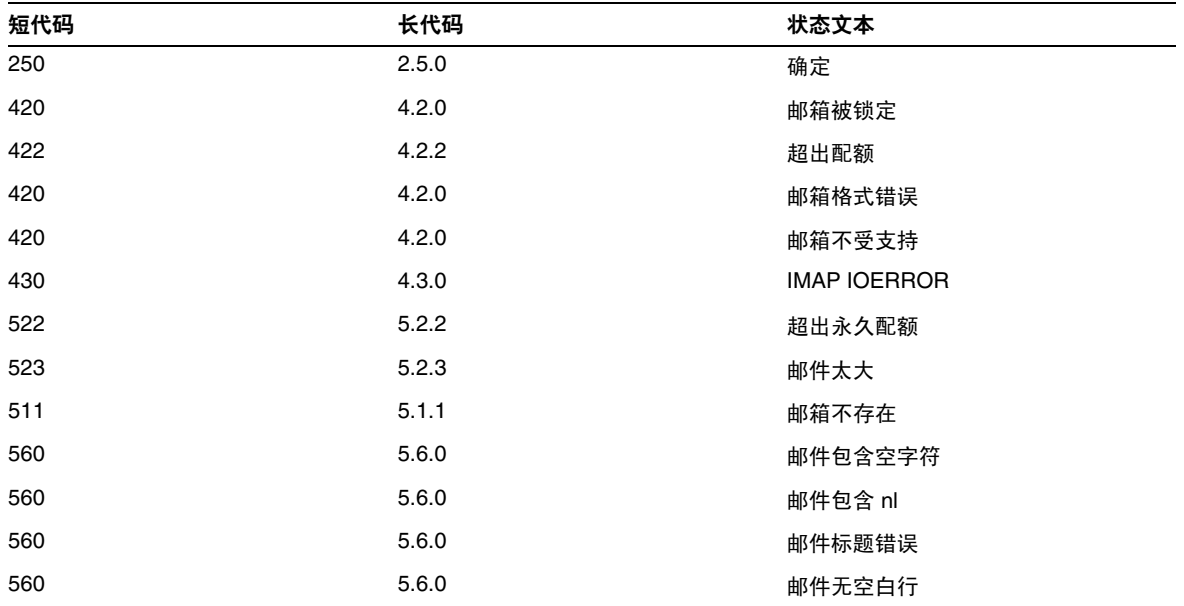

否则,将存在对邮箱、本机系统 (因此为 UNIX)和文件的传送选项的更改。这些 规则的目标是要生成地址,这些地址将导致邮件通过相应的 LMTP 通道被发送到后 端服务器。生成的地址是以下格式的源路由地址:

@sourceroute:*localpart*@*domain*

第 16 章

# 自动邮件回复

对于自动生成的电子邮件(尤其是休假邮件)响应(自动回复),MTA 使用邮件部 署通知 (*MDN*) 和 Sieve 脚本撰写语言。MDN 是由 MTA 发送给发件人和/或报告邮 件传送部署的邮寄主管的电子邮件消息。MDN 也称为已读回执、确认、回执通知或 传送回执。 Sieve 是用于创建邮件过滤器的简单脚本撰写语言。

本节介绍了休假自动回复机制。在大多数情况下,不必修改缺省配置;但是,您希望 配置系统以便在 MTA 中继计算机上而不是在后端邮件存储上完成休假处理的情况 除外。

本章包含以下各节:

- 第 419 [页的 "休假自动回复概述"](#page-418-0)
- 第 420 [页的 "配置自动回复"](#page-419-0)
- 第 422 [页的 "休假自动回复操作的原理"](#page-421-0)
- 第 423 [页的 "休假自动回复属性"](#page-422-0)

# <span id="page-418-0"></span>休假自动回复概述

可以由各种 LDAP 休假属性自动生成休假 Sieve 脚本 (请参见第 423 [页的 "休假自](#page-422-0) [动回复属性"](#page-422-0)),也可以明确指定这些脚本以获得更大的灵活性。跟踪休假的基本机 制是一组文件(每个预期收件人一个),在将回复发送到各个发件人时,这些文件将 保持跟踪。

缺省情况下, MTA 将在后端存储系统中计算休假。但是, 由于性能原因, MTA 中 继做的工作不如后端存储做的多,因此您可以在邮件中继计算机上而不是在后端存 储上计算 MTA 休假。但是,使用此功能可能会导致发出休假响应的次数多于预期的 次数,因为不同的中继处理不同的邮件。如果不希望发出休假邮件的次数多于预期的 次数, 您可以在中继之间共享文件的跟踪。如果也无法接受这种方法, 您可以始终在 后端存储系统中计算休假。

# <span id="page-419-0"></span>配置自动回复

可以通过一组模式生成传送地址。所用的模式取决于为 mailDeliveryOption 属性定义 的值。将为每个有效的 mailDeliveryOption 生成一个传送地址。这些模式由 MTA 选 项 DELIVERY OPTIONS (在 option.dat 文件中对该选项进行了定义)定义。option.dat 文件中 DELIVERY\_OPTIONS 的缺省自动回复规则为:

\*^!autoreply=\$M+\$D@bitbucket

MTA 在自动回复 DELIVERY\_OPTION MTA 选项中标注了"^"。这将导致 MTA 检查休 假日期。如果当前日期在休假日期之内,则处理将继续进行,并且 MTA 将在自动回 复 DELIVERY\_OPTION 中标注 "!" 。然后, MTA 将基于用户条目中的各个自动回复 LDAP 属性创建一个休假 Sieve 脚本。自动回复规则可以有前缀字符"!"、"#"、  $``\wedge" \overline{\mathcal{F}} \mathcal{F}$   $``*"$ 

在邮箱传送选项中可以有 "!"标志。这将无条件地启用休假脚本的生成。但是,这 样操作将很有意义:通过单独的传送选项启用自动回复方法,以便可以进一步用"^" 标志控制该自动回复方法。检查此阶段的日期比使用 Sieve 逻辑更有效。

表 [16-1](#page-419-1) 在第一列中显示了用于自动回复规则的前缀字符,在第二列中显示了这些字 符的定义。

<span id="page-419-1"></span>表 **16-1** 用于 DELIVERY\_OPTIONS 中的自动回复规则的前缀字符

| 前缀字符     | 定义                     |
|----------|------------------------|
|          | 启用生成自动回复 Sieve 脚本。     |
| #        | 允许在中继上进行处理。            |
| $\wedge$ | 仅在休假日期表明应该计算选项时才计算该选项。 |
| $\star$  | 规则仅适用于用户。              |

自动回复规则本身指定了为位桶通道指定的地址。生成自动回复后,将考虑用此方法 传送邮件,但是 MTA 方法需要一个传送地址。传送到位桶通道的任何内容都将被放 弃。

### 在后端存储系统中配置自动回复

DELIVERY\_OPTIONS 中的缺省自动回复规则将导致自动回复发生在服务于用户的邮件服 务器上。如果希望在后端存储系统中计算休假邮件,则不必进行任何配置。这是缺省 性能。

### 在中继上配置自动回复

如果希望在中继上而不是在后端存储系统中计算休假以提高性能,请编辑 option.dat 文件并将字符 # 放到自动回复规则的 DELIVERY\_OPTIONS 的前面。例如:

- **1.** 使用 an 编辑器打开 option.dat 文件。
- **2.** 添加或更改 DELIVERY\_OPTIONS 选项,以使自动回复规则现在类似于:

```
#*^!autoreply=$M+$D@bitbucket
```
缺省的 DELIVERY\_OPTIONS 选项类似于:

```
DELIVERY_OPTIONS=*mailbox=$M%$\$2I$_+$2S@ims-ms-daemon, \
&members=*, \
*native=$M@native-daemon, \
/hold=@hold-daemon:$A, \
*unix=$M@native-daemon, \
&file=+$F@native-daemon, \
&@members_offline=* \
 ,program=$M%$P@pipe-daemon, \
 #forward=**, \
*^!autoreply=$M+$D@bitbucket \
```
这将允许在中继上进行处理。如果 MTA 在中继上执行自动回复,则每个中继都可以 独立跟踪特定通信人最近是否发送了一封离开邮件,或者此信息可以在中继之间共 享。前一种情况简单一些,特别是在发出太多次离开邮件但无关紧要的时候。如果希 望严格执行离开邮件的频率规则,则必须在中继之间共享信息。要在中继之间共享信 息,应当以 NFS 形式装入这些文件

这些文件的位置由选项 VACATION TEMPLATE 控制。应将该选项 (在 option.dat 中)设 置为 / <path>/%A, 其中 <path> 是在各种中继计算机之间共享的目录路径。模板需 要为 file:URL,并且使用 \$U 替换用户的名称。缺省设置为:

VACATION\_TEMPLATE=file:///opt/SUNWmsgsr/data/vacation/\$3I/\$1A/\$2A/\$U.vac

# <span id="page-421-0"></span>休假自动回复操作的原理

在调用时,休假操作按如下方式进行:

- **1.** Sun Java System Messaging Server 将进行检查以确保休假操作由用户级别而不是 系统级别 Sieve 脚本执行。如果在系统级别的脚本中使用休假,将产生一个错误。
- **2.** "无休假通知"内部 MTA 标志被选中。如果设置了该标志,则处理将终止并且 不会发送休假通知。
- **3.** 邮件的返回地址现在被选中。如果该地址为空白,则处理将终止并且不会发送休 假通知。
- **4.** MTA 将进行检查以查看在标记了 :addresses 的变量中指定的用户地址或任何其 他地址是否显示在当前邮件的 To:、Cc:、Resent-to: 或 Resent-cc: 标题字段中。 如果在任何标题字符字段中均未找到任何地址,则处理将终止并且不会发送休假 通知。
- **5.** Messaging Server 将构造一个 :subject 变量和原因字符串的散列。将根据先前 休假响应的每个用户的记录选取该字符串以及当前邮件的返回地址。如果在 :days 变量所允许的时间内已经发送了响应,则处理将终止并且不会发送响应。
- **6.** Messaging Server 将从 :subject 变量、原因字符串和 :mime 变量构造一个休假通 知。此响应邮件的两种基本形式可能为:
	- ❍ 在 RFC 2298 中指定的形式的邮件部署通知,其中第一部分包含原因文本。
	- ❍ 单个部分文本回复。(此形式只用于支持"回复"自动回复模式属性设置。)

请注意,通过 Messenger Express 配置休假邮件时,会将 mailautoreplymode 自动设 置为 reply。

缺省情况下,"无休假通知"MTA 标志是被清除的。可以通过使用非标准 novacation 操作由系统级别 Sieve 脚本设置该标志。只允许在系统级别 Sieve 脚本中使用 novacation Sieve 操作。如果在用户级别的脚本中使用该操作, 将生成错误。您可以 使用此操作实现站点范围内对休假回复 (例如对包含子字符串 "MAILER-DAEMON"的 地址的阻止回复)的限制。

每个用户每次响应的信息被存储在一组平面文本文件中,每个本地用户一个。这些文 件的位置和命名方案是通过 VACATION TEMPLATE MTA 选项的设置来指定的。该选项应 被设置为 file: URL。

这些文件的维护是自动进行的并通过 VACATION\_CLEANUP 整数 MTA 选项设置进行控 制。每次打开其中一个文件时,将以该值为模计算当前时间的值(以秒为单位)。如 果结果为零,将扫描该文件并删除所有过期的条目。该选项的缺省值为 200,这意味 着在 200 次中有 1 次机会将执行清除操作。

用来读写这些平面文本文件的方法是以这样的方式设计的,即,它应该可以在 NFS 中正常操作。这使多个 MTA 可以在公用文件系统中共享单组文件。

# <span id="page-422-0"></span>休假自动回复属性

休假操作使用的用户目录属性集为:

• vacationStartDate

休假开始日期和时间。该值的格式为 YYYYMMDDHHMMSSZ。该值被标准化为 GMT。 如果当前时间在此属性所指定的时间之后,则应仅生成自动回复。如果缺少该属 性,则不会强制指定开始日期。通过将 LDAP\_START\_DATE MTA 选项设置为另一个 属性的名称,可以指示 MTA 查看此信息的另一个属性。

该属性将由生成 Sieve 脚本的代码进行读取和检查。如果当前日期在休假开始日 期之前, 休假处理将被中止。由于目前 Sieve 缺少日期/时间测试和比较功能, 因 此该属性无法通过脚本自身进行处理。

• vacationEndDate

休假结束日期和时间。该值的格式为 YYYYMMDDHHMMSSZ。该值被标准化为 GMT。 如果当前时间在此属性所指定的时间之前,则应仅生成自动回复。如果缺少该属 性,则不会强制指定结束日期。通过将 LDAP\_END\_DATE MTA 选项设置为另一个属 性的名称,可以指示 MTA 查看此信息的另一个属性。

该属性将由生成 Sieve 脚本的代码进行读取和检查。如果当前日期在休假结束日 期之后,休假处理将被中止。由于目前 Sieve 缺少日期/时间测试和比较功能,因 此该属性无法在脚本自身中进行处理。

• mailAutoReplyMode

指定用户邮件帐户的自动回复模式。该属性的有效值为:

- ❍ echo 除了添加的 mailAutoReplyText 或 mailAutoReplyTextInternal 文本之 外,还创建一个回送原始邮件文本的多部分文本。
- reply 将 mailAutoReplyText 或 mailAutoReplyTextInternal 指定的单部分回 复发送给原始发件人。

这些模式将作为假期操作的非标准 :echo 和 :reply 变量显示在 Sieve 脚本中。 echo 将生成一个"已处理的"邮件部署通知 (MDN), 它包含作为返回内容的原 始邮件。reply 将产生一个仅包含回复文本的纯回复。非法值不会标明为休假操 作的任何变量,这将生成一个仅包含原始邮件标题的 MDN。还请注意,选择回 送的自动回复模式会导致将自动回复发送给每封邮件,无论上一个回复的发送日 期多么近。

通过将 LDAP\_AUTOREPLY\_MODE MTA 选项设置为另一个属性的名称,可以指示 MTA 使用此信息的另一个属性。

• mailAutoReplySubject

指定要在自动回复响应中使用的主题字段的内容。此内容必须为 UTF-8 字符串。 该值作为休假操作的 :subject 变量被传送。通过将 LDAP AUTOREPLY\_SUBJECT MTA 选项设置为另一个属性的名称,可以指示 MTA 使用此信息的另一个属性。

请注意,由于当前 Sieve 缺少执行某些替换的能力,因此目前无法实现使用 \$SUBJECT 将原始邮件插入到标题中。

• mailAutoReplyText

发送给所有发件人 (除了收件人域中的用户)的自动回复文本。如果未指定文 本,外部用户将不会收到休假邮件。通过将 LDAP\_AUTOREPLY\_TEXT MTA 选项设置 为另一个属性名称,可以指示 MTA 使用该信息的另一个属性。

• mailAutoReplyTextInternal

发送给收件人域中的发件人的自动回复文本。如果未指定文本,则内部用户将获 得邮件自动回复文本邮件。通过将 LDAP\_AUTOREPLY\_TEXT\_INT MTA 选项设置为另 一个属性的名称,可以指示 MTA 使用此信息的另一个属性。

MTA 会将 mailAutoReplyText 或 mailAutoReplyTextInternal 属性值作为原因字符 串传送到休假操作。

• mailAutoReplyTimeOut

对任何给定邮件发件人的连续自动回复响应的有效期 (以小时为单位)。仅在 mailAutoReplyMode=reply 时才使用。如果值为 0, 则每次收到一封邮件时就会发 回一个响应。该值将被转换为休假操作的非标准 :hours 变量。(通常, Sieve 休 假操作仅支持用于此目的的 :davs 变量, 但不允许值为 0。)

如果用户条目中未显示该属性,将从 AUTOREPLY\_TIMEOUT\_DEFAULT MTA 选项获得 一个缺省超时值。通过设置 LDAP\_AUTOREPLY\_TIMEOUT MTA 选项,可以指示 MTA 使用该信息的另一个属性。

第 17 章

# 邮件过滤和访问控制

本章讨论了如何基于邮件的源 (发件人、 IP 地址等)或标题字符串来过滤邮件。采 用两种邮件过滤机制,用映射表和 Sieve 服务器端规则 (SSR) 控制对 MTA 的访问。

使用映射表限制对 MTA 的访问, 使得可以基于 From: 和 To: 地址, IP 地址、端口号 和源通道或目标通道过滤邮件。映射表允许启用或禁用 SMTP 中继。Sieve 是一个邮 件过滤脚本,允许基于标题中的字符串过滤邮件 (不能基于邮件正文中的字符串过 滤邮件)。

如果要进行信封级别控制,请使用映射表来过滤邮件。如果要进行基于标题的控制, 请使用 Sieve 服务器端规则。

本章分为两部分:

第 **1** [部分:映射表](#page-424-0)。允许管理员通过配置特定映射表来控制对 MTA 服务的访问。管 理员可以控制别人能否通过 Messaging Server 发送邮件或接收邮件。

第 **2** [部分:邮箱过滤器。](#page-446-0)允许用户和管理员基于邮件标题中的字符串来过滤邮件并指 定对已过滤的邮件的操作。使用 Sieve 过滤语言并可以在通道级别、 MTA 级别或用 户级别过滤。

## <span id="page-424-0"></span>第 1 部分:映射表

第 1 部分包含以下各节:

- 第 426 [页的 "使用映射表控制访问"](#page-425-0)
- 第 434 [页的 "应用访问控制后"](#page-433-0)
- 第 435 [页的 "测试访问控制映射"](#page-434-0)
- 第 436 [页的 "添加](#page-435-0) SMTP 中继"
- 第 438 [页的 "配置](#page-437-0) SMTP 中继阻止"
- 第 444 [页的 "处理大量访问条目"](#page-443-0)
- 第 446 [页的 "访问控制映射表标志"](#page-445-0)

# <span id="page-425-0"></span>使用映射表控制访问

您可以通过配置特定的映射表来控制对邮件服务的访问。这些映射表 (表 [17-1](#page-425-1)) 使 您可以控制别人能否发送邮件、接收邮件,或同时控制这两方面。有关映射文件格式 和用法的一般信息,请参见第 200 [页的 "映射文件"](#page-199-0)。

#### 表 [17-1](#page-425-1) 列出了本节中说明的映射表。

#### <span id="page-425-1"></span>表 **17-1** 访问控制映射表

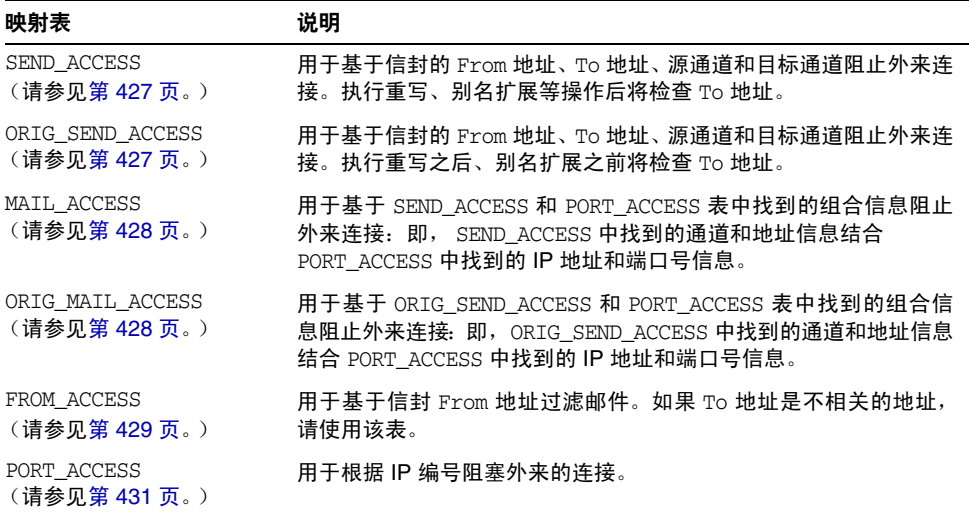

MAIL\_ACCESS 和 ORIG\_MAIL\_ACCESS 映射是最常规的,不仅包含 SEND\_ACCESS 和 ORIG\_SEND\_ACCESS 中的地址和通道信息,而且还包含可以通过 PORT\_ACCESS 映射表获 取的所有信息 (包括 IP 地址和端口号信息)。

注 每次修改 mappings 文件后,必须重新编译配置 (请参见 *Sun Java System Messaging Server Administration Reference* 中的 imsimta refresh 命令)。

### <span id="page-426-0"></span>SEND ACCESS 和 ORIG SEND ACCESS 表

您可以使用 SEND\_ACCESS 和 ORIG\_SEND\_ACCESS 映射表控制别人能否发送邮件、接收邮 件,或同时控制这两方面。访问检查包括邮件的信封 From: 地址和信封 To: 地址、邮 件进入的通道以及要尝试发出邮件的通道。

如果映射表 SEND\_ACCESS 或 ORIG\_SEND\_ACCESS 存在,则对于通过 MTA 的每封邮件的 每个收件人, MTA 将使用以下格式的字符串扫描表格 (请注意垂直条字符 | 的使 用):

*src-channel*|*from-address*|*dst-channel*|*to-address*

*src-channel* 是将邮件排队的通道; *from-address* 是邮件创始者的地址; *dst-channel* 是 要将邮件排队的通道; *to-address* 是邮件要发送到的地址。在这四个字段中的任意一 个字段中使用星号将使该字段匹配所有适当的通道或地址。

此处的地址是信封地址,即信封 From: 地址和信封 To: 地址。如果是 SEND\_ACCESS,将 在执行重写、别名扩展等操作后检查信封 To: 地址; 如果是 ORIG SEND ACCESS, 将在 执行重写之后、别名扩展之前检查原先指定的信封 To: 地址。

如果搜索字符串匹配某个模式(即,表中某个条目的左侧),则将检查映射的结果输 出。如果输出包含标志 \$Y 或 \$v,则允许对该特定 To: 地址进行排队。如果输出包含 \$N、\$n、\$F 或 \$f 中的任意一个标志,则对该特定地址进行排队将被拒绝。在被拒绝 的情况下,映射输出中可能提供可选的拒绝文本。此字符串将包括在 MTA 发布的拒 绝错误中。如果没有输出字符串 (除 \$N、 \$n、 \$F 或 \$f 标志以外),则将使用缺省 的拒绝文本。有关其他标志的说明,请参见第 446 [页的 "访问控制映射表标志"](#page-445-0)。

在以下实例中,从 UNIX 用户代理(例如 mail、Pine 等)发送的、源于本地通道 (l) 的邮件以及传送到 Internet 的邮件是通过某种 TCP/IP 通道发送出去的。假定不允 许本地用户 (邮寄主管除外)向 Internet 发送邮件, 但可以从 Internet 接收邮件。 则下面实例中所示的 SEND ACCESS 映射表是可以实施此限制的一种方法。在映射表 中,假定本地主机名为 sesta.com。在通道名称"tcp\_\*"中使用了通配符,以便匹配 所有可能的 TCP/IP 通道名称 (例如 tcp\_local)。

代码示例 **17-1** SEND\_ACCESS 映射表

| SEND ACCESS                                                                                              |                                                  |
|----------------------------------------------------------------------------------------------------|--------------------------------------------------|
| $* postmaster@sesta.com * *$<br>* * * postmaster@sesta.com<br>$1$ * @ sesta.com   tcp_*   *<br>permitted | ŚΥ<br>ŚΥ<br>\$NInternet\$ postings\$ are\$ not\$ |

在拒绝邮件中,使用了美元符号,用以引用邮件中的空格。如果没有这些美元符号, 拒绝邮件将提前结束,只能阅读到 "Internet",而不是 "Internet postings are not permitted"。请注意,此实例忽略了其他可能的 "本地"邮件来源,例如来自基于 PC 的邮件系统或来自 POP 或 IMAP 客户机的邮件。

注 注意 计微微分类的 医产品化溶液定量否把 MTA 拒绝错误文本实际提供给 尝试发送邮件的用户。如果 SEND ACCESS 被用于拒绝外来 SMTP 邮件, MTA 将只发布一段包括可选拒绝文本的 SMTP 拒绝代码;要由发送 SMTP 客户机来使用该信息以构造要发送回原始发件人的弹回信息。

### <span id="page-427-0"></span>MAIL\_ACCESS 和 ORIG\_MAIL\_ACCESS 映射表

MAIL\_ACCESS 映射表是 SEND\_ACCESS 和 PORT\_ACCESS 映射表的超集。它结合了 SEND\_ACCESS 的通道和地址信息,以及 PORT\_ACCESS 的 IP 地址和端口号信息。类似地, ORIG\_MAIL\_ACCESS 映射表是 ORIG\_SEND\_ACCESS 和 PORT\_ACCESS 映射表的超集。 MAIL ACCESS 的探测字符串的格式为:

*port-access-probe-info*|*app-info*|*submit-type*|*send\_access-probe-info*

Similarly, the format for the probe string for ORIG\_MAIL\_ACCESS is:

*port-access-probe-info*|*app-info*|*submit-type*|*orig\_send\_access-probe-info*

如果是外来 SMTP 邮件,此处的 *port-access-probe-info* 通常由包含在 PORT\_ACCESS 映 射表探测中的所有信息组成,否则为空白。如果邮件通过 SMTP 提交,*app-info* 通常 为 SMTP,否则为空白。对应于邮件如何提交到 Messaging Server, *submit-type* 可 以为 MAIL、SEND、SAML 或 SOML 其中之一。通常情况下该值为 MAIL, 表示它 是作为邮件提交的;如果是向 SMTP 服务器提交广播请求 (或组合的广播/邮件请 求), 该值可能会是 SEND、 SAML 或 SOML。对于 MAIL\_ACCESS 映射, *send-access-probe-info* 通常由包含在 SEND\_ACCESS 映射表探测中的所有信息组成。类似 地,对于 ORIG\_MAIL\_ACCESS 映射, *orig-send-access-probe-info* 通常由包含在 ORIG\_SEND\_ACCESS 映射表探测中的所有信息组成。

将外来 TCP/IP 连接信息与通道和地址信息包含在同一映射表中,可以更加方便地实 施某些种类的控制,例如在来自特定 IP 地址的邮件中强制允许显示哪些信封 From: 地址。这对限制电子邮件伪造,或鼓励用户适当地配置其 POP 和 IMAP 客户机的 From: 地址很有用。例如,如果站点希望使信封 From: 地址 vip@siroe.com 只显示在来 自 IP 地址 1.2.3.1 和 1.2.3.2 的邮件中,并确保来自子网 1.2.0.0 中所有系统的邮件上 的信封 From: 地址都来自 siroe.com, 则可以使用 MAIL ACCESS 映射表, 如下面实例所 示。

```
代码示例 17-2 MAIL_ACCESS 映射表
```

```
MAIL_ACCESS
! Entries for vip's two systems
! 
  TCP|*|25|1.2.3.1|*|SMTP|MATL|tcp*|vip@siroe.com|*|* $Y
  TCP|*|25|1.2.3.2|*|SMTP|MAIL|tcp_*|vip@siroe.com|*|* $Y
! 
! Disallow attempts to use vip's From: address from other
! systems
! 
 TCP|*|25|*|*|SMTP|MATL|top *|vip@siroe.com|*|* \ \ \ \ \ \$N500$ Not$ authorized$ to$ use$ this$ From:$ address
! 
! Allow sending from within our subnet with siroe.com From:
! addresses
! 
 TCP|*|25|1.2.*.*|*|SMTP|MATL|tcp*|*@siroe.com|*|* $Y
! 
! Allow notifications through
! 
  TCP|*|25|1.2.*.*|*|SMTP|MATL|tcp.*|*|*$Y
! 
! Block sending from within our subnet with non-siroe.com
! addresses
! 
  TCP|*|25|1.2.*.*|*|SMTP|MATL|tcp*|*|*|* \ \ \ \ \ \ \$NOnly$ siroe.com$ From:$ addresses$ authorized
```
# <span id="page-428-0"></span>FROM\_ACCESS 映射表

FROM ACCESS 映射表可用于控制谁可以发送邮件, 或使用已验证的地址覆盖原来的 From: 地址, 或同时用于这两方面。

FROM\_ACCESS 映射表的输入探测字符串与 MAIL\_ACCESS 映射表的输入探测字符串类似, 只是减少了目标通道和地址,添加了已验证的发件人信息(如果有)。因此,如果 FROM ACCESS 映射表存在, 则对于每个邮件提交尝试, Messaging Server 将使用如下 格式的字符串搜索表格 (请注意垂直条字符 | 的使用):

*port-access-probe-info*|*app-info*|*submit-type*|*src-channel*|*from-address*|*auth-from*

如果是外来 SMTP 邮件,此处的 *port-access-probe-info* 通常由包含在 PORT\_ACCESS 映 射表探测中的所有信息组成,否则为空白。如果邮件通过 SMTP 提交, *app-info* 通常 为 SMTP,否则为空白。对应于邮件如何提交到 MTA, *submit-type* 可以为 MAIL、 SEND、SAML 或 SOML 其中之一。通常情况下该值为 MAIL, 表示它是作为邮件 提交的: 如果是向 SMTP 服务器提交广播请求 (或组合的广播/邮件请求),该值可 能会是 SEND、SAML 或 SOML。*src-channel* 是邮件来自的通道(即将邮件进行排 队); *from-address* 是邮件原来的创始者的地址; *auth-from* 是已验证的创始者地址 (如果此信息可用),如果已验证的信息不可用,则为空白。

如果探测字符串匹配某个模式 (即,表中某个条目的左侧) ,将检查映射的结果输 出。如果输出包含标志 \$Y 或 \$v, 则允许对该特定 To: 地址进行排队。如果输出包含 \$N、\$n、\$F 或 \$f 中的任意一个标志,则对该特定地址进行排队将被拒绝。在被拒绝 的情况下,映射输出中可能提供可选的拒绝文本。此字符串将包括在 Messaging Server 发布的拒绝错误中。如果没有输出字符串(除 \$N、\$n、\$F 或 \$f 标志以外), 则将使用缺省的拒绝文本。有关其他标志的说明,请参见第 446 [页的 "访问控制映](#page-445-0) [射表标志"](#page-445-0)。

除了基于创始者确定是否允许提交邮件, FROM ACCESS 还可用于通过 sJ 标志改 变信封 From: 地址, 或通过 SK 标志修改 authrewrite 通道关键字的效果(在已接收的 邮件上添加一个 Sender: 标题地址)。例如,此映射表可用于使原始信封 From: 地址 被以下已验证的地址简单地替换。

代码示例 **17-3** FROM\_ACCESS 映射表

FROM\_ACCESS  $*|SMTP|*|top_auth|*|$  \$Y \*|SMTP|\*|tcp\_auth|\*|\* \$Y\$J\$3

使用 FROM\_ACCESS 映射表修改某些 authrewrite 设置为非零值的源通道上的效果时, 如果要按原样使用已验证的地址,则无需使用 FROM\_ACCESS。

例如, 在 tcp\_local 通道上设置 authrewrite 2 时, 则无需以下 FROM\_ACCESS 映射表, 因为 authrewrite 本身就已能够获得此效果 (按照原样添加已验证的地址):

FROM\_ACCESS

```
*|SMTP|*|tcp_auth|*| $Y
*|SMTP|*|tcp_auth|*|* $Y$K$3
```
但是, FROM\_ACCESS 的真正目的在于允许进行更加复杂和细致的更改, 如下面实例所 示。如果要向外来邮件添加一个 Sender: 标题行 (显示 SMTP AUTH 已验证的提交 者地址), 则 authrewrite 关键字本身即可担当此任。但是, 假设只有在 SMTP AUTH 已验证的提交者地址与信封 From: 地址不同时,才将这样一个 Sender: 标题行 添加到外来邮件 (即如果地址匹配,则不必添加 Sender: 标题行),并进一步假设您 不希望 SMTP AUTH 和信封 From: 地址仅仅因信封 From: 包括可选的子地址信息而 被视作有所不同。

```
FROM_ACCESS
```
! If no authenticated address is available, do nothing  $*|SMTP|*|top_auth|*|$  \$Y ! If authenticated address matches envelope From:, do nothing \*|SMTP|\*|tcp\_auth|\*|\$2\* \$Y ! If authenticated address matches envelope From:sans ! subaddress, do nothing  $*|SMTP|*|tcp_auth|*+*Q*|s2*@s4*$  \$Y ! Fall though to... ! ...authenticated address present, but didn't match, so force ! Sender: 标题  $*|SMTP|*|top_auth|*|*$  \$Y\$K\$3

### <span id="page-430-0"></span>PORT\_ACCESS 映射表

分发程序可以基于 IP 地址和端口号选择性地接受或拒绝外来连接。分发程序启动 时, 将查找名为 PORT\_ACCESS 的映射表。如果存在, 分发程序将按以下格式格式化连 接信息:

TCP|*server-address*|*server-port*|*client-address*|*client-port*

分发程序将尝试匹配所有 PORT\_ACCESS 映射条目。如果映射结果包含 \$N 或 \$F,将立 即关闭连接。映射的任何其他结果都表示可以接受连接。 \$N 或 \$F 可以后跟一条拒 绝消息(可选)。如果存在,该消息将在关闭连接之前被发送回连接。请注意,消息 被发送回连接之前,其字符串将被附加一个 CRLF 结束符。

注 MMP 不使用 PORT\_ACCESS 映射表。如果系统拒绝来自某些 IP 地址的 SMTP 连接并且正在使用 MMP, 则必须使用 TCPAccess 选项。请参 见第 150 页的 "用 MMP [配置邮件访问"](#page-149-0)。如果希望使用映射表来控 制 SMTP 连接,请使用 INTERNAL IP 映射表 (请参见第 437 [页的 "允](#page-436-0) [许为外部站点进行](#page-436-0) SMTP 中继")。

如果映射探测匹配,后跟可选字符串的标志 \$< 可使 Messaging Server 将字符串发送 给系统日志 (UNIX) 或事件日志 (NT)。如果访问被拒绝, 后跟可选字符串的标志 \$> 可使 Messaging Server 将字符串发送到系统日志 (UNIX) 或事件日志 (NT)。如果设 置了 LOG\_CONNECTION MTA 选项的第 1 位和 \$N 标志以拒绝连接,则再指定 \$T 标志会 将"T"条目写入连接日志。如果设置了 LOG CONNECTION MTA 选项的第 4 位, 则可 以将站点提供的文本包含在 PORT\_ACCESS 条目中, 以便包含在"C"连接日志条目中。 要指定这样的文本,可以在条目的右侧包括两个垂直条字符,后跟所需的文本[。表](#page-431-0) [17-2](#page-431-0) 列出了可用的标志。

<span id="page-431-0"></span>表 **17-2** PORT\_ACCESS 映射标志

| 标志          | 说明                                                                                                    |  |  |
|-------------|----------------------------------------------------------------------------------------------------|--|--|
| \$Y         | 允许访问。                                                                                                    |  |  |
|             | 带有变量的标志按照变量的阅读顺序排序 +                                                                                            |  |  |
| $$<$ string | 如果探测匹配,将字符串发送到系统日志 (UNIX) 或事件日志 (NT)。                                                                           |  |  |
| $$>$ string | 如果访问被拒绝,将字符串发送到系统日志 (UNIX) 或事件日志 (NT)。                                                                          |  |  |
| \$N string  | 使用可选的错误文本字符串拒绝访问                                                                                                |  |  |
| \$F string  | \$N string 的同义词; 即, 使用可选的错误文本字符串拒绝访问                                                                            |  |  |
| \$T text    | 如果设置了 LOG_CONNECTION MTA 选项的第 1 位和 \$N 标志以使连接被拒<br>绝, \$T 会将"T"条目写入连接日志:可选文本 (必须出现在两个垂直条字<br>符之后)可以被包含在连接日志条目中。 |  |  |
|             | + 要使用多个带有变量的标志,请用垂直条字符   分隔变量,并按照此表中列出的顺序放置变量。                                                                  |  |  |

例如,除单独要拒绝的不包含说明文本的特定主机以外,以下映射将只接受来自单一 网络的 SMTP 连接 (到端口 25,常规 SMTP 端口):

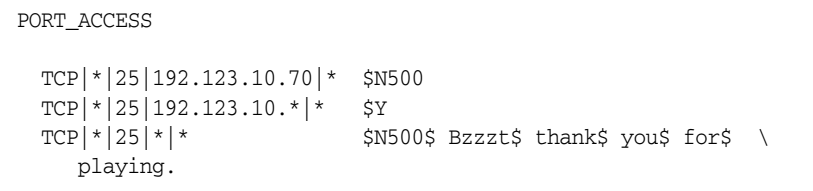
请注意,对 PORT\_ACCESS 映射表进行任何更改后,都需要重新启动分发程序, 以便使 对分发程序的更改生效。(如果您使用的是已编译的 MTA 配置,则需要先重新编译 配置,以将更改并入已编译的配置中。)

PORT\_ACCESS 映射表专用于执行基于 IP 的拒绝。要在电子邮件级别进行更加通用的控 制, SEND\_ACCESS 或 MAIL\_ACCESS 映射表可能更加适合。

#### 限制指定 IP 地址到 MTA 的连接

通过使用 Port Access 映射表中的共享库 conn\_throttle.so,可以限制特定 IP 地址连 接到 MTA 的频繁程度。限制特定 IP 地址的连接对于防止拒绝服务攻击中使用的过 多连接可能会有用。

conn\_throttle.so 是一个在 PORT\_ACCESS 映射表中使用的共享库, 它可以限制特定 IP 地址过于频繁地连接到 MTA。所有配置选项都被指定为连接限制共享库的参数, 如 下所示:

\$[*msg\_svr\_base*/lib/conn\_throttle.so,throttle,*IP-address*,*max-rate*]

*IP-address* 是远程系统的点分十进制地址。 *max-rate* 是作为此 IP 地址的强制最大速率 的每分钟连接次数。

对于处罚性的例程,可以使用例程名称 throttle p 而非 throttle。如果过去连接次数 过多,throttlep 将拒绝以后的连接。如果最大速率为 100,并且在过去的一分钟里 尝试的连接次数为 250,则不仅远程站点将在该分钟内最初 100 次连接之后被阻止, 在接下的分钟内它们还会被阻止。换句话说,系统将在每分钟之后从尝试连接的总数 中减去最大速率,只要连接的总数大于最大速率,就将阻止远程系统。

如果指定的 IP 地址没有超过最大每分钟连接速率,共享库调用将失败。

如果超过了该速率,调用将成功,但什么也不会返回。这可以在 \$C/\$E 组合中来完 成,如以下实例所示:

PORT\_ACCESS

TCP|\*|25|\*|\* \ \$C\$[*msg\_svr\_base*/lib/conn\_throttle.so,throttle,\$1,10] \ \$N421\$ Connection\$ not\$ accepted\$ at\$ this\$ time\$E

其中,

\$C 将继续执行从下一个表格条目开始的映射进程,并将此条目的输出字符串用作映 射进程的新输入字符串。

\$[*msg\_svr\_base*/lib/conn\_throttle.so,throttle,\$1,10] 是库调用,其中 throttle 为库 例程, s1 为服务器 IP 地址, 而阈值 10 为每分钟的连接次数。

\$N421\$ Connection\$ not\$ accepted\$ at\$ this\$ time 将拒绝访问并返回 421 SMTP 代 码 (瞬态负完成)以及消息 "Connection not accepted at this time"。

\$E 将终止此时的映射进程。它使用此条目的输出字符串作为映射进程的最终结果。

## 应用访问控制后

Messaging Server 将尽早检查访问控制映射。此操作的执行取决于所使用的电子邮 件协议 (必须要检查的信息可用时)。

对于 SMTP 协议, 在发送方能够发送收件人信息或邮件数据之前, 响应 MAIL FROM: 命令时, 将发生一个 FROM ACCESS 拒绝。在发送方发送邮件数据之前, 响应 RCPT TO: 命令时,将发生一个 SEND\_ACCESS 或 MAIL\_ACCESS 拒绝。如果 SMTP 邮件 被拒绝, Messaging Server 将永远不会接收或查看邮件数据, 这就将执行此类拒绝的 开销减至了最低。

如果有多个访问控制映射表,Messaging Server 将对所有这些映射表进行检查。即, FROM\_ACCESS、SEND\_ACCESS、ORIG\_SEND\_ACCESS、MAIL\_ACCESS 和 ORIG\_MAIL\_ACCESS 映射 表都可能生效。

# 测试访问控制映射

imsimta test -rewrite 实用程序 — 特别是带有 -from、-source\_channel 和 -destination\_channel 选项的 — 在测试访问控制映射时很有用。下面实例显示了一 个样例 SEND\_ACCESS 映射表和探测结果。

#### **MAPPING TABLE:**

SEND\_ACCESS

```
tcp_local|friendly@siroe.com|l|User@sesta.com $Y
tcp_local|unwelcome@varrius.com|l|User@sesta.com $NGo$ away!
```
#### **PROBE:**

```
$ TEST/REWRITE/FROM="friendly@siroe.com" -
_$ /SOURCE=tcp_local/DESTINATION=l User@sesta.com
...
Submitted address list: 
\overline{1}User (SESTA.COM) *NOTIFY FAILURES* *NOTIFY DELAYS* Submitted 
notifications list: 
$ TEST/REWRITE/FROM="unwelcome@varrius.com" -
_$ /SOURCE=tcp_local/DESTINATION=l User@sesta.com
...
Submitted address list: 
Address list error -- 5.7.1 Go away!User@sesta.com
Submitted notifications list:
```
## 添加 SMTP 中继

缺省情况下, Messaging Server 被配置为阻止尝试的 SMTP 中继, 即拒绝从未验证 的外部源 (外部系统是除服务器本身所在的主机以外的任何其他系统)向外部地址 尝试提交邮件。此缺省配置在阻止 SMTP 中继时相当主动,因为它将所有其他系统 都认作外部系统。

如果 IMAP 和 POP 客户机尝试通过 Messaging Server 系统的 SMTP Server 将邮件 提交到外部地址,并且未使用 SMTP AUTH (SASL) 进行验证, 将会发现其提交尝试 被拒绝。因此,您可能要修改配置,以便它可以识别您自己的应始终从其接受中继的 内部系统和子网。

将哪些系统和子网识别为内部通常由 INTERNAL\_IP 映射表控制,该表可在 *msg\_svr\_base*/config/mappings 中找到。

例如, 在 IP 地址为 123.45.67.89 的 Messaging Server 系统上, 缺省的 INTERNAL\_IP 映 射表如下所示:

INTERNAL\_IP

 $$ (123.45.67.89/32) $Y$ 127.0.0.1 \$Y \* \$N

此处使用 \$(IP-pattern/signicant-prefix-bits) 语法的初始条目指定匹配 123.45.67.89 全部 32 位的 IP 地址是匹配的 IP 地址并被视为内部地址。第二个条目将 回送 IP 地址 127.0.0.1 视为内部地址。最后一个条目指定所有其他 IP 地址均不被视 为内部地址。请注意,每个条目前都必须至少有一个空格。

您可以通过在最后的 \$N 条目之前指定其他 IP 地址或子网来添加其他条目。这些条 目必须在左侧指定 IP 地址或子网 (使用 \$(.../...) 语法来指定子网)并在右侧指定 \$Y。或者可以修改现有的 \$(.../...) 条目, 以接受更通用的子网。

例如,如果此同一样例站点具有一个 C 类网络 (即,它拥有 123.45.67.0 的全部子 网),则此站点可以通过更改匹配地址使用的位数来修改初始条目。在以下的映射表 中, 我们将 32 位更改为 24 位。这使 C 类网络上的所有客户机都可以通过此 SMTP 中继服务器来中继邮件。

INTERNAL\_IP  $$(123.45.67.89/24)$  \$Y 127.0.0.1 \$Y \* \$N

如果站点仅拥有 123.45.67.80-123.45.67.99 范围内的 IP 地址, 则此站点将希望使用:

```
INTERNAL_IP
! Match IP addresses in the range 123.45.67.80-123.45.67.95
  $(123.45.67.80/28) $Y
! Match IP addresses in the range 123.45.67.96-123.45.67.99
  $(123.45.67.96/30) $Y
  127.0.0.1 $Y
  * \sin
```
请注意,imsimta test -match 实用程序在检查 IP 地址是否匹配特定 \$(.../...) 测试条 件时很有用。imsimta test -mapping 实用程序更普遍的用途是检查 INTERNAL\_IP 映射 表是否返回了各种 IP 地址输入所需的结果。

修改 INTERNAL\_IP 映射表之后,请确保发出 imsimta restart 命令 (如果未使用已编 译的配置运行)或 imsimta refresh 命令 (如果使用已编译的配置运行), 以便使更 改生效。

有关映射文件和通用映射表格式的详细信息以及 imsimta 命令行实用程序的信息,请 参见 Messaging Server Reference Manual。

## 允许为外部站点进行 SMTP 中继

所有内部 IP 地址都应按上述说明添加到 INTERNAL\_IP 映射表中。如果有要允许从其 进行 SMTP 中继的友好或伙伴系统/站点,最简单的方法是将它们与您的真实内部 IP 地址一起包含到 INTERNAL\_IP 映射表中。

如果不想将它们看作真实的内部系统/站点 (例如,如果出于记录或其他控制目的, 您希望区分真实内部系统与具有中继权限的友好非内部系统),则可以使用其他方法 来配置系统。

一种方法是设置一个特殊的通道,用于接收来自此类友好系统的邮件。您可以通过创 建与现有 *tcp\_internal* 通道类似的、带有正式主机名 *tcp\_friendly-daemon* 的 *tcp\_friendly* 通道,以及创建与 INTERNAL\_IP 映射表类似的、列出了友好系统 IP 地址 的 FRIENDLY\_IP 映射表来完成此设置。然后在当前重写规则之后:

! Do mapping lookup for internal IP addresses

[] \$E\$R\${INTERNAL\_IP,\$L}\$U%[\$L]@tcp\_intranet-daemon

添加一个新的重写规则:

! Do mapping lookup for "friendly", non-internal IP addresses [] \$E\$R\${FRIENDLY\_IP,\$L}\$U%[\$L]@tcp\_friendly-daemon

另外一种方法是将以下形式的新条目添加到 ORIG SEND ACCESS 映射表的最后的 \$N 条目之上:

```
tcp_local|*@siroe.com|tcp_local|* $Y
```
其中 siroe.com 是友好域的名称,并添加以下形式的 ORIG\_MAIL\_ACCESS 映射表:

ORIG\_MAIL\_ACCESS

```
TCP|*|25|$(match-siroe.com-IP-addresses)|*|SMTP|MAIL| \
tcp_local|*@siroe.com|tcp_local|* $Y
  TCP|*|*|*|\times|SMTP|MATL|tcp\_local|*|tcp\_local|* $N
```
其中 \$(...) IP 地址语法与以前章节所述的语法相同。只要地址正确, ORIG SEND ACCESS 检查就会成功,我们还可以进一步执行 ORIG MAIL ACCESS 检查, 此检查更加严格并且 仅在 IP 地址与 siroe.com IP 地址对应时才会成功。

## 配置 SMTP 中继阻止

您可以使用访问控制映射来阻止别人通过您的 Messaging Server 系统中继 SMTP 邮 件。例如,您可以阻止别人使用您的邮件系统向成百上千的 Internet 邮箱中继垃圾邮 件。

缺省情况下, Messaging Server 将阻止所有 SMTP 中继活动, 包括本地 POP 和 IMAP 用户的中继。

阻止未经授权的中继但允许合法本地用户进行中继,这需要配置 Messaging Server 以使其知道如何区分这两类用户。例如,使用 POP 或 IMAP 的本地用户依赖于 Messaging Server 充当 SMTP 中继。

要阻止 SMTP 中继, 您必须能够:

- 区分内部邮件和外部邮件
- 第 440 [页的 "区分已验证用户的邮件"](#page-439-0)
- 第 441 [页的 "阻止邮件中继"](#page-440-0)

要启用由内部主机和客户机进行 SMTP 中继, 您必须将"内部"IP 地址或子网添加 到 INTERNAL\_IP 映射表。

## MTA 如何区分内部邮件和外部邮件

为了阻止邮件中继活动, MTA 必须首先能够区分源自您的站点的内部邮件和源自 Internet 并通过您的系统传送回 Internet 的外部邮件。您要允许的是前一类邮件,要 阳止的是后一类邮件。在入站 SMTP 通道 (通常为 tcp\_local 通道) 中使用 switchchannel 关键字 (缺省设置)可以实现此区分。

switchchannel 关键字通过使 SMTP 服务器查找与外来 SMTP 连接关联的实际 IP 地 址来进行工作。Messaging Server 将该 IP 地址和重写规则结合使用,以区分源自域 内的 SMTP 连接和来自域外的连接。然后, 此信息可用于在内部和外部通信之间分 离邮件通信。

下面所述的 MTA 配置为缺省设置,以便服务器可以区分内部和外部邮件通信。

• 在配置文件中,紧接本地通道之前,是一个带有 noswitchchannel 关键字的 defaults 通道:

! final rewrite rules defaults noswitchchannel ! Local store ims-ms ...

• 外来 TCP/IP 通道指定了 switchchannel 和 remotehost 关键字,例如:

tcp\_local smtp single\_sys mx switchchannel remotehost TCP-DAEMON

• 在外来 TCP/IP 通道定义之后,是一个具有不同名称的类似通道,例如:

tcp\_intranet smtp single\_sys mx allowswitchchannel routelocal tcp\_intranet-daemon

将地址重写到通道时, routelocal 通道关键字使 MTA 尝试"短路"通过此通道 的地址中的所有显式路由,借以阻止经过显式源路由的地址,在内部 SMTP 主机 间以循环方式进行的可能的中继尝试。

使用以上配置设置,域内生成的 SMTP 邮件将通过 tcp\_intranet 通道进入。所有其 他 SMTP 邮件将通过 tcp\_local 通道进入。邮件将基于其进入的通道被区分为内部邮 件和外部邮件。

这是如何起作用的?答案就是 switchchannel 关键字。该关键字被应用到 tcp\_local 通道。邮件进入 SMTP 服务器时,该关键字使服务器查看与外来连接关联的源 IP 地 址。服务器尝试对外来连接的真实 IP 地址进行反向指向信封重写,查找关联的通 道。如果源 IP 地址匹配 INTERNAL IP 映射表中的 IP 地址或子网, 调用该映射表的重 写规则将使地址重写到 tcp\_intranet 通道。

由于 tcp\_intranet 通道标有 allowswitchchannel 关键字, 所以邮件将被切换到 tcp\_intranet 通道,并从该通道进入。如果邮件从其 IP 地址没有包含在 INTERNAL\_IP 映射表中的系统进入,反向指向信封重写会重写到 tcp\_local,或者可能重写到某些 其他通道。但是,它不会重写到 tcp\_intranet 通道,并且由于缺省情况下,其他所有 通道被标记为 noswitchchannel, 所以邮件不会切换到另一通道而是保留在 tcp\_local 通道中。

注 请注意, 使用字符串"tcp\_local"的任何映射表或转换文件条目可能 都需要更改为"tcp\_\*"或"tcp\_intranet"(取决于用法)。

## <span id="page-439-0"></span>区分已验证用户的邮件

您的站点可能具有不属于您的物理网络的 "本地"客户机用户。当这些用户提交邮 件时,邮件提交从外部 IP 地址进入 — 例如, 任意 Internet 服务提供商。如果您的用 户使用可以执行 SASL 验证的邮件客户机,则可以将他们已验证的连接与任意其他 外部连接区分开。然后您可以允许已验证的提交,同时拒绝未验证的中继提交尝试。 在入站 SMTP 通道 (通常为 tcp\_local 通道)中使用 saslswitchchannel 关键字可以 区分已验证的和未验证的连接。

saslswitchchannel 关键字使用变量来指定要切换到的通道;如果 SMTP 发件人验证 成功, 则其提交的邮件将被视为进入指定的切换到的通道。

要添加区分已验证的提交,请执行以下步骤:

**1.** 在配置文件中,添加带有独特名称的新 TCP/IP 通道定义,例如:

tcp\_auth smtp single\_sys mx mustsaslserver noswitchchannel TCP-INTERNAL

此通道应不允许常规通道切换(即,此通道上应通过之前的缺省设置行显式标有 或暗示具有 noswitchchannel)。此通道上应具有 mustsaslserver。

**2.** 通过添加 maysaslserver 和 saslswitchchannel tcp\_auth 来修改 tcp\_local 通道, 如以下实例所示:

tcp\_local smtp mx single\_sys maysaslserver saslswitchchannel tcp\_auth \ switchchannel |TCP-DAEMON

使用此配置后,能够使用本地口令进行验证的用户所发送的 SMTP 邮件将进入 tcp\_auth 通道。从内部主机发送的未验证的 SMTP 邮件仍将进入 tcp\_internal。所有 其他 SMTP 邮件将进入 tcp\_local。

### <span id="page-440-0"></span>阻止邮件中继

现在要讨论此实例的要点:阻止未经授权的人员通过您的系统中继 SMTP 邮件。首 先,请记住您要允许本地用户中继 SMTP 邮件。例如,POP 和 IMAP 用户依赖使用 Messaging Server 来发送其邮件。请注意,本地用户可能在物理上是本地 (在这种 情况下, 其邮件从内部 IP 地址进入); 也可能在物理上是远程, 但可以将自身验证 为本地用户。

您要阻止外部 Internet 上的任意人员使用您的服务器作为中继。使用以下各节所述 的配置, 您可以区分此类用户并正确地进行阻止。具体来说, 您要阻止邮件进入 tcp\_local 通道和从同一通道返回。要达到此目的,可以使用 ORIG\_SEND\_ACCESS 映射 表。

ORIG SEND ACCESS 映射表可用于基于源通道和目标通道来阻止通信。在这种情况下,来 自 tcp\_local 通道和返回该通道的通信将被阻止。这可以通过以下 ORIG SEND ACCESS 映射表实现:

ORIG\_SEND\_ACCESS

tcp\_local|\*|tcp\_local|\* \$NRelaying\$ not\$ permitted

在此实例中,条目声明邮件不能进入 tcp\_local 通道,也不能从该通道直接返回。 即,此条目不允许外部邮件进入您的 SMTP 服务器,并不允许外部邮件直接中继回 Internet。

系统使用的是 ORIG\_SEND\_ACCESS 映射表而非 SEND\_ACCESS 映射表, 以便阻止不会应用 于最初匹配 ims-ms 通道的地址 (但其可能通过别名或邮件列表定义扩展回外部地 址)。使用 SEND ACCESS 映射表,需要很长的长度,才能允许外部人员发送到可扩展 回外部用户的邮件列表,或发送到可将其邮件转发回外部地址的用户。

## 使用 DNS 查找 (包含用于 SMTP 中继阻止的 RBL 检查)

在 Messaging Server 中,有多种不同的方法可以确保所有接收的用于传送或转发的 邮件都来自具有有效 DNS 名称的地址。最简单的方法是将 mailfromdnsverify 通道 关键字放入 tcp\_local 通道。

Messaging Server 还提供了 dns\_verify 程序, 它使您可以使用 ORIG\_MAIL\_ACCESS 中 的以下规则,确保所有接收的用于传送或转发的邮件都来自具有有效 DNS 名称的地 址:

```
ORIG_MAIL_ACCESS
```

```
TCP|*|*|*|*|SMTP|MATL|*|*@*|*|* \ \ \ \ \ \$[msg_svr_base/lib/dns_verify.so, \
dns_verify,$6|$$y|$$NInvalid$ host:$ $$6$ -$ %e]
```
从句法上来说,以上实例中的换行符在此类映射条目中很显著。反斜杠字符是一种合 法地继续到下一行的方法。

dns\_verify 映像也可用于检查类似于 RBL (实时黑名单)、 MAPS (邮件滥用防止 系统)、 DUL (拨号用户列表)或 ORBS (开放中继修正系统)列表的外来连接, 作为另一种防止 UBE 的尝试。对于新的 mailfromdnsverify 关键字,还有一种单独的 "配置简单"的方法可用于这样的检查,而不必执行 dns\_verify 调用。这种简单方法 是使用 dispatcher.cnf 文件中的 DNS\_VERIFY\_DOMAIN 选项。例如, 在 [SERVICE=SMTP] 部分中,将选项的实例设置为要检查的各个列表:

```
[SERVICE=SMTP]
PORT = 25! ...rest of normal options...
DNS_VERIFY_DOMAIN=rbl.maps.vix.com
DNS_VERIFY_DOMAIN=dul.maps.vix.com
!...etc...
```
在这种情况下,邮件在 SMTP 级别被拒绝 (即,邮件在 SMTP 对话期间被拒绝), 因此永远不会被发送到 MTA。这种简单方法的缺点在于,它将对所有正常的外来 SMTP 邮件(包括那些来自内部用户的邮件)执行检查。这种方法效率较低,并且 在 Internet 连接性降低的情况下可能会发生问题。一种备用方法是从 PORT ACCESS 映 射表或 ORIG MAIL ACCESS 映射表调用 dns\_verify。在 PORT\_ACCESS 映射表中, 您可以 使初始条目不检查本地内部 IP 地址或邮件提交者,稍后的条目对其余 IP 地址或邮件 提交者进行所需的检查。或者, 在 ORIG MAIL ACCESS 映射表中, 如果您只将检查应用 于从 tcp\_local 通道进入的邮件,则对于来自内部系统/客户机的邮件将跳过检查。实 例使用了指向 dns\_verify 的条目, 如下所示。

```
PORT_ACCESS
```

```
! Allow internal connections in unconditionally
  *|*|*|*|* $C$|INTERNAL_IP;$3|$Y$E 
! Check other connections against RBL list
 TCP|*|25|*|* \
$C$[msg_svr_base/lib/dns_verify.so, \
dns_verify_domain_port,$1,rbl.maps.vix.com.]EXTERNAL$E
```
ORIG\_MAIL\_ACCESS

```
TCP|*|25|*|*|SMTP|*|tcp\_local|*@*|*|* \ \ ($C$[msg_svr_base/lib/dns_verify.so, \
dns_verify_domain,$1,rbl.maps.vix.com.]$E
```
#### 支持基于 DNS 的数据库

dns\_verify 程序支持基于 DNS 的数据库,该数据库用于确定可能发送未经许可的批 量邮件的外来 SMTP 连接。某些公用 DNS 数据库不包含通常用于此用途的 TXT 记 录。实际上,它们只包含 A 记录。

在典型设置中,在特定 IP 地址的 DNS 中找到的 TXT 记录包含一个可在拒绝邮件时返 回到 SMTP 客户机的错误消息。但是, 如果未找到 TXT 记录但找到了 A 记录, 则 Messaging Server 5.2 以前的 dns\_verify 版本将返回消息 "*No error text available*"。

dns\_verify 现在支持一个选项,该选项可在没有可用的 TXT 记录时指定使用的缺省文 本。例如, 以下 PORT ACCESS 映射表显示了如何启用此选项:

PORT\_ACCESS

```
*|*|*|*|* $C$|INTERNAL IP;$3|$Y$E \
   TCP|*|25|*|* \
$C$[<msg_svr_base/lib/dns_verify.so \
, dns verify domain port, $1,dnsblock.siroe.com, Your$ host$ ($1)$ \
found$ on$ dnsblock$ list]$E
```
\* \$YEXTERNAL

在此实例中,如果在对域 dnsblock.siroe.com 的查询中找到了远程系统,但没有可用 的 TXT 记录,则系统将返回以下消息 "*Your host a.b.c.d found on dnsblock list*"。

# 处理大量访问条目

使用映射表中大量条目的站点应考虑将其映射表组织为具有若干配备通用通配符的 条目,这些条目可以调用通用数据库来进行特定的查找。针对特定查找,使用若干映 射表条目调用通用数据库比直接在映射表中使用大量的条目效率要高得多。

一个特例是某些站点希望对谁可以发送和接收 Internet 电子邮件进行基于单个用户 的控制。使用诸如 ORIG\_SEND\_ACCESS 的访问映射表可以很方便地实现此类控制。对于 这种用法,通过将大量特定信息 (例如特定地址)存储在通用数据库中,同时结构 化映射表条目以对通用数据库进行适当调用,可以显著提高效率和性能。

例如,请考虑下面所示的 ORIG\_SEND\_ACCESS 映射表。

```
ORIG_SEND_ACCESS
```

```
! Users allowed to send to Internet
! 
  *|adam@siroe.com|tcp_local|* $Y 
  *|betty@siroe.com|tcp_local|* $Y 
!...etc... 
! 
! Users not allowed to send to Internet
! 
  *|norman@siroe.com|tcp_local|* $NInternet$ access$ not$ permitted
  *|opal@siroe.com|tcp_local|* $NInternet$ access$ not$ permitted
!...etc... 
! 
! Users allowed to receive from the Internet
! 
 tcp_*|*|*|adam@siroe.com $Y 
 tcp *|*|*|betty@siroe.com $Y
!...etc... 
! 
! Users not allowed to receive from the Internet
! 
  tcp_*|*|*|norman@siroe.com $NInternet$ e-mail$ not$ accepted
  tcp_*|*|*|opal@siroe.com $NInternet$ e-mail$ not$ accepted
!...etc...
```
与使用将每个用户单独地输入表中的此类映射表相比,下面实例中显示了一种效率 更高的设置(如果有成百上千个用户条目,则效率要高的多),它显示了通用数据库 的样例源文本文件和样例 ORIG\_SEND\_ACCESS 映射表。要将此源文件编译成数据库格 式,请运行 imsimta crdb 命令:

% imsimta crdb *input-file-spec output-database-spec*

有关 imsimta crdb 实用程序的详细信息,请参见 *Sun Java System Messaging Server Administration Reference*。

#### **DATABASE ENTRIES**

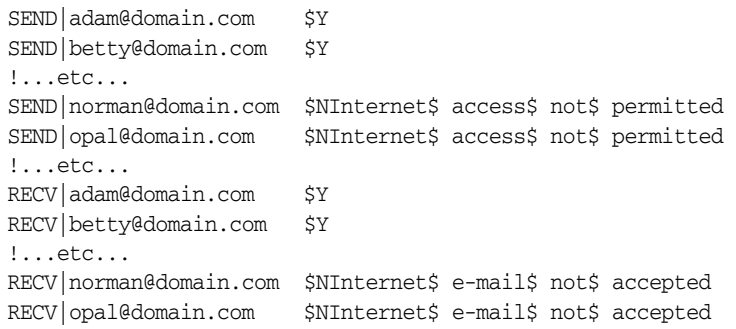

#### **MAPPING TABLE**

```
ORIG_SEND_ACCESS
! Check if may send to Internet
! 
  *|*|*|tcp_local $C${SEND|$1}$E 
! 
! Check if may receive from Internet
! 
  \text{tcp} * | * | * | * $C$ {RECV | $3 } $E
```
此实例中, 在通用数据库中左侧任意字符串 SEND| 和 RECV| 的使用(以及由此在 映射表生成的通用数据库探测中)提供了一种区分所生成的两类探测的方法。如图所 示, 用 SC 和 SE 标志环绕通用数据库探测在映射表调用通用数据库中很典型。

以上实例显示了根据通用数据库条目检查简单映射表探测的情况。具有复杂得多的 探测的映射表也可以从使用通用数据库中受益。

# <span id="page-445-0"></span>访问控制映射表标志

表 [17-3](#page-445-0) 显示了与 SEND\_ACCESS、ORIG\_SEND\_ACCESS、MAIL\_ACCESS、ORIG\_MAIL\_ACCESS 和 FROM\_ACCESS 映射表相关的访问映射标志。请注意, PORT\_ACCESS 映射表支持略有不同 的标志集 (请参见表 [17-2](#page-431-0))。

表 **17-3** 访问映射标志

| 标志  | 说明                 |
|-----|--------------------|
| \$Β | 将邮件重定向到 bitbucket。 |
| \$H | 将邮件保存为 .HELD 文件。   |
| ŚΥ  | 允许访问。              |
|     |                    |

带有变量的标志按照变量的阅读顺序排序 **+** 

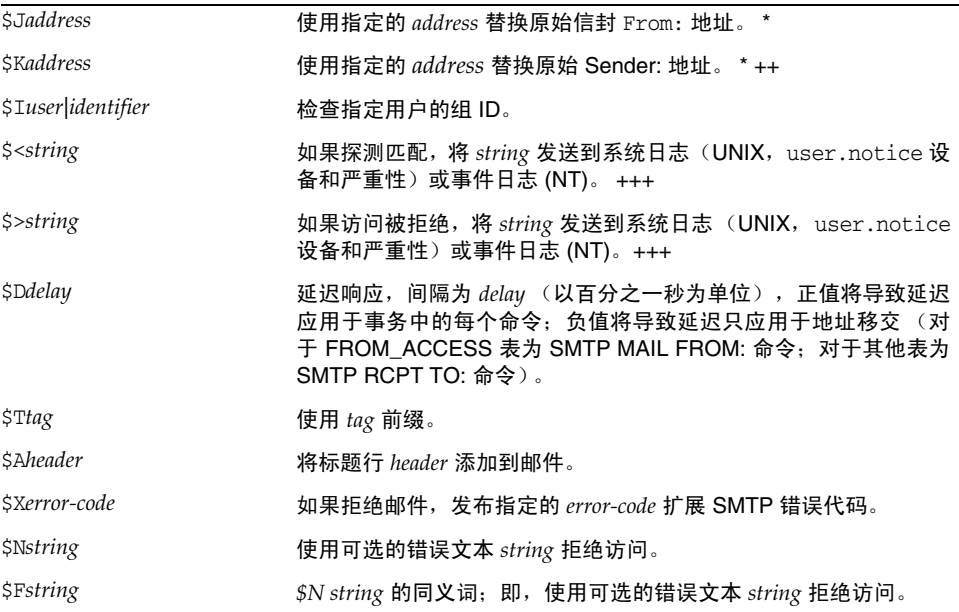

\* 仅可用于 FROM\_ACCESS 表。

+ 要使用多个带有变量的标志,请用垂直条字符 | 分隔变量,并按照此表中列出的顺序放置变量。

++ 要使 \$K 标志在 FROM\_ACCESS 映射表中生效,源通道必须包含 authrewrite 关键字。

+++ 处理有问题的发件人时,使用 \$D 标志是一个好主意,它可以防止拒绝服务攻击。特别地,在 任何 \$> 条目或 \$< 条目拒绝访问中使用 \$D 是一个好主意。

## <span id="page-446-0"></span>第 2 部分: 邮箱过滤器

邮箱过滤器是应用于邮件消息的一组指定操作 (取决于邮件标题中的字符串)。 Messaging Server 过滤器存储在服务器上并由服务器评估,因此,这些过滤器有时称 为服务器端规则 (SSR)。 Messaging Server 过滤器基于 SIEVE 过滤语言 (Draft 9 of the SIEVE Internet Draft), 因此有时称为 SIEVE 过滤器。

本部分包含以下各节:

- [第](#page-446-0) 447 页的 "Sieve [过滤概述"](#page-446-1)
- 第 448 [页的 "创建用户级别的过滤器"](#page-447-0)
- 第 448 [页的 "创建通道级别的过滤器"](#page-447-1)
- 第 450 页的 "创建 MTA [范围内的过滤器"](#page-449-0)
- 第 451 [页的 "调试用户级别的过滤器"](#page-450-0)

## <span id="page-446-1"></span>Sieve 过滤概述

SIEVE 过滤器由一个或多个要应用于邮件消息的条件操作组成 (取决于邮件标题中 的字符串) 。 Messaging Server 过滤器存储在服务器上,并由服务器进行估算。因 此,它们有时被称为服务器端规则 (SSR)。Messaging Server 过滤器基于 SIEVE 过滤 语言 (Draft 9 of the SIEVE Internet Draft)。

作为管理员,您可以创建通道级别的过滤器和 MTA 范围内的过滤器,用以防止传送 不需要的邮件。用户可以使用 Messenger Express 为其自己的邮箱创建基于用户的 过滤器。 Messenger Express 联机帮助对此进行了详细的说明。

服务器按照以下优先级应用过滤器:

**1.** 用户级别的过滤器

如果个人邮箱过滤器明确接受或拒绝一个邮件,则过滤器对该邮件的处理完成。 但是如果收件人用户没有邮箱过滤器 — 或用户的邮箱过滤器没有明确应用到有 问题的邮件 — Messaging Server 接着将应用通道级别的过滤器。设置基于用户 的过滤器。

**2.** 通道级别的过滤器

如果通道级别的过滤器明确接受或拒绝一个邮件,则过滤器对该邮件的处理完 成。否则, Messaging Server 接着将应用 MTA 范围内的过滤器 (如果有)。

**3.** MTA 范围内的过滤器

缺省情况下,所有用户均没有邮箱过滤器。用户使用 Messenger Express 界面创建一 个或多个过滤器时,他们的过滤器将存储在目录中,并在目录同步进程期间由 MTA 进行检索。

## <span id="page-447-0"></span>创建用户级别的过滤器

基于用户的邮件过滤器将应用于发往特定用户的邮箱的邮件。只能使用 Messenger Express 创建基于用户的邮件过滤器。

## <span id="page-447-1"></span>创建通道级别的过滤器

通道级别的过滤器将应用于在通道内排队的每个邮件。此类过滤器的典型用途是阻 止通过特定通道的邮件。

要创建通道级别的过滤器,请执行以下步骤:

- **1.** 使用 SIEVE 编写过滤器。
- **2.** 将过滤器存储在位于以下目录的文件中:
	- ../config/*file*.filter

该文件必须可全局读取,并属于 MTA 的 uid。

- **3.** 将以下内容包括在通道配置中: destinationfilter file:IMTA\_TABLE:*file*.filter
- **4.** 重新编译配置并重新启动分发程序。

请注意,对过滤器文件所作的更改无需重新编译或重新启动分发程序。

destinationfilter 通道关键字将为排队到应用邮件过滤功能的通道的邮件启用邮件 过滤。sourcefilter 通道关键字将为来自应用邮件过滤功能的通道队列的邮件启用邮 件过滤。这些关键字都有一个必需的参数,该参数指定了与通道关联的相应通道过滤 器文件路径。

destinationfilter 通道关键字的语法为:

destinationfilter *URL-pattern*

sourcefilter 通道关键字的语法为:

sourcefilter *URL-pattern*

其中 *URL-pattern* 是一个 URL,指定了到有问题的通道的过滤器文件的路径。在以下 实例中, *channel-name* 为通道的名称。

destinationfilter file:///usr/tmp/filters/*channel-name*.filter

filter 通道关键字使应用邮件过滤的通道启用了邮件过滤。该关键字有一个必需的 参数,该参数指定了与通过通道接收邮件的每个信封收件人关联的过滤器文件路径。

filter 通道关键字的语法为:

filter *URL-pattern*

*URL-pattern* 是一个 URL,在进行特殊替换序列处理后,将生成给定收件人地址的过 滤器文件路径。*URL-pattern* 可以包含特殊替换序列,遇到此序列时,将被源自收件 人地址(有问题的 local-part@host.domain)的字符串替代。第 449 [页的表](#page-448-0) 17-4 中显 示了这些替换序列。

fileinto 关键字指定在应用了邮箱过滤器 fileinto 运算符时如何更改地址。以下实 例指定了文件夹名称应作为子地址插入原始地址,替代原先存在的任何子地址:

fileinto \$U+\$S@\$D

| 标记            | 含义                                                |
|---------------|---------------------------------------------------|
| *             | 执行组扩展。                                            |
| **            | 扩展属性 mailForwardingAddress。这可以是一个导致产生若干传送地址的多值属性。 |
| \$\$          | 在 \$ 字符中替换                                        |
| \$\           | 强制后续文本转为小写                                        |
| \$^           | 强制后续文本转为大写                                        |
| $\frac{1}{2}$ | 不对后续文本执行大小写转换                                     |
| \$~           | 在与地址本地部分关联的主目录的文件路径中替换                            |
| \$1S          | 与 ss 相同,但如果没有可用的子地址,则什么也不插入                       |
| \$2S          | 与 ss 相同,但如果没有可用的子地址,则什么也不插入,并删除前面的字符              |
| \$3S          | 与 \$S 相同,但如果没有可用的子地址,则什么也不插入,并忽略以后的字符             |
| \$Α           | 在地址 local-part@ host.domain 中替换                   |
| \$D           | 在 host.domain 中替换                                 |
| \$E           | 插入第二个备用属性 LDAP SPARE 1 的值                         |
| \$F           | 插入传送文件的名称 (mailDeliveryFileURL 属性)                |

<span id="page-448-0"></span>表 **17-4** filter 通道关键字 *URL-pattern* 替换标记 (不区分大小写)

|      | <b>AX II T</b> LILCL ABABING J CHAP PARKING HUNTING AT EXITY TO THE                            |  |
|------|------------------------------------------------------------------------------------------------|--|
| 标记   | 含义                                                                                             |  |
| \$G  | 插入第二个备用属性 LDAP SPARE 2 的值                                                                      |  |
| \$H  | 在主机中替换                                                                                         |  |
| \$1  | 插入托管域 (domainUidSeparator 指定的分隔符右侧的 UID 的一部分)。如果没有可<br>用的托管域,则失败                               |  |
| \$11 | 与 \$I 相同,但如果没有可用的托管域,则什么也不插入                                                                   |  |
| \$21 | 与 \$I 相同,但如果没有可用的托管域,则什么也不插入,并删除前面的字符                                                          |  |
| \$31 | 与 sī 相同,但如果没有可用的托管域,则什么也不插入,并忽略以后的字符                                                           |  |
| \$L  | 在本地部分中替换                                                                                       |  |
| \$M  | 插入 UID,分流任何托管域                                                                                 |  |
| \$Ρ  | 插入方法名称 (mailProgramDeliveryInfo 属性)                                                            |  |
| \$S  | 插入与当前地址关联的子地址。子地址是原始地址的用户部分中子地址分隔符 (通常为<br>+) 之后的部分,可由 MTA 选项 SUBADDRESS CHAR 指定。如果没有给定子地址,则失败 |  |
| \$U  | 插入当前地址的邮箱部分。这可以是 @ 符号左侧的全部地址,也可以是地址左侧、子地<br>址分隔符 + 之前的部分                                       |  |

表 **17-4** filter 通道关键字 *URL-pattern* 替换标记 (不区分大小写)

## <span id="page-449-0"></span>创建 MTA 范围内的过滤器

MTA 范围内的过滤器将应用于排队到 MTA 的所有邮件。此类过滤器的典型用途是 阻止未经许可的批量邮件或其他不需要的邮件,而不管邮件的目的地为何。要创建 MTA 范围内的过滤器,请执行以下步骤:

- **1.** 使用 SIEVE 编写过滤器
- **2.** 将过滤器存储在以下文件中:
	- ../imta/config/imta.filter

此过滤器文件必须可全局读取。如果该文件存在,将自动进行使用。

**3.** 重新编译配置并重新启动分发程序

使用已编译的配置时, MTA 范围内的过滤器文件将被包含到已编译的配置中。

### 将已放弃的邮件路由出 FILTER DISCARD 通道

缺省情况下,通过邮箱过滤器放弃的邮件将立即从系统放弃(删除)。但是,用户初 次设置邮箱过滤器 (并可能犯错误)时, 或出于调试目的, 则使删除操作延迟一段 时间可能会很有用。

要使邮箱过滤器放弃的邮件临时保留在系统中以日后删除,请首先将 filter discard 通道添加到 MTA 配置,并使用 notices 通道关键字指定删除邮件前保留邮件的时间 长度 (通常为天数),如以下实例所示:

filter discard notices 7 FILTER-DISCARD

然后在 MTA 选项文件中设置选项 FILTER\_DISCARD=2。filter\_discard 队列区域中的 邮件应被看作是位于扩展的用户个人废纸篓文件夹。因此,请注意对于 filter\_discard 队列区域中的邮件,系统永远不会发送警告消息, 也不会在请求弹回 或返回时,将此类邮件返回其发件人。而对于此类邮件采取的唯一操作是,在最后通 知值过期,或使用实用程序(例如 imsimta return)请求手动弹回时,最终无提示地 删除这些邮件。

## <span id="page-450-0"></span>调试用户级别的过滤器

如果您的系统中的用户过滤器有问题,以下信息将对您有所帮助。

MTA 的 SSR 数据库使用有关用户的过滤器的信息自动进行更新。短过滤器存储在数 据库中。对于长过滤器,数据库将存储一个 LDAP dn。

为便于调试过滤器的问题,请执行以下步骤:

- 在文件 imta.cnf 中,确保 ims-ms 通道按如下标记: filter ssrd:\$a fileinto \$u+\$s@\$d
- 要测试过滤器,请按如下所示使用 imsimta test 命令:

**imsimta test -rewrite -debug -filter user@domain**

在输出中,查找以下内容:

mmc\_open\_url called to open ssrd:user@ims-ms

URL with quotes stripped: ssrd:user@ims-ms

Determined to be an SSRD URL.

Identifier: user@ims-ms-daemon

Filter successfully obtained.

- 如果过滤器有语法问题,请查找以下内容: Error parsing filter expression:... 此错误可以告诉您过滤器的问题所在。
- 如果过滤器良好, test 命令会将过滤器显示在输出的末尾。
- 如果过滤器有问题,test 命令会将以下内容显示在输出的末尾: Address list error -- 4.7.1 Filter syntax error: user@siroe.com SMTP RCPT TO 命令也将返回一个临时的错误响应代码, 例如: RCPT TO:<user@siroe.com> 452 4.7.1 Filter syntax error
- 如果您知道用户地址最终的重写形式,您可以使用 imsimta test -url 命令查看 MTA 正将什么用作用户的过滤器:

#### **imsimta test -url ssrd:user@ims-ms-daemon**

您可以使用 imsimta test -rewrite 命令找到用户地址最终的重写形式。

第 18 章

# 管理邮件存储

本章介绍了邮件存储和邮件存储管理界面。本章包含以下各节:

- 第 454 [页的 "概述"](#page-453-0)
- 第 455 [页的 "邮件存储目录布局"](#page-454-0)
- 第 458 [页的 "邮件存储如何删除邮件"](#page-457-0)
- 第 459 [页的 "指定管理员对存储的访问权限"](#page-458-0)
- 第 461 [页的 "关于共享文件夹"](#page-460-0)
- 第 464 [页的 "共享文件夹任务"](#page-463-0)
- 第 470 [页的 "关于邮件存储配额"](#page-469-0)
- 第 473 [页的 "配置邮件存储配额"](#page-472-0)
- 第 478 [页的 "设置自动删除邮件 \(过期和清除\)功能"](#page-477-0)
- 第 489 [页的 "配置邮件存储分区"](#page-488-0)
- 第 491 [页的 "执行邮件存储维护过程"](#page-490-0)
- 第 498 [页的 "备份并恢复邮件存储"](#page-497-0)
- 第 508 [页的 "监视用户访问"](#page-507-0)
- 第 509 [页的 "邮件存储故障排除"](#page-508-0)

# <span id="page-453-0"></span>概述

邮件存储包含特定 Messaging Server 实例的用户邮箱。邮件存储的大小随邮箱、文 件夹和日志文件的数量的增加而增加。可以通过指定对邮箱大小 (磁盘配额)的限 制、指定对允许的邮件总数的限制以及为存储中的邮件设置生存期策略来控制存储 的大小。

向系统添加更多用户时,磁盘存储要求会相应增加。根据服务器支持的用户的数量, 邮件存储可能需要一个物理磁盘或多个物理磁盘。将此附加磁盘空间集成到系统中 的方法有两种。最简单的方法是添加附加邮件存储分区 (请参见第 489 [页的 "配置](#page-488-0) [邮件存储分区"\)](#page-488-0)。

同样,如果要支持多个托管域,您可能需要将一个服务器实例专用于一个大型域。通 过此配置,您可以为特定域指定存储管理员。还可以通过添加更多分区扩展邮件存 储。

为管理邮件存储,除了 Sun Java System Console 界面, Messaging Server 还提供了 一系列命令行实用程序。表 [18-1](#page-453-1) 介绍了这些命令行实用程序。有关使用这些实用程 序的信息,请参见第 491 [页的 "执行邮件存储维护过程"和](#page-490-0) *Messaging Server Reference Manual*。

| 实用程序        | 说明                                                              |
|-------------|-----------------------------------------------------------------|
| configutil  | 设置和修改存储的配置参数。                                                   |
| deliver     | 将邮件直接传送至 IMAP 或 POP 邮件客户机可以访问的邮件存储。                             |
| hashdir     | 标识包含用于特定用户的邮件存储的目录。                                             |
| imsconnutil | 监视邮件存储的用户访问。                                                    |
| imexpire    | 根据管理员指定的条件 (如生存期)自动从邮件存储中删除邮件。                                  |
| iminitquota | 从 LDAP 目录重新初始化配额限制并重新计算要使用的磁盘空间。                                |
| imsasm      | 处理用户邮箱的保存和恢复。                                                   |
| imsbackup   | 备份已存储邮件。                                                        |
| imsexport   | 将 Certificate Management System 邮箱导出至 UNIX /var/mail<br>格式文件夹中。 |
| imsrestore  | 恢复已备份的邮件。                                                       |
| imscripter  | IMAP 服务器协议脚本撰写工具。执行一个命今或一序列命今。                                  |
| mboxutil    | 列出、创建、删除、重命名或移动邮箱,报告配额使用情况。                                     |
| mkbackupdir | 创建备份目录并使其与邮件存储中的信息同步。                                           |
|             |                                                                 |

<span id="page-453-1"></span>表 **18-1** 邮件存储命令行实用程序

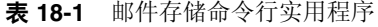

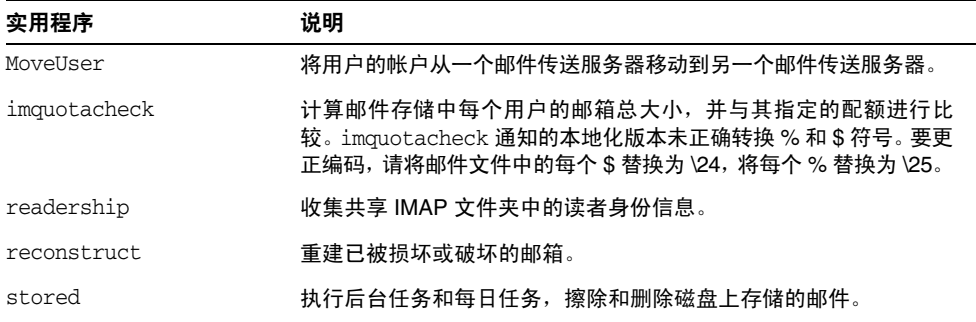

# <span id="page-454-0"></span>邮件存储目录布局

图 [18-1](#page-455-0) 显示了服务器实例的邮件存储目录布局。邮件存储用于提供对邮箱内容的快 速访问。表 [18-2](#page-456-0) 中介绍了存储目录。

图 **18-1** 邮件存储目录布局

<span id="page-455-0"></span>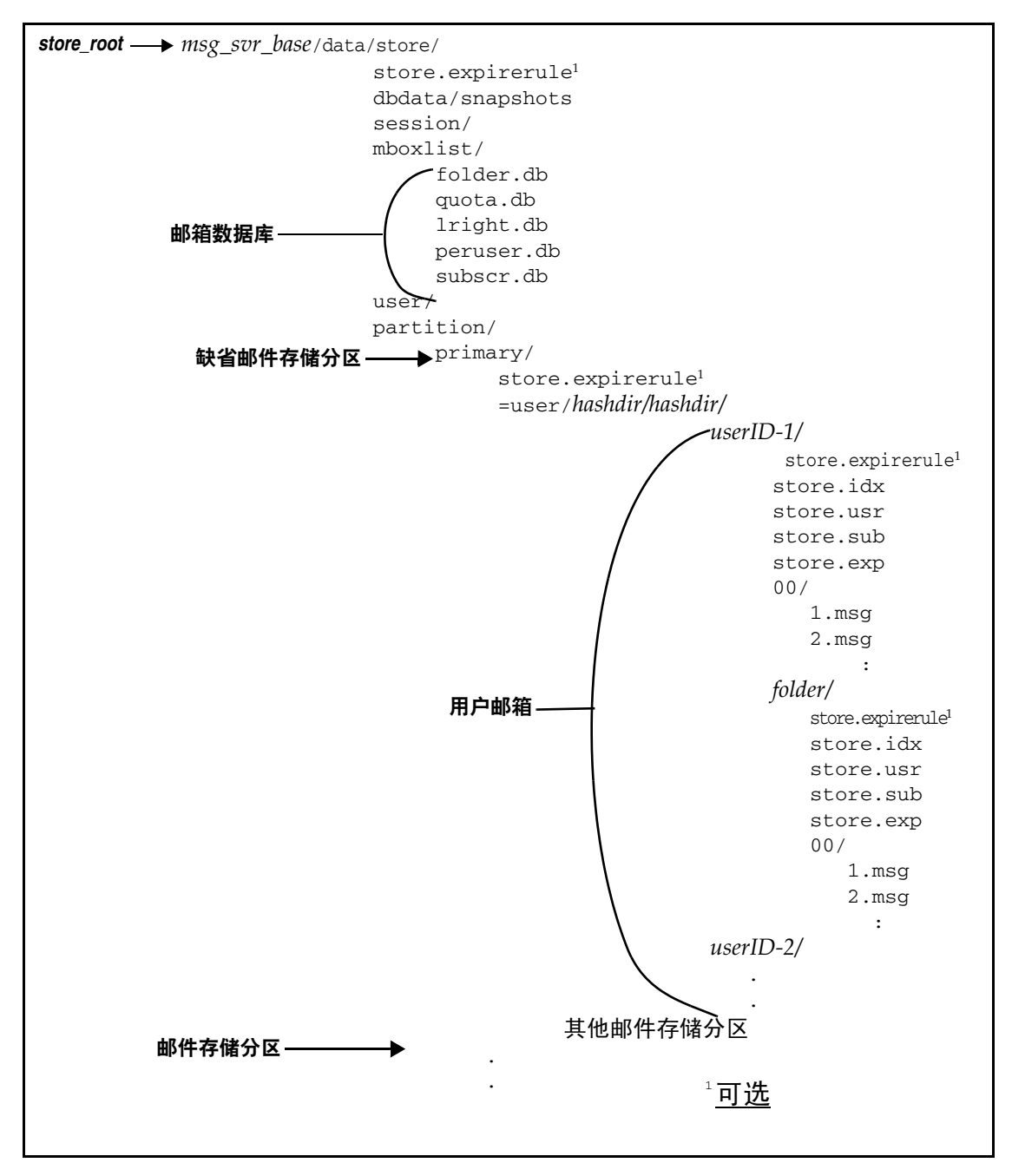

邮件存储由许多邮箱数据库和用户邮箱组成。邮箱数据库由有关用户、邮箱、分区、 配额的信息和其他与邮件存储相关的数据组成。用户邮箱包含用户的邮件和文件夹。 邮箱存储在邮件存储分区,即专门用于存储邮件存储的磁盘分区上的一个区域。有关 详细信息,请参见第 489 [页的"配置邮件存储分区"](#page-488-0)。虽然为了易于维护,我们建议 每个邮件存储分区使用一个磁盘分区,但是邮件存储分区与磁盘分区并不相同。

邮箱 (例如 INBOX)位于 *store\_root* 中。例如,样例目录路径可能如下所示:

*store\_root*/partition/primary/=user/53/53/=mack1

下表介绍了邮件存储目录。

表 **18-2** 邮件存储目录说明

<span id="page-456-0"></span>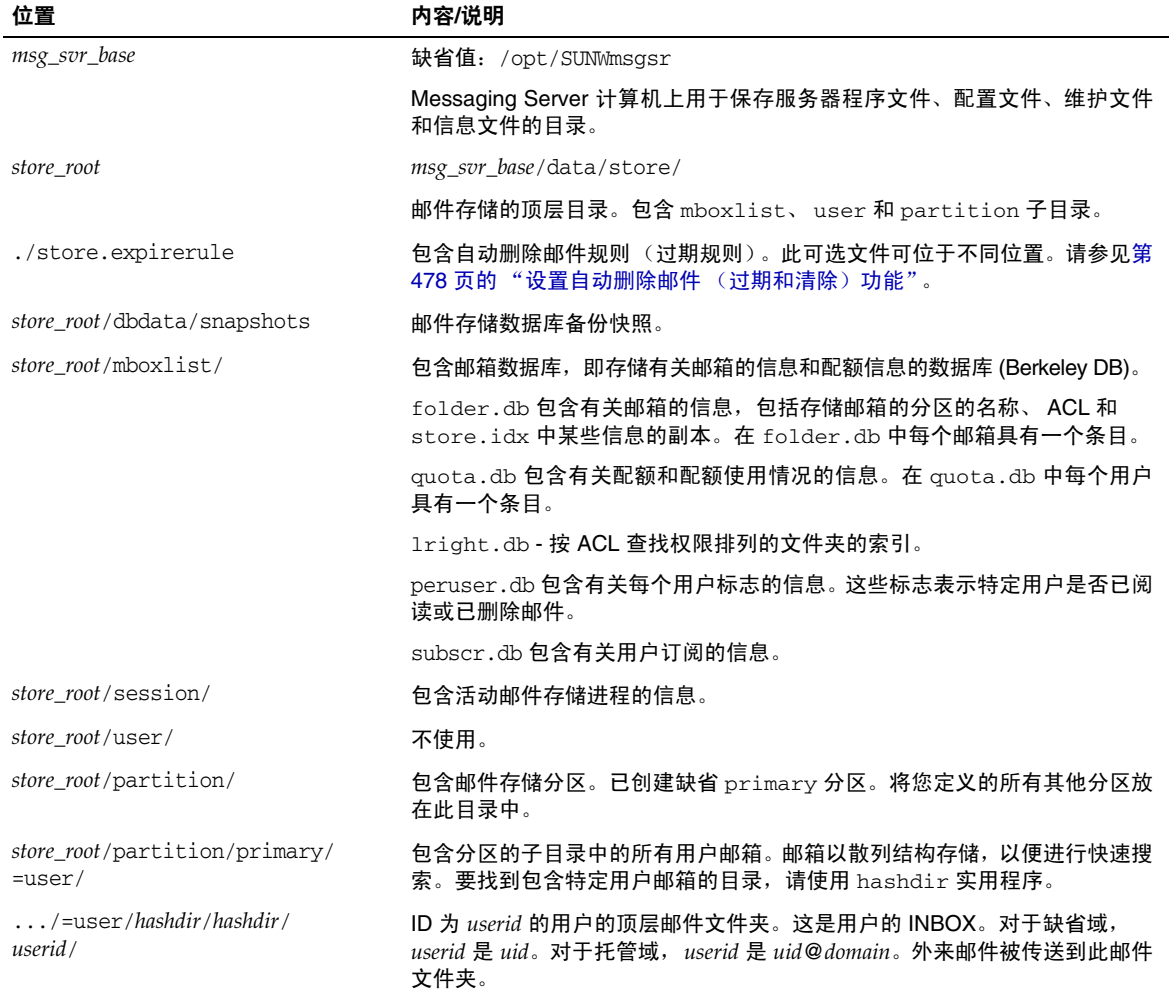

| 位置                                                             | 内容/说明                                                                                                    |
|----------------------------------------------------------------|----------------------------------------------------------------------------------------------------|
| $\ldots$ /userid/folder                                        | 邮件传送服务器上用户定义的文件夹。                                                                                                    |
| / <i>userid</i> /store.idx                                     | 一个索引,提供有关 /userid/ 目录中存储的邮件的以下信息: 邮件数量、此邮<br>箱所用的磁盘配额、上次附加邮箱的时间、邮件标志、每封邮件的变量长度信<br>息 (包括标题和 MIME 结构)以及每封邮件的大小。该索引还包括每个用户<br>的 mbox1ist 信息的备份副本和每个用户的配额信息的备份副本。                                                                                                    |
| / <i>userid</i> /store.usr                                     | 包含已访问文件夹的用户的列表。对于每个列出的用户,此目录都包含有关用<br>户上次访问文件夹的时间、用户已读邮件列表和用户已删除邮件列表的信息。                                                                                                    |
| / <i>userid</i> /store.sub                                     | 包含有关用户订阅的信息。                                                                                                    |
| / <i>userid</i> /store.exp                                     | 包含已擦除但未从磁盘删除的邮件文件的列表。仅在有被擦除的邮件时才显<br>示此文件。                                                                                                    |
| $\ldots$ / userid / nn /<br>或<br>$\ldots$ / userid/folder/nn / | $nn \nleftrightarrow \exists m \in \text{R}$ 含格式为 $message\_id$ . msg 的邮件的散列目录; $nn$ 可以是从 00 至<br>99 之间的数字。 message_id 也是一个数字。示例: 邮件 1 至 99 存储在  /00<br>目录中。 第一封邮件是 1.msg,第二封邮件是 2.msg,第三封邮件是 3.msg,<br>依此类推。 邮件 100 至 199 存储在 01 目录中:邮件 9990 至 9999 存储在 99<br>目录中: 邮件 10000 至 10099 存储在 00 目录中, 依此类推。 |

表 **18-2** 邮件存储目录说明

## <span id="page-457-0"></span>邮件存储如何删除邮件

从邮件存储中删除邮件分三个阶段:

- **1.** 删除。客户机将邮件标志设置为删除。此时邮件被标记为删除,但是通过去掉删 除标志,客户机仍然可以恢复邮件。如果有第二个客户机,则已删除标志可能不 会立即被该客户机识别。可以设置 configutil 参数 local.imap.immediateflagupdate 以使标志立即更新。
- **2.** 擦除。邮件将从邮箱中删除。从技术上讲,邮件将从邮件存储索引文件 store.idx 中删除。邮件本身仍然在磁盘上,但是一旦邮件被擦除,客户机将不能再恢复邮 件。

过期是擦除的一个特例。符合管理员定义的一组删除条件(例如邮件大小、生存 期等)的邮件将被擦除。请参见第 478 [页的"设置自动删除邮件\(过期和清除\)](#page-477-0) [功能"。](#page-477-0)

3. 清除。缺省情况下, stored 实用程序将在每天晚上 11 点从磁盘上清除所有已被 擦除的邮件。可以使用控制邮件清除时间安排的 local.schedule.purge 和控制清 除宽限期 (邮件被清除之前的时间段)的 store.cleanup 配置此功能。

## <span id="page-458-0"></span>指定管理员对存储的访问权限

邮件存储管理员可以查看和监视用户邮箱,并指定邮件存储的访问控制。存储管理员 具有对任何服务(POP、IMAP、HTTP 或 SMTP)的代理验证权限,这意味着他们 可以使用任何用户的权限对任何服务进行验证。这些权限允许存储管理员运行特定 的实用程序以管理存储。例如,存储管理员使用 MoveUser 可以将用户帐户和邮箱 从一个系统移动到另一个系统。

本节介绍如何将存储权限授予邮件存储以进行 Messaging Server 安装。

注 其他用户可能也具有对存储的管理员权限。例如,某些管理员可能具 有这些权限。

您可以执行以下小节中所述的管理员任务:

- [添加管理员](#page-458-1)
- [修改管理员条目](#page-459-0)
- [删除管理员条目](#page-459-1)

## <span id="page-458-1"></span>添加管理员

**Console** 要通过 Console 添加管理员条目,请执行以下操作:

- **1.** 从 Console 中打开要配置的 Messaging Server。
- **2.** 单击 "配置"选项卡,并在左窗格中选择 "邮件存储"。
- 3. 单击"管理员"选项卡。 该选项卡包含现有管理员 ID 的列表。

- **4.** 单击 "管理员 UID"窗口旁边的 "添加"按钮。
- **5.** 在 "管理员 UID"字段中,键入要添加的管理员的用户 ID。 键入的用户 ID 必须是 Sun Java System Directory Server 所知晓的。
- **6.** 单击 "确定"以将管理员 ID 添加到 "管理员"选项卡中显示的列表。
- **7.** 单击 "管理员"选项卡中的 "保存"以保存新修改的 "管理员"列表。

命令行 要通过命令行添加管理员条目,请使用以下命令:

configutil -o store.admins -v "*adminlist*"

其中 *adminlist* 是以空格分隔的管理员 ID 的列表。如果指定多个管理员,必须将列表 包含在引号中。此外,管理员必须是服务管理员组的成员 (位于 LDAP 用户条目: memberOf: cn=Service Administrators,ou=Groups,o=usergroup)。

#### <span id="page-459-0"></span>修改管理员条目

**Console** 要通过 Console 修改邮件存储"管理员 UID"列表中的现有条目,请执行 以下操作:

- **1.** 单击 "管理员"选项卡。
- **2.** 单击 "管理员 UID"窗口旁边的 "编辑"按钮。

**3.** 将更改输入 "管理员 UID"字段。

- **4.** 单击 "确定"以提交更改并关闭 "编辑管理员"窗口。
- **5.** 单击 "管理员"选项卡中的 "保存"以提交并保存已修改的 "管理员"列表。

命令行 要通过命令行修改邮件存储 "管理员 UID"列表中的现有条目,请运行以 下命令:

configutil -o store.admins -v "*adminlist*"

#### <span id="page-459-1"></span>删除管理员条目

**Console** 要使用 Console 从邮件存储 "管理员 UID"列表中删除条目,请执行以 下操作:

- **1.** 单击 "管理员"选项卡。
- **2.** 在 "管理员 UID"列表中选择一项。
- **3.** 单击 "删除"以删除该项。
- **4.** 单击 "保存"以提交并保存对 "管理员"列表的更改。

命令行 要通过命令行删除存储管理员,可以如下所示编辑管理员列表:

configutil -o store.admins -v "*adminlist*"

## <span id="page-460-0"></span>关于共享文件夹

共享文件夹是可以由一组用户访问和读取的文件夹。也就是说,多个用户被授予对共 享文件夹的访问权限。例如,用户可以创建一个名为 golf 的文件夹,并允许其他用 户查看该文件夹的内容。

缺省情况下, Messaging Server 在所有电子邮件帐户中都创建一个名为 Shared Folders/Users 的文件夹。用户在该文件夹中创建和访问共享文件夹。图 [18-2](#page-460-1) 中显示 了共享文件夹在客户机上如何显示的示例。在第 466 [页的"设置分布式共享文件夹"](#page-465-0) 中将进一步说明该示例。

<span id="page-460-1"></span>图 **18-2** Ed 的客户机共享邮件文件夹列表的示例

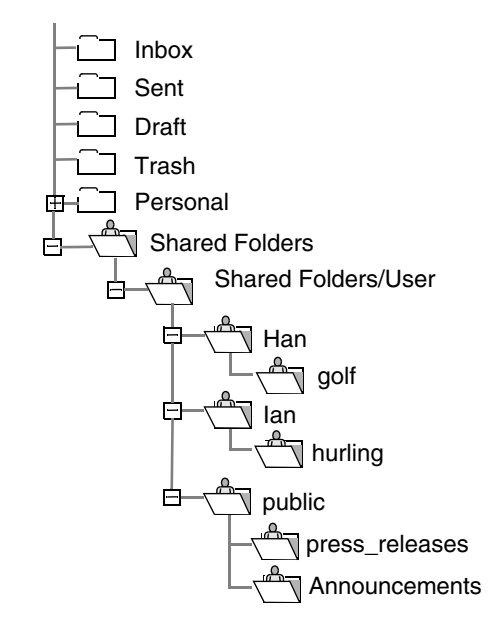

用户可以创建专用共享文件夹,并为其电子邮件客户机提供对这些文件夹的访问权 限(如果客户机支持共享文件夹)。这些共享文件夹将会显示在已被授予访问权限的 其他用户的 Shared Folders 中。

共享文件夹对于启动、共享和归档正在进行的有关特定主题的对话非常有用。例如, 一组软件开发者可以创建用于讨论特定项目的开发的共享文件夹。邮件发送到共享 文件夹时,每个订阅共享文件夹的用户 (可以通过单个地址或一组地址添加订户) 都可以打开此邮箱并阅读邮件。

有两种共享文件夹:

- 专用 专用共享文件夹是特定用户所拥有的共享文件夹。文件夹的所有者可以将 访问权限授予其他用户。
- 公用 公用共享文件夹没有所有者。管理员可创建公用用户帐户,该帐户可用于 托管公用文件夹。公用文件夹的电子邮件地址类似如下所示:

public+*foldername*@*domain*。

例如, 您可能需要一个文件夹 (例如 public+software\_dev@siroe.com) 用于邮寄 有关公司内部特殊兴趣组的信息。可以授予有兴趣的员工对此公用文件夹的访问 权限。

通常,只有特定邮件存储中的用户才可以使用共享文件夹。但是, Messaging Server 允许您创建可以从多个邮件存储中访问的、特殊的共享文件夹。这些文件夹称为分布 式共享文件夹。有关详细信息,请参见第 466 页的"设置分布式共享文件夹"。

### 共享文件夹访问权限

在存储在 folder.db 中的访问控制列表 (ACL) 中维护访问权限。通过设置 ACL 可以 完成授予访问权限的操作。使用 IMAP SETACL 命令、-s 选项和 readership 命令行实 用程序(请参见第 465 [页的"更改公用文件夹的访问控制权限"\)](#page-464-0)或使用 Messenger Express 界面均可以设置 ACL。

#### ACL 标识符

每个 ACL 条目都有一个标识符,用于指定条目所适用的用户或用户组。以短划线 ("-")开始的标识符表示否定权限 (这些条目被拒绝用于用户或组)。

anyone 是一个特殊的标识符。anyone 的访问权限适用于所有用户。类似地, anyone@*domain* 的访问权限适用于同一域中的所有用户。

组标识符以 group= 开始。

#### <span id="page-461-0"></span>ACL 权限字符

每个 ACL 条目都有一个由字符串表示的权限集。字符串由 RFC 2086 定义。要计算 用户的权限集,服务器将加上所有授予此用户以及此用户所属的所有组的权限,然后 减去所有拒绝此用户以及此用户所属的组的权限。

下表列出了 Messaging Server 可以识别的字符,并给出了它们的名称和每个字符的 简短说明,还显示了具有此权限的用户可以发出的 IMAP 命令。

表 **18-3** ACL 权限字符

| 字符           | 说明                                                                                           |
|--------------|----------------------------------------------------------------------------------------------|
| -1           | 查找 一 用户可以查看和订阅共享文件夹。(允许的 IMAP 命令:LIST 和 LSUB)                                                |
| r            | 读取 一 用户可以读取共享文件夹。 ( 允许的 IMAP 命令:对文件夹进行操作的命<br>今 SELECT、 CHECK、 FETCH、 PARTIAL、 SEARCH、 COPY) |
| S            | 已读 一 指示系统保存多个会话的已读信息。(设置 IMAP STORE SEEN 标志)                                                 |
| W            | 写入 一 用户在读取和删除邮件时可以进行标记。(设置 IMAP STORE 标志,而不<br>是 SEEN 和 DELETED)                             |
| ÷            | 插入 一用户可以将电子邮件从一个文件夹复制和移动到另一个文件夹。 (允许的<br>IMAP 命令: APPEND、COPY 到文件夹中)                         |
| p            | 邮寄 一 用户可以将邮件发送到共享文件夹电子邮件地址。(无需任何 IMAP 命<br>今)                                                |
| $\mathsf{C}$ | 创建 一 用户可以创建新的子文件夹。(允许的 IMAP 命令: CREATE)                                                      |
| d            | 删除 一 用户可以从共享文件夹中删除条目。(允许的 IMAP 命令:EXPUNGE 和设<br>置 STORE DELETED 标志)                          |
| a            | 管理员 - 用户具有管理权限。 (允许的 IMAP 命令:SETACL)                                                         |

#### 组 ACL

ACL 条目的标识符可以指定组的名称。此条目的访问权限适用于该组的所有成员。 服务器通过 inetMailUser 对象类的 aclGroupAddr 属性确定组的成员资格。组通过在 aclGroupAddr 属性上有一个过滤器的动态邮递列表来表示。以下示例显示了定义组的 LDIF 记录,包括 aclGroupAddr 属性:

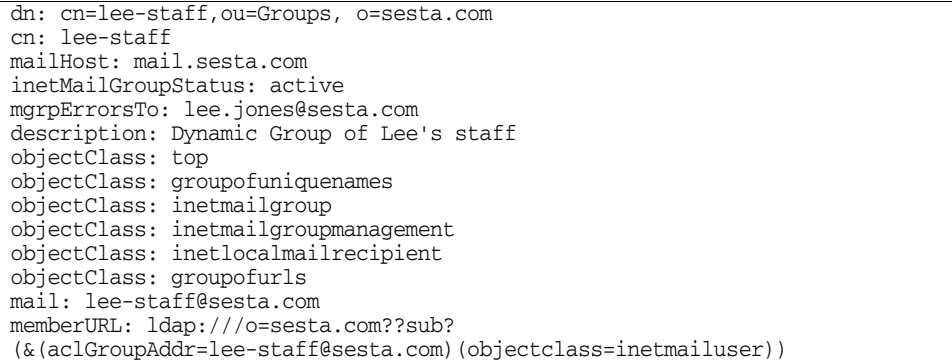

在文件夹的 ACL 中使用组电子邮件地址时,不必创建组。实际上,在向组添加成员 时,创建这样的动态组并对用户条目设置 aclGroupAddr 属性是有意义的。一旦创建了 这样的组,就可以通过使用属性 mgrpRfc822MailMember 中相应的电子邮件地址添加静 态外部成员。不应使用 uniqueMember 属性添加成员,也不应通过创建 memberURL 属性 的其他值添加成员。这样做会导致 MTA 视为邮递列表成员的成员与 IMAP 服务器 视为组成员的成员之间断开连接。

用户登录到 IMAP 服务器或使用 HTTP 访问服务客户机(例如 Messenger Express) 登录时,服务器将获取 aclGroupAddr 属性 (以及其他与邮件存储相关的属性)并在 内存中缓存组的名称。服务器使用此信息确定用户的访问权限,无论客户机何时发出 要求访问权限验证的命令 (例如 LIST 或 SELECT)。

## <span id="page-463-0"></span>共享文件夹任务

本节介绍了共享文件夹的管理员任务:

- 第 464 [页的 "创建公用文件夹"](#page-463-1)
- 第 465 [页的 "更改公用文件夹的访问控制权限"](#page-464-0)
- 第 466 [页的 "启用或禁用共享文件夹列表"](#page-465-1)
- 第 466 [页的 "设置分布式共享文件夹"](#page-465-0)
- 第 468 [页的 "监视和维护共享文件夹数据"](#page-467-0)

## <span id="page-463-1"></span>创建公用文件夹

由于公用文件夹需要访问 LDAP 数据库和使用 readership 命令,因此必须由系统管 理员创建公用文件夹。

**1.** 添加将用作所有公用文件夹的容器的 LDAP 用户条目,例如一个名为 public 的 条目:

```
dn: cn=public,ou=people,o=sesta.com,o=ISP
objectClass: person
objectClass: organizationalPerson
objectClass: inetOrgPerson
objectClass: inetUser
objectClass: ipUser
objectClass: inetMailUser
objectClass: inetLocalMailRecipient
objectClass: nsManagedPerson
objectClass: userPresenceProfile
cn: public
```

```
mail: public@sesta.com
mailDeliveryOption: mailbox
mailHost: manatee.siroe.com
uid: public
inetUserStatus: active
mailUserStatus: active
mailQuota: -1
mailMsgQuota: 100
```
**2.** 使用 mboxutil 命令行实用程序在公用帐户内创建文件夹。例如:

mboxutil -c user/public/golftournament

**3.** 使用 readership 命令行实用程序为此文件夹设置相应的 ACL。

要使此文件夹公用,必须指定一组可以访问它的用户。可以通过使用 readership 命令设置 ACL 来完成此操作。有关如何设置 ACL 的说明,请参见下面的第 [465](#page-464-0) [页的 "更改公用文件夹的访问控制权限"。](#page-464-0)

### <span id="page-464-0"></span>更改公用文件夹的访问控制权限

有时,您可能需要更改公用文件夹的访问控制,或者需要为新建的公用文件夹设置访 问控制。

要执行该操作,请使用 readership 命令行实用程序。命令的格式如下:

readership -s *foldername identifier rights\_chars*

其中 *foldername* 是您要为其设置权限的公共文件夹的名称,*userid* 是您要为其指定权 限的个人或组,而 rights chars 是您要指定的权限 (这些是符合 RFC 2086 规范的访 问权限字符)。有关每个字符的含义,请参见第 462 页的"ACL [权限字符"](#page-461-0)。您也可 以使用 Messenger Express 界面更改公用文件夹的访问控制。

#### 示例

例如,如果您希望 sesta 域中的每个用户对公用文件夹 golftournament 都具有查找、 读取和标记电子邮件(但不能邮寄)的访问权限,请发出以下命令:

readership -s User/public/golftournament anyone@sesta lwr

要指定对某个组的查找、读取、标记电子邮件和邮寄电子邮件的权限,请发出以下命 令:

readership -s User/public/golftournament group=golfinterest lwrp

如果要将此文件夹的管理员权限和邮寄权限指定给单个用户 jdoe,请发出以下命令:

readership -s User/public/golftournament jdoe lwrpa

要拒绝单个用户或组对公用文件夹的访问,请为 userid 加上前缀短划线。例如,要 拒绝对 jsmith 的查找、读取和写入权限,请发出以下命令:

readership -s User/public/golftournament -jsmith lwr

## <span id="page-465-1"></span>启用或禁用共享文件夹列表

响应 LIST 命令时,根据配置选项 local.store.sharedfolders 中的设置,服务器将返 回或不返回共享文件夹。将选项设置为 off 将禁用该选项。缺省情况下,该设置处于 启用状态 (设置为 on)。

SELECT 和 LSUB 命令不受此选项的影响。 LSUB 命令将返回每个已订阅的文件夹, 包括 共享文件夹。用户可以选择 (SELECT)其拥有或订阅的共享文件夹。

#### <span id="page-465-0"></span>设置分布式共享文件夹

通常,只有特定邮件存储中的用户才可以使用共享文件夹。但是, Messaging Server 允许您创建可以从多个邮件存储中访问的分布式共享文件夹。即,可以将对分布式共 享文件夹的访问权限授予邮件存储组内的所有用户。但是,请注意 Web 邮件客户机 (HTTP 访问客户机, 如 Messenger Express) 不支持远程共享文件夹访问。用户可 以列出和订阅文件夹,但不能查看或更改内容。

设置分布式共享文件夹要满足以下要求:

- 邮件存储 userid 在邮件存储的组内必须是唯一的。
- 部署内的目录数据必须相同。

必须通过设置第 466 [页的表](#page-465-2) 18-4 中列出的配置变量,将远程邮件存储 (即不保留共 享文件夹的邮件存储)配置为代理服务器。

<span id="page-465-2"></span>表 **18-4** 用于配置分布式共享文件夹的变量

| 名称                                     | 值            | 数据格式          |
|----------------------------------------|--------------|---------------|
| local.service.proxy.serverlist         | 邮件存储服务器列表    | 以空格分隔的<br>字符串 |
| local.service.proxy.admin              | 缺省存储管理登录名    | 字符串           |
| local.service.proxy.adminpass          | 缺省存储管理口令     | 字符串           |
| local.service.proxy.admin.hostname     | 特定主机的存储管理登录名 | 字符串           |
| local.service.proxy.adminpass.hostname | 特定主机的存储管理口令  | 字符串           |

#### 设置分布式共享文件夹示例

图 [18-3](#page-466-0) 显示了三个分别名为 StoreServer1、 StoreServer2 和 StoreServer3 的邮件存 储服务器的分布式文件夹示例。

<span id="page-466-0"></span>图 **18-3** 分布式共享文件夹示例

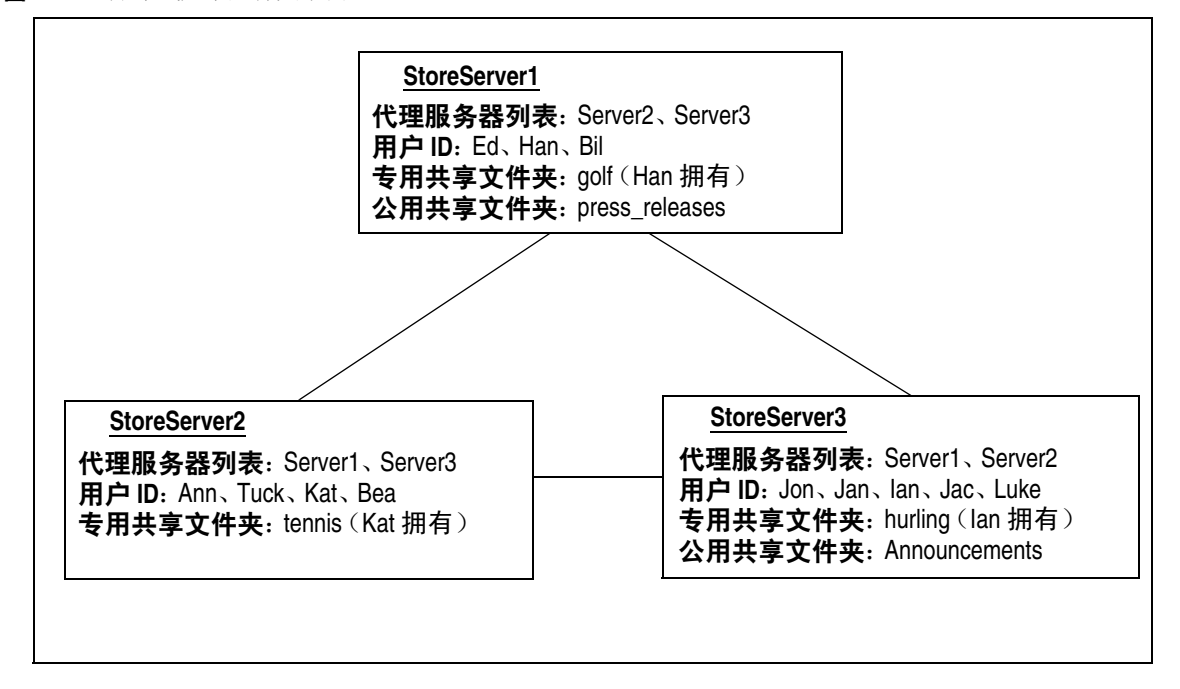

通过设置表 [18-4](#page-465-2) 中所示的变量,这些服务器被相互连接成为对等代理邮件存储。每 个服务器均有一个专用共享文件夹:*golf*(Han 拥有)、*tennis*(Kat 拥有)和 *hurling* (Luke 拥有)。此外,还有两个分别名为 *press\_releases* 和 *Announcements* 的公用共 享文件夹。三个服务器中任何一个上的用户均可以访问这三个共享文件夹中的任何 一个。第 461 [页的图](#page-460-1) 18-2 显示了 Ed 的共享文件夹列表。下面是此配置中每个服务器 的 ACL 的示例。

```
$ StoreServer1 :> readership -l
Ed: user/Han/golf 
Ian: user/Han/golf 
anyone: user/public/press_releases
```
\$ StoreServer2 :> **readership -l** Jan: user/Kat/tennis Ann: user/Kat/tennis anyone: user/public+Announcements user/public+press\_releases

```
$ StoreServer3 :> readership -l
Tuck: user/Ian/hurling 
Ed: user/Ian/hurling 
Jac: user/Ian/hurling 
anyone: user/public/Announcements
```
## <span id="page-467-0"></span>监视和维护共享文件夹数据

readership 命令行实用程序允许您监视和维护保留在 folder.db、peruser.db 和 lright.db 文件中的共享文件夹数据。folder.db 包含每个保留 ACL 的副本的文件夹 的记录。peruser.db 包含每个用户和邮箱的条目,列出了各种标志设置和用户上一次 访问文件夹的日期。lright.db 包含所有用户及其具有查找权限的共享文件夹的列表。

readership 命令行实用程序使用以下选项:

表 **18-5** readership 选项

| 选项                          | 说明                                       |
|-----------------------------|------------------------------------------|
| -d days                     | 对于每个共享文件夹,返回在指定天数内选择了该文件夹的用户的数量报告。       |
| -p months                   | 从 peruser.db 删除未在指定月份内选择其共享文件夹的用户的数据。    |
| $-1$                        | 列出 lright.db 中的数据。                       |
| -s folder_identifier_rights | 为指定文件夹设置访问权限。这将更新 lright.db 和 folder.db。 |
通过使用各种选项,您可以执行以下功能:

- 第 469 [页的 "监视共享文件夹的使用情况"](#page-468-0)
- 第 469 [页的 "列出用户及其共享文件夹"](#page-468-1)
- 第 469 [页的 "删除不活动的用户"](#page-468-2)
- 第 470 [页的 "设置访问权限"](#page-469-0)

### <span id="page-468-0"></span>监视共享文件夹的使用情况

要查出有多少用户正在访问共享文件夹,请发出以下命令:

readership -d *days*

其中 *days* 是要检查的天数。请注意,此选项将返回活动用户的数量,而不是活动用 户的列表。

示例:要查出在上一个 30 天内选择了共享文件夹的用户的数量,请发出以下命令: readership -d 30

### <span id="page-468-1"></span>列出用户及其共享文件夹

要列出用户和他们对其具有访问权限的共享文件夹,请发出以下命令:

readership -l

输出示例:

```
$ readership -l
group=lee-staff@siroe.com: user/user2/lee-staff
richb: user/golf user/user10/Drafts user/user2/lee-staff user/user10/Trash
han1: user/public+hurling@siroe.com user/golf 
gregk: user/public+hurling@siroe.com user/heaving user/tennis
```
### <span id="page-468-2"></span>删除不活动的用户

如果要删除不活动的用户(在指定的时间段内没有访问共享文件夹的用户),请发出 以下命令:

readership -p *months*

其中 *months* 是要检查的月数。

示例:删除在过去六个月中没有访问共享文件夹的用户:

readership -p 6

#### <span id="page-469-0"></span>设置访问权限

您可以将访问权限指定给新的公用文件夹,或者更改当前公用文件夹的访问权限。

有关如何使用此命令设置访问权限的示例,请参见第 465 [页的 "更改公用文件夹的](#page-464-0) [访问控制权限"。](#page-464-0)

## 关于邮件存储配额

邮件存储配额是一种用于设置用户或域可以使用多少磁盘空间或邮件的限制或配额 的方式。本节包含有关以下内容的信息:

- 第 470 [页的 "用户配额"](#page-469-1)
- 第 471 [页的 "域配额"](#page-470-0)
- 第 471 [页的 "电话学应用程序服务器的异常"](#page-470-1)

有关详细信息,请参见第 495 [页的 "监视配额限制"](#page-494-0)。

## <span id="page-469-1"></span>用户配额

可以通过磁盘空间或邮件数量来指定用户配额。磁盘空间配额用于指定每个用户的 磁盘空间数量 (以字节为单位)。磁盘配额应用于所有用户邮件的总大小 (不管用 户拥有多少邮件文件夹)或者用户邮件的总数量。邮件配额使您可以限制用户邮箱中 存储的邮件的数量。

配额信息存储在用户 LDAP 属性 (表 [18-6](#page-470-2)) 和 configutil 变量 (表 [18-7](#page-471-0)) 中。除 了设置配额本身, Messaging Server 还允许您控制以下功能:

- 配额通知 用户达到磁盘配额阈值时,向用户发送警告邮件。
- 强制配额 一旦超出配额,将停止向邮件存储中传送邮件;或者即使超出配额, 仍允许传送邮件。

如果已停止传送邮件,则外来邮件将保留在 MTA 队列中,直到出现以下情况之 一:

- ❍ 用户邮件的大小或数量不再超出配额,此时 MTA 将传送邮件。
- 。 未传送邮件在 MTA 队列中保留的时间超过指定的宽限期, 此时邮件将被返 回给发件人。(请参见第 477 [页的 "设置宽限期"\)](#page-476-0)。

用户删除和擦除邮件后或者服务器根据您建立的生存期策略删除邮件后,便会释 放一些磁盘空间。

• 缺省配额 - 为所有用户设置缺省配额,或为特定用户设置不同配额。要确定用户 是否超出配额, Messaging Server 将首先检查以确定是否已为单个用户设置配 额。如果未设置配额, Messaging Server 将检查为所有用户设置的缺省配额。

### <span id="page-470-0"></span>域配额

类似于用户,也可以通过字节数或邮件数为域设置配额。此配额是指特定域中所有用 户的所有累积字节或邮件数。

## <span id="page-470-1"></span>电话学应用程序服务器的异常

为支持统一的邮件传送要求, Messaging Server 提供了覆盖由邮件存储强加的配额 限制的能力。这可以保证已被特定代理(即电话学应用程序服务器 [TAS])接受的邮 件的传送。TAS 接受的邮件可以通过特殊的 MTA 通道传送,该通道可以确保邮件被 传送到存储而不受配额的限制。有关配置 TAS 通道的详细信息,请参见第12章 "配 [置通道定义"。](#page-270-0)

<span id="page-470-2"></span>表 **18-6** 邮件存储配额属性 (有关最新和完整的信息,请参见 *Sun Java System Communcations Services Schema Reference Manual*。)

<span id="page-470-3"></span>

| 属性             | 说明                                                                                                    |
|----------------|----------------------------------------------------------------------------------------------------|
| mailQuota      | 允许的用户邮箱磁盘空间的字节数。特殊值:<br>0 - 不允许为用户邮箱分配空间。<br>-1 - 对允许的空间使用没有限制。<br>-2 - 使用系统缺省配额。(configutil 参数 store.defaultmailboxquota)              |
| mailMsgQuota   | 允许用户拥有的最大邮件数。这是存储中所有文件夹的累积计数。特殊值:<br>0 - 不允许用户邮箱中有邮件。<br>-1 - 在允许的邮件数上没有限制。<br>-2 - 使用系统缺省配额。(configutil 参数 store.defaultmessage.guota) |
| mailUserStatus | 邮件用户的状态。可以是下列值之一:                                                                                                    |
|                | active - 正常处理邮件。缺省值是 active。                                                                                                    |
|                | inactive - 用户的邮件帐户已无效。返回瞬态错误。                                                                                                    |
|                | deleted - 帐户被标记为删除并准备清除。返回永久性错误。阻塞对邮箱的访问。                                                                                               |
|                | hold - 邮件被发送到保留队列,并且不允许访问邮箱                                                                                                    |
|                | overquota - 在此状态下, MTA 不会将邮件传送到邮箱。                                                                                                    |

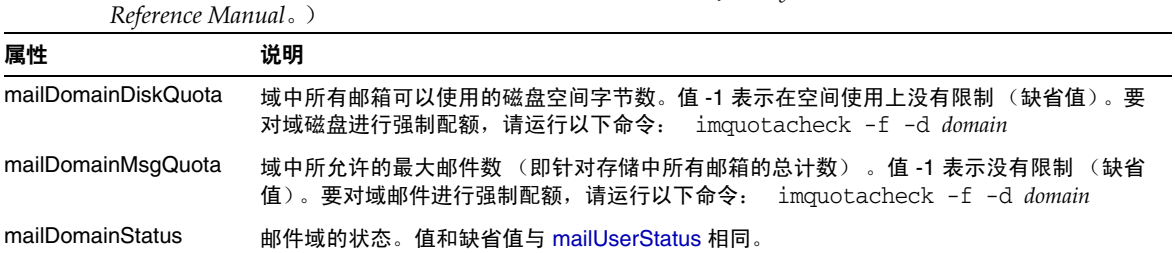

表 **18-6** 邮件存储配额属性 (有关最新和完整的信息,请参见 *Sun Java System Communcations Services Schema* 

<span id="page-471-0"></span>表 **18-7** 邮件存储 configutil 参数 (有关最新和完整的信息,请参见 *Sun Java System Messaging Server Administration Reference*。)

| 参数                             | 说明                                                                                                    |
|--------------------------------|----------------------------------------------------------------------------------------------------|
| store.quotaenforcement         | 启用强制配额缺省值: On                                                                                             |
| store.quotanotification        | 启用配额通知。缺省值: On                                                                                            |
| store.defaultmailboxquota      | 存储缺省配额 (按字节数)。缺省值:-1 (无限制)                                                                                |
| store.defaultmessagequota      | 存储缺省配额 (按邮件数,数字值)。缺省值:-1 (无限制)                                                                            |
| store.quotaexceededmsg         | 配额警告邮件。如果没有,则不发送通知。缺省值:无。                                                                                 |
| store.quotaexceededmsginterval | 发送超过配额通知的时间间隔 (以天为单位)。缺省值:7                                                                               |
| store.quotagraceperiod         | 在将传送到邮箱的邮件退回给发件人之前,邮箱保持超过配额状态的时间(以小时<br>为单位, 小时数)。缺省值: 120                                                |
| store.quotawarn                | 配额警告阈值。在向客户机发送超过配额警告之前,超出配额的百分比。缺省值:90                                                                    |
| local.store.quotaoverdraft     | 当设置为 ON 时,允许传送使磁盘使用量超过配额的邮件。此时,邮件将被延迟或<br>退回,并发送配额警告邮件,同时配额宽限期计时器将启动。(缺省值为当邮件存<br>储达到阈值时发送配额警告邮件。)缺省值:Off |
| local.store.overguotastatus    | 邮件在 MTA 中被排队之前启用强制配额。这可以防止 MTA 队列填满。缺省值:off                                                               |

# 配置邮件存储配额

本节介绍了以下任务:

- 第 473 [页的 "指定缺省用户配额"](#page-472-0)
- 第 474 [页的 "指定单个用户配额"](#page-473-0)
- 第 474 [页的 "指定域配额"](#page-473-1)
- 第 474 [页的 "部署配额通知"](#page-473-2)
- 第 476 [页的 "启用强制配额"](#page-475-0)
- 第 477 [页的 "设置宽限期"](#page-476-0)

## <span id="page-472-0"></span>指定缺省用户配额

要设置应用于未设置各自配额的用户的缺省配额,请执行以下步骤:

**Console** 要通过 Console 指定缺省用户配额,请执行以下操作:

- **1.** 单击 "配置"选项卡,并在左窗格中选择 "邮件存储"。
- **2.** 单击 "配额"选项卡。
- **3.** 要指定缺省用户磁盘配额,对于"缺省用户磁盘配额"字段,请选择以下选项之 一:

无限制。如果不需要设置缺省磁盘配额,请选择此选项。

指定大小。如果要将缺省用户磁盘配额限制为特定大小,请选择此选项。在按钮 旁边的字段中键入一个数字,然后从下拉式列表中选择"兆字节"或"千字节"。

- **4.** 要指定邮件数量配额,请在 "缺省用户邮件配额"框中键入数字。
- **5.** 单击 "保存"。

**6.** 在使用缺省邮件存储配额的用户条目中将兆字节属性设置为 -1。请参见表 [18-6](#page-470-2)。

命令行 要通过命令行指定缺省用户配额,请执行以下操作:

要指定总邮件大小的缺省用户配额,请运行以下命令:

configutil -o store.defaultmailboxquota -v [ -1 | *number* ]

其中 -1 表示无配额; *number* 表示字节数。

要以邮件总数的形式指定缺省的用户配额,请运行以下命令:

configutil -o store.defaultmessagequota -v [ -1 | *number* ]

其中 -1 表示无配额; *number* 表示邮件数。

在使用缺省邮件存储配额的用户条目中将 mailQuota 属性设置为 -1。请参见表 [18-6](#page-470-2)。

## <span id="page-473-0"></span>指定单个用户配额

每个用户均可以具有各自的配额。要设置特定于用户的配额,请在用户的 LDAP 条 目中设置 mailQuota 或 mailmsgquota 属性。(请参见表 [18-6](#page-470-2)。)要进行强制配额, 请将 configutil store.quotaenforcement 设置为 on。

## <span id="page-473-1"></span>指定域配额

您可以为特定域设置磁盘空间配额或邮件配额。这些配额是指特定域中所有用户的 累积字节或邮件数。要设置域配额,请在用户的 LDAP 条目中设置 mailDomainDiskQuota 或 mailDomainMsgQuota 属性 (请参见表 [18-6](#page-470-2))并运行 imquotacheck -f。

## <span id="page-473-2"></span>部署配额通知

配额通知是指当用户接近他们的配额时,向其发送警告邮件的过程。使用此功能需要 执行以下三个步骤:

- 第 474 [页的 "启用配额通知"](#page-473-3)
- 第 475 [页的 "定义配额警告邮件"](#page-474-0)
- 第 475 [页的 "指定配额阈值"](#page-474-1)

#### <span id="page-473-3"></span>启用配额通知

**Console** 要通过 Console 启用配额通知,请执行以下操作:

- **1.** 单击 "配额"选项卡。
- **2.** 选取 "启用配额通知"框。要禁用配额通知,则取消选取此框。
- **3.** 定义配额警告邮件。请参见第 475 [页的 "定义配额警告邮件"](#page-474-0)。
- **4.** 单击 "保存"。

命令行 要通过命令行启用或禁用配额通知,请运行以下命令:

configutil -o store.quotanotification -v [ yes | no ] configutil -o store.quotaexceededmsg -v *message*

如果未设置邮件,则不会向用户发送任何配额警告邮件。有关配额警告邮件格式的示 例,请参见下一节。

### <span id="page-474-0"></span>定义配额警告邮件

定义将发送给要超出其磁盘配额的用户的邮件,如下所示。邮件被发送到用户的邮 箱。

**Console** 要通过 Console 定义配额警告邮件,请执行以下操作:

- **1.** 单击 "配额"选项卡。
- **2.** 从下拉式列表中选择要使用的语言。
- **3.** 在下拉式列表下面的邮件文本字段中键入要发送的邮件。
- **4.** 单击 "保存"。

命令行 要通过命令行定义配额警告邮件,请运行以下命令:

configutil -o store.quotaexceededmsg -v *message*

邮件必须是 RFC 822 格式。必须包含一个标题(至少具有一个主题行),接着是 ss, 然后是邮件主体。 '\$' 表示一个新的行。示例:

configutil -o store.quotaexceededmsg -v 'Subject: WARNING: User quota exceeded\$\$User quota threshold exceeded - reduce space used.'

要定义发送警告邮件的频率,请运行以下命令:

configutil -o store.quotaexceededmsginterval -v *number*

其中 *number* 表示天数。例如, 3 表示每 3 天发送一次邮件。

#### <span id="page-474-1"></span>指定配额阈值

配额阈值是在向客户机发送警告之前超出配额的百分比。用户的磁盘使用量超出指 定的阈值时,服务器将向用户发送警告邮件。

对于其客户机支持 IMAP ALERT 机制的 IMAP 用户,邮件将在每次用户选择邮箱时 显示在用户的屏幕上,并且邮件还将被写入 IMAP 日志。

**Console** 要通过 Console 指定配额阈值,请执行以下操作:

- **1.** 单击 "配额"选项卡。
- **2.** 在 "配额警告阈值"字段中输入警告阈值的数值。

此数值表示允许的配额的百分比。例如,如果指定 90%,则将在使用了 90% 的 允许的磁盘配额后警告用户。缺省值为 90%。要关闭此功能,请输入 100%。

**3.** 单击 "保存"。

命令行 要通过命令行指定配额阈值,请运行以下命令:

configutil -o store.quotawarn -v *number*

其中 *number* 表示允许的配额的百分比。

### <span id="page-475-0"></span>启用强制配额

缺省情况下,用户或域可以超出其配额,除了收到超过配额通知 (如果已设置)外 没有任何影响。强制配额将锁定邮箱,使其不能再接收邮件,直到磁盘使用量降至低 于配额级别。

#### 启用用户级别的强制配额

**Console** 要通过 Console 启用强制配额,请执行以下操作:

- **1.** 单击 "配额"选项卡。
- **2.** 选取 "启用强制配额"框。要禁用强制配额,则取消选取此框。
- **3.** 单击 "保存"。

命令行 要启用或禁用强制配额,请运行以下命令:

configutil -o store.quotaenforcement -v [ on | off]

请注意,邮件将被添加到 MTA 队列中,直到宽限期过期并且所有邮件均被退回给发 件人,或者磁盘使用量降至配额以下并且邮件可以从 MTA 中取消排队并传送到邮件 存储。如果要在邮件进入邮件队列之前将超过配额的邮件返回,请使用以下命令行:

configutil -o store.overquotastatus on

要拒绝将致使邮件存储超过其配额的邮件,请运行以下命令:

configutil -o local.store.quotaoverdraft -v off

将值设置为 on 将接受致使邮件存储超过其配额的邮件。缺省值为 off。

### 启用域级别的强制配额

要对特定域的配额进行强制,请使用以下命令:

imquotacheck -f -d *domain*

如果不使用-d 选项, 就可以为所有域启用强制配额。当域超出其配额时, maildomainstatus 属性将设置为 overquota,它将停止所有到该域的传送。如果域 不是 overquota, 则值被设置为 active。

## <span id="page-476-0"></span>设置宽限期

宽限期将指定邮件被退回发件人之前邮箱可以超出配额 (磁盘空间或邮件数量)的 时间。邮件被 MTA 接受, 但保留在 MTA 队列中而不被传送到邮件存储, 直到发生 以下情况之一:

- 邮箱不再超出配额,此时邮件将被传送到邮箱。
- 用户保留超出配额的时间比指定的宽限期长,此时服务器将退回所有邮件,包括 队列中的邮件。该时间限制由 quotagraceperiod configutil 参数控制。
- 邮件保留在邮件队列中的时间比最大邮件队列时间长。该设置由 notices MTA 通道关键字控制 (请参见第 236 [页的 "设置通知邮件传送间隔"\)](#page-235-0)。

例如,如果您的宽限期设置为两天,而您超出了配额一天,则将继续接收新邮件并将 其保留在邮件队列中,并继续进行传送尝试。第二天后,邮件将被退回给发件人。

注 宽限期不是邮件在邮件队列中保留的时间,而是退回所有外来邮件 (包括邮件队列中的邮件)之前邮箱可以超出配额的时间。如果用户 已达到配额阈值 (请参见第 475 [页的 "指定配额阈值"\)](#page-474-1)并被警告, 宽限期将启动。

**Console** 要通过 Console 设置邮件在队列中保存时间的宽限期,请执行以下操作:

- **1.** 单击 "配额"选项卡。
- **2.** 在 "超出配额宽限期"字段中输入一个数字。
- **3.** 从下拉式列表中,指定 Day(s) 或 Hour(s)。
- **4.** 单击 "保存"。

命令行 要通过命令行指定配额宽限期,请运行以下命令:

configutil -o store.quotagraceperiod -v number

其中 *number* 表示小时数。

# 设置自动删除邮件 (过期和清除)功能

自动删除邮件功能 (也称为过期和清除)根据管理员定义的一组条件自动从邮件存 储中删除邮件。此功能可用于自动删除旧的和过大的邮件、已读/已删除邮件、带特 定主题行的邮件等等。此功能允许使用以下删除条件:

- 按文件夹 (邮箱)、用户、域、整个邮件存储或特定分区
- 邮箱中邮件的数量
- 邮箱的总大小
- 邮件在邮箱中已经存在的时间 (以天为单位)
- 邮件的大小和宽限期 (在清除前超大邮件将在邮件存储中保留的天数)
- 邮件是否已标记为已读或已删除
- 标题字符串

此功能由 imexpire 实用程序执行,它将擦除和清除邮件。有关邮件删除过程的详细 信息,请参见第 458 [页的 "邮件存储如何删除邮件"](#page-457-0)。

注 服务器将不发出警告便删除邮件,因此通知用户有关自动删除邮件的 策略很重要。意外的邮件删除会给用户和管理员带来恐慌。

## imexpire 操作原理

可以从命令行调用 imexpire 或通过 imsched 守护程序安排其自动运行的时间。管理员 使用 Console 或 configutil 命令行实用程序配置全局过期规则 (即用于整个邮件存 储的规则)。可以通过在邮件存储分区、用户或邮箱目录中创建过期规则文件 (store.expire) 来配置本地过期规则 (应用于文件夹或用户的规则)。

imexpire 在启动时装入所有过期规则。缺省情况下,imexpire 为每个分区创建一个线 程。每个线程都将在其指定的分区下查看用户文件夹列表,同时装入本地过期规则文 件。过期功能将按照适用于该文件夹的过期规则检查每个文件夹,并根据需要擦除邮 件。如果在邮箱目录下存在 store.exp 文件,并且邮件由于超出了 store.cleanupage 配置参数指定的时间而被擦除/过期,清除功能将在邮件散列目录下永久删除邮件文 件,并从 store.exp 文件中永久删除 UID 记录。

## 部署自动删除邮件功能

可以通过命令行或使用 Console GUI 部署自动删除邮件。此过程需要三个步骤:

- **1.** 定义自动删除邮件策略:哪些邮件将被自动删除?哪些用户、域和分区将使邮件 自动被删除?哪些大小、邮件生存期、标题将定义删除条件。请参见第 [479](#page-478-0) 页的 ["定义自动删除邮件策略"。](#page-478-0)
- **2.** 指定 imexpire 规则以实现此策略。请参见第 480 [页的 "设置实现自动删除邮件](#page-479-0) [策略的规则"。](#page-479-0)
- **3.** 指定 imexpire 时间安排。请参见第 487 [页的 "安排自动删除邮件和日志记录级](#page-486-0) [别"。](#page-486-0)

### <span id="page-478-0"></span>定义自动删除邮件策略

通过指定删除条件定义自动删除邮件策略。imexpire 允许使用以下条件进行删除:

邮件的生存期。自动删除存在的时间超过 *X* 天的邮件。属性:messagedays。

邮件计数。自动删除文件夹中超出 X 封邮件的邮件。属性:messagecount。

超大邮件的生存期。自动删除在 Y 天宽限期后超过 X 字节的邮件。属性:messagesize 和 messagesizedays。

已读和已删除邮件标志。自动删除带有已读或已删除标志设置的邮件。这些条件可以 设置为 "and"或 "or"。如果设置为 or, 则邮件的已读/删除标志将导致自动删除而 不管其他条件。如果设置为 and,则邮件的已读/删除标志必须设置为与所有其他指定 的条件一起使用。属性:seen 和 deleted。

邮件的标题字段。允许您将标题和字符串指定为删除邮件的条件。例如,删除所有带 有标题 "Subject: Work from Home!"的邮件

邮件的文件夹。允许您指定要从其中删除邮件的文件夹。属性:folderpattern

注 imexpire 不允许根据邮件被读取后已存在的时间删除或保留邮件。例 如,不能指定删除已经有 200 天未被读取的邮件。

#### 自动删除邮件策略的示例

示例 1:删除超过 1,000 封邮件的文件夹中所有存在时间达到 365 天的邮件。

示例 2: 删除域 siroe.com 中 180 天以上的邮件。

示例 3: 删除所有已标记为已删除的邮件。

示例 4: 删除 sesta.com 中已标记为已读、 30 天以上、大于 100 千字节、位于超过 1,000 封邮件的文件夹中、带有标题 X-spam 的邮件。

### <span id="page-479-0"></span>设置实现自动删除邮件策略的规则

要实现上一节中定义的自动删除邮件策略,必须设置 imexpire 规则。可以通过以下 方式设置规则:

- 通过 GUI (请参见第 485 [页的图](#page-484-0) 18-4)
- 通过设置 store.expirerule.*attribute* configutil 参数
- 通过将规则放到 store.expirerule 文件中。以下所示为两个 store.expirerule 规 则的示例:

```
Rule1.folderpatter: user/.*/trash
Rule1.messagedays: 2
Rule2.folderpattern: user/.*
Rule2.messagedays: 14
```
在此示例中,规则 1 指定垃圾文件夹中的所有邮件将在两天后被删除。规则 2 指定邮 件存储中的所有邮件将在 14 天后被删除。

#### 过期规则原则

本节介绍设置 store.expirerule.*attribute* configutil 参数和 store.expirerule 文件规 则的原则。

- 在名为 store.expirerule 的文件中指定规则,或者通过使用 configutil 参数 store.expirerule.*rulename.attribute* 指定规则。
- 可以使用相同的规则指定多个过期条件。(请参见以上示例。)
- 规则可以应用到整个邮件存储 (全局规则)、邮件存储分区、用户或文件夹。只 能使用 store.expirerule 规则创建非全局规则。
- ❍ 通过使用 configutil 参数 store.expirerule.*rulename.attribute* 创建全局规则, 或者通过在 *msg\_svr\_base*/config/store.expirerule 中指定规则创建全局规 则。
- ❍ 可以通过在 *store\_root*/partition/*partition\_name*/store.expirerule 中指定规则 创建分区规则。
- ❍ 可以通过在 *store\_root*/partition/*partition\_name*/*userid/*store.expirerule 中指定规则创建用户规则,或者通过将 folderpattern 规则指定为 user/*userid*/.\* 来创建用户规则。
- ❍ 可以通过在 *store\_root*/partition/*partition\_name*/*userid/folder/*store.expirerule 中指定规则创建文件夹规则, 或者通过将 folderpattern 规则指定为 user/*userid*/*folder* 来创建文件夹规则。
- 注 还可以通过指定 folderpattern 属性将用户规则和文件夹规则放在全 局过期文件 (*msg\_svr\_base*/config/store.expirerule) 中。
	- 多个过期规则可以同时应用于一个邮箱。邮箱的过期策略由全局规则和本地规则 组成。本地规则适用于同一目录下的邮箱及其所有子文件夹。
- imexpire 将统一应用于一个邮箱的所有过期规则,除非存在为此邮箱指定的专用 规则(请参见表 [18-8](#page-480-0))。产生的规则集表示基于所有适用规则的最严格的过期策 略。例如, 如果规则 X 的过期策略指定最大邮件保存时间为 10 天, 规则 Y 指定 为 5 天, 则统一规则为 5 天。

<span id="page-480-0"></span>表 **18-8** imexpire 属性

| 属性              | 说明 (属性值)                                                                                                    |
|-----------------|----------------------------------------------------------------------------------------------------|
| exclusive       | 指定规则是否为专用规则。如果指定为 exclusive,则只有此规则应用于指定的邮箱,而<br>所有其他规则都将被忽略。如果存在多个专用规则,则将使用最后装入的专用规则。例如,<br>如果指定了全局专用规则和本地专用规则,则将使用本地规则。如果有多个全局专用规则,<br>则使用 configutil 列出的最后一个全局规则。 (yes/no) |
| folderpattern   | 指定此规则影响的文件夹。格式必须以 user / 开始, 表示目录 store root/partition/*/。<br>请参见第 485 页的图 18-4 和第 484 页的表 18-9。 (POSIX 正则表达式)                                                               |
| messagecount    | 文件夹中邮件的最大数量。传送附加的邮件时,最早的邮件将被擦除。(整数)                                                                                                    |
| foldersize      | 传送附加的邮件时,擦除最早的邮件之前文件夹的最大大小。(以字节为单位的整数)                                                                                                    |
| messagedays     | 邮件被擦除前的生存期 (以天为单位)。 (整数)                                                                                                    |
| messagesize     | 在标记为将被擦除前,邮件的最大大小 (以字节为单位)。(整数)                                                                                                    |
| messagesizedays | 宽限期。超大邮件可以保留在文件夹中的天数。(整数)                                                                                                    |

#### 表 **18-8** imexpire 属性

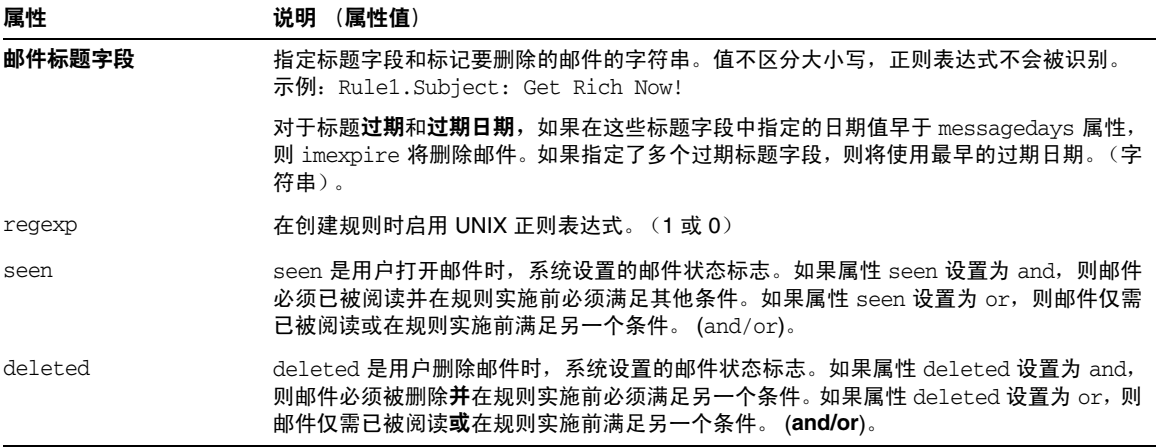

#### 按文本设置 *imexpire* 规则

可以通过使用 configutil 参数 store.expirerule.*rulename.attribute* 或者通过在 store.expirerule 文件中指定规则, 以文本方式设置自动删除邮件规则。

store.expirerule 文件中每行包含一个过期条件。全局规则配置文件 (*msg\_svr\_base*/data/store/store.expirerule) 的过期条件的格式如下:

*rule\_name*.*attribute*: *value*

[代码示例](#page-482-0) 18-1 显示了 *msg\_svr\_base*/config/store.expirerule 中的一组过期规则。

规则 1 设置全局过期策略 (即应用于所有邮件的策略), 如下所示:

- 在创建规则时启用 UNIX 正则表达式。
- 3 天后删除大于 100,000 字节的邮件。
- 删除用户已删除的邮件。
- 删除所有主题标题中带有字符串 "Viagra Now!"或 "XXX Porn!"的邮件。
- 将所有文件夹限制为容纳 1,000 封邮件。达到 1,000 封邮件后,系统将从文件夹 中删除最早的邮件以保持总数为 1,000。
- 删除所有 365 天以前的邮件。

规则 2 为托管域 siroe.com 中的用户设置自动删除邮件策略。它将邮箱大小限制为 1 兆字节,删除已删除的邮件,并删除 14 天前的邮件。

规则 3 为用户 f.dostoevski 的 inbox 文件夹中的邮件设置自动删除邮件策略。它将删 除主题行带有表达式 "On-line Casino"的邮件。

<span id="page-482-0"></span>代码示例 **18-1** imexpire 规则示例

```
Rule1.regexp: 1
Rule1.folderpattern: user/.*
Rule1.messagesize: 100000
Rule1.messagesizedays: 3
Rule1.deleted: or
Rule1.Subject: Viagra Now!
Rule1.Subject: XXX Porn!
Rule1.messagecount: 1000
Rule1.messagedays: 365
Rule2.regexp: 1
Rule2.folderpattern: user/.*@siroe.com/.*
Rule2.exclusive: yes
Rule2.deleted: or
Rule2.messagedays: 14
Rule2.messagecount: 1000
Rule3.folderpattern: user/f.dostoevski/inbox
Rule3.Subject: *On-line Casino*
```
请注意,可以使用 configutil 设置此相同的全局过期策略:

```
% configutil store.expirerule.rule1.regexp 1
% configutil store.expirerule.rule1.messagesizedays 3
% configutil store.expirerule.rule1.deleted or
% configutil store.expirerule.rule1.Subject Viagra Now!
% configutil store.expirerule.rule1.Subject XXX Porn!
% configutil store.expirerule.rule1.messagecount 1000
% configutil store.expirerule.rule1.messagedays 365
% configutil store.expirerule.rule1.messagesize 100000
```
### <span id="page-483-1"></span>设置 *imexpire* 文件夹模式

可以使用 POSIX 正则表达式指定文件夹模式。格式必须以 user/ 开始,表示目录 *store\_root*/partition/\*/ (表 [18-9](#page-483-0) 显示了各种文件夹的文件夹模式)。

<span id="page-483-0"></span>表 **18-9** imexpire 文件夹模式

| 文件夹模式                  | 范围                            |  |
|------------------------|-------------------------------|--|
| $user/userid/.*$       | 将规则应用于 userid 的所有文件夹中的所有邮件。   |  |
| user/userid/Sent       | 将规则应用于 userid 在文件夹 Sent 中的邮件: |  |
| user/ $.*$             | 将规则应用到整个邮件存储。                 |  |
| user/.*/trash          | 将规则应用于所有用户的 trash 文件夹。        |  |
| user/.*@siroe.com/.*   | 将规则应用到托管域 siroe.com 中的文件夹:    |  |
| $user/[^0]*/.*$        | 将规则应用到缺省域中的文件夹。               |  |
| user/partition_name/.* | 将规则应用到指定的分区。                  |  |

### 使用 *Console* 设置自动删除邮件规则

1. 调出自动删除邮件 GUI, 如下所示:

"主 Console" > "服务器组" > "Messaging Server"(打开) > "Messaging Server Console" > "配置"选项卡> "邮件存储" > "过期/清除" > "添加"

图 [18-4](#page-484-0) 中显示了 GUI 的草图。

<span id="page-484-0"></span>图 **18-4** 自动删除邮件 (过期/清除) GUI 草图

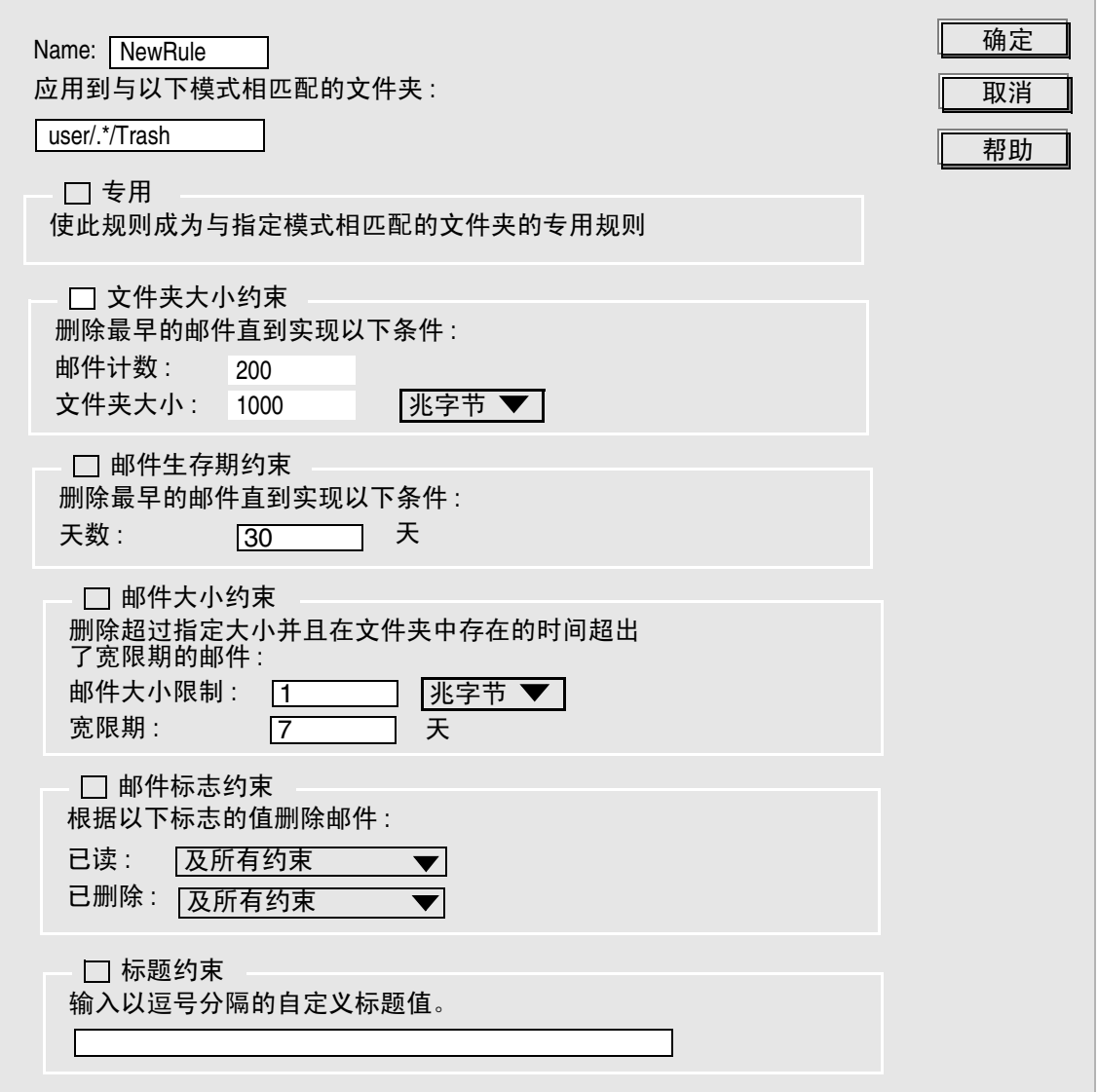

- **2.** 输入新规则的名称。
- **3.** 输入将从其中自动删除邮件的文件夹。 请参见上述第 484 页的 "设置 imexpire [文件夹模式"](#page-483-1)。
- **4.** 如果此规则是与指定条件相匹配的文件夹的专用规则,则请选取"*Exclusive*"框。 如果已选取此框,则此规则将优先于与指定模式相匹配的所有其他规则。有关专 用复选框的详细信息,请参见第 481 [页的表](#page-480-0) 18-8。
- **5.** 要创建基于文件夹大小的规则,请执行以下操作:
	- 选取 "文件夹大小约束"复选框。在"邮件计数"字段中, 指定在最早的 邮件被删除之前文件夹中将保留的邮件的最大数目。在"文件夹大小"字段 中,指定最早的邮件被删除之前最大的文件夹大小 (以字节为单位)。
- **6.** 要创建基于邮件生存期的规则,请选取 "邮件生存期约束"复选框: 在 "天数"字段中,指定邮件可以在文件夹中保存的时间 (以天为单位)。
- **7.** 要创建基于邮件大小的规则,请执行以下操作:
	- 选取"邮件大小限制约束"复选框。在"邮件大小限制"字段中,输入文 件夹中允许的邮件的最大大小。在"宽限期"字段中,输入超大邮件被删除 前将在文件夹中保存的时间。
- **8.** 要创建基于是否已设置 "已读"或 "已删除"标志的规则,请执行以下操作:
	- ❍ 选取 "邮件标志约束"复选框。
	- ❍ 对于 "已读:"字段,选择 "和"将指定邮件必须已被阅读并在规则实施 前必须满足另一个条件。选择"或"将指定邮件仅需已被阅读或在规则实施 前满足另一个条件。
	- ❍ 对于 "已删除:"字段,选择 "和"将指定邮件必须被删除并在规则实施 前必须满足另一个条件。选择"或"将指定邮件仅需被删除或在规则实施前 满足另一个条件。
- **9.** 要创建基于标题字段及其值的规则,请执行以下操作:
	- ❍ 选取 "标题约束"复选框。
	- ❍ 用以下格式输入以逗号分隔的标题和值的列表:

*header1*: *value1*, *header2*: *value2*

示例: Subject: Work at Home!, From: virus@sesta.com

对于标题过期和过期日期,如果其日期值早于"邮件生存期约束",则系统将删 除该邮件。如果指定了多个过期标题字段,将采用最早的过期日期。(字符串)。

**10.** 单击 "确定"以将新规则添加到 "自动删除邮件"列表中。

### <span id="page-486-0"></span>安排自动删除邮件和日志记录级别

通过 imsched 时间安排守护程序来激活自动删除邮件。缺省情况下, imsched 将在每 天 23:00 点调用 imexpire, 邮件将被擦除并被清除。可以通过设置表 [18-10](#page-486-1) 中介绍的 configutil 参数 local.schedule.expire、local.schedule.purge 和 store.cleanupage 自定义此时间安排。

对于大型邮件存储,可能会花费很长时间才能完成过期和清除,因此您可能需要通过 试验决定运行这些进程的频率。例如,如果过期/清除周期花费10小时,您可能不希 望缺省时间安排为每天运行过期和清除一次。使用 local.schedule.purge 安排过期和 清除,可以为清除指定单独的时间安排。如果未设置 local.schedule.purge, 则 imexpire 将在过期后执行清除。

<span id="page-486-1"></span>表 **18-10** 过期和清除 configutil 日志和时间安排参数

| 参数                    | 说明                                                                                                    |
|-----------------------|----------------------------------------------------------------------------------------------------|
| local.schedule.expire | 运行 imexpire 的时间间隔。使用 UNIX crontab 格式:<br>minute hour day-of-month month-of-year day-of-week                                                                                                    |
|                       | 这些值以空格或 Tab 分隔符分隔,可以分别为 0-59、0-23、1-31、1-12 或 0-6 ( 其<br>中 0 = 星期天 )。每个时间字段都可以为以下内容之一:一个星号 (表示所有合法<br>值〉、一个以逗号分隔的值的列表或一个以连字符分隔的两个值表示的范围。请注<br>意,可以同时用几号和星期几指定时间,但是通常不同时使用这两者,因为这种情<br>况很少发生。如果同时指定了这两者,则需要同时满足两者。例如,设置月份的第<br>17 日和星期二将要求同时满足两个值。 |
|                       | 时间间隔示例:                                                                                                    |
|                       | 1) 在 12:30am、 8:30am 和 4:30pm 运行 imexpire:<br>$30, 0.8, 16$ * * *                                                                                                    |
|                       | 2) 在工作日早晨 3:15 am 运行 imexpire:<br>$15.3$ * * 1-5                                                                                                    |
|                       | 3) 仅在周一运行 imexpire:<br>$0.0$ * * 1                                                                                                    |
|                       | 缺省值: 0 23 * * *                                                                                                    |
| local.schedule.purge  | 运行 purge 的时间间隔。使用 UNIX crontab 格式:<br>minute hour day-of-month month-of-year day-of-week.                                                                                                    |
|                       | 缺省值: 0 0,4,8,12,16,20 *** /opt/SUNWmsgsr/lib/purge -num=5<br>(每四小时。)                                                                                                    |
| store.cleanupage      | purge 将永久删除邮件前已过期或已擦除的邮件的生存期 (以小时为单位)。                                                                                                    |
|                       | 缺省值:无                                                                                                    |
|                       |                                                                                                    |

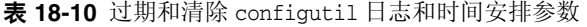

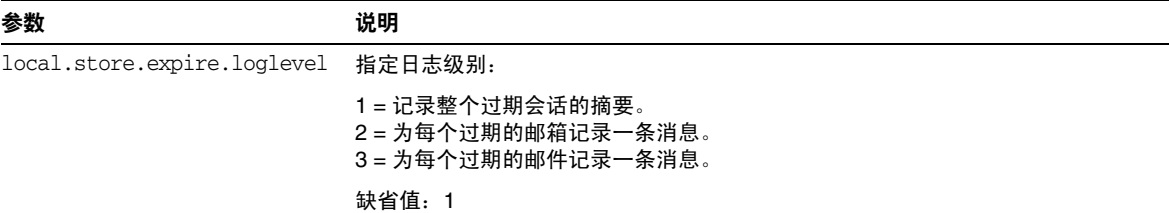

#### 使用 *Console* 进行 *imexpire* 时间安排

调出自动删除邮件 GUI, 如下所示:

"主 Console">"服务器组">"Messaging Server"(打开)>"Messaging Server Console" > "配置"选项卡> "邮件存储" > "过期/清除"

此 Console 页面在顶部列出过期规则,在底部列出过期和清除时间安排。要安排过期 和清除的日程,请使用"过期/清除时间安排"中的下拉式菜单为过期和清除设置月 份、月份日期、星期日期 (其中 0 = 星期天)、小时和分钟。

注 可以按几号和星期几设置日期值。如果同时设置了两者,则需同时满 足两者的条件。如果设置星期的第 3 天(星期三)和月份的第 17 天, 则将仅在每月的第 17 天恰好为星期三时进行清除/过期。

#### 设置 *imexpire* 日志记录级别

imexpire 将在完成时记录缺省日志文件的摘要。如果从命令行调用过期命令,则 -v (详细)和 -d(调试)选项可以用于指示 imexpire 记录 stderr 的详细状态/调试消息。 如果通过 imsched 调用 imexpire,则 configutil 参数 local.store.expire.loglevel 可 以设置为 1、2 或 3 以进行不同级别的日志记录。Loglevel 1 是缺省值, 将记录整个 过期会话的摘要。Loglevel 2 将对每个过期邮箱记录一条消息。Loglevel 3 将对每个 过期邮件记录一条消息。

# 配置邮件存储分区

邮箱存储在邮件存储分区中,即专门用于存储邮件存储的磁盘分区的区域。虽然为了 易于维护,我们建议每个邮件存储分区使用一个磁盘分区和一个文件系统,但是邮件 存储分区与磁盘分区并不相同。邮件存储分区是专门指定为邮件存储的目录。

缺省情况下,用户邮箱存储在 *store\_root*/partition/ 目录中 (请参见第 456 [页的图](#page-455-0) [18-1](#page-455-0))。partition 目录是可能包含一个或多个分区的逻辑目录。在启动时,partition 目录包含一个名为 primary 分区的子分区。

您可以根据需要向 partition 目录添加分区。例如,您可能希望对单个磁盘进行分区 以组织您的用户,如下所示:

*store\_root*/partition/mkting/ *store\_root*/partition/eng/ *store\_root*/partition/sales/

随着磁盘存储需求的增加,您可能需要将这些分区映射到不同的物理磁盘驱动器。

您应该限制任意一个磁盘上的邮箱数量。在多个磁盘之间分发邮箱将会改善邮件传 送时间 (尽管不必更改 SMTP 接收速率)。在每个磁盘分配的邮箱数量取决于磁盘 容量和分配给每个用户的磁盘空间容量。例如,如果为每个用户分配较少的磁盘空 间,则可以为每个磁盘分配更多的邮箱。

如果邮件存储需要多个磁盘,则可以使用 RAID(廉价磁盘冗余阵列)技术方便地对 多个磁盘进行管理。使用 RAID 技术, 您可以在一系列磁盘之间传播数据, 而磁盘表 现为一个逻辑卷从而简化了磁盘管理。您可能还希望将 RAID 技术用于冗余,即复制 用于故障恢复的存储。

注 要改善磁盘访问,邮件存储和邮件队列应位于单独的磁盘上。

## <span id="page-488-0"></span>添加分区

添加分区时,您将指定分区在磁盘中存储的绝对物理路径和逻辑名称,该名称是分区 的昵称。

分区昵称允许您将用户映射到逻辑分区名称,而不管物理路径。设置用户帐户和指定 用户的邮件存储时,可以使用分区昵称。输入的名称必须是字母数字名称并且必须使 用小写字母。

要创建和管理分区,用于运行服务器的用户 ID 必须具有对物理路径中指定的位置的 写入权限。

注 添加分区后,必须停止然后重新启动服务器以刷新配置信息。

**Console** 要使用 Console 向存储添加分区,请执行以下操作:

- **1.** 从 Console 中打开要配置的 Messaging Server。
- **2.** 单击 "配置"选项卡,并在左窗格中选择 "邮件存储"。
- **3.** 在右窗格中单击 "分区"选项卡。
- **4.** 单击 "添加"按钮。
- **5.** 输入分区昵称。 这是指定分区的逻辑名称。
- **6.** 输入分区路径。

这是指定分区的绝对路径名称。

- **7.** 要将此分区指定为缺省分区,请单击标有"使此分区成为缺省分区"的选择框。
- **8.** 单击 "确定"以提交此分区配置条目并关闭窗口。
- **9.** 单击 "保存"以提交并保存当前 "分区"列表。

命令行 要通过命令行向存储添加分区,请运行以下命令:

configutil -o store.partition.*nickname*.path -v *path*

其中 nickname 是分区的逻辑名称, 而 path 表示分区存储位置的绝对路径名称。

要指定缺省主分区的路径,请运行以下命令:

configutil -o store.partition.primary.path -v *path*

## 将邮箱移动到其他磁盘分区

缺省情况下,将在 primary 分区中创建邮箱。如果分区已满,则不能存储附加的邮 件。有几种方法可以解决此问题:

- 减少用户邮箱的大小
- 如果使用的是卷管理软件,请添加附加磁盘
- 创建附加分区 (第 489 [页的 "添加分区"](#page-488-0))并将邮箱移到新分区

如果有可能,我们建议使用卷管理软件向系统添加附加磁盘空间,因为此过程对于用 户是最透明的。不过,您也可以通过执行以下操作将邮箱移到其他分区:

**1.** 确保在迁移进程期间用户与其各自的邮箱断开了连接。可以通过通知用户在邮箱 移动期间注销或脱机来完成此操作,或者通过设置 mailAllowedServiceAccess 属 性以便在注销后不允许使用 POP、 IMAP 和 HTTP 服务。(请参见 *Sun Java System Communcations Services Schema Reference Manual*。)

注 将 mailAllowedServiceAccess 设置为不允许 POP、IMAP、HTTP 访问 不会断开与邮箱的任何开放连接。移动邮箱前必须确保关闭所有连接。

**2.** 使用以下命令移动用户邮箱:

mboxutil -r user/<*userid*>/INBOX user/<*userid*>/INBOX <*partition\_name*>

示例:

mboxutil -r user/ofanning/INBOX user/ofanning/INBOX secondary

**3.** 在已移动用户的 LDAP 条目中将 mailMessageStore 属性设置为新分区的名称。

示例: mailMessageStore: secondary

**4.** 通知用户现在允许邮件存储连接。如果可用,则更改 mailAllowedServiceAccess 属 性以允许 POP、 IMAP 和 HTTP 服务。

# 执行邮件存储维护过程

本节提供有关用于执行邮件存储的维护和恢复任务的实用程序的信息。您应该始终 阅读服务器可能发送的用于警告和警报的邮寄主管邮件。您还应监视日志文件以获 取有关服务器如何执行操作的信息。有关日志文件的详细信息,请参见第20章"日 [志记录和日志分析"。](#page-556-0)

本节包含以下内容:

- 第 492 [页的 "管理邮箱"](#page-491-0)
- 第 495 [页的 "监视配额限制"](#page-494-0)
- 第 496 [页的 "监视磁盘空间"](#page-495-0)
- 第 496 [页的 "使用](#page-495-1) stored 实用程序"

## <span id="page-491-0"></span>管理邮箱

本节介绍了以下用于管理和监视邮箱的实用程序:mboxutil、hashdir、readership。

### mboxutil 实用程序

使用 mboxutil 命令执行典型的邮箱维护任务。请注意,不应在执行中中止 mboxutil 进程。如果使用 SIGKILL (kill -9) 中止了该进程,则可能潜在地需要每个服务器重新 启动并完成恢复。

mboxutil 任务包括以下内容:

- 列出邮箱
- 创建邮箱
- 重命名邮箱
- 将邮箱从一个分区移动到另一个分区

您还可以使用 mboxutil 命令查看有关配额的信息。有关详细信息, 请参见第 [495](#page-494-0) 页 [的 "监视配额限制"](#page-494-0)。

表 [18-11](#page-491-1) 列出了 mboxutil 命令。有关详细的语法和使用要求,请参见 *Messaging Server Reference Manual*。

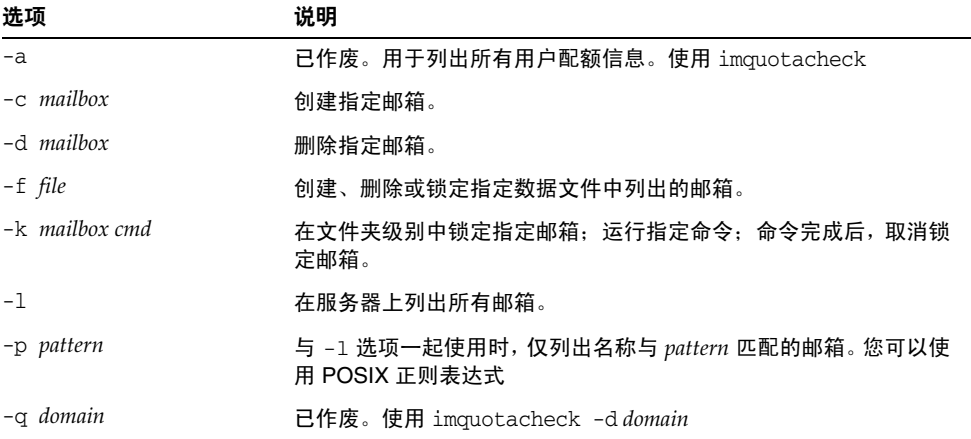

<span id="page-491-1"></span>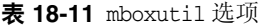

| 选项                                           | 说明                                                                                                    |
|----------------------------------------------|----------------------------------------------------------------------------------------------------|
| $-r$ oldname newname<br>[ <i>partition</i> ] | 将邮箱从 oldname 重命名为 newname。 要将文件夹从一个分区移动到<br>另一个分区,请使用 partition 选项指定新分区。                                                                        |
|                                              | 此诜项可用于重命名用户。例如, mboxutil -r<br>user/user1/INBOX user/user2/INBOX 可以将所有邮件和邮箱从<br>user1 移到 user2, 并在新的 INBOX 中显示新邮件。(如果 user2 已<br>经存在,则此操作将会失败。) |
| $-11$ user                                   | 已作废。用于列出用户信息。使用 imquotacheck -u user                                                                                                    |
| $-x$                                         | 与 -1 选项一起使用时,将显示邮箱的路径和访问控制。                                                                                                    |

表 **18-11** mboxutil 选项

注 POSIX 正则表达式可用于 mboxutil 命令中。

#### 邮箱命名惯例

必须用以下格式指定邮箱名称:user/*userid*/*mailbox*,其中 *userid* 是拥有邮箱的用 户, *mailbox* 是邮箱的名称。对于托管域, *userid* 是 *uid*@*domain*。

例如,以下命令将为用户 ID 为 crowe 的用户创建名为 INBOX 的邮箱。INBOX 是用于将邮 件传送给用户 crowe 的缺省邮箱。

mboxutil -c user/crowe/INBOX

重要提示:名称 INBOX 是为每个用户保留的缺省邮箱。INBOX 是唯一不区分大小写的 文件夹名称。所有其他文件夹名称都区分大小写。

#### 示例

要列出所有用户的所有邮箱,请运行以下命令:

mboxutil -l

要列出所有邮箱并且包含路径和 ACL 信息,请运行以下命令:

mboxutil -l -x

要为用户 daphne 创建名为 INBOX 的缺省邮箱,请运行以下命令:

mboxutil -c user/daphne/INBOX

要为用户 delilah 删除名为 projx 的邮件文件夹,请运行以下命令:

mboxutil -d user/delilah/projx

要为用户 druscilla 删除名为 INBOX 的缺省邮箱及**所有邮件文件夹**,请运行以下命 令:

mboxutil -d user/druscilla/INBOX

要将用户 desdemona 的邮件文件夹 memos 重命名为 memos-april, 请运行以下命令:

```
mboxutil -r user/desdemona/memos user/desdemona/memos-april
```
要锁定用户 dulcinea 的名为 legal 的邮件文件夹,请运行以下命令:

mboxutil -k user/dulcinea/legal cmd

其中 *cmd* 是您希望锁定了文件夹后要对其运行的命令。

要将用户 dimitria 的邮件帐户移动到新分区,请运行以下命令:

mboxutil -r user/dimitria/INBOX user/dimitria/INBOX *partition*

其中 *partition* 用于指定新分区的名称。

要将用户 dimitria 的名为 personal 的邮件文件夹移动到新分区,请运行以下命令:

mboxutil -r user/dimitria/personal user/dimitria/personal *partition*

### hashdir 实用程序

邮件存储中的邮箱以散列结构存储以便进行快速搜索。因此,要查找包含特定用户的 邮箱的目录,请使用 hashdir 实用程序。

此实用程序可以识别包含特定帐户的邮件存储的目录。此实用程序将报告邮件存储 的相对目录,例如 d1/a7/。该路径相对于基于用户 ID 的级别之前的目录级别。实用 程序会将路径信息发送到标准输出。

例如,要查找用户 crowe 的邮箱的相对路径,请运行以下命令:

hashdir crowe

### readership 实用程序

readership 实用程序将报告有多少用户 (而不是邮箱所有者)已经阅读了共享 IMAP 文件夹中的邮件。

IMAP 文件夹的所有者可以授予其他用户阅读文件夹中的邮件的权限。允许其他用 户访问的文件夹称为共享文件夹。管理员可以使用 readership 实用程序查看有多 少用户 (而不是所有者)正在访问共享文件夹。

此实用程序将扫描所有邮箱并为每个共享文件夹生成一行输出,报告阅读者的数量, 接着是一个空格和邮箱的名称。

每个阅读者都是在过去的指定天数内选择了共享文件夹的独特验证身份。用户阅读 自己的个人邮箱时系统不进行计数。系统不报告个人邮箱,除非至少有一个文件夹所 有者以外的阅读者。

例如,以下命令行将在过去 15 天内选择了共享 IMAP 文件夹的任何身份都作为阅读 者进行计数:

readership -d 15

### <span id="page-494-0"></span>监视配额限制

通过使用 imqutoacheck 监视配额使用和限制,将生成列出已定义的配额和限制的报 告,并提供有关配额使用情况的信息。以千字节为单位报告配额和使用情况数字。此 实用程序也可以将邮箱大小与用户分配的配额进行比较。此外,您可以选择通过电子 邮件向已超出的配额量达到所设置的百分比的用户发送通知。

要列出配额超出规则文件中的最小阈值的所有用户的使用情况,请运行以下命令:

imquotacheck

列出域 siroe.com 的配额信息:

imquotacheck -d siroe.com

要依据缺省规则文件向所有用户发送通知,请运行以下命令:

imquotacheck -n

要依据指定的 *rulefile*、*myrulefile* 和指定的邮件模板文件 *mytemplate.file* 向所有用户发送 通知 (有关详细信息,请参见 *Sun Java System Messaging Server Administration Reference*),请运行以下命令:

imquotacheck -n -r *myrulefile* -t *mytemplate.file*

要列出所有用户的使用情况 (将忽略规则文件),请运行以下命令:

imquotacheck -i

要列出用户 user1 的每个文件夹的使用情况 (将忽略规则文件),请运行以下命令: imquotacheck -u user1 -e

## <span id="page-495-0"></span>监视磁盘空间

您可以指定系统监视磁盘空间的频率以及系统应在什么情况下发送警告。要配置磁 盘空间监视和通知,请使用 configutil 命令设置警报空间属性,表 [18-12](#page-495-2) 中介绍了该 属性。

<span id="page-495-2"></span>表 **18-12** 磁盘空间警报属性

| 磁盘空间属性                                  | 缺省值    |
|-----------------------------------------|--------|
| alarm.diskavail.msgalarmstatinterval    | 3600 秒 |
| alarm.diskavail.msgalarmthreshold       | 10%    |
| alarm.diskavail.msgalarmwarninginterval | 24 小时  |

例如,如果您希望系统每 600 秒监视磁盘空间一次,请指定以下命令:

configutil -o alarm.diskavail.msgalarmstatinterval -v 600

如果您希望无论何时当可用磁盘空间低于 20% 时都接收到警告,请指定以下命令:

configutil -o alarm.diskavail.msgalarmthreshold -v 20

有关设置警报属性的详细信息,请参见 *Messaging Server Reference Manual* 和第 [620](#page-619-0) [页的 "监视磁盘空间"。](#page-619-0)

## <span id="page-495-1"></span>使用 stored 实用程序

stored 实用程序将为服务器执行以下监视和维护任务:

- 后台任务和每天的邮件传送任务。
- 死锁检测和死锁数据库事务的回滚。
- 启动时临时文件的清除。
- 生存期策略的实现。
- 定期监视服务器状态、磁盘空间、服务响应时间等等 (请参见第 [630](#page-629-0) 页的 "[stored](#page-629-0)")。
- 必要时发出警报。
- 根据需要恢复数据库 (请参见第 512 [页的 "邮件存储启动和恢复"\)](#page-511-0)。

stored 实用程序将在每天的 11 PM 自动执行一次清除和过期操作。您可以选择运 行其他清除和过期操作。

表 [18-13](#page-496-0) 列出了一些 stored 选项。表后还提供了一些通用使用示例。有关详细的语 法和使用要求,请参见 *Messaging Server Reference Manual*。

<span id="page-496-0"></span>表 **18-13** stored 选项

| 选项       | 说明                                                                     |
|----------|------------------------------------------------------------------------|
| -d       | 已作废。使用 start-msg_store 启动将作为守护程序运行的 stored,执行系统<br>检查并激活警报、死锁检测和数据库修复。 |
| $-t$     | 检查 stored 的状态。此命令的返回代码将表明状态。                                           |
| $-V$     | 详细输出。                                                                  |
| $-V - V$ | 更多详细输出。                                                                |

要打印状态,请输入:

stored -t -v

如果要更改自动清除和过期操作的时间,请使用 configutil 实用程序,如下所示:

configutil -o store.expirestart -v 21

有时,您可能需要重新启动 stored 实用程序;例如邮箱列表数据库被破坏时。要 在 UNIX 中重新启动 stored, 请在命令行中使用以下命令:

*msg\_svr\_base*/sbin/stop-msg store *msg\_svr\_base*/sbin/start-msg store

如果任一服务器守护程序崩溃,则必须停止所有守护程序并重新启动所有守护程序, 包括 stored。

# 备份并恢复邮件存储

邮件存储备份和恢复是最常见和最重要的管理任务之一。它由备份邮件存储中的所 有邮件和文件夹组成。必须实现邮件存储的备份和恢复策略,以确保发生以下问题时 不会丢失数据:

- 系统崩溃
- 硬件故障
- 邮件或邮箱的意外删除
- 重新安装或升级系统时出现问题
- 自然灾难 (例如,地震、火灾、飓风)
- 迁移用户

您可以使用命令行实用程序 imsbackup 和 imsrestore 或集成解决方案 (使用 Legato Networker(R))执行邮件存储备份和恢复。

Messaging Server 将提供单副本备份过程。不管多少用户文件夹包含特定邮件,备份 期间仅使用找到的第一封邮件文件备份一次邮件文件。第二封邮件副本将作为第一 封邮件文件名称的链接备份,依此类推。imsbackup 将邮件文件的设备和索引节点用 作索引来维护所有邮件的散列表。但是,恢复数据时,此方法确实会产生一些影响。 有关详细信息,请参见第 502 [页的 "部分恢复的注意事项"](#page-501-0)。

本节包含以下小节:

- 第 498 [页的 "创建邮箱备份策略"](#page-497-0)
- 第 499 [页的 "创建备份组"](#page-498-0)
- 第 501 页的 "Messaging Server [备份和恢复实用程序"](#page-500-0)
- 第 502 [页的 "部分恢复的注意事项"](#page-501-0)
- 第 503 页的 "使用 [Legato Networker](#page-502-0)"

## <span id="page-497-0"></span>创建邮箱备份策略

备份策略将取决于若干因素,例如:

- [高峰业务负载](#page-498-1)
- [完全备份和增量备份](#page-498-2)
- [并行备份和串行备份](#page-498-3)

### <span id="page-498-1"></span>高峰业务负载

安排系统备份时,需要考虑到高峰业务负载,因为这在高峰时段可以减少系统负载。 例如,清晨时段 (例如 2:00 AM)可能是安排备份的最佳时段。

### <span id="page-498-2"></span>完全备份和增量备份

增量备份将扫描存储查找更改的数据,并仅备份已经更改的内容。完全备份将备份整 个邮件存储。需要确定与增量备份相比系统执行完全备份的频率。您可能需要将增量 备份作为每日维护过程执行,而每星期执行一次完全备份。

### <span id="page-498-3"></span>并行备份和串行备份

用户数据存储在多个磁盘中时,如果需要,可以并行备份用户组。根据系统资源,并 行备份可以加速整体备份过程。但是,如果要减少备份对服务器性能的影响,可能需 要使用串行备份。使用并行备份还是串行备份可能取决于许多因素,包括系统负载、 硬件配置、有多少可用的磁带驱动器等等。

## <span id="page-498-0"></span>创建备份组

备份组是由正则表达式定义的任意用户邮箱集。通过将用户邮箱组织成备份组,您可 以定义更灵活的备份管理。

例如, 您可以创建三个备份组, 第一个组包含以字母 A 至 L 开始的用户 ID, 第二个 组包含用户 ID 以 M 至 Z 开始的用户,而第三个组包含用户 ID 以数字开始的用户。 管理员可以使用这些备份组以并行方式备份邮箱,也可能一天只备份特定组,另一天 备份其他组。

关于备份组有几点事项要记住:

- **1.** 备份组是邮件用户的任意虚拟的组。它们不会准确地映射到邮件存储目录 [\(第](#page-455-0) 456 [页的图](#page-455-0) 18-1),尽管看上去似乎会这样。
- **2.** 它们由管理员使用 UNIX 正则表达式定义。
- **3.** 正则表达式在以下配置文件中定义 *msg\_svr\_base*/config/backup-groups.conf
- **4.** imsbackup 和 imsrestore 中引用备份组时,备份组使用以下路径格式: /*partition\_name/backup\_group*

```
backup-groups.conf 格式如下:
```
*group\_name*=*definition group\_name*=*definition* . . .

使用上述段落中介绍的示例,以下定义将用于创建三个备份组:

```
groupA=[a-l].*
groupB=[m,-z].*
qroupC=[0-9].*
```
现在您可以在几个级别中规定 imsbackup 和 imsrestore 的范围。您可以使用以下备份 命令备份/恢复整个邮件存储:

imsbackup -f *device* /

要备份 groupA 中的所有用户的所有邮箱,请使用以下命令:

imsbackup -f *device* /*partition*/groupA

缺省分区称为 primary。

### 预定义备份组

Messaging Server 包括一个不必创建 backup-groups 配置文件即可用的预定义备份 组。此组称为 user; 其中包括所有用户。例如, 以下命令将备份 primary 分区上的所 有用户:

imsbackup -f backupfile /primary/user

## <span id="page-500-0"></span>Messaging Server 备份和恢复实用程序

为备份和恢复数据, Messaging Server 提供了 imsbackup 和 imsrestore 实用程序。请 注意, imsbackup 和 imsrestore 实用程序不具有在通用工具(如 Legato Networker) 中可以找到的高级功能。例如,实用程序对磁带自动转换器只提供非常有限的支持, 并且不能将单个存储写入多个并行设备。综合备份将通过通用工具 (如 Legato Networker)的插件来实现。有关使用 Legato Networker 的详细信息,请参见第 [503](#page-502-0) 页的 "使用 [Legato Networker](#page-502-0)"。

### imsbackup 实用程序

使用 imsbackup, 您可以将邮件存储的选定内容写入任何串行设备, 包括磁带、UNIX 管道或纯文本文件。可以在以后使用 imsrestore 实用程序恢复备份或备份的选定部 分。可以将 imsbackup 的输出传输到 imsrestore。

```
以下示例将整个邮件存储备份到 /dev/rmt/0:
```
imsbackup -f /dev/rmt/0 /

此示例将用户 ID joe 的邮箱备份到 /dev/rmt/0:

imsbackup -f /dev/rmt/0 /primary/user/joe

此示例将备份组 groupA 中定义的所有用户的所有邮箱备份到 backupfile (请参[见第](#page-498-0) 499 [页的 "创建备份组"\)](#page-498-0):

```
imsbackup -f- /primary/groupA > backupfile
```
此命令使用缺省块因子 20。有关 imsbackup 命令的完整语法说明,请参见 *Messaging Server Reference Manual*。

### imsrestore 实用程序

要从备份设备中恢复邮件,请使用 imsrestore 命令。例如,以下命令将从文件 backupfile 中恢复 user1 的邮件。

imsrestore -f backupfile /primary/user1

有关 imsbackup 命令的完整语法说明,请参见 *Messaging Server Reference Manual*。

## <span id="page-501-0"></span>部分恢复的注意事项

邮件存储使用单副本邮件系统。即,仅将任何邮件的单个副本作为单个文件保存在存 储中。该邮件的任何其他实例(如邮件发送到多个邮箱时)都存储为该副本的链接。 由于此原因,恢复邮件时会有一些影响。例如:

- 完全恢复。完全恢复期间,链接的邮件仍将指向同一个索引节点,将其作为它们 要链接到的邮件文件。
- 部分备份**/**恢复。但是,部分备份和部分恢复期间可能不会保留邮件存储的单副本 特征。

以下示例说明了执行部分恢复时,由多个用户使用的邮件发生的变化。假设有三封邮 件,同时属于三个用户 A、B 和 C, 如下所示:

A/INBOX/1 B/INBOX/1 C/INBOX/1

示例 **1**。在第一个示例中,系统执行部分备份和完全恢复过程步骤,如下所示:

**1.** 备份用户 B 和 C 的邮箱。

**2.** 删除用户 B 和 C 的邮箱。

**3.** 恢复步骤 1 中的备份数据。

在此示例中,B/INBOX/1 和 C/INBOX/1 被指定了新的索引节点编号,并且邮件数据被写 入磁盘上的新位置。仅恢复了一封邮件;第二封邮件是第一封邮件的硬链接。

示例 **2**。在此示例中,系统执行完全备份和部分恢复,如下所示:

- **1.** 执行完全备份。
- **2.** 删除用户 A 的邮箱。
- **3.** 恢复用户 A 的邮箱。

A/INBOX/1 被指定了新的索引节点编号。

示例 **3**。在此示例中,部分恢复可能需要多次尝试:

**1.** 执行完全备份。

将 B/INBOX/1 和 C/INBOX/1 备份为 A/INBOX/1 的链接。

- **2.** 删除用户 A 和 B 的邮箱。
- **3.** 恢复用户 B 的邮箱。

恢复实用程序要求管理员首先恢复 A/INBOX。

- **4.** 恢复用户 A 和 B 的邮箱。
- **5.** 删除用户 A 的邮箱 (可选)。
- 注 如果要确保对所有邮件进行部分恢复,可以运行 imsbackup 命令并使 用-i 选项。如果有必要, -i 选项将多次备份每封邮件。 如果备份设备(如:驱动器或磁带)可查找, imsrestore 将查找包含

A/INBOX/1 的位置,并将其恢复为 B/INBOX/1。如果备份设备 (如: UNIX 管道)不可查找, imsrestore 将记录对象 ID 和文件的相关(链 接)对象的 ID,并且管理员必须使用 -r 选项再次调用 imsrestore 以 恢复缺少的邮件引用。

## <span id="page-502-0"></span>使用 Legato Networker

Messaging Server 包括提供了带有第三方备份工具 (例如 Legato Networker)的界 面的备份 API。物理邮件存储结构和数据格式封装在备份 API 中。备份 API 将直接 与邮件存储进行交互式操作。它显示了备份服务的邮件存储的逻辑视图。备份服务使 用邮件存储的概念表示法来存储和检索备份对象。

Messaging Server 为备份和恢复邮件存储数据提供了可以由 Legato Networker 的 save 和 recover 命令调用的应用程序特定模块 (ASM)。然后, ASM 将调用 Messaging Server 的 imsbackup 和 imsrestore 实用程序。

注 本节提供有关如何将 Legato Networker 与 Messaging Server 邮件存 储一起使用的信息。要了解 Legato Networker 界面,请参见 Legato 文档。

### 使用 Legato Networker 备份数据

要使用 Legato Networker 执行 Messaging Server 邮件存储的备份, 调用 Legato 界 面前必须执行以下预备步骤:

- **1.** 创建从 /usr/lib/nsr/imsasm 到 msg\_srv\_base/lib/msg/imsasm 的符号链接。
- **2.** 从 Sun 或 Legato 获取 nsrfile 二进制的副本并将其复制到以下目录:

/usr/bin/nsr

请注意,仅当使用以前版本的 Networker (5.x) 时才需要进行此操作。使用 Networker 6.0 和更高版本时, nsrfile 将自动被安装在 /usr/bin/nsr 下。

- **3.** 如果要按组备份用户,请执行以下步骤:
	- **a.** 创建第 499 [页的 "创建备份组"中](#page-498-0)所述的备份组文件。
	- **b.** 要验证配置,请运行 mkbackupdir.sh。

查看由 mkbackupdir.sh 创建的目录结构。该结构应与表 [18-4](#page-465-0) 中所示目录结构 相似。

请注意,如果未指定 backup-groups.conf 文件,备份进程将对所有用户使用 缺省备份组 ALL。

**4.** 在目录 /nsr/res/ 中,为您的保存组创建 res 文件,以在备份前调用 mkbackupdir.sh 脚本。有关示例,请参见表 [18-4](#page-465-0)。

注 Legato Networker 的早期版本限制保存组的名称为 64 个字符。如果 此目录的名称加上邮箱的逻辑名称 (例如 /primary/groupA/fred)超 过了 64 个字符, 则必须运行 mkbackupdir.sh -p。因此, 应该为 mkbackupdir.sh 的 -p 选项使用短路径名。例如,以下命令将在 /backup 下创建备份映像:

mkbackupdir.sh -p /backup

重要提示:备份目录必须可以由邮件存储所有者 (如:inetuser)。

图 [18-5](#page-504-0) 显示了样例备份组目录结构。
#### 图 **18-5** 备份组目录结构

```
/backup/primary/groupA/amy
                      /bob
                      /carly
               /groupB/mary
                      /nancy
                      /zelda
               /groupC/123go
                      /1bill
                      /354hut
```
以下示例显示了 /nsr/res 目录中名为 IMS.res 的样例 res 文件:

```
type: savepnpc;
precmd: "echo mkbackupdir started",
  "/usr/siroe/server5/msg-siroe/bin/mkbackupdir.sh -p /backup";
pstcmd: "echo imsbackup Completed";
timeout: "12:00 pm";
```
现在您可以准备运行 Legato Networker 界面, 如下所示:

- 1. 如果有必要, 则创建 Messaging Server 保存组。
	- **a.** 运行 nwadmin。
	- **b.** 选择 "自定义" | "组" | "创建"。
- **2.** 使用 savepnpc 作为备份命令创建备份客户机:
	- **a.** 将保存组设置为由 mkbackupdir 创建的目录。 对于单个会话备份,使用 /backup 对于并行备份,使用 /backup/*server*/*group* 确保已经创建如第 499 [页的 "创建备份组"中](#page-498-0)所定义的 *group*。 还必须设置备份会话数量的并行性。 请参见第 506 页的 "示例: 在 Networker 中创建备份客户机: "。
- **3.** 选择 "组控制" | "启动"以测试备份配置。

<span id="page-505-0"></span>示例: 在 Networker 中创建备份客户机:

要在 Networker 中创建备份客户机, 请从 nwadmin 选择"客户机"| "客户机设置" | "创建" :

```
Name: siroe
Group: IMS
Savesets:/backup/primary/groupA
   /backup/secondary/groupB
   /backup/tertiary/groupC
         .
         .
Backup Command:savepnpc
Parallelism: 4
```
## 使用 Legato Networker 恢复数据

要恢复数据,可以使用 Legato Networker nwrecover 界面或 recover 命令行实用程 序。以下示例将恢复用户 a1 的 INBOX:

recover -a -f -s siroe /backup/siroe/groupA/a1/INBOX

下一示例将恢复整个邮件存储:

recover -a -f -s siroe /backup/siroe

# 使用除 Legato 以外其他的第三方备份软件

Messaging Server 提供了两种邮件存储备份解决方案,命令行 imsbackup 和 Solstice Backup (Legato Networker)。运行单个 imbackup 备份整个邮件存储的大型邮件存储 将花费相当长的时间。 Legato 解决方案支持多个备份设备上的并行备份会话。并行 备份可以显著缩短备份时间 (可达到每小时可备份 25GB 数据)。

如果使用的是其他第三方并行备份软件(例如,Netbackup),可以使用以下方法将 备份软件与 Messaging Server 集成。

**1.** 将用户分成组 (请参见第 499 [页的 "创建备份组"\)](#page-498-0),并在目录 *msg\_svr\_base*/config/ 下创建 backup-groups.conf 文件。

注 此备份解决方案需要附加的磁盘空间。要并行备份所有组,磁盘空间 要求将是邮件存储大小的两倍。如果没有足够的磁盘空间,请将用户 分成较小的组,然后一次备份一个组集。例如 group1 至 group5, group6 至 group10。备份后删除组数据文件。

**2.** 运行 imsbackup 将每个组备份到中转区下的文件中。

命令是 imsbackup -f <device> /<instance>/<group>

可以同时运行多个 imsbackup 进程。例如:

```
# imsbackup -f- /primary/groupA > /bkdata/groupA &
# imsbackup -f- /primary/groupB > /bkdata/groupB &
```
. . .

imsbackup 不支持大型文件, 如果备份数据大于 2 GB, 则需要使用 -f- 选项将数 据写入 stdout 然后将输出传输到一个文件中。

- **3.** 使用第三方备份软件以备份中转区 (在我们的示例中是 /bkdata)中的组数据文 件。
- **4.** 要恢复用户,请标识用户的组文件名,从磁带恢复该文件,然后使用 imsrestore 从数据文件恢复用户。

请注意,imsrestore 不支持大型文件。如果数据文件大于 2GB,请使用以下命令:

# **cat /bkdata/groupA | imsrestore -f- /primary/groupA/andy**

# 监视用户访问

Messaging Server 提供了命令 imsconnutil,允许您监视通过 IMAP、POP 和 http 的 用户的邮件存储访问。您还可以确定用户的上次登录和注销时间。此命令在每个邮件 存储的基础上运行,不能在多个邮件存储之间运行。

注 使用此功能或其他 Messaging Server 功能对用户的电子邮件进行监 视、阅读或其他访问时,如果这些行为与相关法律或法规相违背,或 与用户自己的策略或协议相违背,则可能构成潜在的责任源。

此命令需要系统用户 (缺省值:inetuser),并且必须将配置变量 local.imap.enableuserlist、local.http.enableuserlist 和 local.enablelastaccess 设置为 1。

要列出当前通过 IMAP 或任何 Web 邮件客户机登录的用户,请使用以下命令:

# imsconnutil -c

要列出邮件存储上每个用户的上一次 IMAP、 POP 或 Messenger Express 访问 (登 录和注销),请使用:

# imsconnutil -a

以下命令可以完成两项任务:1) 确定指定用户当前是否已通过 IMAP 或 Messenger Express 或者任何通过 mshttp 连接的客户机登录(请注意, 此项不适用于 POP, 因 为 POP 用户通常不保持连接), 2) 列出用户上次登录和注销的时间:

# imsconnutil -c -a -u *user\_ID*

请注意,使用以下命令可以从文件输入用户列表,每行一个用户:

# imsconnutil -c -a -f *filename*

您还可以使用 -s 标志指定特定服务 (imap 或 http)。例如,要列出特定用户 ID 是 否已登录 IMAP,使用以下命令:

# imsconnutil -c -s imap -u *user\_ID*

有关 imsconnutil 语法的完整说明,请参见 *Sun Java System Messaging Server Administration Reference*。

下面是某个示例的输出:

\$ **./imsconnutil -a -u soroork** UID IMAP last accessHTTP last accessPOP last access ========================================================================= soroork 08/Jul/2003:10:49:0510/Jul/2003:14:55:52----NOT-RECORDED---- \$ **./imsconnutil -c** IMAP UID TIME AUTH TO FROM =========================================================================== ed 17/Jun/2003:11:24:03 plain 172.58.73.45:193 129.157.12.73:2631 bill 17/Jun/2003:04:28:43 plain 172.58.73.45:193 129.158.16.34:2340 mia 17/Jun/2003:09:36:54 plain 172.58.73.45:193 192.18.184.103:3744 jay 17/Jun/2003:05:38:46 plain 172.58.73.45:193 129.159.18.123:3687 paul 17/Jun/2003:12:23:28 plaintext 172.58.73.45:193 192.18.194.83:2943 tony 17/Jun/2003:05:38:46 plain 172.58.73.45:193 129.152.18.123:3688 anil 17/Jun/2003:12:26:40 plaintext 172.58.73.45:193 192.18.164.17:1767 anil 17/Jun/2003:12:25:17 plaintext 172.58.73.45:193 129.150.17.34:3117 jack 17/Jun/2003:12:26:32 plaintext 172.58.73.45:193 129.150.17.34:3119 toni 17/Jun/2003:12:25:32 plaintext 172.58.73.45:193 192.18.148.17:1764 =========================================================================== 10 users were logged in to imap. Feature is not enabled for http. ------------------------------------------------------------------------------

# 邮件存储故障排除

本节提供有关活动维护邮件存储的原则。此外,本节还介绍了当邮件存储被破坏或者 意外关闭时,可以使用的其他邮件存储恢复过程。请注意,有关这些附加邮件存储恢 复过程的小节是第 515 页的"修复邮箱和邮箱数据库"的扩展。

阅读本节前,强烈建议您查阅本章以及 *Sun Java System Messaging Server Administration Reference* 中有关命令行实用程序和 configutil 的章节。本节涉及的主 题包括:

- 第 510 [页的 "标准邮件存储监视过程"](#page-509-0)
- 第 519 [页的 "常见问题和解决方案"](#page-518-0)
- 第 512 [页的 "邮件存储启动和恢复"](#page-511-0)
- 第 515 [页的 "修复邮箱和邮箱数据库"](#page-514-0)

## <span id="page-509-0"></span>标准邮件存储监视过程

本节概述了邮件存储的标准监视过程。这些过程有助于常规邮件存储检查、测试和标 准维护。

有关其他信息,请参见第 628 [页的 "监视邮件存储"](#page-627-0)。

### 检查硬件空间

邮件存储应具有足够的附加磁盘空间和硬件资源。邮件存储接近磁盘空间和硬件空 间的最大限度时,邮件存储内部可能会出现问题。

磁盘空间不足是导致邮件服务器问题和故障的最常见的原因之一。如果没有用于写 入到邮件存储的空间,邮件服务器将会失败。此外,可用磁盘空间低于特定阈值时, 会产生与邮件传送、日志记录等相关的问题。当 stored 进程的清除功能失败并且不 从邮件存储中擦除已删除的邮件时,磁盘空间会迅速耗尽。

有关监视磁盘空间的信息,请参见第 496 [页的 "监视磁盘空间"和](#page-495-0)第 628 [页的 "监](#page-627-0) [视邮件存储"。](#page-627-0)

### 检查日志文件

检查日志文件以确保邮件存储进程按配置运行。 Messaging Server 为其支持的以下 每个主要协议 (或服务)都创建了一组单独的日志文件:SMTP、 IMAP、 POP 和 HTTP。您可以从 Console 或目录 *msg\_svr\_base*/log/ 中查看日志文件。应按例行程序 监视日志文件。

请注意日志记录可能会影响服务器性能。在给定的时间内,指定的日志记录越详尽, 日志文件所占用的磁盘空间越多。您应当为服务器定义有效且实际的日志旋转、过期 和备份策略。有关为服务器定义日志记录策略的信息,请参见第 20 [章 "日志记录和](#page-556-0) [日志分析"](#page-556-0)。

### 检查用户 IMAP/POP 会话

Messaging Server 提供了一种称为遥测的功能,可以将用户的全部 IMAP 或 POP 会 话捕获到文件中。此功能对调试客户机问题很有用。例如,如果用户抱怨他们的邮件 访问客户机未按预期那样工作,则此功能可用于跟踪访问客户机和 Messaging Server 之间的交互作用。

要捕获会话,只需创建以下目录:

*msg\_svr\_base*/data/telemetry/*pop\_or\_imap*/*userid*

Messaging Server 将在此目录中为每个会话创建一个文件。下面显示了输出示例:

```
LOGIN redb 2003/11/26 13:03:21
>0.017>1 OK User logged in
<0.047<2 XSERVERINFO MANAGEACCOUNTURL MANAGELISTSURL MANAGEFILTERSURL
>0.003>* XSERVERINFO MANAGEACCOUNTURL {67}
http://redb@cuisine.blue.planet.com:800/bin/user/admin/bin/enduser 
MANAGELISTSURL NIL MANAGEFIL
TERSURL NIL
2 OK Completed
<0.046<3 select "INBOX"
>0.236>* FLAGS (\Answered ƒlagged ‡raft ‡eleted \Seen $MDNSent Junk)
* OK [PERMANENTFLAGS (\Answered ƒlagged ‡raft ‡eleted \Seen $MDNSent Junk \*)] 
* 1538 EXISTS
* 0 RECENT
* OK [UNSEEN 23] 
* OK [UIDVALIDITY 1046219200] 
* OK [UIDNEXT 1968] 
3 OK [READ-WRITE] Completed
<0.045<4 UID fetch 1:* (FLAGS)
>0.117>* 1 FETCH (FLAGS (\Seen) UID 330)
* 2 FETCH (FLAGS (\Seen) UID 331)
* 3 FETCH (FLAGS (\Seen) UID 332)
* 4 FETCH (FLAGS (\Seen) UID 333)
* 5 FETCH (FLAGS (\Seen) UID 334)
<etc>
```
### 检查 stored 进程

stored 功能可执行各种重要任务,例如邮件数据库的死锁和事务操作、强制执行生存 期策略以及擦除和删除磁盘上存储的邮件。如果 stored 停止运行,Messaging Server 最终会出现问题。如果 start-msg 运行时 stored 未启动,则其他进程也不会启动。

- 检查 stored 进程是否正在运行。运行 stored -t -v
- 检查在 *store\_root*/mboxlist 中生成的日志文件。
- 在缺省日志文件 *msg\_svr\_base*/log/default/default 中检查 stored 邮件
- 检查每当 stored 进程尝试以下功能之一时,以下文件的时间戳 (位于目录 *msg\_svr\_base*/config/ 中)是否已更新:

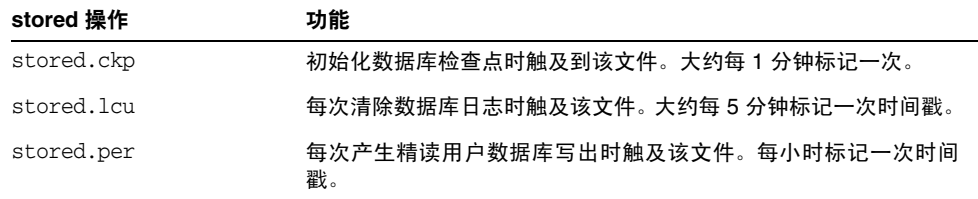

#### 表 **18-14** stored 操作

有关 stored 进程的详细信息,请参见第 496 页的"使用 stored 实用程序"和 *Messaging Server Reference Manual* 的 "Messaging Server Command-line Utilities" 一章中关于 stored 实用程序的部分。

有关监视 stored 功能的其他信息,请参见第 628 [页的 "监视邮件存储"](#page-627-0)。

### 检查数据库日志文件

数据库日志文件指 sleepycat 事务检查点日志文件 (在目录 *store\_root*/mboxlist 中)。 如果日志文件堆积,则不会出现数据库检查点操作。通常,单个时间段内存在两个或 三个数据库日志文件。如果有更多文件,则可能是问题的征兆。

### 检查用户文件夹

如果要检查用户文件夹,可以运行命令 reconstruct -r -n (递归无修复),此命令 将查阅所有用户文件夹并报告错误。有关 reconstruct 命令的详细信息,请参[见第](#page-514-0) 515 [页的 "修复邮箱和邮箱数据库"。](#page-514-0)

### 检查主存文件

仅当进程已经意外终止时才会存在主存文件。查阅这些文件很重要,特别是在邮件存 储中发现问题时。在 Solaris 中,使用 coreadmin 配置 core 文件位置。

# <span id="page-511-0"></span>邮件存储启动和恢复

邮件存储数据由邮件、索引数据和邮件存储数据库组成。虽然此数据相当可靠,在极 少时候系统中也可能出现邮件存储数据问题。这些问题将在缺省日志文件中指出,并 且几乎始终透明地被修复。在极少情况下,日志文件中的错误消息可能会指出您需要 运行 reconstruct 实用程序。此外, 作为最后的手段, 邮件将由第 498 [页的"备份并](#page-497-0) [恢复邮件存储"中](#page-497-0)所述的备份和恢复进程保护。本节将着重说明 stored 的自动启动 和恢复进程。

邮件存储自动执行许多恢复操作,这以前是管理员的职责。启动期间,邮件存储守护 程序 stored 将执行这些操作,包括数据库快照和必要时的自动快速恢复。stored 将 彻底检查邮件存储的数据库并在检测到问题时自动启动修复。

stored 还通过缺省日志的状态消息提供数据库状态的综合分析,报告对邮件存储完 成的修复和使其运行的自动尝试。

## 自动启动和恢复 — 操作原理

stored 守护程序将在其他邮件存储进程之前启动。如果有必要,它将初始化并恢复邮 件存储数据库。邮件存储数据库可保存文件夹、配额、订阅和邮件标志信息。数据库 可以进行日志记录和处理事务,因此已经内置了恢复。此外,某些数据库信息将在每 个文件夹的邮件索引区域中大量地被复制。

尽管数据库相当可靠,但在极少情况下也会中断。在大多数情况下,stored 可以透明 地恢复和修复数据库。但是,无论何时重新启动 stored,都应检查缺省日志文件以确保不 需要其他管理介入。如果数据库需要进一步重建,日志文件中的状态消息将提醒您运 行 reconstruct。

打开邮件存储数据库前,stored 将分析其完整性,并将状态消息发送到警告类别下的 缺省日志。某些邮件将对管理员很有用,某些邮件将由用于内部分析的编码数据组 成。如果 stored 检测到任何问题,则将尝试修复数据库并尝试再次启动数据库。

打开数据库时,stored 将以信号表明其余服务可以启动。如果自动修复失败,缺省日 志中的消息将指定要采取的措施。有关详细信息,请参见第 513 [页的 "表示需要](#page-512-0) [reconstruct -m](#page-512-0) 的错误消息"。

在上一版本中, stored 可能会花费很长时间启动恢复进程, 使管理员怀疑 stored 是 否被 "阻塞"了。这种长时间的恢复现在已不存在,stored 将在一分钟内确定最终 状态。但是,如果 stored 需要使用恢复技术 (例如从快照恢复),则进程可能会花 费几分钟时间。

大多数恢复之后,数据库通常会更新,并且不需要进行任何其他操作。但是,某些恢 复需要 reconstruct -m 以便与邮件存储中的冗余数据同步。同样,这会在缺省日志中 说明,因此启动后监视缺省日志非常重要。即使邮件存储看起来启动和运行正常,运 行任何要求的操作 (例如 reconstruct)都是很重要的。

阅读日志文件的另一个原因是可以首先确定导致数据库损坏的原因。尽管 stored 用 于调出邮件存储,而不管系统中的任何问题,但是您仍要尝试确定导致数据库损坏的 原因,因为这可能是更大的隐藏问题的征兆。

#### <span id="page-512-0"></span>表示需要 *reconstruct -m* 的错误消息

本节介绍需要运行 reconstruct -m 的错误消息类型。

错误消息指示邮箱错误时,运行 reconstruct <mailbox>。示例:

"邮箱 user/joe/INBOX 中的邮件 102 的高速缓存数据无效。需要重建"

"邮箱已破坏,缺少固定标题 : user/joe/INBOX 之外"

"邮箱已破坏, start\_offset 在 EOF: user/joe/INBOX 之外"

当错误消息指示数据库错误时,请运行 reconstruct -m。示例:

"正在删除附加数据库日志。请在启动后立即运行 reconstruct -m 以再同步冗余数据"

"从快照恢复数据。请在启动后立即运行 reconstruct -m 以再同步冗余数据"

### 数据库快照

快照是数据库的热备份,由 stored 使用以在几分钟内透明地恢复中断的数据库。这 比使用 reconstruct 要快得多,后者依赖于其他区域中存储的冗余信息。

### 邮件存储数据库快照操作原理

缺省情况下, 每 24 小时自动获取一次数据库(位于 mboxlist 目录中)的快照。缺省 情况下,快照被复制到 store 目录的子目录中。缺省情况下,在任意给定时间有五个 快照:一个实时数据库、三个快照和一个数据库/已删除副本。数据库/已删除副本比 较新,并且是抛入 mboxlist 数据库目录的子目录 removed 中的数据库的紧急副本。

如果恢复进程由于确定数据库已损坏而决定删除当前数据库, stored 会将其移入 removed 目录 (如果可以)。此操作允许在需要时对数据库进行分析。

数据移动一周仅发生一次。如果已存在数据库的副本,stored 将不会在每次进行存储 时替换副本。如果 removed 目录中的数据是一星期以前的数据,则仍将替换副本。这 是为了防止有问题的原始数据库由于连续启动被替换太快。

### 指定邮件存储数据库快照的时间间隔和位置

应有五倍的空间用于组合的数据库和快照。强烈建议管理员重新配置快照以在单独 的磁盘上运行,并调节快照以满足系统需求。

如果 stored 在启动时检测到数据库的问题,最好的快照将自动被恢复。有三个快照 变量,可以设置以下参数:快照文件的位置、获取快照的时间间隔、保存的快照数 量。表 [18-15](#page-514-1) 显示了这些 configutil 参数。

获取快照时间间隔太小将会导致给系统带来频繁的负担,并更有可能会将数据库中 的问题复制为快照。获取快照时间间隔太大意味着获取快照时数据库要保持过去的 状态。

建议采用一天的快照时间间隔,如果问题将在系统中保存若干天并且您希望返回问 题存在的时间点以前的时段,则一周或更长的快照时间间隔会很有用。

stored 可以监视数据库并且非常智能,如果检测到数据库不够完好,则拒绝最新快 照。而将检索最新、最可靠的快照。尽管快照可能是从一天以前检索的,系统将使用 更新的冗余数据并覆盖较早的快照数据 (如果可用)。

因此,快照所起的最终作用是使系统接近最新,并尝试在运行中重建数据来减轻系统 剩余部分的负担。

<span id="page-514-1"></span>表 **18-15** 邮件存储数据库快照参数

| 参数                           | 说明                                             |
|------------------------------|------------------------------------------------|
| local.store.snapshotpath     | 邮件存储数据库快照文件的位置。或者是现有绝对路径,或者是 store<br>目录的相对路径。 |
|                              | 缺省值: dbdata/snapshots                          |
| local.store.snapshotinterval | 快照之间的分钟数。有效值:1 - 46080                         |
|                              | 缺省值: 1440 (1440 分钟 = 1 天)                      |
| local.store.snapshotdirs     | 保存的不同快照的数量。有效值: 2 -367                         |
|                              | 缺省值: 3                                         |

## <span id="page-514-0"></span>修复邮箱和邮箱数据库

如果一个或多个邮箱已破坏,可以使用 reconstruct 实用程序重建邮箱或邮箱数 据库,并修复所有不一致性。请参见第 513 [页的"表示需要](#page-512-0) reconstruct -m 的错误 [消息"。](#page-512-0)

reconstruct 实用程序将重建一个或多个邮箱或主邮箱文件,并修复所有不一致性。 您可以使用此实用程序恢复邮件存储中几乎所有形式的数据破坏。请注意,低级数据 库修复 (例如完成事务和回滚不完全事务)将在启动时自动执行。

表 [18-16](#page-514-2) 列出了 reconstruct 选项。有关详细的语法和使用要求,请参见 *Messaging Server Reference Manual*。

表 **18-16** reconstruct 选项

<span id="page-514-2"></span>

| 选项    | 说明                                                                                                    |
|-------|----------------------------------------------------------------------------------------------------|
| $-e$  | 重建时删除 store.exp 文件。                                                                                    |
| $-i$  | 重建时初始化 store.exp 文件。                                                                                   |
| $- f$ | 强制 reconstruct 执行对邮箱的修复。                                                                               |
| $-m$  | 修复并执行对邮箱数据库的一致性检查。此选项将检查在假脱机区域中找到的每<br>个邮箱,酌情添加条目或从邮箱数据库删除条目。 无论何时添加条目或从数据库删<br>除条目,实用程序都将消息显示到标准输出文件。 |

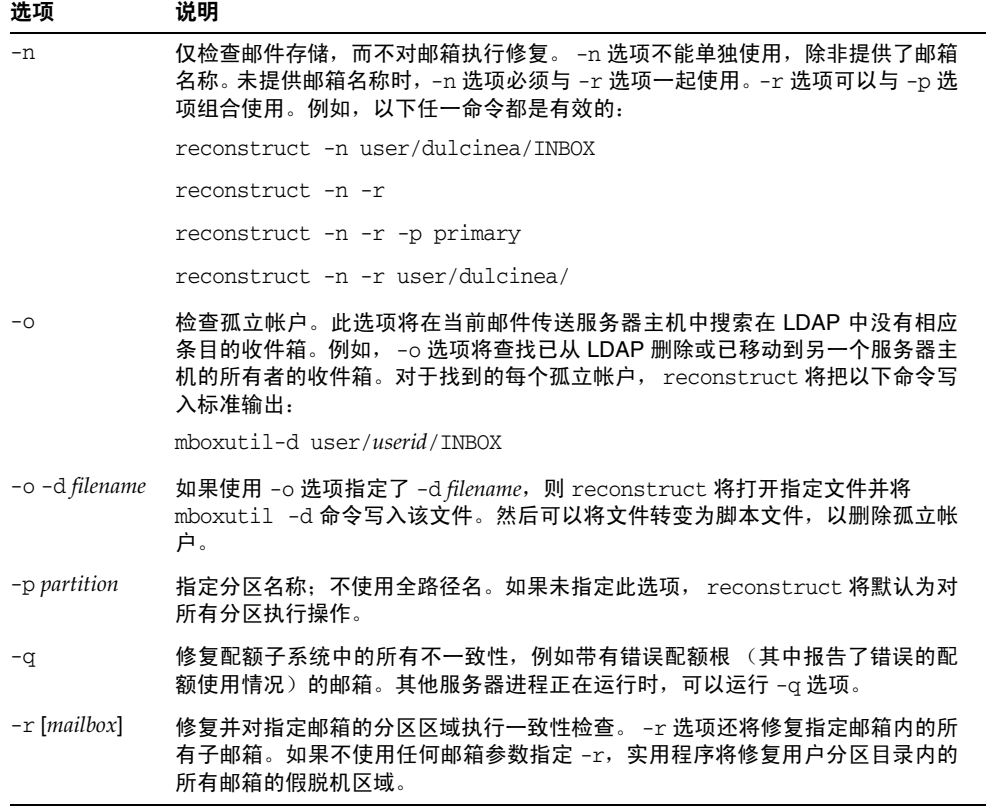

#### 表 **18-16** reconstruct 选项

## 重建邮箱

要重建邮箱,请使用 -r 选项。您应在以下情况使用此选项:

- 访问邮箱时返回以下错误之一: "System I/O 错误"或 "邮箱格式无效"。
- 访问邮箱时导致服务器崩溃。
- 已经向假脱机目录添加文件或从其中删除文件。

使用 5.0 版本时, reconstruct -r 首先将运行一致性检查。仅在检测到任何问题时报 告所有一致性并重建。因此,重建实用程序的性能将在此版本内得到改善。

您可以使用以下示例中所述的 reconstruct:

要重建属于用户 daphne 的邮箱的假脱机区域,请使用以下命令:

reconstruct -r user/daphne

要重建邮箱数据库中列出的所有邮箱的假脱机区域,请使用以下命令:

reconstruct -r

但是,您必须谨慎使用此选项,因为对于大型邮件存储,重建邮箱数据库中列出的所 有邮箱的假脱机区域将花费很长时间。(请参见第 519 页的 "[reconstruct](#page-518-1) 性能"。) 故障恢复的更好的方法可能是将多个磁盘用于存储。如果一个磁盘出现故障,整个存 储不会出现故障。如果一个磁盘破坏,只需使用 -p 选项重建一个存储的分区,如下 所示:

reconstruct -r -p *subpartition*

要重建命令行参数中列出的邮箱,只要它们位于 primary 分区中,请使用以下命令:

reconstruct -p primary mbox1 mbox2 mbox3

如果确实需要重建 primary 分区中的所有邮箱,请使用以下命令:

reconstruct -r -p primary

如果要强制 reconstruct 程序重建文件夹,而不执行一致性检查,请使用 -f 选项。例 如,以下命令将强制执行用户文件夹 daphne 的重建:

reconstruct -f -r user/daphne

要检查所有邮箱而不对其进行修复, 请使用 -n 选项, 如下所示:

reconstruct -r -n

### 检查并修复邮箱

要执行高级别一致性检查和邮箱数据库的修复,请使用以下命令:

reconstruct -m

您应在以下情况下使用 -m 选项:

- 从存储假脱机区域删除了一个或多个目录,因此也需要删除邮箱数据库条目。
- 一个或多个目录被恢复到存储假脱机区域,因此也需要添加邮箱数据库条目。
- stored -d 选项不能使数据库保持一致。

如果 stored -d 选项不能使数据库保持一致, 您应按指示的顺序执行以下步骤:

- ❍ 关闭所有服务器。
- ❍ 删除 *store\_root*/mboxlist 中的所有文件。
- ❍ 重新启动服务器进程。
- o 运行 reconstruct -m 以根据假脱机区域的内容建立新邮箱数据库。

### 删除孤立帐户

要搜索孤立帐户(孤立帐户是在 LDAP 中没有相应条目的邮箱),请使用以下命令: reconstruct -o

命令输出如下所示:

```
reconstruct: Start checking for orphaned mailboxes
mboxutil -d user/test/annie/INBOX
mboxutil -d user/test/oliver/INBOX
reconstruct: Found 2 orphaned mailbox(es)
reconstruct: Done checking for orphaned mailboxes
```
使用以下命令创建列出可转换为脚本文件的孤立邮箱的文件,用于删除孤立邮箱(文 件命名为 orphans.cmd):

reconstruct -o -d orphans.cmd

命令输出如下所示:

reconstruct: Start checking for orphaned mailboxes reconstruct: Found 2 orphaned mailbox(es) reconstruct: Done checking for orphaned mailboxes

### <span id="page-518-1"></span>reconstruct 性能

reconstruct 执行操作所花费的时间取决于以下因素:

- 要执行的操作和选择的选项的种类
- 磁盘性能
- 运行 reconstruct -m 时文件夹的数量
- 运行 reconstruct -r 时邮件的数量
- 邮件存储的总大小
- 系统运行的其他进程以及系统的繁忙程度
- 是否存在正在进行的 POP、 IMAP、 HTTP 或 SMTP 活动

reconstruct -r 选项将执行初始一致性检查;此检查将根据必须重建多少文件夹来 改善 reconstruct 的性能。

一个具有大约 2400 个用户、85GB 的邮件存储和在服务器上并行的 POP、IMAP 或 SMTP 活动的系统具有如下性能:

- reconstruct -m 花费了大约 1 小时
- reconstruct -r -f 花费了大约 18 小时
- 注 如果服务器不执行正在进行的 POP、 IMAP、 HTTP 或 SMTP 活动, reconstruct 操作可能会明显花费较少的时间。

## <span id="page-518-0"></span>常见问题和解决方案

本节列出了常见的邮件存储问题和解决方案:

- 第 520 页的"Messenger Express 或 [Communications Express](#page-519-0) 未装入邮件页 [面"](#page-519-0)
- 第 520 [页的 "使用通配符模式的命令不起作用"](#page-519-1)
- 第 520 [页的 "未知](#page-519-2)/无效分区"
- 第 520 [页的 "用户邮箱目录问题"](#page-519-3)

## <span id="page-519-0"></span>Messenger Express 或 Communications Express 未装入邮件页面

如果用户无法装入任何 Messenger Express 页面或 Communications Express 邮件 页面,则问题可能是数据压缩后被破坏。如果系统部署了过时的代理服务器,则有时 可能会出现这种情况。要解决此问题,请尝试将 local.service.http.gzip.static 和 local.service.http.gzip.dynamic 设置为 0 以禁用数据压缩。如果这样能够解决问 题,您可能需要更新代理服务器。

## <span id="page-519-1"></span>使用通配符模式的命令不起作用

某些 UNIX shell 可能需要用引号引起通配符参数,某些则不需要。例如,C shell 尝 试将包含通配符(\*、?)的参数扩展为文件,如果找不到匹配项则失败。这些模式匹 配参数可能需要包含在引号中,以传递给命令 (如 mboxutil)。

例如:

mboxutil -l -p user/usr44\*

将在 Bourne shell 中运行,但在 tsch 和 C shell 中将失败。这些 shell 可能需要以下 命令:

mboxutil -l -p "user/usr44\*"

如果使用通配符模式的命令不起作用,请验证是否需要为该 shell 的通配符使用引号。

### <span id="page-519-2"></span>未知/无效分区

如果用户邮箱被移动到刚创建的新分区并且尚未刷新或重新启动 Messaging Server, 则用户可以从 Messenger Express 获取消息"未知/无效分区"。此问题仅 在新分区中发生。如果现在向此新分区添加其他用户邮箱,则不必刷新/重新启动 Messaging Server。

### <span id="page-519-3"></span>用户邮箱目录问题

对邮件存储的损坏限制为少数用户,并且对系统没有全局损坏时,将出现用户邮箱问 题。以下指导建议了识别、分析和解决用户邮箱目录问题的进程:

- **1.** 查看日志文件、错误消息或用户观察到的任何异常性能。
- **2.** 要保存调试信息和历史记录,请将整个 *store\_root*/mboxlist/ 用户目录复制到邮件 存储以外的其他位置。

**3.** 要查找可能导致问题的用户文件夹,请运行命令 reconstruct -r -n。如果使用 reconstruct 找不到该文件夹,则该文件夹可能不存在于 folder.db 中。

如果使用 reconstruct -r -n 命令找不到该文件夹,请使用 hashdir 命令以确定位 置。有关 hashdir 的详细信息, 请参见第 494 页的 "hashdir [实用程序"和](#page-493-0) *Messaging Server Reference Manual* 的 "Messaging Server Command-line Utilities"一章中关于 hashdir 实用程序的部分。

- **4.** 找到文件夹后,请检查文件、检查权限并验证正确的文件大小。
- **5.** 使用 reconstruct -r (不使用 -n 选项)重建邮箱。
- **6.** 如果 reconstruct 未检测到您观察到的问题,您可以使用 reconstruct -r -f 命令 强制执行对邮件文件夹的重建。
- **7.** 如果文件夹不在 mboxlist 目录 (*store\_root*/mboxlist) 中,而是在 partition 目录 (*store\_root*/partition) 中,则可能存在全局不一致性。在此情况下,应运行 reconstruct -m 命令。
- **8.** 如果前面的步骤不起作用,可以删除 store.idx 文件并再次运行 reconstruct 命 令。

注意 如果确定是在 reconstruct 命令无法找到的文件中有问题, 则应仅删 除 store.idx 文件。

- **9.** 如果问题限制为有问题的邮件,则应将邮件文件复制到邮件存储以外的其他位 置,并对 mailbox/ 目录运行命令 reconstruct -r。
- **10.** 如果确定文件夹存在于磁盘(*store\_root*/partition/ 目录)上,但是显然不在数据 库 (store\_root/mboxlist/ 目录)中, 则运行命令 reconstruct -m 以确保邮件存储 的一致性。

有关 reconstruct 命令的详细信息,请参见第 515 [页的 "修复邮箱和邮箱数据库"](#page-514-0)。

#### store 守护程序不启动

如果 stored 不启动, 并显示以下错误消息:

# *msg\_svr\_base***/sbin/start-msg**

*msg\_svr\_base*: Starting STORE daemon ...Fatal error: Cannot find group in name service

这表示无法找到 local.servergid 中配置的 UNIX 组。stored 和其他命令需要将其 gid 设置到该组。有时 local.servergid 定义的组可能会被无意删除。在此情况下,请 创建已删除的组,将 inetuser 添加到该组,将 *instance\_root* 及其文件的拥有权更改 为 inetuser 和该组。

邮件存储故障排除

第 19 章

# 配置安全和访问控制

Messaging Server 支持各种灵活的安全功能,这些功能使您可以防止邮件被截、防止 盗窃信息者冒充用户或管理员,并仅允许特定用户访问邮件传送系统的特定部分。

Messaging Server 安全体系结构从整体上看是 Sun Java System 服务器的安全体系 结构的一部分。此体系结构依照工业标准和公共协议建立,从而在最大程度上实现了 互操作性和一致性。因此,要实现 Messaging Server 安全策略,则您不仅需要参见 本章,还需要参见若干其他文档。特别是,设置 Messaging Server 安全性时需要参 见 *Sun ONE Server Console 5.2 Server Management Guide* 中的信息。

本章包含以下各节:

- 第 524 [页的 "关于服务器安全性"](#page-523-0)
- 第 525 [页的 "关于](#page-524-0) HTTP 安全性"
- 第 525 [页的 "配置验证机制"](#page-524-1)
- 第 529 [页的 "用户口令登录"](#page-528-0)
- 第 530 [页的 "配置加密和基于证书的验证"](#page-529-0)
- 第 540 [页的 "配置管理员对](#page-539-0) Messaging Server 的访问"
- 第 542 [页的 "配置客户机对](#page-541-0) POP、 IMAP 和 HTTP 服务的访问"
- 第 552 页的 "启用 [POP Before SMTP](#page-551-0)"
- 第 555 [页的 "配置客户机对](#page-554-0) SMTP 服务的访问"

# <span id="page-523-0"></span>关于服务器安全性

服务器安全性包括一系列广泛的主题。在大多数企业中,确保只有授权的用户才能访 问服务器、确保口令或标识不被泄漏、确保通信时用户没有不适当地代表其他人,以 及确保在必要时可以进行保密通信都是对邮件传送系统的重要要求。

危及服务器安全性的原因很多,因此或许可以通过多种途径来增强这一安全性。本章 着重介绍设置加密、验证和访问控制。本章讨论了以下与安全性相关的 Messaging Server 主题:

- 用户 **ID** 和口令登录:要求用户在登录到 IMAP、POP、HTTP 或 SMTP 时输入 其用户 ID 和口令,并要求用户将发件人验证传送给邮件收件人时使用 SMTP 口 令登录。
- 加密和验证:将服务器设置为使用 TLS 和 SSL 协议,以加密通信和验证客户机。
- 管理员访问控制:使用 Console 的访问控制设备可以委托其他用户访问 Messaging Server 和其中某些单个任务。
- **TCP** 客户机访问控制:使用过滤技术来控制哪些客户机可以连接到服务器的 POP、 IMAP、 HTTP 以及经过验证的 SMTP 服务。

并不是所有与 Messaging Server 相关的安全和访问问题都在本章进行讨论。以下是 在其他章节中讨论的安全问题:

- 物理安全性:如果未采取置备措施以确保服务器计算机的物理安全,软件安全性 将毫无意义。
- 邮件存储访问: 您可以定义一系列 Messaging Server 的邮件存储管理员。这些 管理员可以查看和监视邮箱,并可以控制对邮箱的访问。有关详细信息,请参见 第 18 [章 "管理邮件存储"。](#page-452-0)
- 最终用户帐户配置:使用 Delegated Administrator 产品主要可以维护最终用户 帐户信息 (仅对于 Sun LDAP Schema 1 有效)。还可以使用 Console 界面管理 最终用户帐户。
- 过滤未经请求的大容量电子邮件 **(UBE)**:请参见第 17 [章 "邮件过滤和访问控](#page-424-0) [制"](#page-424-0)。

Web 站点提供了大量相关文档,这些文档包含了各种安全主题。有关此处提及的主 题的其他背景信息和与安全相关的其他信息,请访问文档 Web 站点 http://docs.sun.com。

# <span id="page-524-0"></span>关于 HTTP 安全性

Messaging Server 支持用户 ID/口令验证、客户机证书验证和 Identity Server。但是, 在协议如何处理客户机和服务器之间的网络连接方面有些区别。

POP、IMAP 或 SMTP 客户机登录到 Messaging Server 后, 即建立了一个连接和一 个会话。连接将持续会话的全过程(即从登录到注销)。建立新连接后,客户机必须 到服务器上重新验证。

HTTP 客户机登录到 Messaging Server 后, 服务器将为客户机提供唯一的会话 ID。 在会话过程中,客户机使用此会话 ID 可以建立多个连接。HTTP 客户机无需对每个 连接都重新验证;如果会话被终止并且客户机想要建立新会话,客户机就需要重新 验证。(如果 HTTP 会话持续闲置状态达到一定时间,服务器将自动终止 HTTP 会 话,并注销客户机:缺省的时间段为 2 小时。)

使用以下技术可以改进 HTTP 会话的安全性:

- 会话 ID 与特定的 IP 地址绑定在一起。
- 每个会话 ID 都有与其相关联的超时值;如果在指定时间段内未使用会话 ID,则 会话 ID 将无效。
- 服务器保留了一个所有打开的会话 ID 的数据库,因此客户机无法冒充某个 ID。
- 会话 ID 被存储在 URL 中而并非任何 Cookie 文件中。

有关为改进的连接性能指定配置参数的信息,请参见第 5 [章 "配置](#page-102-0) POP、 IMAP 和 [HTTP](#page-102-0) 服务"。

有关 Identity Server 的信息, 请参见第 119 页的第 6 [章 "启用单点登录](#page-118-0) (SSO)"。

# <span id="page-524-1"></span>配置验证机制

验证机制是客户机向服务器证明其身份的特殊方法。 Messaging Server 支持由简单 验证和安全层 (SASL) 协议定义的验证方法并支持基于证书的验证。本节介绍了 SASL 机制。有关基于证书的验证的详细信息,请参见第 530 [页的"配置加密和基于](#page-529-0) [证书的验证"。](#page-529-0)

Messaging Server 支持以下基于口令验证的 SASL 验证方法。

• **PLAIN** - 此机制通过网络传递用户的纯文本口令,在网络上很容易窃听口令。

请注意, SSL 可用于缓解窃听问题。有关详细信息,请参见第 530 [页的 "配置](#page-529-0) [加密和基于证书的验证"](#page-529-0)。

- **DIGEST-MD5** RFC 2831 中定义的询问/响应验证机制。(Messaging Multiplexor 尚不支持 DIGEST-MD5。)
- **CRAM-MD5** 一种询问/响应验证机制,类似于 APOP,但也适合与其他协议 配合使用。在 RFC 2195 中已定义。
- **APOP** 仅可与 POP3 协议配合使用的询问/响应验证机制。在 RFC 1939 中已定 义。
- LOGIN 等效于 PLAIN, 只为了与 SMTP 验证的预标准实现相兼容。缺省情 况下, 此机制仅可由 SMTP 使用。

使用询问/响应验证机制,服务器将询问字符串发送给客户机。客户机则以该询问的 散列和用户口令响应。如果客户机的响应与服务器拥有的散列相匹配,则用户通过验 证。由于散列不可逆,所以通过网络发送用户口令时不会泄露此口令。

### 注 POP、IMAP 和 SMTP 服务支持所有 SASL 机制。HTTP 服务仅支持 纯文本口令机制。

表 [19-1](#page-525-0) 显示了某些 SASL 参数和与 SASL 相关的 configutil 参数。有关 configutil 参数的最新和最完整列表,请参见 *Sun Java System Messaging Server Administration Reference*。

<span id="page-525-0"></span>表 **19-1** 某些 SASL 参数和与 SASL 相关的 configutil 参数

| 参数                                        | 说明                                                                                                    |
|-------------------------------------------|----------------------------------------------------------------------------------------------------|
| sasl.default.ldap.has plai<br>n passwords | 该值为布尔值,表示目录存储了可以启用 APOP、 CRAM-MD5 和 DIGEST-MD5<br>的纯文本口令。                                                  |
|                                           | 缺省值: False                                                                                                 |
| sasl.default.transition cr<br>iteria      | 不再支持或使用。请参见 sasl.default.auto transition。                                                                  |
| sasl.default.auto transiti<br>on          | · 布尔值。 设置此参数后,当用户提供纯文本口令时,系统将把此口令存储格式转换<br>为目录服务器的缺省口令存储格式。此参数可用于从纯文本口令迁移到 APOP、<br>CRAM-MD5 或 DIGEST-MD5。 |
|                                           | 缺省值: False                                                                                                 |
| service.imap.allowanonymou<br>slogin      | 此参数使 IMAP 可以使用 SASL ANONYMOUS 机制。                                                                          |
|                                           | 缺省值: False                                                                                                 |

| 参数                                                    | 说明                                                                                                    |
|-------------------------------------------------------|----------------------------------------------------------------------------------------------------|
| $s$ ervice. $\{imp pop http\}.pl$<br>aintextmincipher | 如果此参数 > 0,则只有激活安全层(SSL 或 TLS)才能使用纯文本口令。这强制<br>用户必须在要登录的客户机上启用 SSL 或 TLS,以防止在网络中泄露其口令。<br>MMP 具有等效选项 "RestrictPlainPasswords"。                                                                                                    |
|                                                       | 注意:实际上, 5.2 发行版的 Messaging Server 将针对由 SSL 或 TLS 协商的加密<br>算法的程度来检查该值。为了简化此选项并更好地反映一般情况下的使用,已将此<br>功能去除。                                                                                                    |
|                                                       | 缺省值: 0                                                                                                    |
| sasl.default.mech list                                | 要启用的以空格分隔的 SASL 机制的列表。如果非空,则此选项将覆盖<br>sasl.default.ldap.has_plain_passwords 选项以及<br>service.imap.allowanonymouslogin 选项。此选项应用于所有协议 (IMAP、<br>POP、SMTP)。                                                                                               |
|                                                       | 缺省值: False                                                                                                    |
| sasl.default.ldap.searchfi<br>lter                    | 如果没有在 inetDomainSearchFilter 中为域指定搜索过滤器,则它就是用于查找用<br>户的缺省搜索过滤器。语法与 inetDomainSearchFilter 相同 (请参见模式指<br>南)。                                                                                                    |
|                                                       | 缺省值: (&(uid=%U)(objectclass=inetmailuser))                                                                                                    |
| sasl.default.ldap.searchfo<br>rdomain                 | 缺省情况下,验证系统将按照域查找规则 (需要引用) 在 LDAP 中查找域,然后<br>查找用户。但是,如果该选项被设置为"0"而不是缺省值"1",则不会进行域<br>查找并且针对用户的搜索 (使用 sas1.default.ldap.searchfilter)将在由<br>local.ugldapbasedn 指定的 LDAP 树下直接进行。此参数提供了与传统单域模式的<br>兼容性,但建议不要在新部署中使用此参数,因为即使小公司也可能进行合并或更<br>名,这些都需要多个域的支持。 |

表 **19-1** 某些 SASL 参数和与 SASL 相关的 configutil 参数

# 配置访问纯文本口令的步骤

要运行 CRAM-MD5、 DIGEST-MD5 或 APOP SASL 验证方法, 均需要访问用户的 纯文本口令。您需要执行以下步骤:

- **1.** 将 Directory Server 配置为以明文存储口令。
- **2.** 配置 Messaging Server,以便其明确 Directory Server 正使用明文口令。

### 配置 Directory Server 以存储口令的步骤

要启用 CRAM-MD5、DIGEST-MD5 或 APOP 机制, 则必须按以下步骤将 Directory Server 配置为以明文存储口令:

- **1.** 在 "Console"中,打开您想要配置的 Directory Server。
- **2.** 单击 "配置"选项卡。
- **3.** 打开左窗格中的 "数据"。
- **4.** 单击右窗格中的 "口令"。
- **5.** 从 "口令加密"下拉式列表中选择 "明文"。

注 此更改仅影响以后创建的用户。现有用户则只能在作了此更改后转换 或重置其口令。

### 配置 Messaging Server 的步骤

现在可以配置 Messaging Server,以便其明确 Directory Server 可以检索明文口令。 此操作可以使 Messaging Server 安全地公布 APOP、 CRAM-MD5 和 DIGEST-MD5:

configutil -o sasl.default.ldap.has\_plain\_passwords -v 1

通过将该值设置为 0 或空 ( ""), 可以禁用这些询问/响应 SASL 机制。

注 直到重置或迁移 (请参见"转换用户的步骤")用户口令后,现有用 户才能使用 APOP、 CRAM-MD5 或 DIGEST-MD5。

请注意, MMP 有一个等效选项:CRAM。

## 转换用户的步骤

您可以使用 configutil 指定有关转换用户的信息。比如,用户口令更改或客户机尝 试使用用户不具有正确条目的机制进行验证。

configutil -o sasl.default.auto\_transition -v *value*

对于其中的值,可以指定以下值之一:

- no 或 0 不转换口令。该值为缺省值。
- yes 或 1 转换口令。

要成功地转换用户,则必须在 Directory Server 中设置 ACI, 以允许 Messaging Server 写访问用户口令属性。要完成此操作,请执行以下步骤:

- **1.** 在 "Console"中,打开您想要配置的 Directory Server。
- **2.** 单击 "目录"选项卡。
- **3.** 选择用户/组树的基本后缀。
- **4.** 从 "对象"菜单中选择 "访问权限"。
- 5. 选择(双击)"Messaging Server 最终用户管理员写访问权限"的 ACI。
- **6.** 单击 "ACI 属性"。
- **7.** 将 userpassword 属性添加到现有属性列表中。
- **8.** 单击 "确定"。

sasl.default.mech\_list 可用于启用 SASL 机制列表。如果非空, 则此选项将覆盖 sasl.default.ldap.has\_plain\_passwords 选项以及 service.imap.allowanonymouslogin 选项。此选项应用于所有协议 (IMAP、 POP、 SMTP)。

# <span id="page-528-0"></span>用户口令登录

用户登录到 Messaging Server 以发送或接收邮件时需要提交口令是抵御未授权访问 的第一道防线。Messaging Server 支持对其 IMAP、POP、HTTP 和 SMTP 服务的基 于口令的登录。

## IMAP、 POP 和 HTTP 口令登录

缺省情况下,内部用户必须提交口令才能从 Messaging Server 检索用户邮件。您可 以单独启用或禁用对 POP、 IMAP 和 HTTP 服务的口令登录。有关对 POP、 IMAP 和 HTTP 服务进行口令登录的详细信息,请参见第 106 [页的 "基于口令的登录"](#page-105-0)。

用户口令可以以明文或以加密的格式从用户的客户机软件传送到服务器上。如果将 客户机和服务器都配置为启用 SSL 并且都支持所需程度的加密 (如第 536 [页的 "启](#page-535-0) 用 SSL [并选择加密算法"](#page-535-0)中的说明),则进行加密。

用户 ID 和口令都存储在安装的 LDAP 用户目录中。口令安全性标准 (例如最小长 度)由目录策略要求确定;这些标准并不是 Messaging Server 管理的一部分。

基于证书的登录是基于口令登录的备用登录。本章讨论了该主题以及 SSL 的其余部 分;请参见第 538 [页的 "设置基于证书的登录"](#page-537-0)。

询问/响应 SASL 机制是纯文本口令登录的另一个备用登录。

# SMTP 口令登录

缺省情况下,用户连接到 Messaging Server 的 SMTP 服务以发送邮件时无需提交口 令。但是,您可以启用到 SMTP 的口令登录以便启用经过验证的 SMTP。

经过验证的 *SMTP* 是 SMTP 协议的扩展,它允许客户机验证服务器。此验证附带邮 件。经过验证的 SMTP 的主要用途是允许旅行中 (或正在使用主 ISP) 的本地用户 无需创建其他用户可以滥用的开放中继即可提交邮件 (转发邮件) 。客户机使用 "AUTH"命令可以验证服务器。

有关启用 SMTP 口令登录和因此经过验证的 SMTP 的说明,请参见第 [302](#page-301-0) 页的 "[SMTP](#page-301-0) 验证、 SASL 和 TLS"。

您可以使用带 SSL 加密或不带 SSL 加密的经过验证的 SMTP。

# <span id="page-529-0"></span>配置加密和基于证书的验证

本节包含以下小节:

- 第 532 [页的 "获得证书"](#page-531-0)
- 第 536 页的 "启用 SSL [并选择加密算法"](#page-535-0)
- 第 538 [页的 "设置基于证书的登录"](#page-537-0)
- 第 539 [页的 "如何使用](#page-538-0) SMTP 代理服务器优化 SSL 性能"

Messaging Server 将传输层安全性 (TLS) 协议(或称为安全套接字层 [SSL] 协议)用 于加密的通信以及用于客户机和服务器的基于证书的验证。 Messaging Server 支持 SSL 版本 3.0 和 3.1。 TLS 与 SSL 完全兼容并包含所有必需的 SSL 功能。

有关 SSL 的背景信息,请参见 "*Introduction to SSL*"(作为 *Managing Servers with*  iPlanet Console 的附录被复制)。 SSL 基于公共密钥口令学的概念, 在 "Introduction *to Public-Key Cryptography*"中已作了说明 (也作为 *Managing Servers with iPlanet Console* 的附录被复制)。

如果对 Messaging Server 及其客户机之间以及服务器和其他服务器之间的邮件传送 进行加密,则几乎没有机会窃听通信。如果正在连接的客户机已经过验证,则盗窃信 息者几乎没有机会冒充 (欺骗)这些客户机。

SSL 起了 IMAP4、 HTTP、 POP3 和 SMTP 应用层下面的协议层的作用。 SMTP 和 SMTP/SSL 使用同一端口; HTTP 和 HTTP/SSL 需要使用不同的端口; IMAP 和 IMAP/SSL 以及 POP 和 POP/SSL 可以使用同一端口或不同的端口。 SSL 在外发和 外来邮件的邮件通信的特定阶段进行操作,如图 [19-1](#page-530-0) 中所示。

图 **19-1** 与 Messaging Server 的加密通信

<span id="page-530-0"></span>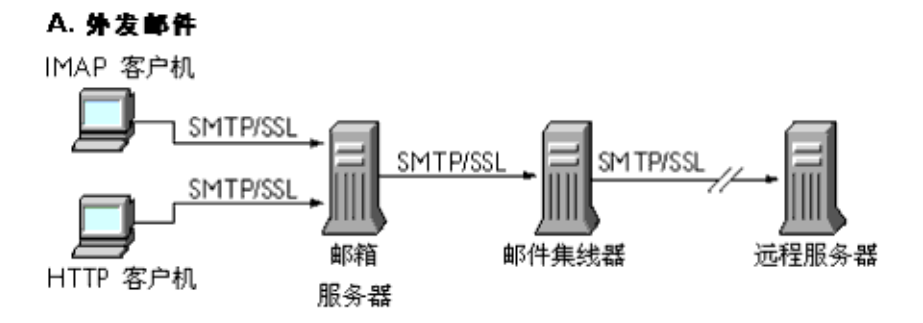

#### B. 外来邮件

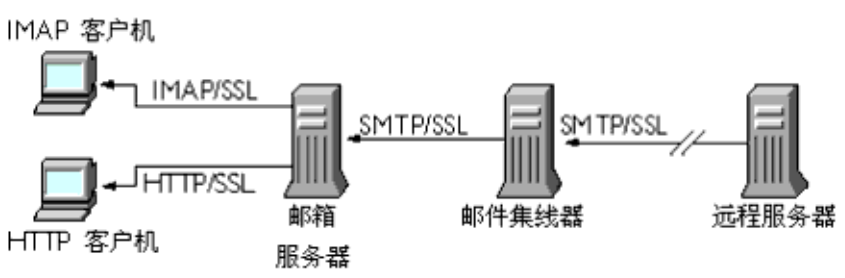

SSL 提供了逐个加密,但是不能在每个中间服务器上都加密邮件。

注 要启用对外发邮件的加密,则必须将通道定义修改为包含 tls 通道关 键字,例如 maytls、musttls 等。有关详细信息,请参见第 *[303](#page-302-0)* 页的 ["传输层安全性"和](#page-302-0) *Messaging Server Reference Manual*。

请记住,设置一个 SSL 连接时的附加系统开销可能给服务器带来性能负担。设计邮 件传送安装以及分析性能时,您可能需要针对服务器容量来平衡安全需要。

注 因为所有 Sun Java System 服务器都支持 SSL, 并且许多服务器上通 过 Console 来启用和配置 SSL 的界面几乎都相同,所以在 *Managing Servers with iPlanet Console* 的 SSL 一章中更完整地记录了本节中所述 的若干任务。对于那些任务,本章仅给出摘要信息。

# <span id="page-531-0"></span>获得证书

无论将 SSL 用于加密还是用于验证,都需要获得服务器证书以用于 Messaging Server。此证书可使您的服务器区别于客户机和其他服务器。

### 管理内部模块和外部模块

服务器证书建立了密钥对的拥有权和有效性,编号则用于加密和解密数据。服务器的 证书和密钥对代表了您的服务器的标识。证书和密钥对都存储在证书数据库中,此数 据库可以内置于服务器中或位于外部的可移动硬件插卡 (智能卡)上。

Sun Java System 服务器使用遵循公共密钥口令学系统 (PKCS) #11 API 的模块来访 问密钥和证书数据库。通常可以从给定硬件设备的供应商那里获得此设备的 PKCS #11 模块,并且必须将此模块安装到 Messaging Server 之后, Messaging Server 才 能使用此设备。预先安装的"Netscape 内部 PKCS # 11 模块"支持使用内置于服务 器中的证书数据库的单个内部软件标记。

对证书设置服务器包括为证书创建数据库及其密钥和安装 PKCS #11 模块。如果未使 用外部硬件标记,则请在服务器中创建内部数据库并使用作为 Messaging Server 一 部分的此内部缺省模块。如果使用了外部标记,则请连接硬件智能卡阅读器并安装其 PKCS #11 模块。

您可以通过 Console 管理 PKCS #11 模块, 无论此模块是内部模块还是外部模块。要 安装 PKCS #11 模块, 请执行以下操作:

- **1.** 将硬件插卡阅读器连接到 Messaging Server 主机计算机并安装驱动程序。
- **2.** 使用 Console 中的 "PKCS #11 管理"界面为已安装的驱动程序安装 PKCS #11 模块。

(有关更完整的说明,请参见 *Managing Servers with iPlanet Console* 中有关 SSL 的章 节。)

安装硬件加密加速器 如果将 SSL 用于加密,则安装硬件加密加速器可能会改进服 务器的加密和解密邮件的性能。加密加速器通常由永久地安装在服务器计算机中的硬 件板和软件驱动程序组成。 Messaging Server 支持遵循 PKCS #11 API 的加速器模 块。(它们是基本的硬件标记,并不存储自己的密钥;而是使用内部数据库来存 储。 )首次安装由生产商指定的硬件和驱动程序时即安装了加速器,然后通过安装 PKCS #11 模块完成安装 (带有硬件证书标记时)。

#### 请求服务器证书

在 Console 中打开服务器并运行 "证书设置向导"可以请求服务器证书。您可以从 "Console"菜单或从 "Messaging Server 加密"选项卡访问此向导。使用此向导可 以执行以下任务:

- **1.** 生成证书请求。
- **2.** 通过电子邮件将请求发送到要颁发证书的认证机构 (CA)。

来自 CA 的电子邮件响应到达后,将此电子邮件保存为文本文件并使用 "证书设置 向导"安装此文件。

(有关更完整的说明,请参见 *Managing Servers with iPlanet Console* 中有关 SSL 的章 节。)

### 创建证书数据库

- **1.** 以超级用户身份登录或成为超级用户 (root)。
- **2.** 在 /opt/SUNWmsgsr/config/sslPassword 中为 certutil 指定证书数据库口令。 例如:

# echo "*password*" > /opt/SUNWmsgsr/config/sslpassword

其中 *password* 是您指定的口令。

**3.** 移动到 sbin 目录并生成证书数据库 (cert7.db) 和密钥数据库 (key3.db)。例如:

# cd /opt/SUNWmsg/sbin # ./certutil -N -d /opt/SUNWmsgsr/config -f /opt/SUNWmsgsr/config/sslpassword

**4.** 生成缺省的自签名根证书授权机构证书。示例:

```
# . /certutil -S -n SampleRootCA -x -t "CTu,CTu,CTu" 
-s "CN=My Sample Root CA, O=sesta.com" -m 25000 
-o /opt/SUNWmsgsr/config/SampleRootCA.crt 
-d /opt/SUNWmsgsr/config
-f /opt/SUNWmsgsr/config/sslpassword -z /etc/passwd
```
**5.** 为主机生成证书。例如:

```
../certutil -S -n Server-Cert -c SampleRootCA -t "u,u,u" 
-s "CN=hostname.sesta.com, o=sesta.com" -m 25001 
-o /opt/SUNWmsgsr/config/SampleSSLServer.crt 
-d /opt/SUNWmsgsr/config -f /opt/SUNWmsgsr/config/sslpassword
-z /etc/passwd
```
其中 *hostname*.sesta.com 是服务器主机名。

**6.** 验证证书。例如:

```
# ./certutil -V -u V -n SampleRootCA -d /var/opt/SUNWmsgsr/config
# ./certutil -V -u V -n Server-Cert -d /opt/SUNWmsgsr/config
```
- **7.** 列出证书。例如:
	- # ./certutil -L -d /opt/SUNWmsgsr/config
	- # ./certutil -L -n Server-Cert -d /opt/SUNWmsgsr/config
- **8.** 使用 modutil 可以列出可用的安全模块 (secmod.db)。例如:
	- # . ./modutil -list -dbdir /opt/SUNWmsgsr/config
- **9.** 将 alias 文件的拥有者更改为 icsuser 和 icsgroup(或 Calendar Server 可以在 其下运行的用户和组标识)。例如:

```
find /opt/SUNWmsgsr/config/cert7.db -exec chown mailsrv {} \;
find /opt/SUNWmsqsr/config/key3.db -exec chown mailsry {} \;
find /opt/SUNWmsgsr/config/cert7.db -exec chgrp mail \{\}\ \rangle;
find /opt/SUNWmsgsr/config/key3.db -exec chgrp mail \{\} \
```
其中 mailsrv 是邮件服务器 UID, mail 是邮件服务器 GID。

**10.** 重新启动邮件传送服务以启用 SSL。

### 安装证书

安装是一个与请求不同的过程。来自 CA 的响应您的证书请求的电子邮件到达并将 其保存为文本文件后,请再次运行 "证书设置向导"以安装作为证书的文件:

- **1.** 指定您已经获得的要安装的证书。
- **2.** 系统提示将证书的文本粘贴到字段中时,执行此操作。
- **3.** 将证书昵称从 server-cert 更改为 Server-Cert。

如果您不想更改证书昵称,则可以通过设置 configutil 参数 encryption.rsa.nssslpersonalityssl 更改系统所需的证书昵称的形式。

(有关更完整的说明,请参见 *Managing Servers with iPlanet Console* 中有关 SSL 的章 节。)

注 这也是安装 CA 证书 (下面将介绍) 应遵循的过程, 服务器将使用此 证书确定是否相信客户机所递交的证书。

### <span id="page-534-1"></span>安装信任的 CA 证书

还要使用"证书设置向导"安装认证机构的证书。CA 证书可验证 CA 自身的标识。 您的服务器在验证客户机和其他服务器的过程中使用这些 CA 证书。

例如,如果除了基于口令的验证之外,您将您的企业设置为基于证书的客户机验证 (请参见第 538 [页中的 "设置基于证书的登录"\)](#page-537-0),则需要安装所有 CA (被信任可 以颁发您的客户机可能递交的证书)的 CA 证书。这些 CA 对于您的组织可能是内部 CA 也可能是外部 CA,代表了商业机构或政府机构或其他企业。(有关将 CA 证书 用于验证的详细信息,请参见 *Managing Servers with iPlanet Console* 中的 "*Introduction to Public-Key Cryptography*"。)

安装后,Messaging Server 初始包含了若干商业 CA 的 CA 证书。如果您需要添加其 他商业 CA 或者如果您的企业正在开发自己的 CA 用于内部使用 (使用 Sun Java System Certificate Server),则需要获得并安装其他 CA 证书。

注 随 Messaging Server 自动提供的 CA 证书对客户机证书并未初始标记 为信任。如果您想要信任由这些 CA 颁发的客户机证书,则需要编辑 信任设置。有关说明,请参见第 535 [页中的 "管理证书和信任的](#page-534-0)  $CA"$  $CA"$ .

要请求并安装新的 CA 证书, 您需要执行以下操作:

- **1.** 与认证机构 (可通过 Web 或电子邮件)联系并下载该机构的 CA 证书。
- **2.** 将已接收的证书文本保存为文本文件。
- **3.** 使用 "证书设置向导"(如前面小节所述)安装此证书。

有关更完整的说明,请参见 *Managing Servers with iPlanet Console* 中有关 SSL 的章节。

#### <span id="page-534-0"></span>管理证书和信任的 CA

您的服务器可以将信任的 CA 的任何编号的证书用于验证客户机。

通过在 Console 中打开您的服务器并在 "Console"菜单中选择 "证书管理命令", 您可以查看、编辑 Messaging Server 中所安装的证书的信任设置或删除任何证书。 有关说明,请参见 *Managing Servers with iPlanet Console* 中有关 SSL 的章节。

## 创建口令文件

在所有 Sun Java System 服务器上,当使用"证书设置向导"请求证书时,向导将创 建一个密钥对,并将其存储在内部模块的数据库中或外部数据库(在智能卡上)中。 然后此向导将提示您提供口令,此口令用于加密专用密钥。仅此相同口令以后才可以 用于解密密钥。此向导不保留口令也不在任何位置存储此口令。

在大多数为其启用了 SSL 的 Sun Java Svstem 服务器上, 在启动时系统都提示管理员 提供解密密钥对所需的口令。但是, 在 Messaging Server 上, 为了缓解必须多次(至 少在三个服务器进程中需要)输入口令带来的不便,并方便无人看管的服务器重新启 动,可以从口令文件读取口令。

此口令文件被命名为 sslpassword.conf 并位于 *msg\_svr\_base*/config/ 目录中。 文件中的条目是具有以下格式的单独行

*moduleName:password*

其中 *moduleName* 是要使用的内部或外部 PKCS #11 模块的名称,*password* 则是解密 此模块的密钥对的口令。此口令以明 (不加密的)文存储。

Messaging Server 提供了缺省版本的口令文件,具有以下单个条目 (适用于内部模 块和缺省口令):

Internal (Software) Token:netscape!

如果安装内部认证时指定的不是缺省口令,则需要编辑口令文件的上述行以反映您 指定的口令。如果安装外部模块,则需要将一个新的行添加到文件中,该行包含模块 名称和您为此模块指定的口令。

注意 因为系统未在服务器启动时提示管理员提供模块口令,所以确保管理 员控制对服务器的正常访问以及服务器主机及其备份的正常物理安全 性是极为重要的。

## <span id="page-535-0"></span>启用 SSL 并选择加密算法

您可以使用 Console 启用 SSL 并选择 Messaging Server 可以在其与客户机的加密通 信中使用的加密算法集。

## 关于加密算法

加密算法是用于在加密进程中加密和解密数据的算法。某些加密算法比其他加密算 法强大,这意味着经这些算法保密的邮件更难被未经授权的用户译出。

加密算法通过将密钥 (一个长编号)应用到数据中对数据进行操作。通常,加密过 程中加密算法使用的密钥越长,没有正确的解秘密钥来解密数据则越难。

客户机用 Messaging Server 启动 SSL 连接时, 客户机会让服务器了解客户机会将何 种加密算法和密钥长度用于加密。在所有加密通信中,双方必须使用同一加密算法。 因为有很多通用的加密算法和密钥组合,所以,服务器应当能够灵活地支持加密。 Messaging Server 可支持至多 6 种加密算法和密钥长度的组合。

表 6.1 列出了 Messaging Server 支持的可与 SSL 3.0 配合使用的加密算法。此表汇总 了可从 *Managing Servers with iPlanet Console* 中的 "*Introduction to SSL*"一章中获 得的更详细信息。

| 加密算法                | 说明                                |
|---------------------|-----------------------------------|
| 带有 128 位加密和 MD5     | 最快的加密算法 (通过 RSA 实现)以及强度很高的加密算法和加密 |
| 邮件验证的 RC4           | 密钥的组合。                            |
| 带有 168 位加密和 SHA     | 一种较慢的加密算法 (美国政府标准),但却是最强大的加密算法和   |
| 邮件验证的三重 DES         | 加密密钥的组合。                          |
| 带有 56 位加密的 DES      | 较慢的加密算法(美国政府标准)以及普通强度的加密算法和加密密    |
| 和 SHA 邮件验证          | 钥组合。                              |
| 带有 40 位加密的 RC4      | 最快的加密算法 (通过 RSA 实现)和较低强度的加密算法和加密密 |
| 和 MD5 邮件验证          | 钥组合。                              |
| 带有 40 位加密的 RC2      | 较慢的加密算法 (通过 RSA 实现)和较低强度的加密算法和加密密 |
| 和 MD5 邮件验证          | 钥组合。                              |
| 无加密,只有 MD5 邮件<br>验证 | 无加密:仅使用用于验证的邮件摘要。                 |

表 **19-2** 适用于 Messaging Server 的 SSL 加密算法

除非您具备不使用某个特定加密算法的令人信服的理由,否则应当支持所有加密算 法。但是,请注意出口法律限制在某些国家/地区使用某些加密算法。同时,在美国 出口控制法放宽之前,所生产的某些客户机软件不能使用较高强度的加密。请注意, 虽然 40 位加密算法可以阻止偶尔窃听者,但这些算法并不安全,因此将不会阻止被 激发的攻击。

要启用 SSL 并选择加密算法,请遵循以下命令行步骤:

要启用或禁用 SSL:

configutil -o nsserversecurity -v [ on | off ]

要启用或禁用 RSA 加密算法:

configutil -o encryption.rsa.nssslactivation -v [ on | off ]

要指定一个标记:

configutil -o encryption.rsa.nsssltoken -v *tokenname*

要指定一个证书:

configutil -o encryption.rsa.nssslpersonalityssl -v *certname*

请注意,如果启用 RSA 加密算法,还必须指定一个标记和一个证书。

要选择加密算法首选项:

configutil -o encryption.nsssl3ciphers -v *cipherlist*

其中 *cipherlist* 是以逗号分隔的加密算法列表。

注 要启用对外发邮件的 SSL 加密,则必须将通道定义修改为包含 tls 通 道关键字,例如 maytls、musttls 等。有关详细信息,请参见第 *[303](#page-302-0)* 页 [的 "传输层安全性"](#page-302-0)和 *Messaging Server Reference Manual*。

## <span id="page-537-0"></span>设置基于证书的登录

除了基于口令的验证之外, Sun Java System 服务器还支持通过检查用户的数字证书 进行的验证。在基于证书的验证中,客户机建立与服务器之间的 SSL 会话并将用户 的证书提交给服务器。然后,服务器将鉴定提交的证书是否真实。如果证书有效,则 认为用户经过验证。

要将 Messaging Server 设置为基于证书登录,请执行以下操作:

- **1.** 为您的服务器获取服务器证书。(有关详细信息,请参见第 532 [页的 "获得证](#page-531-0) [书"](#page-531-0)。)
- **2.** 运行"证书设置向导"以安装所有信任的认证机构的证书,这些认证机构将向服 务器要验证的用户颁发证书。(有关详细信息,请参见第 535 [页的"安装信任的](#page-534-1) CA [证书"](#page-534-1)。)

请注意,只要服务器的数据库中至少要有一个信任的 CA,服务器就会要求每个 连接的客户机提供客户机证书。

- **3.** 打开 SSL。(有关详细信息,请参见第 536 页的"启用 SSL [并选择加密算法"](#page-535-0)。)
- **4.** (可选)编辑服务器的 certmap.conf 文件以便服务器根据提交的证书中的信息 相应搜索 LDAP 用户目录。

如果用户证书中的电子邮件地址与用户目录条目中的电子邮件地址相匹配,则不 必编辑 certmap.conf 文件,并且无需针对用户条目中的证书优化搜索或使已 提交的证书有效。

有关 certmap.conf 的格式和可以进行的更改的详细信息,请参见 *Managing Servers with iPlanet Console* 中的 SSL 一章。

执行这些步骤后,如果客户机建立一个 SSL 会话以便用户可以登录到 IMAP 或 HTTP, Messaging Server 就会要求客户机提供用户证书。如果客户机所提交的证书 由服务器建立为信任的 CA 颁发,并且如果证书中的标识与用户目录中的一项相匹 配,则用户经过验证并被授予访问权限 (取决于管理该用户的访问控制规则)。

无需禁用基于口令的登录即可启用基于证书的登录。如果允许基于口令的登录 (此 为缺省状态),并且您已经执行了本节中说明的任务,则同时支持基于口令的和基于 证书的登录。在这种情况下,如果客户机建立 SSL 会话并提供证书,则使用基于证 书的登录。如果客户机未使用 SSL 或未提供证书, 则服务器会要求提供口令。

## <span id="page-538-0"></span>如何使用 SMTP 代理服务器优化 SSL 性能

由于 SMTP 代理服务器在 SMTP 协议中添加了附加等待时间,大多数站点不应使用 SMTP 代理服务器。但是,对于大量使用 SSL 以保护 SMTP 连接的大规模站点,它 可能希望通过对服务器上的所有协议均执行全部 SSL 操作来最大化在 SSL 加速器硬 件上的投资,这些操作即 SSL 和代理服务器。邮件队列位于独立的 MTA 计算机上 时,SMTP 代理服务器允许前端代理服务器处理 SSL。可以单独配置和购买对每个任 务优化硬件的此方法。

有关如何安装 SMTP 代理服务器的说明,请参见第 552 [页的 "安装](#page-551-1) SMTP 代理"。

# <span id="page-539-0"></span>配置管理员对 Messaging Server 的访问

本节大部分与 Sun Java System LDAP Schema v. 1 相关。本节包含以下各小节:

- 第 540 [页的 "委派的管理的分层结构"](#page-539-1)
- 第 541 [页的 "提供对服务器的整体访问"](#page-540-0)
- 第 541 [页的 "限制对特定任务的访问"](#page-540-1)

本节说明了如何控制服务器管理员访问 Messaging Server 的方法。对给定 Messaging Server 和特定 Messaging Server 任务的管理访问发生在委派的服务器管理的环境中。

委派的服务器管理是大多数 Sun Java System 服务器的特性;它是指管理员向其他 管理员提供对单个服务器和服务器特性进行有选择地访问的能力。本章简要地汇总 了委派的服务器任务。有关更详细的信息,请参见 *Managing Servers with iPlanet Console* 中有关委派服务器管理的章节。

# <span id="page-539-1"></span>委派的管理的分层结构

在网络中安装第一个 Sun Java System 服务器时, 安装程序将在 LDAP 用户目录中 自动创建一个称为配置管理员的组。缺省情况下,配置管理员组的成员对网络中的所 有主机和服务器具有不受限制的访问权限。

配置管理员组位于访问分层结构的顶层(例如以下管理员类型),您可以创建配置管 理员组以对 Messaging Server 实现委派的管理 (如果使用 Sun Java System LDAP Schema  $v. 1$ ):

- **1.** 配置管理员。 Sun Java System 服务器网络的 "超级用户"。具有对所有资源的 完全访问权限。
- **2.** 服务器管理员。域管理员可以创建组以管理每种类型的服务器。例如,可以创建 邮件传送管理员组以管理管理域中或整个网络中的所有 Messaging Server。此组 成员具有访问该管理域中所有 Messaging Server (但不包括其他服务器)的权 限。
- **3.** 任务管理员。最后,以上任何管理员都可以创建一个组或指派一个单独的用户, 该组或该用户具有对单个 Messaging Server 或一组 Messaging Server 的受限访 问权限。仅允许此类任务管理员执行特定的、有限的服务器任务(例如仅启动或 停止服务器,或访问给定服务的日志)。
Console 提供了允许管理员执行以下任务的方便的界面:

- 授予一个组或个人对特定 Messaging Server 的访问权限 (如 "提供对服务器的 整体访问"中所述 [ 下一节 ])。
- 限制对特定 Messaging Server 中的特定任务的访问 (如第 541 [页的 "限制对特](#page-540-0) [定任务的访问"中](#page-540-0)所述)。

### 提供对服务器的整体访问

要授予用户或组访问 Messaging Server 给定实例的权限,请执行以下操作:

- **1.** 以具有您要为其提供的访问 Messaging Server 权限的管理员身份登录到 Console。
- **2.** 在 "Console"窗口中选择此服务器。
	- 从 "Console"菜单中选择 "对象", 然后选择 "设置访问权限"。
- **3.** 添加或编辑对服务器具有访问权限的用户和组的列表。

(有关更完整的说明,请参见 *Managing Servers with iPlanet Console* 中有关委派服务 器管理的章节。)

设置了对特定 Messaging Server 具有访问权限的个人和组的列表后, 您即可以使用 ACI (如下节所述)将特定服务器任务委派给此列表上的特定用户或组。

### <span id="page-540-0"></span>限制对特定任务的访问

通常管理员连接到服务器以执行一项或多项管理任务。通用管理任务列在 Console 中的 "Messaging Server 任务"表中。

缺省情况下, 对特定 Messaging Server 的访问意味着访问其所有任务。但是, 任务 表中的每项任务都可以有一个附加的访问控制指令 (ACI) 集。服务器在授予已连接 用户 (必须已成为对服务器具有整体访问权限的用户)对所有任务的访问权限之前 将查阅那些 ACI。实际上,服务器在任务表中仅显示那些用户有权访问的任务。

如果您对 Messaging Server 具有访问权限, 则可以在所有任务 (您具有访问权限的 所有任务)中创建或编辑 ACI,从而限制其他用户或组对这些任务的访问权限。

要限制已连接用户或组对任务的访问权限,请执行以下操作:

- 1. 以管理员身份登录到要为其提供限制访问的 Messaging Server 的 Console, 该 管理员必须具有对此 Messaging Server 的访问权限。
- **2.** 打开服务器并通过在任务文本中单击来选择服务器的任务表中的任务。
- **3.** 从"编辑"菜单中选择"设置访问权限",并添加或编辑访问规则的列表以授予 用户或组您希望其具有的某种访问权限。
- **4.** 根据需要对其他任务重复此过程。

(有关更完整的说明,请参见 *Managing Servers with iPlanet Console* 中有关委派服 务器管理的章节。)

在 *Managing Servers with iPlanet Console* 中有关委派服务器管理的章节中更全面地介 绍了 ACI 以及如何创建 ACI。

# 配置客户机对 POP、 IMAP 和 HTTP 服务的访问

本节包含以下小节:

- 第 543 [页的 "客户机访问过滤器的工作原理"](#page-542-0)
- 第 544 [页的 "过滤器语法"](#page-543-0)
- 第 548 [页的 "过滤器示例"](#page-547-0)
- 第 550 [页的 "为服务创建访问过滤器"](#page-549-0)
- 第 551 页的 "为 HTTP [代理验证创建访问过滤器"](#page-550-0)
- 第 543 [页的 "客户机访问过滤器的工作原理"](#page-542-0)

Messaging Server 支持对其 IMAP、 POP 和 HTTP 服务的基于逐个服务的复杂访问 控制,从而,您可以对客户机对服务器的访问权限进行大范围和细分的控制。

如果要为大型企业或 Internet 服务提供商管理邮件传送服务,则这些功能可以帮助 您从系统中排除垃圾邮件程序和 DNS 欺骗程序并改进网络的常规安全性。有关对未 经请求的大容量电子邮件的特殊控制,请参见第 17 [章 "邮件过滤和访问控制"](#page-424-0)。

注 对于您的企业来说,如果通过 IP 地址控制访问不是重大问题,则不必 创建本节所述的任何过滤器。如果您只需进行最小访问控制,则有关 设置最小访问控制的说明,请参见第 549 [页的 "通常允许"](#page-548-0)一节。

### <span id="page-542-0"></span>客户机访问过滤器的工作原理

Messaging Server 访问控制设备是一种程序,该程序与其服务于的 TCP 守护程序在 同一端口上侦听;访问控制设备使用访问过滤器来验证客户机标识,并可授予客户 机对此守护程序的访问权限 (如果客户机通过过滤进程)。

作为过滤进程的一部分,Messaging Server TCP 客户机访问控制系统执行(必要时) 套接字端点地址的以下分析:

- 反向查找两个端点的 DNS (以执行基于名称的访问控制)
- 转发两个端点的 DNS 查找 (以检测 DNS 欺骗)
- Identd 回叫 (以检查客户端上的用户对于客户机主机是否已知)

系统会将此信息与称为 *filters* 的访问控制语句进行比较以决定是允许还是拒绝访问。 对于每种服务,分隔允许过滤器和拒绝过滤器控制访问集。允许过滤器明确允许访问; 拒绝过滤器明确禁止访问。

客户机请求访问某项服务时,访问控制系统将使用以下标准按顺序比较客户机的地 址或名称信息与此项服务的每个过滤器:

- 搜索将停止在第一个匹配项。因为允许过滤器是在拒绝过滤器之前处理,所以允 许过滤器优先。
- 如果客户机信息与此项服务的允许过滤器相匹配,则允许访问。
- 如果客户机信息与此项服务的拒绝过滤器相匹配,则拒绝访问。
- 如果未出现任何与允许或拒绝过滤器的匹配项,则允许访问 只有允许过滤器而 没有拒绝过滤器的情况除外,在这种情况下缺少匹配项意味着拒绝访问。

此处说明的过滤器语法足够灵活,您应该能够以简单而直观的方式实现许多不同种 类的访问控制策略。尽管使用几乎排斥的允许或几乎排斥的拒绝可能实现大多数策 略,但是还是可以使用允许过滤器和拒绝过滤器的任何组合。

以下各节详细说明了过滤器语法并给出了用法示例。第 550 [页的 "为服务创建访问](#page-549-0) [过滤器"一](#page-549-0)节介绍了创建访问过滤器的过程。

### <span id="page-543-0"></span>过滤器语法

过滤器语句包含了服务信息和客户机信息。服务信息可包含服务的名称、主机名和主 机地址。客户机信息可包含主机名、主机地址和用户名。服务器信息和客户机信息都 可以包含通配符名称或模式。

最简单的过滤器格式是:

*service: hostSpec*

其中 service 是服务的名称 (例如 smtp、 pop、 imap 或 http), 而 hostSpec 则是 代表客户机请求访问的主机名、 IP 地址或者通配符名称或模式。处理过滤器后, 如 果客户机查找访问与 *client* 相匹配,则允许还是拒绝 (取决于这是哪种类型的过滤 器)对服务的访问由 *service* 来指定。以下是一些示例:

imap: roberts.newyork.siroe.com

pop: ALL

http: ALL

如果是允许过滤器,则第一个语句将授予主机 roberts.newyork.siroe.com 对 IMAP 服务的访问权限,而第二个和第三个语句则分别授予所有客户机对 POP 和 HTTP 服务的访问权限。如果是拒绝过滤器,上述语句将拒绝那些客户机对那些服务的 访问。(有关通配符名称 [例如 ALL] 的说明, 请参见第 546 页的"通配符名称"。)

过滤器中的服务器信息或客户机信息在某种程度上都会比这复杂,在这种情况下过 滤器更通用的格式为:

*serviceSpec*: *clientSpec*

其中 *serviceSpec* 可以是 *service* 或 *service@hostSpec*,而 *clientSpec* 可以是 *hostSpec* 或 *user@hostSpec*。*user* 是与客户机主机查找访问相关联的用户名(或通配符名称)。以 下是两个示例:

pop@mailServer1.siroe.com: ALL

imap: srashad@xyz.europe.siroe.com

如果是拒绝过滤器,则第一个过滤器拒绝所有客户机访问 mailServer1.siroe.com 主机上的 SMTP 服务。第二个过滤器拒绝 xyz.europe.siroe.com 主机上的 srashad 用户访问 IMAP 服务。(有关何时使 用这些扩展的服务器和客户机规范的详细信息,请参见第 547 [页的 "服务器主机规](#page-546-0) [范"](#page-546-0)和第 547 [页的 "客户机用户名规范"](#page-546-1)。)

最后, 过滤器具有的最通用的格式为:

*serviceList*: *clientList*

其中 serviceList 由一个或多个 serviceSpec 条目组成, 而 *clientList* 则由一个或多个 *clientSpec* 条目组成。 *serviceList* 和 *clientList* 内的各个条目以空格和/或逗号分隔。

在这种情况下,处理过滤器以后,如果客户机查找访问与 *clientList* 中的任何 *clientSpec* 条目相匹配,则允许或拒绝 (取决于这是哪种类型的过滤器)对所有服务 的访问在 *serviceList* 中指定。以下是一个示例:

pop, imap, http: .europe.siroe.com .newyork.siroe.com

如果是允许过滤器,则将授予 europe.siroe.com 域和 newyork.siroe.com 域任一域中 的所有客户机对 POP、 IMAP 和 HTTP 服务的访问权限。有关使用前导点或其他模 式来指定域或子网的信息,请参见第 546 [页的 "通配符模式"](#page-545-1)。

您还可以使用以下语法:

"+"或 "-" *serviceList*:*\**\$*next\_rule*

+ (允许过滤器) 意味着允许客户机列表中的客户机访问守护程序列表服务。

- (拒绝过滤器)意味着拒绝客户机列表中的客户机访问这些服务。
- \* (通配符过滤器)允许所有客户机使用这些服务。

\$ 分隔规则。

以下示例在所有客户机上启用了多项服务。

+imap,pop,http:\*

以下示例显示了多条规则,但每条规则都简化为仅有一个服务名称并将通配符用作 客户机列表。(这是在 LDIF 文件中指定访问控制的最通用的方法。)

+imap:ALL\$+pop:ALL\$+http:ALL

以下是一个如何对某个用户禁止所有服务的示例:

-imap:\*\$-pop:\*\$-http:\*

### 通配符名称

可以使用以下通配符名称来代表服务名称、主机名或地址或者用户名:

表 **19-3** 服务过滤器的通配符名称

<span id="page-545-0"></span>通配符名称 解释 ALL, \* 通用通配符。匹配所有名称。 LOCAL 与所有本地主机 (其名称不包含点字符的主机)相匹配。但是,如果您的安装仅使用规范名称,即 使本地主机名将包含点,因而也不会与此通配符相匹配。 UNKNOWN 与名称未知的所有用户或与名称或地址未知的所有主机相匹配。 请小心使用此通配符名称: 由于暂时 DNS 服务器问题,主机名可能不可用 — 在这种情况下使用 UNKNOWN 的所有过滤器将与 所有客户机主机都匹配。 软件无法标识与之通信的网络的类型时,网络地址不可用 — 在这种情况下,使用 UNKNOWN 的所有 过滤器将与此网络中的所有客户机主机都匹配。 KNOWN 匹配用户名称已知的所有用户,或匹配主机名称和地址已知的所有主机。 请小心使用此通配符名称: 由于暂时 DNS 服务器问题,主机名可能不可用 — 在这种情况下,使用 KNOWN 的所有过滤器对于 所有客户机主机都将失败。 软件无法标识与之通信的网络的类型时,网络地址不可用 — 在这种情况下,使用 KNOWN 的所有过 滤器对于此网络中的所有客户机主机都将失败。

<span id="page-545-1"></span>DNSSPOOFER 与其 DNS 名称不匹配自身 IP 地址的所有主机相匹配。

### 通配符模式

可以在服务或客户机地址中使用以下模式:

- 以点字符 (.) 开头的字符串。如果主机名的最后组成部分与指定的模式相匹配, 则主机名是匹配的。例如,通配符模式 .siroe.com 与 siroe.com 域中的所 有主机都匹配。
- 以点字符 (.) 结尾的字符串。如果主机地址的首批数字字段与指定的模式相匹 配,则主机地址是匹配的。例如,通配符模式 123.45. 与 123.45.0.0 子网中 的所有主机的地址都匹配。
- n.n.n.n/m.m.m.m 格式的字符串。此通配符模式被解释为一个 *net/mask* 对。如 果 *net* 与地址的按位 AND 和 *mask* 相等,则主机地址是匹配的。例如,模式 123.45.67.0/255.255.255.128 与范围在 123.45.67.0 到 123.45.67.127 之间的所有地址都匹配。

### EXCEPT 运算符

访问控制系统支持单运算符。在 *serviceList* 或 *clientList* 中有多个条目时,可以使用 EXCEPT 运算符来创建匹配名称或模式的异常情况。例如,以下表达式:

*list1* EXCEPT *list2*

表示与 *list1* 相匹配的任何内容都匹配,除此之外它还与 *list2* 相匹配。

以下是一个示例:

ALL: ALL EXCEPT isserver.siroe.com

如果是拒绝过滤器,则除了 isserver.siroe.com 主机上的客户机之外,将拒绝 所有客户机对所有服务的访问。

可以嵌套 EXCEPT 子句。以下表达式:

*list1* EXCEPT *list2* EXCEPT *list3*

被鉴定假设其等价为:

*list1* EXCEPT (*list2* EXCEPT *list3*)

#### <span id="page-546-0"></span>服务器主机规范

通过将服务器主机名或地址信息包含在 *serviceSpec* 条目中,您可以进一步标识过滤 器中所请求的特定服务。在这种情况下,此条目的格式为:

*service*@*hostSpec*

为带有不同 Internet 主机名的多个 Internet 地址设置 Messaging Server 主机计算机 时,您可能希望使用此功能。如果您是服务提供商,就可以使用此设备在单个服务器 实例中控制具有不同访问控制规则的多个域。

### <span id="page-546-1"></span>客户机用户名规范

对于支持 RFC 1413 中所述的 identd 服务的客户机主机计算机,您可以通过在过滤 器的 *clientSpec* 条目中包含客户机的用户名来进一步标识请求服务的特定客户机。在 这种情况下,此条目的格式为:

*user*@*hostSpec*

其中 *user* 是由客户机的 identd 服务返回的用户名 (或通配符名称)。

在过滤器中指定客户机用户名会很有用,但请记住以下警告:

- identd 服务未经验证;如果客户机系统已损坏,则不能信任此服务返回的客户机 用户名。总的来说,请不要使用具体的用户名;仅使用通配符名称 ALL、KNOWN 或 UNKNOWN。
- 大多数现代客户机计算机都不支持 identd,因此很少在现代部署中提供附加值。 我们正考虑在将来的版本中删除 identd 支持, 所以如果此功能对您站点有价 值,请通知 Sun Java System。
- 用户名查找需要花费时间;对所有用户执行查找可能减慢由不支持 identd 的客 户机进行的访问。有选择的用户名查找可以缓解此问题。例如,如下规则:

*serviceList*: @xyzcorp.com ALL@ALL

将匹配 xyzcorp.com 域中的用户而不执行用户名查找,但它将对所有其他系统执 行用户名查找。

用户名查找功能在某些情况下可以帮助您防止来自客户机的主机上未经验证用户的 攻击。这可以在某些 TCP/IP 中实现, 例如, 对于盗窃信息者使用 rsh (远程 Shell 服务)来冒充信任的客户机主机,如果客户机主机支持 ident 服务, 则可以使用用 户名查找来检测这样的攻击。

### <span id="page-547-0"></span>过滤器示例

本节中的示例显示了控制访问的各种方法。研究这些示例时,请记住允许过滤器在拒 绝过滤器之前处理,找到匹配项时搜索即终止,并且找不到任何匹配项时将授权访 问。

此处列出的示例使用主机名和域名而不使用 IP 地址。请记住,可以在过滤器中包含 地址和网络掩码信息,在名称服务失败时,此过滤器可以改进可靠性。

### 通常拒绝

在这种情况下,访问都被缺省的拒绝。仅允许明确经过验证的主机访问。

缺省策略 (无访问)可通过单个普通拒绝文件实现:

ALL: ALL

此过滤器拒绝允许过滤器没有明显授权的所有客户机访问所有服务。然后,允许过滤 器可能类似于以下模式:

ALL: LOCAL @netgroup1

ALL: .siroe.com EXCEPT externalserver.siroe.com

第一个规则允许来自本地域 (即,主机名中不包含点的所有主机)中的所有主机和 来自 netgroup1 组的成员的访问。第二个规则使用前导点通配符模式允许来自 siroe.com 域的除 externalserver.siroe.com 主机之外的所有主机的访问。

#### <span id="page-548-0"></span>通常允许

在这种情况下,访问都被缺省的授权。仅拒绝明显指定的主机的访问。

缺省策略 (已授权访问) 使允许过滤器不必使用。在拒绝过滤器中明显列出的不需 要的客户机的示例如下:

ALL: externalserver.siroe1.com, .siroe.asia.com

ALL EXCEPT pop: contractor.siroe1.com, .siroe.com

第一个过滤器对特殊主机和特定域拒绝所有服务。第二个过滤器仅允许来自特殊主 机和特定域的 POP 的访问。

#### 拒绝对被欺骗的域的访问

可以在过滤器中使用 DNSSPOOFER 通配符名称以检测主机名欺骗。指定 DNSSPOOFER 时,访问控制系统执行正向或反向 DNS 查找以验证客户机所提供的主 机名与其实际 IP 地址是否匹配。以下是一个拒绝过滤器的示例:

ALL: DNSSPOOFER

此过滤器对主机的 IP 地址与其 DNS 主机名不匹配的所有远程主机拒绝所有服务。

### 控制对虚拟域的访问

如果邮件传送安装使用虚拟域,其中单个服务器实例与多个 IP 地址和多个域名相关 联,则您可以通过使用允许过滤器和拒绝过滤器的组合来控制对每个虚拟域的访问。 例如,您可以将类似于以下模式的允许过滤器:

ALL@msgServer.siroe1.com: @.siroe1.com

ALL@msgServer.siroe2.com: @.siroe2.com

...

与类似于以下模式的拒绝过滤器配合使用:

ALL: ALL

每个允许过滤器仅允许 domain*N* 中的主机连接到其 IP 地址对应于 msgServer.siroe*N*.com 的服务。所有其他连接都被拒绝。

### <span id="page-549-0"></span>为服务创建访问过滤器

可以为 IMAP、 POP 或 HTTP 服务创建允许过滤器和拒绝过滤器。还可以为 SMTP 服务创建这些过滤器,但这些过滤器几乎没有价值,因为它们仅应用到经过验证的 SMTP 会话中。有关如何控制对未经过验证的 SMTP 会话的访问的信息,请参[见第](#page-424-0) 17 [章 "邮件过滤和访问控制"。](#page-424-0)

**Console** 要使用 Console 创建过滤器,请执行以下步骤:

- **1.** 在 "Console"中,打开您想要为其创建访问过滤器的 Messaging Server。
- **2.** 单击 "配置"选项卡。
- **3.** 在左窗格中打开"服务"文件夹并选择"服务"文件夹下的"IMAP"、"POP" 或 "HTTP"。
- **4.** 在右窗格中单击 "访问"选项卡。

此选项卡中的 "允许"和 "拒绝"字段显示了用于此服务的现有允许过滤器和 访问过滤器。字段中的每行都代表了一个过滤器。对于其中任何一个字段,都可 以指定以下操作:

- **a.** 单击"添加"以创建新过滤器。系统将打开一个"允许过滤器"窗口或"拒 绝过滤器"窗口;将新过滤器的文本输入到此窗口中,然后单击"确定"。
- **b.** 选择一个过滤器并单击 "编辑"以修改此过滤器。系统将打开一个 "允许 过滤器"窗口或"拒绝过滤器"窗口;编辑此窗口中显示的过滤器文本,然 后单击 "确定"。
- **c.** 选择一个过滤器并单击 "删除"以删除此过滤器。

请注意,如果需要重新安排允许过滤器或拒绝过滤器的顺序,则可以通过执行一系列 删除和添加操作来完成此操作。

有关过滤器语法规范和各种示例,请参见第 544 [页的 "过滤器语法"](#page-543-0) 。有关其他示 例,请参见第 548 [页的 "过滤器示例"](#page-547-0)。

命令行 您还可以通过如下命令行指定访问和拒绝过滤器:

要创建或编辑服务的访问过滤器:

configutil -o service.*service*.domainallowed -v *filter*

其中 service 为 pop、 imap 或 http, 而 *filter* 遵循第 544 [页的 "过滤器语法"](#page-543-0)中所 述的语法规则。

要创建或编辑服务的拒绝过滤器:

```
configutil -o service.service.domainnotallowed -v filter
```
其中 service 为 pop、 imap 或 http, 而 *filter* 遵循第 544 [页的 "过滤器语法"](#page-543-0)中所 述的语法规则。

### <span id="page-550-0"></span>为 HTTP 代理验证创建访问过滤器

任何存储管理员都可以代理验证任何服务。(有关存储管理员的详细信息,请参[见第](#page-458-0) 459 页的"指定管理员对存储的访问权限"。) 仅对于 HTTP 服务, 如果任何用户的 客户机主机都已授权通过代理验证访问过滤器进行访问,则用户可以代理验证服务。

代理验证允许其他服务 (例如一个门户站点)验证用户并将验证证书传递给 HTTP 登录服务。例如,假设一个门户站点提供若干服务,其中之一是 Messenger Express 基于 Web 的电子邮件。通过使用 HTTP 代理验证功能,最终用户仅需要对门户服务 进行一次验证;而无需在访问其电子邮件时再次验证。门户站点必须配置作为客户 机和服务之间界面的登录服务器。为帮助配置登录服务器以验证 Messenger Express, Sun Java System 提供了一个适用于 Messenger Express 的验证 SDK。

本节说明了如何通过 IP 地址创建允许过滤器以允许 HTTP 代理验证。本节未说明如 何设置登录服务器或如何使用 Messenger Express 验证 SDK。有关为 Messenger Express 设置登录服务器和使用验证 SDK 的详细信息,请与您的 Sun Java System 代 表联系。

**Console** 要为 HTTP 服务的代理验证创建访问过滤器,请:

- **1.** 在 "Console"中,打开您想要为其创建访问过滤器的 Messaging Server。
- **2.** 单击 "配置"选项卡。
- **3.** 在左窗格中打开 "服务"文件夹并选择 "服务"文件夹下的 "HTTP"。
- **4.** 在右窗格中单击 "代理"选项卡。

此选项卡中的 "允许"字段显示了用于代理验证的现有允许过滤器。

**5.** 要创建新过滤器,请单击 "添加"。

系统打开一个"允许过滤器"窗口。将新过滤器的文本输入到窗口中并单击"确 定"。

**6.** 要编辑一个现有过滤器,请选择此过滤器并单击 "编辑"。

系统打开一个"允许过滤器"窗口。编辑窗口中显示的过滤器文本,然后单击 "确定"。

**7.** 要删除一个现有过滤器,请从"允许"字段中选择一个字段,然后单击"删除"。

**8.** 完成对 "代理"选项卡所作的更改后,请单击 "保存"。

有关允许过滤器语法的详细信息,请参见第 544 [页的 "过滤器语法"](#page-543-0)。

命令行 您还可以通过如下命令行为 HTTP 服务的代理验证指定访问过滤器:

configutil -o service.*service*.proxydomainallowed -v *filter*

其中 *filter* 遵循第 544 [页的 "过滤器语法"](#page-543-0)中所述的语法规则。

# 启用 POP Before SMTP

SMTP 验证或 *SMTP Auth* (RFC 2554) 是提供 SMTP 中继服务器安全性的首选方法。 SMTP Auth 仅允许经过验证的用户通过 MTA 发送邮件。但是,某些传统客户机仅 提供对 POP before SMTP 的支持。如果您的系统中出现此情况, 您可以按如下所述启 用 POP before SMTP。但是, 如果可能, 请支持您的用户升级 POP 客户机而不是使 用 POP before SMTP。在站点中部署了 POP before SMTP 后, 用户将依赖于无法遵 循 Internet 安全标准的客户机,并使最终用户更容易攻击您的站点和减慢您的站点 速度而造成不可避免的性能损耗,因为必须跟踪并整理最近成功的 POP 会话的 IP 地 址。

Messaging Server 实现 POP before SMTP 与 SIMS 或 Netscape Messaging Server 是完全不同的。将 Messaging Multiplexor (MMP) 配置为具有 POP 和 SMTP 代理才 能支持 POP before SMTP。 SMTP 客户机连接到 SMTP 代理后, 此代理将检查最近 POP 验证的内存中高速缓存。如果找到来自同一客户机 IP 地址的 POP 验证, 则 SMTP 代理将通知 SMTP 服务器应当允许邮件指向本地和非本地收件人。

# 安装 SMTP 代理

- **1.** 安装 Messsaging Multiplexor (MMP) (如 《*Sun ONE Messaging Server* 安装指 南》中所述)。
- **2.** 在 MMP 上启用 SMTP 代理。

将字符串:

*msg\_svr\_base*/lib/SmtpProxyAService@25|587

添加到 *msg\_svr\_base*/config/AService.cfg 文件的 ServiceList 选项中。该选项是 一个长行并且不能包含换行。

注 升级 MMP 后,将生成对应于 MMP 的四个现有配置文件的四个新文 件。 The new files are:

> AService-def.cfg、ImapProxyAService-def.cfg、 PopProxyAService-def.cfg 和 SmtpProxyAService-def.cfg

这些文件是由安装程序创建的,文档中说明的四个配置文件并非由安 装过程创建或受其影响。启动 MMP 后, 它将查找标准配置文件 (如 当前所记录的)。如果未查找到标准配置文件,MMP 将尝试复制具有 相应 \*AService.cfg 文件名的各个 \*AService-def.cfg 文件。

**3.** 在每个 SMTP 中继服务器上的 SMTP 通道选项文件 tcp\_local\_option 中设置 PROXY\_PASSWORD 选项。

SMTP 代理连接到 SMTP 服务器后, 此代理必须通知 SMTP 服务器真实的客户 机 IP 地址和其他连接信息, 以便 SMTP 服务器可以正常应用中继阻塞和其他安 全策略(包括 POP before SMTP 验证)。此为安全敏感操作并且必须经过验证。 在 MMP SMTP 代理和 SMTP 服务器上都配置了代理口令,可以确保第三方无法 滥用此设备。

示例: PROXY\_PASSWORD=A\_Password

**4.** 确保 MMP 用于连接到 SMTP 服务器的 IP 地址没有被 INTERNAL\_IP 映射表视为 "内部地址"。

有关 INTERNAL\_IP 映射表的信息, 请参见第 17 [章 "邮件过滤和访问控制"](#page-424-0)[的第](#page-435-0) 436 [页的 "添加](#page-435-0) SMTP 中继"。

- **5.** 将 SMTP 代理配置为支持 POP before SMTP。
	- **a.** 编辑 *msg\_svr\_base*/config/SmtpProxyAService.cfg 配置文件。

以下 SMTP 代理选项对 IMAP 和 POP 代理的相同选项操作相同(有关详细 信息,请参见 《*Messaging Server* 安装指南》中标题为 "安装 Messaging Multiplexor"的附录和 *Messaging Server Reference Manual* 中 "Encryption (SSL) Option"一节中以下选项的说明):

LdapURL、LogDir、LogLevel、BindDN、BindPass、Timeout、Banner、 SSLEnable、SSLSecmodFile、SSLCertFile、SSLKeyFile、SSLKeyPasswdFile、 SSLCipherSpecs、SSLCertNicknames、SSLCacheDir、SSLPorts、CertMapFile、 CertmapDN、ConnLimits、TCPAccess

以上未列出的其他 MMP 选项 (包含 BacksidePort 选项)目前没有应用到 SMTP 代理中。

添加以下五个选项:

SmtpRelays 是要用于循环中继的 SMTP 中继服务器主机名 (带有可选端口) 的以空格分隔的列表。这些中继必须支持 XPROXYEHLO 扩展。此选项不必有缺 省设置。示例: default:SmtpRelays manatee:485 gonzo mothra

SmtpProxyPassword 是用于授权在 SMTP 中继服务器上更改源通道的口令。此 选项不必有缺省设置并且必须与 SMTP 服务器上的 PROXY\_PASSWORD 选项相匹 配。示例:default:SmtpProxyPassword *A\_Password*

除了缺省关键字集外, EhloKeywords 选项还为代理提供了可以传递给客户机 的 EHLO 扩展关键字列表。 MMP 将从 SMTP 中继所返回的 EHLO 列表中 删除所有无法识别的 EHLO 关键字。EhloKeywords 指定了不应从列表中删除 的其他 EHLO 关键字。缺省设置为空,但是 SMTP 代理将支持以下关键字, 所以无需在此选项中将其列出:8BITMIME、PIPELINING、DSN、 ENHANCEDSTATUSCODES、EXPN、HELP、XLOOP、ETRN、SIZE、STARTTLS、AUTH

以下是一个可由很少使用 "TURN"扩展的站点使用的示例: 示例: default:EhloKeywords TURN

将 PopBeforeSmtpKludgeChannel 选项设置为 MTA 通道的名称以用于 POP before SMTP 经授权的连接。缺省设置为空,对于希望启用 POP before SMTP 的用户, 其典型设置是 tcp\_intranet。优化 SSL 性能时无需使用此选 项 (请参见第 539 [页的 "如何使用](#page-538-0) SMTP 代理服务器优化 SSL 性能")。 示例: default:PopBeforeSmtpKludgeChannel tcp\_intranet

ClientLookup 选项缺省设置为 no。如果设置为 yes,则系统将无条件地执行 对客户机 IP 地址的 DNS 反向查找, 因此 SMTP 中继服务器不必做此项工 作,可以在每个托管的域基础上设置该选项。 示例: default:ClientLookup ves

- **b.** 在 PopProxyAService.cfg 配置文件中设置 PreAuth 选项和 AuthServiceTTL 选 项。优化 SSL 性能时不需要此选项。(请参见第 539 [页的 "如何使用](#page-538-0) SMTP [代理服务器优化](#page-538-0) SSL 性能"。)
- 注 为了使 POP before SMTP 能够运行,不能在 IMAP 或 SMTP 代理配 置文件中设置 AuthServiceTTL。

这些选项指定了用户经授权在 POP 验证后多少秒之内提交邮件。典型设置 是 900 至 1800 秒 (15 至 30 分钟)。

示例:

default:PreAuth yes default:AuthServiceTTL 900 **c.** 您可以根据需要指定在尝试列表中的下一个中继之前, MMP 将等待 SMTP 中继响应的秒数。

缺省设置是10(秒)。如果到 SMTP 中继的连接失败, MMP 将避免尝试此 中继的分钟数等于故障切换超时时间(因此如果故障切换超时时间是 10 秒, 并且中继失败, 则在 10 分钟之内 MMP 将不会再次尝试此中继)。 示例: default:FailoverTimeout 10

# 配置客户机对 SMTP 服务的访问

有关配置客户机对 SMTP 服务的访问的信息,请参见第 17 [章 "邮件过滤和访问控](#page-424-0) [制"](#page-424-0)。

配置客户机对 SMTP 服务的访问

第 20 章

# 日志记录和日志分析

Messaging Server 可以创建日志文件,该日志文件记录与服务器的管理、使用服务器 支持的任何协议(SMTP、POP、IMAP 和 HTTP)的通信以及服务器使用的其他进 程相关的事件。通过检查日志文件,您可以监视服务器操作的很多方面。

由于 MTA 使用了有别于其他服务的独立日志记录工具,所以您无法使用 Console 来 配置日志记录服务以及查看日志。而是通过指定配置文件中的信息来配置 MTA 日志 记录。因此本章分为三个部分。第一部分描述一般介绍性信息;第二部分描述邮件存 储和管理服务的日志记录;第三部分描述 MTA 服务的日志记录。

第 **557** 页的 "第 **1** [部分:介绍"](#page-556-0)

第 **559** 页的 "第 **2** 部分:服务日志 (**Message Store**、 **[Administration Server](#page-558-0)** 和 **[MTA](#page-558-0)**)"

第 **569** 页的 "第 **3** [部分:服务日志](#page-568-0) **(MTA)**"

# <span id="page-556-0"></span>第1部分: 介绍

您可以自定义创建和管理 Messaging Server 日志文件的策略。本章描述了日志文件 的类型和结构,并讨论了如何管理以及如何查看日志文件。其中包括以下各节:

- 第 558 [页的 "记录的服务"](#page-557-0)
- 第 558 [页的 "使用第三方工具分析日志"](#page-557-1)

## <span id="page-557-0"></span>记录的服务

Messaging Server 为其支持的每个主要协议或服务都创建了独立的日志文件集。这 些日志文件位于 *msg\_svr\_base*/data/log 中。您可以分别自定义和查看每种日志文件类 型。表 [20-1](#page-557-2) 列出了可以记录的服务,并说明了每种服务的日志文件。

<span id="page-557-2"></span>表 **20-1** 记录的服务

| 服务          | 日志文件说明                                                                                       |
|-------------|----------------------------------------------------------------------------------------------|
| Admin       | 包含与 Console 和 Messaging Server 之间通信 (大多数通过几个 CGI<br>讲程)相关的日志事件, 通过其 Administration Server 进行 |
| SMTP        | 包含与此服务器的 SMTP 活动相关的日志事件                                                                      |
| <b>TMAP</b> | 包含与此服务器的 IMAP4 活动相关的日志事件                                                                     |
| POP         | 包含与此服务器的 POP3 活动相关的日志事件                                                                      |
| HTTP        | 包含与此服务器的 HTTP 活动相关的日志事件                                                                      |
| 缺省值         | 包含与此服务器的其他活动相关的日志事件,例如命令行实用程序和<br>其他讲程                                                       |

## <span id="page-557-1"></span>使用第三方工具分析日志

对于超出 Messaging Server 功能范围的日志分析和报告生成, 您需要使用其他工具。 您可以自行使用文本编辑器或标准系统工具处理日志文件。

使用支持正则表达式分析的可编写文本编辑器,您可以搜索和提取基于本章中讨论 的任何标准的日志条目,并可以对结果进行排序,甚至还可以生成总数或其他统计信 息。

在 UNIX 环境中,您还可以修改和使用现有报告生成工具,这些工具是为处理 UNIX syslog 文件而开发的。如果您希望使用公共域 syslog 处理工具,请记住您可能需 要修改此工具以解释不同的日期/时间格式,以及出现在 Messaging Server 日志条目 中但未出现在 syslog 条目中的两个附加的组件 (*facility* 和 *logLevel*)。

# <span id="page-558-0"></span>第 2 部分: 服务日志 (Message Store、 Administration Server 和 MTA)

本节说明了以下服务的日志记录:POP、IMAP、HTTP、MTA、Admin 和 Default (请参见表 [20-1](#page-557-2))。

对于这些服务,您可以使用 Console 来指定日志设置和查看日志。您指定的设置将影 响所记录的事件以及事件的数目。分析日志文件时,您可以使用这些设置和其他特性 来完善日志事件的搜索。有关 MTA 的服务日志的其他信息,请参见第 569 [页的"第](#page-568-0) 3 [部分:服务日志](#page-568-0) (MTA)"。

第 2 部分包含以下各节:

- 第 559 [页的 "日志特性"](#page-558-1)
- 第 562 [页的 "日志文件格式"](#page-561-0)
- 第 563 [页的 "定义和设置日志记录选项"](#page-562-0)
- 第 567 [页的 "搜索并查看日志"](#page-566-0)

### <span id="page-558-1"></span>日志特性

本节描述了邮件存储和管理服务的以下日志特性:日志记录级别、日志事件的类别、 日志文件名惯例和日志文件目录。

#### <span id="page-558-2"></span>日志记录级别

日志记录的级别或优先级定义了日志记录活动的详细程度或冗长度。高优先级意味 着较简略,仅记录具有高优先级 (高严重程度)的事件。低级别意味着更为详细, 将在日志文件中记录更多事件。

您可以通过设置 logfile.*service*.loglevel 配置参数来为每种服务 (POP、 IMAP、 HTTP、 Admin 和 Default)单独设置日志记录级别 (请参见第 563 [页的 "定义和](#page-562-0) [设置日志记录选项"\)](#page-562-0)。您还可以使用日志记录级别来过滤日志事件的搜索。表 [20-2](#page-559-0) 对可用级别进行了说明。这些日志记录级别是 UNIX syslog 工具定义的那些级别的 子集。

| 级别          | 说明                                                          |
|-------------|-------------------------------------------------------------|
| Critical    | 最少的日志记录信息。发生严重问题或紧急情况时(例如服务器无<br>法访问邮箱或需要其运行的库),一个事件将被写入日志。 |
| Error       | 发生错误情况时 (例如尝试连接到客户机或其他服务器失败),一<br>个事件将被写入日志。                |
| Warning     | 发生警告情况时 (例如服务器无法理解客户机所发送的通信),一<br>个事件将被写入日志。                |
| Notice      | 发生通知 (正常但重要的情况) 时 (例如用户登录失败或会话关<br>闭),一个事件将被写入日志。           |
| Information | 执行每个重要操作 (例如用户成功登录、注销、创建或重命名邮<br>箱)时,一个事件将被写入日志。            |
| Debug       | 最冗长的日志记录。仅供调试使用。执行每个进程或任务中的单个<br>步骤时都将事件写入日志,用以确定问题。        |

<span id="page-559-0"></span>表 **20-2** 存储和管理服务的日志记录级别

当选择一个特定日志记录级别时,与该级别以及高于该级别(较低冗长度)的所有 级别相对应的事件都将包括在日志记录内。日志记录的缺省级别为 Notice。

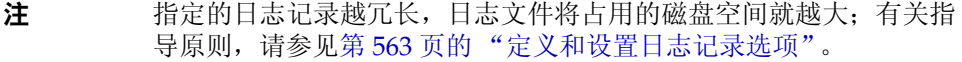

### <span id="page-559-2"></span>日志事件的类别

在每个支持的服务或协议中, Messaging Server 将根据日志事件所发生的设备或功 能区进一步对日志事件进行分类。每个日志事件都包含生成日志事件的设备的名称。 这些类别将有助于在搜索过程中过滤事件。表 [20-3](#page-559-1) 列出了 Messaging Server 为日志 记录目的所标识的类别。

<span id="page-559-1"></span>表 **20-3** 日志事件的发生类别

| 设备             | 说明                                                   |
|----------------|------------------------------------------------------|
| General        | 与此协议或服务相关的无明显特征的操作                                   |
| I DAP          | 与 Messaging Server 访问 LDAP 目录数据库相关的操作                |
| <b>Network</b> | 与网络连接相关的操作 (套接字错误归入此类别)                              |
| Account        | 与用户帐户相关的操作 (用户登录归入此类别)                               |
| Protocol       | 与特定于协议的命令相关的协议级操作(由 POP、IMAP 或 HTTP<br>函数返回的错误归入此类别) |
| Stats          | 与收集服务器统计信息相关的操作                                      |

表 **20-3** 日志事件的发生类别 (续)

| 设备 | 说明                          |
|----|-----------------------------|
| 存储 | 与访问邮件存储相关的低级操作 (读/写错误归入此类别) |

有关在日志搜索中将类别用作过滤器的实例,请参见第 567 [页的 "搜索并查看日](#page-566-0) [志"](#page-566-0)。

#### 邮件存储和管理日志文件名惯例

POP、IMAP、HTTP、Admin 和 Default 服务的日志文件使用同一命名惯例。每个 日志文件都具有以下格式的文件名:

*service*.*sequenceNum*.*timeStamp*

表 [20-4](#page-560-0) 列出了邮件存储日志文件名惯例。

表 **20-4** 存储和管理日志文件名惯例

<span id="page-560-0"></span>

| 组件          | 定义                                                                                                    |
|-------------|----------------------------------------------------------------------------------------------------|
| service     | 所记录的服务: POP、IMAP、HTTP、Admin 和 Default。                                                                                     |
| sequenceNum | 一个整数,它指定了此日志文件相对于日志文件目录中的其他日志文件的创<br>建顺序。具有较高序列号的日志文件相对于具有较低编号的日志文件而言,<br>属于较新的文件。序列号无法翻滚,而只能在服务器的生命期 (从安装服务<br>器开始)内单调增加。 |
| timeStamp   | 用于指定文件创建日期和时间的较大整数。(其值以标准 UNIX 时间表示:自<br>1970 年 1 月 1 日午夜开始的秒数。)                                                           |

例如,名为 imap.63.915107696 的日志文件是指 IMAP 日志文件目录中创建的第 63 个日志文件,创建于 1998 年 12 月 31 日中午 12:34:56。

开放式的序列号与时间戳的组合让您在旋转、终止和选择用于分析的文件时具有了 更大的灵活性。有关更为具体的建议,请参见第 563 [页的 "定义和设置日志记录选](#page-562-0) [项"](#page-562-0)。

### 日志文件目录

每项日志记录服务均被指定了单独的目录,其中存储了服务的日志文件。所有 IMAP 日志文件均存储在一起,所有 POP 日志文件及其他服务的日志文件也是如此。您可 以定义每个目录的位置,也可以定义目录中允许存在的日志文件的最大大小和数目。

请确保存储容量足够所有日志文件使用。日志数据可能量很大,尤其在较低 (较冗 长)的日志记录级别中。

同时,定义适当的日志记录级别、日志旋转、日志过期和服务器备份策略也很重要, 以便备份所有日志文件目录并使这些目录都不会过载;否则,就可能丢失信息。请参 见第 563 [页的 "定义和设置日志记录选项"。](#page-562-0)

## <span id="page-561-0"></span>日志文件格式

所有由 Messaging Server 创建的邮件存储和管理服务日志文件都具有相同的内容格 式。日志文件是多行文本文件,其中每行描述一个日志事件。对于每项支持的服务, 所有事件说明都具有通用格式:

*dateTime hostName processName[pid]: category logLevel: eventMessage*

表 [20-5](#page-561-1) 列出了日志文件组件。请注意,除了日期/时间格式不同以及此格式包括两个 附加组件 (*category* 和 *logLevel*)以外,此事件说明的格式与 UNIX syslog 工具定义 的格式相同。

| 组件           | 定义                                                                                                    |
|--------------|----------------------------------------------------------------------------------------------------|
| dateTime     | 记录事件时的日期和时间, 以 $dd/mm/$ yyyy hh:mm:ss 格式表示, 时区<br>字段以来自 GMT 的 +/-hhmm 表示。例如:<br>$02/Jan/1999:13:08:21 -0700$ |
| hostName     | 服务器在其上运行的主机名:例如, showshoe。                                                                                   |
|              | 注意・如果主机上有多个 Messaging Server 实例,则可以使用进程<br>ID (pid) 将不同实例的日志事件相互分开。                                          |
| processName  | 生成事件的进程名称: 例如, cqi store。                                                                                    |
| pid          | 生成事件的进程 ID:例如, 18753。                                                                                        |
| category     | 事件所属的种类:例如, Genera1 (请参见第 560 页的表 20-3)。                                                                     |
| logLevel     | 事件所表示的日志记录级别:例如,Notice(请参见第 560 页的表<br>$20-2$ ,                                                              |
| eventMessage | 可为任意长度的特定于事件的解释消息: 例如, Log created<br>(894305624)。                                                           |

<span id="page-561-1"></span>表 **20-5** 存储和管理日志文件组件

以下是使用 Console 所查看到的三个日志事件实例:

02/May/1998:17:37:32 -0700 showshoe cgi\_store[18753]: General Notice:

Log created (894155852)

- 04/May/1998:11:07:44 -0400 xyzmail cgi\_service[343]: General Error: function=getserverhello|port=2500|error=failed to connect
- 03/Dec/1998:06:54:32 +0200 SiroePost imapd[232]: Account Notice: close [127.0.0.1] [unauthenticated] 1998/12/3 6:54:32  $0.00 \cdot 00$  0 115 0

IMAP 和 POP 事件条目可能会以三个数字结束。以上实例具有 0 115 0。第一个数字 是客户机发送的字节数,第二个数字是服务器发送的字节数,第三个数字是选定的邮 箱数 (对于 POP 通常为 1)。

在 "日志查看器"窗口中查看日志文件时,您可以通过搜索事件中的任意特定组件 (例如特定的日志记录级别或种类或特定的进程 ID)来限制显示的事件。有关详细 信息,请参见第 567 [页的 "搜索并查看日志"](#page-566-0)。

每个日志条目事件消息的格式都特定于所记录事件的类型,即每个服务都定义了出现 在其任何事件消息中的内容。许多事件消息简单明了,而其他事件消息则复杂一些。

### <span id="page-562-0"></span>定义和设置日志记录选项

您可以定义能最好地满足管理需要的邮件存储和管理服务日志记录配置。本节讨论 了可帮助您决定最佳配置和策略的问题,并解释了如何实现这些配置和策略。

#### 灵活的日志记录体系结构

日志文件的命名模式 (*service.sequenceNum.timeStamp*) 有助于您设计灵活的日志旋转和 备份策略。将不同服务的事件写入不同的文件便于您快速隔离问题。同时,由于文件 名中的序列号持续增长,并且时间戳始终是唯一的,因此当有限的序列号集用尽后, 以后的日志文件也不会简单地覆写早期的日志文件。而是仅在达到更灵活的生存期 限制、文件数目或存储总数时,才会覆写或删除较旧的日志文件。

Messaging Server 支持日志文件的自动旋转,此功能简化了管理,也使备份变得更容 易。不必手动删除当前日志文件并创建新日志文件以保留后续日志事件。您可以随时 备份目录中除当前日志文件之外的所有日志文件,而不必停止服务器或手动通知服 务器启动新日志文件。

设置日志记录策略的过程中,您可以针对每种服务设置选项,这些选项控制着日志存 储总数、最大日志文件数、单个文件大小、最大文件生存期和日志文件旋转的速度等 限制。

### 规划所需的选项

请记住,您必须设置若干个限制,超过其中一个限制可能会导致日志文件的旋转或删 除。最先到达的限制为控制限制。例如,如果最大日志文件大小是 3.5 MB, 并且您 指定每天创建一个新日志,如果每 24 小时建立的日志数据不止 3.5 MB, 那么每天实 际创建的日志文件则不止一个。而且,如果最大日志文件数目是 10 个并且最大生存 期是 8 天,则可能永远不会达到日志文件的生存期限制,因为较快的日志旋转将意味 着在不到 8 天之内便已创建 10 个文件。

为 Messaging Server 管理日志提供的以下缺省值可能是规划的合理起始点:

目录中日志文件的最大数目: 10 最大日志文件大小:2 MB 所有日志文件允许的最大大小总计:20 MB 允许的最小可用磁盘空间:5 MB 日志翻滚时间:1 天 过期之前的最大生存期:7 天 日志记录的级别: Notice

您可以看到此配置假设预计服务器管理日志数据每天累积大约 2 MB,每周备份,分 配给管理日志的存储空间总数至少是 25 MB。(如果日志记录级别更冗长,则这些设 置可能不足。)

对于 POP、 IMAP 或 HTTP 日志,相同的值可能是合理的启动值。如果所有服务具 有大致相同的日志存储要求 (如此处所示的缺省值), 您可能期望初始规划总计约 150 MB 的日志存储容量。(请注意,这仅意味着存储要求的一般指示;实际的要求 可能会显著不同。)

### 设置日志记录选项

您可以使用 Console 或命令行来设置控制邮件存储日志记录配置的选项。

这些选项的最优设置取决于日志数据积累的速度。可能需要 4,000 到 10,000 个日志 条目以占用 1 MB 存储。在较冗长的日志记录级别(例如 Notice),一般忙碌的服务 器每周可能生成成百上千兆字节的日志数据。可遵循以下方法:

- 设置与存储限制一致的日志记录级别 即,估计该级别将导致日志数据积累的速 度与估计存储限制所使用的速度大致相同。
- 定义日志文件大小,以便不影响搜索性能。同时,将日志文件大小与旋转时间安 排和存储限制总数置于同一级别。假定日志条目以某速度积累,您可以将最大速 度设置得稍大于自动发生旋转时期望积累的最大速度。最大文件大小乘以最大文 件数可能约等于存储限制总数。

例如,如果每天进行 IMAP 日志旋转,您期望的 IMAP 日志数据积累为每天 3 MB,IMAP 日志的存储限制总数是 25 MB,您可将最大 IMAP 日志文件大小设 为 3.5 MB。(本实例中, 如果日志数据累积得很快, 以致于所有日志文件都是最 大大小并且已到达日志文件的最大数目,则可能仍会丢失日志数据。)

- 如果服务器每周备份一次而您每天旋转 IMAP 日志文件,则可以将 IMAP 日志文 件的最大数目指定为 10 左右 (如果超过单个日志大小限制,则说明旋转得更 快),并将最大生存期指定为 7 或 8 天。
- 拾取一个存储限制总数,该数目位于硬件容量内并与为服务器规划的备份时间安 排相协调。估计您期望日志数据积累的速度、添加安全因素并定义存储限制总 数,以使在服务器备份的间隔期间内不会超过此速度。

例如,如果期望平均每天积累 3 MB 的 IMAP 日志文件数据,服务器每周备份一 次,则可以指定大约 25 - 30 MB 作为 IMAP 日志的存储限制 (假设您的磁盘存 储容量足够)。

• 为了安全起见,请在保留日志文件的卷中拾取允许的最小可用磁盘空间量。即, 如果非日志文件大小因素导致了卷填满,则在尝试将日志数据写入装满的磁盘而 发生故障之前将删除旧日志文件。

请注意,您可以选择将日志信息发送给系统日志设备而非服务器提供的日志文件。如 下所示,您可以通过设置 syslogfacility 选项来将日志信息发送至系统日志:

configutil -o logfile.*service*.syslogfacility -v *value*

其中 *service* 是 admin、pop、imap、imta 或 http, *value* 是 user、mail、daemon、local0 至 local7 或 none。

如果设置了值,则系统会将消息记录到与设置值相应的系统日志设备并忽略所有其 他日志文件服务选项。如果未设置选项或值为 none,则日志记录将使用 Messaging Server 日志文件。

**Console** 使用 Console 设置日志记录选项:

- **1.** 打开要设置其日志文件选项的 Messaging Server。
- **2.** 单击 "配置"选项卡,打开左窗格中的 "日志文件"文件夹,并选择某一服务 (例如 IMAP、HTTP 或 Admin)的日志文件。
- **3.** 从 "详细程度"下拉列表中选择日志记录级别。
- **4.** 在 "日志文件的目录路径"字段中,输入将保留日志文件的目录名称。
- **5.** 在 "每个日志的文件大小"字段中,输入最大日志文件大小。
- **6.** 在 "创建一个新日志,每隔"字段中,输入日志旋转时间安排的数目。
- **7.** 在 "每个目录的日志数目"和 "如果日志超过生存期"字段中,输入与备份时 间安排相协调的最大日志文件数目和最大生存期。
- **8.** 在 "如果超出总日志大小"字段中,输入期望的存储限制总数。

**9.** 在 "如果可用磁盘空间小于"字段中,输入希望保留的最小可用磁盘空间量。

命令行 要在命令行设置日志记录选项,请使用以下实例中所示的 configutil 命令。

如果系统不支持 http 邮件访问 (即 Web 邮件), 则可以通过设置以下变量来禁用 http 日志记录。如果系统要求 Web 邮件支持 (例如 Messenger Express), 请勿设 置这些变量。

configutil -o service.http.enable -v no configutil -o service.http.enablesslport -v no

设置日志记录级别:

configutil -o logfile.*service*.loglevel -v *level*

其中 *service* 是 admin、pop、imap、imta 或 http, *loglevel* 是 Nolog、Critical、Error、 Warning、Notice、Information 或 Debug。

指定日志文件的目录路径:

configutil -o logfile.*service*.logdir -v *dirpath*

指定每个日志的最大文件大小:

configutil -o logfile.*service*.maxlogfilesize -v *size*

其中 *size* 指定了字节数。

指定日志旋转时间安排:

configutil -o logfile.*service*.rollovertime -v *number*

其中 *number* 指定了秒数。

指定每个目录中日志文件的最大数目:

configutil -o logfile.*service*.maxlogfiles -v *number*

指定存储限制:

configutil -o logfile.*service*.maxlogsize -v *number*

其中 *number* 指定了一个以字节为单位的数目。

指定您要保留的可用磁盘空间的最小量:

configutil -o logfile.*service*.minfreediskspace -v *number*

其中 *number* 指定了一个以字节为单位的数目。

指定日志到期的生存期:

configutil -o logfile.*service*.expirytime -v *number*

其中 *number* 指定了一个以秒为单位的数目。

## <span id="page-566-0"></span>搜索并查看日志

Console 提供了用于查看邮件存储和管理日志数据的基本界面。它允许选择单个日志 文件,并允许在那些文件中执行灵活的日志条目的过滤搜索。

对于给定的服务,日志文件以时间先后次序列出。选择要搜索的日志文件后,您可以 通过指定搜索参数来缩小对单个事件的搜索范围。

### <span id="page-566-1"></span>搜索参数

以下是可以指定用于查看日志数据的搜索参数:

- 时间段。您可以指定从其中检索事件的特定时间段的开始和结束时间,也可以指 定要搜索的天数(当前日期之前)。通常,您可以指定一个范围以查看导致服务 器崩溃的日志事件或在已知时间发生的其他事件。或者,您可以指定一天的范围 以仅查看在当前日志文件中的今天的事件。
- 日志记录的级别。您可以指定日志记录级别 (请参见第 559 [页的 "日志记录级](#page-558-2) [别"](#page-558-2))。您可以选择特定的级别来揭露特定的问题;例如,选择 "Critical"以查 看服务器关闭的原因,或选择 "Error"以查找失败的协议调用。
- 设备。您可以指定设备 (请参见第 560 [页的 "日志事件的类别"](#page-559-2))。如果您知道 包含问题的功能区,则可以选择特定的设备;例如,如果确信服务器崩溃涉及磁 盘错误,则选择"Store",或如果问题在于 IMAP 协议命令错误, 则选择 "Protocol"。
- 文本搜索模式。您可以提供文本搜索模式以进一步缩小搜索范围。您可以包括可 表示为通配符类型搜索的事件的任何组件 (请参见第 562 [页的 "日志文件格](#page-561-0) [式"](#page-561-0)),例如已知定义要检索的某个事件或多个事件的事件时间、进程名称、进 程 ID 和事件消息的任何部分 (例如远程主机名、函数名、错误编号等等)。

您的搜索模式可以包括以下特定字符和通配字符:

\* 任何字符集 (示例:\*.com) ? 任何单字符 (示例: 199?) [nnn] nnn 集中的任何字符 (示例: [aeiou]) [^*nnn*] 任何不在 *nnn* 集中的字符 (示例:[^aeiou]) [*n-m*] 任何在 *n-m* 范围内的字符 (示例:[A-Z]) [^*n-m*] 任何不在 *n-m* 范围内的字符 (示例:[^0-9]) \ 换码符:置于 \*、 ?、 [ 或 ] 之前以将这些符号用作字面值

注意:搜索区分大小写。

查看日志时,组合日志记录级别和设备的实例可能包括以下几种:

- 指定 "Account"设备 (和 "Notice"级别)以显示失败的登录,这在调查潜 在的安全破坏时可能会有用
- 指定 "Network"设备 (和所有日志记录级别)以调查连接问题
- 指定所有设备 (和 "Critical"日志级别)以查找服务器功能方面的基本问题

#### 指定搜索和查看结果

请按以下步骤使用给定服务所属的特定的特性来搜索日志事件:

- 1. 在 Console 中, 打开希望检查其日志文件的 Messaging Server。
- **2.** 请执行以下任一步骤以显示给定日志记录服务的日志文件 "内容"选项卡:
	- ❍ 单击 "任务"选项卡,然后单击 "查看服务日志",其中服务是日志记录服 务的名称 (例如 "IMAP 服务"或 "管理")。
	- ❍ 单击 "配置"选项卡,然后打开左窗格中的 "日志文件"文件夹并选择某 一服务(例如 IMAP 或 Admin)的日志文件。然后单击右窗格中的"内容" 选项卡。
- **3.** 系统将显示该日志记录服务的 "内容"选项卡。
- **4.** 在 "日志文件名"字段中,选择您要检查的日志文件。
- **5.** 单击 "查看所选日志"按钮将打开 "日志查看器"窗口。
- **6.** 在 "日志查看器"窗口中,指定所需的搜索参数 (已在上一节 ["搜索参数"](#page-566-1)中 描述)。
- **7.** 单击 "更新"将执行搜索并将结果显示在 "日志条目"字段中。

# <span id="page-568-0"></span>第 3 部分: 服务日志 (MTA)

MTA 提供了记录每封入队列和出队列的邮件的功能。还提供了分发程序错误和调试 输出。第 3 部分包含以下各节:

- 第 569 [页的 "启用](#page-568-1) MTA 日志记录"
- 第 570 [页的 "指定附加](#page-569-0) MTA 日志记录选项"
- 第 571 页的 "MTA [日志条目格式"](#page-570-0)
- 第 573 [页的 "管理](#page-572-0) MTA 日志文件"
- 第 574 页的 "MTA [邮件日志记录实例"](#page-573-0)
- 第 587 [页的 "分发程序调试和日志文件"](#page-586-0)

您可以控制每个通道上的日志记录,也可以指定要记录的所有通道上的邮件活动。在 初始配置中,所有通道上均禁用日志记录。

启用日志记录使得 MTA 在邮件每次通过 MTA 通道时,都将一个条目写入 mail.log\* 文件。如果您希望获得有关正在通过 MTA (或通过特定通道)的邮件数 目的统计信息,或者调查其他问题 (例如是否及何时发送或传送邮件)时,此类日 志条目会很有用。

如果仅对收集有关通过少数特定 MTA 通道的邮件数目的统计信息感兴趣,则可能希 望仅启用主要感兴趣的那些 MTA 通道上的日志通道关键字。许多站点倾向于启用所 有 MTA 通道上的日志记录。特别是,如果您要尝试跟踪问题,诊断某些问题的第一 步是注意到邮件未进入您期望或想要的通道,启用所有通道的日志记录将有助于您 调查此类问题。

注意 如果启用了日志记录, mail.log 将稳定地增长, 同时如果不进行检查, 将消耗所有可用磁盘空间。监视此文件的大小并定期地删除不必要的 内容。按照要求将创建此文件的另一版本时,还可以删除整个文件。

# <span id="page-568-1"></span>启用 MTA 日志记录

要启用特定通道的日志记录,请将关键字 logging 添加到 MTA 配置文件中的通道定 义,如以下实例所示:

*channel-name keyword1 keyword2* logging

此外,您还可以设置一些配置参数,例如日志文件的目录路径、日志级别等等。请参 见第 559 页的"第 2 部分: 服务日志 (Message Store、 [Administration Server](#page-558-0) 和  $MTA$ <sup>"</sup>。

如果您希望将所有通道日志消息活动都记录到日志文件中,则只需将关键字 logging 添加到 MTA 配置文件的通道块区域的缺省通道 (请参见第 286 [页的 "配](#page-285-0) [置通道缺省值"\)](#page-285-0)即可。例如:

defaults **logging** notices 1 2 4 7 copywarnpost copysendpost postheadonly noswitchchannel immnonurgent maxjobs 7 defaulthost siroe.com

l defragment charset7 us-ascii charset8 iso-8859-01 siroe.com

每封邮件入队列和出队列都做了记录。所有日志条目均被写入 *msg\_svr\_base*/data/logmail.log\_current。

邮件将返回作业(每晚午夜时分运行),将所有现有 mail.log\_yesterday 都附加到累 积日志文件 mail.log, 将当前 mail.log\_current 文件重命名为 mail.log\_vesterday, 然后开始一个新的 mail.log\_current 文件。它还对所有 connection.log\* 文件执行相 似的操作。

通过将 LOG\_MESSAGES\_SYSLOG 选项设置为 1, 您可以将 MTA 日志消息发送给系统日志 (UNIX) 。 0 为缺省值, 表示未执行系统日志 (事件日志)记录。

### <span id="page-569-0"></span>指定附加 MTA 日志记录选项

除了启用日志记录时通常提供的基本信息之外,您还可以通过设置 MTA 选项文件中 的各种 LOG\_\* MTA 选项来指定要包含的附加、可选信息字段。有关选项文件的完整 详细信息,请参见 *Messaging Server Reference Manual*。

- LOG\_MESSAGE\_ID。此选项允许哪些条目与哪封邮件相关。
- LOG\_FILENAME。此选项便于立即发现特定邮件文件传送的重试次数,并在了解 MTA 是否将传送给多个收件人的邮件分割为磁盘上独立的邮件文件副本时会很 有用。
- LOG CONNECTION。此选项可使 MTA 记录 TCP/IP 连接以及邮件通信流量。缺省情 况下,系统将连接日志条目写入 mail.log\* 文件中, 或者可以选择将其写入 connection.log\* 文件中;请参见 SEPARATE\_CONNECTION\_LOG 选项。
- SEPARATE\_CONNECTION\_LOG。此选项可用于指定将连接日志条目写入 connection.log 文件中。
- LOG PROCESS。与 LOG CONNECTION 结合使用时, 此选项允许连接条目与对应的邮件 条目通过进程 ID 相关联。
- LOG\_USERNAME。此选项控制是否将与使邮件入队的进程关联的用户名保存在 mail.log 文件中。对于使用了 SASL (SMTP AUTH) 的 SMTP 提交,用户名字段 将是经过验证的用户名 (带有星号字符前缀)。

### <span id="page-570-0"></span>MTA 日志条目格式

MTA 日志文件以 ASCII 文本书写。缺省情况下,每个日志文件条目都包含八个或九 个字段,如下面实例中所示。

19-Jan-1998 19:16:57.64 l tcp\_local E 1 adam@sesta.com rfc822;marlowe@siroe.com marlowe@siroe.com

#### 日志条目显示:

- **1.** 创建条目的日期和时间 (示例:19-Jan-1998 19:16:57.64)。
- **2.** 源通道的通道名称 (在此实例中为 l)。
- **3.** 目标通道的通道名称 (在此实例中为 tcp\_local)。(对于 SMTP 通道,当启用 LOG\_CONNECTION 时, 加号"+"表示入站到 SMTP 服务器; 减号"-"表示通过 SMTP 客户机出站。)
- **4.** 条目的类型 (E) ;请参见表 [20-6](#page-570-1)。
- 5. 邮件的大小 (1)。缺省表示为千字节 (使用 MTA 选项文件中的 BLOCK\_SIZE 关键 字可以更改此缺省值)。
- **6.** 信封 From: 地址 (adam@sesta.com)。请注意带有空信封 From: 地址的邮件 (例如 通知邮件), 此字段将为空白。
- **7.** 信封 To: 地址 (marlowe@siroe.com) 的活动 (当前)格式。
- **8.** 信封 To: 地址 (marlowe@siroe.com) 的活动 (当前)格式。
- **9.** 传送状态 (仅适用于 SMTP 通道)。

表 [20-6](#page-570-1) 说明了日志记录条目代码。

<span id="page-570-1"></span>表 **20-6** 日志记录条目代码

| 条目         | 说明                         |
|------------|----------------------------|
| D          | 成功出队列                      |
| DA         | 使用 SASL (验证)成功出队列          |
| <b>DS</b>  | 使用 TLS (安全)成功出队列           |
| <b>DSA</b> | 使用 TLS 和 SASL (安全和验证)成功出队列 |
| F          | 入队列                        |
| EA         | 使用 SASL (验证)成功入队列          |
| ES.        | 使用 TLS (安全)成功入队列           |
| <b>ESA</b> | 使用 TLS 和 SASL (安全和验证)成功入队列 |
| J          | 拒绝尝试入队列 (被从通道程序拒绝)         |

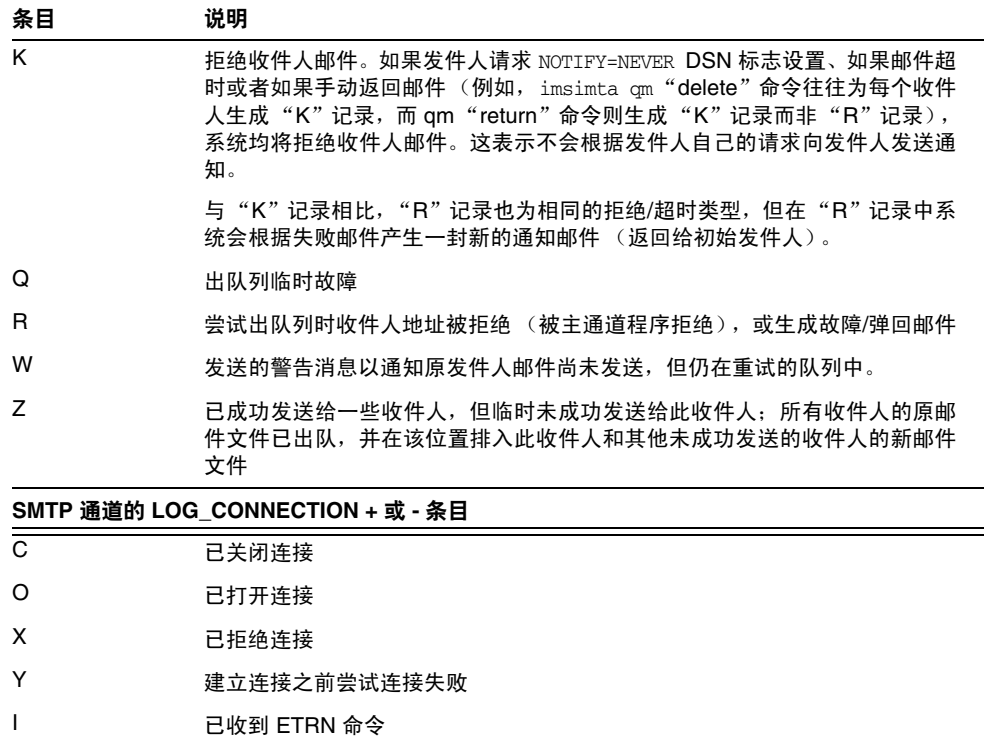

表 **20-6** 日志记录条目代码

LOG\_CONNECTION、LOG\_FILENAME、LOG\_MESSAGE\_ID、LOG\_NOTARY、LOG\_PROCESS 和 LOG USERNAME 全部启用后,格式将发生变化,如下面实例中所示。(此样例日志条目行已 因版式原因而换行;实际日志条目将显示在一个物理行。)

19-Jan-1998 13:13:27.10 HOSTA 2e2d.2.1 tcp\_local l E 1 service@siroe.com rfc822;adam@sesta.com adam 276 /imta/queue/l/ZZ01IWFY9ELGWM00094D.00 <01IWFVYLGTS499EC9Y@siroe.com> inetmail siroe.com (siroe.com [192.160.253.66])

除了上面已讨论的那些字段外,其中的附加字段是:

- **1.** 运行通道进程的节点的名称 (在本实例中为 HOSTA)。
- **2.** 进程 ID (以十六进制表示),其后是句号 (点)字符和计数。如果这是多线程 通道条目 (例如 tcp \* 通道条目), 则在进程 ID 和计数之间还会显示线程 ID。 在本实例中,进程 ID 是 2e2d.2.1。
- **3.** 邮件的 NOTARY(传送收件人请求)标志,表示为整数(在本实例中为 276)。
- **4.** MTA 队列区域中的文件名 (在本实例中为 /imta/queue/l/ZZ01IWFY9ELGWM00094D.00)。
- **5.** 邮件 ID (在本实例中为 <01IWFVYLGTS499EC9Y@siroe.com>)。
- **6.** 正在执行的进程的名称(在本实例中为 inetmail)。在 UNIX 上,对于分发程序 进程(例如 SMTP 服务器), 此名称通常为 inetmail (除非已使用 SASL)。
- **7.** 连接信息 (在本实例中为 siroe.com (siroe.com [192.160.253.66]))。连接信息 由发送系统或通道名称组成,例如由 HELO/EHLO 线路上的发送系统表示的名 称(对于外来 SMTP 邮件),或入队通道的官方主机名(对于其他类型的通道)。 对于 TCP/IP 通道, 发送系统的"真实"名称(即由 DNS 反向杳找和/或 IP 地 址报告的符号名称)也可被报告在由 ident\* 通道关键字控制的括号内;请参见 第 299 页的 "[IDENT](#page-298-0) 查找"。此样例假定使用这些关键字的其中一个,例如使 用缺省的 identnone 关键字 (用于选择显示在 DNS 和 IP 地址中找到的两个名 称)。

## <span id="page-572-0"></span>管理 MTA 日志文件

邮件将返回作业(每晚午夜时分运行),将所有现有 mail.log\_yesterday 都附加到累 积日志文件 mail.log, 将当前 mail.log\_current 文件重命名为 mail.log\_vesterday, 然后开始一个新的 mail.log\_current 文件。它还对所有 connection.log\* 文件执行相 似的操作。

MTA 执行自动翻滚以保持当前的文件,但您必须通过确定任务(例如备份文件、截 断文件、删除文件等)的策略来管理累积 mail.log 文件。

考虑如何管理日志文件时,请注意 MTA 定期返回作业将执行站点提供的 *msg\_svr\_base*/bin/daily\_cleanup 程序 (如果存在)。因此,某些站点可能选择提供 他们自己的清除程序,例如每周重命名一次 (或每月一次)旧的 mail.log 文件等。

## <span id="page-573-0"></span>MTA 邮件日志记录实例

记录在 MTA 邮件文件中的确切字段格式和字段列表将根据您设置的日志记录选项 而有所不同。本节将描述一些解释典型日志条目类别的实例。有关附加、可选字段的 说明,请参[见第](#page-569-0) 570 页的"指定附加 MTA 日志记录选项"。

注 由于版式原因,日志文件条目被折叠成多行显示 — 实际日志文件条目 是每个条目一行。

查看日志文件时,请记住在典型系统上会一次处理多封邮件。通常,与特定邮件相关 的条目将散布在与其他同时正在处理的邮件相关的条目中。基本日志记录信息适用 于收集通过 MTA 移动的邮件总体数目。

如果您希望将与同一邮件相关的特定条目和相同的收件人相关联,则可能要启用 LOG MESSAGE\_ID。如果您希望将特定邮件与 MTA 队列区域中的特定文件相关联, 或希望 从条目查看已尝试传送特定的尚未成功出队列的邮件的次数,则可能要启用 LOG\_FILENAME。对于 SMTP 邮件 (通过 TCP/IP 通道处理), 如果您希望将 TCP 连 接与已发送邮件的远程系统相互关联,则可能要启用 LOG\_PROCESS 和 LOG\_CONNECTION 的某一级别。

下面的实例显示了如果本地用户通过外发 TCP/IP 通道发送邮件 (例如发送到 Internet),而可能看到的日志条目类别的相当基本的实例。在本实例中,启用了 LOG\_CONNECTION。标有 (1) 和 (2) 的行是一个条目 — 它们在实际日志文件中将显示为 一个物理行。类似地,标有 (3) - (7) 的行是一个条目并将显示为一个物理行。

代码示例 **20-1** 日志记录:本地用户发送外发邮件

```
19-Jan-1998 19:16:57.64 l tcp_local E 1 (1)
adam@sesta.com rfc822;marlowe@siroe.com marlowe@siroe.com (2)
19-Jan-1998 19:17:01.16 tcp_local D 1 (3)
adam@sesta.com rfc822;marlowe@siroe.com marlowe@siroe.com (4)
dns;thor.siroe.com
(TCP|206.184.139.12|2788|192.160.253.66|25) (5)
(THOR.SIROE.COM -- Server ESMTP [iMS V5.0 #8694]) (6)
smtp;250 2.1.5 marlowe@siroe.com and options OK. (7)
```
574 Messaging Server 6 2004Q2 • 管理指南

- **1.** 此行显示了一 (1) 块邮件从 l 通道到 tcp\_local 通道入队列 (E) 的日期和时间。
- **2.** 这是与 (1) 位于同一日志文件物理行的一部分,因排版方便而在此处分行显示。 显示了信封 From: 地址(在本例中为 adam@sesta.com)以及原始版本和当前版本 的信封 To: 地址 (在本例中为 marlowe@siroe.com)。
- 3. 显示了一(1) 块邮件从 tcp\_local 通道出队列 (D) 的日期和时间 即, 由 tcp\_local 通道成功发送到某一远程 SMTP 服务器。
- **4.** 显示了信封 From: 地址、原始信封 To: 地址和信封 To: 地址。
- **5.** 显示了连接到 DNS 中的名为 thor.siroe.com 的实际系统,本地发送系统具有 IP 地址 206.184.139.12 并从端口 2788 发送, 远程目标系统具有 IP 地址 192.160.253.66 并且远程目标系统的连接端口是端口 25。
- **6.** 显示了远程 SMTP 服务器的 SMTP 标志行。
- **7.** 显示了返回的此地址的 SMTP 状态代码; 250 是基本的 SMTP 成功代码,而此 远程 SMTP 服务器使用扩展的 SMTP 状态代码和某一附加文本进行响应。

[代码示例](#page-575-0) 20-2 显示了类似于代码示例 20-3 中所示的日志记录条目, 但通过设置 Log FILENAME=1 和显示文件名和消息 ID 的 LOG\_MESSAGE\_ID=1 记录了附加信息;请参见 (1) 和 (2)。特别是邮件 ID 可用于将条目与邮件相关联。

代码示例 **20-2** 日志记录:包括可选日志记录字段

```
19-Jan-1998 19:16:57.64 l tcp local E 1
adam@sesta.com rfc822;marlowe@siroe.com marlowe@siroe.com
/imta/queue/tcp_local/ZZ01ISKLSKLZLI90N15M.00
  <01ISKLSKC2QC90N15M@sesta.com> (1)
19-Jan-1998 19:17:01.16 tcp_local D 1
adam@sesta.com rfc822;marlowe@siroe.com marlowe@siroe.com
/imta/queue/tcp_local/Z01ISKLSKLZLI90N15M.00
  <01ISKLSKC2QC90N15M@sesta.com> (2)
dns;thor.siroe.com (TCP|206.184.139.12|2788|192.160.253.66|25)
 (THOR.SIROE.COM -- Server ESMTP [iMS V5.0 #8694])
smtp;250 2.1.5 marlowe@siroe.com and options OK.
```
[代码示例](#page-575-0) 20-3 对启用 LOG\_FILENAME=1、LOG\_MESSAGE\_ID=1 和 LOG\_CONNECTION=1 将邮件 发送给多个收件人进行了说明。此处已将用户 adam@sesta.com 发送给 MTA 邮递列表 test-list@sesta.com,此邮递列表已扩展到 bob@sesta.com、carol@varrius.com 和 david@varrius.com。请注意每个收件人的原始信封 To: 地址是 test-list@sesta.com, 尽管当前信封 To: 地址是每个收件人各自的地址。请注意邮件 ID 是如何一致的, 尽 管涉及了两个单独的文件 (一个用于 l 通道而另一个用于出 tcp\_local 通道)。

#### 代码示例 **20-3** 日志记录:发送到列表

```
19 - \text{Jan} - 1998, 20:01:44.10, 1 \qquad 1 \qquad \qquad \text{E} 1adam@sesta.com rfc822;test-list@sesta.com bob
 imta/queue/l/ZZ01ISKND3DE1K90N15M.00
<01ISKND2H8MS90N15M@sesta.com> 
19-Jan-1998 20:01:44.81 1 tcp_local E 1
 adam@sesta.com rfc822;test-list@sesta.com carol@varrius.com
imta/queue/tcp_local/ZZ01ISKND2WS1I90N15M.00
<01ISKND2H8MS90N15M@sesta.com> 
19-Jan-1998 20:01:44.81 1 tcp local E 1
adam@sesta.com rfc822;test-list@sesta.com david@varrius.com
imta/queue/tcp_local/ZZ01ISKND2WS1I90N15M.00
<01ISKND2H8MS90N15M@sesta.com> 
19-Jan-1998 20:01:50.69 l D 1
adam@sesta.com rfc822;test-list@sesta.com bob
imta/queue/l/ZZ01ISKND3DE1K90N15M.00
<01ISKND2H8MS90N15M@sesta.com> 
19-Jan-1998 20:01:57.36 tcp_local D 1
adam@sesta.com rfc822;test-list@sesta.com carol@varrius.com
imta/queue/tcp_local/ZZ01ISKND2WS1I90N15M.00
<01ISKND2H8MS90N15M@sesta.com> 
dns;gw.varrius.com (TCP|206.184.139.12|2788|192.160.253.66|25)
(gw.varrius.com -- SMTP Sendmail)
smtp;250 OK. 
19-Jan-1998 20:02:06.14 tcp local D 1
adam@sesta.com rfc822;test-list@sesta.com david@varrius.com
imta/queue/tcp_local/ZZ01ISKND2WS1I90N15M.00
<01ISKND2H8MS90N15M@sesta.com> 
dns;gw.varrius.com (TCP|206.184.139.12|2788|192.160.253.66|25)
 (gw.varrius.com -- SMTP Sendmail)
smtp;250 OK.
```
[代码示例](#page-577-0) 20-4 对尝试发送到不存在的域(此处为 very.boqus.com)进行了说明;即, 发送到未由 MTA 的重写规则发现其不存在的,并且 MTA 与外发 TCP/IP 通道相匹 配的域名。此实例假定了 MTA 选项设置 LOG\_FILENAME=1 和 LOG\_MESSAGE\_ID=1。

TCP/IP 通道在 DNS 中运行并检查域名时, DNS 返回一个错误,指示该名称不存 在。请注意 "拒绝"条目 (R) (如 (5) 中所示),同时 DNS 返回错误,指示该域名 是非法域名 (如 (6) 中所示)。

由于提交邮件后地址被拒绝, MTA 将生成弹回信息给原发送人。 MTA 将新拒绝邮 件入队给原发送人 (1),并在删除原出站邮件 ((5) 中所示的 R 条目) 之前, 将一份 副本发送给邮寄主管 (4)。

通知邮件 (例如弹回邮件) 具有空信封 From: 地址 — 例如, 如 (2) 和 (8) 中所示 — 其中信封 From: 字段显示为空白。由 MTA 生成的弹回邮件的初始排队显示了新通知 邮件的邮件 ID 和紧随其后的原始邮件的邮件 ID (3)。(此类信息对于 MTA 不是总可 以使用,但可用于记录时,它允许对应于出站失败的邮件的日志条目与对应于结果通 知邮件的日志条目相关联。)此类通知邮件入队到进程通道,该通道转而又将这些邮 件排队到相应的目标通道 (7)。

### 代码示例 **20-4** 日志记录:发送到不存在的域

<span id="page-577-0"></span>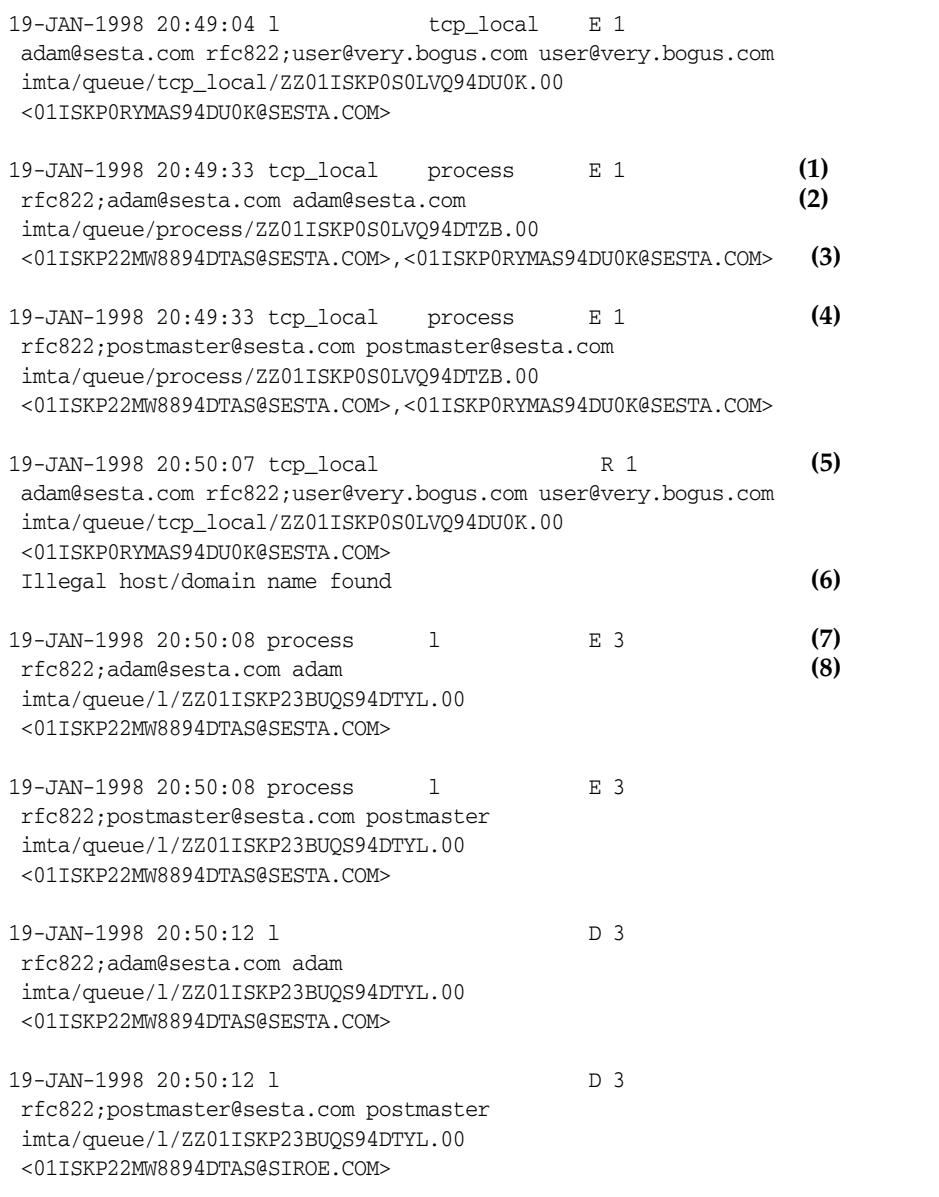

[代码示例](#page-579-0) 20-5 对尝试发送到远程系统上的错误地址进行了说明。此实例假设 MTA 选项设置为 LOG\_FILENAME=1 和 LOG\_MESSAGE\_ID=1, 通道选项设置为 LOG\_BANNER=1 和 LOG TRANSPORTINFO=1。请注意拒绝条目 (R), 如 (1) 中所示。但[与代码示例](#page-577-0) 20-4 中的 拒绝条目不同,请注意此处的拒绝条目显示了已建立到远程系统的连接,并显示了远 程 SMTP 服务器发布的 SMTP 错误代码,(2) 和 (3)。(2) 中所示的信息是设置通道选 项 LOG\_BANNER=1 和 LOG\_TRANSPORTINFO=1 的结果。

#### 代码示例 **20-5** 日志记录:发送给不存在的远程用户

```
20 - JAN - 1998 13:11:05 l tcp local E 1
adam@sesta.com rfc822;nonesuch@siroe.com nonesuch@siroe.com
imta/queue/tcp_local/ZZ01ISLNBB1JOE94DUWH.00
<01ISLNBAWV3094DUWH@sesta.com> 
20-JAN-1998 13:11:08 tcp_local process E 1
rfc822;adam@sesta.com adam@sesta.com
imta/queue/process/ZZ01ISLNBB1JOE94DSGB.00
<01ISLNBFKIDS94DUJ8@sesta.com>,<01ISLNBAWV3094DUWH@sesta.com>
20-JAN-1998 13:11:08 tcp_local process E 1
rfc822;postmaster@sesta.com postmaster@sesta.com
imta/queue/process/ZZ01ISLNBB1JOE94DSGB.00
<01ISLNBFKIDS94DUJ8@sesta.com>,<01ISLNBAWV3094DUWH@sesta.com>
20-JAN-1998 13:11:11 tcp_local R 1 (1)
adam@sesta.com rfc822;nonesuch@siroe.com nonesuch@siroe.com
imta/queue/tcp_local/ZZ01ISLNBB1JOE94DUWH.00
<01ISLNBAWV3094DUWH@sesta.com> 
dns;thor.siroe.com
(TCP|206.184.139.12|2788|192.160.253.66|25) (2)
(THOR.SIROE.COM -- Server ESMTP [iMS V5.0 #8694])
smtp; 553 unknown or illegal user: nonesuch@siroe.com (3)
20-JAN-1998 13:11:12 process l E 3
rfc822;adam@sesta.com adam
imta/queue/l/ZZ01ISLNBGND1094DQDP.00
<01ISLNBFKIDS94DUJ8@sesta.com> 
20-JAN-1998 13:11:12 process 1 E 3
rfc822;postmaster@sesta.com postmaster
imta/queue/l/ZZ01ISLNBGND1094DQDP.00
<01ISLNBFKIDS94DUJ8@sesta.com> 
20-JAN-1998 13:11:13 1 D 3
rfc822;adam@sesta.com adam@sesta.com
imta/queue/l/ZZ01ISLNBGND1094DQDP.00
<01ISLNBFKIDS94DUJ8@sesta.com> 
20-JAN-1998 13:11:13 1 D 3
rfc822;postmaster@sesta.com postmaster@sesta.com
imta/queue/l/ZZ01ISLNBGND1094DQDP.00
<01ISLNBFKIDS94DUJ8@sesta.com>
```
[代码示例](#page-580-0) 20-6 对 MTA 拒绝远程端提交邮件的尝试时所产生的 日志文件条目进行了 说明。(本实例假设未启用 Log\_\* 可选项,因此条目中仅记录了基本字段。请特别注 意, 启用 LOG\_CONNECTION 选项将导致在此类 J 条目中产生附加信息字段。 ) 在此例 中, 实例是对已设置 SMTP 中继阻塞(请参见第 438 [页的"配置](#page-437-0) SMTP 中继阻止") 的 MTA 而言的, 带有 ORIG\_SEND\_ACCESS 映射, 该映射包括:

ORIG\_SEND\_ACCESS

```
! ...numerous entries omitted...
!
  tcp_local|*|tcp_local|* $NRelaying$ not$ permitted
```
其中 alan@very.bogus.com 不是内部地址。因此远程用户 harold@varrius.com 尝试通 过 MTA 系统中继到远程用户 alan@very.bogus.com 遭到拒绝。

<span id="page-580-0"></span>代码示例 20-6 日志记录: 拒绝远程端提交邮件的尝试

| 28-May-1998 12:02:23 tcp local                        | .T 0 | (1) |
|-------------------------------------------------------|------|-----|
| harold@varrius.com rfc822; alan@very.bogus.com        |      | (2) |
| 550 5.7.1 Relaying not permitted: alan@very.bogus.com |      | (3) |

- **1.** 此日志显示了 MTA 拒绝远程端提交邮件的尝试的日期和时间。拒绝由 J 记录表 示。(MTA 通道尝试发送邮件而被拒绝的例子以 R 记录表示, [如代码示例](#page-577-0) 20-4 和[代码示例](#page-579-0) 20-5 所示)。
- 2. 显示了尝试的信封 From: 和 To: 地址, 地址。在此实例中, 无可用的原始信封 To: 信息, 因此该字段为空。
- 3. 此条目包括 MTA 发给远程端 (尝试的发件人)的 SMTP 错误消息。

[代码示例](#page-581-0) 20-7 对在第一次尝试时不能发送邮件所产生的日志文件条目进行了说明, 因此 MTA 将多次尝试发送该邮件。本实例假设选项设置为 LOG\_FILENAME=1 和 LOG MESSAGE\_ID=1。

#### <span id="page-581-0"></span>代码示例 **20-7** 日志记录:多次传送尝试

```
15-Jan-1998 10:31:05.18 tcp_internal tcp_local E 3 (1)
 adam@hosta.sesta.com rfc822;user@some.org user@some.org
 imta/queue/tcp_local/ZZ01IS3D2ZP7FQ9UN54R.00
<01IRUD7SVA3Q9UN2D4@sesta.com> 
15-Jan-1998 10:31:10.37 tcp_local Q 3 (2)
 adam@hosta.sesta.com rfc822;user@some.org user@some.org
imta/queue/tcp_local/ZZ01IS3D2ZP7FQ9UN54R.00 (3)
<01IRUD7SVA3Q9UN2D4@sesta.com> 
TCP active open: Failed connect() Error: no route to host (4)
 ...several hours worth of entries...
15-Jan-1998 12:45:39.48 tcp_local Q 3 (5)
adam@hosta.sesta.com rfc822;user@some.org user@some.org
imta/queue/tcp_local/ZY01IS3D2ZP7FQ9UN54R.00 (6)
<01IRUD7SVA3Q9UN2D4@sesta.com> 
TCP active open: Failed connect() Error: no route to host
 ...several hours worth of entries...
15-Jan-1998 16:45:24.72 tcp_local Q 3 
adam@hosta.sesta.com rfc822;user@some.org user@some.org
imta/queue/tcp_local/ZX01IS67NY4RRK9UN7GP.00 (7)
<01IRUD7SVA3Q9UN2D4@sesta.com> 
TCP active open: Failed connect() Error: connection refused (8)
 ...several hours worth of entries...
15-Jan-1998 20:45:51.55 tcp_local D 3 (9)
adam@hosta.sesta.com rfc822;user@some.org user@some.org
imta/queue/tcp_local/ZX01IS67NY4RRK9UN7GP.00
<01IRUD7SVA3Q9UN2D4@sesta.com> 
dns;host.some.org (TCP|206.184.139.12|2788|192.1.1.1|25)
(All set, fire away)
smtp; 250 Ok
```
- **1.** 邮件进入 tcp\_internal 通道 可能来自 POP 或 IMAP 客户机,或可能来自使用 MTA 作为 SMTP 中继的组织中的其他主机; MTA 将其排队到 tcp\_local 外发 通道。
- **2.** 第一次传送尝试失败,由 Q 条目表示。
- **3.** 从 ZZ\* 文件名可以看出这是第一次传送尝试。
- **4.** TCP/IP 软件包找不到至远程端的路由时,此传送尝试将失败。与[代码示例](#page-577-0) 20-4 不同, DNS 并非针对目标域名 some.org ; 相反, "no route to host"错误表示 在发送端和接收端之间存在网络问题。
- **5.** 下一次 MTA 定期作业运行时,它重新尝试传送,再次不成功。
- **6.** 此文件名现在是 ZY\*,表示这是第二次尝试。
- **7.** 第三次未成功的尝试的文件名是 ZX\*。
- **8.** 下一次周期性作业重新尝试传送,传送失败,尽管这一次 TCP/IP 软件包未对无 法进入远程 SMTP 服务器表示不满,但其实是远程 SMTP 服务器不接受连接。 (可能远程端修复了其网络问题,但尚未备份其 SMTP 服务器 — 或其 SMTP 服 务器正忙于处理其他消息而无法在 MTA 尝试连接时接受连接。)
- **9.** 最终邮件出了队列。

[代码示例](#page-582-0) 20-8 对通过转换通道路由邮件的例子进行了说明。假设此站点具有 CONVERSIONS 映射表,例如:

**CONVERSIONS** 

IN-CHAN=tcp\_local;OUT-CHAN=l;CONVERT Yes

本实例假设选项设置为 LOG\_FILENAME=1 和 LOG\_MESSAGE\_ID=1。

<span id="page-582-0"></span>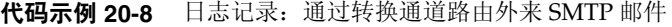

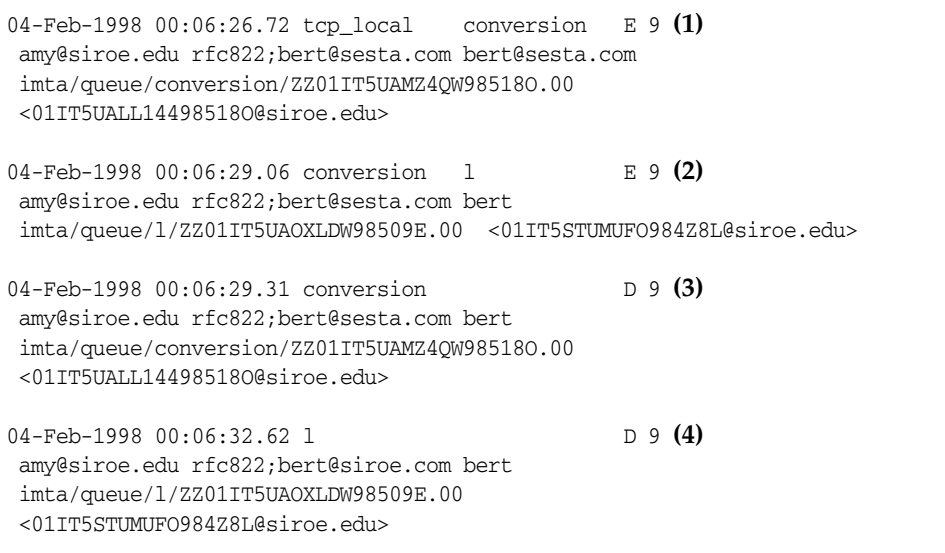

- **1.** 进入的来自外部用户 amy@siroe.edu 的邮件发送到 l 通道收件人 bert@sesta.com。 但是, conversions 映射条目使邮件初始时排到转换通道 (而不是直接进入 1 通 道)。
- **2.** 转换通道运行并将邮件排到 l 通道。
- **3.** 然后转换通道可以使邮件出队 (删除旧邮件文件)。
- **4.** 最后,l 通道使邮件出队 (传送)。

[代码示例](#page-583-0) 20-9 说明了通过 LOG CONNECTION=3 启用连接日志记录后外发邮件的日志输 出。在本实例中还假设了 LOG\_PROCESS=1、LOG\_MESSAGE\_ID=1 和 LOG\_FILENAME=1。本例 介绍了用户 adam@sesta.com 将同一邮件发送给(请注意每个邮件副本的邮件 ID 都相 同)三个收件人 bobby@hosta.sesta.com、carl@hosta.sesta.com 和 dave@hostb.sesta.com 的例子。本实例假设邮件从标有 (如此类通道通常的那样) single\_sys 通道关键字的 tcp\_local 通道发出。因此,如 (1)、(2) 和 (3) 中所示,系统 将在磁盘上为属于独立主机名的每组收件人创建独立的邮件文件,其中 bobby@hosta.sesta.com 和 carl@hosta.sesta.com 收件人被存储在同一邮件文件中,而 dave@hostb.sesta.com 收件人被存储在另一邮件文件中。

<span id="page-583-0"></span>代码示例 **20-9** 日志记录:出站连接日志记录

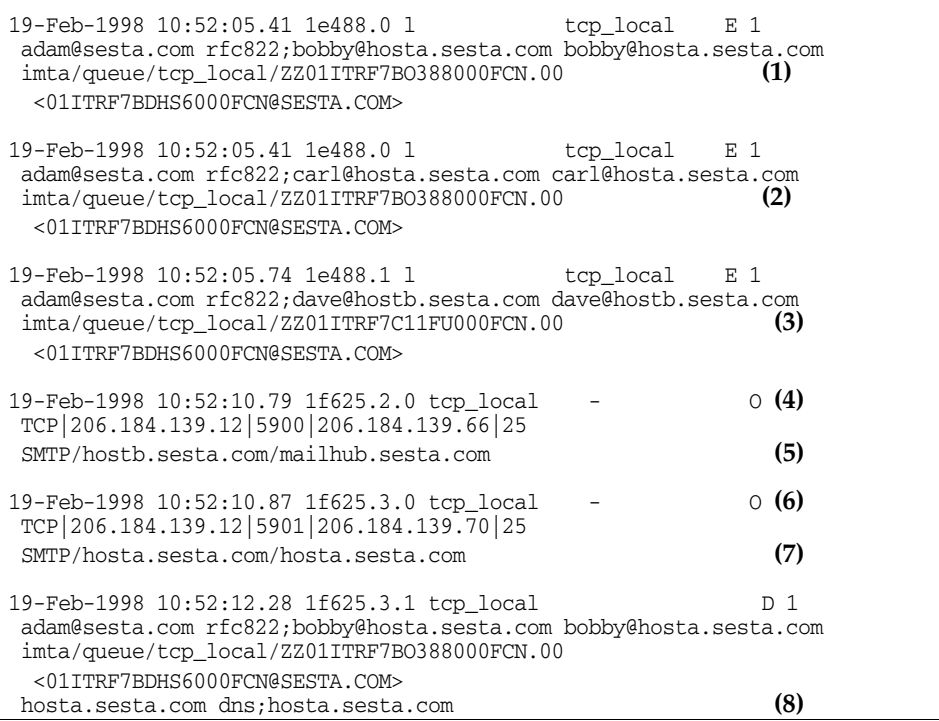

```
(TCP|206.184.139.12|5901|206.184.139.70|25)
 (hosta.sesta.com -- Server ESMTP [iMS V5.0 #8790])
 (TCP|206.184.139.12|5901|206.184.139.70|25)
smtp;250 2.1.5 bobby@hosta.sesta.com and options OK. 
19-Feb-1998 10:52:12.28 1f625.3.1 tcp local D 1
adam@sesta.com rfc822;carl@hosta.sesta.com carl@hosta.sesta.com
imta/queue/tcp_local/ZZ01ITRF7BO388000FCN.00
 <01ITRF7BDHS6000FCN@SESTA.COM> 
hosta.sesta.com dns;hosta.sesta.com 
(TCP|206.184.139.12|5901|206.184.139.70|25)
 (hosta.sesta.com -- Server ESMTP [iMS V5.0 #8790])
 (TCP|206.184.139.12|5901|206.184.139.70|25)
smtp;250 2.1.5 carl@hosta.sesta.com and options OK. 
19-Feb-1998 10:52:12.40 1f625.3.2 tcp_local - C (9)
TCP|206.184.139.12|5901|206.184.139.70|25 
SMTP/hosta.sesta.com/hosta.sesta.com 
19-Feb-1998 10:52:13.01 1f625.2.1 tcp local D 1
adam@sesta.com rfc822;dave@hostb.sesta.com dave@hostb.sesta.com
imta/queue/tcp_local/ZZ01ITRF7C11FU000FCN.00
 <01ITRF7BDHS6000FCN@SESTA.COM> 
mailhub.sesta.com dns;mailhub.sesta.com 
(TCP|206.184.139.12|5900|206.184.139.66|25)
(MAILHUB.SESTA.COM -- Server ESMTP [iMS V5.0 #8694]) 
(TCP|206.184.139.12|5900|206.184.139.66|25)
smtp;250 2.1.5 dave@hostb.sesta.com and options OK. 
19-Feb-1998 10:52:13.05 1f625.2.2 tcp_local - C (10)
TCP|206.184.139.12|5900|206.184.139.66|25 
SMTP/hostb.sesta.com/mailhub.sesta.com
```
- **1.** 邮件已排入队列,准备发给第一个收件人 ...
- **2.** .... 准备发给第二个收件人 ...
- **3.** .... 准备发给第三个收件人。
- **4.** 设置 LOG\_CONNECTION=3 将使 MTA 写入此条目。减号 (-) 表示此条目指外发连接。 O 表示此条目对应于连接的开口。同时请注意尽管此开口由线程 2 和线程 3 来执 行,但由于多线程的 TCP/IP 通道使用同一进程来处理这些不同的连接开口,因 此此处的进程 ID 相同 (均为 1f625)。
- **5.** 由于要连接到两个单独的远程系统,独立线程中的多线程 SMTP 客户机将打开 与每个系统的连接 — 第一个显示在本条目中,第二个显示在 7 中。条目的此部 分显示了发送和目标 IP 号以及端口号,并显示了初始主机名和通过 DNS 查找到 的主机名。在 SMTP/*initial-host*/*dns-host* 子句中,请注意初始主机名和在初始主机 名上执行 DNS MX 记录查找后所使用的主机名的显示:mailhub.sesta.com 显然 是 hostb.sesta.com 的 MX 服务器。
- **6.** 多线程的 SMTP 客户机在单独的线程中 (尽管进程相同)打开到第二系统的连 接。
- **7.** 由于要连接到两个单独的远程系统,独立线程中的多线程 SMTP 客户机将打开 与每个系统的连接 — 第二个显示在本条目中,第一个显示在上面的 5 中。条目 的此部分显示了发送和目标 IP 号以及端口号,并显示了初始主机名和通过 DNS 查找到的主机名。在本实例中,系统 hosta.sesta.com 显然自己直接接收邮件。
- **8.** 除了产生特定的连接条目外,LOG\_CONNECTION=3 还可将与连接相关的信息包含进 常规邮件条目中,如此处所示。
- **9.** 设置 LOG\_CONNECTION=3 将使 MTA 写入此条目。所有邮件(本实例中的 bobby 和 carl 邮件)出队列后,系统将关闭连接,如此条目中的 c 所表示。
- **10.** 设置 LOG\_CONNECTION=3 将使 MTA 写入此条目。所有邮件 (本实例中的 dave 邮 件)出队列后,系统将关闭连接,如此条目中的 c 所表示。

[代码示例](#page-585-0) 20-10 说明了通过 LOG\_CONNECTION=3 启用连接日志记录后外来 SMTP 邮件 的日志输出。

代码示例 **20-10** 日志记录:入站连接日志记录

<span id="page-585-0"></span>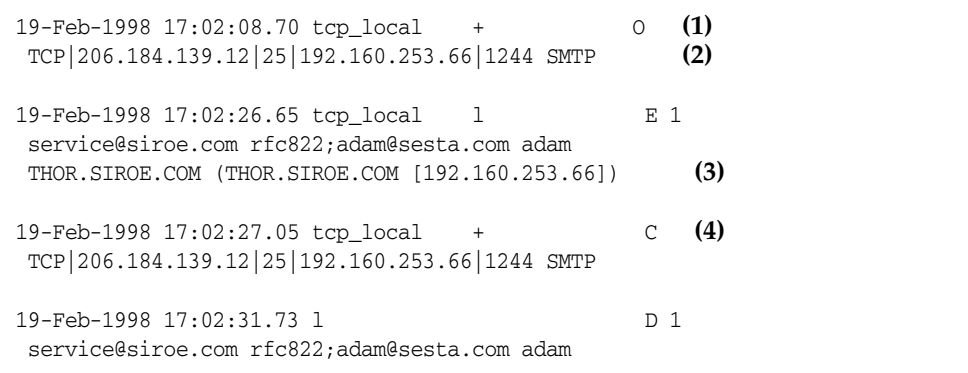

- **1.** 远程系统打开一个连接。字符 O 表示此条目与连接开口有关;字符 + 表示此条目 与外来连接有关。
- **2.** 显示用于连接的 IP 号和端口。在此条目中,接收系统 (创建日志文件条目的系 统)具有 IP 地址 206.184.139.12 并且将连接指向端口 25: 发送系统具有 IP 地址 192.160.253.66 并从端口 1244 发送。
- **3.** 在从外来 TCP/IP 通道 (tcp\_local) 到 l 通道收件人的排入的邮件的条目中,请 注意由于启用了 LOG\_CONNECTION=3 而包含了超过缺省值范围的信息。特别是,发 送系统在其 HELO 或 EHLO 线路上具有的名称、在连接 IP 号上由 DNS 反向查 找到的发送系统的名称,以及发送系统的 IP 地址均被记录下来;有关对影响此 性能的通道关键字的讨论,请参见第 12 [章 "配置通道定义"。](#page-270-0)
- **4.** 关闭入站连接。字符 C 表示此条目与连接关闭有关;字符 + 表示此条目与外来连 接有关。

## 分发程序调试和日志文件

分发程序错误和调试输出 (如果已启用)将被写入 MTA 日志目录中的 dispatcher.log 文件。

可以使用分发程序配置文件中的 DEBUG 选项启用调试输出,或在每个进程级别上使用 IMTA\_DISPATCHER\_DEBUG 环境变量 (UNIX)。

DEBUG 选项或 IMTA\_DISPATCHER\_DEBUG 环境变量 (UNIX) 将以十六进制定义 32 位调试 掩码。通过将选项设置为 -1,或通过在系统范围内将逻辑变量或环境变量定义为值 FFFFFFFF,来启用所有调试。表 [20-7](#page-586-0) 中说明了每个位的实际意义。

表 **20-7** 分发程序调试位

<span id="page-586-0"></span>

| 位              | 十六进制值   | 十进制值           | 用法               |
|----------------|---------|----------------|------------------|
| 0              | x 00001 | 1              | 基本服务分发程序主模块调试。   |
| 1              | x 00002 | $\overline{c}$ | 附加服务分发程序主模块调试。   |
| $\overline{2}$ | x 00004 | $\overline{4}$ | 服务分发程序配置文件日志记录。  |
| 3              | x 00008 | 8              | 基本服务分发程序杂项调试。    |
| 4              | x 00010 | 16             | 基本服务调试。          |
| 5              | x 00020 | 32             | 附加服务调试。          |
| 6              | x 00040 | 64             | 进程相关服务调试。        |
| $\overline{7}$ | x 00080 | 128            | 不使用。             |
| 8              | x 00100 | 256            | 基本服务分发程序和进程通信调试。 |
| 9              | x 00200 | 512            | 附加服务分发程序和进程通信调试。 |
| 10             | x 00400 | 1024           | 软件包级别通信调试。       |
| 11             | x 00800 | 2048           | 不使用。             |
| 12             | x 01000 | 4096           | 基本工作讲程调试。        |
| 13             | x 02000 | 8192           | 附加工作讲程调试。        |

| 位  | 十六进制值     | 十进制值     | 用法                                      |
|----|-----------|----------|-----------------------------------------|
| 14 | x 04000   | 16384    | 附加工作进程调试,特别是连接切换。                       |
| 15 | x 08000   | 32768    | 不使用。                                    |
| 16 | x 10000   | 65536    | 基本工作讲程到服务分发程序 I/O 调试。                   |
| 17 | x 20000   | 131072   | 附加工作讲程到服务分发程序 I/O 调试。                   |
| 20 | x 100000  | 1048576  | 基本统计信息调试。                               |
| 21 | x 200000  | 2097152  | 附加统计信息调试。                               |
| 24 | x 1000000 | 16777216 | 将 PORT_ACCESS 拒绝记录到 dispatcher.log 文件中。 |

表 **20-7** 分发程序调试位 (续)

### Solaris 上的系统参数

系统的堆大小 (datasize) 必须能够满足分发程序的线程堆栈使用。对每个分发程序服 务计算 STACKSIZE\*MAX\_CONNS,然后把每项服务计算的值相加。系统的堆大小必需至少 是此数目的两倍。

分发程序配置文件中提供的分发程序服务将影响各种系统参数的要求。

要显示堆大小 (即缺省的 datasize),请使用 csh 命令:

# **limit**

或 ksh 命令

# **ulimit -a**

或实用程序

# **sysdef**

第 21 章

# MTA 故障排除

本章介绍了对邮件传输代理 (MTA)进行故障排除的常用工具、方法和过程。其中 包括以下各节:

- [第](#page-589-0) 590 [页的 "故障排除概述"](#page-589-1)
- [第](#page-589-0) 590 页的 "标准 MTA [故障排除过程"](#page-589-0)
- 第 600 页的 "常见 MTA [问题和解决方案"](#page-599-0)
- 第 609 [页的 "一般错误消息"](#page-608-0)
- 第 515 [页的 "修复邮箱和邮箱数据库"\(](#page-514-0)另一章)

可以参见第 22 章 "监视 [Messaging Server](#page-616-0)"中的监视过程相关主题。

注 阅读本章之前,您应该查阅本指南的第 5 章至第 10 章以及 *Sun Java System Messaging Server Administration Reference* 中关于 MTA 配置 和命令行实用程序的章节。

# <span id="page-589-1"></span>故障排除概述

对 MTA 进行故障排除的第一步之一是确定从何处开始诊断。您可能要根据问题在日 志文件中查找错误消息。在其他情况下,您可能要检查所有标准 MTA 进程,查看 MTA 配置或启动和停止单个通道。无论使用何种方法,对 MTA 进行故障排除时请 考虑以下问题:

- 配置或环境问题 (例如,磁盘空间或配额问题)是否阻止了邮件的接收?
- 邮件进入邮件队列时, MTA 服务 (如分发程序和作业控制器)是否存在?
- 网络连接性或路由问题是否造成了邮件在远程系统上阻塞或路由错误?
- 问题出现在邮件进入邮件队列之前还是之后?

本章将在后续各节中解答这些问题。

# <span id="page-589-0"></span>标准 MTA 故障排除过程

本节概述了 MTA 的标准故障排除过程。如果问题未生成错误消息、如果错误消息未 提供足够的诊断信息、如果要对 MTA 执行整体完好性检查、测试和标准维护,请按 照以下过程进行。

- 第 591 [页的 "检查](#page-590-0) MTA 配置"
- 第 591 [页的 "检查邮件队列目录"](#page-590-1)
- 第 591 [页的 "检查重要文件的拥有权"](#page-590-2)
- 第 592 [页的 "检查作业控制器和分发程序是否正在运行"](#page-591-0)
- 第 593 [页的 "检查日志文件"](#page-592-0)
- 第 594 [页的 "手动运行通道程序"](#page-593-0)
- 第 595 [页的 "启动和停止各个通道"](#page-594-0)
- 第 596 页的 "MTA [故障排除示例"](#page-595-0)

# <span id="page-590-0"></span>检查 MTA 配置

使用 imsimta test -rewrite 实用程序测试您的地址配置。使用此实用程序, 您可以 测试 MTA 的地址重写和通道映射,而不必实际发送邮件。有关详细信息,请参见 *Sun Java System Messaging Server Administration Reference* 中的 "MTA Command-line Utilities"一章。

实用程序通常会显示要应用的地址重写以及邮件将排入其中的通道。但是,MTA 配 置中的语法错误将导致实用程序发出错误消息。如果输出不是您所期望的,则可能需 要更正您的配置。

# <span id="page-590-1"></span>检查邮件队列目录

检查邮件是否在 MTA 邮件队列目录中,该目录通常为 *msg\_svr\_base*/data/queue/。使 用命令行实用程序 (如 imsimta qm)检查期望的邮件文件是否在 MTA 邮件队列目录 下。有关 imsimta qm 的详细信息,请参见 *Sun Java System Messaging Server Administration Reference* 中有关 MTA 命令行实用程序的章节以及第 [637](#page-636-0) 页的 "[imsimta qm counters](#page-636-0)"。

如果 imsimta test -rewrite 输出看上去正确,请检查邮件是否确实放在 MTA 邮件 队列子目录中。要执行此操作,请启用邮件日志记录(有关 MTA 日志记录的详细信 息,请参见第 569 页的 "第 3 部分: 服务日志 (MTA)")。然后, 您应该查看目录 /*msg\_svr\_base*/log/ 中的 mail.log\_current 文件。可以根据特定邮件的邮件 ID 跟踪该 邮件以确保该邮件将放在 MTA 邮件队列子目录中。如果找不到该邮件,则可能是文 件磁盘空间或目录权限有问题。

# <span id="page-590-2"></span>检查重要文件的拥有权

安装 Messaging Server 时,应该已选择邮件服务器用户帐户 (缺省情况下为 nobody)。此帐户应拥有以下目录、子目录和文件:

/*msg\_svr\_base*/data/queue/ /*msg\_svr\_base*/log/ /tmp

类似以下 UNIX 系统示例中的命令可以用于检查这些目录的保护和拥有权:

**ls -l -p -d /opt/SUNWmsgsr/data/queue** drwx------ 6 nobody bin 512 Feb 7 09:32 /opt/SUNWmsgsr/data/queue **ls -l -p -d /opt/SUNWmsgsr/log/imta**  $d$ rwx------ 2 nobody bin 1536 Mar 10 09:00 /opt/SUNWmsgsr/ $log/$ imta **ls -l -p -d /opt/SUNWmsgsr/imta/tmp** drwx------ 2 nobody bin 512 Feb 7 10:00 /opt/SUNWmsgsr/imta/tmp

使用类似以下 UNIX 系统示例中的命令检查 /*msg\_svr\_base*/data/queue 中的文件是否 由 MTA 帐户拥有:

**ls -l -p -R /opt/SUNWmsgsr/data/queue**

# <span id="page-591-0"></span>检查作业控制器和分发程序是否正在运行

MTA 作业控制器可以控制 MTA 处理作业的执行,包括大多数外发(主)通道作业。

某些 MTA 通道 (例如 MTA 的多线程 SMTP 通道) 包括处理外来邮件的常驻服务 器进程。这些服务器可以控制通道的从(外来)方向。MTA 分发程序可以控制此类 MTA 服务器的创建。分发程序配置选项可以控制服务器的可用性、创建的服务器的 数量和每个服务器可以控制的连接数量。

要检查作业控制器和分发程序是否存在以及查看 MTA 服务器和处理作业是否正在 运行, 请使用命令 imsimta process。在闲置情况下, 该命令应导致启动 job\_controller 和 dispatcher 进程。例如:

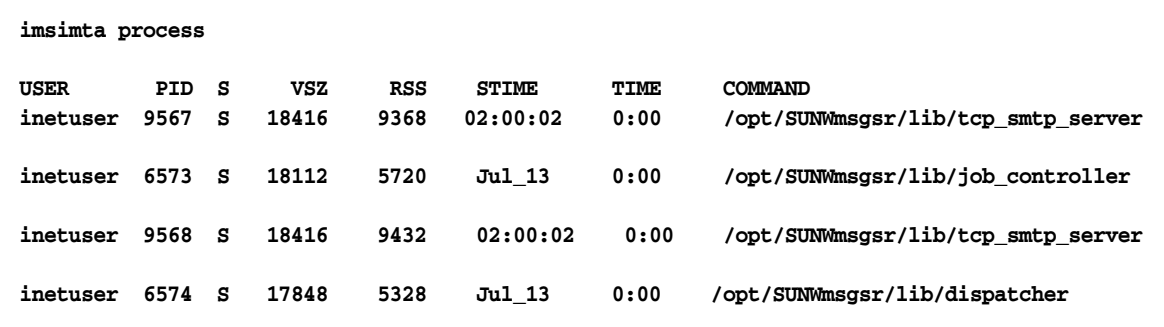

如果作业控制器不存在,则 /*msg\_svr\_base*/data/queue 目录中的文件将会被备份,而 邮件不会被传送。如果不具备分发程序,则将无法接收任何 SMTP 连接。

有关 imsimta process 的详细信息,请参见 *Sun Java System Messaging Server Administration Reference*。

如果作业控制器和分发程序均不存在,则应该查阅 /*msg\_svr\_base*/data/log 中的 dispatcher.log-\* 和 job\_controller.log-\* 文件

如果日志文件不存在或未指出错误,请使用 msg-start 命令来启动进程。有关详细信 息,请参见 *Sun Java System Messaging Server Administration Reference* 中关于 MTA 命令行实用程序的章节。

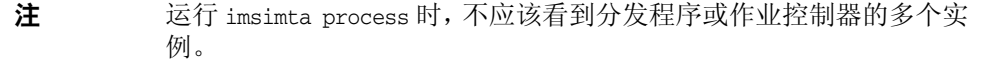

## <span id="page-592-0"></span>检查日志文件

如果 MTA 处理作业运行正常,但邮件仍留在邮件队列目录中,您可以检查日志文件 以查看发生的情况。所有 MTA 日志文件均创建于目录 /*msg\_svr\_base*/log 之中[。表](#page-592-1) [21-1](#page-592-1) 中显示了各种 MTA 处理作业的日志文件名称格式。

表 **21-1** MTA 日志文件

<span id="page-592-1"></span>

| 文件名                          | 日志文件内容                                                                           |
|------------------------------|----------------------------------------------------------------------------------|
| channel_master.log-uniqueid  | channel 的主程序 (通常为客户机上的程序) 的输出。                                                   |
| channel_slave.log-uniqueid   | channel 的从程序 (通常为服务器上的程序) 的输出。                                                   |
| dispatcher.log-uniqueid      | 分发程序调试。无论是否设置了分发程序 DEBUG 选项,都会创建此<br>日志。但是,要获取详细的调试信息,应将 DEBUG 选项设置为非零<br>值。     |
| imta                         | 传送中存在问题时显示的 ims-ms 通道错误消息。                                                       |
| job_controller.log-uniqueid  | 作业控制器日志记录。无论是否设置了作业控制器 DEBUG 选项,都<br>会创建此日志。但是,要获取详细的调试信息,应将 DEBUG 选项设<br>置为非零值。 |
| tcp_smtp_server.log-uniqueid | 调试 tcp_smtp_server。此日志中的信息是针对服务器(而不是邮<br>件)的。                                    |
| return.log-uniqueid          | 周期性 MTA 邮件退回程序作业的调试输出; 如果在 option.dat<br>中使用了 return_debuq 选项,则将创建此日志文件。         |

注 每个日志文件均使用唯一的 ID (*uniqueid*) 创建以避免覆写先前由同一 通道创建的日志。要查找特定日志文件,可以使用 imsimta view 实用 程序。也可以使用 imsimta purge 命令清理过时的日志文件。有关详细 信息,请参见 *Sun Java System Messaging Server Administration Reference* 中关于 MTA 命令行实用程序的章节。

在以下任何一种情况下,将创建 *channel*\_master.log-*uniqueid* 和 *channel*\_slave.log-*uniqueid* 日志文件:

- 您当前的配置存在错误。
- 在 imta.cnf 文件中的通道上设置了 master debug 或 slave debug 关键字。
- 如果在 option.dat 文件 (在目录 /*msg\_svr\_base*/config/ 中)中,将 mm\_debug 设 置为非零值 (mm\_debug > 0)。

有关调试通道主程序和从程序的详细信息,请参见 *Sun Java System Messaging Server Administration Reference*。

## <span id="page-593-0"></span>手动运行通道程序

诊断 MTA 传送问题时,手动运行 MTA 传送作业(特别在启动了一个或多个通道的 调试之后)将非常有帮助。

命令 imsimta submit 将通知 MTA 作业控制器运行通道。如果针对所述通道启用了调 试,imsimta submit 将在目录 /*msg\_svr\_base*/log 中创建一个日志文件,如表 [21-1](#page-592-1) 中所 示。

命令 imsimta run 将在当前活动进程下执行该通道的外发传送,并将输出指向您的终 端。这可能比提交作业更方便,特别是在您怀疑作业提交本身有问题时。

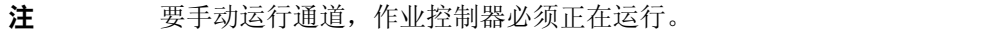

有关 imsimta submit 和 imsimta run 命令的语法、选项、参数和示例的信息,请参见 *Sun Java System Messaging Server Administration Reference* 中关于 MTA 命令行实用 程序的章节。

# <span id="page-594-0"></span>启动和停止各个通道

在某些情况下,停止和启动各个通道更易于诊断和调试邮件队列问题。停止邮件队列 使您可以检查排列的邮件以确定存在的循环和垃圾邮件侵袭。

#### 停止特定通道的外发处理 (排出队列)

**1.** 使用 imsimta qm stop 命令停止特定通道。执行此操作可以不必停止作业控制器 以及重新编译配置。在以下示例中,将停止 conversion 通道:

#### **imsimta qm** 停止转换

**2.** 要恢复处理,请使用 imsimta qm start 命令以重新启动通道。在以下示例中,将 启动 conversion 通道:

#### **imsimta qm start conversion**

有关 imsimta qm start 和 imsimta qm stop 命令的详细信息,请参见 *Sun Java System Messaging Server Administration Reference* 中关于 MTA 命令行实用程序的章节。

### 从特定域或 IP 地址停止外来处理 (进入通道队列)

将临时 SMTP 错误返回到客户机主机时,如果要停止某个特定域或 IP 地址的外来邮 件处理,可以运行以下进程之一。执行此操作,邮件将不会保存在您的系统中。请参 见第 425 页的"第1[部分:映射表"](#page-424-0)。

• 要停止特定主机或域名的外来处理,请将以下访问规则添加到 MTA 映射文件(通 常为 /msg\_svr\_base/config/mappings) 中的 ORIG\_SEND\_ACCESS 映射表:

```
ORIG_SEND_ACCESS
   *|*@sesta.com|*|* $X4.2.1|$NHost$ blocked
```
通过使用此进程,发件人的远程 MTA 将把邮件保存在其系统上,继续定期重新 发送这些邮件直到您重新启动外来处理。

• 要停止特定 IP 地址的外来处理,请将以下访问规则添加到 MTA 映射文件 (通 常为 /*msg\_svr\_base*/config/mappings)中的 PORT\_ACCESS 映射表:

```
PORT_ACCESS
```

```
TCP|*|25|IP_address_to_block|* $N500$ unable$ to$ \
connect$ at$ this$ time
```
当希望从域或 IP 地址重新启动外来处理时,请确保从映射表中删除这些规则并重新 编译配置。此外,您可能需要为每个映射表创建唯一的错误消息。这样做将使您可以 确定正在使用哪个映射表。

## <span id="page-595-0"></span>MTA 故障排除示例

本节介绍了如何逐步对特定 MTA 问题进行故障排除。在本例中,邮件收件人没有收 到电子邮件消息的附件。注意: 为了与 MIME 协议术语保持一致, 在本节中, "附 件"称为"邮件组成部分"。前面提到的故障排除技巧可用来识别邮件组成部分消失 的位置和原因(请参见第 590 页的"标准 MTA [故障排除过程"](#page-589-0))。通过使用以下步 骤,可以确定邮件通过 MTA 的路径。此外,您还可以确定邮件组成部分是在邮件进 入邮件队列之前还是之后消失的。要实现此目的,您需要手动停止和运行通道以捕获 相关文件。

注 手动使邮件通过通道时,作业控制器必须正在运行。

#### <span id="page-595-1"></span>识别邮件路径中的通道

通过识别邮件路径中的通道, 您可以将 master\_debug 和 slave\_debug 关键字应用于相 应的通道。这些关键字将在通道的主日志文件和从日志文件中生成调试输出,反过 来,主调试信息和从调试信息将帮助识别邮件组成部分消失的位置。

- **1.** 在目录 /*msg\_svr\_base*/config 中的 option.dat 文件中添加 log\_message\_id=1。使用 此参数, 您将在 mail.log\_current 文件中看到邮件的 ID: 标题行。
- **2.** 运行 imsimta cnbuild 以重新编译配置。
- **3.** 运行 imsimta restart dispatcher 以重新启动 SMTP 服务器。
- **4.** 使最终用户重新发送带有邮件组成部分的邮件。
- **5.** 确定邮件通过的通道。

尽管识别通道有各种方法,但建议使用以下方法:

- **a.** 在 UNIX 平台上,使用 grep 命令搜索目录 /*msg\_svr\_base*/log 中的 mail.log current 文件中的邮件 ID: 标题行。
- **b.** 找到邮件的 ID: 标题行之后,杳找 E (入队列)记录和 D (出队列)记录以 确定邮件的路径。有关日志记录条目代码的详细信息,请参见第 [571](#page-570-0) 页的 "MTA [日志条目格式"](#page-570-0)。有关此示例,请参见以下 E 记录和 D 记录:

```
29-Aug-2001 10:39:46.44 tcp_local conversion E 2 ...
29-Aug-2001 10:39:46.44 conversion tcp_intranet E 2 ...
29-Aug-2001 10:39:46.44 tcp_intranet D 2 ...
```
左边的通道是源通道,右边的通道是目标通道。在本示例中,E 记录和 D 记 录表明邮件路径是从 tcp\_local 通道到 conversion 通道, 最后到达 tcp\_intranet 通道。

#### <span id="page-596-2"></span>手动启动和停止通道以收集数据

本节介绍如何手动启动和停止通道。有关详细信息,请参见第 595 [页的 "启动和停](#page-594-0) [止各个通道"。](#page-594-0)通过手动启动和停止邮件路径中的通道,您可以在 MTA 进程的不同 阶段保存邮件和日志文件。这些文件随后将用于第 599 [页的 "识别邮件故障点"](#page-598-0)。

- **1.** 在目录 /*msg\_svr\_base*/config 的 option.dat 文件中设置 mm\_debug=5 以提供重要的 调试信息。
- **2.** 将 slave\_debug 和 master\_debug 关键字添加到目录 /*msg\_svr\_base*/config 中的 imta.cnf 文件中的相应通道。
	- **a.** 在发送带有邮件组成部分的邮件的远程系统的外来通道(或初始对话期间邮 件被切换到的任意通道)中, 使用 slave debug 关键字。在本示例中, slave debug 关键字将被添加到 tcp\_local 通道。
	- **b.** 将 master\_debug 关键字添加到邮件所通过并在第 596 [页的"识别邮件路径中](#page-595-1) [的通道"中](#page-595-1)已经识别的其他通道。在本示例中, master\_debug 关键字将被添 加到 conversion 和 tcp\_intranet 通道。
	- **c.** 运行命令 imsimta restart dispatcher 以重新启动 SMTP 服务器。
- <span id="page-596-0"></span>**3.** 使用 imsimta qm stop 和 imsimta qm start 命令以手动启动和停止特定通道。有 关使用这些关键字的详细信息,请参见第 595 [页的 "启动和停止各个通道"](#page-594-0)。
- **4.** 为启动捕获邮件文件的进程,请使最终用户重新发送带有邮件组成部分的邮件。
- <span id="page-596-1"></span>**5.** 当邮件进入某个通道时,如果使用 imsimta qm stop 命令停止了该邮件,则该邮件 将停留在通道中。有关详细信息,请参见[步骤](#page-596-0) 3。

**a.** 在手动运行邮件路径中的下一个通道之前,复制并重命名邮件文件。请参见 以下 UNIX 平台示例:

#### **# cp ZZ01K7LXW76T7O9TD0TB.00 ZZ01K7LXW76T7O9TD0TB.KEEP1**

邮件文件通常位于类似 /*msg\_svr\_base*/data/queue/*destination\_channel*/001 的目 录中。*destination\_channel* 是邮件将通过的下一个通道(例如: tcp\_intranet)。 如果要在 *destination\_channel* 目录中创建子目录 (如 001、002 等等),请将 subdirs 关键字添加到通道。

- **b.** 建议每次捕获和复制邮件时为该邮件的扩展名编号,以标识处理该邮件的顺 序。
- **6.** 恢复通道中的邮件处理并排入邮件路径中的下一个目标通道。要执行此操作,请 使用 imsimta qm start 命令。
- <span id="page-597-0"></span>**7.** 复制并保存位于目录 /*msg\_svr\_base*/log 中的相应通道日志文件 (例如: tcp\_intranet\_master.log-\*) 。选择包含您正在跟踪的邮件数据的相应日志文 件。确保邮件进入通道时,复制的文件与该邮件的时间戳和主题标题相匹配。在 tcp\_intranet\_master.log-\* 的示例中,可以将文件保存为 tcp\_intranet\_master.keep, 这样文件不会被删除。
- **8.** 重复步骤 5 至步骤 7 直到邮件到达其最终目标。

您[在步骤](#page-597-0) 7 中复制的日志文件应当与您[在步骤](#page-596-1) 5 中复制的消息文件相关联。例如, 如果在丢失邮件组成部分的情况下停止所有通道,则需保存 conversion\_master.log-\* 和 tcp\_intranet\_master.log-\* 文件。也要保存源通道日 志文件 tcp\_local\_slave.log-\*。此外,还要保存每个目标通道中相应邮件文件的 副本:conversion 通道中的 ZZ01K7LXW76T7O9TD0TB.KEEP1 和 tcp\_intranet 通道中 的 zz01K7LXW76T7O9TD0TB.KEEP2。

- **9.** 复制完邮件文件和日志文件后,删除调试选项。
	- **a.** 从目录 /*msg\_svr\_base*/config 的 imta.cnf 文件中的相应通道中删除 slave\_debug 和 master\_debug 关键字。
	- **b.** 重置 mm\_debug=0 并删除目录 /*msg\_svr\_base*/config 中的 option.dat 文件中的 log\_message\_id=1。
	- **c.** 使用 imsimta cnbuild 重新编译配置。
	- **d.** 运行命令 imsimta restart dispatcher 以重新启动 SMTP 服务器。

#### <span id="page-598-0"></span>识别邮件故障点

- **1.** 在完成启动和停止通道程序后,您应该具有可用于解决问题的以下文件:
	- **a.** 每个通道程序中的邮件文件(例如:ZZ01K7LXW76T7O9TD0TB.KEEP1)的所有副本
	- **b.** 一个 tcp\_local\_slave.log-\* 文件
	- **c.** 每个目标通道的一组 *channel*\_master.log-\* 文件
	- **d.** 可以显示邮件路径的一组 mail.log\_current 记录

所有文件应该具有与 mail.log\_current 记录中的邮件 ID: 标题行相匹配的时间戳 和邮件 ID 值。请注意有一个例外,当邮件被退回发件人时,这些退回的邮件将 具有与原邮件不同的邮件 ID 值。

**2.** 检查 tcp\_local\_slave.log-\* 文件以确定邮件进入邮件队列时是否具有邮件组成部 分。

查看 SMTP 对话和数据以查看从客户机发送的内容。

如果邮件组成部分未出现在 tcp\_local\_slave.log-\* 文件中,则问题是出现在邮 件进入 MTA 之前。结果是,邮件被排入队列而没带邮件组成部分。如果是这样, 则问题可能出现在发件人的远程 SMTP 服务器上或发件人的客户机中。

**3.** 审查邮件文件的副本以查看邮件组成部分被更改或丢失的位置。

如果任一邮件文件显示邮件组成部分被更改或丢失,请检查以前的通道日志文 件。例如, 如果进入 tcp\_intranet 通道的邮件中的邮件组成部分被更改或丢失, 则应查看 conversion\_master.log-\* 文件。

**4.** 查看邮件的最终目标。

如果邮件组成部分看起来没有在 tcp\_local\_slave.log、邮件文件 (例如: zz01K7LXW76T7O9TD0TB.KEEP1)和 *channel*\_master.log-\* 文件中更改, 则 MTA 未 更改邮件,邮件组成部分是在通向其最终目标的路径中的下一步上消失的。

如果最终目标是 ims-ms 通道(邮件存储),则可以从服务器将邮件下载到客户机 上,以确定邮件组成部分是在此传输期间还是之后丢失的。如果目标通道是 tcp \* 通道,则需转至邮件路径中的 MTA。假设是 Messaging Server MTA, 您将需要 重复整个故障排除过程 (请参见第 596 [页的 "识别邮件路径中的通道"](#page-595-1)、第 [597](#page-596-2) [页的 "手动启动和停止通道以收集数据"和](#page-596-2)本节)。如果另一个 MTA 不受您的 管理,则报告问题的用户应与特定站点联系。

# <span id="page-599-0"></span>常见 MTA 问题和解决方案

本节列出了 MTA 配置和操作的常见问题和解决方案。

- 第 601 页的 "对配置文件或 MTA [数据库的更改未生效"](#page-600-0)
- 第 601 页的 "MTA [可以发送外发邮件但不能接收外来邮件"](#page-600-1)
- 第 601 页的 "分发程序 (SMTP [服务器\)无法启动"](#page-600-2)
- 第 602 [页的 "外来](#page-601-0) SMTP 连接超时"
- 第 603 [页的 "邮件未被排出队列"](#page-602-0)
- 第 604 [页的 "未传送](#page-603-0) MTA 邮件"
- 第 606 [页的 "邮件在循环"](#page-605-0)
- 第 607 [页的 "接收到的邮件已编码"](#page-606-0)
- 第 608 [页的 "服务器端规则](#page-607-0) (SSR) 不生效"

### TLS 问题

如果在 smtp 对话期间 STARTTLS 命令返回以下错误:

454 4.7.1 TLS 库初始化失败

并且如果您已经安装了证书并将其用于 pop/imap 访问,请检查以下事项:

- 必须设置证书的保护/拥有权以便 mailsrv 帐户可以访问这些文件
- 存储证书的目录需要设置保护/拥有权以便 mailsrv 帐户可以访问该目录内的文 件。

在更改保护及安装证书后,必须运行以下命令:

imsimta shutdown dispatcher start-msg dispatcher

重新启动 MTA 即可, 但最好是将其彻底关闭、安装证书, 然后一切恢复正常。

## <span id="page-600-0"></span>对配置文件或 MTA 数据库的更改未生效

如果对配置、映射、转换、安全性、选项或别名文件的更改未生效,请检查以查看您 是否执行了以下步骤:

- **1.** 重新编译配置 (通过运行 imsimta cnbuild)。
- **2.** 重新启动相应的进程 (如 imsimta restart dispatcher)。
- **3.** 重新建立所有客户机连接。

.

## <span id="page-600-1"></span>MTA 可以发送外发邮件但不能接收外来邮件

大多数 MTA 通道依赖从程序或通道程序来接收外来邮件。对于某些由 MTA (如 TCP/IP 和 UUCP)支持的传输协议,需要确保传输协议激活的是 MTA 从程序而不 是其标准服务器。将本地 sendmail SMTP 服务器替换为 MTA SMTP 服务器是作为 Messaging Server 安装的一部分执行的。有关详细信息,请参见 《*Sun ONE Messaging Server* 安装指南》。

对于多线程 SMTP 服务器, SMTP 服务器的启动是由分发程序控制的。如果将分发 程序配置为使用一个 MIN\_PROCS 值(大于或等于 SMTP 服务的值), 则应始终至少有 一个 SMTP 服务器进程在运行(并且根据 SMTP 服务的 MAX\_PROCS 值,可能更多)。 imsimta process 命令可用于检查 SMTP 服务器进程是否存在。有关详细信息,请参 见 *Sun Java System Messaging Server Administration Reference* 中关于 MTA 命令行 实用程序的章节。

### <span id="page-600-2"></span>分发程序 (SMTP 服务器) 无法启动

如果分发程序无法启动,请首先检查 dispatcher.log-\* 以获取相关错误消息。如果日 志表明在创建或访问 /tmp/.SUNWmsgsr.dispatcher.socket 文件时有问题,则验证 /tmp 保护是否设置为 1777。该设置在权限中将显示如下:

drwxrwxrwt 8 root sys 734 Sep 17 12:14 tmp/

请勿删除 .SUNWmsgsr.dispatcher.file,如果丢失,也不要创建。分发程序将创建该文 件。如果保护未设置为 1777,则分发程序不会启动或重新启动,因为无法创建/访问 套接字文件。此外,还可能出现与 Messaging Server 无关的其他问题。

## <span id="page-601-0"></span>外来 SMTP 连接超时

外来 SMTP 连接超时通常与系统资源及其分配相关。以下技巧可用于识别造成外来 SMTP 连接超时的原因:

- **1.** 检查您允许同时进行多少个外来 SMTP 连接。这将由 SMTP 服务的 MAX\_PROCS 和 MAX\_CONNS 分发程序设置控制; 允许同时讲行的连接数量是 MAX\_PROCS\*MAX\_CONNS。 如果您可以提供系统资源,而连接数量太少不能满足使用要求,可以考虑增加此 数量。
- **2.** 可以使用的另一个技巧是打开 TELNET 会话。在以下示例中,用户连接到 127.0.0.1 端口 25。连接后,将返回 220 标题。例如:

```
telnet 127.0.0.1 25
Trying 127.0.0.1...
Connected to 127.0.0.1.
Escape character is '^]'.
220 budgie.sesta.com -- Server ESMTP (Sun Java System Messaging Server 6.1 
(built May 7 2001))
```
如果已连接并且收到 220 标题,但其他命令(如 ehlo 和 mail from)没有违反响 应,则应该运行 imsimta test -rewrite 以确保配置正确。

**3.** 如果 220 标题的响应时间较慢,如果在 SMTP 服务器上运行 pstack 命令时显示 以下 iii\_res\* 函数 (这些函数表示正在执行的名称解析查找。):

febe2c04 iii\_res\_send (fb7f4564, 28, fb7f4de0, 400, fb7f458c, fb7f4564) + 142c febdfdcc iii\_res\_query (0, fb7f4564, c, fb7f4de0, 400, 7f) + 254

则可能是主机必须进行反向名称解析查找,即使对于普通对 (如 localhost/127.0.0.1)。要防止此类性能降低,应该在 /etc/nsswitch.conf 文件 中对主机的查找重新排序。要执行此操作,请将 /etc/nsswitch.conf 文件中的以 下行从:

hosts: dns nis [NOTFOUND=return] files

更改为:

hosts: files dns nis [NOTFOUND=return]

在 /etc/nsswitch.conf 文件中进行此更改可以提高性能。只有少数 SMTP 服务器 必须处理邮件,而不是多数 SMTP 服务器必须执行不必要的查找。

**4.** 您还可以通过 TCP/IP 邮件(通常为 tcp\_local 和 tcp\_intranet)将 slave\_debug 关键字放在处理外来 SMTP 的通道中。完成此操作后,请查阅最近的 tcp\_local\_slave.log-*uniqueid* 文件以识别超时邮件的所有具体特征。例如,如果 大量收件人的外来邮件将要超时,请考虑在通道中使用 expandlimit 关键字。

请记住,如果您的系统过载和过分扩展,则很难完全避免超时。

### <span id="page-602-0"></span>邮件未被排出队列

在 TCP/IP 传送期间遇到的错误通常是瞬态的,遇到问题时 MTA 通常会保留邮件并 定期重试传送。在大型网络的特定主机上遇到周期性故障而其他主机连接运行良好, 这是正常的。要验证该问题,请检查日志文件以查看与传送尝试相关的错误。您可能 会看到例如"来自 smtp\_open 的致命错误"的错误消息。此类错误很常见并通常与 瞬态网络问题相关联。要调试 TCP/IP 网络问题,请使用类似 PING、TRACEROUTE 和 NSLOOKUP 的实用程序。

以下示例显示了查看邮件停留在等待传送到 xtel.co.uk 的队列中的原因可能使用的 步骤。要确定邮件未被排出队列的原因,可以创建 MTA 用于在 TCP/IP 上传送 SMTP 邮件的步骤。

```
% nslookup -query=mx xtel.co.uk (步骤 1)
Server: LOCALHOST
Address: 127.0.0.1 
Non-authoritative answer: 
XTEL.CO.UK preference = 10, mail exchanger = nsfnet-relay.ac.uk (步骤 2)
% telnet nsfnet-relay.ac.uk 25 (步骤 3)
Trying... [128.86.8.6] 
telnet: Unable to connect to remote host: Connection refused
```
- <span id="page-603-1"></span>**1.** 使用 NSLOOKUP 实用程序以查看此主机的 MX 记录(如果有)。如果没有 MX 记录, 则应尝试直接连接到主机。如果确实有 MX 记录, 则必须连接到指定的 MX 中继。 MTA 优先使用 MX 信息, 除非明确地配置为不这样做。另请参[见第](#page-299-0) 300 页的 "[TCP/IP MX](#page-299-0) 记录支持"。
- <span id="page-603-2"></span>**2.** 在此示例中, DNS (域名服务)为 xtel.co.uk 返回了指定的 MX 中继的名称。 这是 MTA 将实际连接到的主机。如果列出了不止一个 MX 中断, 则 MTA 将连 续尝试每个 MX 记录,首先尝试最低的首选项值。
- <span id="page-603-3"></span>**3.** 如果与远程主机之间确实存在连接,则应该通过 TELNET 连接到 SMTP 服务器 端口 25 以检查远程主机是否接受外来 SMTP 连接。
- 注 如果使用 TELNET 时未指定端口, 您将发现远程主机接受常规 TELNET 连接。这并不表示远程主机接受 SMTP 连接, 许多系统接受 常规 TELNET 连接但拒绝 SMTP 连接(反之亦然)。因此,您应该始 终在 SMTP 端口上进行测试。

在上一个示例中,远程主机拒绝连接到 SMTP 端口。这就是 MTA 无法传送邮件 的原因。连接可能被拒绝是由于远程主机的错误配置或远程主机上的某种资源的 耗尽。在这种情况下,无法在本地进行任何操作以解决该问题。通常应该让 MTA 继续重试对邮件进行操作。

如果在未使用 DNS 的 TCP/IP 网络上运行 Messaging Server, 则可以跳过步骤[\(步](#page-603-1) [骤](#page-603-1) 1) 和 ([步骤](#page-603-2) 2)。而可以使用 TELNET 以直接访问所述主机。要注意与 MTA 使 用同一个主机名。查看 MTA 上一次尝试的相关日志文件以确定主机名。如果使用的 是主机文件,则应该确保主机名信息正确。强烈建议使用 DNS 而不使用主机名。

请注意,如果使用交互式测试测试与 TCP/IP 主机的连接性时未遇到任何问题,则问 题很可能在 MTA 上次尝试传送邮件后就已经完全解决了。您可以在相应的通道上重 新运行 imsimta submit tcp channel 以查看邮件是否正在被排出队列。

# <span id="page-603-0"></span>未传送 MTA 邮件

除了邮件传输问题,还有两种常见问题可导致未处理的邮件存在于邮件队列中:

**1.** 队列高速缓存与队列目录中的邮件不同步。 MTA 队列子目录中正在等待传送的 邮件文件进入到内存中的队列高速缓存。通道程序运行时,将询问此队列高速缓 存以确定要在通道队列中传送的邮件。有些情况下,队列中有邮件文件,但是没 有相应的队列高速缓存条目。

**a.** 要检查队列高速缓存中是否有某个特定文件,可以使用 imsimta cache -view 实用程序;如果该文件不在队列高速缓存中,则需要同步队列高速缓存。

通常每四小时同步队列高速缓存一次。如果需要,可以使用命令 imsimta cache -sync 手动重新同步高速缓存。同步后,通道程序将在处理了新邮件后处理 原来未处理过的邮件。如果要更改缺省值 (4 小时),则应该通过添加 sync\_time=*timeperiod* (其中 *timeperiod* 反映同步队列高速缓存的频率)来修改 目录 /*msg\_svr\_base*/config 中的 job\_controller.cnf 文件。请注意,*timeperiod*  $\triangle$ 须大于 30 分钟。在以下示例中, 通过将 sync\_time=02:00 添加到 job\_controller.cnf 的全局缺省部分, 队列高速缓存同步时间被修改为 2 小 时:

```
! VERSION=5.0
!IMTA job controller configuration file
!
!Global defaults
tcp_port=27442
secret=N1Y9[HzQKW
slave_command=NULL
sync_time=02:00
```
您可以运行 imsimta submit *channel* 以在运行 imsimta cache -sync 后清除邮 件的待办事项。要特别注意,如果邮件的待办事项较大(大于 1000),则清 除通道可能需要花很长时间。

要获取队列高速缓存的摘要信息,请运行 imsimta qm -maint dir -database -total。

**b.** 如果在同步了队列高速缓存后,仍没有传送邮件,则应该重新启动作业控制 器。要执行此操作,请使用 imsimta restart job\_controller 命令。

重新启动作业控制器将导致从磁盘上的邮件队列重建邮件数据结构。

注意 重新启动作业控制器是一个激烈步骤,应该仅在完全用尽了所有其他 方法时才执行。

有关作业控制器的详细信息,请参见第 170 [页的 "作业控制器"。](#page-169-0)

**2.** 通道处理程序无法运行,因为无法创建其处理日志文件。请检查访问权限、磁盘 空间和配额。

## <span id="page-605-0"></span>邮件在循环

如果 MTA 检测到某个邮件在循环, 则该邮件将停止传送, 并保存为 .HELD 文件。 请参见第 606 [页的 "诊断和清理](#page-605-1) .HELD 邮件"。某些特定情况可能会导致 MTA 无 法检测到的邮件循环。

第一步是确定邮件循环的原因。当问题邮件文件存在于 MTA 队列区、与问题邮件相 关的 MTA 邮件日志条目 (如果在所述通道的 MTA 配置文件中启用了 logging 通道 关键字)以及所述通道的 MTA 通道调试日志文件中时,应该查看问题邮件文件的副 本。确定问题邮件的 From: 地址和 To: 地址,查看 Received 标题行并查看邮件结构 (邮件内容的封装类型),这些均可以帮助准确地确定遇到的是哪种邮件循环情况。

某些更常见的情况包括:

**1.** 邮寄主管地址损坏。

MTA 要求邮寄主管地址为可以接收电子邮件的有效地址。如果至邮寄主管的邮 件在循环,请检查配置是否具有指向可以接收邮件的帐户的正确邮寄主管地址。

**2.** Received: 标题行的删除将阻止 MTA 检测邮件循环。

邮件循环的常规检测基于 Received: 标题行。如果 Received: 标题行被删除(明 显在 MTA 系统本身中或是在类似防火墙的另一个系统中), 将影响邮件循环的 正确检测。在这些情况下,请检查是否没有出现不希望的 Received: 标题行的删 除。也要检查邮件循环的潜在原因。可能的原因包括:系统名称的指定有问题或 系统未配置为可以识别其自身名称的变体、 DNS 问题、缺少有关所述系统的授 权的寻址信息或用户地址转发错误。

**3.** 其他邮件传送系统对通知邮件的不正确处理将在响应通知邮件时生成重新封装 的邮件。

Internet 标准要求通知邮件(将要传送的邮件的报告或邮件退回)具有一个空包 络 From: 地址,以防止邮件循环。但是,某些邮件传送系统不能正确地处理此类 通知邮件。当转发或退回通知邮件时,这些邮件传送系统可能会插入一个新的包 络 From: 地址。这可能会导致邮件循环。解决方案是修复不正确地处理通知邮件 的邮件传送系统。

#### <span id="page-605-1"></span>诊断和清理 .HELD 邮件

如果 MTA 检测到邮件在服务器之间或通道之间跳动,即停止传送并将邮件存储在 /*msg\_svr\_base*/data/queue/*channel* 中的带有后缀 .HELD 的文件中。通常,出现邮件循环 是因为每个服务器或通道认为另一个服务器或通道负责邮件的传送。

例如,最终用户可能设置了在两个独立的邮件主机上相互转发邮件的选项。在用户的 sesta.com 帐户上,最终用户启用了将邮件转发至其 varrius.com 帐户的设置。而用户 忘记了已启用此设置,又在其 varrius.com 帐户上将邮件转发设置到 sesta.com 帐户。

错误的 MTA 配置也会导致出现循环。例如,MTA 主机 X 认为 mail.sesta.com 的邮 件会转至主机 Y。而主机 Y 认为主机 X 应该处理 mail.sesta.com 的邮件;结果是主 机 Y 将邮件返回到主机 X。

在这些情况下,MTA 忽略了邮件,而未尝试进一步的传送。出现此类问题时,请查 看邮件中的标题行以确定退回邮件的服务器或通道。根据需要修复条目。

您也可以按以下步骤重试 .HELD 邮件:

**1.** 将 .HELD 扩展名重命名为除 00 以外的任何 2 位数。例如,将 .HELD 重命名为 .06。

#### 注 在重命名 .HELD 文件前, 请确保邮件已停止循环。

- **2.** 运行 imsimta cache -sync。运行此命令将更新高速缓存。
- **3.** 运行 imsimta submit *channel* 或 imsimta run *channel*。

由于邮件可能会再次标记为 .HELD,可能有必要多次执行这些步骤,因为 Received: 标题行会堆积。

### <span id="page-606-0"></span>接收到的邮件已编码

按已编码格式接收 MTA 发送的邮件。例如:

```
Date: Wed, 04 Jul 2001 11:59:56 -0700 (PDT)
From: "Desdemona Vilalobos" <Desdemona@sesta.com> 
To: santosh@varrius.com
Subject: test message with 8bit data 
MIME-Version: 1.0
Content-type: TEXT/PLAIN; CHARSET=ISO-8859-1
Content-transfer-encoding: QUOTED-PRINTABLE
```
2=00So are the Bo=F6tes Void and the Coal Sack the same?=

使用 MTA 解码器命令 imsimta decode 阅读时,这些邮件显示为未编码。有关详细信 息,请参见 *Sun Java System Messaging Server Administration Reference*。

SMTP 协议仅允许如 RFC 821 中所述的 ASCII 字符 (七位字符集)的传输。实际上, 通过 SMTP 的八位字符的未经协商的传输是非法的,并且会导致某些 SMTP 服务器 出现各种问题。例如,SMTP 服务器可能转入计算联结循环。邮件被反复发送。八位 字符会使 SMTP 服务器崩溃。最后,八位字符设置会对不能处理八位数据的浏览器 和邮箱造成严重破坏。

过去处理包含八位数据的邮件时,SMTP 客户机只有三种选项:将邮件按无法传送返 回发件人、对邮件进行编码或直接违反 RFC 821 发送邮件。但是随着 MIME 和 SMTP 扩展的出现,现在可以通过使用 ASCII 字符集将标准编码用于对八位数据进 行编码。

在前面的示例中,收件人收到带有 TEXT/PLAIN 内容类型的 MIME 的编码邮件。远 程 SMTP 服务器 (MTA SMTP 客户机将邮件传输到其上)不支持八位数据的传输。 由于原邮件包含八位字符, MTA 必须对邮件进行编码。

### <span id="page-607-0"></span>服务器端规则 (SSR) 不生效

过滤器由一个或多个适用于邮件消息的条件操作组成。由于过滤器是在服务器上进 行存储和评估,所以通常将其称作服务器端规则 (SSR)。

本节包括有关以下 SSR 主题的信息:

- 第 608 [页的 "测试](#page-607-1) SSR 规则"
- 第 609 [页的 "常见语法问题"](#page-608-1)

#### <span id="page-607-1"></span>测试 SSR 规则

• 要检查 MTA 的用户过滤器,请使用以下命令:

# **imsimta test -rewrite -debug -filter** *user***@***domain*

在输出中,查找以下信息:

mmc\_open\_url called to open ssrf:*user*@ims-ms URL with quotes stripped: ssrd:*user*@ims-ms Determined to be a SSRD URL. Identifier: *user*@ims-ms-daemon Filter successfully obtained.

• 此外,可以将 slave\_debug 关键字添加到 tcp\_local 通道以查看过滤器是如何应用 的。结果显示在 tcp\_local\_slave.log 文件中。请确保在目录 /*msg\_svr\_base*/config 中的 option.dat 文件中添加 mm\_debug=5 以获取足够的调试信息。

#### <span id="page-608-1"></span>常见语法问题

- 如果过滤器存在语法问题,请在 tcp\_local\_slave.log-\* 文件中查找以下消息: Error parsing filter expression:...
	- ❍ 如果过滤器没问题,则将在输出的末端显示过滤器信息。
	- ❍ 如果过滤器有问题,则将在输出的末端显示以下错误: Address list error -- 4.7.1 Filter syntax error: desdaemona@sesta.com

此外,如果过滤器有问题,则 SMTP RCPT TO 命令将返回一个临时错误响 应代码:

RCPT TO:*user*@*domain* 452 4.7.1 Filter syntax error

# <span id="page-608-0"></span>一般错误消息

MTA 无法启动时,一般错误消息显示在命令行中。本节将介绍和诊断常见的一般错 误消息。

注 要诊断您自己的 MTA 配置, 请使用 imsimta test -rewrite -debug 实 用程序以检查 MTA 的地址重写和通道映射进程。通过使用此实用程 序,您可以检查配置而无需实际发送邮件。请参见第 591 [页的 "检查](#page-590-0) MTA [配置"。](#page-590-0)

MTA 子组件还可能发出本章中未介绍的其他错误消息。有关每个子组件的详细信息, 应该参见 *Sun Java System Messaging Server Administration Reference* 中有关 MTA 命令行实用程序和配置的章节以及第 5 章至第 10 章。本节包括以下类型的错误:

- 第 610 页的 "mm\_init [中的错误"](#page-609-0)
- 第 613 [页的 "编译的配置版本不匹配"](#page-612-0)
- 第 613 [页的 "交换空间错误"](#page-612-1)
- 第 614 [页的 "文件打开或创建错误"](#page-613-0)
- 第 614 [页的 "非法主机](#page-613-1)/域错误"
- 第 615 页的 "SMTP [通道中的错误:](#page-614-0) os\_smtp \* 错误"

## <span id="page-609-0"></span>mm\_init 中的错误

mm\_init 中的错误通常表示 MTA 配置问题。如果运行 imsimta test -rewrite 实用程 序,就会显示这些错误。其他实用程序 (如 imsimta cnbuild)、通道、服务器或浏 览器也可能返回此类错误。

经常遇到的 mm\_init 错误包括:

- 第 610 [页的 "别名的错误等值](#page-609-1) . . ."
- 第 610 [页的 "无法打开别名包含文件](#page-609-2) . . ."
- 第 611 [页的 "发现重复的别名](#page-610-0) . . ."
- 第 611 [页的 "通道表中的重复的主机](#page-610-1) . . ."
- 第 611 [页的 "发现重复的映射名称](#page-610-2) . . ."
- 第 611 [页的 "映射名称太长](#page-610-3) . . ."
- 第 611 页的 "初始化 ch\_ facility [时出错:编译的字符集版本不匹配"](#page-610-4)
- 第 611 页的"初始化 ch\_ facility [时出错:没有空间进入](#page-610-5) . . . "
- 第 612 [页的 "对于系统来说本地主机别名或本来的名称太长](#page-611-0) . . ."
- 第 612 [页的 "别名没有等值地址](#page-611-1) . . ."
- 第 612 [页的 "通道没有正式主机名](#page-611-2) . . ."
- 第 612 [页的 "正式主机名太长"](#page-611-3)

### <span id="page-609-1"></span>别名的错误等值 ...

别名文件条目右侧的格式不正确。

### <span id="page-609-2"></span>无法打开别名包含文件 ...

无法打开别名文件所包含的文件。

### <span id="page-610-0"></span>发现重复的别名 . . .

两个别名文件条目具有相同的左侧部分。您需要找出并删除重复项。查找提示 error line #XXX 的错误消息, 其中 XXX 是行号。您可以在此行上修复重复的别名。

#### <span id="page-610-1"></span>通道表中的重复的主机 ...

此错误消息表示您在 MTA 配置中有两个具有相同正式主机名的通道定义。

请注意,MTA 配置文件 (imta.cnf) 的重写规则(上部)中的多余空白行将导致 MTA 将配置文件的提示解释成通道定义。请确保文件的首行不是空白行。由于经常有多个 相同模式(左侧)的重写规则,这就导致 MTA 将其解释成带有非唯一正式主机名的 通道定义。请检查 MTA 配置中的所有带有重复正式主机名的通道定义和文件的上部 (重写规则)中所有不正确的空白行。

### <span id="page-610-2"></span>发现重复的映射名称 ...

此消息表示两个映射表具有相同的名称,需要删除其中一个重复的映射表。但是,映 射文件中的格式化错误可能会导致 MTA 将某些内容错误地解释成映射表的名称。例 如,无法正确地缩进映射表条目将导致 MTA 认为该条目的左侧实际上是映射表的名 称。请检查映射文件中的常规格式并检查映射表名称。

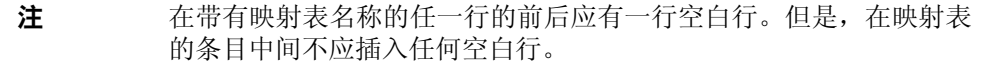

### <span id="page-610-3"></span>映射名称太长 ...

此错误表示映射表名称太长,需要缩短。映射文件中的格式化错误可能会导致 MTA 将某些内容错误地解释成映射表名称。例如,无法正确地缩进映射表条目将导致 MTA 认为该条目的左侧实际上是映射表的名称。检查映射文件和映射表名称。

#### <span id="page-610-4"></span>初始化 ch\_ facility 时出错: 编译的字符集版本不匹配

如果看到此消息,则需要通过命令 imsimta chbuild 重新编译并重新安装已编译的字 符集表。有关详细信息,请参见 *Sun Java System Messaging Server Administration Reference*。

#### <span id="page-610-5"></span>初始化 ch\_ facility 时出错: 没有空间进入 . . .

此错误消息通常表示您需要调整 MTA 字符集内部表的大小,然后使用以下命令重建 已编译的字符集表:

imsimta chbuild -noimage -maximum -option imsimta chbuild

请验证在作出此更改前是否不需要重新编译和重新启动任何其他字符集表。有关 imsimta chbuild 的详细信息,请参见 *Sun Java System Messaging Server Administration Reference* 中关于 MTA 命令行实用程序的章节。

### <span id="page-611-0"></span>对于系统来说本地主机别名或本来的名称太长 . . .

此错误表示本地主机别名或本来的名称太长 (通道块中第二个名称或后续名称的可 选右侧部分)。但是, MTA 配置文件中较早的某些语法错误 (例如, 重写规则中的 多余空白行)可能会导致 MTA 将某些内容错误地解释成通道定义。除了检查配置文 件的提示行,还要检查该行以上的其他语法错误。特别是,如果 MTA 在其中发出此 错误的行是要作为重写规则,则请确保检查此行之上的多余空白行。

#### <span id="page-611-1"></span>别名没有等值地址 . . .

别名文件中的某个条目缺少右侧部分 (转换值)。

### <span id="page-611-2"></span>通道没有正式主机名 ...

此错误表示通道定义块缺少所需第二行(正式主机名行)。有关通道定义块的详细信 息,请参见 *Sun Java System Messaging Server Administration Reference* 中关于 MTA 配置及命令行实用程序的章节以及第 12 [章 "配置通道定义"](#page-270-0)。在每个通道定义块的 前后需要一个空白行,但空白行不能存在于通道定义的通道名称行和正式主机名行 之间。还要注意, MTA 配置文件的重写规则部分不允许有空白行。

### <span id="page-611-3"></span>正式主机名太长

通道的正式主机名 (通道定义块的第二行)的长度限制为四十个八位字节。如果要 尝试在通道上使用较长的正式主机名,请将其缩短成占位符名称,然后使用重写规则 使较长名称与短的正式主机名匹配。如果使用 l(本地)通道主机名,您可能会看到 此情形。例如:

```
Original l Channel:
!delivery channel to local /var/mail store
l subdirs 20 viaaliasrequired maxjobs 7 pool LOCAL_POOL
newt.salamander.lizard.gecko.komododragon.com
Create Place Holder:
!delivery channel to local /var/mail store
l subdirs 20 viaaliasrequired maxjobs 7 pool LOCAL_POOL
newt
Create Rewrite Rule:
newt.salamander.lizard.gecko.komododragon.com $U%$D@newt
```
请注意, 使用 1 (本地)通道时, 需要使用 REVERSE 映射表。有关用法和语法的信 息,请参见 *Sun Java System Messaging Server Administration Reference* 中关于 MTA 配置的章节。

较早出现在 MTA 配置文件(例如,重写规则中的多余空白行)中的某些语法错误可 能会导致 MTA 将某些内容错误地解释成通道定义。这可能会导致将预定的重写规则 解释为正式主机名。除了检查配置文件的提示行,还要检查该行以上的其他语法错 误。特别是,如果 MTA 在其中发出此错误的行是要作为重写规则,请确保检查此行 之上的多余空白行。

## 编译的配置版本不匹配

imsimta cnbuild 实用程序的功能之一是将 MTA 配置信息编译成可以快速装入的映 像。编译的格式定义相当严格,经常在 MTA 的不同版本之间发生重大更改。修补程 序发行版的部分可能会出现较小的更改。

发生此类更改时,内部版本部分也将更改,以便可以检测到不兼容的格式。检测到不 兼容的格式时, MTA 组件将停止,并显示上述错误。此问题的解决方案是使用命令 imsimta cnbuild 生成一个新的、编译的配置。

还有个好办法是使用 imsimta restart 命令重新启动所有常驻 MTA 服务器进程, 这 样可以获得更新的配置信息。

# 交换空间错误

要确保正确操作,重要的是在邮件传送系统上配置足够的交换空间。所需交换空间的 容量将根据配置而有所不同。一般的协调建议是,交换空间的容量应该至少是主内存 容量的三倍。

如下所示的错误消息表示交换空间不足:

jbc\_channels: chan\_execute [1]: fork failed:Not enough space

您可能会在作业控制器日志文件中看到此错误。其他交换空间错误将根据配置而有 所不同。

使用以下命令可以确定您剩余的交换空间以及确定您已使用的交换空间。

- Solaris 系统:swap -s(在 MTA 进程繁忙时)、ps -elf 或 tail /var/adm/messages
- HP-UX 系统:swapinfo 或 tail /var/adm/syslog/syslog.log

# 文件打开或创建错误

为发送邮件, MTA 将读取配置文件并在 MTA 邮件队列目录中创建邮件文件。配置 文件必须可由 MTA 或使用 MTA 的 SDK 编写的任何程序读取。在安装期间,可将 适当的权限指定给这些文件。创建配置文件的 MTA 实用程序和过程也可指定权限。 如果这些文件受系统管理员、其他授权的用户或某些站点特定过程的保护,则 MTA 可能无法读取配置信息。这将导致 "文件打开"错误或不可预测的性能。读取配置 文件时遇到问题,imsimta test -rewrite 实用程序将报告附加信息。请参见 *Sun Java System Messaging Server Administration Reference* 的 MTA 有关章节中的 imsimta test -rewrite 文档。

如果 MTA 表现为从授权的帐户(而不是非授权帐户)运行时,则 MTA 表目录中的 文件权限可能是导致该问题的原因。检查配置文件及其目录的权限。请参见第 [591](#page-590-0) 页 [的 "检查重要文件的拥有权"。](#page-590-0)

"文件创建"错误通常表示在 MTA 邮件队列目录中创建邮件文件时发生的问题。要 诊断文件创建问题,请参见第 591 [页的 "检查邮件队列目录"](#page-590-1)。

# 非法主机/域错误

当通过浏览器为 MTA 提供地址时,可能会看见此错误。或者,该错误可能被延迟并 作为错误返回邮件消息的一部分被返回。两种情况下,此错误消息均表示 MTA 无法 将邮件传送到指定的主机。要确定不会将邮件发送到指定主机的原因,应按以下故障 排除过程进行:

- 验证所述地址没有拼写错,没有抄写错,也没有使用不再存在的主机名或域名。
- 通过 imsimta test -rewrite 实用程序运行所述地址。如果此实用程序也返回关 于该地址的 "非法主机/域"错误,则 MTA 在 imta.cnf 文件和相关文件中不具 有处理该地址的规则。验证已正确配置了 MTA、已相应回答了所有配置问题, 并保持了最新的配置信息。
- 如果 imsimta test -rewrite 未遇到有关地址的错误,则 MTA 可以确定如何处理 地址,但网络传输将不接受该地址。您可以通过其他细节的传送尝试检查相应的 日志文件。瞬态网络路由或名称服务错误不应该导致返回的错误消息,但是严重 配置错误的域名服务器有可能会导致这些问题。
- 如果是在 Internet 上,请检查已正确配置 TCP/IP 通道以支持 MX 记录查找。不 能直接在 Internet 上访问许多域地址,因此需要您的邮件系统能够正确解析 MX 条目。如果您在 Internet 上,并且您的 TCP/IP 已配置为支持 MX 记录, 则应该 已配置了 MTA 以启用 MTA 支持。有关详细信息,请参见 TCP/IP 连接和 DNS 查找支持第 295 页的 "TCP/IP 连接和 DNS [查找支持"](#page-294-0)。如果您的 TCP/IP 软 件包没有配置为支持 MX 记录查找,则无法访问仅用于 MX 的域。

# SMTP 通道中的错误:os\_smtp\_\* 错误

以下所示的错误不一定是 MTA 错误: os\_smtp\_\* 错误, 如 os\_smtp\_open、 os\_smtp\_read 和 os\_smtp\_write 错误。这些错误是 MTA 报告在网络层遇到的问题 时生成的。例如, os smtp\_open 错误表示无法打开与远程端的网络连接。由于寻址 错误或通道配置错误, MTA 可能会配置为与无效系统连接。os\_smtp \*错误通常是 由于 DNS 或网络连接性问题,特别是如果这是以前的工作通道或地址。

os smtp read 和 os smtp write 错误通常表示其他端中止了连接或由于网络问题而 中止了连接。

网络和 DNS 问题在本质上通常是瞬态的。通常不必担心偶尔的 os\_smtp \*错误。但 是,如果不断地看到这些错误,可能表示有潜在的网络问题。

要获取有关特定 os\_smtp\_\* 错误的详细信息,请在所述通道上启用调试。审查将显示 所尝试的 SMTP 对话的详细信息的调试通道日志文件。特别是要查看在 SMTP 对话 期间出现网络问题的时间。时间可以暗示网络问题和远程端问题的类型。在某些情况 下, 您可能还需要执行网络级别调试(例如, TCP/IP 软件包跟踪)来确定已发送或 已接收的内容。

一般错误消息

第 22 章

# <span id="page-616-0"></span>监视 Messaging Server

在大多数情况下,一个经过很好计划和很好配置的服务器在执行时不需要管理员的 过多介入。但是,作为管理员,监视服务器的问题信号是您的工作。本章介绍 Messaging Server 的监视。其中包括以下各节:

- 第 618 [页的 "每天的监视任务"](#page-617-0)
- 第 620 [页的 "监视系统性能"](#page-619-0)
- 第 622 [页的 "监视](#page-621-0) MTA"
- 第 625 [页的 "监视邮件访问"](#page-624-0)
- 第 627 页的 "监视 LDAP [目录服务器"](#page-626-0)
- 第 628 [页的 "监视邮件存储"](#page-627-0)
- 第 629 [页的 "用于监视的实用程序和工具"](#page-628-0)

有关故障排除的过程,请参见第 21 章 "MTA [故障排除"](#page-588-0)。

# 自动监视和重新启动

Messaging Server 提供了一种方法,可以透明地监视服务并在服务失败或不响应(服 务挂起或冻结)时自动重新启动服务。它可以监视所有邮件存储、MTA 和 MMP 服 务,包括 IMAP、POP、HTTP、作业控制器、分发程序和 MMP 服务器。它不监视 其他服务,例如 ENS、SMS、LMTP 或 TCP/SNMP 服务器。(LMTP 和 TCP/SNMP 由作业控制器监视。)有关详细信息,请参见第 92 [页的 "失败的服务或未响应服务](#page-91-0) [的自动重新启动"](#page-91-0)。

此外,此功能生成日志文件 msg\_svr\_base/data/log/watcher (如下所示),该文件记 录所有服务器启动和停止。这是用于监视系统运行状况的一个非常重要的文件。

```
watcher process 13425 started at Tue Oct 21 15:29:44 2003
Watched 'imapd' process 13428 exited abnormally
Received request to restart: store imap pop http
Connecting to watcher ...
Stopping http server 13440 .... done
Stopping pop server 13431 ... done
Stopping pop server 13434 ... done
Stopping pop server 13435 ... done
Stopping pop server 13433 ... done
imap server is not running
Stopping store server 13426 .... done
Starting store server .... 13457
checking store server status ...... ready
Starting imap server ..... 13459
Starting pop server ....... 13462
Starting http server ...... 13471
```
# <span id="page-617-0"></span>每天的监视任务

应当每天执行的最重要的任务是检查邮寄主管邮件、监视日志文件和设置 stored 实 用程序。下面介绍这些任务。

# 检查邮寄主管邮件

Messaging Server 具有一个为邮寄主管电子邮件设置的预定义的管理邮递列表。属 于此邮递列表的所有用户将自动接收发给邮寄主管的邮件。

RFC822 中定义了邮寄主管邮件的规则,它要求每个电子邮件站点都接受发送给名为 邮寄主管的用户或邮递列表的邮件,并且发送到此地址的邮件应当传送给一个实际 的个人。发送到 postmaster@host.domain 的所有邮件都被发送到邮寄主管帐户或邮 递列表。

通常,邮寄主管地址是用户应当将有关其邮件服务的电子邮件发送到的位置。作为邮 寄主管,您可能会收到来自本地用户有关服务器响应时间的邮件、来自其他服务器管 理员 (他们在向您的服务器发送邮件时遇到问题)的邮件等等。您应当每天检查邮 寄主管邮件。

您也可以将服务器配置为向邮寄主管地址发送特定的错误消息。例如,当 MTA 无法 路由或传送邮件时,您可以通过发送给邮寄主管地址的电子邮件得到通知。您还可以 向邮寄主管发送异常情况警告 (磁盘空间不足、服务器响应迟缓)。

## 监视和维护日志文件

Messaging Server 为其支持的以下每个主要协议 (或服务)都创建了一组单独的日 志文件:SMTP、 IMAP、 POP 和 HTTP。这些日志文件位于 *msg\_svr\_base*/data/log 中。您应当将监视这些日志文件作为例行程序,尤其是在服务器出现问题时。

请注意日志记录可能会影响服务器性能。在给定的时间内,指定的日志记录越详尽, 日志文件所占用的磁盘空间越多。您应当为服务器定义有效且实际的日志旋转、过期 和备份策略。有关为服务器定义日志记录策略的信息,请参见第 20 [章 "日志记录和](#page-556-0) [日志分析"](#page-556-0)。

# 设置 stored 实用程序

stored 实用程序将为服务器执行自动的监视和维护任务, 例如:

- 后台任务和每天的邮件传送任务。
- 死锁检测和死锁数据库事务的回滚。
- 启动时临时文件的清除。
- 生存期策略的实现。
- 定期监视服务器状态、磁盘空间、服务响应时间等。
- 必要时发出警报。

stored 实用程序将在每天的午夜时分自动执行一次清除和过期操作。有关详细信息, 请参见第 630 页的 "[stored](#page-629-0)"。

# <span id="page-619-0"></span>监视系统性能

虽然本章着重介绍的是 Messaging Server 监视, 但是还需要监视服务器所在的系 统。配置很好的服务器在未经过很好优化的系统上无法获得很好的性能,服务器的故 障症状可能表明硬件不足以支持电子邮件负载。本章未提供有关监视系统性能的所 有详细信息,因为其中的许多过程都是特定于平台的,并且可能要求您参考特定于平 台的系统文档。下面介绍了性能监视的过程:

- 第 620 [页的 "监视端对端邮件传送时间"](#page-619-1)
- 第 620 [页的 "监视磁盘空间"](#page-619-2)
- 第 621 [页的 "监视](#page-620-0) CPU 的使用率"

# <span id="page-619-1"></span>监视端对端邮件传送时间

电子邮件需要按时传送。这可能是一项服务协议要求,但尽快传送邮件也是一个很好 的策略。较长的端对端时间可能预示着许多问题。可能是服务器的工作不正常,或者 是在一天中的特定时间内发生了邮件超负荷的情况,或者是对现有硬件资源的使用 已经超出了它们的能力。

### 低效的端对端邮件传送时间的症状

邮件的传送时间比正常情况下要长。

#### 监视端对端邮件传送时间

• 使用任何发送和接收邮件的工具。比较服务器中继站之间的标题时间以及起始点 和检索点之间的时间。请参见第 629 页的 "[immonitor-access](#page-628-1)"。

## <span id="page-619-2"></span>监视磁盘空间

磁盘空间不足是导致邮件服务器问题和失败的最常见的原因之一。如果没有用于写 入到 MTA 队列或写入到邮件存储的空间,邮件服务器将会失败。此外,除非监视并 清除日志文件,否则它们会无节制地增长并填满所有磁盘空间。

当 stored 的清除功能失败并且不从邮件存储中擦除已删除的邮件时,磁盘空间会迅 速耗尽。导致磁盘空间耗尽的其他原因还包括 MTA 邮件队列增长得过大、邮件存储 超出了可用的磁盘空间以及未监视的日志文件无节制地增长。(请注意,有许多日志 文件,例如 LDAP、MTA 和邮件访问,其中的每个日志文件都可以存储在不同的磁 盘上。)

### 磁盘空间问题的症状

根据耗尽空间的不同磁盘或分区,所出现的症状会有所不同。MTA 队列会溢出并拒 绝 SMTP 连接, 邮件可能保留在 ims\_master 队列中而没有传送到邮件存储,并且日 志文件会溢出。

#### 监视磁盘空间

根据系统配置,您可能需要监视各种磁盘和分区。例如,MTA 队列、邮件存储和日 志文件可能分别位于不同的磁盘/分区上。其中的每个空间都需要监视,并且监视这 些空间的方法也可能不同。

#### 监视邮件存储

建议邮件存储的磁盘用量不要超过磁盘容量的 75%。您可以通过配置以下警报属性 (使用 configutil 实用程序)来监视邮件存储的磁盘用量:

- alarm.diskavail.msgalarmstatinterval
- alarm.diskavail.msgalarmthreshold
- alarm.diskavail.msgalarmwarninginterval

通过设置这些参数,您可以指定系统监视磁盘空间的频率以及系统应在什么情况下 发送警告。例如,如果您希望系统每 600 秒监视磁盘空间一次,请指定以下命令:

configutil -o alarm.diskavail.msgalarmstatinterval -v 600

如果您希望无论何时当可用磁盘空间低于 20% 时都接收到警告,请指定以下命令:

configutil -o alarm.diskavail.msgalarmthreshold -v 20

有关这些参数的详细信息,请参见第 630 [页的表](#page-629-1) 22-1。

#### 监视 *MTA* 队列和日志记录空间

您需要监视 MTA 队列和日志记录空间的磁盘用量。

## <span id="page-620-0"></span>监视 CPU 的使用率

高 CPU 使用率表明针对该使用级别没有足够的 CPU 容量, 或者某些进程使用的 CPU 循环超出了正常范围。

#### CPU 使用问题的症状

系统响应时间长。用户的登录缓慢。传送率低。

#### 监视 CPU 使用率

监视 CPU 使用率是一个特定于平台的任务。请参考相关的平台文档。

# <span id="page-621-0"></span>监视 MTA

本节包含以下小节:

- 第 622 [页的 "监视邮件队列的大小"](#page-621-1)
- 第 623 [页的 "监视传送失败率"](#page-622-0)
- 第 623 [页的 "监视入站](#page-622-1) SMTP 连接"
- 第 624 [页的 "监视分发程序和作业控制器进程"](#page-623-0)

# <span id="page-621-1"></span>监视邮件队列的大小

邮件队列的过度增长可能表明邮件没有被传送出去,或者传送被延迟,或者传入的速 度比系统所能传送它们的速度要快。这可能是由多种原因造成的,例如由系统中泛滥 的大量邮件导致的拒绝服务攻击,或者作业控制器没有运行。

有关邮件队列的详细信息,请参见第 168 [页的 "通道邮件队列"、](#page-167-0)第 603 [页的 "邮](#page-602-0) [件未被排出队列"](#page-602-0)和第 604 [页的 "未传送](#page-603-0) MTA 邮件"。

#### 邮件队列问题的症状

- 磁盘空间用量增长。
- 用户没有在一个合理的时间内收到邮件。
- 邮件队列的大小非正常的大。

### 监视邮件队列的大小

监视邮件队列的最好方法可能是使用 imsimta qm。请参见第 637 页的 "[imsimta qm](#page-636-0) [counters](#page-636-0)"。

您也可以监视队列目录 (*msg\_svr\_base*/data/queue/) 中的文件的数量。文件数量是特定 于站点的,您需要建立一个基线历史记录以找出文件数量 "过多"的标准。这可以 通过记录两周内队列文件的大小并获得一个近似的平均值来完成。

## <span id="page-622-0"></span>监视传送失败率

传送失败是指尝试将邮件传送给外部站点时失败。传送失败率的大幅增加可能是网 络问题 (例如 DNS 服务器死机或者远程服务器在响应连接时超时)的信号。

#### 传送失败率的症状

没有外部症状。mail.log\_current 中会出现许多 Q 记录。

#### 监视传送失败率

传送失败将记录在 MTA 日志中,并具有日志记录条目代码 Q。可以查看文件 *msg\_svr\_base*/data/log/mail.log\_current 中的记录。示例:

mail.log:06-Oct-2003 00:24:03.66 501d.0b.9 ims-ms 0 5 durai.balusamy@Sun.COM rfc822;durai.balusamy@Sun.COM durai@ims-ms-daemon <00ce01c38bda\$c7e2b240\$6501a8c0@guindy> Mailbox is busy

# <span id="page-622-1"></span>监视入站 SMTP 连接

来自给定 IP 地址的入站 SMTP 连接数的异常增长可能表示:

- 外部用户尝试转发邮件。
- 外部用户尝试进行拒绝服务攻击。

### 未经授权的 SMTP 连接的症状

- 外部用户转发邮件:没有外部症状。
- 拒绝服务攻击:外部用户尝试用邮件请求使 SMTP 服务器过载。

#### 监视入站 SMTP 连接

• 外部用户转发邮件:在 *msg\_svr\_base*/log/mail.log\_current 中查找具有日志记录条 目代码 J (拒绝的转发)的记录。要启用远程 IP 地址的日志记录, 请向 option.dat 文件添加以下行:

log\_connection=1

请注意,启用此功能要付出少量性能代价。

• 拒绝服务攻击:要查找连接到 SMTP 服务器的用户及其数量,您可以运行命令 netstat 并检查 SMTP 端口 (缺省值:25)上的连接。示例:

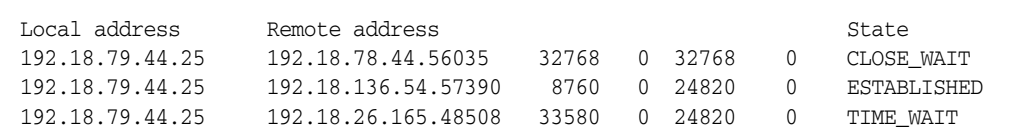

请注意,您首先需要确定系统的 SMTP 连接的适当数目及其状态(ESTABLISHED、 CLOSE\_WAIT 等),以便确定某个特定的读取是否超出了正常范围。

如果发现许多连接处于 SYN\_RECEIVED 状态,则这可能是由断开的网络或拒绝服务 攻击造成的。此外, SMTP 服务器进程的生存期是有限的。这是由 dispatcher.cnf 文件中的 MTA 配置变量 MAX\_LIFE\_TIME 控制的。缺省值为 86,400 秒 (一天)。类似地, MAX\_LIFE\_CONNS 指定了服务器进程在其生存期内所能处理 的最大连接数。如果发现某个特定的 SMTP 服务器已经运行了很长时间,则可能 需要进行调查。

## <span id="page-623-0"></span>监视分发程序和作业控制器进程

分发程序和作业控制器进程必须运行, MTA 才能工作。您应当具有每一种进程。

#### 分发程序和作业控制器进程故障的症状

如果分发程序出现故障或没有足够的资源,则 SMTP 连接将被拒绝。

如果作业控制器出现故障,则队列的大小将增加。

### 监视分发程序和作业控制器进程

检查以确定存在名为 dispatcher 和 job\_controller 的进程。请参见第 592 [页的 "检](#page-591-0) [查作业控制器和分发程序是否正在运行"。](#page-591-0)

# <span id="page-624-0"></span>监视邮件访问

本节包含以下小节:

- 第 625 [页的 "监视](#page-624-1) imapd、 popd 和 httpd"
- 第 626 [页的 "监视](#page-625-0) stored"

## <span id="page-624-1"></span>监视 imapd、 popd 和 httpd

这些进程提供了对 IMAP、POP 和 Webmail 服务的访问。如果其中的任何进程未运 行或未响应,则服务将无法正常工作。如果服务正在运行,但是出现了过载情况,则 您可以通过监视检测到这种情况并对其进行更合适的配置。

### imapd、 popd 和 httpd 问题的症状

连接被拒绝或系统的连接速度太慢。例如,如果 IMAP 未在运行而您尝试连接到 IMAP 目录, 则会看到类似如下的内容:

telnet 0 143 Trying 0.0.0.0... telnet: Unable to connect to remote host: Connection refused

如果尝试与客户机连接,则会收到一条消息,例如:

Client is unable to connect to the server at the location you have specified. The server may be down or busy.

### 监视 imapd、 popd 和 httpd

- 可以使用 watcher 进行监视。请参见第 92 [页的 "失败的服务或未响应服务的自](#page-91-0) [动重新启动"。](#page-91-0)
- 可以使用 SNMP 进行监视。

如果您设置了 SNMP, 则这是监视这些进程的一个非常好的方法。请参[见附录](#page-638-0) A "[SNMP](#page-638-0) 支持"。服务器信息位于网络服务监视 MIB 中。

• 检查日志文件。

在目录 *msg\_svr\_base*/log/*service* 中查找,其中 *service* 可以是 http、 IMAP 或 POP。在该目录中,您会找到许多日志文件。其中一个文件名是 *service* 的名称 (imap、pop 或 http), 其他文件名是服务名称加上序列号以及连接到该服务名 称的日期。例如:

imap imap.29.1010221593 imap.31.1010394412 imap.33.1010567224

只具有服务名称的文件是最新的日志文件。其他文件按序列号排列 (在这里是 29、31、33),序列号最大的文件是次新的文件。(请参见第 20 [章"日志记录和](#page-556-0) [日志分析"](#page-556-0)。)

如果服务器被关闭,您可能会看到类似如下的内容:

imap.12.1065431243:[07/Oct/2003:01:15:43 -0700] gotmail-2 imapd[20525]: General Warning: Sun Java System Messaging Server IMAP4 6.1 (built Sep 24 2003) shutting down

- 可以使用 counterutil 进行检查。请参见第 631 页的 "[counterutil](#page-630-0)"和 *Sun Java System Messaging Server Administration Reference*。
- 运行特定于平台的命令来验证 imapd、popd 和 httpd 进程是否正在运行。例如, 在 Solaris 中,您可以使用 ps 命令并查找 imapd、popd 和 mshttpd。
- <span id="page-625-1"></span>• 您可以通过设置服务器响应配置参数(如第 630 [页的"建议的](#page-629-1) stored 参数"中 所述)为指定的服务器性能阈值设置警报。
- 请参见第 629 页的 "[immonitor-access](#page-628-1)"。

# <span id="page-625-0"></span>监视 stored

stored 可执行各种重要的任务,例如邮件数据库的死锁和事务操作、强制执行生存期 策略以及擦除和删除磁盘上存储的邮件。如果 stored 停止运行,则邮件传送服务器 最终将出现问题。如果 start-msg 运行时 stored 未启动,则其他进程也不会启动。有 关 stored 的详细信息,请参见 *Sun Java System Messaging Server Administration Reference*。

#### stored 问题的症状

没有外部症状。

#### 监视 stored

• 检查 stored 进程是否在运行。stored 将在 *msg\_svr\_base*/config 中创建和更新一个 名为 pidfile.store 的 pid 文件。pid 文件在恢复时会显示 init 状态, 在就绪时 会显示 ready 状态。例如:

```
231: cat pidfile.store
28250 
ready
```
第一行中的数字是 stored 的进程 ID。

232: ps -eaf | grep stored inetuser 28250 1 0 Jan 05 ? 8:44 /opt/SUNWmsgsr/lib/stored -d

- 
- 检查在 *msg\_svr\_base*/store/mboxlist 中生成的日志文件。请注意,并非每个生成 的日志文件都是直接由 stored 问题造成的。如果 imapd 中断或出现数据库问题, 也可能会生成日志文件。
- 检查 *msg\_svr\_base*/config 中以下文件上的时间戳:

stored.ckp - 当尝试进行检查点操作时触及该文件。应当每 1 分钟标记一次时间戳 stored.lcu - 每次清除数据库日志时触及该文件。应当每 5 分钟标记一次时间戳 stored.per - 每次产生 peruser 数据库写出时触及该文件。应当每 60 分钟标记一 次时间戳

• 在缺省日志文件 *msg\_svr\_base*/log/default/default 中检查 stored 邮件

# <span id="page-626-0"></span>监视 LDAP 目录服务器

本节包含以下小节:

• 第 627 [页的 "监视](#page-626-1) slapd"

## <span id="page-626-1"></span>监视 slapd

LDAP 目录服务器 (slapd) 为邮件传送系统提供了目录信息。如果 slapd 出现故障, 系统将无法正常工作。如果 slapd 响应时间太长,则会影响登录速度以及任何需要 LDAP 查找的其他事务。

### slapd 问题的症状

- 客户机 POP、 IMAP 或 Webmail 验证失败或者比预期的速度慢。
- MTA 无法正常工作

### 监视 slapd

- 检查 ns-slapd 进程是否在运行。
- 检查 slapd-*instance*/logs/ 中的 slapd 日志文件 access 和 errors
- 检查搜索用户时 ns-slapd 的响应时间。
- 查看 Console 来监视 slapd。
- 请参见第 629 页的 "[immonitor-access](#page-628-1)"。

# <span id="page-627-0"></span>监视邮件存储

邮件存储在数据库中。用户在磁盘上的分布、用户邮箱大小以及磁盘要求都会影响存 储性能。本节包含以下小节:

- 第 628 [页的 "监视邮件存储数据库锁定的状态"](#page-627-1)
- 第 629 页的 "监视 mboxlist [目录中的数据库日志文件的数目"](#page-628-2)

# <span id="page-627-1"></span>监视邮件存储数据库锁定的状态

数据库锁定的状态由不同的服务器进程保留。这些数据库锁定可以影响邮件存储的 性能。在死锁情况下,邮件将无法以合理的速度插入到存储中,并且最终会使 ims-ms 通道队列变得很大。由于一些合理的理由,需要将队列备份;因此,为诊断问题而保 留队列长度的历史记录是很有用的。

### 邮件存储数据库锁定问题的症状

事务数目不断积累且没有进行解决。

#### 监视邮件存储数据库锁定

使用命令 counterutil -o db\_lock。

# <span id="page-628-2"></span>监视 mboxlist 目录中的数据库日志文件的数目

数据库日志文件是指 sleepycat 事务检查点操作日志文件 (*msg\_svr\_base*/store/mboxlist)。如果生成日志文件,则表明没有发生数据库检查点操 作。stored 问题也会导致生成日志文件。

### 数据库日志文件问题的症状

应当有 2 个或 3 个日志文件。如果有更多的日志文件,则表明可能出现了潜在的严重 问题。邮件存储使用了一些用于邮件和配额的数据库,这些数据库的问题会导致所有 邮件服务器出现问题。

#### 监视数据库日志文件

在 *msg\_svr\_base*/store/mboxlist 目录中查看并确保其中只有 2 个或 3 个文件。

# <span id="page-628-0"></span>用于监视的实用程序和工具

以下工具可用于进行监视:

- 第 630 页的 "[stored](#page-629-0)"
- 第 631 页的 "[counterutil](#page-630-0)"
- 第 635 [页的 "日志文件"](#page-634-0)
- 第 635 页的 "[imsimta](#page-634-1) 计数器"
- 第 637 页的 "[imsimta qm counters](#page-636-0)"
- 第 638 [页的 "使用](#page-637-0) SNMP 的 MTA 监视"
- 第 638 [页的 "用于邮箱配额检查的](#page-637-1) imquotacheck"

## <span id="page-628-1"></span>immonitor-access

immonitor-access 可监视以下 Messaging Server 组件/进程的状态 邮件传送(SMTP 服务器)、邮件访问和存储 (POP 和 IMAP 服务器)、目录服务 (LDAP 服务器) 和 HTTP 服务器。此实用程序可测定各种服务的响应时间以及发送和检索邮件所需 的总的往返时间。目录服务是通过在目录中查找指定的用户并测定响应时间来监视 的。邮件传送是通过发送邮件 (SMTP) 来监视的,而邮件访问和存储是通过检索邮件 来监视的。对 HTTP 服务器的监视限于查看它是否已启动并正在运行。

有关完整的说明,请参见 *Sun Java System Messaging Server Administration Reference*。

## <span id="page-629-0"></span>stored

stored 实用程序在服务器上执行维护任务,但是它也可以执行监视任务。它可以定期 检查服务器状态、磁盘空间和服务响应时间,如果指定了该实用程序,它还可以以电 子邮件消息的形式向邮寄主管发出警报 (请参见第 [626](#page-625-1) 页)。

警报以电子邮件消息的形式从 stored 发送给邮寄主管,针对指定的情况发出警告。 下面显示了当超出特定阈值时 stored 发送的一个电子邮件警报样例:

Subject: ALARM:server response time in seconds of "ldap\_siroe.com\_389" is 10 Date: Tue, 17 Jul 2001 16:37:08 -0700 (PDT)

- From: postmaster@siroe.com
- To: postmaster@siroe.com

服务器实例:/opt/SUNWmsgsr 警报 ID: serverresponse 实例: ldap\_siroe\_europa.com 389 说明:服务器响应时间 (秒) 当前测定值 (17/Jul/2001:16:37:08 -0700): 10 最低记录值: 0 最高记录值: 10 监视时间间隔:600 秒 超出阈值 10 时发出警报 超出阈值的次数: 1

您可以指定 stored 监视磁盘和服务器性能的频率,以及在什么情况下发送警报。这 可以通过使用 configutil 命令设置警报参数来完成。表 [22-1](#page-629-1) 显示了有用的 stored 参 数及其缺省设置。

<span id="page-629-1"></span>

| 参数                                   | 说明 (括号中为缺省设置)                                     |
|--------------------------------------|---------------------------------------------------|
| alarm.msgalarmnoticehost             | (localhost) 向其发送警告邮件的计算机。                         |
| alarm.msgalarmnoticeport             | (25) 发送警报邮件时要连接的 SMTP 端口。                         |
| alarm.msgalarmnoticercpt             | (Postmaster@localhost) 向其发送警报通知的用户。               |
| alarm.msgalarmnoticesender           | (Postmaster@localhost) 警报发件人的地址。                  |
| alarm.diskavail.msgalarmdescription  | 磁盘可用性警报的说明。                                       |
| alarm.diskavail.msgalarmstatinterval | (3600) 磁盘可用性检查之间的时间间隔 (秒) 。设置为 0<br>将禁用磁盘使用情况的检查。 |
| alarm.diskavail.msgalarmthreshold    | (10) 当磁盘空间的可用性低于此百分比时将发送警报。                       |

表 **22-1** 建议的 stored 参数

| 参数                                              | 说明 (括号中为缺省设置)                                   |
|-------------------------------------------------|-------------------------------------------------|
| alarm.diskavail.msgalarmthresholddirection      | (-1) 指定当磁盘空间的可用性低于阈值 (-1) 或高于阈值 (1)<br>时是否发出警报。 |
| alarm.diskavail.msgalarmwarninginterval         | (24). 后续重复的磁盘可用性警报之间的时间间隔(小<br>时)。              |
| alarm.serverresponse.msgalarmdescription        | 服务器响应警报的说明。                                     |
| alarm.serverresponse.msgalarmstatinterval       | (600) 服务器响应检查之间的时间间隔 (秒)。设置为 0 将<br>禁用服务器响应的检查。 |
| alarm.serverresponse.msgalarmthreshold          | (10) 如果服务器响应时间超过此值 (秒), 则发出警报。                  |
| alarm.serverresponse.msgalarmthresholddirection | (1) 指定当服务器响应时间大于 (1) 或小于 (-1) 阈值时是否<br>发出警报。    |
| alarm.serverresponse.msgalarmwarninginterval    | (24) 后续重复的服务器响应警报之间的时间间隔(小时)。                   |

表 **22-1** 建议的 stored 参数 (续)

# <span id="page-630-0"></span>counterutil

此实用程序提供了从不同系统计数器获得的统计数据。下面是可用计数器对象的当 前列表:

```
# /opt/SUNWmsgsr/sbin/counterutil -l
```

```
Listing registry (/opt/SUNWmsgsr/data/counter/counter)
numobjects = 11
refcount = 1created = 25/Sep/2003:02:04:55 -0700
modified = 02/Oct/2003:22:48:55 -0700
       entry = alarm
       entry = diskusage
       entry = serverresponse
       entry = db_lock
       entry = db_log
       entry = db_mpool
       entry = db_txn
       entry = imapstat
       entry = httpstat
       entry = popstat
       entry = cgimsg
```
每个条目都表示一个计数器对象,并且为该对象提供了各种有用的计数。在本节中, 我们将只讨论 alarm、diskusage、serverresponse、db\_lock、popstat、imapstat 和 httpstat 计数器对象。有关 counterutil 命令的用法的详细信息,请参见 *Sun Java System Messaging Server Administration Reference*。

```
counterutil 输出
```
counterutil 具有各种标志。此实用程序的命令格式可能如下所示:

```
counterutil -o CounterObject -i 5 -n 10
```
其中,

-o *CounterObject* 表示计数器对象 alarm、diskusage、serverresponse、db\_lock、 popstat、imapstat 和 httpstat。

-i 5 指定了 5 秒的时间间隔。

-n 10 表示重复次数 (缺省值:无穷大)。

以下是 counterutil 用法的示例:

#### # **counterutil -o imapstat -i 5 -n 10**

```
Monitor counteroobject (imapstat)
registry /gotmail/iplanet/server5/msg-gotmail/counter/counter opened 
counterobject imapstat opened
```
count = 1 at 972082466 rh = 0xc0990 oh = 0xc0968

```
global.currentStartTime [4 bytes]: 17/Oct/2000:12:44:23 -0700 
global.lastConnectionTime [4 bytes]: 20/Oct/2000:15:53:37 -0700 
global.maxConnections [4 bytes]: 69 
global.numConnections [4 bytes]: 12480 
global.numCurrentConnections [4 bytes]: 48 
global.numFailedConnections [4 bytes]: 0 
global.numFailedLogins [4 bytes]: 15 
global.numGoodLogins [4 bytes]: 10446
```
### 使用 counterutil 的警报统计数据

这些警报统计数据是针对由 stored 发送的警报。警报计数器提供了以下统计数据:

| 后缀                       | 说明       |
|--------------------------|----------|
| alarm.countoverthreshold | 超出阈值的次数。 |
| alarm.countwarningsent   | 发送的警告数。  |
| alarm.current            | 当前监视的值。  |
| alarm.high               | 所记录的最高值。 |

表 **22-2** counterutil alarm 统计数据

| 后缀                     | 说明                |  |
|------------------------|-------------------|--|
| alarm.low              | 所记录的最低值。          |  |
| alarm.timelastset      | 上次设置当前值的时间。       |  |
| alarm.timelastwarning  | 上次发送警告的时间。        |  |
| alarm.timereset        | 上次执行重置的时间。        |  |
| alarm.timestatechanged | 上次更改警报状态的时间。      |  |
| alarm.warningstate     | 警告状态 (是[1]或否[0])。 |  |

表 **22-2** counterutil alarm 统计数据

### 使用 counterutil 的 IMAP、 POP 和 HTTP 连接统计数据

要获取有关当前 IMAP、 POP 和 HTTP 连接数、失败的登录次数、自开始时间以来 的总连接数等的信息,可以使用命令 counterutil -o *CounterObject* -i 5 -n 10。其 中 *CounterObject* 表示计数器对象 popstat、imapstat 或 httpstat。表 [22-3](#page-632-0) 中显示了 imapstat 后缀的含义。popstat 和 httpstat 对象以相同的格式和结构提供了相同的信 息。

<span id="page-632-0"></span>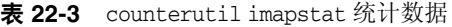

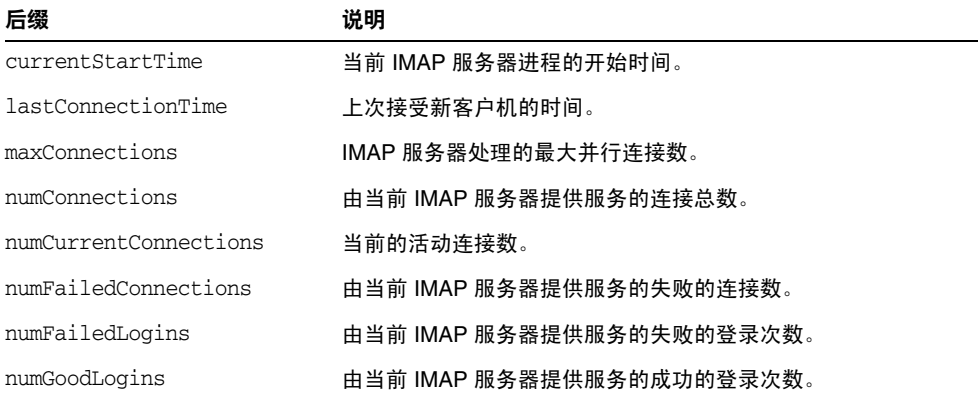

## 使用 counterutil 的磁盘使用情况统计数据

命令 counterutil -o diskusage 将生成以下信息:

表 **22-4** counterutil diskstat 统计数据

| 后缀                          | 说明            |
|-----------------------------|---------------|
| diskusage.availSpace        | 磁盘分区中的总的可用空间。 |
| diskusage.lastStatTime      | 上次进行统计的时间。    |
| diskusage.mailPartitionPath | 邮件分区路径。       |
| diskusage.percentAvail      | 可用磁盘分区空间的百分比。 |
| diskusage.totalSpace        | 磁盘分区中的总空间。    |

### 服务器响应统计数据

命令 counterutil -o serverresponse 将生成以下信息。此信息可用于检查服务器是否 在运行以及它们响应的速度。

| 后缀                            | 说明                              |
|-------------------------------|---------------------------------|
| http.laststattime             | 上次检查 HTTP 服务器响应的时间。             |
| http.responsetime             | HTTP 的响应时间。                     |
| imap.laststattime             | 上次检查 IMAP 服务器响应的时间。             |
| imap.responsetime             | IMAP 的响应时间。                     |
| pop.laststattime              | 上次检查 POP 服务器响应的时间。              |
| pop.responsetime              | POP 的响应时间。                      |
| 1dap host1 389.laststattime   | 上次检查 Idap_host1_389 服务器响应的时间。   |
| ldap_host1_389.responsetime   | ldap_host1_389 的响应时间。           |
| ugldap_host2_389.laststattime | 上次检查 ugldap_host2_389 服务器响应的时间。 |
| ugldap host2 389.responsetime | ugldap host2 389 的响应时间。         |

表 **22-5** counterutil serverresponse 统计数据

# <span id="page-634-0"></span>日志文件

Messaging server 为 SMTP、IMAP、POP 和 HTTP 提供事件记录日志。可以自定义 创建和管理 Messaging Server 日志文件的策略。

由于日志记录会影响服务器的性能,因此在向服务器添加这一负担之前应当对日志 记录进行慎重考虑。有关详细信息,请参见第 20 [章 "日志记录和日志分析"](#page-556-0)。

# <span id="page-634-1"></span>imsimta 计数器

MTA 会为其每个活动通道积累邮件通信流量计数器 (基于邮件监视 MIB, RFC 1566)。通道计数器旨在帮助表明电子邮件系统的趋势和运行状况。通道计数器不是 为提供准确的邮件通信流量计数而设计的。而要获得精确的计数,请查看 MTA 日志 记录,如第 20 [章 "日志记录和日志分析"中](#page-556-0)所述。

MTA 通道计数器是使用可用的最轻量级的机制实现的,以尽可能减小它们对实际操 作的影响。通道计数器并不尝试成为强硬功能:如果对某部分的映射尝试失败,则不 会记录任何信息;如果几乎无法立即获得该部分中的其中一个锁定,也不会记录任 何信息;当关闭系统时,内存中的部分所包含的信息将永远丢失。

imsimta counters -show 命令提供了 MTA 通道邮件统计数据(请参见下面的内容)。 在一段时间过后需要检查这些计数器并记下所看到的最小值。对于某些通道,最小值 实际上可能为负数。负值意味着在某个通道的计数器归零时该通道中有排队的邮件 (例如,创建了计数器的群集范围的数据库)。当这些邮件被排出队列时,将从该通 道所关联的计数器中减去邮件数量,从而导致出现了负的最小值。对于这样的计数 器,正确的 "绝对"值是当前值减去计数器自初始化以来曾经具有的最小值。

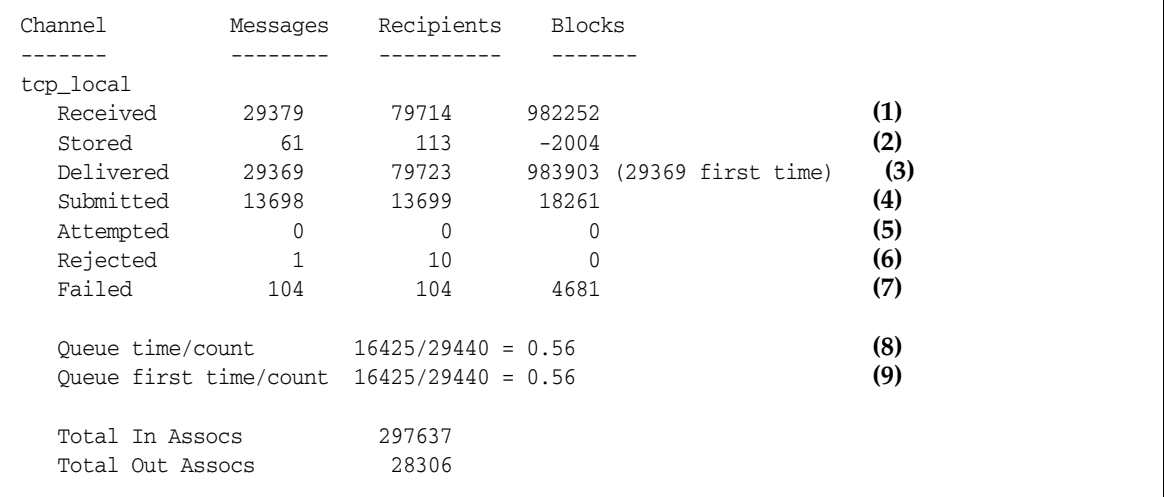

**1)** Received 是排入到名为 tcp\_local 的通道中的邮件数。即,由任何其他通道排入到 tcp\_local 通道中的邮件 (mail.log\* 文件中的 E 记录)。

**2)** Stored 是存储在要被传送的通道队列中的邮件数。

**3)** Delivered 是已经由通道 tcp\_local 处理 (排出队列)的邮件数。(即,mail.log\* 文件中的 D 记录。)排出队列操作可能是由于传送成功 (即,排入到另一个通道 中),也可能是由于邮件被返回给发件人而进行的排出队列操作。通常此值等于 Received 值与 Stored 值之差。

MTA 还跟踪了在第一次尝试时被排出队列的邮件数,此数值显示在括号中。

**4)** Submitted 是由通道 tcp\_local 排入到任何其他通道中的邮件数 (mail.log 文件中 的 E 记录)。

**5)** Attempted 是在取消排队过程中遇到临时问题的邮件数(即,mail.log\* 文件中的 Q 记录或 Z 记录)。

**6)** Rejected 是被拒绝的入队尝试次数 (即,mail.log\* 文件中的 J 记录)。

**7)** Failed 是失败的排出队列尝试次数 (即,mail.log\* 文件中的 R 记录)。

**8)** Queue time/count 是所传送的邮件在队列中花费的平均时间。这包括第一次尝试时 传送的邮件(请参见 [9])以及需要进行额外传送尝试的邮件(因而通常会在队列中 花费很长的闲置等待时间)。

**9)** Queue first time/count 是第一次尝试时传送的邮件在队列中所花费的平均时间。

请注意,提交的邮件数可能会大于传送的邮件数。这是一个很常见的情况,因为通道 排出队列 (传送) 的每封邮件都将导致至少一封新邮件入队 (提交), 但可能会多 于一封。例如,如果一封邮件具有两个收件人(通过不同的通道到达),则需要进行 两次入队。或者,如果邮件退回,则一个副本将返回给发件人,同时另一个副本可能 会发送给邮寄主管。通常将有两次提交 (除非两者通过同一个通道到达)。

更常见的情况是,Submitted 和 Delivered 之间的连接会根据通道的类型而不同。例 如,在转换通道中,邮件将由任意的某个其他通道入队,然后,转换通道将处理该邮 件并将其排入到第三个通道中,同时将该邮件标记为从其自己的队列中排出。每封单 独的邮件都将获取一个路径:

elsewhere -> conversion E record Received conversion -> elsewhere E record Submitted conversion D record Delivered

但是,对于诸如 tcp\_local 这样的通道 (它不是一个"直通式"通道,而是具有两 个单独的部分 [从部分和主部分]),在 Submitted 和 Delivered 之间没有连接。

Submitted 计数器必须使用 tcp\_local 通道的 SMTP 服务器部分, 而 Delivered 通道则 必须使用 tcp\_local 通道的 SMTP 客户机部分。它们是两个完全独立的程序,通过它 们传送的邮件也可能是完全独立的。

#### 提交给 *SMTP* 服务器的邮件:

tcp\_local -> elsewhere E record Submitted

#### 通过 *SMTP* 客户机发送给其他 *SMTP* 主机的邮件:

elsewhere -> tcp local E record Received tcp\_local D record Delivered

通道的排出队列 (传送)操作将导致至少一封新邮件入队 (提交), 但可能会多于 一封。例如,如果一封邮件具有两个收件人(通过不同的通道到达),则需要进行两 次入队。或者,如果邮件退回,则一个副本将返回给发件人,同时另一个副本可能会 发送给邮寄主管。通常将通过同一个通道到达。

### 在 UNIX 和 NT 上的实现

由于性能原因,运行 MTA 的节点将使用共享的内存部分 (在 UNIX 上)或共享的 文件映射对象 (在 NT 上) 在内存中保留通道计数器的高速缓存。当该节点上的进 程将邮件排入或排出队列时,将更新此内存中的高速缓存中的计数器。如果通道运行 时该内存中的部分不存在,则会自动创建该部分。(如果内存中的部分不存在,imta start 命令也会创建该部分。)

可以使用命令 imta counters -clear 或 imta qm 命令 counters clear 将计数器重置为 零。

## <span id="page-636-0"></span>imsimta qm counters

imsimta qm counters 实用程序可显示 MTA 通道队列邮件计数器。您必须是超级用户 或 inetuser 用户才能运行此实用程序。输出字段与第 635 页的 "[imsimta](#page-634-1) 计数器"中 所述的字段相同。有关用法的详细信息,请参见 *Sun Java System Messaging Server Administration Reference*。

示例:

#### # **imsimta counters -create**

#### # **imsimta qm counters show**

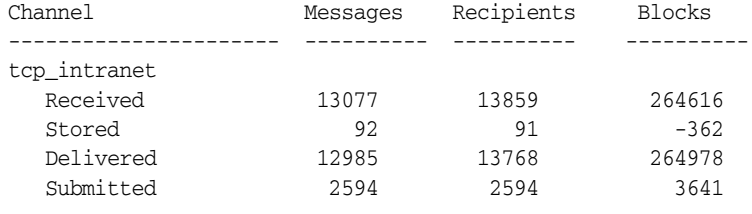

...

#### 每次重新启动 MTA 时,都必须运行:**# imsimta counters -create**

# <span id="page-637-0"></span>使用 SNMP 的 MTA 监视

Messaging Server 支持通过简单网络管理协议 (SNMP) 进行系统监视。使用 SNMP 客户机 (有时称为网络管理器), 例如 Sun Net Manager 或 HP OpenView (没有 随此产品提供),您可以监视 Messaging Server 的特定部分。有关详细信息,请参见 附录 A "[SNMP](#page-638-0) 支持"。

# <span id="page-637-1"></span>用于邮箱配额检查的 imquotacheck

您可以使用 imquotacheck 实用程序监视邮箱配额使用情况和限制。imquotacheck 实用 程序将生成列出定义的配额和限制的报告,并提供有关配额使用情况的信息。

例如,以下命令将列出所有用户配额信息:

#### % **imquotacheck**

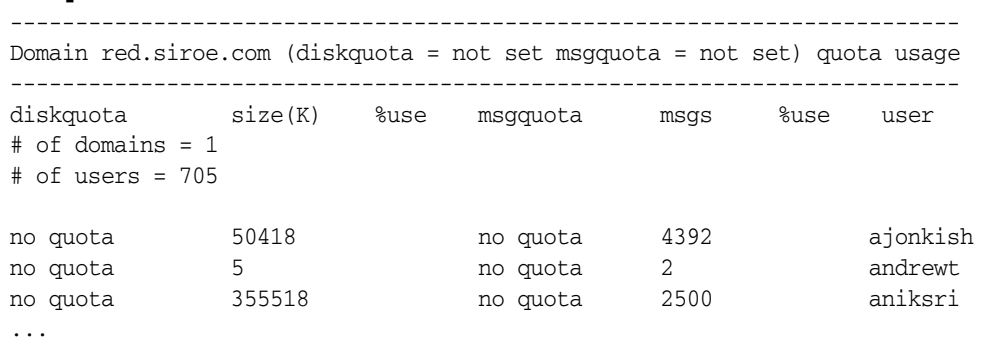

以下实例显示了用户 sorook 的配额使用情况:

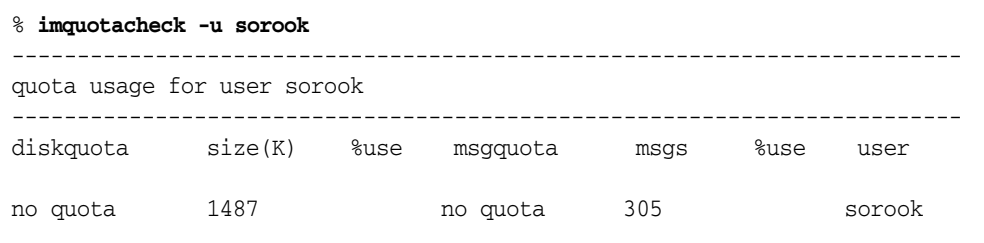

# <span id="page-638-0"></span>SNMP 支持

Messaging Server 支持通过简单网络管理协议 (SNMP) 进行系统监视。使用诸如 Sun Net Manager 或 HP OpenView (不随此产品提供)之类的 SNMP 客户机 (有 时称作网络管理器),可以监视 Messaging Server 的特定部分。有关监视 Messaging Server 的详细信息, 请参见第 22 章 "监视 [Messaging Server](#page-616-0)"。

本章介绍如何启用 Messaging Server 的 SNMP 支持功能。同时还概述了 SNMP 所 提供的信息类型。请注意,本章不介绍如何从 SNMP 客户机查看此信息。有关如何 使用 SNMP 客户机查看基于 SNMP 的信息的详细信息,请参见 SNMP 客户机文档。 本文档还介绍了 Messaging Server SNMP 实现的某些可用数据,但有关完整的 MIB 详细信息,请参见 RFC 2788 和 RFC 2789。

本章由以下各节组成:

- 第 640 页的 "[SNMP](#page-639-0) 实现"
- 第 641 页的"在 Solaris 8 中为 [Messaging Server](#page-640-0) 配置 SNMP 支持"
- 第 642 页的 "通过 SNMP [客户机监视"](#page-641-0)
- 第 642 页的 "与 Unix 平台中的其他 [Sun Java System](#page-641-1) 产品共存"
- 第 643 页的 "来自 [Messaging Server](#page-642-0) 的 SNMP 信息"

# <span id="page-639-0"></span>SNMP 实现

Messaging Server 实现两个标准的 MIB, 即网络服务监视 MIB (RFC 2788) 和邮件监 视 MIB (RFC 2789)。网络服务监视 MIB 提供对网络服务(例如 POP、IMAP、HTTP 和 SMTP 服务器)的监视。邮件监视 MIB 提供对 MTA 的监视。邮件监视 MIB 允许 监视每个 MTA 通道的状态,包括活动状态和历史状态。活动信息主要是当前排入队 列的邮件和打开的网络连接 (例如,入队邮件的计数、打开的网络连接的源 IP 地 址),而历史信息则提供累积总数 (例如,已处理邮件总数、外来连接的总数)。

#### 注 有关 Messaging Server SNMP 监视信息的完整列表, 请参见 RFC 2788 和 RFC 2789。

运行 Solaris 8 (和更高版本) 的平台上支持 SNMP。以后的版本中会有其他平台的 支持。 Solaris 中的 SNMP 支持使用本地 Solaris SNMP 技术 Solstice Enterprise Agent (SEA)。用户无需在 Solaris 8 系统中安装 SEA: 所需的运行时库都已经存在。

对 Messaging Server SNMP 支持的限制如下:

- 每个主机中只能通过 SNMP 监视一个 Messaging Server 实例。
- SNMP 支持仅用于监视。不支持 SNMP 管理。
- 不实现 SNMP 陷阱。(RFC 2788 提供相似的功能,但不使用陷阱。)

# Messaging Server 中的 SNMP 操作

在 Solaris 平台中, Messaging Server SNMP 进程是一个 SNMP 子代理, 该子代理 在启动时将自身注册到平台的本地 SNMP 主代理。来自客户机的 SNMP 请求进入主 代理。主代理将发送给 Messaging Server 的所有请求转发给 Messaging Server 子代 理进程。Messaging Server 子代理进程将处理请求,并通过主代理将响应重新转发给 客户机。图 [A-1](#page-640-1) 显示了该进程。

图 **A-1** SNMP 信息流

<span id="page-640-1"></span>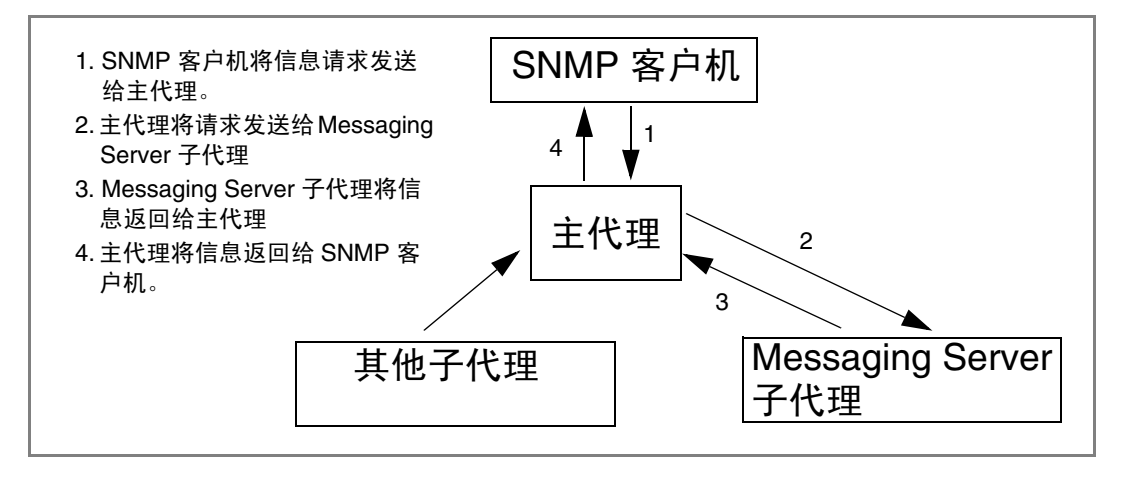

# <span id="page-640-0"></span>在 Solaris 8 中为 Messaging Server 配置 SNMP 支持

尽管 SNMP 监视的开销非常小,但 Messaging Server 出厂时仍然禁用了 SNMP 支 持。要启用 SNMP 支持,请运行以下命令:

**# su user-id-for-ims # configutil -o local.snmp.enable -v 1 # start-msg snmp**

启用 SNMP 后, start-msg 命令 (无需指定任何参数) 将自动启动 SNMP 子代理进 程和其他 Messaging Server 进程。

请注意, 必须运行 Solaris 本地 SNMP 主代理, Messaging ServerSNMP 子代理才能 操作。 Solaris 本地 SNMP 主代理是 snmpdx 守护程序,此程序通常作为 Solaris 引导 过程的一部分启动。

SNMP 子代理将自动选择要侦听的 UDP 端口。如果需要,可以使用以下命令为子代 理指定固定的 UDP 端口:

**# configutil -o local.snmp.port -v port-number**

以后可以通过将此端口号的值指定为零来撤销此设置。缺省设置零告诉 Messaging Server 允许子代理自动选择任意可用的 UDP 端口。

有两个 SNMP 子代理配置文件放置在 /etc/snmp/conf 目录中:ims.acl 包含 SNMP 访问控制信息,而 ims.reg 包含 SNMP MIB OID 注册信息。

通常无需编辑这两个文件。 Messaging Server 分发的 MIB 是只读的,而且无需在 ims.reg 文件中指定端口号。如果指定了端口号,该端口号将生效,除非使用 configutil 实用程序设置了另一端口号。在这种情况下,使用 configutil 设置的端口 号是子代理将要使用的端口号。如果编辑了文件,则需要使用以下命令停止并重新启 动 SNMP 子代理才能使更改生效:

**# stop-msg snmp**

**# start-msg snmp**

# <span id="page-641-0"></span>通过 SNMP 客户机监视

RFC 2788 和 RFC 2789 的基本 OID 是

mib-2.27 = 1.3.6.1.2.1.27

mib-2.28 =  $1.3.6.1.2.1.28$ 

将您的 SNMP 客户机指向上述两个 OID,并将其作为 "公用" SNMP 社区访问。

如果要将 MIB 副本装入 SNMP 客户机,可以在 *msg\_svr\_base*/lib/config-templates 目录的文件名 rfc2788.mib 和 rfc2789.mib 下查找 MIB 的 ASCII 副本。有关在 SNMP 客户机软件中装入 MIB 的指导信息,请参见 SNMP 客户机软件文档。某些较旧的 SNMP 客户机可能无法识别这些 MIB 中使用的 SnmpAdminString 数据类型。在这种 情况下,请使用位于同一目录中的等效文件 rfc2248.mib 和 rfc2249.mib。

# <span id="page-641-1"></span>与 Unix 平台中的其他 Sun Java System产品共存

提供 SNMP 支持的其他 Netscape 或 Sun Java System 产品可能通过取代平台的本地 SNMP 主代理来做到这一点。如果要在同一主机中运行 Messaging Server 这样的 Sun Java System 产品,并要通过 SNMP 对两种产品进行监视,请按照 *Managing Servers with iPlanet Console* 

*(*http://docs.sun.com/source/816-5572-10/11\_snmp.htm*)* 第 11 章所述配置 Sun Java System Proxy SNMP Agent。这将允许 Messaging Server SNMP 子代理(本地 SNMP 子代理)与其他 Sun Java System 产品中非本地的 Sun Java System SNMP 子 代理共存。

# <span id="page-642-0"></span>来自 Messaging Server 的 SNMP 信息

本节概括了通过 SNMP 提供的 Messaging Server 信息。有关详细信息,请参见 RFC 2788 和 RFC 2789 中的单个 MIB 表。请注意, RFC/MIB 术语将邮件传送服务 (MTA、HTTP 等) 称作应用程序 (appl), 将 Messaging Server 网络连接称作关联 (assoc),将 MTA 通道称作 *MTA* 组 (mtaGroups)。

请注意, 在可以同时监视多个 Messaging Server 实例的平台中, applTable 中可能会 有多组 MTA 和服务器,其他表中可能会有多个 MTA。

注 重新引导后将把 MIB 中报告的累积值 (例如, 被传送邮件的总数、 IMAP 连接总数等)重新设置为零。

每个站点都有不同的阈值和重要的监视值。好的 SNMP 客户机允许进行趋势分析, 并在突然出现背离历史趋势的情况时发送警告。

# applTable

applTable 提供服务器信息。它是一维表格,一行用于 MTA,其他每一行用于以下一 个服务器(如果已启用):WebMail HTTP、IMAP、POP、SMTP 和 SMTP Submit。 该表提供版本信息、正常运行时间、当前操作状态 (up、 down、 congested)、当 前连接数量、累积连接总数和其他相关数据。

以下是 applTable (mib-2.27.1.1) 数据的示例。

#### **applTable:**

```
applName.1^1 = mailsrv-1^2 MTA on mailsrv-1.west.sesta.com
applVersion.1 = 5.1
applUptime.1 = 7322^3app10perStatus.1 = up<sup>4</sup>applLastChange.1 = 7422^3applInboundAssociations.1 = 5
applOutboundAssociations.1 = 2
applAccumulatedInboundAssociations.1 = 873
applAccumulatedOutboundAssociations.1 = 234
appllastInboundActivity.1 = 1054822<sup>3</sup>applLastOutboundActivity.1 = 1054222^3applRejectedInboundAssociations.1 = 0<sup>5</sup>applFailedOutboundAssociations.1 = 17
applDescription.1 = Sun Java System Messaging Server 6.1
applName.2^{\overline{1}} = mailsrv-1 HTTP WebMail server on mailsrv-1.west.sesta.com
...
applName.3 = mailsrv-1 IMAP server on mailsrv-1.west.sesta.com
...
```

```
applName.4 = mailsrv-1 POP server on mailsrv-1.west.sesta.com
...
applName.5 = mailsrv-1 SMTP server on mailsrv-1.west.sesta.com
...
applName.6 = mailsrv-1 SMTP Submit server on mailsrv-1.west.sesta.com
...
```
#### 说明:

- 1. 此处的 .1、.2 等后缀是行编号 applIndex。applIndex 的值 1 代表 MTA, 值 2 代 表 HTTP 服务器,等等等。因此, 在此示例中, 表格第一行提供 MTA 中的数据, 第二行提供 POP 服务器中的数据,等等。
- **2.** 受监视的 Messaging Server 实例的名称。在此示例中,实例名称是 mailsrv-1。
- **3.** 这些是 SNMP 时间戳值,是事件发生时 sysUpTime 的值。而 sysUpTime 是 SNMP 主代理启动后以百分之一秒为单位的计数。
- **4.** 通过已配置的 TCP 端口实际连接到 HTTP、 IMAP、 POP、 SMTP 和 SMTP Submit 服务器,并使用适当协议(例如,用于 HTTP 的 HEAD 请求和响应,用 于 SMTP 的 HELO 命令和响应等)执行简单操作可以确定这些服务器的运行状 态。通过此连接尝试可以确定每个服务器的状态 - up (1)、down (2) 或 congested  $(4)$

请注意,这些探测看似正常的服务器外来连接,并影响每个服务器的 applAccumulatedInboundAssociations MIB 变量的值。

对于 MTA, 操作状态即作业控制器的操作状态。如果 MTA 显示为"up", 则 作业控制器也为"up"。如果 MTA 显示为"down", 则作业控制器也为 "down"。该 MTA 操作状态独立于 MTA 的服务分发程序的状态。 MTA 的操 作状态只有 up 值或 down 值。尽管作业控制器有"congested"这一概念, 但 MTA 状态中没有此概念。

**5.** 对于 HTTP、IMAP 和 POP 服务器, applRejectedInboundAssociations MIB 变量 表示失败的登录尝试的数量,而不是被拒绝的外来连接尝试的数量。

#### applTable 的用法

监视每个列出的应用程序的服务器状态 (applOperStatus) 对于监视每个服务器是至关 重要的。

如果自最后一次 MTA 外来活动 (如 applLastInboundActivity 所表示)已经过了很 久, 则可能出现了故障, 因而无法连接。如果 applOperStatus=2 (down), 则监视服 务已关闭。如果 app10perStatus=1 (up),则问题可能出在其他地方。

## assocTable

该表提供了 MTA 的网络连接信息。这是二维表格,提供有关每个活动的网络连接的 信息。不提供其他服务器的连接信息。

以下是 applTable (mib-2.27.2.1) 数据的示例。

#### **assocTable:**

```
assocRemoteApplication.1.1<sup>1</sup> = 129.146.198.167<sup>2</sup>
    assocAoplicationProtocol.1.1<sup>1</sup> = aop1TCPProtoID.25<sup>3</sup>assocApplicationType.1.1 = peerinitiator(3)<sup>4</sup>assocDuration.1.1 = 400^5...
```
# 说明:

- **1.** 在后缀 .x.y 中,x 是应用程序索引 applIndex,表示报告的是 applTable 中的哪个 应用程序。在此示例中为 MTA。y 用于枚举所报告的应用程序的每个连接。
- **2.** 远程 SMTP 客户机的源 IP 地址。
- **3.** 这是一个 OID,表示网络连接所使用的协议。aplTCPProtoID 表示 TCP 协议。后 缀 .n 表示使用的 TCP 端口,.25 表示基于 TCP 端口 25 使用 SMTP 协议。
- **4.** 无法判断远程 SMTP 客户机是用户代理 (UA) 还是其他 MTA。因此,子代理始 终报告 peer-initiator: 而从不报告 ua-initiator。
- 5. 这是 SNMP TimeInterval, 以百分之一秒为单位。在此示例中, 连接已打开4秒 钟。

#### assocTable 的用法

该表用来诊断活动问题。例如,如果突然有 200,000 个外来连接,查看此表可以知道 它们的来源。

## mtaTable

这是一维表格,每一行用于 applTable 表中的一个 MTA。每一行为 mtaGroupTable 中 的选定变量提供了该 MTA 中所有通道 (称作组)的总数。

以下是 applTable (mib-2.28.1.1) 中的数据的示例。

#### **mtaTable:**

```
mtaReceivedMessages.1^1 = 172778
mtaStoredMessages.1 = 19
mtaTransmittedMessages.1 = 172815
mtaReceivedVolume.1 = 3817744
mtaStoredVolume.1 = 34
mtaTransmittedVolume.1 = 3791155
mtaReceivedRecipients.1 = 190055
mtaStoredRecipients.1 = 21
mtaTransmittedRecipients.1 = 3791134
mtaSuccessfulConvertedMessages.1 = 0<sup>2</sup>mtaFailedConvertedMessages.1 = 0
mtaLoopsDetected.1 = 0^3
```
#### 说明:

- **1.** 在 applTable 中,后缀 .x 为此应用程序提供了行编号。在此示例中,.1 表示此数 据用于 applTable 中第一个应用程序。因此,这是 MTA 中的数据。
- **2.** 对于 conversion 通道,仅使用非零值。
- **3.** 计算当前存储在 MTA 的邮件队列中的 .HELD 邮件文件的数目。

### mtaTable 的用法

如果 mtaLoopsDetected 不为零,则存在循环邮件问题。请查找并诊断 MTA 队列中 的 .HELD 文件以解决问题。

如果系统对 conversion 通道进行病毒扫描并拒绝被感染邮件,则除了其他转换失败 外, mtaSuccessfulConvertedMessages 还将给出被感染邮件的计数。

# mtaGroupTable

此二维表格提供了 applTable 中每个 MTA 的通道信息。此信息包括诸如已存储(即 已入队)邮件消息计数和已传送邮件消息计数等数据。监视每个通道的已存储邮件 (mtaGroupStoredMessages) 的计数是很重要的:当该值变得异常庞大时,邮件正在队列 中备份。

以下是 mtaGroupTable (mib-2.28.2.1) 数据的示例。

#### **mtaGroupTable:**

```
mtaGroupName.1.1<sup>1</sup> = top intranet<sup>2</sup> ...
mtaGroupName.1.2<sup>1</sup> = img - ms ...
mtaGroupName.1.3<sup>1</sup> = <math>top\_local</math>mtaGroupDescription.1.3 = mailsrv-1 MTA tcp_local channel
   mtaGroupReceivedMessages.1.3 = 12154
   mtaGroupRejectedMessages.1.3 = 0
    mtaGroupStoredMessages.1.3 = 2
    mtaGroupTransmittedMessages.1.3 = 12148
    mtaGroupReceivedVolume.1.3 = 622135
    mtaGroupStoredVolume.1.3 = 7
    mtaGroupTransmittedVolume.1.3 = 619853
    mtaGroupReceivedRecipients.1.3 = 33087
    mtaGroupStoredRecipients.1.3 = 2
    mtaGroupTransmittedRecipients.1.3 = 32817
    mtaGroupOldestMessageStored.1.3 = 1103
    mtaGroupInboundAssociations.1.3 = 5
    mtaGroupOutboundAssociations.1.3 = 2
    mtaGroupAccumulatedInboundAssociations.1.3 = 150262
    mtaGroupAccumulatedOutboundAssociations.1.3 = 10970
    mtaGroupLastInboundActivity.1.3 = 1054822
    mtaGroupLastOutboundActivity.1.3 = 1054222
    mtaGroupRejectedInboundAssociations.1.3 = 0
    mtaGroupFailedOutboundAssociations.1.3 = 0
    mtaGroupInboundRejectionReason.1.3 = 
    mtaGroupOutboundConnectFailureReason.1.3 = 
    mtaGroupScheduledRetry.1.3 = 0
    mtaGroupMailProtocol.1.3 = applTCPProtoID.25
    mtaGroupSuccessfulConvertedMessages.1.3 = 03
    mtaGroupFailedConvertedMessages.1.3 = 0
    mtaGroupCreationTime.1.3 = 0
    mtaGroupHierarchy.1.3 = 0
    mtaGroupOldestMessageId.1.3 = <01IFBV8AT8HYB4T6UA@red.iplanet.com>
    mtaGroupLoopsDetected.1.3 = 04
    mtaGroupLastOutboundAssociationAttempt.1.3 = 1054222
```
#### 说明:

- **1.** 在后缀 .x.y 中,x 是应用程序索引 applIndex,表示报告的是 applTable 中的哪个 应用程序。在此示例中为 MTA。y 用于枚举 MTA 中的每个通道。枚举索引 mtaGroupIndex 也用于 mtaGroupAssociationTable 和 mtaGroupErrorTable 表。
- **2.** 所报告的通道的名称。在此示例中为 tcp\_intranet 通道。
- **3.** 对于 conversion 通道,仅使用非零值。
- **4.** 计算当前存储在此通道的邮件队列中的 .HELD 邮件文件的数目。

### mtaGroupTable 的用法

对 \*Rejected\* 和 \*Failed\* 的趋势分析可能有助于确定潜在的通道问题。

mtaGroupStoredVolume 对 mtaGroupStoredMessages 的比率突然增高可能意味着 队列附近正退回一个巨大的垃圾邮件。

mtaGroupStoredMessages 突然增高可能表示正在发送非请求的批量电子邮件或由 于某种原因导致传送失败。

如果 mtaGroupOldestMessageStored 的值大于无法传送的邮件通知次数(notices 通道关键字)的值,则可能表示即使采用退回处理也无法处理该邮件。请注意,退回 在夜间进行,因此您需要使用 mtaGroupOldestMessageStored>(最大生存期 + 24 小时) 作为测试。

如果 mtaGroupLoopsDetected 大于 0,则检测到邮件循环。

# mtaGroupAssociationTable

这是三维表格,其条目是 assocTable 的索引。对于 applTable 中的每个 MTA,都有 一个二维子表。此二维子表中的每一行用于相应 MTA 中的一个通道。对于每个通 道,通道当前正在进行的每一个活动的网络连接都有一个条目。该条目的值是 assocTable 的索引 (通过条目的值以及正在查看的 MTA 的 applIndex 索引进行索 引)。这表示 assocTable 中的条目是通道所拥有的网络连接。

简而言之,mtaGroupAssociationTable 表将 assocTable 中所示的网络连接与 mtaGroupTable 中的重要通道相关联。

以下是 mtaGroupAssociationTable (mib-2.28.3.1) 中的数据的示例。

#### **mtaGroupAssociationTable:**

 $mtaGroupAssociationIndex.1.3.1<sup>1</sup> = 1<sup>2</sup>$ mtaGroupAssociationIndex.1.3.2 = 2 mtaGroupAssociationIndex.1.3.3 = 3 mtaGroupAssociationIndex.1.3.4 = 4 mtaGroupAssociationIndex.1.3.5 = 5 mtaGroupAssociationIndex.1.3.6 = 6 mtaGroupAssociationIndex.1.3.7 = 7
说明:

- **1.** 在后缀 .x.y.z 中,x 是应用程序索引 applIndex,它表示报告的是 applTable 中的 哪个应用程序。在此示例中为 MTA。y 表示报告的是 mtaGroupTable 的哪个通 道。在此示例中, 3 表示 tcp\_local 通道。z 用于枚举向通道打开或来自通道的关 联。
- **2.** 该值是 assocTable 的索引。具体地说,x 和该值分别成为 applIndex 和 assocIndex 在 assocTable 中的索引值。或者,换句话说 (忽略 applIndex), assocTable 中 的第一行说明了 tcp\_local 通道控制的网络连接。

## mtaGroupErrorTable

这是另一个三维表格,它给出尝试传送邮件时每个 MTA 的每个通道遇到的临时性错 误和永久性错误的计数。索引值为 4000000 的条目是临时错误,索引值为 5000000 的 条目是永久性错误。临时错误导致将邮件重新入队,以后再尝试传送;永久性错误导 致邮件被拒绝或作为无法传送的邮件被返回。

以下是 mtaGroupErrorTable (mib-2.28.5.1) 中的数据的示例。

```
mtaGroupErrorTable: 
    mtaGroupInboundErrorCount.1.1.4000000<sup>1</sup> = 0mtaGroupInboundErrorCount.1.1.5000000 = 0
    mtaGroupInternalErrorCount.1.1.4000000 = 0
    mtaGroupInternalErrorCount.1.1.5000000 = 0
    mtaGroupOutboundErrorCount.1.1.4000000 = 0
    mtaGroupOutboundErrorCount.1.1.5000000 = 0
    mtaGroupInboundErrorCount.1.2.4000000<sup>1</sup> = 0...
    mtaGroupInboundErrorCount.1.3.4000000<sup>1</sup> = 0...
```
说明:

**1.** 在后缀 .x.y.z 中,x 是应用程序索引 applIndex,它表示报告的是 applTable 中的 哪个应用程序。在此示例中为 MTA。y 表示报告的是 mtaGroupTable 的哪个通 道。在此示例中, 1 指定 tcp\_intranet 通道, 2 指定 ims-ms 通道, 3 指定 tcp\_local 通道。最后, z 为 4000000 或 5000000, 分别表示为该通道尝试邮件传 送时遇到的临时性错误和永久性错误的计数。

### mtaGroupErrorTable 的用法

错误计数的突然增高很可能表示出现不正常的传送问题。例如, tcp\_ 通道的错误计 数突然增高可能表示出现 DNS 问题或网络问题。 ims\_ms 通道的错误计数突然增高 可能表示向邮件存储传送邮件时遇到问题(例如,分区已满、stored 问题,等等)。

# 在 Messaging Server 中管理事件通知 服务

本附录介绍启用 Event Notification Service Publisher (ENS Publisher) 以及管理 Messaging Server 中的 Event Notification Service (ENS) 所需的操作。

本章/附录包含以下各节:

- 在 [Messaging Server](#page-650-0) 中装入 ENS Publisher
- [运行样例事件通知服务程序](#page-651-0)
- [管理事件通知服务](#page-652-0)

有关 ENS 和 ENS API 的详细信息, 请参见位于 http://docs.sun.com/db/coll/CalendarServer\_04q2 和 http://docs.sun.com/db/coll/CalendarServer\_04q2\_zh的 Sun Java System Calendar Server 中的 *Event Service Notification Manual for Sun Java System Communications Services* 和 Web 页面 http://docs.sun.com/db/coll/MessagingServer\_04q2 和 http://docs.sun.com/db/coll/MessagingServer\_04q2\_zh 中的 Messaging Server 文档。

# <span id="page-650-0"></span>在 Messaging Server 中装入 ENS Publisher

事件通知服务 (ENS) 是基本的发布和订阅服务。 ENS 起着分发程序的作用, Sun Java System 应用程序将它用作这些应用程序感兴趣的、某些类型事件的集合的中心 点。事件是对资源的一个或多个属性的值所作的更改。任何要了解这些类型的事件何 时发生的应用程序将使用 ENS 注册, ENS 按顺序标识事件,并使通知与订阅相匹 配。

ENS 和 iBiff (用于 Messaging Server 的 ENS Publisher)被捆绑为与 Messaging Server 一起启动。缺省情况下启用了 ENS, 但是未装入 iBIFF。(请参见"[在](#page-651-1) [Messaging Server](#page-651-1) 上装入 ENS Publisher"。)

要在 Messaging Server 中订阅通知, 您需要在 Messaging Server 主机上装入 libibiff 文件, 然后停止并重新启动邮件传送服务器。

## <span id="page-651-1"></span>在 Messaging Server 上装入 ENS Publisher

从命令行执行以下步骤。在这些步骤中, Messaging Server 安装目录的位置为 *msg\_svr\_base*, Messaging Server 用户为 *inetuser*。这些变量的典型值分别为 /opt/SUNWmsgsr 和 inetuser。

**1.** 作为 inetuser 时,请运行 configutil 实用程序以装入 libibiff 文件。

**cd** *msg\_svr\_base*

**./configutil -o "local.store.notifyplugin" -v "***msg\_svr\_base***/lib/libibiff"**

**2.** 作为超级用户时,请先停止然后重新启动邮件传送服务器。

**cd** *msg\_svr\_base***/sbin**

- **./stop-msg**
- **./start-msg**
- **3.** 现在准备通过 ENS 接收通知。有关详细信息,请参见 ["运行样例事件通知服务](#page-651-0) [程序"。](#page-651-0)

# <span id="page-651-0"></span>运行样例事件通知服务程序

Messaging Server 包含帮助您了解如何接收通知的样例程序。这些样例程序位于 *msg\_svr\_base*/examples 目录。

# 运行样例 ENS 程序

- **1.** 更改到 *msg\_svr\_base*/examples 目录。
- **2.** 使用 C 编译器编译使用 Makefile.sample 文件的 apub 和 asub 实例。将库搜索路 径设置为包含 *msg\_svr\_base*/examples 目录。
- **3.** 编译了程序之后,您可以在不同的窗口中按如下所示运行这些程序:

**apub localhost 7997**

#### **asub localhost 7997**

在 apub 窗口中键入的任何内容都应显示在 asub 窗口中。此外,如果您使用缺省 设置,则所有 iBiff 通知均应显示在 asub 窗口中。

**4.** 要接收由 iBiff 发布的通知,请写入与 asub.c 类似的程序

有关样例程序以及编写您自己的 ENS 程序的详细信息,请参见 *iPlanet Event Notification Service for Messaging and Collaboration Manual*。

```
注 将库搜索路径设置为包含 msg_svr_base/lib 目录之后,您将不能再停止
      和启动目录服务器。解决方法是从库搜索路径中删除该条目。
```
# <span id="page-652-0"></span>管理事件通知服务

管理 ENS 包括启动和停止该服务以及更改配置参数以控制用于 ENS 的 iBiff publisher 的性能。

# 启动和停止 ENS

您可以使用 start-msg ens 和 stop-message ens 命令启动和停止 ENS 服务器。您必须 是超级用户才可以运行这些命令。

# 启动和停止 ENS

- 要启动 ENS,请运行以下命令: *msg\_svr\_base***/sbin/start-msg ens**
- 要停止 ENS, 请运行以下命令: *msg\_svr\_base***/sbin/stop-msg ens**

# iPlanet Event Notification Service 配置参数

若干配置参数控制 iBiff 的性能。可以使用 configutil 实用程序来设置这些参数。

#### 表 **B-1** iBiff 配置参数

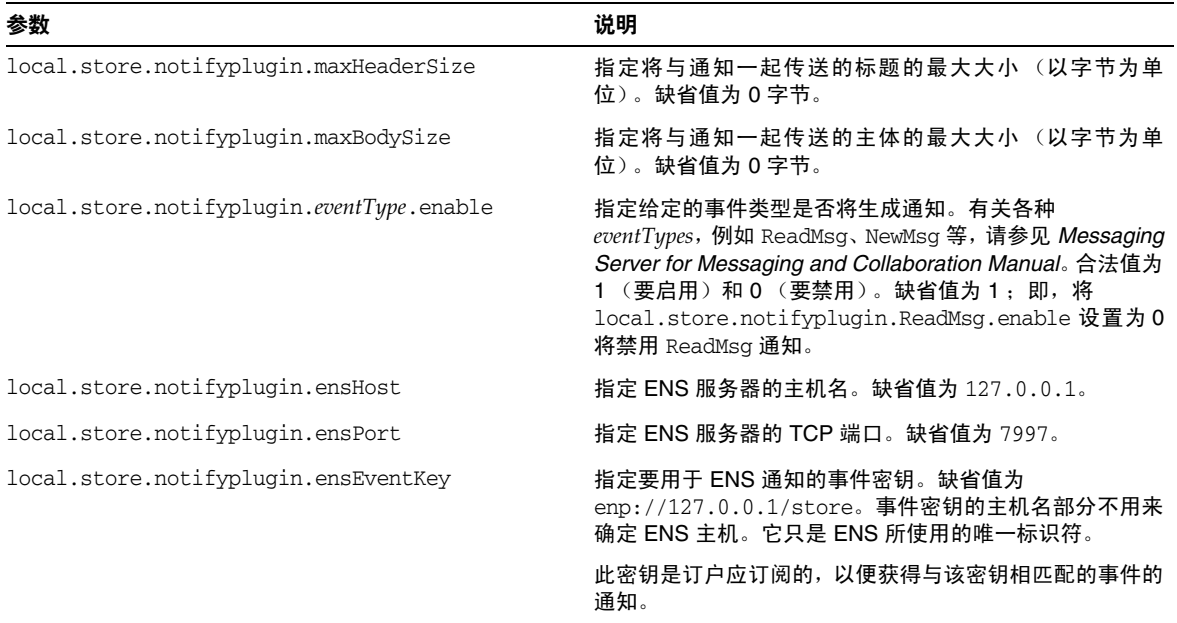

# 使用 Console 界面管理邮件用户和邮 件列表 (不建议采用此方式)

本附录仅供参考。请不要如本附录中所述使用 **Console** 界面创建和管理用户和邮递 列表。使用如用户管理实用程序等其他经批准的置备工具。

注意 使用 Console 界面创建用户和组将导致各种问题。使用如用户管理实 用程序等其他经批准的置备工具。(请参见 *Sun Java System Messaging Server Administration Reference*。)

本附录仅供参考。我们建议您不要使用 Console 界面创建和管理您的用户的邮件帐 户和邮递列表。

# <span id="page-654-0"></span>管理邮件用户

# 访问邮件用户

本节介绍如何为您的用户打开邮件管理界面。 Messaging Server 邮件帐户作为用户 条目的属性存储在您企业的中心 LDAP 用户目录中。因此,要管理邮件帐户, 您可 以修改该目录中的用户条目。

### 创建新用户

要创建新邮件帐户,您可以在目录中创建新用户。您还必须为该用户安装一个邮件帐 户,如果不安装邮件帐户,该用户将不能使用 Console 的邮件管理部分。(*Sun ONE Server Console 5.2 Server Management Guide* 中的"User and Group Administration" 一章中更加详细地介绍了创建用户和指定其他类型用户信息的完整过程。)

要创建新邮件用户,请执行以下操作:

- **1.** 在 Console 主窗口中,单击 "用户和组"选项卡。
- **2.** 从下拉列表中,选择 "新用户"并单击 "创建"。
- **3.** 为用户选择一个组织单位然后单击 "确定"。将打开 "创建用户"窗口。
- **4.** 输入 *Sun ONE Server Console 5.2 Server Management Guide* 的"User and Group Administration"一章中所述的有关用户的信息。
- **5.** 保持打开 "创建用户"窗口并单击 "帐户"选项卡。新用户帐户的已安装的产 品列表将显示在右窗格中。
- **6.** 单击 "邮件帐户安装"框。"创建用户"窗口中将显示 "邮件"选项卡。
- **7.** 在"创建用户"窗口中单击"邮件"选项卡,然后在右窗格中单击所需的选项卡。
- 8. 输入您的更改, 然后在"创建用户"窗口的底部单击"确定"。

#### 注 确保在单击"确定"之前完成相关选项卡中的所有设置过程。

#### 访问现有用户

要修改现有邮件帐户或向现有用户添加邮件功能,您可以访问用户目录中的相应用 户,然后添加或修改该用户的邮件帐户属性。

要访问现有用户的邮件信息,请执行以下操作:

- **1.** 在 Console 主窗口中,单击 "用户和组"选项卡。
- **2.** 在 "用户和组"主窗口中,单击 "搜索"或 "高级搜索"。
- **3.** 在"搜索"窗口中输入搜索条件(例如用户的姓氏),然后执行用户目录的搜索。
- **4.** 返回到 "用户和组"主窗口,从搜索结果中选择一个用户,然后单击 "编辑"。
- **5.** 如果 "邮件"选项卡没有显示在 "编辑条目"窗口中,请执行以下操作:
	- **a.** 单击 "帐户"选项卡。右窗格中将显示已安装的帐户的列表。
	- **b.** 选中 "邮件帐户"框。"邮件"选项卡将显示在 "编辑条目"窗口中。
- **6.** 在"编辑条目"窗口中单击"邮件"选项卡,然后在右窗格中单击所需的选项卡。
- **7.** 输入您的更改,然后在 "编辑条目"窗口的底部单击 "确定"。

### 指定用户电子邮件地址

您必须为用户指定邮件寻址信息,然后才能将邮件成功传送给该用户。此信息包括 Messaging Server 主机名、用户的主地址以及任何备用地址。主机名和主地址信息是 必需的,备用地址信息是可选的。

要指定用户的邮件寻址信息,请执行以下操作:

- **1.** 在 Console 中,访问 "创建用户"或 "编辑条目"窗口,如第 655 [页的 "访问](#page-654-0) [邮件用户"](#page-654-0)中所述。
- **2.** 单击 "邮件"选项卡。
- **3.** 单击 "设置"选项卡 (如果它尚不是活动的选项卡)。
- **4.** (必需)输入 Messaging Server 主机名。

这是托管将处理此用户的邮件的 Messaging Server 的计算机。这必须是该计算 机上的 Messaging Server 所知晓的全限定域名 (FQDN)。

**5.** (必需)输入用户的主电子邮件地址。

这是公布的地址,此用户的邮件将发送到该地址。一个用户只能有一个主地址, 它必须是有效的、具有正确格式的 SMTP 地址 (符合 RFC 821 规范)。

如果希望隐藏主机名(用户地址中的主机名不显示在外发邮件的标题中),请不 要在"主电子邮件地址"字段中指定主机名,而应当输入一个包含主机名的备用 地址,如下一步中所述。

**6.** (可选)向 "备用地址"列表中添加地址。

备用地址实质上是用户主地址的别名。您可以使用此功能执行下列操作:

- 。 确保正确地传送经常拼错的地址 (例如, 将"Smith"当作"Smythe"的 别名)。
- ❍ 在外发邮件标题中启用主机名隐藏功能。要实现此目的,请提供包含主机名 的备用地址,而不要在用户的主电子邮件地址中包含主机名。例如,输入 jsmith@siroe.com作为主电子邮件地址, 然后输入 jsmith@sesta.com 作为备用地址。当此用户发送邮件时,外发邮件的标 题将显示 jsmith@siroe.com,但是所有发送到该地址的邮件 (包括回 复)实际上都被路由到 jsmith@sesta.com (假设 sesta.com 是有效的 主机名)。

您可以为特定用户指定任意数量的备用地址,只要每个地址都是唯一的。发送给 任何这些别名的邮件都将被定向到主地址。

要添加备用地址,请执行以下操作:

- **a.** 单击 "备用地址"字段下面的 "添加"按钮。
- **b.** 在"备用地址"窗口中,输入备用地址。(您可以添加任意数量的备用地址, 但是每次打开此窗口时只能输入一个地址。)
- **c.** 单击 "确定"以添加备用地址并关闭 "备用地址"窗口。(要输入另一个备 用地址,请再次单击"添加"以重新打开"备用地址"窗口。)
- **7.** 如果完成了对此用户的邮件信息的更改,请在"编辑条目"窗口的底部单击"确 定"。否则,请单击其他选项卡以继续进行更改。

### 配置传送选项

Messaging Server 支持三个主要的邮件传送选项,您可以为每个用户按任意组合启 用和配置这些选项。您可以提供常规的 POP/IMAP 传送、程序传送以及 UNIX 传送 (适用于 UNIX Messaging Server 主机的客户机)。

如果使用的是 iPlanet Delegated Administrator for Messaging,它还提供了最终用 户 HTML 界面,通过该界面用户可以自己启用和配置这些选项。 Console 界面和 iPlanet Delegated Administrator 界面可以处理相同的目录属性;打开时,两者都将 显示当前设置,无论这些设置是由管理员还是由用户设置的。

### 注 Delegated Administrator for Messaging 只支持 Sun Java System LDAP Schema v. 1, 而不支持 v.2

要为用户配置传送选项,请执行以下操作:

- **1.** 在 Console 中,访问 "创建用户"或 "编辑条目"窗口,如第 655 [页的 "访问](#page-654-0) [邮件用户"](#page-654-0)中所述。
- **2.** 单击 "邮件"选项卡。
- **3.** 单击 "传送"选项卡。
- **4.** 选择要为此用户启用的传送方法:
	- ❍ 要指定 POP/IMAP 传送,请按照第 659 页的 "指定 [POP/IMAP](#page-658-0) 传送"中 的说明操作。
	- ❍ 要指定程序传送,请按照第 659 [页的 "指定程序传送"中](#page-658-1)的说明操作。
	- ❍ 要指定 UNIX 传送,请按照第 660 [页的"指定](#page-659-0) UNIX 传送"中的说明操作。

**5.** 如果完成了对此用户的邮件信息的更改,请在"编辑条目"窗口的底部单击"确 定"。否则,请单击其他选项卡以继续进行更改。

#### <span id="page-658-0"></span>指定 POP/IMAP 传送

指定此选项将使邮件传送到用户的常规 POP3 或 IMAP4 邮箱。要为此用户启用 POP/IMAP 传送, 请执行以下操作:

- **1.** 单击 "传送"选项卡。
- **2.** 选中"POP/IMAP"框,然后单击"属性"按钮以打开"POP/IMAP传送"窗 口。
- **3.** (可选)输入邮件存储分区的昵称 (而不是路径名或绝对物理路径),该用户的 邮件将被传送并存储于此分区中以供处理。如果将此字段保留为空白,将使用当 前主分区。有关详细信息,请参见第 453 [页的 "管理邮件存储"。](#page-452-0)
- **4.** (可选)输入要分配给该用户的存储限制或磁盘配额。配额可以是指定的缺省值 (请参见第 473 [页的 "配置邮件存储配额"或](#page-472-0)无限制的 (没有最大存储限制), 您也可以指定一个限制 (以 KB 或 MB 为单位)。
- **5.** (可选)输入要分配给该用户的邮件数量限制。此限制可以是指定的缺省值(请 参见第 473 页的"配置邮件存储配额")或无限制的 (没有最大存储限制), 您 也可以指定一个限制 (数字)。

### <span id="page-658-1"></span>指定程序传送

指定此选项提供这样一个机制,即,将邮件转发给某个外部应用程序进行处理,然后 再传送给用户。

注 本节只介绍如何使程序传送选项可供单个用户使用。您必须首先整体 启用程序传送模块 (这需要执行若干其他管理任务), 然后才能使其 可供用户使用。

要为此用户启用程序传送,请执行以下操作:

- **1.** 单击 "传送"选项卡。
- 2. 选中"程序传送"框,然后单击"属性"按钮以打开"程序传送"窗口。
- **3.** 输入要用来处理此用户邮件的外部应用程序命令。
- **4.** 单击 "确定"。

### <span id="page-659-0"></span>指定 UNIX 传送

指定此选项将为此用户选择 UNIX 传送。 UNIX 传送功能可以将邮件传送到用户的 指定 UNIX 邮箱。 UNIX 传送仅对其 Messaging Server 在 UNIX 主机上运行的用户 可用。

要为此用户启用 UNIX 传送, 请执行以下操作,

- **1.** 单击 "传送"选项卡。
- **2.** 选中 "UNIX 传送"框。

注 要将 UNIX 传送提供给 Messaging Server 用户, 您还必须执行常规的 UNIX 邮件管理任务

### 指定转发地址

Messaging Server 的邮件转发功能可以将用户的邮件转发到另一个地址而不是该用 户的主地址,或者除了主地址以外再转发到另一个地址。

Delegated Administrator for Messaging 提供了最终用户 HTML 界面, 通过该界面 用户可以自己指定转发地址。 Console 界面和 Delegated Administrator 界面可以处 理相同的目录属性;打开时,两者都将显示当前设置,无论这些设置是由管理员还是 由用户设置的。

### 注 Delegated Administrator for Messaging 只支持 Sun Java System LDAP Schema v. 1, 而不支持 v.2

要为用户指定转发地址信息,请执行以下操作:

- 1. 在 Console 中, 访问"创建用户"或"编辑条目"窗口, 如第 655 页的"访问 [邮件用户"](#page-654-0)中所述。
- **2.** 单击 "邮件"选项卡。
- **3.** 单击 "转发"选项卡。

"转发地址"字段显示了该用户当前的转发地址集 (如果有)。

- **4.** 要添加转发地址,请单击 "添加"。
- **5.** 在 "转发地址"窗口中,输入转发地址。
- **6.** 单击 "确定"将该地址添加到 "邮件转发"选项卡的 "转发地址"字段中,然 后关闭 "转发地址"窗口。
- **7.** 如果完成了对此用户的邮件信息的更改,请在"编辑条目"窗口的底部单击"确 定"。否则,请单击其他选项卡以继续进行更改。
- 注 对于同一个 Messaging Server 上的两个用户, 如果这两个用户帐户都 没有启用其他传送类型,请不要将他们的转发地址设置为指向彼此, 否则会导致邮件传送问题。

## 配置自动回复设置

Messaging Server 的自动回复功能使您可以为用户指定对外来邮件的自动响应。您 可以指定两种不同的自动回复模式:休假模式和自动回复模式。

Delegated Administrator for Messaging 还提供了最终用户 HTML 界面, 通过该界 面用户可以自己启用和配置自动回复设置。 Console 界面和 Delegated Administrator 界面可以处理相同的目录属性;打开时,两者都将显示当前设置,无 论这些设置是由管理员还是由用户设置的。

### 注 Delegated Administrator for Messaging 只支持 Sun Java System LDAP 模式 v. 1, 而不支持 v.2

要为用户启用自动回复服务,请执行以下操作:

- **1.** 在 Console 中,访问 "创建用户"或 "编辑条目"窗口,如第 655 [页的 "访问](#page-654-0) [邮件用户"](#page-654-0)中所述。
- **2.** 单击 "邮件"选项卡。
- **3.** 单击 "自动回复"选项卡。
- **4.** 选择其中一种自动回复模式:

关闭:对此用户禁用自动回复。

休假:此用户从给定发件人处收到第一封邮件后将生成一个自动响应;从该发件 人处收到后续邮件将不会生成响应,直到自动回复超时。如果超时,系统将发送 一封新邮件,到下一次超时再发送一封,以此类推。如果选择此模式,您可以使 用 "休假开始/结束日期"选项并在 "回复文本"字段中输入回复邮件。

- **5.** 如果选择休假模式,请提供日期和时间以确定自动回复邮件应当在何时开始和结 束:
	- ❍ 选中 "休假开始/结束日期"复选框。
	- ❍ 单击 "开始"和 "结束"的 "编辑"按钮,然后使用显示的日历指定日期 和时间。
- **6.** 指定自动回复超时值 (小时或天)。
- **7.** 如果选择了休假模式,请键入一个自动回复主题行,然后键入要返回给发件人的 回复邮件。

您可以分别为内部发件人和外部发件人键入回复邮件。如果只为内部发件人键入 回复,则只有在您域中的发件人会收到自动回复。

您可以使用若干种可用语言中的每种语言来创建邮件,可以从位于邮件文本区域 上方的下拉列表中选择语言。

**8.** 如果完成了对此用户的邮件信息的更改,请在"编辑条目"窗口的底部单击"确 定"。否则,请单击其他选项卡以继续进行更改。

## 配置授权服务

要启用使此用户可以访问邮件的邮件服务,请执行以下操作:

- **1.** 在 Console 中,访问 "创建用户"或 "编辑条目"窗口,如第 655 [页的 "访问](#page-654-0) [邮件用户"](#page-654-0)中所述。
- **2.** 单击 "邮件"选项卡。
- **3.** 单击 "授权服务"选项卡。

"授权服务"窗口将显示应用于特定域的服务。

- **4.** 您可以通过单击相关联的按钮来添加、编辑或删除服务。将显示"修改授权服务 的规则"窗口。
- **5.** 从服务下拉列表中,选择要为其创建规则的服务 ( "IMAP" 、"POP" 、 "SMTP"、"HTTP"和 "全部")。
- **6.** 指定 "允许"或 "拒绝"并指定此规则要应用到的域。
- **7.** 单击 "确定"以提交所作的更改。

# <span id="page-662-0"></span>管理邮递列表

### 访问邮递列表

本节介绍如何访问用于邮递列表的管理界面。由于 Messaging Server 邮递列表是作 为组条目的属性存储在 LDAP 用户目录中, 因此管理邮递列表意味着要访问和修改 目录组。

### 创建新组

要创建新邮递列表,您可以在目录中创建一个新组。您还必须为该组安装一个邮件帐 户,如果不安装邮件帐户,该组将不能使用 Console 的邮件管理部分。(*Sun ONE Server Console 5.2 Server Management Guide* 中的"User and Group Administration" 一章中更加详细地介绍了创建目录组和指定其他类型组信息的完整过程。)

要创建新邮递列表,请执行以下操作:

- **1.** 在 Console 主窗口中,单击 "用户和组"选项卡。
- **2.** 从下拉列表中,选择 "新组"然后单击 "创建"。
- **3.** 为该组选择一个组织单位,然后单击 "确定"。
- **4.** 在 "创建组"窗口中,输入创建组条目所需的信息,如 *Sun ONE Server Console 5.2 Server Management Guide* 中的"User and Group Administration"一章中所 述。

请注意,如果只是为了处理邮递列表,则不必使用"用户和组"的"成员"选 项卡来添加成员,而可以使用"邮件"帐户的"仅电子邮件成员"选项卡进行 添加:

- ❍ 常规组成员具有完全的邮递列表权限,但是他们也可以具有其组成员资格所 表示的任何其他权限。您可以通过 "成员"选项卡来添加常规成员 (静态 或动态的)。
- ❍ 邮递列表成员具有组权限,这些权限被限制为由该组的邮递列表组件提供的 权限 (这可能是该组存在的唯一目的,也可能不是)。邮递列表成员被称为 仅电子邮件成员,您可以通过 "邮件"选项卡添加他们。
- **5.** 保持打开 "创建组"窗口并单击 "帐户"选项卡。

组帐户的已安装的产品列表将显示在右窗格中。

**6.** 单击 "邮件帐户"框。

"创建组"窗口中将显示 "邮件"选项卡。

- **7.** 在"创建组"窗口中单击"邮件"选项卡,然后在右窗格中单击适当的选项卡。
- **8.** 输入您的更改,然后在 "创建组"窗口的底部单击 "确定"。

此操作将提交您的条目并关闭"创建组"窗口。

### 访问现有组

要修改现有邮递列表或者向现有组添加邮递列表功能,您可以访问用户目录中的相 应组,然后添加或修改其邮件帐户属性。

要访问现有组的邮递列表信息,请执行以下操作:

- **1.** 在 Console 主窗口中,单击 "用户和组"选项卡。
- **2.** 在 "用户和组"主窗口中,单击 "搜索"或 "高级搜索"。
- **3.** 在 "搜索"窗口中输入搜索条件 (例如组的名称),然后执行用户目录的搜索。
- **4.** 返回到 "用户和组"主窗口,从搜索结果中选择一个组并单击 "编辑"。
- **5.** 如果 "邮件"选项卡没有显示在 "编辑条目"窗口中,请执行以下操作:
	- ❍ 单击 "帐户"选项卡。右窗格中将显示已安装的帐户的列表。
	- ❍ 选中 "邮件帐户"框。"邮件"选项卡将显示在 "编辑条目"窗口中。
- **6.** 在 "编辑条目"窗口中,单击 "邮件"选项卡,然后在右窗格中单击所需的选 项卡。

(这些选项卡与您通过 "创建组"窗口访问的选项卡相同。)

**7.** 输入您的更改,然后在"编辑条目"窗口的底部单击"确定"以提交您的修改。

注 在任何邮件管理窗口的底部单击"确定"都将提交在所有邮件管理选 项卡中输入的所有当前邮件配置信息。确保在单击 "确定"之前完成 相关窗口中的所有设置过程。

### 指定邮递列表设置

您必须指定邮递列表的邮件寻址信息,然后邮件才能成功传送到您的邮递列表。此信 息包括该组的主地址以及您希望用作主地址的别名的任何备用地址。您还可以指定 列表的所有者以及邮递列表的可选描述性信息、成员、属性、限制和操作 (电子邮 件响应)。

要指定邮递列表信息,请执行以下操作:

- **1.** 在 Console 中,访问 "创建组"或 "编辑条目"窗口,如第 663 [页的 "访问邮](#page-662-0) [递列表"中](#page-662-0)所述。
- **2.** 单击 "邮件"选项卡。
- **3.** 单击 "设置"选项卡 (如果它尚不是活动的选项卡)。
- **4.** (必需)输入邮递列表的主电子邮件地址。

这是公布的地址,此列表的邮件将传送到该地址。一个列表只能有一个主地址。 它必须是具有正确格式的 SMTP 地址 (符合 RFC 821 规范)。

5. (可选)为该邮递列表指定备用地址。

备用地址是组的主地址的别名。您可以使用此功能执行下列操作:

- 。 确保经常拼错的地址的正确传送。
- ❍ 在外发邮件标题中启用主机名隐藏功能。要实现此目的,请提供包含主机名 的备用地址,而不要在组的主电子邮件地址中包含主机名。

您可以为组指定任意数量的备用地址,只要每个地址都是唯一的。发送给任何这 些别名的邮件都将被定向到主地址。

要添加备用电子邮件地址,请执行以下操作:

- **a.** 单击 "备用电子邮件地址"字段下面的 "添加"按钮。
- **b.** 在 "备用电子邮件地址"窗口中,输入一个备用地址。(您可以添加任意数 量的备用地址,但是每次打开此窗口时只能输入一个地址。)
- **c.** 单击 "确定"以添加备用地址并关闭 "备用电子邮件地址"窗口。(要输入 另一个备用地址,请再次单击"添加"以重新打开"备用电子邮件地址"窗  $\Box$
- **6.** (可选)在 "将错误消息发至"字段中,输入某人的电子邮件地址,如果在向列 表传送邮件时出现错误,则向该地址发送错误消息。

**7.** (可选)在"Messaging Server 主机名"字段中,输入托管此邮递列表的计算机 的主机名。

如果此邮递列表的"主电子邮件地址"字段中包含一个主机名,您可以将此字段 保留为空白。如果通过在主电子邮件地址中不包含主机名来隐藏主机名,请在此 字段中指定主机名。

与用户邮件帐户不同,如果您没有为邮递列表指定主机名,则任何能够访问该列 表的 LDAP 条目的主机都将能够处理该列表 (在大多数情况下,这正是您希望 的)。如果要将对列表的处理限制给一个或多个特定主机,则应当指定一个或多 个主机名。例如,您可能希望强制将一个大型组放在一个使用率不高的服务器上 进行处理,以便减轻一个使用率很高的服务器的压力。

请注意,使用此窗口一次只能输入一个主机名。要输入多个主机名,请使用 ldapmodify 命令行实用程序。

**8.** (可选)输入一个邮递列表所有者。

列表所有者具有添加或删除用户、修改配置设置或删除列表的管理权限。

要指定新的邮递列表所有者,请单击"所有者"选项卡,然后执行以下操作之一:

- ❍ 单击 "添加",然后在 "输入列表所有者的 DN"窗口中输入新邮递列表所 有者的独特名称 (DN) (例如, uid=jsmith, ou=people, o=siroe.com)并单击 "确定"。
- ❍ 单击 "搜索",打开 "搜索用户和组"窗口来查找所有者。

请注意,从 "搜索用户和组"窗口中选择所有者会自动为您添加 DN 的正确语 法。有关 "搜索用户和组"窗口的详细信息,请参见 *Sun ONE Server Console 5.2 Server Management Guide* 中的 "User and Group Administration"一章。

**9.** (可选)添加描述性信息。

要出于提供信息的目的(并非供 Messaging Server 使用)添加文本或 URL,请 单击 "说明"选项卡,然后选择以下操作之一或两者都选择:

- ❍ 输入邮递列表的用途或特性的说明。
- o 输入指向 HTML 页面的 URL, 该页面提供了有关邮递列表的其他信息。此 类信息仅供参考; Messaging Server 并不会使用该 URL。
- **10.** 如果完成了对此邮递列表的更改,请在 "编辑条目"窗口的底部单击 "确定"。 否则,请单击其他选项卡以继续进行更改。

# 指定列表成员

要向邮递列表中添加仅电子邮件成员,请使用以下方法之一或两者都使用:

- 向邮递列表中明确添加每个成员。
- 将要应用于用户目录的动态标准定义为确定组成员资格的过滤器。

这里介绍的邮递列表成员在 Console 的"用户和组"界面中被称为仅电子邮件成员, 因为他们具有组权限,这些权限被限制为由该组的邮递列表组件提供的权限。您使用 该界面的不同部分添加的 "常规"组成员 (如 *Sun ONE Server Console 5.2 Server Management Guide* 中的"User and Group Administration"一章所述)可能具有邮 递列表成员所具有的权限以外的其他权限或责任。有关组的详细信息,请参见 *Sun ONE Server Console 5.2 Server Management Guide* 中的 "User and Group Administration"一章。

### <span id="page-666-0"></span>定义动态成员资格条件

动态条件由 LDAP 搜索 URL 组成, 这些 URL 用作搜索用户目录以确定成员资格的 过滤器。这种机制是动态的,即,当邮件到达该组时,收到邮件的各个成员是通过目 录搜索确定的,而不是通过查询静态名称列表确定。这样,您便可以创建和维护非常 大或非常复杂的组,而不必明确跟踪每个成员。

LDAP 搜索过滤器的格式必须采用 LDAP URL 语法。有关构建 LDAP 过滤器的详细 信息,请参见 *Sun ONE Server Console 5.2 Server Management Guide* 中的"User and Group Administration"一章。另请参见 Sun Java System Directory Server 文档和 RFC 1959。

LDAP URL 具有以下语法:

ldap://hostname:port/base\_dn?attributes?scope?filter

其中 URL 的选项具有以下含义:

表 **C-1** LDAP URL 选项

| 选项                | 说明                                                                          |
|-------------------|-----------------------------------------------------------------------------|
| hostname          | Directory Server 的主机名 ( 缺省值为 Messaging Server 使用的<br>Directory Server 主机名)。 |
| port              | LDAP 服务器的端口号。如果未指定端口,则缺省值为 Messaging<br>Server 使用的标准 LDAP 端口。               |
| base dn           | 目录中的条目的独特名称,将用作搜索基准。此部分是必需的。                                                |
| <i>attributes</i> | 要返回的属性。这些属性由 Messaging Server 提供。                                           |

| $\sim$ $\sim$ $\sim$ $\sim$ $\sim$ $\sim$ $\sim$ $\sim$ |                                                       |
|---------------------------------------------------------|-------------------------------------------------------|
| 选项                                                      | 说明                                                    |
| scope                                                   | 搜索范围:                                                 |
|                                                         | 范围 base 将只检索搜索基准 (base_dn) 本身上的信息。                    |
|                                                         | 范围 one 将检索搜索基准下一级的信息 (不包括搜索基准级别)。                     |
|                                                         | 范围 sub 将检索搜索基准以及搜索基准以下所有条目上的信息。                       |
| filter                                                  | 应用于指定搜索范围内的条目的搜索过滤器。如果未指定过滤器,将<br>使用 (objectclass=*)。 |

表 **C-1** LDAP URL 选项

以下是一个 LDAP 搜索 URL 示例,它将过滤出使用 Sunnyvale 作为其邮件主机的 用户:

ldap:///o=Siroe Corp,c=US??sub?(&(mailHost=sunnyvale.siroe.com) (objectClass=inetLocalMailRecipient))

上述 URL 将过滤出这样的用户, 即, 是 Siroe 组织 (o=Siroe) 的成员, 位于美国 (c=US),并且具有邮件主机 Sunnyvale (mailHost=sunnyvale)。objectClass 属性定义了 要搜索的条目类型,在本例中是 inetLocalMailRecipient (objectClass=inetLocalMailRecipient)。

请注意,当您使用 Console 创建搜索过滤器时,将忽略所有组的名称;也就是说,搜 索结果中将只包含用户名,而不包含组成员。此设置的目的是为了避免在搜索结果中 出现重复的用户 (他们同时也是组成员)。可以使用命令行配置实用程序 (configutil) 来覆盖此设置,但是并不建议这样做。

如下一节中所述, Console 提供了一个模板窗口 ("构造 LDAP 搜索 URL"窗口), 可以使用其帮助构建搜索 URL。

#### 添加邮递列表成员

要向邮递列表中添加(仅电子邮件)成员,请执行以下操作:

- **1.** 在 Console 中,访问 "创建组"或 "编辑条目"窗口,如第 663 [页的 "访问邮](#page-662-0) [递列表"中](#page-662-0)所述。
- **2.** 单击 "邮件"选项卡。
- **3.** 单击 "仅电子邮件成员"选项卡。
- ❍ (可选)要指定用于确定成员资格的 LDAP 搜索 URL,请单击 "仅电子邮 件成员资格的动态标准"字段下面的"添加"按钮,然后在"添加动态标 准"窗口中执行以下操作:
- ——在字段中输入 LDAP 搜索 URL,或者单击"构造"按钮以打开"构造 LDAP 搜索 URL"窗口,这是用于帮助构造搜索 URL 的模板。
- 单击 "确定"将您的输入添加到 "仅电子邮件成员资格的动态标准"字段 中并关闭 "添加动态标准"窗口。

有关创建 LDAP 搜索 URL 的说明,请参见第 667 [页的 "定义动态成员资格条](#page-666-0) [件"](#page-666-0)。

- **4.** (可选)要向邮递列表中添加单个成员,请单击"具有仅电子邮件成员资格的成 员"字段下面的 "添加"按钮,然后在 "添加仅电子邮件成员"窗口中执行以 下操作:
	- ❍ 在字段中输入新成员的主地址。主地址必须是具有正确格式的 SMTP 地址 (符合 RFC 821 规范)。您不应当输入备用地址,特别是您为该组指定了限 制时。每次打开此窗口时只能添加一个新成员,该字段无法容纳多个地址。
	- ❍ 单击"确定"将该用户添加到成员列表中并关闭"添加仅电子邮件成员"窗 口。要输入另一个地址,请再次单击 "添加"以重新打开 "添加仅电子邮 件成员"窗口。
- **5.** 如果完成了对此邮递列表的更改,请在 "编辑条目"窗口的底部单击 "确定"。 否则,请单击其他选项卡以继续进行更改。

### 定义邮件邮寄限制

您可以为发送给邮递列表的邮件强加各种限制。您可以定义允许其邮寄邮件的用户 集,可以要求对发件人进行验证,可以限制邮寄的邮件的来源,并且可以限制邮寄的 邮件的大小。违反限制的邮件将被拒绝。

注 虽然这些限制对于为组控制外来邮件的若干方面很有用,但是它们并 不能够提供高安全性的访问控制。

要为组定义邮件邮寄限制,请执行以下操作:

- 1. 在 Console 中, 访问 "创建组"或 "编辑条目"窗口, 如第 663 [页的 "访问邮](#page-662-0) [递列表"中](#page-662-0)所述。
- **2.** 单击 "邮件"选项卡。
- **3.** 单击 "限制"选项卡。
- **4.** (可选)通过选择以下选项之一定义所允许的发件人:
	- ❍ 任何人:对发件人没有限制。(这是缺省设置。)请注意,如果选择此选项, 则不能选择下一步中所介绍的 SMTP 验证。
	- ❍ 邮递列表中的任何人:只有邮递列表成员(包括不是仅电子邮件成员的组成 员)可以邮寄邮件。
	- ❍ 以下列表中的任何人:只有在以下字段中明确列出的那些用户可以邮寄邮 件。

如果选择 "以下列表中的任何人"来添加发件人,请单击 "允许的发件人"字 段下面的"添加"按钮,也可以单击"搜索"以打开"搜索用户和组"窗口。 如果单击"添加",将打开"添加允许的发件人"窗口。在字段中输入允许的发 件人的电子邮件地址或独特名称 (DN)。单击"确定"将该发件人添加到"允许 的发件人"字段中并关闭"添加允许的发件人"窗口。对要添加的所有其他允许 的发件人重复此步骤。

有关 "搜索用户和组"窗口的说明,请参见 *Sun ONE Server Console 5.2 Server Management Guide* 中的 "User and Group Administration"一章。

- 5. (可选) 定义允许的发件人域以限制发件人可从中邮寄邮件的位置:
	- ❍ 单击 "允许的发件人域"字段下面的 "添加"按钮。
	- ❍ 在 "添加允许的发件人域"窗口中,输入一个域名,然后单击 "确定"将 该域添加到列表中。

请注意,域将自动包含其所有子域。例如, siroe.com 包含 sales.siroe.com。

6. (可选) 定义所允许的最大邮件大小。

输入大小 (以字节为单位)。

**7.** 如果完成了对此邮递列表的更改,请在 "编辑条目"窗口的底部单击 "确定"。 否则,请单击其他选项卡以继续进行更改。

# 定义中介人

您可以为邮递列表添加一个或多个中介人。

当中介人收到转发的邮件时,他将确定如何处理该邮件。(在存在多个中介人的情况 下,邮件的处理由第一个中介人采取的操作确定。)处理可能包括批准该邮件并将其 转发回列表 (可能带有口令)或将其删除。

要为邮递列表定义中介人,请执行以下操作:

- **1.** 在 Console 中,访问 "创建组"或 "编辑条目"窗口,如第 663 [页的 "访问邮](#page-662-0) [递列表"中](#page-662-0)所述。
- **2.** 单击 "邮件"选项卡。
- **3.** 单击 "中介人"选项卡。
- **4.** 单击 "列出中介人"字段下面的 "添加"按钮。
- **5.** 在 "添加中介人"窗口中,在字段中输入中介人的主电子邮件地址或独特名称 (DN)。您可以明确输入地址,也可以单击 "搜索"以使用 "搜索用户和组"窗 口来查找地址。请注意,每次打开 "添加中介人"窗口时只能添加一个中介人。

有关 "搜索用户和组"窗口的说明,请参见 *Sun ONE Server Console 5.2 Server Management Guide* 中的 "User and Group Administration"一章。

- **6.** 单击 "确定"将中介人添加到 "列出中介人"列表中并关闭 "添加中介人"窗 口。(要输入另一个地址,请再次单击"添加"以重新打开"添加中介人"窗  $\Box$
- **7.** 如果完成了对此邮递列表的更改,请在 "编辑条目"窗口的底部单击 "确定"。 否则,请单击其他选项卡以继续进行更改。

管理邮递列表

附录 D

# 短消息服务 (SMS)

本章说明如何在 Sun™ ONE Messaging Server 上实现短消息服务 (SMS)。本章包含 以下主题:

- 第 673 [页的 "介绍"](#page-672-0)
- 第 676 页的 "SMS [通道操作原理"](#page-675-0)
- 第 690 页的 "SMS [通道配置"](#page-689-0)
- 第 717 页的 "[SMS Gateway Server](#page-716-0) 操作原理"
- 第 721 页的 "[SMS Gateway Server](#page-720-0) 配置"
- 第 742 页的 "[SMS Gateway Server](#page-741-0) 存储要求"

# <span id="page-672-0"></span>介绍

Sun Java System Messaging Server 通过短消息服务 (SMS) 实现从电子邮件到移动 设备和从移动设备到电子邮件的消息传送。可将 SMS 配置为单向(只从电子邮件到 移动设备)或双向(从电子邮件到移动设备和从移动设备到电子邮件)传送。要只 启用单向服务, 您必须添加和配置 SMS 通道。要启用双向服务, 除了必须添加和配 置 SMS 通道外,还必须配置 SMS Gateway Server。

单向和双向 SMS 都使用短消息点对点 (SMPP) 协议将已生成的 SMS 消息提交到短 消息服务中心 (SMSC)。特别是,SMSC 必须提供支持 TCP/IP 的 V3.4 或更高版本的 SMPP 服务器。

图 [D-1](#page-673-0) 说明了单向和双向 SMS 所采用的消息的逻辑流。

#### 图 **D-1** 单向和双向 SMS 逻辑流

#### 单向 **SMS**

<span id="page-673-0"></span>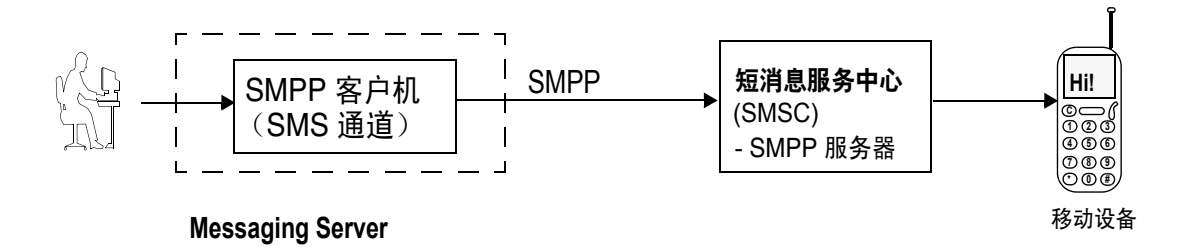

双向 **SMS**

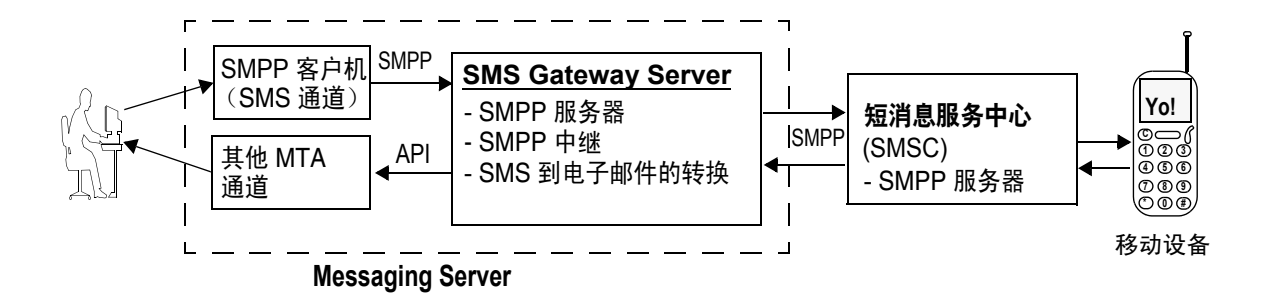

### 单向 SMS

要启用单向服务, Messaging Server 应使用与远程 SMSC 进行通信的 SMPP 客户机 (MTA SMS 通道)。 SMS 通道将已排入队列的电子邮件消息转换成 SMS 消息 (如 第 677 [页的 "电子邮件到](#page-676-0) SMS 的转换过程"中所述)。这一转换过程包括处理多个 部分的 MIME 消息以及字符集的转换问题。

执行此功能时, SMS 通道起到了 (SMPP) 外部短消息实体 (ESME) 的作用。

### 双向 SMS

双向 SMS 使邮件服务器不仅可以向远程设备发送电子邮件,还允许从远程设备接收 邮件回复,以及为远程设备电子邮件组织启用邮件服务器。

启用双向 SMS 服务器不仅需要 MTA SMS 通道 (SMPP 客户机)(如前一主题中所 述), 还需要 SMS Gateway Server。 Sun Java System Messaging Server 将 SMS Gateway Server 作为其常规安装过程的一部分进行安装,之后您还必须对其进行配 置。 SMS Gateway Server 执行两项功能:

• SMPP 中继

SMS Gateway Server 充当 MTA SMS 通道和 SMSC 之间的透明 SMPP 客户机。 不过,除此之外,如果作为中继, SMS Gateway Server 还会为己中继的消息生 成一个唯一的 SMS 源地址, 并保存远程 SMSC 返回的消息 ID, 以便以后与 SMS 通知消息建立关联。

• SMPP 服务器

SMS Gateway Server 充当一个 SMPP 服务器, 以接收移动设备始发的 SMS 消 息、回复以前的电子邮件消息和 SMS 通知。SMS Gateway Server 使用定义转换 过程的配置文件从 SMS 消息中提取目标电子邮件地址。配置文件还介绍如何处 理远程 SMSC 为响应以前从电子邮件发送到移动设备的消息而返回的通知消 息。

注 Sun Java System Messaging Server 不支持 Windows 平台上的双向 SMS。

## 要求

本手册假定您已阅读了 LogicaCMG 的 SMPP 规范和适用于您的 SMSC 的 SMPP 文 档。

为了实现 SMS, 必须具备以下条件:

- Sun Java System Messaging Server 6 或更高版本。(iPlanet Messaging Server 5.2 中还实现了单向 SMS。)
- 基于 TCP/IP 的 SMSC 必须支持 SMPP V3.4 或更高版本,而且在运行 Messaging Server 的主机与 SMSC 之间必须具备 TCP/IP 连通性。

有关 [SMS Gateway](#page-741-0) Server 存储规划的信息, 请参见第 742 页的 "SMS Gateway Server [存储要求"。](#page-741-0)

# <span id="page-675-0"></span>SMS 通道操作原理

SMS 通道是一个多线程通道,它将已排队的电子邮件消息转换成 SMS 消息, 然后提 交转换后的消息以将其传送到 SMSC。

本节包含以下通道操作主题:

- 第 676 [页的 "将电子邮件定向到通道"](#page-675-1)
- 第 677 [页的 "电子邮件到](#page-676-0) SMS 的转换过程"
- 第 681 页的 "SMS [消息提交过程"](#page-680-0)
- 第 684 [页的 "站点定义的地址有效性检查和转换"](#page-683-0)
- 第 685 [页的 "站点定义的文本转换"](#page-684-0)

## <span id="page-675-1"></span>将电子邮件定向到通道

按照第 690 页的"SMS [通道配置"](#page-689-0)配置 SMS 通道时,将有一个或多个主机名与该通 道相关联。为便于讨论,我们假定主机名 sms.siroe.com 是一个与该通道相关联的主 机名。在这种情况下,将用以下形式的地址将电子邮件定向到通道:

local-part@sms.siroe.com

其中 local-part 或者是 SMS 目标地址 (例如,无绳电话号码、寻呼机 ID 等),或 者是以下格式的属性 - 值对列表:

/attribute1=value1/attribute2=value2/.../@sms.siroe.com

表 [D-1](#page-675-2) 中介绍了识别的属性名称及其用法。这些属性允许按收件人控制某些通道选 项。

<span id="page-675-2"></span>表 **D-1** SMS 属性

<span id="page-675-3"></span>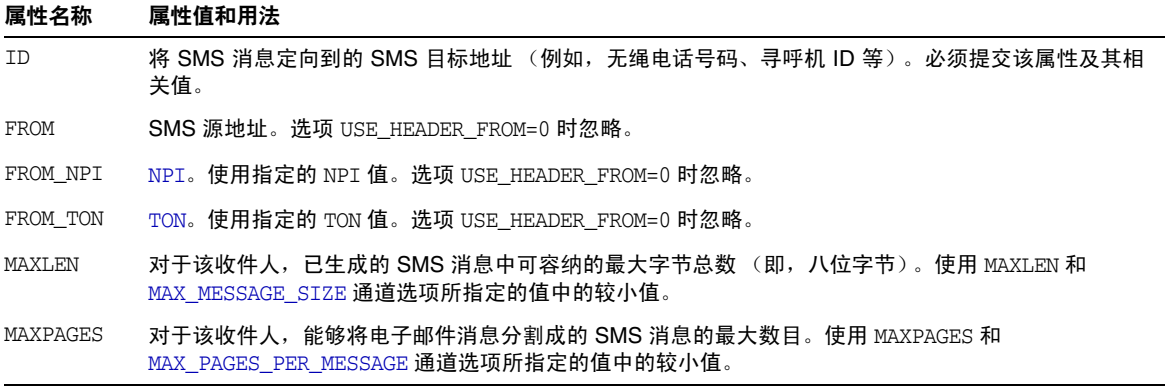

#### 表 **D-1** SMS 属性

<span id="page-676-1"></span>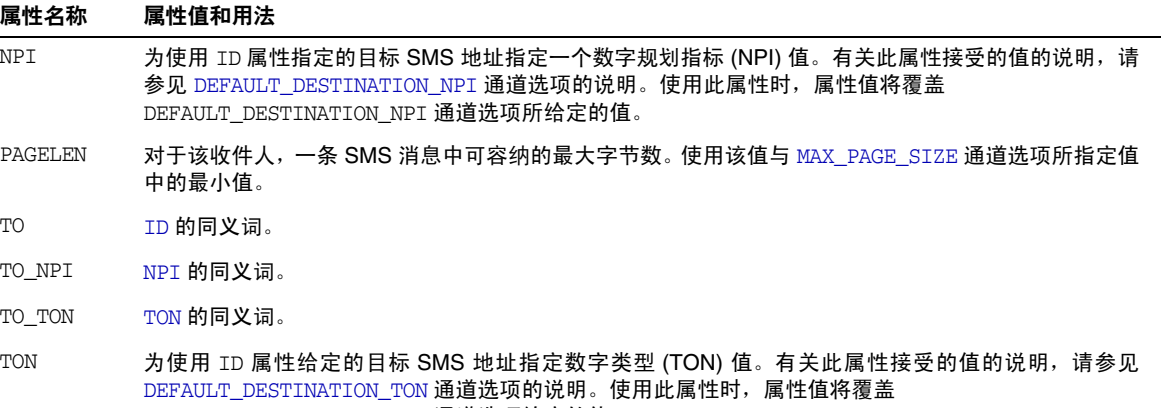

<span id="page-676-2"></span>DEFAULT\_DESTINATION\_TON 通道选项给定的值。

下面是一些地址示例:

```
123456@sms.siroe.com
```
- /id=123456/@sms.siroe.com
- /id=123456/maxlen=100/@sms.siroe.com
- /id=123456/maxpages=1/@sms.siroe.com

有关在电子邮件地址的 SMS 目标地址部分中执行转换、有效性检查和其他操作的信 息,请参见第 684 [页的 "站点定义的地址有效性检查和转换"](#page-683-0)。

## <span id="page-676-0"></span>电子邮件到 SMS 的转换过程

为了将电子邮件发送到远程站点,必须将电子邮件转换成能被远程 SMSC 所理解的 SMS 消息。本节说明将 SMS 通道中排队的电子邮件消息转换成一个或多个 SMS 消 息的过程。如下文所述,选项可以控制生成的 SMS 消息的最大数目、这些 SMS 消息 的最大总长度和任意一条 SMS 消息的最大大小。只有电子邮件消息的文本部分(即, MIME 文本内容类型)会被使用,并且还可以控制已转换部分的最大数目。

电子邮件消息标题行和文本部分中所使用的字符集均将被转换为统一字符编码,然 后再转换为相应的 SMS 字符集。

如果没有 SMS TEXT 映射表 (请参见第 685 [页的 "站点定义的文本转换"](#page-684-0)), 已排入 SMS 通道的电子邮件消息将按图 [D-2](#page-677-0) 中的说明进行处理。

<span id="page-677-0"></span>图 **D-2** SMS 通道的电子邮件处理

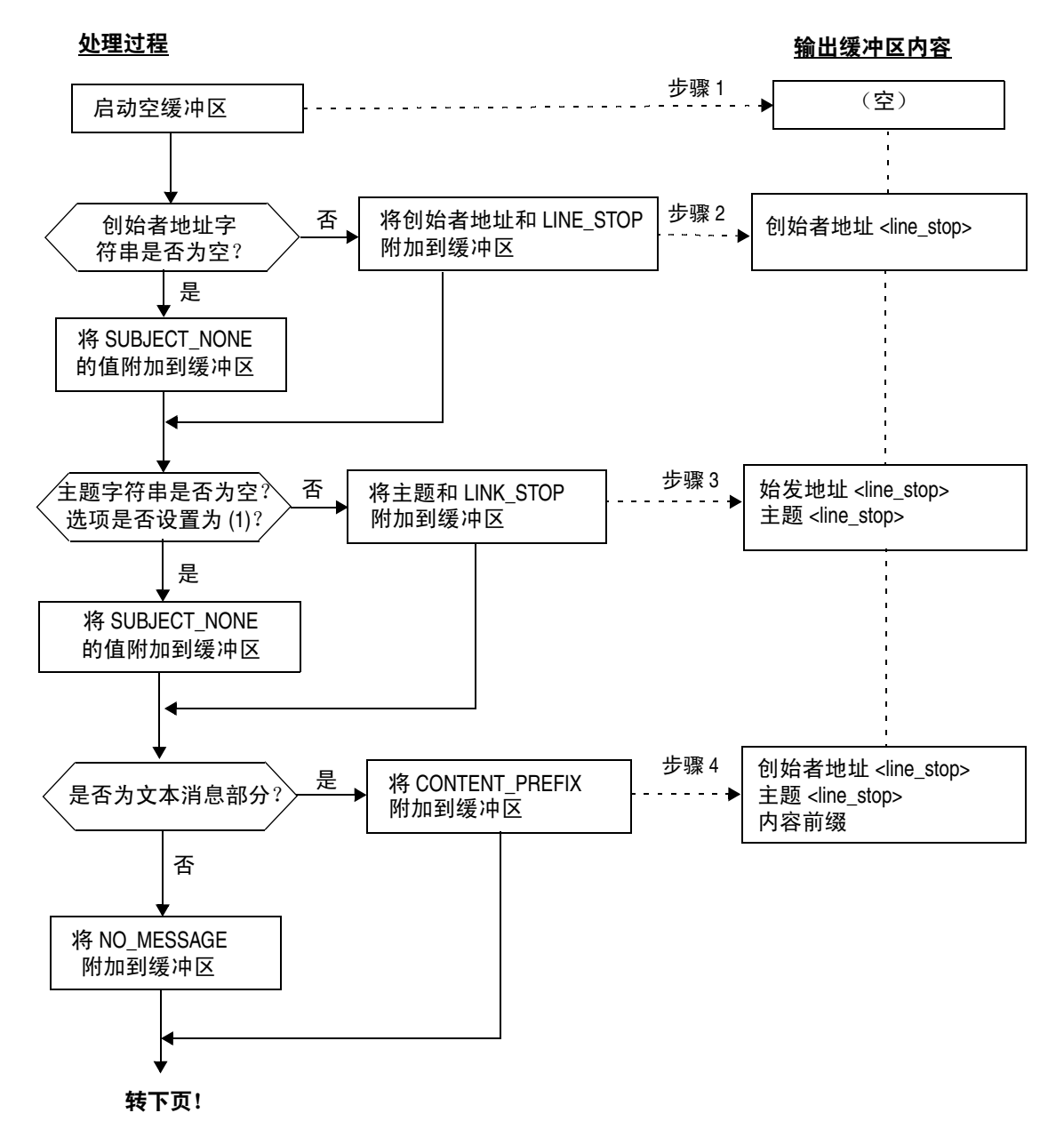

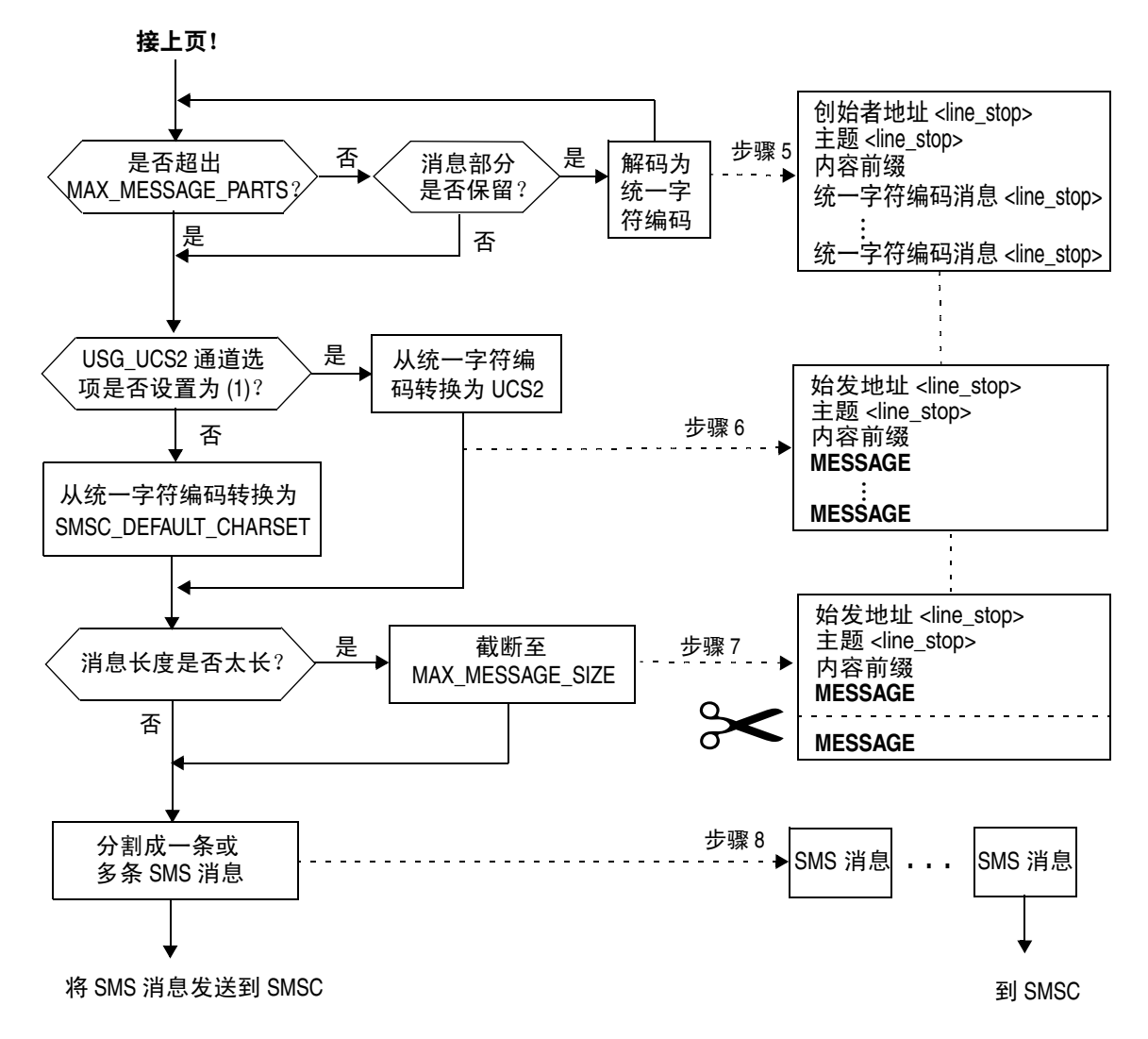

以下步骤对应于图 [D-2](#page-677-0) 中的编号框:

- **1.** 启动一个空输出缓冲区。该缓冲区所使用的字符集是统一字符编码。
- **2.** 电子邮件消息的创始者地址来自以下五个源 (按首选项降序显示)之一:
	- 1. Resent-from:
	- 2. From:
	- 3. Resent-sender:
	- 4. Sender:
	- 5. Envelope From:

如果创始者地址是空字符串,则 [FROM\\_NONE](#page-708-0) 通道选项的值就会附加到该缓冲区。

但是,如果创始者地址是一个非空字符串,则 [FROM\\_FORMAT](#page-708-1) 通道选项的处理结果 和 LINE STOP 通道选项的值就会附加到输出缓冲区。

请注意,只有 [USE\\_HEADER\\_RESENT](#page-698-0) 选项值为 1 时才能考虑 Resent-from: 和 Resent-sender: 标题行。否则,将忽略 Resent- 标题行。

3. 如果 Subject: 标题行不存在或为空, 则 SUBJECT NONE 选项的值就会附加到输出 缓冲区。

否则, [SUBJECT\\_FORMAT](#page-709-1) 选项的处理结果和 [LINE\\_STOP](#page-709-2) 通道选项的值就会附加到输 出缓冲区。

- 4. 如果没有文本消息部分, 则 [NO\\_MESSAGE](#page-709-3) 通道选项的值就会附加到输出缓冲区。 若有文本消息部分,则 [CONTENT\\_PREFIX](#page-707-0) 通道选项的值就会附加到输出缓冲区。 非文本消息部分则被放弃。
- 5. 对于每个文本部分,如果未达到 MAX\_MESSAGE\_PARTS 限制, 文本部分就会被解码为 统一字符编码并与 LINE\_STOP 通道选项的值一起被附加到该缓冲区。
- <span id="page-679-0"></span>**6.** 然后,所得到的输出缓冲区将从统一字符编码转换为 SMSC 的缺省字符集或 UCS2 (UTF-16)。将用 [SMSC\\_DEFAULT\\_CHARSET](#page-697-0) 选项指定 SMSC 的缺省字符集。
- **7.** 转换完毕后,所得到的结果将被截断,以使之不超过 [MAX\\_MESSAGE\\_SIZE](#page-696-0) 个字节。
- **8.** 然后[,步骤](#page-679-0) 6 中转换得到的字符串将被分割成一条或多条 SMS 消息,其中任何 一条 SMS 消息都不长于 MAX\_PAGE\_SIZE 个字节。最多将生成 [MAX\\_PAGES\\_PER\\_MESSAGE](#page-696-1) 条 SMS 消息。
- 注 由于一条电子邮件消息可发送给多个收件人,所以可能需要对每个使 用第 676 [页中的"将电子邮件定向到通道"](#page-675-1)中所述的 MAXLEN、MAXPAGES 或 PAGELEN 属性的收件人地址执行步骤 6 至步骤 8。

### 电子邮件消息处理样例

例如,使用通道的缺省设置的电子邮件消息:

From: John Doe To: 1234567@sms.siroe.com Subject: Today's meeting Date: Fri, 26 March 2001 08:17

The staff meeting is at 14:30 today in the big conference room.

#### 将转换成 SMS 消息:

jdoe@siroe.com (Today's meeting) The staff meeting is at 14:30 today in the big conference room.

如下所示的另一组选项设置:

```
CONTENT_PREFIX=Msg:
FROM FORMAT=From: ${pa}
SUBJECT_FORMAT=Subj:$s
```
将会生成以下 SMS 消息:

From:John Doe Subj:Today's meeting Msg:The staff meeting is at 14:30 today in the big conference room.

### <span id="page-680-0"></span>SMS 消息提交过程

电子邮件消息转换成一条或多条 SMS 消息(可能每个收件人的设置不同)后, SMS 消息将被提交到目标 SMSC。提交过程是使用基于 TCP/IP 的 SMPP V3.4 完成的。 SMPP 服务器的主机名 (SMPP\_SERVER) 将用作与 SMS 通道相关联的正式主机名;要使 用的 TCP 端口 (SMPP\_PORT) 将用 port 通道关键字指定。

当有消息需要处理时,通道就会被启动。通道将作为发送器绑定到 SMPP 服务器,递 交使用第 705 页的"[SMPP](#page-704-0) 选项"中所述的 ESME\_ 通道选项指定的证书。表 [D-2](#page-680-1) 列出 了 BIND\_TRANSMITTER PDU (协议数据单元)中的字段集,并给出了它们的值:

<span id="page-680-1"></span>字段 さいかん インタン 値がら system\_id [ESME\\_SYSTEM\\_ID](#page-705-0) 通道选项;缺省值为空字符串 password **[ESME\\_PASSWORD](#page-705-1) 通道选项;缺省值为空字符串** system\_type **[ESME\\_SYSTEM\\_TYPE](#page-705-2) 通道选项;缺省值为空字符串** interface\_version 0x34 表示 SMPP V3.4 addr\_ton **[ESME\\_ADDRESS\\_TON](#page-705-3) ; 缺省值为表示未知 TON 的 0x00** 

表 **D-2** 生成的 BIND\_TRANSMITTER PDU 中的字段

| ~ ∽<br>$\pm$ / $\sim$ H $\sim$ $\pm$ 1.10 $\pm$ 1.10 $\pm$ 1.10 $\pm$ 1.10 $\pm$ 1.10 $\pm$ 1.10 $\pm$ 1.10 $\pm$ 1.10 $\pm$ 1.10 $\pm$ 1.10 $\pm$ 1.10 $\pm$ 1.10 $\pm$ 1.10 $\pm$ 1.10 $\pm$ 1.10 $\pm$ 1.10 $\pm$ 1.10 $\pm$ 1.10 $\pm$ 1.10 $\pm$ 1.10 $\pm$ 1.10 |                                       |  |
|----------------------------------------------------------------------------------------------------|---------------------------------------|--|
| 字段                                                                                                    | 值                                     |  |
| addr_npi                                                                                                    | ESME ADDRESS NPI: 缺省值为表示未知 NPL 的 0x00 |  |
| addr_range                                                                                                    | ESME_IP_ADDRESS 通道选项;缺省值为空字符串         |  |

丰 D-2 生成的 BIND TRANSMITTER PDIL由的字段

请注意,通道是多线程的。通道可以运行多个出队列线程,具体取决于要发送邮件的 数量。(甚至可能会运行多个通道讲程。)每个线程执行一次 BIND TRANSMITTER, 然 后在该 TCP/IP 连接上发送所有必须发送的 SMS 消息, 随后发送一个 uNBIND 命令, 最后关闭连接。系统不会为了将来可能会重新使用某个连接而将其以开放状态闲置 一段时间。如果远程 SMPP 服务器发送回一个限制错误,系统就会执行一次 INBIND 操作,而 TCP/IP 连接将关闭并建立一个新的连接和 BIND。如果远程 SMPP 服务器 在发送完其 SMS 消息之前发送了 UNBIND 命令,也会发生类似情况。

然后, 将使用 SMPP SUBMIT\_SM PDU 提交 SMS 消息。如果返回一个永久性错误(例 如 ESME\_RINVDSTADR),则电子邮件消息将会作为不可传送的消息而被返回。如果返回 一个临时性错误,电子邮件消息就会重新入队,以尝试以后传送。要说明的是,对于 永久性错误,条件可能永远不存在而重复尝试传送也不会有实际结果,例如无效的 SMS 目标地址。而对于临时性错误,条件在近期可能不存在,如服务器关闭或服务 器拥塞的情况。

如果 USE\_HEADER\_FROM 选项的值为 1, 则将为提交的 SMS 消息设置源地址。所使用的 值将从始发电子邮件消息中导出,并选定为所有回复最有可能被定向到的 (电子邮 件)地址。相应地,源地址从以下七种来源 (按首选项降序显示)之一中选出:

- 1. Resent-reply-to:
- 2. Resent-from:
- 3. Reply-to:
- 4. From:
- 5. Resent-sender:
- 6. Sender:
- 7. Envelope From:

请注意, 仅在 [USE\\_HEADER\\_REPLY\\_TO](#page-698-1) 选项的值为 1 时, 才考虑 Resent-reply-to: 和 Reply-to: 标题行。而且, 只有 [USE\\_HEADER\\_RESENT](#page-698-0) 选项的值为 1 时才能考虑 Resent-reply-to:、Resent-from: 和 Resent-sender: 标题行。(请注意,这就意味着只 有这两个选项的值都必须为 1 时才能考虑 Resent-reply-to: 标题行。)这两个选项的 缺省值都为值 0。同样, 缺省配置仅考虑第 4、第 6 和第 7 项。最后, 由于 SMS 消息 中的源地址被限制为 20 个字节,所以如果选定的源地址超过该限制,该地址就会被 截断。

### 表 [D-3](#page-682-0) 列出了 SUBMIT\_SM PDU 中的强制性字段集:

<span id="page-682-0"></span>表 **D-3** 生成的 SUBMIT\_SM PDU 中的强制性字段

| 字段                      | 值                                                                                                    |
|-------------------------|----------------------------------------------------------------------------------------------------|
| service_type            | DEFAULT_SERVICE_TYPE 通道选项; 缺省值为空字符串。                                                                          |
| source addr ton         | DEFAULT_SOURCE_TON 通道选项; 如果 USE_HEADER_FROM=1, 则该字段通常被<br>强制赋予表示字母数字 TON 的值 0x05; 否则, 缺省值为表示国际 TON 的<br>0x01. |
| source addr npi         | DEFAULT_SOURCE_NPI 通道选项; 缺省值为 0x00。                                                                           |
| source addr             | DEFAULT_SOURCE_ADDRESS 通道选项 (如果 USE_HEADER_FROM=0); 否则为<br>表示电子邮件消息创始者的字母数字字符串。                               |
| dest_addr_ton           | TON 寻址属性或 DEFAULT_DESTINATION_TON 通道选项;缺省值为表示国际<br>TON 的 0x01。                                                |
| dest addr npi           | NPI 寻址属性或 DEFAULT_SOURCE_NPI 通道选项;缺省值为表示未知 NPI 的<br>0x00.                                                     |
| dest_addr               | 从电子邮件信封 To: 地址的本地部分导出的目标 SMS 地址:请参见第 676 页的<br>"将电子邮件定向到通道"。                                                  |
| esm_class               | 对于单向 SMS,设置为 0x03,表示存储和转发模式、缺省的 SMSC 消息类型,<br>且不设置回复路径。对于双向 MSM 消息, 则设置为 0x83。                                |
| protocol id             | 0x00; 不适用于 CDMA 和 TDMA; 对 GSM 来说, 0x00 表示不使用 Internet,<br>但使用 SME 对 SME 协议。                                   |
| priority_flaq           | 对于 GSM 和 CDMA 为 0x00, 对于 TDMA 为 0x01, 所有这些都表示正常优先级;<br>请参见 DEFAULT_PRIORITY 通道选项的说明。                          |
| schedule_delivery_time  | 表示立即传送的空字符串。                                                                                                  |
| validity_period         | DEFAULT VALIDITY PERIOD 通道选项: 缺省值为表示应使用 SMSC 的缺省值<br>的空字符串。                                                   |
| registered delivery     | 0x00, 表示不使用已注册的传送。                                                                                            |
| replace if present flag | 0x00, 表示不应替换以前的任何 SMS 消息。                                                                                     |
| data_coding             | 对于 SMSC 的缺省字符集为 0x00; 对于 UCS2 字符集则为 0x08。                                                                     |
| sm default msg_id       | 0x00,表示不使用预定义的消息。                                                                                             |
| sm_length               | SMS 消息的长度和内容; 有关详细信息, 请参见第 677 页的"电子邮件到 SMS<br>的转换过程"。                                                        |
| short message           | SMS 消息的长度和内容:有关详细信息,请参见第 677 页的"电子邮件到 SMS<br>的转换过程"。                                                          |

表 [D-4](#page-683-1) 显示了 SUBMIT\_SM PDU 中的可选字段:

<span id="page-683-1"></span>表 **D-4** 生成的 SUBMIT\_SM PDU 中的可选字段

| 字段         | 值                                                                        |
|------------|--------------------------------------------------------------------------|
| privacy    | 请参见 DEFAULT_PRIVACY 通道关键字中的说明:除非电子邮件消息有 Sensitivity:<br>标题行,否则缺省设置为不提供替换 |
| sar refnum | 请参见 USE SAR 通道关键字的说明:缺省设置为不提供这些字段                                        |
| sar total  | 请参见上面的 sar_refnum。                                                       |
| sar_seqnum | 请参见上面的 sar_refnum。                                                       |

通道将一直绑定到 SMPP 服务器,直到它再没有要提交的 SMS 消息 (消息队列为 空)或者已超过 [MAX\\_PAGES\\_PER\\_BIND](#page-705-5) 时为止。在后一种情况下,如果仍有需要发送的 SMS 消息, 就会建立新的连接并绑定已执行的操作。

请注意, SMS 通道是多线程的。通道中的每个处理线程均保持自身与 SMPP 服务器 的 TCP 连接。例如,如果有三个处理线程有要提交的 SMS 消息,则通道与 SMPP 服 务器就有三个开放的 TCP 连接。每个连接均将作为发送器绑定到 SMPP 服务器。而 且,任何给定的处理线程一次只能有一个等待提交的 SMS。即,一个给定线程将提 交一条 SMS 消息,然后等待,直至收到提交响应(即 SUBMIT\_SM\_RESP PDU)之后, 才提交另一条 SMS 消息。

### <span id="page-683-0"></span>站点定义的地址有效性检查和转换

站点可能希望将有效性检查和转换应用于收件人电子邮件地址 (在第 676 [页的 "将](#page-675-1) [电子邮件定向到通道"中](#page-675-1)进行了介绍)中记录的 SMS 目标地址中。例如,站点可能 希望:

- 去除非数字字符 (例如,将 800.555.1212 转换成 8005551212)
- 添加前缀 (例如,将 8005551212 转换成 +18005551212)
- 验证正确性 (例如, 123 为太短)

前两项任务可使用 DESTINATION ADDRESS\_NUMERIC 和 [DESTINATION\\_ADDRESS\\_PREFIX](#page-704-4) 通道 选项来完成。一般情况下,所有这三项任务和其他任务都可使用映射表实现:使用重 写规则中的映射表调用或使用 FORWARD 映射表。使用重写规则中的映射表调用具有很 强的灵活性,包括能够拒绝带有站点定义的错误响应的地址。本节其余部分将只集中 介绍这种方法 — 使用重写规则中的映射表调用的方法。

假设目标地址只能是数字格式,长度只能为 10 或 11 位并以字符串 "+1"为前缀。 则其可使用以下重写规则实现
sms.siroe.com \${X-REWRITE-SMS-ADDRESS,\$U}@sms.siroe.com sms.siroe.com \$?Invalid SMS address

上述第一条重写规则调出到名为 X-REWRITE-SMS-ADDRESS 的站点定义的映射表中。该 映射表传递电子邮件地址的本地部分,以便进行检查。如果映射进程确定本地部分可 接受,则该地址将被接收并重写到 SMS 通道中。如果映射进程不接受本地部分,将 应用下一条重写规则。由于它是一条 \$? 重写规则,因此比该地址将被拒绝,并发送错 误文本 "无效的 SMS 地址"。

X-REWRITE-SMS-ADDRESS 映射表如下所示。它以属性-值对列表格式或仅按原始 SMS 目 标地址执行必要的本地部分验证步骤。

X-VALIDATE-SMS-ADDRESS

```
! Iteratively strip any non-numeric characters
   $*S[S -/\frac{1}{2} $0S2SR! Accept the address if it is of the form 1nnnnnnnnnn or nnnnnnnnnn
! In accepting it, ensure that we output +1nnnnnnnnnnn
  1%%%%%%%%%% +1$0$1$2$3$4$5$6$7$8$9$Y
  %%%%%%%%%% +1$0$1$2$3$4$5$6$7$8$9$Y
! We didn' t accept it and consequently it' s invalid
  \star $N
```
X-REWRITE-SMS-ADDRESS

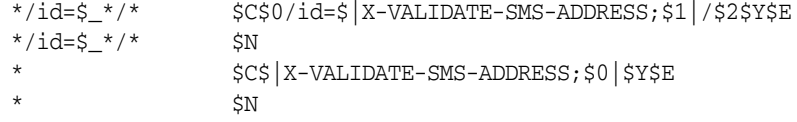

对于上述设置,请确保 [DESTINATION\\_ADDRESS\\_NUMERIC](#page-704-0) 选项的值为 0 (缺省值) 。否 则,将从 SMS 目标地址中去除 "+"。

# 站点定义的文本转换

站点可使用转换规则表自定义第 677 [页的"电子邮件到](#page-676-0) SMS 的转换过程"中所述的 步骤 1 至 6。这些规则通过 MTA 映射文件中的映射表指定。

映射表应被命名为 *SMS* Channel TEXT, 其中的 *SMS* Channel 是 SMS 通道的名称; 例 如,如果通道被命名为 sms, 则映射表名为 SMS TEXT, 或者如果通道被命名为 sms mway,则映射表名为 SMS\_MWAY\_TEXT。

该映射表中可包含两种类型的条目。然而,在解释这些条目的格式之前,请务必清楚 地了解如何使用映射表,以便了解如何构造和使用这些条目。在这两种条目的说明之 后给出了一个映射表示例。

此时,两种类型的条目是:

- [消息标题条目](#page-685-0)
- [消息主体条目](#page-686-0)

## <span id="page-685-0"></span>消息标题条目

这些条目指定了 SMS 消息中应包含哪些消息标题行,以及应如何缩写这些标题行或 应如何转换这些标题行(在不能缩写时)。只有当其中一个条目将一个标题行成功映 射到一个非零长度的字符串时,该标题行才能包含到将要生成的 SMS 消息中。每个 条目都具有以下格式

H|*pattern replacement-text*

如果消息标题行与该模式匹配,将会使用映射文件的模式匹配和字符串替换功能将 标题行替换为替代文本 replacement-text。然后,标题行的最终映射结果将会包含在 SMS 消息中,该消息中提供了在替代文本中指定的元字符 \$Y。如果某个标题行与任 何模式字符串都不匹配,而且如果其映射到一个零长度的字符串或者在替代文本中 未指定 \$Y 元字符, 则 SMS 消息中将忽略该标题行。两个条目

H|From:\* F:\$0\$Y H|Subject:\* S:\$0\$Y

会使 From: 和 Subject: 标题行包含在 SMS 消息中,并且 From: 和 Subject: 被缩写为 F: 和 S:。条目:

H|Date:\* H|D:\$0\$R\$Y H|D:\*,\*%19%%\*:\*:\* H|D:\$0\$ \$5:\$6\$R\$Y

会使 Date: 标题行被接受和映射,以便将标题行示例

Date: Wed, 16 Dec 1992 16:13:27 -0700 (PDT)

转换成

D: Wed 16:13

可能会生成非常复杂的重复映射。希望设置定制过滤器的站点将首先需要了解映射 文件的工作原理。在必要时可将条目右侧的 H| 忽略。允许在该侧出现 H|, 以便减 小重复映射集所需的表条目数量。

## <span id="page-686-0"></span>消息主体条目

这些条目建立了适用于每行消息主体的映射。每行消息主体将在并入被生成的 SMS 消息中之前,通过这些映射进行传送。这些条目的格式为:

B|*pattern* B|*replacement-text*

如果某行消息主体与 *pattern* 模式匹配,就会用替代文本 *replacement-text* 替换该行消息主 体。使用这种功能还会构造非常复杂的重复映射。在必要时可省略条目右侧的 B|。

## SMS 映射表示例

[代码示例](#page-686-1) D-1 中显示了一个 SMS\_TEXT 映射表示例。每行末尾括号内的数字与该表后 面标题为 ["说明文本"一](#page-686-2)节中的条目编号相对应。

<span id="page-686-1"></span>代码示例 **D-1** SMS\_TEXT 映射表示例。

| SMS_TEXT                                        |                                                                 |                                                                                             |
|-------------------------------------------------|-----------------------------------------------------------------|---------------------------------------------------------------------------------------------|
| $H$ From: *                                     |                                                                 | $H$ $F:$ \$0\$R\$Y                                                                          |
| $H$ Subject:*                                   |                                                                 | $\binom{1}{1}$<br>$H S:\S0\S R \S Y$                                                        |
| $H F; *<*>*$                                    |                                                                 | $H$ $F:$ \$1\$R\$Y                                                                          |
| $H F:*(*)*$                                     |                                                                 | $\binom{2}{3}$<br>$H$  F: $$0$2$R$Y$                                                        |
| $H F:*****$                                     |                                                                 | $H$ $F: $0 $2 $R $Y$                                                                        |
| $H F$ : * $@*$                                  |                                                                 | (4,)<br>$H$ $F:$ \$0\$R\$Y                                                                  |
| $% :$ \$ *<br>H                                 |                                                                 | $\binom{5}{5}$<br>$H$ \$0:\$1\$R\$Y<br>$H$ \$0:\$1\$R\$Y                                    |
| $% : *$$<br>H                                   |                                                                 |                                                                                             |
| $\frac{8:}{5}$ $\frac{6}{5}$ $\frac{4}{5}$<br>H |                                                                 | $H$ \$0:\$1\$ \$2\$R\$Y<br>(6.)                                                             |
| $* - - *$                                       |                                                                 | $$0 - $1$$ <i>\$R</i>                                                                       |
| B<br>B<br>B<br>$^{\star}$ . $^{\star}$          |                                                                 | \$0.\$1\$R                                                                                  |
| $*$ i i $*$                                     | $\begin{array}{c} \text{B} \\ \text{B} \\ \text{B} \end{array}$ | $\begin{array}{c} (7.) \ (7.) \ (7.) \ (7.) \ (7.) \ (7.) \ (6.) \end{array}$<br>\$0!\$1\$R |
| $\, {\bf B}$<br>$*22*$                          | $\, {\bf B}$                                                    | \$0?\$1\$R                                                                                  |
| $_{\rm B}^{\rm B}$<br>$*$ \$ \$ $*$             | $\, {\bf B}$                                                    | \$0\$ \$1\$R                                                                                |
| $\zeta$ *                                       | $\, {\bf B}$                                                    | $\binom{5}{5}$<br>\$0\$R                                                                    |
| $^{\star}\mathsf{\dot{S}}$<br>B <sub>1</sub>    |                                                                 | $B$ \$0\$R                                                                                  |

## <span id="page-686-2"></span>说明文本

上面 SMS\_TEXT 映射表示例中的条目的说明如下:

上例中,元字符 \$R 用于实现和控制映射的重复应用。通过在这些映射上迭代,可获 得强大的过滤功能。例如,要清除单个前导或后缀空格 (6) 或将两个空格缩减为一个 空格 (7) 的简单映射在作为整体采用时会成为一个过滤器,能够去除全部前导和后缀 空格并将多个连续空格缩减为一个空格。这种过滤有助于减少每条 SMS 消息的长 度。

<span id="page-687-0"></span>**1.** 这两个条目会将 From: 和 Subject: 标题行包含在一条 SMS 消息中。从:和 Subject: 可分别缩写为 F: 和 S:。某些其他条目会进一步影响 From: 和 Subject: 标题行。 此条目将把包含 <...> 模式的 From: 标题行缩减为只包含尖括号内的文本。例如: F: "John C. Doe" <jdoe@siroe.com> (Hello) 将被替换为: F: jdoe@siroe.com **2.** 此条目将删除 From: 标题行中 (...) 模式内包含的所有内容。例如:

<span id="page-687-1"></span>F: "John C. Doe" <jdoe@siroe.com> (Hello)

将被替换为:

F: "John C. Doe" <jdoe@siroe.com>

- <span id="page-687-2"></span>**3.** 此条目将删除 From: 标题行中 "..."模式内包含的所有内容。例如: F: "John C. Doe" <jdoe@siroe.com> (Hello) 将被替换为: F: <jdoe@siroe.com> (Hello)
- <span id="page-687-3"></span>**4.** 此条目将删除 From: 标题行中 at 符号 (@) 右侧包含的所有内容。例如: F: "John C. Doe" <jdoe@siroe.com> (Hello) 将被替换为: F: "John C. Doe" <jdoe@
- <span id="page-687-4"></span>**5.** 这四个条目将从消息标题和主体行中删除前导和后缀空格。
- <span id="page-687-5"></span>**6.** 这两个条目会将消息标题和主体行中的两个空格缩减为一个空格。
- <span id="page-687-6"></span>**7.** 这四个条目会将双字节短划线、句号、感叹号和问号转变成匹配字符的单字节形 式。这样还有助于缩减 SMS 消息中的字节数。

条目的顺序是非常重要的。例如,按照给定顺序,消息 From: 标题行开始: From: "John C. Doe" (Hello) 将缩减为: jdoe

实现这一目的的操作步骤如下:

**1.** 我们以 From: 标题行开始:

From: "John C. Doe" (Hello) 第一个映射条目中的模式将与之匹配并生成以下结果: F: "John C. Doe" (Hello) 结果字符串中的 \$R 元字符将使结果字符串被重新映射。

**2.** 此映射将应用到上一步的结果字符串中。这将生成:

F: jdoe@siroe.com

映射中的 \$R 会把整个映射集重新应用到此步骤的结果中。

**3.** 接下来,将应用映射生成:

F: jdoe

映射中的 \$R 会把整个映射集重新应用到此步骤的结果中。

**4.** 接下来,将应用映射生成:

F: jdoe

映射中的 \$R 会把整个映射集重新应用到此步骤的结果中。

**5.** 由于其他条目都不匹配,所以最后将得到以下字符串:

F: jdoe

该字符串被并入到 SMS 消息中。

注 可使用 imsimta 测试映射实用程序测试映射表。例如, # imsimta test -mapping -noimage\_file -mapping\_file=test.txt Enter table name: SMS\_TEXT Input string: H|From: "John C. Doe" (Hello) Output string: H|F:jdoe Output flags: [0,1,2,89] Input string: ^D # 有关 imsimta 实用程序的详细信息,请参见 *Sun Java System Messaging Server Administration Reference*。

# <span id="page-689-1"></span>SMS 通道配置

本节介绍如何为单向 (电子邮件到移动设备)和双向 (电子邮件到移动设备和移动 设备到电子邮件)功能设置 SMS 通道。除第 716 [页的 "为双向](#page-715-0) SMS 配置 SMS 通 [道"](#page-715-0)主题中说明的例外情况外,为单向和双向功能设置 SMS 通道的方法相同。

本节包含以下主题:

- 第 690 [页的 "添加](#page-689-0) SMS 通道"
- 第 693 页的 "创建 SMS [通道选项文件"](#page-692-0)
- 第 693 [页的 "可用选项"](#page-692-1)
- 第 712 [页的 "添加附加](#page-711-0) SMS 通道"
- 第 713 [页的 "调整传送重试的频率"](#page-712-0)
- 第 714 [页的 "单向配置样例](#page-713-0) (MobileWay)"
- 第 716 [页的 "为双向](#page-715-0) SMS 配置 SMS 通道"

# <span id="page-689-0"></span>添加 SMS 通道

向 Messaging Server 配置中添加 SMS 通道需要执行两个步骤:

- **1.** 第 691 [页的 "添加通道定义和重写规则"](#page-690-0)。
- **2.** 第 693 页的 "创建 SMS [通道选项文件"](#page-692-0)。

如果没有在各种情况下均必须设置的通道选项,可能需要设置以下一个或多个选项: [ESME\\_PASSWORD](#page-705-0)、[ESME\\_SYSTEM\\_ID](#page-705-1)、[MAX\\_PAGE\\_SIZE](#page-696-0)、[DEFAULT\\_SOURCE\\_TON](#page-703-0) 和 [DEFAULT\\_DESTINATION\\_TON](#page-700-0)。而且, 如前文所述, SMPP 服务器的主机名或 IP 地址和 TCP 端口必须通过 imta.cnf 文件或通过通道选项文件中的通道定义进行设置。

您可配置多个 SMS 通道,并为不同 SMS 通道赋予不同的特征。有关使用多个 SMS 通道的详细信息,请参见第 712 [页的 "添加附加](#page-711-0) SMS 通道"。

请注意以下说明:如果更改了 imta.cnf 文件,就必须重新编译。如果仅更改了通道 选项文件,则不需要重新编译。

还请注意,通道更改生效前的时间因更改内容的不同而不同。许多通道选项更改在作 了更改启动的所有通道中都有效,而由于作业控制器通常会启动新通道,所以看起来 几乎是即刻发生的。某些更改结果只有在重新编译并重新启动了 SMTP 服务器后才 生效。这些选项是在消息排入通道后而不是在通道本身运行时得到处理的。

## <span id="page-690-0"></span>添加通道定义和重写规则

要添加通道定义和重写规则,请执行以下操作:

- **1.** 将一个 SMS 通道添加到 MTA 的配置中以前,需要为通道取名。通道的名称可 以是 sms 或 sms\_x, 其中 x 是不分大小写、长度在一至三十六个字节之间的字符 串。例如, sms\_mway。
- **2.** 要添加通道定义,请编辑位于 *installation-directory*/config/ 目录中的 imta.cnf 文件。在文件末尾于此二行之后添加一个空白行:

```
channel-name port p threaddepth t \
 backoff pt2m pt5m pt10m pt30m notices 1
smpp-host-name
```
其中 *channel-name* 是您为通道选择的名称,*p* 是 SMPP 服务器所侦听的 TCP 端 口,*t* 是每个传送过程中 SMPP 服务器同时连接的最大数目,而 *smpp-host-name* 则是运行 SMPP 服务器的系统的主机名。

例如,您可以将通道定义指定为如下内容:

```
sms_mway port 55555 threaddepth 20 \backslashbackoff pt2m pt5m pt10m pt30m notices 1
smpp.siroe.com
```
有关如何计算 threaddepth 的说明,请参见第 692 [页的 "控制同时连接数目"](#page-691-0)。

有关 backoff 和 notices 通道关键字的讨论,请参见第 713 [页的 "调整传送重试](#page-712-0) [的频率"。](#page-712-0)

如果希望为 smpp-host-name 指定 IP 地址而不是主机名, 请指定域文字。例如, 如 果 IP 地址为 127.0.0.1,则应为 *smpp-host-name* 指定 [127.0.0.1]。或者,应考虑使 用 [SMPP\\_SERVER](#page-706-0) 通道选项。

- 注 对于 Sun Java System Messaging Server 6.1, 反对使用 master 通道关 键字。如果其存在,则应忽略。
- **3.** 添加了通道定义后,就请跳至文件的上半部分,并按以下格式添加一条重写规 则:

*smpp-host-name* \$u@*smpp-host-name*

例如,

smpp.siroe.com \$u@smpp.siroe.com

- **4.** 保存 imta.cnf 文件。
- **5.** 用 imsimta cnbuild 命令重新编译配置。
- **6.** 用 imsimta restart dispatcher 命令重新启动 SMTP 服务器。
- **7.** 对于上述配置,通过将电子邮件消息寻址为 id@smpp-host-name (例如 123456@smpp.siroe.com)可以将其定向到通道。有关寻址的详细信息,请参[见第](#page-676-0) 677 [页的 "电子邮件到](#page-676-0) SMS 的转换过程"。
- **8.** 或者,如果希望对用户隐藏 SMPP 服务器的主机名,或者希望把其他主机名与同 一通道相关联,则可添加其他重写规则。例如,要将 host-name-1 和 host-name-2 与通道相关联,请将以下内容添加到重写规则中:

host-name-1 \$U%host-name-1@smpp-host-name host-name-2 \$U%host-name-2@smpp-host-name

例如, 如果 SMPP 服务器的主机名是 smpp.siroe.com, 但是您希望用户将电子邮 件寻址为 id@sms.sesta.com,则请添加重写规则:

sms.sesta.com \$U%sms.sesta.com@smpp.siroe.com

请注意, [SMPP\\_SERVER](#page-706-0) 和 [SMPP\\_PORT](#page-706-1) 通道选项将覆盖通道的正式主机名和 port 通道关 键字设置。当使用 SMPP\_PORT 选项时,没有必要也使用 port 关键字。采用这两个选项 的好处在于,它们能够在不需要重新编译配置的情况下得到实现并在实现后进行更 改。附加使用 SMPP\_SERVER 选项的信息在第 712 [页的 "添加附加](#page-711-0) SMS 通道"中进行 了介绍。

## <span id="page-691-0"></span>控制同时连接数目

threaddepth 通道关键字控制一个传送过程内要指定给每个传送线程的消息数目。要 计算允许同时连接的总数目,请将以下两个选项的值相乘: SMPP\_MAX\_CONNECTIONS 和 job\_limit (SMPP\_MAX\_CONNECTIONS \* job\_limit)。[SMPP\\_MAX\\_CONNECTIONS](#page-706-2) 选项控制一个传 送过程内传送线程的最大数目。而 job\_limit 选项对在其中运行通道的作业控制器处 理池而言,则控制同时传送过程的最大数目。

要限制同时连接的总数,您必须适当调节其中一个选项或这两个选项。例如,如果远 程 SMPP 服务器只允许单个连接, 则 SMPP\_MAX\_CONNECTIONS 和 job\_limit 都必须设置 为 1。在调节值时, 最好允许 job\_limit 大于 1。

## <span id="page-692-0"></span>创建 SMS 通道选项文件

一般情况下,通道选项文件包含通道操作所需的、站点特定的参数。 SMS 不需要通 道选项文件。如果确定您的安装需要一个通道选项文件,则请将该文件以文本文件的 形式保存在 *installation-directory*/config/ 目录中。与其他通道选项文件一样,该 文件的文件名也应采用如下格式:

*channel\_name*\_option

例如,如果通道被命名为 sms\_mway, 则通道选项文件就应是:

*installation-directory*/config/sms\_mway\_option

每个选项都放置在使用如下格式的文件的单一行中:

option\_name=*option\_value*

例如,

```
PROFILE=GSM
SMSC_DEFAULT_CHARSET=iso-8859-1
USE_UCS2=1
```
有关可用 SMS 通道选项及各个选项说明的列表,请参见下文中的 ["可用选项"](#page-692-1)。

## <span id="page-692-1"></span>可用选项

SMS 通道包含许多洗项, 这些洗项分为六大类:

- 电子邮件到 *SMS* 的转换:控制电子邮件到 SMS 的转换过程的选项。
- *SMS Gateway Server* 选项:网关配置文件选项。
- *SMS* 字段:控制已生成 SMS 消息中的 SMS 特定字段的选项。
- *SMPP* 协议:与使用基于 TCP/IP 的 SMPP 协议相关联的选项。
- 本地化:允许本地化文本字段插入到 SMS 消息中的选项。
- 其他:调试选项。

下表中汇总了这些选项,并且以下章节进行了更全面的介绍。

## 表 **D-5** SMS 通道选项

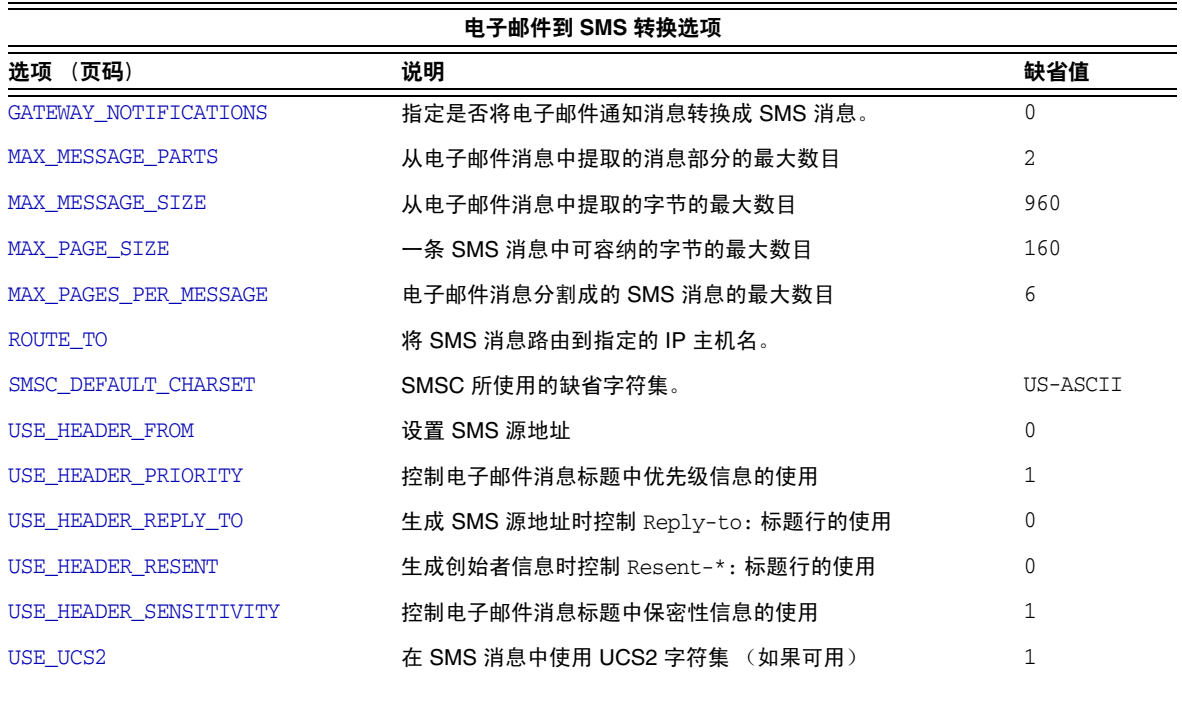

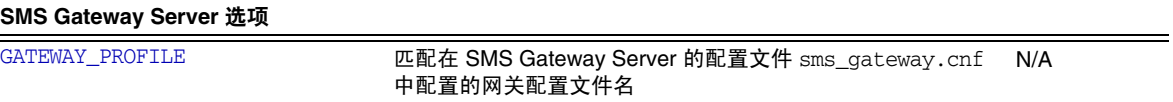

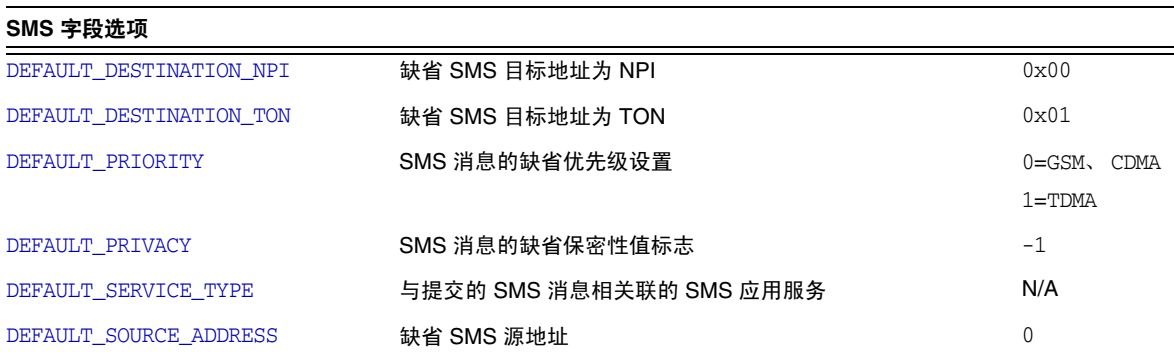

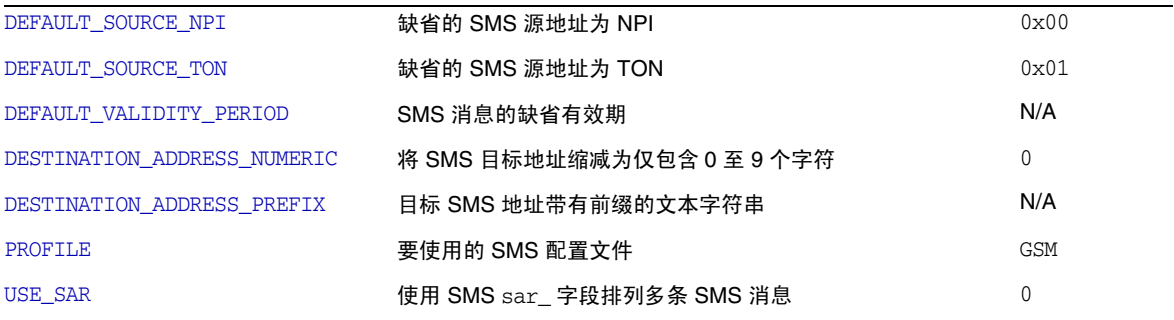

#### **SMPP** 协议选项

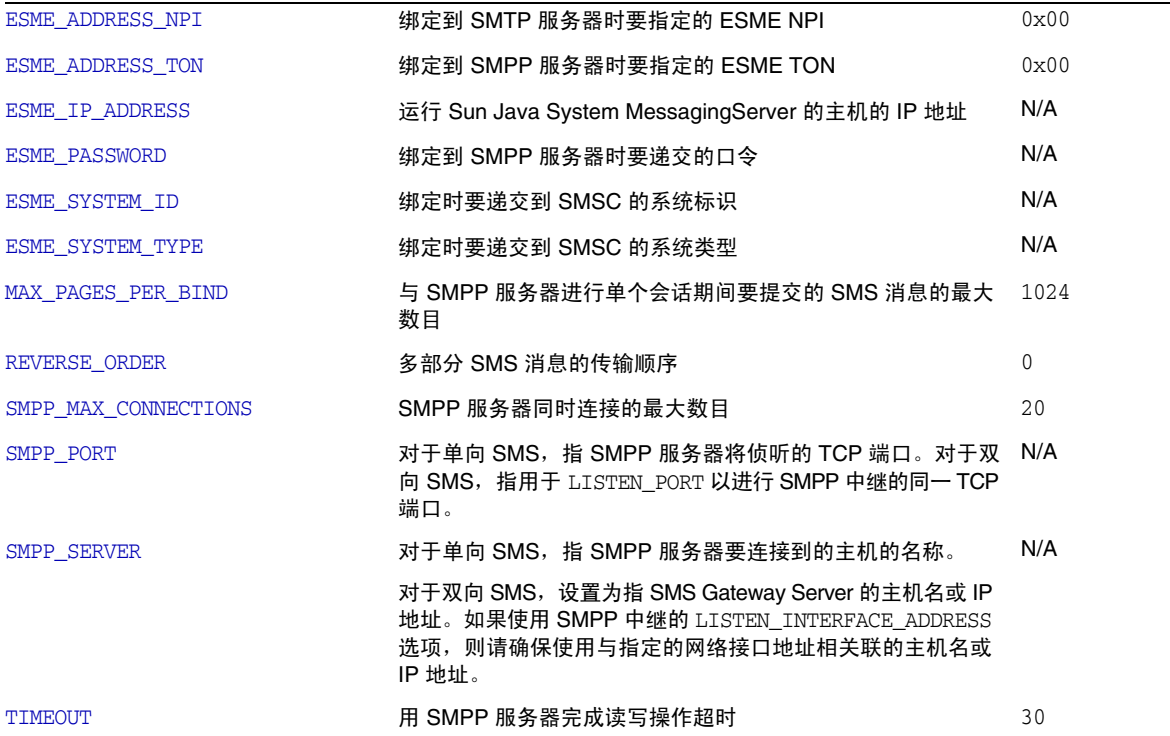

#### 表 **D-5** SMS 通道选项 (续)

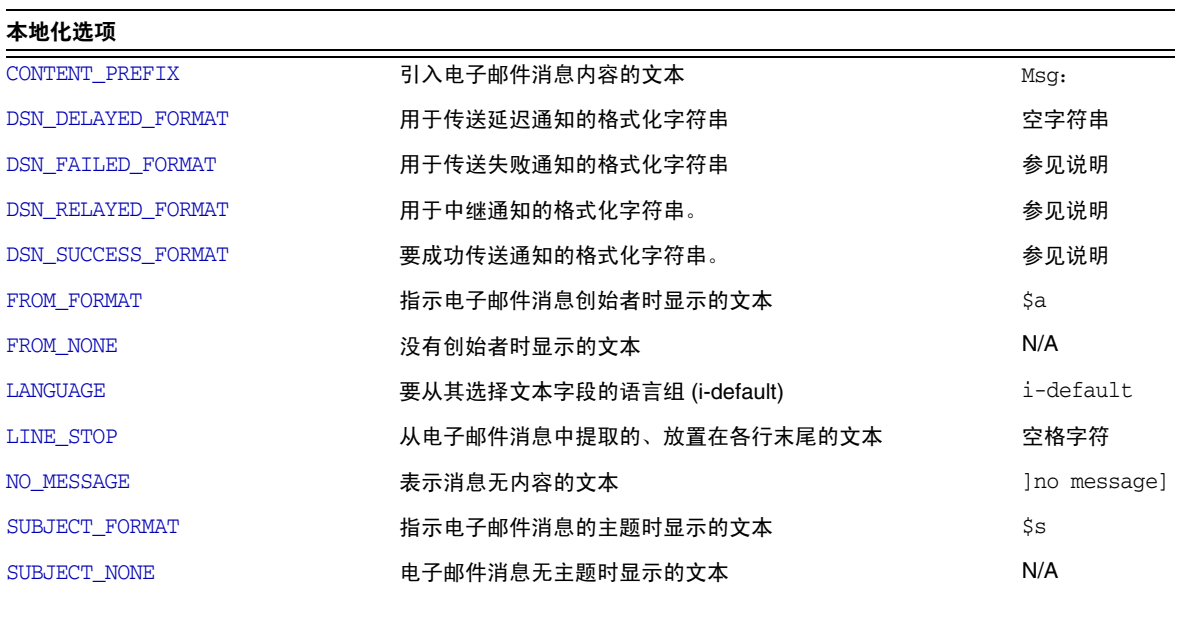

其他选项

 $D$ EBUG 启用详细调试输出 -1

## 电子邮件到 SMS 转换选项

以下选项控制电子邮件消息到 SMS 消息的转换。选项值的范围列在括号中。一般情 况下,给定电子邮件消息可转换成一条或多条 SMS 消息。有关此转换过程的说明, 请参见第 677 [页的 "电子邮件到](#page-676-0) SMS 的转换过程"。

#### <span id="page-695-0"></span>*GATEWAY\_NOTIFICATIONS*

(*0* 或 *1*)指定是否将电子邮件通知转换成 SMS 通知。电子邮件通知消息必须符合 RFC 1892、 1893 和 1894。缺省值为 0。

当 GATEWAY\_NOTIFICATIONS=0 时,这些通知将被放弃,不会转换成 SMS 通知。

要将这些通知转换成 SMS 通知,则应设置 GATEWAY\_NOTIFICATIONS=1。当此选项设置 为 1 时,这些本地化选项 (DSN\_\*\_FORMAT) 控制将哪些通知类型 (成功、失败、延迟、 已中继)转换成 SMS 消息并通过网关进行发送。(如果通知类型的值是一个空字符 串, 则该类型通知将不转换成 SMS 消息。)

## <span id="page-696-1"></span>*MAX\_MESSAGE\_PARTS*

(整数)将多个部分的电子邮件消息转换成 SMS 消息时,将只转换前

MAX\_MESSAGE\_PARTS 个文本部分。其余部分将被放弃。缺省情况下,MAX\_MESSAGE\_PARTS 为 2。 要使消息部分数量无限, 应将值指定为 -1。 如果将值指定为 0, 则 SMS 消息中 将不放置消息内容。这就只会使用电子邮件消息的标题行 (例如 Subject:)以生成 SMS 消息。

请注意,包含文本和附件的电子邮件消息一般由两部分组成。还请注意,只有纯文本 消息部分才可转换。所有其他 MIME 内容类型都将被放弃。

#### <span id="page-696-2"></span>*MAX\_MESSAGE\_SIZE*

(整数,*>= 10*)使用此选项可以设置电子邮件消息所生成的 SMS 消息中容纳的总字 节数上限。特别是,将用于一条或多条生成的 SMS 消息的最大 MAX\_MESSAGE\_SIZE 字 节数。任何超出此限值的字节将被放弃。

缺省情况下,上限强制为 960 个字节。这一限制对应于 MAX\_MESSAGE\_SIZE=960。要使 字节数不受限制,应将值指定为零。

将电子邮件消息从统一字符编码转换为 SMSC 的缺省字符集或 UCS2 之后,才确定 所使用的字节数。这意味着,在转换为 UCS2 的情况下, 960 个字节的 MAX\_MESSAGE\_SIZE 将让步, 因为每个 UCS2 字符至少两个字节长, 所以最多为 480 个 字符。

请注意, MAX\_MESSAGE\_SIZE 和 [MAX\\_PAGES\\_PER\\_MESSAGE](#page-696-3) 选项都服务于同一目的: 限制所 得的 SMS 消息的总大小。事实上, [MAX\\_PAGE\\_SIZE=](#page-696-0)960 和 [MAX\\_PAGE\\_SIZE](#page-696-0)=160 隐含了 MAX\_PAGES\_PER\_MESSAGE=6。那么为什么存在两种不同的选项呢?这样就可以控制页面 的总大小或总页数,而无需考虑一条 SMS 消息的最大大小 MAX\_PAGE\_SIZE。这一点在 通道选项文件中可能并不重要,但在使用第 676 [页的 "将电子邮件定向到通道"](#page-675-0)中 所述的 [MAXPAGES](#page-675-1) 或 [MAXLEN](#page-675-2) 寻址属性时则很重要。

最后请注意, 应使用 MAX\_MESSAGE\_SIZE 和 MAX\_PAGE\_SIZE \* MAX\_PAGES\_PER\_MESSAGE 两 个限值中较小的值。

#### <span id="page-696-0"></span>*MAX\_PAGE\_SIZE*

(整数, *>= 10*)一条 SMS 消息中允许的最大字节数用 MAX\_PAGE\_SIZE 选项控制。缺 省情况下, 使用的字节数值为 160。此字节数对应于 MAX\_PAGE\_SIZE=160。

## <span id="page-696-3"></span>*MAX\_PAGES\_PER\_MESSAGE*

(整数, *1* 至 *255*)要用此选项控制为给定电子邮件消息生成的 SMS 消息的最大数 目。事实上,此选项将截断电子邮件消息,从而只把适合 MAX\_PAGES\_PER\_MESSAGE SMS 消息的那部分电子邮件消息转换成 SMS 消息。有关进一步的讨论,请参见 [MAX\\_PAGE\\_SIZE](#page-696-0) 选项的说明。

缺省情况下, 将 MAX\_PAGES\_PER\_MESSAGE 设置为 1 或 [MAX\\_MESSAGE\\_SIZE](#page-696-2) 除以 [MAX\\_PAGE\\_SIZE](#page-696-0) 所得商中的较大值。

## <span id="page-697-0"></span>*ROUTE\_TO*

(字符串、 *IP* 主机名、 *1* 至 *64* 个字节)使用如下格式的电子邮件地址将定向到配置 文件的所有 SMS 消息重新路由到指定的 IP 主机名:

SMS-destination-address@route-to

其中 SMS-destination-address 是 SMS 消息的目标地址,而 route-to 则是用此选项指 定的 IP 主机名。这条 SMS 消息的全部内容将作为所得的电子邮件消息的内容进行发 送。PARSE\_RE\_\* 选项将被忽略。

 $\mathbf{\dot{H}}$  PARSE\_RE\_\* 和 ROUTE\_TO 选项应相互独立使用。在同一网关配置文件中 同时使用这两个选项将导致配置错误。

## <span id="page-697-1"></span>*SMSC\_DEFAULT\_CHARSET*

(字符串)使用此选项,就可以指定 SMSC 的缺省字符集。请使用以下文件中给定的 字符集名称

*installation-directory*/config/charsets.txt

如果未指定此选项,就假设使用 US-ASCII。请注意,charsets.txt 中使用的助记名 称是在同一目录中的 charnames.txt 中定义的。

处理电子邮件消息时,首先对标题行和文本消息部分进行解码,然后将其转换为统一 字符编码。接下来,数据将会转换为 SMSC 的缺省字符集或 UCS2, 这取决于 [USE\\_UCS2](#page-698-4) 选项的值以及 SMS 消息是否至少包含一个缺省 SMSCC 字符集中所没有的 符号。请注意, UCS2 字符集是 16 位统一字符编码,通常称作 UTF-16。

## <span id="page-697-2"></span>*USE\_HEADER\_FROM*

(整数,*0* 至 *2*)设置此选项,以允许将 From: 地址传递到 SMSC。该值指示 From: 地 址的来源及其具备的格式。表 [D-6](#page-697-3) 显示了允许的值及其含义。

表 **D-6** USE\_HEADER\_FROM 值

<span id="page-697-3"></span>

| 值        | 说明                                                                                      |
|----------|-----------------------------------------------------------------------------------------|
| $\Omega$ | SMS 源地址绝不可依据 From: 地址。使用已找到的属性 - 值对                                                     |
| 1        | SMS 源地址设置为 from-local@from-domain, 其中 From: 地址<br>为: @from-route:from-local@from-domain |
| 2        | SMS 源地址设置为 from-local,其中 From: 地址为:<br>@from-route:from-local@from-domain               |

## <span id="page-698-0"></span>*USE\_HEADER\_PRIORITY*

(*0* 或 *1*)此选项控制 RFC 822 Priority: 标题行的处理标题行。缺省情况下, Priority: 标题行中的信息用于设置所得到的 SMS 消息的优先级标志,以覆盖用 [DEFAULT\\_PRIORITY](#page-700-1) 选项指定的缺省 SMS 优先级。这种情况对应于 USE\_HEADER\_PRIORITY=1。要禁用 RFC 822 Priority: 标题行,请指定 USE\_HEADER\_PRIORITY=0。

有关处理 SMS 优先级标志的详细信息,请参见 DEFAULT\_PRIORITY 选项的说明。

## <span id="page-698-1"></span>*USE\_HEADER\_REPLY\_TO*

(*0* 或 *1*)当 USE\_HEADER\_FROM =1 时,此选项控制是否考虑将 Reply-to: 或 Resent-reply-to: 标题行用作 SMS 源地址。缺省情况下, Reply-to: 和 Resent-reply-to: 标题行标题行被忽略。这对应于选项值 0。要想启用这些标题行, 请使用选项值 1。

请注意, RFC 2822 反对使用 Reply-to: 和 Resent-reply-to: 标题行标题行。

#### <span id="page-698-2"></span>*USE\_HEADER\_RESENT*

(*0* 或 *1*)当 USE\_HEADER\_FROM =1 时,此选项控制是否将 Resent- 标题行用作 SMS 源 地址。缺省情况下,Resent- 标题行被忽略。这对应于选项值 0。要想启用这些标题 行,请使用选项值 1。

请注意, RFC 2822 反对使用 Resent- 标题行。

#### <span id="page-698-3"></span>*USE\_HEADER\_SENSITIVITY*

(*0* 或 *1*)USE\_HEADER\_SENSITIVITY 选项控制 RFC822 Sensitivity: 标题行的处理。缺 省情况下, Sensitivity: 标题行中的信息用于设置所得到的 SMS 消息的保密性标 志,以覆盖用 [DEFAULT\\_PRIVACY](#page-701-0) 选项指定的缺省 SMS 保密性。这种情况(缺省情况) 对应于 USE\_HEADER\_SENSITIVITY=1。要启用 RFC 822 Sensitivity: 标题行, 请指定 USE\_HEADER\_SENSITIVITY=0。

有关处理 SMS 保密性标志的详细信息,请参见 [DEFAULT\\_PRIVACY](#page-701-0) 选项的说明。

#### <span id="page-698-4"></span>*USE\_UCS2*

(0 或 1) 适当时, 通道将在该选项所生成的 SMS 消息中使用 UCS2 字符集。这是一 个缺省性能,对应于 USE\_UCS2=1。要禁用 UCS2 字符集,请指定 USE\_UCS2=0。有关字 符集问题的详细信息,请参见 [SMSC\\_DEFAULT\\_CHARSET](#page-697-1) 选项的说明。

表 **D-7** USE\_UCS2 有效值

**USE\_UCS2** 值 结果

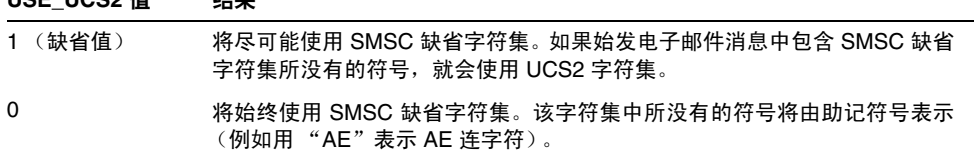

## SMS Gateway Server 选项

## <span id="page-699-0"></span>*GATEWAY\_PROFILE*

SMS Gateway Server 配置文件 sms\_gateway.cnf 中网关配置文件的名称。

## SMS 选项

以下选项允许在生成的 SMS 消息中指定 SMS 字段。

#### <span id="page-699-1"></span>*DEFAULT\_DESTINATION\_NPI*

(整数,*0 - 255*)缺省情况下,将指定目标地址的 NPI(数字规划指标)值为零。使 用此选项,可指定一个范围在 0 至 255 之间的替代整数值。典型 NPI 值包含下文的 表 [D-8](#page-699-2) 中所找到的值:

表 **D-8** 数字规划指标值

<span id="page-699-2"></span>

| 值       | 说明                   |  |
|---------|----------------------|--|
| 0       | 未知                   |  |
| 1       | ISDN 类 (E.163、E.164) |  |
| 3       | 数据 (X.121)           |  |
| 4       | 电传 (F.69)            |  |
| 6       | 陆地移动设备 (E.212)       |  |
| 8       | 全国                   |  |
| 9       | Private              |  |
| 10      | <b>ERMES</b>         |  |
| 14      | IP 地址 (Internet)     |  |
| 18      | WAP 客户机 ID           |  |
| $>= 19$ | 未定义                  |  |

可以将此选项的值指定为以下三种形式之一:

- 十进制值 (例如 10)。
- 带前缀 "0x"的十六进制值 (例如 0x0a)。
- 以下任何一种不区分大小写的文本字符串 (相关联的十进制值显示在括号中): 数据 (3)、缺省值 (0)、 e.163 (1)、 e.164 (1)、 e.212 (6)、 ermes (10)、 f.69 (4)、 Internet (14)、 IP (14)、 ISDN (1)、陆地移动设备 (6)、全国 (8)、专用 (9)、电传 (4)、未知 (0)、 wap (18)、 x.121 (3)。

## <span id="page-700-0"></span>*DEFAULT\_DESTINATION\_TON*

(整数,*0* 至 *255*)缺省情况下,将指定目标地址的 TON(数字类型)指标值为零。 使用此选项,可指定一个范围在 0 至 255 之间的替代整数值。典型 TON 值包含下文 的表 [D-9](#page-700-2) 中所找到的值:

表 **D-9** 典型 TON 值

<span id="page-700-2"></span>

| . .              |      |
|------------------|------|
| 值                | 说明   |
| $\boldsymbol{0}$ | 未知   |
| 1                | 国际   |
| $\overline{2}$   | 全国   |
| 3                | 网络特定 |
| 4                | 用户号码 |
| 5                | 字母数字 |
| 6                | 缩写   |
| $>=7$            | 未定义  |

可以将此选项的值指定为以下三种形式之一:

- 十进制值 (例如 10)
- 带前缀" $0x$ "的十六进制值 (例如 $0x0a$ )
- 以下任何一种不区分大小写的文本字符串 (相关联的十进制值显示在括号中): 缩写 (6)、字母数字 (5)、缺省值 (0)、国际 (1)、全国 (2)、网络特定 (3)、用户 (4)、 未知 (0)。

## <span id="page-700-1"></span>*DEFAULT\_PRIORITY*

(整数,*0* 至 *255*)SMS 消息有一个强制性优先级字段。SMS 优先级值的解释显示在 下文的表 [D-10](#page-700-3) 中:

<span id="page-700-3"></span>

| 值 | <b>GSM</b> | <b>TDMA</b> | <b>CDMA</b> |
|---|------------|-------------|-------------|
| 0 | 非优先级       | 大量          | 正常          |
|   | 优先级        | 正常          | 交互          |
| 2 | 优先级        | Urgent      | Urgent      |
| 3 | 优先级        | 特急          | 紧急          |

表 **D-10** 针对每个 SMS 配置文件类型解释的 SMS 优先级值

使用此选项,可以指定赋予 SMS 消息的缺省优先级。如果没有指定优先级, [PROFILE=](#page-704-2)GSM 和 CDMA 使用缺省优先级 0, PROFILE=TDMA 使用优先级 1。

请注意,如果 [USE\\_HEADER\\_PRIORITY=](#page-698-0)1 且电子邮件消息具有 RFC 822 Priority: 标题 行,则改用该标题行中指定的优先级设置所得到的 SMS 消息的优先级。特别是,如 果 USE\_HEADER\_PRIORITY=0, 则会始终根据 DEFAULT\_PRIORITY 选项设置 SMS 优先级标 志,并且始终忽略 RFC 822 Priority: 标题行。如果 USE\_HEADER\_PRIORITY=1, 则会使 用始发电子邮件消息的 RFC 822 Priority: 标题行设置 SMS 消息的优先级标志。如 果该标题行不存在,则会使用 DEFAULT\_PRIORITY 选项设置 SMS 优先级标志。

用于将 RFC 822 Priority: 标题行值转换成 SMS 优先级标志的映射显示在下文的表 格中:

| <b>RFC 822</b> | SMS 优先级标志  |             |             |  |
|----------------|------------|-------------|-------------|--|
| 优先级: value     | <b>GSM</b> | <b>TDMA</b> | <b>CDMA</b> |  |
| 第三级            | 非优先级 (0)   | 大量 (0)      | 正常 (0)      |  |
| 第二级            | 非优先级 (0)   | 大量(0)       | 正常(0)       |  |
| 非急             | 非优先级 (0)   | 大量 (0)      | 正常(0)       |  |
| 正常             | 非优先级 (0)   | 正常 (1)      | 正常(0)       |  |
| Urgent         | 优先级(1)     | 急(2)        | 急(2)        |  |

表 **D-11** 将 Priority: 标题转换成 SMS 优先级标志的映射

## *DEFAULT\_PRIVACY*

(整数, *-1*、 *0* 至 *255*)是否要在 SMS 消息中设置保密性标志,并且使用 DEFAULT\_PRIVACY 和 [USE\\_HEADER\\_SENSITIVITY](#page-698-3) 选项控制要使用哪一个值。缺省情况下, DEFAULT\_PRIVACY 使用值 -1。下文的表 [D-12](#page-701-1) 显示了将 DEFAULT\_PRIVACY 和 [USE\\_HEADER\\_SENSITIVITY](#page-698-3) 选项设置为各种值的结果。

<span id="page-701-1"></span><span id="page-701-0"></span>表 **D-12** DEFAULT\_PRIVACY 和 USE\_HEADER\_SENSITIVITY 值的结果

| DEFAULT PRIVACY | USE HEADER SENSITIVITY | 结果                                                                                                    |
|-----------------|------------------------|----------------------------------------------------------------------------------------------------|
| $-1$            | 0                      | SMS 消息中从不设置 SMS 保密性标志。                                                                                               |
| $n >= 0$        | 0                      | SMS 保密性标志的值始终设置为 n。 将始终忽略 RFC 822<br>Sensitivity: 标题行。                                                               |
| -1 (缺省值)        | (缺省值)                  | SMS 消息的保密性标志仅在始发电子邮件消息具有 RFC<br>822 Sensitivity: 标题行时才设置。在这种情况下, 将<br>SMS 保密性标志设置为对应于 Sensitivity: 标题行的<br>值。该值为缺省值。 |

表 **D-12** DEFAULT\_PRIVACY 和 USE\_HEADER\_SENSITIVITY 值的结果

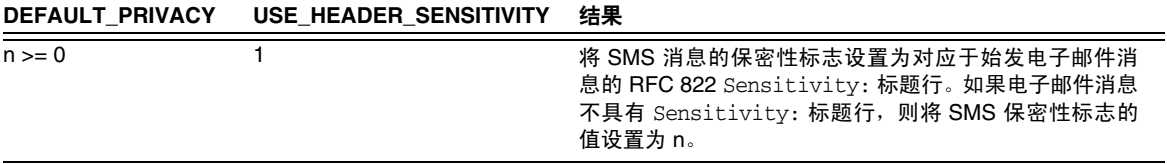

SMS 保密性值的解释显示在下文的表 [D-13](#page-702-1) 中:

<span id="page-702-1"></span>表 **D-13** SMS 保密性值解释

| 值              | 说明  |
|----------------|-----|
| $\pmb{0}$      | 无限制 |
| 1              | 有限制 |
| $\overline{c}$ | 机密  |
| 3              | 秘密  |
| $>= 4$         | 未定义 |

用于将 RFC 822 Sensitivity: 标题行值转换成 SMS 优先级值的映射显示在下文[的表](#page-702-2)  $D-14$   $\uparrow$ :

<span id="page-702-2"></span>表 **D-14** 将 Sensitivity: 标题转换成 SMS 保密性值的映射

| <b>RFC 822 Sensitivity:</b><br>value | SMS 保密性值  |
|--------------------------------------|-----------|
| Personal                             | (有限制)     |
| Private                              | 2 (机密)    |
| 公司机密                                 | (秘密)<br>3 |

## <span id="page-702-0"></span>*DEFAULT\_SERVICE\_TYPE*

(字符串,*0* 至 *5* 个字节)要与通道所生成的 SMS 消息相关联的服务类型。缺省情况 下,不指定服务类型 (即,零长度字符串)。某些通用的服务类型包括:CMT (蜂窝 式消息传送)、CPT(蜂窝式呼叫)、VMN(语音邮件通知)、VMA(语音邮件报警)、 WAP (无线应用协议)和 USSD (无特定结构的辅助数据服务)。

## <span id="page-703-1"></span>*DEFAULT\_SOURCE\_ADDRESS*

(字符串,*0* 至 *20* 个字节)用作由电子邮件消息生成的 SMS 消息的源地址。请注意, 当 USE\_HEADER\_FROM=1 时,用此选项指定的值将被电子邮件消息的创始者地址所覆 盖。缺省情况下,该值被启用,即值为 0。

## <span id="page-703-2"></span>*DEFAULT\_SOURCE\_NPI*

(整数, *0* 至 *255*)缺省情况下,将指定源地址的 NPI 值为零。使用此选项,可指定 一个范围在 0 至 255 之间的替代整数值。有关 NPI 典型值表,请参见 [DEFAULT\\_DESTINATION\\_NPI](#page-699-1) 选项的说明。

## <span id="page-703-0"></span>*DEFAULT\_SOURCE\_TON*

(整数,*0* 至 *255*)缺省情况下,将指定源地址的 TON 指标值为零。使用此选项,可 指定一个范围在 0 至 255 之间的替代整数值。有关典型 TON 值表,请参见 [DEFAULT\\_DESTINATION\\_TON](#page-700-0) 选项的说明。

## <span id="page-703-3"></span>*DEFAULT\_VALIDITY\_PERIOD*

(字符串,*0* 至 *252* 个字节)缺省情况下,SMS 消息不给定相对有效期,相反它们使 用 SMSC 的缺省值。使用此选项可以指定不同的相对有效期。可以以单位秒、分钟、 小时或天指定值。下文的表 [D-15](#page-703-4) 指定了此选项各种值的格式和说明:

| 格式   | 说明                 |
|------|--------------------|
| nnn  | 隐含单位为秒 (例如 604800) |
| nnns | 单位为秒 (例如 604800s)  |
| nnnm | 单位为分钟 (例如 10080m)  |
| nnnh | 单位为小时 (例如 168h)    |
| nnnd | 单位为天 (例如 7d)       |

<span id="page-703-4"></span>表 **D-15** DEFAULT\_VALIDITY\_PERIOD 格式和值

可以使用指定的 0、0s、0m、0h 或 0d 来选择 SMSC 的缺省有效期。即,如果使用 指定的  $0$ 、 $0$ s、 $0$ m、 $0$ h 或  $0$ d,就会为已生成的 SMS 消息的有效期指定一个空字符 串。

请注意,此选项不接受 UTC 格式的值。

## <span id="page-704-0"></span>*DESTINATION\_ADDRESS\_NUMERIC*

(*0* 或 *1*)使用此选项可从电子邮件信封 To: 地址所提取的 SMS 目标地址中去除所有 地址。例如,如果信封 To: 地址为:

"(800) 555-1212"@sms.siroe.com

则该地址将被减少为:

8005551212@sms.siroe.com

要启用此去除操作,请为此选项指定值 1。缺省情况下,此去除操作被禁用,这对应 于选项值 0。请注意, 如果启用去除操作, 将会在通过 DESTINATION ADDRESS\_PREFIX 选项添加任何目标地址前缀之前完成去除操作。

#### <span id="page-704-1"></span>*DESTINATION\_ADDRESS\_PREFIX*

(字符串)在某些情况下,可能需要确保在所有 SMS 目标地址前都加一个固定的文 本字符串前缀 (例如 "+")。可以使用此选项指定这样一个前缀。然后,此前缀将 被添加到任何没有指定前缀的 SMS 目标地址中。要避免被

[DESTINATION\\_ADDRESS\\_NUMERIC](#page-704-0) 选项去除, 请在 DESTINATION\_ADDRESS\_NUMERIC 选项之后 使用此选项。

#### <span id="page-704-2"></span>*PROFILE*

(字符串)指定要与 SMSC 配合使用的 SMS 配置。可能的值包括 GSM、TDMA 和 CDMA。 如果没有指定,则假设为 GSM。此选项仅用于为诸如 [DEFAULT\\_PRIORITY](#page-700-1) 和 [DEFAULT\\_PRIVACY](#page-701-0) 之类的其他通道选项选择缺省值。

## <span id="page-704-3"></span>*USE\_SAR*

(*0* 或 *1*)可能需要将足够大的电子邮件消息分割成多条 SMS 消息。如果发生这种情 况, 就可以使用 SMS sar 字段有选择地为一条 SMS 消息添加排序信息。这样将生成 "片段" SMS 消息, 此消息可由接收终端重新组合成一条 SMS 消息。指定 USE\_SAR=1,以表示可在适当时添加此排序信息。缺省设置是不添加排序信息,并且 对应于 USE\_SAR=0。

当指定了 USE\_SAR=1 时, [REVERSE\\_ORDER](#page-705-6) 选项将被忽略。

#### SMPP 选项

以下选项可用于指定 SMPP 协议参数。当 MTA 用作外部短消息实体 (ESME) 时, 带 有以字符串 "ESME\_"开始的名称的选项用于标识 MTA (即,当把 MTA 绑定到 SMPP 服务器上, 以便向服务器的关联 SMSC 提交 SMS 消息时)。

#### <span id="page-704-4"></span>*ESME\_ADDRESS\_NPI*

(整数, *0* 至 *255*)缺省情况下,绑定操作将指定 ESME NPI 的值为零,该值表示未 知 NPI。使用此选项,可指定一个范围在 0 至 255 之间的替代整数值。有关 NPI 典 型值表,请参见 [DEFAULT\\_DESTINATION\\_NPI](#page-699-1) 选项的说明。

#### <span id="page-705-2"></span>*ESME\_ADDRESS\_TON*

(整数, *0* 至 *255*)缺省情况下,绑定操作将指定 ESME TON 值为 0。使用此选项, 可指定一个范围在 0 至 255 之间的替代整数值。有关典型 TON 值表,请参见 [DEFAULT\\_DESTINATION\\_TON](#page-700-0) 选项的说明。

## <span id="page-705-3"></span>*ESME\_IP\_ADDRESS*

(字符串,  $0$  至 15 个字节) 当绑定到 SMPP 服务器时, BIND PDU 表示客户的 (即 ESME 的)地址范围是一个 IP 地址。这一操作将通过将 TON 指定为 0x00 并将 NPI 指定为 0x0d 来完成。然后,地址范围字段的值将被设置为运行 SMS 通道的主机的 IP 地址。指定 IP 地址为点分十进制格式 (例如 127.0.0.1)。

#### <span id="page-705-0"></span>*ESME\_PASSWORD*

(字符串,*0* 至 *8* 个字节)当绑定到 SMPP 服务器时,可能需要口令。如果需要口令, 请使用此选项指定口令。缺省情况下,存在长度为零的口令字符串。

#### <span id="page-705-1"></span>*ESME\_SYSTEM\_ID*

(字符串,*0* 至 *15* 个字节)绑定到 SMPP 服务器时,可能需要为 MTA 提供系统 ID。 缺省情况下,不指定系统 ID (即, 使用零长度的字符串)。要指定系统 ID, 请使用 此选项。

#### <span id="page-705-4"></span>*ESME\_SYSTEM\_TYPE*

(字符串,*0* 至 *12* 个字节)当绑定到 SMPP 服务器时,可能需要为 MTA 提供系统类 型。缺省情况下,不指定系统类型 (即,使用零长度的字符串)。

## <span id="page-705-5"></span>*MAX\_PAGES\_PER\_BIND*

(整数, *>= 0*)某些 SMPP 服务器可能限制单个绑定会话期间提交的 SMS 消息的最 大数目。认识到这一点后,就可使用此选项指定单个会话期间可提交的 SMS 消息的 最大数目。达到此限制后,通道将解开,并关闭 TCP/IP 连接,然后再重新连接并重 新绑定。

缺省情况下, MAX PAGES PER BIND 使用的值为  $1024$ 。请注意,通道还将检测 ESME\_RTHROTTLED 错误并在单个通道运行期间相应地调整 MAX\_PAGES\_PER\_BIND。

#### <span id="page-705-6"></span>*REVERSE\_ORDER*

(*0* 或 *1*)当一条电子邮件消息生成多条 SMS 消息时,所生成的那些 SMS 消息就可 按顺序 (REVERSE\_ORDER=0) 或倒序 (REVERSE\_ORDER=1) 提交到 SMSC。倒序可用于接收 终端首先显示最后接收到的消息的情况。在这种情况下,最后接收到的消息将成为电 子邮件消息的第一部分而不是最后一部分。缺省情况下,将使用 REVERSE\_ORDER=1。

请注意, 当指定 [USE\\_SAR](#page-704-3)=1 时, 此选项将被忽略。

## <span id="page-706-2"></span>*SMPP\_MAX\_CONNECTIONS*

(整数,*1* 至 *50*)该选项控制每个过程同时连接 SMPP 的最大数目。由于每个连接都 有一个相关联的线程,因此该选项还可用于限制每个进程的"辅助"线程的最大数 目。缺省情况下,SMPP\_MAX\_CONNECTIONS=20。

#### <span id="page-706-1"></span>*SMPP\_PORT*

(整数,*1* 至 *65535*)SMPP 服务器将侦听的 TCP 端口可使用此选项或 port 通道关键 字来指定。此端口号必须通过这两种机制之一进行指定。如果同时用这两种机制指定 了此端口号,则优先采用 SMPP\_PORT 选项所作的设置。请注意,此选项没有缺省值。

对于双向 SMS, 请确保该端口与用于 SMPP 中继的 LISTEN PORT 端口相同。

#### <span id="page-706-0"></span>*SMPP\_SERVER*

(字符串,*1* 至 *252* 个字节)缺省情况下,对于单向 SMS,要连接到 SMPP 服务器的 IP 主机名为与通道相关联的正式主机名(即,MTA 配置中通道定义的第二行中所显 示的主机名)。此选项可用于指定不同的主机名或 IP 地址,该主机名或 IP 地址将覆 盖通道定义中所指定的主机名或 IP 地址。在指定 IP 地址时,请使用点分十进制表示 法 (例如 127.0.0.1)。

对于双向 SMS,请设置为指向 SMS Gateway Server 的主机名或 IP 地址。如果使用 SMPP 中继的 LISTEN\_INTERFACE\_ADDRESS 选项, 则请确保使用与指定的网络接口地址 相关联的主机名或 IP 地址。

### <span id="page-706-3"></span>*TIMEOUT*

(整数,*>= 2*)缺省情况下,当等待数据完成到 SMPP 服务器的写入或等待从 SMPP 服务器接收数据操作时,使用的超时时间为 30 秒。使用 TIMEOUT 选项可指定一个不 同的超时值 (以秒为单位)。指定值应至少为 1 秒。

## 本地化选项

在构造 SMS 消息时, SMS 通道有许多其放置到这些消息中的固定文本字符串。例 如,引入电子邮件的 From: 地址和 Subject: 标题行的这些字符串。使用本节所述的通 道选项,可为不同的语言指定这些字符串的版本,然后为该通道指定缺省语言[。代码](#page-707-2) [示例](#page-707-2) D-2 显示了选项文件的语言部分:

<span id="page-707-2"></span>代码示例 **D-2** 通道选项文件的语言说明部分

LANGUAGE=*default-language* [language=i-default] FROM\_PREFIX=From: SUBJECT\_PREFIX=Subj: CONTENT\_PREFIX=Msg: LINE\_STOP= NO\_MESSAGE=[no message] REPLY\_PREFIX=Re: [language=en] FROM\_PREFIX=From: SUBJECT\_PREFIX=Subj:

CONTENT\_PREFIX=Msg: LINE\_STOP= NO\_MESSAGE=[no message] REPLY\_PREFIX=Re:

在每一个 [language=x] 块中,可指定与该语言相关的本地化选项。如果块中未指定特 定选项,则请使用该选项的全局值。在 [language=x] 块之外所指定的本地化选项设置 该选项的全局值。

对于下文列出的选项,必须使用 US-ASCII 或 UTF-8 字符集指定字符串值。请注意, US-ASCII 字符集是 UTF-8 字符集的特例。

## <span id="page-707-0"></span>*CONTENT\_PREFIX*

(字符串,*0* 至 *252* 个字节)放置于 SMS 消息中、位于电子邮件消息内容之前的文本 字符串。缺省全局值为 US-ASCII 字符串 "Msq:"。

## <span id="page-707-1"></span>*DSN\_DELAYED\_FORMAT*

(字符串, *0* 至 *256* 个字符)用于传送延迟通知的格式化字符串。缺省情况下,此选 项使用一个空字符串,从而禁止将延迟通知转换成 SMS。请注意,必须将 [GATEWAY\\_NOTIFICATIONS](#page-695-0) 设置为 1 才能使此选项有效。GATEWAY\_NOTIFICATIONS=0 时,将 忽略此选项。

#### <span id="page-708-0"></span>*DSN\_FAILED\_FORMAT*

(字符串, *0* 至 *256* 个字符)用于永久性传送失败通知的格式化字符串。此选项的缺 省值为字符串:

Unable to deliver your message to \$a; no further delivery attempts will be made.

要禁止失败通知的转换,请为此选项指定一个空字符串。请注意,必须将 [GATEWAY\\_NOTIFICATIONS](#page-695-0) 设置为 1 才能使此选项有效。GATEWAY\_NOTIFICATIONS=0 时,将 忽略此选项。

#### <span id="page-708-1"></span>*DSN\_RELAYED\_FORMAT*

(字符串, *0* 至 *256* 个字符)用于中继通知的格式化字符串。缺省值为字符串:

Your message to \$a has been relayed to a messaging system which may not provide a final delivery confirmation

要禁止中继通知的转换,请为此选项指定一个空字符串。请注意,必须将 [GATEWAY\\_NOTIFICATIONS](#page-695-0) 设置为 1 才能使此选项有效。GATEWAY\_NOTIFICATIONS=0 时,将 忽略此选项。

#### <span id="page-708-2"></span>*DSN\_SUCCESS\_FORMAT*

(字符串, *0* 至 *256* 个字符)用于成功传送通知的格式化字符串。缺省值为字符串:

Your message to \$a has been delivered

要禁止成功的传送通知的转换,请为此选项指定一个空字符串。请注意,必须将 [GATEWAY\\_NOTIFICATIONS](#page-695-0) 设置为 1 才能使此选项有效。GATEWAY\_NOTIFICATIONS=0 时,将 忽略此选项。

#### <span id="page-708-3"></span>*FROM\_FORMAT*

(字符串, *0* 至 *252* 个字节)将创始者信息格式化以插入到 SMS 消息中的格式化模 板。缺省全局值是 US-ASCII 字符串"sa",该字符串替换创始者的电子邮件地址。 有关详细信息,请参见第 711 页的"格式化模板"。

#### <span id="page-708-4"></span>*FROM\_NONE*

(字符串,*0* 至 *252* 个字节)不显示创始者地址时放置在 SMS 消息中的文本字符串。 缺省全局值是一个空字符串。

请注意,由于站点一般都会拒绝没有任何创始者地址的电子邮件消息,所以通常将永 远不会使用此选项。

## <span id="page-709-0"></span>*LANGUAGE*

(字符串,*0* 至 *40* 个字节)从其中选择文本字符串的缺省语言组。如果未指定,则会 从主机的缺省语言环境规范中导出语言。如果主机的语言环境规范不可用或对应于 "C",则会使用 i-default。(i-default 对应于 "国际读者通用英文文本"。)

#### <span id="page-709-1"></span>*LINE\_STOP*

(字符串,*0* 至 *252* 个字节)要放置在从电子邮件消息中提取的 SMS 消息行之间的文 本字符串。缺省全局值是 US-ASCII 空格字符 " "。

## <span id="page-709-2"></span>*NO\_MESSAGE*

(字符串,*0* 至 *252* 个字节)要放置在 SMS 消息中以表示电子邮件消息无内容的文本 字符串。缺省全局值是 US-ASCII 字符串 "[no message]"。

## <span id="page-709-3"></span>*SUBJECT\_FORMAT*

(字符串, *0* 至 *252* 个字节)要对显示在 SMS 消息中的 Subject: 标题行内容进行格 式化的格式化模板。此选项的缺省全局值是 US-ASCII 字符串 "(\$s)"。有关详细信 息,请参见第 711 [页的 "格式化模板"](#page-710-0)。

有关在不具有 Subject: 标题行或该标题行的内容为空字符串时的处理说明,请参见 SUBJECT\_NONE 选项。

#### <span id="page-709-4"></span>*SUBJECT\_NONE*

(字符串,*0* 至 *252* 个字节)始发电子邮件消息没有 Subject: 标题行或 Subject: 标题 行的值为空字符串时所显示的文本字符串。此选项的缺省全局值是空字符串。

#### <span id="page-709-5"></span>*DEBUG*

(整数,位掩码)启用调试输出。缺省值为 6,表示选择警告和错误消息。任何非零 值都可为通道本身启用调试输出,与通道定义中指定的 master\_debug 相同。表 [D-16](#page-709-6) 定义了 DEBUG 位掩码的位值。

<span id="page-709-6"></span>表 **D-16** DEBUG 位掩码

| 位        | 值    | 说明        |
|----------|------|-----------|
| $0 - 31$ | $-1$ | 极其详细的输出   |
| 0        | 1    | 提示性消息     |
| 1        | 2    | 警告消息      |
| 3        | 4    | 错误消息      |
| 3        | 8    | 子例行程序调用跟踪 |
| 4        | 16   | 散列表诊断     |
| 5        | 32   | I/O 诊断,接收 |

表 **D-16** DEBUG 位掩码 (续)

| 位  | 值    | 说明                              |
|----|------|---------------------------------|
| 6  | 64   | I/O 诊断,传输                       |
| 7  | 128  | SMS 到电子邮件转换的诊断 (移动设备始发和 SMS 通知) |
| 8  | 256  | PDU 诊断,标题数据                     |
| 9  | 512  | PDU 诊断, 主体数据                    |
| 10 | 1024 | PDU 诊断, 类型 - 长度 - 值数据           |
| 11 | 2048 | 选项处理; 将所有选项设置发送到日志文件。           |

## <span id="page-710-0"></span>格式化模板

使用 [FROM\\_FORMAT](#page-708-3)、[SUBJECT\\_FORMAT](#page-709-3) 和所有 DSN\_\* 通道选项指定的格式化模板都是 UTF-8 字符串,这些字符串可能包含文字文本与替换序列的组合。假设电子邮件地址 样例为

Jane Doe <user@siroe>

已识别的替换序列显示在下文的表 [D-17](#page-710-1) 中:

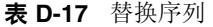

<span id="page-710-1"></span>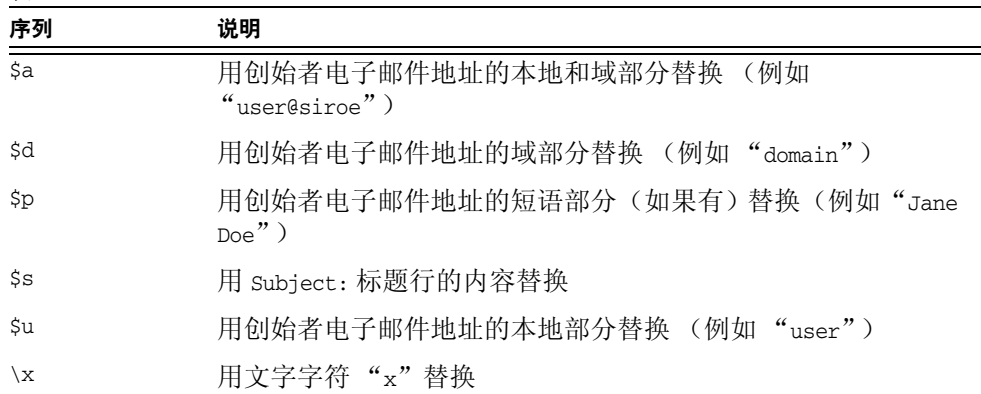

例如,格式化模板

From: \$a

将生成文本字符串

From: user@siroe

构造

\${xy:alternate text}

可用于替换与序列 x 相关联的文本。如果该文本是空字符串,则会改用与序列 y 相关 联的文本。而且,如果该文本为空字符串,则会替换替代文本。例如,假设将格式化 模板

From: \${pa:unknown sender}

用于创始者电子邮件地址

John Doe <jdoe@siroe.com>

(其中有一个短语部分),该模板将生成:

From: John Doe

但是,对于地址

jdoe@siroe.com

(其中没有短语),该模板将生成

From: jdoe@siroe.com

而对于空创始者地址,该模板将生成

From: unknown sender

sms.ace.net

# <span id="page-711-0"></span>添加附加 SMS 通道

您可以配置 MTA,使之具有多个 SMS 通道。执行此操作的典型原因有两个:

**1.** 为了与不同 SMPP 服务器进行通信。

这是显而易见的: 仅向配置中添加附加 SMS 通道, 确保 (a) 为其取一个不同的通 道名并且 (b) 使不同的主机名与其相关联。例如,

sms\_mway port 55555 threaddepth 20 smpp.siroe.com sms\_ace port 777 threaddepth 20

请注意,不需要新的重写规则。如果没有直接匹配的重写规则, Messaging Sever 就查找带有相关联主机名的通道。例如,如果用 user@host.domain 表示服务器, 它就查找名为 "host.domain"的通道。如果它找到这样的通道,就在该通道中 路由消息。否则,它将开始查找 ".domain"重写规则,如果没有该规则,则查 找点 (".")规则。有关重写规则的详细信息,请参见 《*Sun Java System Messaging Server* 管理指南》。

**2.** 为了使用不同的通道选项与同一 SMPP 服务器进行通信。

为了使用不同的通道选项与同一 SMPP 服务器进行通信,请在每个通道定义中 的 [SMPP\\_SERVER](#page-706-0) 通道选项中指定同一 SMPP 服务器。

由于两个不同的通道不能有相同的正式主机名(即,列在通道定义第二行中的主 机名), 所以有必要使用此机制。为了使它们能够与同一 SMPP 服务器进行通 信,请定义两个独立的通道,并请在其通道选项文件的 SMPP\_SERVER 中指定同一 SMPP 服务器。

例如,您可以给出以下通道定义

sms\_mway\_1 port 55555 threaddepth 20 SMS-DAEMON-1

sms mway 2 port 55555 threaddepth 20 SMS-DAEMON-2

和重写规则

sms-1.siroe.com \$u%sms-1.siroe.com@SMS-DAEMON-1 sms-2.siroe.com \$U%sms-2.siroe.com@SMS-DAEMON-2

然后,为了使它们都能使用同一 SMPP 服务器,这两个通道中的任何一个通道都 应在其通道选项文件中指定 [SMPP\\_SERVER=](#page-706-0)smpp.siroe.com。

## <span id="page-712-0"></span>调整传送重试的频率

如果某条 SMS 消息因为临时性错误 (例如,无法到达 SMPP 服务器)而无法传送, 电子邮件消息将保留在传送队列中,并在以后再重试。除非另有配置,否则作业控制 器将在一个小时后才进行重试。对于 SMS 消息传送来说,这一等待时间好像太长。 在这种情况下,建议将 backoff 通道关键字与 SMS 通道配合使用,以为传送尝试指 定一个更主动的安排。例如,

```
sms mway port 55555 threaddepth 20 \backslashbackoff pt2m pt5m pt10m pt30m notices 1
smpp.siroe.com
```
对于上述设置,将在第一次尝试结束后两分钟进行一次重新传送尝试。如果再次失 败,则请在第二次尝试后五分钟再次尝试。然后在十分钟后再试,此后每隔三十分钟 重试一次。如果在一天之后仍不能传送,notices 1 通道关键字将会把该消息作为不 可传送的消息予以返回。

# <span id="page-713-0"></span>单向配置样例 (MobileWay)

MTA SMS 通道可与任何 SMPP V3.4 兼容 SMPP 服务器配合使用。为便于说明配置 示例,本节将解释如何配置 SMS 通道, 以使其与 MobileWay SMPP 服务器配合使 用。MobileWay (http://www.mobileway.com/) 是领先的全局数据和 SMS 连接性 提供商。通过 MobileWay 路由您的 SMS 通信, 您就可以实现与全球范围内大多数 主要 SMS 网络上的 SMS 用户的通信。

如果用 MobileWay 申请 SMPP 帐户,系统可能会要求您回答以下问题:

- 您的 SMPP 客户机的 IP 地址:请提供 Internet 上其他域可见的您的 Messaging Server 系统的 IP 地址。
- 缺省有效期:这是 MobileWay 将使用的 SMS 有效期,在您提交的 SMS 消息中 不应指定有效期。在该有效期过期前不能传送的 SMS 消息将被放弃。请提供一 个合理的有效期值 (例如 2 天、 7 天等)。
- 窗口大小:这个值是 SMPP 服务器在提交任何其他 SMS 消息前,您的 SMPP 客 户机将停止并等待 SMPP 服务器响应之前将提交的 SMS 消息的最大数目。您必 须提供一个至少能容纳 1 条消息的值。
- 时区:指定您的 Messaging Server 系统运行的时区。应将时区指定为一个 GMT 偏移。
- 超时:与单向 SMS 消息传送无关。
- 用于外挂请求的 IP 地址和 TCP 端口:与单向 SMS 消息传送无关。

对 MobileWay 提供了上述问题的答案以后,您将得到一个 SMPP 帐户以及与其 SMPP 服务器进行通信所必需的信息。此信息包括

```
Account Address: a.b.c.d:p
Account Login: system-id
Account Passwd: secret
```
Account Address 字段是将连接到的 MobileWay SMPP 服务器的 IP 地址 a.b.c.d 和 TCP 端口号 p。请将这些值用于 [SMPP\\_SERVER](#page-706-0) 和 [SMPP\\_PORT](#page-706-1) 通道选项。Account Login 和 Passwd 是分别用于 [ESME\\_SYSTEM\\_ID](#page-705-1) 和 [ESME\\_PASSWORD](#page-705-0) 通道选项的值。使用此信息 时,您的通道的选项文件应包括

SMPP\_SERVER=a.b.c.d SMPP\_PORT=p ESME\_SYSTEM\_ID=system-id ESME\_PASSWORD=secret

此时,要与 MobileWay 交互操作, 就需要作两项附加选项设置

ESME\_ADDRESS\_TON=0x01 DEFAULT\_DESTINATION\_TON=0x01

imta.cnf 文件中的重写规则可以显示为

sms.your-domain \$u@sms.your-domain

而 imta.cnf 文件中的通道定义可以显示为

sms\_mobileway sms.your-domain

通道选项文件、重写规则和通道定义适当显示后,就可以发送一条测试消息。 MobileWay 要求国际寻址为以下格式

+<country-code><subscriber-number>

例如,要向用户编号为 (800) 555-1212 的北美用户发送一条测试消息,就应将您的电 子邮件消息寄到

+18005551212@sms.your-domain

## 调试

要调试通道,请在通道的定义中指定 master\_debug 通道关键字。例如,

sms\_mway port 55555 threaddepth 20 \ backoff pt2m pt5m pt10m pt30m notices 1 master\_debug

使用 master\_debug 通道关键字, 有关通道操作的基本诊断信息将被输出到通道的日 志文件中。要获得有关通道所承担的 SMPP 事务的详细诊断信息,还请在通道的选 项文件中指定

DEBUG= $-1<sub>o</sub>$ 

# <span id="page-715-0"></span>为双向 SMS 配置 SMS 通道

有关配置 SMS 通道的常规指导,请参见前文中从第 690 页的"SMS [通道配置"](#page-689-1)开始 的主题。尽管 SMS 通道可直接与远程 SMSC 通话, 但除下文的表 [D-18](#page-715-1) 中列出的例 外情况之外仍应对 SMS 通道进行配置:

<span id="page-715-1"></span>表 **D-18** 双向配置的例外情况

| 例外                     | 解释                                                                                                    |
|------------------------|----------------------------------------------------------------------------------------------------|
| master 通道关键字           | 如果存在 master 通道关键字,则应将其删除。                                                                                                    |
|                        | 不再需要配置 SMS 通道。                                                                                                    |
| SMPP SERVER            | 设置为指向 SMS Gateway Server 的 IP 地址的主机名。<br>如果使用 SMPP 中继的 LISTEN INTERFACE ADDRESS<br>选项 (请参见第727 页的"配置选项"), 则请确保使<br>用与指定的网络接口地址相关联的主机名或 IP 地址。 |
| SMPP PORT              | 使用与 LISTEN PORT 设置所用的端口相同的 TCP 端口<br>为例, 说明 SMPP 中继 (请参见第 725 页的 "SMPP<br>中继")。                                                               |
| DEFAULT SOURCE ADDRESS | 拾取一个值,然后配置远程 SMSC,以将此地址路由回<br>Gateway SMPP 服务器。在 SMS 通道的选项文件中,<br>请使用此洗项指定洗定的值。                                                               |
| GATEWAY PROFILE        | 设置为与网关配置文件的名称相匹配。请参见第 724 页<br>的"网关配置文件"。                                                                                                    |
| USE HEADER FROM        | 设置为 0。                                                                                                    |

所有其他通道配置都应按照 SMS 通道文档中的介绍执行。

如第 721 [页的"设置双向](#page-720-0) SMS 路由选择"中所述,需要对远程 SMSC 进行配置,以 便如 DEFAULT\_SOURCE\_ADDRESS 通道选项中所定义的那样,使用 LISTEN\_PORT 选项所指 定的 TCP 端口号将 SMS 地址路由到网关的 SMP 服务器。(有关如何指定 LISTEN PORT 的说明, 请参见第 725 页的 "SMPP [服务器"](#page-724-1)。)

请注意,多个 SMS 通道可使用同一 SMS 中继。同样,只需要一个 SMPP 服务器或 网关配置文件就可为多个 SMS 通道处理 SMS 多个回复和通知。存在对多个中继、服 务器和网关配置文件进行配置的功能以通过配置选项影响不同的用法特征。

# SMS Gateway Server 操作原理

通过使移动设备始发 SMS 消息与正确的电子邮件地址相匹配的机制, SMS Gateway Server 使得双向 SMS 更易于实现。本节包含以下 SMS Gateway Server 主题:

- 第 717 页的 "[SMS Gateway Server](#page-716-0) 功能"
- 第 717 页的 "SMPP [中继和服务器性能"](#page-716-1)
- 第 719 页的 "SMS [回复和通知的处理"](#page-718-0)

# <span id="page-716-0"></span>SMS Gateway Server 功能

SMS Gateway Server 同时作为 SMPP 中继和服务器运行。还可将其配置为每种功能 有多个"实例"。例如,可以将其配置为拥有三种不同的 SMPP 中继,每种中继侦 听不同的 TCP 端口或网络接口,并中继到不同的远程 SMPP 服务器。与此类似,还 可以将其配置为拥有四个不同的 SMPP 服务器,每个服务器侦听不同组合的 TCP 端 口和网络接口。

可以将 SMS Gateway Server 配置为拥有零个或多个向电子邮件地址发送 SMS 消息的 网关配置文件。每个网关配置文件说明了哪个目标 SMS 地址与该配置文件相匹配,说 明了如何从 SMS 消息中提取目标电子邮件地址,并说明了 SMS 到电子邮件转换过 程的各种特征。通过 SMPP 中继或服务器递交到 SMS Gateway Server 的每条 SMS 消息都将与各个配置文件相比较。如果找到匹配项,则消息将被路由到电子邮件。

最后,网关配置文件还说明如何处理远程 SMSC 为响应以前的电子邮件到移动设备 的消息而返回的通知消息。

# <span id="page-716-1"></span>SMPP 中继和服务器性能

如果作为 SMPP 中继,SMS Gateway Server 应尝试尽可能地透明,就是将来自本地 SMPP 客户机的全部请求中继到远程 SMPP 服务器, 然后再中继回远程服务器的响 应。但有两种例外情况:

- 如果本地 SMPP 客户机提交一条消息,此消息的 SMS 目标地址与已配置的网关 配置文件之一相匹配,已提交的 SMS 消息就会直接返回到电子邮件;而该 SMS 消息将不会中继到远程 SMPP 服务器。
- 如果本地或远程 SMPP 客户机提交一条消息,此消息的 SMS 目标地址与 SMPP 中继先前所生成的唯一 SMS 源地址相匹配,此 SMS 消息就是对先前已中继的消 息的回复。该回复回指向原始邮件的创始者。

请注意,一般可对 SMS Gateway Server 进行配置,以便其所生成的唯一 SMS 源地 址与网关配置文件之一相匹配。

注 SMS Gateway Server 的 SMPP 中继仅用于与限定 Sun Java System SMPP 客户机 (即 Sun Java System Messaging Server 的 SMS 通道) 配合使用。它不用于与任意 SMPP 客户机配合使用。

以下三种情况下,如果作为 SMPP 服务器, SMS Gateway Server 都将 SMS 消息定 向到电子邮件:

- SMS 消息是移动设备始发的并且与网关配置文件相匹配。
- SMS 消息是移动设备始发的,并且 SMS 目标地址与以前生成的唯一 SMS 源地 址相匹配。
- SMS 消息是 SMS 通知,它对应于 SMS Gateway Server 的 SMPP 中继以前所中 继的电子邮件到移动设备的消息。

所有其他 SMS 消息都将被 SMPP 服务器拒绝。

# 远程 SMPP 到 Gateway SMPP 的通信

远程 SMPP 客户机使用协议数据单元 (PDU) 与 Gateway SMPP 服务器进行通信。远 程 SMPP 客户机发布 Gateway SMPP 服务器所响应的请求 PDU。 Gateway SMPP 服务器同步运行。它在处理来自已连接的远程 SMPP 客户机的下一个请求 PDU 之 前,先完成对一个请求 PDU 的响应。

下文的表 [D-19](#page-717-0) 列出了 Gateway SMPP Server 所处理的请求 PDU, 并指定了 Gateway SMPP 服务器的响应。

<span id="page-717-0"></span>表 **D-19** SMPP 服务器协议数据单元

| 请求 PDU                                         | SMPP 服务器响应                                                                                     |
|------------------------------------------------|------------------------------------------------------------------------------------------------|
| BIND TRANSMITTER<br>BIND TRANSCEIVER<br>UNBIND | 与相应的响应 PDU 相对应。将忽略认证证书。                                                                        |
| <b>OUTBIND</b>                                 | Gateway SMPP 服务器发送回一个 BIND_RECEIVER PDU。 将忽略<br>递交的认证证书。                                       |
| SUBMIT SM<br>DATA SM                           | 尝试将目标 SMS 地址与唯一的 SMS 源地址或网关配置文件的<br>SELECT_RE 设置相匹配。如果都不匹配,PDU 将被拒绝,并返回<br>ESME RINVDSTADR 错误。 |

| 请求 PDU                   | SMPP 服务器响应                                                      |
|--------------------------|-----------------------------------------------------------------|
| DELIVER SM               | 尝试在历史记录中查找目标 SMS 地址或已收到的消息 ID。如果<br>都不匹配, 则返回错误 ESME_RINVMSGID。 |
| <b>BIND RECEIVER</b>     | 不支持。返回 GENERIC_NAK <b>PDU</b> ,并返回 ESME_RINVCMDID 错<br>误。       |
| SUBMIT MULTI             | 不支持。返回 GENERIC NAK PDU,并返回 ESME RINVCMDID<br>错误。                |
| REPLACE SM               | 不支持。返回 GENERIC NAK PDU,并返回 ESME RINVCMDID<br>错误。                |
| CANCEL SM                | 不支持。返回 GENERIC_NAK PDU,并返回 ESME_RINVCMDID<br>错误。                |
| OUERY SM                 | 不支持。返回 GENERIC NAK PDU,并返回 ESME RINVCMDID 错<br>误。               |
| <b>QUERY LAST MSGS</b>   | 不支持。返回 GENERIC NAK PDU,并返回 ESME RINVCMDID 错<br>误。               |
| <b>QUERY MSG DETAILS</b> | 不支持。返回 GENERIC NAK PDU,并返回 ESME RINVCMDID 错<br>误。               |
| ENOUIRE LINK             | 返回 ENOUIRE LINK RESP PDU.                                       |
| ALERT NOTIFICATION       | 已接受但被忽略。                                                        |

表 **D-19** SMPP 服务器协议数据单元

## <span id="page-718-0"></span>SMS 回复和通知的处理

SMS Gateway Server 保留通过其 SMPP 中继转发的每条 SMS 消息的历史记录。之 所以需要使用历史数据, 是因为这样的事实: 在向 SMS 提交电子邮件消息时, 通常 不可能将消息发起人的电子邮件地址转换成 SMS 源地址。由于任何 SMS 回复和通 知都将被定向到该 SMS 源地址,所以往往会出现问题。使用已中继消息中自动生成 的唯一 SMS 源地址可以解决这一问题。然后,通过对远程 SMSC 进行配置, 就可把 这些 SMS 源地址路由回 Gateway SMPP 服务器。

历史数据将表示为消息 ID 和已生成的唯一 SMS 源地址的内存中散列表。这些信息 还与相关联的电子邮件始发数据一起保存在磁盘上。基于磁盘的存储是一系列文件, 每个文件表示长 HASH\_FILE\_ROLLOVER\_PERIOD 秒的事务 (缺省时间为 30 分钟)。每个 文件将保留 RECORD LIFETIME 秒钟 (缺省时间为 3 天)。有关历史数据的内存中和盘 上资源要求的讨论,请参见 *Sun Java System Messaging Server Deployment Guide*。

每条记录由三个部分组成:

- 电子邮件始发数据 (例如信封 From: 和 To: 地址, 地址)。此数据由 MTA SMS 通道在其提交消息时提供。
- 唯一的 SMS 源地址由 SMPP 中继生成并插入到已中继 SMS 消息中。
- 远程 SMSC 的 SMPP 服务器在其接收某项提交任务时返回的、最后收到的消息 ID。

## SMS 回复的路由选择过程

Gateway SMPP 中继和服务器使用历史记录处理 SMS 回复、通知和移动设备始发的 消息。当某条 SMS 消息递交到 SMPP 中继或服务器时,将进行以下路由选择过程:

- **1.** 将 SMS 目标地址与历史记录相比较,以查看是否有由 SMPP 中继以前生成的、 与之匹配的唯一 SMS 源地址。如果找到匹配地址,请参[见步骤](#page-719-0) 6。
- 2. 如果没有匹配地址,而该消息是一个 SMS 通知 (SMPP DELIVER\_SM PDU), 则会 将接收到的消息 ID (如果有)与历史记录相比较。如果找到匹配地址,请转至 [步骤](#page-719-1) 8。 [实际上, SMS Gateway Server 允许将这些地址递交到 SMPP 中继或 SMPP 服务器。 ]
- **3.** 如果没有匹配地址,则会将目标 SMS 地址与每个已配置网关配置文件的 SELECT\_RE 选项表达式相比较。如果找到匹配地址,则请转至[步骤](#page-720-1) 9。
- **4.** 如果没有匹配地址并且 SMS 消息被递交到 Gateway SMPP 中继,则该消息就会 被中继到远程 SMPP 服务器。
- **5.** 如果没有匹配地址并且 SMS 消息被递交到 Gateway SMPP 服务器,则会确定该 消息为无效消息,并在 SMPP 响应 PDU 中返回一个错误响应。对于电子邮件到 SMS, 最终将生成一个非传送通知 (NDN)。
- <span id="page-719-0"></span>**6.** 如果找到匹配的唯一一个 SMS 源地址,则会进一步检查该 SMS 消息,以查看其 是否是一个回复或一条通知消息。要成为通知消息,该消息就必须是一个带有已 收到消息 ID 的 SUBMIT\_SM PDU。否则, 应将其看作是一个回复。
- **7.** 如果其为回复,则会使用历史记录中的始发电子邮件信息将该 SMS 消息转换成 电子邮件消息。
- <span id="page-719-1"></span>**8.** 如果其为通知,则会根据 RFC 1892-1894 将该 SMS 消息转换成电子邮件传送状 态通知 (DSN)。请注意,将接受原始电子邮件消息的 ESMTP NOTIFY 标志 (RFC 1891) (例如, 如果 SMS 消息是"成功的" DSN 而原始电子邮件消息仅需要 "失败的"通知,则该 SMS 通知就会被放弃)。
9. 如果目标 SMS 地址与已配置网关配置文件中的 SELECT\_RE 选项相匹配, 则该 SMS 消息就会被看作是一条移动设备发起的消息,并按照该网关配置文件的 PARSE\_RE\_n 规则将其转换回电子邮件消息。如果转换失败, 则该 SMS 消息将无 效并返回一个错误响应。

# SMS Gateway Server 配置

本节介绍如何为电子邮件到移动设备和移动设备到电子邮件这两项功能设置 SMS Gateway Server。本节包含以下主题:

- 第 721 [页的 "设置双向](#page-720-0) SMS 路由选择"
- 第 723 页的 "启用和禁用 [SMS Gateway Server](#page-722-0)"
- 第 723 页的 "启动和停止 [SMS Gateway Server](#page-722-1)"
- 第 723 页的 "[SMS Gateway Server](#page-722-2) 配置文件"
- 第 724 [页的 "配置网关服务器上的电子邮件到移动设备"](#page-723-0)
- 第 726 [页的 "配置移动设备到电子邮件的操作"](#page-725-0)
- 第 727 [页的 "配置选项"](#page-726-0)
- 第 739 [页的 "双向](#page-738-0) SMS 配置示例"

## <span id="page-720-0"></span>设置双向 SMS 路由选择

在 MTA 和 SMSC 之间设置双向电子邮件和 SMS 路由选择所推荐的方法有三步过 程:

- 设置 SMS [地址前缀](#page-721-0) 选择 SMS 地址前缀。可以使用任何长度不超过十个字符 的前缀。
- [设置网关配置文件](#page-721-1) 保留与 SMS Gateway Server 配合使用的前缀 (通过设置 网关配置文件)。
- 配置 [SMSC](#page-721-2) 配置 SMSC, 以将 SMS 目标地址路由到以此前缀开头的 SMS Gateway SMPP 服务器。移动设备始发的电子邮件将只有前缀。回复和通知将不 仅有前缀,其前缀后面还跟有十位十进制数。

## <span id="page-721-0"></span>设置 SMS 地址前缀

由 MTA SMS 通道生成的源 SMS 地址应被设置为与所选定的 SMS 地址前缀相匹配。 通过设置以下几项即可完成此操作:

• MTA SMS 通道选项:

USE\_HEADER\_FROM=0

DEFAULT\_SOURCE\_ADDRESS=*prefix*

第一个设置使通道无法尝试使用电子邮件消息中包含的信息设置 SMS 源地址。 第二个设置使 SMS 源地址在未通过任何其他来源进行设置时对其进行设置 (设 置成选定的前缀)。

• 将前缀识别为要接受并路由到电子邮件的 SMS 目标地址。通过指定如下 SELECT RE 网关配置文件选项可完成此操作:

SELECT\_RE=*prefix*

## <span id="page-721-1"></span>设置网关配置文件

然后,应设置 SMS Gateway Server 的网关配置文件,以使所有已中继的 SMS 源地 址都是唯一的地址。此设置是缺省设置,但可通过指定网关配置文件选项 MAKE\_SOURCE\_ADDRESSES\_UNIQUE=1 来进行显式设置。这样将得到如下格式的已中继 SMS 源地址:

*prefixnnnnnnnnnn*

其中 *nnnnnnnnnn* 是一个唯一的十位数十进制数字。

## <span id="page-721-2"></span>配置 SMSC

最后,应将 SMSC 配置为将所有与前缀(或仅为前缀,或为前缀加一个十位数数字) 相匹配的 SMS 目标地址路由到 SMS Gateway Server 的 SMPP 服务器。这种路由选 择的正则表达式将类似于:

*prefix*([0-9]{10,10}){0,1}

其中 *prefix* 是 DEFAULT\_SOURCE\_ADDRESS 的值, [0-9] 指定可用于十位数数字的值, {10, 10} 指定将有十位数的最小和最大值,而 {0, 1} 指定可有零或一个十位数数字。

# <span id="page-722-0"></span>启用和禁用 SMS Gateway Server

• 要启用 SMS Gateway Server,必须将配置参数 local.smsgateway.enable 的值设 置为 1。使用以下配置实用程序命令设置该值:

# configutil -o local.smsgateway.enable -v 1

• 要禁用网关服务器,请使用以下命令将 local.smsgateway.enable 的值设置为 0:

```
# configutil -o local.smsgateway.enable -v 0
```
# <span id="page-722-1"></span>启动和停止 SMS Gateway Server

启用了 SMS Gateway Server 后, 可使用以下命令启动和停止它:

```
# start-msg sms
```
和

```
# stop-msg sms
```
# <span id="page-722-2"></span>SMS Gateway Server 配置文件

为了运行, SMS Gateway Server 需要一个配置文件。该配置文件是一个使用 UTF-8 记录的统一字符编码文本文件,该文件可以是一个 ASCII 文本文件。该文件的名称 必须为:

*installation-directory*/config/sms\_gateway.cnf

```
文件中的各选项设置的格式如下:
```
option-name=option-value

作为选项组一部分的选项以如下格式显示:

```
[group-type=group-name]
option-name-1=option-value-1
option-name-2=option-value-2
...
option-name-n=option-value-n
```
# <span id="page-723-0"></span>配置网关服务器上的电子邮件到移动设备

要实现双向 SMS 的电子邮件到移动设备部分, 您必须完成以下配置:

- 第 724 [页的 "网关配置文件"](#page-723-1)
- 第 725 [页的 "](#page-724-0)SMPP 中继"
- 第 725 页的 "SMPP [服务器"](#page-724-1)

## <span id="page-723-1"></span>网关配置文件

要配置电子邮件到移动设备网关配置文件,请执行以下步骤:

**1.** 向 SMS Gateway Server 配置文件添加一个网关配置文件。

要添加选项组,请使用以下格式:

```
[GATEWAY_PROFILE=profile_name]
option-name-1=option-value-1
option-name-2=option-value-2a
...
option-name-n=option-value-n
```
网关配置文件名的长度 (前述格式的 profile\_name)不得超过 11 个字节。文件 名必须与 SMS 通道选项文件中的 GATEWAY\_PROFILE 通道选项同名。文件名不区分 大小写。有关有效通道选项的列表,请参见第 693 [页的 "可用选项"](#page-692-0)。

- **2.** 设置网关配置文件选项 (例如 SMSC\_DEFAULT\_CHARSET),以符合远程 SMSC 的特 征。
- **3.** 设置其他网关配置文件选项,以符合 SMS 通道的电子邮件特征。

有关网关配置文件选项的完整说明,请参见第734[页的"网关配置文件选项"](#page-733-0)。

**4.** 设置 CHANNEL 选项。

将其值设置为 MTA SMS 通道的名称。

通过网关向电子邮件发送通知后,所得的电子邮件消息将被排入到使用该通道名 称的 MTA 中。

#### <span id="page-724-0"></span>SMPP 中继

要配置 SMPP 中继,请完成以下步骤:

**1.** 向 SMS Gateway Server 的配置文件中添加一个 SMPP 中继实例 (选项组)。

要添加选项组,请使用以下格式:

```
[SMPP_RELAY=relay_name]
option-name-1=option-value-1
option-name-2=option-value-2
...
option-name-n=option-value-n
```
任何名称都可用作中继的名称。重要的是,该中继名不得用于同一配置文件中的 任何其他 SMPP 中继实例。

**2.** 设置 LISTEN\_PORT 选项。

用于 SMS 通道的 SMPP\_PORT 选项的值必须与用于中继的 LISTEN\_PORT 选项的值相 匹配。对于 LISTEN\_PORT,请选择一个未被任何其他 SMPP 中继或服务器实例所 使用,也未被同一计算机上运行的任何其他服务器所使用的 TCP 端口号。

**3.** 设置 SERVER\_HOST 选项。

该中继的 SERVER\_HOST 选项应为远程 SMSC 的 SMPP 服务器给定主机名。可以使 用 IP 地址代替主机名。

**4.** 设置 SERVER\_PORT 选项。

中继的 SERVER\_PORT 选项应为远程 SMSC 的 SMPP 服务器给定 TCP 端口。

有关所有 SMPP 中继选项的完整说明,请参见第 731 页的 "SMPP [中继选项"。](#page-730-0)

## <span id="page-724-1"></span>SMPP 服务器

要配置 SMPP 服务器,请完成以下步骤:

**1.** 向 SMS Gateway Server 的配置文件中添加一个 SMPP 服务器实例(选项组)。 要添加选项组,请使用以下格式:

```
[SMPP_SERVER=server_name]
option-name-1=option-value-1
option-name-2=option-value-2
...
```

```
option-name-n=option-value-n
```
任何名称都可用作服务器的名称。重要的是,该服务器名不得用于同一配置文件 中的任何其他 SMPP 服务器实例。

**2.** 设置 LISTEN\_PORT 选项。

选择一个任何其他服务器或中继实例没有使用的 TCP 端口号。此外,该端口号 也未被同一计算机上的任何其他任何服务器所使用。

需要将远程 SMSC 配置为通过 SMPP 将通知路由到使用此 TCP 端口的 SMS Gateway Server 系统。

有关所有 SMPP 服务器选项的完整说明,请参见第 733 页的 "SMPP [服务器选项"。](#page-732-0)

# <span id="page-725-0"></span>配置移动设备到电子邮件的操作

要配置移动设备到电子邮件功能,则必须执行两个配置步骤:

- 第 726 [页的 "配置移动设备到电子邮件网关配置文件"](#page-725-1)
- 第 727 [页的 "配置移动设备到电子邮件](#page-726-1) SMPP 服务器"

请注意,多个网关配置文件可使用同一个 SMPP 服务器实例。实际上,同一个 SMPP 服务器实例可同时用于电子邮件到移动设备和移动设备到电子邮件应用程序。

#### <span id="page-725-1"></span>配置移动设备到电子邮件网关配置文件

对于由移动设备始发的消息,网关配置文件将提供两类关键信息:如何标识用于该配 置文件的 SMS 消息和如何将这些消息转换成电子邮件消息。请注意,此配置文件可 以与用于电子邮件到移动设备的配置文件相同,只不过增加了 SELECT\_RE 选项。

要配置网关配置文件,请执行以下步骤:

**1.** 向 SMS Gateway Server 的配置文件添加一个网关配置文件 (选项组)。

要添加选项组,请使用以下格式:

```
[GATEWAY_PROFILE=profile_name]
option-name-1=option-value-1
option-name-2=option-value-2
...
option-name-n=option-value-n
```
配置文件的名称可使用长为 11 个字符或少于 11 个字符的任何名称。重要的是, 它不能是已用于同一个配置文件中另一个网关配置文件的文件名。

**2.** 设置 SELECT\_RE 选项,必须为每个网关配置文件指定该选项。

此选项的值是一个 ASCII 正则表达式,可用于比较 SMS 目标地址。如果 SMS 目 标地址与该正则表达式相匹配,则会通过网关将 SMS 消息发送到使用匹配配置 文件所述的特征的电子邮件中。

注意可以配置具有 SMS 地址的重叠集的多个网关配置文件 (例如,与地址 000 相匹配的配置文件和与任何其他三位数地址相匹配的其他配置文件)是重要的。 但是,当 SMS 消息仅传送给一个网关配置文件 (第一个匹配文件)时,应避免 执行此操作。而且,未定义比较的顺序。

**3.** 设置 CHANNEL 选项。

其值应是 MTA 的 SMS 通道名。

有关所有移动设备始发选项的完整说明,请参见第 734 [页的 "网关配置文件选项"。](#page-733-0)

### <span id="page-726-1"></span>配置移动设备到电子邮件 SMPP 服务器

添加的 SMPP 服务器与为电子邮件到移动设备添加的 SMPP 服务器相同 (请参[见第](#page-724-1) 725 页的 "SMPP [服务器"](#page-724-1))。

需要将远程 SMSC 配置为将 SMS 通信路由到 Gateway SMPP 服务器。要执行此操 作,SMSC 用于路由移动设备到电子邮件通信的 SMS 目标地址应是为网关配置文件 选项 SELECT\_RE 设置的值。

例如,如果要将 SMS 地址 000 用于移动设备到电子邮件通信,就需要配置 SMSC, 以便将 SMS 目标地址 000 的通信路由到 Gateway SMPP 服务器。网关配置文件应使 用选项设置 SELECT\_RE=000。

## <span id="page-726-0"></span>配置选项

本节将详细说明 SMS Gateway Server 配置文件选项。下文各表列出了全部可用的配 置选项以及各选项的简要说明。全局选项、 SMPP 中继选项、 SMPP 服务器选项和 SMS Gateway Server 配置文件选项各有一个表。

在以下小节中,给出了所有可用配置选项的完整说明。这些小节包括:

• 第 728 [页的 "全局选项"](#page-727-0)

全局选项必须放置在配置文件的顶部和所有选项组之前。其余选项必须显示在选 项组中。

- 第 731 页的 "SMPP [中继选项"](#page-730-0)
- 第 733 页的 "SMPP [服务器选项"](#page-732-0)
- 第 734 [页的 "网关配置文件选项"](#page-733-0)

# <span id="page-727-0"></span>全局选项

SMS Gateway Server 目前有三类全局选项:

- [线程调整选项](#page-727-2)
- [历史数据调整](#page-728-5)
- [其他](#page-729-2)

在指定任何选项组之前,必须将所有全局选项指定于配置文件的顶部。表 [D-20](#page-727-3) 列出 了所有全局配置选项。

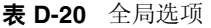

<span id="page-727-3"></span>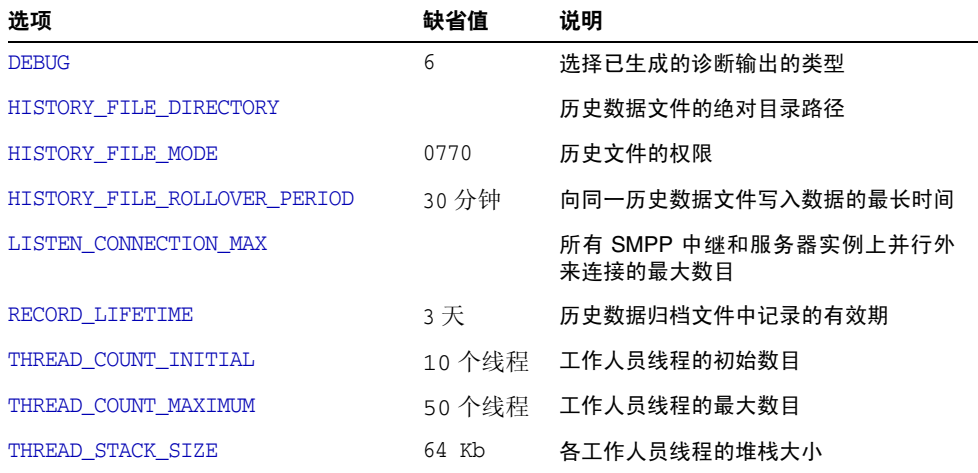

### <span id="page-727-2"></span>线程调整选项

各外来 TCP 连接代表一个 SMPP 会话。会话处理由线程池中的工作人员线程处理。 当会话处理需要等待 I/O 请求的完成时,工作人员线程停止会话并给出其他要执行 的工作。 I/O 请求完成后,池中的可用工作人员线程就会恢复会话。

以下选项可用于调整此工作人员线程进程池: [THREAD\\_COUNT\\_INITIAL](#page-727-1)、 [THREAD\\_COUNT\\_MAXIMUM](#page-728-3)、[THREAD\\_STACK\\_SIZE](#page-728-4)。

#### <span id="page-727-1"></span>*THREAD\_COUNT\_INITIAL*

(整数, *> 0*)为工作人员线程池初始创建的线程数目。该数目不包括用于管理内存 中的历史数据的专用线程 (2个线程), 也不包括用于侦听外来 TCP 连接的专用线 程 (SMS Gateway Server 所侦听的每个 TCP 端口/接口地址对各有一个线程)。 THREAD COUNT INITIAL 的缺省值为 10 个线程。

#### <span id="page-728-3"></span>*THREAD\_COUNT\_MAXIMUM*

(整数,*>= THREAD\_COUNT\_INITIAL*)工作人员线程池中允许的线程的最大数目。缺省 值为 50 个线程。

#### <span id="page-728-4"></span>*THREAD\_STACK\_SIZE*

(整数, > 0)工作人员线程池中各工作人员线程的堆栈大小(字节)。缺省值为 65536 个字节 (64 Kb)。

#### <span id="page-728-5"></span>历史数据调整

如果一条 SMS 消息被中继,由接收的远程 SMPP 服务器生成的消息 ID 将保存在一 个内存中的散列表中。还保存了该消息 ID 以及有关原始电子邮件消息的信息。如果 该消息 ID 以后要被某 SMS 通知所引用, 此信息就可以被检索出来。然后可以使用 检索出来的信息将 SMS 通知发送给相应的电子邮件收件人。

内存中的散列表可通过专用线程返回到磁盘中。所得到的磁盘文件被称为 "历史文 件"。这些历史文件有两个用途:用于以非易失性形式保存在重新启动 SMS Gateway Server 后恢复内存中散列表所需的数据,并用于通过在磁盘上保存可能过长的数据 来节省虚拟内存。每个历史文件的数据写入操作只能持续 HASH\_FILE\_ROLLOVER\_PERIOD 秒,超过这个时间后,历史文件就会关闭并创建一个新的历史文件。如果历史文件超 过 RECORD LIFETIME 秒的周期, 就会将其从磁盘中删除。

以下选项用于调整历史文件: [HISTORY\\_FILE\\_DIRECTORY](#page-728-0)、[HISTORY\\_FILE\\_MODE](#page-728-1)、 [HISTORY\\_FILE\\_ROLLOVER\\_PERIOD](#page-728-2)、[RECORD\\_LIFETIME](#page-729-1)。

#### <span id="page-728-0"></span>*HISTORY\_FILE\_DIRECTORY*

(字符串,绝对目录路径)用于将历史文件写入到的目录的绝对路径。如果路径不存 在,将新建此目录路径。此选项的缺省值为:

*msg\_svr\_base*/data/sms\_gateway\_cache/

所使用的目录应位于一个合理的快速磁盘系统中,并应有足够的可用空间用于预期 的存储;有关存储规划的信息,请参见第 742 页的 "[SMS Gateway Server](#page-741-0) 存储要 [求"](#page-741-0)。鼓励站点将此选项更改为更合适的值。

#### <span id="page-728-1"></span>*HISTORY\_FILE\_MODE*

(整数,八进制值)与历史文件相关的文件权限。缺省情况下,将使用值 0770 (八 进制)。

#### <span id="page-728-2"></span>*HISTORY\_FILE\_ROLLOVER\_PERIOD*

(整数,秒)当前历史文件将关闭,并且每隔 HASH\_FILE\_ROLLOVER\_PERIOD 秒创建一个 新的历史文件。缺省情况下,使用的秒数值为 1800 秒 (30 分钟)。

## <span id="page-729-1"></span>*RECORD\_LIFETIME*

(整数,秒数 > 0)历史记录以秒为单位的有效期。超过这个有效期的记录将从内存 中清除;超过这个有效期的历史文件则将从磁盘上删除。缺省情况下,使用的值为 259,200 秒(3 天)。保存在内中的记录将由专用来管理内存中数据的线程彻底清除。 这些清除操作每 HASH\_FILE\_ROLLOVER\_PERIOD 秒执行一次。磁盘上的文件在必须打开 新的历史记录时被清除。

## <span id="page-729-2"></span>其他

另外还有两个选项: [DEBUG](#page-729-0) 和 LISTEN CONNECTION MAX。

#### <span id="page-729-0"></span>*DEBUG*

(整数,位掩码)启用调试输出。缺省值为 6,表示选择警告和错误消息。

表 [D-21](#page-729-3) 定义了 DEBUG 位掩码的位值。

<span id="page-729-3"></span>

| 位           | 值              | 说明                              |
|-------------|----------------|---------------------------------|
| $0 - 31$    | $-1$           | 极其详细的输出                         |
| $\mathbf 0$ | $\mathbf{1}$   | 提示性消息                           |
| 1           | $\overline{2}$ | 警告消息                            |
| 3           | 4              | 错误消息                            |
| 3           | 8              | 子例行程序调用跟踪                       |
| 4           | 16             | 散列表诊断                           |
| 5           | 32             | I/O 诊断,接收                       |
| 6           | 64             | I/O 诊断,传输                       |
| 7           | 128            | SMS 到电子邮件转换的诊断 (移动设备始发和 SMS 通知) |
| 8           | 256            | PDU 诊断, 标题数据                    |
| 9           | 512            | PDU 诊断,主体数据                     |
| 10          | 1024           | PDU 诊断, 类型 - 长度 - 值数据           |
| 11          | 2048           | 选项处理:将所有选项设置发送到日志文件。            |

表 **D-21** DEBUG 位掩码

### <span id="page-730-1"></span>*LISTEN\_CONNECTION\_MAX*

(整数, >= 0) 所有 SMPP 中继和服务器实例上允许的并行外来 TCP 连接的最大数 目。值 0(零) 指示对连接数目没有全局限制。但是,给定中继或服务器实例可能会 给每个中继或服务器强加限制。

# <span id="page-730-0"></span>SMPP 中继选项

SMS Gateway Server 可以有其 SMPP 中继的多个实例,每个实例都有不同的特征, 首要的特征将是所侦听的 TCP 端口和接口。为 SMPP 中继所侦听的每个网络接口和 TCP 接口对进行不同放置时,可能归因于不同的特征。将使用本节中所述的选项来 指定这些特征。

每个实例都应放置在以下格式的选项组中:

```
[SMPP_RELAY=relay-name]
option-name-1=option-value-1
option-name-2=option-value-2
```

```
...
```
option-name-n=option-value-n

字符串 relay-name 仅用于将此实例与其他实例区分开。

表 [D-22](#page-730-2) 列出了 SMPP 中继的配置选项。

<span id="page-730-2"></span>表 **D-22** SMPP 中继选项

| 选项                           | 缺省值          | 说明                              |
|------------------------------|--------------|---------------------------------|
| LISTEN BACKLOG               | 255          | 外来 SMPP 客户机连接的连接待办事项            |
| LISTEN CONNECTION MAX        |              | 并行外来连接的最大数目                     |
| LISTEN INTERFACE ADDRESS     |              | 外来 SMPP 客户机连接的网络接口              |
| LISTEN PORT                  |              | 外来 SMPP 客户机连接的 TCP 端口           |
| LISTEN RECEIVE TIMEOUT       | 600秒         | 读取 SMPP 的外来连接超时                 |
| LISTEN TRANSMIT TIMEOUT      | 120秒         | 写入 SMPP 客户机的外来连接超时              |
| MAKE SOURCE ADDRESSES UNIQUE | $\mathbf{1}$ | 使已中继 SMS 源地址成为唯一的地址<br>并能作为回复地址 |
| SERVER HOST                  |              | 要中继到的 SMPP 服务器的主机名或<br>IP 地址    |
| SERVER PORT                  |              | 要中继到的 SMPP 服务器的 TCP 端口          |
| SERVER RECEIVE TIMEOUT       | 600秒         | 读取外发 SMPP 服务器连接超时               |
| SERVER TRANSMIT TIMEOUT      | 120秒         | 写入外发 SMPP 服务器连接超时               |

#### <span id="page-731-0"></span>*LISTEN\_BACKLOG*

(整数,范围在 *[0,255]* 之间) TCP 堆栈允许外来 SMPP 客户机连接拥有的连接待办事 项。缺省值为 255。

#### <span id="page-731-1"></span>*LISTEN\_CONNECTION\_MAX*

(整数, *>= 0*)允许该 SMPP 中继实例拥有的并行外来 TCP 连接的最大数目。请注 意,如果该值超出全局 LISTEN CONNECTION MAX 的设置, 将会忽略该值。

#### <span id="page-731-2"></span>*LISTEN\_INTERFACE\_ADDRESS*

(字符串,"*INADDR\_ANY*"或点分十进制的 *IP* 地址)外来 SMPP 客户机连接要侦听的 网络接口的 IP 地址。可以是字符串"INADDR ANY"(全部可用的接口)或是一个点分 十进制形式的 IP 地址。(例如 193.168.100.1)。缺省值为"INADDR\_ANY"。成簇的 HA 配置将需要将此值设置为对应于 HA 逻辑 IP 地址。

#### <span id="page-731-3"></span>*LISTEN\_PORT*

(整数, *TCP* 端口号)为接受外来 SMPP 客户机连接而绑定的 TCP 端口。必须指定 此选项;此选项没有缺省值。还请注意,此服务不赋予 Internet 指定的数字授权  $(IANA)$ 

#### <span id="page-731-4"></span>*LISTEN\_RECEIVE\_TIMEOUT*

(整数,秒数 *> 0*)等待从 SMPP 客户机读取数据时所允许的超时。缺省值为 600 秒 (10 分钟)。

#### <span id="page-731-5"></span>*LISTEN\_TRANSMIT\_TIMEOUT*

(整数,秒数 *> 0*)向 SMPP 客户机发送数据时所允许的超时。缺省值为 120 秒 (2 分钟)。

#### <span id="page-731-6"></span>*MAKE\_SOURCE\_ADDRESSES\_UNIQUE*

(*0* 或 *1*)缺省情况下,SMPP 中继将向每个 SMS 源地址附加一个唯一的十位数字符 串。然后,所得的 SMS 源地址将与其他历史数据一起保存。该结果则是 SMS 用户可 以回复到的唯一 SMS 地址。如果用作 SMS 目标地址, SMPP 服务器将检测此地址, 然后将 SMS 消息发送给正确的电子邮件创始者。

要禁止生成这种唯一的 SMS 源地址 (对于单向 SMS), 请将此选项的值指定为 0 (零)。

#### <span id="page-731-7"></span>*SERVER\_HOST*

(字符串, *TCP* 主机名或点分十进制 *IP* 地址)要将 SMPP 客户机通信中继到的 SMPP 服务器。可以指定一个主机名或 IP 地址。必须指定此选项;此选项没有缺省 值。

#### *SERVER\_PORT*

(整数,*TCP* 端口号)要中继到的远程 SMPP 服务器的 TCP 端口。必须指定此选项; 此选项没有缺省值。没有为此服务指定的 IANA ;不要与为 SNPP 指定的 IANA 相 混淆。

#### <span id="page-732-1"></span>*SERVER\_RECEIVE\_TIMEOUT*

(整数,秒数 *> 0*)等待从 SMPP 服务器读取数据时所允许的超时。缺省值为 600 秒 (10 分钟)。

#### <span id="page-732-2"></span>*SERVER\_TRANSMIT\_TIMEOUT*

(整数,秒数 *> 0*)向 SMPP 客户机发送数据时所允许的超时。缺省值为 120 秒 (2 分钟)。

## <span id="page-732-0"></span>SMPP 服务器选项

SMS Gateway Server 可以有其 SMPP 服务器的多个实例,每个实例都有不同的特 征,首要的特征将是所侦听的 TCP 端口和接口。为 SMPP 服务器所侦听的每个网络 接口和 TCP 接口对进行不同放置时,可能归因于不同的特征。将使用本节中所述的 选项来指定这些特征。

每个实例都应放置在以下格式的选项组中:

```
[SMPP_SERVER=server-name]
option-value-1=option-value-1
option-value-2=option-value-2
```
...

option-name-n=option-value-n

字符串 server-name 仅用于将此实例同其他实例区分开。

表 [D-23](#page-732-3) 列出了 SMPP 服务器的配置选项。

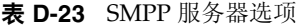

<span id="page-732-3"></span>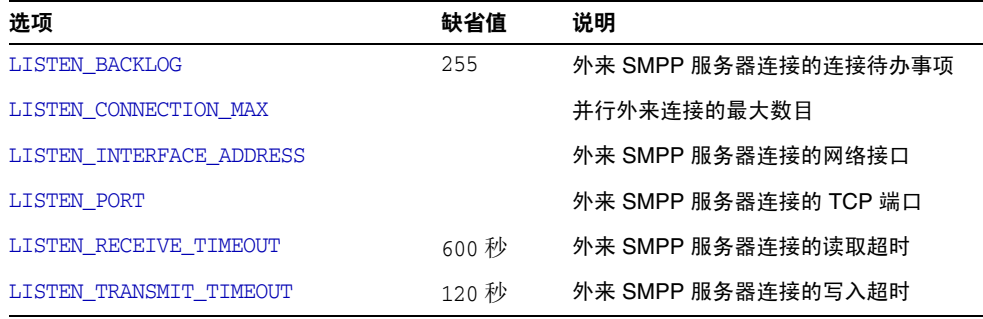

#### <span id="page-733-1"></span>*LISTEN\_BACKLOG*

(整数,范围在 *[0,255]* 之间)TCP 堆栈允许外来 SMPP 客户机连接拥有的连接待办 事项。缺省值为 255。

#### <span id="page-733-2"></span>*LISTEN\_CONNECTION\_MAX*

(整数 >= 0) 允许该 SMPP 服务器实例拥有的并行外来 TCP 连接的最大数目。请注 意,如果该值超出全局 LISTEN CONNECTION MAX 的设置, 将会忽略该值。

#### <span id="page-733-3"></span>*LISTEN\_INTERFACE\_ADDRESS*

(字符串,"*INADDR\_ANY*"或点分十进制 *IP* 地址)外来 SMPP 客户机连接要侦听的网 络接口的 IP 地址。可以是字符串"INADDR ANY"(全部可用的接口)或是一个点分十 进制形式的 IP 地址。(例如 193.168.100.1。)缺省值为 "INADDR\_ANY"。

#### <span id="page-733-4"></span>*LISTEN\_PORT*

(整数, *TCP* 端口号)为接受外来 SMPP 客户机连接而绑定的 TCP 端口。必须指定 此选项;此选项没有缺省值。请注意,没有为此服务指定的 IANA。

#### <span id="page-733-5"></span>*LISTEN\_RECEIVE\_TIMEOUT*

(整数,秒数 *> 0*)等待从 SMPP 客户机读取数据时所允许的超时。缺省值为 600 秒 (10 分钟)。

#### <span id="page-733-6"></span>*LISTEN\_TRANSMIT\_TIMEOUT*

(整数,秒数 *> 0*)向 SMPP 客户机发送数据时所允许的超时。缺省值为 120 秒 (2 分钟)。

# <span id="page-733-0"></span>网关配置文件选项

可能没有或有多个网关配置文件。在 SMS Gateway Sever 的配置文件中,每个网关 配置文件都按以下格式在选项组中进行声明:

```
[GATEWAY_PROFILE=profile-name]
option-name-1=option-value-1
option-name-2=option-value-2
```
option-name-n=option-value-n

字符串 profile-name 仅用于将配置文件同其他始发配置文件区分开。

表 [D-24](#page-734-3) 列出了 SMS Gateway Server 配置文件选项。

表 **D-24** SMS Gateway Server 配置文件选项

<span id="page-734-3"></span>

| 选项                                      | 缺省值        | 说明                                     |
|-----------------------------------------|------------|----------------------------------------|
| <b>CHANNEL</b>                          | SMS        | 用于对消息进行排入的通道                           |
| EMAIL BODY CHARSET                      | US-ASCII   | 电子邮件消息主体字符集                            |
| EMAIL HEADER CHARSET                    | US-ASCII   | 电子邮件消息标题字符集                            |
| FROM DOMAIN                             |            | 用于将电子邮件路由回 SMS 的域名                     |
| PARSE RE 0, PARSE RE 1, ,<br>PARSE RE 9 |            | 用于解析 SMS 消息文本的正则表达式                    |
| PROFILE                                 | <b>GSM</b> | 在以下系统中运行的 SMS 配置文件:<br>GSM、TDMA 或 CDMA |
| SELECT RE                               |            | 用于选择插件的正则表达式                           |
| SMSC DEFAULT CHARSET                    | US-ASCII   | SMSC 的缺省字符集                            |
| USE SMS PRIORITY                        | 0          | Gateway SMS 的电子邮件优先级标志                 |
| USE SMS PRIVACY                         | 0          | Gateway SMS 的电子邮件保密性指示符                |

#### <span id="page-734-0"></span>*CHANNEL*

(字符串,*1* 至 *40* 个字符)用于对电子邮件消息进行排入的 MTA 通道的名称。如果 未指定,则假设为 "sms"。指定的通道必须定义在 MTA 的配置中。

#### <span id="page-734-1"></span>*EMAIL\_BODY\_CHARSET*

(字符串,字符集名称)SMS 文本在插入到电子邮件消息的主体之前要转换为的字符 集。如果有必要,将对已转换的文本进行 MIME 编码。缺省值为 US-ASCII。如果 SMS 消息包含字符集中所没有的符号,这些符号将被转换为助记字符,转换后的字 符对收件人可能有意义,也可能没有。

MTA 认可的字符集的列表可在以下文件中找到:

*installation-directory*/config/charsets.txt

#### <span id="page-734-2"></span>*EMAIL\_HEADER\_CHARSET*

(字符串,字符集名称)将 SMS 文本插入到 RFC 822 subject: 标题行之前, SMS 文 本要转换为的字符集。如果有必要,将对已转换的字符串进行 MIME 编码。缺省值 为 US-ASCII。如果 SMS 消息包含字符集中所没有的符号,这些符号将被转换为助记 字符,转换后的字符对收件人可能有也可能没有意义

#### <span id="page-735-0"></span>*FROM\_DOMAIN*

(字符串,*IP* 主机名,*1* 至 *64* 个字符)在为电子邮件消息构造信封 From: 地址时要附 加到 SMS 源地址中的域名。指定的主机名应是能将电子邮件路由回 SMS 的正确名 称。(例如,与 MTA SMS 通道相关联的主机名。)如果未指定,则将使用利用 CHANNEL 选项指定的通道的正式主机名。

#### <span id="page-735-1"></span>*PARSE\_RE\_0, PARSE\_RE\_1, ..., PARSE\_RE\_9*

(字符串,*UTF-8* 正则表达式)对于电子邮件由移动设备始发的情况,网关配置文件 需要从 SMS 消息的文本中提取目标电子邮件地址。此操作是通过一个或多个 POSIX 兼容的正则表达式 (RE) 来实现的。每个正则表达式都将计算 SMS 消息的文本,直到 找到一个生成目标电子邮件地址的匹配项或正规表达式的列表用完为止。

#### 注 PARSE\_RE\_\* 和 ROUTE\_TO 选项应相互独立使用。在同一网关配置文件中 同时使用这两个选项将导致配置错误。

每个正则表达式都必须是 POSIX 兼容的,而且必须使用 UTF-8 字符集编码。正则表 达式必须以字符串 0 的形式输出目标地址。它们可以随意输出要在 Subject: 标题行 中用作字符串 1 的文本,以及要在消息主体中用作字符串 2 的文本。任何不被正则表 达式所"消耗的"文本还将用在消息主体中,其后跟随用字符串 2 的任何文本输出。

应以 PARSE\_RE\_0、PARSE\_RE\_1、... 至多到 PARSE\_RE\_9 的顺序尝试使用正则表 达式。如果没有指定正则表达式,则将使用以下缺省正则表达式:

 $[ \ \{t\}^*([^{\wedge}([^{\ast}]) \ \{t\}^*([^{\wedge}])\ ]^* \)]^*$ 

这个缺省正则表达式可分为以下几个成分:

 $[\ \setminus t]^*$ 

忽略前导空格字符 (SPACE 和 TAB)。

 $(\lceil \wedge \rceil + \rceil * )$ 

目标电子邮件地址。这是首先报告的字符串。

 $[\ \setminus t]^*$ 

忽略空格字符。

 $(?:\\\ ($   $($ [^\) ] \*  $)$  \$1\)  $)$  ?

包含在括号中的可选主题文本。这是第二次报告的字符串。前导 ?: 会使外围括号不 报告字符串。它们只用于将其内容一起编组到一个后缀为 ? 的单一 RE 中。后缀 ? 使 此 RE 组件仅匹配零或一次,等效于表达式 {0,1}。

 $[ \ \{t\}^*$ 

忽略空格字符。

 $($   $\star$   $)$ 

消息主体的其余文本。这是第三次报告的字符串。

例如,对于上述正则表达式, SMS 消息样例:

dan@sesta.com(Testing)This is a test

将产生电子邮件消息:

To: dan@sesta.com Subject: Testing

This is a test

另一个示例, SMS 消息:

sue@sesta.com This is another test

将产生:

To: sue@sesta.com

This is another test

请注意,在用这些正则表达式进行计算之前, SMS 消息将被转换为统一字符编码的 UTF-16 编码。然后,已转换的文本将用先前已从 UTF-8 转换为 UTF-16 的正则表达 式进行计算。然后,计算结果将转换为用于目标电子邮件地址的 US-ASCII、用于 Subject: 文本的 EMAIL\_HEADER\_CHARSET (如果有)以及用于邮件主体的 EMAIL BODY CHARSET (如果有)。

#### <span id="page-736-0"></span>*PROFILE*

(字符串,"*GSM*"、"*TDMA*"或 "*CDMA*")要采用的 SMS 配置文件。目前此信 息只用于将 SMS 优先级标志映射到 RFC 822 Priority: 标题行标题行。所以,当 USE\_SMS\_PRIORITY=0 (这是此选项的缺省设置)时,此选项将不会有影响。

#### <span id="page-736-1"></span>*SELECT\_RE*

(字符串, *US-ASCII* 正则表达式)要与每个 SMS 消息的 SMS 目标地址进行比较的 US-ASCII POSIX 兼容正则表达式。如果某条 SMS 消息的目标地址与此 RE 相匹配, 则该 SMS 消息将通过网关发送到与此网关配置文件相一致的电子邮件中。

请注意, 由于 SMS 消息的目标地址是以 US-ASCII 字符集指定的, 所以此正则表达 式还必须用 US-ASCII 表示。

#### <span id="page-736-2"></span>*SMSC\_DEFAULT\_CHARSET*

(字符串,字符集名称)远程 SMSC 所使用的缺省字符集的名称。此选项的两个通用 选项为 US-ASCII 和 UTF-16-BE (USC2)。如果未指定, 则假设为 US-ASCII。

## <span id="page-737-0"></span>*USE\_SMS\_PRIORITY*

(整数, *0* 或 *1*)缺省情况下 (当 USE\_SMS\_PRIORITY=0 时), SMS 消息中的优先级标 志将被忽略并且不与电子邮件消息一起发送。要与电子邮件一起传送优先级标志,请 指定 USE\_SMS\_PRIORITY=1。当与电子邮件一起传送时,从 SMS 到电子邮件的映射[如表](#page-737-2) [D-25](#page-737-2) 所示。

<span id="page-737-2"></span>表 **D-25** 从 SMS 到电子邮件的优先级标志映射

|             | SMS 配置文件 SMS 优先级标志 | 电子邮件 Priority: 标题行 |
|-------------|--------------------|--------------------|
| <b>GSM</b>  | 0 (非优先级)           | 无标题行 (表示 Normal)   |
|             | 1、2、3 (优先级)        | Urgent             |
| <b>TDMA</b> | 0 (大量)             | 不急                 |
|             | 1 (正常)             | 无标题行 (表示 Normal)   |
|             | 2 (急)              | Urgent             |
|             | 3 (特急)             | Urgent             |
| <b>CDMA</b> | 0 (正常)             | 无标题行 (表示 Normal)   |
|             | 1 (交互)             | Urgent             |
|             | 2 (急)              | Urgent             |
|             | 3 (紧急)             | Urgent             |

请注意,电子邮件 Priority: 标题行的值包括 Nonurgent、Normal 和 Urgent。

## <span id="page-737-1"></span>*USE\_SMS\_PRIVACY*

(整数, 0或 1) 缺省情况下 (当 USE\_SMS\_PRIVACY=0 时), SMS 保密性指示被忽略并 且不与电子邮件消息一起发送。要将此消息与电子邮件一起传送,请指定 USE\_SMS\_PRIVACY=1。当与电子邮件一起传送时,从 SMS 到电子邮件的映射如表 [D-26](#page-737-3) 所示。

<span id="page-737-3"></span>表 **D-26** 从 SMS 到电子邮件的保密性标志映射

| SMS 保密性标志    |       | 电子邮件 Sensitivity: 标题行 |  |
|--------------|-------|-----------------------|--|
| $\Omega$     | (无限制) | 无标题行                  |  |
| $\mathbf{1}$ | (受限)  | Personal              |  |
| 2            | (保密)  | Private               |  |
|              | (机密)  | Company-confidential  |  |

请注意,电子邮件 Sensitivity: 标题行的值包括 Personal、Private 和 Company-confidential。

# <span id="page-738-0"></span>双向 SMS 配置示例

#### 性能假设

在方便解释此实例,假设需要以下性能:

• 定址到

sms-id@sms.domain.com

的电子邮件消息要发送到 SMS 地址

sms-id

并在范围 000*nnnnnnnnnn* 内给定一个唯一的 SMS 源地址。

• 定址到 SMS 地址 000 的移动设备 SMS 消息将通过网关发送到带有从 SMS 消息 文本开始处提取的电子邮件地址的电子邮件。

例如,如果 SMS 消息文本为:

jdoe@domain.com Interested in a movie?

则消息 "Interested in a movie?"将发送至 jdoe@domain.com。

• 发送到 000*nnnnnnnnnn* 的 SMS 通知将通过网关发送给电子邮件并定向到接收该 消息的创始者。

为了实现此性能,需要进行如下假设和指定

进一步的假设和指定

- MTA 的 SMS 通道使用域名 sms.domain.com。
- SMS Gateway Server 在主机 gateway.domain.com 上运行并将:
	- ❍ TCP 端口 503 用于其 SMPP 中继
	- ❍ TCP 端口 504 用于其 SMPP 服务器
- 远程 SMSC 的 SMPP 服务器在主机 smpp.domain.com 上运行并侦听 TCP 端口 377。
- 远程 SMSC 的缺省字符集是 UCS2 (亦称 UTF-16)。

#### **SMS** 通道配置

要实现上述性能,可以在 imta.cnf 文件中使用以下 SMS 通道配置(将这些行添加至 文件底部):

(空行) sms sms.domain.com

#### **SMS** 通道选项文件

然后,通道的选项配置文件 sms\_option 将包含以下设置:

SMPP\_SERVER=gateway.domain.com SMPP\_PORT=503 USE\_HEADER\_FROM=0 DEFAULT\_SOURCE\_ADDRESS=000 GATEWAY\_PROFILE=sms1 SMSC\_DEFAULT\_CHARSET=UCS2

#### **SMS Gateway Server** 配置

最后, Gateway Server 配置文件 sms\_gateway.cnf 应类似于以下内容:

HISTORY\_FILE\_DIRECTORY=/sms\_gateway\_cache/

[SMPP\_RELAY=relay1] LISTEN\_PORT=503 SERVER\_HOST=smpp.domain.com SERVER\_PORT=377

[SMPP\_SERVER=server1] LISTEN\_PORT=504

[GATEWAY\_PROFILE=sms1] SELECT\_RE=000([0-9]{10,10}){0,1} SMSC\_DEFAULT\_CHARSET=UCS2

#### 测试此配置

如果没有可用于测试的 SMSC, 您可能需要执行某些回送测试。使用 sms\_option 文件 中的某些附加设置可对上述配置执行某些简单的回送测试。

### *sms\_option* 文件的附加设置

sms\_option 文件的附加设置包括:

! So that we don't add text to the body of the SMS message FROM\_FORMAT= SUBJECT\_FORMAT= CONTENT\_PREFIX=

没有这些设置,包含以下内容:

user@domain.com (Sample subject) Sample text

的电子邮件就会转换成 SMS 消息:

From:user@domain.com Subject:Sample Subject Msg:Sample text

反过来,这将不会是移动设备到电子邮件代码所期望看到的格式:

user@domain.com (Sample subject) Sample text

因此,需要(用于回送测试)为 FROM\_FORMAT、SUBJECT\_FORMAT 和 CONTENT\_PREFIX 选 项指定空字符串。

#### 执行回送测试

发送寻址到 000@sms.domain.com 的测试电子邮件消息,例如:

user@domain.com (Test message) This is a test message which should loop back

结果是,此电子邮件消息应路由回电子邮件收件人 user@domain.com。请确保已将 sms.domain.com 添加至您的 DNS 或主机表中,以进行测试。

# <span id="page-741-0"></span>SMS Gateway Server 存储要求

要确定 SMS Gateway Server 所需要的资源数量,请使用您从表 [D-27](#page-741-1) 中的要求生成 的数字,同时还要使用您预期每秒中继的消息的数目以及 RECORD\_LIFETIME 设置。

表 [D-27](#page-741-1) 包含了历史记录、 SMPP 中继和 SMPP 服务器的要求。

表 **D-27** SMS Gateway Server 存储要求

<span id="page-741-1"></span>

| 组件      | 要求                                                                                                    |  |  |  |
|---------|----------------------------------------------------------------------------------------------------|--|--|--|
| 内存中历史记录 | 已中继的每一条消息都要求 33+m+s 个字节的虚拟内存, 其中 m 是此消息<br>的 SMS 消息 ID 的长度 (1 <= m <= 64), s 是此消息的 SMS 源地址的长<br>度 $(1 \leq s \leq 20)$ 。                           |  |  |  |
|         | 当 MAKE SOURCE ADDRESS UNIOUE=0 时, 则仅使用 16+m 个字节。对于<br>64 位操作系统, 每条记录都将消耗 49+m+s 个字节的虚拟内存 [ 当<br>MAKE SOURCE ADDRESS UNIQUE=0 时为 24+m]。             |  |  |  |
|         | 还请注意,堆分配器实际上可能为每条记录分配更大的虚拟内存。                                                                                                    |  |  |  |
|         | 记录的最大数目为 430 亿条 (2**32-1)。记录数目少于 1680 万条 (2**24)<br>时, 散列表将消耗大约 16 Mb; 记录少于 6710 万条 (2**26) 时, 散列表<br>将消耗大约 64 Mb; 记录大于 6710 万条时, 散列表将消耗大约 256 Mb。 |  |  |  |
|         | 64 位操作系统的内存消耗量加倍。                                                                                                    |  |  |  |
|         | 这些消耗不包括各条消息本身所需的内存消耗。                                                                                                    |  |  |  |
| 盘上历史记录  | 每条已中继的消息所需字节的平均数目如下:                                                                                                    |  |  |  |
|         | $81 + m + 2s + 3a + S + 2i$                                                                                                    |  |  |  |
|         | 其中:                                                                                                    |  |  |  |
|         | m 是 SMS 消息 ID 的平均长度, 且 1<=m<=64                                                                                                    |  |  |  |
|         | s 是 SMS 源地址的平均长度,且<br>$1 \le s \le 20$                                                                                                    |  |  |  |
|         | a 是电子邮件地址的平均长度,且 3 <= a <= 129<br>$\bullet$                                                                                                    |  |  |  |
|         | S是 Subject: 标题行的平均长度,且<br>$\bullet$<br>$0 \leq S \leq 80$                                                                                          |  |  |  |
|         | i 是电子邮件消息信封 ID 的平均长度,且<br>$\bullet$<br>$0 \le i \le 129$                                                                                           |  |  |  |
|         | 任何指定记录的大小都受消息的信封 From: 和 To: 地址的长度、信封和<br>消息 ID 的长度以及 Subject: 标题行的长度的影响。                                                                          |  |  |  |
|         | 最大记录长度为 910 个字节。                                                                                                    |  |  |  |
|         | 当使用 MAKE SOURCE ADDRESS UNIOUE=0 时,每条记录的大小(字节)<br>都为:<br>78+m+3a+S+2i。                                                                             |  |  |  |

| 组件       | 要求                                                                                                    |
|----------|----------------------------------------------------------------------------------------------------|
| SMPP 中继  | 每条已中继的 SMPP 会话将消耗两个 TCP 端口:一个与本地 SMPP 客户<br>机连接,另一个与远程 SMPP 服务器连接。在 32 位操作系统中,每条连<br>接将消耗大约 1 Kb 的虚拟内存:在 64 位操作系统中则要消耗 2 Kb。 |
| SMPP 服务器 | 每条外来连接都消耗一个 TCP 插槽。 在 32 位操作系统中,每条连接将消<br>耗大约 1 Kb 的虚拟内存:在 64 位操作系统中则要消耗 2 Kb。                                               |

表 **D-27** SMS Gateway Server 存储要求 (续)

例如,如果每秒中平均有 50 条消息需要中继, SMS 源地址的长度为 13 个字节, SMS 消息 ID 的一般长度为 12 个字节, 电子邮件地址则为 24 个字节, subject: 行为 40 个 字节, 电子邮件消息和信封 ID 各为 40 个字节, 而历史记录则需要保留 7 天, 则:

- 将有 3024 万条历史记录需要保存,每条平均要消耗内存 58 个字节并且消耗磁盘 空间 311 个字节;
- 历史记录的内存中消耗将大约为 1.70 Gb (1.63 Gb + 64 Mb); 并且
- 消耗的盘上存储大约为 8.76 Gb。

如果可以提供足够的磁盘空间以处理任何磁盘要求,将严格限制 32 位计算机上的虚 拟内存要求大约为 2Gb。要减少虚拟内存或磁盘存储所需的数量,请使用 RECORD LIFETIME 选项较少记录保留时间长度。

SMS Gateway Server 存储要求

附录 E

安装工作单

本附录提供了可以用来规划安装的工作单。将介绍以下工作单:

- [Directory Server](#page-745-0) 安装
- [Administration Server](#page-747-0) 初始运行时配置
- Directory Server 安装程序脚本 [\(comm\\_dssetup.pl\)](#page-748-0)
- [Messaging Server](#page-749-0) 初始运行时配置

# <span id="page-745-0"></span>Directory Server 安装

您可以通过 Java Enterprise System 安装程序或通过以前的安装来安装 Directory Server。请将您的 Directory Server 安装和配置参数记录到表 [E-1](#page-745-1) (它是显示在 *Messaging Server Deployment Planning Guide* 中的工作单副本)中。安装和配置 Administration Server 和 Messaging Server 时将需要这些参数。

<span id="page-745-1"></span>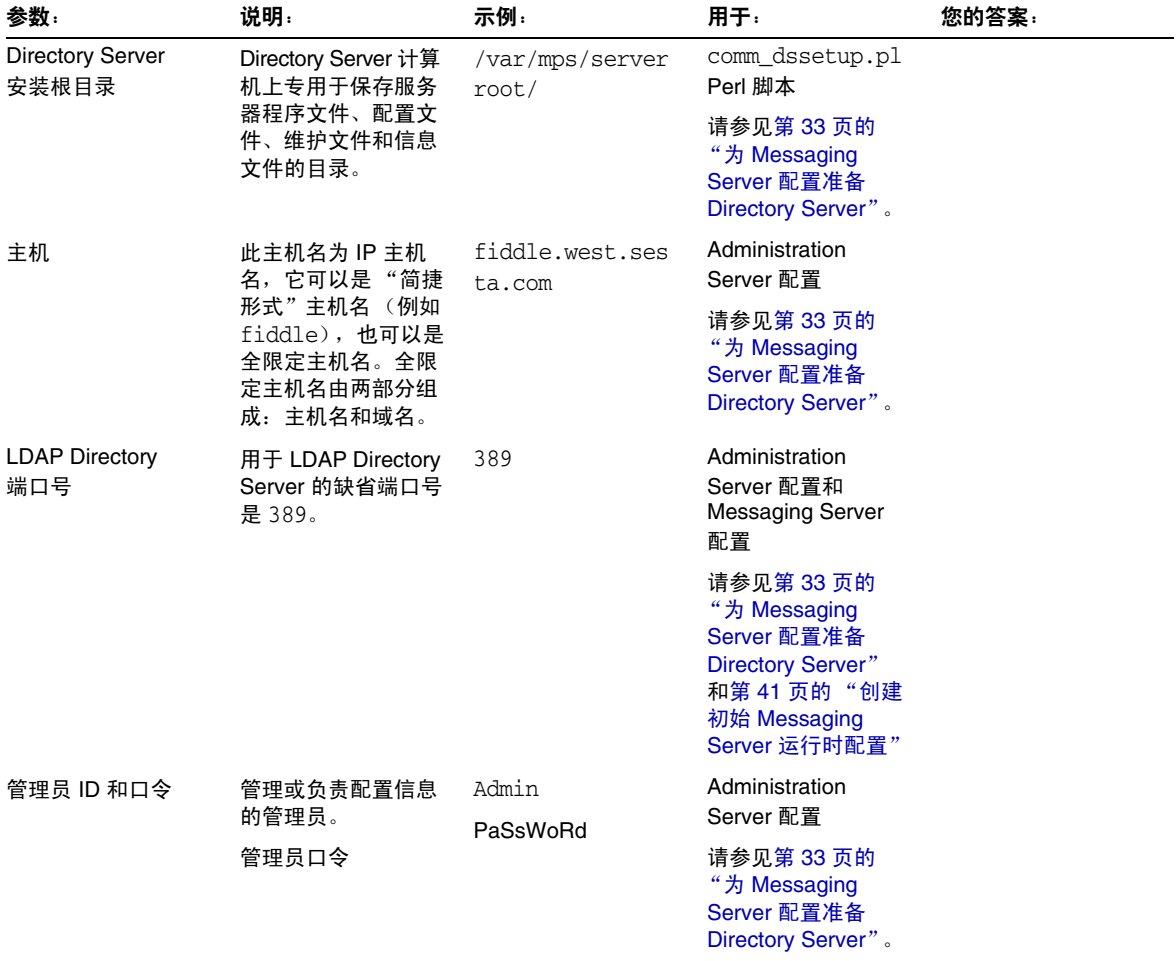

表 **E-1** Directory Server 安装参数

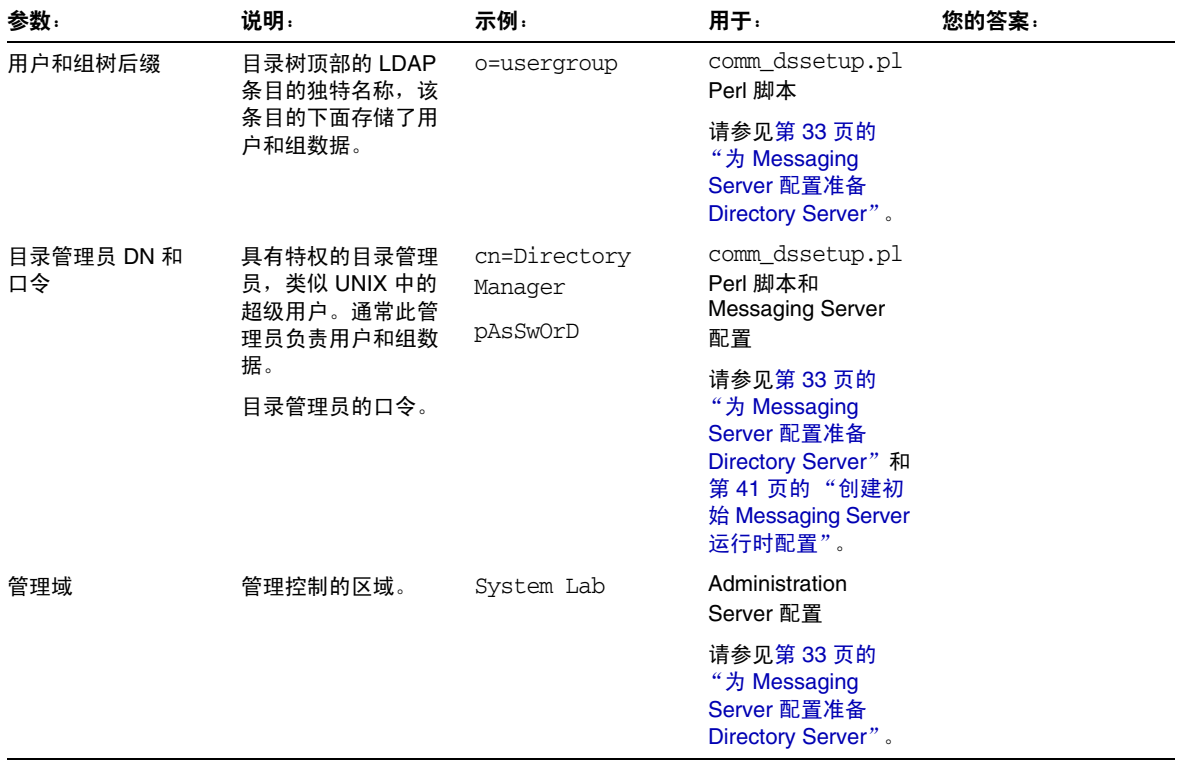

# <span id="page-747-0"></span>Administration Server 初始运行时配置

<span id="page-747-2"></span>在执行 Java Enterprise System 安装程序过程中,当运行 Administration Server 初 始运行时配置程序时,请将您的安装参数记录到表 [E-2](#page-747-1) (它是显示在 *Messaging Server Deployment Planning Guide* 中的工作单副本)。您需要将其中的某些参数用于 Messaging Server 初始运行配置。您还可以参考第 746 页的 "[Directory Server](#page-745-0) 安 [装"](#page-745-0)核对表来回答某些问题。

<span id="page-747-1"></span>

| 参数                                       | 说明                                                                                                    | 示例                          | 您的答案: |
|------------------------------------------|----------------------------------------------------------------------------------------------------|-----------------------------|-------|
| 全限定域名                                    | 主机计算机的全限定域。                                                                                                    | fiddle.west.sesta.com       |       |
| 服务器根目录定义                                 | Administration Server 的安<br>装根目录,专用于保存服务<br>器程序文件、配置文件、维<br>护文件和信息文件。                                           | /var/mps/serverroot         |       |
| UNIX 系统用户                                | 指定给系统用户的特定权<br>限,以确保他们对所运行的<br>进程具有适当的权限。                                                                       | inetuser                    |       |
| UNIX 系统组                                 | 特定 UNIX 系统用户所属<br>的组。                                                                                           | inetgroup                   |       |
| <b>Configuration Directory</b><br>Server | 第 746 页的 "Directory<br>Server 安装"期间指定的<br>主机和端口。                                                                | 主机<br>fiddle.west.sesta.com |       |
|                                          |                                                                                                    | 端口 389                      |       |
| 配置 Directory Server                      | 第 746 页的 "Directory<br>Server 安装"期间指定的<br>管理员 ID。                                                               | Admin                       |       |
| 管理员和口令                                   |                                                                                                    | PaSsWoRd                    |       |
|                                          | 管理员 ID 的口令                                                                                                    |                             |       |
| 管理域                                      | 管理控制的区域。                                                                                                    | System Lab2                 |       |
|                                          | 如果将 Messaging Server<br>和 Directory Server 安装<br>在同一计算机上,则应在<br>第 746 页的 "Directory<br>Server 安装"中选择相同<br>的管理域。 |                             |       |
| Administrative Server 端口                 | 专用于 Administration<br>Server 的唯一端口号。                                                                            | 5555                        |       |

表 **E-2** Administration Server 初始运行时配置程序参数

# <span id="page-748-0"></span>Directory Server 安装程序脚本 (comm\_dssetup.pl)

运行 Directory Server 安装程序脚本 (comm\_dssetup.pl) 以准备用于 Messaging Server 配置的 Directory Server 时, 请将安装参数记录在表 [E-3](#page-748-1) 中。您需要将其中的 某些参数用于 Messaging Server 初始运行配置。

<span id="page-748-1"></span>

| 参数           | 说明                                                                                                    | 示例                   | 您的答案: |
|--------------|----------------------------------------------------------------------------------------------------|----------------------|-------|
| 服务器根目录       | Directory Server 的安装根<br>目录, 专用于保存服务器程<br>序文件、配置文件、维护文<br>件和信息文件。                                                                                       | /var/mps/serverroot/ |       |
| 服务器实例        | 负责大多数功能的 LDAP<br>Directory Server 守护程序<br>或服务。在某些部署中,可<br>以将某个实例专用于维护用<br>户和组,而保留另一个实例<br>用于配置。                                                         | slapd-varrius        |       |
| DC 根目录       | 如果您希望拥有两个树的<br>DIT 置备模型 (Sun LDAP<br>Schema 1 或 Sun ONE<br>LDAP Schema 2 [ 兼容模<br>式 ]), DC Tree 将镜像本<br>地 DNS 结构, 系统将使用<br>它作为组织树 (包含用户<br>和组的数据条目)的索引。 | o=internet           |       |
| 用户和组基本后缀     | 组织树顶层的条目,包含用<br>于用户和组的条目的名称空<br>间。                                                                                                    | o=usergroup          |       |
| 目录管理员 DN 和口令 | 组织树中负责用户和组数据<br>的管理员。应该与 Java<br>Enterprise System 安装程<br>序中指定的管理员相同。                                                                                   | cn=Directory Manager |       |
|              |                                                                                                    | pAsSwOrD             |       |
|              | 目录管理员 DN 的口令                                                                                                    |                      |       |

表 **E-3** comm\_dssetup.pl 脚本参数

# <span id="page-749-0"></span>Messaging Server 初始运行时配置

运行 Messaging Server 初始运行时配置程序时, 请将安装参数记录在表 [E-4](#page-749-1) 中。您 还可以参考第 746 页的 "[Directory Server](#page-745-0) 安装"核对表来回答某些问题。

表 **E-4** Messaging Server 初始运行时配置程序参数

<span id="page-749-1"></span>

| 参数                           | 说明                                                                                                    | 示例                                   | 您的答案: |
|------------------------------|----------------------------------------------------------------------------------------------------|--------------------------------------|-------|
| 配置和数据目录                      | 包含所有 Messaging<br>Server 配置文件。                                                                            | /var/opt/SUNWmsgsr                   |       |
|                              | msg_svr_base/data目录<br>已符号链接到此目录。                                                                         |                                      |       |
| UNIX 系统用户                    | 指定给系统用户的特定权<br>限,以确保他们对所运行<br>的进程具有适当的权限。<br>此系统用户不应该与您在<br>Administration Server 初<br>始运行配置中指定的用户<br>相同。 | mailsry                              |       |
| UNIX 系统组                     | 特定 UNIX System 用户所<br>属的组。此系统组不应该与<br>您在 Administration Server<br>初始运行配置中指定的组相<br>同。                      | mail                                 |       |
| 配置目录 LDAP URL、目<br>录管理员和口令   | 配置 Directory Server、<br>LDAP URL、绑定 DN 和<br>口令                                                            | Idap://fiddle.west.sesta.co<br>m:389 |       |
|                              |                                                                                                    | cn=Directory Manager                 |       |
|                              |                                                                                                    | PaSsWoRd                             |       |
| 用户和组目录 LDAP URL、<br>目录管理员和口令 | 用户和组 Directory<br>Server、LDAP URL、绑定                                                                      | Idap://fiddle.west.se<br>sta.com:389 |       |
|                              | DN 和口令。                                                                                                   | cn=Directory Manager                 |       |
|                              | 建议您使用独立与配置目录<br>的用户和组目录。                                                                                  | PaSsWoRd                             |       |
| 邮寄主管电子邮件地址                   | 将监视邮寄主管邮件的管理<br>员的电子邮件地址。该地址<br>必须是全限定地址而且必须<br>有效, 其中带有与地址关联<br>的邮箱。                                     | pma@siroe.com                        |       |
| 管理员帐户的口令                     | 将用作服务管理员口令、用<br>户/组管理员口令、最终用<br>户管理员权限口令以及<br>PAB 管理员口令和 SSL 口<br>令的口令。                                   | paSSwoRD                             |       |

| $\sigma$    |                               |                                                                                                    |       |  |
|-------------|-------------------------------|----------------------------------------------------------------------------------------------------|-------|--|
| 参数          | 说明                            | 示例                                                                                                    | 您的答案: |  |
| 缺省电子邮件域     | 未指定域时使用的缺省电子<br>邮件            | siroe.com                                                                                                    |       |  |
| 缺省电子邮件域的组织名 | 组织名, 您的组织将位于其<br>下,并将用它构造组织树。 | 例如,如果组织名为<br>Engineering, 则<br>siroe.com (缺省电子<br>邮件域)中的所有用户将<br>被放置在 LDAP DN<br>$(o=Engineering)$<br>o=usergroup) 之下。 |       |  |
|             |                               | 用户和组目录后缀是在<br>comm dssetup.pl 中指<br>定的。                                                                                |       |  |

表 **E-4** Messaging Server 初始运行时配置程序参数 (续)

Messaging Server 初始运行时配置

# 词汇表

有关此文档集中使用的术语的完整列表,请参见 Java Enterprise System Glossary (http://docs.sun.com/doc/816-6873)。

索引

## 符号

! (感叹号) 在地址中 [252](#page-251-0) 作为注释指示符 [199](#page-198-0) \$? [266](#page-265-0) \$A [264](#page-263-0) \$B [264](#page-263-1) \$C [263](#page-262-0), [266](#page-265-1) \$E [264](#page-263-2) \$F [264](#page-263-3) \$M [263](#page-262-1), [266](#page-265-2) \$N [263](#page-262-2), [266](#page-265-3) \$P [264](#page-263-4) \$Q [263](#page-262-3), [266](#page-265-4) \$R [179](#page-178-0), [264](#page-263-5) \$S [264](#page-263-6) \$T [266](#page-265-5) \$U substitution sequence [255](#page-254-0) \$V 元字符 [178](#page-177-0) \$X [264](#page-263-7) % (百分比符号) [263](#page-262-4) (A!B)‰C [315](#page-314-0) \* [520](#page-519-0) \*.CHANGES 文件 [62](#page-61-0) \*.MERGED 文件 [62](#page-61-1) + [106](#page-105-0) .HELD 邮件 [606](#page-605-0) / 匹配 [205](#page-204-0)

/etc/nsswitch.conf [602](#page-601-0) < (小于号) 包含文件 [200](#page-199-0) ^ (at 符号) [266](#page-265-6) | 垂直条 [248](#page-247-0) "成员"选项卡 [663](#page-662-0) "邮件"选项卡 [656](#page-655-0), [664](#page-663-0) (日志记录的)冗长度 [559](#page-558-0) (日志记录的)严重级别 [559](#page-558-0)

# 数字

# 英文

A@B@C [316](#page-315-0) ACL [462](#page-461-0) addheader [385](#page-384-0) addreturnpath [320](#page-319-0) addrsperfile [334](#page-333-0)

Administration Server 工作单 [748](#page-747-2) after 通道关键字 [305](#page-304-0) alarm.diskavail [630](#page-629-0) alarm.diskavail.msgalarmstatinterval [621](#page-620-0) alarm.diskavail.msgalarmthreshold [621](#page-620-1) alarm.diskavail.msgalarmwarninginterval [621](#page-620-2) alarm.msgalarmnoticehost [630](#page-629-1) alarm.msgalarmnoticeport [630](#page-629-2) alarm.msgalarmnoticercpt [630](#page-629-3) alarm.msgalarmnoticesender [630](#page-629-4) alarm.serverresponse [631](#page-630-0) ALIAS\_DOMAINS [322](#page-321-0) ALIAS\_ENTRY\_CACHE\_SIZE [193](#page-192-0) ALIAS\_ENTRY\_CACHE\_TIMEOUT [193](#page-192-1) ALIAS\_MAGIC [177](#page-176-0), [196](#page-195-0) ALIAS\_URL0 [177](#page-176-1), [196](#page-195-1) ALIAS\_URL1 [177](#page-176-2), [196](#page-195-2) ALIAS\_URL2 [177](#page-176-3), [196](#page-195-3) aliasedObjectName [175](#page-174-0) aliaslocal [322](#page-321-1) aliaspostmaster [239](#page-238-0) ALLOW\_RECIPIENTS\_PER\_TRANSACTION [288](#page-287-0) ALLOW TRANSACTIONS PER SESSION [288](#page-287-1) ALLOW\_UNQUOTED\_ADDRS\_VIOLATE\_RFC2798 [180](#page-179-0) allowetrn [291](#page-290-0) allowetrn 通道关键字 [292](#page-291-0) allowswitchchannel 通道关键字 [301](#page-300-0) alternateblocklimit [332](#page-331-0) alternatechannel [332](#page-331-1) alternatelinelimit [332](#page-331-2) alternaterecipientlimit [332](#page-331-3) AMSDK [121](#page-120-0) APOP [527](#page-526-0) appid [132](#page-131-0) Arabic 字符检测 [356](#page-355-0) at 符号 [252](#page-251-1), [263](#page-262-5), [266](#page-265-6) authrewrite [303](#page-302-0) auto\_ef [356](#page-355-1) backoff [307](#page-306-0)

backoff 通道关键字 [305](#page-304-1) bang 式样 (UUCP) 地址 [247](#page-246-0) bang 式样地址惯例 [252](#page-251-2) bangoverpercent [315](#page-314-4) bangoverpercent 关键字 [252](#page-251-3) bangstyle [314](#page-313-2) bidirectional [306](#page-305-0) BLOCK\_SIZE [330](#page-329-0), [331](#page-330-0) blocketrn [291](#page-290-1) blocketrn 通道关键字 [292](#page-291-1) blocklimit [331](#page-330-1) blSWClientDesintationForeign [386](#page-385-0) blSWClientDestinationDefault [386](#page-385-1) blSWClientDestinationLocal [386](#page-385-2) blswcServerAddress [387](#page-386-0) blSWLocalDomain [386](#page-385-3) blSWPrecedence [386](#page-385-4) blSWUseClientOptin [387](#page-386-1) Brightmail Internet 邮件 [384](#page-383-0) MTA 通道关键字 [372](#page-371-0) 本地外来邮件 [384](#page-383-1) 部署方案 [384](#page-383-2) 配置文件选项 [386](#page-385-5) 特定的后端邮件存储主机 [385](#page-384-1) 体系结构 [378](#page-377-0) 通道处理 [380](#page-379-0) 向垃圾邮件添加标题 [385](#page-384-2) 选定用户 [381](#page-380-0) 要求和性能 [379](#page-378-0) 域处理 [382](#page-381-0) CA 证书 安装 [535](#page-534-0) 管理 [535](#page-534-1) cacheeverything 通道关键字 [298](#page-297-0) cachefailures 通道关键字 [298](#page-297-1) cachesuccesses 通道关键字 [298](#page-297-2) charset7 通道关键字 [294](#page-293-0) charset8 通道关键字 [294](#page-293-1) CHARSET-CONVERSION [329](#page-328-0) charsetesc 通道关键字 [294](#page-293-2)
checkehlo [291](#page-290-0) checkehlo 通道关键字 [291](#page-290-1) comm\_dssetup.pl [33](#page-32-0) 工作单 [34](#page-33-0), [749](#page-748-0) 交互模式 [35](#page-34-0) 无提示模式 [39](#page-38-0) 要求 [33](#page-32-1) 运行 [34](#page-33-1) commadmin domain delete [88](#page-87-0) commadmin domain purge [87](#page-86-0), [88](#page-87-1) commadmin user delete [87](#page-86-1) COMMENT\_STRINGS 映射表 [320](#page-319-0) commentinc [320](#page-319-1) commentomit [320](#page-319-2) commentstrip [320](#page-319-3) commenttotal [320](#page-319-4) Communications Express 故障排除 [520](#page-519-0) configutil alarm.diskavail [496](#page-495-0), [630](#page-629-0) alarm.msgalarmnoticehost [630](#page-629-1) alarm.msgalarmnoticeport [630](#page-629-2) alarm.msgalarmnoticercpt [630](#page-629-3) alarm.msgalarmnoticesender [630](#page-629-4) alarm.serverresponse [631](#page-630-0) encryption.nsssl3ciphers [538](#page-537-0) encryption.rsa [538](#page-537-1) gen.newuserforms [95](#page-94-0) gen.sitelanguage [98](#page-97-0) local.service.http.proxy [154](#page-153-0) local.service.pab [100](#page-99-0) local.sso [132](#page-131-0) local.store.notifyplugin [654](#page-653-0) local.store.quotaoverdraft [476](#page-475-0) local.ugldapbasedn [101](#page-100-0) local.ugldapbindcred [153](#page-152-0) local.ugldapbinddn [100](#page-99-1), [101](#page-100-1), [153](#page-152-1) local.ugldaphost [100](#page-99-2), [153](#page-152-2) local.ugldapport [100](#page-99-3) local.ugldapuselocal [100](#page-99-4) local.webmail.sso [130](#page-129-0) logfile.service [565](#page-564-0) nsserversecurity [538](#page-537-2) sasl.default [528](#page-527-0)

sasl.default.ldap [528](#page-527-1) service.dcroot [153](#page-152-3) service.defaultdomai [154](#page-153-1) service.http [116](#page-115-0) service.http.plaintextmincipher [113](#page-112-0) service.imap [113](#page-112-1) service.imap.banner [105](#page-104-0) service.loginseparator [106](#page-105-0), [154](#page-153-2) service.pop [111](#page-110-0) service.pop.banner [105](#page-104-1) service.service [550](#page-549-0) store.admins [460](#page-459-0) store.defaultmailboxquota [473](#page-472-0) store.partition [490](#page-489-0) store.quotaenforcement [476](#page-475-1) store.quotaexceededmsg [475](#page-474-0) store.quotaexceedmsginterval [475](#page-474-1) store.quotagraceperiod [477](#page-476-0) store.quotanotification [475](#page-474-2) store.quotawarn [476](#page-475-2) conn\_throttle.so [433](#page-432-0) connectalias [316](#page-315-0) connectcanonical [316](#page-315-1) Console [88](#page-87-2) conversions 文件 [347](#page-346-0) copysendpost [238](#page-237-0) copywarnpost [238](#page-237-1) counterutil [632](#page-631-0) db\_lock [628](#page-627-0) diskusage [634](#page-633-0) POP, IMAP, HTTP [633](#page-632-0) serverresponse [634](#page-633-1) 警报统计数据 [632](#page-631-1) 输出 [632](#page-631-2) counterutil -l [631](#page-630-1) CRAM-MD5 [527](#page-526-0) crdb [210](#page-209-0), [445](#page-444-0) crontab [94](#page-93-0) daemon 通道关键字 [301](#page-300-0) datefour [326](#page-325-0) datetwo [326](#page-325-1) dayofweek [326](#page-325-2) dcroot Messenger Express Multiplexor [153](#page-152-4) defaultmx 通道关键字 [300](#page-299-0) defaultnameservers 通道关键字 [300](#page-299-1) DEFER\_GROUP\_PROCESSING [191](#page-190-0) deferred [305](#page-304-0), [307](#page-306-0) defragment [329](#page-328-0) Delegated Administrator for Messaging [87](#page-86-2) deleted [482](#page-481-0) DELIVERY OPTIONS [187](#page-186-0), [420](#page-419-0) dequeue\_removeroute [323](#page-322-0) destinationbrightmailoptin [372](#page-371-0) destinationfilter [337](#page-336-0), [448](#page-447-0) destinationspamfilteroptin [390](#page-389-0) DIGEST-MD5 [527](#page-526-1) Directory Server [98](#page-97-1) 工作单 [746](#page-745-0) 配置目录 [98](#page-97-2) 配置设置 [99](#page-98-0) 要求 [98](#page-97-1) 用户目录 [87](#page-86-3), [98](#page-97-3) Directory Server 拷贝 [47](#page-46-0) disableetrn [291](#page-290-2) DNS IDENT 协议 [299](#page-298-0) MX 记录 [300](#page-299-2) 反向查找 [298](#page-297-0), [299](#page-298-1) 域验证 [293](#page-292-0) DNS 查找 [441](#page-440-0) DNS 问题 MTA 故障排除 [615](#page-614-0) dns\_verify [442](#page-441-0) do\_the\_upgrade.sh [65](#page-64-0) DOMAIN\_FAILURE [176](#page-175-0) DOMAIN\_MATCH\_URL [174](#page-173-0), [196](#page-195-0) DOMAIN\_UPLEVEL [178](#page-177-0), [179](#page-178-0) domainetrn [291](#page-290-3) domainetrn 通道关键字 [292](#page-291-0) domainUidSeparator [178](#page-177-1) domainvrfy [293](#page-292-1) dropblank [318](#page-317-0) EHLO [288](#page-287-0) ehlo [291](#page-290-4)

EHLO 命令 [291](#page-290-5) ehlo 通道关键字 [291](#page-290-6) eightbit 通道关键字 [294](#page-293-0) eightnegotiate 通道关键字 [295](#page-294-0) eightstrict 通道关键字 [295](#page-294-1) encryption.nsssl3ciphers [538](#page-537-3) encryption.rsa [538](#page-537-4) ENS [651](#page-650-0) 管理 [653](#page-652-0) 配置参数 [654](#page-653-1) 启动和停止 [653](#page-652-1) 启用 [652](#page-651-0) 样例程序 [652](#page-651-1) envelope To:地址 [263](#page-262-0) errsendpost [238](#page-237-2) errwarnpost [238](#page-237-3) ETRN 命令 [291](#page-290-7) ETRN 命令支持 [291](#page-290-8) exclusive [481](#page-480-0) expandchannel [311](#page-310-0) expandchannel 通道关键字 [306](#page-305-0) expandlimit [311](#page-310-1) expandlimit 通道关键字 [306](#page-305-1) expnallow [293](#page-292-2) expndefault [293](#page-292-3) expndisable [293](#page-292-4) exproute [315](#page-314-0) EXPROUTE\_FORWARD 选项 [315](#page-314-1) field [403](#page-402-0) fileinto [337](#page-336-1) filesperjob [309](#page-308-0) filesperjob 通道关键字 [306](#page-305-2) filter [337](#page-336-2) FILTER\_DISCARD 通道 [451](#page-450-0) folderpattern [481](#page-480-1) foldersize [481](#page-480-2) FORWARD 地址映射 [228](#page-227-0) forwardcheckdelete 通道关键字 [298](#page-297-1) forwardchecknone 通道关键字 [298](#page-297-0) forwardchecktag 通道关键字 [298](#page-297-2)

FROM\_ACCESS 映射表 [426](#page-425-0) , [429](#page-428-0) gen.newuserforms [95](#page-94-1) gen.sitelanguage [98](#page-97-4) hashdir [494](#page-493-0) header\_733 [314](#page-313-0) header\_822 [314](#page-313-1) header\_uucp [314](#page-313-2) headerlabelalign [327](#page-326-0) headerlinelength [327](#page-326-1) headerread [324](#page-323-0) headerread 关键字 [325](#page-324-0) headertrim [324](#page-323-1) HELD 邮件队列文件 [606](#page-605-0) HIDE\_VERIFY [293](#page-292-5) hold 通道 [343](#page-342-0) holdexquota [334](#page-333-0) holdlimit [311](#page-310-2) holdlimit 通道关键字 [306](#page-305-3) host [403](#page-402-1) HTTP 服务 MTA 设置 [115](#page-114-0) SSL 端口 [105](#page-104-2) 安全性 [525](#page-524-0) 代理验证 [551](#page-550-0) 登录要求 [106](#page-105-1) 端口号 [104](#page-103-0) 访问控制过滤器 [550](#page-549-1) 会话 ID [525](#page-524-1) 基于口令的登录 [106](#page-105-2) , [115](#page-114-1) 基于证书的登录 [107](#page-106-0) 进程设置 [116](#page-115-1) 进程数量 [107](#page-106-1) 禁用 [115](#page-114-2) 客户机访问控制 [110](#page-109-0) 连接设置 [116](#page-115-2) 每个进程的连接 [108](#page-107-0) 每个进程的线程 [109](#page-108-0) 配置 [114](#page-113-0) 启动和停止 [89](#page-88-0) 启用 [115](#page-114-2) 切断空闲连接 [109](#page-108-1) 性能参数 [107](#page-106-2)

邮件设置 [115](#page-114-3) 注销客户机 [109](#page-108-2) 专用的 Web Server [114](#page-113-1) http 日志记录, 禁用 [566](#page-565-0) iBiff 配置参数 [654](#page-653-2) iddenttcpsymbolic 通道关键字 [299](#page-298-2) IDENT 查找 [299](#page-298-0) identd [548](#page-547-0) Identity Server [119](#page-118-0) identnone 通道关键字 [299](#page-298-3) identnonelimited 通道关键字 [300](#page-299-3) identnonenumeric 通道关键字 [299](#page-298-4) identnonesymbolic 通道关键字 [299](#page-298-5) identtcp 通道关键字 [299](#page-298-1) identtcplimited 通道关键字 [299](#page-298-6) identtcpnumeric 通道关键字 [299](#page-298-7) ignorencoding [329](#page-328-1) iii\_res\* 函数 慢速 SMTP 服务器 [602](#page-601-0) IMAP 服务 readership 实用程序 [494](#page-493-1) SSL [105](#page-104-3) , [531](#page-530-0) SSL 端口 [105](#page-104-4) 标题 [105](#page-104-5) , [113](#page-112-2) 登录要求 [106](#page-105-1) 端口号 [104](#page-103-0) , [105](#page-104-3) 访问控制过滤器 [550](#page-549-1) 共享文件夹 [494](#page-493-1) 基于口令的登录 [106](#page-105-2) , [112](#page-111-0) , [529](#page-528-0) 基于证书的登录 [107](#page-106-0) , [538](#page-537-5) 监视用户访问 [508](#page-507-0) 进程设置 [113](#page-112-3) 进程数量 [107](#page-106-1) 禁用 [112](#page-111-1) 客户机访问控制 [110](#page-109-0) 客户机调试 [510](#page-509-0) 连接设置 [112](#page-111-2) 每个进程的连接 [108](#page-107-0) 每个进程的线程 [109](#page-108-0) 配置 [112](#page-111-3) 启动和停止 [89](#page-88-0)

启用 [112](#page-111-1) 切断空闲连接 [109](#page-108-1) 性能参数 [107](#page-106-2) imexpire 部署 [479](#page-478-0) 操作原理 [478](#page-477-0) [imexpire](#page-477-1),请参见 "自动删除邮件" immnonurgent [272](#page-271-0), [281](#page-280-0) immnonurgent 通道关键字 [305](#page-304-1) immonitor-access [629](#page-628-0) improute [315](#page-314-2) IMPROUTE\_FORWARD [316](#page-315-2) imquotacheck [455](#page-454-0), [477](#page-476-1), [638](#page-637-0) imqutoacheck [495](#page-494-0) ims50 [179](#page-178-1), [182](#page-181-0) imsbackup 实用程序 [501](#page-500-0) imsched [94](#page-93-1), [478](#page-477-2), [487](#page-486-0) imsconnutil [508](#page-507-1) imsimta cache -view [605](#page-604-0) imsimta crdb [445](#page-444-1) imsimta process [592](#page-591-0) imsimta qm [591](#page-590-0), [622](#page-621-0) imsimta qm [343](#page-342-1) imsimta qm counters [637](#page-636-0) imsimta qm 停止和启动 [595](#page-594-0) imsimta refresh [198](#page-197-0), [211](#page-210-0) imsimta reload [198](#page-197-1) imsimta run [594](#page-593-0) imsimta test -rewrite [591](#page-590-1) MTA 故障排除 [591](#page-590-2) imsimta 计数器 [635](#page-634-0) imsrestore 实用程序 [501](#page-500-0), [502](#page-501-0) imta.cnf [176](#page-175-1), [198](#page-197-2) imta.cnf 配置文件 结构 [198](#page-197-3) IMTA\_LANG [231](#page-230-0) IMTA\_MAPPING\_FILE 选项 [201](#page-200-0) IMTA\_QUEUE [168](#page-167-0) IMTA\_REVERSE\_DATABASE [225](#page-224-0) INBOX,缺省邮箱 [493](#page-492-0)

includefinal [237](#page-236-0), [240](#page-239-0) inetCanonicalDomainName [178](#page-177-2) inetDomainAlias [175](#page-174-0) inetDomainStatus [178](#page-177-3) inner [324](#page-323-2) innertrim [324](#page-323-3) INTERFACE\_ADDRESS [297](#page-296-0) interfaceaddress 通道关键字 [297](#page-296-1) INTERNAL\_IP 映射表 [53](#page-52-0) interpretencoding [329](#page-328-2) IP 地址 停止外来处理 [595](#page-594-1) IP 地址过滤 [433](#page-432-1) iPlanetDirectoryPro [121](#page-120-0) IPv4 匹配 [205](#page-204-0) JOB\_LIMIT [309](#page-308-1) JOB\_LIMIT 作业控制器选项 [170](#page-169-0), [219](#page-218-0) lastresort 通道关键字 [300](#page-299-4) LDAP MTA 接口 [173](#page-172-0) LDAP 参数 Messenger Express Multiplexor [153](#page-152-5) LDAP 错误, 处理 [181](#page-180-0) LDAP 服务器故障转移 [101](#page-100-2) LDAP 目录 MTA [170](#page-169-1) 查看配置目录中的设置 [99](#page-98-1) 配置目录 [98](#page-97-2) 要求 [98](#page-97-1) 用户目录 [87](#page-86-3), [98](#page-97-3) 在用户目录中配置查找 [98](#page-97-5) 自定义查找 [98](#page-97-1) LDAP 置备工具 [49](#page-48-0) LDAP\_ADD\_HEADER [193](#page-192-0) LDAP\_ATTR\_MAXIMUM\_MESSAGE\_SIZE [192](#page-191-0) LDAP\_AUTH\_DOMAIN [192](#page-191-1) LDAP\_AUTH\_PASSWORD [192](#page-191-2) LDAP\_AUTH\_POLICY [192](#page-191-3) LDAP\_AUTH\_URL [192](#page-191-4) LDAP\_AUTOREPLY\_TEXT [424](#page-423-0) LDAP\_CANT\_DOMAIN [192](#page-191-5)

LDAP\_CANT\_URL [192](#page-191-6) LDAP\_CONVERSION\_TAG [187](#page-186-1) LDAP\_DELIVERY\_FILE [186](#page-185-0) LDAP\_DELIVERY\_OPTION [187](#page-186-2) LDAP\_DISK\_QUOTA [186](#page-185-1) LDAP\_DOMAIN\_ATTR\_AUTOREPLY\_TIMEOUT [179](#page-178-2) LDAP\_DOMAIN\_ATTR\_BLOCKLIMIT [178](#page-177-4), [186](#page-185-2) LDAP\_DOMAIN\_ATTR\_CANONICAL [178](#page-177-5) LDAP\_DOMAIN\_ATTR\_CATCHALL\_ADDRESS [178](#page-177-6), [181](#page-180-1) LDAP\_DOMAIN\_ATTR\_CONVERSION\_TAG [178](#page-177-7) LDAP\_DOMAIN\_ATTR\_DISK\_QUOTA [179](#page-178-3), [186](#page-185-3) LDAP\_DOMAIN\_ATTR\_FILTER [178](#page-177-8) LDAP\_DOMAIN\_ATTR\_MAIL\_STATUS [178](#page-177-9) LDAP\_DOMAIN\_ATTR\_MESSAGE\_QUOTA [179](#page-178-4), [186](#page-185-4) LDAP\_DOMAIN\_ATTR\_OPTIN [179](#page-178-5) LDAP\_domain\_attr\_optin [376](#page-375-0), [391](#page-390-0) LDAP\_DOMAIN\_ATTR\_PRESENCE [179](#page-178-6) LDAP\_DOMAIN\_ATTR\_RECIPIENTCUTOFF [179](#page-178-7) LDAP\_DOMAIN\_ATTR\_RECIPIENTLIMIT [179](#page-178-8) LDAP\_DOMAIN\_ATTR\_REPORT\_ADDRESS [178](#page-177-10) LDAP\_DOMAIN\_ATTR\_ROUTING\_HOSTS [174](#page-173-1) LDAP\_DOMAIN\_ATTR\_SMARTHOST [178](#page-177-11), [181](#page-180-2) LDAP\_DOMAIN\_ATTR\_SOURCEBLOCKLIMIT [179](#page-178-9) LDAP\_DOMAIN\_ATTR\_STATUS [178](#page-177-12) LDAP\_DOMAIN\_ATTR\_UID\_SEPARATOR [178](#page-177-13) LDAP\_END\_DATE [190](#page-189-0) LDAP\_ERRORS\_TO [193](#page-192-1) LDAP\_EXPANDABLE [193](#page-192-2) LDAP\_GROUP\_DN [193](#page-192-3) LDAP\_GROUP\_OBJECT\_CLASSES [182](#page-181-1) LDAP\_GROUP\_RFC822 [193](#page-192-4) LDAP\_GROUP\_URL1 [193](#page-192-5) LDAP\_GROUP\_URL2 [193](#page-192-6) LDAP\_HOST\_ALIAS\_LIST [174](#page-173-2) LDAP\_LOCAL\_HOST [174](#page-173-3)

LDAP\_MAIL\_REVERSES [194](#page-193-0) LDAP\_MESSAGE\_QUOTA [186](#page-185-5)

LDAP\_MODERATOR\_URL [192](#page-191-7) LDAP OPTIN [190](#page-189-1), [369](#page-368-0) LDAP\_optin [375](#page-374-0), [391](#page-390-1) LDAP\_PREFIX\_TEXT [193](#page-192-7) LDAP\_PRESENCE [190](#page-189-2) LDAP\_PROGRAM\_INFO [186](#page-185-6) LDAP\_REJECT\_ACTION [191](#page-190-1) LDAP\_REJECT\_TEXT [191](#page-190-2) LDAP\_REMOVE\_HEADER [193](#page-192-8) LDAP\_REPROCESS [191](#page-190-3) LDAP\_SCHEMATAG [179](#page-178-10) LDAP\_SPARE\_1 [186](#page-185-7) LDAP SPARE 2 [186](#page-185-8) LDAP\_START\_DATE [190](#page-189-3) LDAP\_SUFFIX\_TEXT [193](#page-192-9) LDAP\_USE\_ASYNC [195](#page-194-0) LDAP\_USER\_OBJECT\_CLASSES [182](#page-181-2) Legato [503](#page-502-0) lib 文件 [51](#page-50-0) libspamass.so [388](#page-387-0) linelength [331](#page-330-0) linelimit [331](#page-330-1) LMTP [405](#page-404-0) lmtp and lmtpnative channels [412](#page-411-0) 传送功能 [406](#page-405-0) 后端存储, 无 MTA [412](#page-411-1), [414](#page-413-0) 配置 [410](#page-409-0) 配置中继 [410](#page-409-1) 协议 [416](#page-415-0) local.auto.restart [93](#page-92-0) local.autorestart.timeout [93](#page-92-1) local.enablelastaccess [508](#page-507-2) local.ens.enable [92](#page-91-0) local.hostname [174](#page-173-4) local.http.enableuserlist [508](#page-507-3) local.imap.enableuserlist [508](#page-507-4) local.imta.enable [92](#page-91-1) local.imta.hostnamealiases [174](#page-173-5) local.imta.mailaliases [179](#page-178-11) local.imta.schematag [179](#page-178-12) local.ldaphost [101](#page-100-3)

local.mmp.enable [92](#page-91-2) local.sched.enable [92](#page-91-3) local.schedule.expire [487](#page-486-1) local.schedule.msprobe [93](#page-92-2) local.schedule.purge [487](#page-486-2) local.schedule.taskname [94](#page-93-2) local.service.http.proxy [154](#page-153-0) local.service.http.proxy.port.hostname [156](#page-155-0) local.service.pab [100](#page-99-0) local.smsgateway.enable [92](#page-91-4) local.snmp.enable [92](#page-91-5) local.sso [132](#page-131-0) local.store.expire.loglevel [488](#page-487-0) local.store.notifyplugin [654](#page-653-0) local.store.overquotastatus [472](#page-471-0) local.store.quotaoverdraft [472](#page-471-1), [476](#page-475-3) local.store.sharedfolders [466](#page-465-0) local.store.snapshotinterval [515](#page-514-0) local.store.snapshotpath [515](#page-514-1) local.ugldapbasedn [101](#page-100-0) local.ugldapbindcred [153](#page-152-0) local.ugldapbinddn [100](#page-99-1), [101](#page-100-1), [153](#page-152-1) local.ugldaphost [100](#page-99-2), [101](#page-100-4), [153](#page-152-2) local.ugldapport [100](#page-99-3) local.ugldapuselocal [100](#page-99-4), [101](#page-100-5) local.watcher.enable [93](#page-92-3) local.webmail.sso [130](#page-129-0) local.webmail.sso.amcookiename [121](#page-120-1) local.webmail.sso.amloglevel [121](#page-120-2) local.webmail.sso.amnamingurl [121](#page-120-3) local.webmail.sso.id [131](#page-130-0) local.webmail.sso.prefix [131](#page-130-1) local.webmail.sso.singlesignoff [121](#page-120-4) localvrfy 通道关键字 [293](#page-292-6) LOG\_CONNECTION 选项 [570](#page-569-0) LOG\_FILENAME 选项 [570](#page-569-1) log\_message\_id [596](#page-595-0)

mailAlternateAddress [179](#page-178-13) MailAntiUBEService [391](#page-390-2) mailAntiUBEService [369](#page-368-1) mailAutoReplyMode [423](#page-422-0) mailAutoReplyText [424](#page-423-1) mailAutoReplyTextInternal [424](#page-423-2) mailAutoReplyTimeOut [424](#page-423-3) mailConversionTag [187](#page-186-3) mailDeferProcessing [191](#page-190-4) mailDeliveryOption [187](#page-186-4), [420](#page-419-1) mailDomainCatchallAddress [178](#page-177-14) mailDomainConversionTag [178](#page-177-15) mailDomainDiskQuota [472](#page-471-2) mailDomainMsgMaxBlocks [178](#page-177-16) mailDomainMsgQuota [472](#page-471-3) mailDomainReportAddress [178](#page-177-17) mailDomainSieveRuleSource [178](#page-177-18) mailDomainStatus [178](#page-177-19), [472](#page-471-4) mailEquivalentAddress [179](#page-178-14) mailfromdnsverify 通道关键字 [293](#page-292-7) mailMsgMaxBlocks [186](#page-185-9) mailMsgQuota [186](#page-185-10), [471](#page-470-0) mailQuota [186](#page-185-11), [471](#page-470-1) mailRejectText [191](#page-190-5) mailRoutingAddress [185](#page-184-0) mailRoutingHosts [174](#page-173-6) mailRoutingSmartHost [178](#page-177-20) mailSieveRuleSource [191](#page-190-6) mailUserStatus [471](#page-470-2) make\_backup\_config\_changes.sh [67](#page-66-0) make\_configutil\_changes.sh [67](#page-66-1)

LOG\_TRANPORTINFO [288](#page-287-1) LOG USERNAME 选项 [570](#page-569-5)

logfile.service.loglevel [566](#page-565-1)

地址,指定 [657](#page-656-0) mail.log\_current [596](#page-595-1)

MAIL ACCESS 映射表 [426](#page-425-1), [428](#page-427-0)

logfile.service [565](#page-564-1)

loopcheck [336](#page-335-0) mail users

LOG\_MESSAGES\_SYSLOG 选项 [570](#page-569-3)

LOG\_MESSAGE\_ID 选项 [570](#page-569-2)

LOG\_PROCESS 选项 [570](#page-569-4)

make\_mboxlistdb\_changes.sh [67](#page-66-2) make\_mta\_config\_changes.sh [66](#page-65-0) master\_command [219](#page-218-1) master debug [336](#page-335-1) MAX\_CLIENT\_THREADS [288](#page-287-2) max client threads [309](#page-308-2) MAX CONNS [413](#page-412-0) MAX CONNS 分发程序选项 [164](#page-163-0) MAX\_HEADER\_BLOCK\_USE [330](#page-329-0) MAX\_HEADER\_LINE\_USE [330](#page-329-1) MAX\_LIFE\_CONNS [413](#page-412-1) MAX LIFE TIME [413](#page-412-2) MAX MESSAGES 作业控制器选项 [171](#page-170-0) MAX PROCS [413](#page-412-3) MAX\_PROCS 分发程序选项 分发程序 MAX PROCS 选项 [164](#page-163-1) MAX\_PROCS\*MAX\_CONNS [602](#page-601-1) maxblocks [330](#page-329-2) maxheaderaddrs [327](#page-326-2) maxheaderchars [327](#page-326-3) maxjobs [309](#page-308-3) maxjobs 通道关键字 [170](#page-169-2), [306](#page-305-4) maxlines [330](#page-329-3) maxprocchars [328](#page-327-0) maysaslserver [302](#page-301-0) maytls [538](#page-537-6) maytls 通道关键字 [303](#page-302-0) maytlsclient 通道关键字 [303](#page-302-1) maytlsserver 通道关键字 [303](#page-302-2) mboxutil [492](#page-491-0) MDN [241](#page-240-0) [MEM.](#page-149-0)请参见 Messenger Express Multiplexor memberURL [193](#page-192-10) MEM。请参见 [Messenger Express Multiplexor](#page-150-0) messagecount [481](#page-480-3) messagedays [481](#page-480-4) messagesize [481](#page-480-5) messagesizedays [481](#page-480-6)

Messaging Multiplexor certmap 插件 [137](#page-136-0) DNComps [137](#page-136-1) FilterComps [137](#page-136-1) IMAP 实例 [147](#page-146-0) POP 实例 [149](#page-148-0) vdmap [139](#page-138-0) 存储管理员 [137](#page-136-0) 多个安装 [140](#page-139-0) 工作原理 [136](#page-135-0) 功能 [135](#page-134-0) 基于证书的验证 [138](#page-137-0) 加密 [137](#page-136-2) 配置 [142](#page-141-0) 配置前 [142](#page-141-1) 启动/停止/刷新 [144](#page-143-0) 设置 [141](#page-140-0) 实例 (多个) [140](#page-139-1) 实例拓扑 [146](#page-145-0) 说明 [135](#page-134-1) 虚拟域 [138](#page-137-1) 预验证 [138](#page-137-2) [Messaging Multiplexor](#page-142-0),请参见 MMP Messaging Server 工作单 [42](#page-41-0), [750](#page-749-0) 文档 [29](#page-28-0) Messenger Express [43](#page-42-0), [103](#page-102-0) 故障排除 [520](#page-519-1) 监视用户访问 [508](#page-507-5) 调试 [510](#page-509-0) Messenger Express Multiplexor dcroot [153](#page-152-4) LDAP 参数 [153](#page-152-5) SSL [151](#page-150-1), [155](#page-154-0) 测试 [154](#page-153-3) 错误消息 [155](#page-154-1) 单点登录 [156](#page-155-1) 登录分隔符 [154](#page-153-4) 多个代理服务器设置 [155](#page-154-2) 访问 Messenger Express 客户机 [155](#page-154-3) 概述 [150](#page-149-0)

工作原理 [151](#page-150-0) 管理 [155](#page-154-4) 管理产品版本 [156](#page-155-2) 建立连接的步骤 [152](#page-151-0) 配置 [153](#page-152-6) 启用 [154](#page-153-5) 缺省域 [154](#page-153-6) 设置 [152](#page-151-1) 托管域 [151](#page-150-2) 与 MMP 的相似之处 [150](#page-149-1) Messenger Express Multiplexor 概述 [150](#page-149-0) Messenger Express 邮件过滤器 [58](#page-57-0) mgmanMemberVisibility [193](#page-192-11) mgrpAddHeader [193](#page-192-12) mgrpAllowedBroadcaster [192](#page-191-8) mgrpAllowedDomain [192](#page-191-9) mgrpAuthPassword [192](#page-191-10) mgrpBroadcasterPolicy [192](#page-191-11) mgrpDeliverTo [193](#page-192-13) mgrpDisallowedBroadcaster [192](#page-191-12) mgrpDisallowedDomain [192](#page-191-13) mgrpErrorsTo [193](#page-192-14) mgrpModerator [191](#page-190-7), [192](#page-191-14) mgrpMsgMaxSize [192](#page-191-15) mgrpMsgPrefixText [193](#page-192-15) mgrpMsgRejectAction [191](#page-190-8) mgrpMsgSuffixText [193](#page-192-16) mgrpRemoveHeader [193](#page-192-17) mgrpRFC822MailMember [193](#page-192-18) Microsoft Exchange [303](#page-302-3) MIME 标题 [344](#page-343-0) 处理 [328](#page-327-1) 概述 [344](#page-343-1) 邮件结构 [344](#page-343-2) MIN\_CONNS 分发程序选项 [164](#page-163-2) MIN\_PROCS 分发程序选项 [164](#page-163-3) MISSING\_RECIPIENT\_POLICY [318](#page-317-1) missingrecipientpolicy [318](#page-317-2) mm\_debug 调试工具 mm\_debug [594](#page-593-1)

mm init [610](#page-609-0) mm init 中的错误 [610](#page-609-0) MMP [43](#page-42-1), [552](#page-551-0) AService.cfg 文件 [143](#page-142-1) AService-def.cfg [143](#page-142-2) ImapMMP.config [143](#page-142-3) ImapProxyAService.cfg 文件 [143](#page-142-4) ImapProxyAService-def.cfg [143](#page-142-5) LDAP 服务器故障切换 [150](#page-149-2) PopProxyAService.cfg 文件 [143](#page-142-3) PopProxyAService-def.cfg [143](#page-142-6) SMTP 代理 [141](#page-140-1) SmtpProxyAService.cfg [143](#page-142-7) SmtpProxyAService-def.cfg [143](#page-142-8) SSL,以使用 [144](#page-143-1) 修改现有实例 [144](#page-143-2) MMP 和 Messenger Express Multiplexor 的相似之处 [150](#page-149-1) MMP。请参见 [Messaging Multiplexor](#page-142-0)。 MobileWay [714](#page-713-0) mode [403](#page-402-2) msexchange [303](#page-302-4) msg\_svr\_base [50](#page-49-0), [457](#page-456-0) msprobe [92](#page-91-6) MTA [43](#page-42-2), [609](#page-608-0) imta.cnf 重写规则 [176](#page-175-1) LDAP 接口 [173](#page-172-0) 别名扩展 [177](#page-176-0) 操作原理 [173](#page-172-0) 重写规则 [165](#page-164-0), [174](#page-173-7) 错误处理 [176](#page-175-2) 错误消息 [609](#page-608-1) 分发程序 [163](#page-162-0) 服务器进程 [164](#page-163-4) 概念 [159](#page-158-0) 故障排除 [590](#page-589-0) 命令行实用程序 [224](#page-223-0) 目录信息 [170](#page-169-3) 配置文件 [198](#page-197-4), [211](#page-210-1) 日志记录 [569](#page-568-0) 设置全局选项 [215](#page-214-0) 数据流 [173](#page-172-0)

体系结构 [162](#page-161-0) 添加中继 [436](#page-435-0) 通道 [162](#page-161-1) , [165](#page-164-1) 问题和解决方案 [600](#page-599-0) 邮件队列 [168](#page-167-1) 邮件流 [162](#page-161-2) 中继阻止 [438](#page-437-0) MTA 错误消息 [609](#page-608-0) 本地主机太长 [612](#page-611-0) 别名的错误等值 [610](#page-609-1) 初始化 ch\_facility 时出错 编译的字符集版本不匹配 [611](#page-610-0) 没有空间进入 [611](#page-610-1) 发现重复的别名 [611](#page-610-2) 发现重复的映射名称 [611](#page-610-3) 没有等值地址 [612](#page-611-1) 通道表中的重复的主机 [611](#page-610-4) 通道没有正式主机名 [612](#page-611-2) 无法打开别名包含文件 [610](#page-609-2) 映射名称太长 [611](#page-610-5) 正式主机名太长 [612](#page-611-3) MTA 队列 [622](#page-621-1) [MTA](#page-158-1) 功能 MTA 故障排除 .HELD 邮件 [606](#page-605-0) imsimta qm 启动 [595](#page-594-2) imsimta qm 停止 [595](#page-594-2) imsimta test -rewrite [591](#page-590-2) 标准过程 [590](#page-589-1) 常见问题 messages not delivered [604](#page-603-0) MTA 不能接收外来邮件 [601](#page-600-0) SMTP 连接超时 [602](#page-601-2) 对配置文件的更改 [601](#page-600-1) 服务器端规则 [608](#page-607-0) 接收到的邮件已编码 [608](#page-607-1) 循环邮件 [606](#page-605-1) 邮件未被排出队列 [603](#page-602-0) 概述 [590](#page-589-0) 检查配置 [591](#page-590-3) 检查邮件队列目录 [591](#page-590-4) 日志文件 [593](#page-592-0) 如何从域或 IP 地址停止外来处理 [595](#page-594-1)

如何手动运行通道程序 [594](#page-593-2) 如何停止和启动各个通道 [595](#page-594-3) , [597](#page-596-0) 识别邮件故障点 [599](#page-598-0) 识别邮件路径中的通道 [596](#page-595-2) 示例 [596](#page-595-2) 网络和 DNS 问题 [615](#page-614-0) 文件拥有权 [591](#page-590-5) 一般错误消息 [609](#page-608-0) mm init [610](#page-609-0) os\_smtp\_\* 错误 [615](#page-614-1) 版本不匹配 [613](#page-612-0) 非法主机 /域错误 [614](#page-613-0) 交换空间 [613](#page-612-1) 文件打开或创建错误 [614](#page-613-1) 作业控制器和分发程序 [592](#page-591-1) MTA 故障排除示例 [596](#page-595-2) MTA 配置 故障排除 [591](#page-590-3) MTA 配置文件 [198](#page-197-5) MTA 示例 启动和停止通道 [597](#page-596-0) 邮件故障 [599](#page-598-0) MTA 通道 启动和停止 [595](#page-594-3) MTA 映射文件 200 multiple [334](#page-333-1) mustsaslserver [302](#page-301-1) musttls [538](#page-537-7) musttls 通道关键字 [303](#page-302-5) musttlsclient 通道关键字 [303](#page-302-6) musttlsserver 通道关键字 [303](#page-302-7) MX 记录查找 [614](#page-613-2) MX 记录支持 [300](#page-299-2) mx 通道关键字 [300](#page-299-5) myprocmail,使用 Pipe 通道 [340](#page-339-0) nameservers 通道关键字 [300](#page-299-6) NDAAuth-applicationID [132](#page-131-1) netstat [624](#page-623-0) nms41 [179](#page-178-15) , [182](#page-181-3) noaddreturnpath [320](#page-319-5) nobangoverpercent [315](#page-314-3)

nobangoverpercent 关键字 [252](#page-251-0) noblocklimit [331](#page-330-2) nocache 通道关键字 [298](#page-297-3) nodayofweek [326](#page-325-3) nodeferred [305](#page-304-2), [307](#page-306-1) nodefragment [329](#page-328-3) nodestinationfilter [337](#page-336-3) nodropblank [318](#page-317-3) noehlo [291](#page-290-9) noehlo 通道关键字 [291](#page-290-10) noexproute [315](#page-314-4) noexquota [334](#page-333-2) nofileinto [337](#page-336-4) nofilter [337](#page-336-5) noheaderread [324](#page-323-4) noheadertrim [324](#page-323-5) noimproute [315](#page-314-5) noinner [324](#page-323-6) noinnertrim [324](#page-323-7) nolinelimit [331](#page-330-3) nologging [335](#page-334-0) noloopcheck [336](#page-335-2) nomailfromdnsverify 通道关键字 [293](#page-292-8) nomaster\_debug [336](#page-335-3) nomsexchange [303](#page-302-8) nomx 通道关键字 [300](#page-299-7) nonrandommx 通道关键字 [300](#page-299-8) nonurgentbackoff 通道关键字 [305](#page-304-3), [307](#page-306-2) nonurgentblocklimit [311](#page-310-3) nonurgentblocklimit 通道关键字 [305](#page-304-4) nonurgentnotices [236](#page-235-0) nonurgentnotices 通道关键字 [306](#page-305-5) noreceivedfor [320](#page-319-6) noreceivedfrom [320](#page-319-7) noremotehost [317](#page-316-0)

normalblocklimit 通道关键字 [305](#page-304-6) normalnotices [236](#page-235-1) normalnotices 通道关键字 [306](#page-305-6) norules [323](#page-322-1) norules 通道关键字 [263](#page-262-1) nosasl [302](#page-301-2) nosaslserver [302](#page-301-3) nosaslswitchchannel [302](#page-301-4) nosendetrn [291](#page-290-11), [292](#page-291-1) nosendpost [238](#page-237-4) noservice [312](#page-311-0) noslave\_debug [336](#page-335-4) nosmtp 通道关键字 [290](#page-289-0) nosourcefilter [337](#page-336-6) noswitchchannel 关键字 [301](#page-300-1) notices [236](#page-235-2), [307](#page-306-4) notices 通道关键字 [306](#page-305-7) NOTIFICATION LANGUAGE 映射表 [231](#page-230-1), [233](#page-232-0) notls 通道关键字 [303](#page-302-9) notlsclient 通道关键字 [303](#page-302-10) notlsserver 通道关键字 [303](#page-302-11) novrfy [291](#page-290-12) nowarnpost [238](#page-237-5) nox\_env\_to [325](#page-324-1) nsserversecurity [538](#page-537-8) nsswitch.conf 文件 [300](#page-299-9) ORIG MAIL ACCESS 映射表 [426](#page-425-2), [428](#page-427-1) ORIG SEND ACCESS 映射表 [426](#page-425-3), [427](#page-426-0) os\_smtp\_\* 错误 [615](#page-614-1) os\_smtp\_open 错误 [615](#page-614-2) os\_smtp\_read 错误 [615](#page-614-2) os\_smtp\_write 错误 [615](#page-614-2) PDU [681](#page-680-0) percentonly [315](#page-314-6) percents [314](#page-313-3) personalinc [321](#page-320-0) personalomit [321](#page-320-1) personalstrip [321](#page-320-2) pipe 通道 [337](#page-336-7), [340](#page-339-1)

normalbackoff 通道关键字 [305](#page-304-5)

noreturnpersonal [239](#page-238-0) noreverse [227](#page-226-0), [319](#page-318-0) normalbackoff [307](#page-306-3)

normalblocklimit [311](#page-310-4)

PKCS #11 内部模块和外部模块 [532](#page-531-0) pool [308](#page-307-0) pool 通道关键字 [305](#page-304-7) POP Before SMTP [552](#page-551-1) POP 服务 SSL [531](#page-530-0) 标题 [105](#page-104-5) 登录要求 [106](#page-105-1) 端口号 [104](#page-103-0) 访问控制过滤器 [550](#page-549-1) 基于口令的登录 [106](#page-105-2), [529](#page-528-0) 基于证书的登录 [538](#page-537-5) 监视用户访问 [508](#page-507-6) 进程数量 [107](#page-106-1) 客户机调试 [510](#page-509-0) 客户机访问控制 [110](#page-109-0) 每个进程的连接 [108](#page-107-0) 每个进程的线程 [109](#page-108-0) 配置 [110](#page-109-1) 启动和停止 [89](#page-88-0) 切断空闲连接 [109](#page-108-1) 性能参数 [107](#page-106-2) PORT [297](#page-296-2) port [403](#page-402-3) PORT\_ACCESS [413](#page-412-4), [431](#page-430-0) PORT ACCESS 映射表 [426](#page-425-4), [431](#page-430-1), [433](#page-432-2) postheadbody [239](#page-238-1) postheadbody 通道关键字 [240](#page-239-1) postheadonly [239](#page-238-2) postheadonly 通道关键字 [240](#page-239-2) preferredLanguage [97](#page-96-0) Q 记录 [623](#page-622-0) RAID 技术 用于邮件存储 [489](#page-488-0) randommx 通道关键字 [300](#page-299-10) RBL 检查 [441](#page-440-1) readership [465](#page-464-0), [494](#page-493-2) Received: 标题中的地址 [320](#page-319-8) Received: 标题中的信封 to 标题 [320](#page-319-8) receivedfor [320](#page-319-9)

receivedfrom [320](#page-319-10) reconstruct [515](#page-514-2), [517](#page-516-0) 性能 [519](#page-518-0) reconstruct 命令行实用程序 [495](#page-494-1) remotehost [317](#page-316-1) remove user [87](#page-86-4) resource.properties [132](#page-131-2) restricted [319](#page-318-1) restricted 通道关键字 [319](#page-318-2) returnaddress [239](#page-238-3) returnenvelope [238](#page-237-6), [240](#page-239-3) returnpersonal [239](#page-238-4) reverse [319](#page-318-3) REVERSE 映射表 [225](#page-224-1) REVERSE 映射表标志 [226](#page-225-0) REVERSE\_ADDRESS\_CACHE\_SIZE [195](#page-194-1) REVERSE\_ENVELOPE [227](#page-226-1) REVERSE\_URL [194](#page-193-1), [196](#page-195-1) rewrite rules 操作 [250](#page-249-0) 重复的模板 A%B [249](#page-248-0) 重写后的语法检查 [254](#page-253-0) 模板 [253](#page-252-0) 模板中的大小写区分 [250](#page-249-1) 模式匹配 [250](#page-249-2) 普通模板 A%B@C [249](#page-248-1) 扫描 [252](#page-251-1) 失败 [254](#page-253-1) 完成重写进程 [254](#page-253-2) 域文字 [254](#page-253-3) 指定的路由模板 A@B@C [249](#page-248-2) RFC 2476 [337](#page-336-8) rfc822MailMember [193](#page-192-19) ROUTE TO ROUTING HOST [174](#page-173-8) routelocal [316](#page-315-3) rules [323](#page-322-2) SASL 说明 [525](#page-524-2) 通道关键字 [302](#page-301-5) sasl.default.auto transition [526](#page-525-0), [528](#page-527-2) sasl.default.ldap [528](#page-527-3)

sasl.default.ldap.has\_plain\_passwords [526](#page-525-1) sasl.default.ldap.searchfilter [527](#page-526-2) sasl.default.ldap.searchfordomain [527](#page-526-3) sasl.default.mech\_list [527](#page-526-4), [529](#page-528-1) sasl.default.transition criteria [526](#page-525-2) saslswitchchannel [301](#page-300-2), [302](#page-301-6) sbin 文件 [51](#page-50-1) seen [482](#page-481-1) SEND ACCESS 映射表 [426](#page-425-5), [427](#page-426-1) sendetrn [291](#page-290-13), [292](#page-291-2) sendmail 客户端 [56](#page-55-0) sendpost [238](#page-237-7) sensitivitycompanyconfidential [328](#page-327-2) sensitivitynormal [328](#page-327-3) sensitivitypersonal [328](#page-327-4) sensitivityprivate [328](#page-327-5) SEPARATE\_CONNECTION\_LOG 选项 [570](#page-569-6) service [312](#page-311-1) service.{imap|pop|http}.plaintextmincipher [527](#page-526-5) service.dcroot [153](#page-152-3) service.defaultdomain [154](#page-153-1), [178](#page-177-21) service.http [116](#page-115-0) service.http.enable [92](#page-91-7), [566](#page-565-2) service.http.enablesslport [117](#page-116-0), [566](#page-565-3) service.http.idletimeout [117](#page-116-1) service.http.maxmessagesize [117](#page-116-2) service.http.maxsessions [117](#page-116-3) service.http.maxthreads [117](#page-116-4) service.http.numprocesses [117](#page-116-5) service.http.plaintextmincipher [113](#page-112-0), [117](#page-116-6) service.http.port [116](#page-115-3) service.http.sessiontimeout [117](#page-116-7) service.http.smtphost [118](#page-117-0) service.http.smtpport [118](#page-117-1) service.http.spooldir [117](#page-116-8) service.http.sslport [117](#page-116-9) service.imap [113](#page-112-1) service.imap.allowanonymouslogin [526](#page-525-3) service.imap.banner [105](#page-104-0), [114](#page-113-2) service.imap.enable [92](#page-91-8)

service.imap.enablesslport [113](#page-112-4) service.imap.idletimeout [113](#page-112-5) service.imap.maxthreads [113](#page-112-6) service.imap.numprocesses [114](#page-113-3) service.imap.port [113](#page-112-7) service.imap.sslport [113](#page-112-8) service.loginseparator [106](#page-105-0), [154](#page-153-2) service.pop [111](#page-110-0) service.pop.banner [105](#page-104-1), [112](#page-111-4) service.pop.enable [92](#page-91-9), [111](#page-110-1) service.pop.enablesslport [111](#page-110-2) service.pop.idletimeout [111](#page-110-3) service.pop.maxsessions [111](#page-110-4) service.pop.maxthreads [111](#page-110-5) service.pop.numprocesses [111](#page-110-6) service.pop.sslport [111](#page-110-7) sevenbit 通道关键字 [294](#page-293-1) Sieve [374](#page-373-0) SIEVE 过滤语言 [447](#page-446-0) silentetrn [291](#page-290-14) silentetrn 通道关键字 [292](#page-291-3) sims40 [182](#page-181-4) sims401 [179](#page-178-16) single [301](#page-300-3), [334](#page-333-3) single 通道关键字 [302](#page-301-7) single\_sys [216](#page-215-0), [301](#page-300-4), [334](#page-333-4) single\_sys 通道关键字 [302](#page-301-8) slapd [627](#page-626-0) slapd 问题 [627](#page-626-1) SLAVE\_COMMAND 选项 [222](#page-221-0) SLAVE\_COMMAND 作业控制器选项 [219](#page-218-2) slave\_debug [336](#page-335-5) SMPP V3.4 [681](#page-680-1) SMS [673](#page-672-0) SMS 选项 [700](#page-699-0) 本地化选项 [708](#page-707-0) 传送重试 [713](#page-712-0) 地址有效性检查 [684](#page-683-0) 电子邮件转换选项 [696](#page-695-0) 格式化模板 [711](#page-710-0)

将电子邮件转换成 SMS [677](#page-676-0) 配置 [690](#page-689-0) 添加更多的通道 [712](#page-711-0) 调试 [715](#page-714-0) 通道定义和重写规则 [691](#page-690-0) 通道选项 [693](#page-692-0) 通道选项文件 [693](#page-692-1) 站点定义的文本转换 [685](#page-684-0) SMS 通道 [673](#page-672-0) attributes [676](#page-675-0) 操作 [676](#page-675-1) 要求 [675](#page-674-0) SMS 通道, 配置样例 [714](#page-713-1) SMS 通道,添加 [690](#page-689-1) SMS\_Channel\_TEXT 映射表 [685](#page-684-1) SMTP AUTH [436](#page-435-1) SMTP MAIL TO 命令 [292](#page-291-4) SMTP 错误 os\_smtp\_\* 错误 [615](#page-614-1) SMTP 代理 [539](#page-538-0),[552](#page-551-2) MMP [141](#page-140-1) SMTP 服务 登录要求 [530](#page-529-0) 端口号 [531](#page-530-1) 访问控制 [425](#page-424-0) 基于口令的登录 [530](#page-529-0) 经过验证的 SMTP [530](#page-529-0) 启动和停止 [89](#page-88-0) 添加中继 [436](#page-435-0) 中继阻止 [438](#page-437-0) SMTP 服务器性能降低 [602](#page-601-0) SMTP 连接 [602](#page-601-2),[623](#page-622-1) SMTP 命令和协议支持 [288](#page-287-3) SMTP 通道 [287](#page-286-0) smtp 通道关键字 [290](#page-289-1) SMTP 通道线程 [311](#page-310-5) SMTP 通道选项文件 [553](#page-552-0) SMTP 验证 [552](#page-551-3) SMTP 中继 添加 [436](#page-435-2)

SMTP 阻止 安装后的配置 [53](#page-52-0) smtp\_client 进程 [407](#page-406-0) smtp\_cr 通道关键字 [290](#page-289-2) smtp\_crlf 通道关键字 [290](#page-289-3) smtp\_crorlf 通道关键字 [290](#page-289-4) smtp\_lf 通道关键字 [290](#page-289-5) SNMP [639](#page-638-0) applTable [643](#page-642-0) applTable 的用法 [644](#page-643-0) assocTable [645](#page-644-0) assocTable 的用法 [645](#page-644-1) MTA 信息 [645](#page-644-2) mtaGroupAssociationTable [648](#page-647-0) mtaGroupErrorTable [649](#page-648-0) mtaGroupErrorTable 的用法 [650](#page-649-0) mtaGroupTable [646](#page-645-0) mtaGroupTable 的用法 [648](#page-647-1) mtaTable [645](#page-644-3) mtaTable 的用法 [646](#page-645-1) 操作 [640](#page-639-0) 服务器信息 [643](#page-642-1) 实现 [640](#page-639-1) 提供的信息 [643](#page-642-2) 通道错误 [649](#page-648-1) 通道网络连接 [648](#page-647-2) 通道信息 [646](#page-645-2) 网络连接信息 [645](#page-644-4) 为 Messaging Server 配置 [641](#page-640-0) 限制 [640](#page-639-2) 与其他 iPlanet 产品共存 [642](#page-641-0) 支持 MIB [640](#page-639-3) sourceblocklimit [331](#page-330-4) sourcebrightmailoptin [372](#page-371-1) sourcecommentinc [320](#page-319-11) sourcecommentmap [320](#page-319-12) sourcecommentomit [320](#page-319-13) sourcecommentstrip [320](#page-319-14) sourcecommenttota [320](#page-319-15) sourcefilter [337](#page-336-9) , [448](#page-447-1) sourcepersonalinc [321](#page-320-3) sourcepersonalmap [321](#page-320-4)

sourcepersonalomit [321](#page-320-5) sourcepersonalstrip [321](#page-320-6) sourceroute [314](#page-313-4) SpamAssassin [387](#page-386-0), [390](#page-389-1) verdict [387](#page-386-1) 操作原理 [388](#page-387-1) 定位服务器 [389](#page-388-0) 放弃 [395](#page-394-0) 分数 [387](#page-386-1) 归档垃圾邮件 [393](#page-392-0) 过滤 来自 Internet [390](#page-389-2) 特定邮件存储 [391](#page-390-3) 外发到 Internet [390](#page-389-3) 用户 [391](#page-390-4) 域 [391](#page-390-5) 过滤,由 本地邮件存储 [390](#page-389-4) 结果 [387](#page-386-1) 配置 [389](#page-388-1) 实例 [392](#page-391-0) 选项 (spamassassin.opt) [403](#page-402-4) 要求和性能 [388](#page-387-2) spamd [388](#page-387-3) spamfilter\_action\_n [376](#page-375-1) Spamfilter\_config\_file [375](#page-374-1) spamfilter final [376](#page-375-2) Spamfilter\_library [375](#page-374-2) Spamfilter\_null\_action [376](#page-375-3) spamfilter\_null\_action [392](#page-391-1) SPAMFILTER\_NULL\_OPTIN [391](#page-390-6) Spamfilter\_null\_optin [376](#page-375-4) Spamfilter\_optional [375](#page-374-3) Spamfilter\_string\_action [376](#page-375-5) spamfilter\_string\_action [392](#page-391-2) spamfilter\_verdict\_n [376](#page-375-6) spamtest [385](#page-384-0) SSL Messenger Express Multiplexor [151](#page-150-1), [155](#page-154-0) 安装 CA 证书 [535](#page-534-0) 安装服务器证书 [534](#page-533-0) 概述 [530](#page-529-1) 管理证书 [535](#page-534-1)

加密算法 [537](#page-536-0) 口令文件用于 [536](#page-535-0) 内部模块和外部模块 [532](#page-531-0) 启用 [536](#page-535-1) 请求服务器证书 [533](#page-532-0) 硬件加密加速器 [533](#page-532-1) 优化性能 [539](#page-538-1) 证书 [532](#page-531-1) sslpassword.conf 文件 [536](#page-535-0) SSO [119](#page-118-1) Cookie [123](#page-122-0) Messenger Express Multiplexor [156](#page-155-1) Messenger Express 配置参数 [120](#page-119-0) 故障排除 [122](#page-121-0) 配置 [120](#page-119-1) 限制 [120](#page-119-2) 信任范围 [122](#page-121-1), [124](#page-123-0) SSR [608](#page-607-0) 语法问题 [609](#page-608-2) start-msg [91](#page-90-0), [92](#page-91-10) stop-msg [91](#page-90-1) store.admins [460](#page-459-1) store.cleanupage [487](#page-486-3) store.defaultmailboxquota [472](#page-471-5), [473](#page-472-1) store.defaultmessagequota [472](#page-471-6) store.expirerule [480](#page-479-0) store.expirerule.attribute [480](#page-479-1) store.quotaenforcement [472](#page-471-7), [476](#page-475-4) store.quotaexceededmsg [472](#page-471-8), [475](#page-474-3) store.quotaexceededmsginterval [472](#page-471-9), [475](#page-474-4) store.quotagraceperiod [472](#page-471-10) store.quotanotification [472](#page-471-11), [475](#page-474-5) store.quotawarn [472](#page-471-12), [476](#page-475-5) store\_root [457](#page-456-1) stored [626](#page-625-0) stored 操作 [511](#page-510-0) stored 进程 邮件存储故障排除 [511](#page-510-1) stored, 监视 [630](#page-629-5) streaming 通道关键字 [295](#page-294-2) subaddressexact [322](#page-321-0)

subaddressrelaxed [322](#page-321-1) subaddresswild [322](#page-321-2) subdirs [335](#page-334-1) 如何使用 [598](#page-597-0) subdirs 通道关键字 [335](#page-334-2) submit 通道关键字 [337](#page-336-10) Sun Cluster [71](#page-70-0) Sun ONE Console [88](#page-87-2) SunPreferredDomain [178](#page-177-22) suppressfinal [237](#page-236-1) , [240](#page-239-4) switchchannel [317](#page-316-2) , [439](#page-438-0) switchchannel 通道关键字 [301](#page-300-5) TCP 客户机访问控制 EXCEPT 运算符 [547](#page-546-0) identd 服务 [547](#page-546-1) Netscape Console 界面 [550](#page-549-1) 地址欺骗检测 [549](#page-548-0) 访问过滤器工作原理 [543](#page-542-0) 概述 [542](#page-541-0) 过滤器语法 [544](#page-543-0) 示例 [548](#page-547-1) 通配符名称 [546](#page-545-0) 通配符模式 [546](#page-545-1) 虚拟域 [549](#page-548-1) 用户名查找 [547](#page-546-1) 主机规范 [547](#page-546-2) TCP/IP IDENT 查找 [299](#page-298-0) MX 记录支持 [300](#page-299-11) 端口号 [297](#page-296-3) 反向 DNS 查找 [298](#page-297-0) 接口地址 [297](#page-296-4) 连接 [295](#page-294-3) 通道 [213](#page-212-0) , [288](#page-287-4) TCP/IP 名称服务器查找 [300](#page-299-12) TCP/IP 通道 [287](#page-286-1) tcp\_lmtp 通道 [409](#page-408-0) tcp\_lmtpnative 通道 [409](#page-408-1) tcp\_smtp\_server 进程 [407](#page-406-1) threaddepth [311](#page-310-6)

threaddepth 通道关键字 [306](#page-305-8)

TLS [304](#page-303-0) 说明 [530](#page-529-2) 通道关键字 [303](#page-302-0) tls 通道关键字 [538](#page-537-9) TLS 问题 [600](#page-599-1) tlsswitchchannel 关键字 [303](#page-302-12) transactionlimit [310](#page-309-0) uniqueMember [193](#page-192-20) UNIX 传送  $660$ UNIX 系统用户和组 [32](#page-31-0) unrestricted [319](#page-318-4) unrestricted 通道关键字 [319](#page-318-5) UpgradeMsg5toMsg6.pl [62](#page-61-0) urgentbackoff [307](#page-306-5) urgentbackoff 通道关键字 [305](#page-304-8) urgentblocklimit [311](#page-310-7) urgentblocklimit 通道关键字 [305](#page-304-9) urgentnotices [236](#page-235-3) urgentnotices 通道关键字 [306](#page-305-9) USE CHECK [403](#page-402-5) USE DOMAIN DATABASE [196](#page-195-2) USE\_FORWARD\_DATABASE [229](#page-228-0) , [230](#page-229-0) , [231](#page-230-2) USE\_REVERSE\_DATABASE [194](#page-193-2) , [196](#page-195-3) , [227](#page-226-2) , [230](#page-229-1) use text databases [210](#page-209-1) useconfig 实用程序 [72](#page-71-0) useintermediate [240](#page-239-5) uucp [314](#page-313-5) UUCP 地址重写规则 [247](#page-246-0) VACATION\_CLEANUP [422](#page-421-0) VACATION\_TEMPLATE [421](#page-420-0) , [422](#page-421-1) vacationEndDate [423](#page-422-1) vacationStartDate [423](#page-422-2) vdmap (Messaging Multiplexor) [139](#page-138-0) verdict [403](#page-402-6) VerifySSO [132](#page-131-3) verifyurl [132](#page-131-4) Veritas Cluster Server [71](#page-70-1) 3.5 版 [73](#page-72-0) 配置 [73](#page-72-0) viaaliasoptional [323](#page-322-3)

A

viaaliasrequired [323](#page-322-4) VRFY 命令 [292](#page-291-5) VRFY 命令支持 [292](#page-291-6) vrfyallow 通道关键字 [293](#page-292-9) vrfydefault 通道关键字 [293](#page-292-10) vrfyhide 通道关键字 [293](#page-292-11) warnpost [238](#page-237-8) watcher [92](#page-91-11) webmail HTTP 服务 [114](#page-113-0) Messenger Express [103](#page-102-0) x\_env\_to [325](#page-324-2) X-Envelope-to 标题行 生成 [325](#page-324-3) X-REWRITE-SMS-ADDRESS 映射表 [685](#page-684-2)

# **A**

安排任务时间 [94](#page-93-0) 安全性 HTTP 服务 [110](#page-109-2), [525](#page-524-0) IMAP 服务 [110](#page-109-2) POP 服务 [110](#page-109-2) SASL [525](#page-524-3) SMTP 服务 [530](#page-529-3) SSL [530](#page-529-4) TLS [530](#page-529-2) 关于 [524](#page-523-0) 基于口令的登录 [106](#page-105-3) 基于证书的登录 [107](#page-106-3), [538](#page-537-5) 客户机对 TCP 服务的访问 [542](#page-541-0) 客户机访问控制 [110](#page-109-3) 验证机制 [525](#page-524-3) 安装 Messaging Server 和 Directory Server 拷贝 [47](#page-46-0) 安装程序 无提示 [46](#page-45-0) 安装后的端口号 [51](#page-50-2) 安装后的目录布局 [50](#page-49-1)

安装后的配置 端口号 [51](#page-50-3) 配置 SMTP 阻止 [53](#page-52-0) 通过重引导启动 [55](#page-54-0) 安装文件 [51](#page-50-4)

#### **B**

八位数据 [294](#page-293-2) 百分比符号 (%) [263](#page-262-2), [266](#page-265-0) 百分比黑客 [251](#page-250-0) 百分比黑客规则 [247](#page-246-1) 版本不匹配 [613](#page-612-0) 包含文件 [51](#page-50-5) 备份组 [499](#page-498-0) 备用电子邮件地址 [657](#page-656-1), [665](#page-664-0) [本地化,通知邮件](#page-230-3) 本地通道 选项 [342](#page-341-0) [本地邮件传输协议,](#page-404-1)请参见 LMTP 本地主机太长 MTA 错误消息 [612](#page-611-0) 本文档中使用的约定 [27](#page-26-0) 编码 [331](#page-330-5) 编码标题 [325](#page-324-3) 编译, MTA 配置 [198](#page-197-6) 编译的配置版本不匹配 [613](#page-612-0) 标记的重写规则集 [248](#page-247-0) 标题 POP [105](#page-104-6) Return-path [320](#page-319-16) X-Envelope-to [325](#page-324-3) "IMAP" [105](#page-104-6) 处理关键字 [323](#page-322-5) 分割长行 [327](#page-326-4) 删除 [324](#page-323-8) 删除非法的空收件人 [318](#page-317-4)

语言 [328](#page-327-6) 最大长度 [328](#page-327-7) 标题,定义 [344](#page-343-1) 标题对齐 [327](#page-326-5) 标题剪裁 [324](#page-323-9) 标题选项文件 [325](#page-324-4) 标准过程 MTA 故障排除 [590](#page-589-1) 别名 [222](#page-221-1) 别名数据库 [222](#page-221-2) 别名文件 [213](#page-212-1) , [223](#page-222-0) 在别名文件中包含其他文件 [224](#page-223-1) 别名的错误等值 MTA 错误消息 [610](#page-609-1) 别名扩展 [177](#page-176-0) 别名数据库 [322](#page-321-3) 别名文件 [230](#page-229-2),[322](#page-321-4) 病毒扫描 [343](#page-342-2) [不传送报告,](#page-230-3)请参见通知邮件 不可识别的 域说明 [266](#page-265-1) 主机规范 [266](#page-265-2) 部分邮件 [329](#page-328-4)

# **C**

擦除 [458](#page-457-0) 擦除邮件 [458](#page-457-1) 测试安装 Messenger Express Multiplexor [154](#page-153-3) 产品版本 Messenger Express Multiplexor [156](#page-155-2) 常规数据库 [210](#page-209-2), [260](#page-259-0), [444](#page-443-0), [445](#page-444-2) 长时间服务故障 [238](#page-237-9) 程序 从 [217](#page-216-0) 主 [217](#page-216-1) 程序,将邮件发送到 [343](#page-342-2)

程序传送 pipe 通道 [340](#page-339-1) 设置 [340](#page-339-2) 指定 [659](#page-658-0) 冲突 端口号 [51](#page-50-3) 重复的百分比符号 [252](#page-251-2) 重写 内部标题 [319](#page-318-6) 重写错误消息 [266](#page-265-3) 重写地址 提取第一个主机 /域说明 [251](#page-250-1) 重写规格 控制序列 [255](#page-254-0) 模板替换 [255](#page-254-1) 重写规则 [174](#page-173-7) , [199](#page-198-0) bang 式样 [247](#page-246-0) UUCP 地址 [247](#page-246-0) 百分比黑客 [247](#page-246-1) 标记的规则集 [248](#page-247-0) 测试 [267](#page-266-0) 处理大量 [266](#page-265-4) 检查 [323](#page-322-6) 结构 [244](#page-243-0) 空白行 [168](#page-167-2) , [199](#page-198-1) 模板 [248](#page-247-1) 模式和标记 [245](#page-244-0) 示例 [267](#page-266-1) 说明 [165](#page-164-0) 特定于方向 [264](#page-263-0) 特定于位置 [264](#page-263-1) 特定于主机位置 [264](#page-263-2) 替换, LDAP 查询 URL [259](#page-258-0) 替换,常规数据库 [260](#page-259-1) 替换,单个字段 [262](#page-261-0) 替换,文字字符 [259](#page-258-1) 替换,用户名和子地址 [258](#page-257-0) 替换,用户提供的例程 [261](#page-260-0) 替换,指定的映射 [261](#page-260-1) 替换,主机 /域和 IP 文字 [258](#page-257-1) 与任何地址匹配 [248](#page-247-2)

重写规则的失败 [254](#page-253-1) 重写后的语法检查 [254](#page-253-0) 重写进程失败 [250](#page-249-3) 重新编译, MTA [198](#page-197-7), [211](#page-210-2) 重新装入 [198](#page-197-8) 初始化 ch\_facility 时出错 编译的字符集版本不匹配 [611](#page-610-0) 没有空间进入 [611](#page-610-1) 初始运行时配置 [41](#page-40-0) 无提示 [46](#page-45-0) 处理邮件 [343](#page-342-2) 传输层安全性 (TLS) [530](#page-529-2) [传送报告,](#page-230-3)请参见通知邮件 传送失败 [307](#page-306-6), [623](#page-622-2) 传送选项 POP/IMAP 传送 [659](#page-658-1) UNIX 传送 [660](#page-659-0) 程序传送 [659](#page-658-0) 邮件用户 [658](#page-657-0) 传送重试频率 [307](#page-306-6) 传送状态通知,请参见通知邮件 [231](#page-230-3) 垂直条 (|) [248](#page-247-3) 磁盘空间 [620](#page-619-0) 监视 [496](#page-495-1) 配额用于 [470](#page-469-0) 从 [306](#page-305-10) 地址 [315](#page-314-7) 从程序 [217](#page-216-0), [306](#page-305-11) 从域或 IP 地址停止外来处理 [595](#page-594-1) [错误通知邮件,本地](#page-230-3) 错误消息 Messenger Express Multiplexor [155](#page-154-1) MTA [609](#page-608-0) 本地主机太长 [612](#page-611-0) 别名的错误等值 [610](#page-609-1) 发现重复的别名 [611](#page-610-2) 发现重复的映射名称 [611](#page-610-3) 没有等值地址 [612](#page-611-1) 通道表中的重复的主机 [611](#page-610-4)

通道没有正式主机名 [612](#page-611-2) 映射名称太长 [611](#page-610-5) 正式主机名太长 [612](#page-611-3) 初始化 ch\_facility 时出错 [611](#page-610-0) 无法打开别名包含文件 [610](#page-609-2)

#### **D**

大型邮件的自动分段 [330](#page-329-4) 单点登录 Messenger Express 配置参数 [130](#page-129-1) 单点登录,请参见 SSO [119](#page-118-1) 登录 基于口令的 [106](#page-105-2), [529](#page-528-2) 基于证书的 [107](#page-106-0), [538](#page-537-5) 登录分隔符 Messenger Express Multiplexor [154](#page-153-4) 登录分隔符, 用于 POP [106](#page-105-4) 地址 ! 和 % 的用法 [315](#page-314-8) envelope To: [263](#page-262-0) 不完整 [317](#page-316-3) 重写 [316](#page-315-4) 处理 [313](#page-312-0) 从 [315](#page-314-7) 多个目标 [334](#page-333-5) 后指 [315](#page-314-9) 解释 [315](#page-314-10) 空的信封返回 [238](#page-237-10) 路由信息 [315](#page-314-11) 目标 [334](#page-333-6) 无效 [238](#page-237-11) 地址反向 [194](#page-193-3) 地址反向,特定于通道 [228](#page-227-1) 地址反向控制 [227](#page-226-3) 地址反向数据库 [225](#page-224-2) 地址更改 [225](#page-224-2)

地址信息 备用地址 [657](#page-656-1), [665](#page-664-0) 邮递列表 [665](#page-664-1) 邮件用户 [657](#page-656-0) 主地址 [657](#page-656-2), [665](#page-664-2) 转发地址 [660](#page-659-1) 地址映射, FORWARD [228](#page-227-0) 地址邮件标题 个人名称 [321](#page-320-7) 注释 [320](#page-319-17) 地址邮件标题中的个人名称 [321](#page-320-7) 地址中的路由信息 [315](#page-314-11) 地址重写 [316](#page-315-4) 定期邮件返回作业 [239](#page-238-5) 端口号 [51](#page-50-3) 端口通道关键字 [297](#page-296-5) 短消息服务,已定义的 [673](#page-672-1) 堆大小 [588](#page-587-0) 队列 [622](#page-621-1) 队列,邮件 [168](#page-167-1) 多个 \$M 子句 [263](#page-262-3) 多个代理服务器 Messenger Express Multiplexor [155](#page-154-2) 多个地址 [334](#page-333-7) 多个地址扩展 [311](#page-310-8) 多个目标地址 [334](#page-333-5) 多个外发通道 [301](#page-300-6) 多路复用器。请参见 [Messaging Multiplexor](#page-142-0)。

### **F**

```
发布和订阅 651
发现重复的别名
  MTA 错误消息 611
发现重复的映射名称
  MTA 错误消息 611
反病毒 367
```
反病毒,病毒 [377](#page-376-0) [反垃圾邮件](#page-477-3) [332](#page-331-0), [367](#page-366-1), [425](#page-424-0) [Brightmail](#page-366-2),请参见 Brightmail Sieve [374](#page-373-1) [SpamAssassin](#page-386-0),请参见 SpamAssassin 操作 [374](#page-373-2) 过滤器 [368](#page-367-0) 垃圾邮件分数 [367](#page-366-1) 通道级别的过滤 [371](#page-370-0) 用户级别的过滤 [369](#page-368-2) 域级别的过滤 [370](#page-369-0) 反向高速缓存 [184](#page-183-0) 反向数据库 [225](#page-224-3) 特定于通道 [319](#page-318-7) 反向通道关键字 [227](#page-226-4) 反向映射 [225](#page-224-2), [227](#page-226-5) 返回的邮件 内容 [239](#page-238-6) 访问 Messenger Express 客户机 Messenger Express Multiplexor [155](#page-154-3) 访问控制 HTTP 服务 [110](#page-109-0), [542](#page-541-0) IMAP 服务 [110](#page-109-0), [542](#page-541-0) POP 服务 [110](#page-109-0), [542](#page-541-0) SMTP 服务 [426](#page-425-6) 测试映射 [435](#page-434-0) 创建访问过滤器 [550](#page-549-1) 对 TCP 服务的访问, 概述 [542](#page-541-0) 过滤器语法 [544](#page-543-0) 监视用户 [508](#page-507-7) 客户机访问 [110](#page-109-0) 应用后 [434](#page-433-0) 映射表 [426](#page-425-6) 邮件存储 [459](#page-458-0) [访问控制,](#page-433-0)另请参见映射表 非标准邮件格式 转换 [329](#page-328-5) 非法主机/域错误 [614](#page-613-0) MX 记录查找 [614](#page-613-2) 分段 长邮件 [330](#page-329-4)

G

分发程序 MAX CONNS 选项 [164](#page-163-0) MIN\_CONNS 选项 [164](#page-163-2) MIN PROCS 选项 [164](#page-163-3) 重新启动 [164](#page-163-5) 故障排除 [601](#page-600-2) 控制 [164](#page-163-6) 配置文件 [213](#page-212-2) 启动 [164](#page-163-7) 说明 [163](#page-162-0) 调试和日志文件 [587](#page-586-0) 停止 [164](#page-163-8) 分发程序配置文件 [213](#page-212-3) 分隔符,设置 [106](#page-105-4) 分区 RAID 技术 [489](#page-488-0) 路径名 [490](#page-489-1) 满 [490](#page-489-2) 缺省 [490](#page-489-3) 添加 [490](#page-489-4) 为邮件存储配置 [489](#page-488-1) 移动邮箱于 [490](#page-489-2) 邮件存储 [477](#page-476-2) 主 [489](#page-488-2) 昵称 [490](#page-489-5) 服务 HTTP [103](#page-102-1) MTA [159](#page-158-0) , [197](#page-196-0) POP [103](#page-102-1) SMTP [159](#page-158-0), [197](#page-196-0) "IMAP" [103](#page-102-1) 启动和停止 [89](#page-88-0) 启用和禁用 [104](#page-103-1) 服务标题 [105](#page-104-5) 服务器端规则 [447](#page-446-1) 不生效 [608](#page-607-2) 故障排除 [608](#page-607-0) 服务器证书 安装 [534](#page-533-0) 管理 [535](#page-534-1) 请求 [533](#page-532-0)

服务转换 [312](#page-311-2) 复制的 [47](#page-46-0) 附件 [328](#page-327-8) 打开 [353](#page-352-0)

### **G**

感叹号 (!) [252](#page-251-3) 高可用性 Sun Cluster [77](#page-76-0) Sun Cluster 的必要条件 [77](#page-76-1) useconfig [72](#page-71-0) 绑定 IP 地址 [81](#page-80-0) 附加配置说明 [81](#page-80-1) 取消配置 [83](#page-82-0) 群集代理 [72](#page-71-1) 自动重新启动 [93](#page-92-4) 更改您的配置 [601](#page-600-1) 工作单 [745](#page-744-0) Administration Server [748](#page-747-0) comm\_dssetup.pl [34](#page-33-0) , [749](#page-748-0) Directory Server [746](#page-745-0) Messaging Server [42](#page-41-0), [750](#page-749-0) 共享文件夹 [461](#page-460-0) ACL [465](#page-464-1) 访问控制权限 [465](#page-464-1) 分布式 [462](#page-461-0) , [466](#page-465-1) 公用文件夹 [464](#page-463-0) 监视和维护数据 [468](#page-467-0) 启用或禁用 [466](#page-465-2) 共享文件夹, IMAP [494](#page-493-1) 孤立帐户 [518](#page-517-0) 故障排除 登录失败, POP [106](#page-105-4) 通配符和命令 [520](#page-519-2) 邮件存储 [519](#page-518-1) 关键字表 [272](#page-271-1) , [274](#page-273-0)

管理 Messenger Express Multiplexor [155](#page-154-4) 管理拓扑 [98](#page-97-6) 管理员访问控制 对服务器的整体 [541](#page-540-0) 对服务器任务 [541](#page-540-1) 对邮件存储 [459](#page-458-1) 配置 [540](#page-539-0) 规则通道关键字 [263](#page-262-4) 过滤器 [425](#page-424-0) , [447](#page-446-1) IP 地址 [433](#page-432-1) MTA 范围内 [447](#page-446-2),[450](#page-449-0) Sieve [191](#page-190-9) 基于用户 [447](#page-446-3) , [448](#page-447-2) 调试用户级别 [451](#page-450-1) 通道级别 [447](#page-446-4) [过期](#page-477-1)

### **H**

后指地址 [315](#page-314-9) 恢复, 使用 Legato Networker [506](#page-505-0) 恢复任务 reconstruct 实用程序 [495](#page-494-1) 邮箱 [515](#page-514-3) 恢复邮件存储 [498](#page-497-0) 恢复邮件存储,注意事项 [502](#page-501-1)

### **J**

基于 SSL 的 POP [111](#page-110-8) 基于各个通道的大小限制 [330](#page-329-5) 基于证书的登录 [107](#page-106-0) , [538](#page-537-5) 加密 加速器用于 [533](#page-532-1) 加密设置 [101](#page-100-6)

加密算法 关于 [537](#page-536-0) 监视 [617](#page-616-0) CPU 使用率 [621](#page-620-0) httpd [625](#page-624-0) imapd [625](#page-624-1) LDAP 服务器 [629](#page-628-1) LDAP 目录服务器 [627](#page-626-2) mboxlist 目录 [629](#page-628-2) MTA [622](#page-621-2) POP 和 IMAP 服务器 [629](#page-628-3) popd [625](#page-624-2) SMTP 连接 [623](#page-622-3) stored [619](#page-618-0) , [626](#page-625-1) , [630](#page-629-6) watcher [617](#page-616-1) Webmail 服务 [625](#page-624-3) 传送失败率 [623](#page-622-4) 传送时间 [620](#page-619-1) 磁盘空间 [620](#page-619-2) 分发程序 [624](#page-623-1) 工具和实用程序 [629](#page-628-4) 日志文件 [619](#page-618-1) 数据库日志文件 [629](#page-628-5) 系统性能 [620](#page-619-3) 用户访问 [508](#page-507-7) 邮寄主管邮件 [618](#page-617-0) 邮件存储 [628](#page-627-1) 邮件存储数据库锁定 [628](#page-627-2) 邮件队列 [622](#page-621-3) 邮件访问 [625](#page-624-4) 自动重新启动 [92](#page-91-12) 作业控制器 [624](#page-623-2) 剪裁邮件标题行 [325](#page-324-3) 建立与 Messenger Express Multiplexor 的连接 [152](#page-151-0) 降低行的长度 [331](#page-330-6) 交互模式 [35](#page-34-0) 交换空间 错误 [613](#page-612-1) 命令 [613](#page-612-2) 接收到的邮件 已编码 [608](#page-607-1)

解释地址 [315](#page-314-12) 仅电子邮件成员 (组的) [663](#page-662-0) 进程 数量 [107](#page-106-1) 警报属性 磁盘空间 [496](#page-495-1) 拒绝服务攻击 [623](#page-622-5)

# **K**

可选标志 [42](#page-41-1) 空白行 在一个配置文件中 [199](#page-198-2) 空的信封地址 [238](#page-237-12), [240](#page-239-6) 空的信封返回地址 [238](#page-237-10) 空闲连接,切断 [109](#page-108-1) 控制与重写相关联的错误消息 [266](#page-265-5) 口令 [86](#page-85-0) 口令登录 [106](#page-105-2), [529](#page-528-2) 口令文件 (用于 SSL) [536](#page-535-0) 口令验证 [另请参见](#page-102-2)登录 HTTP 服务 [106](#page-105-2) IMAP 服务 [106](#page-105-2) POP 服务 [106](#page-105-2) SMTP 服务 [530](#page-529-0) 向 LDAP 用户目录 [100](#page-99-5) 垃圾电子邮件 [删除](#page-477-3) [垃圾邮件,](#page-376-1)请参见 反垃圾邮件, Brightmail, SpamAssassin [垃圾邮件,](#page-330-7)请参见反垃圾邮件 垃圾邮件过滤器 [447](#page-446-1) 垃圾邮件过滤器选项 [375](#page-374-4)

### **L**

```
692
连接缓存 298
两位数年份 326
两位数日期 326
路由
  显式 315, 316
  隐式 316
路由地址 185
麻烦的错误消息 266
```
### **M**

没有等值地址 MTA 错误消息 [612](#page-611-1) 每个进程的线程 [109](#page-108-0) 每个邮件副本一个目标系统 [334](#page-333-8) 名称服务器查找 [300](#page-299-12) 命令行实用程序 mboxutil [492](#page-491-1) MTA [224](#page-223-0) reconstruct [495](#page-494-1) stored [496](#page-495-2) 目标地址 [334](#page-333-6) 目录 [170](#page-169-4) 对于日志文件 [562](#page-561-0) 邮件存储 [455](#page-454-1) 目录布局 [50](#page-49-2)

#### **N**

内部标题 重写 [319](#page-318-6) 内部标题重写 [319](#page-318-6) 内部模块 (PKCS #11) [532](#page-531-0)

### **P**

配额 configutil 参数 [472](#page-471-13) 磁盘 [470](#page-469-1) 磁盘空间 [470](#page-469-0) 警告 [474](#page-473-0) 警告邮件 [475](#page-474-6) 宽限期 [477](#page-476-2) 配置 [470](#page-469-0) 启用强制 [476](#page-475-6) , [477](#page-476-3) 强制 [470](#page-469-2) , [476](#page-475-7) 缺省 [473](#page-472-2) 缺省值 [471](#page-470-3) 使用情况 [495](#page-494-2) 属性 [471](#page-470-4) 通知 [470](#page-469-3), [474](#page-473-0), [476](#page-475-8) 系列组 [477](#page-476-4) 用户 [470](#page-469-4) , [474](#page-473-1) 邮件 [470](#page-469-5) 域 [471](#page-470-5), [474](#page-473-2) , [477](#page-476-4) 阈值,设置 [475](#page-474-7) 配额检查报告 [638](#page-637-0) 配置 Veritas Cluster Server [73](#page-72-0) 初始运行时 [41](#page-40-0) 端口号 [51](#page-50-3) 高可用性 [77](#page-76-0) 可选标志 [42](#page-41-1) 口令 [86](#page-85-0) 组件 [43](#page-42-3) 配置 SMTP 阻止 [53](#page-52-0) 配置目录 [98](#page-97-2) , [99](#page-98-1) 配置文件 [50](#page-49-3) imta.cnf 结构 [198](#page-197-3) MTA [198](#page-197-5) nsswitch.conf [300](#page-299-9) sslpassword.conf [536](#page-535-0) 别名 [213](#page-212-4) 分发程序 [213](#page-212-2) 空行 [199](#page-198-2) 调整 [215](#page-214-1)

选项 [215](#page-214-0) 映射 [214](#page-213-0) 转换 [213](#page-212-5) 作业控制器 [216](#page-215-1) 匹配过程,重写规则 [253](#page-252-1)

# **Q**

启动 /停止 HA 服务器 [89](#page-88-1), [92](#page-91-13) 非 HA 服务器 [90](#page-89-0) 服务器自动重新启动 [92](#page-91-14) 启动 /停止服务器 [89](#page-88-0) 启动各个通道 [595](#page-594-3) 启用 Messenger Express Multiplexor [154](#page-153-7) 迁移 邮箱 [68](#page-67-0) 迁移用户 [343](#page-342-0) 清除 [458](#page-457-2) [请参见](#page-230-3)通知邮件 取消配置高可用性 [83](#page-82-0) 全限定域名 (FQDN) [251](#page-250-2) 缺省 datasize [588](#page-587-1) 缺省错误消息 重写和通道匹配失败 [266](#page-265-7) 缺省通道 [286](#page-285-0) 在一个配置文件中 [169](#page-168-0) , [199](#page-198-3) 缺省域 Messenger Express Multiplexor [154](#page-153-6) 群集代理 [72](#page-71-1)

# **R**

日期 两位数 [326](#page-325-6) 日期规范 星期几 [326](#page-325-7) S

日期转换 [326](#page-325-8) 日期字段 [326](#page-325-9) 日志记录 [335](#page-334-3), [569](#page-568-1) LOG\_CONNECTION 选项 [570](#page-569-0) LOG\_FILENAME 选项 [570](#page-569-1) LOG\_MESSAGE\_ID 选项 [570](#page-569-2) LOG\_MESSAGES\_SYSLOG 选项 [570](#page-569-3) LOG\_PROCESS 选项 [570](#page-569-4) LOG\_USERNAME 选项 [570](#page-569-5) MTA [569](#page-568-0) MTA 条目代码 [571](#page-570-0) SEPARATE CONNECTION LOG 选项 [570](#page-569-6) 查看日志 [567](#page-566-0) 分析日志 [558](#page-557-0) 级别 [559](#page-558-0) 类别 [560](#page-559-0) 日志文件的目录 [562](#page-561-0) 体系结构 [563](#page-562-0) 通道 [569](#page-568-0) 文件格式 [562](#page-561-1) 选项 [563](#page-562-1), [564](#page-563-0) 严重级别 [559](#page-558-0) 邮件存储和管理服务器 [559](#page-558-1) 至系统日志 [565](#page-564-2), [570](#page-569-7) 日志文件 [50](#page-49-4) MTA 故障排除 [593](#page-592-0) 邮件存储故障排除 [510](#page-509-1) 如何手动运行通道程序 [594](#page-593-2)

# **S**

删除 Received 标题行 [606](#page-605-2) 删除用户 [87](#page-86-4) 删除邮件 [458](#page-457-1) 删除域 [88](#page-87-3) 生成字符集标记 [294](#page-293-3)

生存期策略 邮件存储 [478](#page-477-4) 邮件的数量 [478](#page-477-5) 邮箱的大小 [478](#page-477-6) 指定 [478](#page-477-4) [生存期策略,](#page-477-3)请参见 "自动删除邮件" 升级 [61](#page-60-0) 失败的传送尝试 [238](#page-237-13) 失败的邮件 [238](#page-237-14) 识别邮件路径中的通道 如何 [596](#page-595-2) 使用 [216](#page-215-0) 使用本地 sendmail 配置文件 [56](#page-55-0) 示例文件 [51](#page-50-6) 事件通知服务 [651](#page-650-2) [事件通知服务,](#page-650-2)请参见 ENS 手动运行通道程序 [594](#page-593-2) 首选语言,域 [98](#page-97-7) 授权服务 [662](#page-661-0) 数据库 常规 [210](#page-209-2) 数据库,通用 [445](#page-444-2) 数据库日志文件 邮件存储故障排除 [512](#page-511-0) 数据文件 [50](#page-49-5) 四位数日期 [326](#page-325-10)

#### **T**

特定于方向的重写 [264](#page-263-0) 特定于位置的重写 [264](#page-263-1) 特定于源通道 重写 [263](#page-262-5) 特定于主机位置的重写 [264](#page-263-2) 特殊指令 [354](#page-353-0) 替换,重写规则 唯一字符串 [262](#page-261-1)

调试 [336](#page-335-6), [403](#page-402-7) 分发程序 [587](#page-586-0) 调试工具 channel\_master.log-\* 文件 [599](#page-598-1) imsimta cache -view [605](#page-604-0) imsimta process [592](#page-591-0) imsimta qm [591](#page-590-0), [622](#page-621-0) imsimta qm 启动和停止 [595](#page-594-0) imsimta run [594](#page-593-0) imsimta test -rewrite [591](#page-590-1) log\_message\_id [596](#page-595-0) mail.log\_current [596](#page-595-1) mail.log\_current 记录 [599](#page-598-1) subdirs [598](#page-597-0) TCP/IP 网络 PING、 TRACEROUTE 和 NSLOOKUP [603](#page-602-1) tcp\_local\_slave.log-\* 文件 [599](#page-598-1) 映射表 [595](#page-594-4) 邮件文件 [599](#page-598-1) 调整文件 [215](#page-214-1) 停止/启动服务器 [89](#page-88-0) 停止各个通道 [595](#page-594-3) 通道 IDENT 查找 [299](#page-298-0) SASL 支持 [302](#page-301-5) SMTP 选项文件 [213](#page-212-6) SMTP 验证 [302](#page-301-5) TCP/IP MX 记录支持 [300](#page-299-2) TCP/IP 端口选定 [297](#page-296-4) TLS 关键字 [303](#page-302-0) 八位数据 [294](#page-293-4) 备用 [301](#page-300-7) 从程序 [166](#page-165-0) 定义 [168](#page-167-3) 定义中的注释行 [168](#page-167-4) 反向 DNS 查找 [298](#page-297-0) 方向性 [306](#page-305-12) 关键字 [288](#page-287-5) 结构 [168](#page-167-5) 解释名称 [263](#page-262-6) 仅用来提交 [337](#page-336-11) 连接缓存 [298](#page-297-4)

名称服务器查找 [300](#page-299-12) 目标主机选择 [301](#page-300-0) 配置 [271](#page-270-0), [339](#page-338-0) 缺省, 设置 [286](#page-285-0) 说明 [162](#page-161-1), [165](#page-164-1) 特定于通道的规则检查 [263](#page-262-7) 协议流 [295](#page-294-4) 协议选定和行终止符 [290](#page-289-1) 邮件队列 [168](#page-167-1) 预定义的 [339](#page-338-1) 主程序 [166](#page-165-0) 字符集标记 [294](#page-293-5) 作业处理池 [308](#page-307-1) 通道 [199](#page-198-4) 通道/主机表 [169](#page-168-1) 通道表中的重复的主机 MTA 错误消息 [611](#page-610-4) 通道程序 故障排除 [594](#page-593-2) 通道处理 同时进行的请求 [217](#page-216-2) 通道块 [169](#page-168-2) 通道没有正式主机名 MTA 错误消息 [612](#page-611-2) 通道协议选定 [290](#page-289-6) 通道主机表 [199](#page-198-5) 通过重引导启动 [55](#page-54-0) 通配符 [520](#page-519-2) 通配符,映射中 [203](#page-202-0) 通配符字段替换 [207](#page-206-0) [通知](#page-230-3) [请参见](#page-230-3)通知邮件 通知邮件 [236](#page-235-4), [237](#page-236-2), [239](#page-238-7) 从标题中删除非美国 ASCII 字符 [236](#page-235-5) 对邮寄主管发送/阻塞 [237](#page-236-3) 附加功能 [236](#page-235-6) 构造和修改 [232](#page-231-0) 为无法传送的邮件设置传送间隔 [236](#page-235-7) 自定义和本地化 [233](#page-232-1) 阻塞内容返回 [236](#page-235-8)

通知邮件的不正确处理 循环邮件 [606](#page-605-2) 通知邮件中的已变更地址 [237](#page-236-4) 同时连接,控制 [692](#page-691-0) 托管域 Messenger Express Multiplexor [151](#page-150-2)

#### **W**

外部模块 (PKCS #11) [532](#page-531-0) 外来连接 [301](#page-300-8) 外来邮件 [601](#page-600-0) 外来邮件的备用通道 [301](#page-300-9) 网络服务 [217](#page-216-3) 网络问题 [623](#page-622-6) 为 Messaging Server 准备 LDAP Directory [33](#page-32-0) 为外部站点进行 SMTP 中继, 允许在 NMS 中 [437](#page-436-0) 委派的管理 [87](#page-86-2), [540](#page-539-1) 未传送的邮件 [307](#page-306-7) 未传送邮件 [604](#page-603-0) 未经授权的批量电子邮件 [441](#page-440-2) 位标志 [238](#page-237-15), [240](#page-239-7) 文档 Messaging Server 文档的位置 [29](#page-28-0) 文件 包含在配置文件中 [200](#page-199-0) 标题选项 [325](#page-324-4) 文件布局 [50](#page-49-2) 文件打开或创建错误 [614](#page-613-1) 文件拥有权 故障排除 [591](#page-590-5) 问候邮件 [95](#page-94-2) 基于域 [96](#page-95-0) 无法打开别名包含文件 MTA 错误消息 [610](#page-609-2) 无提示安装 [46](#page-45-0) 无提示模式 [39](#page-38-0) 无效地址 [238](#page-237-11)

# **X**

系统日志 MTA 日志记录 [570](#page-569-7) 邮件存储日志记录 [565](#page-564-2) 显式路由 [315](#page-314-13), [316](#page-315-5) 显式路由,禁用 [316](#page-315-7) 限制 [433](#page-432-3) 行长度 [331](#page-330-8) 限制的邮箱编码 [319](#page-318-6) 相应的通道特性 [301](#page-300-10) 小于号 (<) [200](#page-199-1) 协议流 [295](#page-294-5) 卸载 高可用性 [83](#page-82-0) 信任的应用程序 [123](#page-122-1) 信任范围 [123](#page-122-2) 星期几 日期规范 [326](#page-325-7) 行长度限制 [331](#page-330-8) 性能参数 进程数量 [107](#page-106-1) 每个进程的连接 [108](#page-107-0) 每个进程的线程 [109](#page-108-0) 性能和调节 [60](#page-59-0) 性能增强 LMTP [405](#page-404-0) 休假模式 [661](#page-660-0) 休假邮件 [419](#page-418-0) 修改口令 [86](#page-85-0) 修正不完整的地址 [317](#page-316-3) 虚名域 [174](#page-173-9), [196](#page-195-4) 虚拟域 控制访问 [549](#page-548-1) 选项 SLAVE\_COMMAND [222](#page-221-0) 选项文件 [215](#page-214-0) 循环邮件 [606](#page-605-1) 通知邮件的不正确处理 [606](#page-605-2) 邮寄主管地址损坏 [606](#page-605-2)

### **Y**

延迟传送日期 [317](#page-316-4) 延迟邮件处理 [307](#page-306-8) 验证 HTTP [106](#page-105-1) Messaging Multiplexor [137](#page-136-3) password [529](#page-528-3) POP [106](#page-105-1) SASL [525](#page-524-3) SMTP [530](#page-529-0) "IMAP" [106](#page-105-1) 基于证书的 [525](#page-524-3) , [530](#page-529-5) 机制 [525](#page-524-3) 遥测 [510](#page-509-0) 要求 comm\_dssetup.pl [33](#page-32-1) Sun Cluster [77](#page-76-1) 一般 MTA 错误消息 [609](#page-608-0) 移动用户邮箱 [498](#page-497-0) 移动邮箱 [490](#page-489-2) 已编码的接收到的邮件 [608](#page-607-1) 已编码邮件 [607](#page-606-0) 已放弃的邮件 [451](#page-450-2) 已验证的地址 [303](#page-302-13) 隐式路由 [316](#page-315-6) 应用程序 ID [123](#page-122-3) 硬件空间 邮件存储故障排除 [510](#page-509-2) 映射 / 匹配 [205](#page-204-0) 映射表 [201](#page-200-1) , [595](#page-594-4) COMMENT\_STRINGS [320](#page-319-18) FROM\_ACCESS [426](#page-425-0) MAIL ACCESS [426](#page-425-1) NOTIFICATION\_LANGUAGE [231](#page-230-4) ORIG\_MAIL\_ACCESS [426](#page-425-2) ORIG\_SEND\_ACCESS [426](#page-425-3) PORT\_ACCESS [426](#page-425-4), [433](#page-432-2) SEND ACCESS [426](#page-425-5) SMS Channel TEXT [685](#page-684-1) X-REWRITE-SMS-ADDRESS [685](#page-684-2) 处理大量的条目 [444](#page-443-1)

列出全部 [201](#page-200-1) 说明 [426](#page-425-6) [映射表,](#page-433-0)另请参见访问控制 映射操作 [203](#page-202-1) 映射名称太长 MTA 错误消息 [611](#page-610-5) 映射模板替换和元字符 [206](#page-205-0) 映射模板中的元字符 [206](#page-205-0) 映射模式通配符 [204](#page-203-0) 映射条目模板 [206](#page-205-1) 映射条目模式 [203](#page-202-2) 映射文件 [200](#page-199-2) , [214](#page-213-0) 查找和装入 [201](#page-200-2) 文件格式 [202](#page-201-0) 用户 访问监视 [508](#page-507-7) 删除 [87](#page-86-4) 用户,创建 [87](#page-86-3) [用户登录](#page-102-2) .请参见登录 用户和组 UNIX 系统 [32](#page-31-0) 用户目录 [98](#page-97-5) 用户文件夹 邮件存储故障排除 [512](#page-511-1) 用户邮箱 迁移 [68](#page-67-0) 用户邮箱目录问题 邮件存储故障排除 [520](#page-519-3) 用引号引起的本地部分 [319](#page-318-8) 用于转换处理的通信 [346](#page-345-0) 邮递列表 LDAP 搜索 URL [667](#page-666-0) Netscape Console 访问 [663](#page-662-1) "成员"选项卡 (组的) [663](#page-662-2) "邮件"选项卡 [664](#page-663-0) 创建新组 [663](#page-662-3) 地址 (主) [665](#page-664-2) 动态成员资格条件 [667](#page-666-0) 访问现有组 [664](#page-663-1) 仅电子邮件成员 [663](#page-662-0) 列表成员 [667](#page-666-1)

列表所有者 [666](#page-665-0) 添加列表 (仅电子邮件)成员 [668](#page-667-0) 邮件拒绝操作 [671](#page-670-0) 邮件邮寄的限制 [669](#page-668-0) 中介人 [671](#page-670-1) 主机名隐藏 [666](#page-665-1) 邮递列表,创建 [87](#page-86-3) 邮寄主管 地址 [239](#page-238-8) 邮件 出队 [316](#page-315-8) 大小限制 [331](#page-330-9) 分段 [331](#page-330-10) [清除](#page-477-1) 缺少收件人标题 [318](#page-317-5) 删除 [458](#page-457-1) [自动删除](#page-477-1) 邮件标题 日期字段 [326](#page-325-9) 邮件标题行 剪裁 [325](#page-324-3) 邮件处理通知 [241](#page-240-0) , [419](#page-418-1) 邮件处理通知,自定义 /本地化 [241](#page-240-1) [邮件传输代理。](#page-158-1)另请参见 MTA 邮件存储 [43](#page-42-4) imsbackup 实用程序 [501](#page-500-1) imsrestore 实用程序 [502](#page-501-0) RAID 技术 [489](#page-488-0) reconstruct 实用程序 [515](#page-514-2) stored 实用程序 [496](#page-495-2) 备份策略 [498](#page-497-1) 备份组 [499](#page-498-0) 擦除邮件 [458](#page-457-0) 常见问题和解决方案 [519](#page-518-1) 重建邮箱 [516](#page-515-0) 访问控制 [459](#page-458-0) 分区 [477](#page-476-2) 概述 [454](#page-453-0) 故障排除 [509](#page-508-0) 管理员访问权限 [459](#page-458-0) 恢复数据 [502](#page-501-0) 检查并修复邮箱 [517](#page-516-1)

宽限期 [477](#page-476-2) 命令行实用程序 [454](#page-453-1) 目录布局 [455](#page-454-1) 配额 (请参见 "配额") [473](#page-472-3) 配置磁盘配额 [470](#page-469-0) 配置分区 [489](#page-488-1) 清除邮件 [458](#page-457-2) 缺省分区 [490](#page-489-3) 日志记录 [559](#page-558-1) 删除孤立帐户 [518](#page-517-1) 删除邮件 [458](#page-457-3) 生存期策略 [478](#page-477-4) 使用 Legato Networker 进行备份 [503](#page-502-1) 使用第三方软件 [506](#page-505-1) 维护和恢复过程 [491](#page-490-0) 主分区 [489](#page-488-2) [自动删除邮件](#page-477-1) 邮件存储的备份过程 备份实用程序 [501](#page-500-0) 并行备份 [499](#page-498-1) 串行备份 [499](#page-498-1) 创建备份组 [499](#page-498-0) 创建策略 [498](#page-497-1) 单个复制过程 [498](#page-497-2) 高峰业务负载 [499](#page-498-2) 使用 Legato Networker [503](#page-502-1) 使用第三方软件 [506](#page-505-1) 说明 [498](#page-497-0) 完全备份 [499](#page-498-3) 增量备份 [499](#page-498-3) 邮件存储故障排除 [509](#page-508-0) , [510](#page-509-1) stored 操作 [511](#page-510-0) stored 进程 [511](#page-510-1) 常见问题和解决方案 用户邮箱目录问题 [520](#page-519-3) 监视 [510](#page-509-3) 数据库日志文件 [512](#page-511-0) 硬件空间 [510](#page-509-2) 用户文件夹 [512](#page-511-1) 主存文件 [512](#page-511-2) 邮件的片段整理 [329](#page-328-6) 邮件队列 [168](#page-167-1) , [622](#page-621-1)

邮件队列目录 故障排除 [591](#page-590-4) 邮件范围 [390](#page-389-1) 邮件故障 [599](#page-598-0) 邮件过滤 MTA 范围内的过滤器 [447](#page-446-2) 服务器端规则 [447](#page-446-1) 基于用户的过滤器 [447](#page-446-3) 说明 [425](#page-424-0) 通道级别的过滤器 [447](#page-446-4) 映射表 [426](#page-425-6) 邮件截止期 [478](#page-477-4) 邮件拒绝 [332](#page-331-1) 邮件片段整理 [329](#page-328-6) 邮件未被排出队列 [603](#page-602-0) 邮件用户 Netscape Console 访问 [655](#page-654-0) POP/IMAP 传送选项 [659](#page-658-1) UNIX 传送选项 [660](#page-659-0) "邮件"选项卡 [656](#page-655-0) 备用地址 [657](#page-656-1) 程序传送选项 [659](#page-658-0) 传送选项配置 [658](#page-657-0) 创建新用户 [656](#page-655-1) 地址 (主) [657](#page-656-2) 访问现有用户 [656](#page-655-2) 休假模式 [661](#page-660-0) 主机名隐藏 [657](#page-656-3) 转发地址 [660](#page-659-1) 自动回复设置 [661](#page-660-1) 邮件转发 [300](#page-299-13) 邮箱 INBOX [493](#page-492-0) mboxutil 实用程序 [492](#page-491-2) reconstruct 实用程序 [515](#page-514-3) 重建 [515](#page-514-4) 管理 [492](#page-491-3) 命名惯例,用于 [493](#page-492-0) 修复 [515](#page-514-3) 用于传送的缺省邮箱 [493](#page-492-0) 自动删除邮件 [478](#page-477-4)

邮箱编码 restricted [319](#page-318-6) 与任何地址匹配 [248](#page-247-2) 语法问题 SSR [609](#page-608-2) 语言 [328](#page-327-9) 服务器站点 [98](#page-97-8) 用户首选 [97](#page-96-1) 站占 [98](#page-97-9) 域 DNS 验证 [293](#page-292-0) 地址中的说明 [250](#page-249-4) 删除 [88](#page-87-3) 数据库 [266](#page-265-8) 停止外来处理 [595](#page-594-1) 文字 [254](#page-253-3) 域首选语言 [98](#page-97-10) 预验证 (Messaging Multiplexor) [138](#page-137-2) 源路由 [323](#page-322-7) 源路由的地址 [251](#page-250-3) 源文件 包含 [200](#page-199-3) 远程系统 [301](#page-300-11) 运行 comm\_dssetup.pl [34](#page-33-1) 运行时配置 [41](#page-40-0)

### **Z**

在映射模板中替换 [206](#page-205-0) 站点语言 [98](#page-97-9) 正式主机名太长 MTA 错误消息 [612](#page-611-3) 正向数据库 [228](#page-227-0) 证书 安装,服务器 [534](#page-533-0) 安装, 信任的 CA [535](#page-534-0) 管理 [535](#page-534-1) 获得 [532](#page-531-1) 请求,服务器 [533](#page-532-0)

直接 LDAP,另请参见 MTA [173](#page-172-0) 直接 LDAP,设置 [196](#page-195-5) 指定的邮箱 [319](#page-318-9) 置备选项 LDAP 置备工具 [49](#page-48-0) 中继阻止 [438](#page-437-0) 中继阻止,删除 [436](#page-435-0) 中介人 定义 [671](#page-670-1) 邮递列表 [671](#page-670-1) 主 [306](#page-305-13) 主程序 [217](#page-216-1), [306](#page-305-14) 主存文件 邮件存储故障排除 [512](#page-511-2) 主电子邮件地址 [657](#page-656-2), [665](#page-664-2) [主动提供的批量电子邮件,请参见反垃圾邮件](#page-330-7) 主机/域说明 [251](#page-250-4) 主机名 提取 [251](#page-250-5) 隐藏 [657](#page-656-3), [666](#page-665-1) 注释 地址邮件标题中 [320](#page-319-17) 转发 添加 [436](#page-435-2) 转发地址 [660](#page-659-1) 转发邮件 [623](#page-622-7) 转换地址 [225](#page-224-2) 转换控制 [213](#page-212-7) 转换通道 [343](#page-342-2) 保留邮件 [354](#page-353-1) 标题管理 [353](#page-352-1) 处理 [347](#page-346-1) 传递指令 [351](#page-350-0) 控制参数 [358](#page-357-0) 配置 [343](#page-342-3), [346](#page-345-1) 删除邮件 [354](#page-353-1) 实例 [356](#page-355-0) 输出选项 [351](#page-350-0) 退回邮件 [354](#page-353-1)

信息流程 [349](#page-348-0) 映射表 [353](#page-352-2) 用于转换处理的通信 [346](#page-345-0) 转换控制 [213](#page-212-7) 转换文件 [213](#page-212-5) [状态通知,](#page-230-3)请参见通知邮件 [状态邮件](#page-230-3) 子地址 [322](#page-321-5) 自动回复 [419](#page-418-2) 设置 [661](#page-660-1) 自动删除邮件 [478](#page-477-3) GUI [484](#page-483-0) 部署 [479](#page-478-0) 策略定义 [479](#page-478-1), [482](#page-481-2) 规则设置 [480](#page-479-2) 时间安排 [487](#page-486-4) 时间安排 GUI [488](#page-487-1) 自动重新启动 [92](#page-91-12) 自动重新启动,高可用性 [93](#page-92-5) 字符集标记 [293](#page-292-12), [294](#page-293-5) 组 "成员"选项卡 [663](#page-662-2) [另请参见](#page-654-1)邮递列表 仅电子邮件成员 [663](#page-662-0) 组,操作原理 [191](#page-190-10) 组,创建 [87](#page-86-3) 组件 配置 [43](#page-42-3) 组扩展属性 [191](#page-190-11) 最大长度的标题行 [328](#page-327-7) 最后可用的主机 [300](#page-299-14) 作业控制器 JOB\_LIMIT 池选项 [170](#page-169-0) JOB\_LIMIT 选项 [219](#page-218-0) MAX MESSAGES 选项 [171](#page-170-0) maxjobs 通道选项 [170](#page-169-2) SLAVE\_COMMAND 选项 [219](#page-218-2) 重新启动 [171](#page-170-1) 概念 [170](#page-169-5)

命令 [217](#page-216-4) 配置文件 [216](#page-215-1) 启动 [171](#page-170-2) 启动和停止 [171](#page-170-3) 使用实例 [217](#page-216-5) 停止 [171](#page-170-4) 限制关键字 [309](#page-308-4)